# Oracle® Machine Learning for SQL API Guide

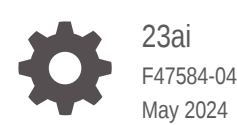

**ORACLE** 

Oracle Machine Learning for SQL API Guide, 23ai

F47584-04

Copyright © 2005, 2024, Oracle and/or its affiliates.

Primary Author: Sarika Surampudi

This software and related documentation are provided under a license agreement containing restrictions on use and disclosure and are protected by intellectual property laws. Except as expressly permitted in your license agreement or allowed by law, you may not use, copy, reproduce, translate, broadcast, modify, license, transmit, distribute, exhibit, perform, publish, or display any part, in any form, or by any means. Reverse engineering, disassembly, or decompilation of this software, unless required by law for interoperability, is prohibited.

The information contained herein is subject to change without notice and is not warranted to be error-free. If you find any errors, please report them to us in writing.

If this is software, software documentation, data (as defined in the Federal Acquisition Regulation), or related documentation that is delivered to the U.S. Government or anyone licensing it on behalf of the U.S. Government, then the following notice is applicable:

U.S. GOVERNMENT END USERS: Oracle programs (including any operating system, integrated software, any programs embedded, installed, or activated on delivered hardware, and modifications of such programs) and Oracle computer documentation or other Oracle data delivered to or accessed by U.S. Government end users are "commercial computer software," "commercial computer software documentation," or "limited rights data" pursuant to the applicable Federal Acquisition Regulation and agency-specific supplemental regulations. As such, the use, reproduction, duplication, release, display, disclosure, modification, preparation of derivative works, and/or adaptation of i) Oracle programs (including any operating system, integrated software, any programs embedded, installed, or activated on delivered hardware, and modifications of such programs), ii) Oracle computer documentation and/or iii) other Oracle data, is subject to the rights and limitations specified in the license contained in the applicable contract. The terms governing the U.S. Government's use of Oracle cloud services are defined by the applicable contract for such services. No other rights are granted to the U.S. Government.

This software or hardware is developed for general use in a variety of information management applications. It is not developed or intended for use in any inherently dangerous applications, including applications that may create a risk of personal injury. If you use this software or hardware in dangerous applications, then you shall be responsible to take all appropriate fail-safe, backup, redundancy, and other measures to ensure its safe use. Oracle Corporation and its affiliates disclaim any liability for any damages caused by use of this software or hardware in dangerous applications.

Oracle®, Java, MySQL and NetSuite are registered trademarks of Oracle and/or its affiliates. Other names may be trademarks of their respective owners.

Intel and Intel Inside are trademarks or registered trademarks of Intel Corporation. All SPARC trademarks are used under license and are trademarks or registered trademarks of SPARC International, Inc. AMD, Epyc, and the AMD logo are trademarks or registered trademarks of Advanced Micro Devices. UNIX is a registered trademark of The Open Group.

This software or hardware and documentation may provide access to or information about content, products, and services from third parties. Oracle Corporation and its affiliates are not responsible for and expressly disclaim all warranties of any kind with respect to third-party content, products, and services unless otherwise set forth in an applicable agreement between you and Oracle. Oracle Corporation and its affiliates will not be responsible for any loss, costs, or damages incurred due to your access to or use of third-party content, products, or services, except as set forth in an applicable agreement between you and Oracle.

# **Contents**

#### [Preface](#page-23-0)

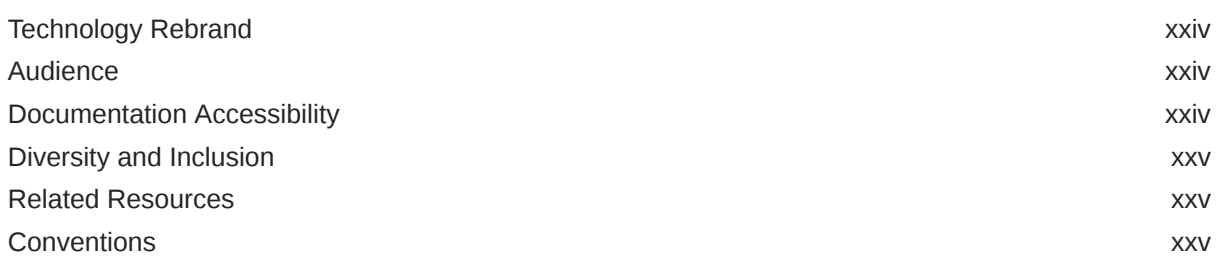

# Part I [Introductions](#page-25-0)

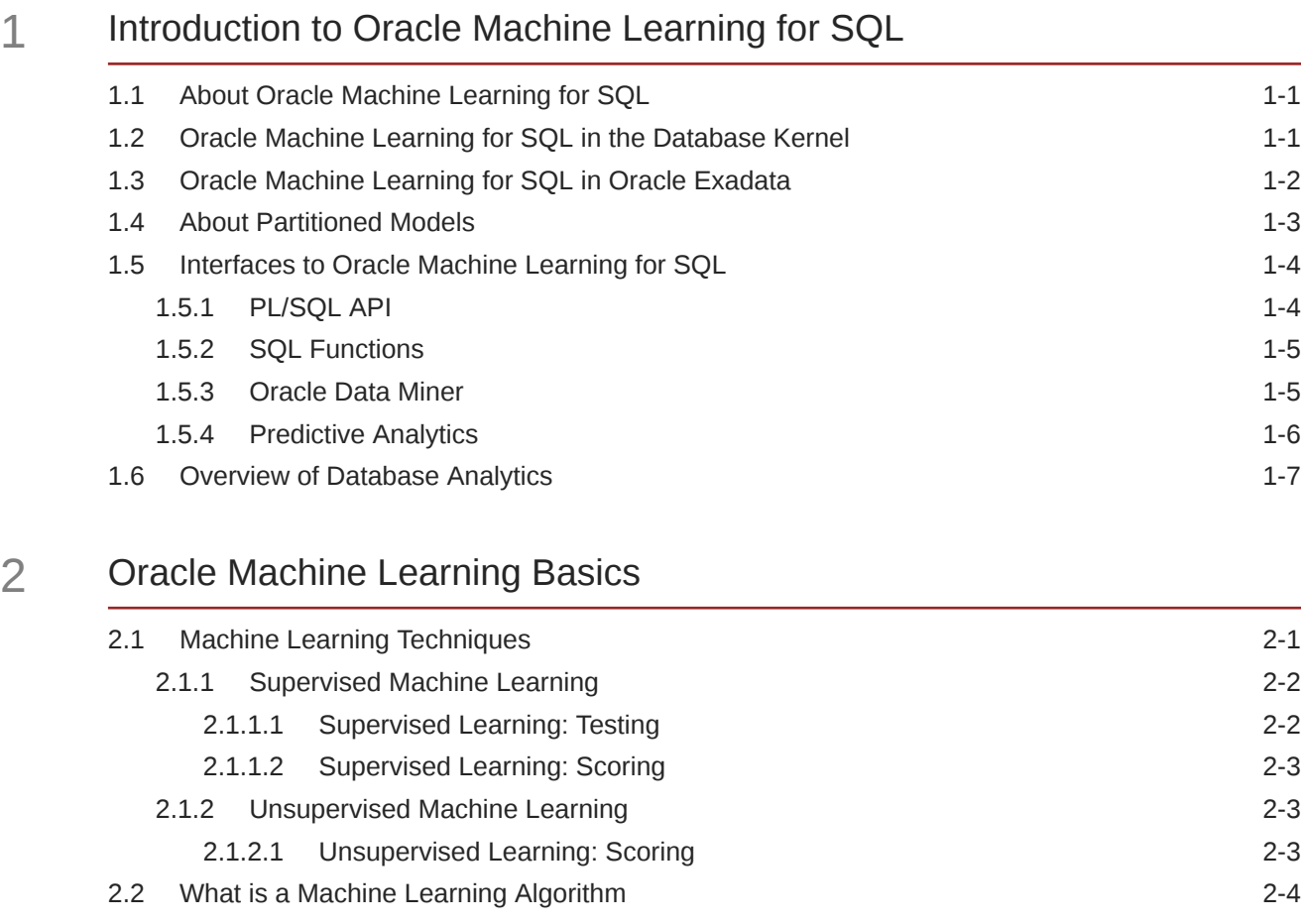

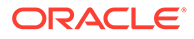

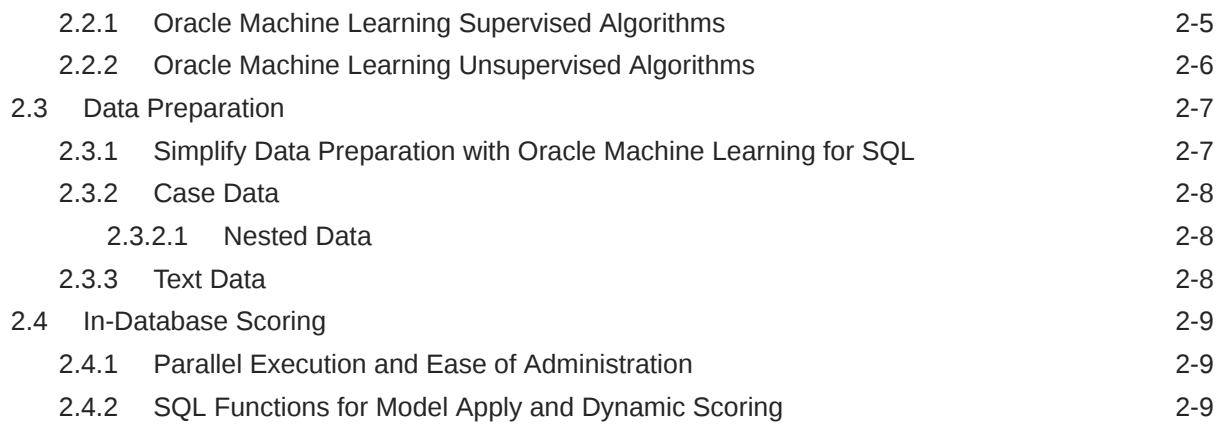

# Part II [Machine Learning Techniques](#page-45-0)

# 3 [Regression](#page-46-0)

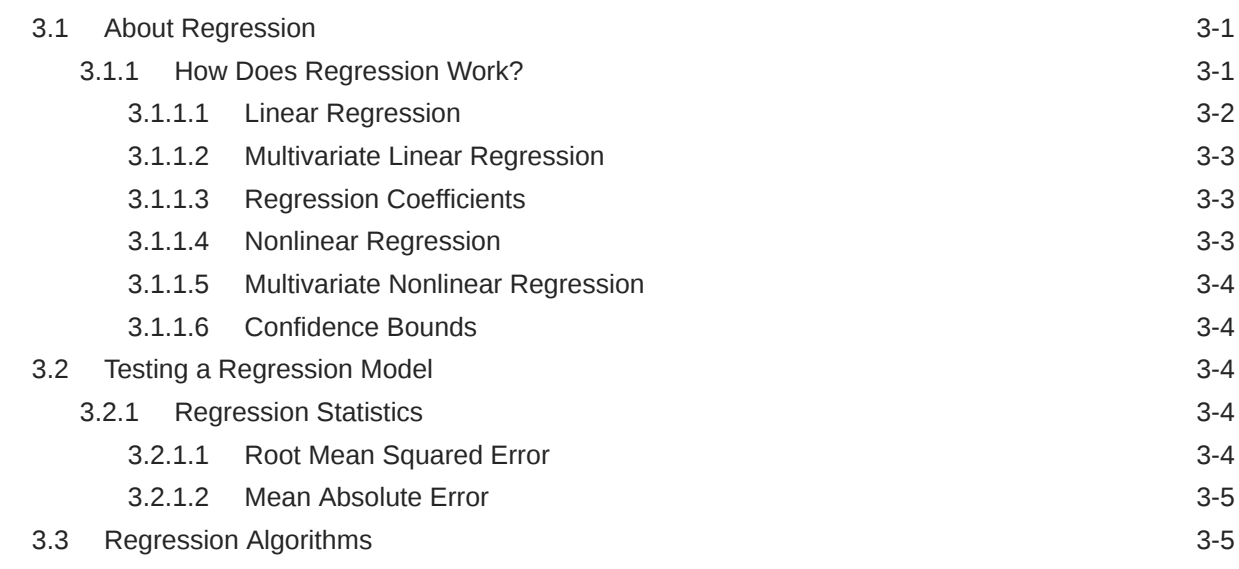

### 4 [Classification](#page-52-0)

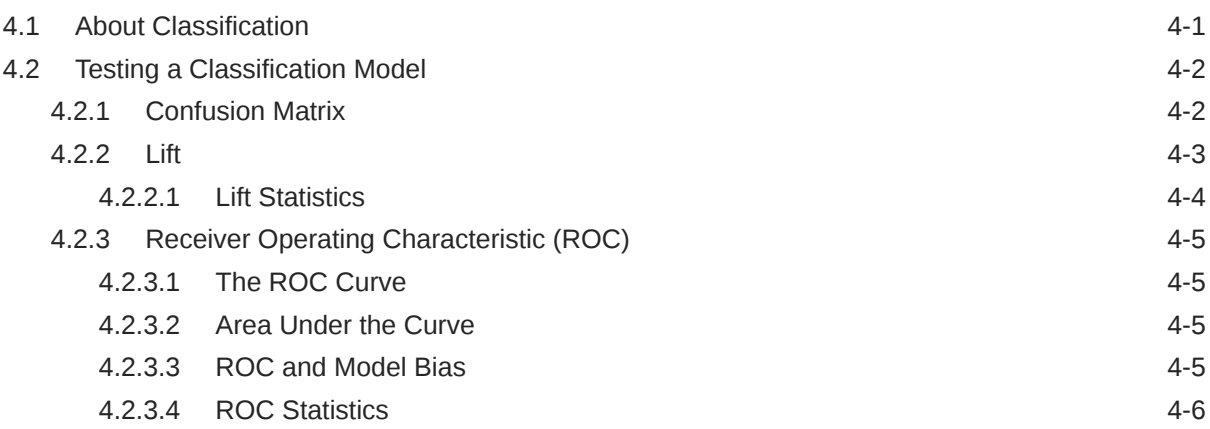

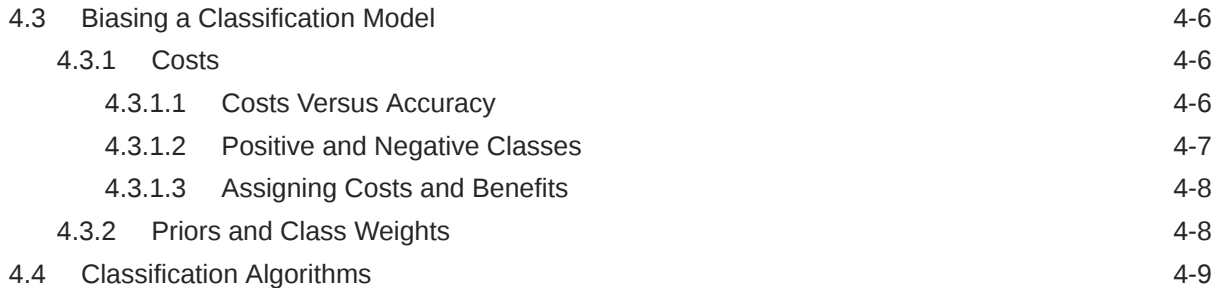

# 5 [Clustering](#page-62-0)

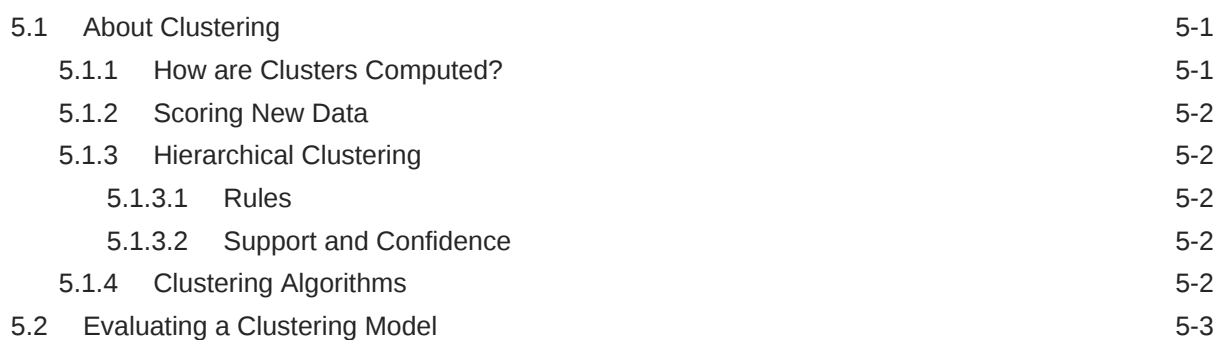

# 6 [Anomaly Detection](#page-66-0)

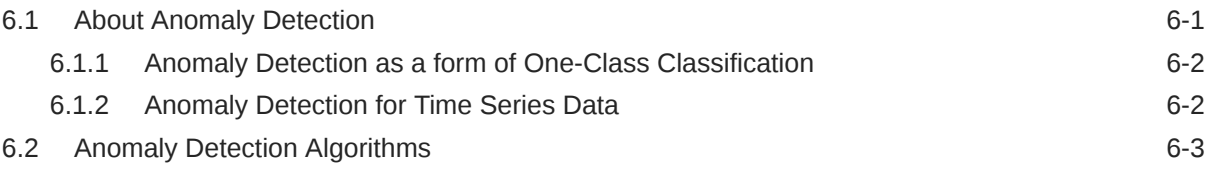

### 7 [Ranking](#page-69-0)

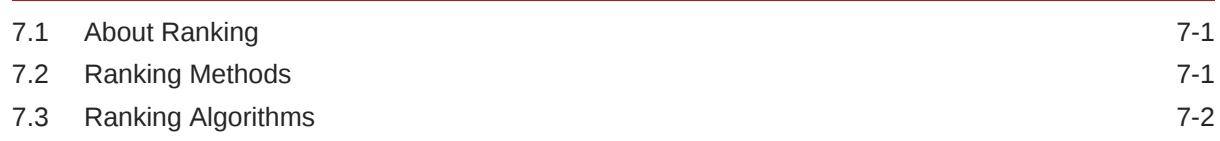

### 8 [Association](#page-71-0)

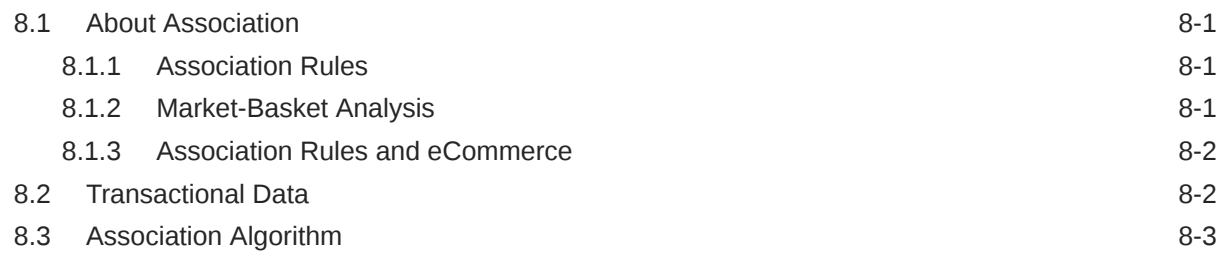

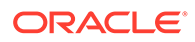

#### 9 [Feature Selection](#page-74-0)

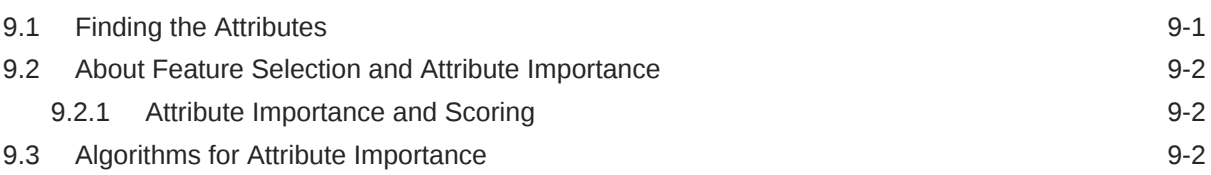

## 10 [Embedding](#page-76-0)

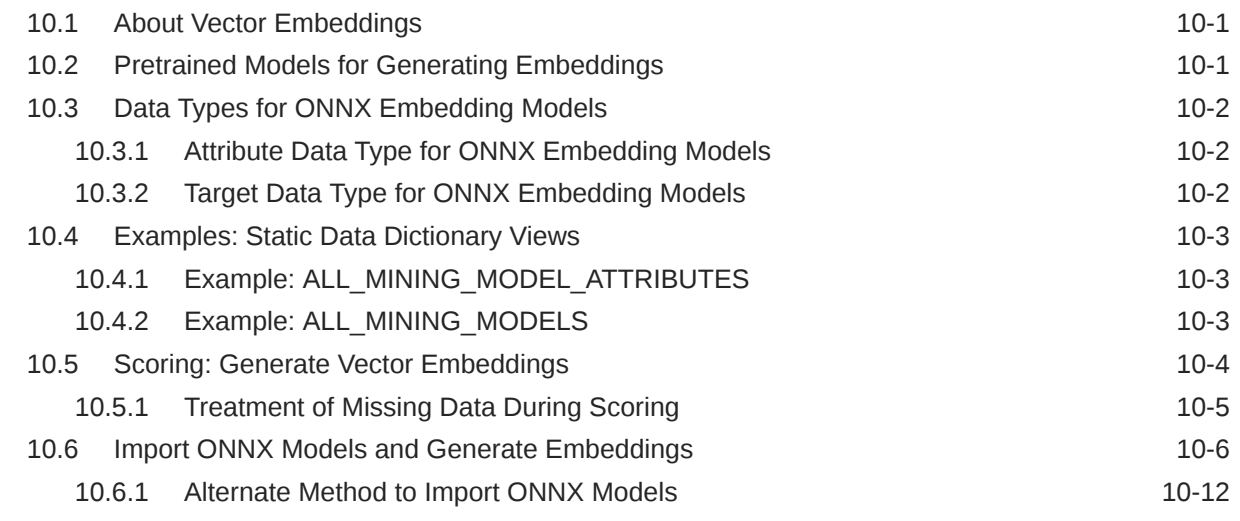

#### 11 [Feature Extraction](#page-92-0)

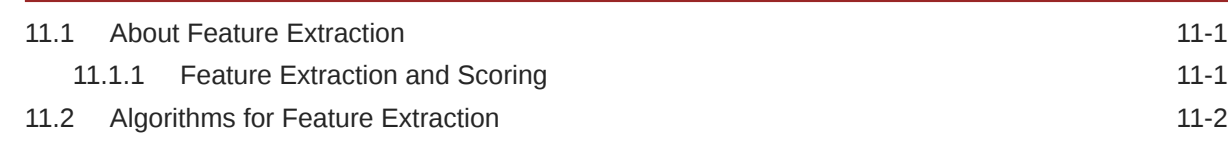

#### 12 [Row Importance](#page-94-0)

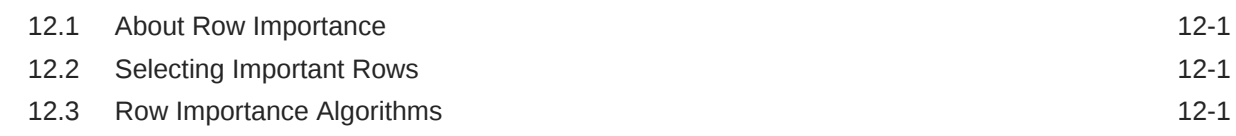

#### 13 [Time Series](#page-96-0)

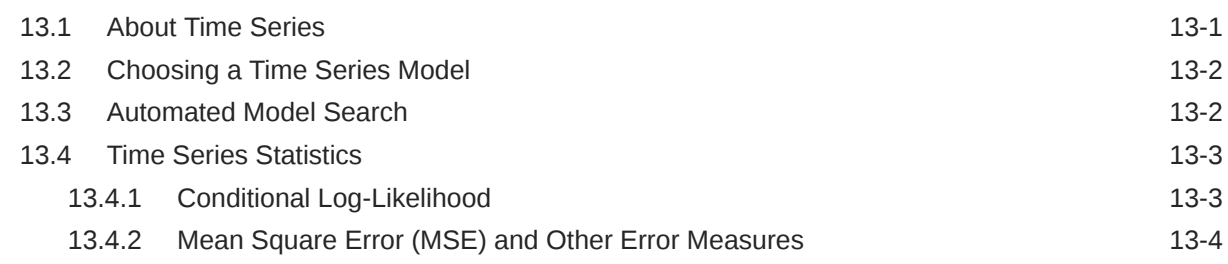

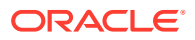

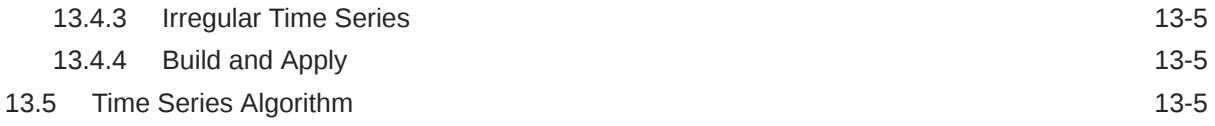

# Part III [Algorithms](#page-101-0)

### 14 [Apriori](#page-102-0)

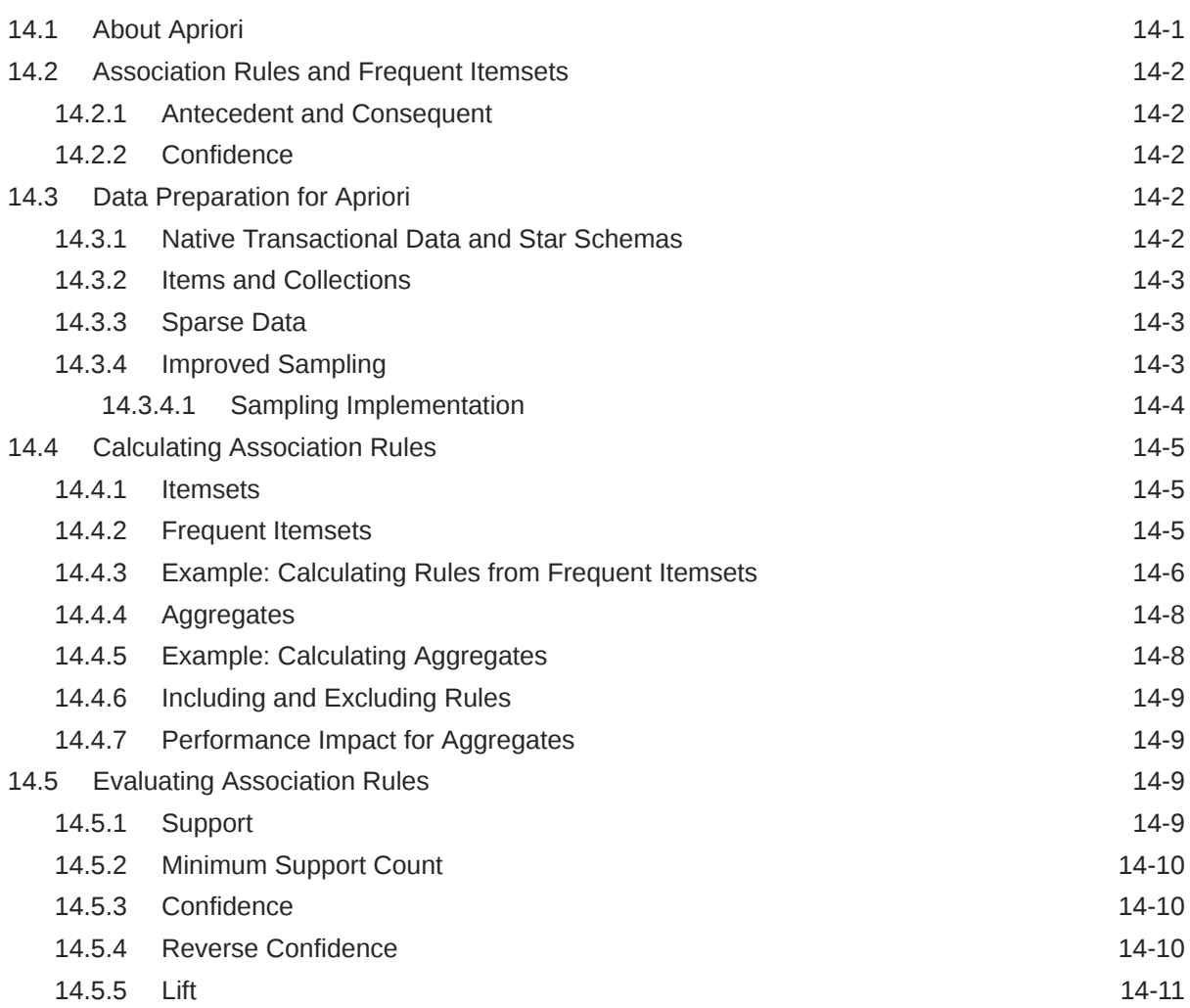

## 15 [CUR Matrix Decomposition](#page-113-0)

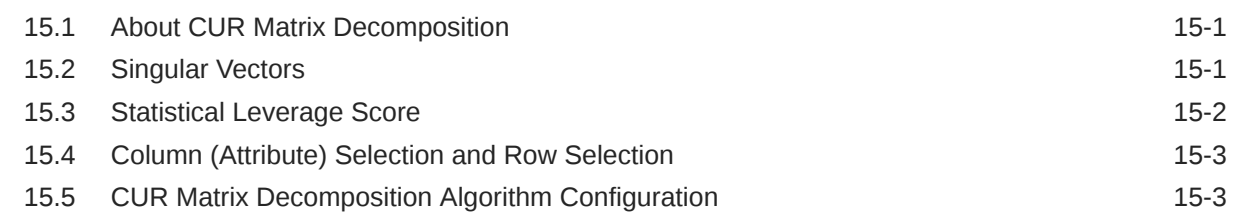

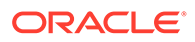

#### 16 [Decision Tree](#page-117-0)

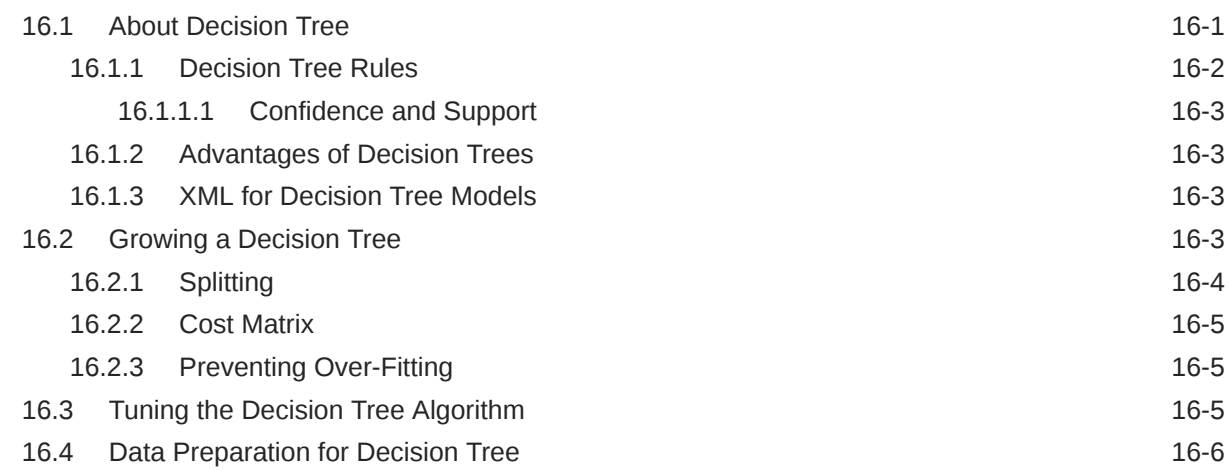

### 17 [Expectation Maximization](#page-123-0)

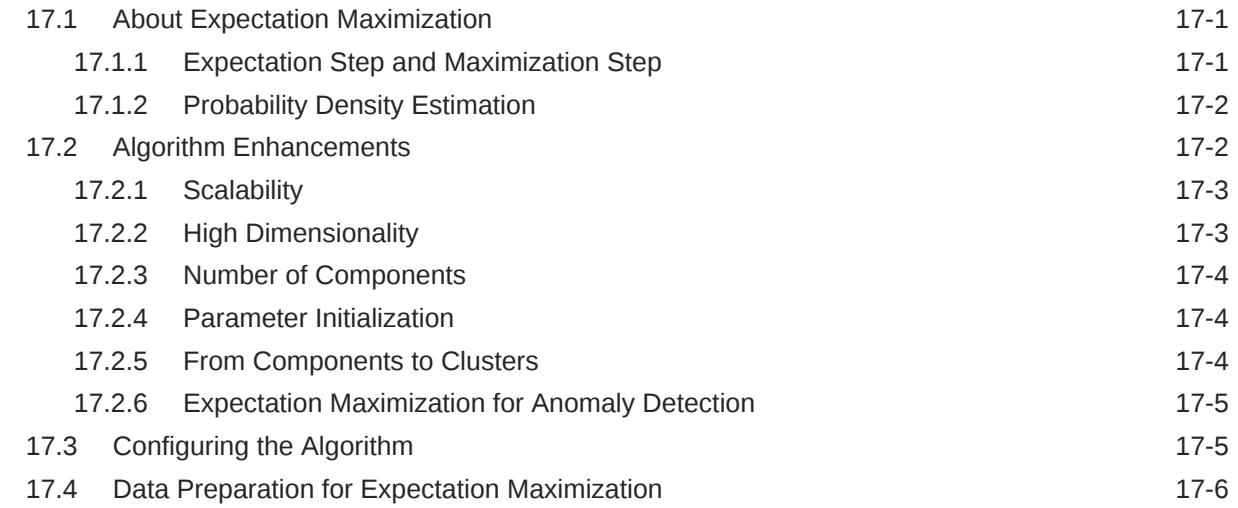

### 18 [Explicit Semantic Analysis](#page-130-0)

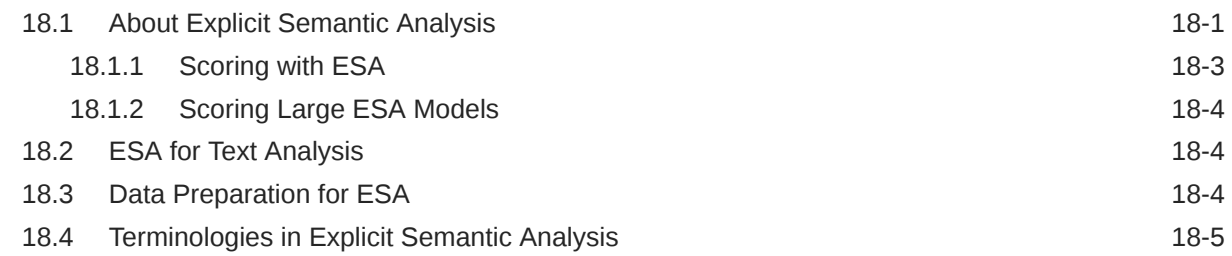

### 19 [Exponential Smoothing](#page-135-0)

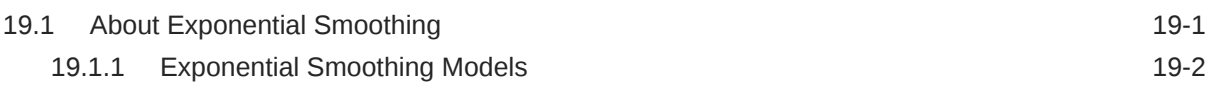

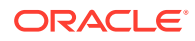

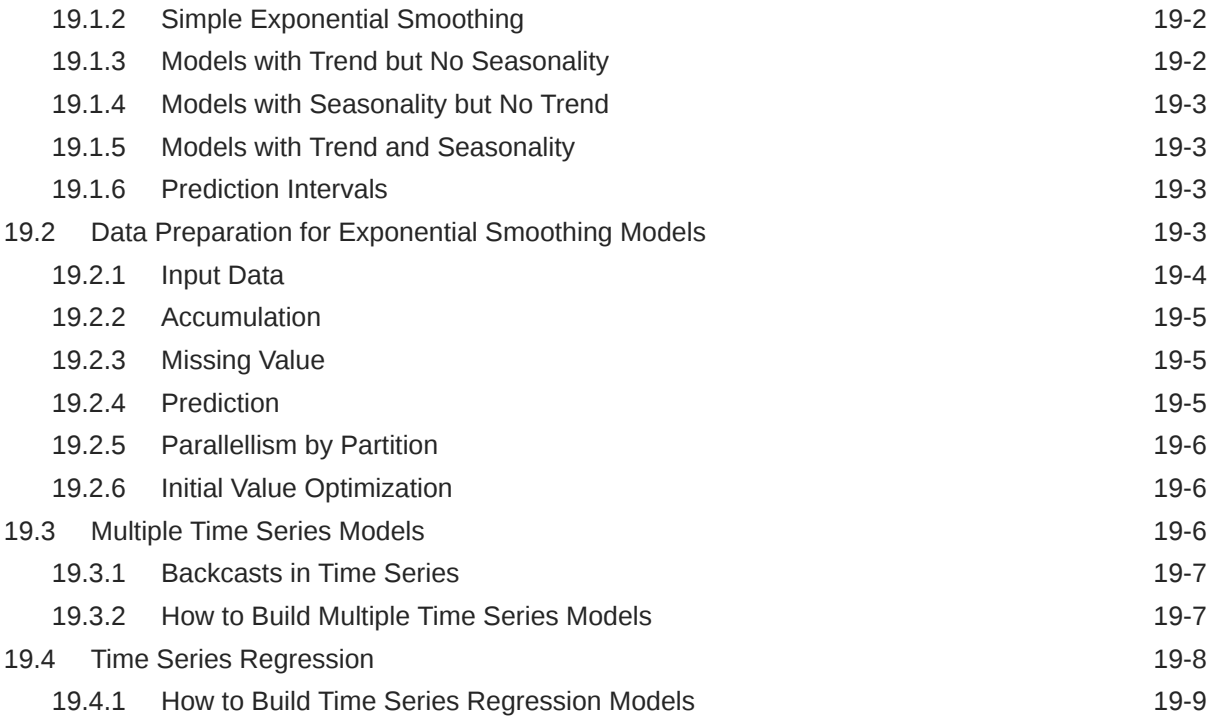

## 20 [Generalized Linear Model](#page-146-0)

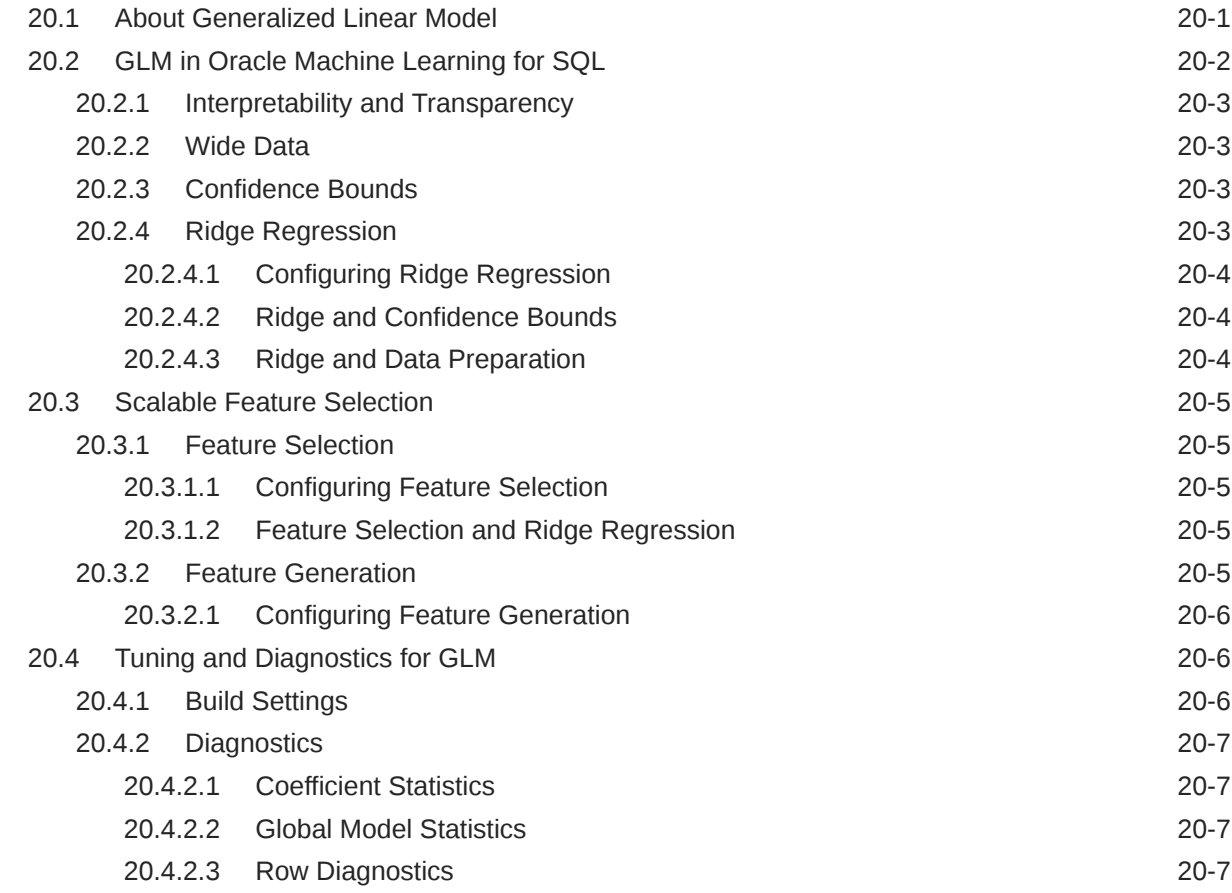

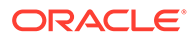

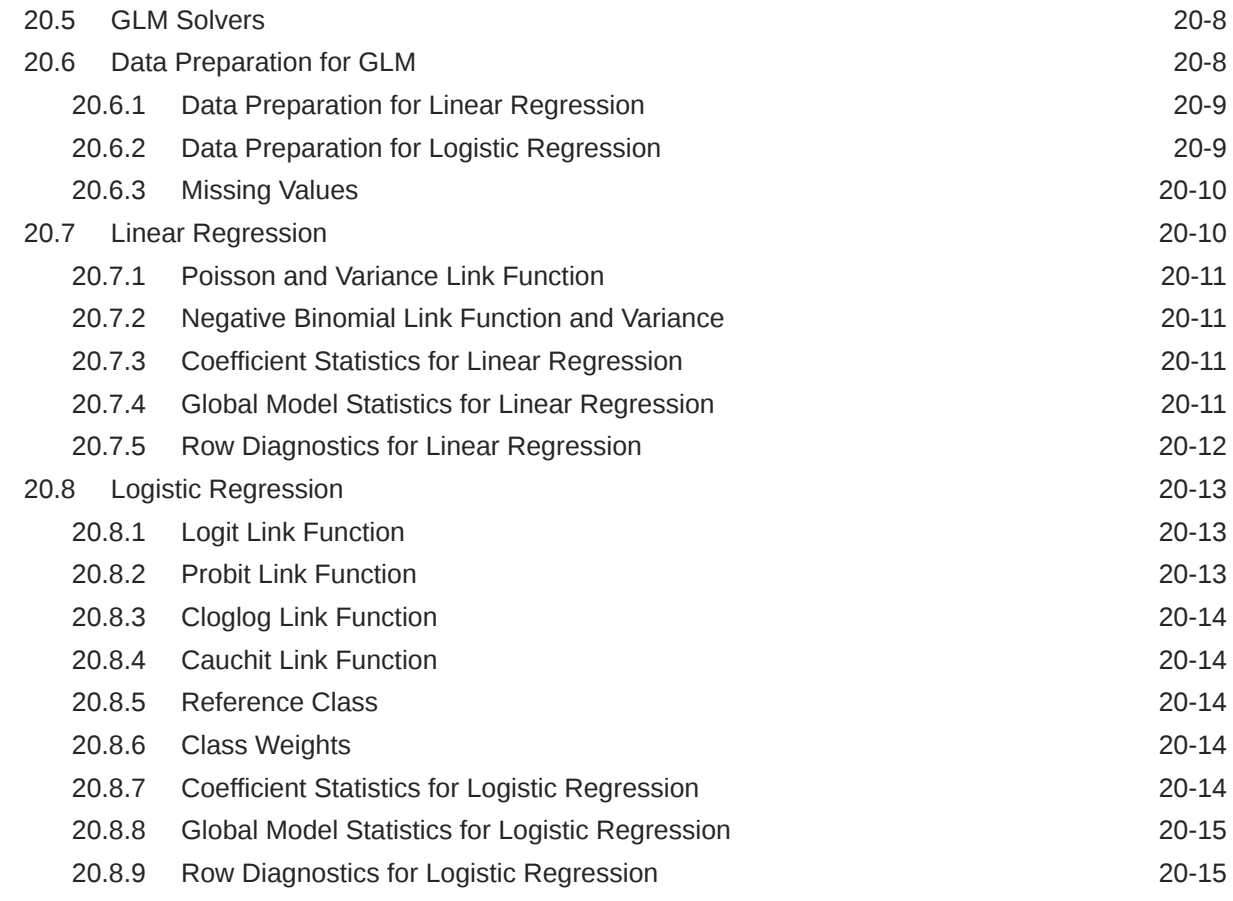

# 21 [k-Means](#page-162-0)

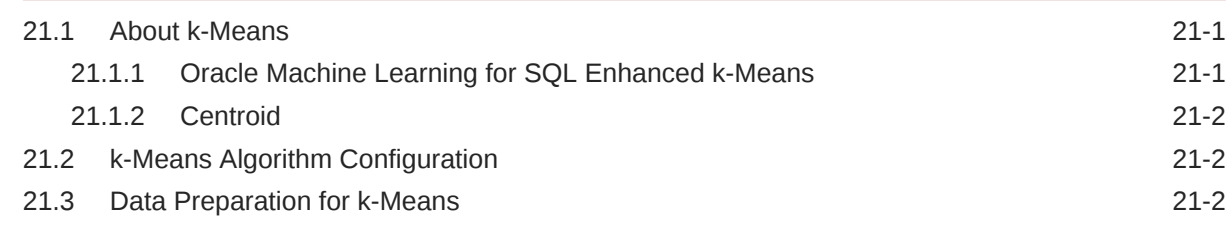

### 22 [Minimum Description Length](#page-165-0)

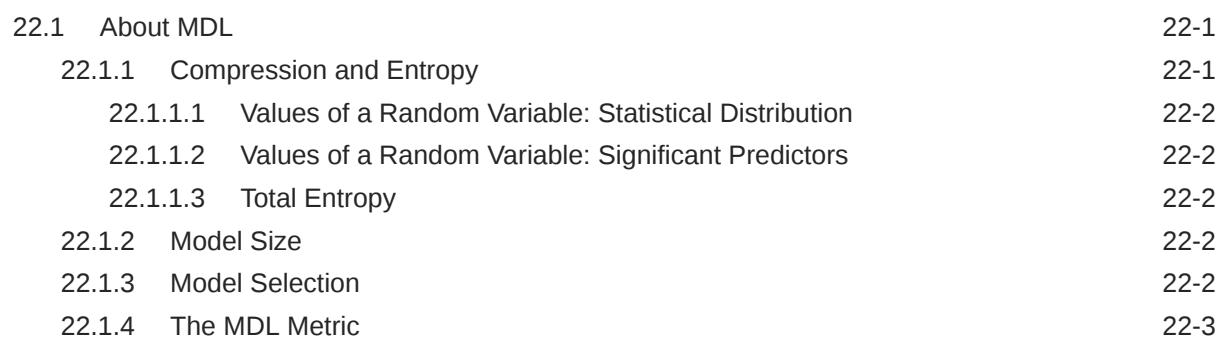

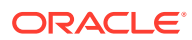

#### 23 [Multivariate State Estimation Technique - Sequential Probability Ratio](#page-169-0) [Test](#page-169-0)

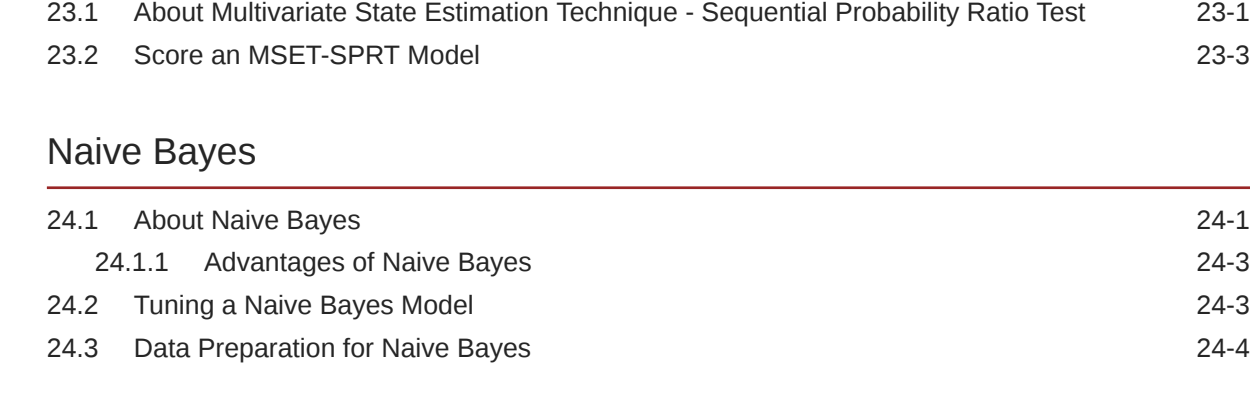

#### 25 [Neural Network](#page-177-0)

24

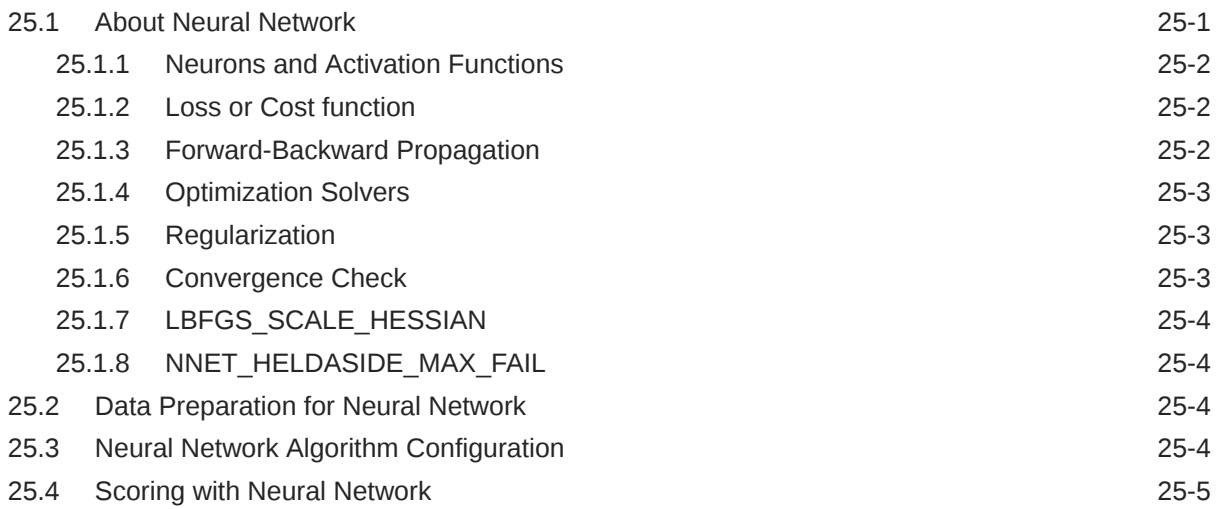

#### 26 [Non-Negative Matrix Factorization](#page-182-0)

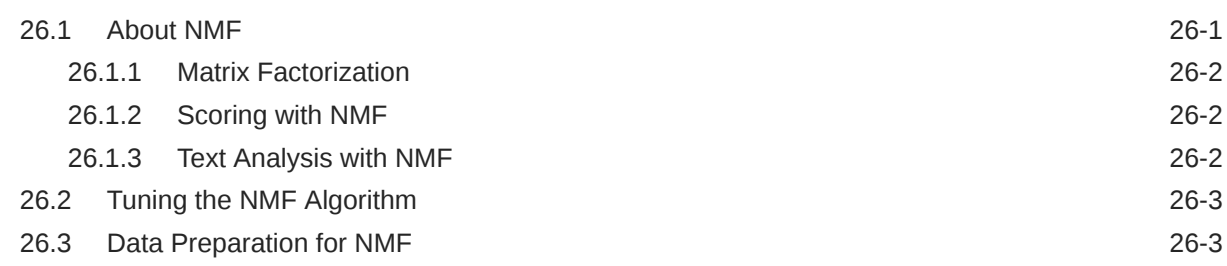

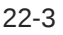

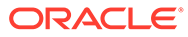

#### 27 [O-Cluster](#page-185-0)

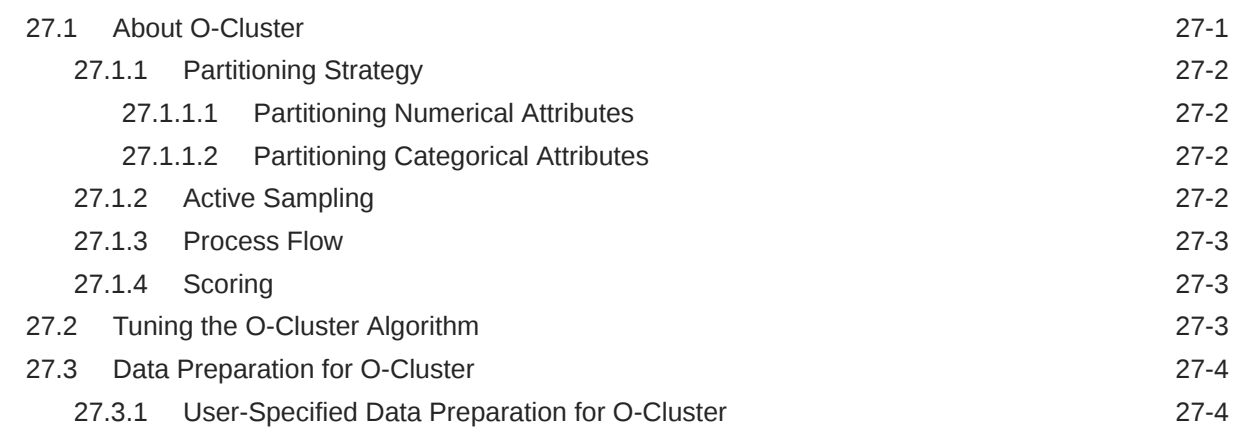

#### 28 [R Extensibility](#page-190-0)

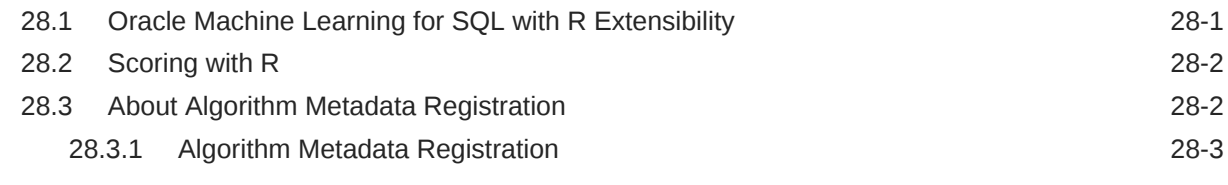

#### 29 [Random Forest](#page-193-0)

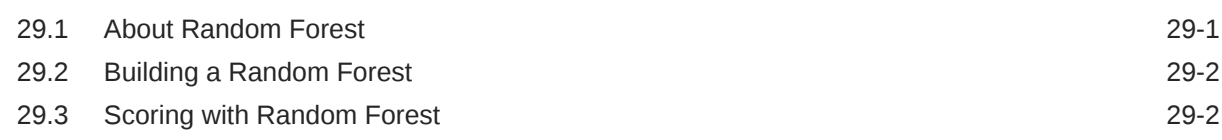

# 30 [Singular Value Decomposition](#page-195-0)

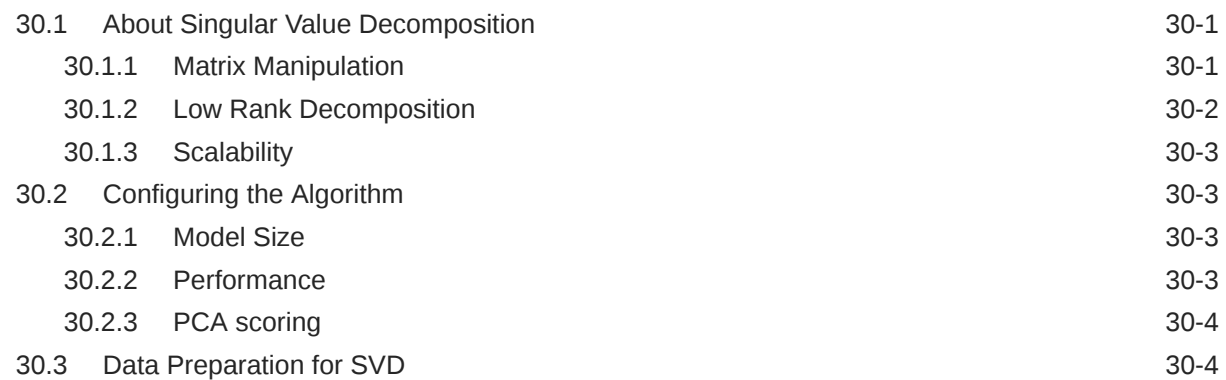

### 31 [Support Vector Machine](#page-199-0)

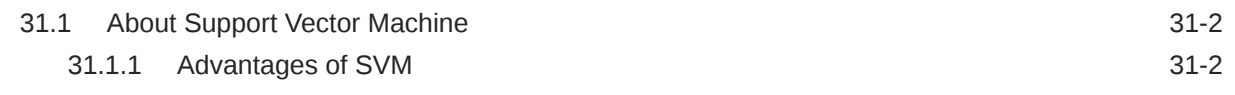

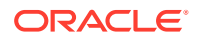

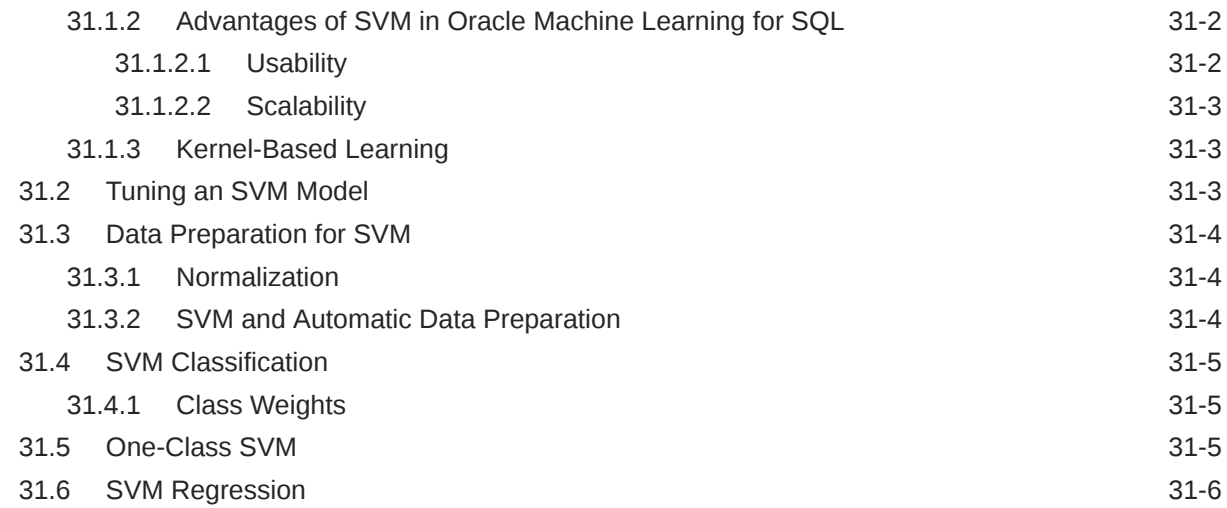

#### 32 [XGBoost](#page-205-0)

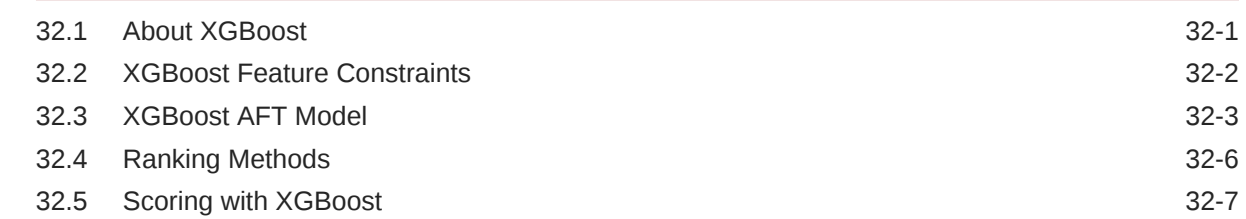

# Part IV [Using the Oracle Machine Learning for SQL API](#page-212-0)

#### 33 [Oracle Machine Learning With SQL](#page-213-0)

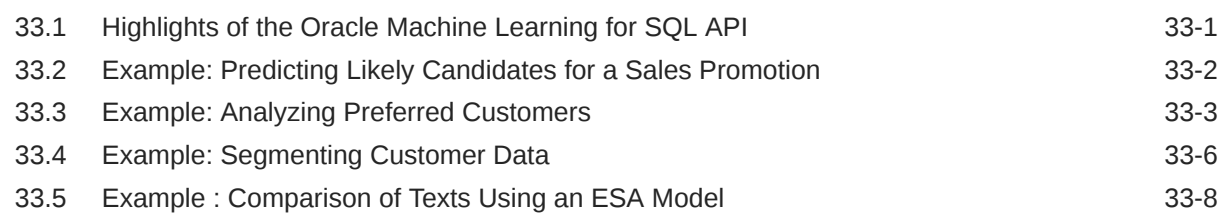

#### 34 [About the Oracle Machine Learning for SQL API](#page-222-0)

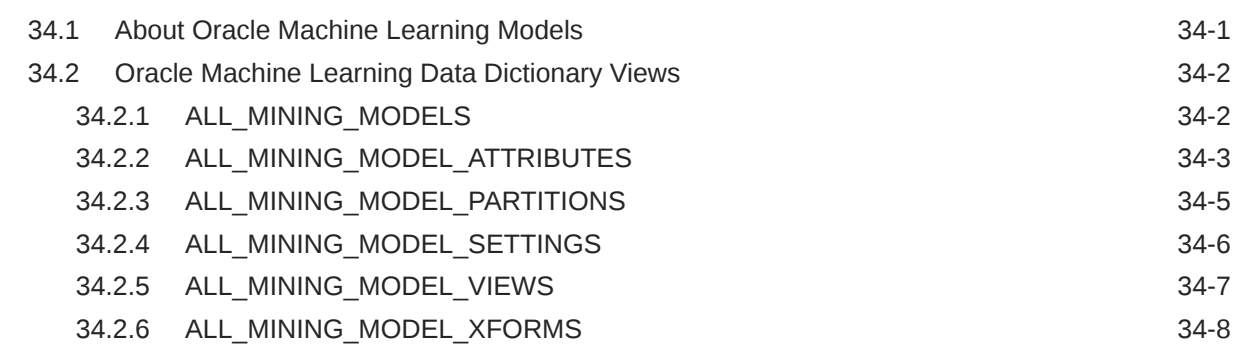

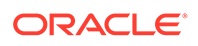

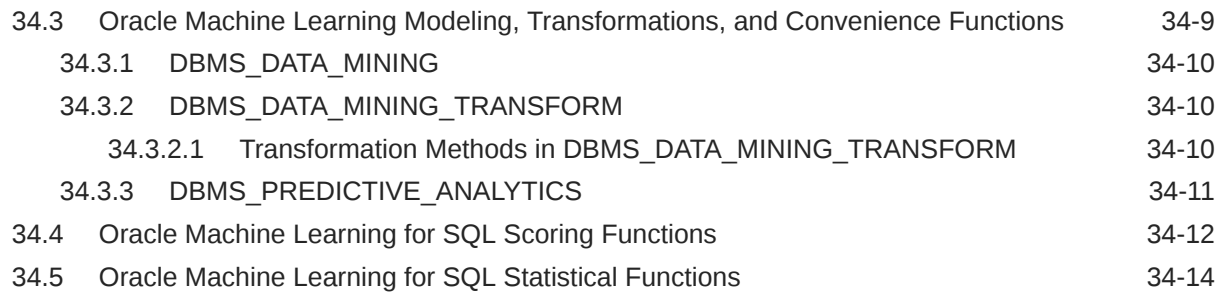

## 35 [Prepare the Data](#page-237-0)

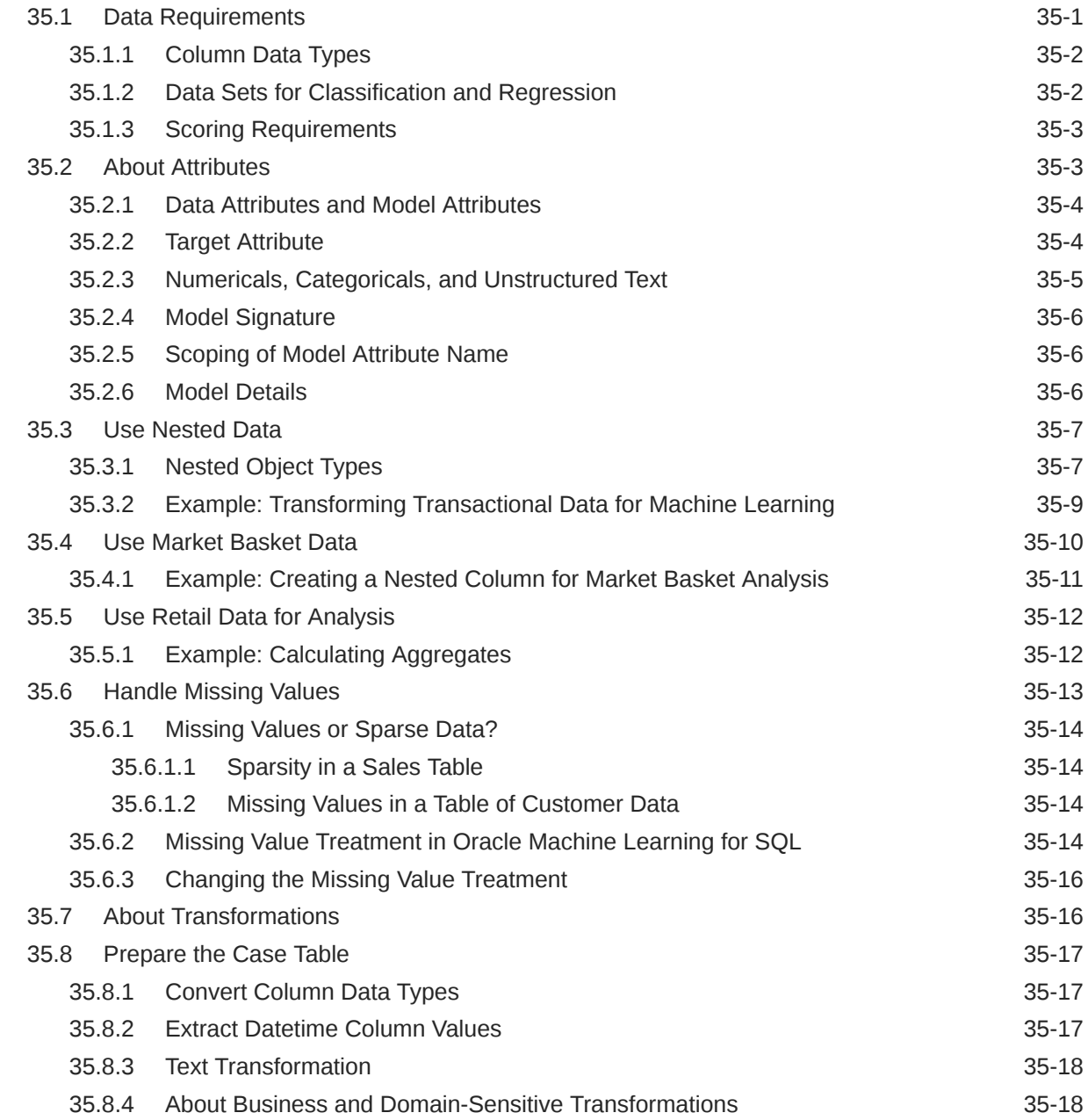

#### 36 [Create a Model](#page-256-0)

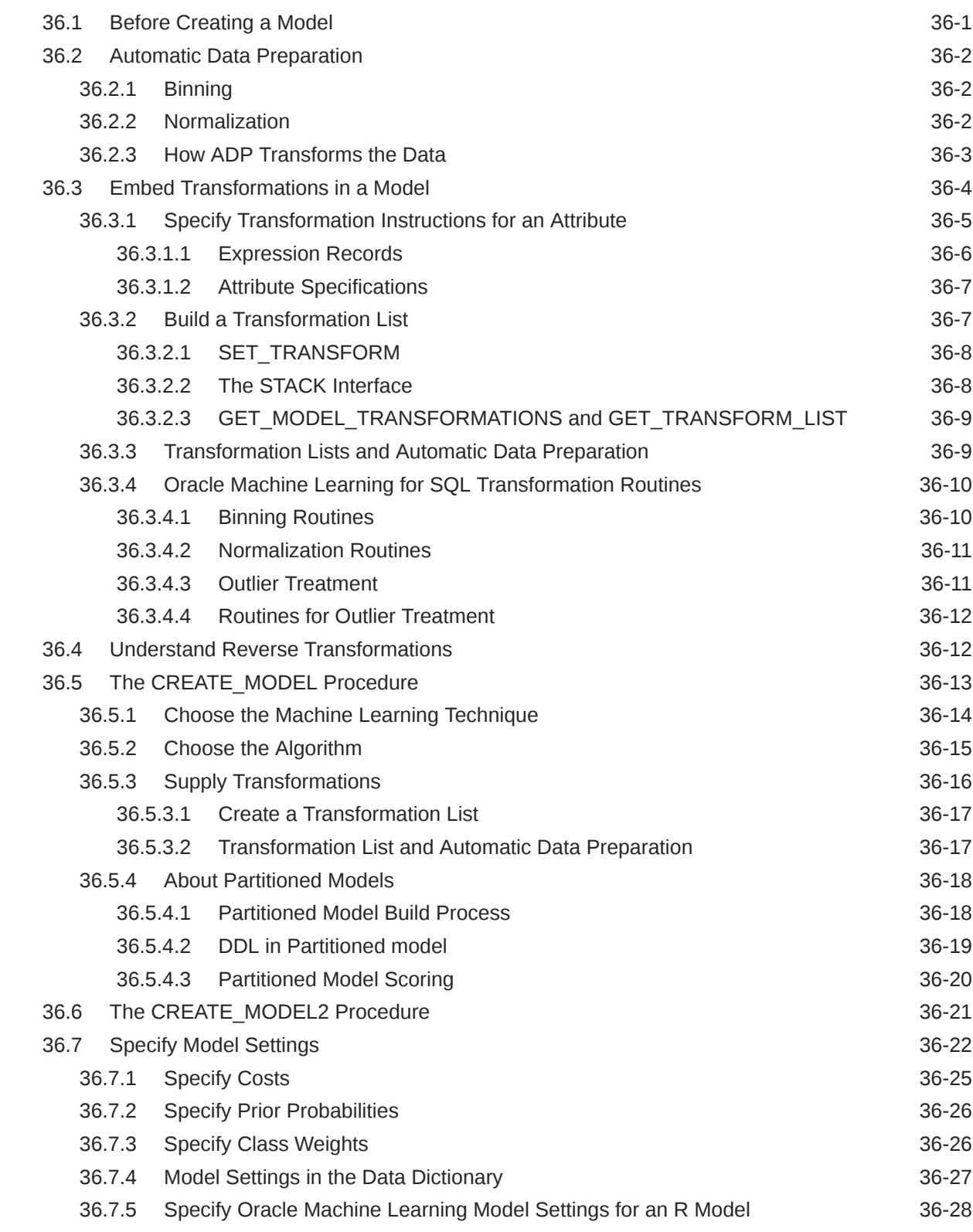

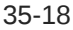

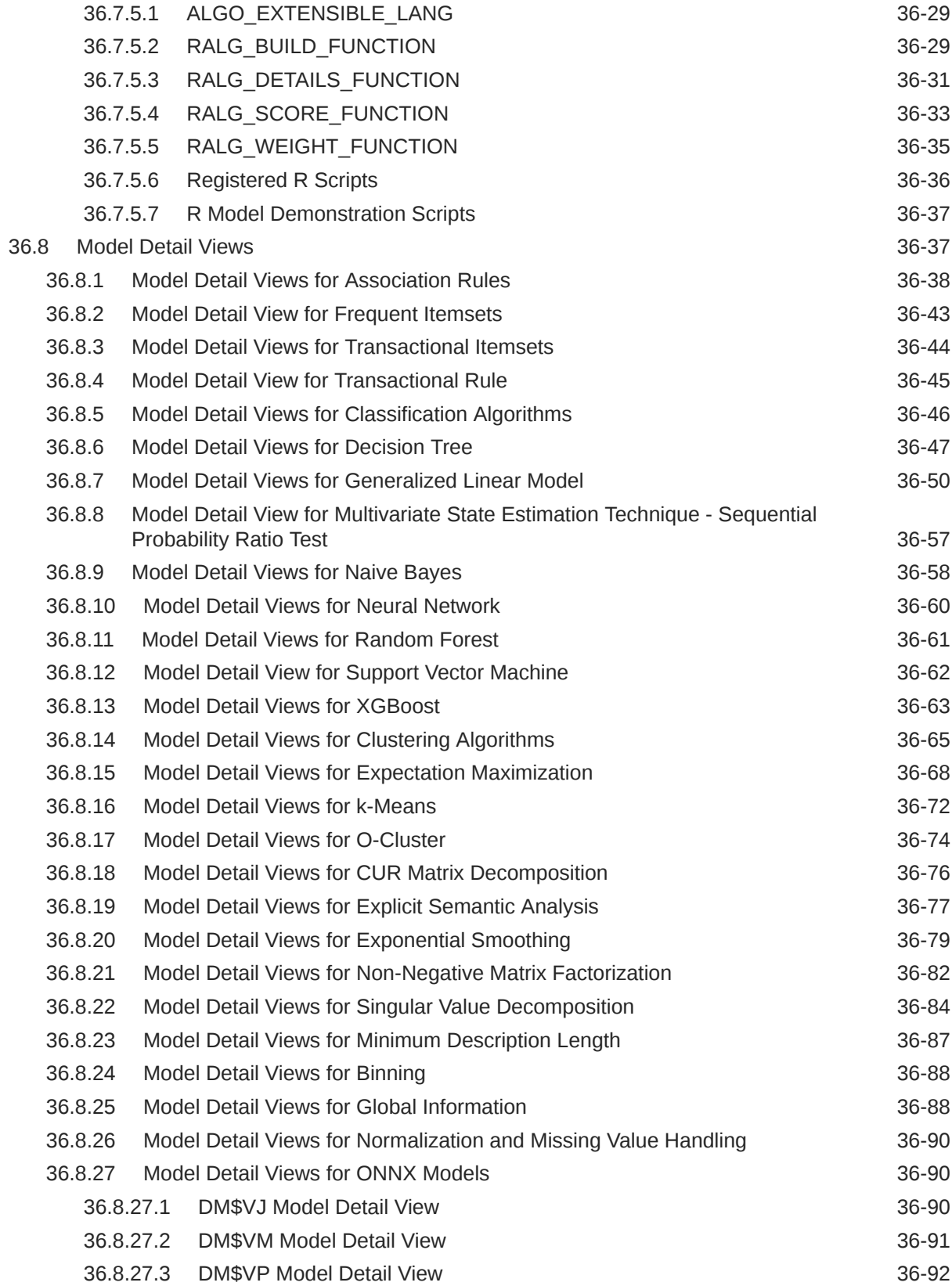

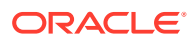

#### 37 [Scoring and Deployment](#page-349-0)

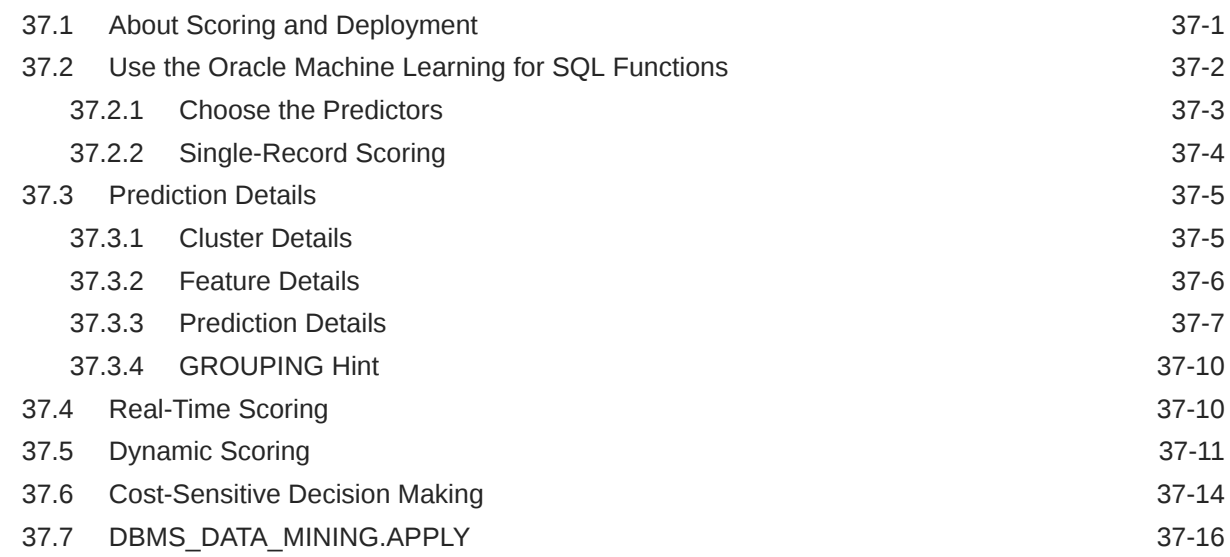

#### 38 [Machine Learning Operations on Unstructured Text](#page-366-0)

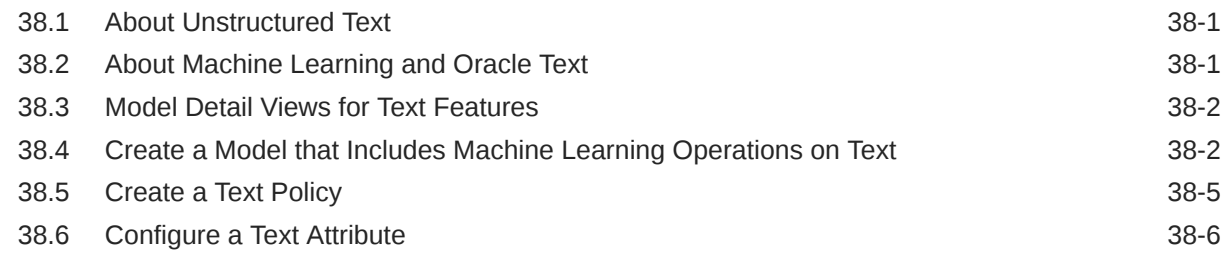

#### 39 [Integration of ONNX Runtime](#page-374-0)

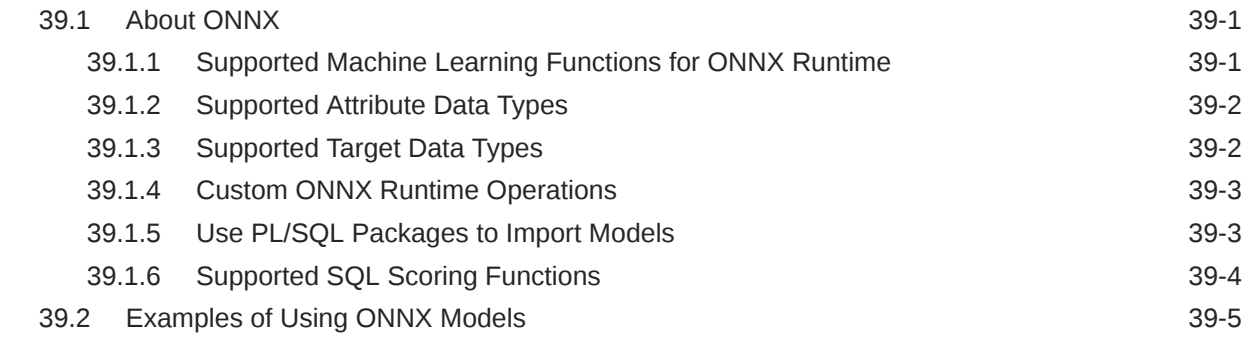

#### 40 [Administrative Tasks for Oracle Machine Learning for SQL](#page-387-0)

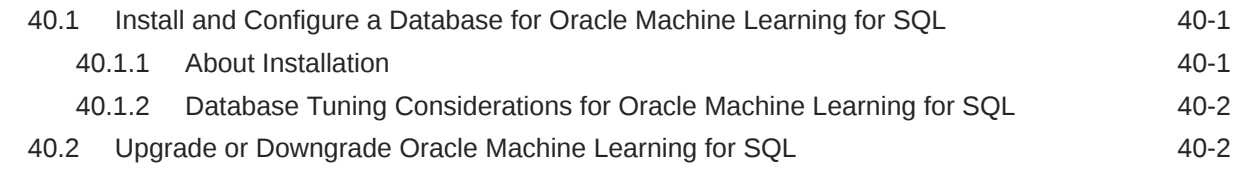

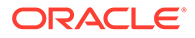

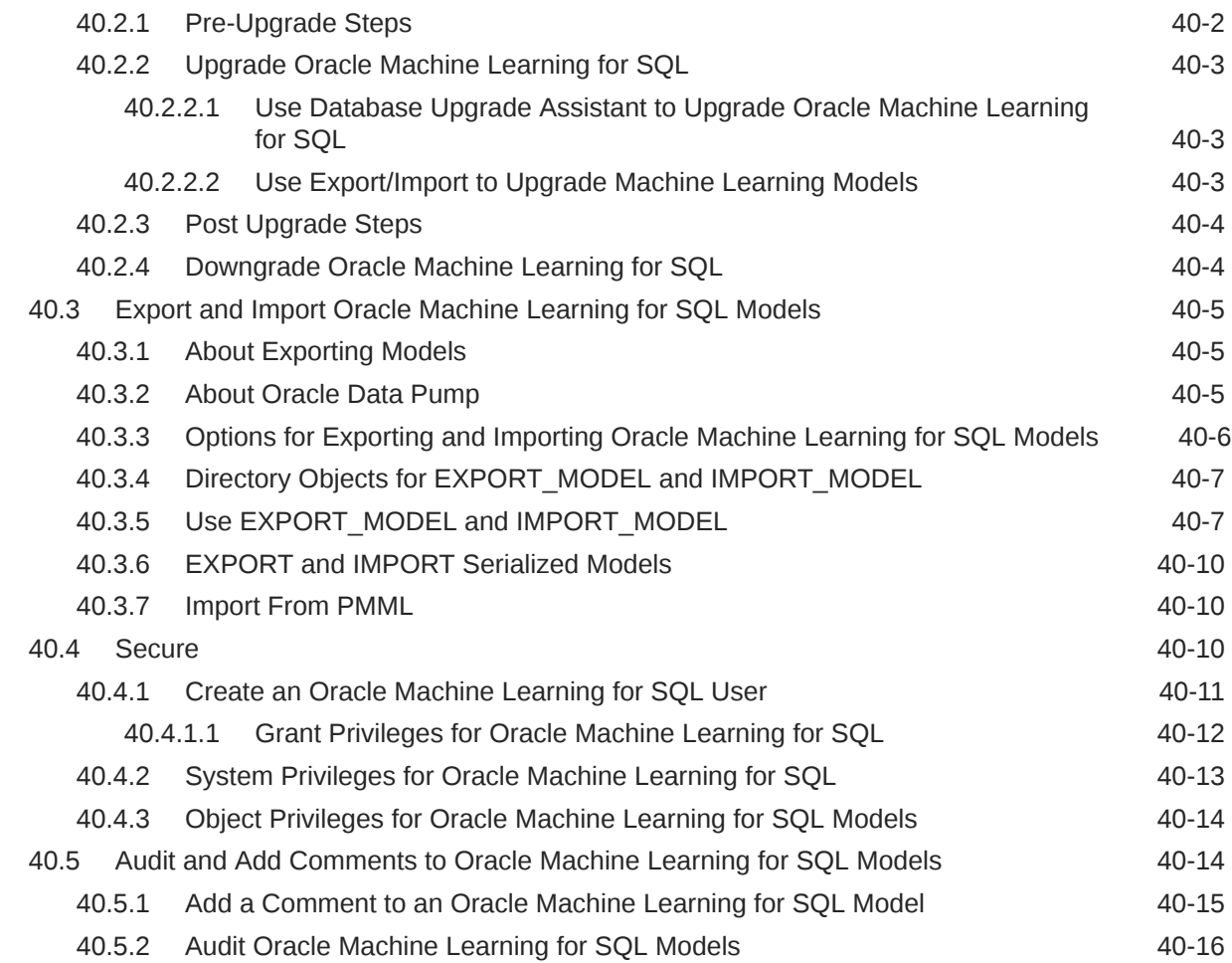

### 41 [Examples](#page-403-0)

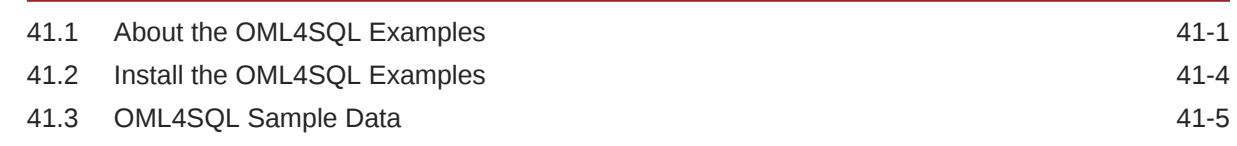

# Part V [Oracle Machine Learning for SQL API Reference](#page-408-0)

### 42 [PL/SQL Packages](#page-409-0)

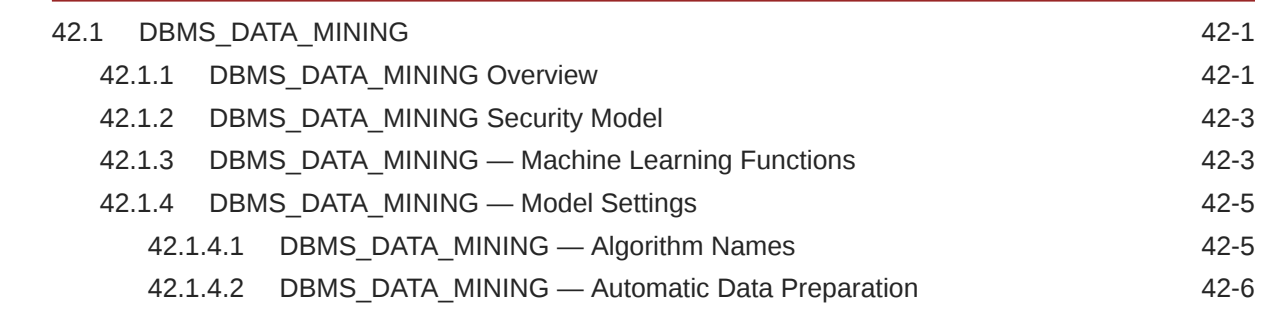

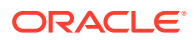

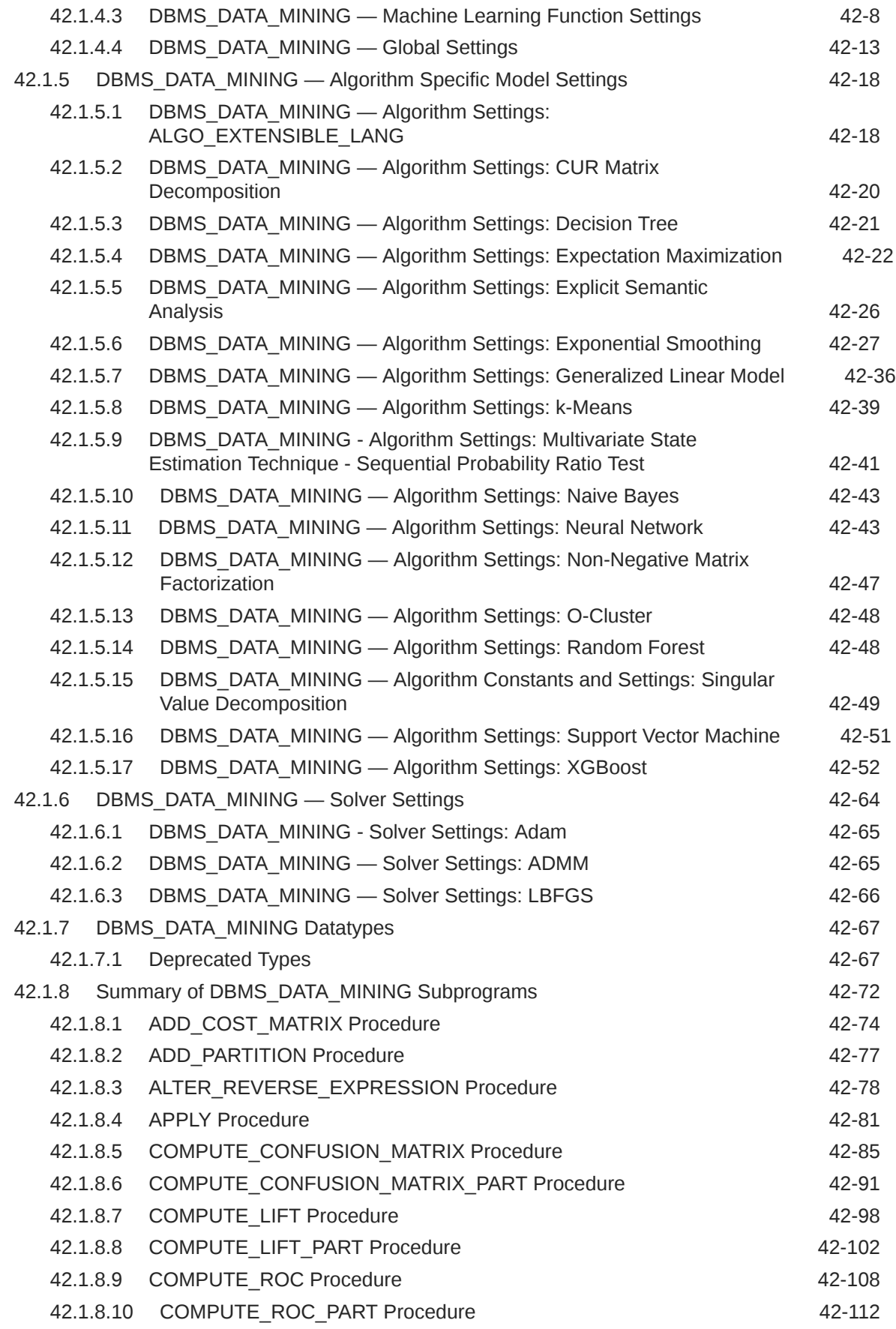

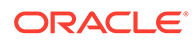

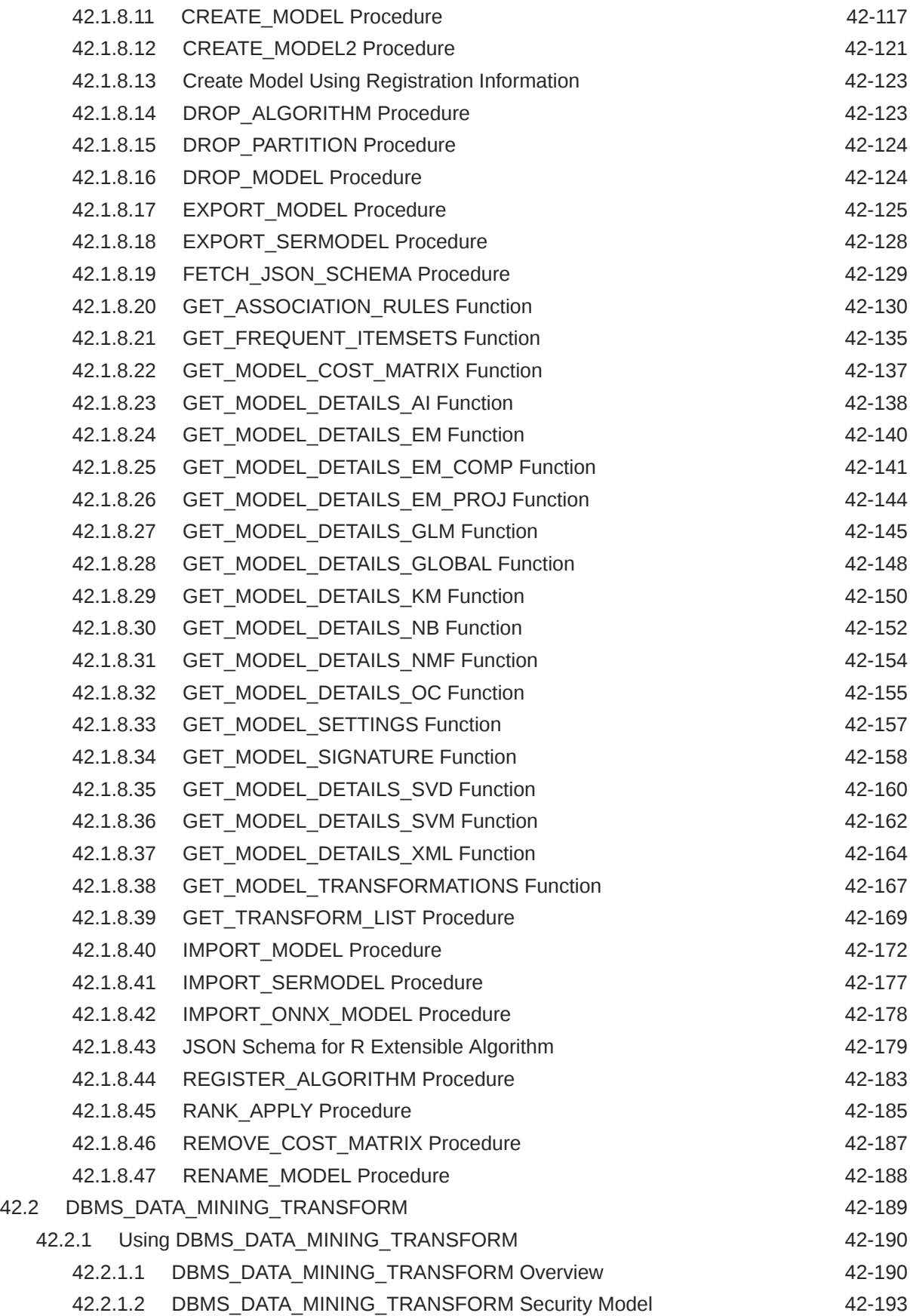

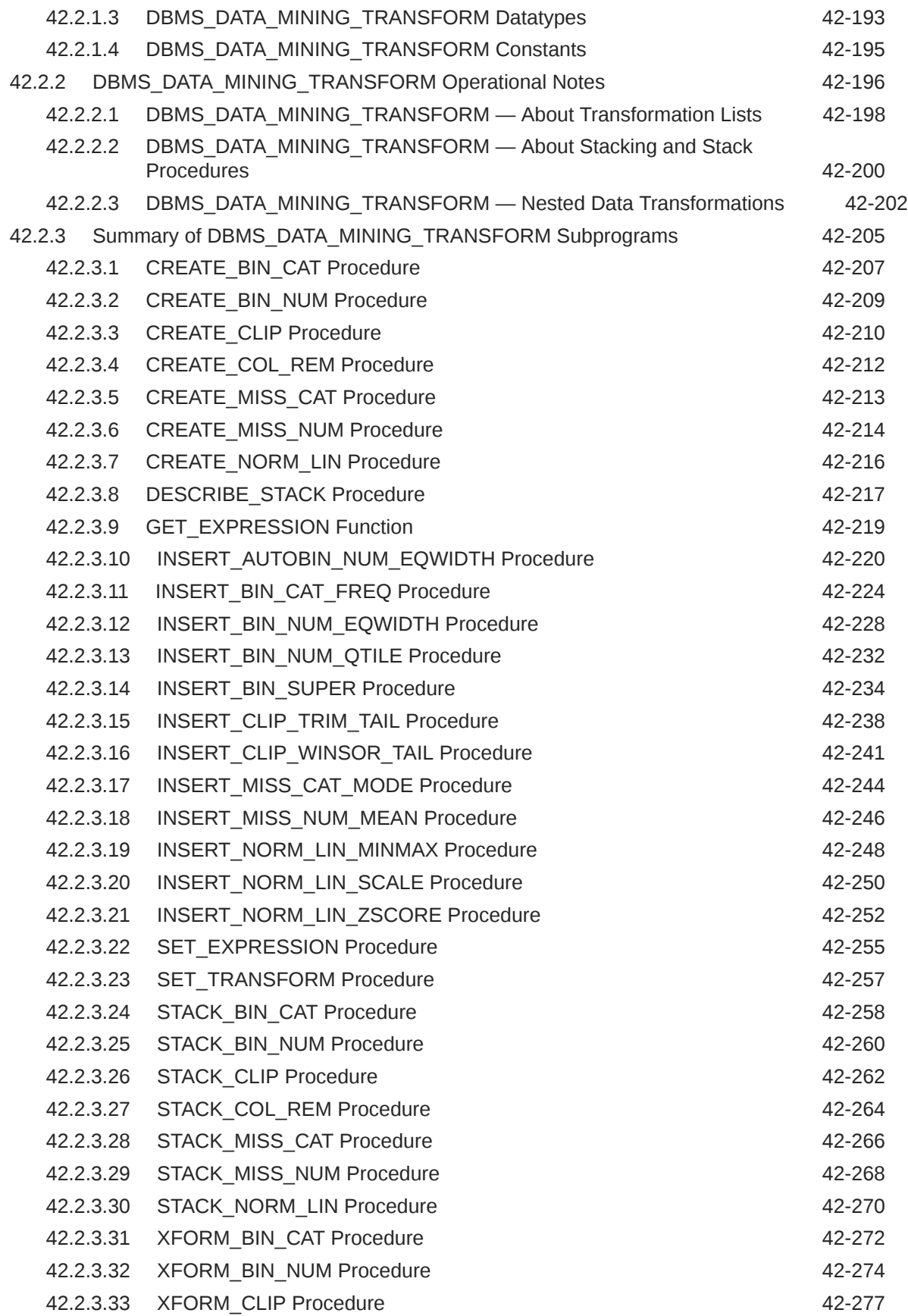

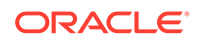

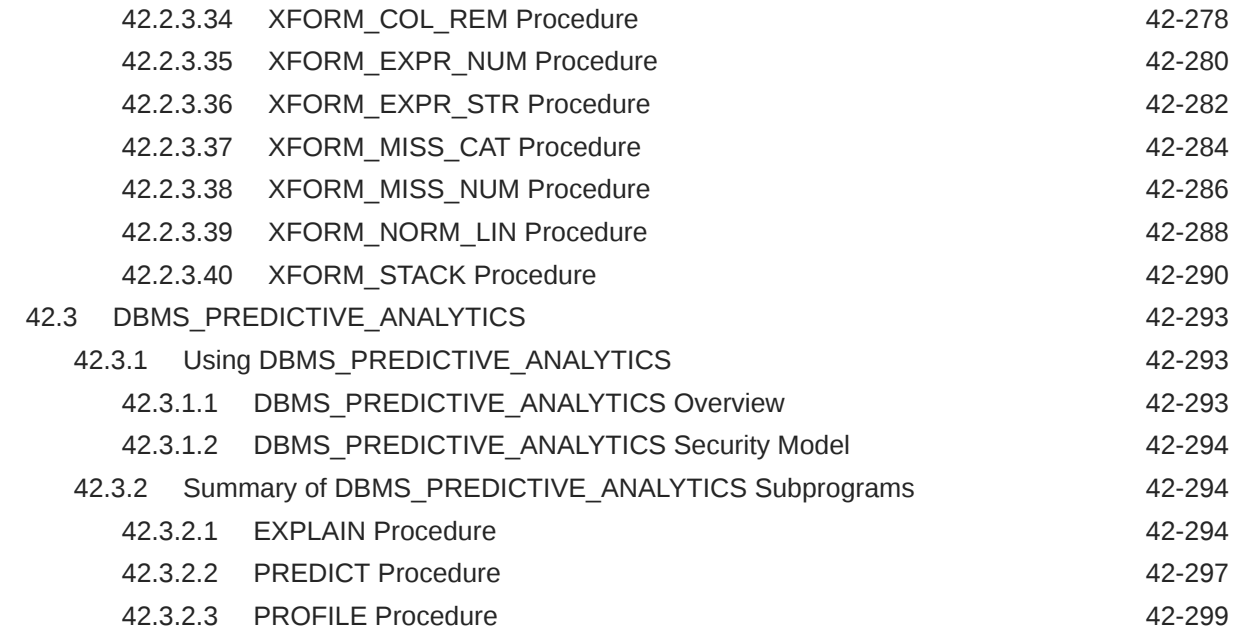

## 43 [Data Dictionary Views](#page-712-0)

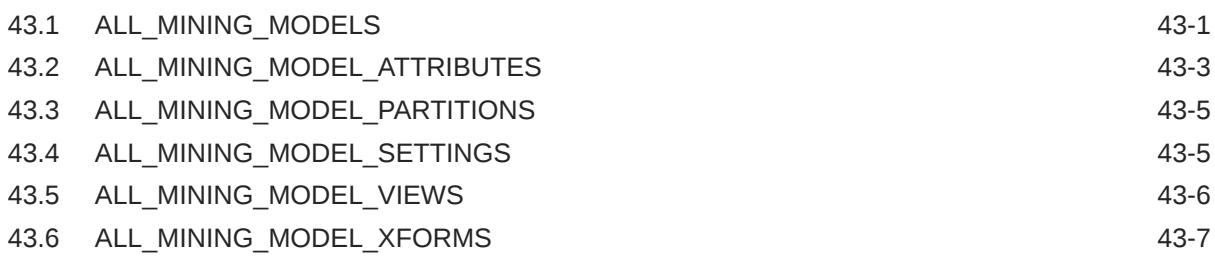

### 44 [SQL Scoring Functions](#page-719-0)

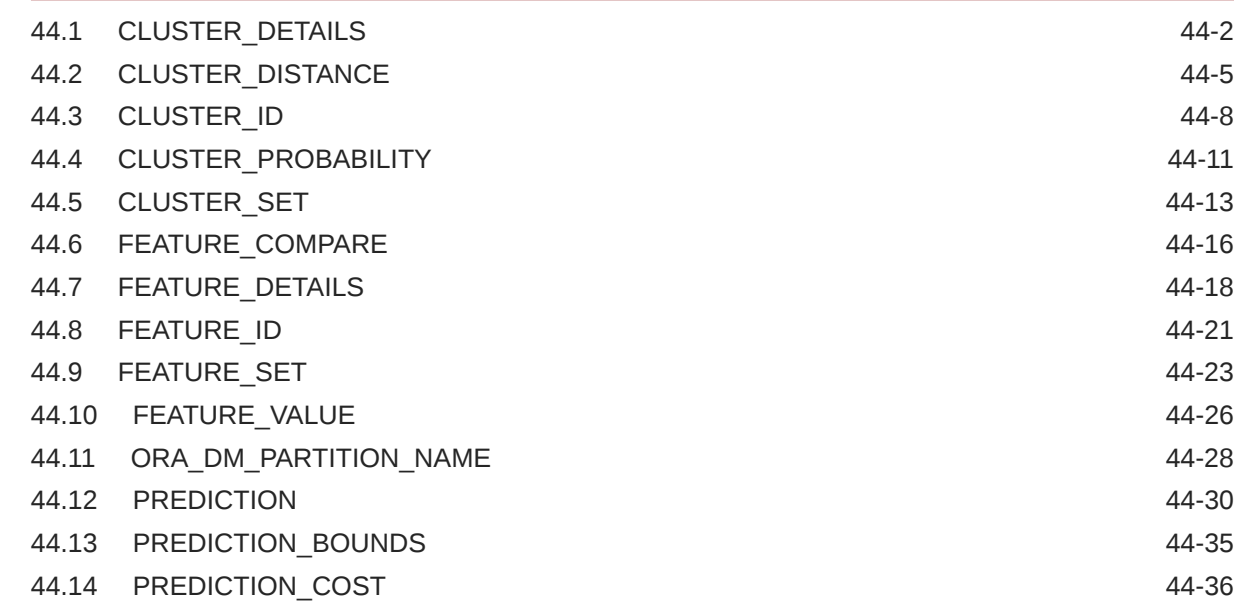

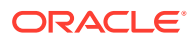

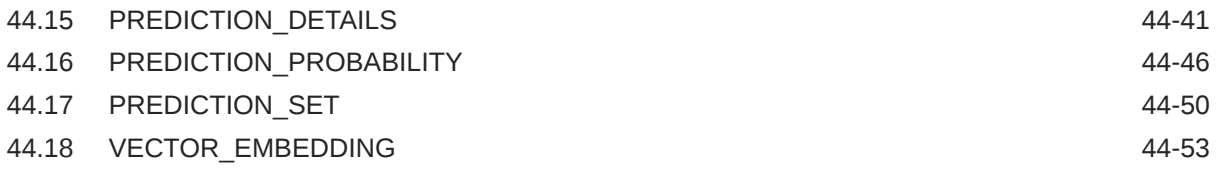

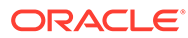

# <span id="page-23-0"></span>Preface

This preface contains the following topics:

- **Technology Rebrand**
- **Audience**
- Documentation Accessibility
- [Diversity and Inclusion](#page-24-0)
- [Related Resources](#page-24-0)
- **[Conventions](#page-24-0)**

# Technology Rebrand

Oracle is rebranding the suite of products and components that support machine learning with Oracle Database and Big Data. This technology is now known as Oracle Machine Learning (OML).

The OML application programming interfaces (APIs) for SQL include PL/SQL packages, SQL functions, and data dictionary views. Using these APIs is described in publications, previously under the name Oracle Data Mining, that are now named Oracle Machine Learning for SQL (OML4SQL).

# Audience

This guide is intended for application developers and database administrators who are familiar with SQL programming and Oracle Database administration and who have a basic understanding of machine learning concepts.

## Documentation Accessibility

For information about Oracle's commitment to accessibility, visit the Oracle Accessibility Program website at [http://www.oracle.com/pls/topic/lookup?](http://www.oracle.com/pls/topic/lookup?ctx=acc&id=docacc) [ctx=acc&id=docacc](http://www.oracle.com/pls/topic/lookup?ctx=acc&id=docacc).

#### **Access to Oracle Support**

Oracle customers that have purchased support have access to electronic support through My Oracle Support. For information, visit [http://www.oracle.com/pls/topic/](http://www.oracle.com/pls/topic/lookup?ctx=acc&id=info) [lookup?ctx=acc&id=info](http://www.oracle.com/pls/topic/lookup?ctx=acc&id=info) or visit<http://www.oracle.com/pls/topic/lookup?ctx=acc&id=trs> if you are hearing impaired.

ORACLE®

# <span id="page-24-0"></span>Diversity and Inclusion

Oracle is fully committed to diversity and inclusion. Oracle respects and values having a diverse workforce that increases thought leadership and innovation. As part of our initiative to build a more inclusive culture that positively impacts our employees, customers, and partners, we are working to remove insensitive terms from our products and documentation. We are also mindful of the necessity to maintain compatibility with our customers' existing technologies and the need to ensure continuity of service as Oracle's offerings and industry standards evolve. Because of these technical constraints, our effort to remove insensitive terms is ongoing and will take time and external cooperation.

# Related Resources

For more information, see these Oracle resources:

• Oracle Public Cloud

<http://cloud.oracle.com>

- *Oracle Machine Learning for SQL Concepts*
- *Oracle Machine Learning for SQL User's Guide*
- *Oracle Database PL/SQL Packages and Types Reference*
- *Oracle Database Reference*

#### **Conventions**

The following text conventions are used in this document:

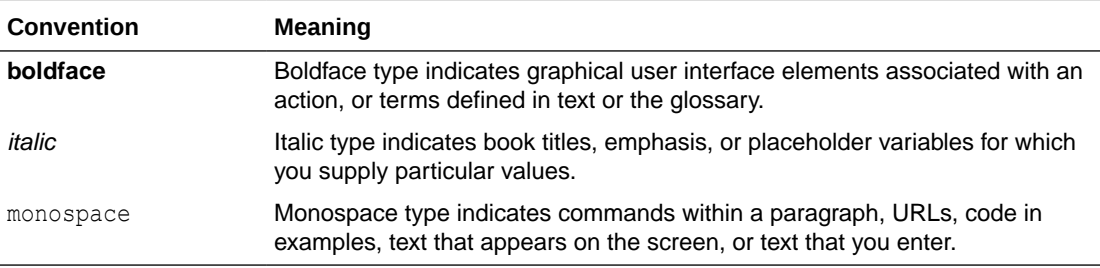

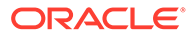

# <span id="page-25-0"></span>Part I Introductions

Part I presents an introduction to Oracle Machine Learning for SQL. The first chapter is a general, high-level overview for those who are new to machine learning technology.

Part I contains the following chapters:

- [Introduction to Oracle Machine Learning for SQL](#page-26-0)
- [Oracle Machine Learning Basics](#page-34-0)

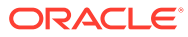

# <span id="page-26-0"></span>1 Introduction to Oracle Machine Learning for **SQL**

Introduces Oracle Machine Learning for SQL to perform a variety of machine learning tasks.

- About Oracle Machine Learning for SQL
- Oracle Machine Learning for SQL in the Database Kernel
- [Oracle Machine Learning for SQL with R Extensibility](#page-190-0)
- [Oracle Machine Learning for SQL in Oracle Exadata](#page-27-0)
- [About Partitioned Models](#page-273-0)
- [Interfaces to Oracle Machine Learning for SQL](#page-29-0)
- **[Overview of Database Analytics](#page-32-0)**

# 1.1 About Oracle Machine Learning for SQL

Oracle Machine Learning for SQL (OML4SQL) provides scalable in-database machine learning algorithms through PL/SQL and SQL APIs. The algorithms are fast and scalable, support algorithm-specific automatic data preparation, and can score in batch or real-time.

OML4SQL provides a powerful, state-of-the-art machine learning capability within Oracle Database. The parallelized algorithms in the database keep data under database control. There is no need to extract data to separate machine learning engines, which adds latency to data access and raises concerns about data security, storage, and recency. The algorithms are fast and scalable, support algorithm-specific automatic data preparation, and can score in batch or real-time. You can use OML4SQL to build and deploy predictive and descriptive machine learning applications, to add intelligent capabilities to existing applications, and to generate predictive queries for data exploration. OML4SQL provides explanatory prediction details when scoring data, so you can understand why an individual prediction is made.

OML4SQL offers a broad set of in-database algorithms for performing a variety of machine learning tasks, such as classification, regression, anomaly detection, feature extraction, clustering, and market basket analysis. The algorithms can work on standard case data, transactional data, star schemas, and unstructured text data. OML4SQL is uniquely suited to the analysis of very large data sets.

Oracle Machine Learning for SQL, along with Oracle Machine Learning for R and Oracle Machine Learning for Python, is a component of Oracle Machine Learning that provides three powerful APIs for in-database machine learning, among other features.

# 1.2 Oracle Machine Learning for SQL in the Database Kernel

Learn about the implementation of Oracle Machine Learning for SQL (OML4SQL) in Oracle Database kernel and its advantages.

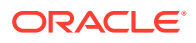

<span id="page-27-0"></span>OML4SQL is implemented in the Oracle Database kernel. OML4SQL models are first class database objects. Oracle Machine Learning for SQL processes use built-in features of Oracle Database to maximize scalability and make efficient use of system resources.

OML4SQL within Oracle Database offers many advantages:

- No Data Movement: Some machine learning products require that the data be exported from a corporate database and converted to a specialized format. With OML4SQL, no data movement or conversion is needed. This makes the entire process less complex, time-consuming, and error-prone, and it allows for the analysis of very large data sets.
- Security: Your data is protected by the extensive security mechanisms of Oracle Database. Moreover, specific database privileges are needed for different machine learning activities. Only users with the appropriate privileges can define, manipulate, or apply machine learning model objects.
- Data Preparation and Administration: Most data must be cleansed, filtered, normalized, sampled, and transformed in various ways before it can be mined. Up to 80% of the effort in a machine learning project is often devoted to data preparation. OML4SQL can automatically manage key steps in the data preparation process. Additionally, Oracle Database provides extensive administrative tools for preparing and managing data.
- Ease of Data Refresh: Machine learning processes within Oracle Database have ready access to refreshed data. OML4SQL can easily deliver machine learning results based on current data, thereby maximizing its timeliness and relevance.
- Oracle Database Analytics: Oracle Database offers many features for advanced analytics and business intelligence. You can easily integrate machine learning with other analytical features of the database, such as statistical analysis and analytic views.
- Oracle Technology Stack: You can take advantage of all aspects of Oracle's technology stack to integrate machine learning within a larger framework for business intelligence or scientific inquiry.
- Domain Environment: Machine learning models have to be built, tested, validated, managed, and deployed in their appropriate application domain environments. Machine learning results may need to be post-processed as part of domain specific computations (for example, calculating estimated risks and response probabilities) and then stored into permanent repositories or data warehouses. With OML4SQL, the pre- and post-machine learning activities can all be accomplished within the same environment.
- Application Programming Interfaces: The PL/SQL API and SQL language operators provide direct access to OML4SQL functionality in Oracle Database.

#### **Related Topics**

• Overview of Database Analytics

# 1.3 Oracle Machine Learning for SQL in Oracle Exadata

Understand how complex scoring and algorithmic processing is done using Oracle Exadata.

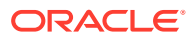

<span id="page-28-0"></span>Scoring refers to the process of applying a OML4SQL model to data to generate predictions. The scoring process may require significant system resources. Vast amounts of data may be involved, and algorithmic processing may be very complex.

With OML4SQL, scoring can be off-loaded to intelligent Oracle Exadata Storage Servers where processing is extremely performant.

Oracle Exadata Storage Servers combine Oracle's smart storage software and Oracle's industry-standard hardware to deliver the industry's highest database storage performance. For more information about Oracle Exadata, visit the Oracle Technology Network.

#### **Related Topics**

• [https://www.oracle.com/engineered-systems/exadata/](unilink:prod_db_exadata)

# 1.4 About Partitioned Models

Introduces partitioned models to organize and represent multiple models.

When you build a model on your data set and apply it to new data, sometimes the prediction may be generic that performs badly when run on new and evolving data. To overcome this, the data set can be divided into different parts based on some characteristics. Oracle Machine Learning for SQL supports partitioned model. Partitioned models allow users to build a type of ensemble model for each data partition. The top-level model has sub models that are automatically produced. The sub models are based on the attribute options. For example, if your data set has an attribute called REGION with four values and you have defined it as the partitioned attribute. Then, four sub models are created for this attribute. The sub models are automatically managed and used as a single model. The partitioned model automates a typical machine learning task and can potentially achieve better accuracy through multiple targeted models.

The partitioned model and its sub models reside as first class, persistent database objects. Persistent means that the partitioned model has an on-disk representation. In a partition model, the performance of partitioned models with a large number of partitions is enhanced, and dropping a single model within a partition model is also improved.

To create a partitioned model, include the ODMS\_PARTITION\_COLUMNS setting. To define the number of partitions, include the ODMS\_MAX\_PARTITIONS setting. When you are making predictions, you must use the top-level model. The correct sub model is selected automatically based on the attribute, the attribute options, and the partition setting. You must include the partition columns as part of the USING clause when scoring. The GROUPING hint is an optional hint that applies to machine learning scoring functions when scoring partitioned models.

The partition names, key values, and the structure of the partitioned model are available in the ALL\_MINING\_MODEL\_PARTITIONS view.

#### **Related Topics**

• *Oracle Database Reference*

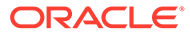

#### <span id="page-29-0"></span>**See Also:**

*Oracle Database SQL Language Reference* on how to use GROUPING hint. *Oracle Machine Learning for SQL User's Guide* to understand more about partitioned models.

# 1.5 Interfaces to Oracle Machine Learning for SQL

Introduces supported interfaces for Oracle Machine Learning for SQL.

The programmatic interfaces to Oracle Machine Learning for SQL are PL/SQL for building and maintaining models and a family of SQL functions for scoring. OML4SQL also supports a graphical user interface, which is implemented as an extension to Oracle SQL Developer.

Oracle Predictive Analytics, a set of simplified OML4SQL routines, is built on top of OML4SQL and is implemented as a PL/SQL package.

#### 1.5.1 PL/SQL API

The OML4SQL PL/SQL API is built into the DBMS\_DATA\_MINING PL/SQL package, which has routines for building, testing, and maintaining machine learning models. This package also has a batch apply operation.

The following example shows part of a simple PL/SQL script for creating an SVM classification model called SVMC\_SH\_Clas\_sample. The model build uses weights, specified in a weights table, and settings, specified in a settings table. The weights influence the weighting of target classes. The settings override default behavior. The model uses Automatic Data Preparation (prep\_auto\_on setting). The model is trained on the data in mining data build v.

#### **Example 1-1 Creating a Classification Model**

```
----------------------- CREATE AND POPULATE A CLASS WEIGHTS TABLE ------------
CREATE TABLE svmc_sh_sample_class_wt (
  target_value NUMBER,
 class weight NUMBER);
INSERT INTO svmc sh_sample_class_wt VALUES (0,0.35);
INSERT INTO svmc sh_sample_class_wt VALUES (1,0.65);
COMMIT;
----------------------- CREATE AND POPULATE A SETTINGS TABLE ------------------
CREATE TABLE svmc_sh_sample_settings (
  setting name VARCHAR2(30),
  setting value VARCHAR2(4000));
BEGIN
INSERT INTO svmc sh_sample_settings (setting name, setting value) VALUES
  (dbms data mining.algo name, dbms data mining.algo support vector machines);
INSERT INTO svmc sh_sample_settings (setting name, setting value) VALUES
   (dbms_data_mining.svms_kernel_function, dbms_data_mining.svms_linear);
INSERT INTO svmc sh_sample_settings (setting_name, setting_value) VALUES
   (dbms_data_mining.clas_weights_table_name, 'svmc_sh_sample_class_wt');
INSERT INTO svmc_sh_sample_settings (setting_name, setting_value) VALUES
   (dbms_data_mining.prep_auto, dbms_data_mining.prep_auto_on);
END;
/
```
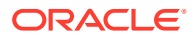

```
------------------------ CREATE THE MODEL -------------------------------------
BEGIN
  DBMS_DATA_MINING.CREATE_MODEL(
   model_name => 'SVMC SH Clas sample',
mining function \Rightarrow dbms data mining.classification,
 data_table_name => 'mining_data_build_v',
   case_id\_column_name => 'cut_id',target column name \Rightarrow 'affinity card',
   settings table name => 'svmc sh_sample_settings');
END;
/
```
### 1.5.2 SQL Functions

Oracle Machine Learning for SQL supports SQL functions for performing prediction, clustering, and feature extraction.

The functions score data by applying an OML4SQL model object or by running an analytic clause that performs dynamic scoring.

The following example shows a query that applies the classification model svmc sh clas sample to the data in the view mining data apply  $v$ . The query returns the average age of customers who are likely to use an affinity card. The results are broken out by gender.

#### **Example 1-2 The PREDICTION Function**

```
SELECT cust gender,
       COUNT(*) AS cnt,
       ROUND(AVG(age)) AS avg_age
 FROM mining data apply v
WHERE PREDICTION(svmc sh clas_sample USING *) = 1
GROUP BY cust_gender
ORDER BY cust gender;
```
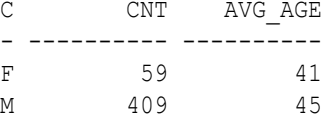

#### **Related Topics**

```
• In-Database Scoring
Scoring is the application of a machine learning algorithm to new data. In Oracle Machine
Learning for SQL scoring engine and the data both reside within the database.
```
#### 1.5.3 Oracle Data Miner

Oracle Machine Learning for SQL supports a graphical interface called Oracle Data Miner.

Oracle Data Miner is a graphical interface to OML4SQL. Oracle Data Miner is an extension to Oracle SQL Developer, which is available for download free of charge on the Oracle Technology Network.

Oracle Data Miner uses a work flow paradigm to capture, document, and automate the process of building, evaluating, and applying OML4SQL models. Within a work flow, you can

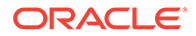

<span id="page-31-0"></span>specify data transformations, build and evaluate multiple models, and score multiple data sets. You can then save work flows and share them with other users.

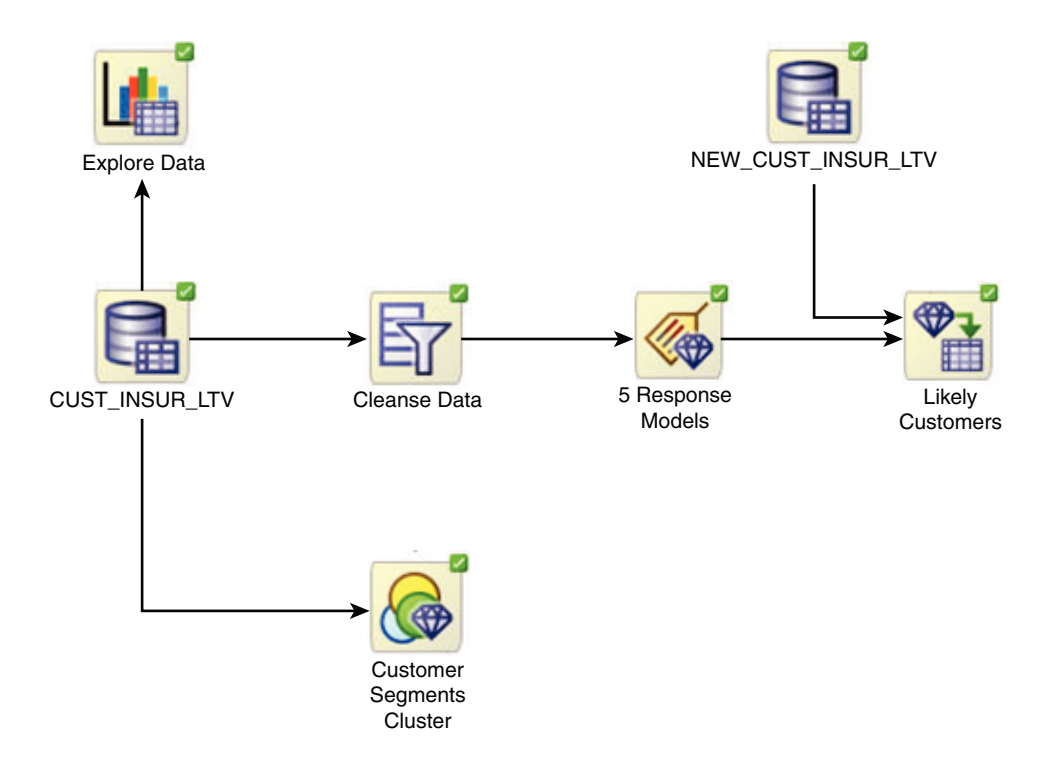

#### **Figure 1-1 An Oracle Data Miner Workflow**

For information about Oracle Data Miner, including installation instructions, visit Oracle Technology Network.

#### **Related Topics**

[Oracle Data Miner](unilink:dataminer_wf)

#### 1.5.4 Predictive Analytics

Predictive analytics is a technology that captures Oracle Machine Learning for SQL processes in simple routines.

Sometimes called "one-click machine learning," predictive analytics simplifies and automates the machine learning process.

Predictive analytics uses OML4SQL technology, but knowledge of OML4SQL is not needed to use predictive analytics. You can use predictive analytics by specifying an operation to perform on your data. You do not need to create or use OML4SQL models or understand the OML4SQL functions and algorithms summarized in "Oracle Machine Learning for SQL Basics ".

Oracle Machine Learning for SQL predictive analytics operations are described in the following table:

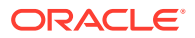

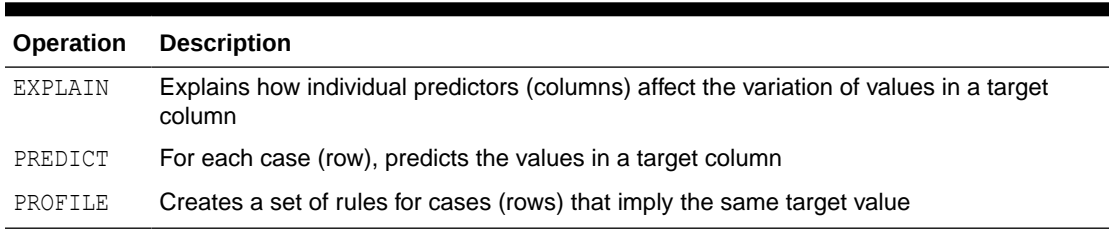

#### <span id="page-32-0"></span>**Table 1-1 Oracle Predictive Analytics Operations**

The Oracle predictive analytics operations are implemented in the DBMS\_PREDICTIVE\_ANALYTICS PL/SQL package. They are also available in Oracle Data Miner.

# 1.6 Overview of Database Analytics

Oracle Database supports native analytical features. Since all these features are on a common server, they can be combined efficiently. Analytical results can be integrated with Oracle Business Intelligence Suite Enterprise Edition and other BI tools.

The possibilities for combining different analytics are virtually limitless. [Example 1-3](#page-33-0) shows Oracle Machine Learning for SQL and text processing within a single SQL query. The query selects all customers who have a high propensity to attrite (> 80% chance), are valuable customers (customer value rating > 90), and have had a recent conversation with customer services regarding a Checking Plus account. The propensity to attrite information is computed using a OML4SOL model called tree\_model. The query uses the Oracle Text CONTAINS operator to search call center notes for references to Checking Plus accounts.

The following table shows some of the built-in analytics that Oracle Database can do:

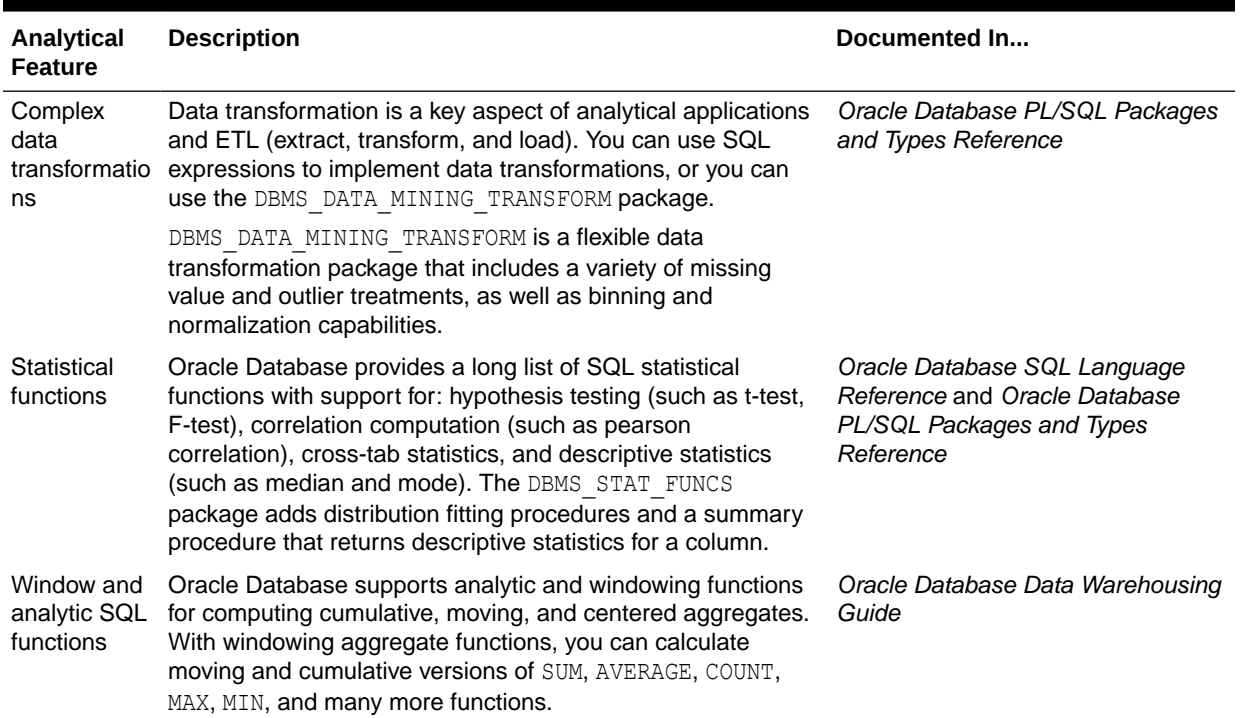

#### **Table 1-2 Oracle Database Native Analytics**

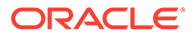

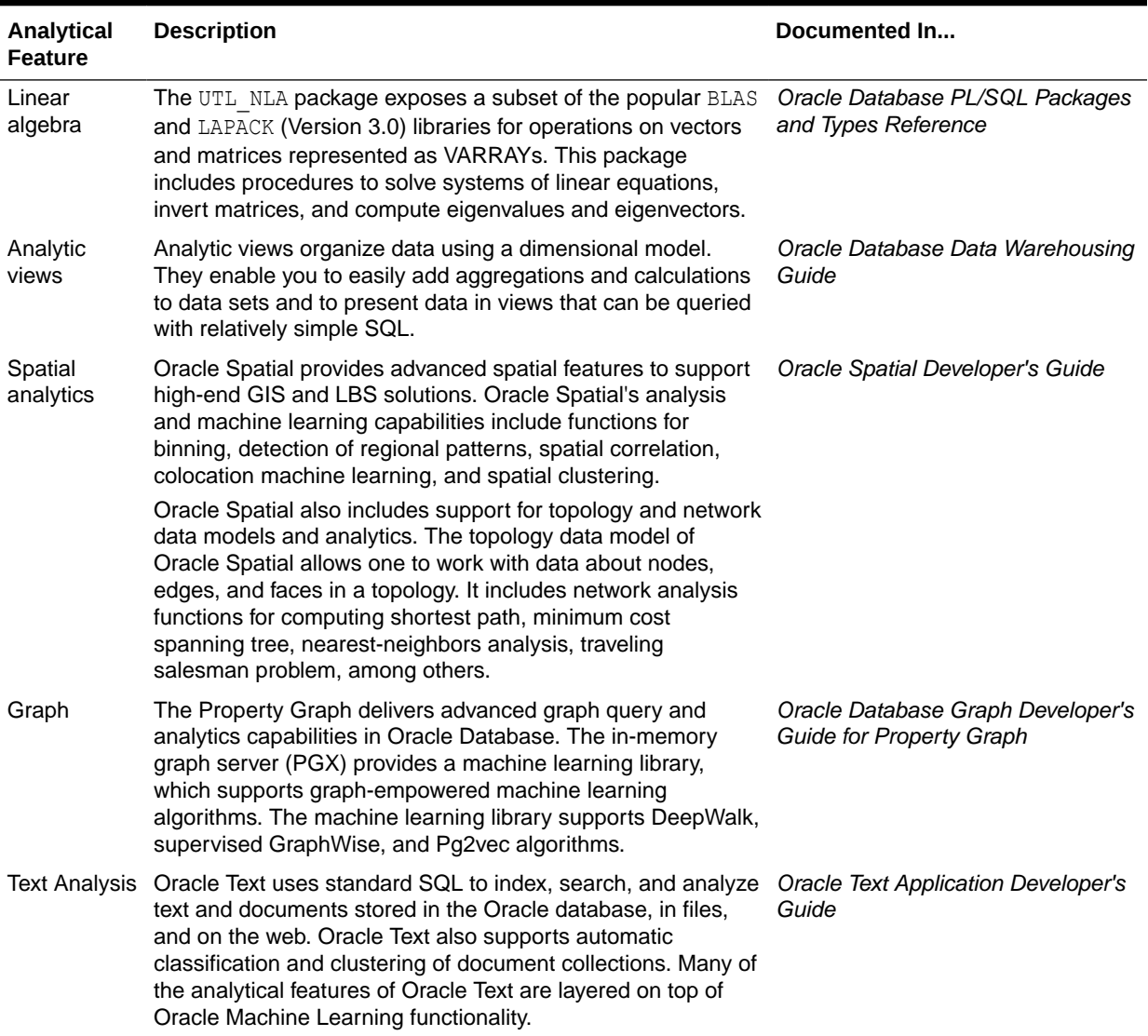

#### <span id="page-33-0"></span>**Table 1-2 (Cont.) Oracle Database Native Analytics**

#### **Example 1-3 SQL Query Combining Oracle Machine Learning for SQL and Oracle Text**

```
SELECT A.cust name, A.contact info
  FROM customers A
WHERE PREDICTION PROBABILITY (tree model,
           'attrite' USING A.*) > 0.8
 AND A.cust_value > 90
 AND A.cust_id IN
        (SELECT B.cust_id
         FROM call center B
         WHERE B.call_date BETWEEN '01-Jan-2005'
                              AND '30-Jun-2005' 
         AND CONTAINS(B.notes, 'Checking Plus', 1) > 0);
```
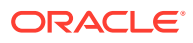

# <span id="page-34-0"></span>2 Oracle Machine Learning Basics

Understand the basic concepts of Oracle Machine Learning.

- Machine Learning Techniques
- **[Algorithms](#page-37-0)**
- **[Data Preparation](#page-40-0)**
- [In-Database Scoring](#page-42-0)

# 2.1 Machine Learning Techniques

Each machine learning **technique** specifies a class of problems that can be modeled and solved.

A basic understanding of machine learning techniques and algorithms is required for using Oracle Machine Learning.

Machine learning techniques fall generally into two categories: **supervised** and **unsupervised**. Notions of supervised and unsupervised learning are derived from the science of machine learning, which has been called a sub-area of artificial intelligence.

Artificial intelligence refers to the implementation and study of systems that exhibit autonomous intelligence or behavior of their own. Machine learning deals with techniques that enable devices to learn from their own performance and modify their own functioning.

The following illustration provides an idea of how to use Oracle machine learning techniques.

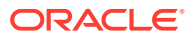

<span id="page-35-0"></span>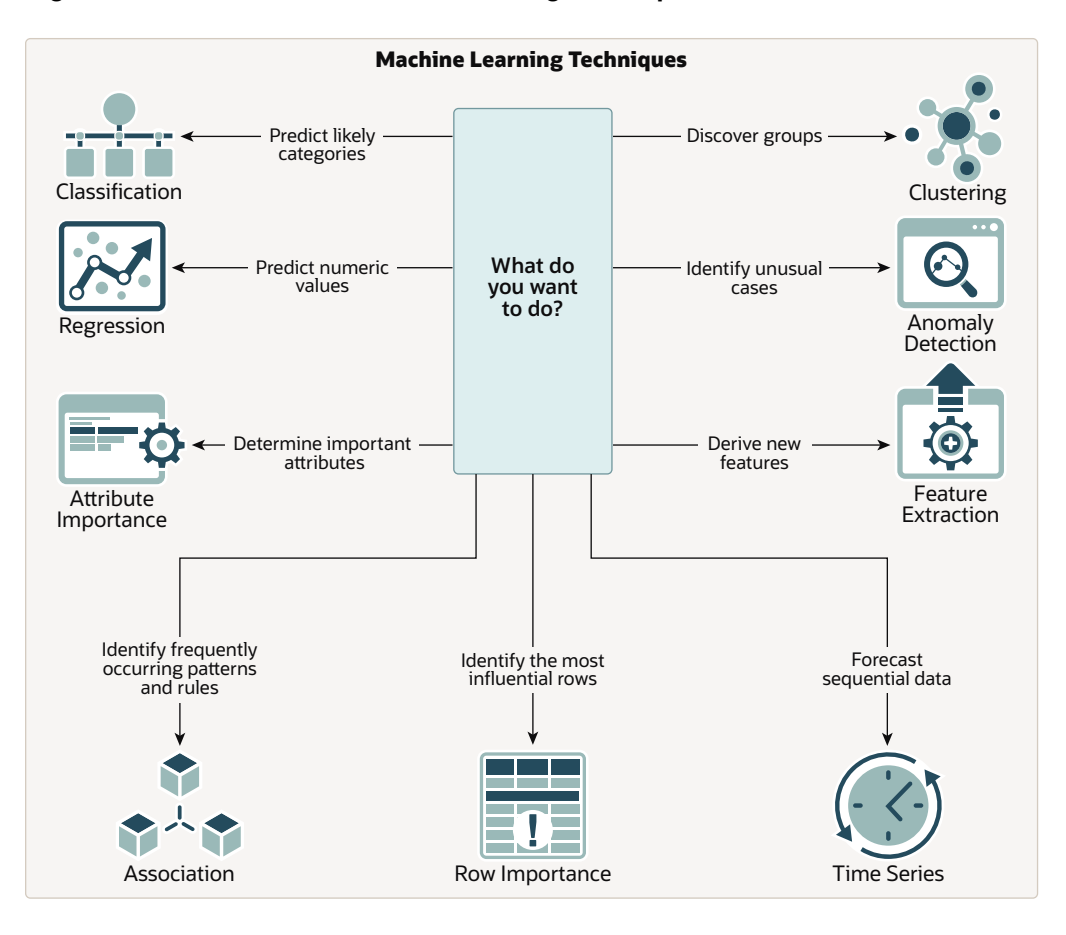

**Figure 2-1 How to Use Machine Learning techniques**

#### **Related Topics**

• [What is a Machine Learning Algorithm](#page-37-0)

An algorithm is a mathematical procedure for solving a specific kind of problem. For some machine learning techniques, you can choose among several algorithms.

#### 2.1.1 Supervised Machine Learning

Overview of supervised machine learning.

Supervised learning is also known as directed learning. The learning process is directed by a previously known dependent attribute or target. Directed Oracle Machine Learning attempts to explain the behavior of the target as a function of a set of independent attributes or predictors.

Supervised learning generally results in predictive models. This is in contrast to unsupervised learning where the goal is pattern detection.

#### 2.1.1.1 Supervised Learning: Testing

The process of applying the model to test data helps to determine whether the model, built on one chosen sample, is generalizable to other data. In other words, test data is used for scoring.

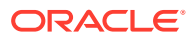
In particular, it helps to avoid the phenomenon of overfitting, which can occur when the logic of the model fits the build data too well and therefore has little predictive power.

### 2.1.1.2 Supervised Learning: Scoring

Learn about scoring in supervised learning.

Apply data, also called scoring data, is the actual population to which a model is applied. For example, you might build a model that identifies the characteristics of customers who frequently buy a certain product. To obtain a list of customers who shop at a certain store and are likely to buy a related product, you might apply the model to the customer data for that store. In this case, the store customer data is the scoring data.

Most supervised learning can be applied to a population of interest. The principal supervised machine learning techniques, **classification** and **regression**, can both be used for scoring.

Oracle Machine Learning does not support the scoring operation for **attribute importance**, another supervised technique. Models of this type are built on a population of interest to obtain information about that population; they cannot be applied to separate data. An attribute importance model returns and ranks the attributes that are most important in predicting a target value.

Oracle Machine Learning supports the supervised machine learning techniques described in the following table:

### **Table 2-1 Oracle Machine Learning Supervised Techniques**

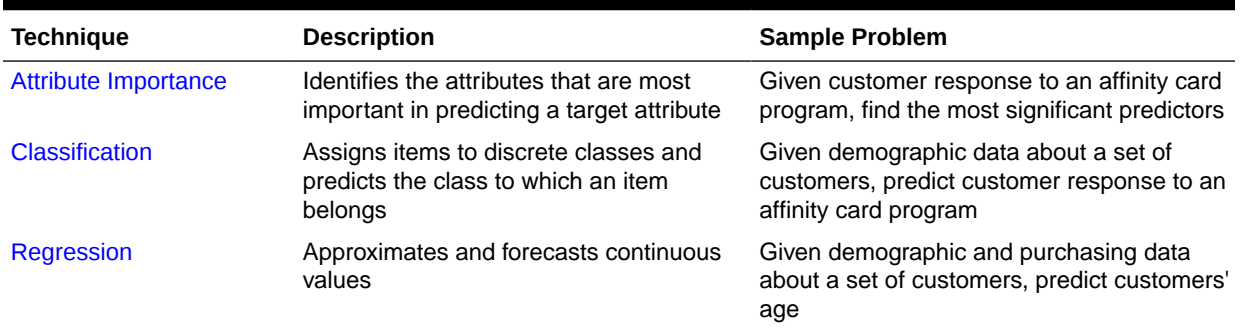

## 2.1.2 Unsupervised Machine Learning

Overview of unsupervised machine learning.

Unsupervised learning is non-directed. There is no distinction between dependent and independent attributes. There is no previously-known result to guide the algorithm in building the model.

Unsupervised learning can be used for **descriptive** purposes. It can also be used to make predictions.

### 2.1.2.1 Unsupervised Learning: Scoring

Introduces unsupervised learning, supported scoring operations, and unsupervised machine learning techniques.

Although unsupervised machine learning does not specify a target, most unsupervised learning can be applied to a population of interest. For example, clustering models use

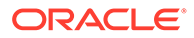

descriptive machine learning techniques, but they can be applied to classify cases according to their cluster assignments. **Anomaly Detection**, although unsupervised, is typically used to predict whether a data point is typical among a set of cases.

Oracle Machine Learning supports the scoring operation for **Clustering** and **Feature Extraction**, both unsupervised machine learning techniques. Oracle Machine Learning does not support the scoring operation for **Association Rules**, another unsupervised function. Association models are built on a population of interest to obtain information about that population; they cannot be applied to separate data. An association model returns rules that explain how items or events are associated with each other. The association rules are returned with statistics that can be used to rank them according to their probability.

OML supports the unsupervised techniques described in the following table:

**Table 2-2 Oracle Machine Learning Unsupervised Techniques**

| <b>Function</b>           | <b>Description</b>                                                                                          | <b>Sample Problem</b>                                                                                                    |
|---------------------------|----------------------------------------------------------------------------------------------------|----------------------------------------------------------------------------------------------------|
| <b>Anomaly Detection</b>  | Identifies items (outliers) that do not<br>satisfy the characteristics of "normal"<br>data                  | Given demographic data about a set of<br>customers, identify customer purchasing<br>behavior that is significantly different from the<br>norm |
| <b>Association Rules</b>  | Finds items that tend to co-occur in the<br>data and specifies the rules that govern<br>their co-occurrence | Find the items that tend to be purchased<br>together and specify their relationship                                                           |
| <b>Clustering</b>         | Finds natural groupings in the data                                                                         | Segment demographic data into clusters and<br>rank the probability that an individual belongs to<br>a given cluster                           |
| <b>Feature Extraction</b> | Creates new attributes (features) using<br>linear combinations of the original<br>attributes                | Given demographic data about a set of<br>customers, group the attributes into general<br>characteristics of the customers                     |

### **Related Topics**

• [Machine Learning Techniques](#page-45-0)

Part II provides basic conceptual information about machine learning techniques that the Oracle Machine Learning for SQL supports.

• [In-Database Scoring](#page-42-0) Scoring is the application of a machine learning algorithm to new data. In Oracle Machine Learning for SQL scoring engine and the data both reside within the database.

# 2.2 What is a Machine Learning Algorithm

An algorithm is a mathematical procedure for solving a specific kind of problem. For some machine learning techniques, you can choose among several algorithms.

Each algorithm produces a specific type of model, with different characteristics. Some machine learning problems can best be solved by using more than one algorithm in combination. For example, you might first use a feature extraction model to create an optimized set of predictors, then a classification model to make a prediction on the results.

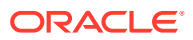

# 2.2.1 Oracle Machine Learning Supervised Algorithms

Oracle Machine Learning for SQL (OML4SQL) supports the supervised machine learning algorithms described in the following table.

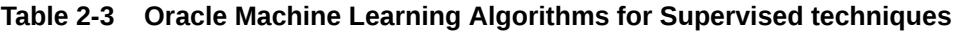

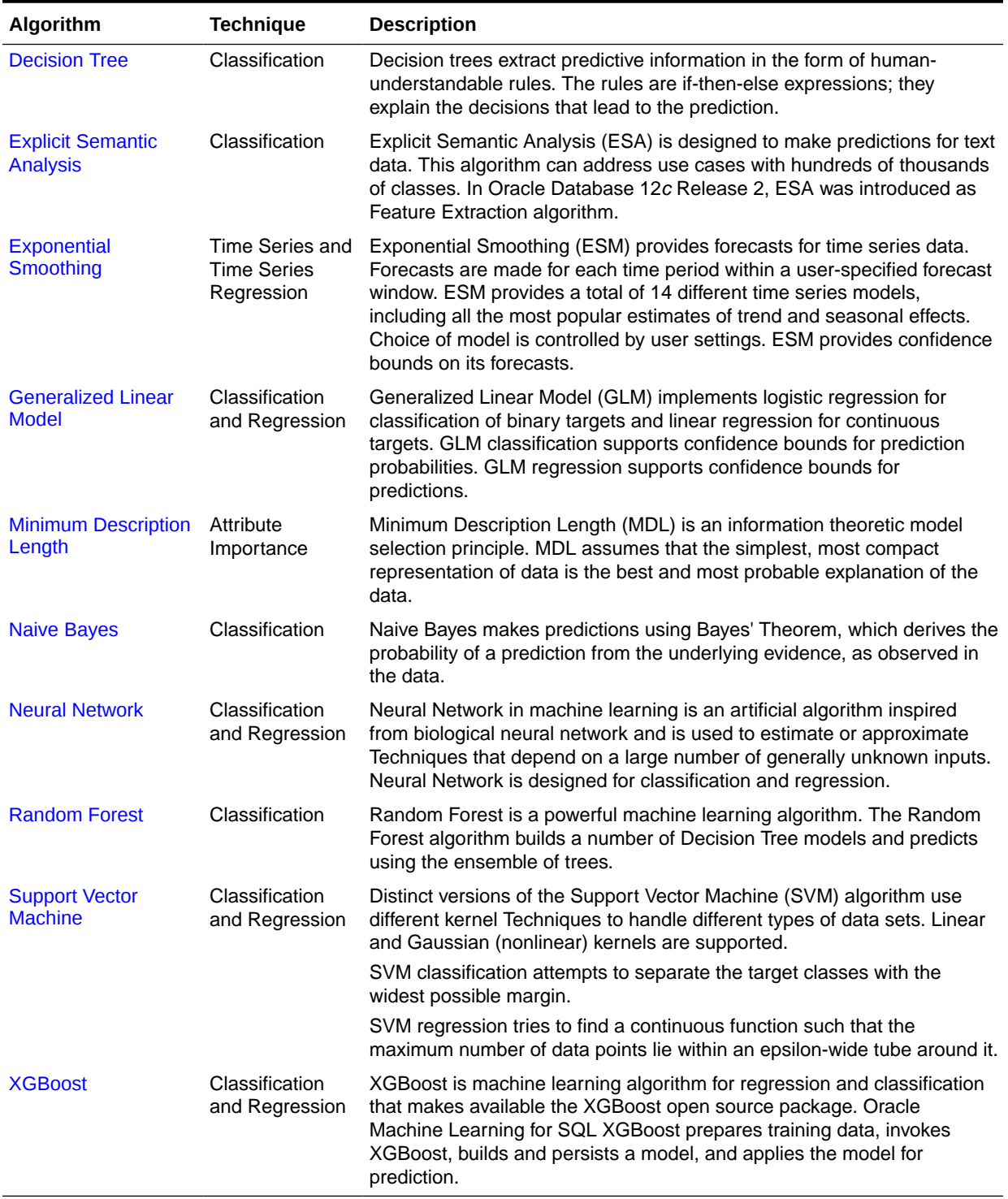

# 2.2.2 Oracle Machine Learning Unsupervised Algorithms

Oracle Machine Learning for SQL (OML4SQL) supports the unsupervised machine learning algorithms described in the following table.

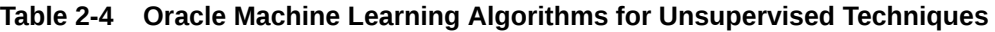

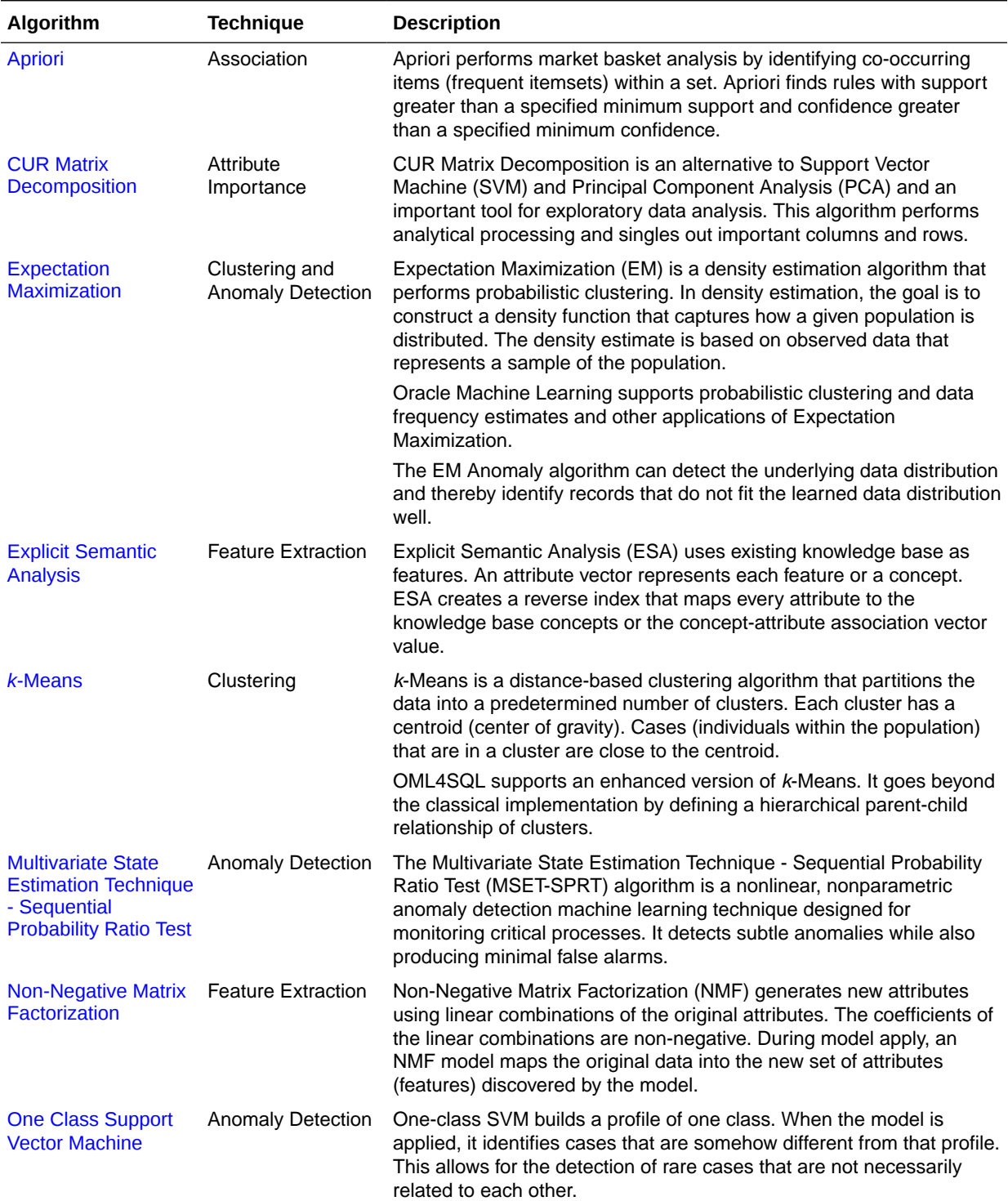

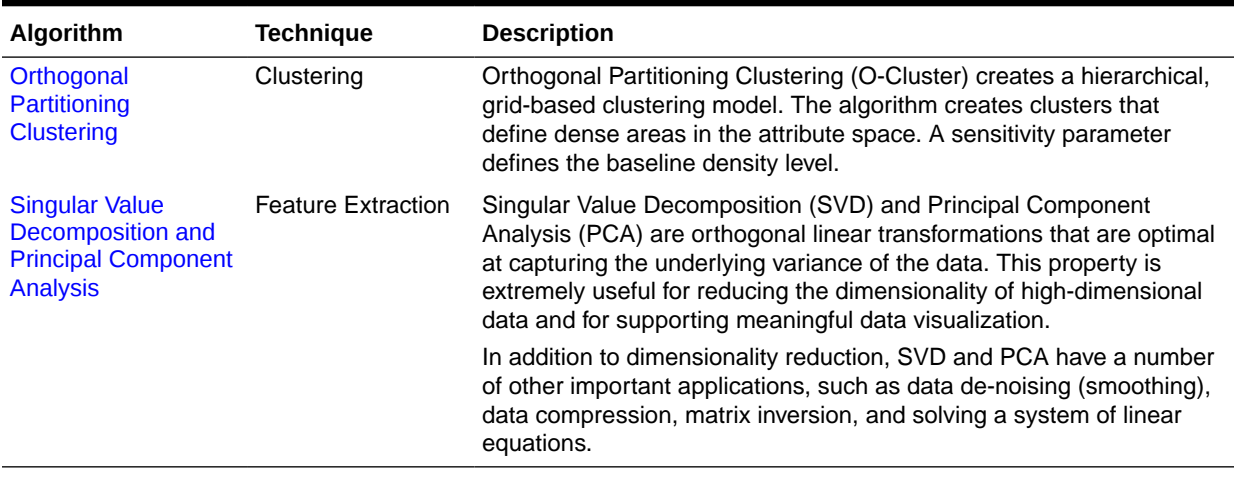

#### **Table 2-4 (Cont.) Oracle Machine Learning Algorithms for Unsupervised Techniques**

#### **Related Topics**

**[Algorithms](#page-101-0)** 

Oracle Machine Learning for SQL supports the algorithms listed in Part III. Part III provides basic conceptual information about the algorithms. There is at least one algorithm for each of the machine learning techniques.

# 2.3 Data Preparation

Preparing the data is a valuable step in solving machine learning problems.

The quality of a model depends to a large extent on the quality of the data used to build (train) it. Much of the time spent in any given machine learning project is devoted to data preparation. The data must be carefully inspected, cleansed, and transformed, and algorithmappropriate data preparation methods must be applied.

The process of data preparation is further complicated by the fact that any data to which a model is applied, whether for testing or for scoring, must undergo the same transformations as the data used to train the model.

## 2.3.1 Simplify Data Preparation with Oracle Machine Learning for SQL

Oracle Machine Learning for SQL (OML4SQL) provides inbuilt data preparation, automatic data preparation, custom data preparation through the DBMS\_DATA\_MINING\_TRANSFORM PL/SQL package, model details, and employs consistent approach across machine learning algorithms to manage missing and sparse data.

OML4SQL offers several features that significantly simplify the process of data preparation:

- Embedded data preparation: The transformations used in training the model are embedded in the model and automatically run whenever the model is applied to new data. If you specify transformations for the model, you only have to specify them once.
- Automatic Data Preparation (ADP): Oracle Machine Learning for SQL supports an automated data preparation mode. When ADP is active, Oracle Machine Learning for SQL automatically performs the data transformations required by the algorithm. The transformation instructions are embedded in the model along with any user-specified transformation instructions.

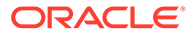

- Automatic management of missing values and sparse data: Oracle Machine Learning for SQL uses consistent methodology across machine learning algorithms to handle sparsity and missing values.
- Transparency: Oracle Machine Learning for SQL provides model details, which are a view of the attributes that are internal to the model. This insight into the inner details of the model is possible because of reverse transformations, which map the transformed attribute values to a form that can be interpreted by a user. Where possible, attribute values are reversed to the original column values. Reverse transformations are also applied to the target of a supervised model, thus the results of scoring are in the same units as the units of the original target.
- Tools for custom data preparation: Oracle Machine Learning for SQL provides many common transformation routines in the DBMS DATA\_MINING\_TRANSFORM PL/SQL package. You can use these routines, or develop your own routines in SQL, or both. The SQL language is well suited for implementing transformations in the database. You can use custom transformation instructions along with ADP or instead of ADP.

## 2.3.2 Case Data

Learn the importance of case data in machine learning.

Most machine learning algorithms act on single-record case data, where the information for each case is stored in a separate row. The data attributes for the cases are stored in the columns.

When the data is organized in transactions, the data for one case (one transaction) is stored in many rows. An example of transactional data is market basket data. With the single exception of Association Rules, which can operate on native transactional data, Oracle Machine Learning for SQL algorithms require single-record case organization.

### 2.3.2.1 Nested Data

Learn how nested columns are treated in Oracle Machine Learning for SQL.

OML4SQL supports attributes in nested columns. A transactional table can be cast as a nested column and included in a table of single-record case data. Similarly, star schemas can be cast as nested columns. With nested data transformations, Oracle Machine Learning for SQL can effectively mine data originating from multiple sources and configurations.

# 2.3.3 Text Data

Prepare and transform unstructured text data for machine learning.

Oracle Machine Learning for SQL interprets CLOB columns and long VARCHAR2 columns automatically as unstructured text. Additionally, you can specify columns of short VARCHAR2, CHAR, BLOB, and BFILE as unstructured text. Unstructured text includes data items such as web pages, document libraries, Power Point presentations, product specifications, emails, comment fields in reports, and call center notes.

OML4SQL uses Oracle Text utilities and term weighting strategies to transform unstructured text for analysis. In text transformation, text terms are extracted and given numeric values in a text index. The text transformation process is configurable

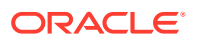

<span id="page-42-0"></span>for the model and for individual attributes. Once transformed, the text can by mined with a OML4SQL algorithm.

#### **Related Topics**

- Prepare the Data
- Machine Learning Operations on Unstructured Text

# 2.4 In-Database Scoring

Scoring is the application of a machine learning algorithm to new data. In Oracle Machine Learning for SQL scoring engine and the data both reside within the database.

In traditional machine learning, models are built using specialized software on a remote system and deployed to another system for scoring. This is a cumbersome, error-prone process open to security violations and difficulties in data synchronization.

With OML4SQL, scoring is simple and secure. The scoring engine and the data both reside within the database. Scoring is an extension to the SQL language, so the results of machine learning can easily be incorporated into applications and reporting systems.

# 2.4.1 Parallel Execution and Ease of Administration

All Oracle Machine Learning for SQL scoring routines support parallel execution for scoring large data sets.

In-database scoring provides performance advantages. All Oracle Machine Learning for SQL scoring routines support parallel execution, which significantly reduces the time required for executing complex queries and scoring large data sets.

In-database machine learning minimizes the IT effort needed to support OML4SQL initiatives. Using standard database techniques, models can easily be refreshed (re-created) on more recent data and redeployed. The deployment is immediate since the scoring query remains the same; only the underlying model is replaced in the database.

### **Related Topics**

• *Oracle Database VLDB and Partitioning Guide*

# 2.4.2 SQL Functions for Model Apply and Dynamic Scoring

In Oracle Machine Learning for SQL, scoring is performed by SQL language functions. Understand the different ways of scoring using SQL functions.

The functions perform prediction, clustering, and feature extraction. The functions can be invoked in two different ways: By applying a machine learning model object ([Example 2-1\)](#page-43-0), or by executing an analytic clause that computes the machine learning analysis dynamically and applies it to the data ([Example 2-2\)](#page-43-0). Dynamic scoring, which eliminates the need for a model, can supplement, or even replace, the more traditional methodology described in "The Machine Learning Process".

In [Example 2-1](#page-43-0), the PREDICTION PROBABILITY function applies the model svmc\_sh\_clas\_sample, created in [Example 1-1,](#page-29-0) to score the data in mining data apply\_v. The function returns the ten customers in Italy who are most likely to use an affinity card.

In [Example 2-2](#page-43-0), the functions PREDICTION and PREDICTION PROBABILITY use the analytic syntax (the OVER () clause) to dynamically score the data in mining data apply v. The query

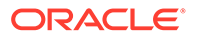

<span id="page-43-0"></span>returns the customers who currently do not have an affinity card with the probability that they are likely to use.

#### **Example 2-1 Applying a Oracle Machine Learning for SQL Model to Score Data**

```
SELECT cust_id FROM
   (SELECT cust_id, 
       rank() over (order by PREDICTION PROBABILITY(svmc sh clas sample, 1
                    USING *) DESC, cust_id) rnk
  FROM mining data apply v
   WHERE country_name = 'Italy')
WHERE rnk <= 10
ORDER BY rnk;
```
#### **Example 2-2 Executing an Analytic Function to Score Data**

```
SELECT cust_id, pred_prob FROM
   (SELECT cust_id, affinity_card, 
    PREDICTION(FOR TO CHAR(affinity card) USING *) OVER () pred card,
    PREDICTION_PROBABILITY(FOR TO_CHAR(affinity_card),1 USING *) OVER ()
pred_prob
   FROM mining_data_build_v)
WHERE affinity card = 0AND pred card = 1ORDER BY pred_prob DESC;
```

```
 CUST_ID PRED_PROB
---------- ---------
 102434 .96
 102365 .96
 102330 .96
   101733 .95
   102615 .94
   102686 .94
   102749 .93
    .
```
.

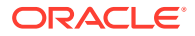

 . 101656 .51

### **Related Topics**

- *Oracle Database SQL Language Reference*
- *Oracle Machine Learning for SQL User's Guide*

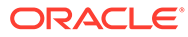

# <span id="page-45-0"></span>Part II Machine Learning Techniques

Part II provides basic conceptual information about machine learning techniques that the Oracle Machine Learning for SQL supports.

Machine learning techniques represent a class of problems that can be solved using OML4SQL algorithms.

### **Note:**

The term machine learning technique has no relationship to a SQL language function.

Part II contains these chapters:

- [Anomaly Detection](#page-66-0)
- **[Association](#page-71-0)**
- [Classification](#page-52-0)
- [Clustering](#page-62-0)
- **[Embedding](#page-76-0)**
- [Feature Extraction](#page-92-0)
- [Feature Selection](#page-74-0)
- **[Ranking](#page-69-0)**
- [Regression](#page-46-0)
- [Row Importance](#page-94-0)
- **[Time Series](#page-96-0)**

#### **Related Topics**

**[Algorithms](#page-101-0)** 

Oracle Machine Learning for SQL supports the algorithms listed in Part III. Part III provides basic conceptual information about the algorithms. There is at least one algorithm for each of the machine learning techniques.

• *Oracle Database SQL Language Reference*

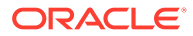

# <span id="page-46-0"></span>3 Regression

Learn how to predict a continuous numerical target through regression - the supervised machine learning technique.

- **About Regression**
- **[Testing a Regression Model](#page-49-0)**
- [Regression Algorithms](#page-50-0)
	- [Generalized Linear Model](#page-146-0)
	- [Neural Network](#page-177-0)
	- **[Support Vector Machine](#page-199-0)**
	- [XGBoost](#page-205-0)

# 3.1 About Regression

Regression is an Oracle Machine Learning for SQL function that predicts numeric values along a continuum.

Profit, sales, mortgage rates, house values, square footage, temperature, or distance can be predicted using Regression techniques. For example, a regression model can be used to predict the value of a house based on location, number of rooms, lot size, and other factors.

A regression task begins with a data set in which the target values are known. For example, a regression model that predicts house values can be developed based on observed data for many houses over a period of time. In addition to the value, the data can track the age of the house, square footage, number of rooms, taxes, school district, proximity to shopping centers, and so on. House value can be the target, the other attributes are the predictors, and the data for each house constitutes a case.

In the model build (training) process, a regression algorithm estimates the value of the target as a function of the predictors for each case in the build data. These relationships between predictors and target are summarized in a model, which can then be applied to a different data set in which the target values are unknown.

Regression models are tested by computing various statistics that measure the difference between the predicted values and the expected values. The historical data for a regression project is typically divided into two data sets: one for building the model, the other for testing the model.

Regression modeling has many applications in trend analysis, business planning, marketing, financial forecasting, time series prediction, biomedical and drug response modeling, and environmental modeling.

# 3.1.1 How Does Regression Work?

Understand regression as a mathematical expression.

ORACLE®

You do not need to understand the mathematics used in regression analysis to develop and use quality regression models for Oracle Machine Learning for SQL. However, it is helpful to understand a few basic concepts.

Regression analysis seeks to determine the values of parameters for a function that cause the function to best fit a set of data observations that you provide. The following equation expresses these relationships in symbols. It shows that regression is the process of estimating the value of a continuous target (*y*) as a function (*F*) of one or more predictors  $(x_1, x_2, ..., x_n)$ , a set of parameters  $(\theta_1, \theta_2, ..., \theta_n)$ , and a measure of error (*e*).

*y* = *F*(**x**,θ) + *e*

The predictors can be understood as independent variables and the target as a dependent variable. The error, also called the **residual**, is the difference between the expected and predicted value of the dependent variable. The regression parameters are also known as **regression coefficients**.

The process of training a regression model involves finding the parameter values that minimize a measure of the error, for example, the sum of squared errors.

There are different families of regression functions and different ways of measuring the error.

### 3.1.1.1 Linear Regression

A linear regression technique can be used if the relationship between the predictors and the target can be approximated with a straight line.

Regression with a single predictor is the easiest to visualize. Simple linear regression with a single predictor is shown in the following figure:

### **Figure 3-1 Linear Regression With a Single Predictor**

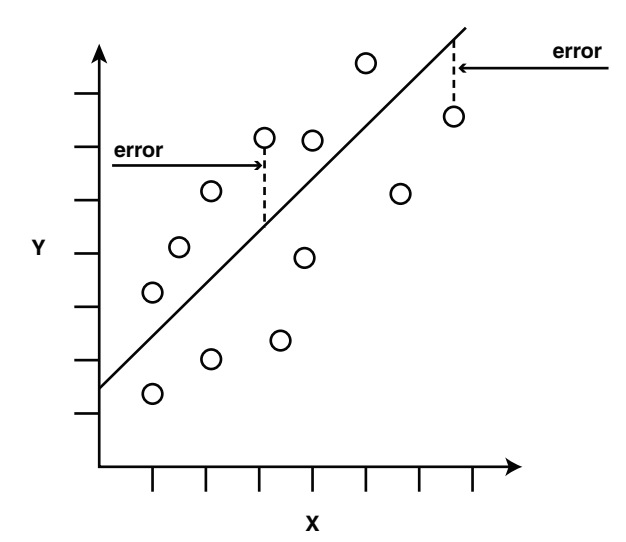

Linear regression with a single predictor can be expressed with the following equation.

 $y = \theta_2$ **x** +  $\theta_1$  + *e* 

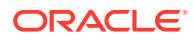

The regression parameters in simple linear regression are:

- The **slope** of the line  $(2)$  the angle between a data point and the regression line
- The **y** intercept  $\binom{1}{1}$  the point where **x** crosses the y axis (**x** = 0)

### 3.1.1.2 Multivariate Linear Regression

The term **multivariate linear regression** refers to linear regression with two or more predictors  $(x_1, x_2, ..., x_n)$ . When multiple predictors are used, the regression line cannot be visualized in two-dimensional space. However, the line can be computed by expanding the equation for single-predictor linear regression to include the parameters for each of the predictors.

 $y = \theta_1 + \theta_2 \mathbf{x}_1 + \theta_3 \mathbf{x}_2 + \ldots + \theta_n \mathbf{x}_{n-1} + e$ 

### 3.1.1.3 Regression Coefficients

In multivariate linear regression, the regression parameters are often referred to as coefficients. When you build a multivariate linear regression model, the algorithm computes a coefficient for each of the predictors used by the model. The coefficient is a measure of the impact of the predictor **x** on the target *y*. Numerous statistics are available for analyzing the regression coefficients to evaluate how well the regression line fits the data.

### 3.1.1.4 Nonlinear Regression

Often the relationship between **x** and *y* cannot be approximated with a straight line. In this case, a nonlinear regression technique can be used. Alternatively, the data can be preprocessed to make the relationship linear.

Nonlinear regression models define *y* as a function of **x** using an equation that is more complicated than the linear regression equation. In the following figure, **x** and *y* have a nonlinear relationship.

### **Figure 3-2 Nonlinear Regression With a Single Predictor**

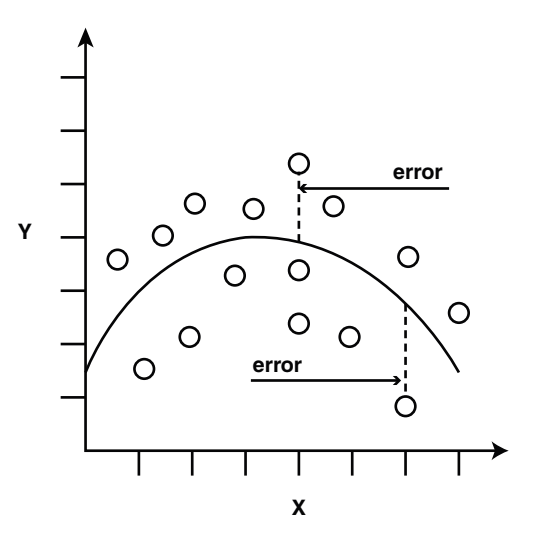

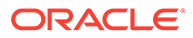

### <span id="page-49-0"></span>3.1.1.5 Multivariate Nonlinear Regression

The term **multivariate nonlinear regression** refers to nonlinear regression with two or more predictors  $(x_1, x_2, ..., x_n)$ . When multiple predictors are used, the nonlinear relationship cannot be visualized in two-dimensional space.

### 3.1.1.6 Confidence Bounds

A regression model predicts a numeric target value for each case in the scoring data. In addition to the predictions, some regression algorithms can identify confidence bounds, which are the upper and lower boundaries of an interval in which the predicted value is likely to lie.

When a model is built to make predictions with a given confidence, the confidence interval is produced along with the predictions. For example, a model predicts the value of a house to be \$500,000 with a 95% confidence that the value is between \$475,000 and \$525,000.

# 3.2 Testing a Regression Model

Apply a regression model to test data, compare predicted values with actual ones, and use metrics to evaluate accuracy.

A regression model is tested by applying it to test data with known target values and comparing the predicted values with the known values.

The test data must be compatible with the data used to build the model and must be prepared in the same way that the build data was prepared. Typically the build data and test data come from the same historical data set. A percentage of the records is used to build the model; the remaining records are used to test the model.

Test metrics are used to assess how accurately the model predicts these known values. If the model performs well and meets the business requirements, it can then be applied to new data to predict the future.

# 3.2.1 Regression Statistics

The Root Mean Squared Error and the Mean Absolute Error are commonly used statistics for evaluating the overall quality of a regression model. Different statistics may also be available depending on the regression methods used by the algorithm.

### 3.2.1.1 Root Mean Squared Error

The Root Mean Squared Error (RMSE) is the square root of the average squared distance of a data point from the fitted line.

This SQL expression calculates the RMSE.

```
SQRT(AVG((predicted_value - actual_value) * (predicted_value - 
actual_value)))
```
This formula shows the RMSE in mathematical symbols. The large sigma character represents summation; *j* represents the current predictor, and *n* represents the number of predictors.

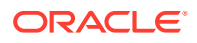

### <span id="page-50-0"></span>**Figure 3-3 Room Mean Squared Error**

RMSE = 
$$
\sqrt{\frac{1}{n} \sum_{j=1}^{n} (y_j - \hat{y}_j)^2}
$$

### 3.2.1.2 Mean Absolute Error

The Mean Absolute Error (MAE) is the average of the absolute value of the residuals (error). The MAE is very similar to the RMSE but is less sensitive to large errors.

This SQL expression calculates the MAE.

```
AVG(ABS(predicted_value - actual_value))
```
This formula shows the MAE in mathematical symbols. The large sigma character represents summation; *j* represents the current predictor, and *n* represents the number of predictors.

**Figure 3-4 Mean Absolute Error**

$$
\text{MAE} = \frac{1}{n} \sum_{j=1}^{n} |y_j - \hat{y}_j|
$$

# 3.3 Regression Algorithms

Oracle Machine Learning for SQL supports these algorithms for regression: Generalized Linear Model (GLM), Neural Network (NN), Support Vector Machine (SVM), and XGBoost.

GLM and SVM algorithms are particularly suited for analysing data sets that have very high dimensionality (many attributes), including transactional and unstructured data.

### • **[Generalized Linear Model](#page-146-0)**

GLM is a popular statistical technique for linear modeling. Oracle Machine Learning for SQL implements GLM for regression and for binary classification. GLM provides extensive coefficient statistics and model statistics, as well as row diagnostics. GLM also supports confidence bounds.

### • **[Neural Network](#page-177-0)**

Neural Network is a powerful algorithm that can learn arbitrary nonlinear regression functions.

### **[Support Vector Machine](#page-200-0)**

SVM is a powerful, state-of-the-art algorithm for linear and nonlinear regression. OML4SQL implements SVM for regression, classification, and anomaly detection. SVM regression supports two kernels: the Gaussian kernel for nonlinear regression and the linear kernel for linear regression.

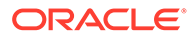

### **Note:**

OML4SQL uses the linear kernel SVM as the default regression algorithm.

#### • **[XGBoost](#page-205-0)**

XGBoost is machine learning algorithm for regression and classification that makes available the XGBoost open source package. Oracle Machine Learning for SQL XGBoost prepares training data, invokes XGBoost, builds and persists a model, and applies the model for prediction.

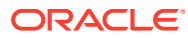

# <span id="page-52-0"></span>4 Classification

Learn how to predict a categorical target through classification - the supervised machine learning technique.

- About Classification
- **[Testing a Classification Model](#page-53-0)**
- **[Biasing a Classification Model](#page-57-0)**
- [Classification Algorithms](#page-60-0)
	- **[Decision Tree](#page-117-0)**
	- [Explicit Semantic Analysis](#page-130-0)
	- [Generalized Linear Model](#page-146-0)
	- [Multivariate State Estimation Technique Sequential Probability Ratio Test](#page-169-0)
	- **[Naive Bayes](#page-173-0)**
	- [Random Forest](#page-193-0)
	- **[Support Vector Machine](#page-199-0)**
	- [XGBoost](#page-205-0)

# 4.1 About Classification

Classification is a machine learning technique that assigns items in a collection to target categories or classes.

The goal of classification is to accurately predict the target class for each case in the data. For example, a classification model can be used to identify loan applicants as low, medium, or high credit risks.

A classification task begins with a data set in which the class assignments are known. For example, a classification model that predicts credit risk can be developed based on observed data for many loan applicants over a period of time. In addition to the historical credit rating, the data might track employment history, home ownership or rental, years of residence, number and type of investments, and so on. Credit rating is the target, the other attributes are the predictors, and the data for each customer constitutes a case.

Classification are discrete and do not imply order. Continuous, floating-point values indicate a numerical, rather than a categorical, target. A predictive model with a numerical target uses a regression algorithm, not a classification algorithm.

The simplest type of classification problem is binary classification. In binary classification, the target attribute has only two possible values: for example, high credit rating or low credit rating. Multiclass targets have more than two values: for example, low, medium, high, or unknown credit rating.

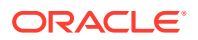

<span id="page-53-0"></span>In the model build (training) process, a classification algorithm finds relationships between the values of the predictors and the values of the target. Different classification algorithms use different techniques for finding relationships. These relationships are summarized in a model, which can then be applied to a different data set in which the class assignments are unknown.

Classification models are tested by comparing the predicted values to known target values in a set of test data. The historical data for a classification project is typically divided into two data sets: one for building the model; the other for testing the model.

Applying a classification model results in class assignments and probabilities for each case. For example, a model that classifies customers as low, medium, or high value also predicts the probability of each classification for each customer.

Classification has many applications in customer segmentation, business modeling, marketing, credit analysis, and biomedical and drug response modeling.

# 4.2 Testing a Classification Model

Test a classification model by applying it to compatible test data, comparing predictions with actuals, and assessing accuracy with test metrics.

A classification model is tested by applying it to test data with known target values and comparing the predicted values with the known values.

The test data must be compatible with the data used to build the model and must be prepared in the same way that the build data was prepared. Typically the build data and test data come from the same historical data set. A percentage of the records is used to build the model; the remaining records are used to test the model.

Test metrics are used to assess how accurately the model predicts the known values. If the model performs well and meets the business requirements, it can then be applied to new data to predict the future.

### 4.2.1 Confusion Matrix

A confusion matrix displays the number of correct and incorrect predictions made by the model compared with the actual classifications in the test data. The matrix is *n*-by*n*, where *n* is the number of classes.

The following figure shows a confusion matrix for a binary classification model. The rows present the number of actual classifications in the test data. The columns present the number of predicted classifications made by the model.

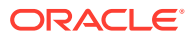

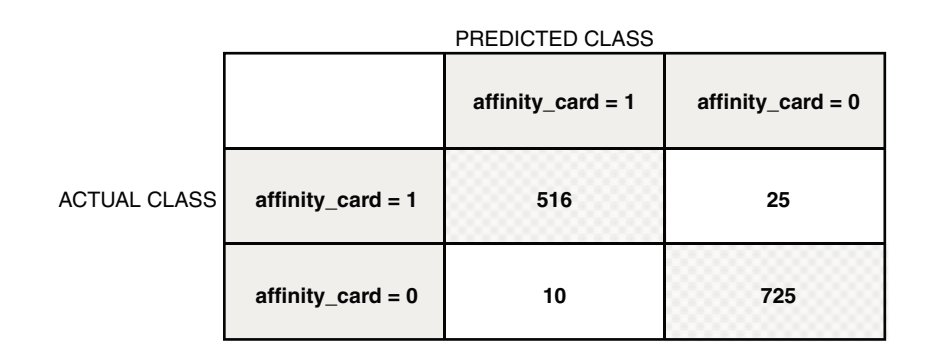

### <span id="page-54-0"></span>**Figure 4-1 Confusion Matrix for a Binary Classification Model**

In this example, the model correctly predicted the positive class (also called true positive (TP)) for affinity card 516 times and incorrectly predicted (also called false negative (FN)) it 25 times. The model correctly predicted the negative class (also called true negative (TN)) for affinity card 725 times and incorrectly predicted (also called false positive (FP)) it 10 times. The following can be computed from this confusion matrix:

- The model made 1241 correct predictions, that is,  $TP + TN$ , (516 + 725).
- The model made 35 incorrect predictions, that is,  $FN + FP$ ,  $(25 + 10)$ .
- There are 1276 total scored cases,  $(516 + 25 + 10 + 725)$ .
- The error rate is  $35/1276 = 0.0274$ . (FN+FP/Total)
- The overall accuracy rate is  $1241/1276 = 0.9725$  (TP+TN)/Total).

### **Precision and Recall**

Consider the same example, the accuracy rate shows 0.97. However, there are cases where the model has incorrectly predicted. **Precision** (positive predicted value) is the ability of a classification model to return only relevant cases. Precision can be calculated as TP/TP+FP. **Recall** (sensitivity or true positive rate) is the ability of a classification model to return relevant cases. Recall can be calculated as  $TP/TP+FN$ . The precision in this example is  $516/526 =$ 0.98. The recall in this example is  $516/541 = 0.95$ . Ideally, the model is good when both precision and recall are 1. This can happen when the numerator and the denominator are equal. That means, for precision, FP is zero and for recall, FN is zero.

# 4.2.2 Lift

Lift measures the degree to which the predictions of a classification model are better than randomly-generated predictions.

Lift applies to binary classification only, and it requires the designation of a positive class. If the model itself does not have a binary target, you can compute lift by designating one class as positive and combining all the other classes together as one negative class.

Numerous statistics can be calculated to support the notion of lift. Basically, lift can be understood as a ratio of two percentages: the percentage of correct positive classifications made by the model to the percentage of actual positive classifications in the test data. For

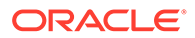

example, if 40% of the customers in a marketing survey have responded favorably (the positive classification) to a promotional campaign in the past and the model accurately predicts 75% of them, the lift is obtained by dividing .75 by .40. The resulting lift is 1.875.

Lift is computed against quantiles that each contain the same number of cases. The data is divided into quantiles after it is scored. It is ranked by probability of the positive class from highest to lowest, so that the highest concentration of positive predictions is in the top quantiles. A typical number of quantiles is 10.

Lift is commonly used to measure the performance of response models in marketing applications. The purpose of a response model is to identify segments of the population with potentially high concentrations of positive responders to a marketing campaign. Lift reveals how much of the population must be solicited to obtain the highest percentage of potential responders.

#### **Related Topics**

[Positive and Negative Classes](#page-58-0) Discusses the importance of positive and negative classes in a confusion matrix.

### 4.2.2.1 Lift Statistics

Learn the different Lift statistics that Oracle Machine Learning for SQL can compute.

Oracle Machine Learning for SQL computes the following lift statistics:

- **Probability threshold** for a quantile *n* is the minimum probability for the positive target to be included in this quantile or any preceding quantiles (quantiles *n*-1, *n*-2,..., 1). If a cost matrix is used, a cost threshold is reported instead. The cost threshold is the maximum cost for the positive target to be included in this quantile or any of the preceding quantiles.
- **Cumulative gain** is the ratio of the cumulative number of positive targets to the total number of positive targets.
- **Target density** of a quantile is the number of true positive instances in that quantile divided by the total number of instances in the quantile.
- **Cumulative target density** for quantile *n* is the target density computed over the first *n* quantiles.
- **Quantile lift** is the ratio of the target density for the quantile to the target density over all the test data.
- **Cumulative percentage of records** for a quantile is the percentage of all cases represented by the first *n* quantiles, starting at the end that is most confidently positive, up to and including the given quantile.
- **Cumulative number of targets** for quantile *n* is the number of true positive instances in the first *n* quantiles.
- **Cumulative number of nontargets** is the number of actually negative instances in the first *n* quantiles.
- **Cumulative lift** for a quantile is the ratio of the cumulative target density to the target density over all the test data.

### **Related Topics**

**[Costs](#page-57-0)** 

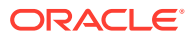

# <span id="page-56-0"></span>4.2.3 Receiver Operating Characteristic (ROC)

ROC is a metric for comparing predicted and actual target values in a classification model.

ROC, like Lift, applies to binary classification and requires the designation of a positive class.

You can use ROC to gain insight into the decision-making ability of the model. How likely is the model to accurately predict the negative or the positive class?

ROC measures the impact of changes in the **probability threshold**. The probability threshold is the decision point used by the model for classification. The default probability threshold for binary classification is 0.5. When the probability of a prediction is 50% or more, the model predicts that class. When the probability is less than 50%, the other class is predicted. (In multiclass classification, the predicted class is the one predicted with the highest probability.)

### **Related Topics**

• [Positive and Negative Classes](#page-58-0) Discusses the importance of positive and negative classes in a confusion matrix.

### 4.2.3.1 The ROC Curve

ROC can be plotted as a curve on an X-Y axis. The **false positive rate** is placed on the X axis. The **true positive rate** is placed on the Y axis.

The top left corner is the optimal location on an ROC graph, indicating a high true positive rate and a low false positive rate.

### 4.2.3.2 Area Under the Curve

The area under the ROC curve (AUC) measures the discriminating ability of a binary classification model. The larger the AUC, the higher the likelihood that an actual positive case is assigned, and a higher probability of being positive than an actual negative case. The AUC measure is especially useful for data sets with unbalanced target distribution (one target class dominates the other).

### 4.2.3.3 ROC and Model Bias

The ROC curve for a model represents all the possible combinations of values in its confusion matrix.

Changes in the probability threshold affect the predictions made by the model. For instance, if the threshold for predicting the positive class is changed from 0.5 to 0.6, then fewer positive predictions are made. This affects the distribution of values in the confusion matrix: the number of true and false positives and true and false negatives differ.

You can use ROC to find the probability thresholds that yield the highest overall accuracy or the highest per-class accuracy. For example, if it is important to you to accurately predict the positive class, but you don't care about prediction errors for the negative class, then you can lower the threshold for the positive class. This can bias the model in favor of the positive class.

A cost matrix is a convenient mechanism for changing the probability thresholds for model scoring.

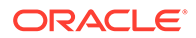

### **Related Topics**

**Costs** 

### <span id="page-57-0"></span>4.2.3.4 ROC Statistics

Oracle Machine Learning for SQL computes the following ROC statistics:

- **Probability threshold:** The minimum predicted positive class probability resulting in a positive class prediction. Different threshold values result in different hit rates and different false alarm rates.
- **True negatives:** Negative cases in the test data with predicted probabilities strictly less than the probability threshold (correctly predicted).
- **True positives:** Positive cases in the test data with predicted probabilities greater than or equal to the probability threshold (correctly predicted).
- **False negatives:** Positive cases in the test data with predicted probabilities strictly less than the probability threshold (incorrectly predicted).
- **False positives:** Negative cases in the test data with predicted probabilities greater than or equal to the probability threshold (incorrectly predicted).
- **True positive fraction**: Hit rate. (true positives/(true positives + false negatives))
- **False positive fraction:** False alarm rate. (false positives**/**(false positives + true negatives))

# 4.3 Biasing a Classification Model

Costs, prior probabilities, and class weights bias classification models by adjusting their decision criteria.

Costs, prior probabilities, and class weights are methods for biasing classification models.

# 4.3.1 Costs

A cost matrix is a mechanism for influencing the decision making of a model. A cost matrix can cause the model to minimize costly misclassifications. It can also cause the model to maximize beneficial accurate classifications.

For example, if a model classifies a customer with poor credit as low risk, this error is costly. A cost matrix can bias the model to avoid this type of error. The cost matrix can also be used to bias the model in favor of the correct classification of customers who have the worst credit history.

ROC is a useful metric for evaluating how a model behaves with different probability thresholds. You can use ROC to help you find optimal costs for a given classifier given different usage scenarios. You can use this information to create cost matrices to influence the deployment of the model.

# 4.3.1.1 Costs Versus Accuracy

Compares Cost matrix and Confusion matrix for costs and accuracy to evaluate model quality.

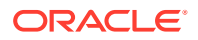

<span id="page-58-0"></span>Like a confusion matrix, a cost matrix is an *n*-by-*n* matrix, where *n* is the number of classes. Both confusion matrices and cost matrices include each possible combination of actual and predicted results based on a given set of test data.

A confusion matrix is used to measure accuracy, the ratio of correct predictions to the total number of predictions. A cost matrix is used to specify the relative importance of accuracy for different predictions. In most business applications, it is important to consider costs in addition to accuracy when evaluating model quality.

### **Related Topics**

**[Confusion Matrix](#page-53-0)** 

### 4.3.1.2 Positive and Negative Classes

Discusses the importance of positive and negative classes in a confusion matrix.

The positive class is the class that you care the most about. Designation of a positive class is required for computing Lift and ROC.

In the confusion matrix, in the following figure, the value 1 is designated as the positive class. This means that the creator of the model has determined that it is more important to accurately predict customers who increase spending with an affinity card ( $affinity\ card=1$ ) than to accurately predict non-responders (affinity card=0). If you give affinity cards to some customers who are not likely to use them, there is little loss to the company since the cost of the cards is low. However, if you overlook the customers who are likely to respond, you miss the opportunity to increase your revenue.

### **Figure 4-2 Positive and Negative Predictions**

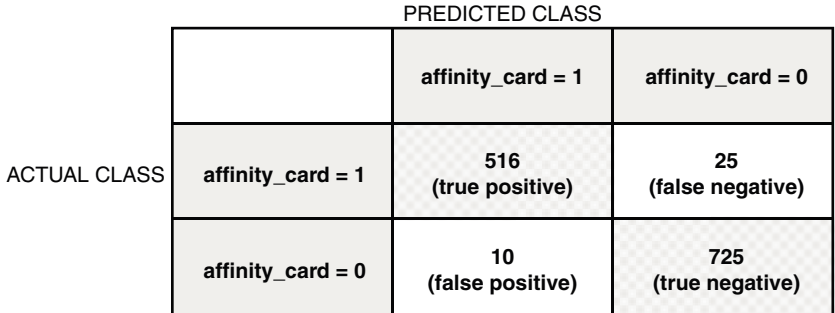

The true and false positive rates in this confusion matrix are:

- False positive rate  $10/(10 + 725) = .01$
- True positive rate  $516/(516 + 25) = 0.95$

#### **Related Topics**

• [Lift](#page-54-0)

Lift measures the degree to which the predictions of a classification model are better than randomly-generated predictions.

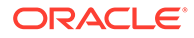

• [Receiver Operating Characteristic \(ROC\)](#page-56-0) ROC is a metric for comparing predicted and actual target values in a classification model.

## 4.3.1.3 Assigning Costs and Benefits

In a cost matrix, positive numbers (costs) can be used to influence negative outcomes. Since negative costs are interpreted as benefits, negative numbers (benefits) can be used to influence positive outcomes.

Suppose you have calculated that it costs your business \$1500 when you do not give an affinity card to a customer who can increase spending. Using the model with the confusion matrix shown in [Figure 4-2](#page-58-0), each false negative (misclassification of a responder) costs \$1500. Misclassifying a non-responder is less expensive to your business. You estimate that each false positive (misclassification of a non-responder) only costs \$300.

You want to keep these costs in mind when you design a promotion campaign. You estimate that it costs \$10 to include a customer in the promotion. For this reason, you associate a benefit of \$10 with each true negative prediction, because you can eliminate those customers from your promotion. Each customer that you eliminate represents a savings of \$10. In your cost matrix, you specify this benefit as -10, a negative cost.

The following figure shows how you would represent these costs and benefits in a cost matrix:

### **Figure 4-3 Cost Matrix Representing Costs and Benefits**

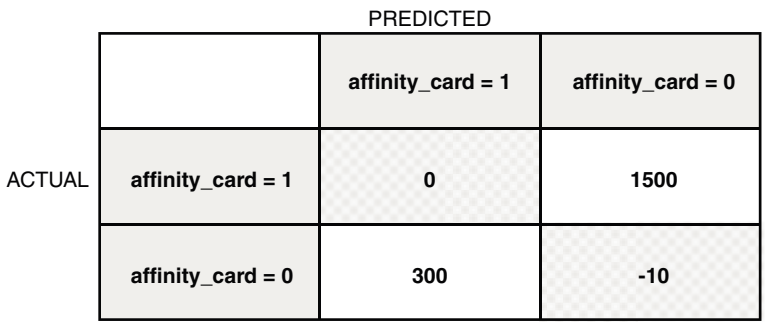

With Oracle Machine Learning for SQL you can specify costs to influence the scoring of any classification model. Decision Tree models can also use a cost matrix to influence the model build.

# 4.3.2 Priors and Class Weights

Learn about Priors and Class Weights in a classification model to produce a useful result.

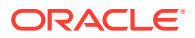

<span id="page-60-0"></span>With Bayesian models, you can specify **Prior** probabilities to offset differences in distribution between the build data and the real population (scoring data). With other forms of classification, you are able to specify **Class Weights**, which have the same biasing effect as priors.

In many problems, one target value dominates in frequency. For example, the positive responses for a telephone marketing campaign is 2% or less, and the occurrence of fraud in credit card transactions is less than 1%. A classification model built on historic data of this type cannot observe enough of the rare class to be able to distinguish the characteristics of the two classes; the result can be a model that when applied to new data predicts the frequent class for every case. While such a model can be highly accurate, it is not be very useful. This illustrates that it is not a good idea to rely solely on accuracy when judging the quality of a classification model.

To correct for unrealistic distributions in the training data, you can specify priors for the model build process. Other approaches to compensating for data distribution issues include stratified sampling and anomaly detection.

### **Related Topics**

**[About Anomaly Detection](#page-66-0)** 

The goal of anomaly detection is to identify items, events, or observations that are unusual within data that is seemingly 'normal'. This data may consist of traditional enterprise data or Internet of Things (IoT) sensor data.

# 4.4 Classification Algorithms

Learn the different classification algorithms used in Oracle Machine Learning for SQL.

Oracle Machine Learning for SQL provides the following algorithms for classification:

### • **Decision Tree**

Decision trees automatically generate rules, which are conditional statements that reveal the logic used to build the tree.

### • **Explicit Semantic Analysis**

Explicit Semantic Analysis (ESA) is designed to make predictions for text data. This algorithm can address use cases with hundreds of thousands of classes.

### • **Generalized Linear Model**

Generalized Linear Model (GLM) is a popular statistical technique for linear modeling. OML4SQL implements GLM for binary classification and for regression. GLM provides extensive coefficient statistics and model statistics, as well as row diagnostics. GLM also supports confidence bounds.

### • **Naive Bayes**

Naive Bayes uses Bayes' Theorem, a formula that calculates a probability by counting the frequency of values and combinations of values in the historical data.

• **Random Forest**

Random Forest is a powerful and popular machine learning algorithm that brings significant performance and scalability benefits.

### • **Support Vector Machine**

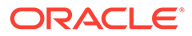

Support Vector Machine (SVM) is a powerful, state-of-the-art algorithm based on linear and nonlinear regression. OML4SQL implements SVM for binary and multiclass classification.

• **XGBoost**

XGBoost is machine learning algorithm for regression and classification that makes available the XGBoost open source package. Oracle Machine Learning for SQL XGBoost prepares training data, invokes XGBoost, builds and persists a model, and applies the model for prediction.

### **Note:**

OML4SQL uses Naive Bayes as the default classification algorithm.

### **Related Topics**

• [About Decision Tree](#page-117-0)

Decision tree is a supervised machine learning algorithm used for classifying data. Decision tree has a tree structure built top-down that has a root node, branches, and leaf nodes.

• [About Explicit Semantic Analysis](#page-130-0)

In Oracle Database 12*c* Release 2, Explicit Semantic Analysis (ESA) was introduced as an unsupervised algorithm for feature extraction. Starting from Oracle Database 18c, ESA is enhanced as a supervised algorithm for classification.

### • [About Generalized Linear Model](#page-146-0)

The Generalized Linear Model (GLM) includes and extends the class of linear models which address and accommodate some restrictive assumptions of the linear models.

- [About Multivariate State Estimation Technique Sequential Probability Ratio Test](#page-169-0) Multivariate state Estimation Technique - Sequential Probability Ratio Test (MSET-SPRT) is an algorithm for anomaly detection and statistical testing.
- [About Naive Bayes](#page-173-0)

Naive Bayes algorithm is based on conditional probabilities. It uses Bayes' theorem, a formula that calculates a probability by counting the frequency of values and combinations of values in the historical data.

• [About Random Forest](#page-193-0) Random Forest is a classification algorithm that builds an **ensemble** (also called **forest**) of trees.

### **[About Support Vector Machine](#page-200-0)**

Support Vector Machine (SVM) is a powerful, state-of-the-art algorithm with strong theoretical foundations based on the Vapnik-Chervonenkis theory.

• [About XGBoost](#page-205-0)

Oracle Machine Learning for SQL XGBoost prepares training data, invokes XGBoost, builds and persists a model, and applies the model for prediction.

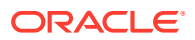

# <span id="page-62-0"></span>5 **Clustering**

Learn how to discover natural groupings in the data through clustering - the unsupervised machine learning technique.

- **About Clustering**
- **[Evaluating a Clustering Model](#page-64-0)**
- [Clustering Algorithms](#page-63-0)
	- [Expectation Maximization](#page-123-0)
	- *k*[-Means](#page-162-0)
	- [O-Cluster](#page-185-0)

# 5.1 About Clustering

Clustering analysis finds clusters of data objects that are similar to one another.

The members of a cluster are more like each other than they are like members of other clusters. Different clusters can have members in common. The goal of clustering analysis is to find high-quality clusters such that the inter-cluster similarity is low and the intra-cluster similarity is high.

Clustering, like classification, is used to segment the data. Unlike classification, clustering models segment data into groups that were not previously defined. Classification models segment data by assigning it to previously-defined classes, which are specified in a target. Clustering models do not use a target.

Clustering is useful for exploring data. You can use clustering algorithms to find natural groupings when there are many cases and no obvious groupings.

Clustering can serve as a useful data-preprocessing step to identify homogeneous groups on which you can build supervised models.

You can also use clustering for anomaly detection. Once you segment the data into clusters, you find that some cases do not fit well into any clusters. These cases are anomalies or outliers.

### 5.1.1 How are Clusters Computed?

There are several different approaches to the computation of clusters. Oracle Machine Learning for SQL supports the methods listed here.

• **Density-based**: This type of clustering finds the underlying distribution of the data and estimates how areas of high density in the data correspond to peaks in the distribution. High-density areas are interpreted as clusters. Density-based cluster estimation is probabilistic.

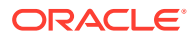

- <span id="page-63-0"></span>• **Distance-based**: This type of clustering uses a distance metric to determine similarity between data objects. The distance metric measures the distance between actual cases in the cluster and the prototypical case for the cluster. The prototypical case is known as the **centroid**.
- **Grid-based**: This type of clustering divides the input space into hyper-rectangular cells and identifies adjacent high-density cells to form clusters.

# 5.1.2 Scoring New Data

Although clustering is an unsupervised machine learning technique, Oracle Machine Learning for SQL supports the scoring operation for clustering.

New data is scored probabilistically.

# 5.1.3 Hierarchical Clustering

Oracle Machine Learning for SQL supports clustering algorithms that perform hierarchical clustering.

The leaf clusters are the final clusters generated by the algorithm. Clusters higher up in the hierarchy are intermediate clusters.

### 5.1.3.1 Rules

**Rules** describe the data in each cluster.

A rule is a conditional statement that captures the logic used to split a parent cluster into child clusters. A rule describes the conditions for a case to be assigned with some probability to a cluster.

### 5.1.3.2 Support and Confidence

**Support** and **confidence** are metrics that describe the relationships between clustering rules and cases.

Support is the percentage of cases for which the rule holds. Confidence is the probability that a case described by this rule is actually assigned to the cluster.

# 5.1.4 Clustering Algorithms

Learn different clustering algorithms used in Oracle Machine Learning for SQL.

Oracle Machine Learning for SQL supports these clustering algorithms:

### • **Expectation Maximization**

Expectation Maximization is a probabilistic, density-estimation clustering algorithm.

• **k-Means**

*k*-Means is a distance-based clustering algorithm. OML4SQL supports an enhanced version of *k*-Means.

### • **Orthogonal Partitioning Clustering (O-Cluster)**

O-Cluster is a proprietary, grid-based clustering algorithm.

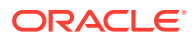

### <span id="page-64-0"></span>**See Also:**

Campos, M.M., Milenova, B.L., "O-Cluster: Scalable Clustering of Large High Dimensional Data Sets", Oracle Data Mining Technologies, 10 Van De Graaff Drive, Burlington, MA 01803.

The main characteristics of the two algorithms are compared in the following table.

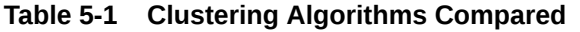

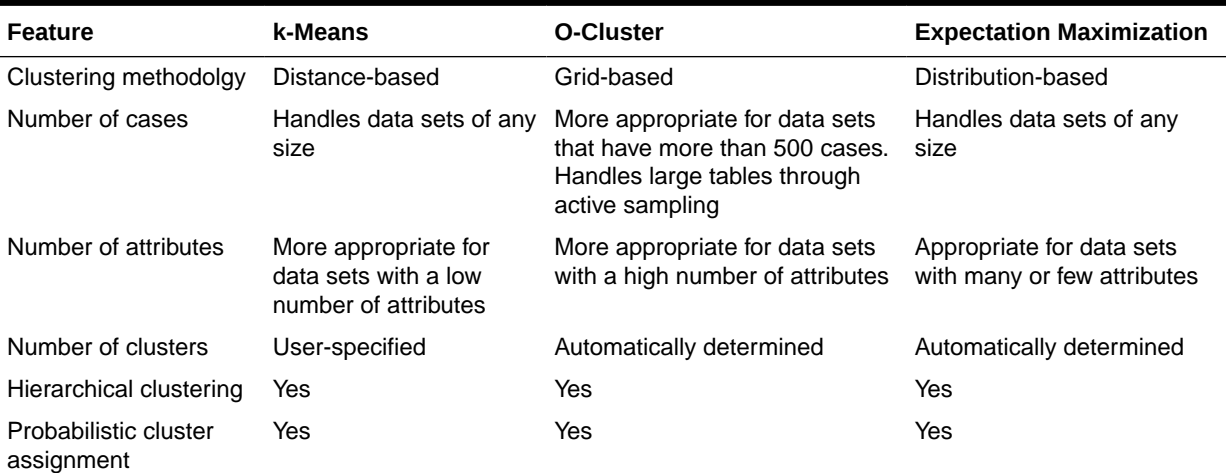

### **Note:**

OML4SQL uses *k*-Means as the default clustering algorithm.

### **Related Topics**

- [Oracle Machine Learning for SQL](unilink:datamining_index)
- [About Expectation Maximization](#page-123-0)

Expectation maximization (EM) estimation of mixture models is a popular probability density estimation technique that is used in a variety of applications.

• About *k*[-Means](#page-162-0)

The *k*-Means algorithm is a distance-based clustering algorithm that partitions the data into a specified number of clusters.

[About O-Cluster](#page-185-0)

O-Cluster is a fast, scalable grid-based clustering algorithm well-suited for analysing large, high-dimensional data sets. The algorithm can produce high quality clusters without relying on user-defined parameters.

# 5.2 Evaluating a Clustering Model

Since known classes are not used in clustering, the interpretation of clusters can present difficulties. How do you know if the clusters can reliably be used for business decision making?

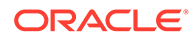

Oracle Machine Learning for SQL clustering models support a high degree of model transparency. You can evaluate the model by examining information generated by the clustering algorithm: for example, the centroid of a distance-based cluster. Moreover, because the clustering process is hierarchical, you can evaluate the rules and other information related to each cluster's position in the hierarchy.

# <span id="page-66-0"></span>6 Anomaly Detection

Learn how to detect rare cases in the data through anomaly detection - an unsupervised function.

- **About Anomaly Detection**
- [Anomaly Detection Algorithms](#page-68-0)
	- [Multivariate State Estimation Technique Sequential Probability Ratio Test](#page-169-0)
	- [One-Class SVM](#page-203-0)
	- [Expectation Maximization for Anomaly Detection](#page-127-0)

### **See Also:**

- Campos, M.M., Milenova, B.L., Yarmus, J.S., "Creation and Deployment of Data Mining-Based Intrusion Detection Systems in Oracle Database 10*g*"
- K. C. Gross, V. Bhardwaj and R. Bickford, "Proactive detection of software aging mechanisms in performance critical computers," 27th Annual NASA Goddard/IEEE Software Engineering Workshop, 2002. Proceedings., Greenbelt, MD, USA, 2002, pp. 17-23, doi: 10.1109/SEW.2002.1199445.

# 6.1 About Anomaly Detection

The goal of anomaly detection is to identify items, events, or observations that are unusual within data that is seemingly 'normal'. This data may consist of traditional enterprise data or Internet of Things (IoT) sensor data.

Anomaly detection is an important tool for detecting, for example, fraud, network intrusions, enterprise computing service interruptions, sensor time series prognostics, and other rare events that can have great significance but are hard to find. Anomaly detection can be used to solve problems like the following:

• A law enforcement agency compiles data about unpermitted activities, but nothing about legitimate activities. How can a suspicious activity be flagged?

The law enforcement data is all of one class. There are no counter-examples.

• An insurance agency processes millions of insurance claims, knowing that a very small number are fraudulent. How can the fraudulent claims be identified?

The claims data contains very few counter-examples. They are outliers.

• An IT department encounters compute resource performance anomalies. How can such anomalies be detected along with their source causes, such as resource-contention issues and complex memory leaks?

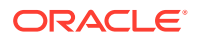

The data contains sensor output from thousands of sensors.

• An oil and gas enterprise or utility company requires proactive maintenance of business-critical assets, such as oil rigs or smart meters, to reduce operations and maintenance costs, improve up-time of revenue-generating assets, and improve safety margins for life-critical systems.

# 6.1.1 Anomaly Detection as a form of One-Class Classification

Anomaly detection predicts whether a data point is typical for a given distribution or not. Atypical data points can be outliers or new classes. Traditional data should only have one class, hence anomaly detection is a one-class classification.

Normally, a classification model must be trained on data that includes both examples and counterexamples for each class so that the model can learn to distinguish between them. For example, a model that predicts the side effects of a medication must be trained on data that includes a wide range of responses to the medication.

A one-class classifier develops a profile that generally describes a typical case in the training data. Deviation from the profile is identified as an anomaly. One-class classifiers are sometimes referred to as positive security models, because they seek to identify "good" behaviors and assume that all other behaviors are bad.

In single-class data, all the cases have the same classification. Counterexamples, instances of another class, are hard to specify or expensive to collect. For instance, in text document classification, it is easy to classify a document under a given topic. However, the universe of documents outside of this topic can be very large and diverse. Thus, it is not feasible to specify other types of documents as counterexamples. Anomaly detection can be used to find unusual instances of a particular type of document.

### **Note:**

Solving a one-class classification problem can be difficult. The accuracy of one-class classifiers cannot usually match the accuracy of standard classifiers built with meaningful counter examples.

The goal of this type of anomaly detection is to provide some useful information where no information was previously attainable. However, if there are enough of the "rare" cases so that stratified sampling produces a training set with enough counterexamples for a standard classification model, then the classification may be a better solution.

### **Related Topics**

• [About Classification](#page-52-0)

Classification is a machine learning technique that assigns items in a collection to target categories or classes.

## 6.1.2 Anomaly Detection for Time Series Data

With the growing number of sensors in the internet of things, the ability to identify anomalous events among potentially thousands of sensors is essential. For example,

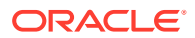

<span id="page-68-0"></span>in the early detection of anomalies in business-critical enterprise computing servers and software systems, storage systems, and networks.

Enterprises require high anomaly detection accuracy, which implies lower false-alarm probabilities, lower missed-alarm probabilities, and lower overhead compute cost. The ability to distinguish between a real problem and sensor malfunction can significantly reduce costs in problem solution.

Building a model involves supplying historical, error-free operating data from, for example, monitored equipment. The resulting model is used to score new sensor data, also referred to as the *monitoring phase*, to estimate the expected sensor values.

# 6.2 Anomaly Detection Algorithms

For anomaly detection, Oracle Machine Learning for SQL has the following algorithms.

- Multivariate state Estimation Technique Sequential Probability Ratio Test (MSET-SPRT)
- One-Class Support Vector Machine (SVM)
- Expectation Maximization (EM) Anomaly

Anomaly detection is a form of classification. When you create a model using the MSET-SPRT and One-Class SVM and EM Anomaly algorithms, specify the classification machine learning technique. These algorithms do not use a target.

#### **Related Topics**

- [Multivariate State Estimation Technique Sequential Probability Ratio Test](#page-169-0) The Multivariate State Estimation Technique - Sequential Probability Ratio Test (MSET-SPRT) algorithm monitors critical processes and detects subtle anomalies.
- [One-Class SVM](#page-203-0) Support Vector Machine (SVM) as a one-class classifier is used for detecting anomalies.
- **[Expectation Maximization for Anomaly Detection](#page-127-0)** An object is identified as an outlier in an EM Anomaly model if its anomaly probability is greater than 0.5.

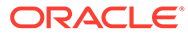

# <span id="page-69-0"></span>7 Ranking

Ranking is a regression machine learning technique.

- About Ranking
- [Ranking Methods](#page-210-0)
- [Ranking Algorithms](#page-70-0)
	- [XGBoost](#page-205-0)

# 7.1 About Ranking

Ranking is a machine learning technique to rank items.

Ranking is useful for many applications in information retrieval such as e-commerce, social networks, recommendation systems, and so on. For example, a user searches for an article or an item to buy online. To build a recommendation system, it becomes important that similar articles or items of relevance appear to the user such that the user clicks or purchases the item. A simple regression model can predict the probability of a user to click an article or buy an item. However, it is more practical to use ranking technique and be able to order or rank the articles or items to maximize the chances of getting a click or purchase. The prioritization of the articles or the items influence the decision of the users.

The ranking technique directly ranks items by training a model to predict the ranking of one item over another item. In the training model, it is possible to have items, ranking one over the other by having a "score" for each item. Higher ranked items have higher scores and lower ranked items have lower scores. Using these scores, a model is built to predict which item ranks higher than the other.

# 7.2 Ranking Methods

Oracle Machine Learningsupports pairwise and listwise ranking methods through XGBoost.

For a training data set, in a number of sets, each set consists of objects and labels representing their ranking. A ranking function is constructed by minimizing a certain loss function on the training data. Using test data, the ranking function is applied to get a ranked list of objects. Ranking is enabled for XGBoost using the regression function. OML4SQL supports pairwise and listwise ranking methods through XGBoost.

Pairwise ranking: This approach regards a pair of objects as the learning instance. The pairs and lists are defined by supplying the same case id value. Given a pair of objects, this approach gives an optimal ordering for that pair. Pairwise losses are defined by the order of the two objects. In OML4SQL, the algorithm uses LambdaMART to perform pairwise ranking with the goal of minimizing the average number of inversions in ranking.

Listwise ranking: This approach takes multiple lists of ranked objects as learning instance. The items in a list must have the same case id. The algorithm uses LambdaMART to perform list-wise ranking.

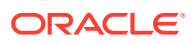

### <span id="page-70-0"></span>**See Also:**

- "Ranking Measures and Loss Functions in Learning to Rank" a research paper presentation at<https://www.researchgate.net/>
- *Oracle Database PL/SQL Packages and Types Reference* for a listing and explanation of the available model settings for XGBoost.

### **Note:**

The term hyperparameter is also interchangeably used for model setting.

### **Related Topics**

- [About XGBoost](#page-205-0) Oracle Machine Learning for SQL XGBoost prepares training data, invokes XGBoost, builds and persists a model, and applies the model for prediction.
- DBMS\_DATA\_MINING Algorithm Settings: XGBoost

# 7.3 Ranking Algorithms

Ranking falls under the Regression function.

OML4SQL supports XGBoost algorithm for ranking.

### **Related Topics**

• [About XGBoost](#page-205-0)

Oracle Machine Learning for SQL XGBoost prepares training data, invokes XGBoost, builds and persists a model, and applies the model for prediction.

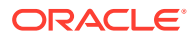

# <span id="page-71-0"></span>8 Association

Learn how to discover association rules through association - an unsupervised machine learning technique.

- About Association
- [Transactional Data](#page-72-0)
- [Association Algorithm](#page-73-0)
	- **[Apriori](#page-102-0)**

# 8.1 About Association

Association is a Oracle Machine Learning for SQL function that discovers the probability of the co-occurrence of items in a collection.

The relationships between co-occurring items are expressed as **Association Rules**.

## 8.1.1 Association Rules

Identifies the pattern of association within the data.

The results of an association model are the rules that identify patterns of association within the data. Oracle Machine Learning for SQL does not support the scoring operation for association modeling.

Association rules can be applied as follows:

**Support**: How often do these items occur together in the data? **Confidence**: How frequently the consequent occurs in transactions that contain the antecedent.

**Value**: How much business value is connected to item associations

# 8.1.2 Market-Basket Analysis

Association rules are often used to analyze sales transactions. For example, it is noted that customers who buy cereal at the grocery store often buy milk at the same time. In fact, association analysis find that 85% of the checkout sessions that include cereal also include milk. This relationship can be formulated as the following rule:

Cereal implies milk with 85% confidence

This application of association modeling is called **market-basket analysis**. It is valuable for direct marketing, sales promotions, and for discovering business trends. Market-basket analysis can also be used effectively for store layout, catalog design, and cross-sell.

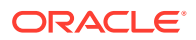
### <span id="page-72-0"></span>8.1.3 Association Rules and eCommerce

Learn about application of association rules in other domains.

Association modeling has important applications in other domains as well. For example, in e-commerce applications, association rules may be used for Web page personalization. An association model might find that a user who visits pages A and B is 70% likely to also visit page C in the same session. Based on this rule, a dynamic link can be created for users who are likely to be interested in page C. The association rule is expressed as follows:

A and B imply C with 70% confidence

#### **Related Topics**

**[Confidence](#page-111-0)** 

The confidence of a rule indicates the probability of both the antecedent and the consequent appearing in the same transaction.

### 8.2 Transactional Data

Learn about transactional data, also known as market-basket data.

Unlike other machine learning functions, association is transaction-based. In transaction processing, a case includes a collection of items such as the contents of a market basket at the checkout counter. The collection of items in the transaction is an attribute of the transaction. Other attributes might be a timestamp or user ID associated with the transaction.

Transactional data, also known as **market-basket data**, is said to be in **multi-record case** format because a set of records (rows) constitute a case. For example, in the following figure, case 11 is made up of three rows while cases 12 and 13 are each made up of four rows.

#### **Figure 8-1 Transactional Data**

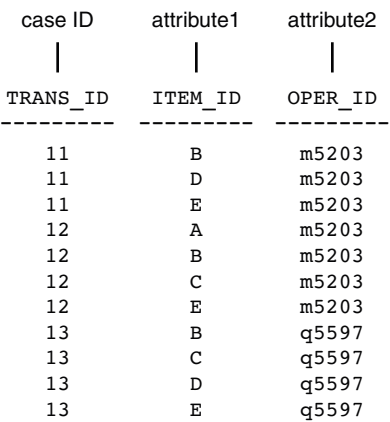

Non transactional data is said to be in a **single-record case** format because a single record (row) constitutes a case. In Oracle Machine Learning for SQL, association

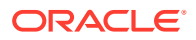

models can be built using either transactional or non transactional or two-dimensional data formats. If the data is non transactional, it is possible to transform to a nested column to make it transactional before association machine learning activities can be performed. Transactional format is the usual format but, the association rules model does accept twodimensional input format. For non transactional input format, each distinct combination of the content in all columns other than the case ID column is treated as a unique item.

#### **Related Topics**

- *Oracle Machine Learning for SQL User's Guide*
- **[Data Preparation for Apriori](#page-103-0)**

# 8.3 Association Algorithm

Oracle Machine Learning for SQL uses the Apriori algorithm to calculate association rules for items in frequent itemsets.

#### **Related Topics**

• [About Apriori](#page-102-0)

Learn how to find associations involving rare events in a large number of items using Apriori.

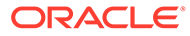

# 9 Feature Selection

Learn how to perform feature selection and attribute importance.

Oracle Machine Learning for SQL supports attribute importance as a supervised and unsurpervised machine learning technique .

- **Finding the Attributes**
- [About Feature Selection and Attribute Importance](#page-75-0)
- [Algorithms for Attribute Importance](#page-75-0)
	- [CUR Matrix Decomposition](#page-113-0)
	- [Minimum Description Length](#page-165-0)

## 9.1 Finding the Attributes

Find the attributes by using preprocessing steps to reduce the effect of noise, correlation, and high-dimensionality.

Sometimes too much information can reduce the effectiveness of OML4SQL. Some of the columns of data attributes assembled for building and testing a model in a supervised learning do not contribute meaningful information to the model. Some actually detract from the quality and accuracy of the model.

For example, you want to collect a great deal of data about a given population because you want to predict the likelihood of a certain illness within this group. Some of this information, perhaps much of it, has little or no effect on susceptibility to the illness. It is possible that attributes such as the number of cars per household do not have effect whatsoever.

Irrelevant attributes add noise to the data and can affect model accuracy. Noise increases the size of the model and the time and system resources needed for model building and scoring.

Data sets with many attributes can contain groups of attributes that are correlated. These attributes actually measure the same underlying feature. Their presence together in the build data can skew the patterns found by algorithm and affect the accuracy of the model.

Wide data (many attributes) typically results in more processing by machine learning algorithms. Model attributes are the dimensions of the processing space used by the algorithm. The higher the dimensionality of the processing space, the higher the computation cost involved in algorithmic processing.

To minimize the effects of noise, correlation, and high dimensionality, some form of dimension reduction is often a desirable preprocessing step. Feature selection involves identifying those attributes that are most predictive and selecting among those to provide the algorithm for model building. By removing attributes that add little or no value to a model has these benefits - potentially increasing model accuracy while reducing compute time since fewer attributes need to be processed. Informative and representative samples are best suited in feature selection. Sometimes you can represent the variables that are important than to represent the linear combination of variables. You can single-out and measure the

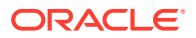

<span id="page-75-0"></span>"importance" of a column or a row in a data matrix in an unsupervised manner (a lowrank matrix decomposition).

Feature selection optimization is performed in the Decision Tree algorithm and within Naive Bayes as an algorithm behavior. The Generalized Linear Model (GLM) algorithm can be configured to perform feature selection through model setting.

## 9.2 About Feature Selection and Attribute Importance

Finding the most significant predictors is the goal of some machine learning projects. For example, a model might seek to find the principal characteristics of clients who pose a high credit risk.

Oracle Machine Learning for SQL supports the **attribute importance** machine learning technique, which ranks attributes according to their importance. Attribute importance does not actually select the features, but ranks them as to their relevance to predicting the result. It is up to the user to review the ranked features and create a data set to include the desired features.

Feature selection is useful as a preprocessing step to improve computational efficiency in predictive modeling.

### 9.2.1 Attribute Importance and Scoring

The results of attribute importance are the attributes of the build data ranked according to their influence.

The ranking and the measure of importance can be used in selecting training data for classification and regression models. Also, used for selecting data for unsupervised algorithm like CUR matrix decomposition. Oracle Machine Learning for SQL does not support the scoring operation for attribute importance.

# 9.3 Algorithms for Attribute Importance

Understand the algorithms used for attribute importance.

Oracle Machine Learning for SQL supports the following algorithms for attribute importance:

- Minimum Description Length
- CUR Matrix Decomposition

#### **Related Topics**

• [About CUR Matrix Decomposition](#page-113-0)

CUR Matrix Decomposition is a low-rank matrix decomposition algorithm that is explicitly expressed in a small number of actual columns and/or actual rows of data matrix.

**[About MDL](#page-165-0)** Minimum Description Length (MDL) is an information theoretic model selection principle.

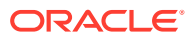

# $10$ Embedding

Explore embedding as a machine learning technique that transforms data in numeric dimensions that are represented as vectors to enable content similarity search and other applications.

# 10.1 About Vector Embeddings

Transformer models, also known as embedding models, are used to convert various types of data, such as words, sentences, documents, images, and more, into numerical vectors that capture their semantics.

These vectors are represented as points in a multidimensional space, where the proximity of points reflects the semantic similarity of the data they represent. Put differently, vector embeddings are a way of representing various types of data, like text, images, videos, or music, as points in a multidimensional space. The locations of these points and their proximity to others are semantically meaningful. This transformation enables machine learning algorithms to process and analyze data more effectively, and compute various distance metrics to find similar content. Creating vector embeddings involves training machine learning models, often neural networks, on large data sets to learn patterns and relationships within the data. This process transforms the data into numerical vectors, each uniquely representing a data point in a high-dimensional vector space. Applications of vector embeddings span a wide range of fields, particularly in natural language processing (NLP), search engines, and recommendation systems to name a few.

# 10.2 Pretrained Models for Generating Embeddings

Many pretrained models exist that generate embeddings for various data types, such as words, text sentences, images, and so on. These pretrained models often require preprocessing or post-processing operations or both.

As an example, most models for creating sentence embeddings from text require a preprocessing step called tokenization. **Tokenization** is a process to convert a sequence of text into smaller parts, called tokens. The embedding model then processes the tokens as input. Further post-processing might also be necessary for the output of these pretrained sentence transformers. One such post-processing operation is pooling. **Pooling** in text embeddings is a technique used to aggregate and reduce the dimensionality of individual word or token embeddings within a text sequence. This process involves combining the features of multiple embeddings to form a single, fixed-size representation of the entire text. For example, pooling methods can be employed to perform aggregation functions such as mean, max, or others. Another post-processing operation is normalization. **Normalization** in text embeddings is a process that adjusts the individual embeddings to have a uniform scale or distribution. This step involves transforming the embeddings so that they conform to a specific structure, often aiming to have a consistent length or scale across the data set.

Therefore, you need to use pretrained models that are augmented with pre-processing and post-processing operations to generate embeddings. This document illustrates examples that use the my\_embedding\_model.onnx model as an augmented ONNX format model. If you want to download and convert a pretrained model to an ONNX format model and augment the

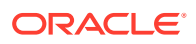

model with pre-processing and post-processing steps, see [Import ONNX Models and](#page-81-0) [Generate Embeddings](#page-81-0).

# 10.3 Data Types for ONNX Embedding Models

ONNX defines its own data types. When you import ONNX models into Oracle Database, their data types are automatically mapped to SQL data types.

### 10.3.1 Attribute Data Type for ONNX Embedding Models

For a text embedding model, the input is a string. Therefore, the supported data type are VARCHAR2, CLOB, NVARCHAR2, and NCLOB. This means that there is a limit on the size of input strings to 4000 bytes (32767 bytes if the maximum string size is set to extended).

The USER MINING MODEL ATTRIBUTES view reports the SQL data types for the input of a model.

USER\_MINING\_MODEL\_ATTRIBUTESVARCHAR2

```
SELECT model name, attribute name, attribute type, data type,
vector_info
FROM user mining model attributes
WHERE model name = 'DOC MODEL'
ORDER BY ATTRIBUTE NAME;
```
MODEL NAME ATTRIBUTE NAME ATTRIBUTE\_TYPE DATA\_TYPE VECTOR\_INFO -------------------- -------------------- -------------------- ---------- --------------- DOC MODEL **INPUT** STRING TEXT VARCHAR2 DOC MODEL ORA\$ONNXTARGET VECTOR VECTOR VECTOR(128,FLOA

T32)

### 10.3.2 Target Data Type for ONNX Embedding Models

The output of a text embedding model is an embedding vector. Therefore, the target data type is VECTOR. Use the VECTOR EMBEDDING SQL scoring function to generate vectors from an embedding model.

For more detail on VECTOR data type, see Create Tables Using the VECTOR Data Type. To learn more about VECTOR\_EMBEDDING SQL operator, see *Oracle Database SQL Language Reference*.

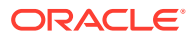

## 10.4 Examples: Static Data Dictionary Views

You can use the Oracle Machine Learning static data dictionary views to view information such as available models, attributes of an ONNX embedding model and others. Values to support ONNX embedding models have been added.

Database administrator (DBA) and USER versions of the views are also available.

This section lists the examples of the impacted data dictionary views of ONNX embedding model.

### 10.4.1 Example: ALL\_MINING\_MODEL\_ATTRIBUTES

You, as a current user, can view the attributes of a machine learning model by querying the ALL MINING MODEL ATTRIBUTES view.

Here is an example of the model attributes of an embedding model. The name of the ONNX embedding model is DOC\_MODEL:

```
SELECT model name, attribute name, attribute type, data type, vector info
FROM user mining model attributes
WHERE model name = 'DOC MODEL'
ORDER BY ATTRIBUTE NAME;
```
The output is as follows:

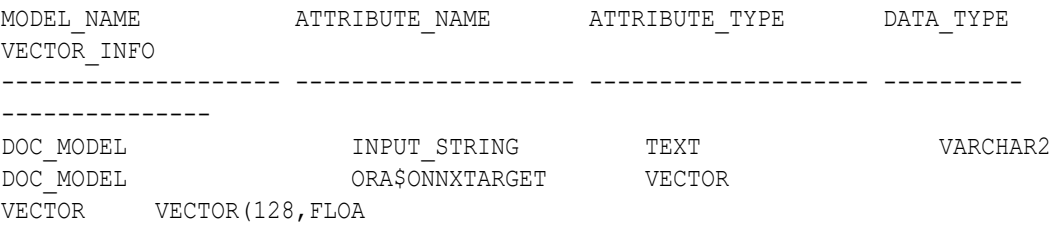

T32)

**See Also:** ALL\_MINING\_MODEL\_ATTRIBUTES in *Oracle Database Reference*

### 10.4.2 Example: ALL\_MINING\_MODELS

You can check machine learning models available to you as a current user by querying the ALL MINING MODELS view.

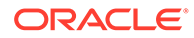

Here is an example of model details of an embedding model. The name of the ONNX embedding model is *DOC\_MODEL*:

```
SELECT MODEL NAME, MINING FUNCTION, ALGORITHM,
ALGORITHM_TYPE, MODEL_SIZE
FROM user mining models
WHERE model name = 'DOC MODEL'
ORDER BY MODEL_NAME;
```
The output is as follows:

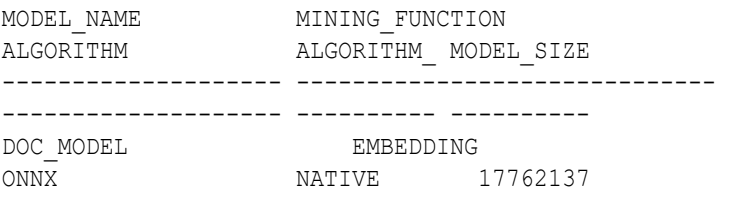

**See Also:**

ALL\_MINING\_MODELS in *Oracle Database Reference*

# 10.5 Scoring: Generate Vector Embeddings

After importing the ONNX embedding model into the Database, you can generate embedding vectors using the VECTOR EMBEDDING SQL scoring function.

The VECTOR\_EMBEDDING SQL scoring function returns VECTOR (dimension, type). The embedding models define the number of dimensions of the output vector of the VECTOR\_EMBEDDING operator. To learn about the VECTOR\_EMBEDDING SQL scoring operator, see VECTOR\_EMBEDDING.

#### **Example**

The following example generates vector embeddings with "hello" as the input, utilizing the pretrained ONNX format model my embedding model.onnx imported into the Database. For complete example, see [Import ONNX Models and Generate](#page-81-0) [Embeddings.](#page-81-0)

```
SELECT TO VECTOR(VECTOR EMBEDDING(doc model USING 'hello' as data)) AS
embedding;
-----------------------------------------------------------------------
---------
[-9.76553112E-002,-9.89954844E-002,7.69771636E-003,-4.16760892E-003,-9.
69305634E-002,
-3.01141385E-002,-2.63396613E-002,-2.98553891E-002,5.96499592E-002,4.13
885899E-002,
5.32859489E-002,6.57707453E-002,-1.47056757E-002,-4.18472625E-002,4.158
```
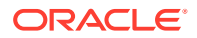

```
8001E-002,
-2.86354572E-002,-7.56499246E-002,-4.16395674E-003,-1.52879998E-001,6.6001057
6E-002,
-3.9013084E-002,3.15719917E-002,1.2428958E-002,-2.47651711E-002,-1.16851285E-
001,
-7.82847106E-002,3.34323719E-002,8.03267583E-002,1.70483496E-002,-5.42407483E
-002,
6.54291287E-002,-4.81935125E-003,6.11041225E-002,6.64106477E-003,-5.47
```
#### **Note:**

You can define the outputs explicitly in the metadata or implicitly. The system assumes a single output for a model if you don't specify the output in the metadata.

If a scoring function does not comply as per the description in Supported SQL Scoring Functions, you will receive an ORA-40290 error when performing the scoring operation on your data. Additionally, any unsupported scoring functions will raise the ORA-40290 error.

#### **See Also:**

A complete list of SQL scoring functions supported for ONNX models, in *Oracle Machine Learning for SQL User's Guide*.

### 10.5.1 Treatment of Missing Data During Scoring

ONNX does not support representation for non-existent values; that is, there is no equivalent to NULL for SQL.

Further, if the input values are not specified, then the ONNX embedding models fail to run.

- Absent attribute: If fewer attributes are used for scoring than were specified during model import (input), then you receive an error when you perform scoring. That is, if at least one of the input value is not specified in the USING clause of a scoring operator with ONNX model, then the query will not compile.
- NULL attribute: If any of the attributes has a NULL value, then the scoring operator does not perform inference of the model with the ONNX Runtime and returns a NULL result immediately. If you want to change this behavior, then provide an appropriate replacement to the NULL value, either by using an NVL expression as input attribute (for example, NVL(input attribute, default value) AS input attribute);) or by specifying a default value for this input attribute using the JSON metadata when importing the model.

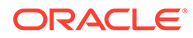

# <span id="page-81-0"></span>10.6 Import ONNX Models and Generate Embeddings

Learn to import a pretrained embedding model that is in ONNX format and generate vector embeddings.

Follow the steps below to import a pertained ONNX formatted embedding model into the Oracle Database.

#### **Prepare Your Data Dump Directory**

Prepare your data dump directory and provide the necessary access and privileges to dmuser.

- **1.** Choose from:
	- **a.** If you already have a pretrained ONNX embedding model, store it in your working folder.
	- **b.** If you do not have pretrained embedding model in ONNX format, perform the steps listed in Convert Pretrained Models to ONNX Format.
- **2.** Login to SQL\*Plus as SYSDBA in your PDB.

CONN sys/*<password>*@pdb as sysdba;

3. Grant the DB DEVELOPER ROLE to dmuser.

GRANT DB DEVELOPER ROLE TO dmuser identified by *<password>*;

**4.** Grant CREATE MINING MODEL privilege to dmuser.

GRANT create mining model TO dmuser;

**5.** Set your working folder as the data dump directory (DM\_DUMP) to load the ONNX embedding model.

CREATE OR REPLACE DIRECTORY DM\_DUMP as '*<work directory path>*';

**6.** Grant READ permissions on the DM\_DUMP directory to dmuser.

GRANT READ ON DIRECTORY dm dump TO dmuser;

**7.** Grant WRITE permissions on the DM\_DUMP directory to dmuser.

GRANT WRITE ON DIRECTORY dm dump TO dmuser;

**8.** Drop the model if it already exits.

exec DBMS VECTOR.DROP ONNX MODEL(model name => 'doc model', force  $\Rightarrow$  true);

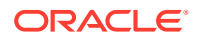

#### **Import ONNX Model Into the Database**

You created a data dump directory and now you load the ONNX model into the Database. Use the DBMS\_VECTOR. LOAD\_ONNX\_MODEL procedure to load the model. The DBMS\_VECTOR. LOAD\_ONNX\_MODEL procedure facilitates the process of importing ONNX format model into the Oracle Database. In this example, the procedure loads an ONNX model file, named my\_embedding\_model.onnx from the DM\_DUMP directory, into the Database as doc model, specifying its use for embedding tasks.

**1.** Connect as dmuser.

CONN dmuser/<password>@<pdbname>;

**2.** Load the ONNX model into the Database.

If the ONNX model to be imported already includes an output tensor named embeddingOutput and an input string tensor named data, JSON metadata is unnecessary. Embedding models converted from OML4Py follow this convention and can be imported without the JSON metadata.

```
EXECUTE DBMS_VECTOR.LOAD_ONNX_MODEL(
  'DM_DUMP',
 'my_embedding_model.onnx',
 'doc model');
```
Alternately, you can load the ONNX embedding model by specifying the JSON metadata.

```
EXECUTE DBMS_VECTOR.LOAD_ONNX_MODEL(
     'DM_DUMP', 
    'my_embedding_model.onnx',
    'doc_model',
    JSON('{"function" : "embedding", "embeddingOutput" : "embedding", "input": {"input":
["DATA"]}}'));
```
The procedure LOAD\_ONNX\_MODEL declares these parameters:

DM\_DUMP: specifies the directory name of the data dump.

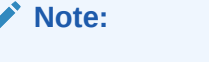

Ensure that the DM\_DUMP directory is defined.

- my embedding model: is a VARCHAR2 type parameter that specifies the name of the ONNX model.
- doc model: This parameter is a user-specified name under which the model is stored in the Oracle Database.
- The JSON metadata associated with the ONNX model is declared as:
	- "function" : "embedding": Indicates the function name for text embedding model.

```
"embeddingOutput" : "embedding": Specifies the output variable which contains the
embedding results.
```
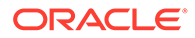

• "input": {"input": ["DATA"]}: Specifies a JSON object ("input") that describes the input expected by the model. It specifies that there is an input named "input", and its value should be an array with one element, "DATA". This indicates that the model expects a single string input to generate embeddings.

See LOAD\_ONNX\_MODEL Procedure to learn about the PL/SQL procedure.

#### **Query Model Statistics**

You can view model attributes and learn about the model by querying machine learning dictionary views and model detail views.

**Note:** *DOC\_MODEL* is the user-specified name of the embedding text model. 1. Query USER MINING MODEL ATTRIBUTES view.

```
SELECT model name, attribute name, attribute type, data type,
vector_info
FROM user mining model attributes
WHERE model name = 'DOC MODEL'
ORDER BY ATTRIBUTE NAME;
```
To learn about USER MINING MODEL ATTRIBUTES view, see USER\_MINING\_MODEL\_ATTRIBUTES.

**2.** Query USER MINING MODELS view.

```
SELECT MODEL NAME, MINING FUNCTION, ALGORITHM,
ALGORITHM_TYPE, MODEL_SIZE
FROM user mining models
WHERE model name = 'DOC MODEL'
ORDER BY MODEL_NAME;
```
To learn about USER\_MINING\_MODELS view, see USER\_MINING\_MODELS.

**3.** Check model statistics by viewing the model detail views. Query the DM\$VM*DOC\_MODEL* view.

SELECT \* FROM DM\$VM*DOC\_MODEL* ORDER BY NAME;

To learn about model details views for ONNX embedding models, see Model Details Views for ONNX Models.

**4.** Query the DM\$VP*DOC\_MODEL* model detail view.

SELECT \* FROM DM\$VP*DOC\_MODEL* ORDER BY NAME;

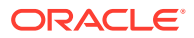

**5.** Query the DM\$VJ*DOC\_MODEL* model detail view.

```
SELECT * FROM DM$VJDOC_MODEL;
```
#### **Generate Embeddings**

Apply the model and generate vector embeddings for your input. Here, the input is *hello*.

Generate vector embeddings using the VECTOR EMBEDDING function.

```
SELECT TO VECTOR(VECTOR EMBEDDING(doc model USING 'hello' as data)) AS
embedding;
```
To learn about the VECTOR\_EMBEDDING SQL function, see VECTOR\_EMBEDDING. You can use the UTL\_TO\_EMBEDDING function in the DBMS\_VECTOR\_CHAIN PL/SQL package to generate vector embeddings generically through REST endpoints. To explore these functions, see the example Convert Text String to Embedding.

#### **Example: Importing a Pretrained ONNX Model to Oracle Database**

The following presents a comprehensive step-by-step example of importing ONNX embedding and generating vector embeddings.

```
conn sys/<password>@pdb as sysdba
grant db developer role to dmuser identified by dmuser;
grant create mining model to dmuser;
create or replace directory DM_DUMP as '<work directory path>';
grant read on directory dm dump to dmuser;
grant write on directory dm dump to dmuser;
>conn dmuser/<password>@<pdbname>;
–- Drop the model if it exits 
exec DBMS VECTOR.DROP ONNX MODEL(model name => 'doc model', force => true);
-- Load Model
EXECUTE DBMS_VECTOR.LOAD_ONNX_MODEL(
     'DM_DUMP', 
    'my_embedding_model.onnx',
    'doc_model',
     JSON('{"function" : "embedding", "embeddingOutput" : "embedding"}'));
/
--check the attributes view
set linesize 120
col model_name format a20
col algorithm_name format a20
col algorithm format a20
col attribute name format a20
col attribute type format a20
col data_type format a20 
SQL> SELECT model name, attribute name, attribute type, data type,
vector info
```
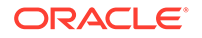

```
FROM user mining model attributes
WHERE model name = 'DOC MODEL'
ORDER BY ATTRIBUTE NAME;
OUTPUT:
MODEL NAME ATTRIBUTE NAME ATTRIBUTE TYPE
DATA_TYPE VECTOR_INFO
-------------------- -------------------- -------------------- 
---------- ---------------
DOC MODEL INPUT STRING TEXT
VARCHAR2<br>DOC_MODEL
                    ORA$ONNXTARGET VECTOR
VECTOR VECTOR(128,FLOA
   T32)
SQL> SELECT MODEL NAME, MINING FUNCTION, ALGORITHM,
ALGORITHM_TYPE, MODEL_SIZE
FROM user mining models
WHERE model name = 'DOC MODEL'
ORDER BY MODEL_NAME;
OUTPUT:
MODEL NAME MINING FUNCTION
ALGORITHM ALGORITHM_ MODEL_SIZE
-------------------- ------------------------------ 
-------------------- ---------- ----------
DOC MODEL BMBEDDING
ONNX NATIVE 17762137
SQL> select * from DM$VMDOC MODEL ORDER BY NAME;
OUTPUT:
NAME VALUE
---------------------------------------- 
----------------------------------------
Graph Description Graph combining g 8 torch jit
and torch_
i di sebagai kecamatan ing kabupatèn Kabupatèn Bandung Kabupatèn Bandung Kabupatèn Bandung Kabupatèn Bandung K
                                     g_8_torch_jit
                                     torch_jit
Graph Name and Graph Name gastorch jit torch jit
Input[0] input:string[1]
Output[0] embedding:float32[?,128]
```
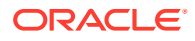

```
Producer Name business and all compose.merge models
Version 1
6 rows selected.
SQL> select * from DM$VPDOC MODEL ORDER BY NAME;
OUTPUT:
NAME VALUE
    ---------------------------------------- 
----------------------------------------
batching False
embeddingOutput embedding
SQL> select * from DM$VJDOC_MODEL;
OUTPUT:
METADATA
-----------------------------------------------------------------------------
---
{"function":"embedding","embeddingOutput":"embedding","input":{"input":
["DATA"]}}
--apply the model
SQL> SELECT TO_VECTOR(VECTOR_EMBEDDING(doc_model USING 'hello' as data)) AS 
embedding;
-----------------------------------------------------------------------------
---
[-9.76553112E-002,-9.89954844E-002,7.69771636E-003,-4.16760892E-003,-9.693056
34E-002,
-3.01141385E-002,-2.63396613E-002,-2.98553891E-002,5.96499592E-002,4.13885899
E-002,
5.32859489E-002,6.57707453E-002,-1.47056757E-002,-4.18472625E-002,4.1588001E-
002,
-2.86354572E-002,-7.56499246E-002,-4.16395674E-003,-1.52879998E-001,6.6001057
6E-002,
-3.9013084E-002,3.15719917E-002,1.2428958E-002,-2.47651711E-002,-1.16851285E-
001,
-7.82847106E-002,3.34323719E-002,8.03267583E-002,1.70483496E-002,-5.42407483E
-002,6.54291287E-002,-4.81935125E-003,6.11041225E-002,6.64106477E-003,-5.47
```
#### **Oracle AI Vector Search SQL Scenario**

To learn how you can chunk *database-concepts23ai.pdf* and *oracle-ai-vector-search-usersguide.pdf*, generate vector embeddings, and perform similarity search using vector indexes, see Quick Start SQL.

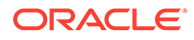

### 10.6.1 Alternate Method to Import ONNX Models

Use the DBMS\_DATA\_MINING.IMPORT\_ONNX\_MODEL procedure to import the model and declare the input name. The following procedure uses a PL/SQL helper block that facilitates the process of importing ONNX format model into the Oracle Database. The function reads the model file from the server's file system and imports it into the Database.

Perform the following steps to import ONNX model into the Database using DBMS DATA MINING PL/SQL package.

Connect as dmuser.

CONN dmuser/<password>@<pdbname>;

• Run the following helper PL/SQL block:

```
DECLARE
   m blob BLOB default empty blob();
   m_src_loc_BFILE ;
    BEGIN
   DBMS LOB.createtemporary (m blob, FALSE);
   m_src_loc := BFILENAME('DM_DUMP', 'my_embedding_model.onnx');
   DBMS LOB.fileopen (m_src_loc, DBMS_LOB.file_readonly);
   DBMS LOB.loadfromfile (m_blob, m_src_loc, DBMS_LOB.getlength
(m src loc));
   DBMS_LOB.CLOSE(m_src_loc);
    DBMS_DATA_MINING.import_onnx_model ('doc_model', m_blob,
JSON('{"function" : "embedding", "embeddingOutput" : "embedding", 
"input": {"input": ["DATA"]}}'));
   DBMS LOB.freetemporary (m blob);
    END;
     /
```
The code sets up a BLOB object and a BFILE locator, creates a temporary BLOB for storing the my\_embedding\_model.onnx file from the DM\_DUMP directory, and reads its contents into the BLOB. It then closes the file and uses the content to import an ONNX model into the database with specified metadata, before releasing the temporary BLOB resources.

The schema of the IMPORT ONNX MODEL procedure is as follows:

DBMS\_DATA\_MINING.IMPORT\_ONNX\_MODEL(model\_data, model\_name, metadata). This procedure loads IMPORT\_ONNX\_MODEL from the DBMS\_DATA\_MINING package to import the ONNX model into the Database using the name provided in model\_name, the BLOB content in m\_blob, and the associated metadata.

- doc\_model: This parameter is a user-specified name under which the imported model is stored in the Oracle Database.
- m blob: This is a model data in BLOB that holds the ONNX representation of the model.
- "function" : "embedding": Indicates the function name for text embedding model.

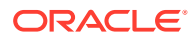

- "embeddingOutput" : "embedding": Specifies the output variable which contains the embedding results.
- "input": {"input": ["DATA"]}: Specifies a JSON object ("input") that describes the input expected by the model. It specifies that there is an input named "input", and its value should be an array with one element, "DATA". This indicates that the model expects a single string input to generate embeddings.

Alternately, the DEMS\_DATA\_MINING. IMPORT\_ONNX\_MODEL procedure can also accept a BLOB argument representing an ONNX file stored and loaded from OCI Object Storage. The following is an example to load an ONNX model stored in an OCI Object Storage.

```
DECLARE
  model source BLOB := NULL;
BEGIN
   -- get BLOB holding onnx model 
   model_source := DBMS_CLOUD.GET_OBJECT(
    credential name => 'myCredential',
     object_uri => 'https://objectstorage.us-phoenix -1.oraclecloud.com/' ||
       'n/namespace -string/b/bucketname/o/myONNXmodel.onnx'); 
   DBMS_DATA_MINING.IMPORT_ONNX_MODEL(
     "myonnxmodel",
     model_source,
     JSON('{ function : "embedding" })
   );
END;
/
```
This PL/SQL block starts by initializing a model source variable as a BLOB type, initially set to NULL. It then retrieves an ONNX model from Oracle Cloud Object Storage using the DBMS\_CLOUD.GET\_OBJECT procedure, specifying the credentials (OBJ\_STORE\_CRED) and the URI of the model. The ONNX model resides in a specific bucket named bucketname in this case, and is accessible through the provided URL. Then, the script loads the ONNX model into the model source BLOB. The DBMS DATA MINING. IMPORT ONNX MODEL procedure then imports this model into the Oracle Database as myonnxmodel. During the import, a JSON metadata specifies the model's function as embedding, for embedding operations.

See IMPORT\_ONNX\_MODEL Procedure and GET\_OBJECT Procedure and Function to learn about the PL/SQL procedure.

#### **Example: Importing a Pretrained ONNX Model to Oracle Database**

The following presents a comprehensive step-by-step example of importing ONNX embedding and generating vector embeddings.

```
conn sys/<password>@pdb as sysdba
grant db developer role to dmuser identified by dmuser;
grant create mining model to dmuser;
create or replace directory DM DUMP as '<work directory path>';
grant read on directory dm dump to dmuser;
grant write on directory dm dump to dmuser;
>conn dmuser/<password>@<pdbname>;
```
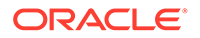

```
–- Drop the model if it exits 
exec DBMS VECTOR.DROP ONNX MODEL(model name => 'doc model', force =>
true);
-- Load Model
EXECUTE DBMS_VECTOR.LOAD_ONNX_MODEL(
    'DM_DUMP', 
    'my_embedding_model.onnx',
     'doc_model', 
     JSON('{"function" : "embedding", "embeddingOutput" : 
"embedding"}'));
/
--Alternately, load the model
EXECUTE DBMS_DATA_MINING.IMPORT_ONNX_MODEL(
      'my_embedding_model.onnx',
    'doc model',
     JSON('{"function" : "embedding",
     "embeddingOutput" : "embedding",
     "input": {"input": ["DATA"]}}')
     );
--check the attributes view
set linesize 120
col model_name format a20
col algorithm_name format a20
col algorithm format a20
col attribute name format a20
col attribute type format a20
col data_type format a20 
SQL> SELECT model name, attribute name, attribute type, data type,
vector_info
FROM user mining model attributes
WHERE model name = 'DOC MODEL'
ORDER BY ATTRIBUTE NAME;
OUTPUT:
MODEL NAME ATTRIBUTE NAME ATTRIBUTE TYPE
DATA_TYPE VECTOR_INFO
-------------------- -------------------- -------------------- 
---------- ---------------
DOC MODEL INPUT STRING TEXT
VARCHAR2
DOC MODEL ORA$ONNXTARGET VECTOR
VECTOR VECTOR(128,FLOA
   T32)
```
SQL> SELECT MODEL NAME, MINING FUNCTION, ALGORITHM, ALGORITHM\_TYPE, MODEL\_SIZE

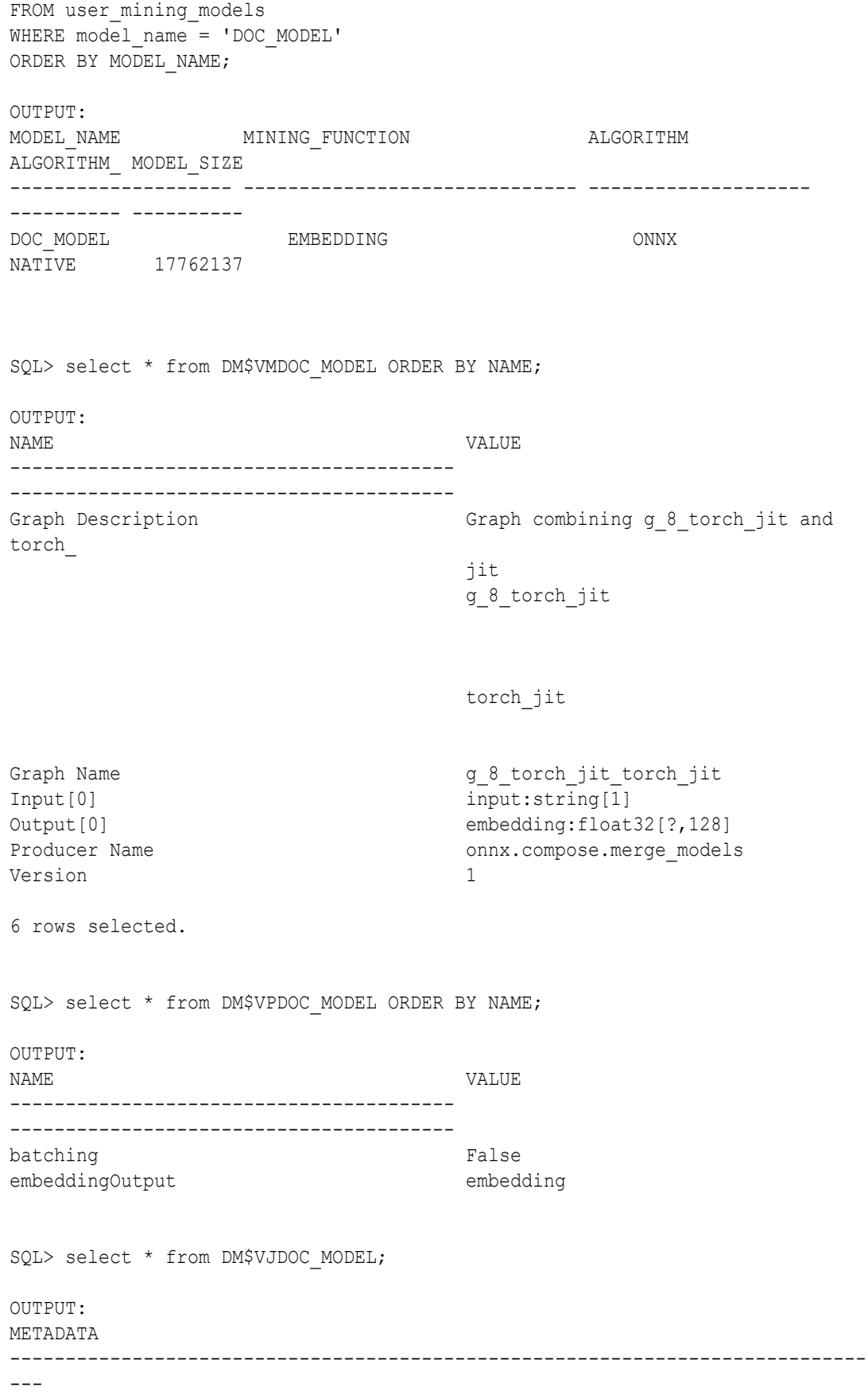

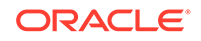

```
{"function":"embedding","embeddingOutput":"embedding","input":{"input":
["DATA"]}}
--apply the model
SQL> SELECT TO_VECTOR(VECTOR_EMBEDDING(doc_model USING 'hello' as 
data)) AS embedding;
-----------------------------------------------------------------------
---------
[-9.76553112E-002,-9.89954844E-002,7.69771636E-003,-4.16760892E-003,-9.
69305634E-002,
-3.01141385E-002,-2.63396613E-002,-2.98553891E-002,5.96499592E-002,4.13
885899E-002,
5.32859489E-002,6.57707453E-002,-1.47056757E-002,-4.18472625E-002,4.158
8001E-002,
-2.86354572E-002,-7.56499246E-002,-4.16395674E-003,-1.52879998E-001,6.6
0010576E-002,
-3.9013084E-002,3.15719917E-002,1.2428958E-002,-2.47651711E-002,-1.1685
1285E-001,
-7.82847106E-002,3.34323719E-002,8.03267583E-002,1.70483496E-002,-5.424
07483E-002,
6.54291287E-002,-4.81935125E-003,6.11041225E-002,6.64106477E-003,-5.47
```
# 11 Feature Extraction

Learn how to perform attribute reduction using feature extraction as an unsupervised function.

Oracle Machine Learning for SQL supports feature extraction as an unsupervised machine learning function.

- About Feature Extraction
- [Algorithms for Feature Extraction](#page-93-0)
	- [Explicit Semantic Analysis](#page-130-0)
	- [Non-Negative Matrix Factorization](#page-182-0)
	- **[Singular Value Decomposition](#page-195-0)**

# 11.1 About Feature Extraction

Feature extraction is a dimensionality reduction technique. Unlike feature selection, which selects and retains the most significant attributes, feature extraction actually transforms the attributes. The transformed attributes, or **features**, are linear combinations of the original attributes.

The feature extraction technique results in a much smaller and richer set of attributes. The maximum number of features can be user-specified or determined by the algorithm. By default, the algorithm determines it.

Models built on extracted features can be of higher quality, because fewer and more meaningful attributes describe the data.

Feature extraction projects a data set with higher dimensionality onto a smaller number of dimensions. As such it is useful for data visualization, since a complex data set can be effectively visualized when it is reduced to two or three dimensions.

Some applications of feature extraction are latent semantic analysis, data compression, data decomposition and projection, and pattern recognition. Feature extraction can also be used to enhance the speed and effectiveness of machine learning algorithms.

Feature extraction can be used to extract the themes of a document collection, where documents are represented by a set of key words and their frequencies. Each theme (feature) is represented by a combination of keywords. The documents in the collection can then be expressed in terms of the discovered themes.

### 11.1.1 Feature Extraction and Scoring

Oracle Machine Learning for SQL supports the scoring operation for feature extraction. As an unsupervised machine learning technique, feature extraction does not involve a target. When applied, a feature extraction model transforms the input into a set of features.

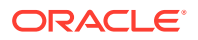

# <span id="page-93-0"></span>11.2 Algorithms for Feature Extraction

Understand the algorithms used for feature extraction.

OML4SQL supports these feature extraction algorithms:

- **Explicit Semantic Analysis** (ESA).
- **Non-Negative Matrix Factorization** (NMF).
- **Singular Value Decomposition** (SVD) and **Principal Component Analysis** (PCA).

#### **Note:**

OML4SQL uses NMF as the default feature extraction algorithm.

#### **Related Topics**

• [About Explicit Semantic Analysis](#page-130-0)

In Oracle Database 12*c* Release 2, Explicit Semantic Analysis (ESA) was introduced as an unsupervised algorithm for feature extraction. Starting from Oracle Database 18c, ESA is enhanced as a supervised algorithm for classification.

• [About NMF](#page-182-0)

Non-Negative Matrix Factorization is useful when there are many attributes and the attributes are ambiguous or have weak predictability. By combining attributes, NMF can produce meaningful patterns, topics, or themes. NMF is a feature extraction algorithm.

#### • [About Singular Value Decomposition](#page-195-0)

SVD and the closely-related PCA are well established feature extraction methods that have a wide range of applications. Oracle Machine Learning for SQL implements Singular Value Decomposition (SVD) as a feature extraction algorithm and Principal Component Analysis (PCA) as a special scoring method for SVD models.

**PCA** scoring

Learn about configuring Singular Value Decomposition (SVD) to perform Principal Component Analysis (PCA) projections.

# 12 Row Importance

Row importance is an unsupervised machine learning technique that can be applied to data as a preprocessing step prior to model building using other mining functions and algorithms.

- About Row Importance
- Row Importance Algorithms
	- [CUR Matrix Decomposition](#page-113-0)

### 12.1 About Row Importance

Row importance captures the influence of the rows or cases in a data set.

Row importance technique is used in dimensionality reduction of large data sets. Row importance identifies the most influential rows of the data matrix. The rows with high importance are ranked by their importance scores. The "importance" of a row is determined by high statistical leverage scores. In CUR matrix decomposition, row importance is often combined with column (attribute) importance. Row importance can serve as a data preprocessing step prior to model building using regression, classification, and clustering.

#### **Related Topics**

- [About CUR Matrix Decomposition](#page-113-0) CUR Matrix Decomposition is a low-rank matrix decomposition algorithm that is explicitly expressed in a small number of actual columns and/or actual rows of data matrix.
- **[Statistical Leverage Score](#page-114-0)**

Leverage scores are statistics that determine which column (or rows) are most representative with respect to a rank subspace of a matrix. The statistical leverage scores represent the column (or attribute) and row importance.

• [CUR Matrix Decomposition Algorithm Configuration](#page-115-0) Configure the CUR Matrix Decomposition algorithm setting to build your model.

# 12.2 Selecting Important Rows

The rows with high importance are ranked by their importance scores. The "importance" of a row is determined by high statistical leverage scores.

Row importance, that is, rows with high leverage scores are reported as names (as  $case\_id$ ), scores (as importance), and ranks (by importance).

# 12.3 Row Importance Algorithms

Oracle Machine Learning for SQL supports CUR matrix decomposition algorithm for row and column (attribute) importance.

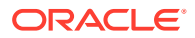

Popular algorithms for dimensionality reduction are Principal Component Analysis (PCA), Singular Value Decomposition (SVD), and CUR Matrix Decomposition. All these algorithms apply low-rank matrix decomposition.

In CUR matrix decomposition, the attributes include 2-Dimensional numerical columns, levels of exploded 2D categorical columns, and attribute name or subname or value pairs for nested columns. To arrive at row importance or selection, the algorithm computes singular vectors, calculates leverage scores, and then selects rows. Row importance is performed when users specify CURS\_ROW\_IMP\_ENABLE for the CURS\_ROW\_IMPORTANCE parameter in the settings table and the case\_id column is present. Unless users explicitly specify, row importance is not performed.

#### **Related Topics**

• [About Singular Value Decomposition](#page-195-0)

SVD and the closely-related PCA are well established feature extraction methods that have a wide range of applications. Oracle Machine Learning for SQL implements Singular Value Decomposition (SVD) as a feature extraction algorithm and Principal Component Analysis (PCA) as a special scoring method for SVD models.

#### • [About CUR Matrix Decomposition](#page-113-0)

CUR Matrix Decomposition is a low-rank matrix decomposition algorithm that is explicitly expressed in a small number of actual columns and/or actual rows of data matrix.

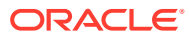

# 13 Time Series

Learn about time series as an Oracle Machine Learning for SQL regression function.

- About Time Series
- [Choosing a Time Series Model](#page-97-0)
- [Automated Model Search](#page-97-0)
- [Multiple Time Series Models](#page-140-0)
- **[Time Series Regression](#page-142-0)**
- **[Time Series Statistics](#page-98-0)**
- **[Time Series Algorithm](#page-100-0)** 
	- [Exponential Smoothing](#page-135-0)

# 13.1 About Time Series

Time series is a machine learning technique that forecasts target value based solely on a known history of target values. It is a specialized form of regression, known in the literature as auto-regressive modeling.

The input to time series analysis is a sequence of target values. A case id column specifies the order of the sequence. The case id can be of type NUMBER or a date type (date, datetime, timestamp with timezone, or timestamp with local timezone). Regardless of case id type, the user can request that the model include trend, seasonal effects or both in its forecast computation. When the case id is a date type, the user must specify a time interval (for example, month) over which the target values are to be aggregated, along with an aggregation procedure (for example, sum). Aggregation is performed by the algorithm prior to constructing the model.

The time series model provide estimates of the target value for each step of a time window that can include up to 30 steps beyond the historical data. Like other regression models, time series models compute various statistics that measure the goodness of fit to historical data.

Forecasting is a critical component of business and governmental decision making. It has applications at the strategic, tactical and operation level. The following are the applications of forecasting:

- Projecting return on investment, including growth and the strategic effect of innovations
- Addressing tactical issues such as projecting costs, inventory requirements and customer satisfaction
- Setting operational targets and predicting quality and conformance with standards

#### **Related Topics**

• [About Regression](#page-46-0)

Regression is an Oracle Machine Learning for SQL function that predicts numeric values along a continuum.

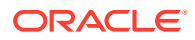

## <span id="page-97-0"></span>13.2 Choosing a Time Series Model

Selecting a model depends on recognizing the patterns in the time series data. Consider trend, seasonality, or both that affect the data.

Time series data may contain patterns that can affect predictive accuracy. For example, during a period of economic growth, there may be an upward trend in sales. Sales may increase in specific seasons (bathing suits in summer). To accommodate such series, it can be useful to choose a model that incorporates trend, seasonal effects, or both.

**Trend** can be difficult to estimate, when you must represent trend by a single constant. For example, if there is a grow rate of 10%, then after 7 steps, the value doubles. Local growth rates, appropriate to a few time steps can easily approach such levels, but thereafter drop. **Damped trend** models can more accurately represent such data, by reducing cumulative trend effects. Damped trend models can better represent variability in trend effects over the historical data. Damped trend models are a good choice when the data have significant, but variable trend.

Since modeling attempts to reduce error, how error is measured can affect model predictions. For example, data that exhibit a wide range of values may be better represented by error as fraction of level. An error of a few hundred feet in the measurement of the height of a mountain may be equivalent to an error of an inch or two in the measurement of the height of a child. Errors that are measured relative to value are called **multiplicative errors**. Errors that are the same across values are called **additive errors**. If there are multiplicative effects in the model, then the error type is multiplicative. If there are no explicit multiplicative effects, error type is left to user specification. The type need not be the same across individual effects. For example, trend can be additive while seasonality is multiplicative. This particular mixed type effect combination defines the popular Holt-Winters model.

#### **Note:**

Multiplicative error is not an appropriate choice for data that contain zeros or negative values. Thus, when the data contains such values, it is best not to choose a model with multiplicative effects or to set error type to be multiplicative.

### 13.3 Automated Model Search

If you do not specify a model type (EXSM\_MODEL) the default behavior is for the algorithm to automatically determine the model type.

The ESM settings are listed in DBMS\_DATA\_MINING — Algorithm Settings: Exponential Smoothing. Time Series model search considers a variety of models and selects the best one. For seasonal models, the seasonality is automatically determined.

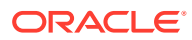

<span id="page-98-0"></span>The following example displays a sample code snippet that you can use for creating a model that automatically selects the best ESM model. In this example, EXSM\_MODEL setting is not defined thereby allowing the algorithm to select the best model.

```
BEGIN DBMS DATA MINING.DROP MODEL('ESM SALES FORECAST 1');
EXCEPTION WHEN OTHERS THEN NULL; END;
/
DECLARE
    v_setlst DBMS_DATA_MINING.SETTING_LIST;
BEGIN
v_setlst('ALGO_NAME') := 'ALGO_EXPONENTIAL_SMOOTHING';
 v_setlst('EXSM_INTERVAL') := 'EXSM_INTERVAL_QTR'; 
   v setlst('EXSM_PREDICTION_STEP') := '4';
    DBMS_DATA_MINING.CREATE_MODEL2(
MODEL NAME \implies 'ESM SALES FORECAST 1',
MINING_FUNCTION => 'TIME_SERIES',
DATA QUERY \implies 'select * from ESM SH DATA',
SET LIST \Rightarrow v setlst,
       CASE ID COLUMN NAME => 'TIME ID',
       TARGET COLUMN NAME => 'AMOUNT SOLD');
END;
/
```
### 13.4 Time Series Statistics

Learn to evaluate model quality by applying commonly used statistics.

As with other regression functions, there are commonly used statistics for evaluating the overall model quality. An expert user can also specify one of these figures of merit as criterion to optimize by the model build process. Choosing an optimization criterion is not required because model-specific defaults are available.

### 13.4.1 Conditional Log-Likelihood

Log-likelihood is a figure of merit often used as an optimization criterion for models that provide probability estimates for predictions which depend on the values of the model's parameters.

The model probability estimates for the actual values in the training data then yields an estimate of the likelihood of the parameter values. Parameter values that yield high probabilities for the observed target values have high likelihood, and therefore indicate a good model. The calculation of log-likelihood depends on the form of the model.

Conditional log-likelihood breaks the parameters into two groups. One group is assumed to be correct and the other is assumed the source of any errors. Conditional log-likelihood is the log-likelihood of the latter group conditioned on the former group. For example, Exponential Smoothing (ESM) models make an estimate of the initial model state. The conditional loglikelihood of an ESM model is conditional on that initial model state (assumed to be correct). The ESM conditional log-likelihood is as follows:

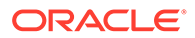

$$
L^{*}(\theta, X_{0}) = n \ln \left( \sum_{t=1}^{n} e_{t}^{2} / k^{2}(x_{t-1}) \right) + 2 \sum_{t=1}^{n} \ln |k(x_{t-1})|
$$

where  $e_t$  is the error at time t and  $k(x(t-1))$  is 1 for ESM models with additive errors and is the estimated level at the previous time step in models with multiplicative error.

### 13.4.2 Mean Square Error (MSE) and Other Error Measures

Another time series figure of merit, that can also be used as an optimization criterion, is Mean Square Error (MSE).

The mean square error is computed as:

$$
MSE = \sum_{t=1}^{n} e_t^2/n
$$

where the error at time *t* is the difference between the actual and model one step ahead forecast value at time *t* for models with additive error and that difference divided by the one-step ahead forecast for models with multiplicative error.

#### **Note:**

These "forecasts" are for over periods already observed and part of the input time series.

Since time series models can forecast for each of multiple steps ahead, time series can measure the error associated with such forecasts. Average Mean Square Error (AMSE), another figure of merit, does exactly that. For each period in the input time series, it computes a multi-step forecast, computes the error of those forecasts and averages the errors. AMSE computes the individual errors exactly as MSE does taking cognizance of error type (additive or multiplicative). The number of steps, *k*, is determined by the user (default 3). The formula is as follows:

 $AMSE = \sum_{t=1}^{n} \left( \sum_{i=0}^{k-1} e_{t+i}^2 / k \right) / n$ 

Other figure of merit relatives of MSE include the Residual Standard Error (RMSE), which is the square root of MSE, and the Mean Absolute Error (MAE) which is the average of the absolute value of the errors.

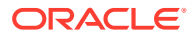

### <span id="page-100-0"></span>13.4.3 Irregular Time Series

Irregular time series are time series data where the time intervals between observed values are not equally spaced.

One common practice is for the time intervals between adjacent steps to be equally spaced. However, it is not always convenient or realistic to force such spacing on time series. Irregular time series do not make the assumption that time series are equally spaced, but instead use the case id's date and time values to compute the intervals between observed values. Models are constructed directly on the observed values with their observed spacing. Oracle time series analysis handles irregular time series.

### 13.4.4 Build and Apply

A new time series model is built when new data arrives.

Many of the Oracle Machine Learning for SQL functions have separate build and apply operations, because you can construct and potentially apply a model to many different sets of input data. However, time series input consists of the target value history only. Thus, there is only one set of appropriate input data. When new data arrive, good practice dictates that a new model be built. Since the model is only intended to be used once, the model statistics and forecasts are produced during model build and are available through the model views.

# 13.5 Time Series Algorithm

Oracle Machine Learning for SQL uses the Exponential Smoothing algorithm to forecast from time series data.

#### **Related Topics**

#### • [About Exponential Smoothing](#page-135-0)

Exponential smoothing is a forecasting method for time series data. It is a moving average method where exponentially decreasing weights are assigned to past observations.

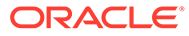

# Part III Algorithms

Oracle Machine Learning for SQL supports the algorithms listed in Part III. Part III provides basic conceptual information about the algorithms. There is at least one algorithm for each of the machine learning techniques.

Part III contains these chapters:

#### **Related Topics**

• [Machine Learning Techniques](#page-45-0) Part II provides basic conceptual information about machine learning techniques that the Oracle Machine Learning for SQL supports.

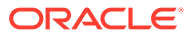

# <span id="page-102-0"></span>14 Apriori

Learn how to calculate association rules using the Apriori algorithm.

- About Apriori
- [Association Rules and Frequent Itemsets](#page-103-0)
- **[Data Preparation for Apriori](#page-103-0)**
- [Calculating Association Rules](#page-106-0)
- [Evaluating Association Rules](#page-110-0)

#### **Related Topics**

- **[Association](#page-71-0)** Learn how to discover association rules through association - an unsupervised machine learning technique.
- DBMS\_DATA\_MINING Model Settings
- Machine Learning Function Settings
- Automatic Data Preparation
- Model Detail Views for Association Rules
- OML4SQL Examples
- OML4R Association Rules Example
- [OML4R GitHub Examples](unilink:oml4rgithub)

# 14.1 About Apriori

Learn how to find associations involving rare events in a large number of items using Apriori.

An association machine learning problem can be decomposed into the following subproblems:

- Find all combinations of items in a set of transactions that occur with a specified minimum frequency. These combinations are called **frequent itemsets**.
- Calculate rules that express the probable co-occurrence of items within frequent itemsets.

Apriori calculates the probability of an item being present in a frequent itemset, given that another item or items is present.

Association rule machine learning is not recommended for finding associations involving rare events in problem domains with a large number of items. Apriori discovers patterns with frequencies above the minimum support threshold. Therefore, to find associations involving rare events, the algorithm must run with very low minimum support values. However, doing so potentially explodes the number of enumerated itemsets, especially in cases with a large number of items. This increases the execution time significantly. Classification or anomaly

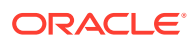

<span id="page-103-0"></span>detection is more suitable for discovering rare events when the data has a high number of attributes.

The build process for Apriori supports parallel execution.

#### **Related Topics**

- **[Example: Calculating Rules from Frequent Itemsets](#page-107-0)** Example to calculating rules from frequent itemsets.
- *Oracle Database VLDB and Partitioning Guide*

# 14.2 Association Rules and Frequent Itemsets

The Apriori algorithm calculates rules that express probabilistic relationships between items in frequent itemsets. For example, a rule derived from frequent itemsets containing A, B, and C might state that if A and B are included in a transaction, then C is likely to also be included.

An association rule states that an item or group of items implies the presence of another item with some probability. Unlike decision tree rules, which predict a target, association rules express correlation.

### 14.2.1 Antecedent and Consequent

Defines antecedent and consequent in an Apriori algorithm.

The IF component of an association rule is known as the **antecedent**. The THEN component is known as the **consequent**. The antecedent and the consequent are disjoint; they have no items in common.

Oracle Machine Learning for SQL supports association rules that have one or more items in the antecedent and a single item in the consequent.

### 14.2.2 Confidence

Rules have an associated confidence, which is the conditional probability that the consequent occurs given the occurrence of the antecedent. You can specify the minimum confidence for rules.

# 14.3 Data Preparation for Apriori

Association models are designed to use transactional data. In transactional data, there is a one-to-many relationship between the case identifier and the values for each case. Each case ID/value pair is specified in a separate record (row).

### 14.3.1 Native Transactional Data and Star Schemas

Learn about storage format of transactional data.

Transactional data may be stored in native transactional format, with a non-unique case ID column and a values column, or it may be stored in some other configuration, such as a star schema. If the data is not stored in native transactional format, it must be transformed to a nested column for processing by the Apriori algorithm.

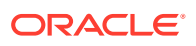

#### **Related Topics**

- [Transactional Data](#page-72-0) Learn about transactional data, also known as market-basket data.
- *Oracle Machine Learning for SQL User's Guide*

### 14.3.2 Items and Collections

In transactional data, a collection of items is associated with each case. The collection theoretically includes all possible members of the collection. For example, all products can theoretically be purchased in a single market-basket transaction. However, in actuality, only a tiny subset of all possible items are present in a given transaction; the items in the marketbasket represent only a small fraction of the items available for sale in the store.

### 14.3.3 Sparse Data

Understand how sparse data is used in the Apriori algorithm.

Missing items in a collection indicate **sparsity**. Missing items may be present with a null value, or they may be missing.

Nulls in transactional data are assumed to represent values that are known but not present in the transaction. For example, three items out of hundreds of possible items might be purchased in a single transaction. The items that were not purchased are known but not present in the transaction.

Oracle Machine Learning for SQL assumes sparsity in transactional data. The Apriori algorithm is optimized for processing sparse data.

#### **Note:**

Apriori is not affected by Automatic Data Preparation.

#### **Related Topics**

• *Oracle Machine Learning for SQL User's Guide*

### 14.3.4 Improved Sampling

Association rules (AR) can use a good sample size with performance guarantee, based on the work of Riondato and Upfal.

The AR algorithm computes the sample size by the following inputs:

- *d*-index of the dataset
- Absolute error *ε*
- Confidence level *γ*

**d-index** is defined as the maximum integer *d* such that the dataset contains at least *d* transactions of length *d* at the minimum. It is the upper bound of Vapnik-Chervonenkis (VC) dimension. The AR algorithm computes *d*-index of the dataset by scanning the length of all transactions in the dataset.

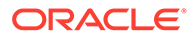

Users specify absolute error *ε* and confidence level *γ* parameters. A large *d*-index, small AR support, small *ε* or large *γ* can cause a large sample size. The sample size theoretically guarantees that the absolute error of both the support and confidence of the approximated AR (from sampling) is less than *ε* compared to the exact AR with probability (or confidence level) at least *γ*. In this document this sample size is called AR-specific sample size.

### 14.3.4.1 Sampling Implementation

The sample size is only computed when users turn on the sampling (ODMS\_SAMPLING is set as ODMS\_SAMPLING\_ENABLE) and do not specify the sample size (ODMS\_SAMPLE\_SIZE is unspecified).

#### **Usage Notes**

- **1.** If ODMS SAMPLING is unspecified or set as ODMS SAMPLING DISABLE, the sampling is not performed for AR and the exact AR is obtained.
- **2.** If ODMS\_SAMPLING is set as ODMS\_SAMPLING\_ENABLE and if ODMS\_SAMPLE\_SIZE is specified as positive integer number then the user-specified sample size (ODMS SAMPLE SIZE) is utilized. The sampling is performed in the general data preparation stage before the AR algorithm. The AR-specific sample size is not computed. The approximated AR is obtained.
- **3.** If ODMS\_SAMPLING is set as ODMS\_SAMPLING\_ENABLE and ODMS\_SAMPLE\_SIZE is not specified, the AR-specified sample size is computed and then sampling is performed in the AR algorithm. The approximated AR is obtained.

#### **Note:**

If the computed AR-specific sample size is larger than or equal to the total transaction size in the dataset, the sampling is not performed and the exact AR is obtained.

If users do not have a good idea on the choice of sample size for AR, it is suggested to leave ODMS\_SAMPLE\_SIZE unspecified, only specify proper values for sampling parameters and let AR algorithm compute the suitable AR-specific sample size.

#### **See Also:**

DBMS\_DATA\_MINING — Machine Learning Function Settings for a listing and explanation of the available model settings.

#### **Note:**

The term hyperparameter is also interchangeably used for model setting.

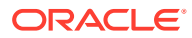

# <span id="page-106-0"></span>14.4 Calculating Association Rules

The first step in association analysis is the enumeration of **itemsets**. An itemset is any combination of two or more items in a transaction.

### 14.4.1 Itemsets

Learn about itemsets.

The maximum number of items in an itemset is user-specified. If the maximum is two, then all the item pairs are counted. If the maximum is greater than two, then all the item pairs, all the item triples, and all the item combinations up to the specified maximum are counted.

The following table shows the itemsets derived from the transactions shown in the following example, assuming that maximum number of items in an itemset is set to 3.

**Table 14-1 Itemsets**

| <b>Transaction</b> | <b>Itemsets</b>                                                                         |
|--------------------|-----------------------------------------------------------------------------------------|
| 11                 | $(B,D)$ $(B,E)$ $(D,E)$ $(B,D,E)$                                                       |
| 12                 | $(A,B)$ $(A,C)$ $(A,E)$ $(B,C)$ $(B,E)$ $(C,E)$ $(A,B,C)$ $(A,B,E)$ $(A,C,E)$ $(B,C,E)$ |
| 13                 | (B,C) (B,D) (B,E) (C,D) (C,E) (D,E) (B,C,D) (B,C,E) (B,D,E) (C,D,E)                     |

#### **Example 14-1 Sample Transactional Data**

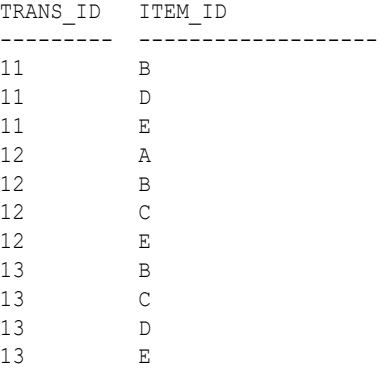

### 14.4.2 Frequent Itemsets

Learn about frequent itemsets and support.

Association rules are calculated from itemsets. If rules are generated from all possible itemsets, there can be a very high number of rules and the rules may not be very meaningful. Also, the model can take a long time to build. Typically it is desirable to only generate rules from itemsets that are well-represented in the data. **Frequent itemsets** are those that occur with a minimum frequency specified by the user.

The minimum frequent itemset **support** is a user-specified percentage that limits the number of itemsets used for association rules. An itemset must appear in at least this percentage of all the transactions if it is to be used as a basis for rules.

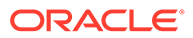

<span id="page-107-0"></span>The following table shows the itemsets from [Table 14-1](#page-106-0) that are frequent itemsets with support  $> 66\%$ .

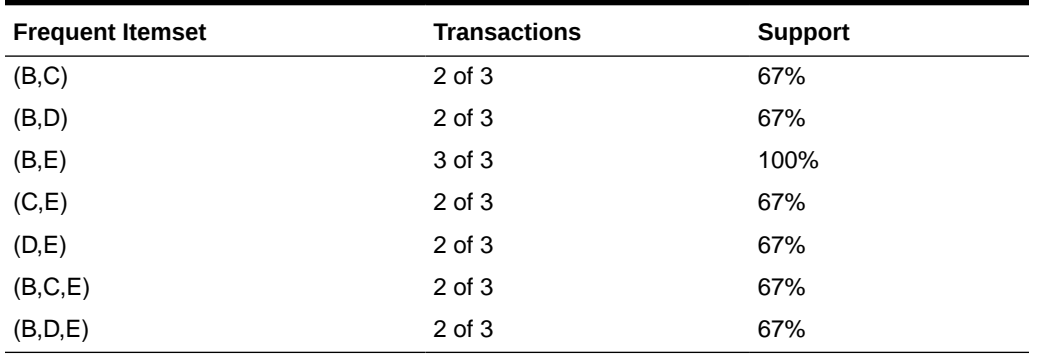

#### **Table 14-2 Frequent Itemsets**

#### **Related Topics**

• [About Apriori](#page-102-0)

Learn how to find associations involving rare events in a large number of items using Apriori.

### 14.4.3 Example: Calculating Rules from Frequent Itemsets

Example to calculating rules from frequent itemsets.

The following tables show the itemsets and frequent itemsets that were calculated in "Association". The frequent itemsets are the itemsets that occur with a minimum support of 67%; at least 2 of the 3 transactions must include the itemset.

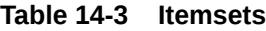

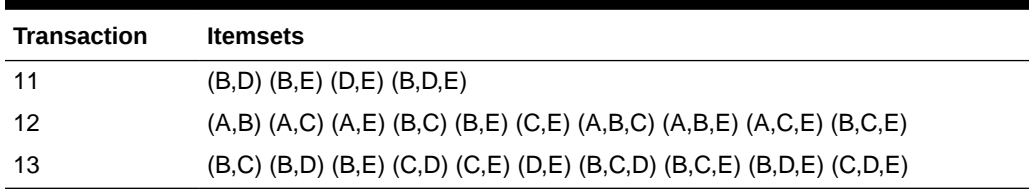

#### **Table 14-4 Frequent Itemsets with Minimum Support 67%**

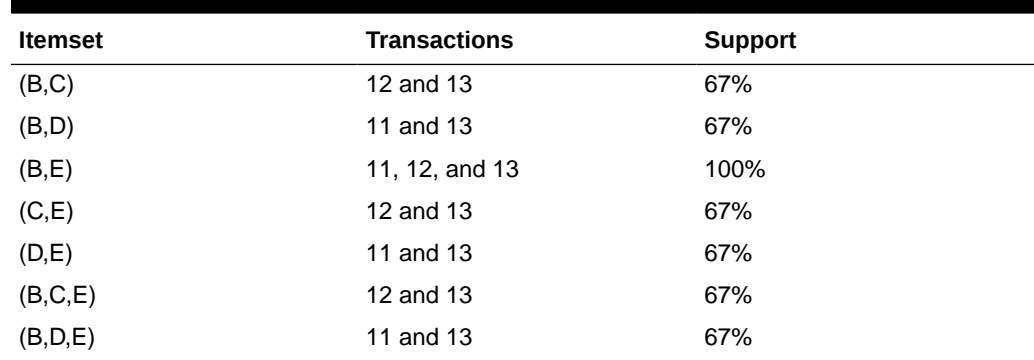

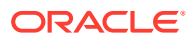
A rule expresses a conditional probability. Confidence in a rule is calculated by dividing the probability of the items occurring together by the probability of the occurrence of the antecedent.

For example, if B (antecedent) is present, what is the chance that C (consequent) is also present? What is the confidence for the rule "IF B, THEN C"?

As shown in [Table 14-3](#page-107-0):

- All 3 transactions include B (3/3 or 100%)
- Only 2 transactions include both B and C (2/3 or 67%)
- Therefore, the confidence of the rule "IF B, THEN C" is 67/100 or 67%.

The following table the rules that can be derived from the frequent itemsets in [Table 14-4](#page-107-0).

| <b>Frequent Itemset</b> | <b>Rules</b>           | prob(antecedent and consequent) /<br>prob(antecedent) | Confidence |
|-------------------------|------------------------|-------------------------------------------------------|------------|
| (B,C)                   | (If $B$ then $C$ )     | 67/100                                                | 67%        |
|                         | (If C then B)          | 67/67                                                 | 100%       |
| (B,D)                   | (If B then D)          | 67/100                                                | 67%        |
|                         | (If $D$ then $B$ )     | 67/67                                                 | 100%       |
| (B,E)                   | $($ If B then $E)$     | 100/100                                               | 100%       |
|                         | (If E then B)          | 100/100                                               | 100%       |
| (C,E)                   | $($ lf C then $E)$     | 67/67                                                 | 100%       |
|                         | (If $E$ then $C$ )     | 67/100                                                | 67%        |
| (D,E)                   | (If $D$ then $E$ )     | 67/67                                                 | 100%       |
|                         | I(f E then D)          | 67/100                                                | 67%        |
| (B,C,E)                 | (If B and C then $E$ ) | 67/67                                                 | 100%       |
|                         | (If B and E then C)    | 67/100                                                | 67%        |
|                         | (If C and E then B)    | 67/67                                                 | 100%       |
| (B, D, E)               | (If B and D then E)    | 67/67                                                 | 100%       |
|                         | (If B and E then D)    | 67/100                                                | 67%        |
|                         | (If D and E then B)    | 67/67                                                 | 100%       |

**Table 14-5 Frequent Itemsets and Rules**

If the minimum confidence is 70%, ten rules are generated for these frequent itemsets. If the minimum confidence is 60%, sixteen rules are generated.

#### $\Omega$ **Tip:**

Increase the minimum confidence if you want to decrease the build time for the model and generate fewer rules.

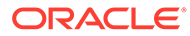

#### **Related Topics**

• [About Association](#page-71-0) Association is a Oracle Machine Learning for SQL function that discovers the probability of the co-occurrence of items in a collection.

### 14.4.4 Aggregates

Aggregates refer to the quantities associated with each item that the user opts for association rules model to aggregate.

There can be more than one aggregate. For example, the user can specify the model to aggregate both profit and quantity.

### 14.4.5 Example: Calculating Aggregates

This example shows how to calculate aggregates using the customer grocery purchase and profit data.

#### **Calculating Aggregates for Grocery Store Data**

Assume a grocery store has the following data:

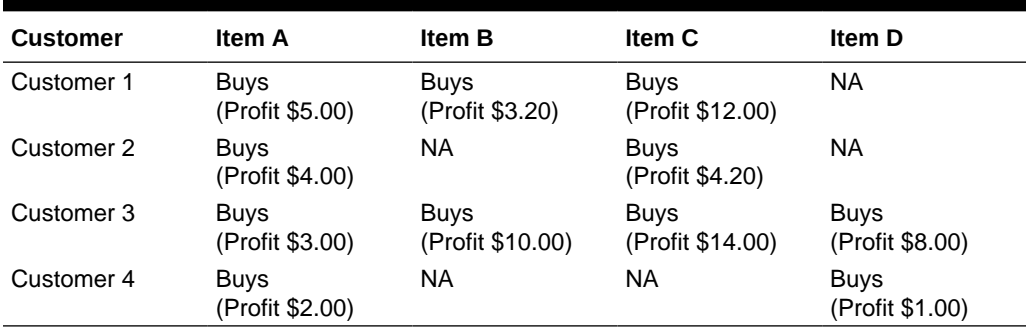

#### **Table 14-6 Grocery Store Data**

The basket of each customer can be viewed as a transaction. The manager of the store is interested in not only the existence of certain association rules, but also in the aggregated profit if such rules exist.

In this example, one of the association rules can be (A, B)=>C for customer 1 and customer 3. Together with this rule, the store manager may want to know the following:

- The total profit of item A appearing in this rule
- The total profit of item B appearing in this rule
- The total profit for consequent C appearing in this rule
- The total profit of all items appearing in the rule

For this rule, the profit for item A is  $$5.00 + $3.00 = $8.00$ , for item B the profit is \$3.20 + \$10.00 = \$13.20, for consequent C, the profit is \$12.00 + \$14.00 = \$26.00, for the antecedent itemset  $(A, B)$  is  $$8.00 + $13.20 = $21.20$ . For the whole rule, the profit is \$21.20 + \$26.00 = \$47.40.

#### **Related Topics**

• *Oracle Database PL/SQL Packages and Types Reference*

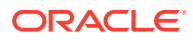

### 14.4.6 Including and Excluding Rules

Explains including rules and excluding rules used in association.

Including rules enables a user to provide a list of items such that at least one item from the list must appear in the rules that are returned. Excluding rules enables a user to provide a list of items such that no item from the list can appear in the rules that are returned.

### **Note:**

Since each association rule includes both antecedent and consequent, a set of including or excluding rules can be specified for antecedent while another set of including or excluding rules can be specified for consequent. Including or excluding rules can also be defined for the association rule.

#### **Related Topics**

- *Oracle Machine Learning for SQL User's Guide*
- *Oracle Database PL/SQL Packages and Types Reference*

### 14.4.7 Performance Impact for Aggregates

Aggregate function requires more memory usage and longer execution time.

For each item, the user may supply several columns to aggregate. It requires more memory to buffer the extra data and more time to compute the aggregate values.

# 14.5 Evaluating Association Rules

Evaluate association rules by using support and confidence.

Minimum support and confidence are used to influence the build of an association model. Support and confidence are also the primary metrics for evaluating the quality of the rules generated by the model. Additionally, Oracle Machine Learning for SQL supports lift for association rules. These statistical measures can be used to rank the rules and hence the usefulness of the predictions.

### 14.5.1 Support

The support of a rule indicates how frequently the items in the rule occur together. For example, cereal and milk might appear together in 40% of the transactions. If so, the following rules each have a support of 40%:

```
cereal implies milk
milk implies cereal
```
Support is the ratio of transactions that include all the items in the antecedent and consequent to the number of total transactions.

Support can be expressed in probability notation as follows:

```
support(A implies B) = P(A, B)
```
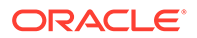

### 14.5.2 Minimum Support Count

Minimum support count defines minimum threshold in transactions that each rule must satisfy.

When the number of transactions is unknown, the support percentage threshold parameter can be tricky to set appropriately. For this reason, support can also be expressed as a count of transactions, with the greater of the two thresholds being used to filter out infrequent itemsets. The default is 1 indicating that this criterion is not applied.

#### **Related Topics**

- **[Association Rules](#page-71-0)** Identifies the pattern of association within the data.
- *Oracle Machine Learning for SQL User's Guide*
- **[Frequent Itemsets](#page-106-0)** Learn about frequent itemsets and support.

### 14.5.3 Confidence

The confidence of a rule indicates the probability of both the antecedent and the consequent appearing in the same transaction.

Confidence is the conditional probability of the consequent given the antecedent. For example, cereal appears in 50 transactions; 40 of the 50 might also include milk. The rule confidence is:

```
cereal implies milk with 80% confidence
```
Confidence is the ratio of the rule support to the number of transactions that include the antecedent.

Confidence can be expressed in probability notation as follows.

confidence (A implies B) = P (B/A), which is equal to P(A, B) / P(A)

#### **Related Topics**

- **[Confidence](#page-103-0)**
- **[Frequent Itemsets](#page-106-0)** Learn about frequent itemsets and support.

### 14.5.4 Reverse Confidence

The reverse confidence of a rule is defined as the number of transactions in which the rule occurs divided by the number of transactions in which the consequent occurs.

Reverse confidence eliminates rules that occur because the consequent is frequent. The default is 0.

#### **Related Topics**

**[Confidence](#page-103-0)** 

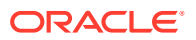

- **[Example: Calculating Rules from Frequent Itemsets](#page-107-0)** Example to calculating rules from frequent itemsets.
- *Oracle Machine Learning for SQL User's Guide*
- *Oracle Database PL/SQL Packages and Types Reference*

### 14.5.5 Lift

Both support and confidence must be used to determine if a rule is valid. However, there are times when both of these measures may be high, and yet still produce a rule that is not useful. For example:

Convenience store customers who buy orange juice also buy milk with a 75% confidence. The combination of milk and orange juice has a support of 30%.

This at first sounds like an excellent rule, and in most cases, it would be. It has high confidence and high support. However, what if convenience store customers in general buy milk 90% of the time? In that case, orange juice customers are actually *less* likely to buy milk than customers in general.

A third measure is needed to evaluate the quality of the rule. Lift indicates the strength of a rule over the random co-occurrence of the antecedent and the consequent, given their individual support. It provides information about the improvement, the increase in probability of the consequent given the antecedent. Lift is defined as follows.

(Rule Support) /(Support(Antecedent) \* Support(Consequent))

This can also be defined as the confidence of the combination of items divided by the support of the consequent. So in our milk example, assuming that 40% of the customers buy orange juice, the improvement would be:

30% / (40% \* 90%)

which is 0.83 – an improvement of less than 1.

Any rule with an improvement of less than 1 does not indicate a real cross-selling opportunity, no matter how high its support and confidence, because it actually offers less ability to predict a purchase than does random chance.

#### $\Omega$ **Tip:**

Decrease the maximum rule length if you want to decrease the build time for the model and generate simpler rules.

### **Tip:**

Increase the minimum support if you want to decrease the build time for the model and generate fewer rules.

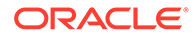

# 15 CUR Matrix Decomposition

Learn how to use CUR decomposition based algorithm for attribute importance.

- About CUR Matrix Decomposition
- **Singular Vectors**
- **[Statistical Leverage Score](#page-114-0)**
- [Column \(Attribute\) Selection and Row Selection](#page-115-0)
- [CUR Matrix Decomposition Algorithm Configuration](#page-115-0)

#### **Related Topics**

- **[Feature Selection](#page-74-0)** Learn how to perform feature selection and attribute importance.
- DBMS\_DATA\_MINING Model Settings
- DBMS\_DATA\_MINING Algorithm Settings: CUR Matrix Decomposition
- Automatic Data Preparation
- Model Detail Views for CUR Matrix Decomposition
- OML4SQL Examples

# 15.1 About CUR Matrix Decomposition

CUR Matrix Decomposition is a low-rank matrix decomposition algorithm that is explicitly expressed in a small number of actual columns and/or actual rows of data matrix.

CUR Matrix Decomposition was developed as an alternative to Singular Value Decomposition (SVD) and Principal Component Analysis (PCA). CUR Matrix Decomposition selects columns and rows that exhibit high **statistical leverage** or large **influence** from the data matrix. By implementing the CUR Matrix Decomposition algorithm, a small number of most important attributes and/or rows can be identified from the original data matrix. Therefore, CUR Matrix Decomposition is an important tool for exploratory data analysis. CUR Matrix Decomposition can be applied to a variety of areas and facilitates regression, classification, and clustering.

#### **Related Topics**

• [Data Preparation for SVD](#page-198-0)

Oracle Machine Learning for SQL implements Singular Value Decomposition (SVD) for numerical data and categorical data.

# 15.2 Singular Vectors

Singular Value Decomposition (SVD) is the first step in CUR Matrix Decomposition.

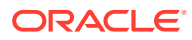

<span id="page-114-0"></span>SVD returns left and right singular vectors for calculating column and row leverage scores. Perform SVD on the following matrix:

*A* ε **R** mxn

The matrix is factorized as follows:

*A*=*U*Σ*V* T

where  $U = [u^1 \ u^2 \dots u^m]$  and  $V = [v^1 \ v^2 \dots v^n]$  are orthogonal matrices.

Σ is a diagonal m × n matrix with non-negative real numbers  $\sigma$ 1, ...,  $\sigma$ <sub>ρ</sub> on the  $\mathsf{diagonal},$  where  $\rho$  =  $\min$  { $m$ ,  $n$ } and  $\sigma_\xi$  is the  $\xi^\text{th}$  singular value of  $\mathcal{A}.$ 

Let  $u^{\xi}$  and  $v^{\xi}$  be the ξ<sup>th</sup> left and right singular vector of *A*, the *j*<sup>th</sup> column of A can thus be approximated by the top *k* singular vectors and corresponding singular values as:

$$
A^j \approx \sum_{\xi=1}^k \left(\sigma_\xi u^\xi\right) v_j^\xi
$$

where  $\mathsf{v}^\xi_\mathsf{j}$  is the *j*<sup>th</sup> coordinate of the *ξ*<sup>th</sup> right singular vector.

## 15.3 Statistical Leverage Score

Leverage scores are statistics that determine which column (or rows) are most representative with respect to a rank subspace of a matrix. The statistical leverage scores represent the column (or attribute) and row importance.

The normalized statistical leverage scores for all columns are computed from the top *k* right singular vectors as follows:

$$
\pi_j = \frac{1}{k} \sum_{\zeta=1}^k (v_j^{\zeta})^2
$$

where *k* is called rank parameter and  $j = 1, \ldots, n$ . Given that  $\pi_i$ >=0 and

$$
\sum_{j=1}^n \pi_j = 1
$$

, these scores form a probability distribution over the *n* columns.

Similarly, the normalized statistical leverage scores for all rows are computed from the top *k* left singular vectors as:

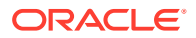

<span id="page-115-0"></span>
$$
\pi'_i = \frac{1}{k} \sum_{\zeta=1}^k (u_i^{\zeta})^2
$$

where  $i = 1, \ldots, m$ .

# 15.4 Column (Attribute) Selection and Row Selection

The CUR matrix decomposition in OML4SQL is designed for attribute and/or row importance. It returns attributes and rows with high importance that are ranked by their leverage (importance) scores. Column (Attribute) selection and row selection is the final stage in CUR Matrix Decomposition.

Attribute selection: Selects attributes with high leverage scores and reports their names, scores (as importance) and ranks (by importance).

Row selection: Selects rows with high leverage scores and reports their names, scores (as importance) and ranks (by importance).

- **1.** CUR Matrix Decomposition first selects the *j*<sup>th</sup> column (or attribute) of *A* with probability *p*j= min {1,*cπj*} for all *j* ε {1,...,*n*}
- **2.** If users enable row selection, select  $i^{\text{th}}$  row of *A* with probability  $p^{+}_{\;i}$  =  $\min$  {1,  $r\pi^{+}_{\;i}$ } for all *i* ε {1,...,*m*}
- **3.** Report the name (or ID) and leverage score (as importance) for all selected attributes (if row importance is disabled) or for all selected attributes and rows (if row importance is enabled).

*c* is the approximated (or expected) number of columns that users want to select, and *r* is the approximated (or expected) number of rows that users want to select.

To realize column and row selections, you need to calculate the probability to select each column and row.

Calculate the probability for each column as follows:

 $p_j$  = min {1, *c*π<sub>j</sub>}

Calculate the probability for each row as follows:

 $p'_{i} = \min\{1, c\pi'_{i}\}.$ 

A column or row is selected if the probability is greater than some threshold.

## 15.5 CUR Matrix Decomposition Algorithm Configuration

Configure the CUR Matrix Decomposition algorithm setting to build your model.

Create a model with the algorithm specific settings. Define the algorithm name as ALGO CUR DECOMPOSITION and mining function as ATTRIBUTE IMPORTANCE.

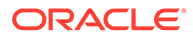

### **See Also:**

DBMS\_DATA\_MINING —Algorithm Settings: CUR Matrix Decomposition for a listing and explanation of the available model settings.

### **Note:**

The term hyperparameter is also interchangeably used for model setting.

#### **Row Selection**

To use this feature, specify the row importance setting CURS\_ROW\_IMPORTANCE to CURS\_ROW\_IMP\_ENABLE.

### **Note:**

The row selection is performed only when users specify that row importance is enabled and the CASE\_ID column is present.

# 16 Decision Tree

Oracle Machine Learning for SQL supports Decision Tree as one of the classification algorithms. This chapter provides an overview of the Decision Tree algorithm.

- About Decision Tree
- [Growing a Decision Tree](#page-119-0)
- [Tuning the Decision Tree Algorithm](#page-121-0)
- [Data Preparation for Decision Tree](#page-122-0)

#### **Related Topics**

- **[Classification](#page-52-0)** Learn how to predict a categorical target through classification - the supervised machine learning technique.
- DBMS\_DATA\_MINING Model Settings
- DBMS\_DATA\_MINING Algorithm Settings: Decision Tree
- Automatic Data Preparation
- Model Detail Views for Decision Tree
- OML4SQL Examples
- OML4R Decision Tree Example
- [OML4R GitHub Examples](unilink:oml4rgithub)

### 16.1 About Decision Tree

Decision tree is a supervised machine learning algorithm used for classifying data. Decision tree has a tree structure built top-down that has a root node, branches, and leaf nodes.

In some applications of Oracle Machine Learning for SQL, the reason for predicting one outcome or another may not be important in evaluating the overall quality of a model. In others, the ability to explain the reason for a decision can be crucial. You can use decision tree rules to validate models in such problems. The Decision Tree algorithm, like Naive Bayes, is based on conditional probabilities. Unlike Naive Bayes, decision trees generate **rules**. A rule is a conditional statement that can be understood by humans and used within a database to identify a set of records.

For example, a Marketing professional requires complete descriptions of customer segments to launch a successful marketing campaign. The Decision Tree algorithm is ideal for this type of application.

Use decision tree rules to validate models. If the rules make sense to a subject matter expert, then this validates the model.

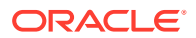

### 16.1.1 Decision Tree Rules

Introduces decision tree rules.

Oracle Machine Learning for SQL supports several algorithms that provide rules. In addition to decision trees, clustering algorithms provide rules that describe the conditions shared by the members of a cluster, and association rules provide rules that describe associations between attributes.

Rules provide **model transparency**, a window on the inner workings of the model. Rules show the basis for the model's predictions. Oracle Machine Learning for SQL supports a high level of model transparency. While some algorithms provide rules, *all* algorithms provide **model details**. You can examine model details to determine how the algorithm handles the attributes internally, including transformations and reverse transformations. Transparency is discussed in the context of data preparation and in the context of model building in *Oracle Machine Learning for SQL User's Guide*.

The following figure shows a rule generated by a Decision Tree model. This rule comes from a decision tree that predicts the probability that customers increase spending if given a loyalty card. A target value of 0 means not likely to increase spending; 1 means likely to increase spending.

### **Figure 16-1 Sample Decision Tree Rule**

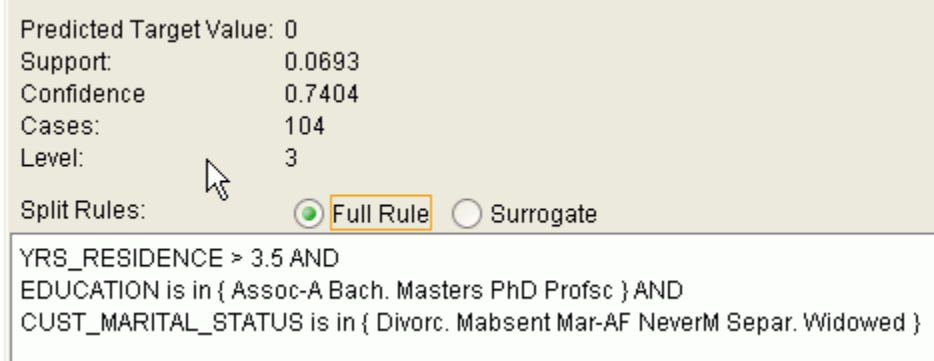

The rule shown in the figure represents the conditional statement:

```
IF 
           (current residence > 3.5 and has college degree and is single) 
THEN
           predicted target value = 0
```
This rule is a full rule. A surrogate rule is a related attribute that can be used at apply time if the attribute needed for the split is missing.

#### **Related Topics**

- Understanding Reverse Transformations
- Model Detail Views for Decision Tree
- **[About Clustering](#page-62-0)** Clustering analysis finds clusters of data objects that are similar to one another.

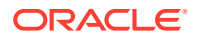

#### • [About Association](#page-71-0)

Association is a Oracle Machine Learning for SQL function that discovers the probability of the co-occurrence of items in a collection.

### <span id="page-119-0"></span>16.1.1.1 Confidence and Support

Confidence and support are properties of rules. These statistical measures can be used to rank the rules and hence the predictions.

**Support**: The number of records in the training data set that satisfy the rule.

**Confidence**: The likelihood of the predicted outcome, given that the rule has been satisfied.

For example, consider a list of 1000 customers (1000 cases). Out of all the customers, 100 satisfy a given rule. Of these 100, 75 are likely to increase spending, and 25 are not likely to increase spending. The **support of the rule** is 100/1000 (10%). The **confidence of the prediction** (likely to increase spending) for the cases that satisfy the rule is 75/100 (75%).

### 16.1.2 Advantages of Decision Trees

Learn about the advantages of the Decision Tree algorithm.

The Decision Tree algorithm produces accurate and interpretable models with relatively little user intervention. The algorithm can be used for both binary and multiclass classification problems.

The algorithm is fast, both at build time and apply time. The build process for Decision Tree supports parallel execution. (Scoring supports parallel execution irrespective of the algorithm.)

Decision Tree scoring is especially fast. The tree structure, created in the model build, is used for a series of simple tests, (typically 2-7). Each test is based on a single predictor. It is a membership test: either IN or NOT IN a list of values (categorical predictor); or LESS THAN or EQUAL TO some value (numeric predictor).

### **Related Topics**

• *Oracle Database VLDB and Partitioning Guide*

### 16.1.3 XML for Decision Tree Models

Learn about generating XML representation of Decision Tree models.

You can generate XML representing a Decision Tree model; the generated XML satisfies the definition specified in the Predictive Model Markup Language (PMML) version 2.1 specification.

### **Related Topics**

• [https://dmg.org](unilink:dmg)

# 16.2 Growing a Decision Tree

Predict a target value by a sequence of questions to form or grow a decision tree. A sample here shows how to grow a decision tree.

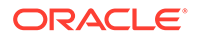

A decision tree predicts a target value by asking a sequence of questions. At a given stage in the sequence, the question that is asked depends upon the answers to the previous questions. The goal is to ask questions that, taken together, uniquely identify specific target values. Graphically, this process forms a tree structure.

#### **Figure 16-2 Sample Decision Tree**

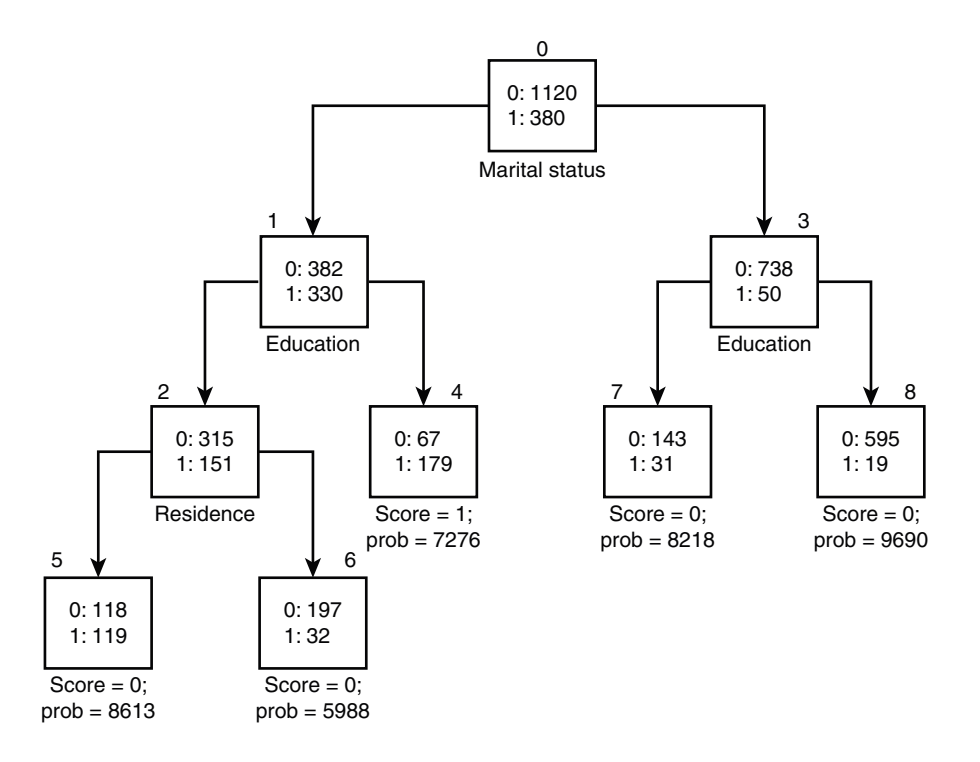

The figure is a decision tree with nine nodes (and nine corresponding rules). The target attribute is binary: 1 if the customer increases spending, 0 if the customer does not increase spending. The first split in the tree is based on the CUST\_MARITAL\_STATUS attribute. The root of the tree (node 0) is split into nodes 1 and 3. Married customers are in node 1; single customers are in node 3.

The rule associated with node 1 is:

Node 1 recordCount=712,0 Count=382, 1 Count=330 CUST\_MARITAL\_STATUS isIN "Married",surrogate:HOUSEHOLD\_SIZE isIn "3""4-5"

Node 1 has 712 records (cases). In all 712 cases, the CUST\_MARITAL\_STATUS attribute indicates that the customer is married. Of these, 382 have a target of 0 (not likely to increase spending), and 330 have a target of 1 (likely to increase spending).

### 16.2.1 Splitting

The Decision Tree algorithm offers metrics for splitting the cases (records).

During the training process, the Decision Tree algorithm must repeatedly find the most efficient way to split a set of cases (records) into two child nodes. Oracle Machine Learning for SQL offers two homogeneity metrics, **gini** and **entropy**, for calculating the splits. The default metric is gini.

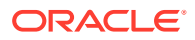

<span id="page-121-0"></span>Homogeneity metrics asses the quality of alternative split conditions and select the one that results in the most homogeneous child nodes. Homogeneity is also called **purity**; it refers to the degree to which the resulting child nodes are made up of cases with the same target value. The objective is to maximize the purity in the child nodes. For example, if the target can be either yes or no (does or does not increase spending), the objective is to produce nodes where most of the cases either increase spending or most of the cases do not increase spending.

### 16.2.2 Cost Matrix

Learn about a cost matrix for the Decision Tree algorithm.

All classification algorithms, including Decision Tree, support a cost-benefit matrix at apply time. You can use the same cost matrix for building and scoring a decision tree model, or you can specify a different cost/benefit matrix for scoring.

### **Related Topics**

- **[Costs](#page-57-0)**
- [Priors and Class Weights](#page-59-0) Learn about Priors and Class Weights in a classification model to produce a useful result.

### 16.2.3 Preventing Over-Fitting

Understand over-fitting in trees and what can you do to resolve over-fitting.

In principle, the Decision Tree algorithm can grow each branch of the tree deeply enough to perfectly classify the training examples. While this is sometimes a reasonable strategy, in fact it can lead to difficulties when there is noise in the data, or when the number of training examples is too small to produce a representative sample of the true target function. In either of these cases, this simple algorithm can produce trees that over-fit the training examples. Over-fit is a condition where a model is able to accurately predict the data used to create the model, but does poorly on new data presented to it.

To prevent over-fitting, Oracle Machine Learning for SQL supports automatic **pruning** and configurable **limit conditions** that control tree growth. Limit conditions prevent further splits once the conditions have been satisfied. Pruning removes branches that have insignificant predictive power.

# 16.3 Tuning the Decision Tree Algorithm

Fine tune the Decision Tree algorithm with various parameters.

The Decision Tree algorithm is implemented with reasonable defaults for splitting and termination criteria. However several build settings are available for fine tuning.

You can specify a homogeneity metric for finding the optimal split condition for a tree. The default metric is gini. The entropy metric is also available.

Settings for controlling the growth of the tree are also available. You can specify the maximum depth of the tree, the minimum number of cases required in a child node, the minimum number of cases required in a node in order for a further split to be possible, the minimum number of cases in a child node, and the minimum number of cases required in a node in order for a further split to be possible.

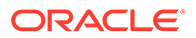

<span id="page-122-0"></span>**Note:**

The term hyperparameter is also interchangeably used for model setting.

The training data attributes are binned as part of the algorithm's data preparation. You can alter the number of bins used by the binning step. There is a trade-off between the number of bins used and the time required for the build.

### **See Also:**

DBMS\_DATA\_MINING —Algorithm Settings: Decision Tree for a listing and description of the available model settings.

### **Note:**

The term hyperparameter is also interchangeably used for model setting.

# 16.4 Data Preparation for Decision Tree

The Decision Tree algorithm manages its own data preparation internally. It does not require pretreatment of the data.

Decision Tree is not affected by Automatic Data Preparation (ADP).

#### **Related Topics**

• Prepare the Data

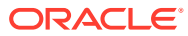

# $1/$ Expectation Maximization

Learn how to use expectation maximization clustering algorithm.

- About Expectation Maximization
- [Algorithm Enhancements](#page-124-0)
- [Configuring the Algorithm](#page-127-0)
- [Data Preparation for Expectation Maximization](#page-128-0)

#### **Related Topics**

- [Clustering Algorithms](#page-63-0) Learn different clustering algorithms used in Oracle Machine Learning for SQL.
- **[Expectation Maximization for Anomaly Detection](#page-127-0)** An object is identified as an outlier in an EM Anomaly model if its anomaly probability is greater than 0.5.
- DBMS\_DATA\_MINING Model Settings
- DBMS\_DATA\_MINING Algorithm Settings: Expectation Maximization
- Automatic Data Preparation
- Model Detail Views for Expectation Maximization
- OML4SQL Examples
- OML4R Expectation Maximization Example
- [OML4R GitHub Examples](unilink:oml4rgithub)

# 17.1 About Expectation Maximization

Expectation maximization (EM) estimation of mixture models is a popular probability density estimation technique that is used in a variety of applications.

Oracle Machine Learning for SQL uses EM to implement a distribution-based clustering algorithm (EM-clustering) and a distribution-based anomaly detection algorithm (EM Anomaly).

### 17.1.1 Expectation Step and Maximization Step

The two steps to compute the likelihood of the current model and to maximize the likelihood defines the algorithm.

Expectation maximization is an iterative method. It starts with an initial parameter guess. The parameter values are used to compute the likelihood of the current model. This is the Expectation step. The parameter values are then recomputed to maximize the likelihood. This is the Maximization step. The new parameter estimates are used to compute a new

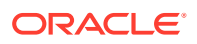

expectation and then they are optimized again to maximize the likelihood. This iterative process continues until model convergence.

### <span id="page-124-0"></span>17.1.2 Probability Density Estimation

You can compute reliable cluster assignment using probability density.

In density estimation, the goal is to construct a density function that captures how a given population is distributed. In probability density estimation, the density estimate is based on observed data that represents a sample of the population. Areas of high data density in the model correspond to the peaks of the underlying distribution.

Density-based clustering is conceptually different from distance-based clustering (for example *k*-Means) where emphasis is placed on minimizing inter-cluster and maximizing the intra-cluster distances. Due to its probabilistic nature, density-based clustering can compute reliable probabilities in cluster assignment. It can also handle missing values automatically.

A distribution-based anomaly detection algorithm identifies an object as an outlier if its probability density is lower than the density of other data records in a data set. The EM Anomaly algorithm can capture the underlying data distribution and thus flag records that do not fit the learned data distribution well.

# 17.2 Algorithm Enhancements

Expectation Maximization (EM) is enhanced to resolve some challenges in its standard form.

Although EM is well established as a distribution-based algorithm, it presents some challenges in its standard form. The Oracle Machine Learning for SQL implementation includes significant enhancements, such as scalable processing of large volumes of data and automatic parameter initialization. The strategies that OML4SQL uses to address the inherent limitations of EM clustering and EM Anomaly are described further.

### **Note:**

The EM abbreviation is used here to refer to general EM technique for probability density estimation that is common for both EM Clustering and EM Anomaly.

#### **Limitations of Standard Expectation Maximization:**

- Scalability: EM has linear scalability with the number of records and attributes. The number of iterations to convergence tends to increase with growing data size (both rows and columns). EM convergence can be slow for complex problems and can place a significant load on computational resources.
- High dimensionality: EM has limited capacity for modeling high dimensional (wide) data. The presence of many attributes slows down model convergence, and the algorithm becomes less able to distinguish between meaningful attributes and noise. The algorithm is thus compromised in its ability to find correlations.
- Number of components: EM typically requires the user to specify the number of components. In most cases, this is not information that the user can know in advance.
- Parameter initialization: The choice of appropriate initial parameter values can have a significant effect on the quality of the model. Initialization strategies that have been used for EM have generally been computationally expensive.
- From components to clusters: In EM Clustering model, components are often treated as clusters. This approach can be misleading since cohesive clusters are often modeled by multiple components. Clusters that have a complex shape need to be modeled by multiple components. To accomplish this, the Oracle Machine Learning for SQL implementation of EM Clustering creates a component hierarchy based on the overlap of the distributions of the individual components. The OML4SQL EM Clustering algorithm employs agglomerative hierarchical clustering. The OML4SQL implementation of EM Custering produces an assignment of the model components to high-level clusters.
- Anomaly Detection: In EM Anomaly detection, an anomaly probability is used to classify whether an object is normal or anomalous. The EM algorithm estimates the probability density of a data record which is mapped to a probability of an anomaly.

### 17.2.1 Scalability

Expectation Maximization (EM) in Oracle Machine Learning for SQL, uses database parallel processing to achieve excellent scalability.

The OML4SQL implementation of Expectation Maximization uses database parallel processing to achieve excellent scalability. EM computations naturally lend themselves to row parallel processing, and the partial results are easily aggregated. The parallel implementation efficiently distributes the computationally intensive work across secondary processes and then combines the partial results to produce the final solution.

### **Related Topics**

• *Oracle Database VLDB and Partitioning Guide*

### 17.2.2 High Dimensionality

Process high dimensional data through Expectation Maximization.

The Oracle Machine Learning for SQL implementation of Expectation Maximization (EM) can efficiently process high-dimensional data with thousands of attributes. This is achieved through a two-fold process:

- The data space of single-column (not nested) attributes is analyzed for pair-wise correlations. Only attributes that are significantly correlated with other attributes are included in the EM mixture model. The algorithm can also be configured to restrict the dimensionality to the *M* most correlated attributes.
- High-dimensional (nested) numerical data that measures events of similar type is projected into a set of low-dimensional features that are modeled by EM. Some examples of high-dimensional, numerical data are: text, recommendations, gene expressions, and market basket data.

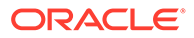

### 17.2.3 Number of Components

The number of EM components are automatically determined.

Typical implementations of Expectation Maximization (EM) require the user to specify the number of model components. This is problematic because users do not generally know the correct number of components. Choosing too many or too few components can lead to over-fitting or under-fitting, respectively.

When model search is enabled, the number of EM components is automatically determined. The algorithm uses a held-aside sample to determine the correct number of components, except in the cases of very small data sets when Bayesian Information Criterion (BIC) regularization is used.

### 17.2.4 Parameter Initialization

Choosing appropriate initial parameter values can have a significant effect on the quality of the solution.

Expectation maximization (EM) is not guaranteed to converge to the global maximum of the likelihood function but may instead converge to a local maximum. Therefore different initial parameter values can lead to different model parameters and different model quality.

In the process of model search, the EM model is grown independently. As new components are added, their parameters are initialized to areas with poor distribution fit.

### 17.2.5 From Components to Clusters

Expectation Maximization produces assignment of model components to high-level clusters.

Expectation Maximization (EM) model components are often treated as clusters. However, this approach can be misleading. Cohesive clusters are often modeled by multiple components. The shape of the probability density function used in EM effectively predetermines the shape of the identified clusters. For example, Gaussian density functions can identify single peak symmetric clusters. Clusters of more complex shape need to be modeled by multiple components.

Ideally, high density areas of arbitrary shape must be interpreted as single clusters. To accomplish this, the Oracle Machine Learning for SQL implementation of EM builds a component hierarchy that is based on the overlap of the individual components' distributions. OML4SQL EM uses agglomerative hierarchical clustering. Component distribution overlap is measured using the Bhattacharyya distance function. Choosing an appropriate cutoff level in the hierarchy automatically determines the number of high-level clusters.

The OML4SQL implementation of EM produces an assignment of the model components to high-level clusters. Statistics like means, variances, modes, histograms, and rules additionally describe the high-level clusters. The algorithm can be configured to either produce clustering assignments at the component level or at the cluster level.

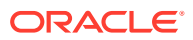

### <span id="page-127-0"></span>17.2.6 Expectation Maximization for Anomaly Detection

An object is identified as an outlier in an EM Anomaly model if its anomaly probability is greater than 0.5.

A label of 1 denotes normal, while a label of 0 denotes anomaly. The EM technique models the underlying data distribution of a data set, and the probability density of a data record is translated into an anomaly probability.

The following example displays the code snippet used for anomaly detection using the Expectation Maximization algorithm. Specify the EMCS OUTLIER RATE setting to capture the desired rate of outliers in the training data set.

```
-- SET OUTLIER RATE IN SETTINGS TABLE - DEFAULT IS 0.05
--
BEGIN DBMS_DATA_MINING.DROP_MODEL('CUSTOMERS360MODEL_AD');
EXCEPTION WHEN OTHERS THEN NULL; END;
/
DECLARE
  v_setlst DBMS_DATA_MINING.SETTING_LIST;
BEGIN
v_setlst('ALGO_NAME') := 'ALGO_EXPECTATION_MAXIMIZATION';
v setlst('PREP AUTO') := 'ON';
  v_setlst('EMCS_OUTLIER_RATE') := '0.1';
 DBMS_DATA_MINING.CREATE_MODEL2(
       MODEL NAME => 'CUSTOMERS360MODEL_AD',
MINING FUNCTION => 'CLASSIFICATION',
DATA QUERY => 'SELECT * FROM CUSTOMERS360 V',
       CASE ID COLUMN NAME => 'CUST ID',
       SET LIST \Rightarrow v setlst,
       TARGET COLUMN NAME => NULL); -- NULL target indicates anomaly
detection 
END;
/
```
To view the complete example, see [https://github.com/oracle-samples/oracle-db-examples/](https://github.com/oracle-samples/oracle-db-examples/blob/main/machine-learning/sql/23c/oml4sql-anomaly-detection-em.sql) [blob/main/machine-learning/sql/23c/oml4sql-anomaly-detection-em.sql](https://github.com/oracle-samples/oracle-db-examples/blob/main/machine-learning/sql/23c/oml4sql-anomaly-detection-em.sql).

#### **Related Topics**

DBMS DATA MINING — Algorithm Settings: Expectation Maximization

# 17.3 Configuring the Algorithm

Configure Expectation Maximization (EM).

In Oracle Machine Learning for SQL, EM can effectively model very large data sets (both rows and columns) without requiring the user to supply initialization parameters or specify the number of model components. While the algorithm offers reasonable defaults, it also offers flexibility.

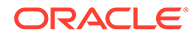

<span id="page-128-0"></span>The following list describes some of the configurable aspects of EM:

- Whether or not independent non-nested column attributes are included in the model. For EM Clustering, it is system-determined by default. For EM Anomaly, extreme values in each column attribute can indicate a potential outlier, even when the attribute itself has low dependency on other columns. Therefore, by default the algorithm disables attribute removal in EM Anomaly.
- Whether to use Bernoulli or Gaussian distribution for numerical attributes. By default, the algorithm chooses the most appropriate distribution, and individual attributes may use different distributions. When the distribution is user-specified, it is used for all numerical attributes.
- Whether the convergence criterion is based on a held-aside data set or on Bayesian Information Criterion (BIC). The convergence criterion is systemdetermined by default.
- The percentage improvement in the value of the log likelihood function that is required to add a new component to the model. The default percentage is 0.001.
- For EM Clustering, whether to define clusters as individual components or groups of components. Clusters are associated to groups of components by default.
- The maximum number of components in the model. If model search is enabled, the algorithm determines the number of components based on improvements in the likelihood function or based on regularization (BIC), up to the specified maximum.
- For EM Clustering, whether the linkage function for the agglomerative clustering step uses the nearest distance within the branch (single linkage), the average distance within the branch (average linkage), or the maximum distance within the branch (complete linkage). By default, the algorithm uses single linkage.
- For EM Anomaly, whether to specify the percentage of the data that is expected to be anomalous. If it is known in advance that the number of "suspicious" cases is a certain percentage of the data, then the outlier rate can be set to that percentage. The algorithm's default value is 0.05.

### **See Also:**

DBMS\_DATA\_MINING —Algorithm Settings: Expectation Maximization for a listing and explanation of the available model settings.

### **Note:**

The term hyperparameter is also interchangeably used for model setting.

### **Related Topics**

DBMS\_DATA\_MINING - Global Settings

# 17.4 Data Preparation for Expectation Maximization

Learn how to prepare data for Expectation Maximization (EM).

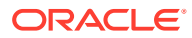

If you use Automatic Data Preparation (ADP), you do not need to specify additional data preparation for Expectation Maximization. ADP normalizes numerical attributes (in nonnested columns) when they are modeled with Gaussian distributions. ADP applies a topN binning transformation to categorical attributes.

Missing value treatment is not needed since Oracle Machine Learning for SQL algorithms handle missing values automatically. The EM algorithm replaces missing values with the mean in single-column numerical attributes that are modeled with Gaussian distributions. In other single-column attributes (categoricals and numericals modeled with Bernoulli distributions), NULLs are not replaced; they are treated as a distinct value with its own frequency count. In nested columns, missing values are treated as zeros.

#### **Related Topics**

• *Oracle Machine Learning for SQL User's Guide*

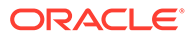

# 18 Explicit Semantic Analysis

Learn how to use Explicit Semantic Analysis (ESA) as an unsupervised algorithm for feature extraction function and as a supervised algorithm for classification.

- About Explicit Semantic Analysis
- **[Data Preparation for ESA](#page-133-0)**
- **[Scoring with ESA](#page-132-0)**
- [Terminologies in Explicit Semantic Analysis](#page-134-0)

#### **Related Topics**

- **[Classification](#page-52-0)** Learn how to predict a categorical target through classification - the supervised machine learning technique.
- **[Feature Extraction](#page-92-0)** Learn how to perform attribute reduction using feature extraction as an unsupervised function.
- DBMS\_DATA\_MINING Model Settings
- DBMS\_DATA\_MINING Algorithm Settings: Explicit Semantic Analysis
- Automatic Data Preparation
- Model Detail Views for Explicit Semantic Analysis
- OML4SQL Examples
- OML4R Explicit Semantic Analysis Example
- [OML4R GitHub Examples](unilink:oml4rgithub)

# 18.1 About Explicit Semantic Analysis

In Oracle Database 12*c* Release 2, Explicit Semantic Analysis (ESA) was introduced as an unsupervised algorithm for feature extraction. Starting from Oracle Database 18c, ESA is enhanced as a supervised algorithm for classification.

As a feature extraction algorithm, ESA does not discover latent features but instead uses explicit features represented in an existing knowledge base. As a feature extraction algorithm, ESA is mainly used for calculating semantic similarity of text documents and for explicit topic modeling. As a classification algorithm, ESA is primarily used for categorizing text documents. Both the feature extraction and classification versions of ESA can be applied to numeric and categorical input data as well.

The input to ESA is a set of attributes vectors. Every attribute vector is associated with a concept. The concept is a feature in the case of feature extraction or a target class in the case of classification. For feature extraction, only one attribute vector may be associated with any feature. For classification, the training set may contain multiple attribute vectors associated with any given target class. These rows related to one target class are aggregated into one by the ESA algorithm.

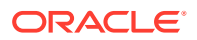

The output of ESA is a sparse attribute-concept matrix that contains the most important attribute-concept associations. The strength of the association is captured by the weight value of each attribute-concept pair. The attribute-concept matrix is stored as a reverse index that lists the most important concepts for each attribute.

#### **Note:**

For feature extraction the ESA algorithm does not project the original feature space and does not reduce its dimensionality. ESA algorithm filters out features with limited or uninformative set of attributes.

The scope of classification tasks that ESA handles is different than the classification algorithms such as Naive Bayes and Support Vector Machine. ESA can perform large scale classification with the number of distinct classes up to hundreds of thousands. The large scale classification requires gigantic training data sets with some classes having significant number of training samples whereas others are sparsely represented in the training data set.

While projecting a document to the ESA topic space produces a high-dimensional sparse vector, it is unsuitable as an input to other machine learning algorithms. Starting from Oracle Database 23c, embeddings are added to address this issue. In natural language processing embeddings refer to a set of language modeling and feature learning techniques in which words, phrases, or documents are mapped to vectors of real numbers. It entails a mathematical transformation from a multidimensional space to a continuous vector space with a considerably smaller dimension. Embeddings are usually built on top of an existing knowledge base to gather context data. This method is used to map sparse high-dimensional vectors to dense lower-dimensional vectors while keeping the ESA context available to other machine learning algorithms. The output is a doc2vec (document to vector) mapping, which can be used instead of "bag of words" approach. ESA embeddings allow you to utilize ESA models to generate embeddings for any text or other ESA input. This includes, but is not limited to, embeddings for single words.

To lower the dimensionality of a set of points, a sparse version of the random projection algorithm is utilized. In random projections, the original data is projected into a suitable lower-dimensional space in such a way that the distances between the points are roughly preserved. When compared to other approaches, random projection methods are noted for their power, simplicity, and low error rates. Many natural language tasks apply random projection methods.

```
mining build textmining datadmsh.sqlCREATE_MODEL2
```

```
BEGIN DBMS DATA MINING.DROP MODEL('ESA text sample dense');
EXCEPTION WHEN OTHERS THEN NULL; END;
/
DECLARE
 xformlist dbms data mining transform.TRANSFORM LIST;
  v_setlst DBMS_DATA_MINING.SETTING_LIST;
BEGIN
 v setlst('PREP_AUTO') := 'ON';
 v setlst('ALGO_NAME') :=
```
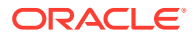

```
'ALGO EXPLICIT SEMANTIC ANALYS';
 v_setlst('ODMS_TEXT_POLICY_NAME') := 'DMDEMO_ESA_POLICY';
 v setlst('ESAS MIN ITEMS') := '5';
 v setlst('ODMS TEXT MIN DOCUMENTS') := '2';v setlst('ESAS EMBEDDINGS') := 'ESAS EMBEDDINGS ENABLE';
v_setlst('ESAS_EMBEDDING_SIZE') := '1024';
   dbms_data_mining_transform.SET_TRANSFORM(
    xformlist, 'comments', null, 'comments', 'comments',
      'TEXT(POLICY_NAME:DMDEMO_ESA_POLICY)(TOKEN_TYPE:STEM)');
   DBMS_DATA_MINING.CREATE_MODEL2(
model name \implies 'ESA text sample dense',
mining function => 'FEATURE EXTRACTION',
data query \Rightarrow 'SELECT * FROM mining build text',
   case id column name \Rightarrow 'cust id',
set list \Rightarrow v setlst,
xform list \Rightarrow xformlist);
END;
/
```
To view the complete example, see [https://github.com/oracle-samples/oracle-db-examples/](https://github.com/oracle-samples/oracle-db-examples/blob/main/machine-learning/sql/23c/oml4sql-feature-extraction-text-mining-esa.sql) [blob/main/machine-learning/sql/23c/oml4sql-feature-extraction-text-mining-esa.sql.](https://github.com/oracle-samples/oracle-db-examples/blob/main/machine-learning/sql/23c/oml4sql-feature-extraction-text-mining-esa.sql)

#### **Related Topics**

• DBMS\_DATA\_MINING — Algorithm Settings: Explicit Semantic Analysis

### 18.1.1 Scoring with ESA

A typical feature extraction application of Explicit Semantic Analysis (ESA) is to identify the most relevant features of a given input and score their relevance. Scoring an ESA model produces data projections in the concept feature space.

If an ESA model is built from an arbitrary collection of documents, then each one is treated as a feature. You can then identify the most relevant documents in the collection. The feature extraction functions are: FEATURE\_DETAILS, FEATURE\_ID, FEATURE\_SET, FEATURE\_VALUE, and FEATURE COMPARE. The same functions are utilized in the implementation of ESA embeddings, but the space of the features is different. The names of features for ESA embeddings are successive integers starting with 1. The output of FEATURE ID is numeric. Feature IDs in the output of FEATURE SET and FEATURE DETAILS are also numeric.

A typical classification application of ESA is to predict classes of a given document and estimate the probabilities of the predictions. As a classification algorithm, ESA implements the following scoring functions: PREDICTION, PREDICTION\_PROBABILITY, PREDICTION\_SET, PREDICTION DETAILS, PREDICTION COST.

#### **Related Topics**

- *Oracle Machine Learning for SQL User's Guide*
- *Oracle Database SQL Language Reference*

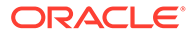

### <span id="page-133-0"></span>18.1.2 Scoring Large ESA Models

Building an Explicit Semantic Analysis (ESA) model on a large collection of text documents can result in a model with many features or titles.

The model information for scoring is loaded into System Global Area (SGA) as a shared (shared pool size) library cache object. Different SQL predictive queries can reference this object. When the model size is large, it is necessary to set the SGA parameter in the database to a sufficient size that accommodates large objects. If the SGA is too small, the model may need to be re-loaded every time it is referenced which is likely to lead to performance degradation.

# 18.2 ESA for Text Analysis

Learn how Explicit Semantic Analysis (ESA) can be used for machine learning operations on text.

Explicit knowledge often exists in text form. Multiple knowledge bases are available as collections of text documents. These knowledge bases can be generic, for example, Wikipedia, or domain-specific. Data preparation transforms the text into vectors that capture attribute-concept associations. ESA is able to quantify semantic relatedness of documents even if they do not have any words in common. The function FEATURE COMPARE can be used to compute semantic relatedness.

### **Related Topics**

• *Oracle Database SQL Language Reference*

# 18.3 Data Preparation for ESA

Automatic Data Preparation normalizes input vectors to a unit length for Explicit Semantic Analysis (ESA).

When there are missing values in columns with simple data types (not nested), ESA replaces missing categorical values with the mode and missing numerical values with the mean. When there are missing values in nested columns, ESA interprets them as sparse. The algorithm replaces sparse numeric data with zeros and sparse categorical data with zero vectors. The Oracle Machine Learning for SQL data preparation transforms the input text into a vector of real numbers. These numbers represent the importance of the respective words in the text.

### **See Also:**

DBMS\_DATA\_MINING —Algorithm Settings: Explicit Semantic Analysis for a listing and explanation of the available model settings.

### **Note:**

The term hyperparameter is also interchangeably used for model setting.

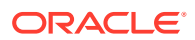

# <span id="page-134-0"></span>18.4 Terminologies in Explicit Semantic Analysis

Discusses the terms associated with Explicit Semantic Analysis (ESA).

#### **Multi-target Classification**

The training items in these large scale classifications belong to several classes. The goal of classification in such case is to detect possible multiple target classes for one item. This kind of classification is called multi-target classification. The target column for ESA-based classification is extended. Collections are allowed as target column values. The collection type for the target in ESA-based classification is ORA\_MINING\_VARCHAR2\_NT.

#### **Large-scale classification**

Large-scale classification applies to ontologies that contain gigantic numbers of categories, usually ranging in tens or hundreds of thousands. This large-scale classification also requires gigantic training datasets which are usually unbalanced, that is, some classes may have significant number of training samples whereas others may be sparsely represented in the training dataset. Large-scale classification normally results in multiple target class assignments for a given test case.

#### **Topic modeling**

Topic modelling refers to derivation of the most important topics of a document. Topic modeling can be explicit or latent. Explicit topic modeling results in the selection of the most relevant topics from a pre-defined set, for a given document. Explicit topics have names and can be verbalized. Latent topic modeling identifies a set of latent topics characteristic for a collection of documents. A subset of these latent topics is associated with every document under examination. Latent topics do not have verbal descriptions or meaningful interpretation.

#### **Related Topics**

• *Oracle Database PL/SQL Packages and Types Reference*

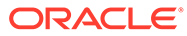

# 19 Exponential Smoothing

Learn about the Exponential Smoothing algorithm.

- About Exponential Smoothing
- [Data Preparation for Exponential Smoothing Models](#page-137-0)

#### **Related Topics**

- **[Time Series](#page-96-0)** Learn about time series as an Oracle Machine Learning for SQL regression function.
- DBMS\_DATA\_MINING Model Settings
- DBMS\_DATA\_MINING Algorithm Settings: Exponential Smoothing
- Automatic Data Preparation
- Model Detail Views for Exponential Smoothing
- OML4SQL Examples
- [OML4R GitHub Examples](unilink:oml4rgithub)

# 19.1 About Exponential Smoothing

Exponential smoothing is a forecasting method for time series data. It is a moving average method where exponentially decreasing weights are assigned to past observations.

Exponential smoothing methods have been widely used in forecasting for over half a century. A forecast is a prediction based on historical data and patterns. preIt has applications at the strategic, tactical, and operation level. For example, at a strategic level, forecasting is used for projecting return on investment, growth and the effect of innovations. At a tactical level, forecasting is used for projecting costs, inventory requirements, and customer satisfaction. At an operational level, forecasting is used for setting targets and predicting quality and conformance with standards.

In its simplest form, exponential smoothing is a moving average method with a single parameter which models an exponentially decreasing effect of past levels on future values. With a variety of extensions, exponential smoothing covers a broader class of models than other well-known approaches, such as the Box-Jenkins auto-regressive integrated moving average (ARIMA) approach. Oracle Machine Learning for SQL implements exponential smoothing using a state of the art state space method that incorporates a single source of error (SSOE) assumption which provides theoretical and performance advantages.

Exponential smoothing is extended to the following:

- A matrix of models that mix and match error type (additive or multiplicative), trend (additive, multiplicative, or none), and seasonality (additive, multiplicative, or none)
- Models with damped trends.
- Models that directly handle irregular time series and time series with missing values.
- Multiple time series models

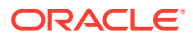

### **See Also:**

Ord, J.K., et al, *Time Series Forecasting: The Case for the Single Source of Error State Space Approach, Working Paper*, Department of Econometrics and Business Statistics, Monash University, VIC 3800, Australia, April 2, 2005.

### 19.1.1 Exponential Smoothing Models

Exponential Smoothing models are a broad class of forecasting models that are intuitive, flexible, and extensible.

Members of this class include simple, single parameter models that predict the future as a linear combination of a previous level and a current shock. Extensions can include parameters for linear or non-linear trend, trend damping, simple or complex seasonality, related series, various forms of non-linearity in the forecasting equations, and handling of irregular time series.

Exponential smoothing assumes that a series extends infinitely into the past, but that influence of past on future, decays smoothly and exponentially fast. The smooth rate of decay is expressed by one or more smoothing constants. The **smoothing constants** are parameters that the model estimates. The assumption is made practical for modeling real world data by using an equivalent recursive formulation that is only expressed in terms of an estimate of the current level based on prior history and a shock to that estimate dependent on current conditions only.The procedure requires an estimate for the time period just prior to the first observation, that encapsulates all prior history. This initial observation is an additional model parameter whose value is estimated by the modeling procedure.

Components of ESM such as trend and seasonality extensions, can have an additive or multiplicative form. The simpler additive models assume that shock, trend, and seasonality are linear effects within the recursive formulation.

### 19.1.2 Simple Exponential Smoothing

Simple exponential smoothing assumes the data fluctuates around a stationary mean, with no trend or seasonal pattern.

In a simple Exponential Smoothing model, each forecast (smoothed value) is computed as the weighted average of the previous observations, where the weights decrease exponentially depending on the value of smoothing constant α. Values of the smoothing constant, α, near one, put almost all weight on the most recent observations. Values of α near zero allows the distant past observations to have a large influence.

### 19.1.3 Models with Trend but No Seasonality

The preferred form of additive (linear) trend is sometimes called Holt's method or double exponential smoothing.

Models with trend add a smoothing parameter γ and optionally a damping parameter φ. The damping parameter smoothly dampens the influence of past linear trend on future estimates of level, often improving accuracy.

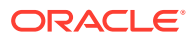

### <span id="page-137-0"></span>19.1.4 Models with Seasonality but No Trend

When the time series average does not change over time (stationary), but is subject to seasonal fluctuations, the appropriate model has seasonal parameters but no trend.

Seasonal fluctuations are assumed to balance out over periods of length *m*, where *m* is the number of seasons, For example, *m*=4 might be used when the input data are aggregated quarterly. For models with additive errors, the seasonal parameters must sum to zero. For models with multiplicative errors, the product of seasonal parameters must be one.

### 19.1.5 Models with Trend and Seasonality

Holt and Winters introduced both trend and seasonality in an Exponential Smoothing model.

The original model, also known as Holt-Winters or triple exponential smoothing, considered an additive trend and multiplicative seasonality. Extensions include models with various combinations of additive and multiplicative trend, seasonality and error, with and without trend damping.

### 19.1.6 Prediction Intervals

To compute prediction intervals, an Exponential Smoothing (ESM) model is divided into three classes.

The simplest class is the class of linear models, which include, among others, simple ESM, Holt's method, and additive Holt-Winters. Class 2 models (multiplicative error, additive components) make an approximate correction for violations of the Normality assumption. Class 3 modes use a simple simulation approach to calculate prediction intervals.

# 19.2 Data Preparation for Exponential Smoothing Models

Learn about preparing the data for an Exponential Smoothing (ESM) model.

To build an ESM model, you must supply the following :

- Input data
- An aggregation level and method, if the case id is a date type
- Partitioning column, if the data are partitioned

In addition, for a greater control over the build process, the user may optionally specify model build parameters, all of which have defaults:

- **Model**
- Error type
- Optimization criterion
- Forecast Window
- Confidence level for forecast bounds
- Missing value handling
- Whether the input series is evenly spaced

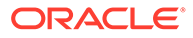

### **Related Topics**

• *Oracle Machine Learning for SQL User's Guide*

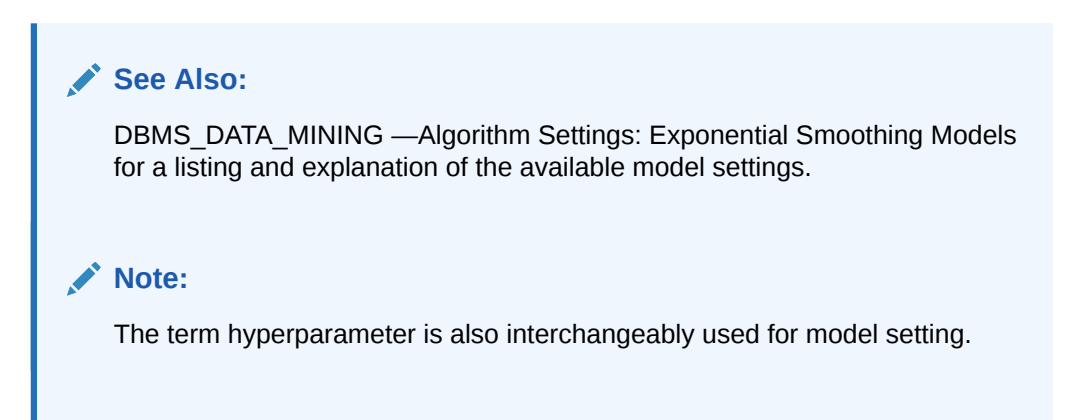

### 19.2.1 Input Data

Time series analysis requires ordered input data. Hence, each data row must consist of an [index, value] pair, where the index specifies the ordering.

When you create an Exponential Smoothing (ESM) model using the CREATE\_MODEL or the CREATE\_MODEL2 procedure, the CASE\_ID\_COLUMN\_NAME and the TARGET\_COLUMN\_NAME parameters are used to specify the columns used to compute the input indices and the observed time series values, respectively. The time column bears Oracle number, or Oracle date, timestamp, timestamp with time zone, or timestamp with local time zone. When the case id column is of type Oracle NUMBER, the model considers the input time series to be equally spaced. Only the ordinal position matters, with a lower number indicating a later time. In particular, the input time series is sorted based on the value of case id (time label). The case\_id column cannot contain missing values. To indicate a gap, the value column can contain missing values as NULL. The magnitude of the difference between adjacent time labels is irrelevant and is not used to calculate the spacing or gap size. Integer numbers passed as CASE ID are assumed to be nonnegative.

ESM also supports partitioned models and in such cases, the input table contains an extra column specifying the partition. All [index, value] pairs with the same partition ID form one complete time series. The Exponential Smoothing algorithm constructs models for each partition independently, although all models use the same model settings.

Data properties may result in a warning notice, or settings may be disregarded. If the user sets a model with a multiplicative trend, multiplicative seasonality, or both, and the data contains values  $Y_t \leq 0$ , the model type is set to default. If the series contains fewer values than the number of seasons given by the user, then the seasonality specifications are ignored and a warning is issued.

If the user has selected a list of predictor series using the parameter EXSM\_SERIES\_LIST, the input data can also include up to twenty additional time series columns.

### **Related Topics**

• DBMS\_DATA\_MINING — Algorithm Settings:Exponential Smoothing

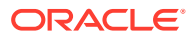

### 19.2.2 Accumulation

For the Exponential Smoothing algorithm, the accumulation procedure is applied when the column is a date type (date, datetime, timestamp, timestamp with timezone, or timestamp with local timezone).

The case id can be a NUMBER column whose sort index represents the position of the value in the time series sequence of values. The case id column can also be a date type. A date type is accumulated in accordance with a user specified accumulation window. Regardless of type, the case id is used to transform the column into an equally spaced time series. No accumulation is applied for a case id of type NUMBER. As an example, consider a time series about promotion events. The time column contains the date of each event, and the dates can be unequally spaced. The user must specify the spacing interval, which is the spacing of the accumulated or transformed equally spaced time series. In the example, if the user specifies the interval to be month, then an equally spaced time series with profit for each calendar month is generated from the original time series. Setting EXSM INTERVAL is used to specify the spacing interval. The user must also specify a value for EXSM\_ACCUMULATE, for example, EXSM\_ACCU\_MAX, in which case the equally spaced monthly series would contain the maximum profit over all events that month as the observed time series value.

### 19.2.3 Missing Value

Input time series can contain missing values. A NULL entry in the target column indicates a missing value. When the time column is of the type datetime, the accumulation procedure can also introduce missing values. The setting EXSM\_SETMISSING can be used to specify how to handle missing values. The special value EXSM MISS AUTO indicates that, if the series contains missing values it is to be treated as an irregular time series.

### **Note:**

Missing value handling setting must be compatible with model setting, otherwise an error is thrown.

### 19.2.4 Prediction

An Exponential Smoothing (ESM) model can be applied to make predictions by specifying the prediction window.

Setting EXSM\_PREDICTION\_STEP can be used to specify the prediction window. The prediction window is expressed in terms of number of intervals (setting EXSM\_INTERVAL), when the time column is of the type datetime. If the time column is a number then the prediction window is the number of steps to forecast. Regardless of whether the time series is regular or irregular, EXSM\_PREDICTION\_STEP specifies the prediction window.

### **See Also:**

*Oracle Database PL/SQL Packages and Types Reference* for a listing and explanation of the available model settings.

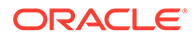

### **Note:**

The term hyperparameter is also interchangeably used for model setting.

### 19.2.5 Parallellism by Partition

Oracle Machine Learning for SQL supports parallellism by partition.

For example, a user can choose PRODUCT ID as one partition column and can generate forecasts for different products in a model build. Although a distinct smoothing model is built for each partition, all partitions share the same model settings. For example, if setting EXSM\_MODEL is set to EXSM\_SIMPLE, all partition models will be simple Exponential Smoothing models. Time series from different partitions can be distributed to different processes and processed in parallel. The model for each time series is built serially.

### 19.2.6 Initial Value Optimization

With long seasonal cycles, users can choose not to optimize the ESM model initial values beyond an initial estimate.

This is in contrast to standard ESM optimization, in which the initial values are adjusted during the optimization process to minimize error. Optimizing only the level, trend, and seasonality parameters rather than the initial values can result in significant performance improvements and faster optimization convergence. When domain knowledge indicates that long seasonal variation is a significant contributor to an accurate forecast, this approach is appropriate. Despite the performance benefits, Oracle does not recommend disabling the optimization of the initial values for typical short seasonal cycles because it may result in model overfitting and less reliable confidence bounds.

### **Related Topics**

DBMS\_DATA\_MINING — Algorithm Settings:Exponential Smoothing

# 19.3 Multiple Time Series Models

Multiple time series is a convenience operation for constructing input to a time series regression. Multiple time series builds multiple time series models with a common time interval for use as input to a time series regression. One of the time series models is identified as the target time series of interest.

All of the time series output is produced for the target. The other time series are assumed to be correlated with the target.

This operation produces backcasts and forecasts on each time series and computes upper and lower confidence bounds for the identified target series. This operation can be used to forecast a wide variety of events, such as rainfall, sales, and customer satisfaction.

In the example of weather forecasting, the temperature and humidity attributes can be considered as the dependent or correlated time series and rainfall can be identified as the target time series.

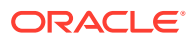

#### **Related Topics**

• Model Detail Views for Exponential Smoothing

### 19.3.1 Backcasts in Time Series

In the rainfall, temperature, and humidity multiple time series example,backcast are the estimate produced by the model for historical data.

For example, if rainfall is dependent on humidity, then it is useful to have a value of humidity for the period of interest. For periods that have already occurred and are being used to construct the model, such as last week, it is necessary to have the humidity from last week and not from last month.

### 19.3.2 How to Build Multiple Time Series Models

Oracle's exponential smoothing is enhanced to handle the building of multiple time series models with a single call to the model build method, in addition to single time series forecasting. Multiple time series is built by specifying a series list EXSM\_SERIES\_LIST. The rest of the parameters are the same as in ESM model.

In the weather forecast example, you can have a build data set and a score data set. The build data set contains the identified target series (rain), the dependent series - temperature and humidity. The DM\$VP model detail view is used to display a forecast for the identified target series (rain), along with dependent series: temperate, and humidity. The DM\$VR model detail view is used to display backcasts for target series (rain), humidity, and temperature. The backcasts and forecasts of the time series model can be fed into a regression technique like generalized linear model, neural network, or XGBoost for time series regression.

The sample code in the example uses Stock market data that you can download from [https://](https://github.com/oracle-samples/oracle-db-examples/blob/main/machine-learning/sql/23c/oml4sql-time-series-regression-dataset.sql) [github.com/oracle-samples/oracle-db-examples/blob/main/machine-learning/sql/23c/oml4sql](https://github.com/oracle-samples/oracle-db-examples/blob/main/machine-learning/sql/23c/oml4sql-time-series-regression-dataset.sql)[time-series-regression-dataset.sql](https://github.com/oracle-samples/oracle-db-examples/blob/main/machine-learning/sql/23c/oml4sql-time-series-regression-dataset.sql) and run it.

In the following example, the target attribute DAX is a Stock market index that is being forecast. The dependent attributes that are also popular stock market indexes - SMI, CAC, FTSE are passed as multiple series attributes. Exponential Smoothing settings are used to build a multiple time series model by specifying a series list (EXSM\_SERIES\_LIST) with multiple attributes.

**1.** Build a multiple time series model.

```
DECLARE
    v_setlst DBMS_DATA_MINING.SETTING_LIST;
BEGIN
   v_setlst('ALGO_NAME') := 'ALGO_EXPONENTIAL_SMOOTHING';
v setlst('EXSM_INTERVAL')           := 'EXSM_INTERVAL_DAY';
v setlst('EXSM_MODEL') := 'EXSM_ADDWINTERS_DAMPED';
   v setlst('EXSM_SEASONALITY') := '7';
    v_setlst('EXSM_PREDICTION_STEP') := '1';
   v setlst('EXSM_SERIES_LIST') := 'SMI,CAC,FTSE';
    dbms_data_mining.create_model2(
             MODEL NAME => 'MSDEMO MODEL',
MINING_FUNCTION => 'TIME_SERIES',
DATA QUERY \qquad \qquad \Rightarrow 'SELECT * FROM EUSTOCK',
             CASE ID COLUMN NAME => 'DATES',
             TARGET COLUMN NAME => 'DAX',
```
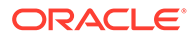

```
SET LIST \Rightarrow v setlst);
```
**2.** Use the DM\$VPMSDEMO\_MODEL view to display the forecast.

SELECTCASE ID, VALUE, PREDICTION, UPPER, LOWERFROMDM\$VPMSDEMO\_MODEL;

**3.** Use the DM\$VRMSDEMO\_MODEL view to display the backcasts.

SELECT \* FROM DM\$VRMSDEMO\_MODEL FETCH FIRST 10 ROWS ONLY;

The output of the this model is used in time series regression.

### 19.4 Time Series Regression

END; /

Time series regression is possible with the multi-series build. Time series regression expands the features that can be included in a time series model and possibly improves forecast accuracy. Some of the additional features can be other time series that are thought to be related or dependent to the "target" series.

Temperature and humidity are both dependent time series with rainfall, so by looking at historical data for these two attributes, we can make predictions about future rainfall. When the temperature is high and the humidity is high, there is a greater chance of rainfall.

A time series regression model will take into account the relationship between temperature and humidity, as well as other factors (for example, the location and elevation of the forecast location). The model then produces a prediction for the amount of rainfall (the target series), along with upper and lower bounds. For example, if the model predicts that there is a 90% chance of rain, and the upper bound for the amount of rainfall is 1 inch, then you might want to make sure that you have enough rain gear on hand.

Backcasts can be used to possibly improve the accuracy of forecasts for future time periods. The challenge with using regression to forecast is that the predictors' future values must be given. If, for example, temperature and humidity are the predictors, you need to know their future values on the same time scale as the rainfall series to make a forecast.

#### **Related Topics**

• Model Detail Views for Exponential Smoothing

#### **See Also:**

Hyndman, R.J. and Athanasopoulos, G., *Forecasting: Principles and Practice*, *3rd edition*, Department of Econometrics and Business Statistics, Monash University, VIC 3800, Australia, May 2021, Chapter 7

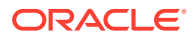

### 19.4.1 How to Build Time Series Regression Models

Oracle exponential smoothing solves the problem of knowing future values on the same time scale as the target series by forecasting the predictor time series using exponential smoothing.

To build a regression model that predicts a future period, the correlated series must have a value in that future period. Hence, all correlated series must be forecast. Backcasts are included for the correlated series as smoothed versions of the correlated series values that can be used as input to the regression model. Backcasts are also available for the target series, as these are part of the standard output of an Oracle machine learning time series model. Target series backcasts can also be included in the regression model.

You can also create build and score datasets. The build data set contains the target series (forecast series), for example, rain; the backcasted target series, for example, backcasted rain; and the backcasted dependent series, for example, backcasted temperature and humidity. The backcasts and forecasts of the time series models can both be used as input to the regression model. The series all use the same time periods, so that the values of the target and the predictors co-occur.

The score data set follows the same schema as the build data set but provides forecasts as required for future values. The score data set can be supplied to the apply procedure of the regression model. Backcasts can be smoother and more structurally consistent with forecasts. The incremental improvement of the regression model over the baseline model can be seen in the backcast of the target series.

Because of the database's versatility, different time series regression variations are possible. A user can add factors such as holidays and environmental changes to the build and score data sets that account for categorical variables. In multiple time series regression, flag variables can be used to account for events or conditions that may have a significant impact on the dependent variable. For example, you might use a flag variable to indicate whether a particular day is a public holiday, or whether a particular month is a winter month. The inclusion of such factors in the model can improve the accuracy of the forecast by accounting for the impact of categorical variables on the dependent variable.

Holidays can be expressed as a binary value column (0s and 1s). For example, a national holiday column can be made that has a value of 1 for national holidays and a value of 0 at other times. In a demand forecast, a perceived change in the environment, like the introduction of a competitor's product, can also be shown as a binary value column, with 0 for times before the introduction and 1 for times after.

Furthermore, as a special case, if a user happens to know the future values of the dependent series, a user could replace the backcasts with the original values in the regression build procedure by creating a data set that joins to the original build table. This user-created data set replaces the build data set.

In the following example, a training, actual, and a test data sets are created using the stock market data. A special case of actual values are provided in the prediction data set to compare the accuracy of ESM and regression. The variable prod is a flag variable that accounts for categorical values. It indicates a change in the environment such as an introduction of a new product. The DM\$VR<model name> model detail view provides details of the time series regression build schema or the forecast of the target column.

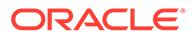
#### **1.** Create a build/training data set.

```
BEGIN DROP TABLE tmesm ms train;
EXCEPTION WHEN OTHERS THEN NULL; END;
/
CREATE TABLE tmesm_ms_train as
SELECT CASE_ID, DAX, DM$DAX, DM$SMI, DM$CAC, DM$FTSE,
       CASE WHEN case id < to date('1998-02-03','YYYY-MM-DD')
        THEN 0 ELSE 1 END AS prod
FROM DM$VRMSDEMO Model order by 1;
```
**2.** Create an actual data set (this is the special case scenario where the future values of dependent series is known).

```
BEGIN EXECUTE IMMEDIATE 'DROP TABLE tmesm_ms_actual';
EXCEPTION WHEN OTHERS THEN NULL;
END;
/
CREATE TABLE tmesm ms actual (case id DATE, DAX binary double);
INSERT INTO tmesm ms actual VALUES(DATE '1998-02-04', 4633.008);
commit;
```
**3.** Query the table to see the output:

```
select * from tmesm ms actual;
```
CASE\_ID and DAX value *4633.00* is displayed.

**4.** Create a test data set.

```
BEGIN EXECUTE IMMEDIATE 'DROP TABLE tmesm ms test';
EXCEPTION WHEN OTHERS THEN NULL; END;
CREATE TABLE tmesm_ms_test as
SELECT a.case id, b.DAX, DM$DAX, DM$SMI, DM$CAC, DM$FTSE, 1 prod
FROM DM$VTMSDEMO model a, tmesm ms actual b
WHERE a.case_id=b.case_id;
```
The output displays that the procedure completed successfully and a tmesm ms test table is created.

**5.** Create a GLM time series regression model using the training data set.

```
SET echo OFF;
BEGIN DBMS DATA MINING.DROP MODEL('MS GLM MODEL');
EXCEPTION WHEN OTHERS THEN NULL; END;
/
SET echo ON;
DECLARE
    v_setlst DBMS_DATA_MINING.SETTING_LIST;
BEGIN
   v setlst('ALGO NAME') :=
'ALGO GENERALIZED LINEAR MODEL';
```

```
DBMS_DATA_MINING.CREATE_MODEL2(
```
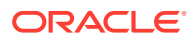

```
MODEL NAME \implies 'MS GLM MODEL',
MINING FUNCTION => dbms data mining.regression,
DATA QUERY \Rightarrow 'SELECT * FROM tmesm ms train',
            CASE ID COLUMN NAME => 'CASE ID',
            TARGET COLUMN NAME \Rightarrow 'DAX',
            SET LIST \Rightarrow v setlst);
```
END; /

#### **6.** Analyze your model by viewing model detail views.

```
SELECT VIEW NAME, VIEW TYPE
FROM USER MINING MODEL VIEWS
WHERE MODEL NAME='MSDEMO_MODEL'
ORDER BY VIEW NAME;
```
#### **7.** View the backcasts.

```
SELECT *
FROM DM$VRMSDEMO_MODEL
ORDER BY CASE_ID
FETCH FIRST 10 ROWS ONLY;
```
#### **8.** View the forecast.

```
SELECT *
FROM DM$VTMSDEMO_MODEL
ORDER BY CASE_ID
FETCH FIRST 10 ROWS ONLY;
```
Further, you may compare the baseline (ESM) forecast with that of the regression forecast.

You can view the complete example by accessing oml4sql-time-seriesregression.sql from [https://github.com/oracle-samples/oracle-db-examples/tree/main/](https://github.com/oracle-samples/oracle-db-examples/tree/main/machine-learning/sql/23c) [machine-learning/sql/23c](https://github.com/oracle-samples/oracle-db-examples/tree/main/machine-learning/sql/23c).

#### **Related Topics**

• Model Detail Views for Exponential Smoothing

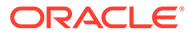

# 20 Generalized Linear Model

Learn how to use Generalized Linear Model (GLM) statistical technique for linear modeling. Oracle Machine Learning for SQL supports GLM for regression and binary classification.

- About Generalized Linear Model
- [GLM in Oracle Machine Learning for SQL](#page-147-0)
- **[Scalable Feature Selection](#page-150-0)**
- [Tuning and Diagnostics for GLM](#page-151-0)
- **[GLM Solvers](#page-153-0)**
- [Data Preparation for GLM](#page-153-0)
- **[Linear Regression](#page-155-0)**
- [Logistic Regression](#page-158-0)

#### **Related Topics**

- **[Regression](#page-46-0)** Learn how to predict a continuous numerical target through regression - the supervised machine learning technique.
- **[Classification](#page-52-0)** Learn how to predict a categorical target through classification - the supervised machine learning technique.
- **[Feature Selection](#page-74-0)** Learn how to perform feature selection and attribute importance.
- DBMS\_DATA\_MINING Model Settings
- DBMS\_DATA\_MINING Algorithm Settings: Generalized Linear Models
- Automatic Data Preparation
- Model Detail Views for Generalized Linear Model
- OML4SQL Examples
- OML4R Generalized Linear Model Example
- [OML4R GitHub Examples](unilink:oml4rgithub)

## 20.1 About Generalized Linear Model

The Generalized Linear Model (GLM) includes and extends the class of linear models which address and accommodate some restrictive assumptions of the linear models.

Linear models make a set of restrictive assumptions, most importantly, that the target (dependent variable *y*) is normally distributed conditioned on the value of predictors with a constant variance regardless of the predicted response value. The advantage of linear models and their restrictions include computational simplicity, an interpretable model form, and the ability to compute certain diagnostic information about the quality of the fit.

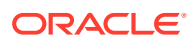

<span id="page-147-0"></span>GLM relaxes these restrictions, which are often violated in practice. For example, binary (yes/no or 0/1) responses do not have same variance across classes. Furthermore, the sum of terms in a linear model typically can have very large ranges encompassing very negative and very positive values. For the binary response example, we would like the response to be a probability in the range [0,1].

GLM accommodates responses that violate the linear model assumptions through two mechanisms: a link function and a variance function. The link function transforms the target range to potentially -infinity to +infinity so that the simple form of linear models can be maintained. The variance function expresses the variance as a function of the predicted response, thereby accommodating responses with non-constant variances (such as the binary responses).

Oracle Machine Learning for SQL includes two of the most popular members of the GLM family of models with their most popular link and variance functions:

**Linear regression** with the identity link and variance function equal to the constant 1 (constant variance over the range of response values).

#### • **Logistic regression**

In other words, the methods of linear regression assume that the target value ranges from minus infinity to infinity and that the target variance is constant over the range. The logistic regression target is either 0 or 1. A logistic regression model estimate is a probability. The job of the link function in logistic regression is to transform the target value into the required range, minus infinity to infinity.

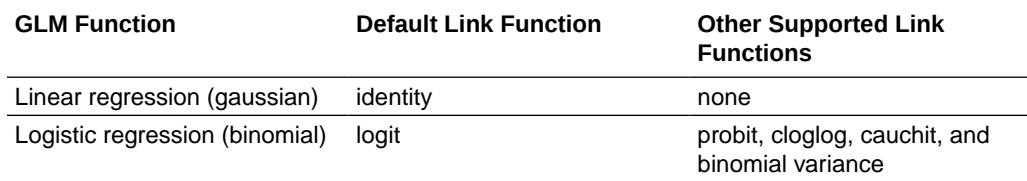

#### **Related Topics**

- **[Linear Regression](#page-47-0)**
- **[Linear Regression](#page-155-0)**
- [Logistic Regression](#page-158-0)

## 20.2 GLM in Oracle Machine Learning for SQL

Learn how Oracle Machine Learning for SQL implements the Generalized Linear Model (GLM) algorithm.

GLM is a parametric modeling technique. Parametric models make assumptions about the distribution of the data. When the assumptions are met, parametric models can be more efficient than non-parametric models.

The challenge in developing models of this type involves assessing the extent to which the assumptions are met. For this reason, quality diagnostics are key to developing quality parametric models.

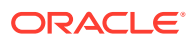

## <span id="page-148-0"></span>20.2.1 Interpretability and Transparency

You can interpret and understand key characteristics of Generalized Linear Model (GLM) model through model details and global details.

You can interpret Oracle Machine Learnings' GLM with ease. Each model build generates many statistics and diagnostics. Transparency is also a key feature: model details describe key characteristics of the coefficients, and global details provide high-level statistics.

#### **Related Topics**

• [Tuning and Diagnostics for GLM](#page-151-0)

## 20.2.2 Wide Data

Generalized Linear Model(GLM) in Oracle Machine Learning for SQL is uniquely suited for handling wide data. The algorithm can build and score quality models that use a virtually limitless number of predictors (attributes). The only constraints are those imposed by system resources.

## 20.2.3 Confidence Bounds

Predict confidence bounds through the Generalized Linear Model (GLM) algorithm.

GLM have the ability to predict confidence bounds. In addition to predicting a best estimate and a probability (classification only) for each row, GLM identifies an interval wherein the prediction (regression) or probability (classification) lies. The width of the interval depends upon the precision of the model and a user-specified confidence level.

The confidence level is a measure of how sure the model is that the true value lies within a confidence interval computed by the model. A popular choice for confidence level is 95%. For example, a model might predict that an employee's income is \$125K, and that you can be 95% sure that it lies between \$90K and \$160K. Oracle Machine Learning for SQL supports 95% confidence by default, but that value can be configured.

#### **Note:**

Confidence bounds are returned with the coefficient statistics. You can also use the PREDICTION BOUNDS SQL function to obtain the confidence bounds of a model prediction.

#### **Related Topics**

• *Oracle Database SQL Language Reference*

## 20.2.4 Ridge Regression

Understand the use of ridge regression for singularity (exact multicollinearity) in data.

The best regression models are those in which the predictors correlate highly with the target, but there is very little correlation between the predictors themselves. **Multicollinearity** is the term used to describe multivariate regression with correlated predictors.

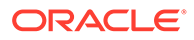

<span id="page-149-0"></span>**Ridge regression** is a technique that compensates for multicollinearity. Oracle Machine Learning for SQL supports ridge regression for both regression and classification machine learning techniques. The algorithm automatically uses ridge if it detects singularity (exact multicollinearity) in the data.

Information about singularity is returned in the global model details.

#### **Related Topics**

- [Global Model Statistics for Linear Regression](#page-156-0)
- [Global Model Statistics for Logistic Regression](#page-160-0)

### 20.2.4.1 Configuring Ridge Regression

Configure ridge regression through build settings.

You can choose to explicitly enable ridge regression by specifying a build setting for the model. If you explicitly enable ridge, you can use the system-generated ridge parameter or you can supply your own. If ridge is used automatically, the ridge parameter is also calculated automatically.

The configuration choices are summarized as follows:

- Whether or not to override the automatic choice made by the algorithm regarding ridge regression
- The value of the ridge parameter, used only if you specifically enable ridge regression.

#### **See Also:**

*Oracle Database PL/SQL Packages and Types Reference* for a listing and explanation of the available model settings.

#### **Note:**

The term hyperparameter is also interchangeably used for model setting.

### 20.2.4.2 Ridge and Confidence Bounds

Models built with ridge regression do not support confidence bounds.

#### **Related Topics**

• [Confidence Bounds](#page-148-0) Predict confidence bounds through the Generalized Linear Model (GLM) algorithm.

#### 20.2.4.3 Ridge and Data Preparation

Learn about preparing data for ridge regression.

When ridge regression is enabled, different data preparation is likely to produce different results in terms of model coefficients and diagnostics. Oracle recommends

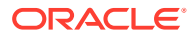

<span id="page-150-0"></span>that you enable Automatic Data Preparation for Generalized Linear Model models, especially when ridge regression is used.

#### **Related Topics**

• [Data Preparation for GLM](#page-153-0) Learn about preparing data for the Generalized Linear Model (GLM) algorithm.

## 20.3 Scalable Feature Selection

Oracle Machine Learning for SQL supports a highly scalable and automated version of feature selection and generation for the Generalized Linear Model algorithm.

This scalable and automated capability can enhance the performance of the algorithm and improve accuracy and interpretability. Feature selection and generation are available for both linear regression and binary logistic regression.

### 20.3.1 Feature Selection

Feature selection is the process of choosing the terms to be included in the model. The fewer terms in the model, the easier it is for human beings to interpret its meaning. In addition, some columns may not be relevant to the value that the model is trying to predict. Removing such columns can enhance model accuracy.

### 20.3.1.1 Configuring Feature Selection

Feature selection is a build setting for Generalized Linear Model models. It is not enabled by default. When configured for feature selection, the algorithm automatically determines appropriate default behavior, but the following configuration options are available:

- The feature selection criteria can be AIC, SBIC, RIC, or α-investing. When the feature selection criteria is  $\alpha$ -investing, feature acceptance can be either strict or relaxed.
- The maximum number of features can be specified.
- Features can be pruned in the final model. Pruning is based on t-statistics for linear regression or wald statistics for logistic regression.

### 20.3.1.2 Feature Selection and Ridge Regression

Feature selection and ridge regression are mutually exclusive. When feature selection is enabled, the algorithm can not use ridge.

#### **Note:**

If you configure the model to use both feature selection and ridge regression, then you get an error.

## 20.3.2 Feature Generation

Feature generation is the process of adding transformations of terms into the model. Feature generation enhances the power of models to fit more complex relationships between target and predictors.

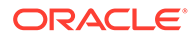

### <span id="page-151-0"></span>20.3.2.1 Configuring Feature Generation

Learn about configuring feature generation.

Feature generation is only possible when feature selection is enabled. Feature generation is a build setting. By default, feature generation is not enabled.

The feature generation method can be either quadratic or cubic. By default, the algorithm chooses the appropriate method. You can also explicitly specify the feature generation method.

The following options for feature selection also affect feature generation:

- Maximum number of features
- Model pruning

#### **Related Topics**

• *Oracle Database PL/SQL Packages and Types Reference*

## 20.4 Tuning and Diagnostics for GLM

The process of developing a Generalized Linear Model model typically involves a number of model builds. Each build generates many statistics that you can evaluate to determine the quality of your model. Depending on these diagnostics, you may want to try changing the model settings or making other modifications.

### 20.4.1 Build Settings

Specify the build settings for Generalized Linear Model (GLM).

You can use specify build settings.

Additional build settings are available to:

- Control the use of ridge regression.
- Specify the handling of missing values in the training data.
- Specify the target value to be used as a reference in a logistic regression model.

#### **See Also:**

DBMS\_DATA\_MINING —Algorithm Settings: Generalized Linear Models for a listing and explanation of the available model settings.

#### **Note:**

The term hyperparameter is also interchangeably used for model setting.

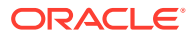

#### **Related Topics**

- [Ridge Regression](#page-148-0) Understand the use of ridge regression for singularity (exact multicollinearity) in data.
- **[Data Preparation for GLM](#page-153-0)** Learn about preparing data for the Generalized Linear Model (GLM) algorithm.
- [Logistic Regression](#page-158-0)

### 20.4.2 Diagnostics

A Generalized Linear Model model generates many metrics to help you evaluate the quality of the model.

### 20.4.2.1 Coefficient Statistics

Learn about coeffficient statistics for linear and logistic regression.

The same set of statistics is returned for both linear and logistic regression, but statistics that do not apply to the machine learning technique are returned as NULL.

Coefficient statistics are returned by the model detail views for a Generalized Linear Model (GLM) model.

#### **Related Topics**

- [Coefficient Statistics for Linear Regression](#page-156-0)
- [Coefficient Statistics for Logistic Regression](#page-159-0)
- *Oracle Machine Learning for SQL User's Guide*

### 20.4.2.2 Global Model Statistics

Learn about high-level statistics describing the model.

Separate high-level statistics describing the model as a whole, are returned for linear and logistic regression. When ridge regression is enabled, fewer global details are returned.

Global statistics are returned by the model detail views for a Generalized Linear Model model.

#### **Related Topics**

- [Global Model Statistics for Linear Regression](#page-156-0)
- [Global Model Statistics for Logistic Regression](#page-160-0)
- [Ridge Regression](#page-148-0) Understand the use of ridge regression for singularity (exact multicollinearity) in data.
- *Oracle Machine Learning for SQL User's Guide*

#### 20.4.2.3 Row Diagnostics

Generate row-statistics by configuring the Generalized Linear Model (GLM) algorithm.

GLM generates per-row statistics if you specify the name of a diagnostics table in the build setting GLMS\_DIAGNOSTICS\_TABLE\_NAME.

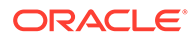

<span id="page-153-0"></span>GLM requires a case ID to generate row diagnostics. If you provide the name of a diagnostic table but the data does not include a case ID column, an exception is raised.

#### **Related Topics**

- [Row Diagnostics for Linear Regression](#page-157-0)
- [Row Diagnostics for Logistic Regression](#page-160-0)

## 20.5 GLM Solvers

Generalized Linear Model (GLM) algorithm applies different solvers. These solvers employ different approaches for optimization.

The GLM algorithm supports four different solvers: Cholesky, QR, Stochastic Gradient Descent (SGD),and Alternating Direction Method of Multipliers (ADMM) (on top of L-BFGS). The Cholesky and QR solvers employ classical decomposition approaches. The Cholesky solver is faster compared to the QR solver but less stable numerically. The QR solver handles better rank deficient problems without the help of regularization.

The SGD and ADMM (on top of L-BFGS) solvers are best suited for large scale data. The SGD solver employs the stochastic gradient descent optimization algorithm while ADMM (on top of L-BFGS) uses the Broyden-Fletcher-Goldfarb-Shanno optimization algorithm within an Alternating Direction Method of Multipliers framework. The SGD solver is fast but is sensitive to parameters and requires suitable scaled data to achieve good convergence. The L-BFGS algorithm solves unconstrained optimization problems and is more stable and robust than SGD. Also, L-BFGS uses ADMM in conjunction, which, results in an efficient distributed optimization approach with low communication cost.

#### **Related Topics**

- DBMS\_DATA\_MINING Algorithm Settings: Neural Network
- DBMS\_DATA\_MINING Algorithm Settings: Generalized Linear Models
- DBMS\_DATA\_MINING Algorithm Settings: ADMM
- DBMS\_DATA\_MINING Algorithm Settings: LBFGS

## 20.6 Data Preparation for GLM

Learn about preparing data for the Generalized Linear Model (GLM) algorithm.

Automatic Data Preparation (ADP) implements suitable data transformations for both linear and logistic regression.

#### **See Also:**

DBMS\_DATA\_MINING —Algorithm Settings: Generalized Linear Models for a listing and explanation of the available model settings.

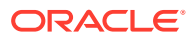

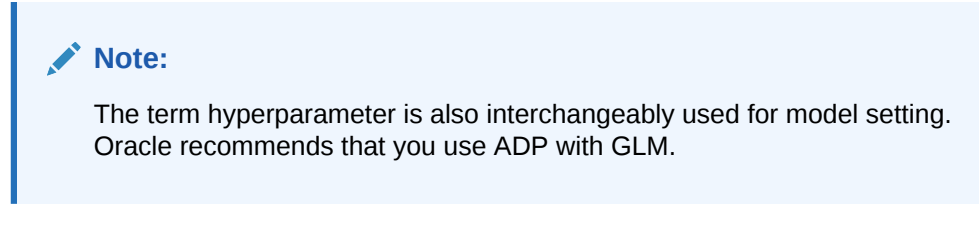

#### **Related Topics**

• *Oracle Machine Learning for SQL User's Guide*

### 20.6.1 Data Preparation for Linear Regression

Learn about Automatic Data Preparation (ADP) for the Generalized Linear Model (GLM) algorithm.

When ADP is enabled, the algorithm chooses a transformation based on input data properties and other settings. The transformation can include one or more of the following for numerical data: subtracting the mean, scaling by the standard deviation, or performing a correlation transformation (Neter, et. al, 1990). If the correlation transformation is applied to numeric data, it is also applied to categorical attributes.

Prior to standardization, categorical attributes are exploded into N-1 columns where N is the attribute cardinality. The most frequent value (mode) is omitted during the explosion transformation. In the case of highest frequency ties, the attribute values are sorted alphanumerically in ascending order, and the first value on the list is omitted during the explosion. This explosion transformation occurs whether or not ADP is enabled.

In the case of high cardinality categorical attributes, the described transformations (explosion followed by standardization) can increase the build data size because the resulting data representation is dense. To reduce memory, disk space, and processing requirements, use an alternative approach. Under these circumstances, the VIF statistic must be used with caution.

#### **Related Topics**

• [Ridge and Data Preparation](#page-149-0) Learn about preparing data for ridge regression.

#### **See Also:**

• Neter, J., Wasserman, W., and Kutner, M.H., "Applied Statistical Models", Richard D. Irwin, Inc., Burr Ridge, IL, 1990.

## 20.6.2 Data Preparation for Logistic Regression

Categorical attributes are exploded into *N*-1 columns where *N* is the attribute cardinality. The most frequent value (mode) is omitted during the explosion transformation. In the case of highest frequency ties, the attribute values are sorted alpha-numerically in ascending order and the first value on the list is omitted during the explosion. This explosion transformation occurs whether or not Automatic Data Preparation (ADP) is enabled.

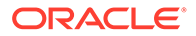

<span id="page-155-0"></span>When ADP is enabled, numerical attributes are scaled by the standard deviation. This measure of variability is computed as the standard deviation per attribute with respect to the origin (not the mean) (Marquardt, 1980).

#### **See Also:**

Marquardt, D.W., "A Critique of Some Ridge Regression Methods: Comment", Journal of the American Statistical Association, Vol. 75, No. 369 , 1980, pp. 87-91.

## 20.6.3 Missing Values

When building or applying a model, Oracle Machine Learning for SQL automatically replaces missing values of numerical attributes with the mean and missing values of categorical attributes with the mode.

You can configure the Generalized Linear Model algorithm to override the default treatment of missing values. With the ODMS MISSING VALUE TREATMENT setting, you can cause the algorithm to delete rows in the training data that have missing values instead of replacing them with the mean or the mode. However, when the model is applied, OML4SQL performs the usual mean/mode missing value replacement. As a result, it is possible that the statistics generated from scoring does not match the statistics generated from building the model.

If you want to delete rows with missing values in the scoring the model, you must perform the transformation explicitly. To make build and apply statistics match, you must remove the rows with NULLs from the scoring data before performing the apply operation. You can do this by creating a view.

```
CREATE VIEW viewname AS SELECT * from tablename
      WHERE column_name1 is NOT NULL 
     AND column_name2 is NOT NULL 
      AND column_name3 is NOT NULL .....
```
#### **Note:**

In OML4SQL, missing values in nested data indicate sparsity, not values missing at random.

The value ODMS\_MISSING\_VALUE\_DELETE\_ROW is only valid for tables without nested columns. If this value is used with nested data, an exception is raised.

## 20.7 Linear Regression

Oracle Machine Learning for SQL supports linear regression as the Generalized Linear Model regression algorithm. The algorithm assumes no target transformation and constant variance over the range of target values. The algorithm uses the identity link function.

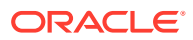

## <span id="page-156-0"></span>20.7.1 Poisson and Variance Link Function

The Poisson distribution is the number of occurrences of the event in a given time interval. It is a count distribution when the variable of interest is a discrete count variable.

For example, how many times per month will a grocery product be purchased? How many phone calls will be made per hour on the network? The predictors are the conditions that affect the average number events. The link function is in the following form:

g( $\mu$ ) = ln $\mu$  =  $\beta_0 + \beta_1 x_1 + \beta_2 x_2 + \beta_3 x_3 + ... \beta_n x_n$ 

Where average event count is μ.

The variance function is in the following form:

Var(μ)=μ

## 20.7.2 Negative Binomial Link Function and Variance

In Poisson distribution the variance is equal to the mean, however, sometimes, the variance of the predicted mean is larger than the mean. This occurrence in count data analysis is called **overdispersion**. Because the consequences are potentially so severe, models such as negative binomial regression can be applied.

The link function is in the following form:

g( $\mu$ ) = ln $\mu$  =  $\beta_0 + \beta_1 x_1 + \beta_2 x_2 + \beta_3 x_3 + ... \beta_n x_n$ 

Where average event count is μ.

## 20.7.3 Coefficient Statistics for Linear Regression

Generalized Linear Model regression models generate the following coefficient statistics:

- **Linear coefficient estimate**
- Standard error of the coefficient estimate
- t-value of the coefficient estimate
- Probability of the t-value
- Variance Inflation Factor (VIF)
- Standardized estimate of the coefficient
- Lower and upper confidence bounds of the coefficient

## 20.7.4 Global Model Statistics for Linear Regression

Generalized Linear Model regression models generate the following statistics that describe the model as a whole:

- Model degrees of freedom
- Model sum of squares
- Model mean square
- Model *F* statistic

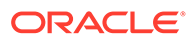

- <span id="page-157-0"></span>• Model *F* value probability
- Error degrees of freedom
- Error sum of squares
- Error mean square
- Corrected total degrees of freedom
- Corrected total sum of squares
- Root mean square error
- Dependent mean
- Coefficient of variation
- R-Square
- Adjusted R-Square
- Akaike's information criterion
- Schwarz's Baysian information criterion
- Estimated mean square error of the prediction
- Hocking Sp statistic
- JP statistic (the final prediction error)
- Number of parameters (the number of coefficients, including the intercept)
- Number of rows
- Whether or not the model converged
- Whether or not a covariance matrix was computed

### 20.7.5 Row Diagnostics for Linear Regression

For linear regression, the diagnostics table has the columns described in the following table. All the columns are NUMBER, except the CASE\_ID column, which preserves the type from the training data.

**Table 20-1 Diagnostics Table for GLM Regression Models**

| Column               | <b>Description</b>                              |
|----------------------|-------------------------------------------------|
| CASE ID              | Value of the case ID column                     |
| TARGET VALUE         | Value of the target column                      |
| PREDICTED VALUE      | Value predicted by the model for the target     |
| HAT                  | Value of the diagonal element of the hat matrix |
| RESIDUAL             | Measure of error                                |
| STD ERR RESIDUAL     | Standard error of the residual                  |
| STUDENTIZED RESIDUAL | Studentized residual                            |
| PRED RES             | Predicted residual                              |
| COOKS D              | Cook's D influence statistic                    |

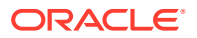

## <span id="page-158-0"></span>20.8 Logistic Regression

Oracle Machine Learning for SQL supports binary logistic regression as a Generalized Linear Model classification algorithm. Link and variance functions are the mechanism that allows GLM to handle targets of a regression that departs in known ways from normality. In logistic regression, a link function is used to relate the explanatory variables (covariates) and the expectation of the response variable. Binomial regression predicts the probability of a success by applying the inverse of a specified link function to a linear combination of covariates. The specified inverse link function can be any monotonically increasing function that maps values from the range  $(-\infty, \infty)$  to [0,1]. The inverse link function is created from cumulative distribution functions (CDFs) of well-known random distributions. The variance has a known functional relationship with the probability, and a binary target probability varies between zero and one. For logistic regression, the variance function is fixed to its known functional relationship with probability. However, there are other options for the link function. The link function not only transforms the target range into a linear-methods-friendly format, but it also represents a target concept. The analyst can use the target concept to interpret a forecast on two scales: the link scale and the transformed scale. The transformed scale in logistic regression is probability.

## 20.8.1 Logit Link Function

The logit link transforms a probability into the log of the odds ratio. The odds ratio is the ratio of the predicted probability of the positive to the predicted probability of the negative class. The log of the odds ratio has the appropriate range.

The odds ratio is a measure of the evidence for or against the positive target class. Odds ratios can be associated with particular predictor value. Odds ratios are naturally multiplicative, which makes the log of odds ratios additive. The log-odds ratio interprets the influence of a predictor as additive evidence for or against the positive class.

An advantage of the logit link is that the training data can be sampled independently from the two classes. This can be very significant in cases in which one class is rare or costly, such as the instances of a disease. Analysis of disease factors can be done directly from a sample of healthy people and a sample of people with the disease. This type of sampling is known as retrospective sampling.

For logistic regression, the logit link is the default. For technical reasons, this link is called the canonical link.

### 20.8.2 Probit Link Function

One approach to transforming the range of a probability to the range minus infinity to infinity is to choose a probability distribution that is defined on that range and assign the distribution value that corresponds to the probability as the target value.

For example, the probabilities, 0, 0.5 and 1.0 corresponds to the value -infinity, 0 and infinity in a standard normal distribution. An inverse cumulative distribution function is a function that determines the value that corresponds to a probability. In this approach, a user matches the particular probability distribution to assumptions regarding the distribution of the target. Users often find transformation of a target using the target's known associated distribution as natural.The probit link takes this approach, using the standard normal distribution. An example use case is an analysis of high blood pressure. Blood pressure is assumed to have a normal distribution.

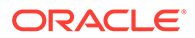

## <span id="page-159-0"></span>20.8.3 Cloglog Link Function

The Complimentary Log-Log (cloglog) link is another example of using an inverse cumulative distribution function to transform the target. It differs from logit and probit function because it is asymmetric. It works best when the chance of an event is extremely low or extremely high.

Gumbel described these extreme value distributions. The cloglog model is closely related to continuous-time models for event occurrence. The cloglog link function corresponds to Gumbel CDF. The precipitation from the worst rainstorm in 100 years is an example of data that follows an extreme value distribution (the hundred year rain).

## 20.8.4 Cauchit Link Function

The Cauchit link is another application of an inverse cumulative distribution function to transform the target. In this case, the distribution is the Cauchy distribution. The Cauchy distribution is symmetric, however, it has infinite variance. An infinite variance means the probability decays slowly as the values become more extreme.

Such distributions are called fat-tailed. The Cauchit link is often used where fewer assumptions are justified with respect to the distribution of the target. The Cauchit link is used to measure data in binomial form when the variance is not considered to be finite.

### 20.8.5 Reference Class

You can use the build setting GLMS\_REFERENCE\_CLASS\_NAME to specify the target value to be used as a reference in a binary logistic regression model. Probabilities are produced for the other (non-reference) class. By default, the algorithm chooses the value with the highest prevalence. If there are ties, the attributes are sorted alphanumerically in an ascending order.

## 20.8.6 Class Weights

You can use the build setting CLAS\_WEIGHTS\_TABLE\_NAME to specify the name of a class weights table. Class weights influence the weighting of target classes during the model build.

## 20.8.7 Coefficient Statistics for Logistic Regression

Generalized Linear Model classification models generate the following coefficient statistics:

- Name of the predictor
- Coefficient estimate
- Standard error of the coefficient estimate
- Wald chi-square value of the coefficient estimate
- Probability of the Wald chi-square value
- Standardized estimate of the coefficient
- Lower and upper confidence bounds of the coefficient

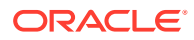

- Exponentiated coefficient
- Exponentiated coefficient for the upper and lower confidence bounds of the coefficient

## <span id="page-160-0"></span>20.8.8 Global Model Statistics for Logistic Regression

Generalized Linear Model classification models generate the following statistics that describe the model as a whole:

- Akaike's criterion for the fit of the intercept only model
- Akaike's criterion for the fit of the intercept and the covariates (predictors) model
- Schwarz's criterion for the fit of the intercept only model
- Schwarz's criterion for the fit of the intercept and the covariates (predictors) model
- -2 log likelihood of the intercept only model
- -2 log likelihood of the model
- Likelihood ratio degrees of freedom
- Likelihood ratio chi-square probability value
- Pseudo R-square Cox an Snell
- Pseudo R-square Nagelkerke
- Dependent mean
- Percent of correct predictions
- Percent of incorrect predictions
- Percent of ties (probability for two cases is the same)
- Number of parameters (the number of coefficients, including the intercept)
- Number of rows
- Whether or not the model converged
- Whether or not a covariance matrix was computed.

## 20.8.9 Row Diagnostics for Logistic Regression

For logistic regression, the diagnostics table has the columns described in the following table. All the columns are NUMBER, except the CASE ID and TARGET VALUE columns, which preserve the type from the training data.

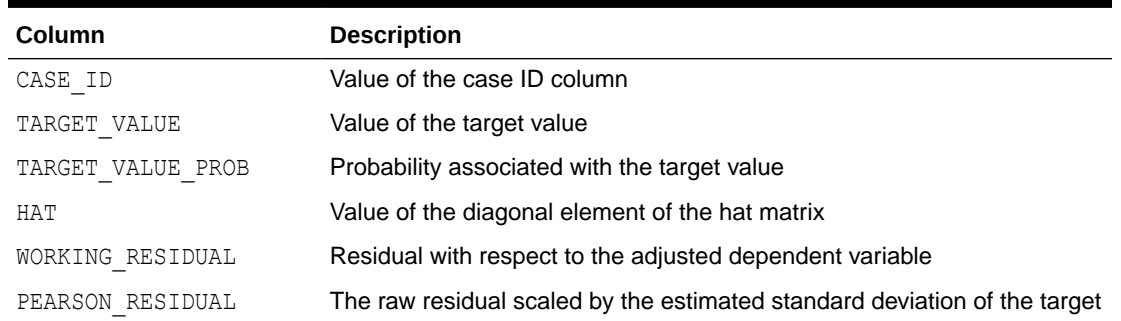

#### **Table 20-2 Row Diagnostics Table for Logistic Regression**

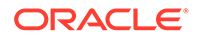

| Column            | <b>Description</b>                                               |
|-------------------|------------------------------------------------------------------|
| DEVIANCE RESIDUAL | Contribution to the overall goodness of fit of the model         |
|                   | Confidence interval displacement diagnostic                      |
| CBAR              | Confidence interval displacement diagnostic                      |
| <b>DIFDEV</b>     | Change in the deviance due to deleting an individual observation |
| <b>DIFCHISO</b>   | Change in the Pearson chi-square                                 |

**Table 20-2 (Cont.) Row Diagnostics Table for Logistic Regression**

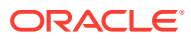

# 21 *k*-Means

Oracle Machine Learning for SQL supports enhanced *k*-Means clustering algorithm. Learn how to use the algorithm.

- About *k*-Means
- *k*[-Means Algorithm Configuration](#page-163-0)
- [Data Preparation for](#page-163-0) *k*-Means

#### **Related Topics**

- [Clustering Algorithms](#page-63-0) Learn different clustering algorithms used in Oracle Machine Learning for SQL.
- DBMS\_DATA\_MINING Model Settings
- DBMS\_DATA\_MINING Algorithm Settings: k-Means
- Automatic Data Preparation
- Model Detail Views for k-Means
- OML4SQL Examples
- OML4R k-Means Example
- [OML4R GitHub Examples](unilink:oml4rgithub)

## 21.1 About *k*-Means

The *k*-Means algorithm is a distance-based clustering algorithm that partitions the data into a specified number of clusters.

Distance-based algorithms rely on a distance function to measure the similarity between cases. Cases are assigned to the nearest cluster according to the distance function used.

## 21.1.1 Oracle Machine Learning for SQL Enhanced *k*-Means

Implementation of *k*-Means in Oracle Machine Learning for SQL.

OML4SQL implements an enhanced version of the *k*-Means algorithm with the following features:

- **Distance function**: The algorithm supports Euclidean and Cosine distance functions. The default is Euclidean.
- **Scalable Parallel Model build**: The algorithm uses a very efficient method of initialization based on *Bahmani, Bahman, et al. "Scalable k-means++." Proceedings of the VLDB Endowment 5.7 (2012): 622-633*.
- **Cluster properties**: For each cluster, the algorithm returns the centroid, a histogram for each attribute, and a rule describing the hyperbox that encloses the majority of the data

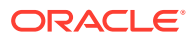

assigned to the cluster. The centroid reports the mode for categorical attributes and the mean and variance for numerical attributes.

This approach to *k*-Means avoids the need for building multiple *k*-Means models and provides clustering results that are consistently superior to the traditional *k*-Means.

### <span id="page-163-0"></span>21.1.2 Centroid

Defines a centroid in a cluster.

The **centroid** represents the most typical case in a cluster. For example, in a data set of customer ages and incomes, the centroid of each cluster would be a customer of average age and average income in that cluster. The centroid is a prototype. It does not necessarily describe any given case assigned to the cluster.

The attribute values for the centroid are the mean of the numerical attributes and the mode of the categorical attributes.

## 21.2 *k*-Means Algorithm Configuration

Learn about configuring the *k*-Means algorithm.

The Oracle Machine Learning for SQL enhanced *k*-Means algorithm supports several build-time settings. All the settings have default values. There is no reason to override the defaults unless you want to influence the behavior of the algorithm in some specific way.

You can configure *k*-Means by specifying the following considerations:

- Number of clusters
- Distance Function. The default distance function is Euclidean.

#### **See Also:**

DBMS\_DATA\_MINING —Algorithm Settings: k-Means for a listing and explanation of the available model settings.

#### **Note:**

The term hyperparameter is also interchangeably used for model setting.

## 21.3 Data Preparation for *k*-Means

Learn about preparing data for *k*-Means algorithm.

Normalization is typically required by the *k*-Means algorithm. Automatic Data Preparation performs normalization for *k*-Means. If you do not use ADP, you must normalize numeric attributes before creating or applying the model.

When there are missing values in columns with simple data types (not nested), *k*-Means interprets them as missing at random. The algorithm replaces missing categorical values with the mode and missing numerical values with the mean.

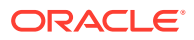

When there are missing values in nested columns, *k*-Means interprets them as sparse. The algorithm replaces sparse numerical data with zeros and sparse categorical data with zero vectors.

Data can be constrained in a window size of 6 standard-deviations around the mean value by using the KMNS\_WINSORIZE parameter. The KMNS\_WINSORIZE parameter can be used whether ADP is set to ON or OFF. Values outside the range are mapped to the range's ends. This parameter is applicable only when the Euclidean distance is used.

#### **Related Topics**

- *Oracle Database PL/SQL Packages and Types Reference*
- Prepare the Data

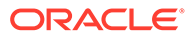

# 22 Minimum Description Length

Learn how to use Minimum Description Length, the supervised technique for calculating attribute importance.

- **About MDL**
- **[Data Preparation for MDL](#page-167-0)**

#### **Related Topics**

- **[Feature Selection](#page-74-0)** Learn how to perform feature selection and attribute importance.
- DBMS\_DATA\_MINING Model Settings
- DBMS\_DATA\_MINING Automatic Data Preparation
- Model Detail Views for Minimum Description Length
- OML4SQL Examples
- [OML4R GitHub Examples](unilink:oml4rgithub)

## 22.1 About MDL

Minimum Description Length (MDL) is an information theoretic model selection principle.

Information theoretic model selection principle is an important concept in information theory (the study of the quantification of information) and in learning theory (the study of the capacity for generalization based on empirical data).

MDL assumes that the simplest, most compact representation of the data is the best and most probable explanation of the data. The MDL principle is used to build Oracle Machine Learning for SQL attribute importance models.

The build process for attribute importance supports parallel execution.

#### **Related Topics**

• *Oracle Database VLDB and Partitioning Guide*

### 22.1.1 Compression and Entropy

**Data compression** is the process of encoding information using fewer **bits** than what the original representation uses. The MDL Principle is based on the notion that the shortest description of the data is the most probable. In typical instantiations of this principle, a model is used to compress the data by reducing the uncertainty (entropy) as discussed below. The description of the data includes a description of the model and the data as described by the model.

**Entropy** is a measure of uncertainty. It quantifies the uncertainty in a random variable as the information required to specify its value. **Information** in this sense is defined as the number

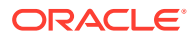

of yes/no questions known as **bits** (encoded as 0 or 1) that must be answered for a complete specification. Thus, the information depends upon the number of values that variable can assume.

For example, if the variable represents the sex of an individual, then the number of possible values is two: female and male. If the variable represents the salary of individuals expressed in whole dollar amounts, then the values can be in the range \$0-\$10B, or billions of unique values. Clearly it takes more information to specify an exact salary than to specify an individual's sex.

### 22.1.1.1 Values of a Random Variable: Statistical Distribution

Information (the number of bits) depends on the statistical distribution of the values of the variable as well as the number of values of the variable. If we are judicious in the choice of Yes/No questions, then the amount of information for salary specification cannot be as much as it first appears. Most people do not have billion dollar salaries. If most people have salaries in the range \$32000-\$64000, then most of the time, it requires only 15 questions to discover their salary, rather than the 30 required, if every salary from \$0-\$1000000000 were equally likely. In the former example, if the persons were known to be pregnant, then their sex is known to be female. There is no uncertainty, no Yes/No questions need be asked. The entropy is 0.

### 22.1.1.2 Values of a Random Variable: Significant Predictors

Suppose that for some random variable there is a predictor that when its values are known reduces the uncertainty of the random variable. For example, knowing whether a person is pregnant or not, reduces the uncertainty of the random variable sex-ofindividual. This predictor seems like a valuable feature to include in a model. How about name? Imagine that if you knew the name of the person, you would also know the person's sex. If so, the name predictor would seemingly reduce the uncertainty to zero. However, if names are unique, then what was gained? Is the person named Sally? Is the person named George?... We would have as many Yes/No predictors in the name model as there are people. Therefore, specifying the name model would require as many bits as specifying the sex of each person.

### 22.1.1.3 Total Entropy

For a random variable, X, the **total entropy** is defined as minus the Probability(X) multiplied by the log to the base 2 of the Probability $(X)$ . This can be shown to be the variable's most efficient encoding.

## 22.1.2 Model Size

A Minimum Description Length (MDL) model takes into consideration the size of the model as well as the reduction in uncertainty due to using the model. Both model size and entropy are measured in bits. For our purposes, both numeric and categorical predictors are binned. Thus the size of each single predictor model is the number of predictor bins. The uncertainty is reduced to the within-bin target distribution.

## 22.1.3 Model Selection

Minimum Description Length (MDL) considers each attribute as a simple predictive model of the target class. **Model selection** refers to the process of comparing and ranking the single-predictor models.

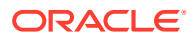

<span id="page-167-0"></span>MDL uses a communication model for solving the model selection problem. In the communication model there is a sender, a receiver, and data to be transmitted.

These single predictor models are compared and ranked with respect to the MDL metric, which is the relative compression in bits. MDL penalizes model complexity to avoid over-fit. It is a principled approach that takes into account the complexity of the predictors (as models) to make the comparisons fair.

## 22.1.4 The MDL Metric

Attribute importance uses a two-part code as the metric for transmitting each unit of data. The first part (preamble) transmits the model. The parameters of the model are the target probabilities associated with each value of the prediction.

For a target with *j* values and a predictor with *k* values, *n*<sup>i</sup> (*i*= 1,..., k) rows per value, there are Ci , the combination of *j*-1 things taken *n*<sup>i</sup> -1 at a time possible conditional probabilities. The size of the preamble in bits can be shown to be Sum(log $_2(\mathsf{C}_\mathsf{i})$ ), where the sum is taken over  $k.$ Computations like this represent the penalties associated with each single prediction model. The second part of the code transmits the target values using the model.

It is well known that the most compact encoding of a sequence is the encoding that best matches the probability of the symbols (target class values). Thus, the model that assigns the highest probability to the sequence has the smallest target class value transmission cost. In bits, this is the Sum(log $_2$ (p<sub>i</sub>)), where the p<sub>i</sub> are the predicted probabilities for row <sub>i</sub> associated with the model.

The predictor rank is the position in the list of associated description lengths, smallest first.

## 22.2 Data Preparation for MDL

Learn about preparing data for Minimum Description Length (MDL).

Automatic Data Preparation performs supervised binning for MDL. Supervised binning uses decision trees to create the optimal bin boundaries. Both categorical and numerical attributes are binned.

MDL handles missing values naturally as missing at random. The algorithm replaces sparse numerical data with zeros and sparse categorical data with zero vectors. Missing values in nested columns are interpreted as sparse. Missing values in columns with simple data types are interpreted as missing at random.

If you choose to manage your own data preparation, keep in mind that MDL usually benefits from binning. However, the discriminating power of an attribute importance model can be significantly reduced when there are outliers in the data and external equal-width binning is used. This technique can cause most of the data to concentrate in a few bins (a single bin in extreme cases). In this case, quantile binning is a better solution.

#### **See Also:**

DBMS\_DATA\_MINING — Automatic Data Preparation for a listing and explanation of the available model settings.

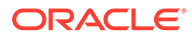

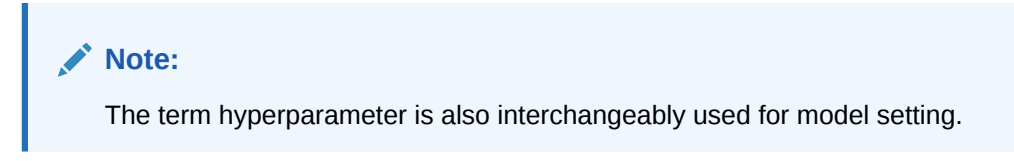

#### **Related Topics**

• Prepare the Data

23

## Multivariate State Estimation Technique - Sequential Probability Ratio Test

The Multivariate State Estimation Technique - Sequential Probability Ratio Test (MSET-SPRT) algorithm monitors critical processes and detects subtle anomalies.

- About Multivariate State Estimation Technique Sequential Probability Ratio Test
- [Score an MSET-SPRT Model](#page-171-0)

#### **Related Topics**

- [Anomaly Detection](#page-66-0) Learn how to detect rare cases in the data through anomaly detection - an unsupervised function.
- DBMS\_DATA\_MINING Model Settings
- DBMS\_DATA\_MINING Algorithm Settings: Multivariate State Estimation Technique Sequential Probability Ratio Test
- Automatic Data Preparation
- Model Detail View for Multivariate State Estimation Technique Sequential Probability Ratio Test
- OML4SQL Examples
- [OML4R GitHub Examples](unilink:oml4rgithub)

## 23.1 About Multivariate State Estimation Technique - Sequential Probability Ratio Test

Multivariate state Estimation Technique - Sequential Probability Ratio Test (MSET-SPRT) is an algorithm for anomaly detection and statistical testing.

MSET is a nonlinear, nonparametric anomaly detection machine learning technique that calibrates the expected behavior of a system based on historical data from the normal operational sequence of monitored signals. It incorporates the learned behavior of a system into a persistent model that represents the normal estimated behavior. You can deploy the model to evaluate a subsequent stream of live signal vectors using Oracle Machine Learning for SQL scoring functions. To form a hypothesis as to the overall health of the system, these functions calculate the difference between the estimated and the actual signal values (residuals) and use SPRT calculations to determine whether any of the signals have become degraded.

To build a good model, MSET requires sufficient historical data that adequately captures all normal modes of behavior of the system. Incomplete data results in false alerts when the system enters a mode of operation that was poorly represented in the historical data. MSET assumes that the characteristics of the data being monitored do not change over time. Once deployed, MSET is a stationary model and does not evolve as it monitors a data stream.

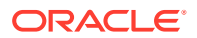

Both MSET and SPRT operate on continuous time-ordered sensor data. If the raw data stream needs to be pre-processed or sampled, you must do that before you pass the data to the MSET-SPRT model.

The ALGO\_MSET\_SPRT algorithm is designated as a classification machine learning technique. It generates a model in which each data row is labeled as either normal or anomalous. For anomalous predictions, the prediction details provide a list of the sensors that show the anomaly and a weight.

When creating an MSET-SPRT model with the DBMS\_DATA\_MINING.CREATE\_MODEL function, use the case id argument to provide a unique row identifier for the timeordered data that the algorithm requires. The build is then able to sort the training data and create windows for sampling and variance estimation. If you do not provide a case id, then an exception occurs.

MSET-SPRT supports only numeric data. An exception occurs if other column types are in the build data.

When the number of sensors is very high, MSET-SPRT leverages random projections to improve the scalability and robustness of the algorithm. Random projections is a technique that reduces dimensionality while preserving pairwise distances. By randomly projecting the sensor data, the problem is solved in a distance-preserving, lower-dimension space. The MSET hypothesis testing approach is applied on the projected data where each random projection can be viewed as a Monte Carlo simulation of system health. The overall probability of an anomaly follows a binomial distribution with the number of projections as the number of trials and the number of alerting projections as the number of successes.

#### **Note:**

An MSET-SPRT model with random projections does not produce prediction details. When random projections are employed, the nature of the prediction output changes. The prediction captures the global health of the system and it is not possible to attribute the cause to individual attributes. Therefore, PREDICTION DETAILS returns an empty list.

#### **See Also:**

DBMS\_DATA\_MINING - Algorithm Settings: Multivariate State Estimation Technique - Sequential Probability Ratio Test for a listing and explanation of the available model settings.

#### **Note:**

The term hyperparameter is also interchangeably used for model setting.

#### **Related Topics**

• DBMS\_DATA\_MINING - Algorithm Settings: Multivariate State Estimation Technique - Sequential Probability Ratio Test

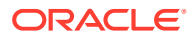

## <span id="page-171-0"></span>23.2 Score an MSET-SPRT Model

Scoring data with MSET-SPRT models is similar to scoring with classification algorithms, except that the SPRT methodology relies on ordered data because it tracks gradual shifts over multiple MSET predictions.

This is different than the typical usage of Oracle Database SQL prediction functions, which do not keep state information between rows.

The following functions are supported: PREDICTION, PREDICTION COST, PREDICTION DETAILS, PREDICTION PROBABILITY, and PREDICTION SET. These functions have syntax new in Oracle Database 21c for scoring MSET-SPRT models. That syntax has an ORDER BY clause to order and window the historical data.

The prediction functions return the following information:

- PREDICTION indicates whether the record is flagged as anomalous. It uses the same automatically generated labels as one-class SVM models: 1 for normal and 0 for anomalous.
- PREDICTION COST performs an auto-cost analysis or a user-specified cost. A userspecified cost typically assigns a higher cost to false positives than to false negatives.
- PREDICTION DETAILS specify the signals that support the prediction along with a weight.
- PREDICTION\_PROBABILITY conveys a measure of certainty based on the consolidation logic.
- PREDICTION SET returns the set of predictions (0, 1) and the corresponding prediction probabilities for each observation.

#### **Note:**

If the values in one or more of the columns specified in the ORDER BY clause are not unique, or do not represent a true chronology of data sample values, the SPRT predictions are not guaranteed to be meaningful or consistent between query executions.

Unlike other classification models, an MSET-SPRT model has no obvious probability measure associated with the anomalous label for the record as a whole. However, the consolidation logic can produce a measure of uncertainty in place of probability. For example, if an alert is raised for 2 anomalies over a window of 5 observations, a certainty of 0.5 is reported when 2 anomalies are seen within the 5 observation window. The certainty increases if more than 3 anomalies are seen and decreases if no anomalies are seen.

The PREDICTION DETAILS function accommodates output of varying forms and can convey the required information regarding the individual signals that triggered an alarm. When random projections are engaged, only the overall PREDICTION and PREDICTION PROBABILITY are computed and PREDICTION DETAILS are not reported.

You must score the historical data in order to tune the SPRT parameters, such as false alerts and miss rates or consolidation logic, before you deploy the MSET model. The SPRT parameters are embedded in the model object to facilitate deployment. While scoring in the database is needed for parameter tuning and forensic analysis on historical data, monitoring

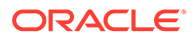

a stream of sensor data is more easily done outside of the database in an IoT service or on the edge device itself.

You can build and score an MSET-SPRT model as a partitioned model if the same columns that you use to build the model are present in the input scoring data set. If those columns are not present, the query results in an error.

#### **Related Topics**

- SQL Scoring Functions
- **SQL Scoring Functions**
- [MSET\\_SPRT example on GitHub](https://github.com/oracle/oracle-db-examples/tree/master/machine-learning/sql/20c)

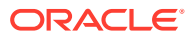

# 24 Naive Bayes

Learn how to use the Naive Bayes classification algorithm.

- About Naive Bayes
- [Tuning a Naive Bayes Model](#page-175-0)
- [Data Preparation for Naive Bayes](#page-176-0)

#### **Related Topics**

- **[Classification](#page-52-0)** Learn how to predict a categorical target through classification - the supervised machine learning technique.
- DBMS\_DATA\_MINING Model Settings
- DBMS\_DATA\_MINING Algorithm Settings: Naive Bayes
- Automatic Data Preparation
- Model Detail Views for Naive Bayes
- OML4SQL Examples
- OML4R Naive Bayes Example
- [OML4R GitHub Examples](unilink:oml4rgithub)

## 24.1 About Naive Bayes

Naive Bayes algorithm is based on conditional probabilities. It uses Bayes' theorem, a formula that calculates a probability by counting the frequency of values and combinations of values in the historical data.

Bayes' theorem finds the probability of an event occurring given the probability of another event that has already occurred. If  $B$  represents the dependent event and  $A$  represents the prior event, Bayes' theorem can be stated as follows.

**Note:** Prob(B given A) = Prob(A and B)/Prob(A)

To calculate the probability of  $B$  given  $A$ , the algorithm counts the number of cases where  $A$ and  $B$  occur together and divides it by the number of cases where  $A$  occurs alone.

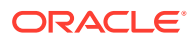

#### **Example 24-1 Use Bayes' Theorem to Predict an Increase in Spending**

Suppose you want to determine the likelihood that a customer under 21 increases spending. In this case, the prior condition  $(A)$  is "under 21," and the dependent condition (B) is "increase spending."

If there are 100 customers in the training data and 25 of them are customers under 21 who have increased spending, then:

Prob(A and B) =  $25%$ 

If 75 of the 100 customers are under 21, then:

 $Prob(A) = 75%$ 

Bayes' theorem predicts that 33% of customers under 21 are likely to increase spending (25/75).

The cases where both conditions occur together are referred to as **pairwise**. In Example 24-1, 25% of all cases are pairwise.

The cases where only the prior event occurs are referred to as **singleton**. In Example 24-1, 75% of all cases are singleton.

A visual representation of the conditional relationships used in Bayes' theorem is shown in the following figure.

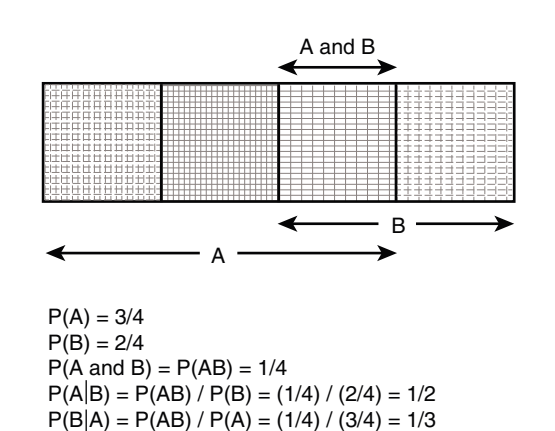

#### **Figure 24-1 Conditional Probabilities in Bayes' Theorem**

For purposes of illustration, Example 24-1 and Figure 24-1 show a dependent event based on a single independent event. In reality, the Naive Bayes algorithm must usually take many independent events into account. In Example 24-1, factors such as income, education, gender, and store location might be considered in addition to age.

Naive Bayes makes the assumption that each predictor is conditionally independent of the others. For a given target value, the distribution of each predictor is independent of the other predictors. In practice, this assumption of independence, even when violated, does not degrade the model's predictive accuracy significantly, and makes the difference between a fast, computationally feasible algorithm and an intractable one.

Sometimes the distribution of a given predictor is clearly not representative of the larger population. For example, there might be only a few customers under 21 in the

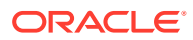

<span id="page-175-0"></span>training data, but in fact there are many customers in this age group in the wider customer base. To compensate for this, you can specify **prior probabilities** when training the model.

#### **Related Topics**

• [Priors and Class Weights](#page-59-0) Learn about Priors and Class Weights in a classification model to produce a useful result.

### 24.1.1 Advantages of Naive Bayes

Learn about the advantages of Naive Bayes.

The Naive Bayes algorithm affords fast, highly scalable model building and scoring. It scales linearly with the number of predictors and rows.

The build process for Naive Bayes supports parallel execution. (Scoring supports parallel execution irrespective of the algorithm.)

Naive Bayes can be used for both binary and multiclass classification problems.

#### **Related Topics**

• *Oracle Database VLDB and Partitioning Guide*

## 24.2 Tuning a Naive Bayes Model

Introduces about probability calculation of pairwise occurrences and percentage of singleton occurrences.

Naive Bayes calculates a probability by dividing the percentage of pairwise occurrences by the percentage of singleton occurrences. If these percentages are very small for a given predictor, they probably do not contribute to the effectiveness of the model. Occurrences below a certain threshold can usually be ignored.

The following build settings are available for adjusting the probability thresholds. You can specify:

- The minimum percentage of pairwise occurrences required for including a predictor in the model.
- The minimum percentage of singleton occurrences required for including a predictor in the model .

The default thresholds work well for most models, so you need not adjust these settings.

#### **See Also:**

DBMS\_DATA\_MINING — Algorithm Settings: Naive Bayes for a listing and explanation of the available model settings.

#### **Note:**

The term hyperparameter is also interchangeably used for model setting.

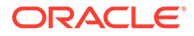

## <span id="page-176-0"></span>24.3 Data Preparation for Naive Bayes

Learn about preparing the data for Naive Bayes.

Automatic Data Preparation (ADP) performs supervised binning for Naive Bayes. Supervised binning uses decision trees to create the optimal bin boundaries. Both categorical and numeric attributes are binned.

Naive Bayes handles missing values naturally as missing at random. The algorithm replaces sparse numerical data with zeros and sparse categorical data with zero vectors. Missing values in nested columns are interpreted as sparse. Missing values in columns with simple data types are interpreted as missing at random.

If you choose to manage your own data preparation, keep in mind that Naive Bayes usually requires binning. Naive Bayes relies on counting techniques to calculate probabilities. Columns must be binned to reduce the cardinality as appropriate. Numerical data can be binned into ranges of values (for example, low, medium, and high), and categorical data can be binned into meta-classes (for example, regions instead of cities). Equi-width binning is not recommended, since outliers cause most of the data to concentrate in a few bins, sometimes a single bin. As a result, the discriminating power of the algorithms is significantly reduced

#### **Related Topics**

• Prepare the Data

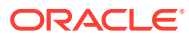

# 25 Neural Network

Learn about the Neural Network algorithms for regression and classification machine learning techniques.

- About Neural Network
- [Data Preparation for Neural Network](#page-180-0)
- [Neural Network Algorithm Configuration](#page-180-0)
- **[Scoring with Neural Network](#page-181-0)**

#### **Related Topics**

- **[Classification](#page-52-0)** Learn how to predict a categorical target through classification - the supervised machine learning technique.
- **[Regression](#page-46-0)** Learn how to predict a continuous numerical target through regression - the supervised machine learning technique.
- DBMS\_DATA\_MINING Model Settings
- DBMS\_DATA\_MINING Algorithm Settings: Neural Network
- Automatic Data Preparation
- Model Detail Views for Neural Network
- OML4SQL Examples
- OML4R Neural Network Example
- [OML4R GitHub Examples](unilink:oml4rgithub)

## 25.1 About Neural Network

The Neural Network algorithm in Oracle Machine Learning for SQL is designed for machine learning techniques like classification and regression.

In machine learning, an artificial neural network is an algorithm inspired from biological neural network and is used to estimate or approximate functions that depend on a large number of generally unknown inputs. An artificial neural network is composed of a large number of interconnected neurons which exchange messages between each other to solve specific problems. They learn by examples and tune the weights of the connections among the neurons during the learning process. The Neural Network algorithm is capable of solving a wide variety of tasks such as computer vision, speech recognition, and various complex business problems.

#### **Related Topics**

#### • [About Regression](#page-46-0)

Regression is an Oracle Machine Learning for SQL function that predicts numeric values along a continuum.

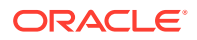

#### • [About Classification](#page-52-0)

Classification is a machine learning technique that assigns items in a collection to target categories or classes.

## 25.1.1 Neurons and Activation Functions

Neurons are the building blocks of a neural network.

A neuron takes one or more inputs having different weights and has an output which depends on the inputs. The output is achieved by adding up inputs of each neuron with weights and feeding the sum into the activation function.

A Sigmoid function is usually the most common choice for activation function but other non-linear functions, piecewise linear functions or step functions are also used. The Rectified Linear Units function NNET\_ACTIVATIONS\_RELU is a commonly used activation function that addresses the vanishing gradient problem for larger neural networks.

The following are some examples of activation functions:

- Logistic Sigmoid function
- **Linear function**
- Tanh function
- Arctan function
- Bipolar sigmoid function
- **Rectified Linear Units**

## 25.1.2 Loss or Cost function

A loss function or cost function is a function that maps an event or values of one or more variables onto a real number intuitively representing some "cost" associated with the event.

An optimization problem seeks to minimize a loss function. The form of loss function is chosen based on the nature of the problem and mathematical needs.

The following are the different loss functions for different scenarios:

- Binary classification: binary cross entropy loss function.
- Multi-class classification: multi cross entropy loss function.
- Regression: squared error function.

## 25.1.3 Forward-Backward Propagation

Understand forward-backward propagation.

Forward propagation computes the loss function value by weighted summing the previous layer neuron values and applying activation functions. Backward propagation calculates the gradient of a loss function with respect to all the weights in the network. The weights are initialized with a set of random numbers uniformly distributed within a region specified by user (by setting weights boundaries), or region defined by the number of nodes in the adjacent layers (data driven). The gradients are fed to an optimization method which in turn uses them to update the weights, in an attempt to minimize the loss function.

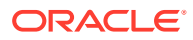

## 25.1.4 Optimization Solvers

An optimization solver is a function that searches for the optimal solution of the loss function to find the extreme value (maximum or minimum) of the loss (cost) function.

Oracle Machine Learning implements Limited-memory Broyden–Fletcher–Goldfarb–Shanno (L-BFGS) together with line search and the Adam solver.

#### **Limited-memory Broyden–Fletcher–Goldfarb–Shanno Solver**

L-BFGS is a Quasi-Newton method. This method uses rank-one updates specified by gradient evaluations to approximate a Hessian matrix. This method only needs a limited amount of memory. L-BFGS is used to find the descent direction and line search is used to find the appropriate step size. The number of historical copies kept in the L-BFGS solver is defined by the LBFGS HISTORY DEPTH solver setting. When the number of iterations is smaller than the history depth, the Hessian computed by L-BFGS is accurate. When the number of iterations is larger than the history depth, the Hessian computed by L-BFGS is an approximation. Therefore, the history depth should not be too small or too large to avoid making the computation too slow. Typically, the value is between 3 and 10.

#### **Adam Solver**

Adam is an extension to stochastic gradient descent that uses mini-batch optimization. The L-BFGS solver may be a more stable solver whereas the Adam solver can make progress faster by seeing less data. Adam is computationally efficient, with little memory requirements, and is well-suited for problems that are large in terms of data or parameters or both.

### 25.1.5 Regularization

Understand regularization.

Regularization refers to a process of introducing additional information to solve an ill-posed problem or to prevent over-fitting. Ill-posed or over-fitting can occur when a statistical model describes random errors or noise instead of the underlying relationship. Typical regularization techniques include L1-norm regularization, L2-norm regularization, and held-aside.

Held-aside is usually used for large training date sets whereas L1-norm regularization and L2-norm regularization are mostly used for small training date sets.

### 25.1.6 Convergence Check

This checks if the optimal solution has been reached and if the iterations of the optimization has come to an end.

In L-BFGS solver, the convergence criteria includes maximum number of iterations, infinity norm of gradient, and relative error tolerance. For held-aside regularization, the convergence criteria checks the loss function value of the test data set, as well as the best model learned so far. The training is terminated when the model becomes worse for a specific number of iterations (specified by NNET\_HELDASIDE\_MAX\_FAIL), or the loss function is close to zero, or the relative error on test data is less than the tolerance.

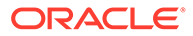
## 25.1.7 LBFGS\_SCALE\_HESSIAN

Defines LBFGS\_SCALE\_HESSIAN.

It specifies how to set the initial approximation of the inverse Hessian at the beginning of each iteration. If the value is set to be LBFGS\_SCALE\_HESSIAN\_ENABLE, then we approximate the initial inverse Hessian with Oren-Luenberger scaling. If it is set to be LBFGS SCALE HESSIAN DISABLE, then we use identity as the approximation of the inverse Hessian at the beginning of each iteration.

#### **Related Topics**

• *Oracle Database PL/SQL Packages and Types Reference*

## 25.1.8 NNET HELDASIDE MAX FAIL

Defines NNET HELDASIDE\_MAX\_FAIL.

Validation data (held-aside) is used to stop training early if the network performance on the validation data fails to improve or remains the same for NNET\_HELDASIDE\_MAX\_FAIL epochs in a row.

#### **Related Topics**

• *Oracle Database PL/SQL Packages and Types Reference*

## 25.2 Data Preparation for Neural Network

Learn about preparing data for the Neural Network algorithm.

The algorithm automatically "explodes" categorical data into a set of binary attributes, one per category value. Oracle Machine Learning for SQL algorithms automatically handle missing values and therefore, missing value treatment is not necessary.

The algorithm automatically replaces missing categorical values with the mode and missing numerical values with the mean. The algorithm requires the normalization of numeric input and it uses z-score normalization. The normalization occurs only for twodimensional numeric columns (not nested). Normalization places the values of numeric attributes on the same scale and prevents attributes with a large original scale from biasing the solution. Neural Network scales the numeric values in nested columns by the maximum absolute value seen in the corresponding columns.

#### **Related Topics**

• Prepare the Data

# 25.3 Neural Network Algorithm Configuration

Configure the Neural Network algorithm.

#### **Specify Nodes Per Layer**

INSERT INTO SETTINGS TABLE (setting name, setting value) VALUES ('NNET\_NODES\_PER\_LAYER', '2,3');

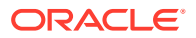

### **Specify Activation Functions Per Layer**

NNET ACTIVATIONS setting specifies the activation functions or hidden layers.

### **See Also:**

DBMS\_DATA\_MINING —Algorithm Settings: Neural Network for a listing and explanation of the available model settings.

### **Note:**

The term hyperparameter is also interchangeably used for model setting.

# 25.4 Scoring with Neural Network

Learn to score with a Neural Network algorithm.

Scoring with Neural Network is the same as any other classification or regression algorithm. The following functions are supported: PREDICTION, PREDICTION\_PROBABILITY, PREDICTION COST, PREDICTION SET, and PREDICTION DETAILS.

### **Related Topics**

• *Oracle Database SQL Language Reference*

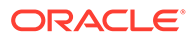

# 26 Non-Negative Matrix Factorization

Learn how to use Non-Negative Matrix Factorization (NMF), an unsupervised algorithm, that Oracle Machine Learning for SQL uses for feature extraction.

- About NMF
- [Tuning the NMF Algorithm](#page-184-0)
- [Data Preparation for NMF](#page-184-0)

#### **Related Topics**

- **[Feature Extraction](#page-92-0)** Learn how to perform attribute reduction using feature extraction as an unsupervised function.
- DBMS\_DATA\_MINING Model Settings
- DBMS\_DATA\_MINING Algorithm Settings: Non-Negative Matrix Factorization
- Automatic Data Preparation
- Model Detail Views for Non-Negative Matrix Factorization
- OML4SQL Examples
- OML4R Non-Negative Matrix Factorization Example
- [OML4R GitHub Examples](unilink:oml4rgithub)

### **See Also:**

Paper "Learning the Parts of Objects by Non-Negative Matrix Factorization" by D. D. Lee and H. S. Seung in *Nature* (401, pages 788-791, 1999)

### 26.1 About NMF

Non-Negative Matrix Factorization is useful when there are many attributes and the attributes are ambiguous or have weak predictability. By combining attributes, NMF can produce meaningful patterns, topics, or themes. NMF is a feature extraction algorithm.

Each feature created by NMF is a linear combination of the original attribute set. Each feature has a set of coefficients, which are a measure of the weight of each attribute on the feature. There is a separate coefficient for each numerical attribute and for each distinct value of each categorical attribute. The coefficients are all non-negative.

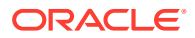

### 26.1.1 Matrix Factorization

Non-Negative Matrix Factorization uses techniques from multivariate analysis and linear algebra. It decomposes the data as a matrix *M* into the product of two lower ranking matrices *W* and *H*. The sub-matrix *W* contains the NMF basis; the sub-matrix *H* contains the associated coefficients (weights).

The algorithm iteratively modifies of the values of *W* and *H* so that their product approaches *M*. The technique preserves much of the structure of the original data and guarantees that both basis and weights are non-negative. The algorithm terminates when the approximation error converges or a specified number of iterations is reached.

The NMF algorithm must be initialized with a seed to indicate the starting point for the iterations. Because of the high dimensionality of the processing space and the fact that there is no global minimization algorithm, the appropriate initialization can be critical in obtaining meaningful results. Oracle Machine Learning for SQL uses a random seed that initializes the values of W and H based on a uniform distribution. This approach works well in most cases.

### 26.1.2 Scoring with NMF

Non-Negative Matrix Factorization (NMF) can be used as a pre-processing step for dimensionality reduction in classification, regression, clustering, and other machine learning tasks. Scoring an NMF model produces data projections in the new feature space. The magnitude of a projection indicates how strongly a record maps to a feature.

The SQL scoring functions for feature extraction support NMF models. When the functions are invoked with the analytical syntax, the functions build and apply a transient NMF model. The feature extraction functions are: FEATURE\_DETAILS, FEATURE ID, FEATURE SET, and FEATURE VALUE.

### **Related Topics**

• *Oracle Machine Learning for SQL User's Guide*

### 26.1.3 Text Analysis with NMF

Learn about text analysis with Non-Negative Matrix Factorization (NMF).

NMF is especially well-suited for analyzing text. In a text document, the same word can occur in different places with different meanings. For example, "hike" can be applied to the outdoors or to interest rates. By combining attributes, NMF introduces context, which is essential for explanatory power:

- "hike" + "mountain" -> "outdoor sports"
- "hike" + "interest" -> "interest rates"

### **Related Topics**

• *Oracle Machine Learning for SQL User's Guide*

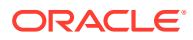

# <span id="page-184-0"></span>26.2 Tuning the NMF Algorithm

Learn about configuring parameters for Non-Negative Matrix Factorization (NMF).

Oracle Machine Learning for SQL supports five configurable parameters for NMF. All of them have default values which are appropriate for most applications of the algorithm. The NMF settings are:

- Number of features. By default, the number of features is determined by the algorithm.
- Convergence tolerance. The default is .05.
- Number of iterations. The default is 50.
- Random seed. The default is -1.
- Non-negative scoring. You can specify whether negative numbers must be allowed in scoring results. By default they are allowed.

### **See Also:**

DBMS\_DATA\_MINING —Algorithm Settings: Non-Negative Matrix Factorization for a listing and explanation of the available model settings.

### **Note:**

The term hyperparameter is also interchangeably used for model setting.

# 26.3 Data Preparation for NMF

You can use Automatic Data Preparation (ADP) or supply your transformation like binning or normalization to prepare the data for Non-Negative Matrix Factorization (NMF).

ADP normalizes numerical attributes for NMF.

When there are missing values in columns with simple data types (not nested), NMF interprets them as missing at random. The algorithm replaces missing categorical values with the mode and missing numerical values with the mean.

When there are missing values in nested columns, NMF interprets them as sparse. The algorithm replaces sparse numerical data with zeros and sparse categorical data with zero vectors.

If you choose to manage your own data preparation, keep in mind that outliers can significantly impact NMF. Use a clipping transformation before binning or normalizing. NMF typically benefits from normalization. However, outliers with min-max normalization cause poor matrix factorization. To improve the matrix factorization, you need to decrease the error tolerance. This in turn leads to longer build times.

#### **Related Topics**

• Prepare the Data

ORACLE

# 27 O-Cluster

Learn how to use orthogonal partitioning clustering (O-Cluster), an Oracle-proprietary clustering algorithm.

- **About O-Cluster**
- [Tuning the O-Cluster Algorithm](#page-187-0)
- **[Data Preparation for O-Cluster](#page-188-0)**

#### **Related Topics**

- [Clustering Algorithms](#page-63-0) Learn different clustering algorithms used in Oracle Machine Learning for SQL.
- DBMS\_DATA\_MINING Model Settings
- DBMS\_DATA\_MINING Algorithm Settings: O-Cluster
- Automatic Data Preparation
- Model Detail Views for O-Cluster
- OML4SQL Examples
- OML4R O-Cluster Example
- [OML4R GitHub Examples](unilink:oml4rgithub)

### **See Also:**

Campos, M.M., Milenova, B.L., "Clustering Large Databases with Numeric and Nominal Values Using Orthogonal Projections", Oracle Data Mining Technologies, Oracle Corporation.

### 27.1 About O-Cluster

O-Cluster is a fast, scalable grid-based clustering algorithm well-suited for analysing large, high-dimensional data sets. The algorithm can produce high quality clusters without relying on user-defined parameters.

The objective of O-Cluster is to identify areas of high density in the data and separate the dense areas into clusters. It uses axis-parallel uni-dimensional (orthogonal) data projections to identify the areas of density. The algorithm looks for splitting points that result in distinct clusters that do not overlap and are balanced in size.

O-Cluster operates recursively by creating a binary tree hierarchy. The number of leaf clusters is determined automatically. The algorithm can be configured to limit the maximum number of clusters.

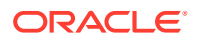

### <span id="page-186-0"></span>27.1.1 Partitioning Strategy

Partitioning strategy refers to the process of discovering areas of density in the attribute histograms. The process differs for numerical and categorical data. When both are present in the data, the algorithm performs the searches separately and then compares the results.

In choosing a partition, the algorithm balances two objectives: finding well separated clusters, and creating clusters that are balanced in size. The following paragraphs detail how partitions for numerical and categorical attributes are identified.

### 27.1.1.1 Partitioning Numerical Attributes

To find the best valid cutting plane, O-Cluster searches the attribute histograms for bins of low density (valleys) between bins of high density (peaks).

O-Cluster attempts to find a pair of peaks with a valley between them where the difference between the peak and valley histogram counts is statistically significant.

A **sensitivity** level parameter specifies the lowest density that may be considered a peak. Sensitivity is an optional parameter for numeric data. It may be used to filter the splitting point candidates.

### 27.1.1.2 Partitioning Categorical Attributes

Categorical values do not have an intrinsic order associated with them. Therefore it is impossible to apply the notion of histogram peaks and valleys that is used to partition numerical values. Instead the counts of individual values form a histogram.

Bins with large counts are interpreted as regions with high density. The clustering objective is to separate these high-density areas and effectively decrease the entropy (randomness) of the data.

O-Cluster identifies the histogram with highest entropy along the individual projections. Entropy is measured as the number of bins above **sensitivity** level. O-Cluster places the two largest bins into separate partitions, thereby creating a splitting predicate. The remainder of the bins are assigned randomly to the two resulting partitions.

### 27.1.2 Active Sampling

The O-Cluster algorithm operates on a data buffer of a limited size. It uses an active sampling mechanism to handle data sets that do not fit into memory.

After processing an initial random sample, O-Cluster identifies cases that are of no further interest. Such cases belong to *frozen* partitions where further splitting is highly unlikely. These cases are replaced with examples from *ambiguous* regions where further information (additional cases) is needed to find good splitting planes and continue partitioning. A partition is considered ambiguous if a valid split can only be found at a lower confidence level.

Cases associated with frozen partitions are marked for deletion from the buffer. They are replaced with cases belonging to ambiguous partitions. The histograms of the ambiguous partitions are updated and splitting points are reevaluated.

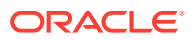

### <span id="page-187-0"></span>27.1.3 Process Flow

At a high level, O-Cluster algorithm evaluates, splits the data into new partition, and searches for cutting planes inside the new partitions.

The O-Cluster algorithm evaluates possible splitting points for all projections in a partition, selects the best one, and splits the data into two new partitions. The algorithm proceeds by searching for good cutting planes inside the newly created partitions. Thus, O-Cluster creates a binary tree structure that divides the input space into rectangular regions with no overlaps or gaps.

The main processing stages are:

- **1.** Load the buffer. Assign all cases from the initial buffer to a single active root partition.
- **2.** Compute histograms along the orthogonal uni-dimensional projections for each active partition.
- **3.** Find the best splitting points for active partitions.
- **4.** Flag ambiguous and frozen partitions.
- **5.** When a valid separator exists, split the active partition into two new active partitions and start over at step 2.
- **6.** Reload the buffer after all recursive partitioning on the current buffer is completed. Continue loading the buffer until either the buffer is filled again, or the end of the data set is reached, or until the number of cases is equal to the data buffer size.

### **Note:**

O-Cluster requires at most one pass through the data

### 27.1.4 Scoring

The clusters discovered by O-Cluster are used to generate a Bayesian probability model that can be used to score new data.

The generated probability model is a mixture model where the mixture components are represented by a product of independent normal distributions for numerical attributes and multinomial distributions for categorical attributes.

# 27.2 Tuning the O-Cluster Algorithm

You can configure build-time settings for O-Cluster.

The O-Cluster algorithm supports two build-time settings. Both settings have default values. There is no reason to override the defaults unless you want to influence the behavior of the algorithm in some specific way.

You can configure O-Cluster by specifying the following:

**Sensitivity factor** — A fraction that specifies the peak density required for separating a new cluster.

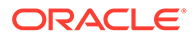

### <span id="page-188-0"></span>**See Also:**

DBMS\_DATA\_MINING — Algorithm Settings: O-Cluster for a listing and explanation of the available model settings.

### **Note:**

The term hyperparameter is also interchangeably used for model setting.

#### **Related Topics**

- **[Active Sampling](#page-186-0)** The O-Cluster algorithm operates on a data buffer of a limited size. It uses an active sampling mechanism to handle data sets that do not fit into memory.
- [Partitioning Strategy](#page-186-0)

# 27.3 Data Preparation for O-Cluster

Use Automatic Data Preparation (ADP) to prepare the data for O-Cluster.

ADP bins numerical attributes for O-Cluster. It uses a specialized form of equi-width binning that computes the number of bins per attribute automatically. Numerical columns with all nulls or a single value are removed. O-Cluster handles missing values naturally as missing at random.

#### **Note:**

O-Cluster does not support nested columns, sparse data, or unstructured text.

#### **Related Topics**

• Prepare the Data

### 27.3.1 User-Specified Data Preparation for O-Cluster

You can prepare the data for O-Cluster by considering the points listed here.

Keep the following in mind if you choose to prepare the data for O-Cluster:

- O-Cluster does not necessarily use all the input data when it builds a model. It reads the data in batches (the default batch size is 50000). It only reads another batch if it believes, based on statistical tests, that uncovered clusters can still exist.
- Binary attributes must be declared as categorical.
- Automatic equi-width binning is highly recommended. The bin identifiers are expected to be positive consecutive integers starting at 1.
- The presence of outliers can significantly impact clustering algorithms. Use a clipping transformation before binning or normalizing. Outliers with equi-width

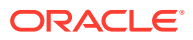

binning can prevent O-Cluster from detecting clusters. As a result, the whole population appears to fall within a single cluster.

### **Related Topics**

• *Oracle Database PL/SQL Packages and Types Reference*

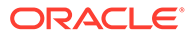

# 28 R Extensibility

This topic applies only to Oracle on-premises.

Learn how to build an analytics model and score in R. The R extensible algorithms are enhanced to support and register additional algorithms for users who use SQL and graphical user interface.

- Oracle Machine Learning for SQL with R Extensibility
- [Scoring with R](#page-191-0)
- [About Algorithm Metadata Registration](#page-191-0)

#### **Related Topics**

- DBMS\_DATA\_MINING Model Settings
- DBMS\_DATA\_MINING Algorithm Settings: ALGO\_EXTENSIBLE\_LANG
- OML4SQL Examples
- OML4R Extensible R Example
- [OML4R GitHub Examples](unilink:oml4rgithub)

# 28.1 Oracle Machine Learning for SQL with R Extensibility

Learn how you can use Oracle Machine Learning for SQL to build, score, and view machine learning models as well as R models.

The OML4SQL framework is enhanced extending the OML4SQL algorithm set with algorithms from the open source R ecosystem. Oracle Machine Learning for SQL is implemented in the Oracle Database kernel. The OML4SQL models are Database schema objects. With the extensibility enhancement, the OML4SQL framework can build, score, and view both OML4SQL models and R models.

#### **Registration of R scripts**

The R engine on the database server runs the R scripts to build, score, and view R models. These R scripts must be registered with the database beforehand by a privileged user with rqAdmin role. You must first install Oracle Machine Learning for R to register the R scripts.

#### **Functions of Oracle Machine Learning for SQL with R Model**

The following functions are supported for an R model:

- OML4SOL DBMS DATA MINING package is enhanced to support R model. For example, CREATE\_MODEL and DROP\_MODEL.
- MODEL VIEW to get the R model details about a single model and a partitioned model.
- OML4SQL SQL functions are enhanced to operate with the R model functions. For example, PREDICTION and CLUSTER\_ID.

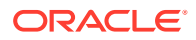

<span id="page-191-0"></span>R model extensibility supports the following OML4SQL functions:

- **Association**
- Attribute Importance
- **Regression**
- **Classification**
- **Clustering**
- **Feature Extraction**

## 28.2 Scoring with R

Learn how to build and score with an Oracle Machine Learning for R model.

For more information, see *Oracle Machine Learning for SQL User's Guide*

## 28.3 About Algorithm Metadata Registration

Algorithm metadata registration allows for a uniform and consistent approach of registering new algorithm functions and their settings.

Users have the ability to add new R-based algorithms through the registration process. The new algorithms appear as available within Oracle Machine Learning for R and within the appropriate machine learning techniques. Based on the registration metadata, the settings page is dynamically rendered. The advantages are as follows:

- Manage R-based algorithms more easily
- Specify R-based algorithm for model build
- Clean individual properties in JSON structure
- Share R-based algorithm across user

Algorithm metadata registration extends the machine learning model capability of Oracle Machine Learning for SQL.

#### **See Also:**

DBMS\_DATA\_MINING — Algorithm Settings: ALGO\_EXTENSIBLE\_LANG for a listing and explanation of the available model settings.

### **Note:**

The term hyperparameter is also interchangeably used for model setting.

#### **Related Topics**

- Create Model Using Registration Information
- FETCH\_JSON\_SCHEMA Procedure
- REGISTER\_ALGORITHM Procedure

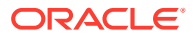

• JSON Schema for R Extensible Algorithm

### 28.3.1 Algorithm Metadata Registration

Algorithm metadata registration allows for a uniform and consistent approach of registering new algorithm functions and their settings.

User have the ability to add new algorithms through the REGISTER ALGORITHM procedure registration process. The new algorithms can appear as available within Oracle Machine Learning for SQL for their appropriate machine learning functions. Based on the registration metadata, the settings page is dynamically rendered. Algorithm metadata registration extends the machine learning model capability of OML4SQL.

### **Related Topics**

- *Oracle Database PL/SQL Packages and Types Reference*
- FETCH\_JSON\_SCHEMA Procedure
- REGISTER\_ALGORITHM Procedure
- JSON Schema for R Extensible Algorithm

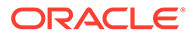

# 29 Random Forest

Learn how to use Random Forest as a classification algorithm.

- About Random Forest
- [Building a Random Forest](#page-194-0)
- [Scoring with Random Forest](#page-194-0)

#### **Related Topics**

- **[Classification](#page-52-0)** Learn how to predict a categorical target through classification - the supervised machine learning technique.
- DBMS\_DATA\_MINING Model Settings
- DBMS\_DATA\_MINING Algorithm Settings: Random Forest
- Automatic Data Preparation
- Model Detail Views for Random Forest
- OML4SQL Examples
- OML4R Random Forest Example
- [OML4R GitHub Examples](unilink:oml4rgithub)

## 29.1 About Random Forest

Random Forest is a classification algorithm that builds an **ensemble** (also called **forest**) of trees.

The algorithm builds a number of Decision Tree models and predicts using the ensemble. An individual decision tree is built by choosing a random sample from the training data set as the input. At each node of the tree, only a random sample of predictors is chosen for computing the split point. This introduces variation in the data used by the different trees in the forest. The parameters RFOR\_SAMPLING\_RATIO and RFOR\_MTRY are used to specify the sample size and number of predictors chosen at each node. Users can use ODMS\_RANDOM\_SEED to set the random seed value before running the algorithm.

### **Related Topics**

• [About Decision Tree](#page-117-0)

Decision tree is a supervised machine learning algorithm used for classifying data. Decision tree has a tree structure built top-down that has a root node, branches, and leaf nodes.

- **[Splitting](#page-120-0)** The Decision Tree algorithm offers metrics for splitting the cases (records).
- [Data Preparation for Decision Tree](#page-122-0)

The Decision Tree algorithm manages its own data preparation internally. It does not require pretreatment of the data.

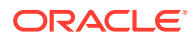

# <span id="page-194-0"></span>29.2 Building a Random Forest

The Random Forest is built upon existing infrastructure and Application Programming Interfaces (APIs) of Oracle Machine Learning for SQL.

Random forest models provide attribute importance ranking of predictors. The model is built by specifying parameters in the existing APIs. The scoring is performed using the same SQL queries and APIs as the existing classification algorithms. OML4SQL implements a variant of classical Random Forest algorithm. This implementation supports big data sets. The implementation of the algorithm differs in the following ways:

- OML4SQL does not support bagging and instead provides sampling without replacement
- Users have the ability to specify the depth of the tree. Trees are not built to maximum depth.

### **Note:**

The term hyperparameter is also interchangeably used for model setting.

### **Related Topics**

• DBMS\_DATA\_MINING — Algorithm Settings: Random Forest

# 29.3 Scoring with Random Forest

Learn to score with the Random Forest algorithm.

Scoring with Random Forest is the same as any other classification algorithm. The following functions are supported: PREDICTION, PREDICTION PROBABILITY, PREDICTION COST, PREDICTION SET, and PREDICTION DETAILS.

#### **Related Topics**

• *Oracle Database SQL Language Reference*

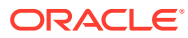

# 30 Singular Value Decomposition

Learn how to use Singular Value Decomposition, an unsupervised algorithm for feature extraction.

- About Singular Value Decomposition
- [Configuring the Algorithm](#page-197-0)
- **[Data Preparation for SVD](#page-198-0)**

#### **Related Topics**

- **[Feature Extraction](#page-92-0)** Learn how to perform attribute reduction using feature extraction as an unsupervised function.
- DBMS\_DATA\_MINING Model Settings
- DBMS\_DATA\_MINING Algorithm Constants and Settings: Singular Value Decomposition
- Automatic Data Preparation
- Model Detail Views for Singular Value Decompisition
- OML4SQL Examples
- OML4R Singular Value Decomposition Example
- [OML4R GitHub Examples](unilink:oml4rgithub)

## 30.1 About Singular Value Decomposition

SVD and the closely-related PCA are well established feature extraction methods that have a wide range of applications. Oracle Machine Learning for SQL implements Singular Value Decomposition (SVD) as a feature extraction algorithm and Principal Component Analysis (PCA) as a special scoring method for SVD models.

SVD and PCA are orthogonal linear transformations that are optimal at capturing the underlying variance of the data. This property is very useful for reducing the dimensionality of high-dimensional data and for supporting meaningful data visualization.

SVD and PCA have a number of important applications in addition to dimensionality reduction. These include matrix inversion, data compression, and the imputation of unknown data values.

### 30.1.1 Matrix Manipulation

Singular Value Decomposition (SVD) is a factorization method that decomposes a rectangular matrix **X** into the product of three matrices: **U**, **S**, and **V**.

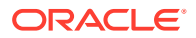

### **Figure 30-1 Matrix Manipulation**

 $X = USV'$ 

The **U** matrix consists of a set of 'left' orthonormal bases

The **S** matrix is a diagonal matrix

The **V** matrix consists of set of 'right' orthonormal bases

The values in **S** are called singular values. They are non-negative, and their magnitudes indicate the importance of the corresponding bases (components). The singular values reflect the amount of data variance captured by the bases. The first basis (the one with largest singular value) lies in the direction of the greatest data variance. The second basis captures the orthogonal direction with the second greatest variance, and so on.

SVD essentially performs a coordinate rotation that aligns the transformed axes with the directions of maximum variance in the data. This is a useful procedure under the assumption that the observed data has a high signal-to-noise ratio and that a large variance corresponds to interesting data content while a lower variance corresponds to noise.

SVD makes the assumption that the underlying data is Gaussian distributed and can be well described in terms of means and covariances.

### 30.1.2 Low Rank Decomposition

Singular Value Decomposition (SVD) keeps lower-order bases (the ones with the largest singular values) and ignores higher-order bases (the ones with the smallest singular values) to capture the most important aspects of the data.

To reduce dimensionality, SVD keeps lower-order bases and ignores higher-order bases. The rationale behind this strategy is that the low-order bases retain the characteristics of the data that contribute most to its variance and are likely to capture the most important aspects of the data.

Given a data set **X** (*n*x*m*), where *n* is the number of rows and *m* is the number of attributes, a low-rank SVD uses only *k* components (*k* <= **min**(*m*, *n*)). In typical implementations of SVD, the value of *k* requires a visual inspection of the ranked singular values associated with the individual components. In OML4SQL, SVD automatically estimates the cutoff point, which corresponds to a significant drop in the explained variance.

SVD produces two sets of orthonormal bases (**U** and **V**). Either of these bases can be used as a new coordinate system. In OML4SQL, SVD, **V** is the new coordinate system, and **U** represents the projection of **X** in this coordinate system. The algorithm computes the projection of new data as follows:

**Figure 30-2 Computing Projection of New Data**

 $\widetilde{\mathbf{X}} = \mathbf{X} \mathbf{V}_k \mathbf{S}_k^{-1}$ 

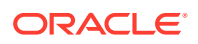

where **X** (*n*x*k*) is the projected data in the reduced data space, defined by the first *k* components, and  $\mathbf{V}_\mathsf{k}$  and  $\mathbf{S}_\mathsf{k}$  define the reduced component set.

### <span id="page-197-0"></span>30.1.3 Scalability

In Oracle Machine Learning for SQL, Singular Value Decomposition (SVD) can process data sets with millions of rows and thousands of attributes. Oracle Machine Learning for SQL automatically recommends an appropriate number of features, based on the data, for dimensionality reduction.

SVD has linear scalability with the number of rows and cubic scalability with the number of attributes when a full decomposition is computed. A low-rank decomposition is typically linear with the number of rows and linear with the number of columns. The scalability with the reduced rank depends on how the rank compares to the number of rows and columns. It can be linear when the rank is significantly smaller or cubic when it is on the same scale.

# 30.2 Configuring the Algorithm

Several options are available for configuring the Singular Value Decomposition (SVD) algorithm.

Among several options are: settings to control model size and performance, and whether to score with SVD projections or Principal Component Analysis (PCA) projections.

### **See Also:**

DBMS\_DATA\_MINING — Algorithm Constants and Settings: Singular Value Decomposition for a listing and explanation of the available model settings.

### **Note:**

The term hyperparameter is also interchangeably used for model setting.

### 30.2.1 Model Size

Learn how a model size is decided based on the rows in the build data and algorithm-specific setting.

The **U** matrix in Singular Value Decomposition has as many rows as the number of rows in the build data. To avoid creating a large model, the **U** matrix persists only when an algorithmspecific setting is enabled. By default the **U** matrix does not persist.

### 30.2.2 Performance

Singular Value Decomposition can use approximate computations to improve performance.

Approximation may be appropriate for data sets with many columns. An approximate lowrank decomposition provides good solutions at a reasonable computational cost. The quality of the approximation is dependent on the characteristics of the data.

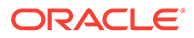

### <span id="page-198-0"></span>30.2.3 PCA scoring

Learn about configuring Singular Value Decomposition (SVD) to perform Principal Component Analysis (PCA) projections.

SVD models can be configured to perform PCA projections. PCA is closely related to SVD. PCA computes a set of orthonormal bases (principal components) that are ranked by their corresponding explained variance. The main difference between SVD and PCA is that the PCA projection is not scaled by the singular values. The PCA projection to the new coordinate system is given by:

### **Figure 30-3 PCA Projection Calculation**

 $\widetilde{\mathbf{X}} = \mathbf{X} \mathbf{V}_k$ 

where

*X*

(*n*x*k*) is the projected data in the reduced data space, defined by the first *k* components, and  $\mathbf{V}_\mathsf{k}$  defines the reduced component set.

### **Related Topics**

• *Oracle Database PL/SQL Packages and Types Reference*

# 30.3 Data Preparation for SVD

Oracle Machine Learning for SQL implements Singular Value Decomposition (SVD) for numerical data and categorical data.

When the build data is scored with SVD, Automatic Data Preparation does nothing. When the build data is scored with Principal Component Analysis (PCA), Automatic Data Preparation shifts the numerical data by mean.

Missing value treatment is not needed, because OML4SQL algorithms handle missing values automatically. SVD replaces numerical missing values with the mean and categorical missing values with the mode. For sparse data (missing values in nested columns), SVD replaces missing values with zeros.

### **Related Topics**

• Prepare the Data

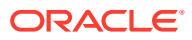

# 31 Support Vector Machine

Learn how to use Support Vector Machine (SVM), a powerful algorithm based on statistical learning theory.

Oracle Machine Learning for SQL implements SVM for classification, regression, and anomaly detection.

- **[About Support Vector Machine](#page-200-0)**
- [Tuning an SVM Model](#page-201-0)
- [Data Preparation for SVM](#page-202-0)
- **[SVM Classification](#page-203-0)**
- **[One-Class SVM](#page-203-0)**
- **[SVM Regression](#page-204-0)**

#### **Related Topics**

- **[Classification](#page-52-0)** Learn how to predict a categorical target through classification - the supervised machine learning technique.
- **[Regression](#page-46-0)** Learn how to predict a continuous numerical target through regression - the supervised machine learning technique.
- **[Anomaly Detection](#page-66-0)** Learn how to detect rare cases in the data through anomaly detection - an unsupervised function.
- DBMS\_DATA\_MINING Model Settings
- DBMS\_DATA\_MINING Algorithm Settings: Support Vector Machine
- Automatic Data Preparation
- Model Detail View for Support Vector Machine
- OML4SQL Examples
- OML4R Support Vector Machine Example
- [OML4R GitHub Examples](unilink:oml4rgithub)
- [Oracle Machine Learning for SQL](unilink:datamining_index)

### **See Also:**

Milenova, B.L., Yarmus, J.S., Campos, M.M., "Support Vector Machines in Oracle Database 10*g*: Removing the Barriers to Widespread Adoption of Support Vector Machines", Proceedings of the 31st VLDB Conference, Trondheim, Norway, 2005.

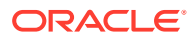

# <span id="page-200-0"></span>31.1 About Support Vector Machine

Support Vector Machine (SVM) is a powerful, state-of-the-art algorithm with strong theoretical foundations based on the Vapnik-Chervonenkis theory.

SVM has strong **regularization** properties. Regularization refers to the generalization of the model to new data.

### 31.1.1 Advantages of SVM

Support Vector Machine (SVM) implements solvers for scalability and handling large volumes of data.

Oracle Machine Learning for SQL SVM implementation includes two types of solvers, an Interior Point Method (IPM) solver and a Sub-Gradient Descent (SGD) solver. The IPM solver provides stable and accurate solutions, however, it may not be able to handle data of high dimensionality. For high-dimensional and/or large data, for example, text, ratings, and so on, the SGD solver is a better choice. Both solvers have highly scalable parallel implementations and can handle large volumes of data.

### 31.1.2 Advantages of SVM in Oracle Machine Learning for SQL

Describes advantages of using the Support Vector Machine (SVM) algorithm.

Oracle Machine Learning for SQL has its own proprietary implementation of SVM, which exploits the many benefits of the algorithm while compensating for some of the limitations inherent in the SVM framework. OML4SQL SVM provides the scalability and usability that are needed in a production quality OML4SQL system.

### 31.1.2.1 Usability

Explains usability for Support Vector Machine (SVM) in Oracle Machine Learning for SQL.

Usability is a major enhancement, because SVM has often been viewed as a tool for experts. The algorithm typically requires data preparation, tuning, and optimization. Oracle Machine Learning minimizes these requirements. You do not need to be an expert to build a quality SVM model in OML4SQL. For example:

- Data preparation is not required in most cases.
- Default tuning parameters are generally adequate.

#### **Related Topics**

- [Data Preparation for SVM](#page-202-0) Support Vector Machine (SVM) uses normalization and missing value treatment for data preparation.
	- [Tuning an SVM Model](#page-201-0) The Support Vector Machine (SVM) algorithm has built-in mechanisms that automatically choose appropriate settings based on the data.

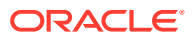

### <span id="page-201-0"></span>31.1.2.2 Scalability

Learn how to scale the data for Support Vector Machine (SVM).

When dealing with very large data sets, sampling is often required. However, sampling is not required with Oracle Machine Learning for SQL SVM, because the algorithm itself uses stratified sampling to reduce the size of the training data as needed.

OML4SQL SVM is highly optimized. It builds a model incrementally by optimizing small working sets toward a global solution. The model is trained until convergence on the current working set, then the model adapts to the new data. The process continues iteratively until the convergence conditions are met. The Gaussian kernel uses caching techniques to manage the working sets.

### **Related Topics**

• Kernel-Based Learning Learn about kernal-based functions to transform the input data for Support Vector Machine (SVM).

### 31.1.3 Kernel-Based Learning

Learn about kernal-based functions to transform the input data for Support Vector Machine (SVM).

SVM is a kernel-based algorithm. A **kernel** is a function that transforms the input data to a high-dimensional space where the problem is solved. Kernel functions can be linear or nonlinear.

Oracle Machine Learning for SQL supports linear and Gaussian (nonlinear) kernels.

In OML4SQL, the **linear kernel** function reduces to a linear equation on the original attributes in the training data. A linear kernel works well when there are many attributes in the training data.

The **Gaussian kernel** transforms each case in the training data to a point in an *n*dimensional space, where *n* is the number of cases. The algorithm attempts to separate the points into subsets with homogeneous target values. The Gaussian kernel uses nonlinear separators, but within the kernel space it constructs a linear equation.

### **Note:**

Active Learning is not relevant in Oracle Database 12*c* Release 2 and later. A setting similar to Active Learning is ODMS\_SAMPLING.

### **Related Topics**

• *Oracle Database PL/SQL Packages and Types Reference*

# 31.2 Tuning an SVM Model

The Support Vector Machine (SVM) algorithm has built-in mechanisms that automatically choose appropriate settings based on the data.

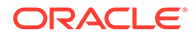

<span id="page-202-0"></span>You may need to override the system-determined settings for some domains.

Settings pertain to regression, classification, and anomaly detection unless otherwise specified.

### **See Also:**

DBMS\_DATA\_MINING —Algorithm Settings: Support Vector Machine for a listing and explanation of the available model settings.

### **Note:**

The term hyperparameter is also interchangeably used for model setting.

## 31.3 Data Preparation for SVM

Support Vector Machine (SVM) uses normalization and missing value treatment for data preparation.

The SVM algorithm operates natively on numeric attributes. SVM uses z-score normalization on numeric attributes. The normalization occurs only for two-dimensional numeric columns (not nested). The algorithm automatically "explodes" categorical data into a set of binary attributes, typically one per category value. For example, a character column for marital status with values married or single is transformed to two numeric attributes: married and single. The new attributes can have the value 1 (true) or 0 (false).

When there are missing values in columns with simple data types (not nested), SVM interprets them as missing at random. The algorithm automatically replaces missing categorical values with the mode and missing numerical values with the mean.

When there are missing values in the nested columns, SVM interprets them as sparse. The algorithm automatically replaces sparse numerical data with zeros and sparse categorical data with zero vectors.

### 31.3.1 Normalization

Transform data through normalization for Support Vector Machine (SVM).

SVM require the normalization of numeric input. Normalization places the values of numeric attributes on the same scale and prevents attributes with a large original scale from biasing the solution. Normalization also minimizes the likelihood of overflows and underflows.

### 31.3.2 SVM and Automatic Data Preparation

You can prepare data by treating and transforming data manually or through Automatic Data Preparation (ADP) for Support Vector Machine (SVM).

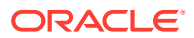

<span id="page-203-0"></span>The SVM algorithm automatically handles missing value treatment and the transformation of categorical data, but normalization and outlier detection must be handled by ADP or prepared manually. ADP performs min-max normalization for SVM.

### **Note:**

Oracle recommends that you use ADP with SVM. The transformations performed by ADP are appropriate for most models.

#### **Related Topics**

• *Oracle Machine Learning for SQL User's Guide*

## 31.4 SVM Classification

Support Vector Machine (SVM) classification is based on the concept of decision planes that define decision boundaries.

A decision plane is one that separates between a set of objects having different class memberships. SVM finds the vectors ("support vectors") that define the separators giving the widest separation of classes.

SVM classification supports both binary, multiclass, and multitarget classification. Multitarget alllows multiple class labels to be associated with a single row. The target type is a collection of type ORA MINING VARCHAR2 NT.

#### **Related Topics**

• *Oracle Database PL/SQL Packages and Types Reference*

### 31.4.1 Class Weights

Learn when to implement class weights to a data in Support Vector Machine (SVM).

In SVM classification, weights are a biasing mechanism for specifying the relative importance of target values (classes).

SVM models are automatically initialized to achieve the best average prediction across all classes. However, if the training data does not represent a realistic distribution, you can bias the model to compensate for class values that are under-represented. If you increase the weight for a class, then the percent of correct predictions for that class must increase.

#### **Related Topics**

• [Priors and Class Weights](#page-59-0) Learn about Priors and Class Weights in a classification model to produce a useful result.

### 31.5 One-Class SVM

Support Vector Machine (SVM) as a one-class classifier is used for detecting anomalies.

Oracle Machine Learning for SQL uses SVM as the one-class classifier for anomaly detection. When SVM is used for anomaly detection, it has the classification machine learning technique but no target.

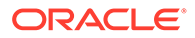

<span id="page-204-0"></span>One-class SVM models, when applied, produce a prediction and a probability for each case in the scoring data. If the prediction is 1, the case is considered typical. If the prediction is 0, the case is considered anomalous. This behavior reflects the fact that the model is trained with normal data.

You can specify the percentage of the data that you expect to be anomalous with the SVMS\_OUTLIER\_RATE build setting. If you have some knowledge that the number of "suspicious" cases is a certain percentage of your population, then you can set the outlier rate to that percentage. The model approximately identifies that many "rare" cases when applied to the general population.

#### **Related Topics**

- **[Classification](#page-52-0)** Learn how to predict a categorical target through classification - the supervised machine learning technique.
- DBMS\_DATA\_MINING Model Settings
- DBMS\_DATA\_MINING Algorithm Settings: Support Vector Machine
- Automatic Data Preparation
- Model Detail View for Support Vector Machine
- OML4SQL Examples
- OML4R SVM Example
- [OML4R GitHub Examples](unilink:oml4rgithub)

# 31.6 SVM Regression

Learn how to use epsilon-insensitivity loss function to solve regression problems in Support Vector Machine (SVM).

SVM uses an epsilon-insensitive loss function to solve regression problems.

SVM regression tries to find a continuous function such that the maximum number of data points lie within the epsilon-wide insensitivity tube. Predictions falling within epsilon distance of the true target value are not interpreted as errors.

The epsilon factor is a regularization setting for SVM regression. It balances the margin of error with model robustness to achieve the best generalization to new data.

#### **Related Topics**

• SVM Model Settings

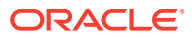

# <span id="page-205-0"></span>32 **XGBoost**

XGBoost is highly-efficient, scalable machine learning algorithm for regression and classification that makes available the XGBoost Gradient Boosting open source package.

- About XGBoost
- [XGBoost Feature Constraints](#page-206-0)
- [XGBoost AFT Model](#page-207-0)
- [Ranking Methods](#page-210-0)
- **[Scoring with XGBoost](#page-211-0)**

#### **Related Topics**

**[Classification](#page-52-0)** 

Learn how to predict a categorical target through classification - the supervised machine learning technique.

- **[Regression](#page-46-0)** Learn how to predict a continuous numerical target through regression - the supervised machine learning technique.
- [Ranking](#page-69-0) Ranking is a regression machine learning technique.
- DBMS\_DATA\_MINING Model Settings
- DBMS\_DATA\_MINING Algorithm Settings: XGBoost
- Automatic Data Preparation
- Model Detail Views for XGBoost
- OML4SQL Examples

## 32.1 About XGBoost

Oracle Machine Learning for SQL XGBoost prepares training data, invokes XGBoost, builds and persists a model, and applies the model for prediction.

Oracle Machine Learning for SQL XGBoost is a scalable gradient tree boosting system that supports both classification and regression. It makes available the open source gradient boosting framework.

You can use XGBoost as a stand-alone predictor or incorporate it into real-world production pipelines for a wide range of problems such as ad click-through rate prediction, hazard risk prediction, web text classification, and so on.

The Oracle Machine Learning for SQL XGBoost algorithm takes three types of parameters: general parameters, booster parameters, and task parameters. You set the parameters through the model settings table. The algorithm supports most of the settings of the open source project.

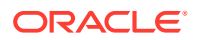

<span id="page-206-0"></span>Through XGBoost, Oracle Machine Learning for SQL supports a number of different classification and regression specifications, ranking models, and survival models. Binary and multiclass models are supported under the classification machine learning technique while regression, ranking, count, and survival are supported under the regression machine learning technique.

XGBoost also supports partitioned models and internalizes the data preparation. Currently, XGBoost is available only on Oracle Database Linux platform.

#### **Related Topics**

- DBMS\_DATA\_MINING Algorithm Settings: XGBoost
- [XGBoost: A Scalable Tree Boosting System, by Tianqi Chen and Carlos Guestrin](https://arxiv.org/abs/1603.02754)
- [XGBoost on GitHub](https://github.com/dmlc/xgboost)

### 32.2 XGBoost Feature Constraints

Feature interaction constraints allow users to specify which variables can and cannot interact. By focusing on key interactions and eliminating noise, it aids in improving predicting performance. This, in turn, may lead to more generalized predictions.

The feature interaction constraints are described in terms of groupings of features that are allowed to interact. Variables that appear together in a traversal path in decision trees interact with one another because the condition of a child node is dependent on the condition of the parent node. These additional controls on model fit are beneficial to users who have a good understanding of the modeling task, including domain knowledge. Oracle Machine Learning for SQL supports more of the available XGBoost capabilities once these constraints are applied.

Monotonic constraints allow you to impose monotonicity constraints on the features in your boosted model. There may be a strong prior assumption that the genuine relationship is constrained in some way in many circumstances. This could be owing to commercial factors (just specific feature interactions are of interest) or the type of scientific subject under investigation. A typical form of constraint is that some features have a monotonic connection to the predicted response. In these situations, monotonic constraints may be employed to improve the model's prediction performance. For example, let *X* be the feature vector with features *[x1,…, xi , …, xn]* and *ƒ(X)* be the prediction response. Then  $f(X) \leq f(X')$  whenever  $x_i \leq x_i$  is an increasing constraint;  $f(X) \geq f(X')$  whenever  $x_i \leq x_i'$  is a decreasing constraint. These feature constraints are listed in DBMS\_DATA\_MINING — Algorithm Settings: XGBoost.

The following example displays the code snippet for defining feature constraints using the XGBoost algorithm. XGBoost interaction\_constraints setting is used to specify the interaction constraints. The example predicts customers most likely to respond positively for an affinity card loyalty program.

-----------------------------------------------------------------------

Build a Classification Model using Interaction Contraints

----------------------------------------------------------------------- -- The interaction constraints setting can be used to specify permitted

- -- interactions in the model. The constraints must be specified
- -- in the form of nested list, where each inner list is a group of
- -- features (column names) that are allowed to interact with each

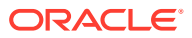

```
other.
- For example, assume x0, x1, x2, x3, x4, x5 and x6 are
-- the feature names (column names) of interest.
-- Then setting value [(x0,x1,x2],[x0,x4],[x5,x6]] specifies that:
-- * Features x0, x1 and x2 are allowed to interact with each other 
-- but with no other feature.
-- * Features x0 & x4 are allowed to interact with one another 
-- but with no other feature.
-- * Features x5 and x6 are allowed to interact with each other 
-- but with no other feature.
-------------------------------------------------------------------------
BEGIN DBMS DATA MINING.DROP MODEL('XGB CLASS MODEL INTERACTIONS');
EXCEPTION WHEN OTHERS THEN NULL; END;
/
DECLARE
    v_setlst DBMS_DATA_MINING.SETTING_LIST;
BEGIN
    v_setlst('ALGO_NAME') := 'ALGO_XGBOOST';
   v setlst('PREP_AUTO') := 'ON';
   v setlst('max depth') := '2';v setlst('eta') := '1';v setlst('num round') := '100';
    v_setlst('interaction_constraints') := '[[YRS_RESIDENCE, OCCUPATION],
                                            [OCCUPATION, Y_BOX_GAMES], 
                                             [BULK_PACK_DISKETTES, 
                                             BOOKKEEPING_APPLICATION]]';
     DBMS_DATA_MINING.CREATE_MODEL2(
MODEL NAME \qquad \Rightarrow 'XGB CLASS MODEL INTERACTIONS',
MINING FUNCTION => 'CLASSIFICATION',
DATA QUERY \implies 'SELECT * FROM TRAIN DATA CLAS',
SET LIST \Rightarrow v setlst,
           CASE ID COLUMN NAME => 'CUST ID',
           TARGET COLUMN NAME \Rightarrow 'AFFINITY CARD');
    DBMS_OUTPUT.PUT_LINE('Created model: XGB_CLASS_MODEL_INTERACTIONS');
END;
/
```
To view the complete example, see [https://github.com/oracle-samples/oracle-db-examples/](https://github.com/oracle-samples/oracle-db-examples/tree/main/machine-learning/sql/23c) [tree/main/machine-learning/sql/23c.](https://github.com/oracle-samples/oracle-db-examples/tree/main/machine-learning/sql/23c)

## 32.3 XGBoost AFT Model

Survival analysis is a field of statistics that examines the time elapsed between one or more occurrences, such as death in biological organisms and failure in mechanical systems.

The goals of survival analysis include evaluating patterns of event times, comparing distributions of survival times in different groups of people, and determining if and how much certain factors affect the likelihood of an event of interest. The existence of censored data is an important feature of survival analysis. If a person does not experience an event within the observation period, they are labeled as censored. **Censoring** is a type of missing data

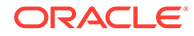

problem in which the time to event is not recorded for a variety of reasons, such as the study being terminated before all enrolled subjects have demonstrated the event of interest, or the subject leaving the study before experiencing an event. Right censoring is defined as knowing only the lower limit *l* for the genuine event time *T* such that *T > l*. Right censoring will take place, for example, for those subjects whose birth date is known but who are still living when they are lost to follow-up or when the study concludes. We frequently come upon data that has been right-censored. The data is said to be left-censored if the event of interest occurred before the subject was included in the study but the exact date is unknown. Interval censoring occurs when an occurrence can only be described as occurring between two observations or examinations.

The Cox proportional hazards model and the Accelerated Failure Time (AFT) model are two major survival analysis methods. Oracle Machine Learning for SQL supports both these models.

Cox regression works for right censored survival time data. The hazard rate is the risk of failure (that is, the risk or likelihood of suffering the event of interest) in a Cox proportional hazards regression model, assuming that the subject has lived up to a particular time. The Cox predictions are returned on a hazard ratio scale. A Cox proportional hazards model has the following form:

#### *h* (*t,x*) =  $h_0(t)e^{\beta x}$

Where *h(t)* is the baseline hazard, *x* is a covariate, and *β* is an estimated parameter that represents the covariate's effect on the outcome. A Cox proportional hazards model's estimated amount is understood as relative risk rather than absolute risk.

The AFT model fits models to data that can be censored to the left, right, or interval. The AFT model, which models time to an event of interest, is one of the most often used models in survival analysis. AFT is a parametric (it assumes the distribution of response data) survival model. The outcome of AFT models has a physical interpretation that is intuitive. The model has the following form:

*ln Y = < W, X> + σZ*

Where *X* is the vector in  $R^d$  representing the features. W is a vector consisting of  $d$ coefficients, each corresponding to a feature. *<W, X>* is the usual dot product in *R<sup>d</sup>* . *Y* is the random variable modeling the output label. *Z* is a random variable of a known probability distribution. Common choices are the normal distribution, the logistic distribution, and the extreme distribution. It represents the "noise". σ is a parameter that scales the size of noise.

AFT model that works with XGBoost or gradient boosting has the following form:

*ln Y = T(x) + σZ*

Where *T(x)* represents the output of a decision tree ensemble, using the supplied input *x*. Since *Z* is a random variable, you have a likelihood defined for the expression *lnY=T(x)+σZ*. As a result, XGBoost's purpose is to maximize (log) likelihood by fitting a suitable tree ensemble *T(x)*.

The AFT parameters are listed in DBMS\_DATA\_MINING — Algorithm Settings: XGBoost.

The following example displays code snippet of survival analysis using the XGBoost algorithm. In this example, a SURVIVAL DATA table is created that contains data for survival analysis. XGBoost AFT settings aft right bound column name,

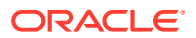

aft loss distribution, and aft loss distribution scale are illustrated in this example. ----------------------------------------------------------------------------- Create a data table with left and right bound columns ----------------------------------------------------------------------------- -- The data table 'SURVIVAL DATA' contains both exact data point and -- right-censored data point. The left bound column is set by -- parameter target column name. The right bound column is set -- by setting aft right bound column name. -- For right censored data point, the right bound is infinity, -- which is represented as NULL in the right bound column. BEGIN EXECUTE IMMEDIATE 'DROP TABLE SURVIVAL DATA'; EXCEPTION WHEN OTHERS THEN NULL; END; / CREATE TABLE SURVIVAL DATA (INST NUMBER, LBOUND NUMBER, AGE NUMBER, SEX NUMBER, PHECOG NUMBER, PHKARNO NUMBER, PATKARNO NUMBER, MEALCAL NUMBER, WTLOSS NUMBER, RBOUND NUMBER); INSERT INTO SURVIVAL\_DATA VALUES(26, 235, 63, 2, 0, 100, 90, 413, 0, NULL); INSERT INTO SURVIVAL\_DATA VALUES(22, 444, 75, 2, 2, 70, 70, 438, 8, 444); INSERT INTO SURVIVAL\_DATA VALUES(16, 806, 44, 1, 1, 80, 80, 1025, 1, NULL); INSERT INTO SURVIVAL\_DATA VALUES(16, 551, 77, 2, 2, 80, 60, 750, 28, NULL); INSERT INTO SURVIVAL\_DATA VALUES(3, 202, 50, 2, 0, 100, 100, 635, 1, NULL); INSERT INTO SURVIVAL\_DATA VALUES(7, 583, 68, 1, 1, 60, 70, 1025, 7, 583); INSERT INTO SURVIVAL\_DATA VALUES(32, 135, 60, 1, 1, 90, 70, 1275, 0, 135); INSERT INTO SURVIVAL\_DATA VALUES(21, 237, 69, 1, 1, 80, 70, NULL, NULL, NULL); INSERT INTO SURVIVAL DATA VALUES(26, 356, 53, 2, 1, 90, 90, NULL, 2, NULL); INSERT INTO SURVIVAL\_DATA VALUES(13, 387, 56, 1, 2, 80, 60, 1075, NULL, 387); ----------------------------------------------------------------------------- Build an XGBoost survival model with survival:aft ----------------------------------------------------------------------------- BEGIN DBMS\_DATA\_MINING.DROP\_MODEL('XGB\_SURVIVAL\_MODEL'); EXCEPTION WHEN OTHERS THEN NULL; END; / DECLARE v setlst DBMS DATA MINING.SETTING LIST; BEGIN v\_setlst('ALGO\_NAME')  $:$   $:$  'ALGO\_XGBOOST'; v setlst('max depth') := '6'; v setlst('eval metric') := 'aft-nloglik';

```
v_setlst('num_round') : : '100';
   v setlst('objective') := 'survival:aft';
   v_setlst('aft_right_bound_column_name') := 'rbound';
   v_setlst('aft_loss_distribution') := 'normal';
   v setlst('aft loss distribution scale') := '1.20';
   v setlst('eta') := '0.05'; v_setlst('lambda') := '0.01';
   v setlst('alpha') : \cdot '0.02';
   v setlst('tree method') := 'hist';
    DBMS_DATA_MINING.CREATE_MODEL2(
MODEL NAME \implies 'XGB SURVIVAL MODEL',
MINING FUNCTION => 'REGRESSION',
DATA QUERY \qquad \qquad \Rightarrow 'SELECT * FROM SURVIVAL DATA',
      TARGET COLUMN NAME => 'LBOUND',
      CASE ID COLUMN NAME => NULL,
      SET LIST \Rightarrow v setlst);
END;
```
To view the complete example, see [https://github.com/oracle-samples/oracle-db](https://github.com/oracle-samples/oracle-db-examples/blob/main/machine-learning/sql/23c/oml4sql-survival-analysis-xgboost.sql)[examples/blob/main/machine-learning/sql/23c/oml4sql-survival-analysis-xgboost.sql.](https://github.com/oracle-samples/oracle-db-examples/blob/main/machine-learning/sql/23c/oml4sql-survival-analysis-xgboost.sql)

## 32.4 Ranking Methods

/

Oracle Machine Learningsupports pairwise and listwise ranking methods through XGBoost.

For a training data set, in a number of sets, each set consists of objects and labels representing their ranking. A ranking function is constructed by minimizing a certain loss function on the training data. Using test data, the ranking function is applied to get a ranked list of objects. Ranking is enabled for XGBoost using the regression function. OML4SQL supports pairwise and listwise ranking methods through XGBoost.

Pairwise ranking: This approach regards a pair of objects as the learning instance. The pairs and lists are defined by supplying the same case\_id value. Given a pair of objects, this approach gives an optimal ordering for that pair. Pairwise losses are defined by the order of the two objects. In OML4SQL, the algorithm uses LambdaMART to perform pairwise ranking with the goal of minimizing the average number of inversions in ranking.

Listwise ranking: This approach takes multiple lists of ranked objects as learning instance. The items in a list must have the same case id. The algorithm uses LambdaMART to perform list-wise ranking.

### **See Also:**

- "Ranking Measures and Loss Functions in Learning to Rank" a research paper presentation at<https://www.researchgate.net/>
- *Oracle Database PL/SQL Packages and Types Reference* for a listing and explanation of the available model settings for XGBoost.

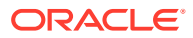

<span id="page-211-0"></span>**Note:** The term hyperparameter is also interchangeably used for model setting.

#### **Related Topics**

- [About XGBoost](#page-205-0) Oracle Machine Learning for SQL XGBoost prepares training data, invokes XGBoost, builds and persists a model, and applies the model for prediction.
- DBMS\_DATA\_MINING Algorithm Settings: XGBoost

## 32.5 Scoring with XGBoost

Learn how to score with XGBoost.

The SQL scoring functions supported for a classification XGBoost model are PREDICTION, PREDICTION COST, PREDICTION DETAILS, PREDICTION PROBABILITY, and PREDICTION SET.

The scoring functions supported for a regression XGBoost model are PREDICTION and PREDICTION DETAILS.

The prediction functions return the following information:

- PREDICTION returns the predicted value.
- PREDICTION COST returns a measure of cost for a given prediction as an Oracle NUMBER. (classification only)
- PREDICTION DETAILS returns the SHAP (SHapley Additive exPlanation) contributions.
- PREDICTION PROBABILITY returns the probability for a given prediction. (classification only)
- PREDICTION SET returns the prediction and the corresponding prediction probability for each observation. (classification only)

#### **Related Topics**

**SQL Scoring Functions** 

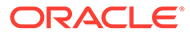

# Part IV

# Using the Oracle Machine Learning for SQL API

Learn how to use Oracle Machine Learning for SQL application programming interface.

- [Oracle Machine Learning With SQL](#page-213-0)
- [About the Oracle Machine Learning for SQL API](#page-222-0)
- [Prepare the Data](#page-237-0)
- [Create a Model](#page-256-0)
- [Scoring and Deployment](#page-349-0)
- [Machine Learning Operations on Unstructured Text](#page-366-0)
- [Administrative Tasks for Oracle Machine Learning for SQL](#page-387-0)
- [Examples](#page-403-0)

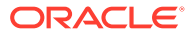

# <span id="page-213-0"></span>33 Oracle Machine Learning With SQL

Learn how to solve business problems using the Oracle Machine Learning for SQL application programming interface (API).

- Highlights of the Oracle Machine Learning for SQL API
- [Example: Targeting Likely Candidates for a Sales Promotion](#page-214-0)
- [Example: Analyzing Preferred Customers](#page-215-0)
- **[Example: Segmenting Customer Data](#page-218-0)**
- **[Example : Comparison of Texts Using an ESA Model](#page-220-0)**

## 33.1 Highlights of the Oracle Machine Learning for SQL API

Learn about the advantages of OML4SQL application programming interface (API).

Machine learning is a valuable technology in many application domains. It has become increasingly indispensable in the private sector as a tool for optimizing operations and maintaining a competitive edge. Machine learning also has critical applications in the public sector and in scientific research. However, the complexities of machine learning application development and the complexities inherent in managing and securing large stores of data can limit the adoption of machine learning technology.

OML4SQL is uniquely suited to addressing these challenges. The machine learning engine is implemented in the database kernel, and the robust administrative features of Oracle Database are available for managing and securing the data. While supporting a full range of machine learning algorithms and procedures, the API also has features that simplify the development of machine learning applications.

The OML4SQL API consists of extensions to Oracle SQL, the native language of the database. The API offers the following advantages:

- Scoring in the context of SQL queries. Scoring can be performed dynamically or by applying machine learning models.
- Automatic Data Preparation (ADP) and embedded transformations.
- Model transparency. Algorithm-specific queries return details about the attributes that were used to create the model.
- Scoring transparency. Details about the prediction, clustering, or feature extraction operation can be returned with the score.
- Simple routines for predictive analytics.
- A workflow-based graphical user interface (GUI) within Oracle SQL Developer. You can download SQL Developer free of charge from the following site:

Oracle Data Miner

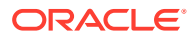

#### <span id="page-214-0"></span>**Note:**

The examples in this publication are taken from the OML4SQL examples that are available on GitHub. For information on the examples, see About the OML4SQL Examples.

#### **Related Topics**

• *Oracle Machine Learning for SQL Concepts*

# 33.2 Example: Predicting Likely Candidates for a Sales Promotion

This example shows PREDICTION query to target customers in Brazil for a special promotion that offers coupons and an affinity card.

The query uses data on marital status, education, and income to predict the customers who are most likely to take advantage of the incentives. The query applies a Decision Tree model called dt\_sh\_clas\_sample to score the customer data. The model is created by the oml4sql-classification-decision-tree.sql example.

#### **Example 33-1 Predict Best Candidates for an Affinity Card**

```
SELECT cust_id
  FROM mining_data_apply_v
   WHERE
     PREDICTION(dt sh_clas_sample
                    USING cust_marital_status, education, cust_income_level ) = 1
 AND country name IN 'Brazil';
```
#### The output is as follows:

CUST\_ID ---------- 100404 100607 101113

The same query, but with a bias to favor false positives over false negatives, is shown here.

```
SELECT cust_id
  FROM mining_data_apply_v
  WHERE
     PREDICTION(dt sh clas_sample COST MODEL
                  USING cust marital status, education, cust income level ) = 1AND country name IN 'Brazil';
```
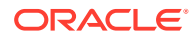

<span id="page-215-0"></span>The output is as follows:

The COST MODEL keywords cause the cost matrix associated with the model to be used in making the prediction. The cost matrix, stored in a table called  $dt$  shample costs, specifies that a false negative is eight times more costly than a false positive. Overlooking a likely candidate for the promotion is far more costly than including an unlikely candidate.

SELECT \* FROM dt\_sh\_sample\_cost;

The output is as follows:

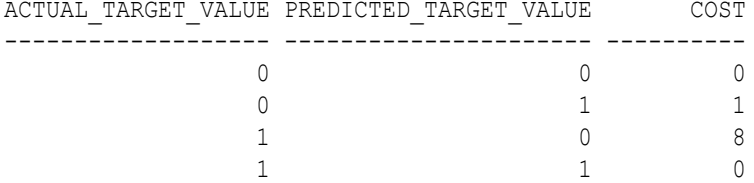

## 33.3 Example: Analyzing Preferred Customers

The examples in this section reveal information about customers who use affinity cards or are likely to use affinity cards.

#### **Example 33-2 Find Demographic Information About Preferred Customers**

This query returns the gender, age, and length of residence of typical affinity card holders. The anomaly detection model, SVMO\_SH\_Clas\_sample, returns  $1$  for typical cases and  $0$  for anomalies. The demographics are predicted for typical customers only; outliers are not included in the sample. The model is created by the oml4sql-anomaly-detection-1classsvm.sql example.

```
SELECT cust gender, round(avg(age)) age,
       round(avg(yrs_residence)) yrs_residence,
       count(*) cnt
FROM mining data one class v
WHERE PREDICTION(SVMO SH Clas sample using *) = 1GROUP BY cust_gender
ORDER BY cust gender;
```
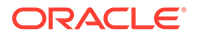
The output is as follows:

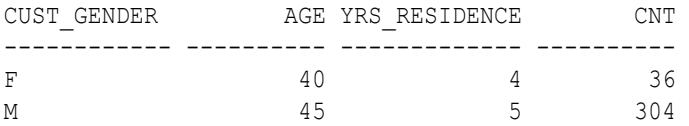

#### **Example 33-3 Dynamically Identify Customers Who Resemble Preferred Customers**

This query identifies customers who do not currently have an affinity card, but who share many of the characteristics of affinity card holders. The PREDICTION and PREDICTION\_PROBABILITY functions use an OVER clause instead of a predefined model to classify the customers. The predictions and probabilities are computed dynamically.

```
SELECT cust_id, pred_prob 
 FROM
  (SELECT cust_id, affinity_card,
    PREDICTION(FOR TO_CHAR(affinity_card) USING *) OVER () pred_card,
   PREDICTION_PROBABILITY(FOR TO_CHAR(affinity_card),1 USING *) OVER ()
pred_prob
   FROM mining_data_build_v)
WHERE affinity card = 0AND pred card = 1
ORDER BY pred prob DESC;
```
The output is as follows:

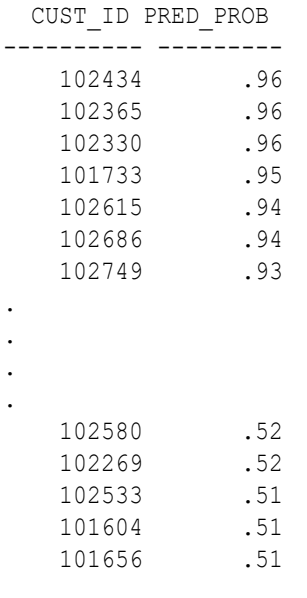

226 rows selected.

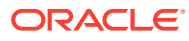

#### **Example 33-4 Predict the Likelihood that a New Customer Becomes a Preferred Customer**

This query computes the probability of a first-time customer becoming a preferred customer (an affinity card holder). This query can be run in real time at the point of sale.

The new customer is a 44-year-old American executive who has a bachelors degree and earns more than \$300,000/year. He is married, lives in a household of 3, and has lived in the same residence for the past 6 years. The probability of this customer becoming a typical affinity card holder is only 5.8%.

```
SELECT PREDICTION PROBABILITY (SVMO SH Clas_sample, 1 USING
                               44 AS age,
                               6 AS yrs_residence,
                               'Bach.' AS education,
                              'Married' AS cust marital status,
                               'Exec.' AS occupation,
                               'United States of America' AS country_name,
                              'M' AS cust gender,
                              'L: 300,000 and above' AS cust income level,
                              '3' AS houshold size
                               ) prob_typical
```
FROM DUAL;

The output is as follows:

PROB\_TYPICAL ------------ 5.8

#### **Example 33-5 Use Predictive Analytics to Find Top Predictors**

The DBMS\_PREDICTIVE\_ANALYTICS PL/SQL package contains routines that perform simple machine learning operations without a predefined model. In this example, the EXPLAIN routine computes the top predictors for affinity card ownership. The procedure does not create a model that can be stored in the database for further exploration. Automatic Data Preparation is also performed behind the scenes. The results show that household size, marital status, and age are the top three predictors.

```
BEGIN
     DBMS_PREDICTIVE_ANALYTICS.EXPLAIN(
       data table name \implies 'mining data test v',
        explain column name \Rightarrow 'affinity card',
        result table name => 'cust explain result');
END;
/
SELECT * FROM cust_explain_result
 WHERE rank < 4;
```
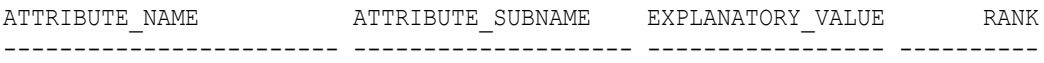

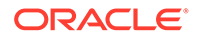

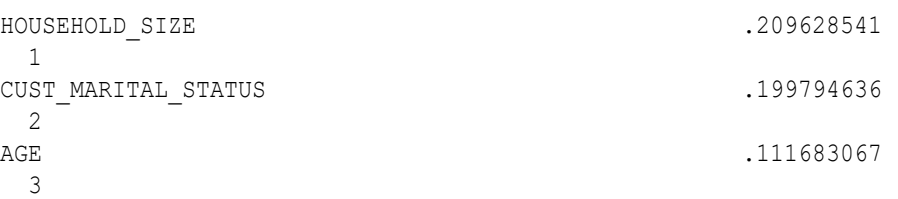

Another way to arrive at top predictors for affinity ownership is by using attribute importance mining function. Create a model with the Minimum Description Length algorithm. Define mining function as ATTRIBUTE\_IMPORTANCE. You can then query the DM\$VA model detail view to get the top three predictors.

```
BEGIN DBMS_DATA_MINING.DROP_MODEL('AI_EXPLAIN_OUTPUT');
EXCEPTION WHEN OTHERS THEN NULL; END;
/
DECLARE
     v_setlst DBMS_DATA_MINING.SETTING_LIST;
BEGIN
     v_setlst('ALGO_NAME') := 'ALGO_AI_MDL';
    V setlst('PREP AUTO') := 'ON';
     DBMS_DATA_MINING.CREATE_MODEL2(
        MODEL NAME => 'AI EXPLAIN OUTPUT',
        MINING FUNCTION => 'ATTRIBUTE IMPORTANCE',
        DATA QUERY => 'select * from mining data test v',
        SET LIST \Rightarrow v_setlst,
        CASE ID COLUMN NAME => 'CUST ID',
        TARGET COLUMN NAME => 'AFFINITY CARD');
END;
```

```
Find the top 3 predictors from the DM$VA model detail view:
SELECT ATTRIBUTE NAME, ATTRIBUTE IMPORTANCE VALUE, ATTRIBUTE RANK FROM
DM$VAAI_EXPLAIN_OUTPUT;
```
The output is as follows:

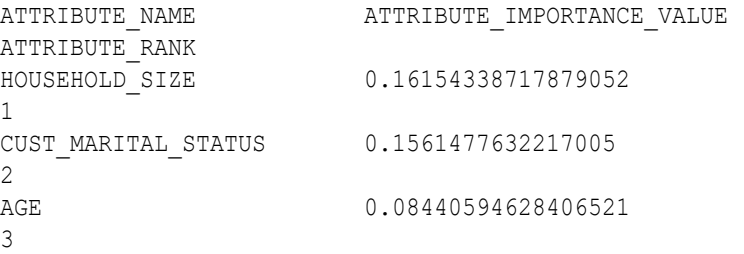

# 33.4 Example: Segmenting Customer Data

The examples in this section use an Expectation Maximization clustering model to segment the customer data based on common characteristics.

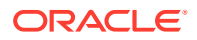

#### **Example 33-6 Compute Customer Segments**

This query computes natural groupings of customers and returns the number of customers in each group. The em\_sh\_clus\_sample model is created by the  $om14sql-clustering$ expectation-maximization.sql example.

SELECT CLUSTER ID(em sh clus sample USING \*) AS clus, COUNT(\*) AS cnt FROM mining data apply v GROUP BY CLUSTER\_ID(em\_sh\_clus\_sample USING \*) ORDER BY cnt DESC;

#### The output is as follows:

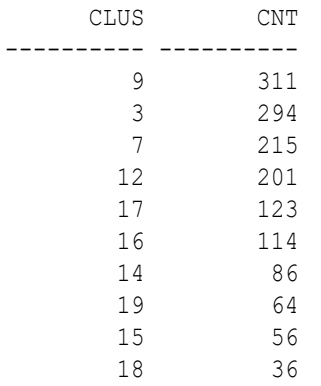

#### **Example 33-7 Find the Customers Who Are Most Likely To Be in the Largest Segment**

The query in Example 33-6 shows that segment 9 has the most members. The following query lists the five customers who are most likely to be in segment 9.

```
SELECT cust_id
FROM (SELECT cust id, RANK() over (ORDER BY prob DESC, cust id) rnk clus2
  FROM (SELECT cust_id,
         ROUND(CLUSTER PROBABILITY(em sh clus sample, 9 USING *),3) prob
         FROM mining data apply v))
WHERE rnk clus2 <= 5
ORDER BY rnk_clus2;
```
The output is as follows:

#### **Example 33-8 Find Key Characteristics of the Most Representative Customer in the Largest Cluster**

The query in Example 33-7 lists customer 100002 first in the list of likely customers for segment 9. The following query returns the five characteristics that are most significant in

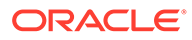

determining the assignment of customer 100002 to segments with probability > 20% (only segment 9 for this customer).

```
SELECT S.cluster id, probability prob,
       CLUSTER DETAILS(em sh clus sample, S.cluster id, 5 using T.*) det
 FROM
   (SELECT v.*, CLUSTER_SET(em_sh_clus_sample, NULL, 0.2 USING *) pset
    FROM mining data apply v v
    WHERE cust \overline{id} = \overline{100002} T,
  TABLE(T.pset) S
 ORDER BY 2 desc;
```
The output is as follows:

```
CLUSTER_ID PROB DET
---------- ------- 
-----------------------------------------------------------------------
---------
         9 1.0000 <Details algorithm="Expectation Maximization" 
cluster="9">
                    <Attribute name="YRS_RESIDENCE" actualValue="4" 
weight="1" rank="1"/>
                    <Attribute name="EDUCATION" actualValue="Bach." 
weight="0" rank="2"/>
                    <Attribute name="AFFINITY_CARD" actualValue="0" 
weight="0" rank="3"/>
                   <Attribute name="BOOKKEEPING_APPLICATION" 
actualValue="1" weight="0" rank="4"/>
                    <Attribute name="Y_BOX_GAMES" actualValue="0" 
weight="0" rank="5"/>
                    </Details>
```
# 33.5 Example : Comparison of Texts Using an ESA Model

The examples shows the FEATURE\_COMPARE function comparing texts for semantic relatedness (similarity) using the Explicit Semantic Analysis (ESA) prebuilt Wikipediabased model, which extracts topics and compares text.

The examples shows an ESA model built against a prebuilt Wiki data set rendering over 200,000 features. The documents are analyzed as text and the document titles are given as the feature IDs. In the first example, the pair of sentence scores higher because Nick Price is a golfer born in South Africa.

#### **Similar Texts**

SELECT 1-FEATURE COMPARE(esa wiki mod USING 'There are several PGA tour golfers from South Africa' text AND USING 'Nick Price won the 2002 Mastercard Colonial Open' text) similarity FROM DUAL;

#### The output is as follows:

SIMILARITY

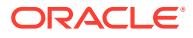

---------- .110

The output metric shows distance calculation. Therefore, smaller number represent more similar texts. So, 1 minus the distance in the queries result in similarity.

#### **Dissimilar Texts**

SELECT 1-FEATURE COMPARE(esa wiki mod USING 'There are several PGA tour golfers from South Africa' text AND USING 'John Elway played quarterback for the Denver Broncos' text) similarity FROM DUAL;

#### The output is as follows:

SIMILARITY ----------

.004

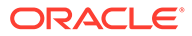

# 34

# About the Oracle Machine Learning for SQL API

Overview of the OML4SQL application programming interface (API) components.

- About Oracle Machine Learning Models
- [Oracle Machine Learning Data Dictionary Views](#page-223-0)
- [Oracle Machine Learning Modeling, Transformations, and Convenience Functions](#page-230-0)
- [Oracle Machine Learning for SQL Scoring Functions](#page-233-0)
- [Oracle Machine Learning for SQL Statistical Functions](#page-235-0)

# 34.1 About Oracle Machine Learning Models

Machine learning models are database schema objects that perform machine learning techniques.

As with all schema objects, access to machine learning models is controlled by database privileges. Models can be exported and imported. They support comments and they can be tracked in the Oracle Database auditing system.

Machine learning models are created by the CREATE\_MODEL2 or the CREATE\_MODEL procedures in the DBMS\_DATA\_MINING PL/SQL package. Models are created for a specific machine learning technique, and they use a specific algorithm to perform that function. **Machine learning technique** is a term that refers to a class of machine learning problems to be solved. Examples of machine learning techniques are: regression, classification, attribute importance, clustering, anomaly detection, and feature selection. OML4SQL supports one or more algorithms for each machine learning technique.

Along with the machine learning technique, in the CREATE\_MODEL2 procedure, you can specify an algorithm and other characteristics of a model. In CREATE\_MODEL procedure you can specify a settings table to specify an algorithm and other characteristics of a model. Some settings are general, some are specific to a machine learning technique, and some are specific to an algorithm.

#### **Note:**

Most types of machine learning models can be used to score data. However, it is possible to score data without applying a model. Dynamic scoring and predictive analytics return scoring results without a user-supplied model. They create and apply transient models that are not visible to you.

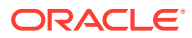

# <span id="page-223-0"></span>34.2 Oracle Machine Learning Data Dictionary Views

Lists Oracle Machine Learning data dictionary views.

The data dictionary views for Oracle Machine Learning are listed in the following table. A database administrator (DBA) and USER versions of the views are also available.

**Table 34-1 Data Dictionary Views for Oracle Machine Learning**

| <b>View Name</b>            | <b>Description</b>                                                                                     |
|-----------------------------|----------------------------------------------------------------------------------------------------|
| ALL MINING MODELS           | Provides information about all accessible machine<br>learning models                                   |
| ALL MINING MODEL ATTRIBUTES | Provides information about the attributes of all<br>accessible machine learning models                 |
| ALL MINING MODEL PARTITIONS | Provides information about the partitions of all<br>accessible partitioned machine learning models     |
| ALL MINING MODEL SETTINGS   | Provides information about the configuration<br>settings for all accessible machine learning<br>models |
| ALL MINING MODEL VIEWS      | Provides information about the model views for all<br>accessible machine learning models               |
| ALL MINING MODEL XFORMS     | Provides the user-specified transformations<br>embedded in all accessible machine learning<br>models.  |

### 34.2.1 ALL\_MINING\_MODELS

Describes an example of ALL\_MINING\_MODELS and shows a sample query.

The following example describes ALL\_MINING\_MODELS and shows a sample query.

```
Example 34-1 ALL_MINING_MODELS
```
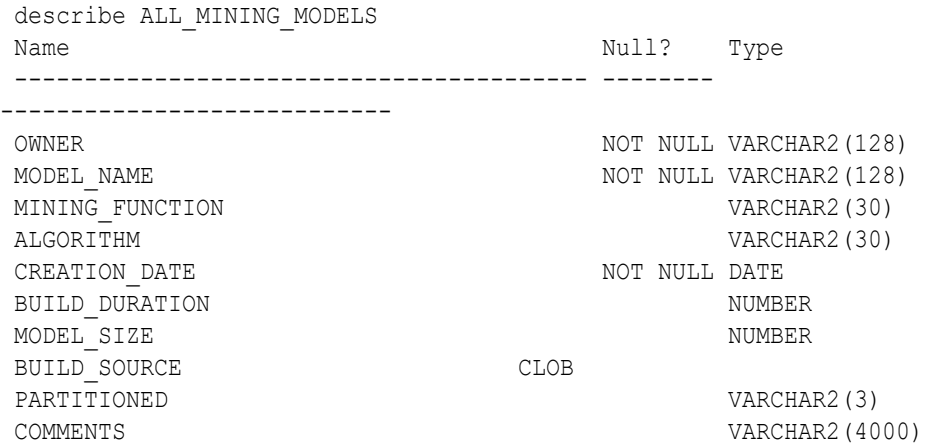

The following query returns the models accessible to you that use the Support Vector Machine algorithm.

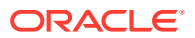

```
SELECT mining function, model name
   FROM all mining models
   WHERE algorithm = 'SUPPORT VECTOR MACHINES'
   ORDER BY mining function, model name;
```
MINING\_FUNCTION MODEL\_NAME ------------------------- -------------------- CLASSIFICATION PART2\_CLAS\_SAMPLE CLASSIFICATION PART\_CLAS\_SAMPLE CLASSIFICATION SVMC\_SH\_CLAS\_SAMPLE CLASSIFICATION SVMO\_SH\_CLAS\_SAMPLE CLASSIFICATION T\_SVM\_CLAS\_SAMPLE REGRESSION SVMR\_SH\_REGR\_SAMPLE

The models are created by the following examples:

- PART2\_CLAS\_SAMPLE by oml4sql-partitioned-models-svm.sql
- PART\_CLAS\_SAMPLE by oml4sql-partitioned-models-svm.sql
- SVMC\_SH\_CLAS\_SAMPLE by oml4sql-classification-svm.sql
- SVMO\_SH\_CLAS\_SAMPLE by oml4sql-anomaly-detection-1class-svm.sql
- T\_SVM\_CLAS\_SAMPLE by oml4sql-classification-text-mining-svm.sql
- SVMR\_SH\_REGR\_SAMPLE by oml4sql-regression-svm.sql

# 34.2.2 ALL\_MINING\_MODEL\_ATTRIBUTES

Describes an example of ALL\_MINING\_MODEL\_ATTRIBUTES and shows a sample query.

The following example describes ALL MINING MODEL ATTRIBUTES and shows a sample query. Attributes are the predictors or conditions that are used to create models and score data.

#### **Example 34-2 ALL\_MINING\_MODEL\_ATTRIBUTES**

describe ALL\_MINING\_MODEL\_ATTRIBUTES

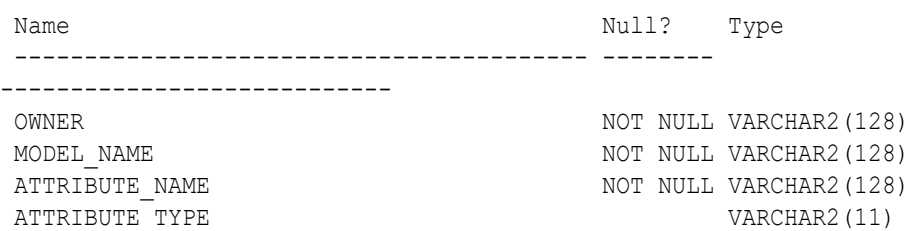

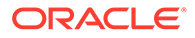

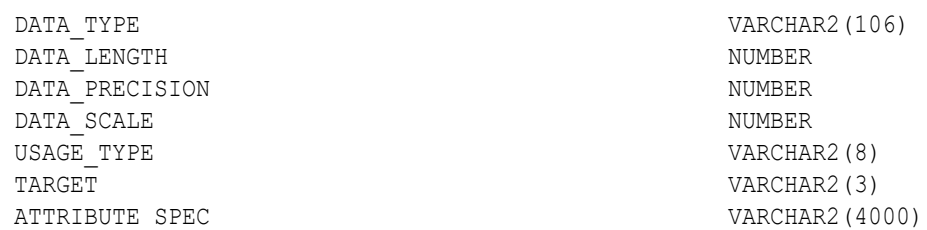

The following query returns the attributes of an SVM classification model named T\_SVM\_CLAS\_SAMPLE. The model has both categorical and numerical attributes and includes one attribute that is unstructured text. The model is created by the oml4sql-classification-text-mining-svm.sql example

```
SELECT attribute name, attribute type, target
    FROM all_mining_model_attributes
     WHERE model_name = 'T_SVM_CLAS_SAMPLE'
     ORDER BY attribute_name;
```
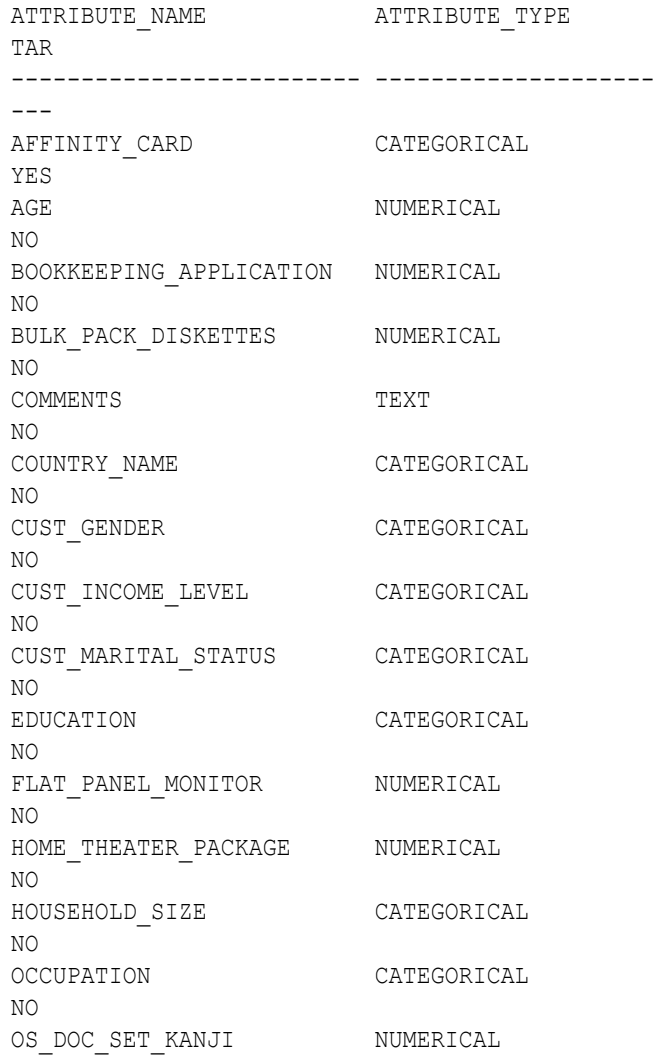

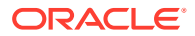

<span id="page-226-0"></span>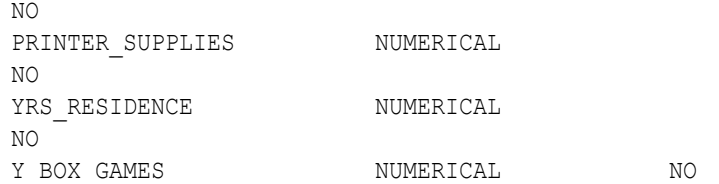

# 34.2.3 ALL\_MINING\_MODEL\_PARTITIONS

Describes an example of ALL\_MINING\_MODEL\_PARTITIONS and shows a sample query.

The following example describes ALL\_MINING\_MODEL\_PARTITIONS and shows a sample query.

#### **Example 34-3 ALL\_MINING\_MODEL\_PARTITIONS**

describe ALL\_MINING\_MODEL\_PARTITIONS

#### The output is as follows:

Name Null? Type ----------------------------------------- -------- ---------------------------- OWNER OWNER NOT NULL VARCHAR2(128) MODEL NAME NOT NULL VARCHAR2(128) PARTITION NAME  $V$ ARCHAR2(128) POSITION NUMBER COLUMN\_NAME  $\qquad \qquad \text{NOT}$  NOT NULL VARCHAR2(128) COLUMN VALUE VARCHAR2(4000)

The following query returns the partition names and partition key values for two partitioned models. Model PART2\_CLAS\_SAMPLE has a two column partition key with systemgenerated partition names. The models are created by the oml4sql-partitioned-modelssvm.sql example.

```
SELECT model name, partition name, position, column name, column value
    FROM all mining model partitions
    ORDER BY model name, partition name, position;
```
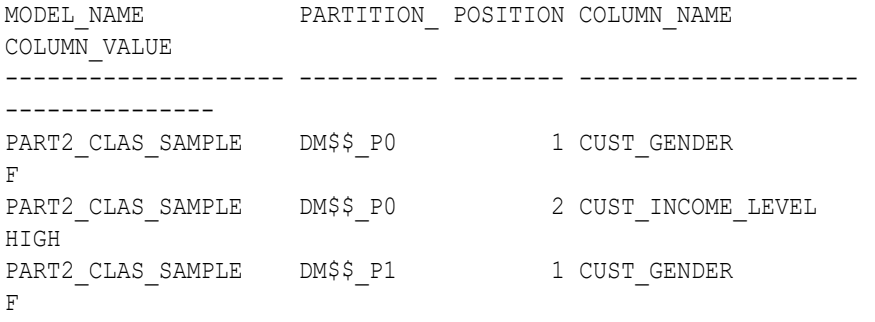

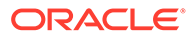

<span id="page-227-0"></span>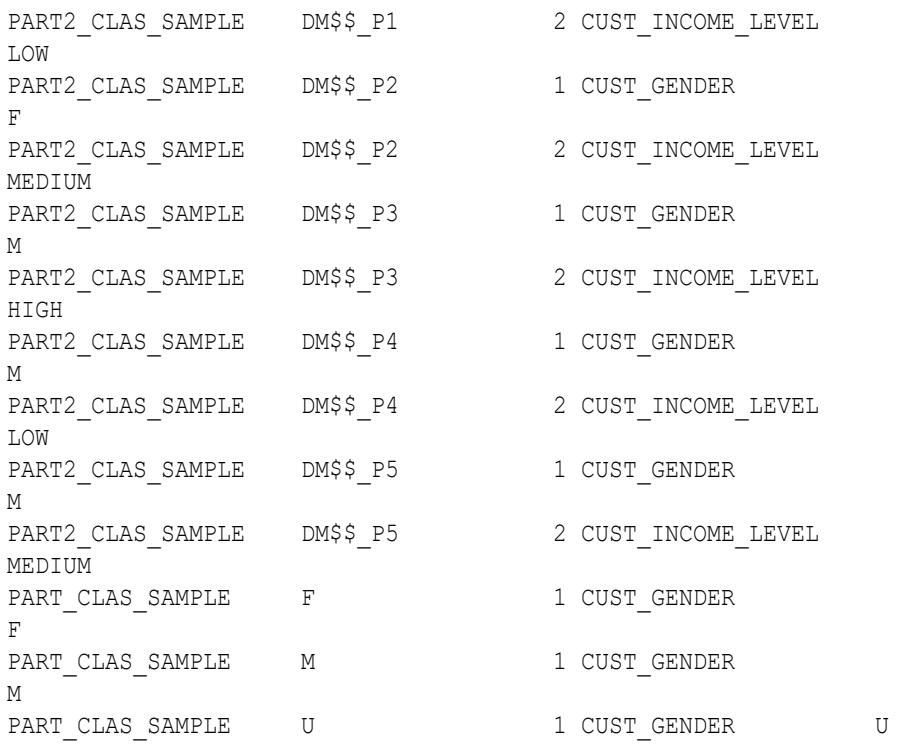

## 34.2.4 ALL\_MINING\_MODEL\_SETTINGS

Describes an example of ALL\_MINING\_MODEL\_SETTINGS and shows a sample query.

The following example describes ALL\_MINING\_MODEL\_SETTINGS and shows a sample query. Settings influence model behavior. Settings may be specific to an algorithm or to a machine learning technique, or they may be general.

#### **Example 34-4 ALL\_MINING\_MODEL\_SETTINGS**

describe ALL\_MINING\_MODEL\_SETTINGS

#### The output is as follows:

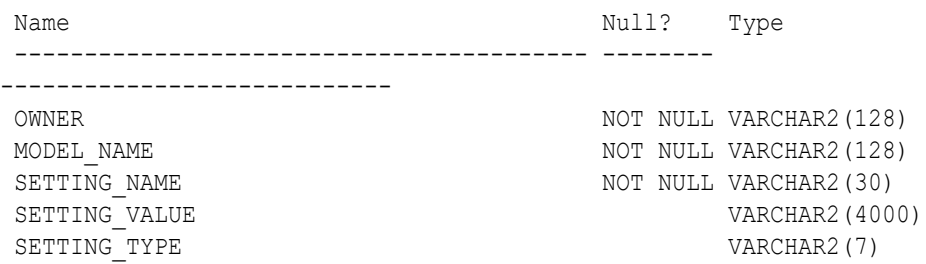

The following query returns the settings for a model named SVD\_SH\_SAMPLE. The model uses the Singular Value Decomposition algorithm for feature extraction. The model is created by the oml4sql-singular-value-decomposition.sql example.

SELECT setting name, setting value, setting type FROM all\_mining\_model\_settings

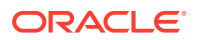

```
WHERE model name = 'SVD SH SAMPLE'
 ORDER BY setting_name;
```
<span id="page-228-0"></span>The output is as follows:

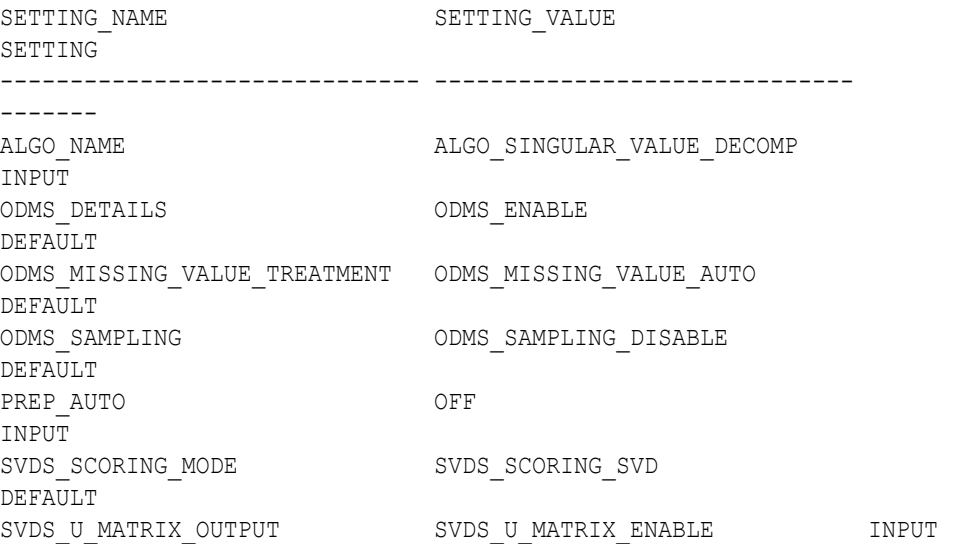

# 34.2.5 ALL\_MINING\_MODEL\_VIEWS

Describes an example of ALL\_MINING\_MODEL\_VIEWS and shows a sample query.

The following example describes ALL\_MINING\_MODEL\_VIEWS and shows a sample query. Model views provide details on the models.

#### **Example 34-5 ALL\_MINING\_MODEL\_VIEWS**

describe ALL\_MINING\_MODEL\_VIEWS

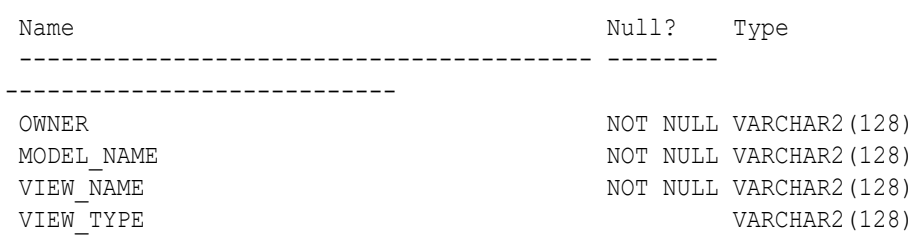

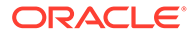

<span id="page-229-0"></span>The following query returns the model views for the SVD\_SH\_SAMPLE model. The model uses the Singular Value Decomposition algorithm for feature extraction. The model is created by the oml4sql-singular-value-decomposition.sql example.

```
SELECT view name, view type
   FROM all mining model views
   WHERE model name = 'SVD SH SAMPLE'
     ORDER BY view_name;
```
The output is as follows:

VIEW\_NAME VIEW\_TYPE ------------------------- -------------------------------------------------- DM\$VESVD SH SAMPLE Singular Value Decomposition S Matrix DM\$VGSVD SH SAMPLE Global Name-Value Pairs DM\$VNSVD SH SAMPLE Normalization and Missing Value Handling DM\$VSSVD SH SAMPLE Computed Settings DM\$VUSVD SH SAMPLE Singular Value Decomposition U Matrix DM\$VVSVD SH SAMPLE Singular Value Decomposition V Matrix DM\$VWSVD SH SAMPLE Model Build Alerts

## 34.2.6 ALL\_MINING\_MODEL\_XFORMS

Describes an example of ALL\_MINING\_MODEL\_XFORMS and provides a sample query.

The following example describes ALL\_MINING\_MODEL\_XFORMS and provides a sample query.

#### **Example 34-6 ALL\_MINING\_MODEL\_XFORMS**

describe ALL\_MINING\_MODEL\_XFORMS

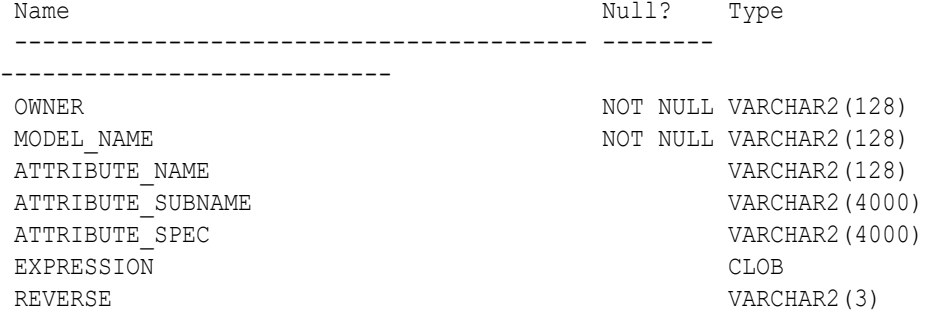

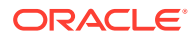

<span id="page-230-0"></span>The following query returns the embedded transformations for a model PART2\_CLAS\_SAMPLE. The model is created by the oml4sql-partitioned-models-svm.sql example.

```
SELECT attribute name, expression
    FROM all mining model xforms
    WHERE model name = 'PART2 CLAS SAMPLE'
    ORDER BY attribute name;
The output is as follows:
ATTRIBUTE_NAME 
  ------------------------- 
EXPRESSION 
       -----------------------------------------------------------------------------
---
CUST_INCOME_LEVEL 
CASE CUST INCOME LEVEL WHEN 'A: Below 30,000' THEN
'LOW' 
     WHEN 'L: 300,000 and above' THEN 
'HIGH' 
     ELSE 'MEDIUM' END
```
# 34.3 Oracle Machine Learning Modeling, Transformations, and Convenience Functions

You can access PL/SQL interface to perform data modeling, transformations, and predictive analytics.

The following table displays the PL/SQL packages for Oracle Machine Learning. In Oracle Database releases prior to Release 21c, Oracle Machine Learning was named Oracle Data Mining.

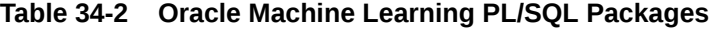

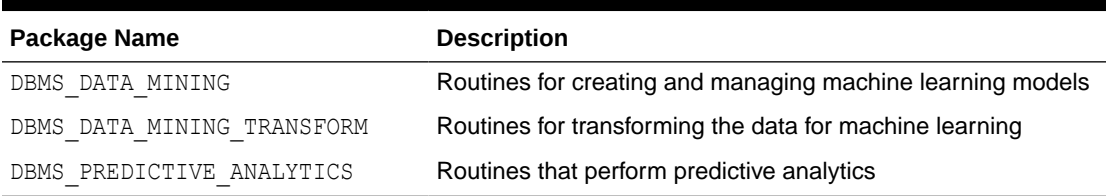

#### **Related Topics**

- DBMS\_DATA\_MINING
- DBMS\_DATA\_MINING\_TRANSFORM
- DBMS\_PREDICTIVE\_ANALYTICS

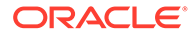

# 34.3.1 DBMS\_DATA\_MINING

The DBMS DATA MINING package contains routines for creating machine learning models, for performing operations on the models, and for querying them.

The package includes routines for:

- Creating, dropping, and performing other DDL operations on machine learning models
- Obtaining detailed information about model attributes, rules, and other information internal to the model (model details)
- Computing test metrics for classification models
- Specifying costs for classification models
- Exporting and importing models
- Building models using Oracle Machine Learning native algorithms as well as algorithms written in R

#### **Related Topics**

• *Oracle Database PL/SQL Packages and Types Reference*

# 34.3.2 DBMS\_DATA\_MINING\_TRANSFORM

The DBMS\_DATA\_MINING\_TRANSFORM package contains routines that perform data transformations such as binning, normalization, and outlier treatment.

The package includes routines for:

- Specifying transformations in a format that can be embedded in a machine learning model.
- Specifying transformations as relational views (external to machine learning model objects).
- Specifying distinct properties for columns in the build data. For example, you can specify that the column must be interpreted as unstructured text, or that the column must be excluded from Automatic Data Preparation.

#### **Related Topics**

• *Oracle Database PL/SQL Packages and Types Reference*

### 34.3.2.1 Transformation Methods in DBMS\_DATA\_MINING\_TRANSFORM

Summarizes the methods for transforming data in DBMS\_DATA\_MINING\_TRANSFORM package.

#### **Table 34-3 DBMS\_DATA\_MINING\_TRANSFORM Transformation Methods**

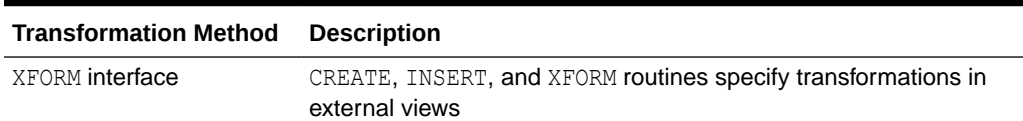

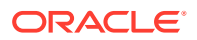

#### **Table 34-3 (Cont.) DBMS\_DATA\_MINING\_TRANSFORM Transformation Methods**

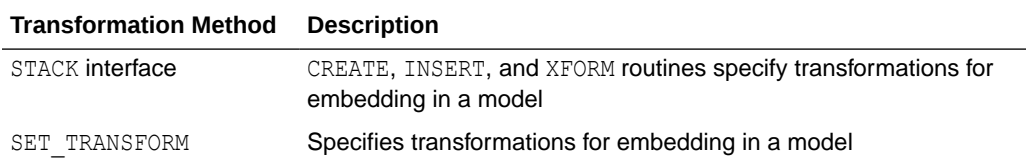

The statements in the following example create a Support Vector Machine (SVM) classification model called T\_SVM\_Clas\_sample with an embedded transformation that causes the comments attribute to be treated as unstructured text data. The T\_SVM\_CLAS\_SAMPLE model is created by oml4sql-classification-text-mining-

svm.sql example.

#### **Example 34-7 Sample Embedded Transformation**

```
DECLARE
   xformlist dbms_data_mining_transform.TRANSFORM_LIST;
BEGIN
   dbms_data_mining_transform.SET_TRANSFORM(
     xformlist, 'comments', null, 'comments', null, 'TEXT');
   DBMS_DATA_MINING.CREATE_MODEL(
   \overline{=} \overline{=} \overline{=} \overline{=} \overline{SVM} \overline{} \overline{} \overline{SVM} \overline{} \overline{Samble} \overline{}mining function \Rightarrow dbms data mining.classification,
data table name \implies 'mining build text',
    case id column name => 'cust id',
    target column name => 'affinity card',
    settings table name => 't_svmc_sample_settings',
    xform list => \overline{x} xformlist);
END;
/
```
# 34.3.3 DBMS\_PREDICTIVE\_ANALYTICS

The DBMS\_PREDICTIVE\_ANALYTICS package contains routines that perform an automated form of machine learning known as predictive analytics. With predictive analytics, you do not need to be aware of model building or scoring. All machine learning activities are handled internally by the procedure.

The DBMS PREDICTIVE ANALYTICS package includes these routines:

- **EXPLAIN** ranks attributes in order of influence in explaining a target column.
- **PREDICT** predicts the value of a target column based on values in the input data.
- **PROFILE** generates rules that describe the cases from the input data.

The EXPLAIN statement in the following example lists attributes in the view mining data build v in order of their importance in predicting affinity card.

#### **Example 34-8 Sample EXPLAIN Statement**

```
BEGIN 
     DBMS_PREDICTIVE_ANALYTICS.EXPLAIN( 
        data table name \implies 'mining data build v',
         explain_column_name => 'affinity_card', 
        result table name => 'explain results');
```
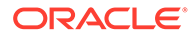

```
END; 
/
```
#### **Related Topics**

• *Oracle Database PL/SQL Packages and Types Reference*

# 34.4 Oracle Machine Learning for SQL Scoring Functions

Use OML4SQL functions score data. Functions can apply a machine learning model schema object to data or dynamically mine it with an analytic clause. SQL functions exist for all OML4SQL scoring algorithms.

All OML4SQL functions, as listed in the following table can operate on an R machine learning model with the corresponding OML4SQL function. However, the functions are not limited to the ones listed here.

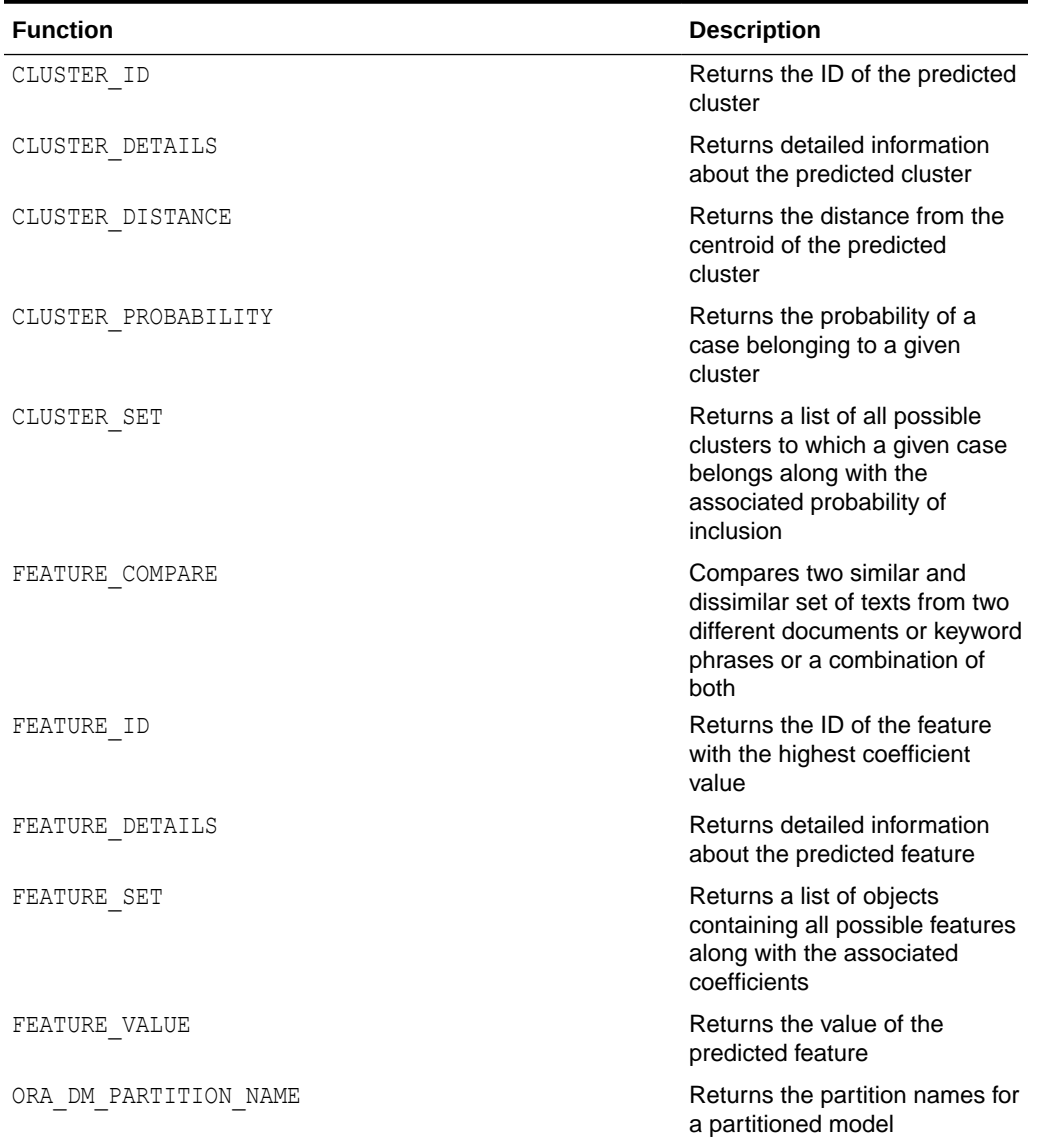

#### **Table 34-4 OML4SQL Functions**

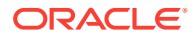

| <b>Function</b>        | <b>Description</b>                                                                                                    |
|------------------------|----------------------------------------------------------------------------------------------------|
| PREDICTION             | Returns the best prediction for<br>the target                                                                                                    |
| PREDICTION BOUNDS      | (GLM only) Returns the upper<br>and lower bounds of the<br>interval wherein the predicted<br>values (linear regression) or<br>probabilities (logistic<br>regression) lie. |
| PREDICTION COST        | Returns a measure of the cost<br>of incorrect predictions                                                                                                    |
| PREDICTION DETAILS     | Returns detailed information<br>about the prediction                                                                                                    |
| PREDICTION PROBABILITY | Returns the probability of the<br>prediction                                                                                                    |
| PREDICTION SET         | Returns the results of a<br>classification model, including<br>the predictions and associated<br>probabilities for each case                                              |
| VECTOR EMBEDDING       | Generates a single vector<br>embedding for different data<br>types                                                                                                    |

**Table 34-4 (Cont.) OML4SQL Functions**

The following example shows a query that returns the results of the CLUSTER ID function. The query applies the model em\_sh\_clus\_sample, which finds groups of customers that share certain characteristics. The query returns the identifiers of the clusters and the number of customers in each cluster. The em\_sh\_clus\_sample model is created by the oml4sqlclustering-expectation-maximization.sql example.

#### **Example 34-9 CLUSTER\_ID Function**

```
-- -List the clusters into which the customers in this
-- -data set have been grouped.
-SELECT CLUSTER ID(em sh clus sample USING *) AS clus, COUNT(*) AS cnt
 FROM mining data apply v
GROUP BY CLUSTER ID(em sh clus sample USING *)
ORDER BY cnt DESC;
-- List the clusters into which the customers in this
-- data set have been grouped.
--
SELECT CLUSTER_ID(em_sh_clus_sample USING *) AS clus, COUNT(*) AS cnt
FROM mining_data_apply_v
GROUP BY CLUSTER_ID(em_sh_clus_sample USING *)
ORDER BY cnt DESC;
```
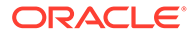

#### <span id="page-235-0"></span>The output is as follows:

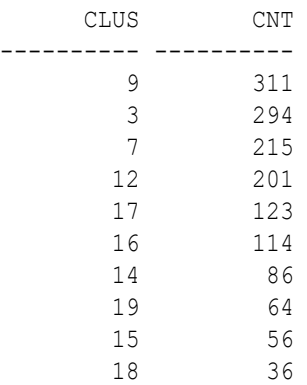

# 34.5 Oracle Machine Learning for SQL Statistical Functions

Various SQL statistical functions are available in Oracle Database to explore and analyze data.

A variety of scalable statistical functions are accessible through SQL in Oracle Database. These statistical functions are implemented as SQL functions. The SQL statistical functions can be used to compute standard univariate statistics such as MEAN, MAX, MIN, MEDIAN, MODE, and standard deviation on the data. Users can also perform various other statistical functions such as t-test, f-test, aggregate functions, analytic functions, or ANOVA. The functions listed in the following table are available from SQL.

| <b>Function</b> | <b>Description</b>                                                                                                    |  |  |
|-----------------|----------------------------------------------------------------------------------------------------|--|--|
| APPROX COUNT    | Returns approximate count of an expression                                                                                   |  |  |
| APPROX SUM      | Returns approximate sum of an expression                                                                                     |  |  |
| APPROX RANK     | Returns approximate value in a group of<br>values                                                                            |  |  |
| <b>CORR</b>     | Retuns the coefficient of correlation of a set of<br>number pairs                                                            |  |  |
| CORR S          | Calculates the Spearman's rho correlation<br>coefficient                                                                     |  |  |
| CORR K          | Calculates the Kendall's tau-b correlation<br>coefficient                                                                    |  |  |
| COVAR POP       | Returns the population covariance of a set of<br>number pairs                                                                |  |  |
| COVAR SAMP      | Returns the sample covariance of a set of<br>number pairs.                                                                   |  |  |
| LAG             | LAG is an analytic function. It provides access<br>to more than one row of a table at the same<br>time without a self join.  |  |  |
| LEAD            | LEAD is an analytic function. It provides access<br>to more than one row of a table at the same<br>time without a self join. |  |  |
|                 |                                                                                                    |  |  |

**Table 34-5 SQL Statistical Functions Supported by OML4SQL**

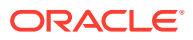

| <b>Function</b>                               | <b>Description</b>                                                                                                    |  |
|-----------------------------------------------|----------------------------------------------------------------------------------------------------|--|
| STATS BINOMIAL TEST                           | STATS BINOMIAL TEST is an exact probability<br>test used for dichotomous variables, where<br>only two possible values exist.                                                                                                    |  |
| STATS CROSSTAB                                | STATS CROSSTAB is a method used to analyze<br>two nominal variables.                                                                                                    |  |
| STATS F TEST                                  | STATS F TEST tests whether two variances<br>are significantly different.                                                                                                    |  |
| STATS KS TEST                                 | STATS KS TEST is a Kolmogorov-Smirnov<br>function that compares two samples to test<br>whether they are from the same population or<br>from populations that have the same<br>distribution.                                                    |  |
| STATS MODE                                    | Takes as its argument a set of values and<br>returns the value that occurs with the greatest<br>frequency                                                                                                    |  |
| STATS MW TEST                                 | A Mann Whitney test compares two<br>independent samples to test the null<br>hypothesis that two populations have the same<br>distribution function against the alternative<br>hypothesis that the two distribution functions<br>are different. |  |
| STATS_ONE_WAY_ANOVA                           | Tests differences in means (for groups or<br>variables) for statistical significance by<br>comparing two different estimates of variance                                                                                                    |  |
| STATS T TEST *                                | The t-test measures the significance of a<br>difference of means                                                                                                    |  |
| STATS_T_TEST_ONE                              | A one-sample t-test                                                                                                    |  |
| STATS_T_TEST_PAIRED                           | A two-sample, paired t-test (also known as a<br>crossed t-test)                                                                                                    |  |
| STATS T TEST INDEP and<br>STATS T TEST INDEPU | A t-test of two independent groups with the<br>same variance (pooled variances)<br>A t-test of two independent groups with<br>unequal variance (unpooled variances)                                                                            |  |
| STDDEV                                        | returns the sample standard deviation of a set<br>of numbers                                                                                                    |  |
| STDDEV POP                                    | Computes the population standard deviation<br>and returns the square root of the population<br>variance                                                                                                    |  |
| STDDEV SAMP                                   | Computes the cumulative sample standard<br>deviation and returns the square root of the<br>sample variance                                                                                                    |  |
| SUM                                           | Returns the sum of values                                                                                                    |  |

**Table 34-5 (Cont.) SQL Statistical Functions Supported by OML4SQL**

DBMS\_STAT\_FUNCS PL/SQL package is also available for users.

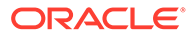

# <span id="page-237-0"></span>35 Prepare the Data

Learn how to access and treat the data that can be used to build a model.

- Data Requirements
- [About Attributes](#page-239-0)
- [Use Nested Data](#page-243-0)
- [Use Market Basket Data](#page-246-0)
- [Use Retail Data for Analysis](#page-248-0)
- [Handle Missing Values](#page-249-0)

# 35.1 Data Requirements

Understand how data is stored and viewed for Oracle Machine Learning.

Machine learning activities require data that is defined within a single table or view. The information for each record must be stored in a separate row. The data records are commonly called **cases**. Each case can optionally be identified by a unique **case ID**. The table or view itself can be referred to as a **case table**.

The CUSTOMERS table in the SH schema is an example of a table that could be used for machine learning. All the information for each customer is contained in a single row. The case ID is the CUST\_ID column. The rows listed in the following example are selected from SH.CUSTOMERS.

#### **Note:**

Oracle Machine Learning requires single-record case data for all types of models except association models, which can be built on native transactional data.

#### **Example 35-1 Sample Case Table**

SQL> select cust id, cust gender, cust year of birth, cust main phone number from sh.customers where cust id < 11;

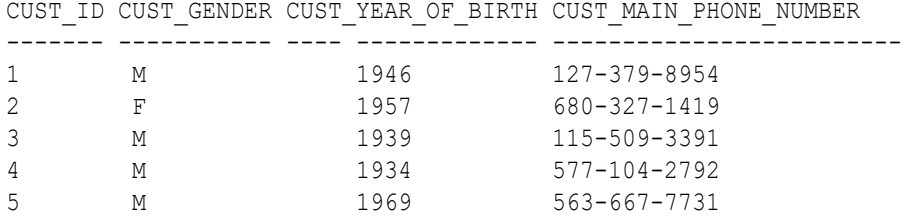

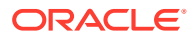

<span id="page-238-0"></span>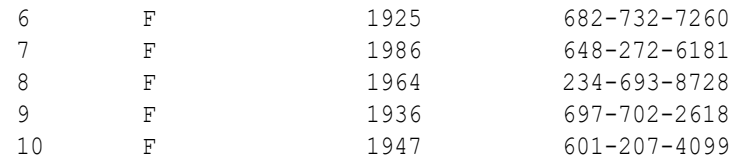

#### **Related Topics**

```
• Use Market Basket Data
Understand the use of association and Apriori for market basket analysis.
```
### 35.1.1 Column Data Types

Understand the different types of column data in a case table.

The columns of the case table hold the attributes that describe each case. In [Example 35-1,](#page-237-0) the attributes are: CUST\_GENDER, CUST\_YEAR\_OF\_BIRTH, and CUST\_MAIN\_PHONE\_NUMBER. The attributes are the predictors in a supervised model or the descriptors in an unsupervised model. The case ID, CUST ID, can be viewed as a special attribute; it is not a predictor or a descriptor.

OML4SQL supports standard Oracle data types except DATE, TIMESTAMP, RAW, and LONG. Oracle Machine Learning supports date type (datetime, date, timestamp) for case id, CLOB/BLOB/FILE that are interpreted as text columns, and the following collection types as well:

```
DM_NESTED_CATEGORICALS
DM_NESTED_NUMERICALS
DM_NESTED_BINARY_DOUBLES
DM_NESTED_BINARY_FLOATS
```
#### **Note:**

The attributes with the data type BOOLEAN are treated as numeric with the following values: TRUE means 1, FALSE means 0, and NULL is interpreted as an unknown value. The CASE ID COLUMN NAME attribute does not support BOOLEAN data type.

#### **Related Topics**

- [Use Nested Data](#page-243-0) A join between the tables for one-to-many relationship is represented through nested columns.
- [About Unstructured Text](#page-366-0) Unstructured text may contain important information that is critical to the success of a business.
- *Oracle Database SQL Language Reference*

### 35.1.2 Data Sets for Classification and Regression

Understand how data sets are used for training and testing the model.

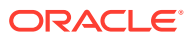

<span id="page-239-0"></span>You need two case tables to build and validate classification and regression models. One set of rows is used for training the model, another set of rows is used for testing the model. It is often convenient to derive the build data and test data from the same data set. For example, you could randomly select 60% of the rows for training the model; the remaining 40% could be used for testing the model.

Models that implement other machine learning functions, such as attribute importance, clustering, association, or feature extraction, do not use separate test data.

### 35.1.3 Scoring Requirements

Learn how scoring is done in Oracle Machine Learning for SQL.

Most machine learning models can be applied to separate data in a process known as **scoring**. Oracle Machine Learning for SQL supports the scoring operation for classification, regression, anomaly detection, clustering, and feature extraction.

The scoring process matches column names in the scoring data with the names of the columns that were used to build the model. The scoring process does not require all the columns to be present in the scoring data. If the data types do not match, OML4SQL attempts to perform type coercion. For example, if a column called PRODUCT RATING is VARCHAR2 in the training data but NUMBER in the scoring data, OML4SQL effectively applies a TO CHAR() function to convert it.

The column in the test or scoring data must undergo the same transformations as the corresponding column in the build data. For example, if the AGE column in the build data was transformed from numbers to the values CHILD, ADULT, and SENIOR, then the AGE column in the scoring data must undergo the same transformation so that the model can properly evaluate it.

#### **Note:**

OML4SQL can embed user-specified transformation instructions in the model and reapply them whenever the model is applied. When the transformation instructions are embedded in the model, you do not need to specify them for the test or scoring data sets.

OML4SQL also supports Automatic Data Preparation (ADP). When ADP is enabled, the transformations required by the algorithm are performed automatically and embedded in the model along with any user-specified transformations.

#### **See Also:**

[Automatic Data Preparation](#page-257-0) and [Embed Transformations in a Model](#page-259-0) for more information on automatic and embedded data transformations

# 35.2 About Attributes

Attributes are the items of data that are used in machine learning. Attributes are also referred as variables, fields, or predictors.

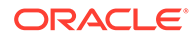

In predictive models, attributes are the predictors that affect a given outcome. In descriptive models, attributes are the items of information being analyzed for natural groupings or associations. For example, a table of employee data that contains attributes such as job title, date of hire, salary, age, gender, and so on.

### 35.2.1 Data Attributes and Model Attributes

**Data attributes** are columns in the data set used to build, test, or score a model. **Model attributes** are the data representations used internally by the model.

Data attributes and model attributes can be the same. For example, a column called  $SIZE$ , with values  $S$ ,  $M$ , and  $L$ , are attributes used by an algorithm to build a model. Internally, the model attribute SIZE is most likely be the same as the data attribute from which it was derived.

On the other hand, a nested column SALES\_PROD, containing the sales figures for a group of products, does not correspond to a model attribute. The data attribute can be SALES PROD, but each product with its corresponding sales figure (each row in the nested column) is a model attribute.

Transformations also cause a discrepancy between data attributes and model attributes. For example, a transformation can apply a calculation to two data attributes and store the result in a new attribute. The new attribute is a model attribute that has no corresponding data attribute. Other transformations such as binning, normalization, and outlier treatment, cause the model's representation of an attribute to be different from the data attribute in the case table.

#### **Related Topics**

- [Use Nested Data](#page-243-0) A join between the tables for one-to-many relationship is represented through nested columns.
- [Embed Transformations in a Model](#page-259-0)

You can specify your own transformations and embed them in a model by creating a transformation list and passing it to DBMS\_DATA\_MINING.CREATE\_MODEL2 or DBMS\_DATA\_MINING.CREATE\_MODEL.

### 35.2.2 Target Attribute

Understand what a **target** means in machine learning and understand the different target data types.

The **target** of a supervised model is a special kind of attribute. The target column in the training data contains the historical values used to train the model. The target column in the test data contains the historical values to which the predictions are compared. The act of scoring produces a prediction for the target.

Clustering, feature extraction, association, and anomaly detection models do not use a target.

Nested columns and columns of unstructured data (such as BFILE, CLOB, or BLOB) cannot be used as targets.

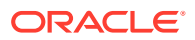

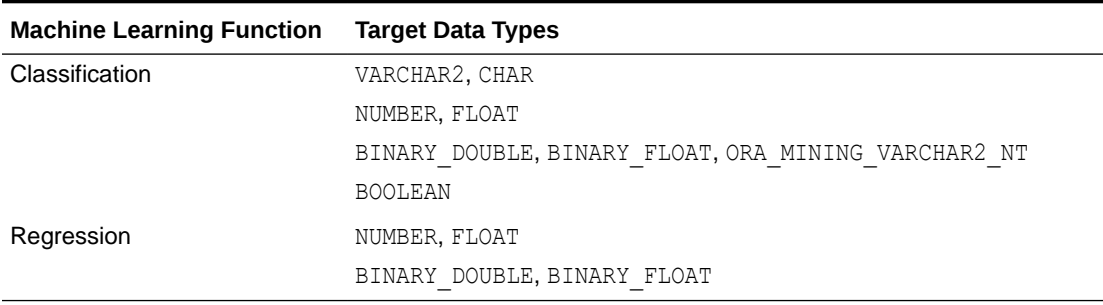

#### **Table 35-1 Target Data Types**

You can query the \* MINING MODEL ATTRIBUTES view to find the target for a given model.

#### **Related Topics**

- [ALL\\_MINING\\_MODEL\\_ATTRIBUTES](#page-224-0) Describes an example of ALL\_MINING\_MODEL\_ATTRIBUTES and shows a sample query.
- *Oracle Database PL/SQL Packages and Types Reference*

### 35.2.3 Numericals, Categoricals, and Unstructured Text

Explains numeric, categorical, and unstructured text attributes.

Model attributes are numerical, categorical, or unstructured (text). Data attributes, which are columns in a case table, have Oracle data types, as described in "Column Data Types".

Numerical attributes can theoretically have an infinite number of values. The values have an implicit order, and the differences between them are also ordered. Oracle Machine Learning for SQL interprets NUMBER, FLOAT, BINARY\_DOUBLE, BINARY\_FLOAT, BOOLEAN, DM\_NESTED\_NUMERICALS, DM\_NESTED\_BINARY\_DOUBLES, and DM\_NESTED\_BINARY\_FLOATS as numerical.

Categorical attributes have values that identify a finite number of discrete categories or classes. There is no implicit order associated with the values. Some categoricals are binary: they have only two possible values, such as yes or no, or male or female. Other categoricals are multi-class: they have more than two values, such as small, medium, and large.

OML4SQL interprets CHAR and VARCHAR2 as categorical by default, however these columns may also be identified as columns of unstructured data (text). OML4SQL interprets columns of DM\_NESTED\_CATEGORICALS as categorical. Columns of CLOB, BLOB, and BFILE always contain unstructured data.

The target of a classification model is categorical. (If the target of a classification model is numeric, it is interpreted as categorical.) The target of a regression model is numerical. The target of an attribute importance model is either categorical or numerical.

#### **Related Topics**

- [Column Data Types](#page-238-0) Understand the different types of column data in a case table.
- [About Unstructured Text](#page-366-0) Unstructured text may contain important information that is critical to the success of a business.

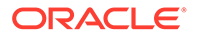

### 35.2.4 Model Signature

Learn about model signature and the data types that are considered in the build data.

The model signature is the set of data attributes that are used to build a model. Some or all of the attributes in the signature must be present for scoring. The model accounts for any missing columns on a best-effort basis. If columns with the same names but different data types are present, the model attempts to convert the data type. If extra, unused columns are present, they are disregarded.

The model signature does not necessarily include all the columns in the build data. Algorithm-specific criteria can cause the model to ignore certain columns. Other columns can be eliminated by transformations. Only the data attributes actually used to build the model are included in the signature.

The target and case ID columns are not included in the signature.

### 35.2.5 Scoping of Model Attribute Name

Learn about model attribute name.

The model attribute name consists of two parts: a column name, and a subcolumn name.

```
column_name[.subcolumn_name]
```
The column name component is the name of the data attribute. It is present in all model attribute names. Nested attributes and text attributes also have a subcolumn name component as shown in the following example.

#### **Example 35-2 Model Attributes Derived from a Nested Column**

The nested column SALESPROD has three rows.

```
SALESPROD(ATTRIBUTE NAME, VALUE)
--------------------------------
((PROD1, 300),
  (PROD2, 245),
  (PROD3, 679))
```
The name of the data attribute is SALESPROD. Its associated model attributes are:

```
SALESPROD.PROD1
SALESPROD. PROD2
SALESPROD.PROD3
```
### 35.2.6 Model Details

Model details reveal information about model attributes and their treatment by the algorithm. Oracle recommends that users leverage the model detail views for the respective algorithm.

Transformation and reverse transformation expressions are associated with model attributes. Transformations are applied to the data attributes before the algorithmic processing that creates the model. Reverse transformations are applied to the model attributes after the model has been built, so that the model details are expressed in the form of the original data attributes, or as close to it as possible.

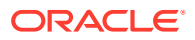

<span id="page-243-0"></span>Reverse transformations support model transparency. They provide a view of the data that the algorithm is working with internally but in a format that is meaningful to a user.

#### **Deprecated GET\_MODEL\_DETAILS**

There is a separate GET\_MODEL\_DETAILS routine for each algorithm. Starting from Oracle Database 12*c* Release 2, the GET\_MODEL\_DETAILS are deprecated. Oracle recommends to use Model Detail Views for the respective algorithms.

#### **Related Topics**

**[Model Detail Views](#page-292-0)** 

# 35.3 Use Nested Data

A join between the tables for one-to-many relationship is represented through nested columns.

Oracle Machine Learning for SQL requires a case table in single-record case format, with each record in a separate row. What if some or all of your data is in multi-record case format, with each record in several rows? What if you want one attribute to represent a series or collection of values, such as a student's test scores or the products purchased by a customer?

This kind of one-to-many relationship is usually implemented as a join between tables. For example, you can join your customer table to a sales table and thus associate a list of products purchased with each customer.

OML4SQL supports dimensioned data through nested columns. To include dimensioned data in your case table, create a view and cast the joined data to one of the machine learning nested table types. Each row in the nested column consists of an attribute name/value pair. OML4SQL internally processes each nested row as a separate attribute.

#### **Note:**

O-Cluster is the only algorithm that does not support nested data.

#### **Related Topics**

• [Example: Creating a Nested Column for Market Basket Analysis](#page-247-0) The example shows how to define a nested column for market basket analysis.

### 35.3.1 Nested Object Types

Nested tables are object data types that can be used in place of other data types.

Oracle Database supports user-defined data types that make it possible to model real-world entities as objects in the database. **Collection types** are object data types for modeling multi-valued attributes. Nested tables are collection types. Nested tables can be used anywhere that other data types can be used.

OML4SQL supports the following nested object types:

DM\_NESTED\_BINARY\_DOUBLES DM\_NESTED\_BINARY\_FLOATS

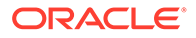

DM\_NESTED\_NUMERICALS DM\_NESTED\_CATEGORICALS

Descriptions of the nested types are provided in this example.

#### **Example 35-3 OML4SQL Nested Data Types**

describe **dm\_nested\_binary\_double** Name Null? Type ----------------------------------------- -------- ---------------------------- ATTRIBUTE NAME  $V$ ATTRIBUTE NAME VALUE BINARY DOUBLE describe **dm\_nested\_binary\_doubles** DM\_NESTED\_BINARY\_DOUBLES TABLE OF SYS.DM\_NESTED\_BINARY\_DOUBLE Name  $\overline{a}$  and  $\overline{a}$  and  $\overline{a}$  ------------------------------------------ -------- --------------------------- ATTRIBUTE NAME  $V$ ARCHAR2(4000) VALUE BINARY\_DOUBLE describe **dm\_nested\_binary\_float** Name Null? Type ----------------------------------------- -------- --------------------------- ATTRIBUTE NAME  $V$ ATTRIBUTE NAME VALUE BINARY FLOAT describe **dm\_nested\_binary\_floats** DM\_NESTED\_BINARY\_FLOATS TABLE OF SYS.DM\_NESTED\_BINARY\_FLOAT Name  $\overline{N}$  Null? Type ----------------------------------------- -------- ---------------------------- ATTRIBUTE NAME VARCHAR2(4000) VALUE BINARY FLOAT describe **dm\_nested\_numerical** Name Null? Type ----------------------------------------- -------- ---------------------------- ATTRIBUTE NAME  $V$ ATTRIBUTE NAME VALUE NUMBER describe **dm\_nested\_numericals** DM\_NESTED\_NUMERICALS TABLE OF SYS.DM\_NESTED\_NUMERICAL Name Null? Type ----------------------------------------- -------- ---------------------------- ATTRIBUTE NAME VARCHAR2(4000) VALUE NUMBER describe **dm\_nested\_categorical** Name Null? Type ----------------------------------------- --------

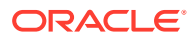

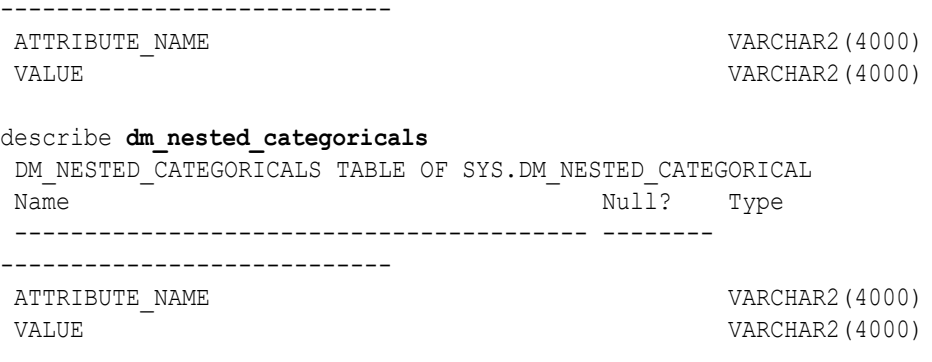

#### **Related Topics**

• *Oracle Database Object-Relational Developer's Guide*

## 35.3.2 Example: Transforming Transactional Data for Machine Learning

In this example, a comparison is shown for sale of products in four regions with data before transformation and then after transformation.

Example 35-4 shows data from a view of a sales table. It includes sales for three of the many products sold in four regions. This data is not suitable for machine learning at the product level because sales for each case (product), is stored in several rows.

[Example 35-5](#page-246-0) shows how this data can be transformed for machine learning. The case ID column is PRODUCT. SALES PER REGION, a nested column of type DM\_NESTED\_NUMERICALS, is a data attribute. This table is suitable for machine learning at the product case level, because the information for each case is stored in a single row.

Oracle Machine Learning for SQL treats each nested row as a separate model attribute, as shown in [Example 35-6.](#page-246-0)

#### **Note:**

The presentation in this example is conceptual only. The data is not actually pivoted before being processed.

#### **Example 35-4 Product Sales per Region in Multi-Record Case Format**

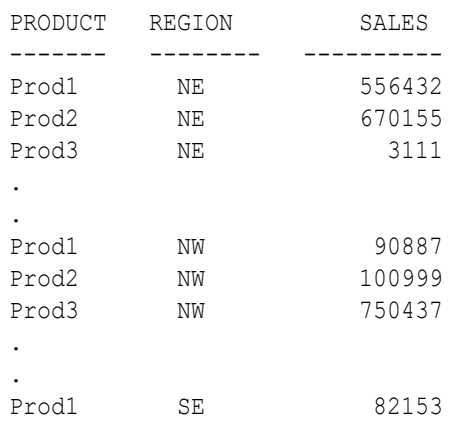

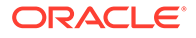

<span id="page-246-0"></span>Prod2 SE 57322 Prod3 SE 28938 . . Prod1 SW 3297551 Prod2 SW 4972019 Prod3 SW 884923 . .

#### **Example 35-5 Product Sales per Region in Single-Record Case Format**

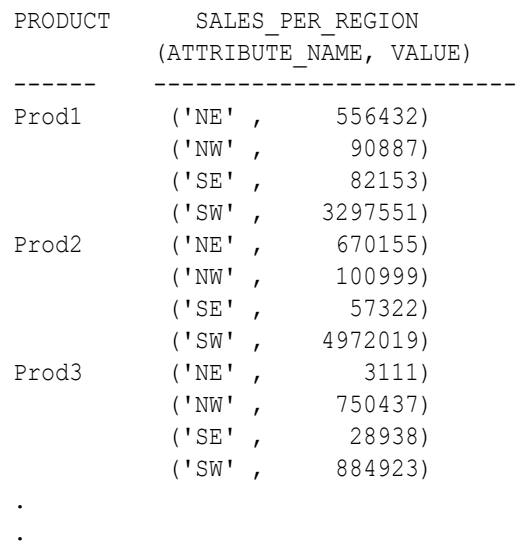

#### **Example 35-6 Model Attributes Derived From SALES\_PER\_REGION**

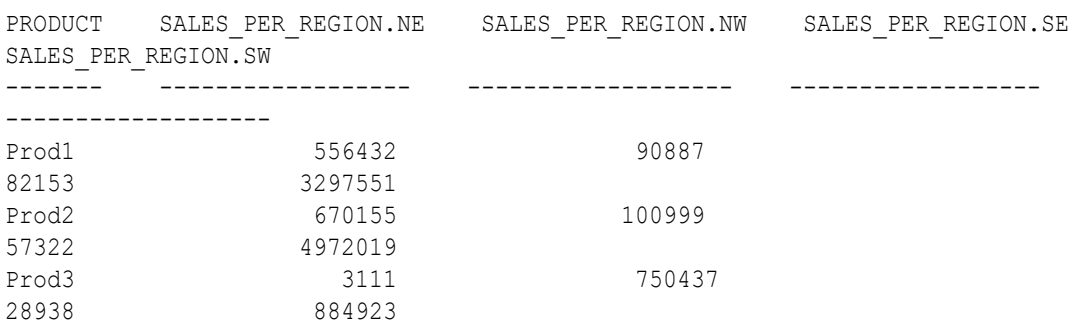

. .

# 35.4 Use Market Basket Data

Understand the use of association and Apriori for market basket analysis.

Market basket data identifies the items sold in a set of baskets or transactions. Oracle Machine Learning for SQL provides the association machine learning function for market basket analysis.

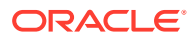

<span id="page-247-0"></span>Association models use the Apriori algorithm to generate association rules that describe how items tend to be purchased in groups. For example, an association rule can assert that people who buy peanut butter are 80% likely to also buy jelly.

Market basket data is usually **transactional**. In transactional data, a case is a transaction and the data for a transaction is stored in multiple rows. OML4SQL association models can be built on transactional data or on single-record case data. The ODMS\_ITEM\_ID\_COLUMN\_NAME and ODMS\_ITEM\_VALUE\_COLUMN\_NAME settings specify whether the data for association rules is in transactional format.

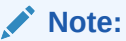

Association models are the only type of model that can be built on native transactional data. For all other types of models, OML4SQL requires that the data be presented in single-record case format.

The Apriori algorithm assumes that the data is transactional and that it has many missing values. Apriori interprets all missing values as sparse data, and it has its own native mechanisms for handling sparse data.

**See Also:**

*Oracle Database PL/SQL Packages and Types Reference* for information on the ODMS ITEM ID COLUMN NAME and ODMS ITEM VALUE COLUMN NAME settings.

### 35.4.1 Example: Creating a Nested Column for Market Basket Analysis

The example shows how to define a nested column for market basket analysis.

Association models can be built on native transactional data or on nested data. The following example shows how to define a nested column for market basket analysis.

The following SQL statement transforms this data to a column of type DM\_NESTED\_NUMERICALS in a view called SALES\_TRANS\_CUST\_NESTED. This view can be used as a case table for machine learning.

```
CREATE VIEW sales trans cust nested AS
             SELECT trans id,
                      CAST(COLLECT(DM_NESTED_NUMERICAL(
                      prod name, 1))
                     AS DM NESTED NUMERICALS) custprods
                  FROM sales trans cust
             GROUP BY trans \overline{id};
```
This query returns two rows from the transformed data.

SELECT \* FROM sales trans cust nested WHERE trans id < 101000 AND trans\_id > 100997;

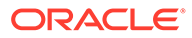

#### <span id="page-248-0"></span>The output is as follows:

```
TRANS ID CUSTPRODS(ATTRIBUTE NAME, VALUE)
------- ------------------------------------------------
100998 DM_NESTED_NUMERICALS
          (DM_NESTED_NUMERICAL('O/S Documentation Set - English', 1)
100999 DM_NESTED_NUMERICALS
          (DM_NESTED_NUMERICAL('CD-RW, High Speed Pack of 5', 1),
           DM_NESTED_NUMERICAL('External 8X CD-ROM', 1),
           DM_NESTED_NUMERICAL('SIMM- 16MB PCMCIAII card', 1))
```
#### **Example 35-7 Convert to a Nested Column**

The view SALES TRANS CUST provides a list of transaction IDs to identify each market basket and a list of the products in each basket.

describe sales\_trans\_cust

The output is as follows:

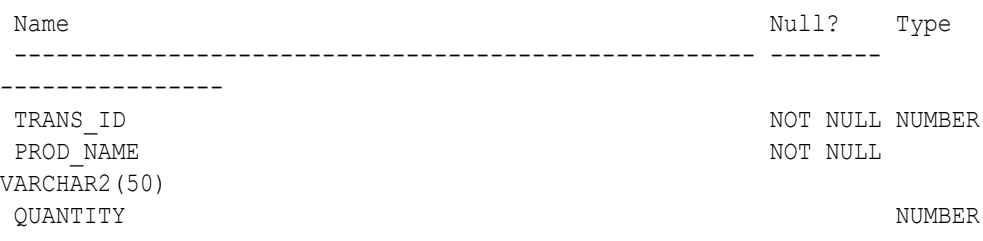

#### **Related Topics**

• [Handle Missing Values](#page-249-0) Understand sparse data and missing values.

# 35.5 Use Retail Data for Analysis

Retail analysis often makes use of association rules and association models.

The association rules are enhanced to calculate aggregates along with rules or itemsets.

#### **Related Topics**

• *Oracle Machine Learning for SQL Concepts*

# 35.5.1 Example: Calculating Aggregates

This example shows how to calculate aggregates using the customer grocery purchase and profit data.

#### **Calculating Aggregates for Grocery Store Data**

Assume a grocery store has the following data:

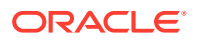

| <b>Customer</b> | Item A                                    | Item B                          | Item C                          | Item D               |
|-----------------|-------------------------------------------|---------------------------------|---------------------------------|----------------------|
| Customer 1      | Buys (Profit \$5.00) Buys (Profit \$3.20) |                                 | <b>Buys</b><br>(Profit \$12.00) | ΝA                   |
| Customer 2      | Buys (Profit \$4.00) NA                   |                                 | Buys (Profit \$4.20)            | <b>NA</b>            |
| Customer 3      | Buys (Profit \$3.00)                      | <b>Buvs</b><br>(Profit \$10.00) | <b>Buys</b><br>(Profit \$14.00) | Buys (Profit \$8.00) |
| Customer 4      | Buys (Profit \$2.00)                      | <b>NA</b>                       | ΝA                              | Buys (Profit \$1.00) |

<span id="page-249-0"></span>**Table 35-2 Grocery Store Data**

The basket of each customer can be viewed as a transaction. The manager of the store is interested in not only the existence of certain association rules, but also in the aggregated profit if such rules exist.

In this example, one of the association rules can be  $(A, B)$ =>C for customer 1 and customer 3. Together with this rule, the store manager may want to know the following:

- The total profit of item A appearing in this rule
- The total profit of item B appearing in this rule
- The total profit for consequent C appearing in this rule
- The total profit of all items appearing in the rule

For this rule, the profit for item A is  $$5.00 + $3.00 = $8.00$ , for item B the profit is \$3.20 + \$10.00 = \$13.20, for consequent C, the profit is \$12.00 + \$14.00 = \$26.00, for the antecedent itemset  $(A, B)$  is  $$8.00 + $13.20 = $21.20$ . For the whole rule, the profit is  $$21.20$  $+$  \$26.00 = \$47.40.

#### **Related Topics**

• *Oracle Database PL/SQL Packages and Types Reference*

# 35.6 Handle Missing Values

Understand sparse data and missing values.

Oracle Machine Learning for SQL distinguishes between **sparse data** and data that contains **random missing values**. The latter means that some attribute values are unknown. Sparse data, on the other hand, contains values that are assumed to be known, although they are not represented in the data.

A typical example of sparse data is market basket data. Out of hundreds or thousands of available items, only a few are present in an individual case (the basket or transaction). All the item values are known, but they are not all included in the basket. Present values have a quantity, while the items that are not represented are sparse (with a known quantity of zero).

OML4SQL interprets missing data as follows:

- Missing at random: Missing values in columns with a simple data type (not nested) are assumed to be missing at random.
- Sparse: Missing values in nested columns indicate sparsity.

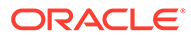

### 35.6.1 Missing Values or Sparse Data?

Some real life examples are described to interpret missing values and sparse data.

The examples illustrate how Oracle Machine Learning for SQL identifies data as either sparse or missing at random.

### 35.6.1.1 Sparsity in a Sales Table

Understand how Oracle Machine Learning for SQL interprets missing data in nested column.

A sales table contains point-of-sale data for a group of products that are sold in several stores to different customers over a period of time. A particular customer buys only a few of the products. The products that the customer does not buy do not appear as rows in the sales table.

If you were to figure out the amount of money a customer has spent for each product, the unpurchased products have an inferred amount of zero. The value is not random or unknown; it is zero, even though no row appears in the table.

Note that the sales data is dimensioned (by product, stores, customers, and time) and are often represented as nested data for machine learning.

Since missing values in a nested column always indicate sparsity, you must ensure that this interpretation is appropriate for the data that you want to mine. For example, when trying to mine a multi-record case data set containing movie ratings from users of a large movie database, the missing ratings are unknown (missing at random), but Oracle Machine Learning for SQL treats the data as sparse and infer a rating of zero for the missing value.

### 35.6.1.2 Missing Values in a Table of Customer Data

When the data is not available for some attributes, those missing values are considered to be missing at random.

A table of customer data contains demographic data about customers. The case ID column is the customer ID. The attributes are age, education, profession, gender, house-hold size, and so on. Not all the data is available for each customer. Any missing values are considered to be missing at random. For example, if the age of customer 1 and the profession of customer 2 are not present in the data, that information is unknown. It does not indicate sparsity.

Note that the customer data is not dimensioned. There is a one-to-one mapping between the case and each of its attributes. None of the attributes are nested.

## 35.6.2 Missing Value Treatment in Oracle Machine Learning for SQL

Summarizes the treatment of missing values in OML4SQL.

Missing value treatment depends on the algorithm and on the nature of the data (categorical or numerical, sparse or missing at random). Missing value treatment is summarized in the following table.

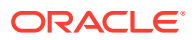

### **Note:**

OML4SQL performs the same missing value treatment whether or not you are using Automatic Data Preparation (ADP).

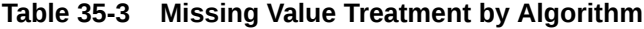

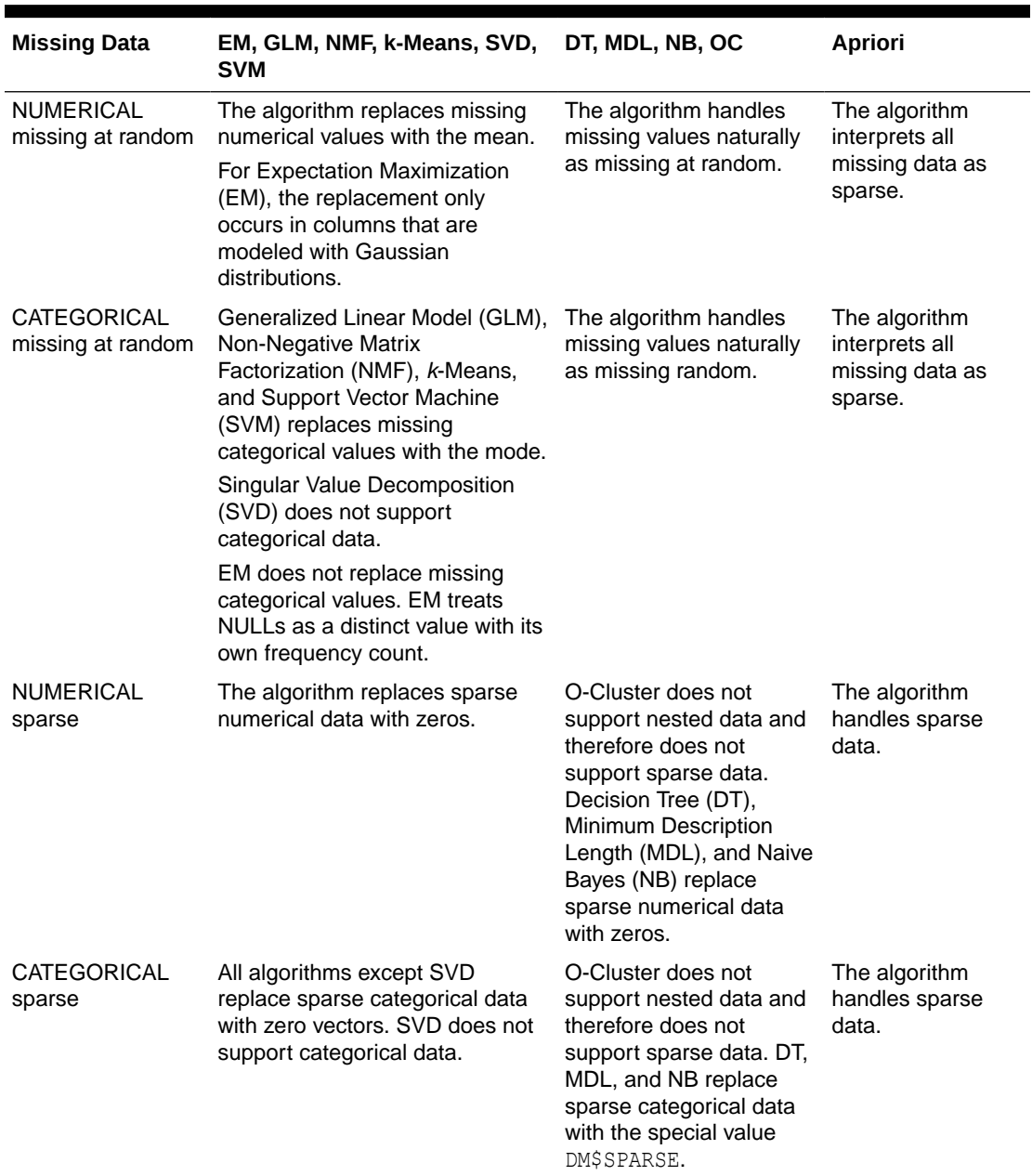
## 35.6.3 Changing the Missing Value Treatment

Transform the missing data as sparse or missing at random.

If you want Oracle Machine Learning for SQL to treat missing data as sparse instead of missing at random or missing at random instead of sparse, transform it before building the model.

If you want missing values to be treated as sparse, but OML4SQL interprets them as missing at random, you can use a SQL function like NVL to replace the nulls with a value such as "NA". OML4SQL does not perform missing value treatment when there is a specified value.

If you want missing nested attributes to be treated as missing at random, you can transform the nested rows into physical attributes in separate columns — as long as the case table stays within the column limitation imposed by the Database. Fill in all of the possible attribute names, and specify them as null. Alternatively, insert rows in the nested column for all the items that are not present and assign a value such as the mean or mode to each one.

#### **Related Topics**

• *Oracle Database SQL Language Reference*

## 35.7 About Transformations

Understand how you can transform data by using Automatic Data Preparation (ADP) and embedded data transformation.

A transformation is a SQL expression that modifies the data in one or more columns. Data must typically undergo certain transformations before it can be used to build a model. Many Oracle Machine Learning algorithms have specific transformation requirements. Before data can be scored, it must be transformed in the same way that the training data was transformed.

Oracle Machine Learning for SQL supports ADP, which automatically implements the transformations required by the algorithm. The transformations are embedded in the model and automatically run whenever the model is applied.

If additional transformations are required, you can specify them as SQL expressions and supply them as input when you create the model. These transformations are embedded in the model as they are with ADP.

With automatic and embedded data transformation, most of the work of data preparation is handled for you. You can create a model and score multiple data sets in a few steps:

- **1.** Identify the columns to include in the case table.
- **2.** Create nested columns if you want to include transactional data.
- **3.** Write SQL expressions for any transformations not handled by ADP.
- **4.** Create the model, supplying the SQL expressions (if specified) and identifying any columns that contain text data.
- **5.** Ensure that some or all of the columns in the scoring data have the same name and type as the columns used to train the model.

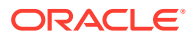

#### **Related Topics**

**[Scoring Requirements](#page-239-0)** Learn how scoring is done in Oracle Machine Learning for SQL.

#### **See Also:**

OML provides algorithm-specific automatic data preparation and other model building-related features

## 35.8 Prepare the Case Table

The first step in preparing data for machine learning is the creation of a case table.

If all the data resides in a single table and all the information for each case (record) is included in a single row (single-record case), this process is already taken care of. If the data resides in several tables, creating the data source involves the creation of a view. For the sake of simplicity, the term "case table" is used here to refer to either a table or a view.

### 35.8.1 Convert Column Data Types

In OML, string columns are treated as categorical, number columns as numerical, and BOOLEAN columns are treated as numerical. If you have a numeric column that you want to be treated as a categorical, you must convert it to a string. For example, the day number of the week.

For example, zip codes identify different postal zones; they do not imply order. If the zip codes are stored in a numeric column, they are interpreted as a numeric attribute. You must convert the data type so that the column data can be used as a categorical attribute by the model. You can do this using the TO\_CHAR function to convert the digits 1-9 and the LPAD function to retain the leading 0, if there is one.

```
LPAD(TO_CHAR(ZIPCODE),5,'0')
```
The attributes with the data type BOOLEAN are treated as numeric with the following values: TRUE means 1, FALSE means 0, and NULL is interpreted as an unknown value. The CASE ID COLUMN NAME attribute does not support BOOLEAN data type.

### 35.8.2 Extract Datetime Column Values

You can extract values from a datatime or interval value using the EXTRACT function.

The EXTRACT function extracts and returns the value of a specified datetime field from a datetime or interval value expression. The values that can be extracted are YEAR, MONTH, DAY, HOUR, MINUTE, SECOND, TIMEZONE HOUR, TIMEZONE MINUTE, TIMEZONE REGION, and TIMEZONE\_ABBR.

```
sales tssales tsCUST IDTIME STAMP
select cust_id, time_stamp, 
    extract(year from time stamp) year,
```
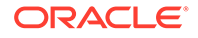

```
extract(month from time stamp) month,
   extract(day from time stamp) day of month,
   to char(time stamp, 'ww') week of year,
   to char(time_stamp,'D') day of week,
   extract(hour from time stamp) hour,
   extract(minute from time stamp) minute,
    extract(second from time_stamp) second
from sales ts
```
### 35.8.3 Text Transformation

Learn text processing using Oracle Machine Learning for SQL.

You can use OML4SQL to process text. Columns of text in the case table can be processed once they have undergone the proper transformation.

The text column must be in a table, not a view. The transformation process uses several features of Oracle Text; it treats the text in each row of the table as a separate document. Each document is transformed to a set of text tokens known as **terms**, which have a numeric value and a text label. The text column is transformed to a nested column of DM\_NESTED\_NUMERICALS.

## 35.8.4 About Business and Domain-Sensitive Transformations

Understand why you need to transform data according to business problems.

Some transformations are dictated by the definition of the business problem. For example, you want to build a model to predict high-revenue customers. Since your revenue data for current customers is in dollars you need to define what "highrevenue" means. Using some formula that you have developed from past experience, you can recode the revenue attribute into ranges Low, Medium, and High before building the model.

Another common business transformation is the conversion of date information into elapsed time. For example, date of birth can be converted to age.

Domain knowledge can be very important in deciding how to prepare the data. For example, some algorithms produce unreliable results if the data contains values that fall far outside of the normal range. In some cases, these values represent errors or unusualities. In others, they provide meaningful information.

#### **Related Topics**

• [Outlier Treatment](#page-266-0) Understand what you must do to treat outliers.

### 35.8.5 Create Nested Columns

In transactional data, the information for each case is contained in multiple rows. When the data source includes transactional data (multi-record case), the transactions must be aggregated to the case level in nested columns.

An example is sales data in a star schema when machine learning at the product level. Sales is stored in many rows for a single product (the case) because the product is sold in many stores to many customers over a period of time.

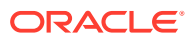

### **See Also:**

[Using Nested Data](#page-243-0) for information about converting transactional data to nested columns

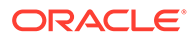

# 36 Create a Model

Explains how to create Oracle Machine Learning for SQL models and to query model details.

- **Before Creating a Model**
- [Choose the Machine Learning Technique](#page-269-0)
- [Choose the Algorithm](#page-270-0)
- [Automatic Data Preparation](#page-257-0)
- [Embed Transformations in a Model](#page-259-0)
- [The CREATE\\_MODEL2 Procedure](#page-276-0)
- [The CREATE\\_MODEL Procedure](#page-268-0)
- **[Specify Model Settings](#page-277-0)**
- [Model Settings in the Data Dictionary](#page-282-0)
- **[Model Detail Views](#page-292-0)**

## 36.1 Before Creating a Model

Explains the preparation steps before creating a model.

Models are database schema objects that perform machine learning. The DBMS\_DATA\_MINING PL/SQL package is the API for creating, configuring, evaluating, and querying machine learning models (model details).

Before you create a model, you must decide what you want the model to do. You must identify the training data and determine if transformations are required. You can specify model settings to influence the behavior of the model behavior. The preparation steps are summarized in the following table.

#### **Table 36-1 Preparation for Creating an Oracle Machine Learning for SQL Model**

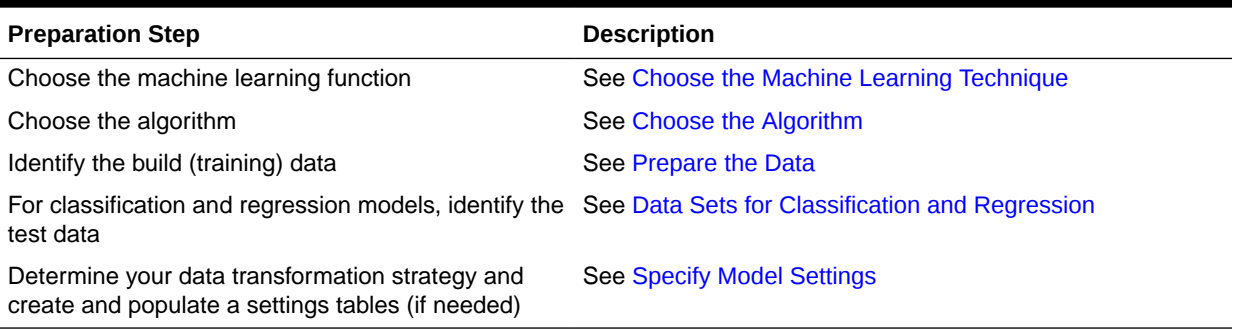

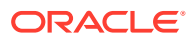

#### <span id="page-257-0"></span>**Related Topics**

- [About Oracle Machine Learning Models](#page-222-0) Machine learning models are database schema objects that perform machine learning techniques.
- [DBMS\\_DATA\\_MINING](#page-231-0)

The DBMS\_DATA\_MINING package contains routines for creating machine learning models, for performing operations on the models, and for querying them.

## 36.2 Automatic Data Preparation

Most algorithms require some form of data transformation. During the model build process, Oracle Machine Learning for SQL can automatically perform the transformations required by the algorithm.

You can choose to supplement the automatic transformations with additional transformations of your own, or you can choose to manage all the transformations yourself.

In calculating automatic transformations, OML4SQL uses heuristics that address the common requirements of a given algorithm. This process results in reasonable model quality in most cases.

Binning and normalization are transformations that are commonly needed by machine learning algorithms.

#### **Related Topics**

• *Oracle Database PL/SQL Packages and Types Reference*

### 36.2.1 Binning

Binning, also called discretization, is a technique for reducing the cardinality of continuous and discrete data. Binning groups related values together in bins to reduce the number of distinct values.

Binning can improve resource utilization and model build response time dramatically without significant loss in model quality. Binning can improve model quality by strengthening the relationship between attributes.

Supervised binning is a form of intelligent binning in which important characteristics of the data are used to determine the bin boundaries. In supervised binning, the bin boundaries are identified by a single-predictor decision tree that takes into account the joint distribution with the target. Supervised binning can be used for both numerical and categorical attributes.

### 36.2.2 Normalization

Learn about normalization.

Normalization is the most common technique for reducing the range of numerical data. Most normalization methods map the range of a single variable to another range (often 0,1).

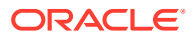

## 36.2.3 How ADP Transforms the Data

The following table shows how ADP prepares the data for each algorithm.

**Table 36-2 Oracle Machine Learning Algorithms With ADP**

| Algorithm                          | <b>Machine Learning Function</b>                     | <b>Treatment by ADP</b>                                                                                                    |
|------------------------------------|------------------------------------------------------|----------------------------------------------------------------------------------------------------|
| Apriori                            | Association rules                                    | ADP has no effect on association rules.                                                                                                    |
| <b>CUR Matrix</b><br>Decomposition | Feature selection                                    | ADP has no effect on CUR Matrix Decomposition                                                                                                    |
| Decision Tree                      | Classification                                       | ADP has no effect on Decision Tree. Data preparation is<br>handled by the algorithm.                                                                                                    |
| Expectation<br>Maximization        | Clustering                                           | Single-column (not nested) numerical columns that are<br>modeled with Gaussian distributions are normalized.<br>ADP has no effect on the other types of columns.                                                       |
| <b>GLM</b>                         | Classification and regression                        | Numerical attributes are normalized.                                                                                                    |
| k-Means                            | Clustering                                           | Numerical attributes are normalized.                                                                                                    |
| <b>MDL</b>                         | Attribute importance                                 | All attributes are binned with supervised binning.                                                                                                    |
| MSET-SPRT                          | Classification (for anomaly detection)               | Z-score normalization is performed.                                                                                                    |
| Naive Bayes                        | Classification                                       | All attributes are binned with supervised binning.                                                                                                    |
|                                    | Neural Network Classification and regression         | Numerical attributes are normalized.                                                                                                    |
| <b>NMF</b>                         | Feature extraction                                   | Numerical attributes are normalized.                                                                                                    |
| O-Cluster                          | Clustering                                           | Numerical attributes are binned with a specialized form<br>of equi-width binning, which computes the number of<br>bins per attribute automatically. Numerical columns with<br>all nulls or a single value are removed. |
| Random Forest Classification       |                                                      | ADP has no effect on Random Forest. Data preparation<br>is handled by the algorithm.                                                                                                    |
| <b>SVD</b>                         | Feature extraction                                   | Numeric attributes are centered if PCA is selected.                                                                                                    |
| <b>SVM</b>                         | Classification, anomaly detection, and<br>regression | Numerical attributes are normalized.                                                                                                    |
| <b>XG Boost</b>                    | Classification and regression                        | ADP has no effect on XG Boost.                                                                                                    |

### **See Also:**

- *Oracle Database PL/SQL Packages and Types Reference*
- Part III, Algorithms, in *Oracle Machine Learning for SQL Concepts* for more information about algorithm-specific data preparation

## <span id="page-259-0"></span>36.3 Embed Transformations in a Model

You can specify your own transformations and embed them in a model by creating a transformation list and passing it to DBMS\_DATA\_MINING.CREATE\_MODEL2 or DBMS\_DATA\_MINING.CREATE\_MODEL.

The transformation instructions are embedded in the model and reapplied whenever the model is applied to new data.

The schema of how you can use  $x$  form list to embed your transformations is shown here with CREATE\_MODEL procedure.

DBMS\_DATA\_MINING.CREATE\_MODEL2 ( model\_name IN VARCHAR2, mining function IN VARCHAR2, data query IN CLOB, set list IN SETTING LIST, case id column name IN VARCHAR2 DEFAULT NULL, target column name IN VARCHAR2 DEFAULT NULL, **xform\_list IN TRANSFORM\_LIST DEFAULT NULL**);

DBMS\_DATA\_MINING.CREATE\_MODEL(

```
model name IN VARCHAR2,
mining function IN VARCHAR2,
data table name IN VARCHAR2,
             case id column name IN VARCHAR2,
              target_column_name IN VARCHAR2 DEFAULT NULL,
               settings_table_name IN VARCHAR2 DEFAULT NULL,
              data schema name IN VARCHAR2 DEFAULT NULL,
               settings_schema_name IN VARCHAR2 DEFAULT NULL,
              xform list IN TRANSFORM LIST DEFAULT NULL);
```
The following examples show how to create an embedded transform list with CREATE\_MODEL and CREATE\_MODEL2 procedures.

Here is an example with DBMS\_DATA\_MINING.CREATE\_MODEL procedure:

```
BEGIN 
DBMS_DATA_MINING.DROP_MODEL('model_sample2');
EXCEPTION WHEN OTHERS THEN NULL; 
END;
/
CREATE TABLE sett table (SETTING NAME VARCHAR2(30),
                                     SETTING VALUE VARCHAR2(4000));
BEGIN 
   INSERT INTO sett_table (SETTING_NAME, SETTING_VALUE) VALUES 
('KMNS_DISTANCE','KMNS_EUCLIDEAN');
    INSERT INTO sett_table (SETTING_NAME, SETTING_VALUE) VALUES
```
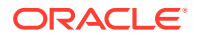

```
('PREP_AUTO','ON');
    INSERT INTO sett_table (SETTING_NAME, SETTING_VALUE) VALUES 
('KMNS_DETAILS', 'KMNS_DETAILS_ALL');
END;
DECLARE
  xformlist dbms data mining transform.TRANSFORM LIST;
BEGIN
  dbms_data_mining_transform.SET_TRANSFORM(xformlist, 'N_TRANS_ATM', null,
'TO CHAR(N TRANS ATM)', null);
  dbms_data_mining_transform.SET_TRANSFORM(xformlist, 'BANK_FUNDS', null,
'BANK_FUNDS+BANK_FUNDS+BANK_FUNDS', null);
  dbms data mining transform.SET TRANSFORM(xformlist, 'AGE', null,
'log(10,AGE+1)', 'power(10, AGE)-1');
  DBMS_DATA_MINING.CREATE_MODEL(
    model_name => 'model_sample2',
mining function \Rightarrow dbms data mining.clustering,
data table name \Rightarrow 'INSUR CUST LTV',
    case id column name => 'customer id',
    settings table name => 'sett table',
    xform list \Rightarrow xformlist);
END;
```
The following example shows how to create an embedded transformation using the DBMS\_DATA\_MINING.CREATE\_MODEL2 procedure:

```
DECLARE 
  xformlist dbms_data_mining_transform.TRANSFORM_LIST;
  v_setlst DBMS_DATA_MINING.SETTING_LIST;
BEGIN
  dbms_data_mining_transform.SET_TRANSFORM(xformlist, 'N_TRANS_ATM', null,
'TO CHAR(N TRANS ATM)', null);
 dbms_data_mining_transform.SET_TRANSFORM(xformlist, 'BANK_FUNDS', null,
'BANK FUNDS+BANK FUNDS+BANK FUNDS', null);
  dbms_data_mining_transform.SET_TRANSFORM(xformlist, 'AGE', null,
'log(10,AGE+1)', 'power(10, AGE)-1');
  v_setlst('ALGO_NAME') := 'ALGO_KMEANS';
 DBMS_DATA_MINING.CREATE_MODEL2(
    model_name => 'model_sample3',
mining function => 'CLUSTERING',
data query \Rightarrow 'select * from INSUR CUST LTV',
set list \Rightarrow v setlst,
   case id column name => 'customer id',
   xform list \Rightarrow xformlist);
END;
```
## 36.3.1 Specify Transformation Instructions for an Attribute

You can pass transformation instructions for an attribute by defining a transformation list.

A transformation list is defined as a table of transformation records. Each record (transform\_rec) specifies the transformation instructions for an attribute.

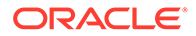

```
TYPE transform rec IS RECORD (
   attribute_name VARCHAR2(30),
attribute subname VARCHAR2(4000),
expression EXPRESSION REC,
    reverse_expression EXPRESSION_REC,
   \overline{\text{attribute}}_spec VARCHAR2(4000));
```
The fields in a transformation record are described in this table.

**Table 36-3 Fields in a Transformation Record for an Attribute**

| Field                                   | <b>Description</b>                                                                                                    |
|-----------------------------------------|----------------------------------------------------------------------------------------------------|
| attribute name and<br>attribute subname | These fields identify the attribute, as described in "Scoping of Model<br>Attribute Name"                                                                                                    |
| expression                              | A SQL expression for transforming the attribute. For example, this<br>expression transforms the age attribute into two categories: child and<br>adult:[0,19) for 'child' and [19,) for adult                                                                                                    |
|                                         | CASE WHEN age < 19 THEN 'child' ELSE 'adult'                                                                                                    |
|                                         | Expression and reverse expressions are stored in expression rec<br>objects. See "Expression Records" for details.                                                                                                    |
|                                         | reverse expression A SQL expression for reversing the transformation. For example, this<br>expression reverses the transformation of the age attribute:                                                                                                    |
|                                         | DECODE(age, 'child', '(-Inf, 19)', '[19, Inf)')                                                                                                    |
| attribute spec                          | Specifies special treatment for the attribute. The attribute spec<br>field can be null or it can have one or more of these values:                                                                                                    |
|                                         | FORCE IN - For GLM, forces the inclusion of the attribute in the<br>۰<br>model build when the ftr selection enable setting is<br>enabled. (ftr selection enable is disabled by default.) If the<br>model is not using GLM, this value has no effect. FORCE IN<br>cannot be specified for nested attributes or text. |
|                                         | NOPREP - When ADP is on, prevents automatic transformation of<br>$\bullet$<br>the attribute. If ADP is not on, this value has no effect. You can<br>specify NOPREP for a nested attribute, but not for an individual<br>subname (row) in the nested attribute.                                                      |
|                                         | TEXT - Indicates that the attribute contains unstructured text.<br>۰<br>ADP has no effect on this setting. TEXT may optionally include<br>subsettings POLICY NAME, TOKEN TYPE, and MAX FEATURES.                                                                                                    |
|                                         | See Example 36-1 and Example 36-2.                                                                                                    |

#### **Related Topics**

- [Scoping of Model Attribute Name](#page-242-0) Learn about model attribute name.
- Expression Records Example of a transformation record.

### 36.3.1.1 Expression Records

Example of a transformation record.

The transformation expressions in a transformation record are expression rec objects.

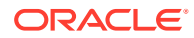

```
TYPE expression rec IS RECORD (
     lstmt DBMS_SQL.VARCHAR2A,
     lb BINARY_INTEGER DEFAULT 1,
    ub BINARY INTEGER DEFAULT 0);
TYPE varchar2a IS TABLE OF VARCHAR2(32767)
INDEX BY BINARY_INTEGER;
```
The lstmt field stores a VARCHAR2A, which allows transformation expressions to be very long, as they can be broken up across multiple rows of VARCHAR2. Use the DBMS\_DATA\_MINING\_TRANSFORM.SET\_EXPRESSION procedure to create an expression\_rec.

### 36.3.1.2 Attribute Specifications

Learn how to define the characteristics specific to an attribute through attribute specification.

The attribute specification in a transformation record defines characteristics that are specific to this attribute. If not null, the attribute specification can include values FORCE\_IN, NOPREP, or TEXT, as described in [Table 36-3.](#page-261-0)

#### **Example 36-1 An Attribute Specification with Multiple Keywords**

If more than one attribute specification keyword is applicable, you can provide them in a comma-delimited list. The following expression is the specification for an attribute in a GLM model. Assuming that the ftraselection enable setting is enabled, this expression forces the attribute to be included in the model. If ADP is on, automatic transformation of the attribute is not performed.

"FORCE\_IN,NOPREP"

#### **Example 36-2 A Text Attribute Specification**

For text attributes, you can optionally specify subsettings POLICY\_NAME, TOKEN\_TYPE, and MAX\_FEATURES. The subsettings provide configuration information that is specific to text transformation. In this example, the transformation instructions for the text content are defined in a text policy named  $my$   $p$ olicy with token type is THEME. The maximum number of extracted features is 3000.

"TEXT(POLICY\_NAME:my\_policy)(TOKEN\_TYPE:THEME)(MAX\_FEATURES:3000)"

#### **Related Topics**

• [Configure a Text Attribute](#page-371-0) Provide transformation instructions for text attribute or unstructured text by explicitly identifying the column datatypes.

## 36.3.2 Build a Transformation List

You can build transformation list by SET\_TRANSFORM, STACK, and GET  $*$  methods. These methods are listed here.

A transformation list is a collection of transformation records. When a new transformation record is added, it is appended to the top of the transformation list. You can use any of the following methods to build a transformation list:

- The SET\_TRANFORM procedure in DBMS\_DATA\_MINING\_TRANSFORM
- The STACK interface in DBMS\_DATA\_MINING\_TRANSFORM

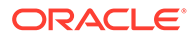

The GET\_MODEL\_TRANSFORMATIONS and GET\_TRANSFORM\_LIST functions in DBMS\_DATA\_MINING

### 36.3.2.1 SET\_TRANSFORM

The SET\_TRANSFORM procedure applies a specified SQL expression to a specified attribute.

The SET\_TRANSFORM procedure adds a single transformation record to a transformation list.

```
DBMS_DATA_MINING_TRANSFORM.SET_TRANSFORM (
xform_list \qquad \qquad \text{IN OUT NOCOPY TRANSFORM LIST,}attribute name VARCHAR2,
attribute subname VARCHAR2,
expression VARCHAR2,
reverse expression VARCHAR2,
attribute spec VARCHAR2 DEFAULT NULL);
```
SQL expressions that you specify with SET\_TRANSFORM must fit within a VARCHAR2. To specify a longer expression, you can use the SET\_EXPRESSION procedure, which builds an expression by appending rows to a VARCHAR2 array. For example, the following statement appends a transformation instruction for country id to a list of transformations called  $mv\_xforms$ . The transformation instruction divides  $count_{\text{IV}}$  id by 10 before algorithmic processing begins. The reverse transformation multiplies country id by 10.

```
dbms_data_mining_transform.SET_TRANSFORM (my_xforms,
   'country id', NULL, 'country id/10', 'country id*10');
```
The reverse transformation is applied in the model details. If country id is the target of a supervised model, the reverse transformation is also applied to the scored target.

### 36.3.2.2 The STACK Interface

The STACK interface creates transformation records from a table of transformation instructions and adds them to a transformation list.

The STACK interface offers a set of pre-defined transformations that you can apply to an attribute or to a group of attributes. For example, you can specify supervised binning for all categorical attributes.

The STACK interface specifies that all or some of the attributes of a given type must be transformed in the same way. For example, STACK\_BIN\_CAT appends binning instructions for categorical attributes to a transformation list. The STACK interface consists of three steps:

- **1.** A CREATE procedure creates a transformation definition table. For example, CREATE\_BIN\_CAT creates a table to hold categorical binning instructions. The table has columns for storing the name of the attribute, the value of the attribute, and the bin assignment for the value.
- **2.** An INSERT procedure computes the bin boundaries for one or more attributes and populates the definition table. For example, INSERT\_BIN\_CAT\_FREQ performs frequency-based binning on some or all of the categorical attributes in the data source and populates a table created by CREATE\_BIN\_CAT.

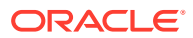

**3.** A STACK procedure creates transformation records from the information in the definition table and appends the transformation records to a transformation list. For example, STACK BIN CAT creates transformation records for the information stored in a categorical binning definition table and appends the transformation records to a transformation list.

## 36.3.2.3 GET\_MODEL\_TRANSFORMATIONS and GET\_TRANSFORM\_LIST

Use the functions to create a new transformation list.

These two functions can be used to create a new transformation list from the transformations embedded in an existing model.

The GET\_MODEL\_TRANSFORMATIONS function returns a list of embedded transformations.

```
DBMS_DATA_MINING.GET_MODEL_TRANSFORMATIONS (
     model name IN VARCHAR2)
RETURN DM_TRANSFORMS PIPELINED;
```
GET MODEL TRANSFORMATIONS returns a table of dm\_transform objects. Each dm\_transform has these fields

attribute name VARCHAR2(4000) attribute subname VARCHAR2(4000) expression CLOB reverse\_expression CLOB

The components of a transformation list are transform rec, not dm transform. The fields of a transform rec are described in [Table 36-3.](#page-261-0) You can call GET MODEL TRANSFORMATIONS to convert a list of dm\_transform objects to transform rec objects and append each transform rec to a transformation list.

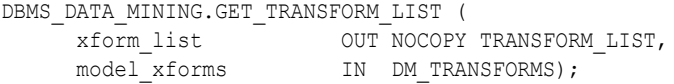

### **See Also:**

"DBMS\_DATA\_MINING\_TRANSFORM Operational Notes", "SET\_TRANSFORM Procedure", "CREATE\_MODEL Procedure", and "GET\_MODEL\_TRANSFORMATIONS Function" in *Oracle Database PL/SQL Packages and Types Reference*

## 36.3.3 Transformation Lists and Automatic Data Preparation

You can use Automatic Data Preparation (ADP) and transformation lists to customize the data transformation.

If you enable ADP and you specify a transformation list, the transformation list is embedded with the automatic, system-generated transformations. The transformation list is processed before the automatic transformations.

If you enable ADP and do not specify a transformation list, only the automatic transformations are embedded in the model.

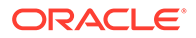

If ADP is disabled (the default) and you specify a transformation list, your custom transformations are embedded in the model. No automatic transformations are performed.

If ADP is disabled (the default) and you do not specify a transformation list, no transformations is embedded in the model. You have to transform the training, test, and scoring data sets yourself if necessary. You must take care to apply the same transformations to each data set.

## 36.3.4 Oracle Machine Learning for SQL Transformation Routines

Learn about transformation routines.

OML4SQL provides routines that implement various transformation techniques in the DBMS\_DATA\_MINING\_TRANSFORM package.

#### **Related Topics**

• *Oracle Database SQL Language Reference*

### 36.3.4.1 Binning Routines

Explains binning techniques in OML4SQL.

A number of factors go into deciding a binning strategy. Having fewer values typically leads to a more compact model and one that builds faster, but it can also lead to some loss in accuracy.

Model quality can improve significantly with well-chosen bin boundaries. For example, an appropriate way to bin ages is to separate them into groups of interest, such as children 0-13, teenagers 13-19, youth 19-24, working adults 24-35, and so on.

The following table lists the binning techniques provided by OML4SQL:

| <b>Binning Method</b>     | <b>Description</b>                                                                                                    |
|---------------------------|----------------------------------------------------------------------------------------------------|
| Top-N Most Frequent Items | You can use this technique to bin categorical attributes. You<br>specify the number of bins. The value that occurs most<br>frequently is labeled as the first bin, the value that appears with<br>the next frequency is labeled as the second bin, and so on. All<br>remaining values are in an additional bin.                                                      |
| Supervised Binning        | Supervised binning is a form of intelligent binning, where bin<br>boundaries are derived from important characteristics of the<br>data. Supervised binning builds a single-predictor decision tree<br>to find the interesting bin boundaries with respect to a target. It<br>can be used for numerical or categorical attributes.                                    |
| Equi-Width Binning        | You can use equi-width binning for numerical attributes. The<br>range of values is computed by subtracting the minimum value<br>from the maximum value, then the range of values is divided into<br>equal intervals. You can specify the number of bins or it can be<br>calculated automatically. Equi-width binning must usually be<br>used with outlier treatment. |

**Table 36-4 Binning Methods in DBMS\_DATA\_MINING\_TRANSFORM**

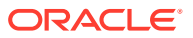

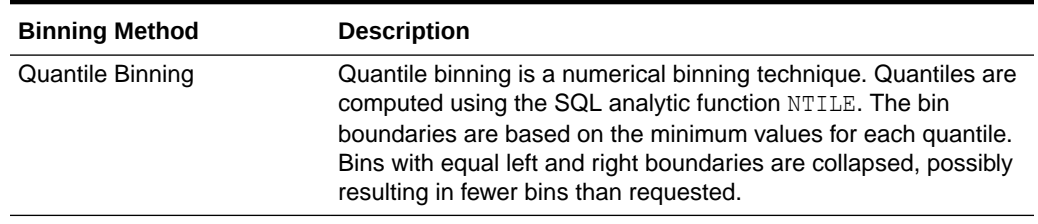

#### <span id="page-266-0"></span>**Table 36-4 (Cont.) Binning Methods in DBMS\_DATA\_MINING\_TRANSFORM**

#### **Related Topics**

#### • [Routines for Outlier Treatment](#page-267-0) Understand the transformations used for outlier treatment.

### 36.3.4.2 Normalization Routines

Learn about normalization routines in Oracle Machine Learning for SQL.

Most normalization methods map the range of a single attribute to another range, typically 0 to  $1$  or  $-1$  to  $+1$ .

Normalization is very sensitive to outliers. Without outlier treatment, most values are mapped to a tiny range, resulting in a significant loss of information.

| <b>Transformation</b> | <b>Description</b>                                                                                                    |
|-----------------------|----------------------------------------------------------------------------------------------------|
| Min-Max Normalization | This technique computes the normalization of an attribute using the<br>minimum and maximum values. The shift is the minimum value, and<br>the scale is the difference between the maximum and minimum<br>values. |
| Scale Normalization   | This normalization technique also uses the minimum and maximum<br>values. For scale normalization, shift = 0, and scale = $max{abs(max)}$ ,<br>abs(min).                                                         |
| Z-Score Normalization | This technique computes the normalization of an attribute using the<br>mean and the standard deviation. Shift is the mean, and scale is the<br>standard deviation.                                               |

**Table 36-5 Normalization Methods in DBMS\_DATA\_MINING\_TRANSFORM**

#### **Related Topics**

• [Routines for Outlier Treatment](#page-267-0) Understand the transformations used for outlier treatment.

### 36.3.4.3 Outlier Treatment

Understand what you must do to treat outliers.

A value is considered an outlier if it deviates significantly from most other values in the column. The presence of outliers can have a skewing effect on the data and can interfere with the effectiveness of transformations such as normalization or binning.

Outlier treatment methods such as trimming or clipping can be implemented to minimize the effect of outliers.

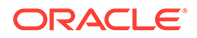

<span id="page-267-0"></span>Outliers represent problematic data, for example, a bad reading due to the unusual condition of an instrument. However, in some cases, especially in the business arena, outliers are perfectly valid. For example, in census data, the earnings for some of the richest individuals can vary significantly from the general population. Do not treat this information as an outlier, since it is an important part of the data. You need domain knowledge to determine outlier handling.

### 36.3.4.4 Routines for Outlier Treatment

Understand the transformations used for outlier treatment.

**Outliers** are extreme values, typically several standard deviations from the mean. To minimize the effect of outliers, you can Winsorize or trim the data.

**Winsorizing** involves setting the tail values of an attribute to some specified value. For example, for a 90% Winsorization, the bottom 5% of values are set equal to the minimum value in the 5th percentile, while the upper 5% of values are set equal to the maximum value in the 95th percentile.

**Trimming** sets the tail values to NULL. The algorithm treats them as missing values.

Outliers affect the different algorithms in different ways. In general, outliers cause distortion with equi-width binning and min-max normalization.

| <b>Transformation</b> | <b>Description</b>                                                                                                    |
|-----------------------|----------------------------------------------------------------------------------------------------|
| Trimming              | This technique trims the outliers in numeric columns by sorting<br>the non-null values, computing the tail values based on some<br>fraction, and replacing the tail values with nulls.                |
| Windsorizing          | This technique trims the outliers in numeric columns by sorting<br>the non-null values, computing the tail values based on some<br>fraction, and replacing the tail values with some specified value. |

**Table 36-6 Outlier Treatment Methods in DBMS\_DATA\_MINING\_TRANSFORM**

## 36.4 Understand Reverse Transformations

Reverse transformations ensure that information returned by the model is expressed in a format that is similar to or the same as the format of the data that was used to train the model. Internal transformation are reversed in the model details and in the results of scoring.

Some of the attributes used by the model correspond to columns in the build data. However, because of logic specific to the algorithm, nested data, and transformations, some attributes do not correspond to columns.

For example, a nested column in the training data is not interpreted as an attribute by the model. During the model build,OML4SQL explodes nested columns, and each row (an attribute name/value pair) becomes an attribute.

Some algorithms, for example Support Vector Machine (SVM) and Generalized Linear Model (GLM), only operate on numeric attributes. Any non-numeric column in the build data is exploded into binary attributes, one for each distinct value in the column (SVM). GLM does not generate a new attribute for the most frequent value in the original column. These binary attributes are set to one only if the column value for the case is equal to the value associated with the binary attribute.

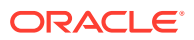

<span id="page-268-0"></span>Algorithms that generate coefficients present challenges in interpreting the results. Examples are SVM and Non-Negative Matrix Factorization (NMF). These algorithms produce coefficients that are used in combination with the transformed attributes. The coefficients are relevant to the data on the transformed scale, not the original data scale.

For all these reasons, the attributes listed in the model details do not resemble the columns of data used to train the model. However, attributes that undergo embedded transformations, whether initiated by Automatic Data Preparation (ADP) or by a user-specified transformation list, appear in the model details in their pre-transformed state, as close as possible to the original column values. Although the attributes are transformed when they are used by the model, they are visible in the model details in a form that can be interpreted by a user.

#### **Related Topics**

- ALTER\_REVERSE\_EXPRESSION Procedure
- GET\_MODEL\_TRANSFORMATIONS Function
- [Model Detail Views](#page-292-0)

## 36.5 The CREATE\_MODEL Procedure

The CREATE\_MODEL procedure of the DBMS\_DATA\_MINING package uses the specified data to create a machine learning model with the specified name and machine learning function.

The model can be created with configuration settings and user-specified transformations.

```
PROCEDURE_CREATE_MODEL(
```
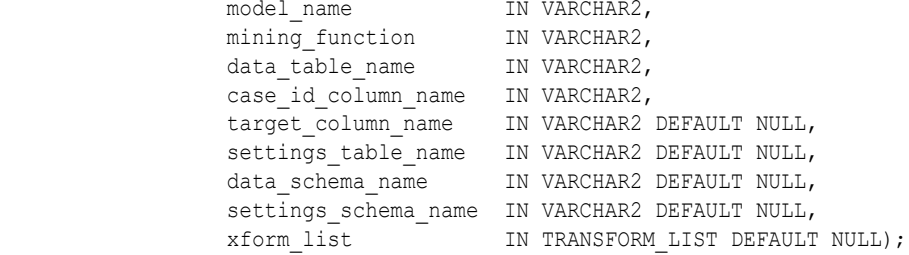

You can also rename the model using the RENAME\_MODEL procedure of the DBMS\_DATA\_MINING package. The procedure changes the value of the machine learning model specified against MODEL NAME with another name that you specify.

The following example builds a classification model using the Support Vector Machine algorithm.

```
 Create the settings table 
CREATE TABLE svm_model_settings (
  setting name VARCHAR2(30),
  setting value VARCHAR2(30));
-- Populate the settings table
-- Specify SVM. By default, Naive Bayes is used for classification.
-- Specify ADP. By default, ADP is not used.
BEGIN 
  INSERT INTO svm model settings (setting name, setting value) VALUES
     (dbms data mining.algo name, dbms data mining.algo support vector machines);
  INSERT INTO svm model settings (setting name, setting value) VALUES
     (dbms data mining.prep auto,dbms data mining.prep auto on);
   COMMIT;
END;
```
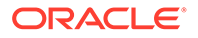

```
/
-- Create the model using the specified settings 
BEGIN
  DBMS_DATA_MINING.CREATE_MODEL(
  model name \Rightarrow 'svm model',
 mining_function => dbms_data_mining.classification,
data table name \implies 'mining data build v',
   case id column name => 'cust id',
    target column name \Rightarrow 'affinity card',
    settings table name => 'svm model settings');
END;
/
```
#### **Related Topics**

- *Oracle Database PL/SQL Packages and Types Reference*
- RENAME\_MODEL Procedure

### 36.5.1 Choose the Machine Learning Technique

Describes providing an Oracle Machine Learning for SQL machine learning function for the CREATE\_MODEL and CREATE\_MODEL2 procedure.

An OML4SQL machine learning technique specifies a class of problems that can be modeled and solved. You specify a machine learning with the mining function argument of the CREATE\_MODEL and CREATE\_MODEL2 procedure.

OML4SQL machine learning functions implement either **supervised** or **unsupervised** learning. Supervised learning uses a set of independent attributes to predict the value of a dependent attribute or **target**. Unsupervised learning does not distinguish between dependent and independent attributes. Supervised functions are predictive. Unsupervised functions are descriptive.

#### **Note:**

In OML4SQL terminology, a **function** is a general type of problem to be solved by a given approach to machine learning. In SQL language terminology, a **function** is an operation that returns a result.

In OML4SQL documentation, the term **function**, or **machine learning function** refers to an OML4SQL machine learning function; the term **SQL function** or **SQL machine learning function** refers to a SQL function for scoring (applying machine learning models).

You can specify any of the values in the following table for the *mining\_function* parameter to the CREATE\_MODEL and CREATE\_MODEL2 procedure.

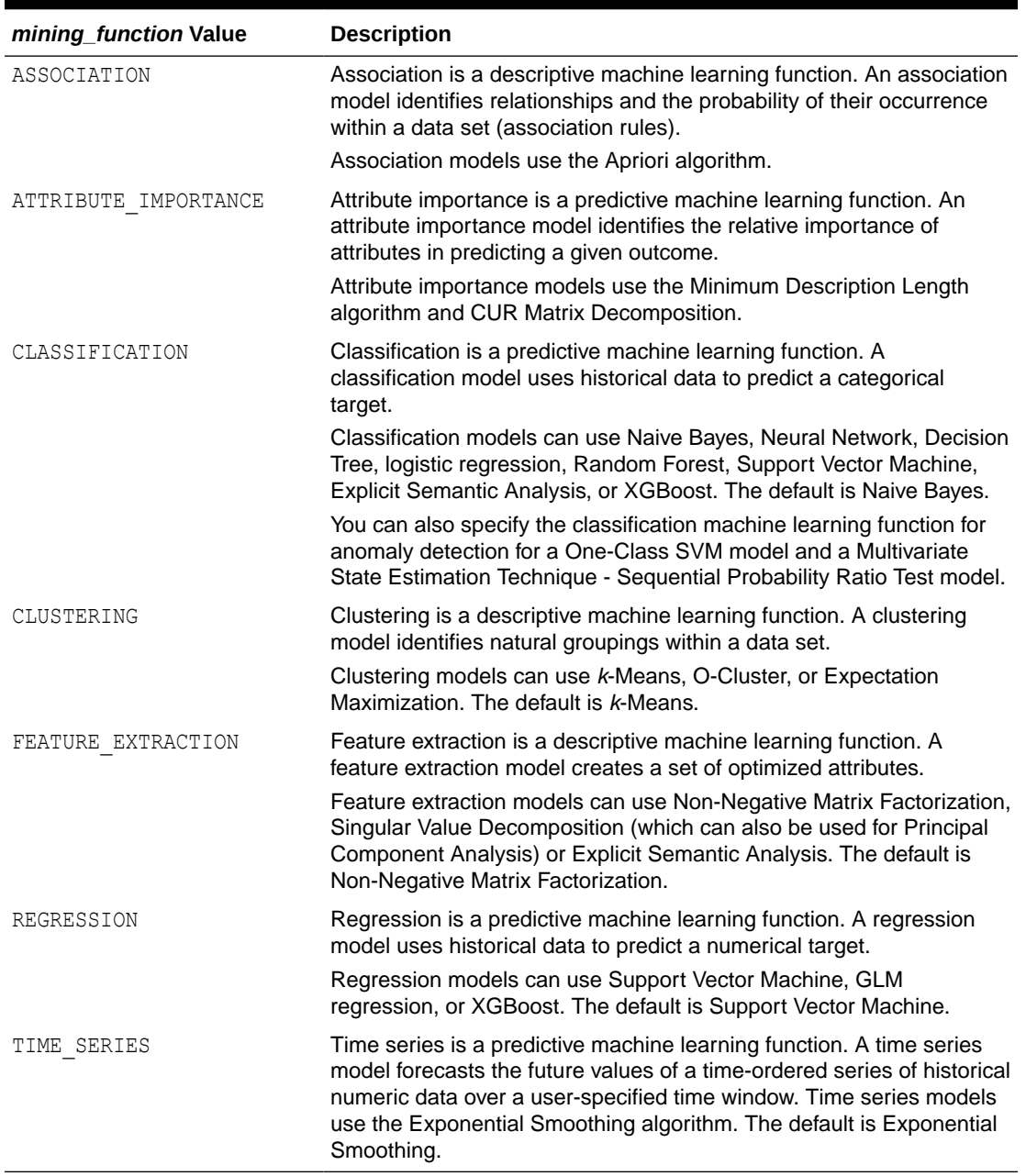

#### <span id="page-270-0"></span>**Table 36-7 Oracle Machine Learning mining\_function Values**

## 36.5.2 Choose the Algorithm

Learn about providing the algorithm settings for a model.

The ALGO\_NAME setting specifies the algorithm for a model. If you use the default algorithm for the machine learning technique, or if there is only one algorithm available for the machine learning technique, then you do not need to specify the ALGO\_NAME setting.

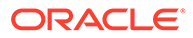

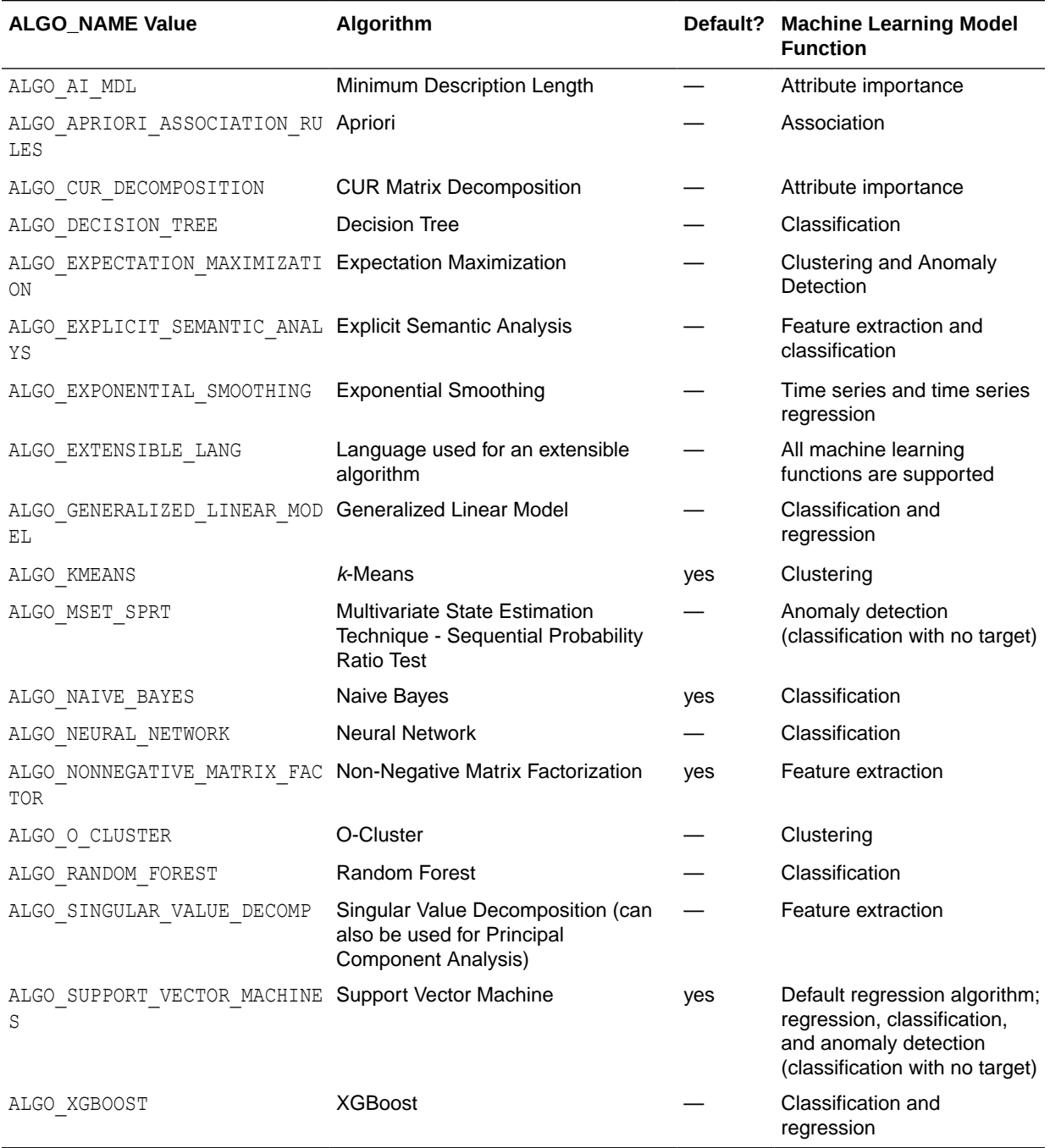

#### **Table 36-8 Oracle Machine Learning Algorithms**

## 36.5.3 Supply Transformations

Use xform list to specify transformations in the model creation procedures.

You can optionally specify transformations for the build data in the *xform list* parameter to CREATE\_MODEL2 and CREATE\_MODEL procedures. The transformation instructions are embedded in the model and reapplied whenever the model is applied to new data.

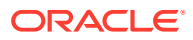

### 36.5.3.1 Create a Transformation List

You can create a transformation list using the DBMS\_DATA\_MINING\_TRANSFORM package.

The following are the ways to create a transformation list:

The STACK interface in DBMS DATA MINING TRANSFORM.

The STACK interface offers a set of pre-defined transformations that you can apply to an attribute or to a group of attributes. For example, you can specify supervised binning for all categorical attributes.

The SET\_TRANSFORM procedure in DBMS\_DATA\_MINING\_TRANSFORM.

The SET\_TRANSFORM procedure applies a specified SQL expression to a specified attribute. For example, the following statement appends a transformation instruction for country  $id$  to a list of transformations called  $my\_xforms$ . The transformation instruction divides country id by 10 before algorithmic processing begins. The reverse transformation multiplies country id by 10.

dbms\_data\_mining\_transform.SET\_TRANSFORM (my\_xforms, 'country id', NULL, 'country id/10', 'country id\*10');

The reverse transformation is applied in the model details. If  $\text{country}\,$  id is the target of a supervised model, the reverse transformation is also applied to the scored target.

### 36.5.3.2 Transformation List and Automatic Data Preparation

You can provide transformation list and Automatic Data Preparation (ADP) to customize the data transformation.

The transformation list argument to CREATE\_MODEL2 and CREATE\_MODEL interacts with the PREP\_AUTO setting, which controls ADP:

- When ADP is on and you specify a transformation list, your transformations are applied with the automatic transformations and embedded in the model. The transformations that you specify are processed before the automatic transformations.
- When ADP is off and you specify a transformation list, your transformations are applied and embedded in the model, but no system-generated transformations are performed.
- When ADP is on and you do not specify a transformation list, the system-generated transformations are applied and embedded in the model.
- When ADP is off and you do not specify a transformation list, no transformations are embedded in the model; you must separately prepare the data sets you use for building, testing, and scoring the model.

#### **Related Topics**

- [Embed Transformations in a Model](#page-259-0) You can specify your own transformations and embed them in a model by creating a transformation list and passing it to DBMS\_DATA\_MINING.CREATE\_MODEL2 or DBMS\_DATA\_MINING.CREATE\_MODEL.
- *Oracle Database PL/SQL Packages and Types Reference*

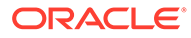

## 36.5.4 About Partitioned Models

Introduces partitioned models to organize and represent multiple models.

When you build a model on your data set and apply it to new data, sometimes the prediction may be generic that performs badly when run on new and evolving data. To overcome this, the data set can be divided into different parts based on some characteristics. Oracle Machine Learning for SQL supports partitioned model. Partitioned models allow users to build a type of ensemble model for each data partition. The top-level model has sub models that are automatically produced. The sub models are based on the attribute options. For example, if your data set has an attribute called REGION with four values and you have defined it as the partitioned attribute. Then, four sub models are created for this attribute. The sub models are automatically managed and used as a single model. The partitioned model automates a typical machine learning task and can potentially achieve better accuracy through multiple targeted models.

The partitioned model and its sub models reside as first class, persistent database objects. Persistent means that the partitioned model has an on-disk representation. In a partition model, the performance of partitioned models with a large number of partitions is enhanced, and dropping a single model within a partition model is also improved.

To create a partitioned model, include the ODMS\_PARTITION\_COLUMNS setting. To define the number of partitions, include the ODMS\_MAX\_PARTITIONS setting. When you are making predictions, you must use the top-level model. The correct sub model is selected automatically based on the attribute, the attribute options, and the partition setting. You must include the partition columns as part of the USING clause when scoring. The GROUPING hint is an optional hint that applies to machine learning scoring functions when scoring partitioned models.

The partition names, key values, and the structure of the partitioned model are available in the ALL\_MINING\_MODEL\_PARTITIONS view.

#### **Related Topics**

• *Oracle Database Reference*

### **See Also:**

*Oracle Database SQL Language Reference* on how to use GROUPING hint. *Oracle Machine Learning for SQL User's Guide* to understand more about partitioned models.

### 36.5.4.1 Partitioned Model Build Process

To build a partitioned model, Oracle Machine Learning for SQL requires a partitioning key specified in a settings table.

The partitioning key is a comma-separated list of one or more columns (up to 16) from the input data set. The partitioning key horizontally slices the input data based on discrete values of the partitioning key. That is, partitioning is performed as list values

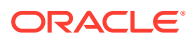

as opposed to range partitioning against a continuous value. The partitioning key supports only columns of the data type NUMBER and VARCHAR2.

During the build process the input data set is partitioned based on the distinct values of the specified key. Each data slice (unique key value) results in its own model partition. The resultant model partition is not separate and is not visible to you as a standalone model. The default value of the maximum number of partitions for partitioned models is 1000 partitions. You can also set a different maximum partitions value. If the number of partitions in the input data set exceeds the defined maximum, OML4SQL throws an exception.

The partitioned model organizes features common to all partitions and the partition specific features. The common features consist of the following metadata:

- The model name
- The machine learning function
- The machine learning algorithm
- A super set of all machine learning model attributes referenced by all partitions (signature)
- A common set of user-defined column transformations
- Any user-specified or default build settings that are interpreted as global; for example, the Auto Data Preparation (ADP) setting

### 36.5.4.2 DDL in Partitioned model

Learn about maintenance of partitioned models thorough DDL operations.

Partitioned models are maintained through the following DDL operations:

- Drop model or drop partition
- Add partition

#### 36.5.4.2.1 Drop Model or Drop Partition

Oracle Machine Learning for SQL supports dropping a single model partition for a given partition name.

If only a single partition remains, you cannot explicitly drop that partition. Instead, you must either add additional partitions prior to dropping the partition or you may choose to drop the model itself. When dropping a partitioned model, all partitions are dropped in a single atomic operation. From a performance perspective, Oracle recommends DROP\_PARTITION followed by an ADD PARTITION instead of leveraging the REPLACE option due to the efficient behavior of the DROP\_PARTITION option.

#### 36.5.4.2.2 Add Partition

Oracle Machine Learning for SQL supports adding a single partition or multiple partitions to an existing partitioned model.

The addition occurs based on the input data set and the name of the existing partitioned model. The operation takes the input data set and the existing partitioned model as parameters. The partition keys are extracted from the input data set and the model partitions are built against the input data set. These partitions are added to the partitioned model. In the case where partition keys for new partitions conflict with the existing partitions in the model, you can select from the following three approaches to resolve the conflicts:

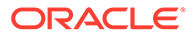

- ERROR: Terminates the ADD operation without adding any partitions.
- REPLACE: Replaces the existing partition for which the conflicting keys are found.
- IGNORE: Eliminates the rows having the conflicting keys.

If the input data set contains multiple keys, then the operation creates multiple partitions. If the total number of partitions in the model increases to more than the user-defined maximum specified when the model was created, then you get an error. The default threshold value for the number of partitions is 1000.

### 36.5.4.3 Partitioned Model Scoring

The scoring of the partitioned model is the same as that of the non-partitioned model.

The syntax of the machine learning function remains the same but is extended to provide an optional hint. The optional hint can impact the performance of a query which involves scoring a partitioned model.

For scoring a partitioned model, the signature columns used during the build for the partitioning key must be present in the scoring data set. These columns are combined to form a unique partition key. The unique key is then mapped to a specific underlying model partition, and the identified model partition is used to score that row.

The partitioned objects that are necessary for scoring are loaded on demand during the query execution and are aged out depending on the System Global Area (SGA) memory.

In this example an SVM model is used to predict the number of years a customer resides at their residence but partitioned on customer gender. The model is then used to predict the target. This example highlights the model settings that you can define when you create a partitioned model. The following example is using a view created from the SH schema tables. The CREATE\_MODEL2 procedure is used for creating the model. The partition attribute is CUST\_GENDER. This attribute has two options *M* and *F*.

```
%script
BEGIN DBMS_DATA_MINING.DROP_MODEL('SVM_MOD_PARTITIONED');
EXCEPTION WHEN OTHERS THEN NULL; END;
/
DECLARE
    v_setlst DBMS_DATA_MINING.SETTING_LIST;
BEGIN
     v_setlst('ALGO_NAME'):= 'ALGO_SUPPORT_VECTOR_MACHINES'; 
    v_setlst('SVMS_KERNEL_FUNCTION') :='SVMS_LINEAR';
     v_setlst('ODMS_PARTITION_COLUMNS'):='CUST_GENDER'; 
     DBMS_DATA_MINING.CREATE_MODEL2(
        MODEL_NAME => 'SVM_MOD_PARTITIONED',
MINING FUNCTION => 'REGRESSION',
DATA QUERY \implies 'SELECT * FROM CUSTOMERS DEMO',
       SET LIST \Rightarrow v_setlst,
       CASE ID COLUMN NAME => 'CUST ID',
       TARGET_COLUMN_NAME => 'YRS_RESIDENCE');
```
END;

#### <span id="page-276-0"></span>The output is as follows:

PL/SQL procedure successfully completed.

---------------------------

PL/SQL procedure successfully completed.

The following code sample shows the prediction.

%script

```
SELECT cust id, YRS RESIDENCE,
       ROUND(PREDICTION(SVM_MOD_PARTITIONED USING *), 2) pred_YRS_RESIDENCE
FROM CUSTOMERS_DEMO;
```
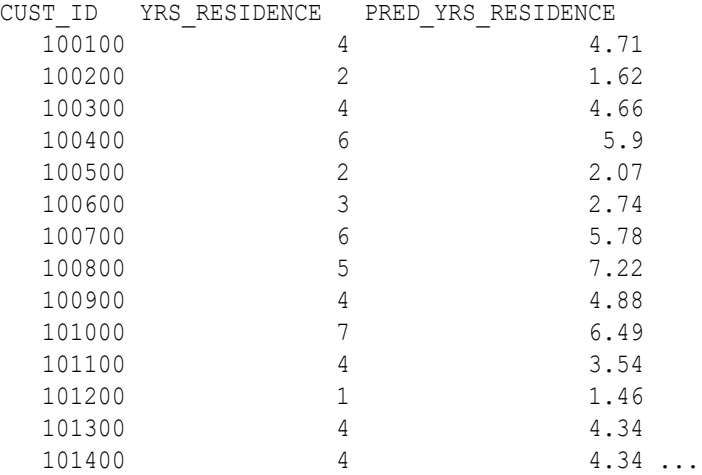

#### **Related Topics**

• *Oracle Database SQL Language Reference*

## 36.6 The CREATE\_MODEL2 Procedure

The CREATE\_MODEL2 procedure of the DBMS\_DATA\_MINING package is a procedure for defining model settings to build a model.

By using the CREATE\_MODEL2 procedure, the user does not need to create transient database objects. The model can use configuration settings and user-specified transformations. In the CREATE\_MODEL2 procedure, the input is a table or a view and if such an object is not already present, the user must create it.

DBMS\_DATA\_MINING.CREATE\_MODEL2 ( model name IN VARCHAR2, mining function IN VARCHAR2,

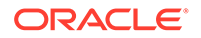

<span id="page-277-0"></span>data\_query IN CLOB, set list IN SETTING LIST, case id column name IN VARCHAR2 DEFAULT NULL, target\_column\_name IN VARCHAR2 DEFAULT NULL, xform list IN TRANSFORM LIST DEFAULT NULL);

The data query parameter species a query which provides training data for building the model. The set list parameter specifies the SETTING LIST. SETTING LIST is a table of CLOB index by VARCHAR2(30); Where the index is the setting name and the CLOB is the setting value for that name. The rest of the parameters are covered in the CREATE\_MODEL procedure.

You can also rename the model using the RENAME\_MODEL procedure of the DBMS DATA MINING package. The procedure changes the value of the machine learning model specified against MODEL\_NAME with another name that you specify.

The following CREATE\_MODEL2 procedure builds a classification model using SVM algorithm. The following example mining\_data\_build\_v data set to arrive at likelihood of customers opting the affinity card program. .

```
DECLARE
   v setlist DBMS DATA MINING.SETTING LIST;
BEGIN
   v setlist('PREP AUTO') := 'ON';
   v_setlist('ALGO_NAME') := 'ALGO_SUPPORT_VECTOR_MACHINES';
   v_setlist('SVMS_KERNEL_FUNCTION') := 'SVMS_LINEAR';
    DBMS_DATA_MINING.CREATE_MODEL2(
MODEL NAME \implies 'SVM MODEL',
 MINING_FUNCTION => 'CLASSIFICATION',
DATA QUERY \implies 'select * from mining data build v',
SET LIST \Rightarrow v setlist,
      CASE_ID_COLUMN_NAME => 'CUST ID,
   TARGET COLUMN NAME => 'AFFINITY CARD');
END;
```
#### **Related Topics**

- *Oracle Database PL/SQL Packages and Types Reference*
- RENAME\_MODEL Procedure

## 36.7 Specify Model Settings

You can configure your model by specifying model settings.

Numerous configuration settings are available for configuring machine learning models at build time. Specify your model settings in CREATE\_MODEL or CREATE\_MODEL2 procedures. To specify settings in CREATE\_MODEL procedure, create a settings table with the columns shown in the following table and pass the table to in the procedure.

You can also use CREATE\_MODEL2 procedure where you can directly pass the model settings to a variable that can be used in the procedure. The variable can be declared with DBMS DATA MINING. SETTING LIST procedure.

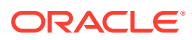

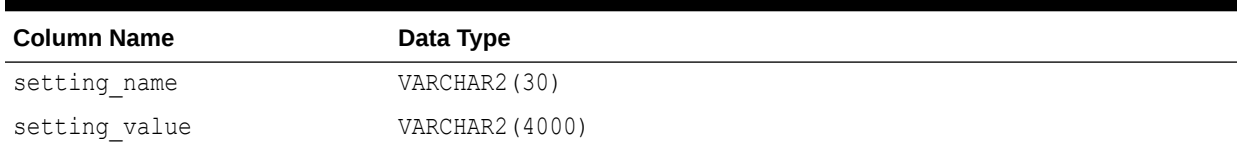

#### **Table 36-9 Settings Table Required Columns**

[Example 36-3](#page-279-0) creates a settings table for a Support Vector Machine (SVM) classification model. Since SVM is not the default classifier, the ALGO\_NAME setting is used to specify the algorithm. Setting the SVMS\_KERNEL\_FUNCTION to SVMS\_LINEAR causes the model to be built with a linear kernel. If you do not specify the kernel function, the algorithm chooses the kernel based on the number of attributes in the data.

[Example 36-4](#page-280-0) creates a model with the model settings that are stored in a variable from SETTING\_LIST.

Some settings apply generally to the model, others are specific to an algorithm. Model settings are referenced in Table 36-10 and Table 36-11.

#### **Table 36-10 General Model Settings**

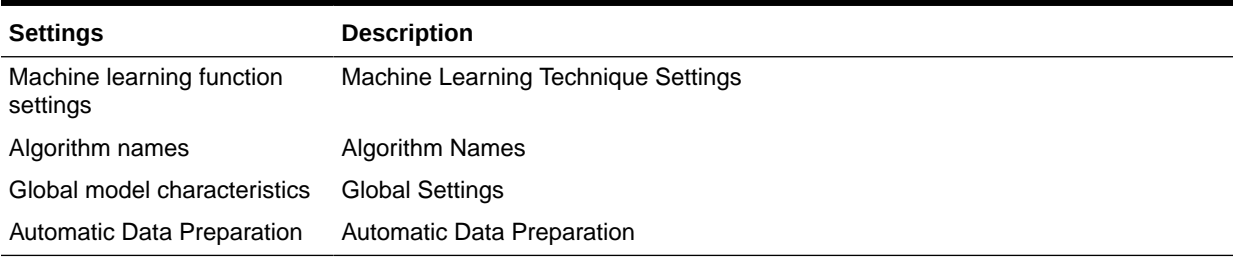

#### **Table 36-11 Algorithm-Specific Model Settings**

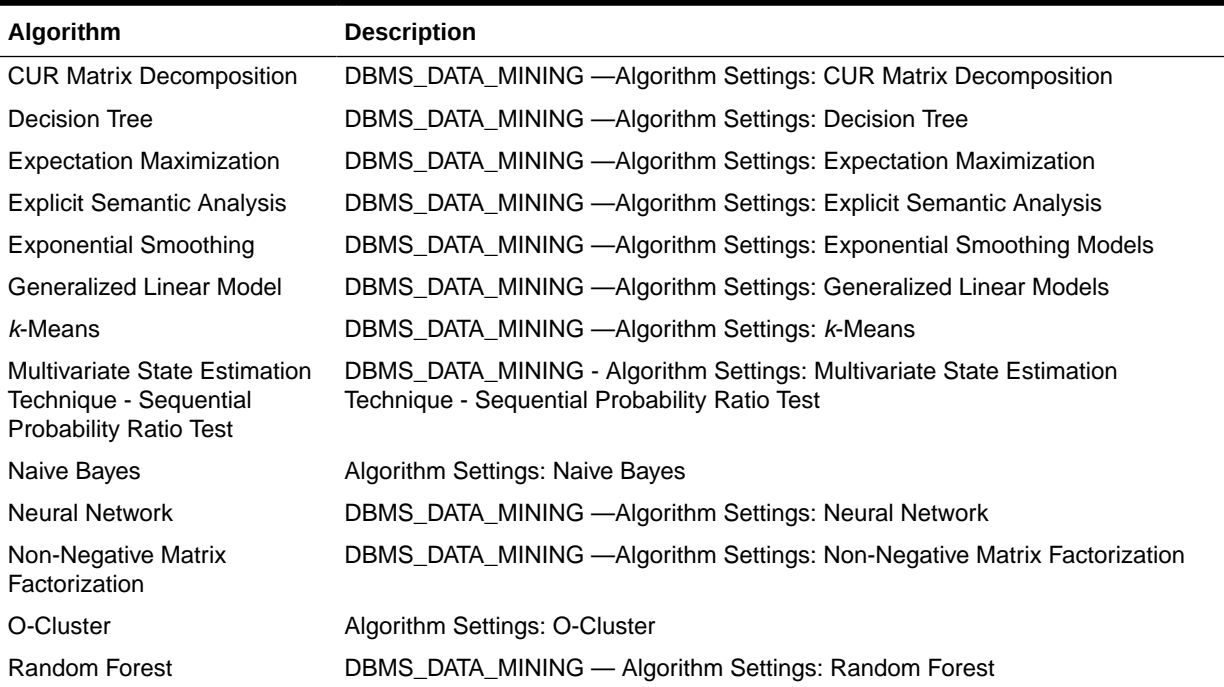

| <b>Algorithm</b>       | <b>Description</b>                                                                              |
|------------------------|-------------------------------------------------------------------------------------------------|
|                        | Singular Value Decomposition DBMS DATA MINING —Algorithm Settings: Singular Value Decomposition |
| Support Vector Machine | DBMS_DATA_MINING - Algorithm Settings: Support Vector Machine                                   |
| <b>XGBoost</b>         | DBMS_DATA_MINING - Algorithm Settings: XGBoost                                                  |

<span id="page-279-0"></span>**Table 36-11 (Cont.) Algorithm-Specific Model Settings**

#### **Note:**

Some XGBoost objectives apply only to classification function models and other objectives apply only to regression function models. If you specify an incompatible objective value, an error is raised. In the DBMS DATA MINING. CREATE MODEL procedure, if you specify DBMS DATA MINING. CLASSIFICATION as the function, then the only objective values that you can use are the binary and multi values. The one exception is binary: logitraw, which produces a continuous value and applies only to a regression model. If you specify DBMS DATA MINING. REGRESSION as the function, then you can specify binary: logitraw or any of the count, rank, reg, and survival values as the objective.

The values for the XGBoost objective setting are listed in the Settings for Learning Tasks table in DBMS\_DATA\_MINING — Algorithm Settings: XGBoost.

#### **Example 36-3 Creating a Settings Table and Creating an SVM Classification Model Using CREATE.MODEL procedure**

```
CREATE TABLE svmc_sh_sample_settings (
  setting name VARCHAR2(30),
 setting value VARCHAR2(4000));
BEGIN 
  INSERT INTO svmc sh_sample_settings (setting name, setting value) VALUES
   (dbms data mining.algo name, dbms data mining.algo support vector machines);
  INSERT INTO svmc sh_sample_settings (setting name, setting value) VALUES
    (dbms data mining.svms kernel function, dbms data mining.svms linear);
   COMMIT;
END;
/
-- Create the model using the specified settings 
BEGIN
  DBMS_DATA_MINING.CREATE_MODEL(
   model name \implies 'svm model',
mining function \Rightarrow dbms data mining.classification,
data table name \implies 'mining data build v',
   case id column name => 'cust id',
   target column name \Rightarrow 'affinity card',
    settings table name => 'svmc sh_sample_settings');
END;
```
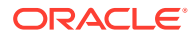

#### <span id="page-280-0"></span>**Example 36-4 Specify Model Settings for a SVM Classification Model Using CREATE\_MODEL2 procedure**

```
DECLARE
   v setlist DBMS DATA MINING.SETTING LIST;
BEGIN
    v setlist('PREP AUTO') := 'ON';
    v_setlist('ALGO_NAME') := 'ALGO_SUPPORT_VECTOR_MACHINES';
    v setlist('SVMS KERNEL FUNCTION') := 'SVMS LINEAR';
    DBMS_DATA_MINING.CREATE_MODEL2(
        \begin{array}{lll} \hbox{MODEL} & \text{NAME} & \Rightarrow & ' \text{SVM}\text{MODEL} \end{array} \text{,} MINING_FUNCTION => 'CLASSIFICATION',
DATA QUERY \implies 'select * from mining data build v',
SET LIST \Rightarrow v setlist,
        CASE ID COLUMN NAME => 'CUST ID,
    TARGET COLUMN NAME => 'AFFINITY CARD');
END;
```
#### **Related Topics**

• *Oracle Database PL/SQL Packages and Types Reference*

### 36.7.1 Specify Costs

Specify a cost matrix table to build a Decision Tree model.

The CLAS\_COST\_TABLE\_NAME setting specifies the name of a cost matrix table to be used in building a Decision Tree model. A cost matrix biases a classification model to minimize costly misclassifications. The cost matrix table must have the columns shown in the following table:

**Table 36-12 Cost Matrix Table Required Columns**

| <b>Column Name</b>     | Data Type              |
|------------------------|------------------------|
| actual target value    | valid target data type |
| predicted target value | valid target data type |
| cost                   | NUMBER                 |

Decision Tree is the only algorithm that supports a cost matrix at build time. However, you can create a cost matrix and associate it with any classification model for scoring.

If you want to use costs for scoring, create a table with the columns shown in Table 36-12, and use the DBMS\_DATA\_MINING.ADD\_COST\_MATRIX procedure to add the cost matrix table to the model. You can also specify a cost matrix inline when invoking a PREDICTION function. [Table 35-1](#page-241-0) has details for valid target data types.

#### **Related Topics**

• *Oracle Machine Learning for SQL Concepts*

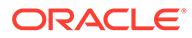

## 36.7.2 Specify Prior Probabilities

Prior probabilities can be used to offset differences in distribution between the build data and the actual population.

The CLAS\_PRIORS\_TABLE\_NAME setting specifies the name of a table of prior probabilities to be used in building a Naive Bayes model. The priors table must have the columns shown in the following table.

**Table 36-13 Priors Table Required Columns**

| <b>Column Name</b> | Data Type              |
|--------------------|------------------------|
| target value       | valid target data type |
| prior probability  | NUMBER                 |

#### **Related Topics**

- **[Target Attribute](#page-240-0)** Understand what a **target** means in machine learning and understand the different target data types.
- *Oracle Machine Learning for SQL Concepts*

## 36.7.3 Specify Class Weights

Specify class weights table settings in logistic regression or Support Vector Machine (SVM) classification to favor higher weighted classes.

The CLAS WEIGHTS TABLE NAME setting specifies the name of a table of class weights to be used to bias a logistic regression (Generalized Linear Model classification) or SVM classification model to favor higher weighted classes. The weights table must have the columns shown in the following table.

**Table 36-14 Class Weights Table Required Columns**

| <b>Column Name</b> | Data Type              |
|--------------------|------------------------|
| target value       | Valid target data type |
| class weight       | NUMBER                 |

#### **Related Topics**

**[Target Attribute](#page-240-0)** 

Understand what a **target** means in machine learning and understand the different target data types.

• *Oracle Machine Learning for SQL Concepts*

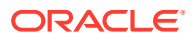

## <span id="page-282-0"></span>36.7.4 Model Settings in the Data Dictionary

Explains about ALL/USER/DBA\_MINING\_MODEL\_SETTINGS in data dictionary view.

Information about Oracle Machine Learning model settings can be obtained from the data dictionary view ALL/USER/DBA\_MINING\_MODEL\_SETTINGS. When used with the ALL prefix, this view returns information about the settings for the models accessible to the current user. When used with the USER prefix, it returns information about the settings for the models in the user's schema. The DBA prefix is only available for DBAs.

The columns of ALL\_MINING\_MODEL\_SETTINGS are described as follows and explained in the following table.

SQL> describe all\_mining\_model\_settings

#### The output is as follows:

Name Null? Type ----------------------------------------- -------- ---------------------------- OWNER NOT NULL VARCHAR2(30) MODEL NAME NOT NULL VARCHAR2(30) SETTING NAME  $NOT$  NOT NULL VARCHAR2(30) SETTING VALUE VARCHAR2(4000) SETTING TYPE VARCHAR2(7)

#### **Table 36-15 ALL\_MINING\_MODEL\_SETTINGS**

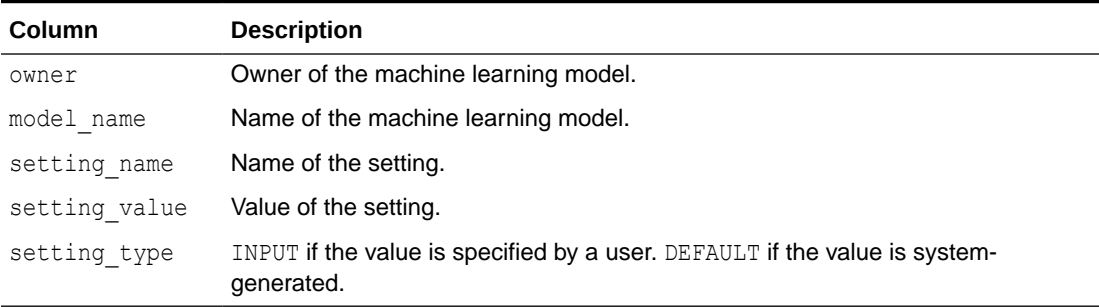

The following query lists the settings for the Support Vector Machine (SVM) classification model SVMC\_SH\_CLAS\_SAMPLE. The ALGO\_NAME, CLAS\_WEIGHTS\_TABLE\_NAME, and SVMS\_KERNEL\_FUNCTION settings are user-specified. These settings have been specified in a settings table for the model. The SVMC\_SH\_CLAS\_SAMPLE model is created by the oml4sql-classification-svm.sql example.

#### **Example 36-5 ALL\_MINING\_MODEL\_SETTINGS**

```
SQL> COLUMN setting value FORMAT A35
SQL> SELECT setting name, setting value, setting type
            FROM all mining model settings
            WHERE model name in 'SVMC SH CLAS SAMPLE';
```
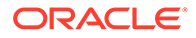

#### The output is as follows:

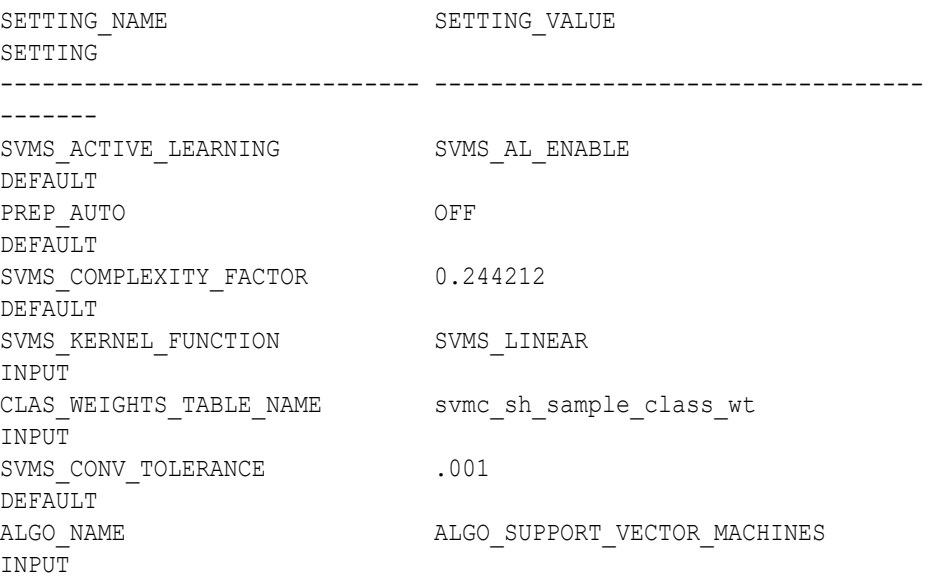

#### **Related Topics**

• *Oracle Database PL/SQL Packages and Types Reference*

## 36.7.5 Specify Oracle Machine Learning Model Settings for an R Model

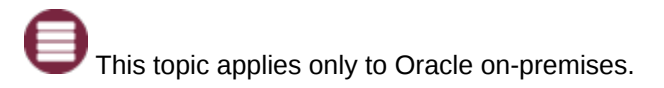

The machine learning model settings for an R language model determine the characteristics of the model and are specified in the model settings table.

You can build a machine learning model in the R language by specifying R as the value of the ALGO\_EXTENSIBLE\_LANG setting in the model settings table. You can create a model by combining in the settings table generic settings that do not require an algorithm, such as ODMS\_PARTITION\_COLUMNS and ODMS\_SAMPLING. You can also specify the following settings, which are exclusive to an R machine learning model.

- [ALGO\\_EXTENSIBLE\\_LANG](#page-284-0)
- [RALG\\_BUILD\\_FUNCTION](#page-284-0)
- [RALG\\_BUILD\\_PARAMETER](#page-286-0)
- [RALG\\_DETAILS\\_FORMAT](#page-287-0)
- [RALG\\_DETAILS\\_FUNCTION](#page-286-0)
- [RALG\\_SCORE\\_FUNCTION](#page-288-0)
- [RALG\\_WEIGHT\\_FUNCTION](#page-290-0)

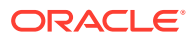

#### **Related Topics**

• [Registered R Scripts](#page-291-0)

The RALG  $*$  FUNCTION settings must specify R scripts that exist in the Oracle Machine Learning for R script repository.

## <span id="page-284-0"></span>36.7.5.1 ALGO\_EXTENSIBLE\_LANG

Use the ALGO\_EXTENSIBLE\_LANG setting to specify the language for the Oracle Machine Learning for SQL extensible algorithm framework.

Currently, R is the only valid value for the ALGO\_EXTENSIBLE\_LANG setting. When you set the value for ALGO\_EXTENSIBLE\_LANG to R, the machine learning models are built using the R language. You can use the following settings in the settings table to specify the characteristics of the R model.

- RALG\_BUILD\_FUNCTION
- [RALG\\_BUILD\\_PARAMETER](#page-286-0)
- [RALG\\_DETAILS\\_FUNCTION](#page-286-0)
- [RALG\\_DETAILS\\_FORMAT](#page-287-0)
- [RALG\\_SCORE\\_FUNCTION](#page-288-0)
- [RALG\\_WEIGHT\\_FUNCTION](#page-290-0)

#### **Related Topics**

• [Registered R Scripts](#page-291-0) The RALG\_\*\_FUNCTION settings must specify R scripts that exist in the Oracle Machine Learning for R script repository.

### 36.7.5.2 RALG\_BUILD\_FUNCTION

Use the RALG BUILD FUNCTION setting to specify the name of an existing registered R script for building an Oracle Machine Learning for SQL model using the R language.

You must specify both the RALG\_BUILD\_FUNCTION and ALGO\_EXTENSIBLE\_LANG settings in the model settings table. The R script defines an R function that has as the first input argument an R data. frame object for training data. The function returns an Oracle Machine Learning model object. The first data argument is mandatory. The RALG BUILD FUNCTION can accept additional model build parameters.

#### **Note:**

The valid inputs for input parameters are numeric and string scalar data types.

#### **Example 36-6 Example of RALG\_BUILD\_FUNCTION**

This example shows how to specify the name of the R script *MY\_LM\_BUILD\_SCRIPT* that is used to build the model.

```
Begin
insert into model_setting_table values
(dbms data mining.ralg build function, 'MY LM BUILD SCRIPT');
```
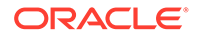

End; /

The R script *MY\_LM\_BUILD\_SCRIPT* defines an R function that builds the LM model. You must register the script *MY\_LM\_BUILD\_SCRIPT* in the Oracle Machine Learning for R script repository which uses the existing OML4R security restrictions. You can use the OML4R sys.rqScriptCreate procedure to register the script. OML4R requires the RQADMIN role to register R scripts.

For example:

```
Begin
sys.rqScriptCreate('MY_LM_BUILD_SCRIPT', 'function(data, formula, 
model.frame) {lm(formula = formula, data=data, model = 
as.logical(model.frame)}');
End;
/
```
For Clustering and Feature Extraction machine learning function model builds, the R attributes dm\$nclus and dm\$nfeat must be set on the return R model to indicate the number of clusters and features respectively.

The R script MY\_KM\_BUILD\_SCRIPT defines an R function that builds the *k*-Means model for clustering. The R attribute  $dm\$ nclus is set with the number of clusters for the returned clustering model.

```
'function(dat) {dat.scaled <- scale(dat)
    set.seed(6543); mod \leq list()
    fit \leq kmeans (dat.scaled, centers = 3L)
    mod[[1L]] \le - fit
     mod[[2L]] <- attr(dat.scaled, "scaled:center")
     mod[[3L]] <- attr(dat.scaled, "scaled:scale")
     attr(mod, "dm$nclus") <- nrow(fit$centers)
     mod}'
```
The R script MY\_PCA\_BUILD\_SCRIPT defines an R function that builds the PCA model. The R attribute dm\$nfeat is set with the number of features for the returned feature extraction model.

```
'function(dat) {
     mod <- prcomp(dat, retx = FALSE)
     attr(mod, "dm$nfeat") <- ncol(mod$rotation)
     mod}'
```
#### **Related Topics**

[RALG\\_BUILD\\_PARAMETER](#page-286-0)

The RALG BUILD FUNCTION input parameter specifies a list of numeric and string scalar values in SQL SELECT query statement format.

• [Registered R Scripts](#page-291-0) The RALG  $*$  FUNCTION settings must specify R scripts that exist in the Oracle Machine Learning for R script repository.

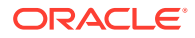

### <span id="page-286-0"></span>36.7.5.2.1 RALG\_BUILD\_PARAMETER

The RALG BUILD FUNCTION input parameter specifies a list of numeric and string scalar values in SQL SELECT query statement format.

#### **Example 36-7 Example of RALG\_BUILD\_PARAMETER**

The RALG BUILD FUNCTION input parameters must be a list of numeric and string scalar values. The input parameters are optional.

The syntax of the parameter is:

```
'SELECT value parameter name ...FROM dual'
```
This example shows how to specify a formula for the input argument 'formula' and a numeric value of zero for input argument 'model.frame' using the RALG\_BUILD\_PARAMETER. These input arguments must match with the function signature of the R script used in the RALG\_BUILD\_FUNCTION parameter.

```
Begin
insert into model_setting_table values
(dbms data mining.ralg build parameter, 'select ''AGE \sim .'' as "formula", 0
as "model.frame" from dual');
End;
/
```
#### **Related Topics**

[RALG\\_BUILD\\_FUNCTION](#page-284-0)

Use the RALG BUILD FUNCTION setting to specify the name of an existing registered R script for building an Oracle Machine Learning for SQL model using the R language.

### 36.7.5.3 RALG\_DETAILS\_FUNCTION

The RALG DETAILS FUNCTION specifies the R model metadata that is returned in the R data.frame.

Use the RALG DETAILS FUNCTION to specify an existing registered R script that generates model information. The script defines an R function that contains the first input argument for the R model object. The output of the R function must be a data.frame. The columns of the data.frame are defined by the RALG\_DETAILS\_FORMAT setting, and may contain only numeric or string scalar types.

#### **Example 36-8 Example of RALG\_DETAILS\_FUNCTION**

This example shows how to specify the name of the R script  $MY$  LM DETAILS SCRIPT in the model settings table. This script defines the R function that is used to provide the model information.

```
Begin
insert into model_setting_table values
(dbms data mining.ralg_details_function, 'MY_LM_DETAILS_SCRIPT');
```
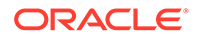

```
End;
/
In the Oracle Machine Learning for R script repository, the script
MY_LM_DETAILS_SCRIPT is registered as:
  'function(mod) data.frame(name=names(mod$coefficients),
     coef=mod$coefficients)'
```
#### **Related Topics**

- [Registered R Scripts](#page-291-0) The RALG  $*$  FUNCTION settings must specify R scripts that exist in the Oracle Machine Learning for R script repository.
- RALG\_DETAILS\_FORMAT Use the RALG DETAILS FORMAT setting to specify the names and column types in the model view.

### 36.7.5.3.1 RALG\_DETAILS\_FORMAT

Use the RALG DETAILS FORMAT setting to specify the names and column types in the model view.

The value of the setting is a string that contains a SELECT statement to specify a list of numeric and string scalar data types for the name and type of the model view columns.

When the RALG DETAILS FORMAT and RALG DETAILS FUNCTION settings are both specified, a model view by the name DM\$VD *<model\_name>* is created along with an R model in the current schema. The first column of the model view is PARTITION NAME. It has the value NULL for non-partitioned models. The other columns of the model view are defined by RALG DETAILS FORMAT setting.

#### **Example 36-9 Example of RALG\_DETAILS\_FORMAT**

This example shows how to specify the name and type of the columns for the generated model view. The model view contains the varchar2 column attr name and the number column coef value after the first column partition name.

```
Begin
insert into model_setting_table values
(dbms data mining.ralg details format, 'select cast(''a'' as
varchar2(20)) as attr name, 0 as coef value from dual');
End;
/
```
#### **Related Topics**

RALG DETAILS FUNCTION The RALG DETAILS FUNCTION specifies the R model metadata that is returned in the R data.frame.

ORACLE
### 36.7.5.4 RALG\_SCORE\_FUNCTION

Use the RALG SCORE FUNCTION setting to specify an existing registered R script for R algorithm machine learning model to use for scoring data.

The specified R script defines an R function. The first input argument defines the model object. The second input argument defines the  $R$  data.  $frame$  that is used for scoring data.

#### **Example 36-10 Example of RALG\_SCORE\_FUNCTION**

This example shows how the R function takes the Linear Model model and scores the data in the data.frame. The function argument object is the LM model. The argument newdata is a data.frame containing the data to score.

```
function(object, newdata) {res <- predict.lm(object, newdata = newdata,
se.fit = TRUE); data.frame(fit=res$fit, se=res$se.fit, 
df=summary(object)$df[1L])}
```
The output of the R function must be a data.frame. Each row represents the prediction for the corresponding scoring data from the input data.frame. The columns of the data.frame are specific to machine learning functions, such as:

**Regression:** A single numeric column for the predicted target value, with two optional columns containing the standard error of the model fit, and the degrees of freedom number. The optional columns are needed for the SQL function PREDICTION BOUNDS to work.

#### **Example 36-11 Example of RALG\_SCORE\_FUNCTION for Regression**

This example shows how to specify the name of the R script *MY\_LM\_PREDICT\_SCRIPT* that is used to score the model in the model settings table model setting table.

```
Begin
insert into model_setting_table values
(dbms data mining.ralg_score_function, 'MY_LM_PREDICT_SCRIPT');
End;
/
```
In the Oracle Machine Learning for R script repository, the script *MY\_LM\_PREDICT\_SCRIPT* is registered as:

```
function(object, newdata) {data.frame(pre = predict(object, newdata = 
newdata)) }
```
**Classification:** Each column represents the predicted probability of one target class. The column name is the target class name.

#### **Example 36-12 Example of RALG\_SCORE\_FUNCTION for Classification**

This example shows how to specify the name of the R script *MY\_LOGITGLM\_PREDICT\_SCRIPT* that is used to score the logit Classification model in the model settings table model setting table.

Begin insert into model\_setting\_table values

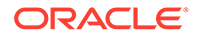

```
(dbms data mining.ralg score function, 'MY LOGITGLM PREDICT SCRIPT');
End;
/
```
In the OML4R script repository, *MY\_LOGITGLM\_PREDICT\_SCRIPT* is registered as follows. It is a logit Classification with two target classes, "0" and "1".

```
'function(object, newdata) {
   pred <- predict(object, newdata = newdata, type="response");
   res <- data.frame(1-pred, pred);
  names(res) <- c("0", "1");
   res}'
```
**Clustering:** Each column represents the predicted probability of one cluster. The columns are arranged in order of cluster ID. Each cluster is assigned a cluster ID, and they are consecutive values starting from 1. To support CLUSTER DISTANCE in the R model, the output of R score function returns an extra column containing the value of the distance to each cluster in order of cluster ID after the columns for the predicted probability.

#### **Example 36-13 Example of RALG\_SCORE\_FUNCTION for Clustering**

This example shows how to specify the name of the R script *MY\_CLUSTER\_PREDICT\_SCRIPT* that is used to score the model in the model settings table model setting table.

```
Begin
insert into model_setting_table values
(dbms data mining.ralg score function, 'MY CLUSTER PREDICT SCRIPT');
End;
/
```
In the OML4R script repository, the script *MY\_CLUSTER\_PREDICT\_SCRIPT* is registered as:

```
'function(object, dat){
     mod <- object[[1L]]; ce <- object[[2L]]; sc <- object[[3L]];
    newdata = scale(dat, center = ce, scale = sc);
     centers <- mod$centers;
    ss <- sapply(as.data.frame(t(centers)),
    function(v) rowSums(scale(newdata, center=v, scale=FALSE)^2));
    if (!is.matrix(ss)) ss \leq matrix(ss, ncol=length(ss));
    disp <- -1 / (2 * mod $tot<u> .withins/length(mod $cluster);</u>
     distr <- exp(disp*ss);
     prob <- distr / rowSums(distr);
     as.data.frame(cbind(prob, sqrt(ss)))}'
```
**Feature Extraction:** Each column represents the coefficient value of one feature. The columns are arranged in order of feature ID. Each feature is assigned a feature ID, which are consecutive values starting from 1.

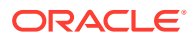

#### **Example 36-14 Example of RALG\_SCORE\_FUNCTION for Feature Extraction**

This example shows how to specify the name of the R script *MY\_FEATURE\_EXTRACTION\_SCRIPT* that is used to score the model in the model settings table model setting table.

```
Begin
insert into model_setting_table values
(dbms data mining.ralg_score_function, 'MY_FEATURE_EXTRACTION_SCRIPT');
End;
/
```
In the OML4R script repository, the script *MY\_FEATURE\_EXTRACTION\_SCRIPT* is registered as:

'function(object, dat) { as.data.frame(predict(object, dat)) }'

The function fetches the centers of the features from the R model, and computes the feature coefficient based on the distance of the score data to the corresponding feature center.

#### **Related Topics**

• [Registered R Scripts](#page-291-0)

The RALG  $*$  FUNCTION settings must specify R scripts that exist in the Oracle Machine Learning for R script repository.

### 36.7.5.5 RALG\_WEIGHT\_FUNCTION

Use the RALG\_WEIGHT\_FUNCTION setting to specify the name of an existing registered R script that computes the weight or contribution for each attribute in scoring. The specified R script is used in the SQL function PREDICTION DETAILS to evaluate attribute contribution.

The specified R script defines an R function containing the first input argument for a model object, and the second input argument of an  $R$  data. frame for scoring data. When the machine learning function is Classification, Clustering, or Feature Extraction, the target class name, cluster ID, or feature ID is passed by the third input argument to compute the weight for that particular class, cluster, or feature. The script returns a data, frame containing the contributing weight for each attribute in a row. Each row corresponds to that input scoring data.frame.

#### **Example 36-15 Example of RALG\_WEIGHT\_FUNCTION**

This example specifies the name of the R script *MY\_PREDICT\_WEIGHT\_SCRIPT* that computes the weight or contribution of R model attributes in the model setting table.

```
Begin
insert into model_setting_table values
(dbms data mining.ralg_weight_function, 'MY_PREDICT_WEIGHT_SCRIPT');
End;
/
```
In the Oracle Machine Learning for R script repository, the script *MY\_PREDICT\_WEIGHT\_SCRIPT* for Regression is registered as:

'function(mod, data) { coef(mod)[-1L]\*data }'

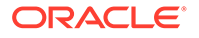

<span id="page-291-0"></span>In the OML4R script repository, the script *MY\_PREDICT\_WEIGHT\_SCRIPT* for logit Classification is registered as:

```
'function(mod, dat, clas) {
   v <- predict(mod, newdata=dat, type = "response");
  v0 \le - data.frame(v, 1-v); names(v0) \le -c("0", "1");
   res <- data.frame(lapply(seq_along(dat),
   function(x, dat) {
  if(is.numeric(dat[[x]])) dat[x] <- as.numeric(0)
  else dat[, x] <- as.factor(NA);
  vv \le - predict (mod, newdata = dat, type = "response");
  vv = data. frame(vv, 1-vv); names(vv) <- c("0", "1");
  v0[[class]] / vv[[class]], dat = dat));
  names(res) <- names(dat);
   res}'
```
#### **Related Topics**

• Registered R Scripts The RALG  $*$  FUNCTION settings must specify R scripts that exist in the Oracle Machine Learning for R script repository.

### 36.7.5.6 Registered R Scripts

The RALG  $*$  FUNCTION settings must specify R scripts that exist in the Oracle Machine Learning for R script repository.

You can register the R scripts using the OML4R SQL procedure sys. rgScriptCreate. To register a scripts, you must have the RQADMIN role.

The RALG  $*$  FUNCTION settings include the following functions:

- RALG\_BUILD\_FUNCTION
- RALG DETAILS FUNCTION
- RALG\_SCORE\_FUNCTION
- RALG\_WEIGHT\_FUNCTION

#### **Note:**

The R scripts must exist in the OML4R script repository for an R model to function.

After an R model is built, the name of the specified R script become a model setting. These R script must exist in the OML4R script repository for an R model to remain functional.

You can manage the R memory that is used to build, score, and view the R models through OML4R as well.

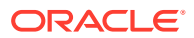

### 36.7.5.7 R Model Demonstration Scripts

You can access R model demonstration scripts under rdbms/demo

dmraidemo.sql dmrglmdemo.sql dmrpcademo.sql dmrardemo.sql dmrkmdemo.sql dmrrfdemo.sql dmrdtdemo.sql dmrnndemo.sql

# 36.8 Model Detail Views

Model detail views are algorithm-specific. Viewing the model detail views will provide you with additional information about the model you created. The names of model detail views begin with DM\$. Some model views, such as Global Name-Value Pairs view (DM\$VG*model\_name*), Computed Settings view (DM\$VS*model\_name*), Model Build Alerts view (DM\$VW*model\_name*), and Normalization and Missing Value Handling view (DM\$VN*model\_name*), are shared by all algorithms and are documented separately. Aside from that, classification, clustering, and regression algorithms share some common views. The columns returned by these views may differ between algorithms.

The following are the model views, grouped by model function:

#### **Association**:

- [Model Detail Views for Association Rules](#page-293-0)
- [Model Detail View for Frequent Itemsets](#page-298-0)
- [Model Detail Views for Transactional Itemsets](#page-299-0)
- [Model Detail View for Transactional Rule](#page-300-0)

#### **Classification, Regression, and Anomaly Detection**:

- [Model Detail Views for Classification Algorithms](#page-301-0)
- [Model Detail Views for CUR Matrix Decomposition](#page-331-0)
- [Model Detail Views for Decision Tree](#page-302-0)
- [Model Detail Views for Generalized Linear Model](#page-305-0)
- [Model Detail View for Multivariate State Estimation Technique Sequential Probability](#page-312-0) [Ratio Test](#page-312-0)
- [Model Detail Views for Naive Bayes](#page-313-0)
- [Model Detail Views for Neural Network](#page-315-0)
- [Model Detail Views for Random Forest](#page-316-0)
- [Model Detail View for Support Vector Machine](#page-317-0)
- [Model Detail Views for XGBoost](#page-318-0)

#### **Clustering**:

- [Model Detail Views for Clustering Algorithms](#page-320-0)
- [Model Detail Views for Expectation Maximization](#page-323-0)
- [Model Detail Views for](#page-327-0) *k*-Means

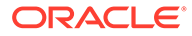

<span id="page-293-0"></span>• [Model Detail Views for O-Cluster](#page-329-0)

#### **Feature Extraction**:

- [Model Detail Views for Explicit Semantic Analysis](#page-332-0)
- [Model Detail Views for Non-Negative Matrix Factorization](#page-337-0)
- [Model Detail Views for Singular Value Decomposition](#page-339-0)

#### **Feature Selection**:

• [Model Detail Views for Minimum Description Length](#page-342-0)

#### **Data Preparation and Other**:

- [Model Detail Views for Binning](#page-343-0)
- [Model Detail Views for Global Information](#page-343-0)
- [Model Detail Views for Normalization and Missing Value Handling](#page-345-0)

**Time Series**:

[Model Detail Views for Exponential Smoothing](#page-334-0)

#### **ONNX Models**:

[Model Detail Views for ONNX Models](#page-345-0)

## 36.8.1 Model Detail Views for Association Rules

The model detail view DM\$VR*model\_name* contains the generated rules for association models.

These are the available model views for Association Rules:

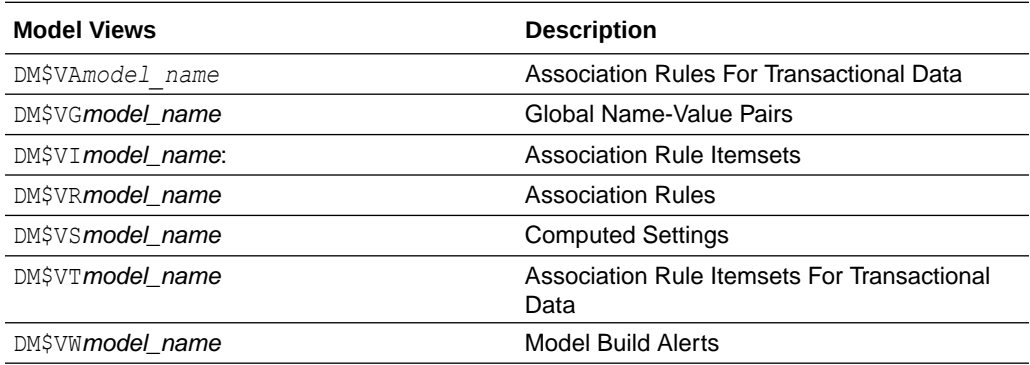

Depending on the settings of the model, this rule view (DM\$VR*model\_name*) different sets of columns. Settings ODMS\_ITEM\_ID\_COLUMN\_NAME and ODMS ITEM VALUE COLUMN NAME determine how each item is defined. If ODMS ITEM ID COLUMN NAME is set, the input format is called transactional input, otherwise, the input format is called 2-Dimensional input. With transactional input, if setting ODMS\_ITEM\_VALUE\_COLUMN\_NAME is not set, each item is defined by ITEM\_NAME, otherwise, each item is defined by ITEM\_NAME and ITEM\_VALUE. With 2-Dimensional input, each item is defined by ITEM\_NAME, ITEM\_SUBNAME and ITEM\_VALUE. Setting ASSO\_AGGREGATES specifies the columns to aggregate, which is displayed in the view.

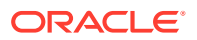

**Note:** Setting ASSO\_AGGREGATES is not allowed for 2-dimensional input.

The following shows the views with different settings.

#### **Transactional Input Without ASSO\_AGGREGATES Setting**

When you sett ITEM\_NAME (ODMS\_ITEM\_ID\_COLUMN\_NAME) and do not set ITEM\_VALUE (ODMS\_ITEM\_VALUE\_COLUMN\_NAME), the view contains the following. The consequent item is defined with only the name field. If you also set ITEM VALUE, the view has the additional column CONSEQUENT\_VALUE that specifies the value field.

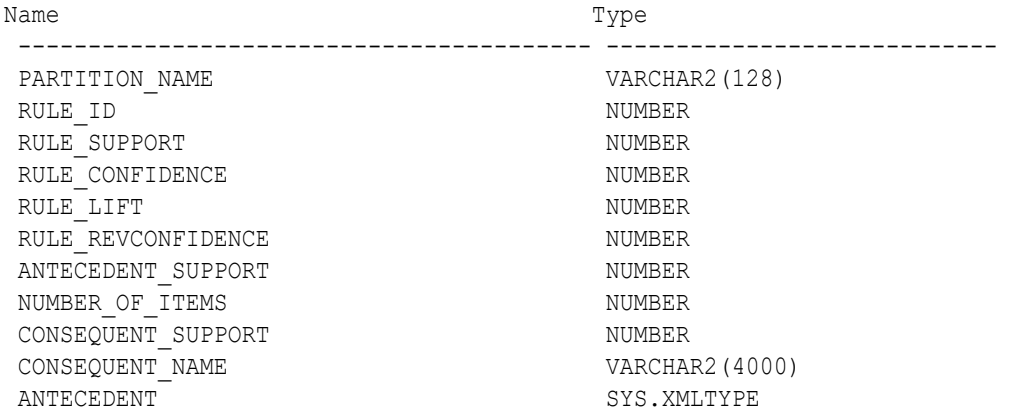

#### **Table 36-16 Rule View Columns for Transactional Inputs**

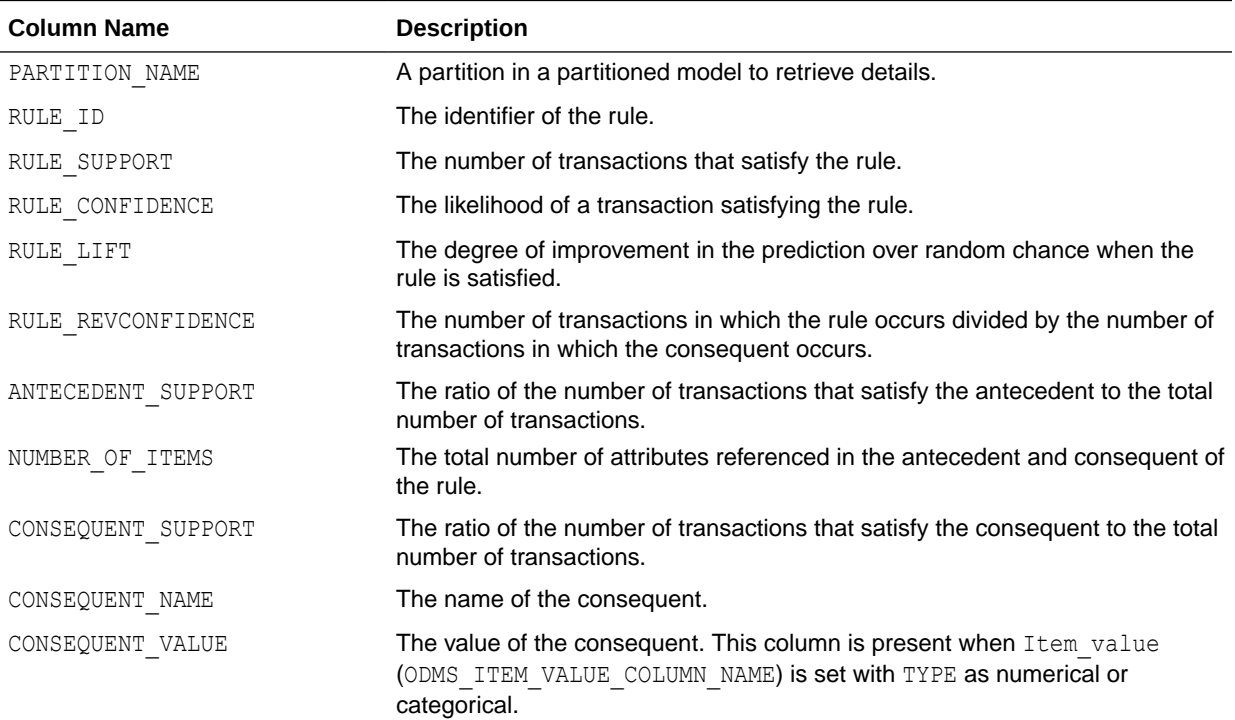

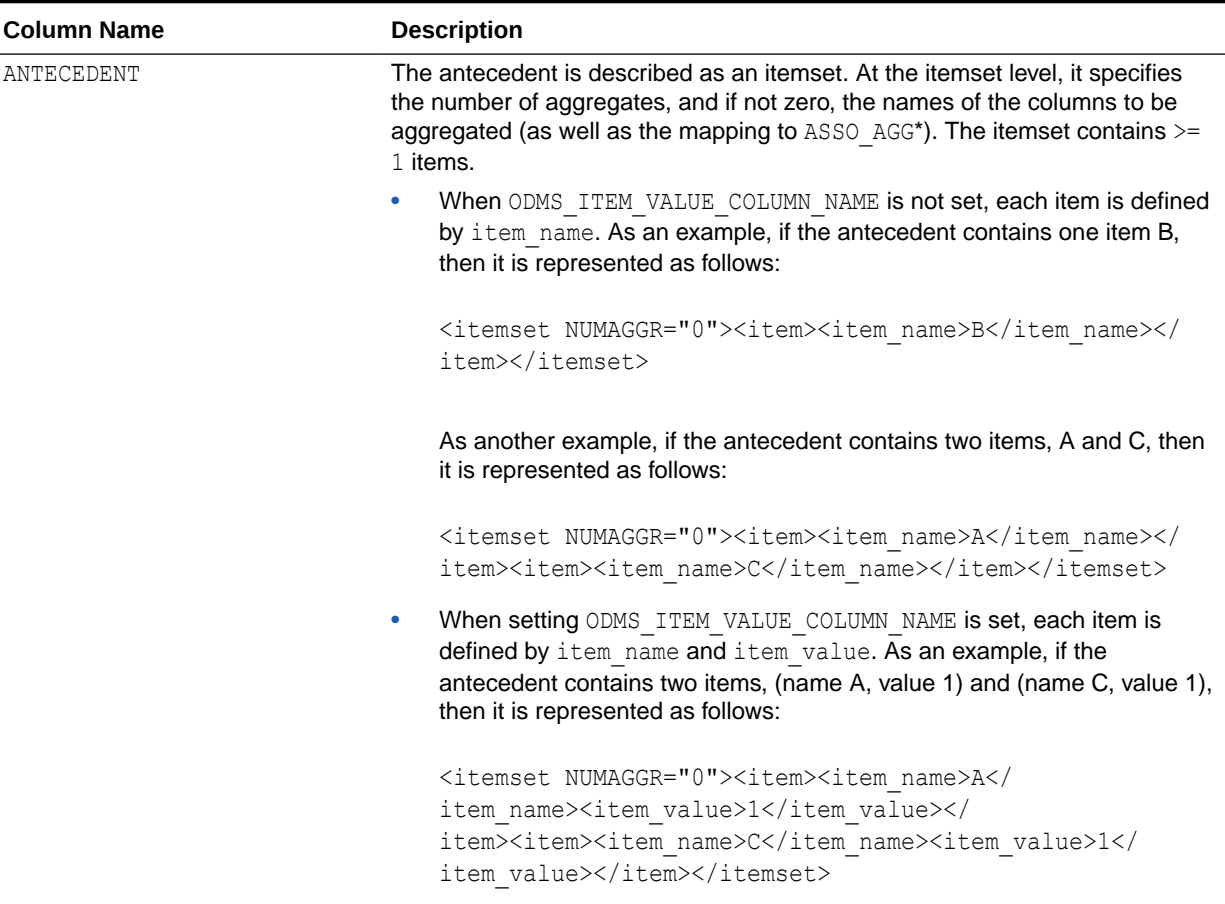

#### **Table 36-16 (Cont.) Rule View Columns for Transactional Inputs**

#### **Transactional Input With ASSO\_AGGREGATES Setting**

Similar to the view without an aggregates setting, there are three cases:

- Rule view when ODMS\_ITEM\_ID\_COLUMN\_NAME is set and Item\_value (ODMS\_ITEM\_VALUE\_COLUMN\_NAME) is not set.
- Rule view when ODMS\_ITEM\_ID\_COLUMN\_NAME is set and Item\_value (ODMS\_ITEM\_VALUE\_COLUMN\_NAME) is set with TYPE as numerical, the view has a CONSEQUENT\_VALUE column.
- Rule view when ODMS\_ITEM\_ID\_COLUMN\_NAME is set and Item value (ODMS ITEM VALUE COLUMN NAME) is set with TYPE as categorical, the view has a CONSEQUENT\_VALUE column.

For the example that produces the following rules, see "Example: Calculating Aggregates" in *Oracle Machine Learning for SQL Concepts*.

The view reports two sets of aggregates results:

**1.** ANT\_RULE\_PROFIT refers to the total profit for the antecedent itemset with respect to the rule, the profit for each individual item of the antecedent itemset is shown in the ANTECEDENT (XMLtype) column, CON\_RULE\_PROFIT refers to the total profit for the consequent item with respect to the rule.

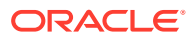

In the example, for rule  $(A, B)$  => C, the rule itemset  $(A, B, C)$  occurs in the transactions of customer 1 and customer 3. The ANT\_RULE\_PROFIT is \$21.20, The ANTECEDENT is shown as follow, which tells that item A has profit  $5.00 + 3.00 = $8.00$  and item B has profit  $3.20 + 10.00 = $13.20$ , which sum up to ANT\_RULE\_PROFIT.

```
<itemset NUMAGGR="1" ASSO_AGG0="profit"><item><item_name>A</
item_name><ASSO_AGG0>8.0E+000</ASSO_AGG0></item><item><item_name>B</
item_name><ASSO_AGG0>1.32E+001</ASSO_AGG0></item></itemset>
The CON RULE PROFIT is 12.00 + 14.00 = $26.00
```
**2.** ANT PROFIT refers to the total profit for the antecedent itemset, while CON PROFIT refers to the total profit for the consequent item. The difference between CON\_PROFIT and CON RULE PROFIT (the same applies to ANT\_PROFIT and ANT\_RULE\_PROFIT) is that CON\_PROFIT counts all profit for the consequent item across all transactions where the consequent occurs, while CON\_RULE\_PROFIT only counts across transactions where the rule itemset occurs.

For example, item C occurs in transactions for customer 1, 2 and 3, CON PROFIT is 12.00 + 4.20 + 14.00 = \$30.20, while CON RULE PROFIT only counts transactions for customer 1 and 3 where the rule itemset (A, B, C) occurs.

Similarly, ANT\_PROFIT counts all transactions where itemset (A, B) occurs, while ANT\_RULE\_PROFIT counts only transactions where the rule itemset (A, B, C) occurs. In this example, by coincidence, both count transactions for customer 1 and 3, and have the same value.

#### **Example 36-16 Examples**

The following example shows the view when setting ASSO\_AGGREGATES specifies column profit and column sales to be aggregated. In this example, ITEM VALUE column is not specified.

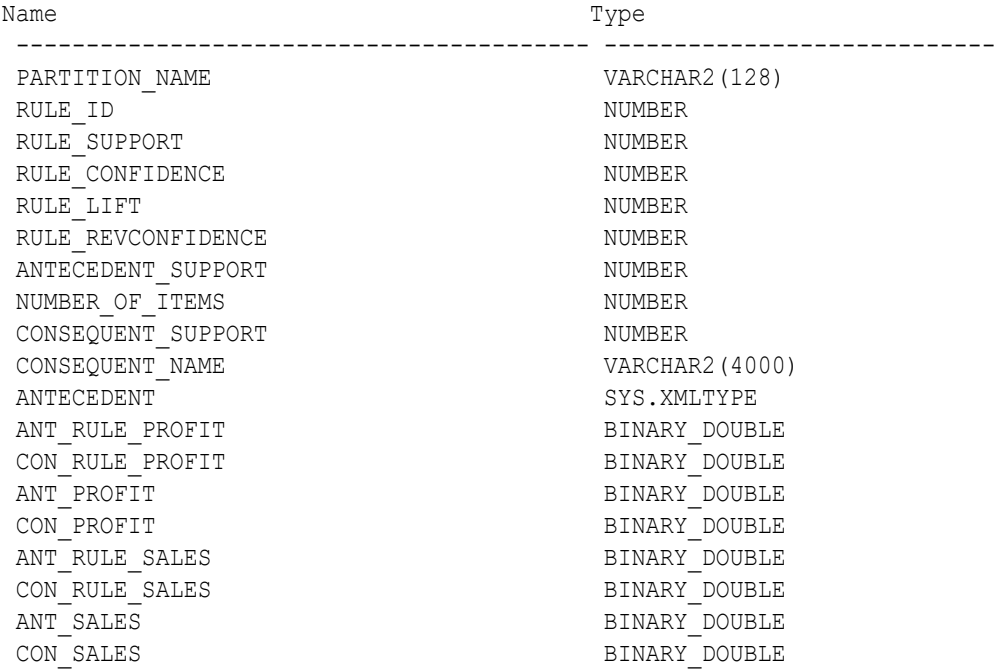

The rule view has a CONSEQUENT VALUE column when ODMS ITEM ID COLUMN NAME is set and Item value (ODMS ITEM VALUE COLUMN NAME) is set with TYPE as numerical or categorical.

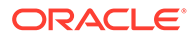

#### **2-Dimensional Inputs**

In Oracle Machine Learning for SQL, association models can be built using either transactional or two-dimensional data formats. For two-dimensional input, each item is defined by three fields: NAME, VALUE and SUBNAME. The NAME field is the name of the column. The VALUE field is the content of the column. The SUBNAME field is used when the input data table contains a nested table. In that case, SUBNAME is the name of the nested table's column. See, [Example: Creating a Nested Column for Market Basket](#page-247-0) [Analysis](#page-247-0). In this example, there is a nested column. The CONSEQUENT SUBNAME is the ATTRIBUTE\_NAME part of the nested column. That is, 'O/S\_Documentation Set -English' and CONSEQUENT VALUE is the value part of the nested column, which is, 1.

The view uses three columns for the consequent. The rule view has the following columns:

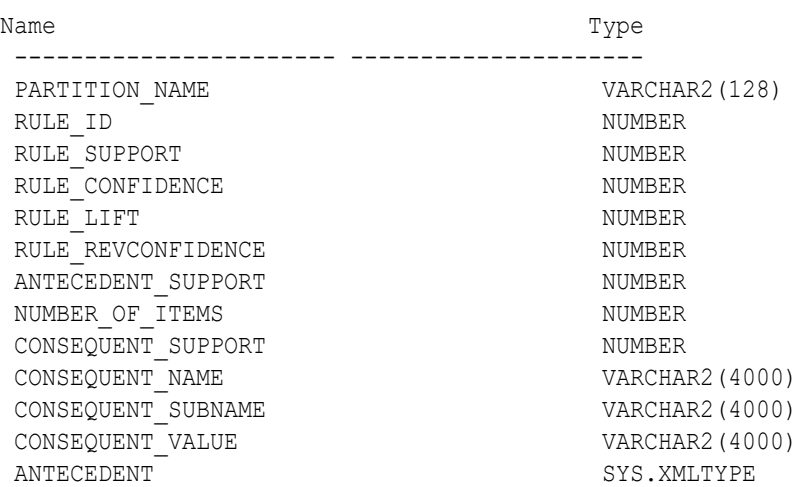

### **Note:**

All of the types for three columns for the consequent are VARCHAR2. ASSO AGGREGATES is not applicable for 2-Dimensional input format.

The following table displays rule view columns for 2-Dimensional input with the descriptions of only the fields that are specific to 2-D inputs.

#### **Table 36-17 Rule View for 2-Dimensional Input**

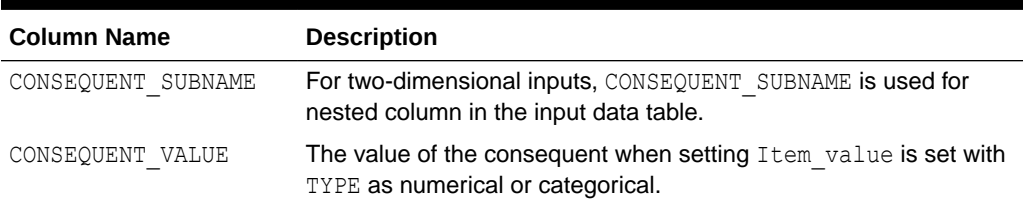

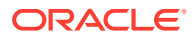

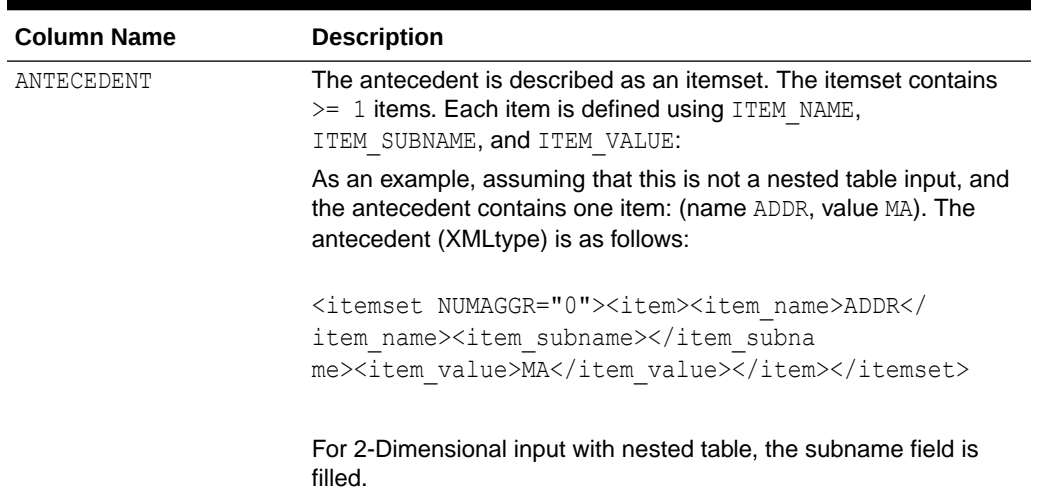

<span id="page-298-0"></span>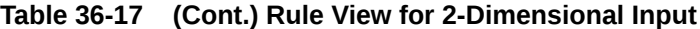

#### **Global Name-Value Pairs View for Association Rules**

Global Name-Value Pairs View produces a single column for an association model. The following table describes the columns returned for association model.

**Table 36-18 Global Name-Value Pairs View for an Association Model**

| <b>Name</b>       | <b>Description</b>                                      |
|-------------------|---------------------------------------------------------|
| ITEMSET COUNT     | The number of itemsets generated.                       |
| MAX SUPPORT       | The maximum support.                                    |
| NUM ROWS          | The total number of rows used in the build.             |
| RULE COUNT        | The number of association rules in the model generated. |
| TRANSACTION COUNT | The number of the transactions in the input data.       |

# 36.8.2 Model Detail View for Frequent Itemsets

The model detail view DM\$VI*model\_name* contains information about frequent itemsets.

The Association Rule Itemsets view (DM\$VI*model\_name*) has the following columns:

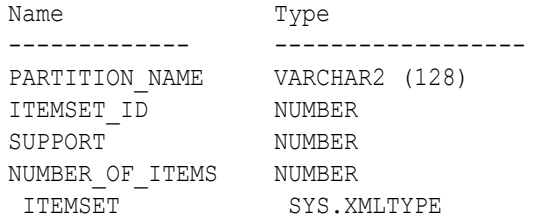

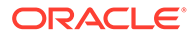

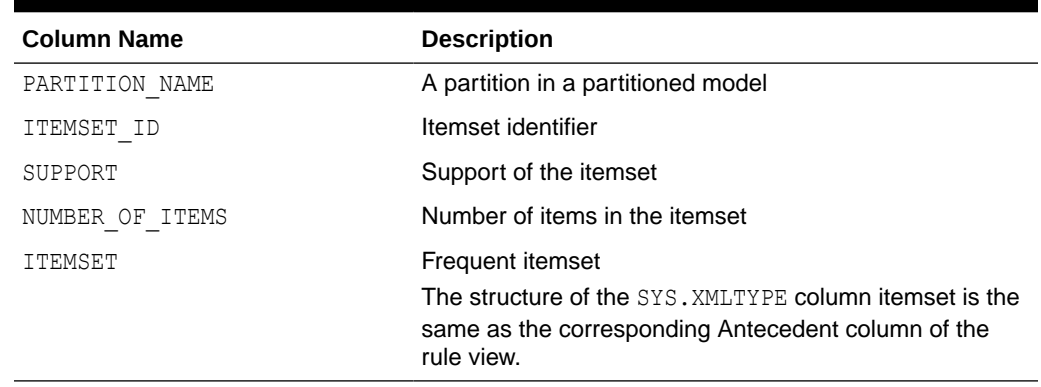

<span id="page-299-0"></span>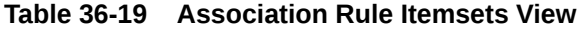

# 36.8.3 Model Detail Views for Transactional Itemsets

The model detail view DM\$VT*model\_name* contains information about the transactional itemsets.

For the very common case of transactional data without aggregates, the Association Rule Itemsets For Transactional Data view (DM\$VT*model\_name*) provides the itemsets information in transactional format. This view can help improve performance for some queries as compared to the view with the XML column. The transactional itemsets view has the following columns:

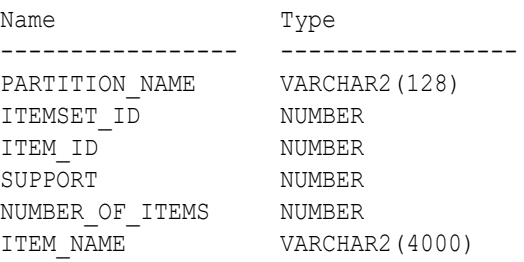

#### **Table 36-20 Association Rule Itemsets For Transactional Data View**

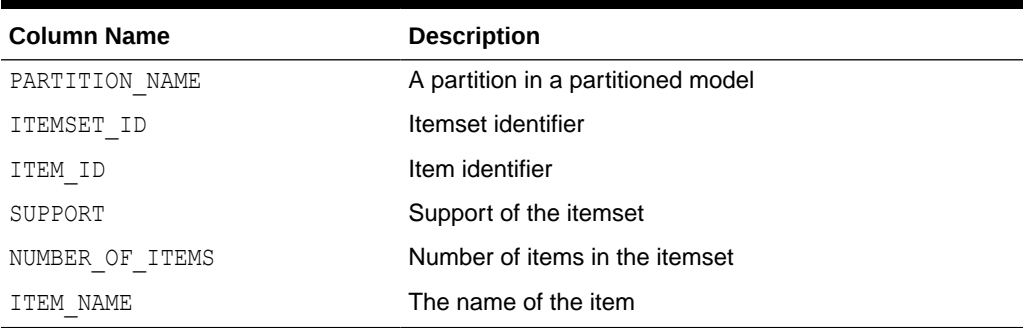

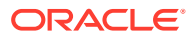

# <span id="page-300-0"></span>36.8.4 Model Detail View for Transactional Rule

The model detail view DM\$VA*model\_name* contains information about transactional rules and transactional itemsets.

Transactional data without aggregates also has an Association Rules For Transactional Data view (DM\$VA*model\_name*). This view can improve performance for some queries as compared to the view with the XML column. The transactional rule view has the following columns:

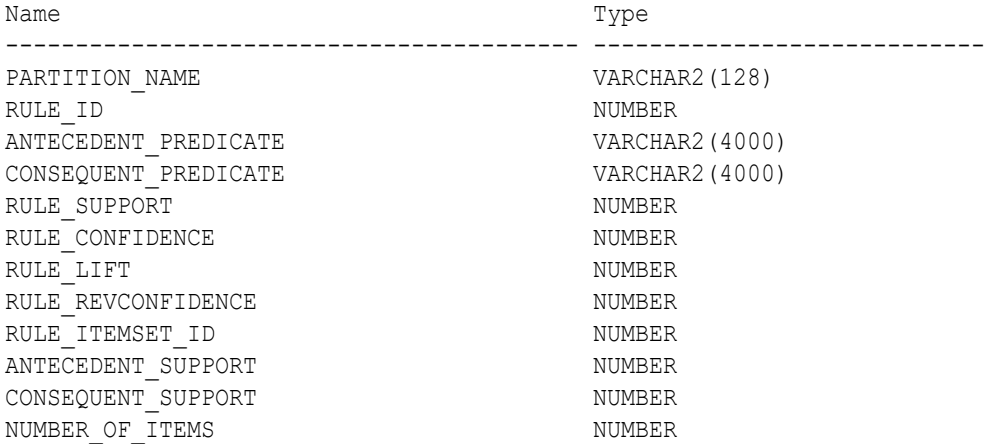

#### **Table 36-21 Association Rules For Transactional Data View**

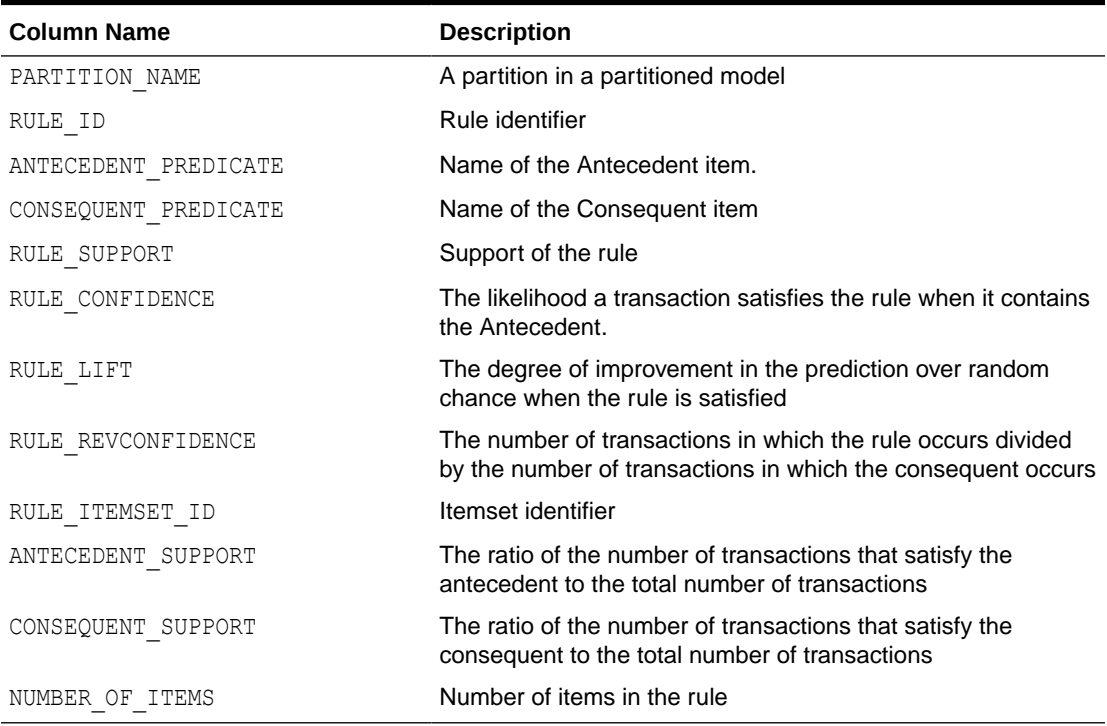

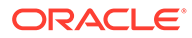

# <span id="page-301-0"></span>36.8.5 Model Detail Views for Classification Algorithms

Model detail views for classification algorithms are the target map view and scoring cost view, which are applicable to all classification algorithms.

These are the available model views for Classification algorithm:

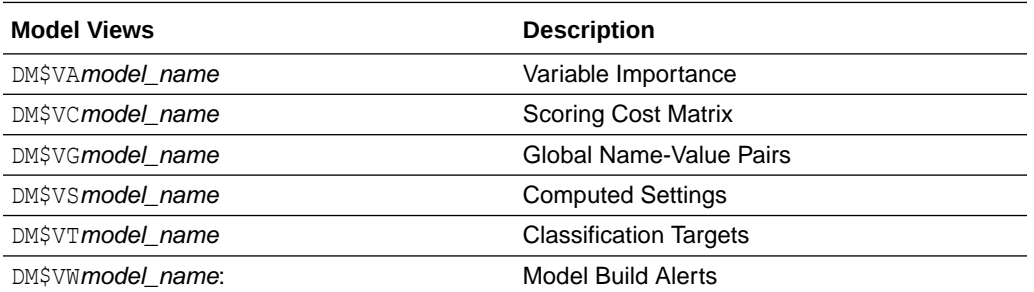

The Classification Targets view (DM\$VT*model\_name*) describes the target distribution for classification models. The view has the following columns:

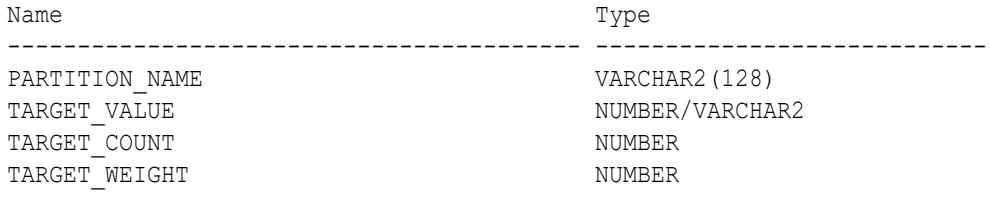

#### **Table 36-22 Classification Targets View**

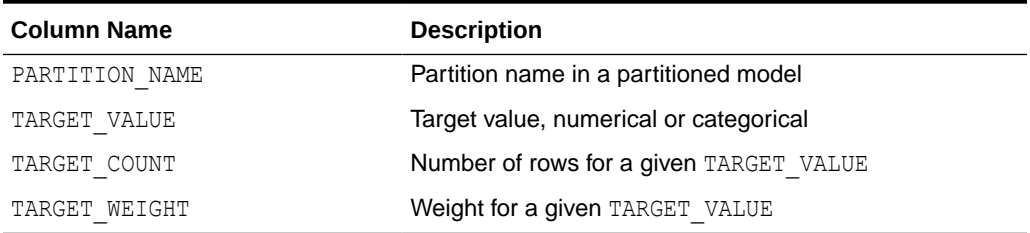

The Scoring Cost Matrix view (DM\$VC*model\_name*) describes the scoring cost matrix for classification models. The view has the following columns:

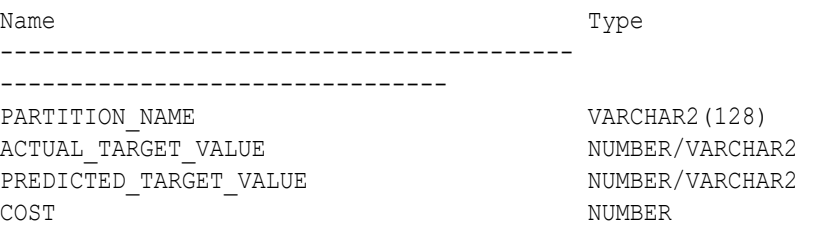

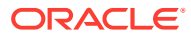

<span id="page-302-0"></span>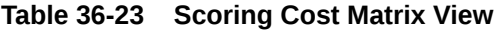

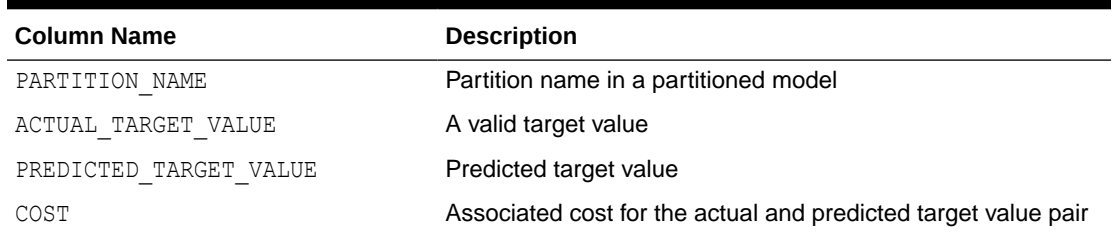

# 36.8.6 Model Detail Views for Decision Tree

The model detail views specific to Decision Tree are the hierarchy view, node statistics view, node description view, and the cost matrix view.

These are the model views available for Decision Tree:

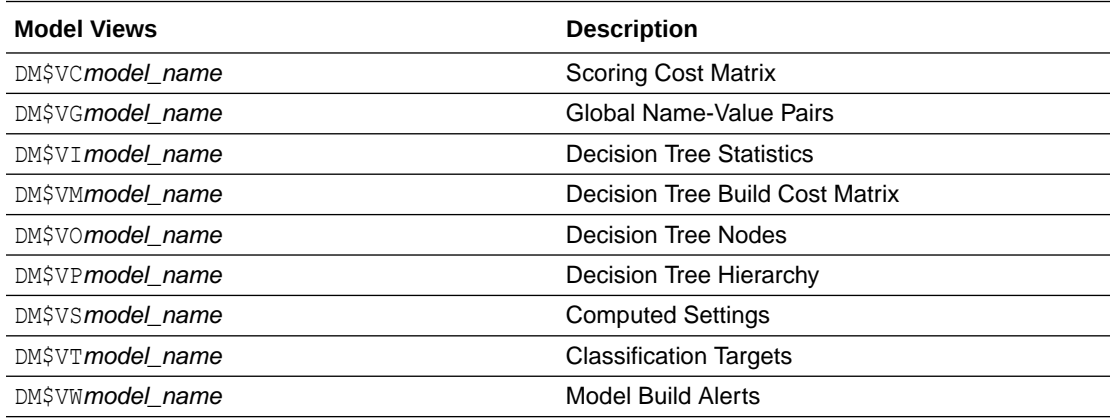

The Decision Tree Hierarchy view (DM\$VP*model\_name*) describes the decision tree hierarchy and the split information for each level in the decision tree. The view has the following columns:

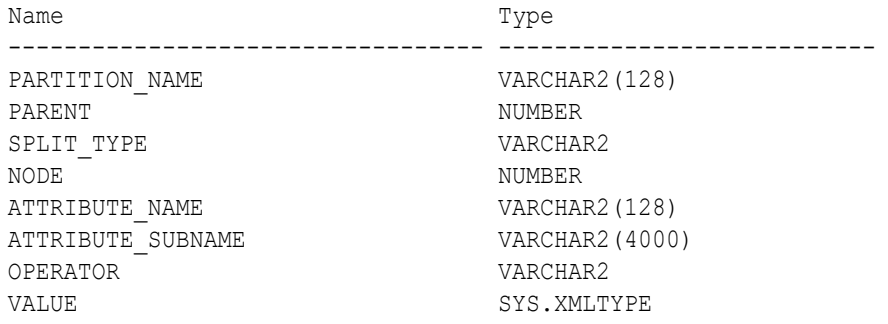

#### **Table 36-24 Decision Tree Hierarchy View**

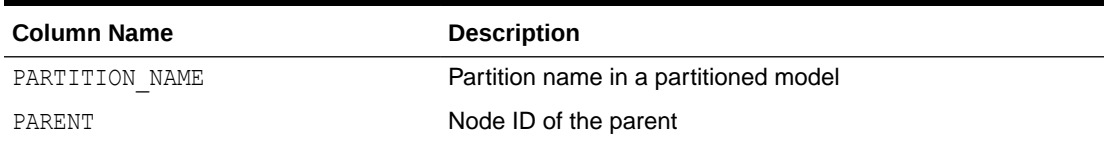

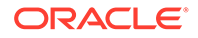

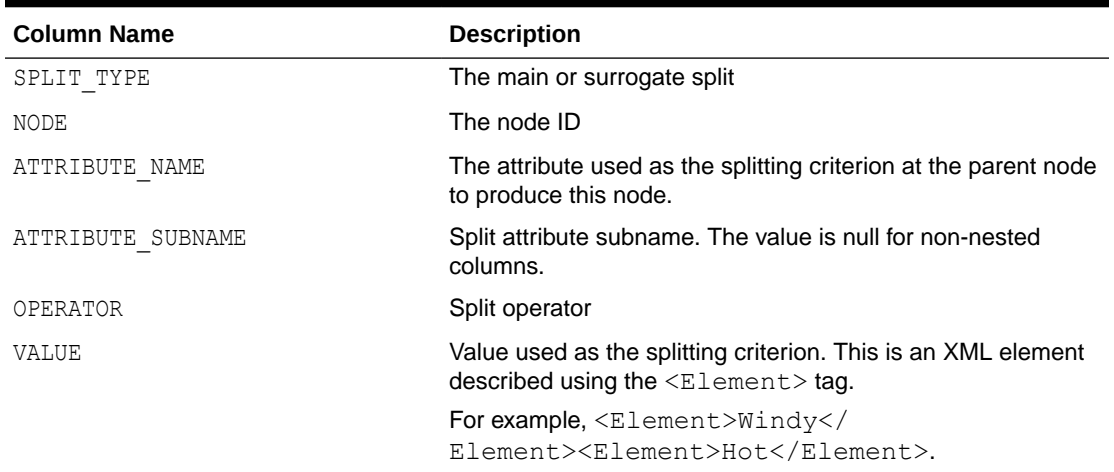

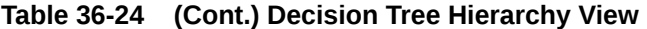

The Decision Tree Statistics view (DM\$VI*model\_name*) describes the statistics associated with individual tree nodes. The statistics include a target histogram for the data in the node. The view has the following columns:

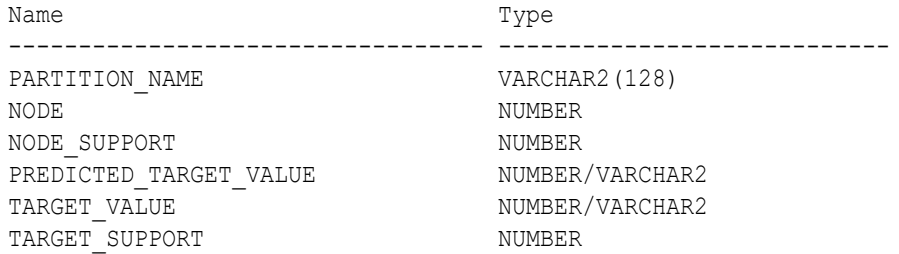

#### **Table 36-25 Decision Tree Statistics View**

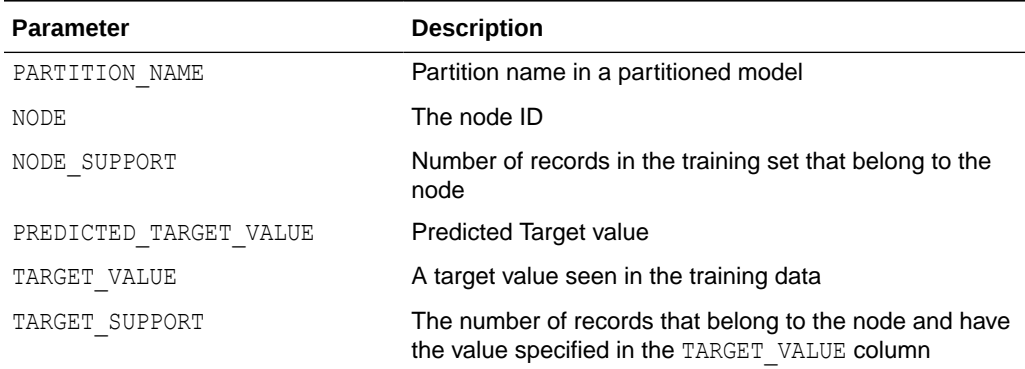

The Decision Tree Nodes (DM\$VO*model\_name*) view describes higher level node. The DM\$VO*model\_name* has the following columns:

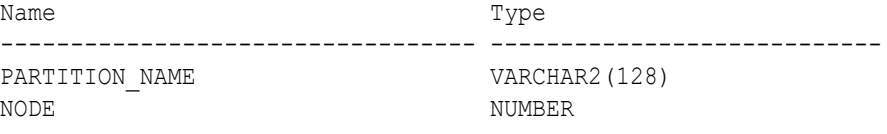

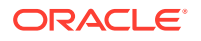

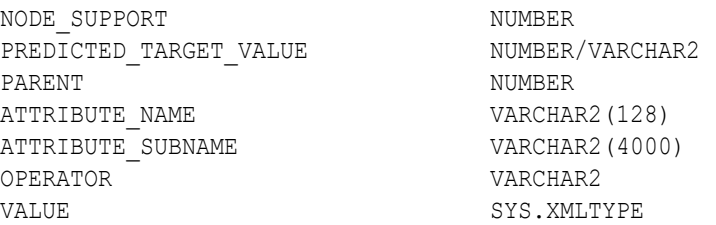

#### **Table 36-26 Decision Tree Nodes View**

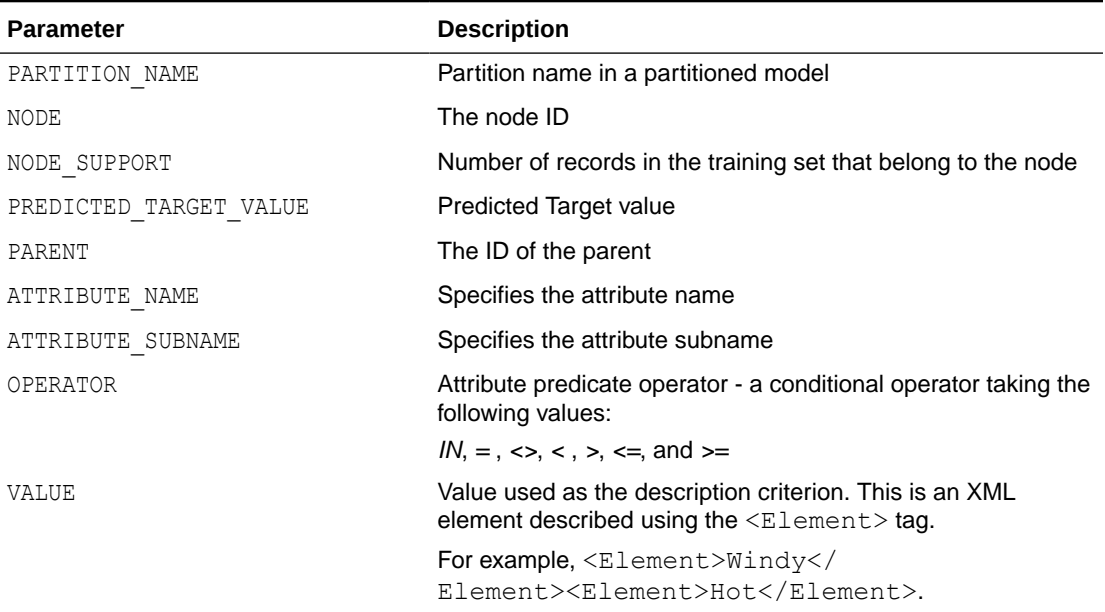

The Decision Tree Build Cost Matrix view (DM\$VM*model\_name*) describes the cost matrix used by the Decision Tree build. The DM\$VMmodel\_name view has the following columns:

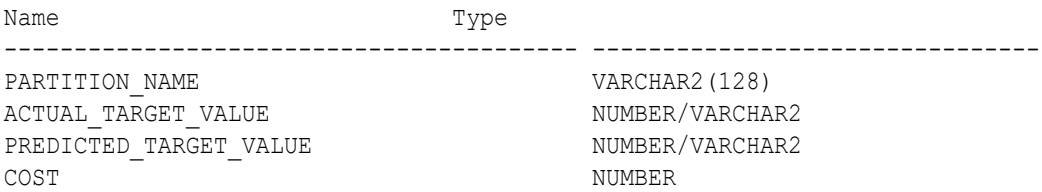

#### **Table 36-27 Decision Tree Build Cost Matrix View**

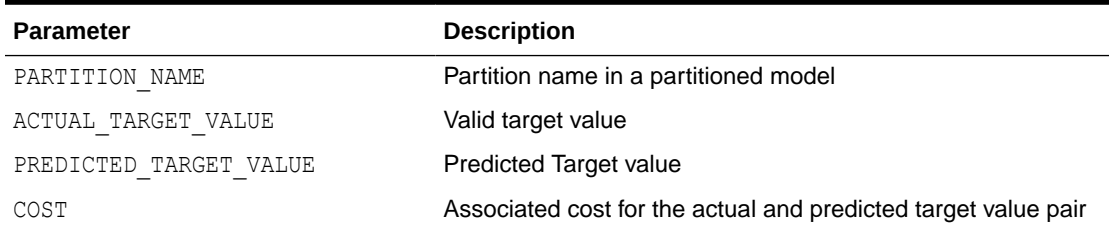

The following table describes the Global Name-Value Pairs view (DM\$VG*model\_name*) columns specific to a Decision Tree model.

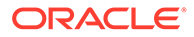

<span id="page-305-0"></span>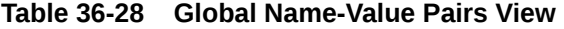

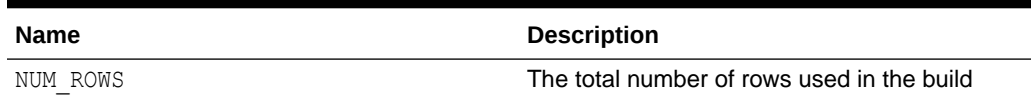

# 36.8.7 Model Detail Views for Generalized Linear Model

Model detail views specific to Generalized Linear Model (GLM) such as details and row diagnostics for linear and logistic regression models are discussed.

The following model views are available for GLM:

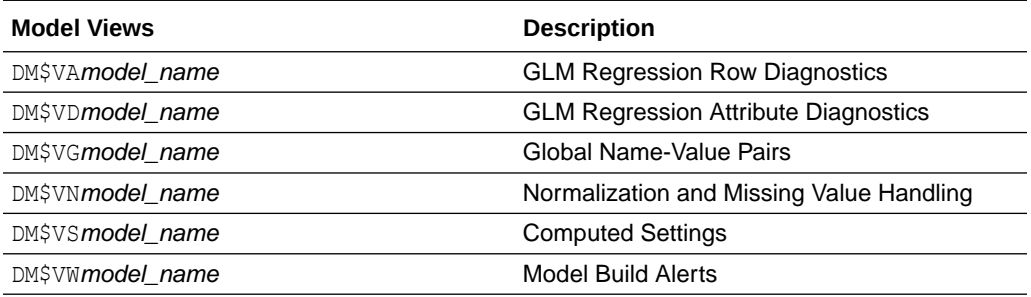

The GLM Regression Attribute Diagnostics view (DM\$VD*model\_name*) describes the final model information for both linear regression models and logistic regression models.

For linear regression, the view DM\$VD*model\_name* has the following columns:

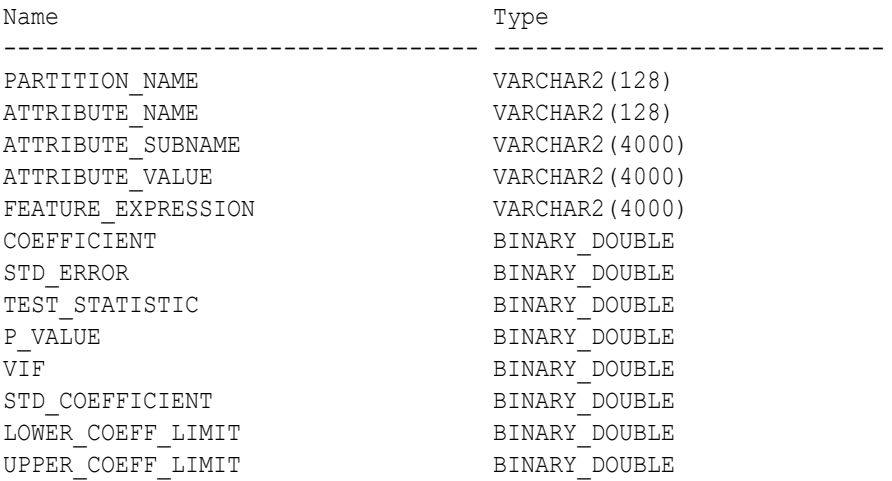

For logistic regression, the view DM\$VD*model\_name* has the following columns:

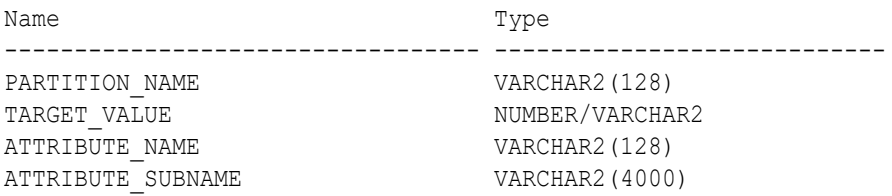

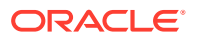

ATTRIBUTE VALUE VARCHAR2(4000) FEATURE\_EXPRESSION VARCHAR2(4000) COEFFICIENT BINARY\_DOUBLE<br>STD\_ERROR BINARY\_DOUBLE<br>BINARY\_DOUBLE STD\_ERROR BINARY\_DOUBLE TEST STATISTIC **BINARY** DOUBLE P\_VALUE BINARY\_DOUBLE STD\_COEFFICIENT BINARY\_DOUBLE LOWER COEFF\_LIMIT BINARY\_DOUBLE UPPER COEFF\_LIMIT BINARY\_DOUBLE EXP\_COEFFICIENT BINARY\_DOUBLE EXP\_LOWER\_COEFF\_LIMIT BINARY\_DOUBLE EXP\_UPPER\_COEFF\_LIMIT BINARY\_DOUBLE

#### **Table 36-29 Model View for Linear and Logistic Regression Models**

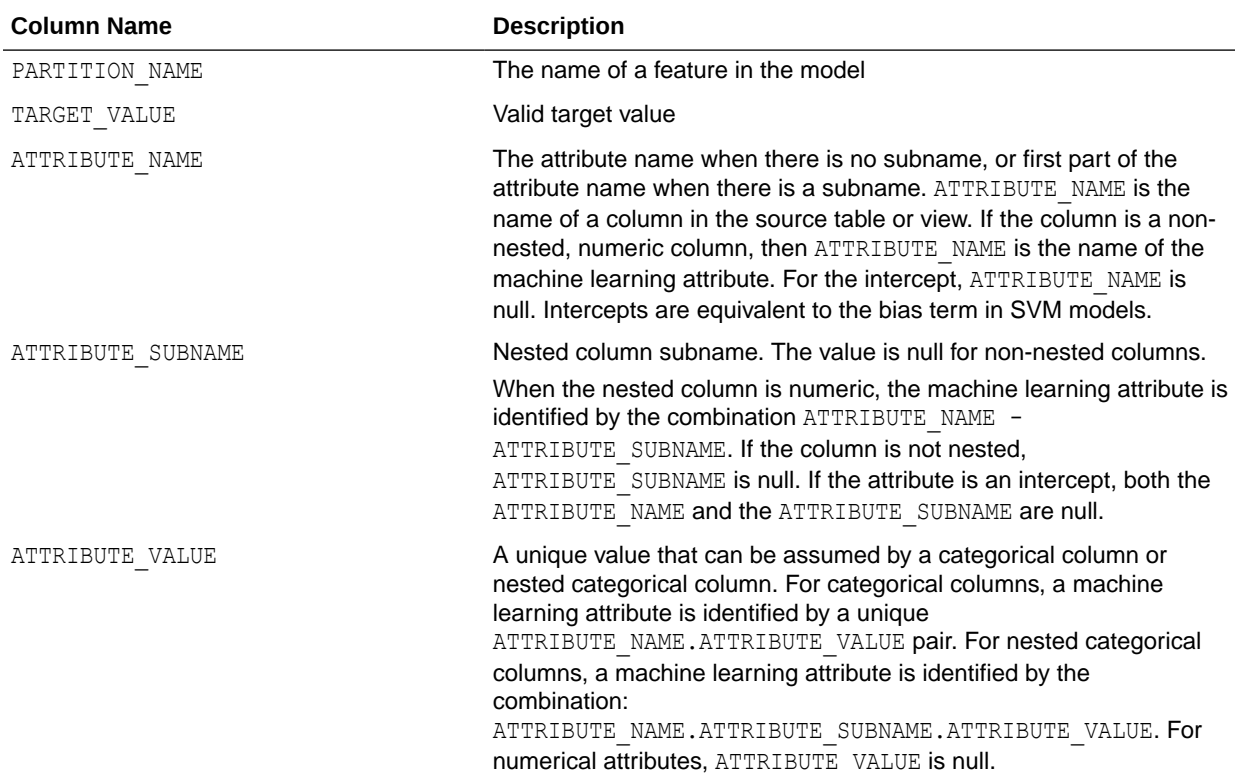

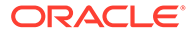

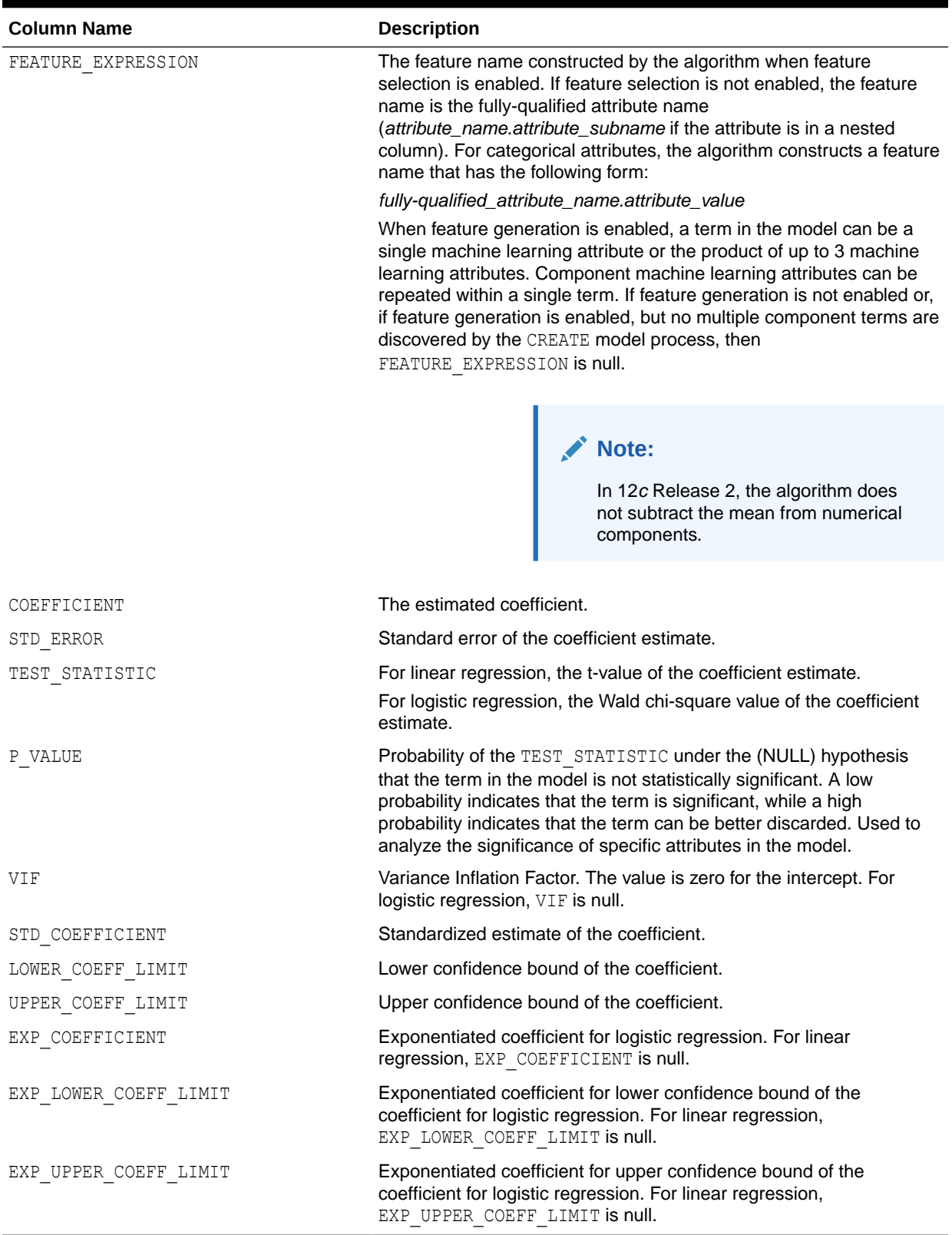

### **Table 36-29 (Cont.) Model View for Linear and Logistic Regression Models**

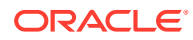

The GLM Regression Row Diagnostics view DM\$VA*model\_name* describes row level information for both linear regression models and logistic regression models. For linear regression, the view DM\$VA*model\_name* has the following columns:

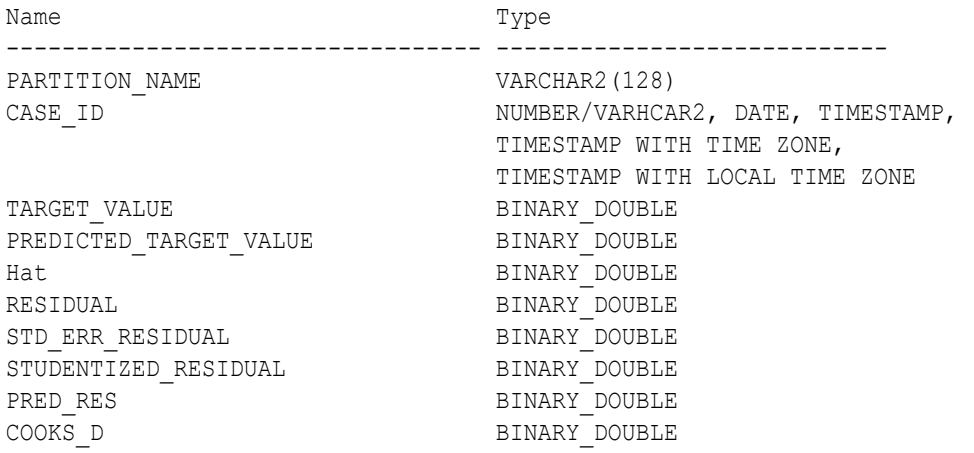

#### **Table 36-30 GLM Regression Row Diagnostics View for Linear Regression**

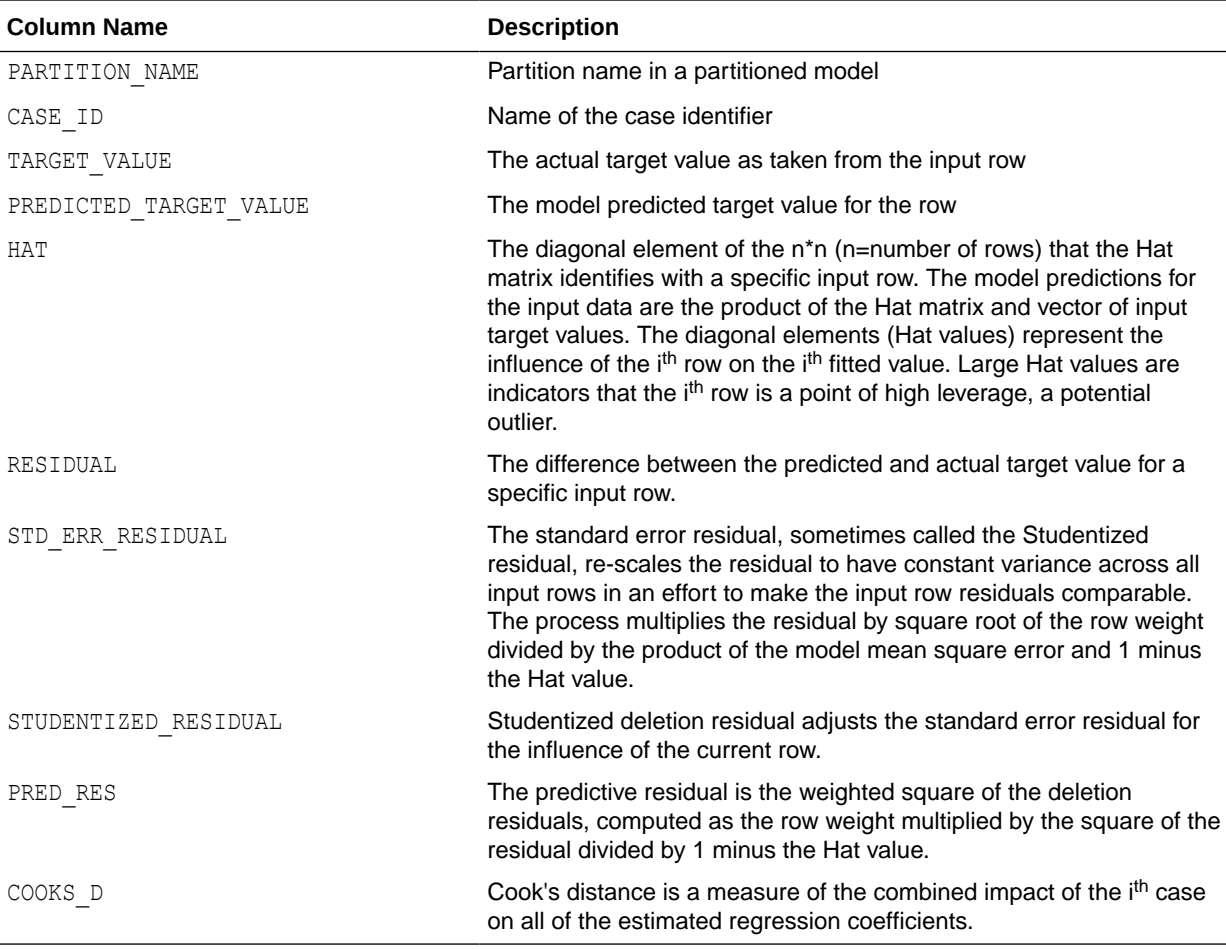

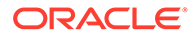

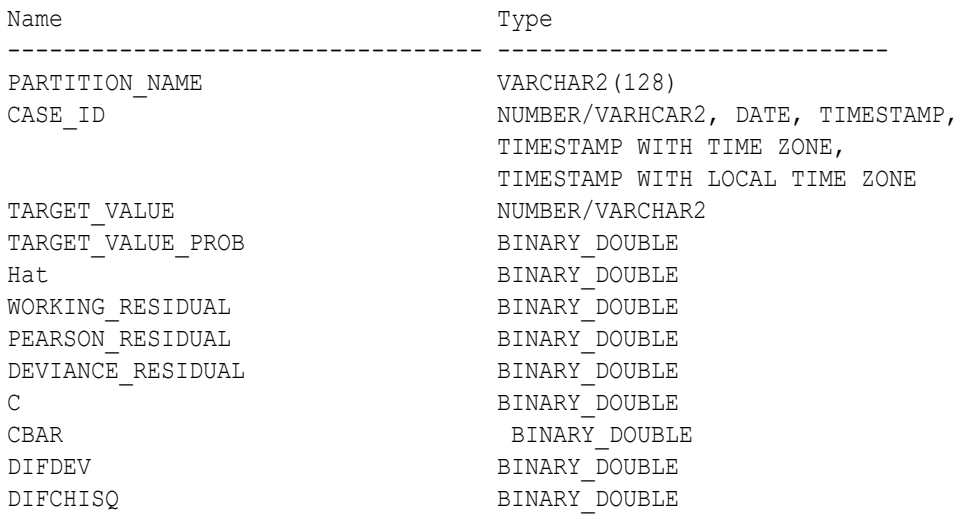

For logistic regression, the view DM\$VA*model\_name* has the following columns:

### **Table 36-31 GLM Regression Row Diagnostics View for Logistic Regression**

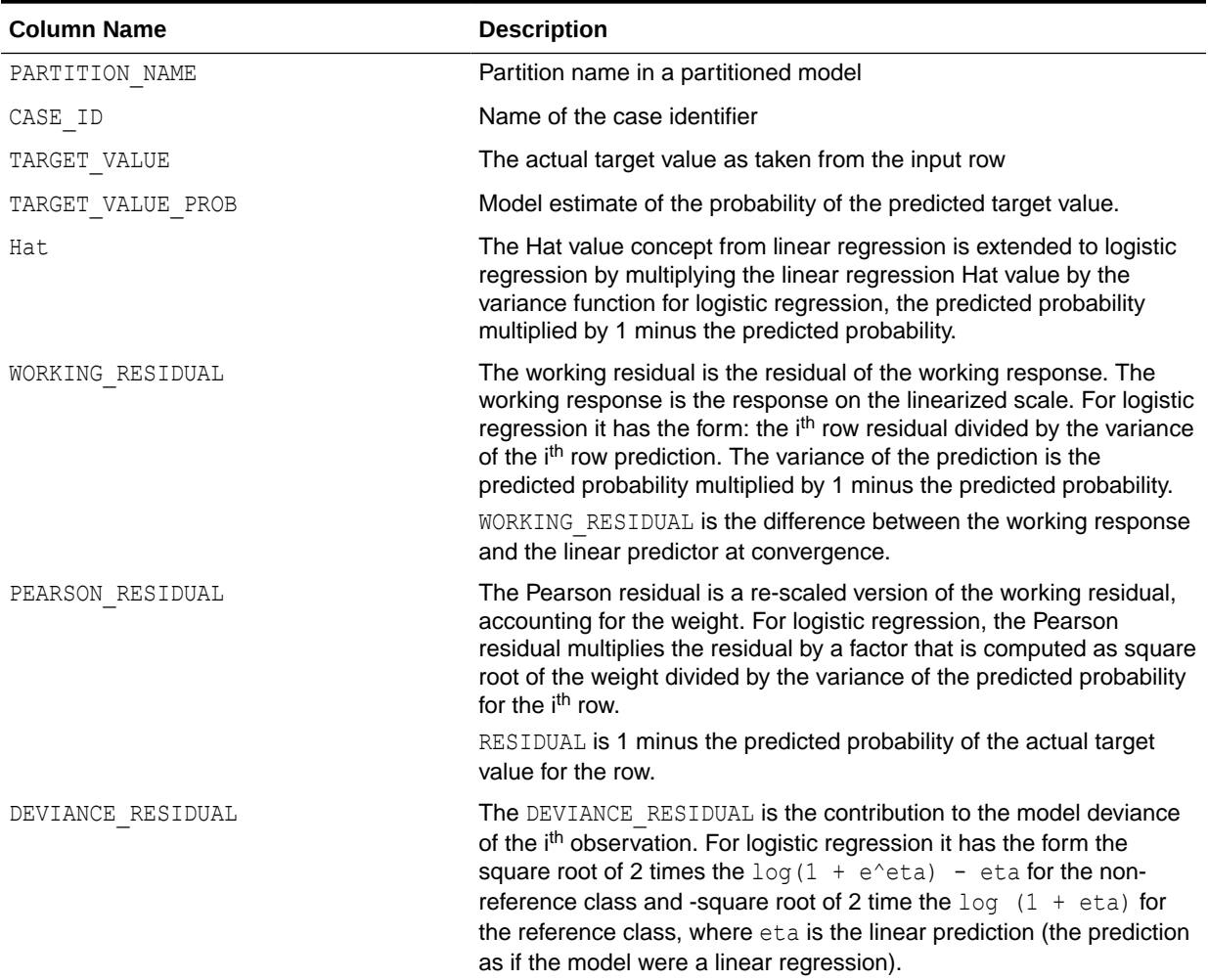

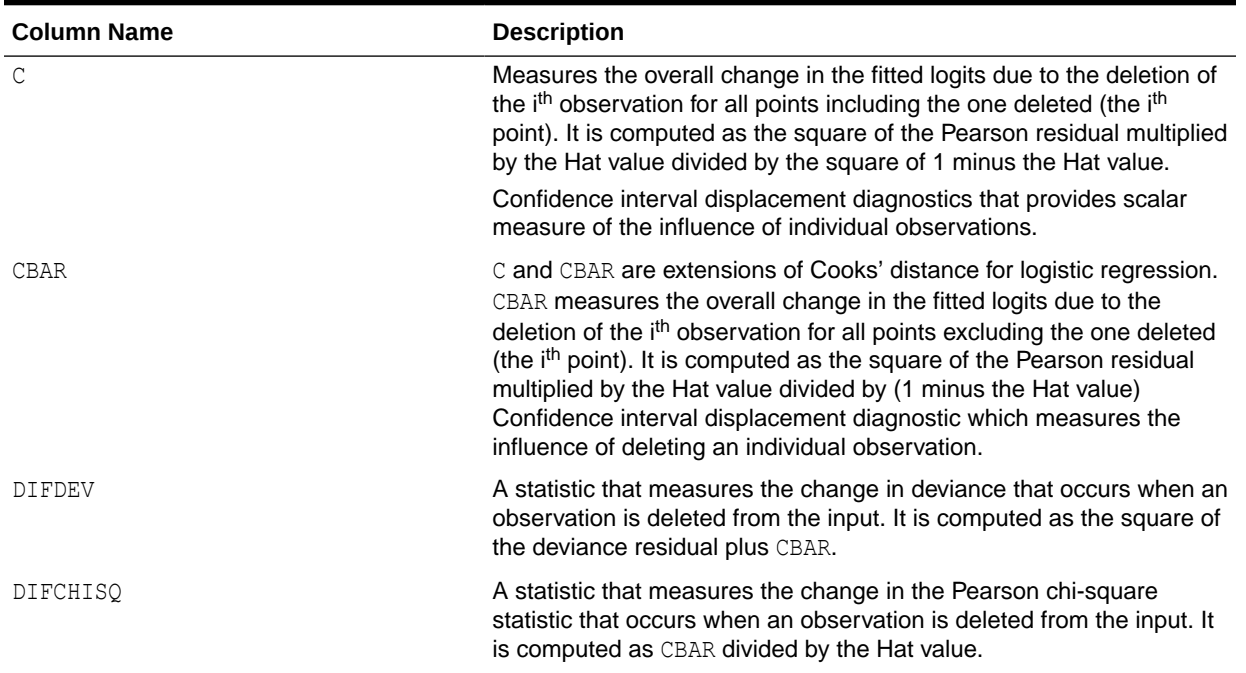

#### **Table 36-31 (Cont.) GLM Regression Row Diagnostics View for Logistic Regression**

#### **Global Details for GLM: Linear Regression**

The following table describes Global Name-Value Pairs (DM\$VG) for a linear regression model.

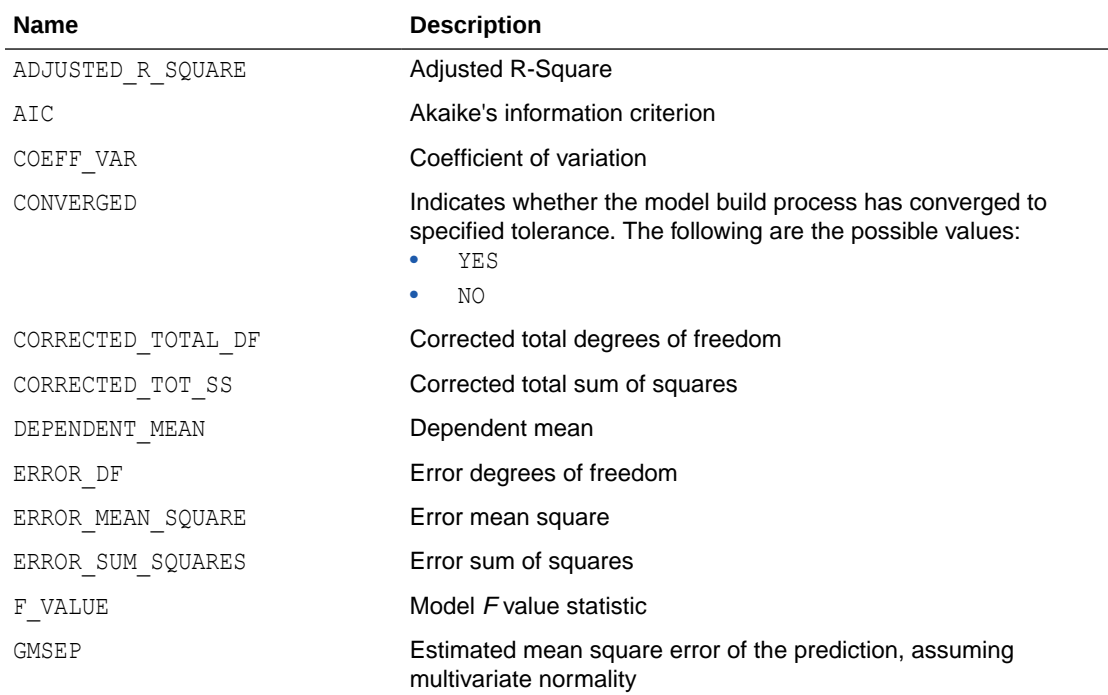

#### **Table 36-32 Global Details for Linear Regression**

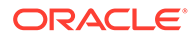

| <b>Name</b>       | <b>Description</b>                                                              |
|-------------------|---------------------------------------------------------------------------------|
| HOCKING SP        | Hocking Sp statistic                                                            |
| <b>ITERATIONS</b> | Tracks the number of SGD iterations. Applicable only when the<br>solver is SGD. |
| J P               | JP statistic (the final prediction error)                                       |
| MODEL DF          | Model degrees of freedom                                                        |
| MODEL F P VALUE   | Model F value probability                                                       |
| MODEL MEAN SQUARE | Model mean square error                                                         |
| MODEL SUM SQUARES | Model sum of square errors                                                      |
| NUM PARAMS        | Number of parameters (the number of coefficients, including the<br>intercept)   |
| NUM ROWS          | Number of rows                                                                  |
| R SQ              | R-Square                                                                        |
| RANK DEFICIENCY   | The number of predictors excluded from the model due to multi-<br>collinearity  |
| ROOT MEAN SQ      | Root mean square error                                                          |
| SBIC              | Schwarz's Bayesian information criterion                                        |

**Table 36-32 (Cont.) Global Details for Linear Regression**

#### **Global Details for GLM: Logistic Regression**

The following table returns Global Name-Value Pairs (DM\$VG) for a logistic regression model.

| <b>Name</b>       | <b>Description</b>                                                                                                    |
|-------------------|----------------------------------------------------------------------------------------------------|
| AIC INTERCEPT     | Akaike's criterion for the fit of the baseline, intercept-only,<br>model                                                         |
| AIC MODEL         | Akaike's criterion for the fit of the intercept and the<br>covariates (predictors) mode                                          |
| CONVERGED         | Indicates whether the model build process has converged to<br>specified tolerance. The following are the possible values:<br>YES |
|                   | NO.                                                                                                    |
| DEPENDENT MEAN    | Dependent mean                                                                                                    |
| <b>ITERATIONS</b> | Tracks the number of SGD iterations (number of IRLS<br>iterations). Applicable only when the solver is SGD.                      |
| LR DF             | Likelihood ratio degrees of freedom                                                                                              |
| LR CHI SQ         | Likelihood ratio chi-square value                                                                                                |
| LR CHI SQ P VALUE | Likelihood ratio chi-square probability value                                                                                    |
| NEG2 LL INTERCEPT | -2 log likelihood of the baseline, intercept-only, model                                                                         |
| NEG2 LL MODEL     | -2 log likelihood of the model                                                                                                   |

**Table 36-33 Global Details for Logistic Regression**

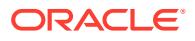

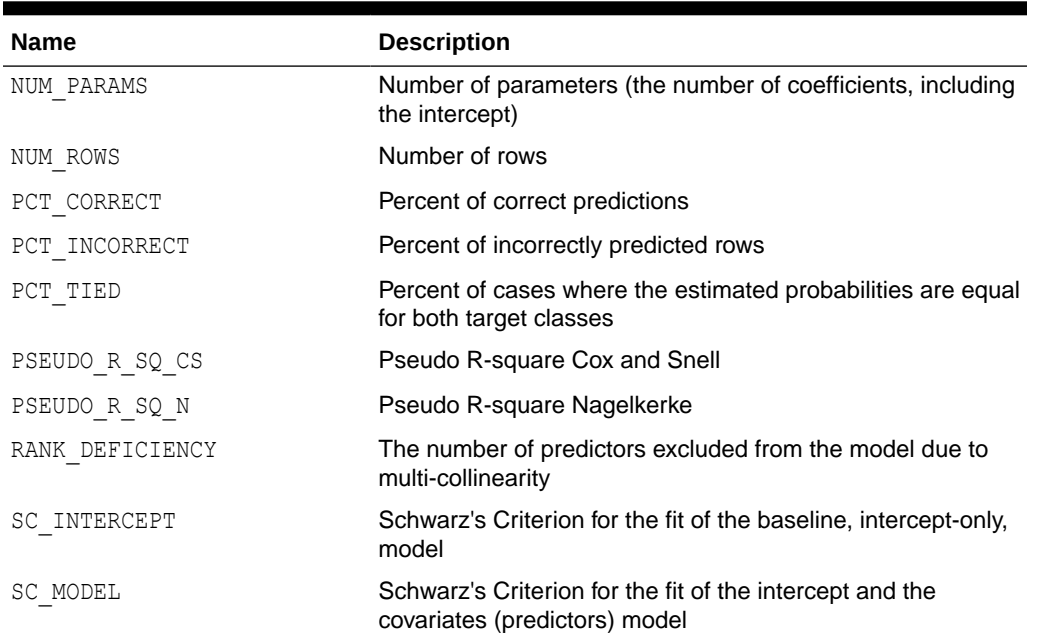

<span id="page-312-0"></span>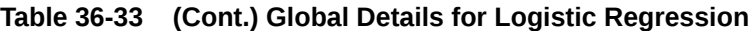

### **Note:**

- When ridge regression is enabled, fewer global details are returned. For information about ridge, see *Oracle Machine Learning for SQL Concepts*.
- When the value is NULL for a partitioned model, an exception is thrown. When the value is not null, it must contain the desired partition name.

#### **Related Topics**

- *Oracle Database PL/SQL Packages and Types Reference*
- [Model Detail Views for Global Information](#page-343-0) Model detail views for global information contain information about global statistics, alerts, and computed settings.

# 36.8.8 Model Detail View for Multivariate State Estimation Technique - Sequential Probability Ratio Test

The model detail view specific to Multivariate State Estimation Technique - Sequential Probability Ratio Test contains information about Global Name-Value Paris.

The following are the available model views for MSET-SPRT:

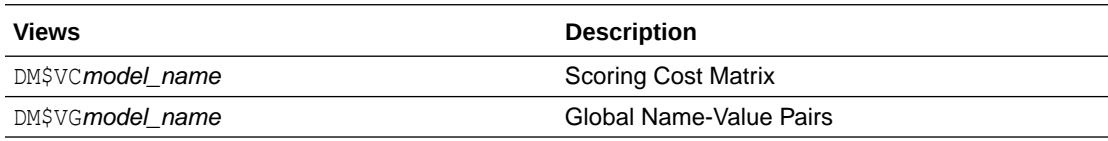

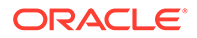

<span id="page-313-0"></span>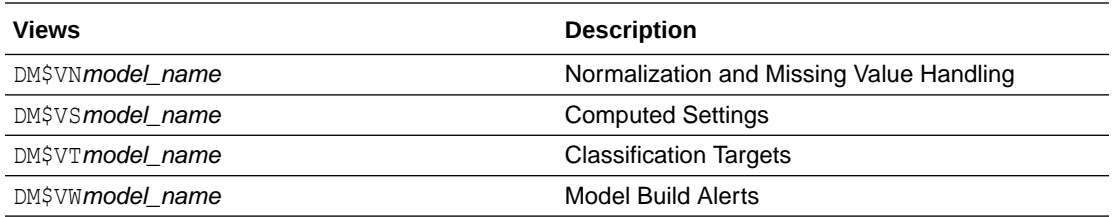

The following table lists the Global Name-Value Pairs (DM\$VG*model\_name*) for an MSET-SPRT. This statistic is included when due to memory constraints MSET-SPRT cannot use the MSET\_MEMORY\_VECTORS value set by the user.

**Table 36-34 MSET-SPRT Information in the Model Global View**

| Name     | <b>Description</b>                              |
|----------|-------------------------------------------------|
| NUM MVEC | The number of memory vectors used by the model. |

## 36.8.9 Model Detail Views for Naive Bayes

The model detail views specific to Naive Bayes are the prior view and result view.

These the model views available for Naive Bayes:

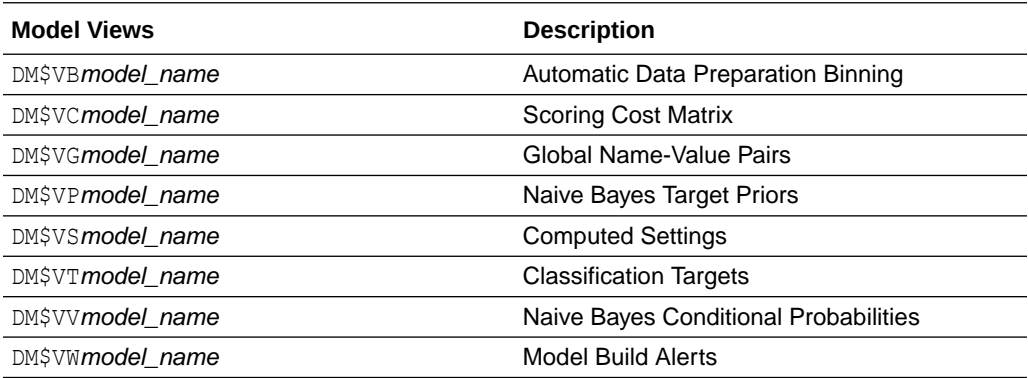

The Naive Bayes Target Priors view (DM\$VP*model\_name*) describes the priors of the targets for a Naive Bayes model. The view has the following columns:

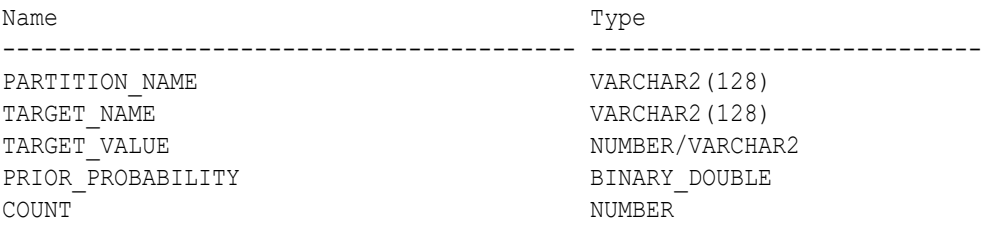

#### **Table 36-35 Naive Bayes Target Priors View for Naive Bayes**

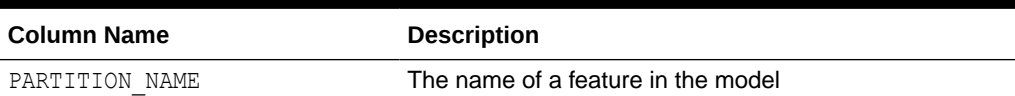

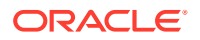

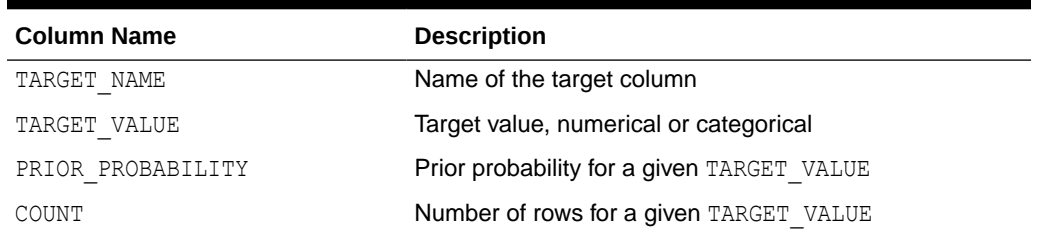

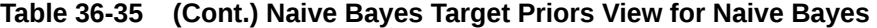

The Naive Bayes Conditional Probabilities view (DM\$VV*model\_view*) describes the conditional probabilities of the Naive Bayes model. The view has the following columns:

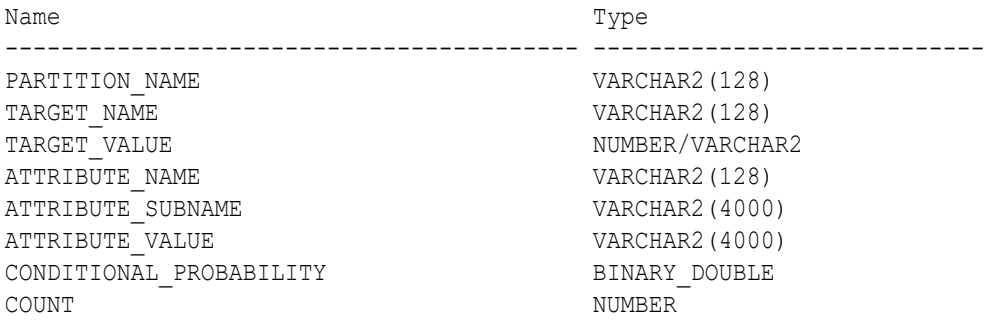

#### **Table 36-36 Naive Bayes Conditional Probabilities View for Naive Bayes**

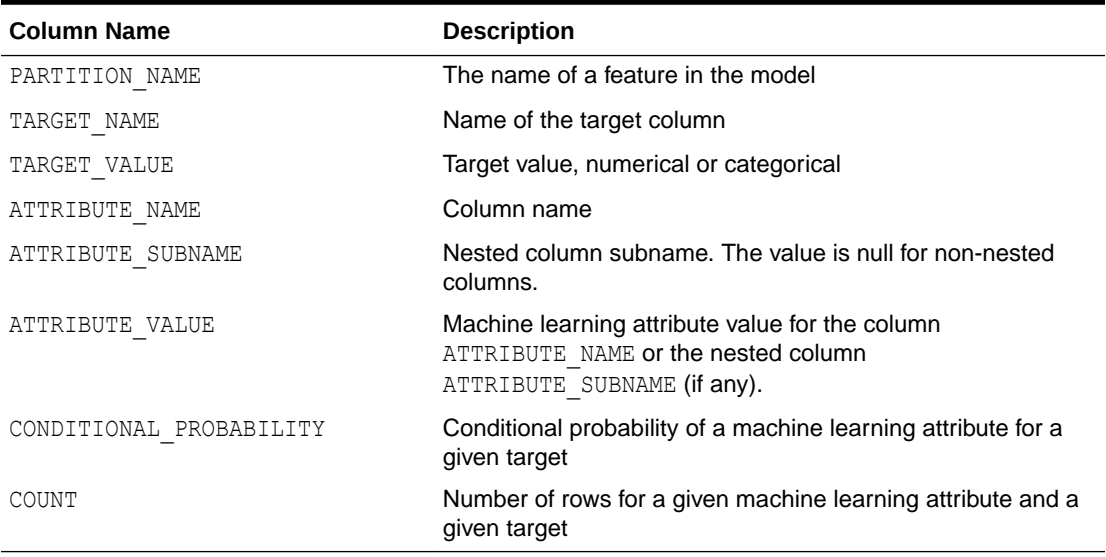

The following table describes the Global Name-Value Pairs view (DM\$VG*model\_name*) specific to a Naive Bayes model.

#### **Table 36-37 Global Name-Value Pairs View for Naive Bayes**

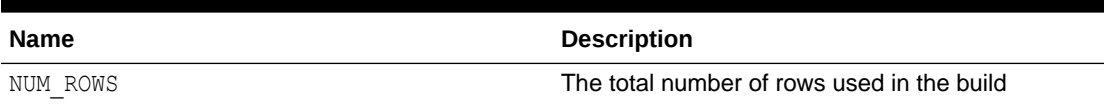

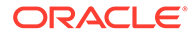

# <span id="page-315-0"></span>36.8.10 Model Detail Views for Neural Network

Model detail views specific to Neural Network contain information about the weights of the neurons: input layer and hidden layers.

These are the model views available for Neural Network:

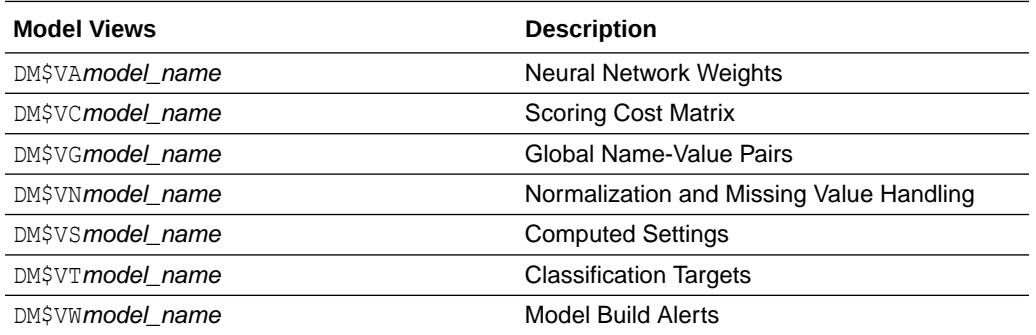

The Neural Network Weights view (DM\$VA*model\_name*) has the following columns:

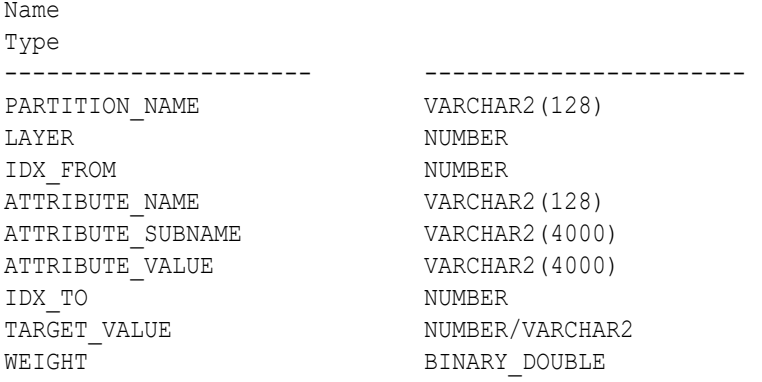

#### **Table 36-38 Neural Network Weights View**

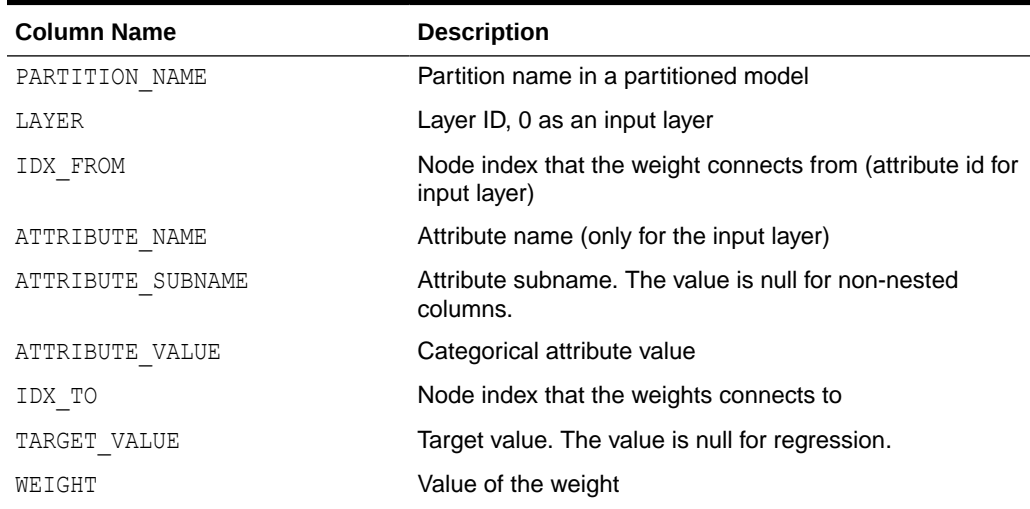

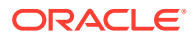

<span id="page-316-0"></span>The view Global Name-Value Pairs (DM\$VG*model\_name*) is a pre-existing view. The following name-value pairs are specific to a Neural Network view.

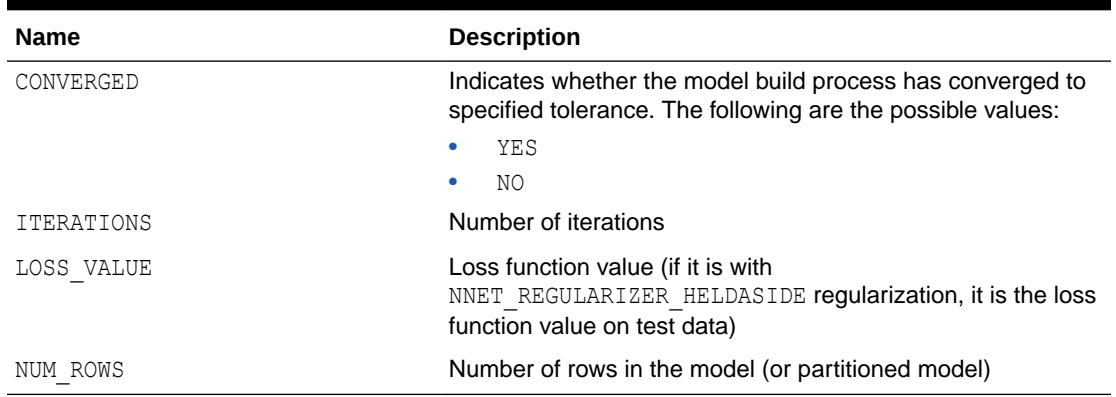

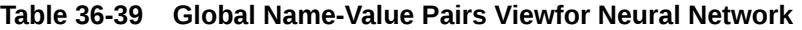

## 36.8.11 Model Detail Views for Random Forest

Model detail views specific to Random Forest contain variable importance measures and statistics.

The following model detail views are available for Random Forest:

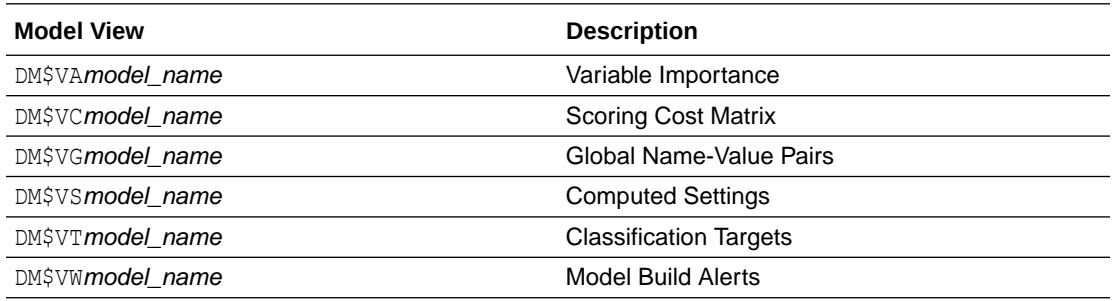

Model detail views and statistics specific to Random Forest are:

- Variable Importance statistics DM\$VA*model\_name*
- Random Forest statistics in the Global Name-Value Pairs DM\$VG*model\_name* view

One of the important outputs from a Random Forest model build is a ranking of attributes based on their relative importance. This is measured using Mean Decrease Gini. The DM\$VA*model\_name* view has the following columns:

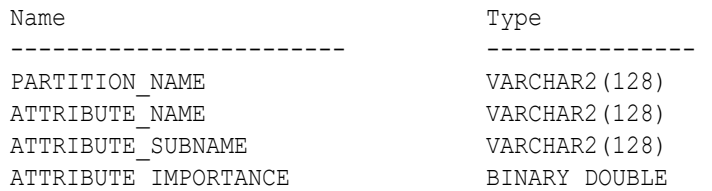

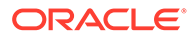

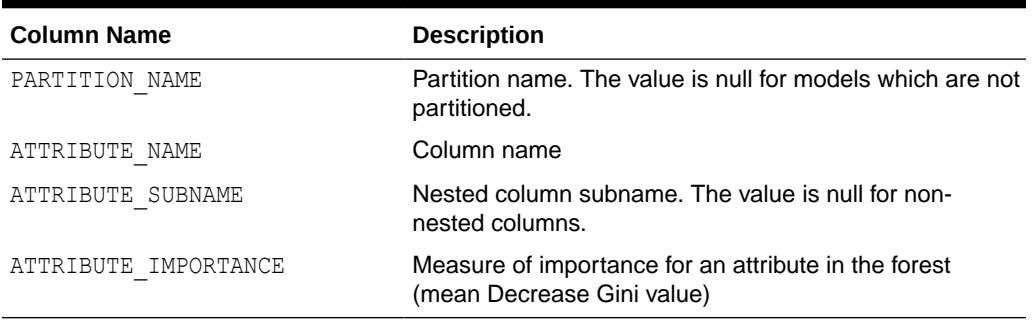

<span id="page-317-0"></span>**Table 36-40 Variable Importance Model View**

The Global Name-Value Pairs (DM\$VG*model\_name*) view is a pre-existing view. The following name-value pairs are added to the view.

**Table 36-41 Random Forest Statistics Information In Model Global View**

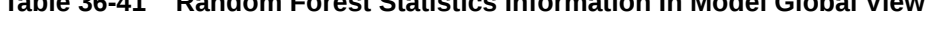

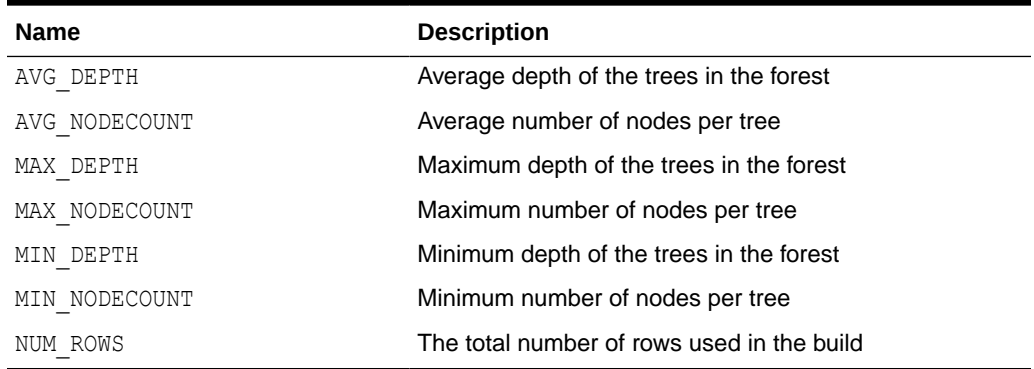

## 36.8.12 Model Detail View for Support Vector Machine

Model detail views specific to Support Vector Machine (SVM) contain linear coefficients and support vector statistics.

These model views are available for SVM:

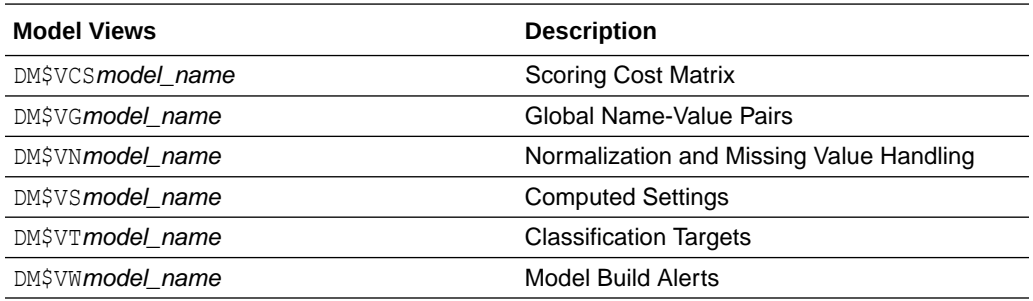

The linear coefficient view DM\$VL*model\_name* describes the coefficients of a linear SVM algorithm. The *target\_value* field in the view is present only for classification and has the type of the target. Regression models do not have a *target\_value* field.

The *reversed\_coefficient* field shows the value of the coefficient after reversing the automatic data preparation transformations. If data preparation is disabled, then

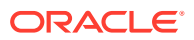

<span id="page-318-0"></span>*coefficient* and *reversed\_coefficient* have the same value. The view has the following columns:

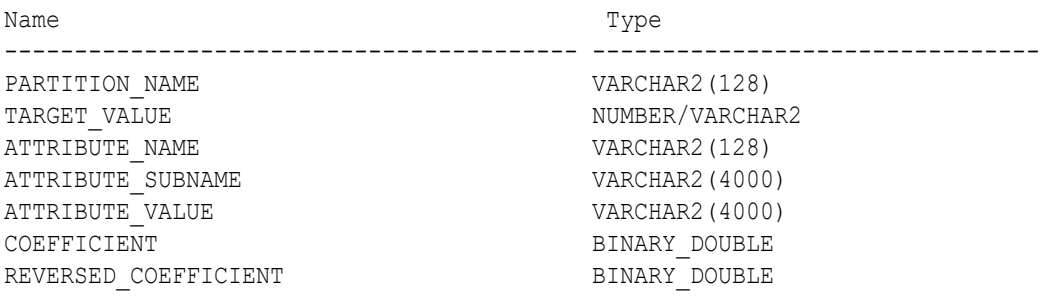

#### **Table 36-42 Linear Coefficient View for Support Vector Machine**

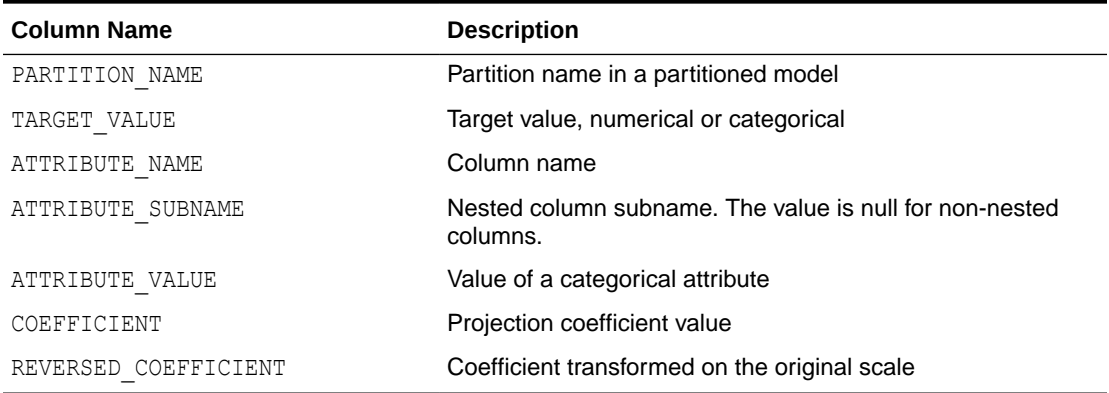

The following table describes the SVM statistics global view.

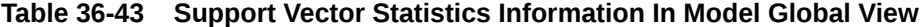

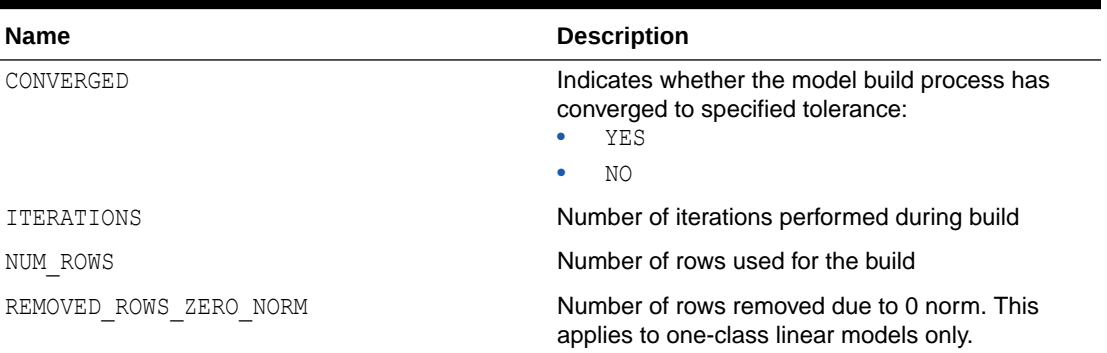

# 36.8.13 Model Detail Views for XGBoost

The model detail views specific to XGBoost contain information about Feature Importance view and Global Name-Value Pairs view.

The following are the available model views for XGBoost Classification:

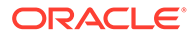

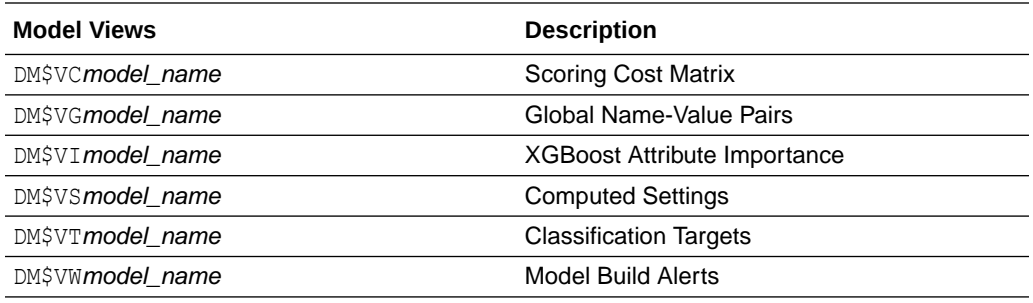

The following are the available model views for XGBoost Regression:

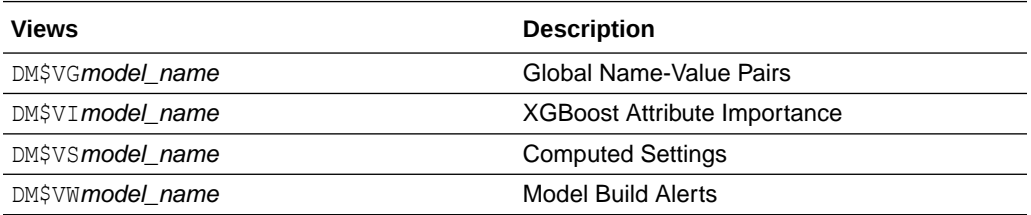

The DM\$VImodel\_name view reports the feature importance values for each attribute of each partition of the model.

The view has the following columns for tree models (gbtree and dart boosters).

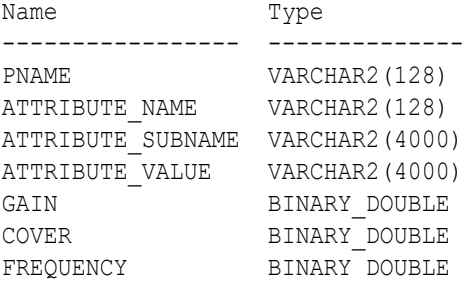

#### **Table 36-44 Feature Importance View for a Tree Model**

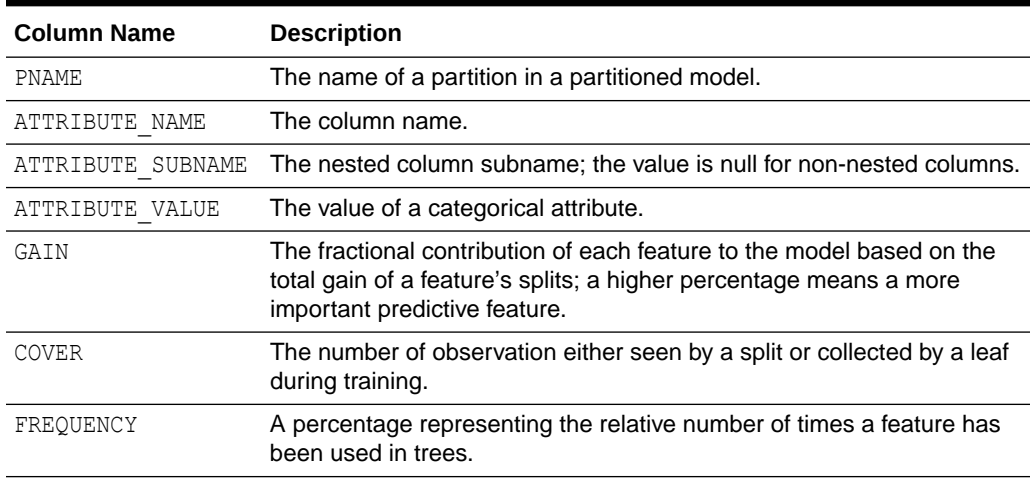

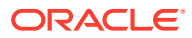

<span id="page-320-0"></span>For a linear model (gblinear) booster, the feature importance is the absolute magnitude of linear coefficients.

The view has the following columns for linear models.

Name Type ----------------- -------------- PNAME VARCHAR2(128) ATTRIBUTE NAME VARCHAR2(128) ATTRIBUTE\_SUBNAME VARCHAR2(4000) ATTRIBUTE VALUE VARCHAR2(4000) WEIGHT BINARY DOUBLE CLASS BINARY DOUBLE

#### **Table 36-45 Feature Importance View for a Linear Model**

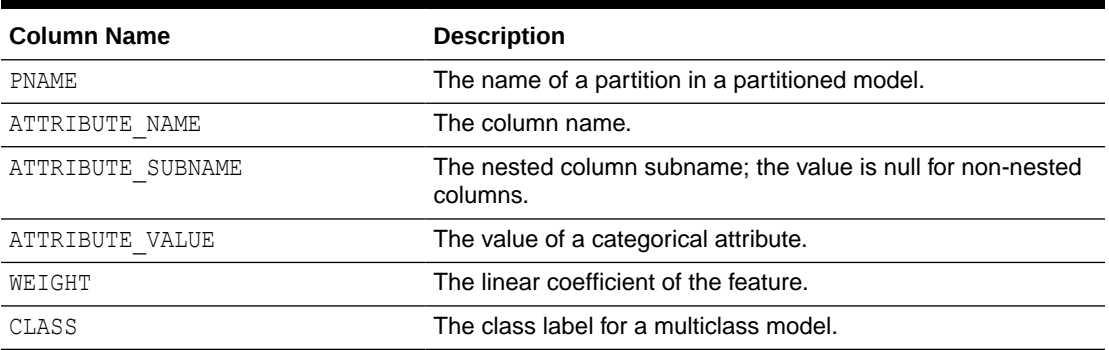

The DM\$VG*model\_name* view reports global statistics for an XGBoost model. The statistics include an evaluation of the training data set using the evaluation metric you specified with the learning task eval metric setting, or the default eval metric if you didn't specify one. The view displays only the result of the last training iteration. When you specify more than one eval metric, the view contains multiple rows, one for each eval metric.

### 36.8.14 Model Detail Views for Clustering Algorithms

Oracle Machine Learning for SQL supports these clustering algorithms: Expectation Maximization (EM), *k*-Means (KM), and orthogonal partitioning clustering (O-Cluster, OC).

All clustering algorithms share the following views:

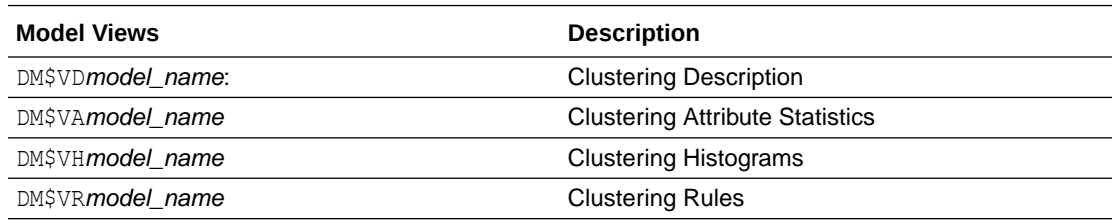

The Cluster Description view DM\$VD*model\_name* describes cluster level information about a clustering model. The view has the following columns:

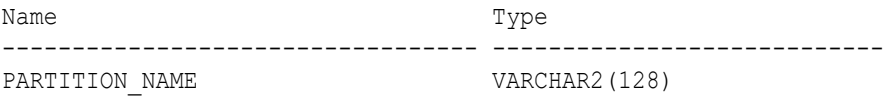

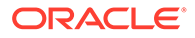

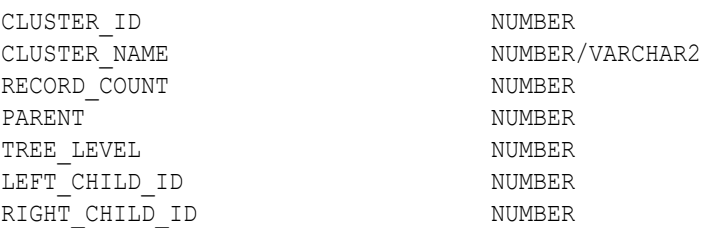

#### **Table 36-46 Clustering Description View**

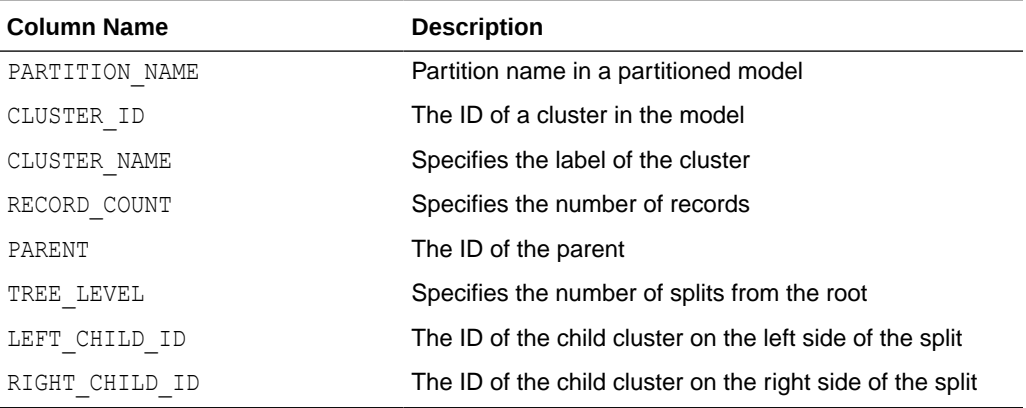

The attribute view DM\$VA*model\_name* describes attribute level information about a clustering model. The values of the mean, variance, and mode for a particular cluster can be obtained from this view. The view has the following columns:

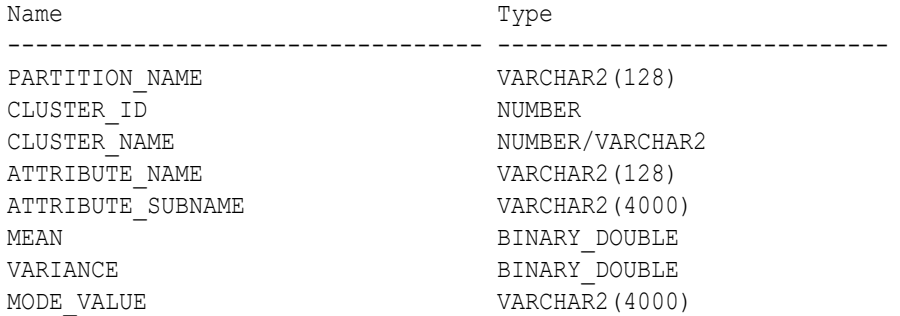

#### **Table 36-47 Clustering Attribute Statistics**

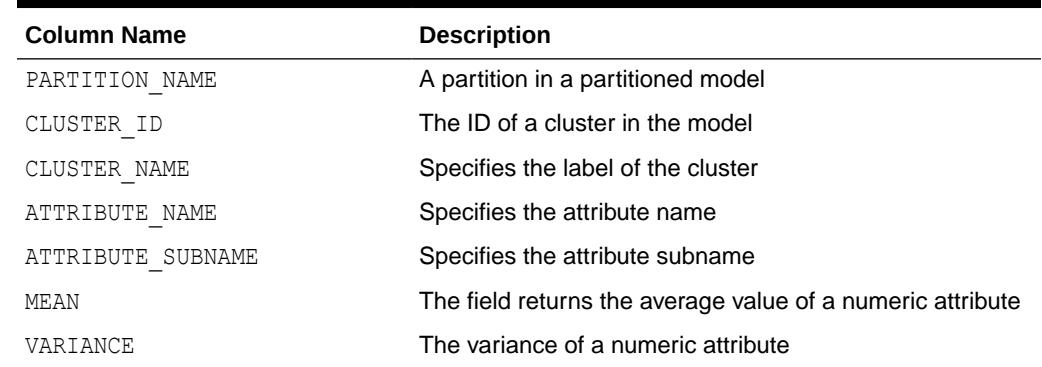

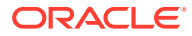

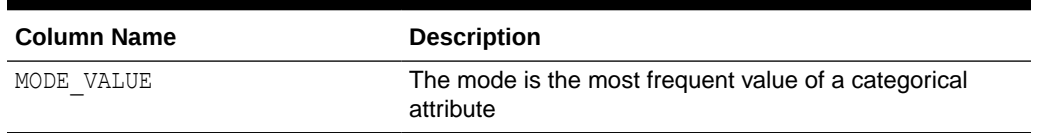

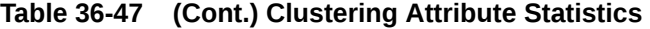

The histogram view DM\$VH*model\_name* describes histogram level information about a clustering model. The bin information as well as bin counts can be obtained from this view. The view has the following columns:

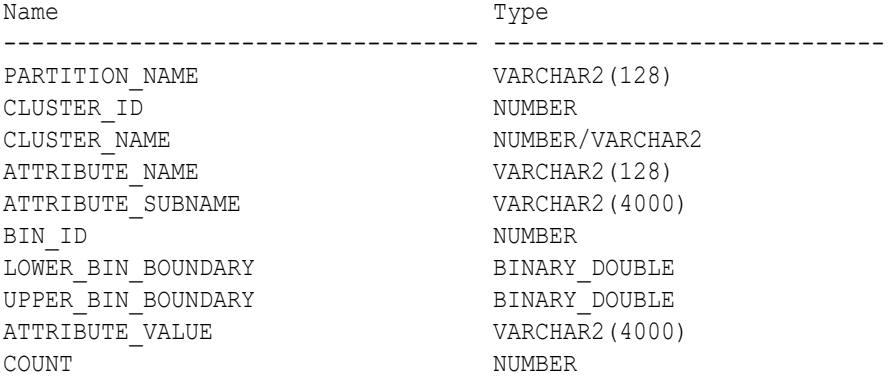

#### **Table 36-48 Clustering Histograms View**

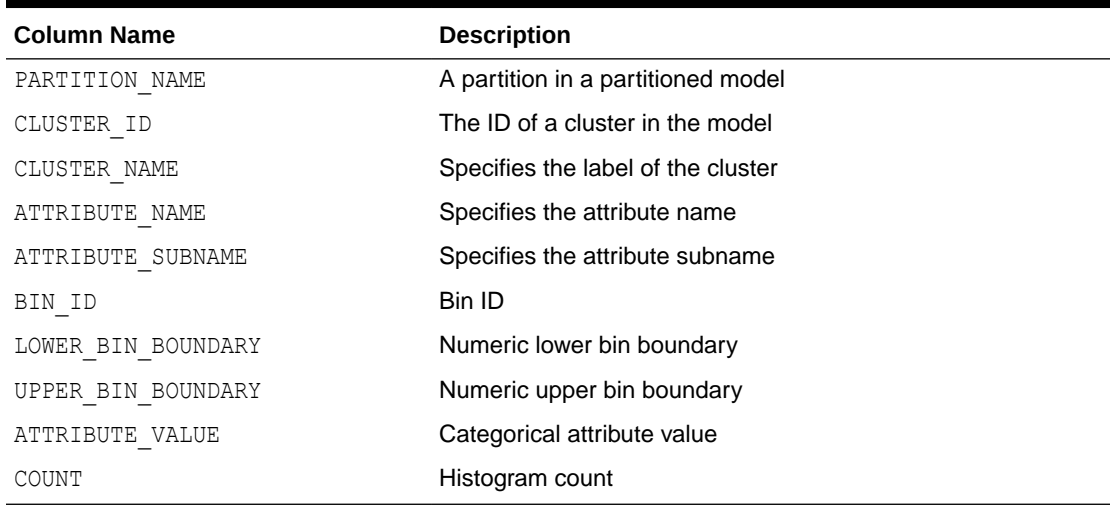

The rule view DM\$VR*model\_name* describes the rule level information about a clustering model. The information is provided at attribute predicate level. The view has the following columns:

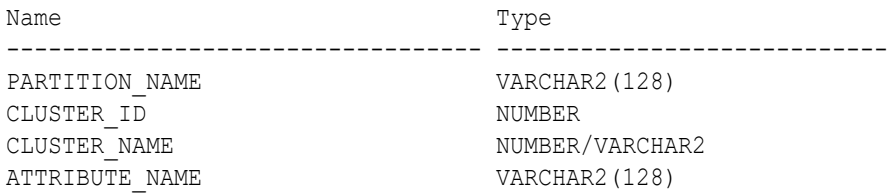

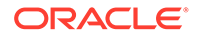

<span id="page-323-0"></span>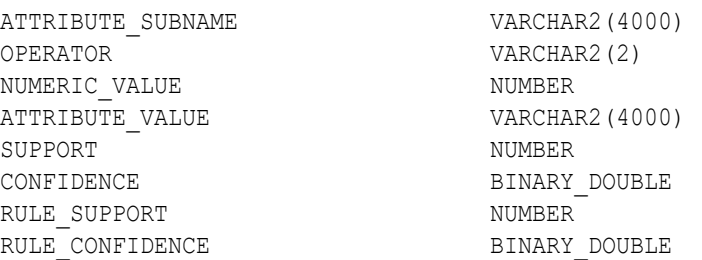

#### **Table 36-49 Clustering Rules View**

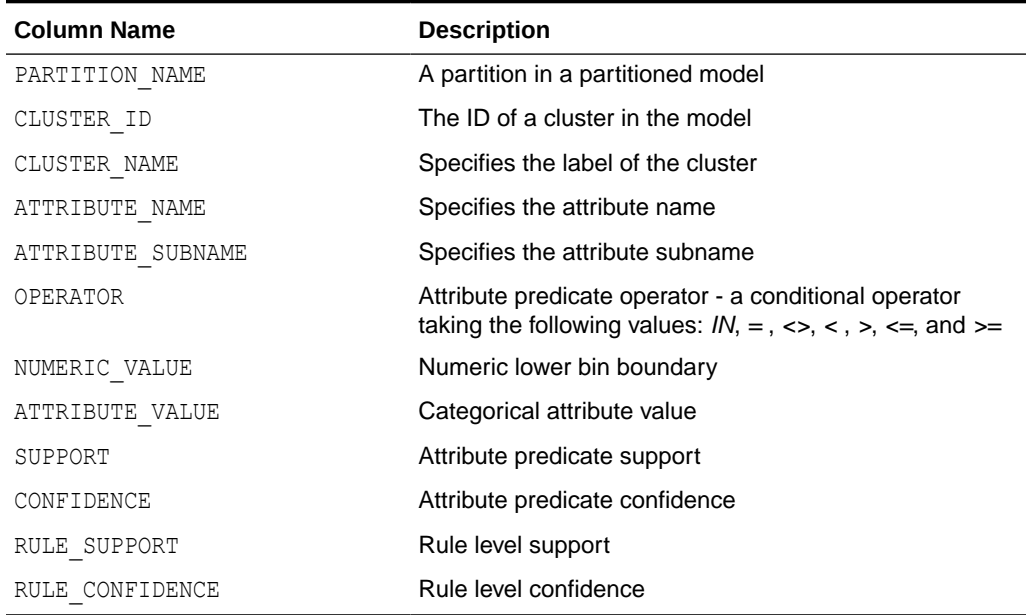

# 36.8.15 Model Detail Views for Expectation Maximization

Model detail views specific to Expectation Maximization (EM) contain additional information about an EM model. Additional views are available for EM Clustering, but are absent for EM Anomaly.

These are the model views available for Expectation Maximization:

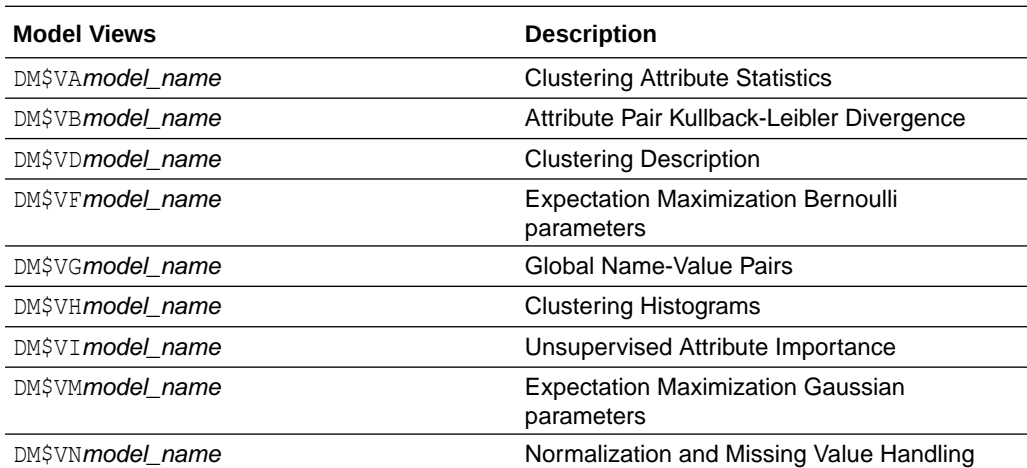

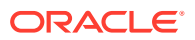
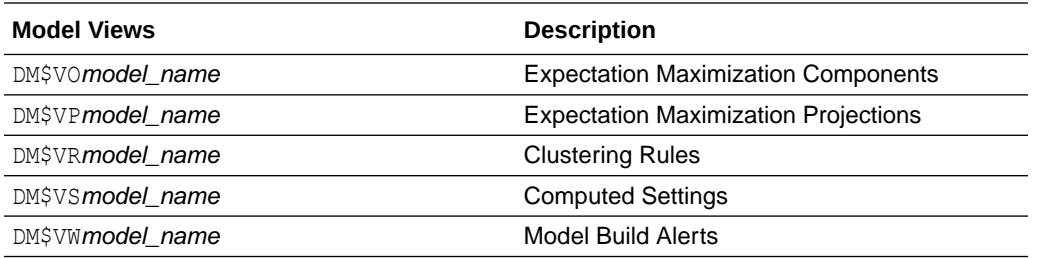

For EM Clustering model, the following views contain information that is not in the clustering views. For the clustering views, refer to "Model Detail Views for Clustering Algorithms".

The Expectation Maximization Components view (DM\$VO*model\_name*) describes the EM Cluster components. The component view contains information about their prior probabilities and what cluster they map to. The view has the following columns:

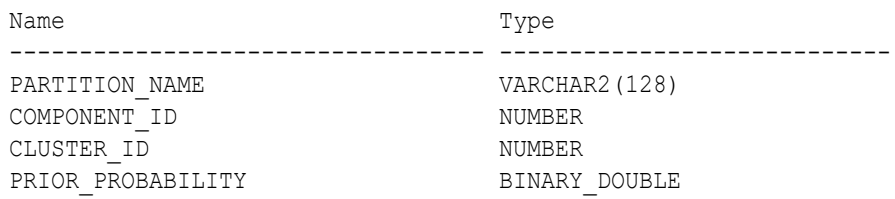

### **Table 36-50 Expectation Maximization Components View**

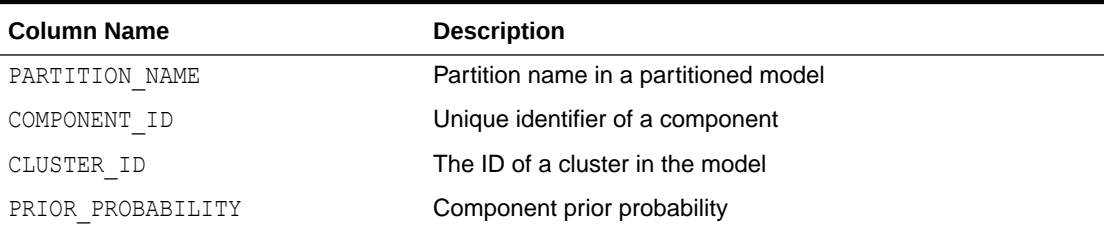

The Expectation Maximization Gaussian view (DM\$VM*model\_name*) provides information about the mean and variance parameters for the attributes by Gaussian distribution models. The view has the following columns:

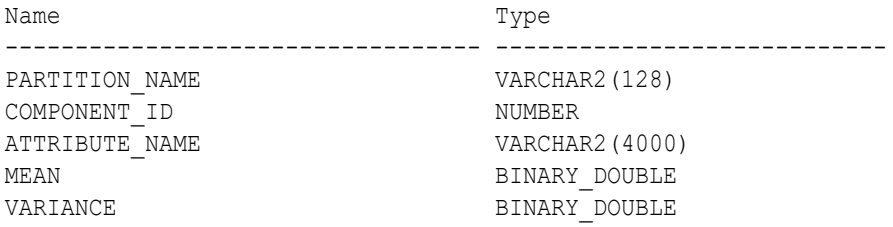

The Expectation Maximization Bernoulli parameters view (DM\$VF*model\_name*) provides information about the parameters of the multi-valued Bernoulli distributions used by the EM model. The view has the following columns:

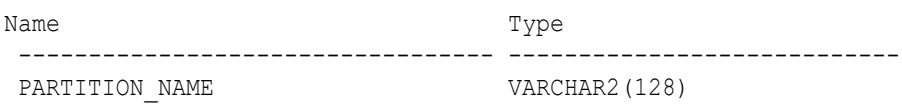

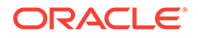

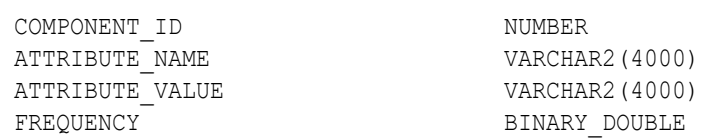

### **Table 36-51 Expectation Maximization Bernoulli parameters View**

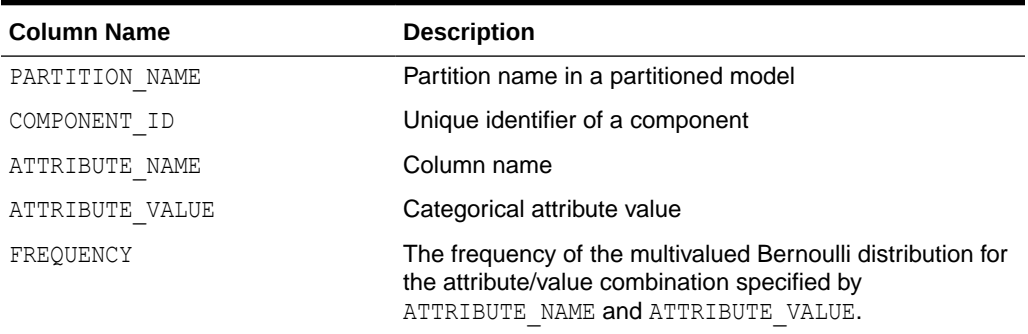

For 2-Dimensional columns, EM provides an attribute ranking similar to that of attribute importance. This ranking is based on a rank-weighted average over Kullback–Leibler divergence computed for pairs of columns. This unsupervised attribute importance is shown in the Unsupervised Attribute Importance view (DM\$VI*model\_name*) and has the following columns:

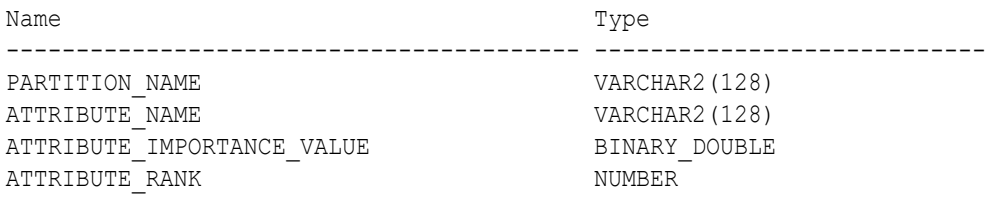

### **Table 36-52 Unsupervised Attribute Importance View for Expectation Maximization**

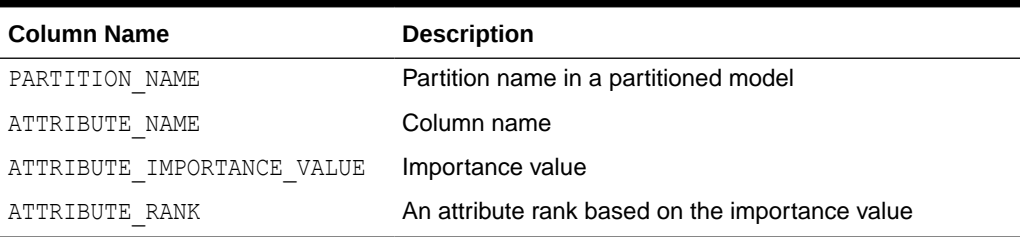

The pairwise Kullback–Leibler divergence is reported in the Attribute Pair Kullback-Leibler Divergence view (DM\$VB*model\_name*). This metric evaluates how much the observed joint distribution of two attributes diverges from the expected distribution under the assumption of independence. That is, the higher the value, the more dependent the two attributes are. The dependency value is scaled based on the size of the grid used for each pairwise computation. That ensures that all values fall within the [0; 1] range and are comparable. The view has the following columns:

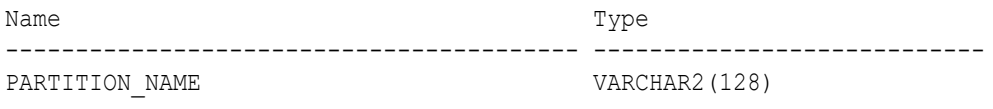

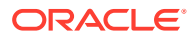

ATTRIBUTE NAME 1 VARCHAR2(128) ATTRIBUTE\_NAME\_2 VARCHAR2(128) DEPENDENCY BINARY DOUBLE

### **Table 36-53 Attribute Pair Kullback-Leibler Divergence View for Expectation Maximization**

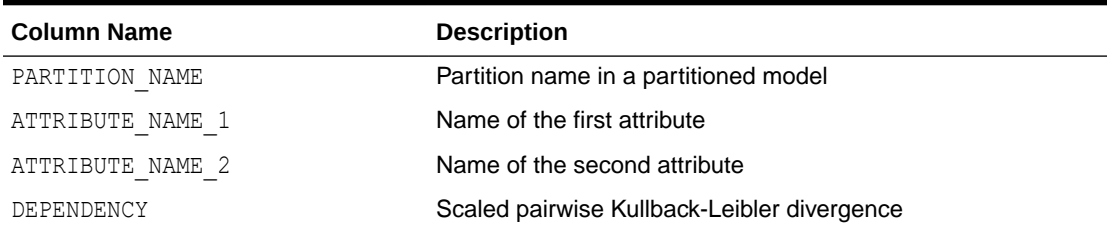

The projection table DM\$VP*model\_name* shows the coefficients used by random projections to map nested columns to a lower dimensional space. The view has rows only when nested or text data is present in the build data. The view has the following columns:

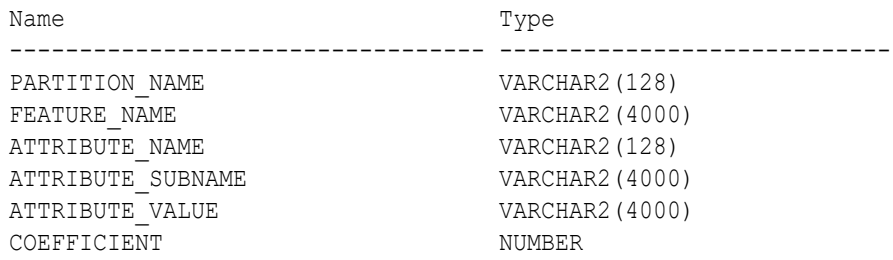

### **Table 36-54 Projection table for Expectation Maximization**

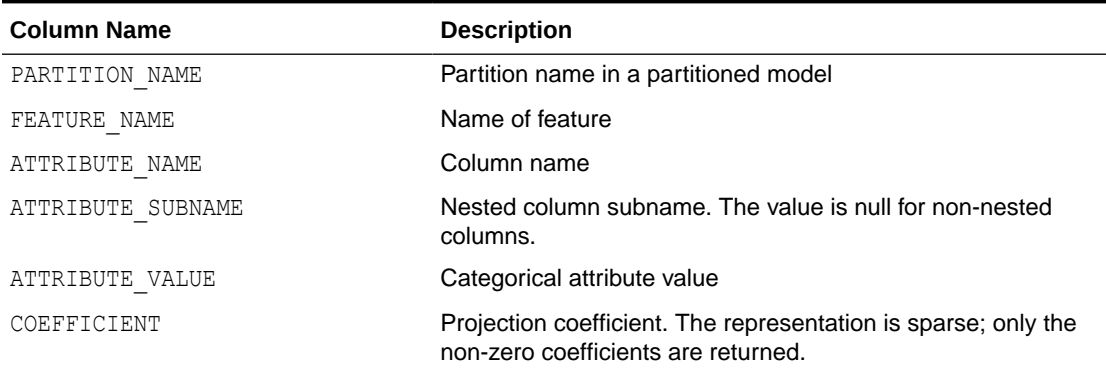

For EM Anomaly, currently there are no additional views other than the classification views. For the classification view, refer to "Model Detail Views for Classification Algorithms".

### **Global Details for Expectation Maximization**

The following table describes global details for EM.

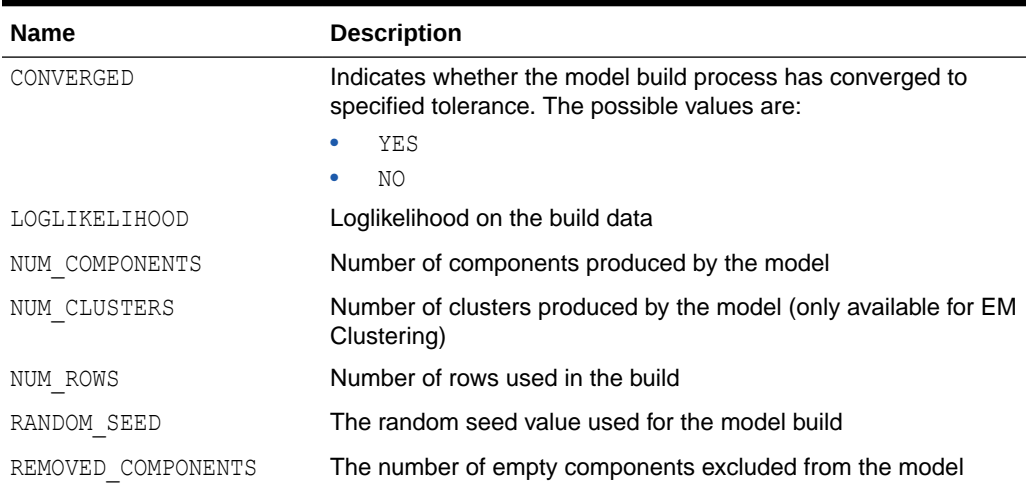

### **Table 36-55 Global Details for Expectation Maximization**

### **Related Topics**

• [Model Detail Views for Clustering Algorithms](#page-320-0) Oracle Machine Learning for SQL supports these clustering algorithms: Expectation Maximization (EM), *k*-Means (KM), and orthogonal partitioning clustering (O-Cluster, OC).

### 36.8.16 Model Detail Views for *k*-Means

Model detail views specific to *k*-Means (KM) contain clustering description view (DM\$VG), and scoring information.

The following model views are available for *k*-Means algorithm.

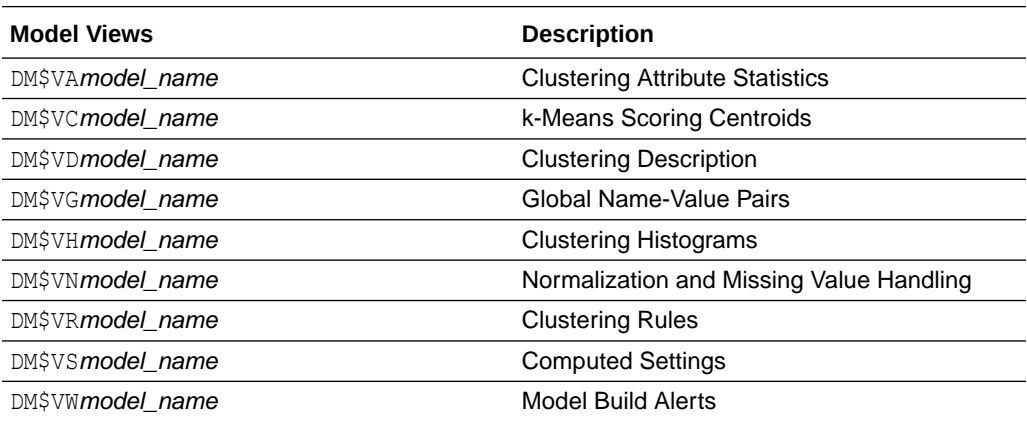

"Model Detail Views for Clustering Algorithms" discusses common model views across clustering algorithms. Global Name-Value Pairs view (DM\$VG), which contains information about Computed Settings view (DM\$VS) and Model Build Alerts view (DM\$VW), and Normalization and Missing Value Handling view (DM\$VN) are addressed individually.

The following views contain information that is specific to *k*-Means model.

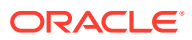

The *k*-Means Clustering Description view DM\$VD*model\_name* has an additional column:

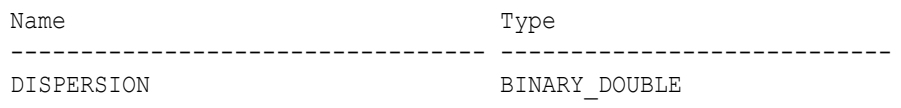

### **Table 36-56 Clustering Description for k-Means**

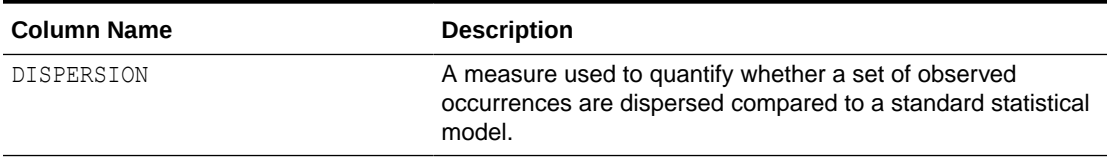

The *k*-Means Scoring Centroids view DM\$VC*model\_name* describes the centroid of each leaf clusters:

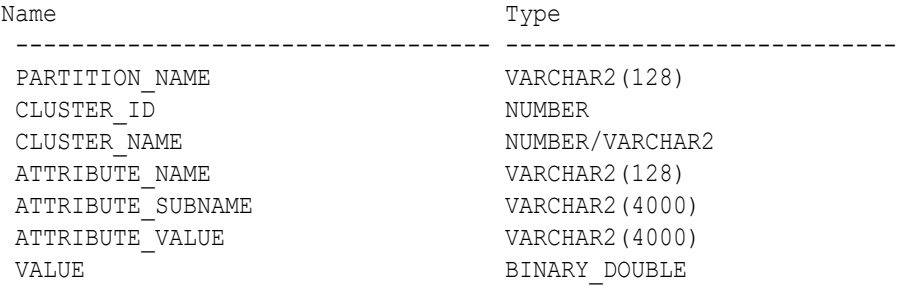

### **Table 36-57 k-Means Scoring Centroids View**

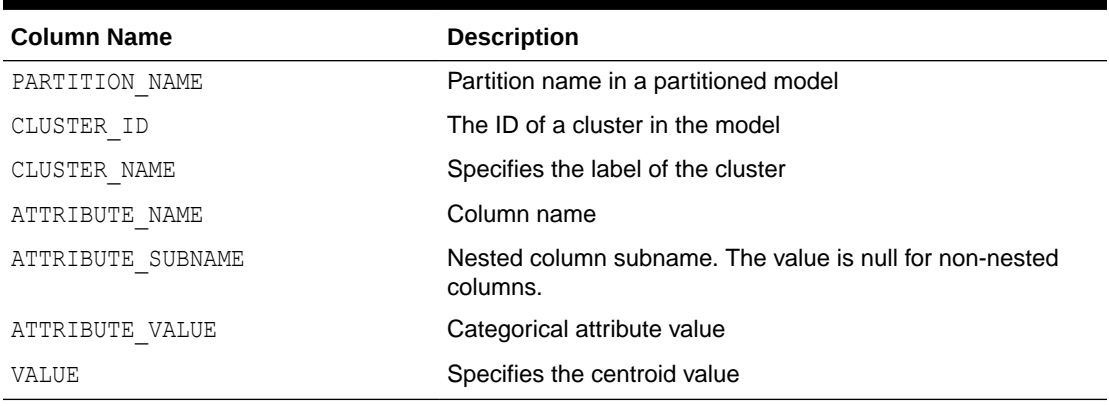

The following table describes Global Name-Value Pairs view (DM\$VG) for *k*-Means.

### **Table 36-58** *k***–Means Global Name-Value Pairs View**

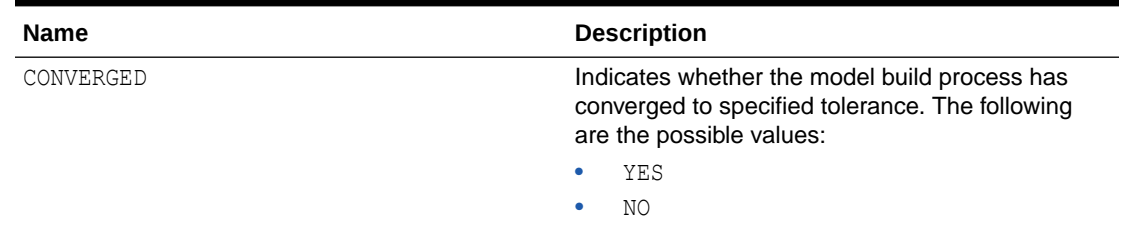

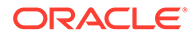

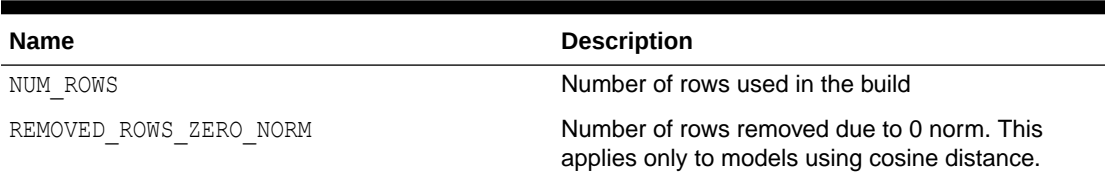

### **Table 36-58 (Cont.)** *k***–Means Global Name-Value Pairs View**

### **Related Topics**

- [Model Detail Views for Clustering Algorithms](#page-320-0) Oracle Machine Learning for SQL supports these clustering algorithms: Expectation Maximization (EM), *k*-Means (KM), and orthogonal partitioning clustering (O-Cluster, OC).
- [Model Detail Views for Global Information](#page-343-0) Model detail views for global information contain information about global statistics, alerts, and computed settings.

# 36.8.17 Model Detail Views for O-Cluster

Model detail views specific to O-Cluster (OC) contain information about description view, histograms view, and global view.

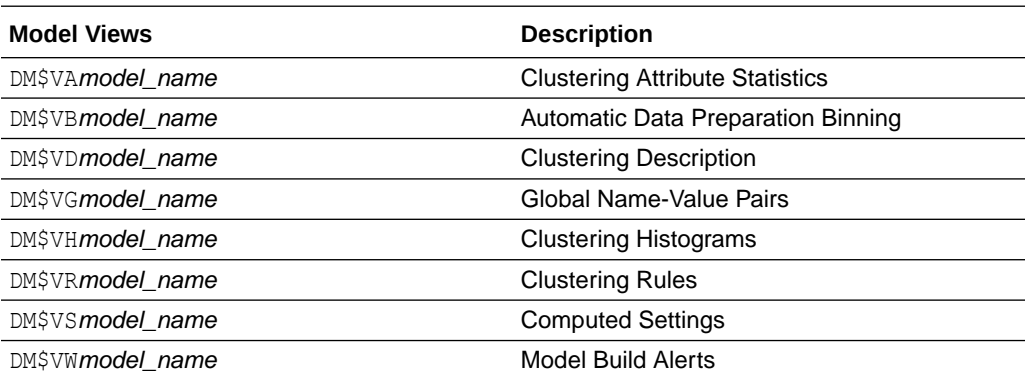

These are the available model views for O-Cluster:

The following views contain information that is specific to an O-Cluster model. For the clustering views, refer to "Model Detail Views for Clustering Algorithms". The OC algorithm uses the same descriptive statistics views as Expectation Maximization (EM) and *k*-Means (KM). The following are the statistics views:

The Cluster Description view (DM\$VD*model\_name*) describes the O-Cluster components. The Cluster Description view has additional fields that specify the split predicate. The view has the following columns:

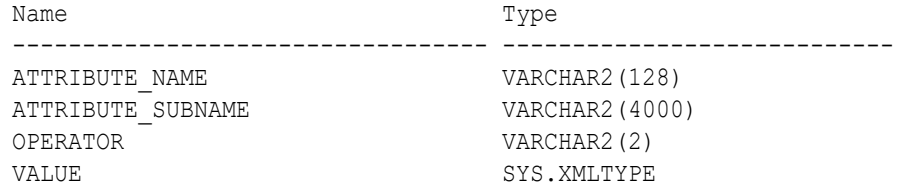

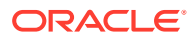

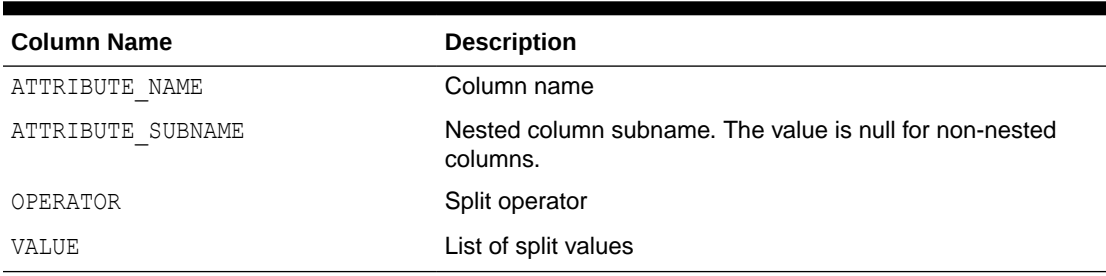

**Table 36-59 Cluster Description View for O-Cluster**

The structure of the SYS.XMLTYPE is as follows:

<Element>splitval1</Element>

The OC algorithm uses a Clustering Histograms view (DM\$VH*model\_name*) with different columns than EM and KM. The view has the following columns:

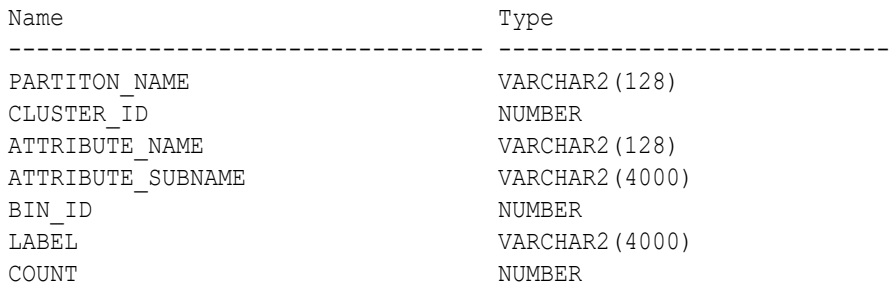

### **Table 36-60 Clustering Histograms View for O-Cluster**

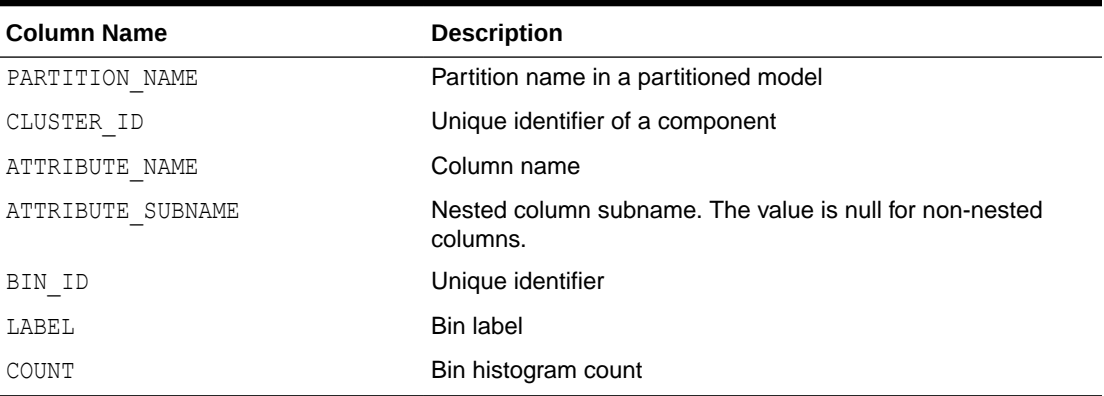

The following table describes the Global Name-Value Pairs (DM\$VG*model\_name*) view specific to O-Cluster.

### **Table 36-61 O-Cluster Statistics Information In Model Global View**

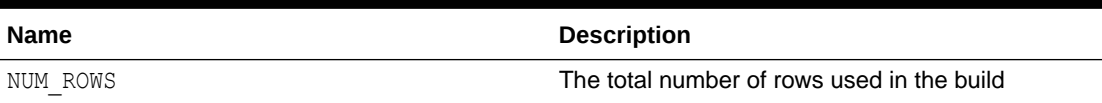

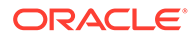

### **Related Topics**

• [Model Detail Views for Clustering Algorithms](#page-320-0) Oracle Machine Learning for SQL supports these clustering algorithms: Expectation Maximization (EM), *k*-Means (KM), and orthogonal partitioning clustering (O-Cluster, OC).

# 36.8.18 Model Detail Views for CUR Matrix Decomposition

Model detail views for CUR Matrix Decomposition contain information about the scores and ranks of attributes and rows.

CUR Matrix Decomposition models have the following views:

Attribute importance and rank: DM\$VC*model\_name*

Row importance and rank: DM\$VR*model\_name*

Global statistics: DM\$VG

The attribute importance and rank view DM\$VC*model* name has the following columns:

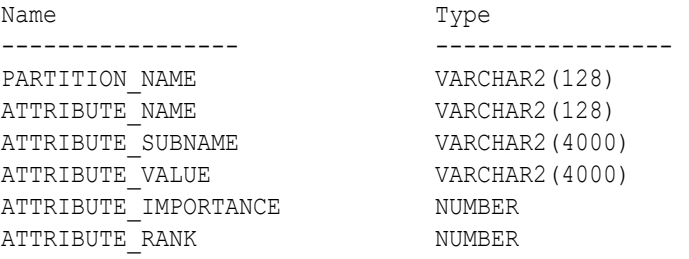

### **Table 36-62 Attribute Importance and Rank View**

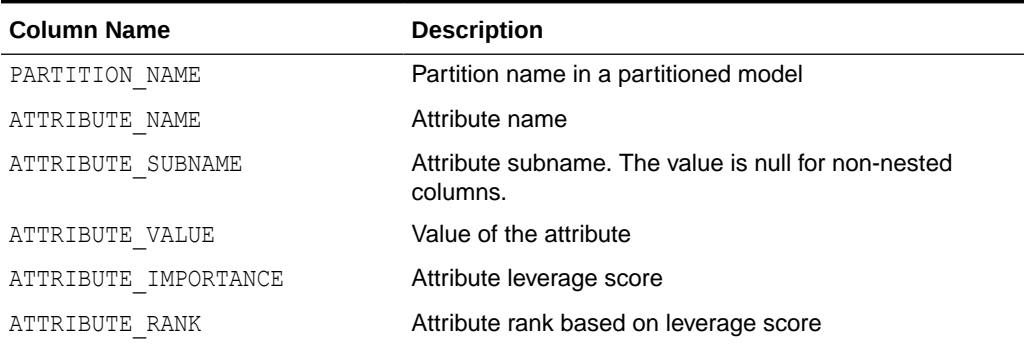

The view DM\$VR*model\_name* exposes the leverage scores and ranks of all selected rows through a view. This view is created when users decide to perform row importance and the CASE\_ID column is present. The view has the following columns:

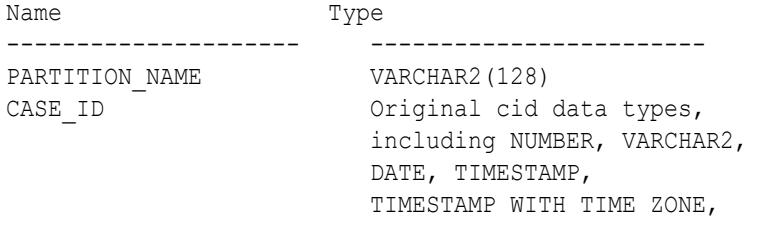

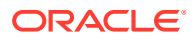

 TIMESTAMP WITH LOCAL TIME ZONE ROW IMPORTANCE NUMBER ROW\_RANK NUMBER

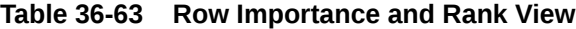

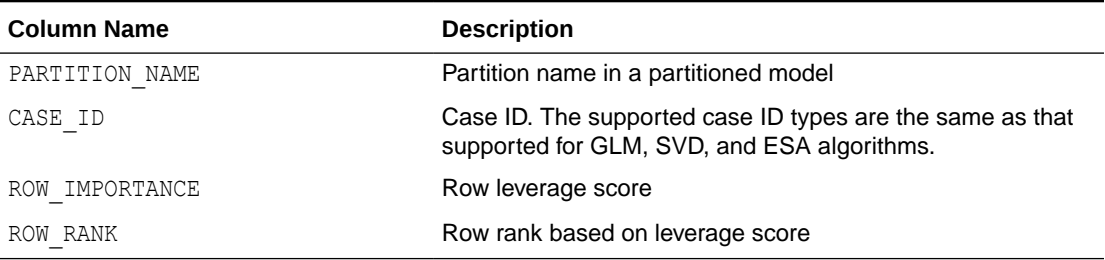

The following table describes global statistics for CUR Matrix Decomposition.

**Table 36-64 CUR Matrix Decomposition Statistics Information In Model Global View.**

| Name           | <b>Description</b>                     |
|----------------|----------------------------------------|
| NUM COMPONENTS | Number of SVD components (SVD rank)    |
| NUM ROWS       | Number of rows used in the model build |

# 36.8.19 Model Detail Views for Explicit Semantic Analysis

Model detail views specific to Explicit Semantic Analysis (ESA) contain information about attribute statistics and features.

These are the available model views:

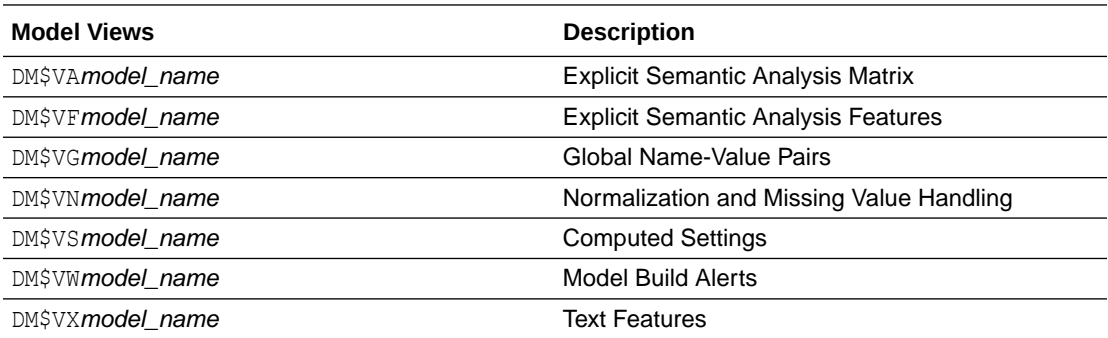

- Explicit Semantic Analysis Matrix (DM\$VA*model\_name*): This view has different columns for feature extraction and classification. For feature extraction, this view contains model attribute coefficients per feature. For classification, this view contains model attribute coefficients per target class.
- Explicit Semantic Analysis Features (DM\$VF*model\_name*): This view is applicable only for feature extraction.

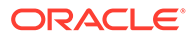

Name Type ---------------------------------- ---------------------------- PARTITION NAME VARCHAR2(128) FEATURE ID NUMBER/VARHCAR2, DATE, TIMESTAMP, TIMESTAMP WITH TIME ZONE, TIMESTAMP WITH LOCAL TIME ZONE ATTRIBUTE NAME VARCHAR2(128) ATTRIBUTE SUBNAME VARCHAR2(4000) ATTRIBUTE VALUE VARCHAR2(4000) COEFFICIENT BINARY DOUBLE

The Explicit Semantic Analysis Matrix view (DM\$VA*model\_name*) has the following columns for feature extraction:

### **Table 36-65 Explicit Semantic Analysis Matrix for Feature Extraction**

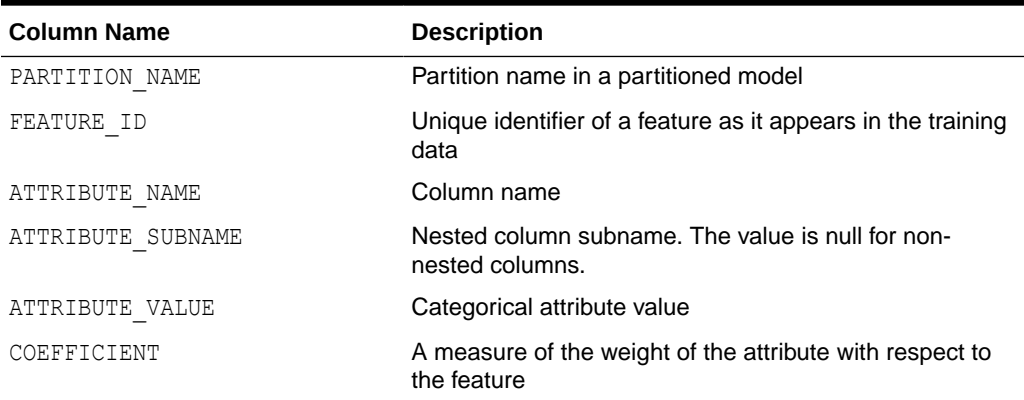

The (DM\$VA*model\_name*) view comprises of attribute coefficients for all target classes.

The view Explicit Semantic Analysis Matrix (DM\$VA*model\_name*) has the following columns for classification:

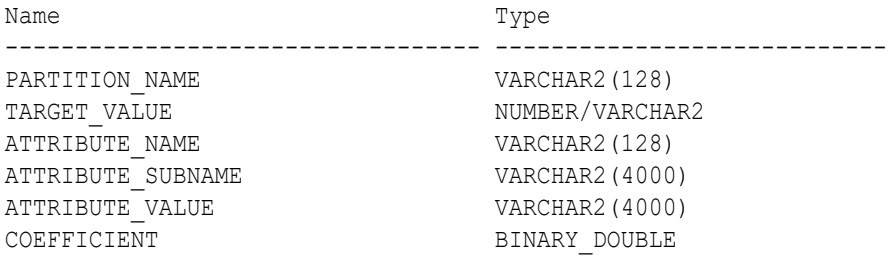

### **Table 36-66 Explicit Semantic Analysis Matrix for Classification**

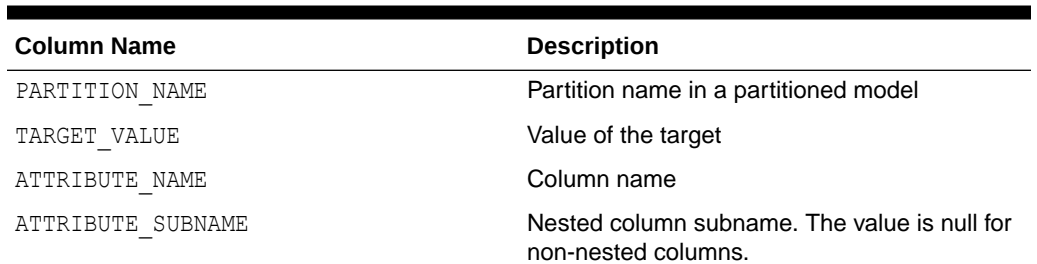

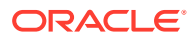

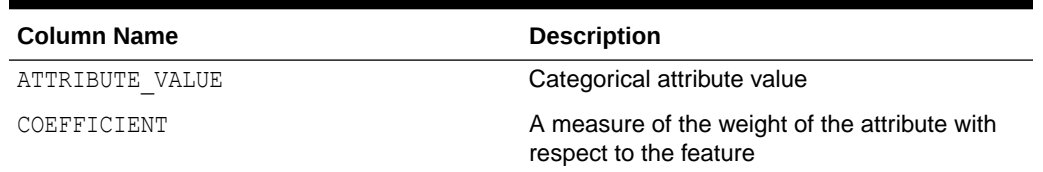

#### **Table 36-66 (Cont.) Explicit Semantic Analysis Matrix for Classification**

The Explicit Semantic Analysis Features view (DM\$VF*model\_name*) has a unique row for every feature in one view. This feature is helpful if the model was pre-built and the source training data are not available. The view has the following columns:

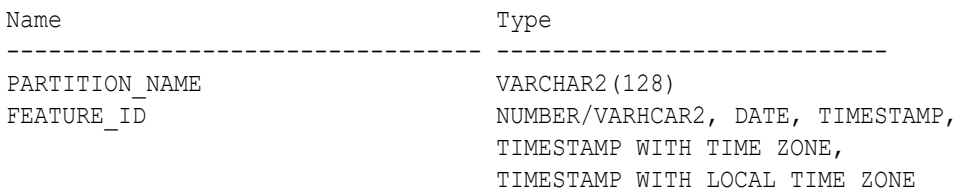

### **Table 36-67 Explicit Semantic Analysis Features for Explicit Semantic Analysis**

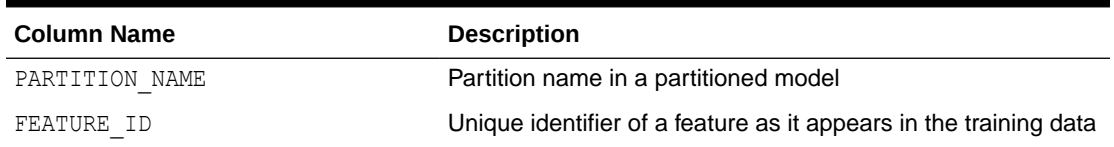

The following table describes the Global Name-Value Pairs view (DM\$VG*model\_name)* specific to ESA.

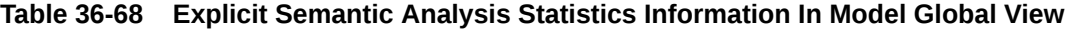

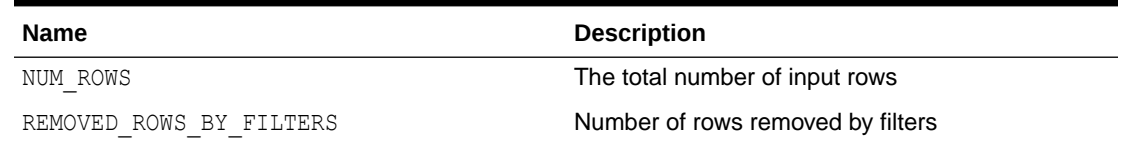

# 36.8.20 Model Detail Views for Exponential Smoothing

Model detail views specific to Exponential Smoothing (ESM) include information about the model output, global information about the model, and views that support time series regression.

These are the available model views for ESM:

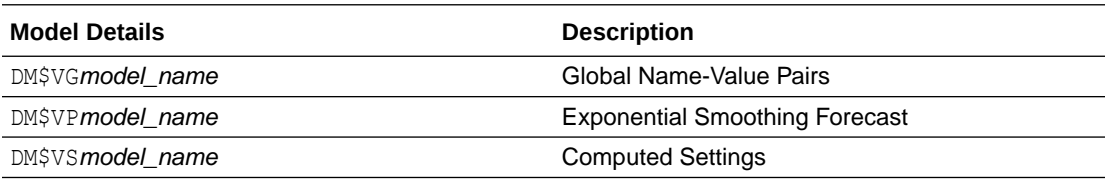

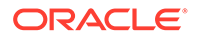

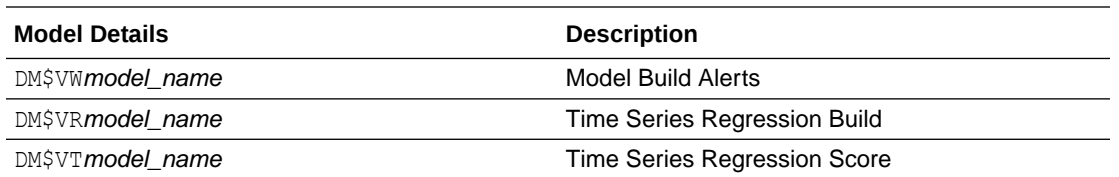

Exponential Smoothing Forecast view (DM\$VP*model\_name*) displays the outcome of an ESM model. The output contains a set of records, ordered by partition and CASE\_ID, that include the columns given in the *Exponential Smoothing Model Output* table. CASE ID identifies the value's position in the time series. The user-specified CASE ID can be a type that represents a numerical or datetime value. For each unique value of PARTITION, a distinct exponential smoothing model is built. The VALUE column for each PARTITION represents the observed or accumulated value of the target at that point in the sequence. The PREDICTION column is the forecast one step ahead at that point in the sequence. Backcasts are predictions that fall inside the range of the input data. The sequence also includes a user-specified number of values beyond the range of the input data. The VALUE column is *NULL* for any sequence value outside the range of input, and PREDICTION column is the model forecast for that sequence value. Lower and upper boundaries of the forecasts are denoted by the LOWER and UPPER columns. For backcasts, LOWER and UPPER are *NULL*. The bounds are based on a confidence interval that the user sets for the prediction.

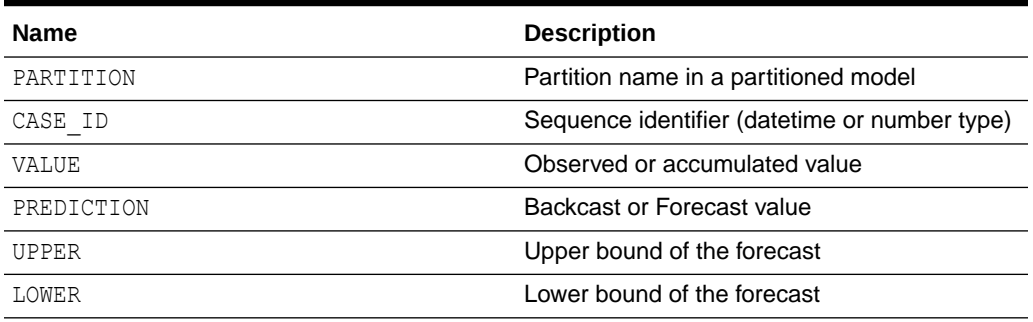

### **Table 36-69 Exponential Smoothing Forecast View**

Global Name-Value Pairs view (DM\$VG*model name*) includes the model's global information as well as the estimated smoothing constants, estimated initial state, and global diagnostic measures.

Depending on the type of model, the global diagnostics include some or all of the following for Exponential Smoothing.

### **Table 36-70 Global Name-Value Pairs View for ESM**

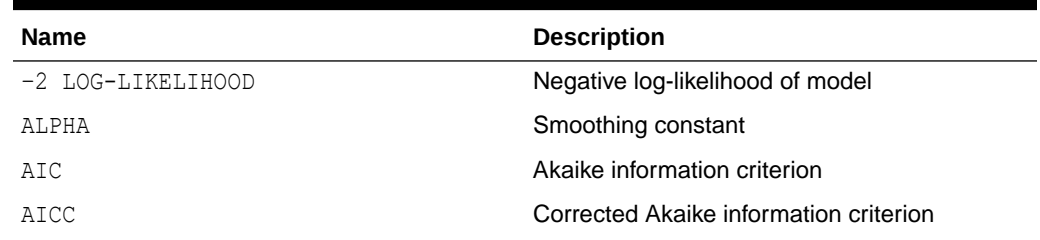

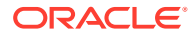

| <b>Name</b>      | <b>Description</b>                                                                                       |
|------------------|----------------------------------------------------------------------------------------------------|
| AMSE             | Average mean square error over user-<br>specified time window                                            |
| <b>BETA</b>      | Trend smoothing constant                                                                                 |
| BIC              | Bayesian information criterion                                                                           |
| GAMMA            | Seasonal smoothing constant                                                                              |
| INITIAL LEVEL    | Model estimate of value one time interval prior<br>to start of observed series                           |
| INITIAL SEASON i | Model estimate of seasonal effect for season i<br>one time interval prior to start of observed<br>series |
| INITIAL TREND    | Model estimate of trend one time interval prior<br>to start of observed series                           |
| MAE              | Model mean absolute error                                                                                |
| MSE              | Model mean square error                                                                                  |
| PHI              | Damping parameter                                                                                        |
| STD              | Model standard error                                                                                     |
| SIGMA            | Model standard deviation of residuals                                                                    |

**Table 36-70 (Cont.) Global Name-Value Pairs View for ESM**

Time series regression expands the features that can be included in a time series model and, possibly, increases forecast accuracy. Backcasts and forecasts of time series correlated to the "target" series of interest are included in the build and score views. The build and score views can be fed into a regression technique like Generalized Linear Model.

The Time Series Regression Build view (DM\$VR*model\_name*) depicts the schema for the build view. Each predictor series will have its own column. There can be a maximum of 20 predictor series in the build and score views. The names of the columns are obtained from the EXSM SERIES LIST setting.

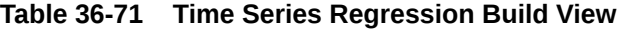

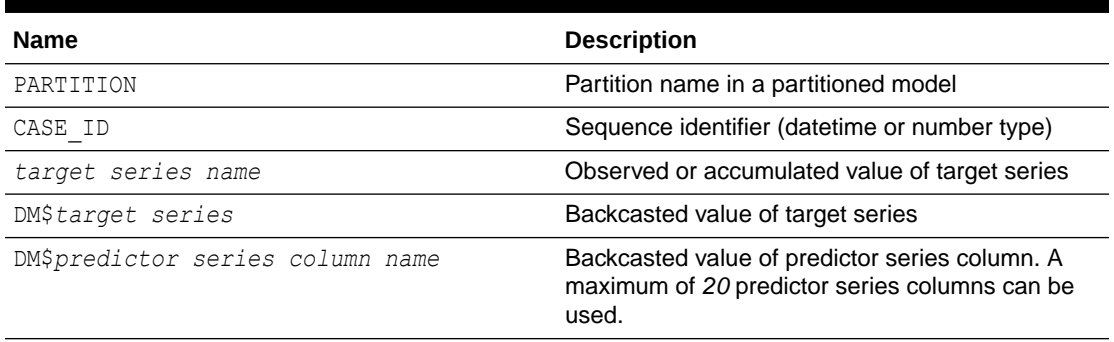

The Time Series Regression Score view (DM\$VT*model\_name*) shows the schema for the score view. The schema is the same as in the build view, but the values in the *target series name* column are NULL because the future has not yet been observed.

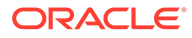

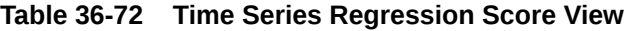

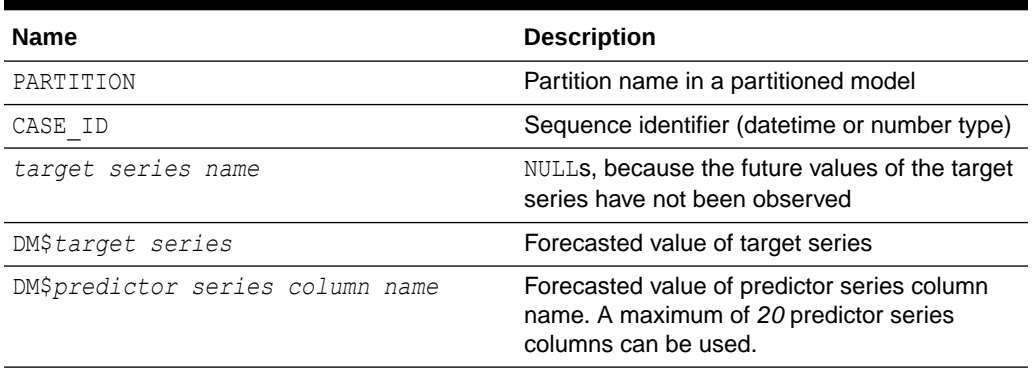

### **Related Topics**

- About Exponential Smoothing
- About Generalized Linear Models

# 36.8.21 Model Detail Views for Non-Negative Matrix Factorization

Model detail views specific to Non-Negative Matrix Factorization (NMF) contain information about the encoding H matrix and H inverse matrix.

These are the available model views for NMF:

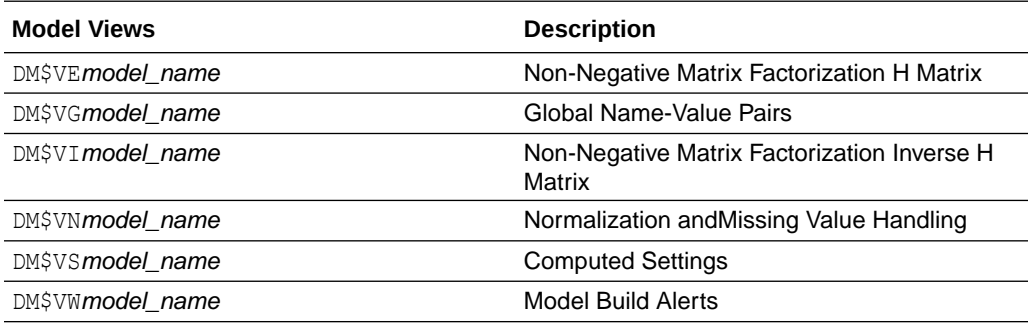

The views specific to NMF are:

- Non-Negative Matrix Factorization H Matrix view (DM\$VE*model\_name*)
- Non-Negative Matrix Factorization Inverse H Matrix view (DM\$VI*model\_name*)

The view DM\$VE*model\_name* describes the encoding (H) matrix of an NMF model. The FEATURE NAME column type may be either NUMBER or VARCHAR2. The view has the following columns.

Name Type ------------------- -------------------------- PARTITION NAME VARCHAR2(128) FEATURE ID NUMBER FEATURE NAME NUMBER/VARCHAR2 ATTRIBUTE NAME VARCHAR2(128) ATTRIBUTE\_SUBNAME VARCHAR2(4000)

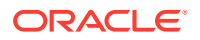

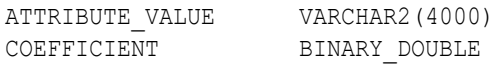

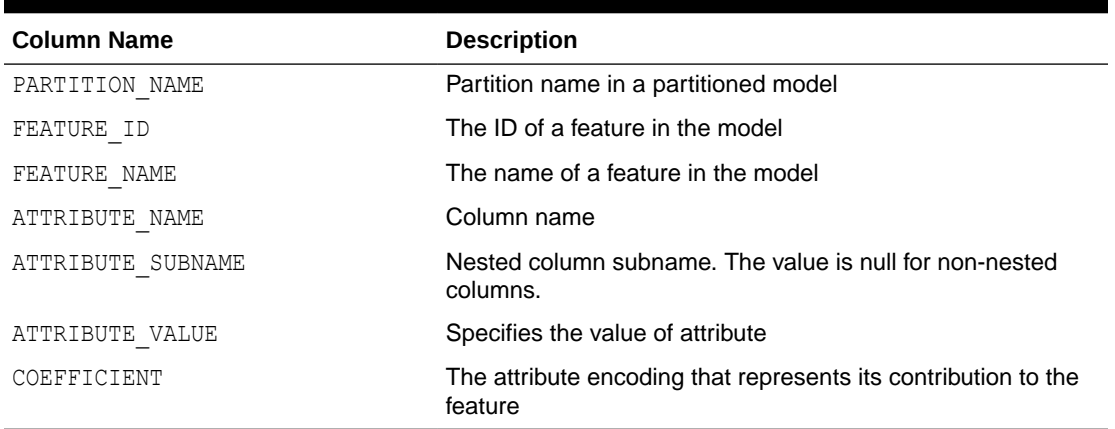

### **Table 36-73 Non-Negative Matrix Factorization H Matrix View**

The view DM\$VI*model\_view* describes the inverse H matrix of an NMF model. The FEATURE NAME column type may be either NUMBER or VARCHAR2. The view has the following schema:

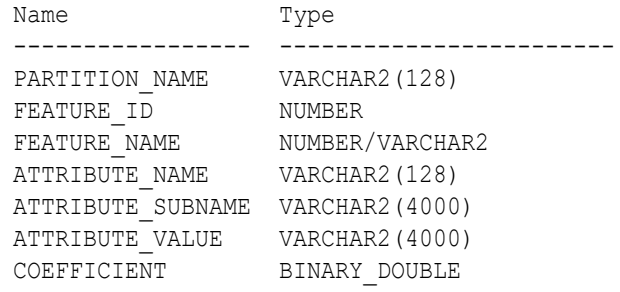

### **Table 36-74 Non-Negative Matrix Factorization Inverse H Matrix View**

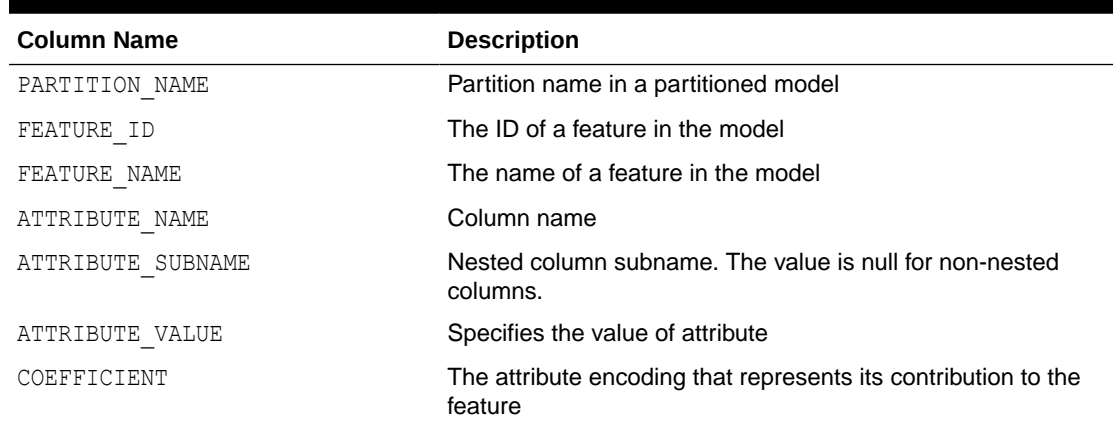

The following table describes the Global Name-Value Pairs view (DM\$VG*model\_name*) specific to NMF.

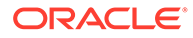

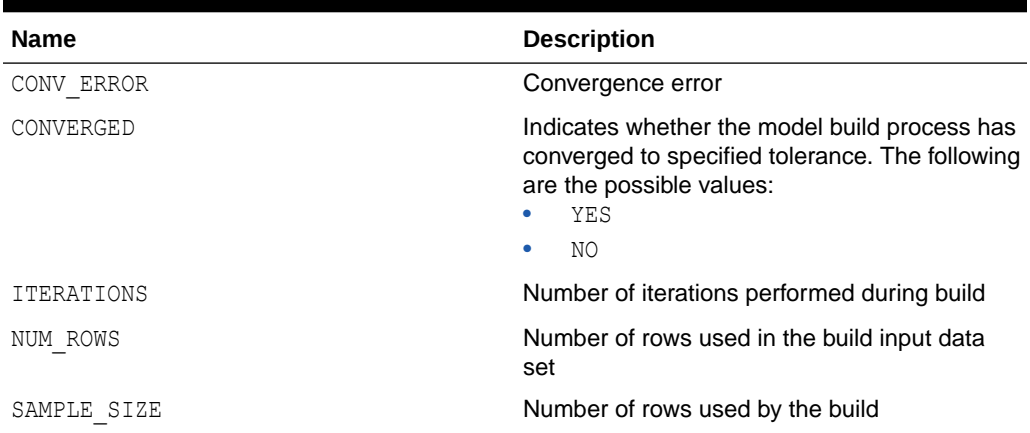

#### **Table 36-75 Global Name-Value Pairs View for NMF**

# 36.8.22 Model Detail Views for Singular Value Decomposition

Model detail views specific to Singular Value Decomposition (SVD) contain information about the S matrix, right-singular vectors, and left-singular vectors.

These are the available model views for SVD:

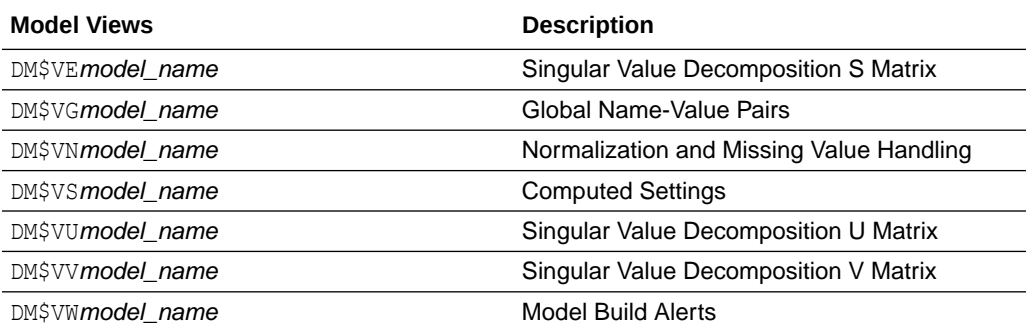

The Singular Value Decomposition S Matrix view (DM\$VE*model\_name*) leverages the fact that each singular value in the SVD model has a corresponding principal component in the associated Principal Components Analysis (PCA) model to relate a common set of information for both classes of models. For an SVD model, it describes the content of the S matrix. When PCA scoring is selected as a build setting, the variance and percentage cumulative variance for the corresponding principal components are shown as well. The view has the following columns:

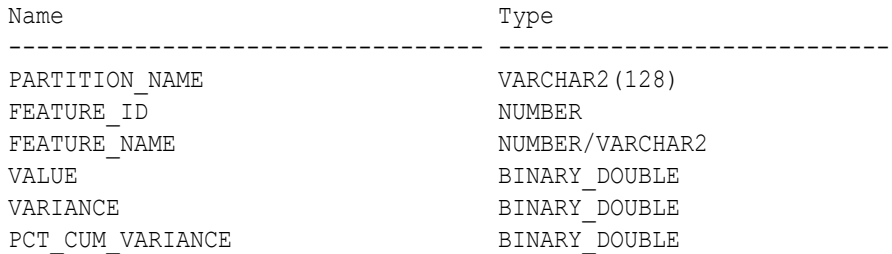

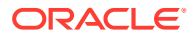

| <b>Column Name</b> | <b>Description</b>                                                                                                    |
|--------------------|----------------------------------------------------------------------------------------------------|
| PARTITION NAME     | Partition name in a partitioned model                                                                                                    |
| FEATURE ID         | The ID of a feature in the model                                                                                                    |
| FEATURE NAME       | The name of a feature in the model                                                                                                    |
| VALUE              | The matrix entry value                                                                                                    |
| VARIANCE           | The variance explained by a component. This column is only<br>present for SVD models with setting<br>dbms data mining. svds scoring mode set to<br>dbms data mining.svds scoring pca         |
|                    | This column is non-null only if the build data is centered,<br>either manually or because of the following<br>setting:dbms data mining.prep auto is set to<br>dbms data mining.prep auto on. |
| PCT CUM VARIANCE   | The percent cumulative variance explained by the<br>components thus far. The components are ranked by the<br>explained variance in descending order.                                         |
|                    | This column is only present for SVD models with setting<br>dbms data mining.svds scoring mode set to<br>dbms data mining.svds scoring pca                                                    |
|                    | This column is non-null only if the build data is centered,<br>either manually or because of the following<br>setting:dbms data mining.prep auto is set to<br>dbms data mining.prep auto on. |

**Table 36-76 Singular Value Decomposition S Matrix View**

The Singular Value Decomposition V Matrix view (DM\$VV*model\_view*) describes the rightsingular vectors of an SVD model. For a PCA model it describes the principal components (eigenvectors). The view has the following columns:

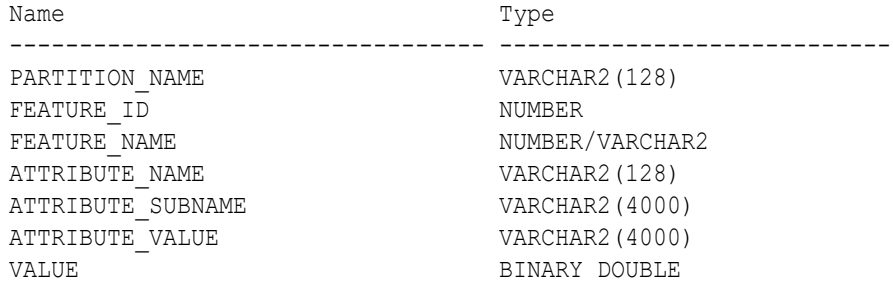

### **Table 36-77 Singular Value Decomposition V Matrix View**

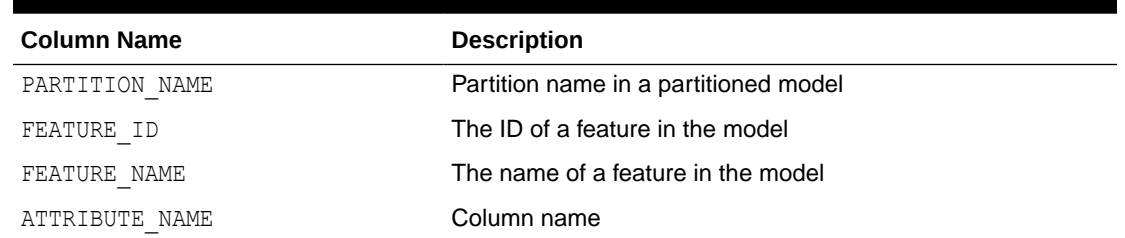

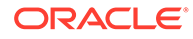

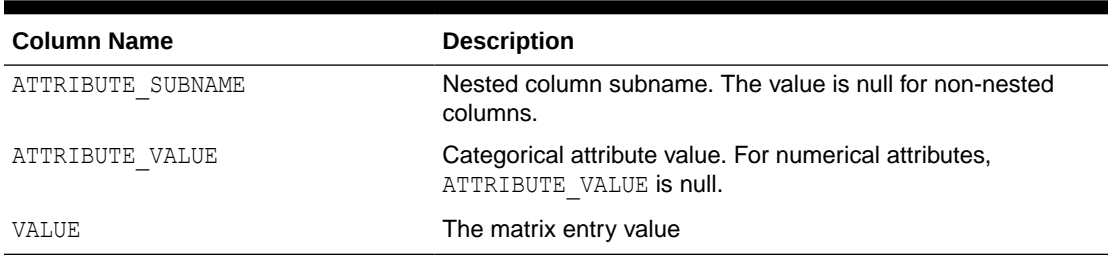

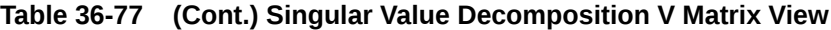

The Singular Value Decomposition U Matrix view (DM\$VU*model\_name*) describes the left-singular vectors of an SVD model. For a PCA model, it describes the projection of the data in the principal components. This view does not exist unless the settings dbms\_data\_mining.svds\_u\_matrix\_output is set to dbms data mining.svds u matrix enable. The view has the following columns:

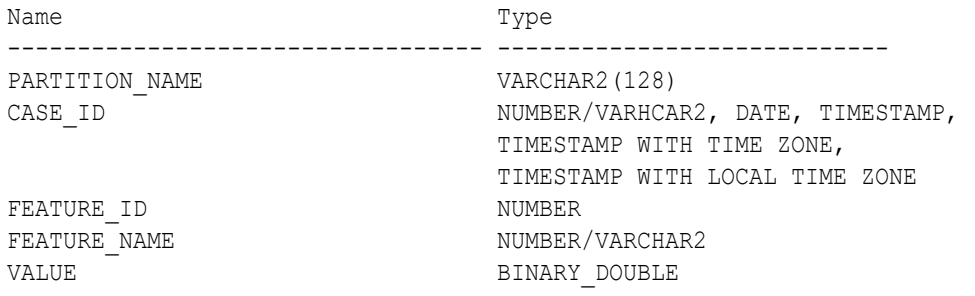

### **Table 36-78 Singular Value Decomposition U Matrix View or Projection Data in Principal Components**

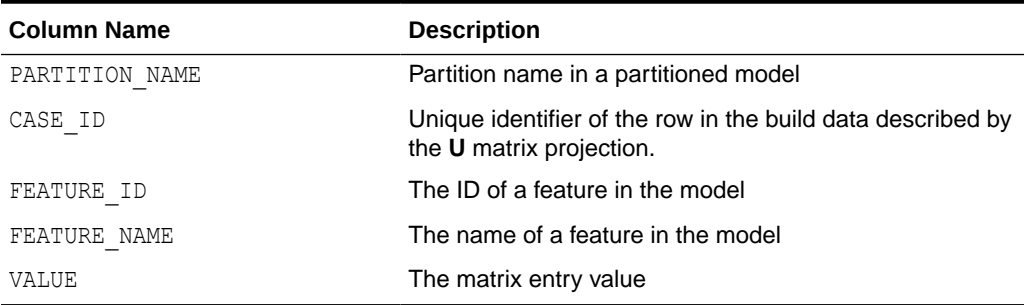

**Global Details for Singular Value Decomposition**

The following table describes the Global Name-Value Pairs view (DM\$VG*model\_name*) specific to a SVD model.

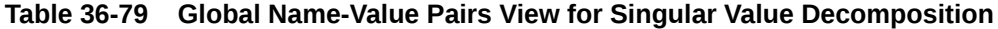

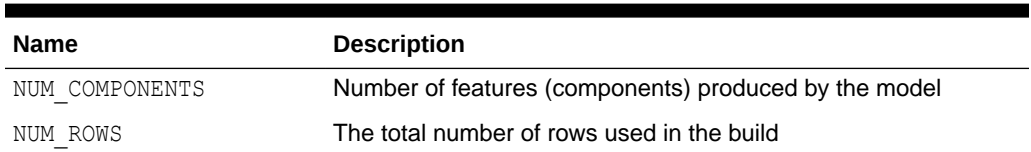

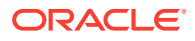

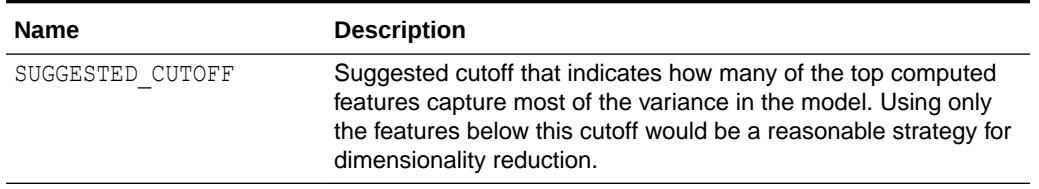

### **Table 36-79 (Cont.) Global Name-Value Pairs View for Singular Value Decomposition**

### **Related Topics**

• *Oracle Database PL/SQL Packages and Types Reference*

# 36.8.23 Model Detail Views for Minimum Description Length

Model detail views specific to Minimum Description Length (MDL) (for calculating attribute importance) contain information about attribute importance models.

These are the available model views for MDL:

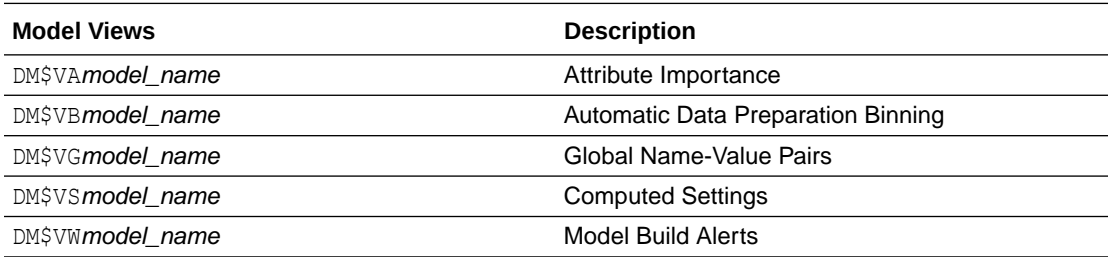

The Attribute Importance view (DM\$VA*model\_name*) describes the attribute importance as well as the attribute importance rank. The view has the following columns:

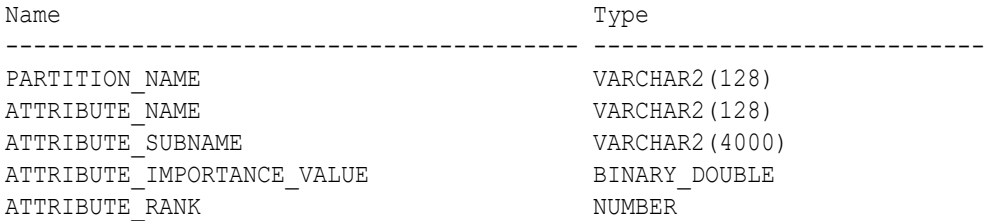

### **Table 36-80 Attribute Importance View for Minimum Description Length**

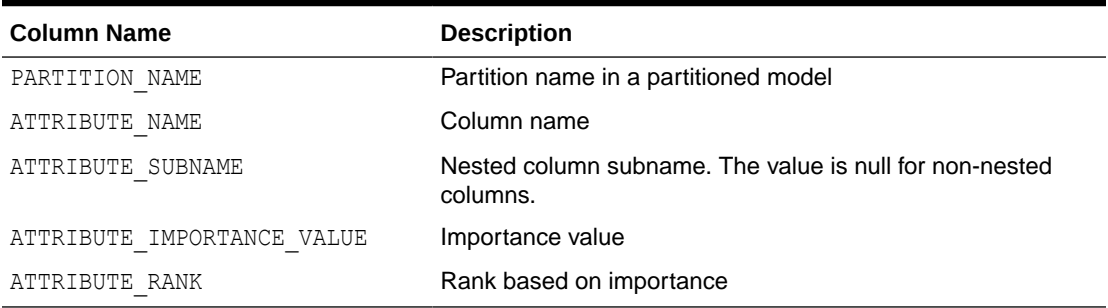

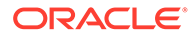

<span id="page-343-0"></span>The following table describes the Global Name-Value Pairs view (DM\$VG*model\_name*) specific to MDL.

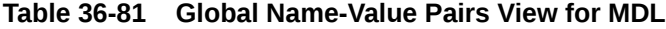

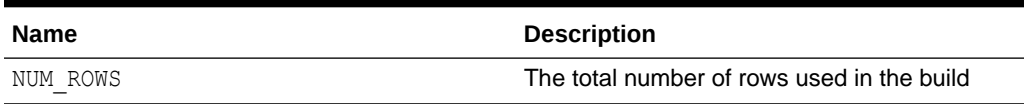

# 36.8.24 Model Detail Views for Binning

The binning view DM\$VB describes the bin boundaries used in automatic data preparation.

The view has the following columns:

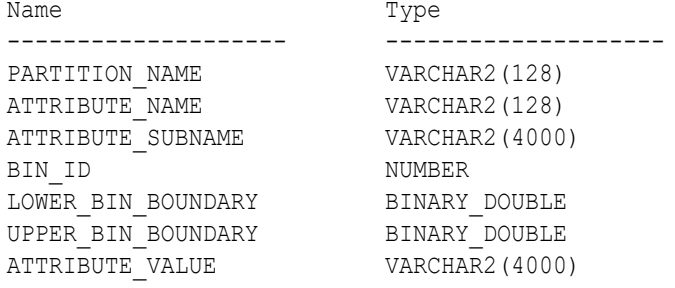

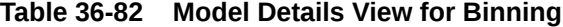

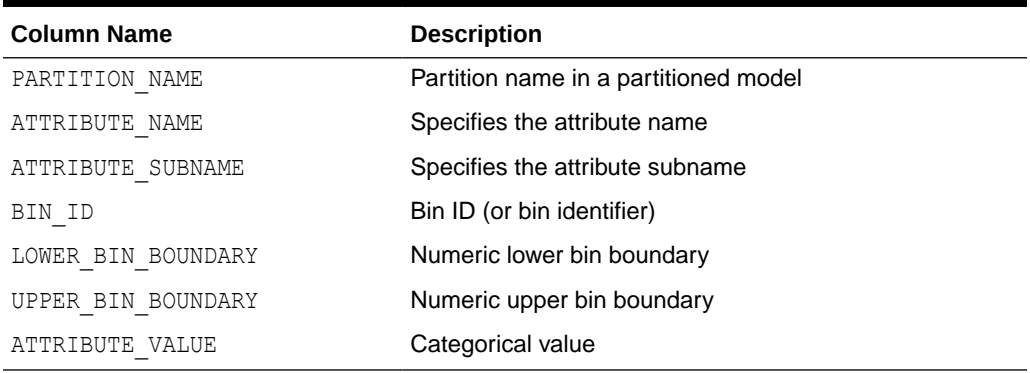

# 36.8.25 Model Detail Views for Global Information

Model detail views for global information contain information about global statistics, alerts, and computed settings.

The Global Name-Value Pairs view (DM\$VG*model\_name*) describes global statistics related to the model build. Examples include the number of rows used in the build, the convergence status, and the model quality metrics. The view has the following columns:

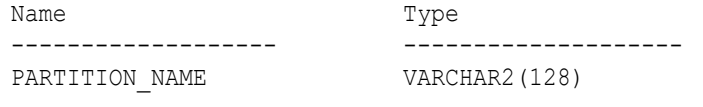

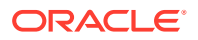

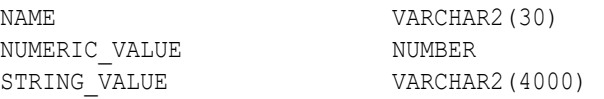

### **Table 36-83 Global Name-Value Pairs View**

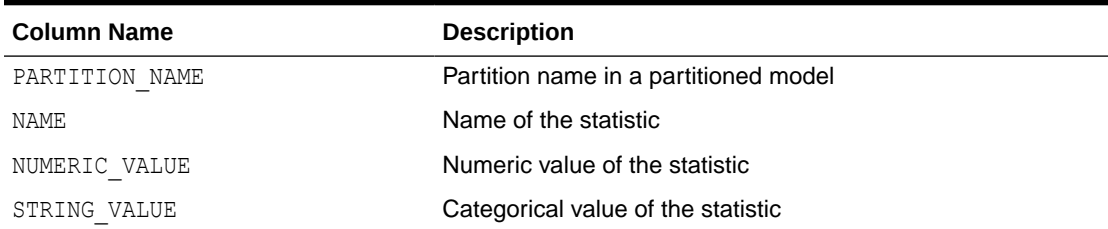

The Model Build Alerts view (DM\$VW*model\_name*) lists alerts issued during the model build. The view has the following columns:

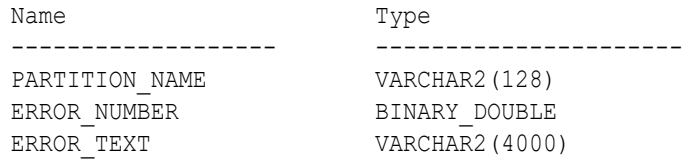

### **Table 36-84 Model Build Alerts View**

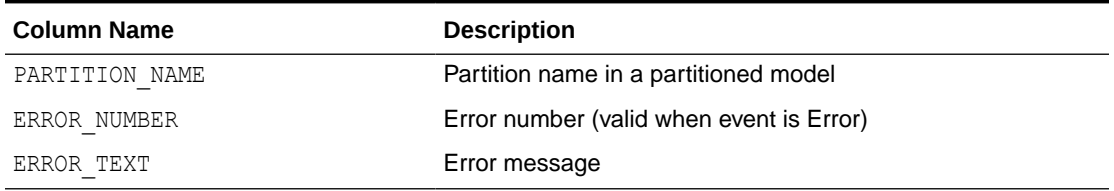

The Computed Settings view (DM\$VS*model\_name*) lists the algorithm computed settings. The view has the following columns:

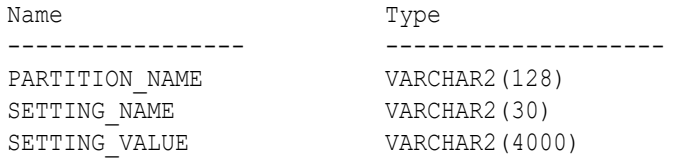

### **Table 36-85 Computed Settings View**

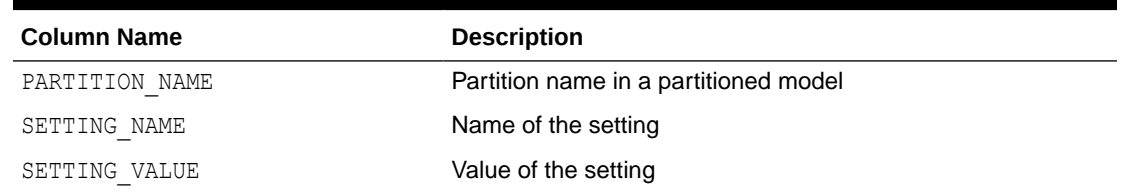

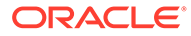

# 36.8.26 Model Detail Views for Normalization and Missing Value **Handling**

The Normalization and Missing Value Handling view DM\$VN describes the normalization parameters used in Automatic Data Preparation (ADP) and the missing value replacement when a NULL value is encountered. Missing value replacement applies only to the twodimensional columns and does not apply to the nested columns.

The view has the following columns:

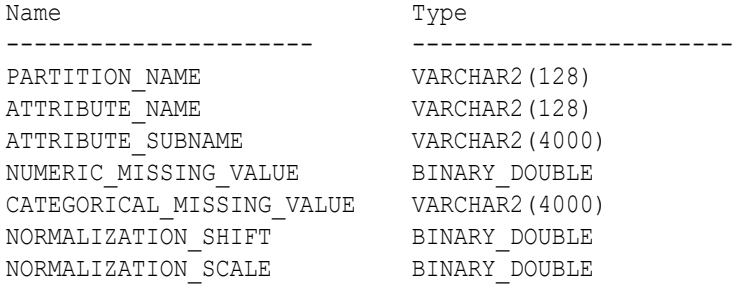

### **Table 36-86 Normalization and Missing Value Handling View**

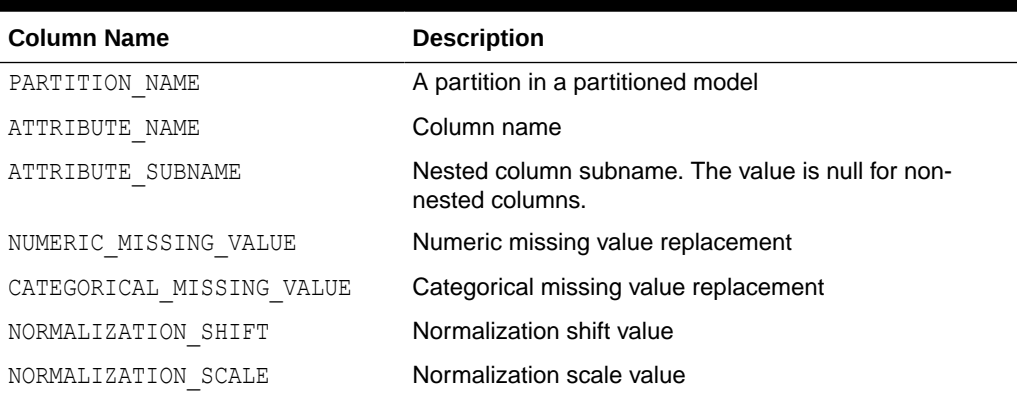

# 36.8.27 Model Detail Views for ONNX Models

You can view the details of an embedding model using the model detail views. The names of the views begin with DM\$V.

This section lists the model detail views for embedding models.

### 36.8.27.1 DM\$VJ Model Detail View

The DM\$VJ*<model-name>* returns a single row containing a JSON object in one column that contains user-specified metadata of the model.

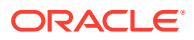

The view has the following columns:

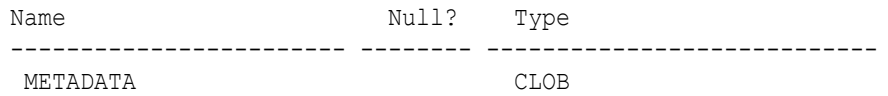

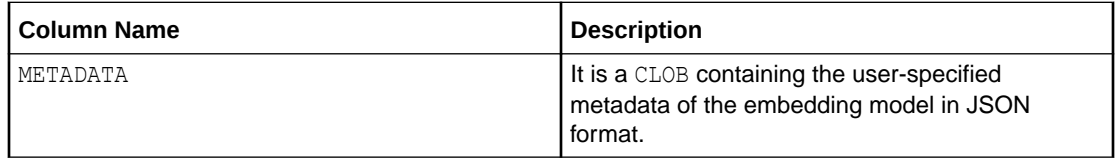

The following table describes the output of the DM\$VJ*<modle\_name>* view of an embedding model.

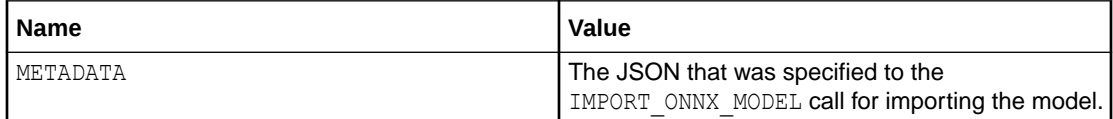

The following example displays the output of an embedding model. The name of the model is *doc\_model*:

```
SQL> select * from DM$VJdoc_model;
METADATA
-----------------------------------------------------------------------------
---
{"function":"embedding","embeddingOutput":"embedding","input":{"input":
["DATA"]}}
```
### 36.8.27.2 DM\$VM Model Detail View

The DM\$VM*<model-name>* view reports information extracted from the metadata of the imported ONNX model and its input or output tensors.

The view has the following columns:

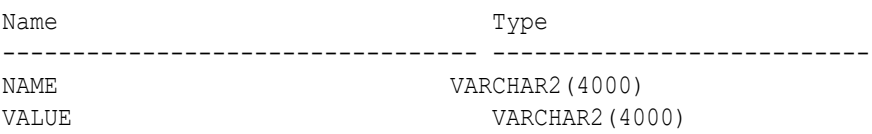

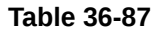

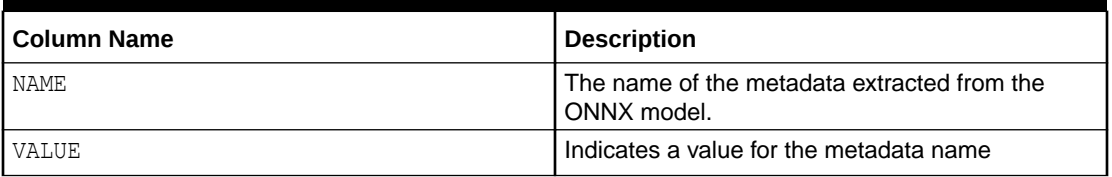

The following table describes the output of the DM\$VM*<model\_name>* view of an embedding model.

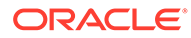

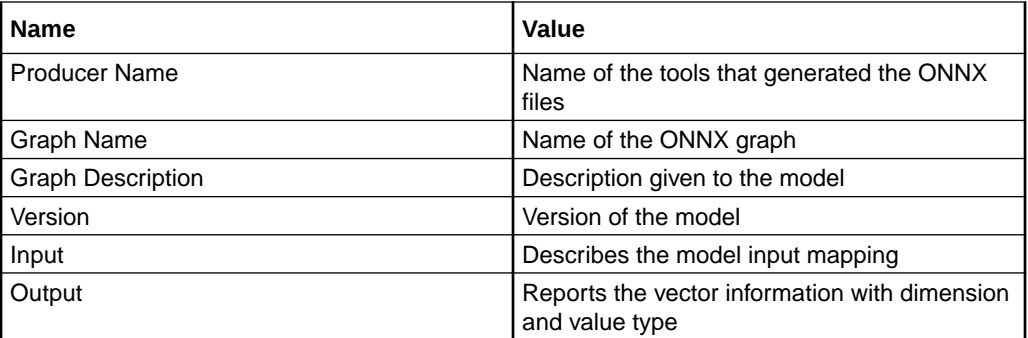

The following example displays the output of an embedding model. The name of the model is *DOC\_MODEL*:

SQL> select \* from DM\$VM*doc\_model*;

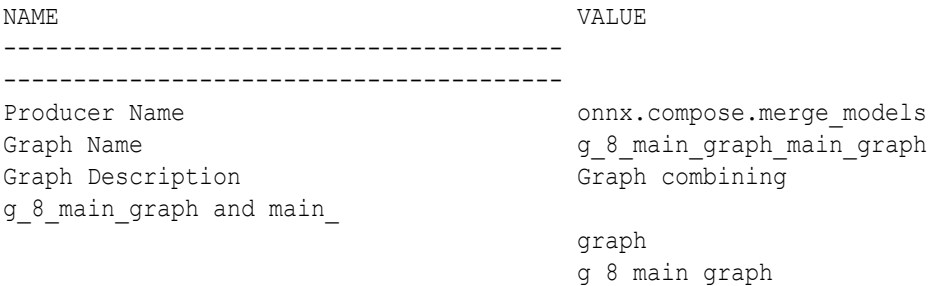

main\_graph

Version 1 Input[0] input:string[1] Output[0] embedding:float32[?,384]

6 rows selected.

### **Related Topics**

• <https://github.com/onnx/onnx/blob/main/docs/IR.md>

### 36.8.27.3 DM\$VP Model Detail View

The DM\$VP<model-name> view displays information extracted from parsing the JSON metadata. The view presents the JSON metadata of the model, including both explicitly declared properties and system-assigned default values for undeclared ones.

The reported properties are specific to the machine learning model and match the mandatory and optional fields of the JSON metadata.

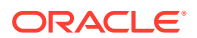

The view has the following columns:

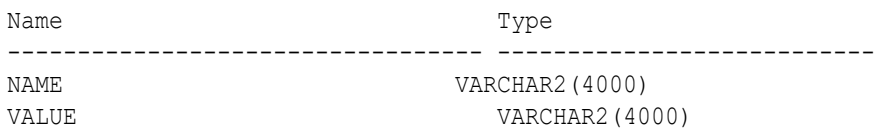

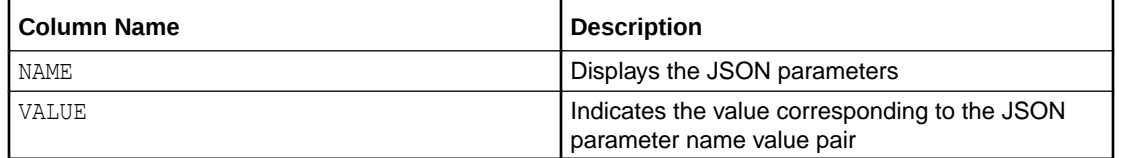

Note that this information is already available in the ALL\_MINING\_MODEL\_ATTRIBUTES view. The following example displays all the columns available to you in the DM\$VP*doc\_model* view of an embedding model. In this example, *doc\_model* is the name of the model.

SQL> select \* from DM\$VPdoc\_model; NAME VALUE ---------------------------------------- --------------------------------------- batching False embeddingOutput embedding

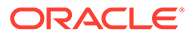

# 37 Scoring and Deployment

Explains the scoring and deployment features of Oracle Machine Learning for SQL.

- About Scoring and Deployment
- [Use the Oracle Machine Learning for SQL Functions](#page-350-0)
- **[Prediction Details](#page-353-0)**
- [Real-Time Scoring](#page-358-0)
- **[Dynamic Scoring](#page-359-0)**
- [Cost-Sensitive Decision Making](#page-362-0)
- [DBMS\\_DATA\\_MINING.Apply](#page-364-0)

# 37.1 About Scoring and Deployment

**Scoring** is the application of models to new data. In Oracle Machine Learning for SQL, scoring is performed by SQL language functions.

Predictive functions perform classification, regression, or anomaly detection. Clustering functions assign rows to clusters. Feature extraction functions transform the input data to a set of higher order predictors. A scoring procedure is also available in the DBMS\_DATA\_MINING PL/SQL package.

**Deployment** refers to the use of models in a target environment. Once the models have been built, the challenges come in deploying them to obtain the best results, and in maintaining them within a production environment. Deployment can be any of the following:

- Scoring data either for batch or real-time results. Scores can include predictions, probabilities, rules, and other statistics.
- Extracting model details to produce reports. For example: clustering rules, decision tree rules, or attribute rankings from an Attribute Importance model.
- Extending the business intelligence infrastructure of a data warehouse by incorporating machine learning results in applications or operational systems.
- Moving a model from the database where it was built to the database where it used for scoring (export/import)

OML4SQL supports all of these deployment scenarios.

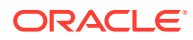

### <span id="page-350-0"></span>**Note:**

OML4SQL scoring operations support parallel execution. When parallel execution is enabled, multiple CPU and I/O resources are applied to the execution of a single database operation.

Parallel execution offers significant performance improvements, especially for operations that involve complex queries and large databases typically associated with decision support systems (DSS) and data warehouses.

### **Related Topics**

- *Oracle Database VLDB and Partitioning Guide*
- *Oracle Machine Learning for SQL Concepts*
- [Export and Import Oracle Machine Learning for SQL Models](#page-391-0) You can export machine learning models to move models to a different Oracle Database instance, such as from a development database to a production database.

# 37.2 Use the Oracle Machine Learning for SQL Functions

Some of the benefits of using SQL functions for Oracle Machine Learning for SQL are listed.

The OML4SQL functions provide the following benefits:

- Models can be easily deployed within the context of existing SQL applications.
- Scoring operations take advantage of existing query execution functionality. This provides performance benefits.
- Scoring results are pipelined, enabling the rows to be processed without requiring materialization.

The machine learning functions produce a score for each row in the selection. The functions can apply a machine learning model schema object to compute the score, or they can score dynamically without a pre-defined model, as described in "Dynamic Scoring".

### **Related Topics**

• [Dynamic Scoring](#page-359-0)

You can perform dynamic scoring if, for some reason, you do not want to apply a predefined model.

- **[Scoring Requirements](#page-239-0)** Learn how scoring is done in Oracle Machine Learning for SQL.
- [Oracle Machine Learning for SQL Scoring Functions](#page-233-0) Use OML4SQL functions score data. Functions can apply a machine learning model schema object to data or dynamically mine it with an analytic clause. SQL functions exist for all OML4SQL scoring algorithms.
- *Oracle Database SQL Language Reference*

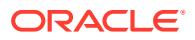

# 37.2.1 Choose the Predictors

You can select different attributes as predictors in a PREDICTION function through a USING clause.

The OML4SQL functions support a USING clause that specifies which attributes to use for scoring. You can specify some or all of the attributes in the selection and you can specify expressions. The following examples all use the PREDICTION function to find the customers who are likely to use an affinity card, but each example uses a different set of predictors.

When predictor values are not in the training data, the models score categorical values that were not in the training data without error. A score is produced using the remaining predictors. This enables batch scoring that does not fail because of a single record with an invalid value. Also, in some algorithms, like k-Means or Gaussian SVM, a new value can change the prediction in a meaningful way, such as resulting in larger distances with the unknown value. Furthermore, additional columns that were not present for building may be present in the table or view provided for scoring, and only the columns matching the model signature are used. Also, scoring may be performed with fewer predictors than are listed in the model signature.

In the case of partitioned models, a NULL score is produced if the partition value is invalid. If the partition column value is omitted, an error message is returned.

The query in Example 37-1 uses all the predictors.

The query in Example 37-2 uses only gender, marital status, occupation, and income as predictors.

The query in [Example 37-3](#page-352-0) uses three attributes and an expression as predictors. The prediction is based on gender, marital status, occupation, and the assumption that all customers are in the highest income bracket.

### **Example 37-1 Using All Predictors**

The dt\_sh\_clas\_sample model is created by the oml4sql-classification-decisiontree.sql example.

```
SELECT cust gender, COUNT(*) AS cnt, ROUND(AVG(age)) AS avg age
    FROM mining data apply v
     WHERE PREDICTION(dt sh clas sample USING *) = 1
   GROUP BY cust_gender
  ORDER BY cust gender;
```
The output is follows:

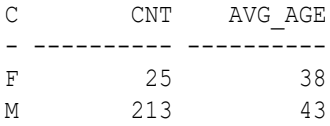

### **Example 37-2 Using Some Predictors**

```
SELECT cust gender, COUNT(*) AS cnt, ROUND(AVG(age)) AS avg_age
   FROM mining data apply v
    WHERE PREDICTION(dt sh clas_sample USING
```
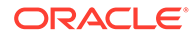

<span id="page-352-0"></span>cust gender, cust marital status, occupation, cust\_income\_level) = 1 GROUP BY cust\_gender ORDER BY cust gender;

The output is as follows:

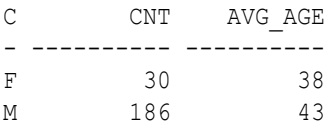

### **Example 37-3 Using Some Predictors and an Expression**

```
SELECT cust gender, COUNT(*) AS cnt, ROUND(AVG(age)) AS avg age
     FROM mining data apply v
     WHERE PREDICTION(dt sh clas_sample USING
                     cust gender, cust marital status, occupation,
                    'L: 300,000 and above' AS cust_income_level) = 1
   GROUP BY cust_gender
  ORDER BY cust gender;
```
### The output is follows:

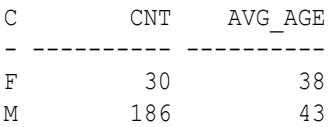

### 37.2.2 Single-Record Scoring

You can score a single record which produces 0 and 1 to predict customers who are unlikely or likely to use an affinity card.

The Oracle Machine Learning for SQL functions can produce a score for a single record, as shown in Example 37-4 and [Example 37-5](#page-353-0).

Example 37-4 returns a prediction for customer 102001 by applying the classification model NB\_SH\_Clas\_sample. The resulting score is 0, meaning that this customer is unlikely to use an affinity card. The NB\_SH\_Clas\_Sample model is created by the oml4sql-classification-naive-bayes.sql example.

[Example 37-5](#page-353-0) returns a prediction for 'Affinity card is great' as the comments attribute by applying the text machine learning model T\_SVM\_Clas\_sample. The resulting score is 1, meaning that this customer is likely to use an affinity card. The T\_SVM\_Clas\_sample model is created by the oml4sql-classification-textanalysis-svm.sql example.

**Example 37-4 Scoring a Single Customer or a Single Text Expression**

```
SELECT PREDICTION (NB_SH_Clas_Sample USING *)
   FROM sh.customers where cust id = 102001;
```
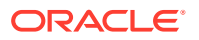

<span id="page-353-0"></span>The output is as follows:

```
PREDICTION (NB_SH_CLAS_SAMPLEUSING*)
-----------------------------------
 0
```
### **Example 37-5 Scoring a Single Text Expression**

```
SELECT
 PREDICTION(T_SVM_Clas_sample USING 'Affinity card is great' AS comments)
FROM DUAL;
```
The output is as follows:

PREDICTION(T\_SVM\_CLAS\_SAMPLEUSING'AFFINITYCARDISGREAT'ASCOMMENTS) ----------------------------------------------------------------- 1

# 37.3 Prediction Details

Prediction details are XML strings that provide information about the score.

Details are available for all types of scoring: clustering, feature extraction, classification, regression, and anomaly detection. Details are available whether scoring is dynamic or the result of model apply.

The details functions, CLUSTER\_DETAILS, FEATURE\_DETAILS, and PREDICTION\_DETAILS return the actual value of attributes used for scoring and the relative importance of the attributes in determining the score. By default, the functions return the five most important attributes in descending order of importance.

# 37.3.1 Cluster Details

Shows an example of the CLUSTER DETAILS function.

For the most likely cluster assignments of customer 100955 (probability of assignment > 20%), the query in the following example produces the five attributes that have the most impact for each of the likely clusters. The clustering functions apply an Expectation Maximization model named em\_sh\_clus\_sample to the data selected from mining data apply  $v$ . The "5" specified in CLUSTER DETAILS is not required, because five attributes are returned by default. The em\_sh\_clus\_sample model is created by the  $om14sql$ clustering-expectation-maximization.sql example.

### **Example 37-6 Cluster Details**

```
SELECT S.cluster id, probability prob,
          CLUSTER DETAILS(em sh clus sample, S.cluster id, 5 USING T.*) det
    FROM
      (SELECT v.*, CLUSTER SET(em sh_clus_sample, NULL, 0.2 USING *) pset
       FROM mining data apply v v
      WHERE cust id = 100955) T,
```
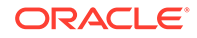

 TABLE(T.pset) S ORDER BY 2 DESC;

The output is as follows:

```
CLUSTER_ID PROB DET
---------- ----- 
-----------------------------------------------------------------------
-----
         14 .6761 <Details algorithm="Expectation Maximization" 
cluster="14"> 
                  <Attribute name="AGE" actualValue="51" weight=".676" 
rank="1"/>
                  <Attribute name="HOME_THEATER_PACKAGE" 
actualValue="1" weight=".557" rank="2"/>
                  <Attribute name="FLAT_PANEL_MONITOR" actualValue="0" 
weight=".412" rank="3"/>
                  <Attribute name="Y_BOX_GAMES" actualValue="0" 
weight=".171" rank="4"/>
                  <Attribute 
name="BOOKKEEPING_APPLICATION"actualValue="1" weight="-.003"
                   rank="5"/>
                  </Details>
          3 .3227 <Details algorithm="Expectation Maximization" 
cluster="3">
                  <Attribute name="YRS_RESIDENCE" actualValue="3" 
weight=".323" rank="1"/>
                  <Attribute name="BULK_PACK_DISKETTES" actualValue="1" 
weight=".265" rank="2"/>
                  <Attribute name="EDUCATION" actualValue="HS-grad" 
weight=".172" rank="3"/>
                  <Attribute name="AFFINITY_CARD" actualValue="0" 
weight=".125" rank="4"/>
                  <Attribute name="OCCUPATION" actualValue="Crafts" 
weight=".055" rank="5"/>
                  </Details>
```
### 37.3.2 Feature Details

Shows an example of the FEATURE DETAILS function.

The query in the following example returns the three attributes that have the greatest impact on the top Principal Components Analysis (PCA) projection for customer 101501. The FEATURE DETAILS function applies a Singular Value Decomposition (SVD) model named svd\_sh\_sample to the data selected from the svd\_sh\_sample\_build\_num table. The table and model are created by the oml4sqlsingular-value-decomposition.sql example.

### **Example 37-7 Feature Details**

```
SELECT FEATURE DETAILS(svd sh sample, 1, 3 USING *) proj1det
 FROM svd sh_sample_build_num
  WHERE CUST ID = 101501;
```
The output is as follows:

```
PROJ1DET
-----------------------------------------------------------------------------
---
<Details algorithm="Singular Value Decomposition" feature="1">
<Attribute name="HOME_THEATER_PACKAGE" actualValue="1" weight=".352" 
rank="1"/>
<Attribute name="Y_BOX_GAMES" actualValue="0" weight=".249" rank="2"/>
<Attribute name="AGE" actualValue="41" weight=".063" rank="3"/>
</Details>
```
# 37.3.3 Prediction Details

Shows an examples of PREDICTION DETAILS function.

The query in the following example returns the attributes that are most important in predicting the age of customer 100010. The prediction functions apply a Generalized Linear Model regression model named GLMR\_SH\_Regr\_sample to the data selected from mining data apply v. The GLMR\_SH\_Regr\_sample model is created by the  $om14sql$ regression-glm.sql example.

### **Example 37-8 Prediction Details for Regression**

```
SELECT cust_id,
     PREDICTION(GLMR_SH_Regr_sample USING *) pr,
     PREDICTION DETAILS(GLMR SH_Regr_sample USING *) pd
   FROM mining_data_apply_v
  WHERE CUST ID = 100010;
```
The output is as follows:

```
CUST_ID PR PD
------- ----- -----------
 100010 25.45 <Details algorithm="Generalized Linear Model">
               <Attribute name="FLAT_PANEL_MONITOR" actualValue="1" 
weight=".025" rank="1"/>
               <Attribute name="OCCUPATION" actualValue="Crafts" 
weight=".019" rank="2"/>
               <Attribute name="AFFINITY_CARD" actualValue="0" weight=".01" 
rank="3"/>
               <Attribute name="OS_DOC_SET_KANJI" actualValue="0" weight="0" 
rank="4"/>
               <Attribute name="BOOKKEEPING_APPLICATION" actualValue="1" 
weight="-.004" rank="5"/>
               </Details>
```
The query in the following example returns the customers who work in Tech Support and are likely to use an affinity card (with more than 85% probability). The prediction functions apply an Support Vector Machine (SVM) classification model named svmc\_sh\_clas\_sample. to the data selected from mining data apply  $v$ . The query includes the prediction details, which

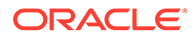

show that education is the most important predictor. The svmc\_sh\_clas\_sample model is created by the oml4sql-classification-svm.sql example.

### **Example 37-9 Prediction Details for Classification**

```
SELECT cust id, PREDICTION DETAILS (svmc sh clas_sample, 1 USING *) PD
     FROM mining data apply v
 WHERE PREDICTION PROBABILITY (svmc sh clas sample, 1 USING *) > 0.85 AND occupation = 'TechSup'
  ORDER BY cust_id;
```
The output is as follows:

```
CUST_ID PD
------- 
-----------------------------------------------------------------------
----------------
 100029 <Details algorithm="Support Vector Machines" class="1">
         <Attribute name="EDUCATION" actualValue="Assoc-A" 
weight=".199" rank="1"/>
         <Attribute name="CUST_INCOME_LEVEL" actualValue="I: 170\,000 - 
189\,999" weight=".044"
         rank="2"/>
         <Attribute name="HOME_THEATER_PACKAGE" actualValue="1" 
weight=".028" rank="3"/>
         <Attribute name="BULK_PACK_DISKETTES" actualValue="1" 
weight=".024" rank="4"/>
         <Attribute name="BOOKKEEPING_APPLICATION" actualValue="1" 
weight=".022" rank="5"/>
         </Details>
  100378 <Details algorithm="Support Vector Machines" class="1">
         <Attribute name="EDUCATION" actualValue="Assoc-A" weight=".21" 
rank="1"/>
         <Attribute name="CUST_INCOME_LEVEL" actualValue="B: 30\,000 - 
49\,999" weight=".047"
         rank="2"/>
         <Attribute name="FLAT_PANEL_MONITOR" actualValue="0" 
weight=".043" rank="3"/>
         <Attribute name="HOME_THEATER_PACKAGE" actualValue="1" 
weight=".03" rank="4"/>
         <Attribute name="BOOKKEEPING_APPLICATION" actualValue="1" 
weight=".023" rank="5"/>
         </Details>
  100508 <Details algorithm="Support Vector Machines" class="1">
         <Attribute name="EDUCATION" actualValue="Bach." weight=".19" 
rank="1"/>
         <Attribute name="CUST_INCOME_LEVEL" actualValue="L: 300\,000 
and above" weight=".046"
         rank="2"/>
         <Attribute name="HOME_THEATER_PACKAGE" actualValue="1" 
weight=".031" rank="3"/>
         <Attribute name="BULK_PACK_DISKETTES" actualValue="1"
```

```
weight=".026" rank="4"/>
         <Attribute name="BOOKKEEPING_APPLICATION" actualValue="1" 
weight=".024" rank="5"/>
         </Details>
  100980 <Details algorithm="Support Vector Machines" class="1">
         <Attribute name="EDUCATION" actualValue="Assoc-A" weight=".19" 
rank="1"/>
         <Attribute name="FLAT_PANEL_MONITOR" actualValue="0" weight=".038" 
rank="2"/>
         <Attribute name="HOME_THEATER_PACKAGE" actualValue="1" weight=".026" 
rank="3"/>
         <Attribute name="BULK_PACK_DISKETTES" actualValue="1" weight=".022" 
rank="4"/>
         <Attribute name="BOOKKEEPING_APPLICATION" actualValue="1" 
weight=".02" rank="5"/>
         </Details>
```
The query in the following example returns the two customers that differ the most from the rest of the customers. The prediction functions apply an anomaly detection model named SVMO\_SH\_Clas\_sample to the data selected from mining data apply v. anomaly detection uses a one-class SVM classifier. The model is created by the  $om14sql-singular-value$ decomposition.sql example.

### **Example 37-10 Prediction Details for Anomaly Detection**

```
SELECT cust_id, pd FROM
   (SELECT cust_id, 
         PREDICTION DETAILS(SVMO SH Clas sample, 0 USING *) pd,
        RANK() OVER (ORDER BY prediction probability(
               SVMO SH Clas sample, 0 USING *) DESC, cust id) rnk
 FROM mining data one_class_v)
 WHERE rnk \leq 2
  ORDER BY rnk;
```
The output is as follows:

```
 CUST_ID PD
---------- 
-----------------------------------------------------------------------------
------
     102366 <Details algorithm="Support Vector Machines" class="0">
            <Attribute name="COUNTRY_NAME" actualValue="United Kingdom" 
weight=".078" rank="1"/>
            <Attribute name="CUST_MARITAL_STATUS" actualValue="Divorc." 
weight=".027" rank="2"/>
            <Attribute name="CUST_GENDER" actualValue="F" weight=".01" 
rank="3"/>
            <Attribute name="HOUSEHOLD_SIZE" actualValue="9+" weight=".009" 
rank=4''/2 <Attribute name="AGE" actualValue="28" weight=".006" rank="5"/>
            </Details>
     101790 <Details algorithm="Support Vector Machines" class="0">
            <Attribute name="COUNTRY_NAME" actualValue="Canada" weight=".068"
```
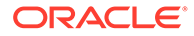

```
rank="1"/>
            <Attribute name="HOUSEHOLD_SIZE" actualValue="4-5" 
weight=".018" rank="2"/>
            <Attribute name="EDUCATION" actualValue="7th-8th" 
weight=".015" rank="3"/>
            <Attribute name="CUST_GENDER" actualValue="F" weight=".013" 
rank="4"/>
            <Attribute name="AGE" actualValue="38" weight=".001" 
rank="5"/>
            </Details>
```
# 37.3.4 GROUPING Hint

OML4SQL functions include PREDICTION\*, CLUSTER\*, FEATURE\*, and ORA\_DM\_\*. The GROUPING hint is an optional hint that applies to machine learning scoring functions when scoring partitioned models.

This hint results in partitioning the input data set into distinct data slices so that each partition is scored in its entirety before advancing to the next partition. However, parallelism by partition is still available. Data slices are determined by the partitioning key columns used when the model was built. This method can be used with any machine learning function against a partitioned model. The hint may yield a query performance gain when scoring large data that is associated with many partitions but may negatively impact performance when scoring large data with few partitions on large systems. Typically, there is no performance gain if you use the hint for single row queries.

### **Enhanced PREDICTION Function Command Format**

```
<prediction function> ::=
   PREDICTION <left paren> /*+ GROUPING */ <prediction model>
         [ <comma> <class value> [ <comma> <top N> ] ]
        USING <machine learning attribute list> <right paren>
```
The syntax for only the PREDICTION function is given but it is applicable to any machine learning function in which PREDICTION, CLUSTERING, and FEATURE EXTRACTION scoring functions occur.

### **Example 37-11 Example**

```
SELECT PREDICTION(/*+ GROUPING */my model USING *) pred FROM <input
table>;
```
### **Related Topics**

• *Oracle Database SQL Language Reference*

# 37.4 Real-Time Scoring

You can perform real-time scoring by running a SQL query. An example shows a realtime query using PREDICTION\_PROBABILITY function. Based on the result, a customer representative can offer a value card to the customer.

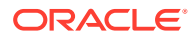

<span id="page-359-0"></span>Oracle Machine Learning for SQL functions enable prediction, clustering, and feature extraction analysis to be easily integrated into live production and operational systems. Because machine learning results are returned within SQL queries, machine learning can occur in real time.

With real-time scoring, point-of-sales database transactions can be mined. Predictions and rule sets can be generated to help front-line workers make better analytical decisions. Realtime scoring enables fraud detection, identification of potential liabilities, and recognition of better marketing and selling opportunities.

The query in the following example uses a Decision Tree model named  $dt$  sh clas sample to predict the probability that customer 101488 uses an affinity card. A customer representative can retrieve this information in real time when talking to this customer on the phone. Based on the query result, the representative can offer an extra-value card, since there is a 73% chance that the customer uses a card. The model is created by the  $\text{om14sq1}$ classification-decision-tree.sql example.

#### **Example 37-12 Real-Time Query with Prediction Probability**

```
SELECT PREDICTION PROBABILITY(dt sh_clas_sample, 1 USING *) cust_card_prob
       FROM mining data apply v
       WHERE cust id = 101488;
```
#### The output is as follows:

CUST\_CARD\_PROB -------------- .72764

# 37.5 Dynamic Scoring

You can perform dynamic scoring if, for some reason, you do not want to apply a predefined model.

The Oracle Machine Learning for SQL functions operate in two modes: by applying a predefined model, or by executing an analytic clause. If you supply an analytic clause instead of a model name, the function builds one or more transient models and uses them to score the data.

The ability to score data dynamically without a predefined model extends the application of basic embedded machine learning techniques into environments where models are not available. Dynamic scoring, however, has limitations. The transient models created during dynamic scoring are not available for inspection or fine tuning. Applications that require model inspection, the correlation of scoring results with the model, special algorithm settings, or multiple scoring queries that use the same model, require a predefined model.

The following example shows a dynamic scoring query. The example identifies the rows in the input data that contain unusual customer age values.

### **Example 37-13 Dynamic Prediction**

```
SELECT cust id, age, pred age, age-pred age age diff, pred det FROM
  (SELECT cust_id, age, pred_age, pred_det,
    RANK() OVER (ORDER BY ABS(age-pred_age) DESC) rnk FROM
     (SELECT cust_id, age,
         PREDICTION(FOR age USING *) OVER () pred age,
```
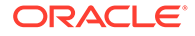
```
PREDICTION DETAILS(FOR age ABS USING *) OVER () pred det
 FROM mining data apply v))
WHERE rnk \leq 5;
```
#### The output is follows:

```
CUST_ID AGE PRED_AGE AGE_DIFF PRED_DET
------- ---- ---------- -------- 
    --------------------------------------------------------------
 100910 80 40.6686505 39.33 <Details algorithm="Support Vector 
Machines">
                                   <Attribute 
name="HOME_THEATER_PACKAGE" actualValue="1"
                                   weight=".059" rank="1"/>
                                   <Attribute name="Y_BOX_GAMES" 
actualValue="0"
                                   weight=".059" rank="2"/>
                                   <Attribute name="AFFINITY_CARD" 
actualValue="0"
                                   weight=".059" rank="3"/>
                                   <Attribute name="FLAT_PANEL_MONITOR" 
actualValue="1"
                                   weight=".059" rank="4"/>
                                   <Attribute name="YRS_RESIDENCE" 
actualValue="4"
                                    weight=".059" rank="5"/>
                                    </Details>
 101285 79 42.1753571 36.82 <Details algorithm="Support Vector 
Machines">
                                   <Attribute 
name="HOME_THEATER_PACKAGE" actualValue="1"
                                   weight=".059" rank="1"/>
                                   <Attribute name="HOUSEHOLD_SIZE" 
actualValue="2" weight=".059"
                                   rank="2"/>
                                   <Attribute name="CUST_MARITAL_STATUS" 
actualValue="Mabsent"
                                   weight=".059" rank="3"/>
                                   <Attribute name="Y_BOX_GAMES" 
actualValue="0" weight=".059"
                                   rank="4"/>
                                   <Attribute name="OCCUPATION" 
actualValue="Prof." weight=".059"
                                   rank="5"/>
                                   </Details>
 100694 77 41.0396722 35.96 <Details algorithm="Support Vector 
Machines">
                                   <Attribute 
name="HOME_THEATER_PACKAGE" actualValue="1"
                                   weight=".059" rank="1"/>
                                   <Attribute name="EDUCATION" 
actualValue="< Bach."
```
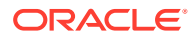

```
 weight=".059" rank="2"/>
                                   <Attribute name="Y_BOX_GAMES" 
actualValue="0" weight=".059"
                                   rank="3"/>
                                   <Attribute name="CUST_ID" 
actualValue="100694" weight=".059"
                                   rank="4"/>
                                  <Attribute name="COUNTRY_NAME" 
actualValue="United States of
                                   America" weight=".059" rank="5"/>
                                   </Details>
 100308 81 45.3252491 35.67 <Details algorithm="Support Vector 
Machines">
                                   <Attribute name="HOME_THEATER_PACKAGE" 
actualValue="1"
                                   weight=".059" rank="1"/>
                                   <Attribute name="Y_BOX_GAMES" 
actualValue="0" weight=".059"
                                   rank="2"/>
                                   <Attribute name="HOUSEHOLD_SIZE" 
actualValue="2" weight=".059"
                                   rank="3"/>
                                   <Attribute name="FLAT_PANEL_MONITOR" 
actualValue="1"
                                  weight=" .059" rank="4" <Attribute name="CUST_GENDER" 
actualValue="F" weight=".059"
                                   rank="5"/>
                                   </Details>
 101256 90 54.3862214 35.61 <Details algorithm="Support Vector 
Machines">
                                   <Attribute name="YRS_RESIDENCE" 
actualValue="9" weight=".059"
                                   rank="1"/>
                                   <Attribute name="HOME_THEATER_PACKAGE" 
actualValue="1"
                                   weight=".059" rank="2"/>
                                   <Attribute name="EDUCATION" 
actualValue="< Bach."
                                   weight=".059" rank="3"/>
                                   <Attribute name="Y_BOX_GAMES" 
actualValue="0" weight=".059"
                                   rank="4"/>
                                   <Attribute name="COUNTRY_NAME" 
actualValue="United States of
                                   America" weight=".059" rank="5"/>
                                   </Details>
```
# <span id="page-362-0"></span>37.6 Cost-Sensitive Decision Making

Costs are user-specified numbers that bias classification. The algorithm uses positive numbers to penalize more expensive outcomes over less expensive outcomes. Higher numbers indicate higher costs.

The algorithm uses negative numbers to favor more beneficial outcomes over less beneficial outcomes. Lower negative numbers indicate higher benefits.

All classification algorithms can use costs for scoring. You can specify the costs in a cost matrix table, or you can specify the costs inline when scoring. If you specify costs inline and the model also has an associated cost matrix, only the inline costs are used. The PREDICTION, PREDICTION SET, and PREDICTION COST functions support costs.

Only the Decision Tree algorithm can use costs to bias the model build. If you want to create a Decision Tree model with costs, create a cost matrix table and provide its name in the CLAS\_COST\_TABLE\_NAME setting for the model. If you specify costs when building the model, the cost matrix used to create the model is used when scoring. If you want to use a different cost matrix table for scoring, first remove the existing cost matrix table then add the new one.

A sample cost matrix table is shown in the following table. The cost matrix specifies costs for a binary target. The matrix indicates that the algorithm must treat a misclassified 0 as twice as costly as a misclassified 1.

| <b>ACTUAL TARGET VALUE</b> | PREDICTED TARGET VALUE | <b>COST</b> |
|----------------------------|------------------------|-------------|
|                            |                        |             |
|                            |                        |             |
|                            |                        |             |
|                            |                        |             |

**Table 37-1 Sample Cost Matrix**

#### **Example 37-14 Sample Queries With Costs**

The table nbmodel\_costs contains the cost matrix described in Table 37-1.

```
SELECT * from nbmodel costs;
```
The output is as follows:

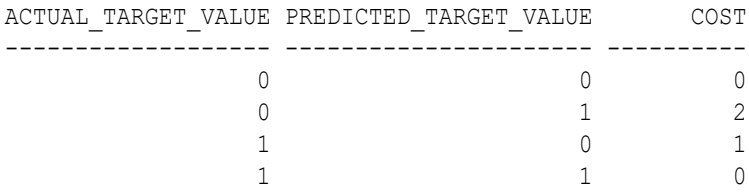

The following statement associates the cost matrix with a Naive Bayes model called nbmodel.

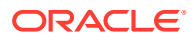

```
BEGIN
  dbms data mining.add cost matrix('nbmodel', 'nbmodel costs');
END;
/
```
The following query takes the cost matrix into account when scoring  $\min_{\alpha}$  data apply v. The output is restricted to those rows where a prediction of 1 is less costly then a prediction of 0.

```
SELECT cust gender, COUNT(*) AS cnt, ROUND(AVG(age)) AS avg age
        FROM mining data apply v
        WHERE PREDICTION (nbmodel COST MODEL
      USING cust marital status, education, household size) = 1
        GROUP BY cust_gender
       ORDER BY cust gender;
```
The output is as follows:

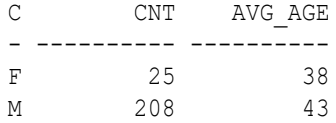

You can specify costs inline when you invoke the scoring function. If you specify costs inline and the model also has an associated cost matrix, only the inline costs are used. The same query is shown below with different costs specified inline. Instead of the "2" shown in the cost matrix table ([Table 37-1](#page-362-0)), "10" is specified in the inline costs.

```
SELECT cust_gender, COUNT(*) AS cnt, ROUND(AVG(age)) AS avg_age
     FROM mining data apply v
     WHERE PREDICTION (nbmodel
                COST (0,1) values ((0, 10),
                           (1, 0)USING cust marital status, education, household size) = 1
      GROUP BY cust_gender
     ORDER BY cust gender;
```
The output is as follows:

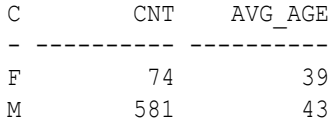

The same query based on probability instead of costs is shown below.

```
SELECT cust gender, COUNT(*) AS cnt, ROUND(AVG(age)) AS avg age
        FROM mining data apply v
         WHERE PREDICTION (nbmodel
          USING cust marital status, education, household size) = 1
         GROUP BY cust_gender
         ORDER BY cust_gender;
```
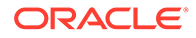

#### The output is as follows:

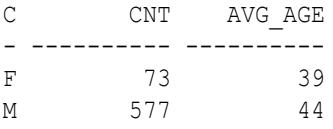

#### **Related Topics**

[Example 33-1](#page-214-0)

# 37.7 DBMS\_DATA\_MINING.APPLY

The APPLY procedure in DBMS DATA MINING is a batch apply operation that writes the results of scoring directly to a table.

The columns in the table are machine learning function-dependent.

Scoring with APPLY generates the same results as scoring with the SQL scoring functions. Classification produces a prediction and a probability for each case; clustering produces a cluster ID and a probability for each case, and so on. The difference lies in the way that scoring results are captured and the mechanisms that can be used for retrieving them.

APPLY creates an output table with the columns shown in the following table:

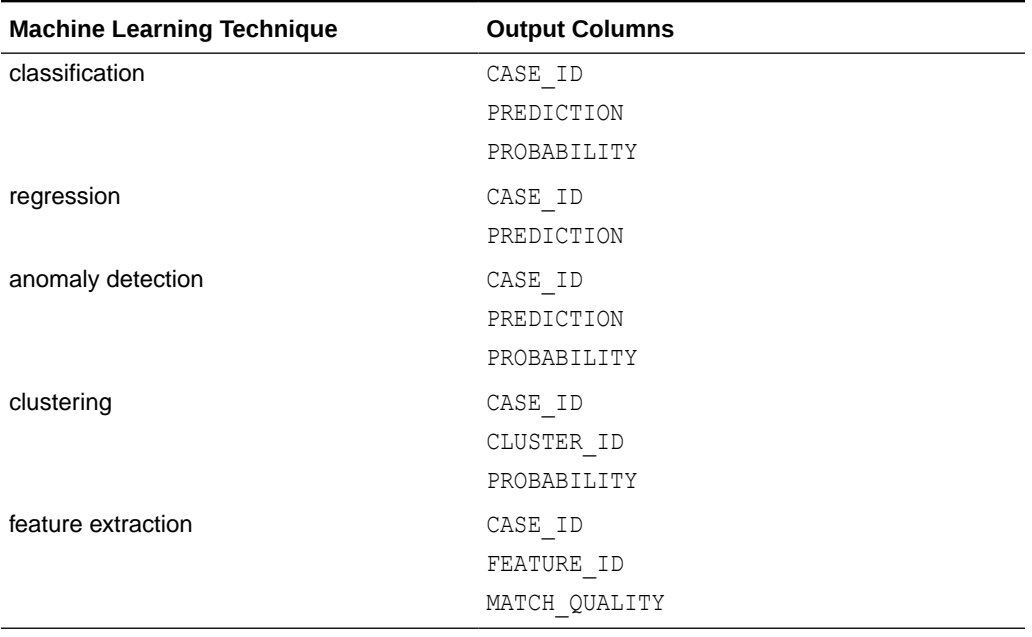

#### **Table 37-2 APPLY Output Table**

Since APPLY output is stored separately from the scoring data, it must be joined to the scoring data to support queries that include the scored rows. Thus any model that is used with APPLY must have a case ID.

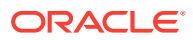

A case ID is not required for models that is applied with SQL scoring functions. Likewise, storage and joins are not required, since scoring results are generated and consumed in real time within a SQL query.

The following example illustrates anomaly detection with APPLY. The query of the APPLY output table returns the ten first customers in the table. Each has a a probability for being typical (1) and a probability for being anomalous (0). The SVMO\_SH\_Clas\_sample model is created by the oml4sql-anomaly-detection-1class-svm.sql example.

#### **Example 37-15 Anomaly Detection with DBMS\_DATA\_MINING.APPLY**

```
EXEC dbms data mining.apply
         ('SVMO_SH_Clas_sample','svmo_sh_sample_prepared', 
         'cust id', 'one class output');
```
SELECT  $*$  from one class output where rownum < 11;

The output is as follows:

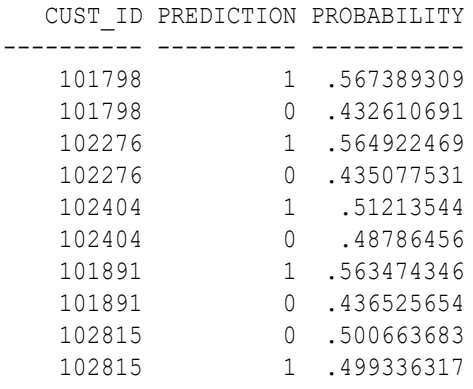

#### **Related Topics**

• *Oracle Database PL/SQL Packages and Types Reference*

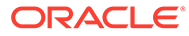

# 38 Machine Learning Operations on Unstructured Text

Explains how to use Oracle Machine Learning for SQL to operate on unstructured text.

- About Unstructured Text
- About Machine Learning and Oracle Text
- [Create a Model that Includes Machine Learning Operations on Text](#page-367-0)
- [Create a Text Policy](#page-370-0)
- [Configure a Text Attribute](#page-371-0)

# 38.1 About Unstructured Text

Unstructured text may contain important information that is critical to the success of a business.

Machine learning algorithms act on data that is numerical or categorical. Numerical data is ordered. It is stored in columns that have a numeric data type, such as NUMBER or FLOAT. Categorical data is identified by category or classification. It is stored in columns that have a character data type, such as VARCHAR2 or CHAR.

Unstructured text data is neither numerical nor categorical. Unstructured text includes items such as web pages, document libraries, Power Point presentations, product specifications, emails, comment fields in reports, and call center notes. It has been said that unstructured text accounts for more than three quarters of all enterprise data. Extracting meaningful information from unstructured text can be critical to the success of a business.

# 38.2 About Machine Learning and Oracle Text

Understand machine learning operations on text and Oracle Text.

Machine learning operations on text is the process of applying machine learning techniques to text terms, also called text features or tokens. Text terms are words or groups of words that have been extracted from text documents and assigned numeric weights. Text terms are the fundamental unit of text that can be manipulated and analyzed.

Oracle Text is an Oracle Database technology that provides term extraction, word and theme searching, and other utilities for querying text. When columns of text are present in the training data, Oracle Machine Learning for SQL uses Oracle Text utilities and term weighting strategies to transform the text for machine learning operations. OML4SQL passes configuration information supplied by you to Oracle Text and uses the results in the model creation process.

#### **Related Topics**

• *Oracle Text Application Developer's Guide*

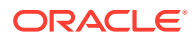

# <span id="page-367-0"></span>38.3 Model Detail Views for Text Features

The model details view for text features is DM\$VX*model\_name*.

The text feature view DM\$VX*model\_name* describes the extracted text features if there are text attributes present. The view has the following schema:

| Name               | Type            |
|--------------------|-----------------|
|                    |                 |
| PARTITION NAME     | VARCHAR2 (128)  |
| COLUMN NAME        | VARCHAR2 (128)  |
| TOKEN              | VARCHAR2 (4000) |
| DOCUMENT FREQUENCY | <b>NUMBER</b>   |

**Table 38-1 Text Feature View for Extracted Text Features**

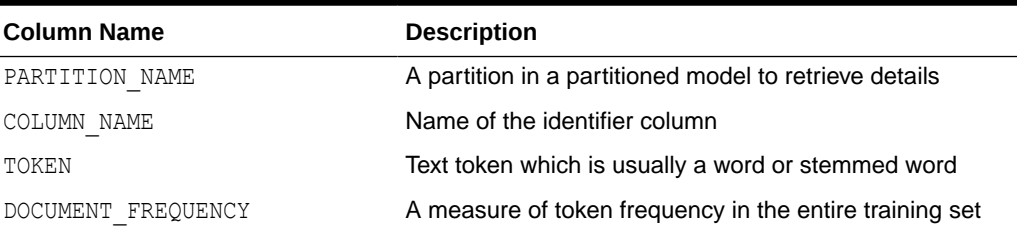

# 38.4 Create a Model that Includes Machine Learning Operations on Text

Create a model and specify the settings to perform machine learning operations on text.

Oracle Machine Learning for SQL supports unstructured text within columns of VARCHAR2, CHAR, CLOB, BLOB, and BFILE, as described in the following table:

**Table 38-2 Column Data Types That May Contain Unstructured Text**

| Data Type                | <b>Description</b>                                                                                                    |
|--------------------------|----------------------------------------------------------------------------------------------------|
| BFILE and<br><b>BLOB</b> | Oracle Machine Learning for SQL interprets BLOB and BFILE as text only if you<br>identify the columns as text when you create the model. If you do not identify the<br>columns as text, then CREATE MODEL returns an error. |
| CLOB                     | <b>OML4SQL</b> interprets CLOB as text.                                                                                                    |
| <b>CHAR</b>              | OML4SQL interprets CHAR as categorical by default. You can identify columns of<br>CHAR as text when you create the model.                                                                                                   |
| VARCHAR2                 | OML4SQL interprets VARCHAR2 with data length > 4000 as text.                                                                                                    |
|                          | OML4SQL interprets VARCHAR2 with data length $\epsilon$ = 4000 as categorical by<br>default. You can identify these columns as text when you create the model.                                                              |

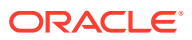

**Note:**

Text is not supported in nested columns or as a target in supervised machine learning.

The settings described in the following table control the term extraction process for text attributes in a model. Instructions for specifying model settings are in "Specifying Model Settings".

**Table 38-3 Model Settings for Text**

| <b>Setting Name</b>                    | Data Type      | <b>Setting Value</b>                                                           | <b>Description</b>                                                                                                    |
|----------------------------------------|----------------|--------------------------------------------------------------------------------|----------------------------------------------------------------------------------------------------|
| ODMS TEXT POLICY NAM VARCHAR2 (40<br>Е | 00)            | Name of an Oracle Text<br>policy object created with<br>CTX DDL. CREATE POLICY | Affects how individual tokens are<br>extracted from unstructured text.                                                              |
| TEXT MAX FEATUR<br>ODMS<br>ES          | <b>INTEGER</b> | $1 \le$ value $\le$ 100000                                                     | Maximum number of features to use from<br>the document set (across all documents<br>of each text column) passed to<br>CREATE MODEL. |
|                                        |                |                                                                                | Default is 3000.                                                                                                    |

A model can include one or more text attributes. A model with text attributes can also include categorical and numerical attributes.

#### **To create a model that includes text attributes:**

- **1.** Create an Oracle Text policy object.
- **2.** Specify the model configuration settings that are described in "Table 38-3".
- **3.** Specify which columns must be treated as text and, optionally, provide text transformation instructions for individual attributes.
- **4.** Pass the model settings and text transformation instructions to DBMS\_DATA\_MINING.CREATE\_MODEL2 or DBMS\_DATA\_MINING.CREATE\_MODEL.

#### **Note:**

All algorithms except O-Cluster can support columns of unstructured text.

The use of unstructured text is not recommended for association rules (Apriori).

In the following example, an SVM model is used to predict customers that are most likely to be positive responders to an Affinity Card loyalty program. The data comes with a text column that contains user generated comments. By creating an Oracle Text policy and specifying model settings, the algorithm automatically uses the text column and builds the model on both the structured data and unstructured text.

This example uses a view called mining data which is created from SH.SALES table. A training data set called mining train text is also created.

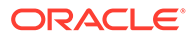

The following queries show you how to create an Oracle Text policy followed by building a model using CREATE\_MODEL2 procedure.

```
%script
BEGIN
EXECUTE ctx_ddl.create_policy('dmdemo_svm_policy');
The output is:
PL/SQL procedure successfully completed.
---------------------------
PL/SQL procedure successfully completed.
%script
BEGIN DBMS_DATA_MINING.DROP_MODEL('T_SVM_Clas_sample');
EXCEPTION WHEN OTHERS THEN NULL; END;
/
DECLARE
     v_setlst DBMS_DATA_MINING.SETTING_LIST;
    xformlist dbms data mining transform.TRANSFORM LIST;
BEGIN
    v setlst(dbms data mining.algo name) :=
dbms data mining.algo support vector machines;
    v setlst(dbms data mining.prep auto) := dbms data mining.prep auto on;
    v setlst(dbms data mining.svms kernel function) :=
dbms data mining.svms linear;
    v setlst(dbms data_mining.svms_complexity_factor) := '100';
    v_setlst(dbms_data_mining.odms_text_policy_name) := 'DMDEMO_SVM_POLICY';
     v_setlst(dbms_data_mining.svms_solver) := dbms_data_mining.svms_solver_sgd;
    dbms_data_mining_transform.SET_TRANSFORM(
         xformlist, 'comments', null, 'comments', null, 'TEXT');
     DBMS_DATA_MINING.CREATE_MODEL2(
        model name \Rightarrow 'T SVM Clas sample',
         mining_function => dbms_data_mining.classification,
        data query \Rightarrow 'select * from mining_train_text',
        \begin{aligned} \text{data\_query} \\ \text{set list} \end{aligned} \Rightarrow \text{v\_setlst},case id column name => 'cust id',
        target column name => 'affinity card',
         xform_list => xformlist);
END;
/
```
The output is:

PL/SQL procedure successfully completed.

```
---------------------------
```
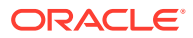

<span id="page-370-0"></span>PL/SQL procedure successfully completed.

---------------------------

#### **Related Topics**

- **[Specify Model Settings](#page-277-0)** You can configure your model by specifying model settings.
- Create a Text Policy

An Oracle Text policy specifies how text content must be interpreted. You can provide a text policy to govern a model, an attribute, or both the model and individual attributes.

- [Configure a Text Attribute](#page-371-0) Provide transformation instructions for text attribute or unstructured text by explicitly identifying the column datatypes.
- [Embed Transformations in a Model](#page-259-0)

You can specify your own transformations and embed them in a model by creating a transformation list and passing it to DBMS\_DATA\_MINING.CREATE\_MODEL2 or DBMS\_DATA\_MINING.CREATE\_MODEL.

# 38.5 Create a Text Policy

An Oracle Text policy specifies how text content must be interpreted. You can provide a text policy to govern a model, an attribute, or both the model and individual attributes.

If a model-specific policy is present and one or more attributes have their own policies, Oracle Machine Learning for SQL uses the attribute policies for the specified attributes and the model-specific policy for the other attributes.

The CTX\_DDL.CREATE\_POLICY procedure creates a text policy.

```
CTX_DDL.CREATE_POLICY(
       policy_name IN VARCHAR2,
                 filter IN VARCHAR2 DEFAULT NULL,
                  section_group IN VARCHAR2 DEFAULT NULL,
lexer IN VARCHAR2 DEFAULT NULL,
stoplist TN VARCHAR2 DEFAULT NULL,
wordlist IN VARCHAR2 DEFAULT NULL);
```
The parameters of CTX\_DDL.CREATE\_POLICY are described in the following table.

#### **Table 38-4 CTX\_DDL.CREATE\_POLICY Procedure Parameters**

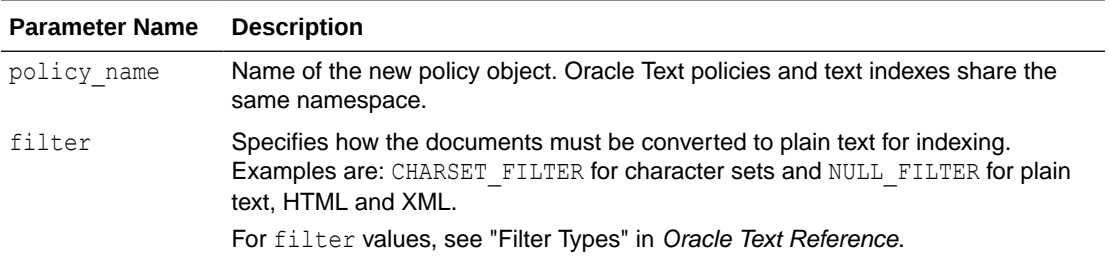

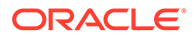

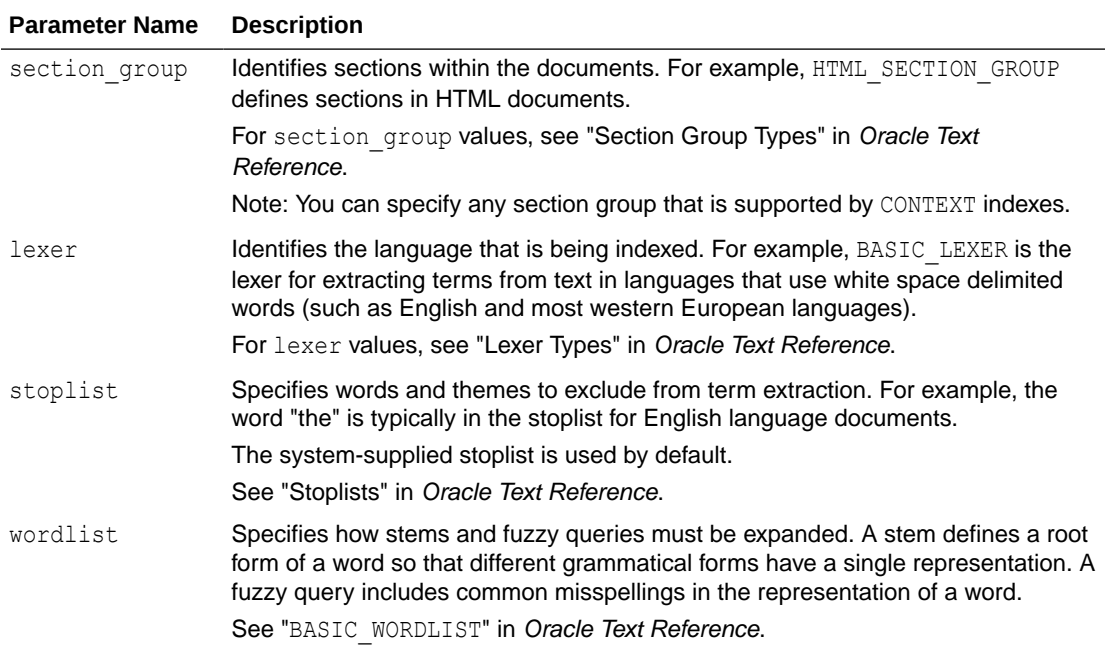

#### <span id="page-371-0"></span>**Table 38-4 (Cont.) CTX\_DDL.CREATE\_POLICY Procedure Parameters**

#### **Related Topics**

• *Oracle Text Reference*

# 38.6 Configure a Text Attribute

Provide transformation instructions for text attribute or unstructured text by explicitly identifying the column datatypes.

As shown in [Table 38-2](#page-367-0), you can identify columns of CHAR, shorter VARCHAR2 (<=4000), BFILE, and BLOB as text attributes. If CHAR and shorter VARCHAR2 columns are not explicitly identified as unstructured text, then CREATE\_MODEL processes them as categorical attributes. If BFILE and BLOB columns are not explicitly identified as unstructured text, then CREATE\_MODEL returns an error.

To identify a column as a text attribute, supply the keyword TEXT in an **Attribute specification**. The attribute specification is a field (attribute spec) in a transformation record (transform rec). Transformation records are components of transformation lists (xform\_list) that can be passed to CREATE\_MODELOr CREATE\_MODEL2.

#### **Note:**

An attribute specification can also include information that is not related to text. Instructions for constructing an attribute specification are in "Embedding Transformations in a Model".

You can provide transformation instructions for any text attribute by qualifying the TEXT keyword in the attribute specification with the subsettings described in the following table.

| <b>Subsetting Name</b> | <b>Description</b>                                                                                                    | <b>Example</b>                                                          |
|------------------------|----------------------------------------------------------------------------------------------------|-------------------------------------------------------------------------|
| <b>BIGRAM</b>          | A sequence of two adjacent elements from a string (TOKEN TYPE: BIGRAM)<br>of tokens, which are typically letters, syllables, or<br>words.                                                                                                    |                                                                         |
|                        | Here, NORMAL tokens are mixed with their bigrams.                                                                                                    |                                                                         |
| POLICY NAME            | Name of an Oracle Text policy object created with<br>CTX DDL. CREATE POLICY                                                                                                    | (POLICY NAME: my policy                                                 |
| STEM BIGRAM            | Here, STEM tokens are extracted first and then<br>stem bigrams are formed.                                                                                                    | (TOKEN TYPE: STEM BIGRA<br>M)                                           |
| SYNONYM                | Oracle Machine Learning for SQL supports<br>synonyms. The following is an optional parameter:<br><thesaurus> where <thesaurus> is the name of<br/>the thesaurus defining synonyms. If SYNONYM is<br/>used without this parameter, then the default<br/>thesaurus is used.</thesaurus></thesaurus> | (TOKEN TYPE: SYNONYM)<br>(TOKEN TYPE: SYNONYM [NA<br>$MES$ <sup>1</sup> |
| TOKEN TYPE             | The following values are supported:<br>NORMAL (the default)<br>STEM<br>THEME                                                                                                    | (TOKEN TYPE: THEME)                                                     |
|                        | See "Token Types in an Attribute Specification"                                                                                                    |                                                                         |
| MAX FEATURES           | Maximum number of features to use from the<br>attribute.                                                                                                    | (MAX FEATURES:3000)                                                     |

**Table 38-5 Attribute-Specific Text Transformation Instructions**

#### **Note:**

The TEXT keyword is only required for CLOB and longer VARCHAR2 (>4000) when you specify transformation instructions. The TEXT keyword is *always* required for CHAR, shorter VARCHAR2, BFILE, and BLOB - whether or not you specify transformation instructions.

#### $\Omega$ **Tip:**

You can view attribute specifications in the data dictionary view ALL\_MINING\_MODEL\_ATTRIBUTES, as shown in *Oracle Database Reference*.

#### **Token Types in an Attribute Specification**

When stems or themes are specified as the token type, the lexer preference for the text policy must support these types of tokens.

The following example adds themes and English stems to BASIC\_LEXER.

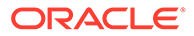

```
BEGIN
   CTX_DDL.CREATE_PREFERENCE('my_lexer', 'BASIC_LEXER');
   CTX_DDL.SET_ATTRIBUTE('my_lexer', 'index_stems', 'ENGLISH');
  CTX_DDL.SET_ATTRIBUTE('my_lexer', 'index_themes', 'YES');
END;
```
#### **Example 38-1 A Sample Attribute Specification for Text**

This expression specifies that text transformation for the attribute must use the text policy named my policy. The token type is THEME, and the maximum number of features is 3000.

"TEXT(POLICY\_NAME:my\_policy)(TOKEN\_TYPE:THEME)(MAX\_FEATURES:3000)"

#### **Related Topics**

- [Embed Transformations in a Model](#page-259-0) You can specify your own transformations and embed them in a model by creating a transformation list and passing it to DBMS\_DATA\_MINING.CREATE\_MODEL2 or DBMS\_DATA\_MINING.CREATE\_MODEL.
- [Specify Transformation Instructions for an Attribute](#page-260-0) You can pass transformation instructions for an attribute by defining a transformation list.
- *Oracle Database PL/SQL Packages and Types Reference*
- ALL MINING MODEL ATTRIBUTES

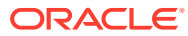

# 39 Integration of ONNX Runtime

Learn about ONNX Runtime that enables you to use ONNX models for machine learning tasks.

# 39.1 About ONNX

ONNX is an open-source format designed for machine learning models. It ensures crossplatform compatibility. This format also supports major languages and frameworks, facilitating efficient model exchange.

The ONNX format allows for model serialization. It simplifies the exchange of models across various platforms. These platforms include cloud, web, edge, and mobile experiences on Microsoft Windows, Linux, Mac, iOS, and Android. ONNX models also offer flexibility to export and import model in many languages such as Python, C++, C#, and Java to name a few. The ONNX format is useful for compute-heavy tasks such as training machine learning models and data processing that often uses trained models. Many leading machine learning development frameworks such as TensorFlow, Pytorch, and Scikit-learn, offer the capability to convert models into the ONNX format.

Once you represent the models in the ONNX format, you can run them with the ONNX Runtime. The architecture of the ONNX Runtime is adaptable, enabling providers to modify or enhance how some operations are implemented to make better use of particular hardware, such as, Graphical Processing Units (GPUs), Single Instruction Multiple Data (SIMD) instruction sets or specialized libraries. To learn more on ONNX Runtime, see [https://](https://onnxruntime.ai/docs/) [onnxruntime.ai/docs/](https://onnxruntime.ai/docs/).

The ONNX Runtime integration with Oracle Database lets you import ONNX-formatted models, including embedding models. To support embedding models, Oracle Machine Learning has introduced a new machine learning technique called *embedding*. If you do not have a pretrained model in ONNX format, Oracle offers a Python utility package that downloads a pretrained model, converts the model to ONNX format augmented with preprocesssing and post-processing operations and imports the ONNX format model to Oracle Database. To learn more on the Python utility tool, see Convert Pretrained Models to ONNX Format.

Oracle supports ONNX Runtime version 1.15.1.

### 39.1.1 Supported Machine Learning Functions for ONNX Runtime

Describes the supported machine learning functions to import pretrained models and perform scoring.

The following are the supported machine learning functions:

- **Classification**
- **Clustering**
- **Embedding**

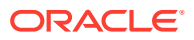

**Regression** 

# 39.1.2 Supported Attribute Data Types

Discover the supported ONNX input data types mapped to SQL data types.

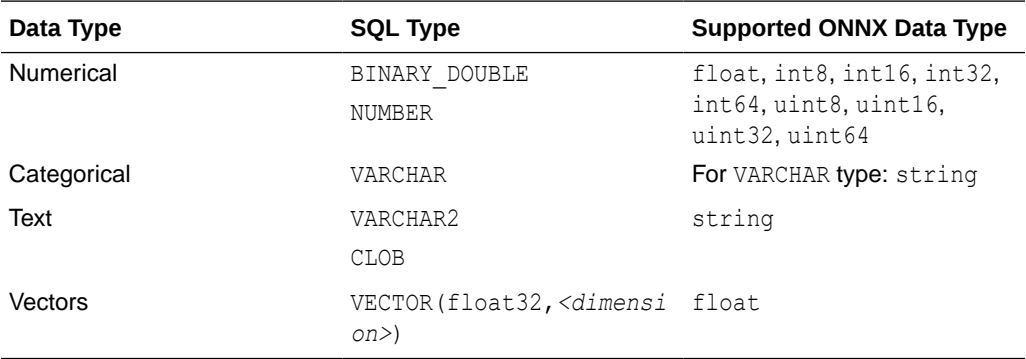

The following data types are not supported:

- complex64, complex128
- float16, bfloat16
- fp8
- int4, uint4

### 39.1.3 Supported Target Data Types

Discover the supported ONNX target data types mapped to SQL data types.

Depending on the machine learning function, different scoring functions are used. Different scoring function for same machine learning function can produce different data types. A few points to note:

- Classification models have different rules to determine the type of PREDICTION function to be used. If you are using PREDICTION PROBABILITY, then BINARY DOUBLE is returned. See labels in JSON Metadata Parameters for ONNX Models.
- For an embedding model, the VECTOR EMBEDDING function returns a VECTOR type.
- For a regression model, VARCHAR is not a valid target type and BINARY\_DOUBLE is returned.
- For a clustering model, if you are using CLUSTERING PROBABILITY and CLUSTER DISTANCE, then BINARY DOUBLE is returned.

To learn more, see JSON Metadata Parameters for ONNX Models

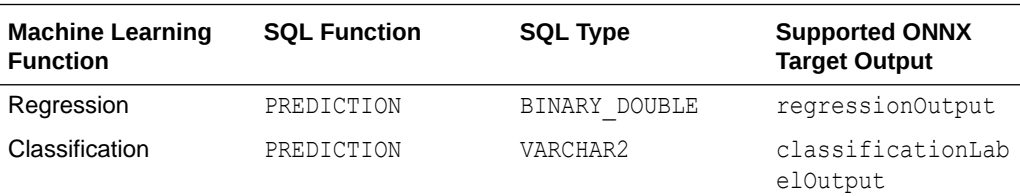

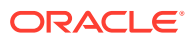

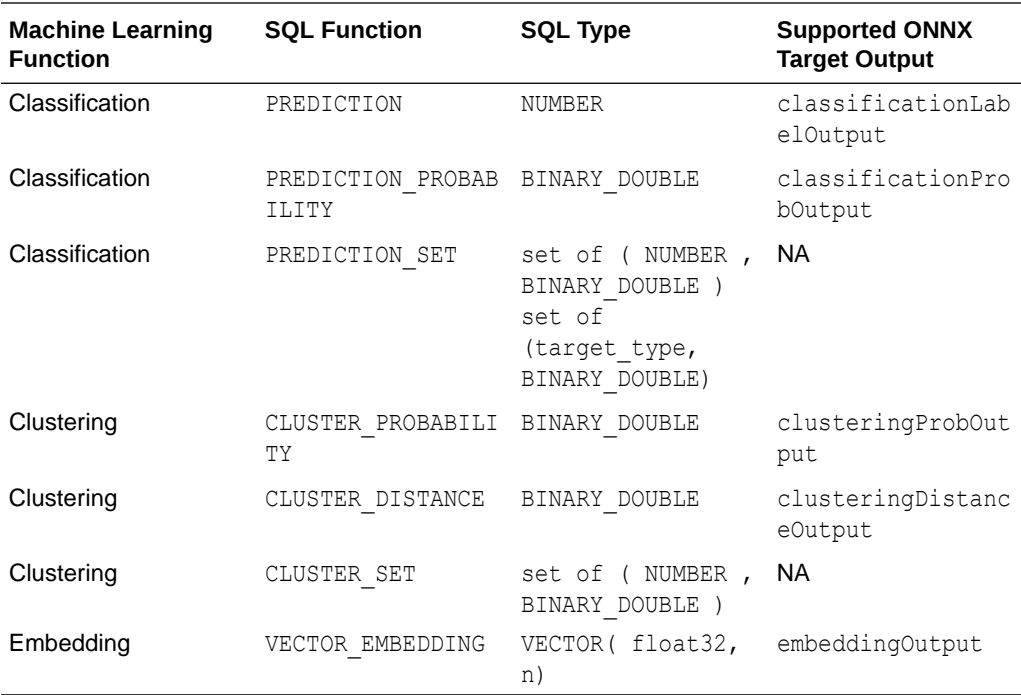

### 39.1.4 Custom ONNX Runtime Operations

If you are looking to customize a pretrained embedding model by augmenting with preprocessing and post-processing operations, Oracle supports tokenization of an embedding model as a pre-processing operation and pooling and normalization as post-processing custom ONNX Runtime operations for version 1.15.1.

Oracle offers a Python utility that provides a mechanism to augment a pretrained model with tokenization, pooling and normalization. The Python utility can augment the model with preprocessing and post-processing operations and convert a pretrained model to an ONNX format. Models using any other custom operations will fail on import. For details on how to use the Python utility, see Convert Pretrained Models to ONNX Format.

## 39.1.5 Use PL/SQL Packages to Import Models

Use the DBMS\_DATA\_MINING. IMPORT\_ONNX\_MODEL procedure or the DBMS\_VECTOR. LOAD\_ONNX\_MODEL procedure to import ONNX format models. You can then use the imported ONNX format models through a scoring function run by the in-database ONNX Runtime.

- To import a pretrained ONNX format model, use IMPORT\_ONNX\_MODEL Procedure or LOAD\_ONNX\_MODEL Procedure.
- To drop an ONNX model, use DROP\_ONNX\_MODEL. See also DROP\_MODEL procedure.
- A complete step-by-step example that illustrates these procedures is in Import ONNX Models and Generate Embeddings.

The DBMS\_DATA\_MINING.RENAME\_MODEL procedure is also supported.

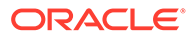

<span id="page-377-0"></span>Most of the existing Oracle Machine Learning for SQL APIs are available to the ONNX models. As partitioning is not applicable for external pretrained models, ONNX models do not support the following procedures:

- ADD\_PARTITION
- DROP\_PARTITION
- ADD\_COST\_MATRIX
- REMOVE\_COST\_MATRIX

#### **Related Topics**

• Summary of DBMS\_DATA\_MINING Subprograms

### 39.1.6 Supported SQL Scoring Functions

Supported scoring functions for in-database scoring of machine learning models imported in the ONNX format are listed.

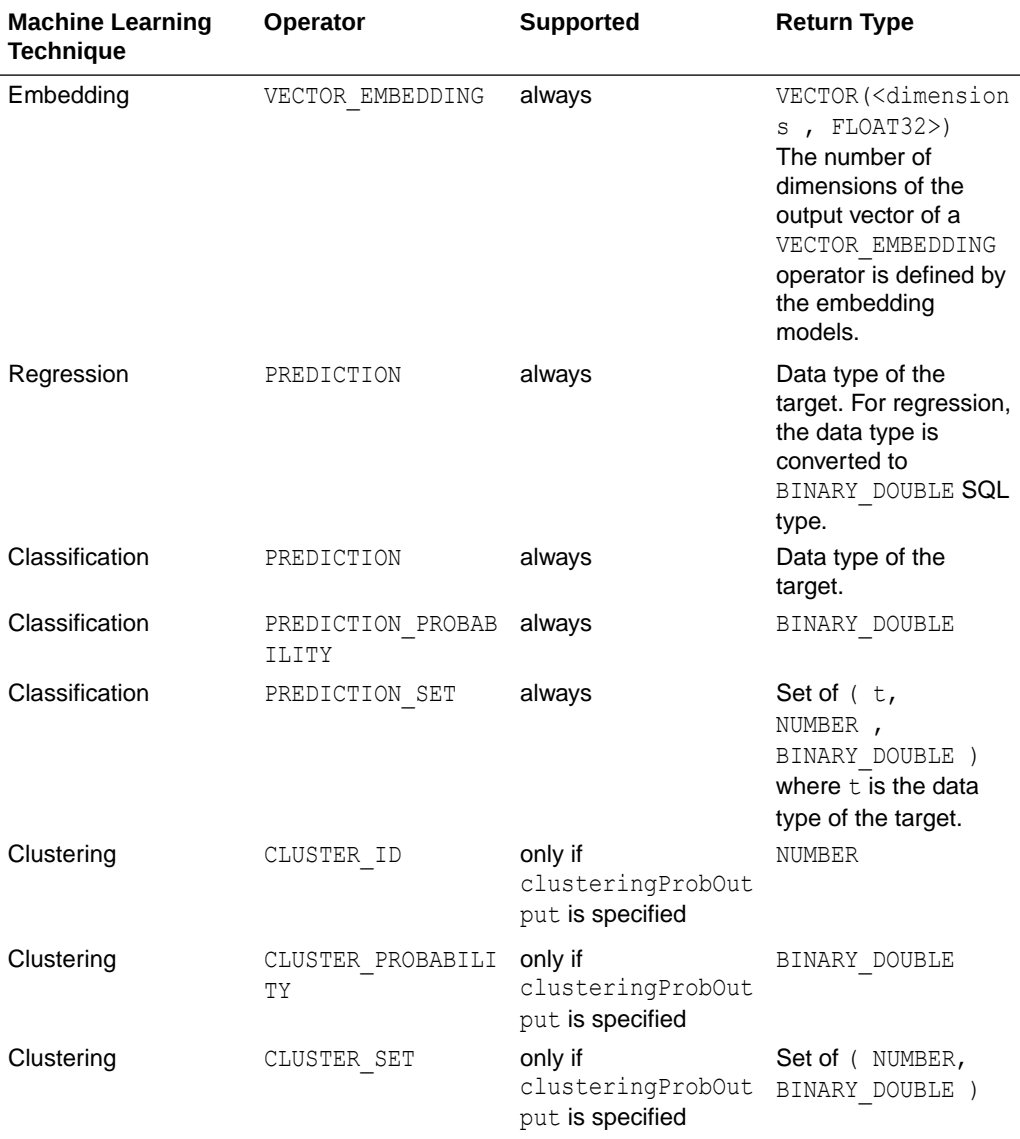

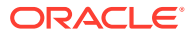

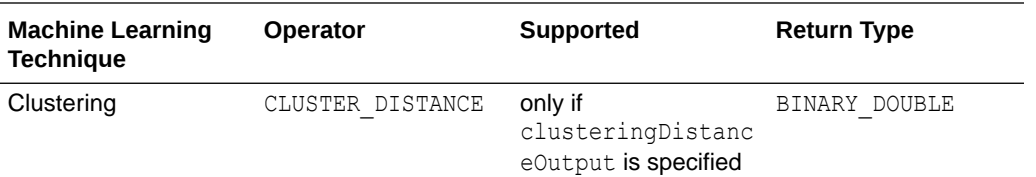

#### **Note:**

You can define the outputs explicitly in the metadata or implicitly.

- The metadata must explicitly specify how to find the result in the model output for some SQL scoring functions. For example, CLUSTER\_PROBABILITY is supported only if clusteringProbOutput is specified in the metadata.
- The system automatically assumes the output for a model with only one output if you don't specify it in the metadata.
- If a scoring function does not comply according to the description provided, you will receive an ORA-40290 error when performing the scoring operation on your data. Additionally, any unsupported scoring functions will raise the ORA-40290 error.

To learn more about classification data types that are returned, see labels and classificationLabelOutput in JSON Metadata Parameters for ONNX Models.

#### **Cost Matrix Clause**

Specify a cost matrix directly within the PREDICTION and PREDICTION SET scoring functions. To learn more about Cost Matrix, see *Oracle Machine Learning for SQL Concepts*.

# 39.2 Examples of Using ONNX Models

The following examples use Iris data set to showcase loading and inference from ONNX format machine learning models for machine learning techniques such as Classification, Regression, and Clustering.

Iris is a flower and this data set has information such as petal length, sepal length, petal width, and sepal width collected from three types of Iris flowers: Sentosa, Versicolour, and Virginica.

These examples assume that the data set is available to the user.

#### **ONNX Classification Examples**

The following examples showcase various JSON metadata parameters that can be defined for ONNX models.

#### **Example: Specifying JSON Metadata for Classification Models**

The following example illustrates JSON metadata parameters with Classification as the function. Assume the model has an output named probabilities for the probability of the

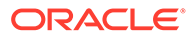

prediction. To use the PREDICTION PROBABILITY scoring function, you must set the field classificationProbOutput to the name of the model output that holds the probability.

```
BEGIN 
LOAD_ONNX_MODEL('classification_model.onnx', 'doc_model',
JSON('{"function" : "classification",
        "classificationProbOutput": "probabilities"}'));
END;
/
```
#### **Example: Specifying labels in JSON Metadata for Classification Models**

The following example illustrates how you can specify custom labels in the JSON metadata.

```
BEGIN 
LOAD_ONNX_MODEL('classification_model.onnx', 'doc_model',
JSON('{"function" : "classification",
        "classificationProbOutput": "probabilities",
        "labels": ["Setosa", "Versicolour", "Virginica"]}'));
END;
/
```
You can use the PREDICTION and PREDICTION PROBABILITY functions for inference or scoring:

```
SELECT
     iris.*,
   PREDICTION(doc model USING *) as predicted species id,
    PREDICTION PROBABILITY(doc model, 'setosa' USING *) as
setosa_probability
FROM iris;
```
The query predicts iris species and the probability of *setosa* species using the iris data set. The data from iris table is used in a SELECT query to predict a species ID and the probability that the species is *setosa* using a machine learning model named doc model. The PREDICTION function predicts the species based on the attributes in the table, and the PREDICTION\_PROBABILITY function computes the probability that the predicted species is *setosa*. The result includes all columns from the iris view along with the predicted species ID and the probability of the species being *setosa*.

#### **Example: Specifying input in JSON Metadata for Classification Models**

The following example illustrates how you can specify input attribute names that map to the actual ONNX model input names. This example assumes a model with four inputs named SEPAL\_LENGTH, SEPAL\_WIDTH, PETAL\_LENGTH, and PETAL\_WIDTH. You can specify alternative input attribute names using the JSON metadata as shown in this example. Here, each input is assumed to be a tensor with a dimension of 1. The input field must be a JSON object where each field is a model input name (For example,

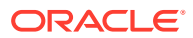

SEPAL\_LENGTH), and its value is a JSON array sized according to the tensor's dimension (here, 1) with one attribute name per element in the array.

```
BEGIN LOAD ONNX MODEL('classification model.onnx', 'doc model',
JSON('{"function" : "classification", 
        "classificationProbOutput": "probabilities", 
        "input": { "SEPAL_LENGTH": ["SEPAL_LENGTH_CM"], 
                   "SEPAL_WIDTH": ["SEPAL_WIDTH_CM"], 
                   "PETAL_LENGTH": ["PETAL_LENGTH_CM"], 
                   "PETAL WIDTH": ["PETAL WIDTH CM"] } }'));
END;
/
```
You can also have a different order of the columns as input.

```
BEGIN LOAD ONNX MODEL('classification model.onnx', 'doc model',
     JSON('{"function" : "classification", 
            "classificationProbOutput": "probabilities", 
           "input": { "SEPAL WIDTH": ["SEPAL WIDTH CM"],
                     "PETAL_LENGTH": ["PETAL_LENGTH_CM"],
                     "PETAL_WIDTH": ["PETAL_WIDTH_CM"],
                  "SEPAL_LENGTH": ["SEPAL_LENGTH_CM"] } }'));
END;
/
```
#### **Example: Specifying a Single input With Four Dimensions**

Here is an example where the model has a single input tensor named  $x$  with four dimensions. The corresponding JSON metadata for this scenario is:

```
JSON('{"function" : "classification",
        "classificationProbOutput": "probabilities",
       "input": { "x": ["SEPAL LENGTH CM",
                          "SEPAL_WIDTH_CM",
                          "PETAL_LENGTH_CM",
                          "PETAL_WIDTH_CM"]
                       }'));
```
You can use PREDICTION and PREDICTION PROBABILITY functions for inference or scoring.

```
WITH
dummy_iris AS (
    SELECT
    4.5 as petal length cm,
     1.5 as petal_width_cm,
    4.3 as sepal length cm,
     2.9 as sepal_width_cm
     FROM iris
)
SELECT
     dummy_iris.*,
    PREDICTION(doc model USING *) as predicted species id,
```
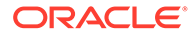

```
PREDICTION PROBABILITY(doc model 'setosa' USING *) as
setosa_probability
FROM dummy iris;
```
The query predicts iris species and the probability of *setosa* species using specified attributes in a temporary data set. The query creates a temporary dummy  $iris$  view with attributes values set. This temporary view is then used in a SELECT query to predict a species ID and the probability that the species is *setosa* using a machine learning model named doc model. The PREDICTION function predicts the species based on the attributes provided, and the PREDICTION PROBABILITY function computes the probability that the predicted species is *setosa*. The result includes all columns from the dummy iris view along with the predicted species ID and the probability of the species being *setosa*.

#### **Example: Specifying defaultOnNull in JSON Metadata for Classification Models**

The following examples illustrates how you can specify defaulOnNull provides default values to be used for specific attributes when their values are NULL in the data set. Use the names SEPAL\_LENGTH, SEPAL\_WIDTH, PETAL\_LENGTH, and PETAL\_WIDTH as fields in the defaultOnNull object, which are the assumed input attribute names for a ONNX model with four inputs. These names serve as the default input attribute names, so you can use them as fields in the defaultOnNull.

```
BEGIN LOAD ONNX MODEL('classification model.onnx', 'doc model',
     JSON('{"function" : "classification", 
            "classificationProbOutput": "probabilities", 
             "defaultOnNull": {"SEPAL_LENGTH": "5.1", 
             "SEPAL_WIDTH": "3.5", 
            "PETAL_LENGTH": "1.4", 
            "PETAL WIDTH": "0.2"}}'));
END;
/
```
- "SEPAL LENGTH": "5.1": If the sepal length is null, use 5.1 as the default value.
- "SEPAL\_WIDTH": "3.5": If the sepal width is null, use 3.5 as the default value.
- "PETAL LENGTH": "1.4": If the petal length is null, use 1.4 as the default value.
- "PETAL WIDTH": "0.2": If the petal width is null, use 0.2 as the default value.

#### **Example: Specifying input and defaultOnNull JSON Metadata for Classification Models**

Here is a combined example of specifying input and defaultOnNull values. This example uses the values that were illustrated in the earlier examples where input and defaultOnNull values are specified:

```
JSON('{"function" : "classification",
                "classificationProbOutput": "probabilities",
               "input": { "SEPAL WIDTH": ["SEPAL WIDTH CM"],
                           "PETAL_LENGTH": ["PETAL_LENGTH_CM"],
                           "PETAL_WIDTH": ["PETAL_WIDTH_CM"],
                           "SEPAL_LENGTH": ["SEPAL_LENGTH_CM"] },
```
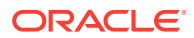

```
 "defaultOnNull": {"SEPAL_LENGTH_CM": "5.1",
                   "SEPAL_WIDTH_CM": "3.5"}}')
```
#### **ONNX Clustering Examples**

The following examples showcase various JSON metadata parameters that can be defined for ONNX models.

#### **Example: Specifying JSON Metadata for Clustering Models**

The following example illustrates JSON metadata parameters with Clustering as the function. Assume the model has an output named probabilities for the probability of the prediction. To use the CLUSTER\_PROBABILITY scoring function, you must set the field clusteringProbOutput to the name of the model output that holds the probability.

```
BEGIN
LOAD_ONNX_MODEL('clustering_model.onnx','doc_model',
     JSON('{"function": "clustering",
            "clusteringProbOutput": "probabilities"
 }
     ')
);
END;
/
```
You can use CLUSTER\_ID and CLUSTER\_PROBABILITY functions for inference or scoring.

```
SELECT
     iris.*,
    CLUSTER ID(doc model USING *) as cluster id,
    CLUSTER_PROBABILITY(doc_model, 1 USING *) as cluster 1 probability
FROM iris;
```
This query predicts the cluster assignments and the probabilities of belonging to a specific cluster for each record of the iris data set. The query retrieves all columns of each record  $(iris.*)$  and applies the clustering model named doc model to each record of the iris data set and predicts the cluster ID. The USING \* clause tells the model to use all available columns in the iris table for this prediction. The CLUSTER\_PROBABILITY(doc\_model, 1 USING \*) as cluster 1 probability part of the query calculates the probability that each record belongs to cluster 1, according to the doc model from the iris data set. This provides insights into how likely each record is to be part of cluster 1, giving a quantitative measure of membership strength.

#### **Example: Specifying clusteringDistanceOutput in JSON Metadata for Clustering Models**

The following example illustrates how you can specify clusteringDistanceOutput and for ONNX Clustering models.

In this model, an output tensor named distances provides distances for the input, which is a single tensor named  $float$  input with a dimension of 4. The JSON metadata input field

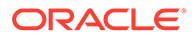

must map attribute names to entries of the tensor, such as "SEPAL LENGTH", "SEPAL\_WIDTH", "PETAL\_LENGTH", "PETAL\_WIDTH".

```
BEGIN 
LOAD_ONNX_MODEL('clustering_model.onnx', 'doc_model',
JSON('{"function" : "clustering", 
"clusteringDistanceOutput": "distances", 
"normalizeProb": "softmax", 
"input": { "float_input": ["SEPAL_LENGTH", "SEPAL_WIDTH", 
"PETAL LENGTH", "PETAL WIDTH"] }
       }')
);
END;
/
```
You can use CLUSTER DISTANCE function for inference or scoring. These SQL queries utilize clustering models to predict cluster distances from the IRIS data set.

```
SELECT CLUSTER DISTANCE(doc model USING *) AS predicted target value,
CLUSTER DISTANCE (doc model, 1 USING *) AS dist1,
CLUSTER_DISTANCE (doc_model,2 USING *) AS dist2,
CLUSTER DISTANCE (doc model, 3 USING *) AS dist3
FROM IRIS
ORDER BY ID
FETCH NEXT 10 ROWS ONLY;
```
Here, the query focuses on understanding the physical distance of data points from cluster centroids, which is particularly useful for identifying outliers or for performing detailed cluster analysis. The query calculates the distance of each record in the IRIS data set from the centroids of different clusters using the doc model. The USING \* syntax indicates that the model must use all available columns of the IRIS data set for making the prediction. CLUSTER DISTANCE (doc model, n USING \*) computes the distance from cluster  $n$  ( $n$  being 1, 2, and 3 in this query). Each distance is selected as a separate column (dist1, dist2, dist3).

The output is limited to the first 10 rows of the result set ordered by the ID column of the IRIS table.

#### **Example: Specifying clusteringProbOutput and normalizeProb in JSON Metadata for Clustering Models**

The following example illustrates how you can specify clusteringProbOutput and normalizeProb for ONNX Clustering models.

```
BEGIN
LOAD_ONNX_MODEL('clustering_model.onnx', 'doc_model',
                JSON('{"function" :
                "clustering",
                "clusteringProbOutput": "probabilities",
                          "normalizeProb" : "softmax",
               "input": { "float input": ["SEPAL LENGTH",
"SEPAL_WIDTH", "PETAL_LENGTH", "PETAL_WIDTH"] } }')
       );
```
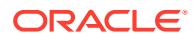

END; /

You can use CLUSTER\_PROBABILITY and CLUSTER\_SET functions for inference or scoring:

```
SELECT CLUSTER ID (doc model USING *) AS predicted target value,
                     CLUSTER_PROBABILITY (doc_model,1 USING *) AS prob1,
                    CLUSTER PROBABILITY (doc model, 2 USING *) AS prob2,
                    CLUSTER PROBABILITY (doc model, 3 USING *) AS prob3
                     FROM IRIS
                     ORDER BY ID
                     FETCH NEXT 10 ROWS ONLY;
```
In this case, a clustering model is used to predict the cluster IDs and associated probabilities for records from the IRIS data set. Because the JSON metadata specifies softmax for the normalizeProb field, the model applies softmax normalization to the probabilities before returning them as the result of the CLUSTER\_PROBABILITY scoring operator.

The SQL query selects CLUSTER ID column from the IRIS table and adds a new column, predicted target value, which contains predictions made by the doc model. The USING \* syntax means that all columns of the current row are used as input features for the  $\text{doc model}$ model to predict the value as predicted target value. The result of this prediction is then included as a new column in the output of the query.

CLUSTER\_PROBABILITY(model, n USING  $*$ ): Computes the probability that the record belongs to cluster  $n$  ( $n$  being 1, 2, and 3 in this query). This is done for three different clusters, and each probability is selected as a separate column (prob1, prob2, prob3).

The output is limited to the first 10 rows of the result set ordered by the ID column of the IRIS table.

```
SELECT S.CLUSTER_ID, S.PROBABILITY
 FROM (SELECT CLUSTER SET(doc model USING *) pset
           FROM IRIS ORDER BY ID) T,
       TABLE(T.pset) S
FETCH NEXT 10 ROWS ONLY;
```
The CLUSTER SET query generates a set of cluster data using the doc model. The resultant column pset represents all possible cluster assignments for each record, which includes cluster IDs and their respective probabilities ordered by the ID column. The SELECT S. CLUSTER ID, S. PROBABILITY part of the query selects the cluster ID and probability from the resultant column set. The output is limited to the first 10 rows of the result set.

#### **ONNX Regression Examples**

The following examples showcase various JSON metadata parameters that can be defined for ONNX Regression models. All examples assume an ONNX model that has one output named regressionOutput and four input tensors of dimension 1 whose name match exactly the name of the IRIS table columns, namely, SEPAL\_LENGTH, SEPAL\_WIDTH, PETAL\_LENGTH, PETAL\_WIDTH.

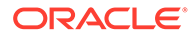

#### **Example: Specifying JSON Metadata for Regression Models**

The following is a simple example illustrating JSON metadata parameters with Regression as the function. Assume the ONNX model features one output named regressionOutput and four input tensors of dimension 1, whose names match exactly after the IRIS table columns ("SEPAL\_LENGTH", "SEPAL\_WIDTH", "PETAL\_LENGTH", "PETAL WIDTH"). The JSON metadata can be as simple as the following:

```
BEGIN LOAD_ONNX_MODEL(
     'regression_model.onnx',
    'doc model',
     JSON('{"function": "regression"}
     ')
);
END;
/
```
You can use the PREDICTION function for inference or scoring:

```
SELECT
     iris.*,
    PREDICTION(doc_model_USING *) as predicted petal_width_cm
FROM iris;
```
In this case, the SOL query selects all columns from the  $i$ ris table and adds a new column, predicted petal width cm, which contains predictions made by the doc\_model. The USING \* syntax means that all columns of the current row are used as input features for the doc model model to predict the value of PETAL WIDTH as predicted petal width cm. The result of this prediction is then included as a new column in the output of the query.

#### **Example: Specifying input and defaultOnNull in JSON Metadata for Regression Models**

The following example illustrates how you can specify input attribute names that map to the actual ONNX model input names. The defaulOnNull providing default values to be used for specific attributes when their values are NULL in the data set.

```
BEGIN LOAD ONNX MODEL('regression model.onnx','doc model',
      JSON('{"function": "regression",
                 "input": {
                       "SEPAL_LENGTH": ["dummy_sepal_length_cm"],
                       "SEPAL_WIDTH": ["dummy_sepal_width_cm"]
\}, \}, \}, \}, \}, \}, \}, \}, \}, \}, \}, \}, \}, \}, \}, \}, \}, \}, \}, \}, \}, \}, \}, \}, \}, \}, \}, \}, \}, \}, \}, \}, \}, \}, \}, \}, \},
                 "defaultOnNull": {
                      "dummy sepal length cm": "5.1",
                      "dummy_sepal_width_cm": "3.5",
 }
 }
            ')
);
```
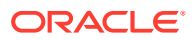

```
END;
/
You can use the PREDICTION function for inference or scoring.
WITH
dummy_iris AS (
     SELECT
     (CASE WHEN petal_length > 5 THEN 4.9 ELSE NULL END)
        as dummy sepal length cm,
     (CASE WHEN petal_length < 4 THEN 2.5 ELSE NULL END)
        as dummy sepal width cm,
     petal_length
     petal_width
     FROM iris
\left( \right)SELECT
     dummy_iris.*,
     PREDICTION(doc_model USING *) as predicted_petal_width_cm
FROM dummy iris;
```
In this case, a temporary dummy iris table is created with three columns: dummy\_sepal\_length\_cm, dummy\_sepal\_width\_cm, and petal\_length. The values of the dummy sepal length cm and dummy sepal width cm are based on petal length values of the iris table. If petal length is greater than 5, dummy sepal length cm is set to 4.9, otherwise it is NULL. If petal length is less than 4, dummy sepal width cm is set to 2.5, otherwise it remains NULL.

Then the SELECT query retrieves all columns from the dummy iris table and uses the doc model to predict petal width, adding this prediction as a new column named predicted petal width cm. The model uses the derived dummy columns, petal length and petal width for its predictions.

### **See Also:**

- LOAD\_ONNX\_MODEL in *Oracle Database PL/SQL Packages and Types Reference*
- [Supported SQL Scoring Functions](#page-377-0)

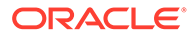

# 40

# Administrative Tasks for Oracle Machine Learning for SQL

Explains how to perform administrative tasks related to Oracle Machine Learning for SQL.

- Install and Configure a Database for Oracle Machine Learning for SQL
- [Upgrade or Downgrade Oracle Machine Learning for SQL](#page-388-0)
- [Export and Import Oracle Machine Learning for SQL Models](#page-391-0)
- [Secure](#page-396-0)
- [Audit and Add Comments to Oracle Machine Learning for SQL Models](#page-400-0)

# 40.1 Install and Configure a Database for Oracle Machine Learning for SQL

You can install and configure a database for Oracle Machine Learning for SQL by following the listed steps.

- About Installation
- [Database Tuning Considerations for Oracle Machine Learning for SQL](#page-388-0)

### 40.1.1 About Installation

Oracle Machine Learning components associated with Oracle Database are included with the database license.

To install Oracle Database, follow the installation instructions for your platform. Choose a Data Warehousing configuration during the installation.

Oracle Data Miner, the graphical user interface to Oracle Machine Learning for SQL, is an extension to Oracle SQL Developer. Instructions for downloading SQL Developer and installing the Data Miner repository are available on [https://www.oracle.com/database/](https://www.oracle.com/database/technologies/odmrinstallation.html) [technologies/odmrinstallation.html.](https://www.oracle.com/database/technologies/odmrinstallation.html)

To perform machine learning activities, you must be able to log on to the Oracle Database, and your user ID must have the database privileges described in Grant Privileges for Oracle Machine Learning for SQL.

#### **Related Topics**

• [Oracle Data Miner](unilink:dataminer_wf)

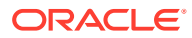

#### <span id="page-388-0"></span>**See Also:**

**Install and Upgrade** page of the Oracle Database online documentation library for your platform-specific installation instructions: Oracle Database 23c Release

# 40.1.2 Database Tuning Considerations for Oracle Machine Learning for SQL

Standard administrative practices can be followed to manage workload on the system when machine learning activities are running.

DBAs managing production databases that support Oracle Machine Learning for SQL must follow standard administrative practices as described in *Oracle Database Administrator's Guide*.

Building machine learning models and batch scoring of machine learning models tend to put a DSS-like workload on the system. Single-row scoring tends to put an OLTPlike workload on the system.

Database memory management can have a major impact on machine learning. The correct sizing of Program Global Area (PGA) memory is very important for model building, complex queries, and batch scoring. From a machine learning perspective, the System Global Area (SGA) is generally less of a concern. However, the SGA must be sized to accommodate real-time scoring, which loads models into the shared cursor in the SGA. In most cases, you can configure the database to manage memory automatically. To do so, specify the total maximum memory size in the tuning parameter MEMORY TARGET. With automatic memory management, Oracle Database dynamically exchanges memory between the SGA and the instance PGA as needed to meet processing demands.

Most machine learning algorithms can take advantage of parallel execution when it is enabled in the database. Parameters in INIT.ORA control the behavior of parallel execution.

# 40.2 Upgrade or Downgrade Oracle Machine Learning for **SQL**

Upgrade and downgrade Oracle Machine Learning for SQL by following the steps listed.

### 40.2.1 Pre-Upgrade Steps

Pre-upgrade considerations.

Before upgrading, you must drop any machine learning models and machine learning activities that were created inOracle Data Miner.

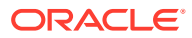

# 40.2.2 Upgrade Oracle Machine Learning for SQL

You can upgrade your database by using the Database Upgrade Assistant (DBUA) or you can perform a manual upgrade using export/import utilities.

All models and machine learning metadata are fully integrated with the Oracle Database upgrade process whether you are upgrading from 19*c* or from earlier releases.

Upgraded models continue to work as they did in prior releases. Both upgraded models and new models that you create in the upgraded environment can make use of the new machine learning functionality introduced in the new release.

#### **Related Topics**

- [Pre-Upgrade Steps](#page-388-0) Pre-upgrade considerations.
- *Oracle Database Upgrade Guide*

40.2.2.1 Use Database Upgrade Assistant to Upgrade Oracle Machine Learning for **SQL** 

> Oracle Database Upgrade Assistant provides a graphical user interface that guides you interactively through the upgrade process.

On Windows platforms, follow these steps to start the Upgrade Assistant:

- **1.** Go to the Windows **Start** menu and choose the Oracle home directory.
- **2.** Choose the **Configuration and Migration Tools** menu.
- **3.** Launch the **Upgrade Assistant**.

On Linux platforms, run the DBUA utility to upgrade Oracle Database.

#### **Related Topics**

• *Oracle Database Upgrade Guide*

### 40.2.2.2 Use Export/Import to Upgrade Machine Learning Models

Use Export and Import functions of the Oracle Database to export the previously created models and import the models in an instance of Oracle Database version.

If required, you can use a less automated approach to upgrading machine learning models. You can export the models created in a previous version of Oracle Database and import them into an instance of the Oracle Database version.

#### 40.2.2.2.1 Export/Import Oracle Machine Learning for SQL Models

Use the export and import functions of the Oracle Database to export the previously created models and import the models in an instance of Oracle Database version.

If required, you can use a less automated approach to upgrading machine learning models. You can export the models created in a previous version of Oracle Database and import them into an instance of the Oracle Database version.

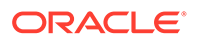

To export models from an instance of a previous release of Oracle Database to a dump file, follow the instructions in [Export and Import Oracle Machine Learning for](#page-391-0) SOL Models.

### 40.2.3 Post Upgrade Steps

Perform steps to view the upgraded database.

After upgrading the database, check the DBA\_MINING\_MODELS view in the upgraded database. The newly upgraded machine learning models must be listed in this view.

After you have verified the upgrade and confirmed that there is no need to downgrade, you must set the initialization parameter COMPATIBLE to 23.0.0. In Oracle Database 23*c*, when the COMPATIBLE initialization parameter is not set in your parameter file, the COMPATIBLE parameter value defaults to 23.0.0.

#### **Note:**

The CREATE MINING MODEL privilege must be granted to Oracle Machine Learning for SQL user accounts that are used to create machine learning models.

#### **Related Topics**

- [Create an Oracle Machine Learning for SQL User](#page-397-0) An OML4SQL user is a database user account that has privileges for performing machine learning activities.
- **[Secure](#page-396-0)**

You can create an Oracle Machine Learning for SQL user and grant necessary privileges by following the steps listed.

### 40.2.4 Downgrade Oracle Machine Learning for SQL

Before downgrading the Oracle database back to the previous version, ensure that no models are present.

Use the DBMS\_DATA\_MINING.DROP\_MODEL routine to drop the models before downgrading. If you do not do this, the database downgrade process terminates.

Issue the following SQL statement in SYS to verify the downgrade:

SQL>SELECT o.name FROM sys.model\$ m, sys.obj\$ o WHERE m.obj#=o.obj# AND m.version=2;

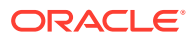

# <span id="page-391-0"></span>40.3 Export and Import Oracle Machine Learning for SQL Models

You can export machine learning models to move models to a different Oracle Database instance, such as from a development database to a production database.

The DEMS DATA MINING package includes procedures for migrating machine learning models between database instances.

EXPORT\_MODEL exports a single model or list of models to a dump file so it can be imported, queried, and scored in a separate Oracle Machine Learning database instance.

IMPORT\_MODEL takes the dump file and creates the model in the destination database.

EXPORT\_SERMODEL exports a single model to a serialized BLOB so it can be imported and scored in a separate Oracle Machine Learning database instance or to OML Services.

IMPORT SERMODEL takes the serialized BLOB and creates the model in the destination database.

#### **Related Topics**

- EXPORT\_MODEL
- IMPORT\_MODEL
- EXPORT SERMODEL
- IMPORT\_SERMODEL

### 40.3.1 About Exporting Models

As a result of building models, each model has a set of model detail views that provide information about the model, such as model statistics for evaluation. The user can query these model detail views. With serialized models, only the model data and metadata required for scoring are available in the serialized model. This is more compact and transfers faster to the destination environment than dump files produced by the EXPORT\_MODEL procedure.

To retain complete model details, use the DMBS\_DATA\_MINING.EXPORT\_MODEL procedure and the DBMS\_DATA\_MINING.IMPORT\_MODEL procedure. Serialized model export only works with models that produce scores. Specifically, it doesn't support Attribute Importance, Association Rules, Exponential Smoothing, or O-Cluster (although O-Cluster does allow scoring). Use EXPORT\_MODEL to export these models and scenarios when full model details are needed.

#### **Related Topics**

- EXPORT\_MODEL Procedure
- IMPORT\_MODEL Procedure

## 40.3.2 About Oracle Data Pump

Use the command-line clients of Oracle Data Pump to export and import schemas or databases.

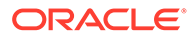

Oracle Data Pump consists of two command-line clients and two PL/SQL packages. The command-line clients, expdp and impdp, provide an easy-to-use interface to the Data Pump export and import utilities. You can use expdp and impdp to export and import entire schemas or databases respectively.

The Data Pump export utility writes the schema objects, including the tables and metadata that constitute machine learning models, to a dump file set. The Data Pump import utility retrieves the schema objects, including the model tables and metadata, from the dump file set and restores them in the target database.

expdp and impdp cannot be used to export/import individual machine learning models.

### **See Also:**

*Oracle Database Utilities* for information about Oracle Data Pump and the expdp and impdp utilities

## 40.3.3 Options for Exporting and Importing Oracle Machine Learning for SQL Models

Lists options for exporting and importing machine learning models.

Options for exporting and importing machine learning models are described in the following table.

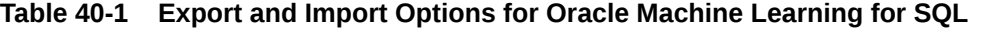

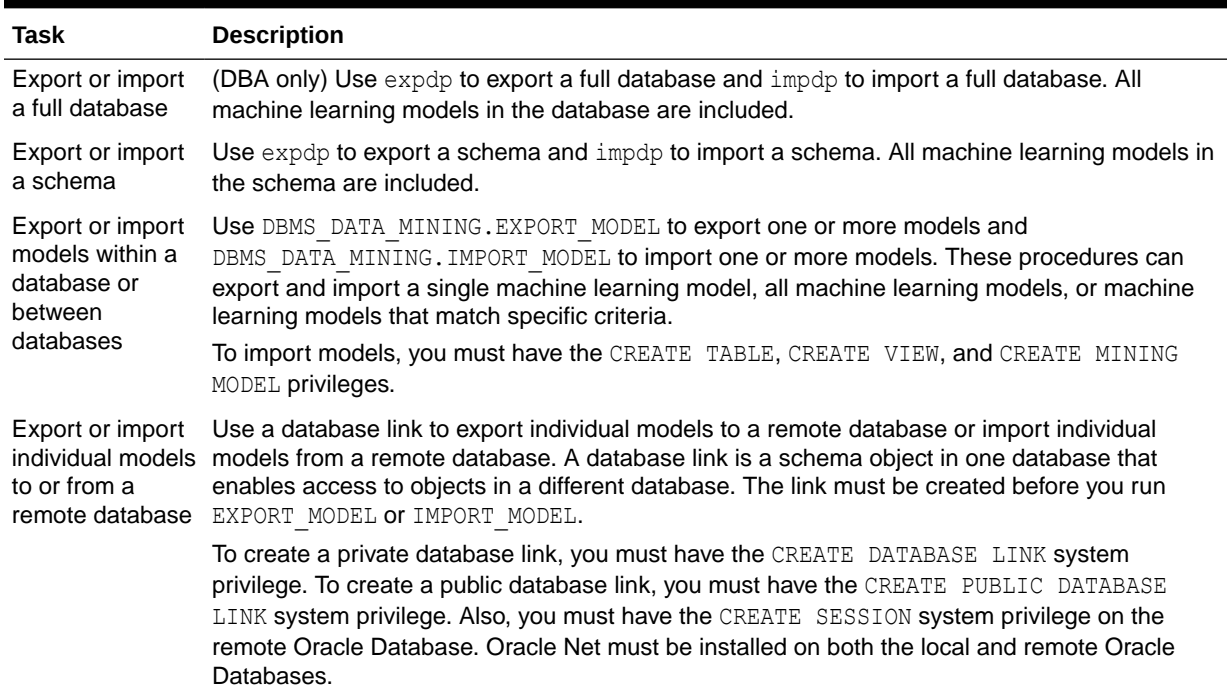

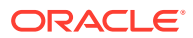

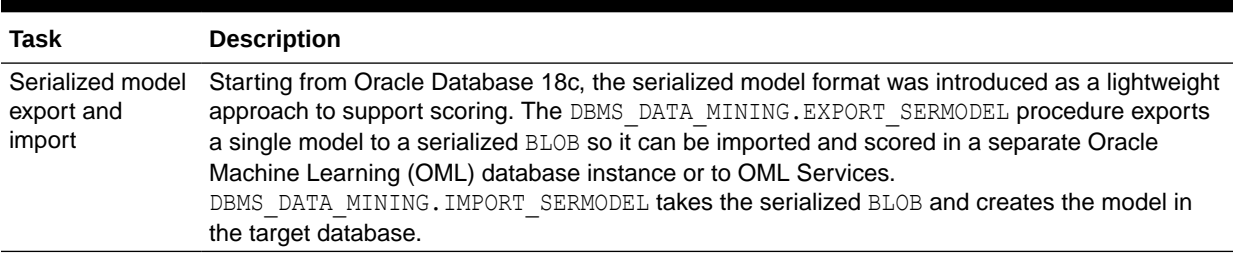

#### **Table 40-1 (Cont.) Export and Import Options for Oracle Machine Learning for SQL**

#### **Related Topics**

- IMPORT\_MODEL Procedure
- EXPORT\_MODEL Procedure
- *Oracle Database SQL Language Reference*

### 40.3.4 Directory Objects for EXPORT\_MODEL and IMPORT\_MODEL

Learn how to use directory objects to identify the location of the dump file set containing the models.

EXPORT\_MODEL and IMPORT\_MODEL use a directory object to identify the location of the dump file set. A directory object is a logical name in the database for a physical directory on the host computer.

To export machine learning models, you must have write access to the directory object and to the file system directory that it represents. To import machine learning models, you must have read access to the directory object and to the file system directory. Also, the database itself must have access to file system directory. You must have the CREATE ANY DIRECTORY privilege to create directory objects.

The following SQL command creates a directory object named omldir. The file system directory that it represents must already exist and have shared read/write access rights granted by the operating system. For example, if the directory path is /home/omluser, the command is:

CREATE OR REPLACE DIRECTORY omldir AS '/home/omluser';

The following SQL command gives user omluser both read and write access to omldir.

GRANT READ,WRITE ON DIRECTORY omldir TO OMLUSER;

#### **Related Topics**

• *Oracle Database SQL Language Reference*

### 40.3.5 Use EXPORT\_MODEL and IMPORT\_MODEL

The examples illustrate various export and import scenarios with EXPORT\_MODEL and IMPORT\_MODEL.

The examples use the directory object OMLDIR shown in [Example 40-1](#page-394-0) and two schemas, DM1 and DM2. Both schemas have machine learning privileges. DM1 has two models. DM2 has one model.

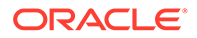

<span id="page-394-0"></span>The DM1 schema has the following models:

- The EM\_SH\_CLUS\_SAMPLE model: it is created by the oml4sql-clusteringexpectation-maximization.sql example.
- The DT\_SH\_CLAS\_SAMPLE model: it is created by the oml4sql-classificationdecision-tree.sql example.

The DM2 schema has the SVD\_SH\_SAMPLE model and is created by the oml4sqlsingular-value-decomposition.sql. In the following code, models in DM1 schema are displayed.

SELECT owner, model name, mining function, algorithm FROM all mining models where OWNER='DM1';

#### The output is as follows:

OWNER MODEL\_NAME MINING\_FUNCTION ALGORITHM ---------- -------------------- -------------------- -------------------------- DM1 EM\_SH\_CLUS\_SAMPLE CLUSTERING EXPECTATION\_MAXIMIZATION DM1 DT\_SH\_CLAS\_SAMPLE CLASSIFICATION DECISION\_TREE

#### **Example 40-1 Creating the Directory Object**

```
-- connect as system user
CREATE OR REPLACE DIRECTORY OMLDIR AS '/home/oracle';
GRANT READ, WRITE ON DIRECTORY OMLDIR TO DM1;
GRANT READ, WRITE ON DIRECTORY OMLDIR TO DM2;
SELECT * FROM all directories WHERE directory name = 'OMLDIR';
```
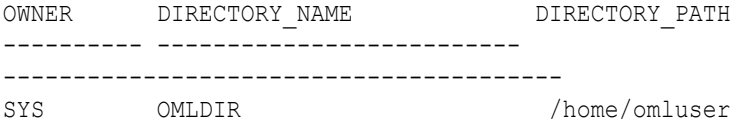

#### **Example 40-2 Exporting All Models From DM1**

```
-- connect as DM1
BEGIN
  dbms data mining.export model (
                 filename => 'all DM1',
                  directory => 'OMLDIR');
END;
/
```
A log file and a dump file are created in /home/omluser, the physical directory associated with OMLDIR. The name of the log file is  $dm1$  exp  $11.1$ og. The name of the dump file is all\_dm101.dmp.

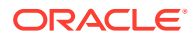

#### **Example 40-3 Importing the Models Back Into DM1**

The models that were exported in [Example 40-2](#page-394-0) still exist in DM1. Since an import does not overwrite models with the same name, you must drop the models before importing them back into the same schema.

```
BEGIN
  dbms data mining.drop model('EM_SH_CLUS_SAMPLE');
  dbms data mining.drop model('DT SH CLAS SAMPLE');
  dbms_data_mining.import_model(
                    filename => 'all_dm101.dmp',
                    directory \Rightarrow 'OMLDIR');
END;
/
SELECT model name FROM user mining models;
```

```
MODEL_NAME
------------------------------
DT_SH_CLAS_SAMPLE
EM_SH_CLUS_SAMPLE
```
#### **Example 40-4 Importing Models Into a Different Schema**

In this example, the models that were exported from DM1 in [Example 40-2](#page-394-0) are imported into DM2. The DM1 schema uses the USER1 tablespace; the DM2 schema uses the USER2 tablespace.

```
-- CONNECT as sysdba 
BEGIN
  dbms data mining.import model (
                    filename \Rightarrow 'all d101.dmp',
                    directory => 'OMLDIR',
                    schema remap => 'DM1:DM2',
                    tablespace remap => 'USER1:USER2');
END;
/
-- CONNECT as DM2
SELECT model name from user mining models;
```

```
MODEL_NAME
-----------------------------------------------------------------------------
---
SVD_SH_SAMPLE
EM_SH_CLUS_SAMPLE
DT_SH_CLAS_SAMPLE
```
#### **Example 40-5 Exporting Specific Models**

You can export a single model, a list of models, or a group of models that share certain characteristics.

```
-- Export the model named dt sh clas sample
EXECUTE dbms data mining.export model (
            fit => 'one model',
             directory =>'OMLDIR',
            model filter => 'name in (''DT SH CLAS SAMPLE'')');
-- one_model01.dmp and dm1_exp_37.log are created in /home/omluser
```
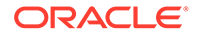
```
-- Export Decision Tree models
EXECUTE dbms data mining.export model(
            filename => 'algo models',
             directory => 'OMLDIR',
            model filter => 'ALGORITHM_NAME IN (''DECISION TREE'')');
-- algo model01.dmp and dm1 exp 410.log are created in /home/omluser
-- Export clustering models 
EXECUTE dbms data mining.export model(
             filename =>'func_models',
             directory => 'OMLDIR',
            model filter => 'FUNCTION NAME = ''CLUSTERING''');
-- func model01.dmp and dm1 exp 513.log are created in /home/omluser
```
#### **Related Topics**

• *Oracle Database PL/SQL Packages and Types Reference*

# 40.3.6 EXPORT and IMPORT Serialized Models

From Oracle Database Release 18c onwards, EXPORT\_SERMODEL and IMPORT\_SERMODEL procedures are available to export or import serialized models to or from a database.

The serialized format allows the models to be moved to another database instance or OML Services for scoring. The model is exported to a serialized BLOB . The import routine takes the serialized content in the BLOB and the name of the model to be created with the content.

#### **Related Topics**

- EXPORT\_SERMODEL Procedure
- IMPORT\_SERMODEL Procedure

# 40.3.7 Import From PMML

You can import regression models represented in Predictive Model Markup Language (PMML).

PMML is an XML-based standard specified by the Data Mining Group (https:// www.dmg.org). Applications that are PMML-compliant can deploy PMML-compliant models that were created by any vendor. Oracle Machine Learning for SQL supports the core features of PMML 3.1 for regression models.

You can import regression models represented in PMML. The models must be of type RegressionModel, either linear regression or binary logistic regression.

#### **Related Topics**

• *Oracle Database PL/SQL Packages and Types Reference*

# 40.4 Secure

You can create an Oracle Machine Learning for SQL user and grant necessary privileges by following the steps listed.

• [Create an Oracle Machine Learning for SQL User](#page-397-0)

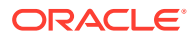

- [System Privileges for Oracle Machine Learning for SQL](#page-399-0)
- [Object Privileges for Oracle Machine Learning for SQL Models](#page-400-0)

# <span id="page-397-0"></span>40.4.1 Create an Oracle Machine Learning for SQL User

An OML4SQL user is a database user account that has privileges for performing machine learning activities.

Example 40-6 shows how to create a database user. [Example 40-7](#page-398-0) shows how to assign machine learning privileges to the user.

## **Note:**

To create a user for the OML4SQL examples, you must run two configuration scripts as described in [Install the OML4SQL Examples](#page-406-0).

#### **Example 40-6 Creating a Database User in SQL\*Plus**

**1.** Log in to SQL\*Plus with system privileges.

```
Enter user-name: sys as sysdba
Enter password: password
```
**2.** To create a user named oml\_user, type these commands. Specify a password of your choosing.

```
CREATE USER oml_user IDENTIFIED BY password
       DEFAULT TABLESPACE USERS
       TEMPORARY TABLESPACE TEMP
        QUOTA UNLIMITED ON USERS;
Commit;
```
The USERS and TEMP tablespaces are included in Oracle Database. USERS is used mostly by demo users; it is appropriate for running the examples described in [About the](#page-403-0) [OML4SQL Examples.](#page-403-0) TEMP is the temporary tablespace that is shared by most database users.

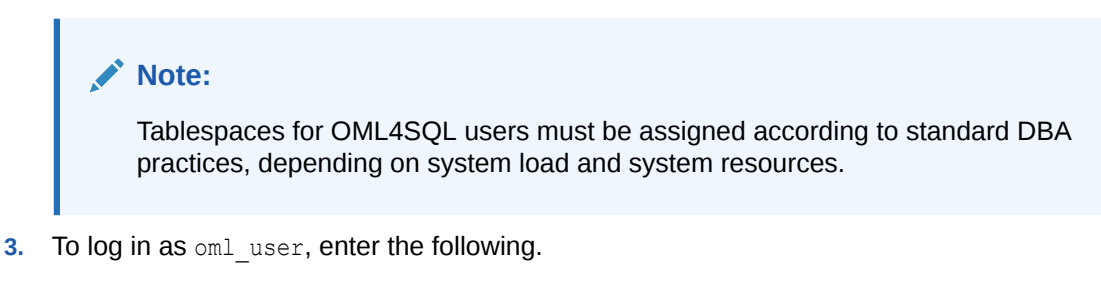

```
CONNECT oml_user
Enter password: password
```
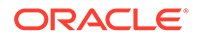

#### **See Also:**

*Oracle Database SQL Language Reference* for the complete syntax of the CREATE USER statement

## <span id="page-398-0"></span>40.4.1.1 Grant Privileges for Oracle Machine Learning for SQL

The CREATE MINING MODEL is a privilege that you must have to create and perform operations on your model. Some other machine learning privileges can be assigned by issuing GRANT statements.

You must have the CREATE MINING MODEL privilege to create models in your own schema. You can perform any operation on models that you own. This includes applying the model, adding a cost matrix, renaming the model, and dropping the model.

The GRANT statements in the following example assign a set of basic machine learning privileges to the oml\_user account. Some of these privileges are not required for all machine learning activities, however it is prudent to grant them all as a group.

Additional system and object privileges are required for enabling or restricting specific machine learning activities.

The following table lists the system privileges required for running the OML4SQL examples.

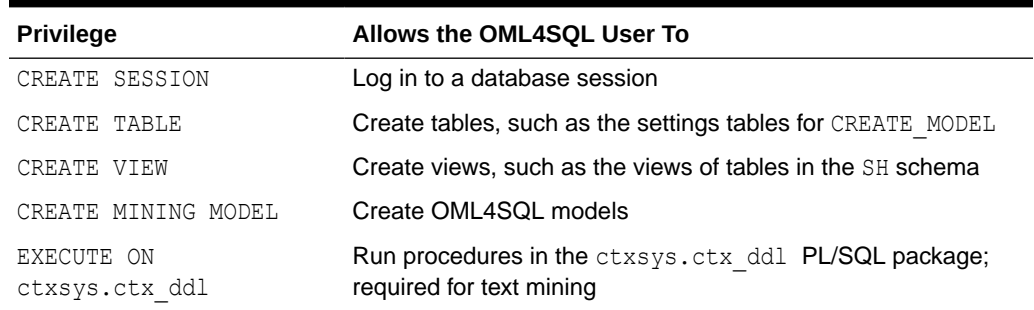

#### **Table 40-2 System Privileges Granted by dmshgrants.sql to the OML4SQL User**

#### **Example 40-7 Privileges Required for Machine Learning**

This example grants the required privileges to the user oml\_user.

```
GRANT CREATE SESSION TO oml_user;
GRANT CREATE TABLE TO oml_user;
GRANT CREATE VIEW TO oml user;
GRANT CREATE MINING MODEL TO oml_user;
GRANT EXECUTE ON CTXSYS.CTX DDL TO oml user;
```
READ or SELECT privileges are required for data that is not in your schema. For example, the following statement grants SELECT access to the sh.customers table.

```
GRANT SELECT ON sh.customers TO oml_user;
```
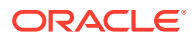

# <span id="page-399-0"></span>40.4.2 System Privileges for Oracle Machine Learning for SQL

A system privilege confers the right to perform a particular action in the database or to perform an action on a type of schema objects. For example, the privileges to create tablespaces and to delete the rows of any table in a database are system privileges.

You can perform specific operations on machine learning models in other schemas if you have the appropriate system privileges. For example, CREATE ANY MINING MODEL enables you to create models in other schemas. SELECT ANY MINING MODEL enables you to apply models that reside in other schemas. You can add comments to models if you have the COMMENT ANY MINING MODEL privilege.

To grant a system privilege, you must either have been granted the system privilege with the ADMIN OPTION or have been granted the GRANT ANY PRIVILEGE system privilege.

The system privileges listed in the following table control operations on machine learning models.

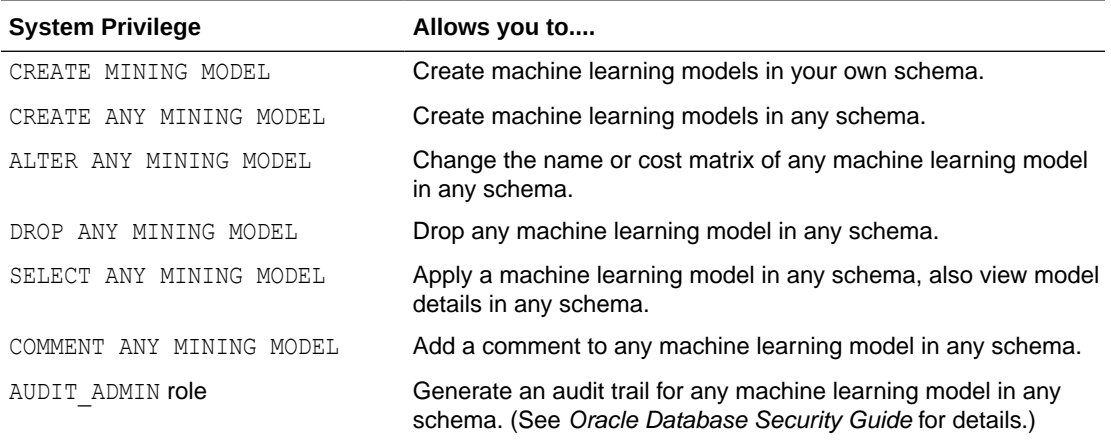

#### **Table 40-3 System Privileges for Oracle Machine Learning for SQL**

## **Example 40-8 Grant System Privileges for Oracle Machine Learning for SQL**

The following statements allow oml user to score data and view model details in any schema as long as SELECT access has been granted to the data. However, onl user can only create models in the oml user schema.

GRANT CREATE MINING MODEL TO oml\_user; GRANT SELECT ANY MINING MODEL TO oml user;

The following statement revokes the privilege of scoring or viewing model details in other schemas. When this statement is run, oml user can only perform machine learning activities in the oml user schema.

REVOKE SELECT ANY MINING MODEL FROM oml user;

## **Related Topics**

- [Add a Comment to an Oracle Machine Learning for SQL Model](#page-401-0) You can add a comment to an OML4SQL model object using SQL COMMENT statement.
- *Oracle Database Security Guide*

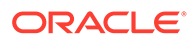

# <span id="page-400-0"></span>40.4.3 Object Privileges for Oracle Machine Learning for SQL Models

Learn about machine learning object privileges.

An object privilege confers the right to perform a particular action on a specific schema object. For example, the privilege to delete rows from the SH.PRODUCTS table is an example of an object privilege.

You automatically have all object privileges for schema objects in your own schema. You can grant object privilege on objects in your own schema to other users or roles.

The object privileges listed in the following table control operations on specific machine learning models.

**Table 40-4 Object Privileges for Oracle Machine Learning for SQL Models**

| <b>Object Privilege</b> | Allows you to                                                                                        |
|-------------------------|----------------------------------------------------------------------------------------------------|
|                         | ALTER MINING MODEL Change the name or cost matrix of the specified machine learning<br>model object. |
| SELECT MINING<br>MODEL  | Apply the specified machine learning model object and view its model<br>details.                     |

#### **Example 40-9 Grant Object Privileges on Oracle Machine Learning for SQL Models**

The following statements allow oml user to apply the model testmodel to the sales table, specifying different cost matrixes with each apply. The user oml user can also rename the model testmodel. The testmodel model and sales table are in the sh schema, not in the oml user schema.

GRANT SELECT ON MINING MODEL sh.testmodel TO oml\_user; GRANT ALTER ON MINING MODEL sh.testmodel TO oml user; GRANT SELECT ON sh.sales TO oml\_user;

The following statement prevents oml user from renaming or changing the cost matrix of testmodel. However, oml user can still apply testmodel to the sales table.

REVOKE ALTER ON MINING MODEL sh.testmodel FROM oml user;

# 40.5 Audit and Add Comments to Oracle Machine Learning for SQL Models

Perform audit of Oracle Machine Learning for SQL model objects through SQL statements.

OML4SQL model objects support SQL COMMENT and AUDIT statements.

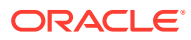

# <span id="page-401-0"></span>40.5.1 Add a Comment to an Oracle Machine Learning for SQL Model

You can add a comment to an OML4SQL model object using SQL COMMENT statement.

Comments can be used to associate descriptive information with a database object. You can associate a comment with a machine learning model using a SQL COMMENT statement.

COMMENT ON MINING MODEL *schema\_name.model\_name* IS *string*;

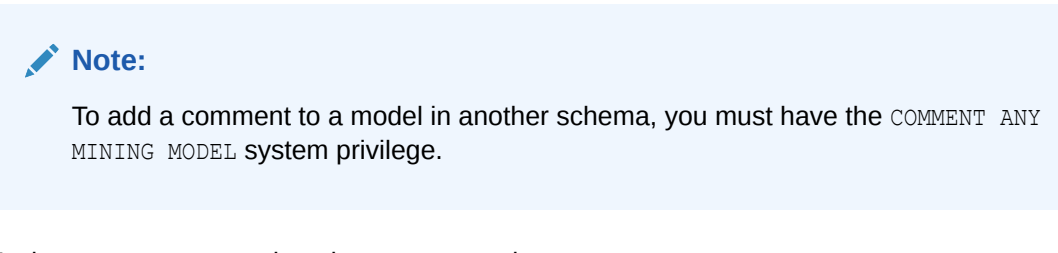

To drop a comment, set it to the empty '' string.

The following statement adds a comment to the model DT\_SH\_CLAS\_SAMPLE in your own schema.

```
COMMENT ON MINING MODEL dt_sh_clas_sample IS
            'Decision Tree model predicts promotion response';
```
You can view the comment by querying the catalog view USER MINING MODELS.

SELECT model name, mining function, algorithm, comments FROM user mining models;

The output is as follows:

MODEL NAME MINING FUNCTION ALGORITHM COMMENTS ----------------- ---------------- -------------- ----------------------------------------------- DT SH CLAS SAMPLE CLASSIFICATION DECISION TREE Decision Tree model predicts promotion response

To drop this comment from the database, issue the following statement:

```
COMMENT ON MINING MODEL dt_sh_clas_sample '';
```
## **See Also:**

- [Table 40-3](#page-399-0)
- *Oracle Database SQL Language Reference* for details about SQL COMMENT statements

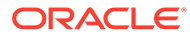

# 40.5.2 Audit Oracle Machine Learning for SQL Models

Use Oracle Database auditing system to audit models to track operations on machine learning models.

The Oracle Database auditing system is a powerful, highly configurable tool for tracking operations on schema objects in a production environment. The auditing system can be used to track operations on machine learning models.

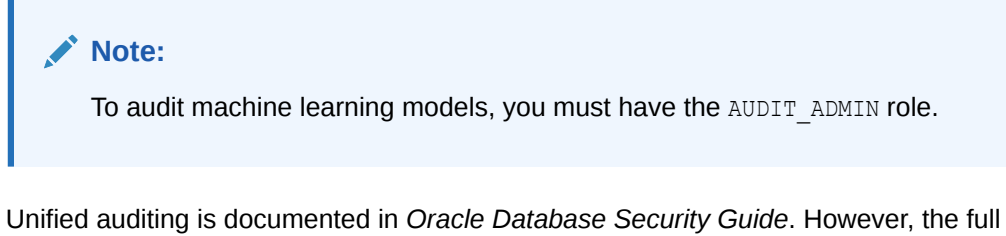

unified auditing system is not enabled by default. Instructions for migrating to unified auditing are provided in *Oracle Database Upgrade Guide*.

## **See Also:**

- "Auditing Oracle Machine Learning for SQL Events" in *Oracle Database Security Guide* for details about auditing machine learning models
- "Monitoring Database Activity with Auditing" in *Oracle Database Security Guide* for a comprehensive discussion of unified auditing in Oracle Database
- "About the Unified Auditing Migration Process for Oracle Database" in *Oracle Database Upgrade Guide* for information about migrating to unified auditing
- *Oracle Database Upgrade Guide*

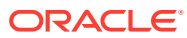

# <span id="page-403-0"></span>41 Examples

The OML4SQL examples are available on GitHub and some scenarios with those examples are illustrated.

- About the OML4SQL Examples
- [PL/SQL API](#page-29-0)
- [Example: Predicting Likely Candidates for a Sales Promotion](#page-214-0)
- [Example: Analyzing Preferred Customers](#page-215-0)
- **[Example: Segmenting Customer Data](#page-218-0)**
- **[Example : Comparison of Texts Using an ESA Model](#page-220-0)**

# 41.1 About the OML4SQL Examples

The OML4SQL examples illustrate typical approaches to data preparation, algorithm selection, algorithm tuning, testing, and scoring.

You can learn a great deal about the OML4SQL application programming interface from the OML4SQL examples. The examples are simple. They include extensive inline comments to help you understand the code. They delete all temporary objects on exit so that you can run the examples repeatedly without setup or cleanup.

The OML4SQL examples are available on GitHub at [https://github.com/oracle/oracle-db](https://github.com/oracle/oracle-db-examples/tree/master/machine-learning/sql/)[examples/tree/master/machine-learning/sql/.](https://github.com/oracle/oracle-db-examples/tree/master/machine-learning/sql/) Select the Database release (for example 23c) to see the examples.

The OML4SQL examples create a set of machine learning models in the user's schema. The following table lists the file name of the example and the mining function value and algorithm the example uses.

#### **Table 41-1 Models Created by Examples**

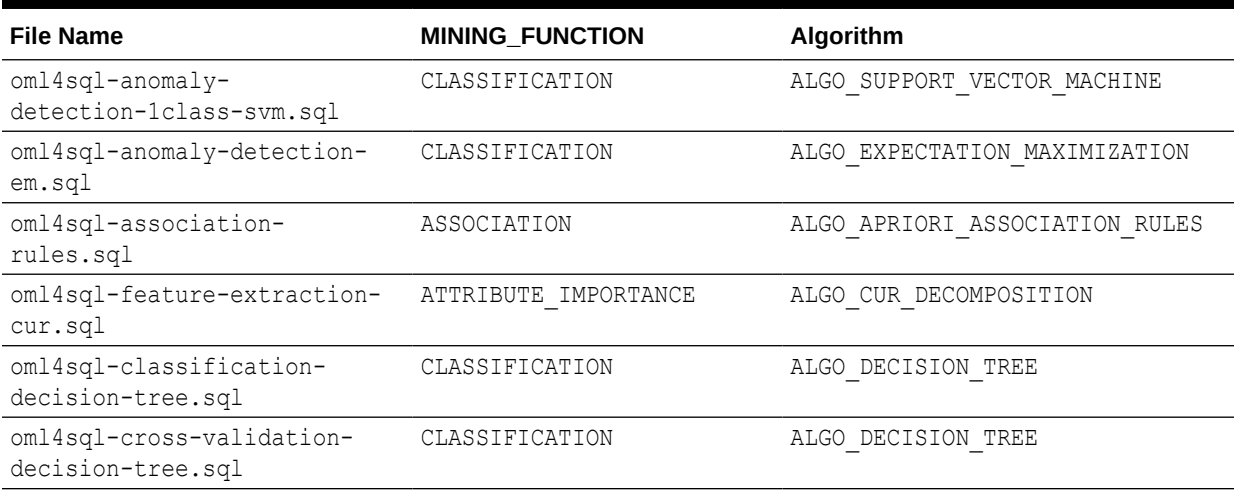

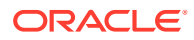

#### **File Name MINING\_FUNCTION Algorithm** oml4sql-classificationglm.sql CLASSIFICATION ALGO\_GENERALIZED\_LINEAR\_MODEL oml4sql-time-series-mset.sql CLASSIFICATION ALGO\_MSET\_SPRT oml4sql-classificationnaive-bayes.sql CLASSIFICATION ALGO NAIVE BAYES oml4sql-classificationneural-networks.sql CLASSIFICATION ALGO\_NEURAL\_NETWORK oml4sql-classificationrandom-forest.sql CLASSIFICATION ALGO\_RANDOM\_FOREST oml4sql-classificationregression-xgboost.sql CLASSIFICATION ALGO\_XGBOOST oml4sql-classificationsvm.sql CLASSIFICATION ALGO\_SUPPORT\_VECTOR\_MACHINES oml4sql-classification-textanalysis-svm.sql CLASSIFICATION ALGO SUPPORT VECTOR MACHINES oml4sql-clusteringexpectation-maximization.sql CLUSTERING ALGO\_EXPECTATION\_MAXIMIZATION oml4sql-clustering-kmeanmsstar-schema.sql CLUSTERING ALGO KMEANS oml4sql-clusteringkmeans.sql CLUSTERING ALGO KMEANS oml4sql-clustering-ocluster.sql CLUSTERING ALGO O CLUSTER oml4sql-partitioned-modelssvm.sql CLASSIFICATION ALGO SUPPORT VECTOR MACHINES oml4sql-classificationregression-xgboost.sql CLASSIFICATION ALGO\_XGBOOST oml4sql-feature-extractiontext-analysis-esa.sql FEATURE EXTRACTION ALGO EXPLICIT SEMANTIC ANALYS oml4sql-feature-extractionnmf.sql FEATURE EXTRACTION ALGO NONNEGATIVE MATRIX FACTOR oml4sql-feature-extractiontext-analysis-nmf.sql FEATURE\_EXTRACTION ALGO\_NONNEGATIVE\_MATRIX\_FACTOR oml4sql-feature-extractionsvd.sql FEATURE EXTRACTION ALGO SINGULAR VALUE DECOMP oml4sql-feature-extractiontext-mining-esa.sql FEATURE\_EXTRACTION ALGO\_EXPLICIT\_SEMANTIC\_ANALYSIS oml4sql-regression-glm.sql REGRESSION ALGO\_GENERALIZED\_LINEAR\_MODEL oml4sql-regression-neuralnetworks.sql REGRESSION ALGO NEURAL NETWORK oml4sql-regression-randomforest.sql REGRESSION ALGO RANDOM FOREST oml4sql-regression-svm.sql REGRESSION ALGO\_SUPPORT\_VECTOR\_MACHINES

#### **Table 41-1 (Cont.) Models Created by Examples**

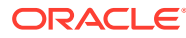

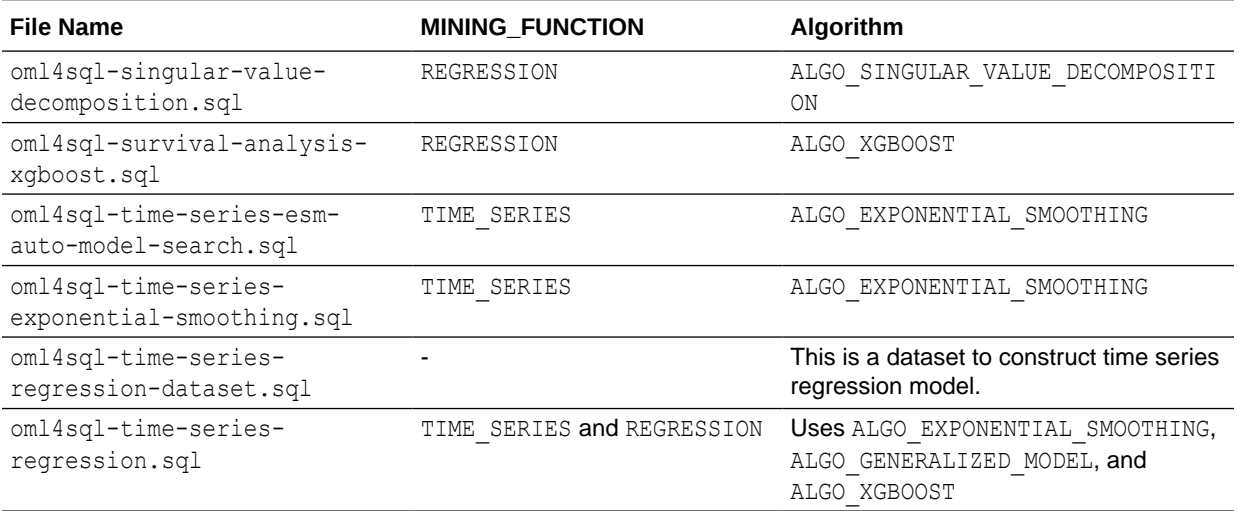

#### **Table 41-1 (Cont.) Models Created by Examples**

A few examples other than those listed in the table above are: oml4sql-attributeimportance.sql, which uses the DBMS PREDICTIVE ANALYTICS. EXPLAIN procedure to find the importance of attributes that independently impact the target attribute. om14sq1-featureextraction-text-term-extraction.sql example, which uses the CTX.DDL package for text extraction.

Another set of examples demonstrates the use of the ALGO EXTENSIBLE LANG algorithm to register R language functions and create R models. The following table lists the R Extensibility examples. It shows the file name of the example and the MINING\_FUNCTION value and R function used.

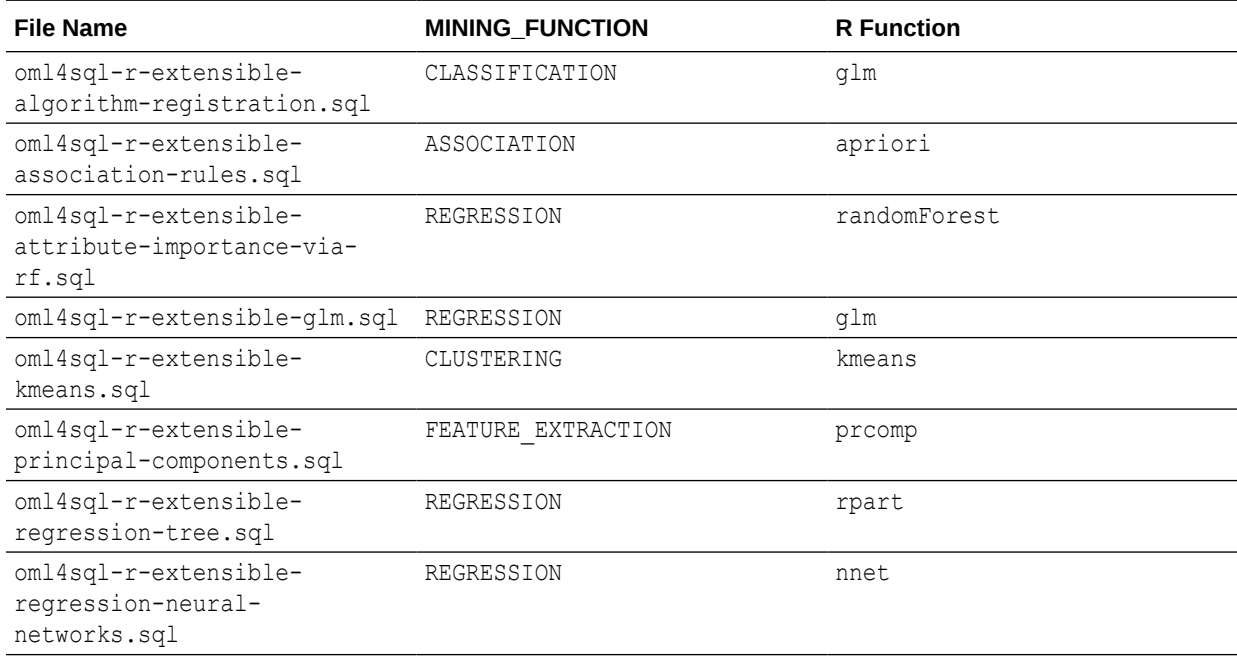

# <span id="page-406-0"></span>41.2 Install the OML4SQL Examples

Learn how to install OML4SQL examples.

The OML4SQL examples require:

- Oracle Database (on-premises, Oracle Database Cloud Service, or Oracle Autonomous Database)
- Oracle Database sample schemas
- A user account with the privileges described in [Grant Privileges for Oracle](#page-398-0) [Machine Learning for SQL.](#page-398-0)
- Running of dmshgrants.sql by a system administrator
- Running of dmsh.sql by the OML4SQL user

Follow these steps to install the OML4SQL examples:

- **1.** Install or obtain access to an Oracle Database 23ai instance. To install the database, see the installation instructions for your platform at Oracle Database 23ai.
- **2.** Ensure that the sample schemas are installed in the database. See *Oracle Database Sample Schemas* for details about the sample schemas.
- **3.** Download the example code files from GitHub at [https://github.com/oracle/oracle](https://github.com/oracle/oracle-db-examples/tree/master/machine-learning/sql)[db-examples/tree/master/machine-learning/sql.](https://github.com/oracle/oracle-db-examples/tree/master/machine-learning/sql) Select the Database edition. Place the files in a directory to which you have access on the Oracle Database server. For example, \$ORACLE\_HOME/demo/schema. \$ORACLE\_HOME is the home path where you have installed the database. Typically, /scratch/u01/app/oracle/ product/23.0.0/dbhome\_1.
- **4.** Verify that your user account has the required privileges described in [Grant](#page-398-0) [Privileges for Oracle Machine Learning for SQL.](#page-398-0)
- **5.** Ask your system administrator to run the dmshgrants.sql script, or run it yourself if you have administrative privileges. The script grants the privileges that are required for running the examples. These include SELECT access to tables in the SH schema as described in [OML4SQL Sample Data](#page-407-0) and the system privileges.

Pass the name of the OML4SQL user to dmshgrants.

```
SQL> CONNECT sys / as sysdba
Enter password: sys_password
Connected.
SQL> @<location_of_examples>/dmshgrants oml_user
```
**6.** Connect to the database and run the dmsh.sql script. This script creates views of the sample data in the schema of the OML4SQL user.

```
SQL> CONNECT oml_user
Enter password: oml_user_password
Connected.
SQL> @<location_of_examples>/dmsh.sql
```
#### **Related Topics**

• *Oracle Database Sample Schemas*

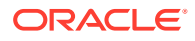

# <span id="page-407-0"></span>41.3 OML4SQL Sample Data

The data used by the OML4SQL examples is based on these tables in the SH schema.

#### Those tables are:

```
SH.CUSTOMERS 
SH.SALES 
SH.PRODUCTS 
SH.SUPPLEMENTARY_DEMOGRAPHICS
SH.COUNTRIES
```
The dmshgrants script grants SELECT access to the tables in the SH schema. The dmsh.sql script creates views of the SH tables in the schema of the OML4SQL user. The views are described in the following table.

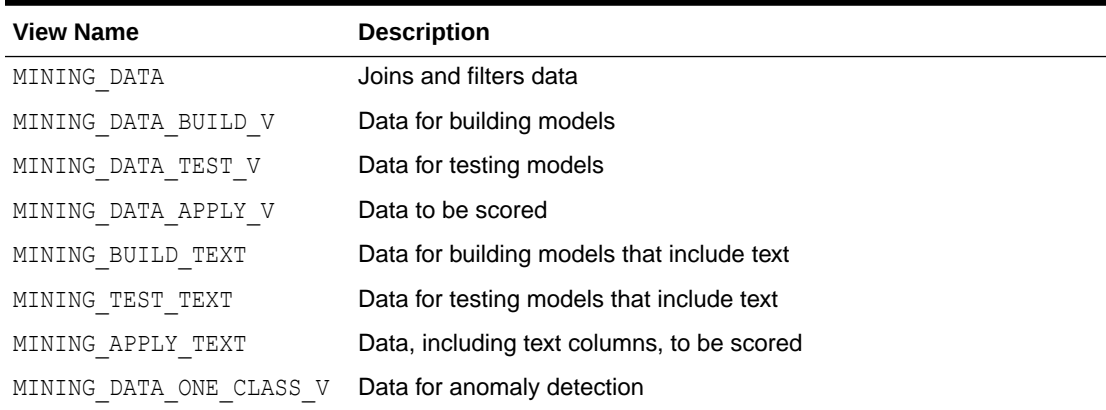

#### **Table 41-2 Views Created by dmsh.sql**

The association rules example creates its own transactional data.

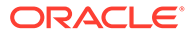

# Part V

# Oracle Machine Learning for SQL API Reference

Learn about Oracle Machine Learning for SQL PL/SQL packages, data dictionary views, and machine learning SQL scoring functions.

- [PL/SQL Packages](#page-409-0)
- [Data Dictionary Views](#page-712-0)
- [SQL Scoring Functions](#page-719-0)

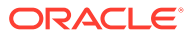

# <span id="page-409-0"></span>42 PL/SQL Packages

Learn how to create, evaluate, and query machine learning models through Oracle Machine Learning for SQL PL/SQL packages.

- DBMS\_DATA\_MINING
- [DBMS\\_DATA\\_MINING\\_TRANSFORM](#page-597-0)
- [DBMS\\_PREDICTIVE\\_ANALYTICS](#page-701-0)

# 42.1 DBMS\_DATA\_MINING

The DBMS\_DATA\_MINING package is the application programming interface for creating, evaluating, and querying Oracle Machine Learning for SQL models.

In Oracle Database Release 21c, Oracle Data Mining has been rebranded to Oracle Machine Learning for SQL (OML4SQL). The PL/SQL package name, however, has not changed and remains DBMS\_DATA\_MINING.

This chapter contains the following topics:

- **Overview**
- **[Security Model](#page-411-0)**
- **[Mining Functions](#page-411-0)**
- [Model Settings](#page-413-0)
- [Algorithm Specific Settings](#page-426-0)
- **[Solver Settings](#page-472-0)**
- **[Datatypes](#page-475-0)**
- [Summary of DBMS\\_DATA\\_MINING Subprograms](#page-480-0)

#### **See Also:**

- *Oracle Machine Learning for SQL Concepts*
- *Oracle Machine Learning for SQL User's Guide*
- [DBMS\\_DATA\\_MINING\\_TRANSFORM](#page-597-0)
- [DBMS\\_PREDICTIVE\\_ANALYTICS](#page-701-0)

# 42.1.1 DBMS\_DATA\_MINING Overview

Oracle Machine Learning for SQL supports both supervised and unsupervised machine learning. Supervised machine learning predicts a target value based on historical data.

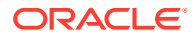

Unsupervised machine learning discovers natural groupings and does not use a target. You can use OML4SQL procedures on structured data and unstructured text.

Supervised machine learning techniques include:

- Classification
- **Regression**
- Feature Selection (Attribute Importance)
- Time Series

Unsupervised machine learning techniques include:

- Clustering
- **Association**
- Feature Extraction
- Anomaly Detection

The steps you use to build and apply a machine learning model depend on the machine learning technique and the algorithm being used. The algorithms supported by Oracle Machine Learning for SQL are listed in the following table.

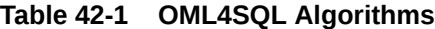

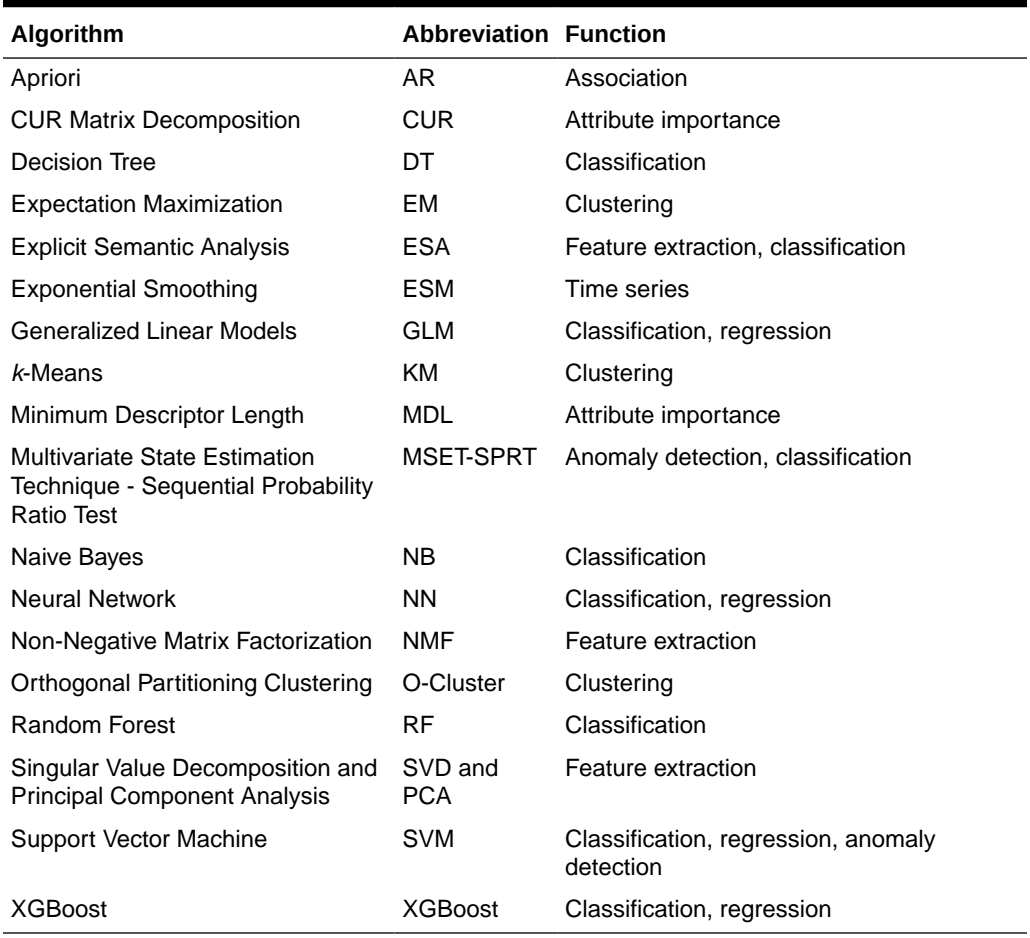

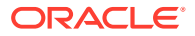

<span id="page-411-0"></span>OML4SQL supports more than one algorithm for the classification, regression, clustering, and feature extraction machine learning techniques. Each of these machine learning techniques has a default algorithm, as shown in the following table.

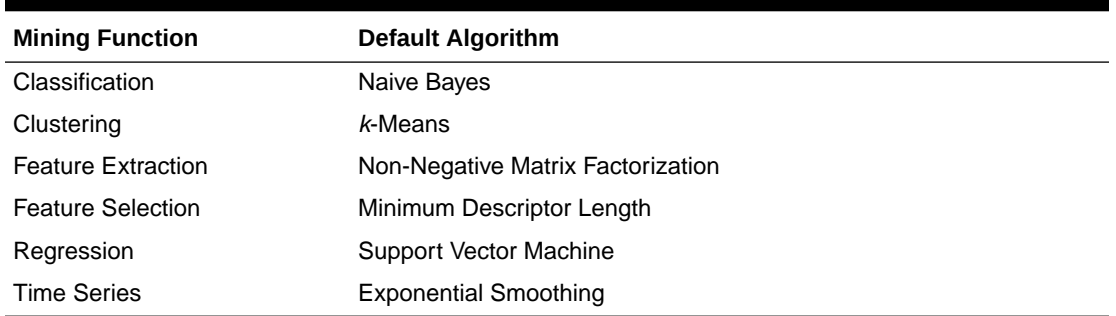

#### **Table 42-2 OML4SQL Default Algorithms**

# 42.1.2 DBMS\_DATA\_MINING Security Model

The DBMS DATA MINING package is owned by user SYS and is installed as part of database installation. Execution privilege on the package is granted to public. The routines in the package are run with invokers' rights (run with the privileges of the current user).

The DBMS DATA MINING package exposes APIs that are leveraged by the Oracle Machine Learning for SQL. Users who wish to create machine learning models in their own schema require the CREATE MINING MODEL system privilege. Users who wish to create machine learning models in other schemas require the CREATE ANY MINING MODEL system privilege.

Users have full control over managing models that exist within their own schema. Additional system privileges necessary for managing machine learning models in other schemas include ALTER ANY MINING MODEL, DROP ANY MINING MODEL, SELECT ANY MINING MODEL, COMMENT ANY MINING MODEL, and AUDIT ANY.

Individual object privileges on machine learning models, ALTER MINING MODEL and SELET MINING MODEL, can be used to selectively grant privileges on a model to a different user.

#### **See Also:**

*Oracle Data Mining User's Guide* for more information about the security features of OML4SQL

# 42.1.3 DBMS DATA MINING — Machine Learning Functions

A machine learning **function** refers to the methods for solving a given class of machine learning problems.

The machine learning function must be specified when a model is created. You specify a machine learning function with the mining function parameter of the [CREATE\\_MODEL](#page-525-0) [Procedure](#page-525-0) or the [CREATE\\_MODEL2 Procedure.](#page-529-0)

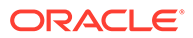

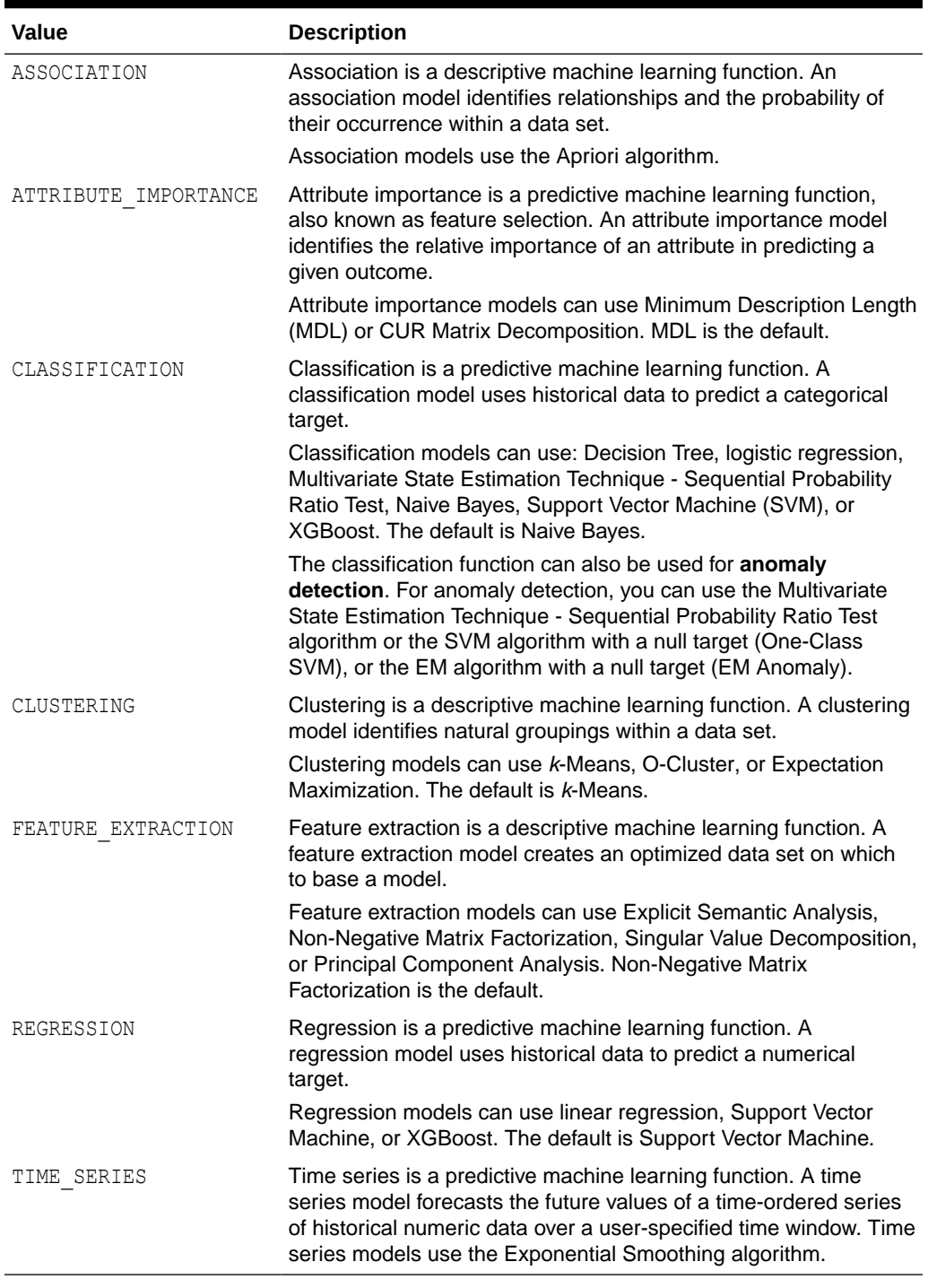

## **Table 42-3 Machine Learning Functions**

## **See Also:**

*Oracle Machine Learning for SQL Concepts* for more information about mining functions

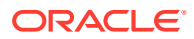

# <span id="page-413-0"></span>42.1.4 DBMS\_DATA\_MINING — Model Settings

Oracle Machine Learning for SQL uses settings to specify the algorithm and other characteristics of a model. Some settings are general, some are specific to a machine learning function, and some are specific to an algorithm.

All settings have default values. If you want to override one or more of the settings for a model, then you must create a settings table. The settings table must have the column names and data types shown in the following table.

**Table 42-4 Required Columns in the Model Settings Table**

| <b>Column Name</b> | Data Type       |
|--------------------|-----------------|
| SETTING NAME       | VARCHAR2 (30)   |
| SETTING VALUE      | VARCHAR2 (4000) |

The information you provide in the settings table is used by the model at build time. The name of the settings table is an optional argument to the [CREATE\\_MODEL Procedure.](#page-525-0) You can also provide these settings through the [CREATE\\_MODEL2 Procedure.](#page-529-0)

The settings used by a model can be found by querying the data dictionary view ALL MINING MODEL SETTINGS. This view displays the model settings used by the machine learning models to which you have access. All of the default and user-specified setting values are included in the view.

## **See Also:**

- ALL\_MINING\_MODEL\_SETTINGS in *Oracle Database Reference*
- *Oracle Machine Learning for SQL User's Guide* for information about specifying model settings

## 42.1.4.1 DBMS\_DATA\_MINING — Algorithm Names

The ALGO NAME setting specifies the model algorithm.

The values for the ALGO\_NAME setting are listed in the following table.

## **Table 42-5 Algorithm Names**

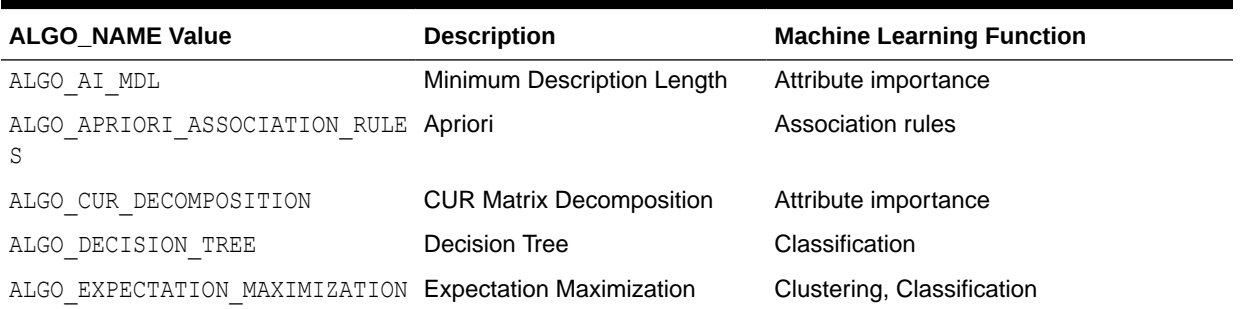

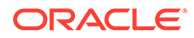

<span id="page-414-0"></span>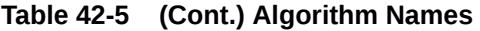

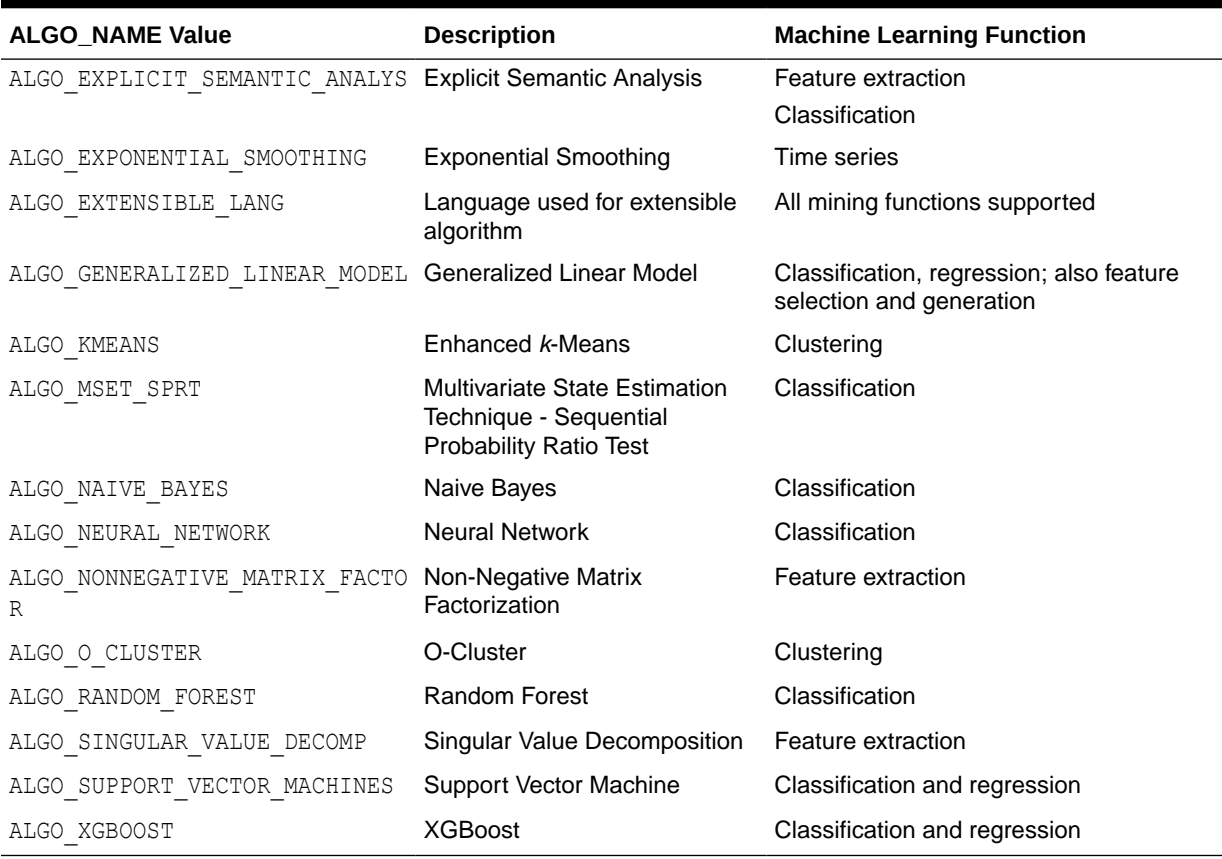

## **See Also:**

*Oracle Machine Learning for SQL Concepts* for information about algorithms

## 42.1.4.2 DBMS DATA MINING — Automatic Data Preparation

Oracle Machine Learning for SQL supports fully Automatic Data Preparation (ADP), user-directed general data preparation, and user-specified embedded data preparation. The PREP \* settings enable the user to request fully automated or userdirected general data preparation. By default, fully Automatic Data Preparation (PREP AUTO ON) is enabled.

When you enable ADP, the model uses heuristics to transform the build data according to the requirements of the algorithm. Instead of fully ADP, the user can request that the data be shifted and/or scaled with the PREP\_SCALE\* and PREP\_SHIFT\* settings. The transformation instructions are stored with the model and reused whenever the model is applied. The model settings can be viewed in USER MINING MODEL SETTINGS.

You can choose to supplement Automatic Data Preparations by specifying additional transformations in the xform\_list parameter when you build the model. See "[CREATE\\_MODEL Procedure](#page-525-0)" and "[CREATE\\_MODEL2 Procedure](#page-529-0)".

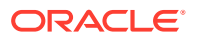

If you do not use ADP *and* do not specify transformations in the xform\_list parameter to CREATE\_MODEL, you must implement your own transformations separately in the build, test, and scoring data. You must take special care to implement the exact same transformations in each data set.

If you do not use ADP, but you *do* specify transformations in the xform\_list parameter to CREATE\_MODEL, OML4SQL embeds the transformation definitions in the model and prepares the test and scoring data to match the build data.

The values for the PREP  $*$  setting are described in the following table.

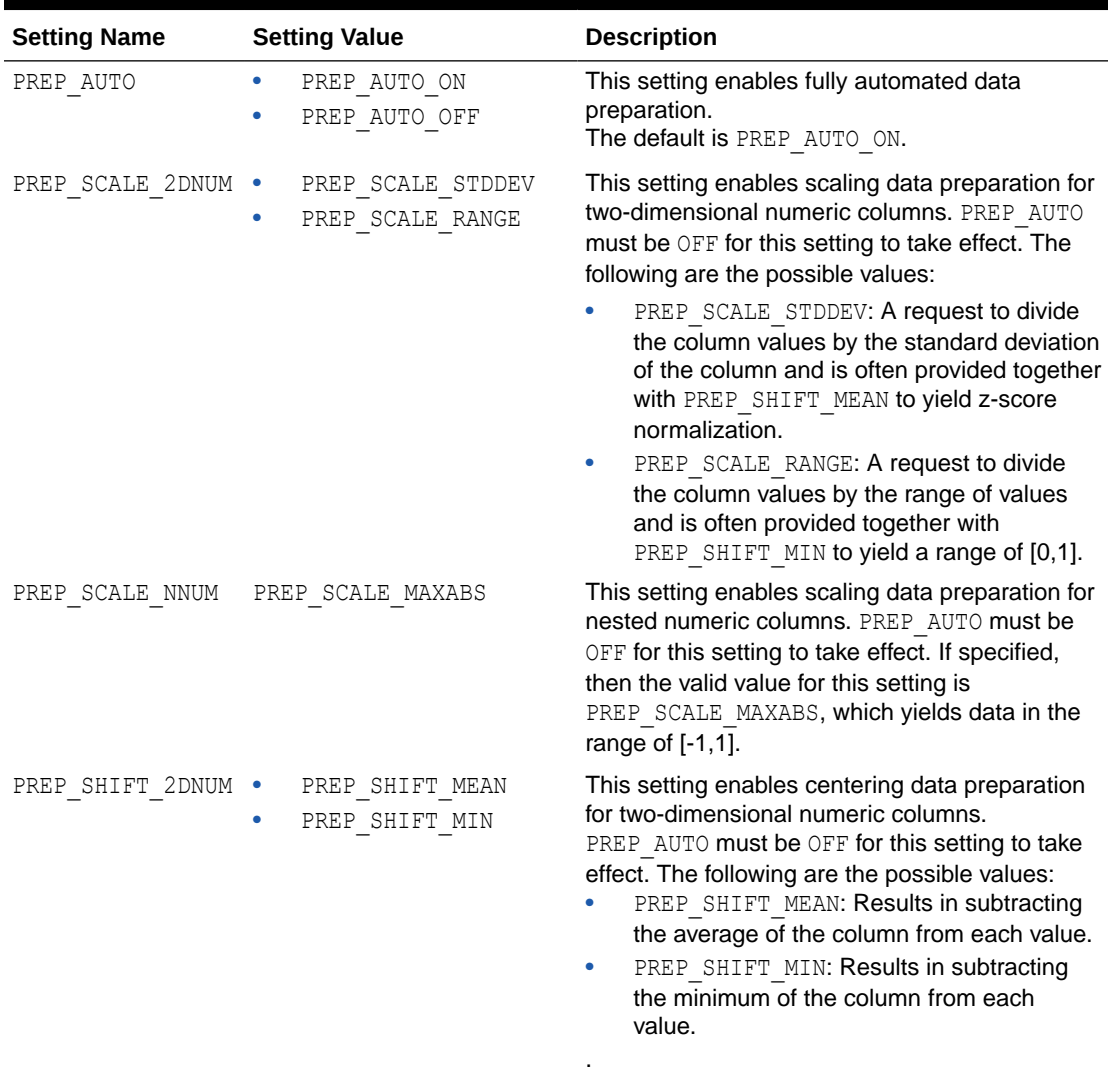

#### **Table 42-6 PREP\_\* Setting**

## **See Also:**

*[Oracle® Machine Learning for SQL](https://docs.oracle.com/en/database/oracle/machine-learning/oml4sql/21/dmprg/about-transformations.html#GUID-233283C0-337B-4CF5-8F08-759B9B526957)* for information about data transformations

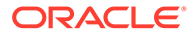

# <span id="page-416-0"></span>42.1.4.3 DBMS\_DATA\_MINING — Machine Learning Function Settings

The settings described in this table apply to a machine learning function.

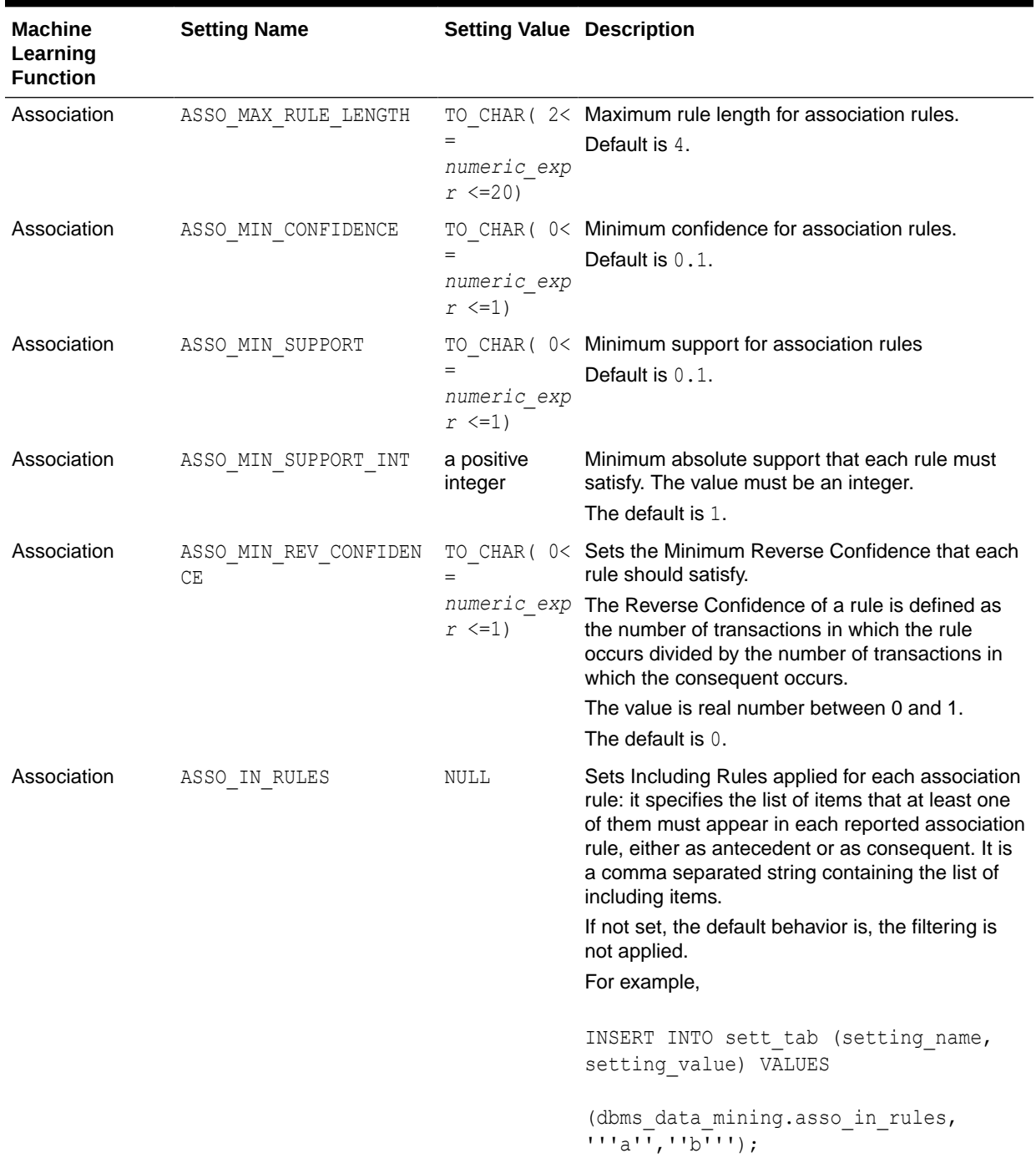

## **Table 42-7 Machine Learning Function Settings**

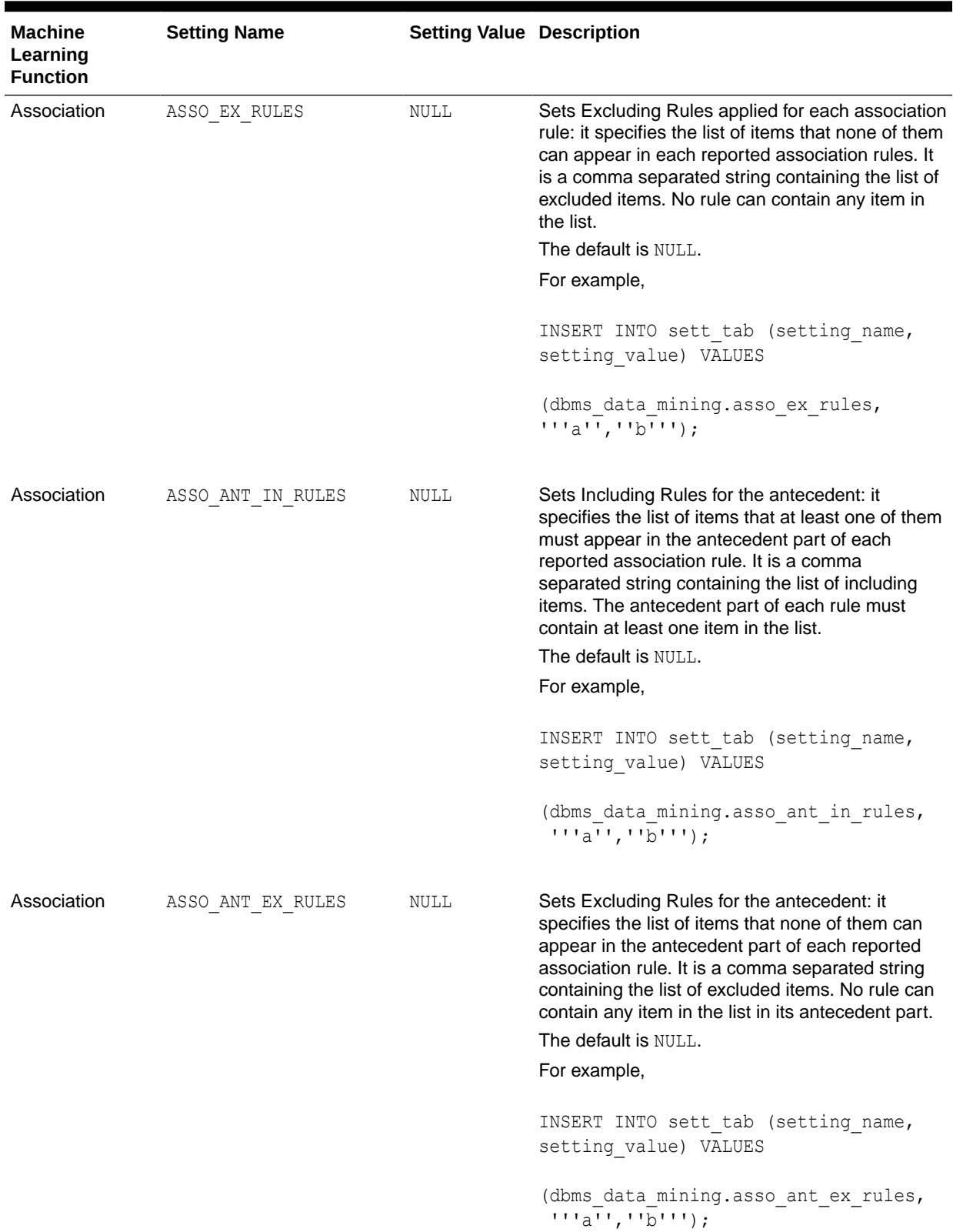

## **Table 42-7 (Cont.) Machine Learning Function Settings**

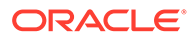

| <b>Machine</b><br>Learning<br><b>Function</b> | <b>Setting Name</b> | <b>Setting Value Description</b> |                                                                                                    |
|-----------------------------------------------|---------------------|----------------------------------|----------------------------------------------------------------------------------------------------|
| Association                                   | ASSO CONS IN RULES  | NULL                             | Sets Including Rules for the consequent: it<br>specifies the list of items that at least one of them<br>must appear in the consequent part of each<br>reported association rule. It is a comma<br>separated string containing the list of including<br>items. The consequent of each rule must be an<br>item in the list. |
|                                               |                     |                                  | The default is NULL.                                                                                                    |
|                                               |                     |                                  | For example,                                                                                                    |
|                                               |                     |                                  | INSERT INTO sett tab (setting name,<br>setting value) VALUES                                                                                                    |
|                                               |                     |                                  | (dbms data mining.asso cons in rules<br>$, \dots, \overline{a}$ , $\overline{b}$ , $\overline{b}$ , $\overline{b}$ );                                                                                                    |
| Association                                   | ASSO CONS EX RULES  | NULL                             | Sets Excluding Rules for the consequent: it<br>specifies the list of items that none of them can<br>appear in the consequent part of each reported<br>association rule. It is a comma separated string<br>containing the list of excluded items. No rule can<br>have any item in the list as its consequent.              |
|                                               |                     |                                  | The excluding rule can be used to reduce the<br>data that must be stored, but the user may be<br>required to build an extra model for executing<br>different including or Excluding Rules.                                                                                                    |
|                                               |                     |                                  | The default is NULL.                                                                                                    |
|                                               |                     |                                  | For example,                                                                                                    |
|                                               |                     |                                  | INSERT INTO sett tab (setting name,<br>setting value) VALUES                                                                                                    |
|                                               |                     |                                  | (dbms_data_mining.asso_cons_ex_rules<br>$, \dots, \overline{a}$ , $\overline{b}$ , $\overline{b}$ , $\overline{b}$                                                                                                    |

**Table 42-7 (Cont.) Machine Learning Function Settings**

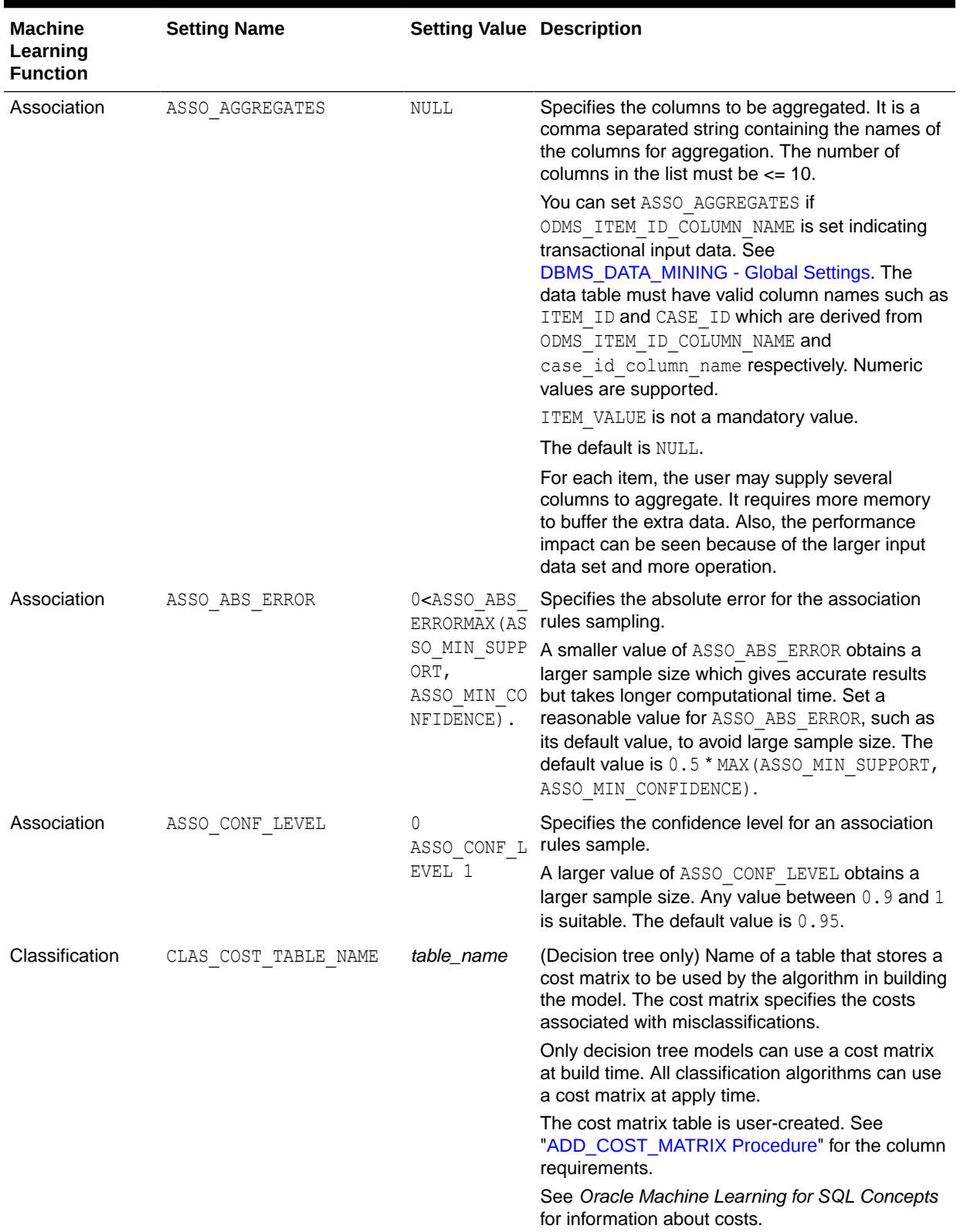

## **Table 42-7 (Cont.) Machine Learning Function Settings**

| <b>Machine</b><br>Learning<br><b>Function</b> | <b>Setting Name</b>         | <b>Setting Value Description</b>        |                                                                                                    |
|-----------------------------------------------|-----------------------------|-----------------------------------------|----------------------------------------------------------------------------------------------------|
| Classification                                | CLAS PRIORS TABLE NAM<br>Е  | table name                              | (Naive Bayes) Name of a table that stores prior<br>probabilities to offset differences in distribution<br>between the build data and the scoring data.                                                                                                    |
|                                               |                             |                                         | The priors table is user-created. See Oracle<br>Machine Learning for SQL User's Guide for the<br>column requirements. See Oracle Machine<br>Learning for SQL Concepts for additional<br>information about priors.                                                                                                    |
| Classification                                | CLAS WEIGHTS TABLE NA<br>МF | table_name                              | (GLM and SVM only) Name of a table that stores<br>weighting information for individual target values<br>in SVM classification and GLM logistic regression<br>models. The weights are used by the algorithm to<br>bias the model in favor of higher weighted<br>classes.                                                                                                    |
|                                               |                             |                                         | The class weights table is user-created. See<br>Oracle Machine Learning for SQL User's Guide<br>for the column requirements. See Oracle Machine<br>Learning for SQL Concepts for additional<br>information about class weights.                                                                                                    |
| Classification                                | CLAS WEIGHTS BALANCED       | ON<br>OFF                               | This setting indicates that the algorithm must<br>create a model that balances the target<br>distribution. This setting is most relevant in the<br>presence of rare targets, as balancing the<br>distribution may enable better average accuracy<br>(average of per-class accuracy) instead of overall<br>accuracy (which favors the dominant class). The<br>default value is OFF. |
| Classification                                | CLAS MAX SUP BINS           | For Decision<br>Tree:                   | This parameter specifies the maximum number of<br>bins for each attribute.                                                                                                    |
|                                               |                             | 2 $\leq$ a                              | The default value is 32.                                                                                                    |
|                                               |                             | number<br><= 214748364 Preparation<br>7 | See, DBMS_DATA_MINING - Automatic Data                                                                                                    |
|                                               |                             | For Random<br>Forest:                   |                                                                                                    |
|                                               |                             | $2 \le a$                               |                                                                                                    |
|                                               |                             | number<br>$\leq$ = 254                  |                                                                                                    |

**Table 42-7 (Cont.) Machine Learning Function Settings**

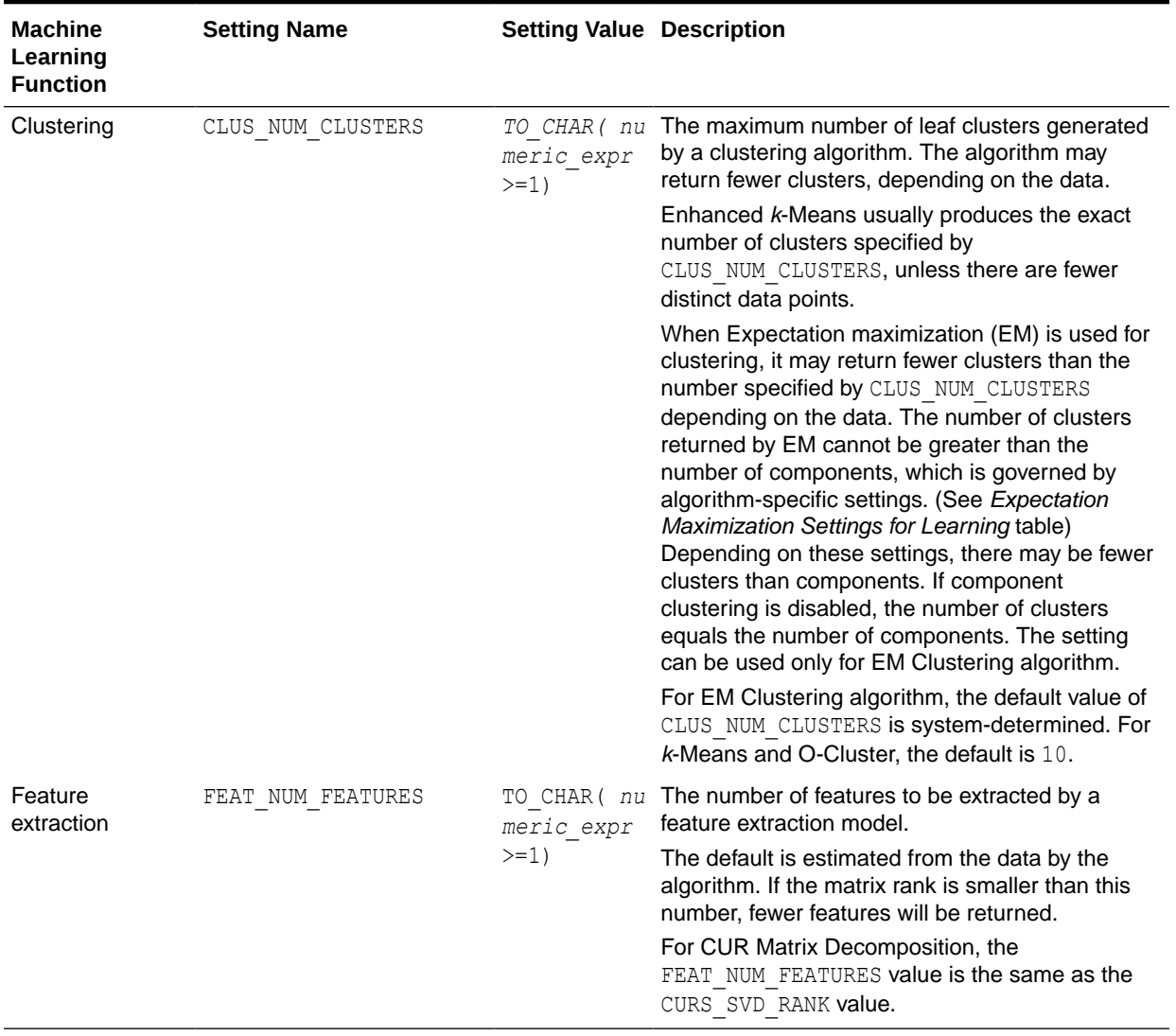

#### <span id="page-421-0"></span>**Table 42-7 (Cont.) Machine Learning Function Settings**

## **See Also:**

*Oracle Machine Learning for SQL Concepts* for information about machine learning functions

# 42.1.4.4 DBMS\_DATA\_MINING — Global Settings

The configuration settings in this table are applicable to any type of model, but are currently only implemented for specific algorithms.

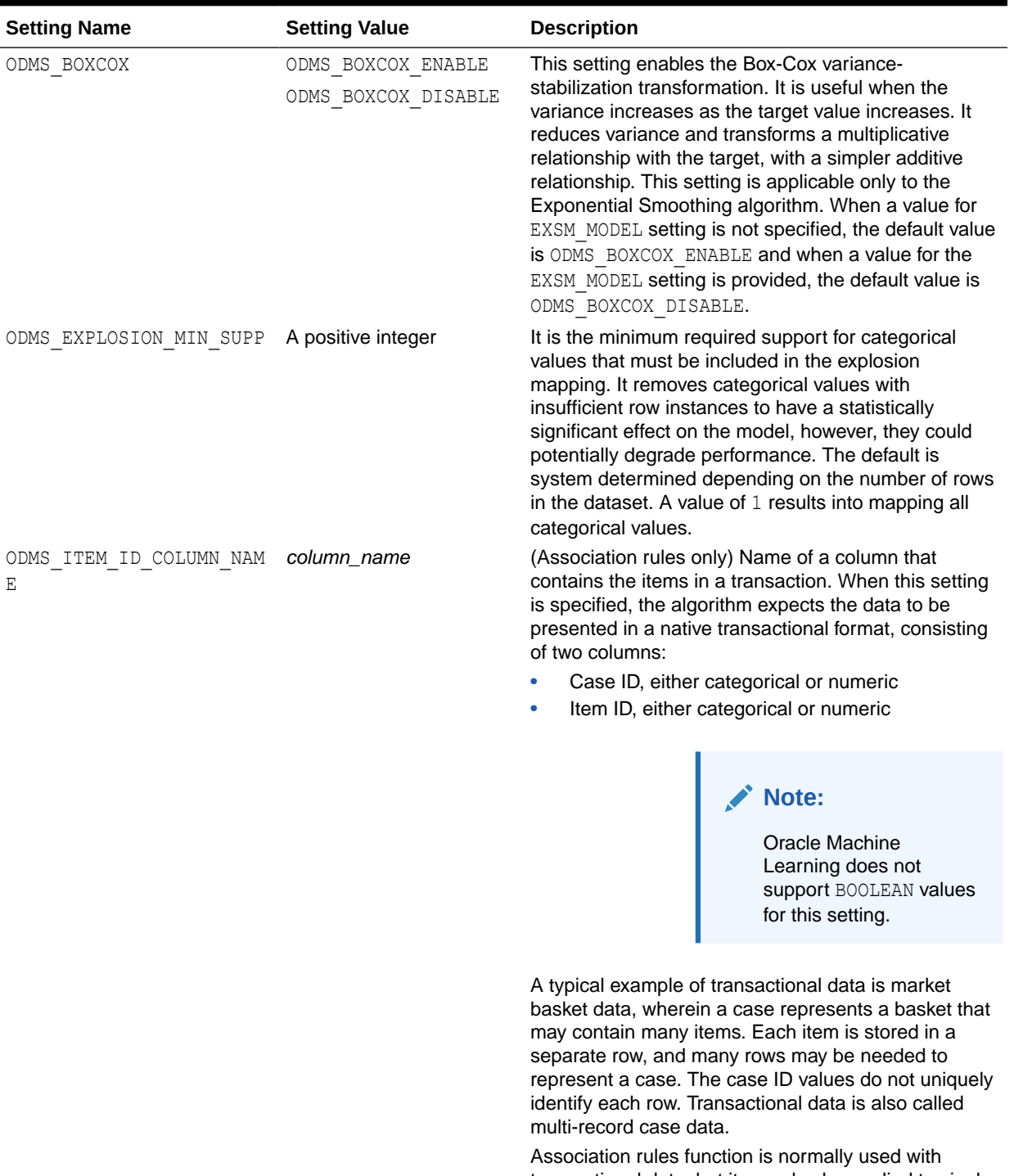

## **Table 42-8 Global Settings**

transactional data, but it can also be applied to singlerecord case data (similar to other algorithms).

For more information about single-record and multirecord case data, see Oracle SQL Developer Data Modeler User's Guide.

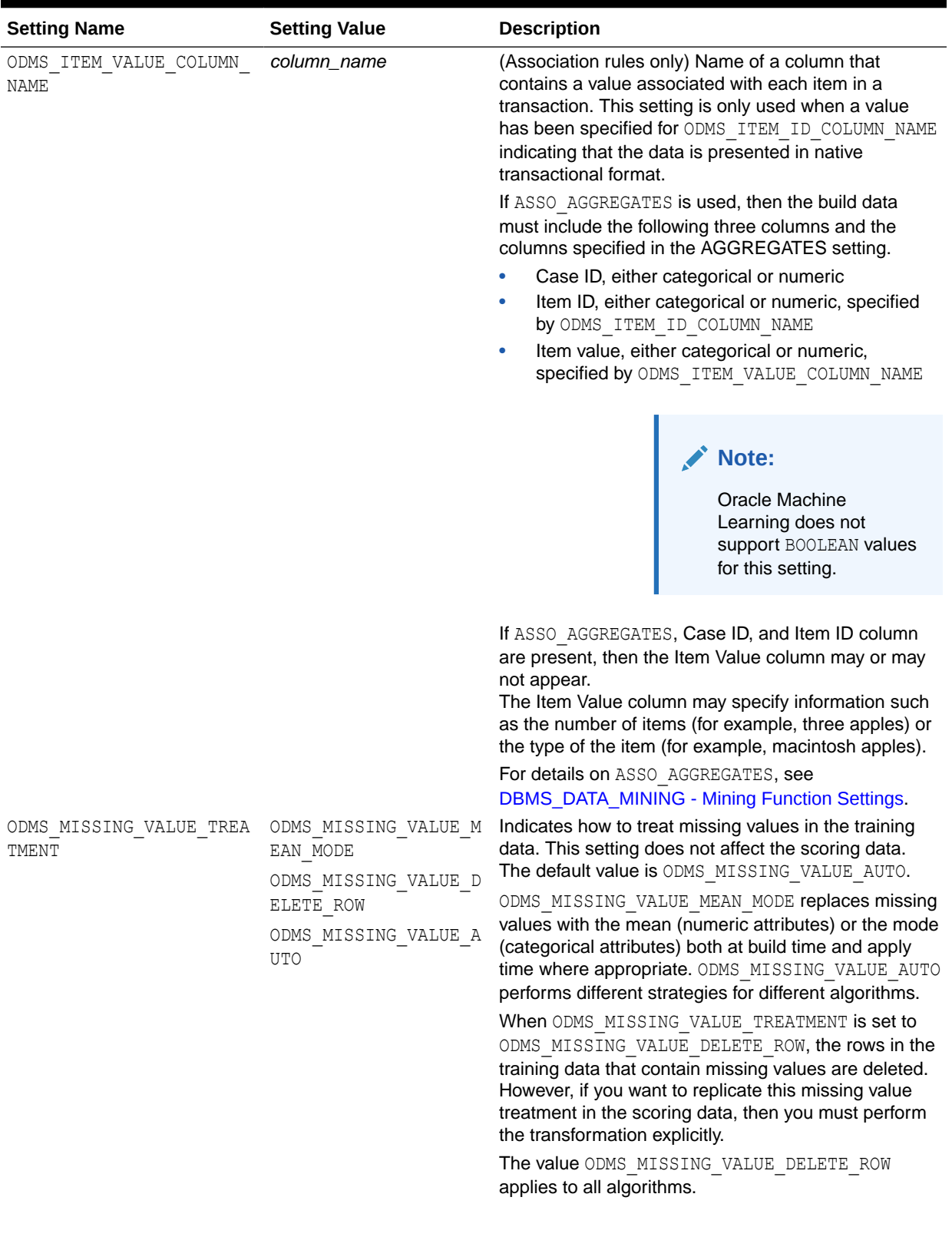

## **Table 42-8 (Cont.) Global Settings**

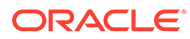

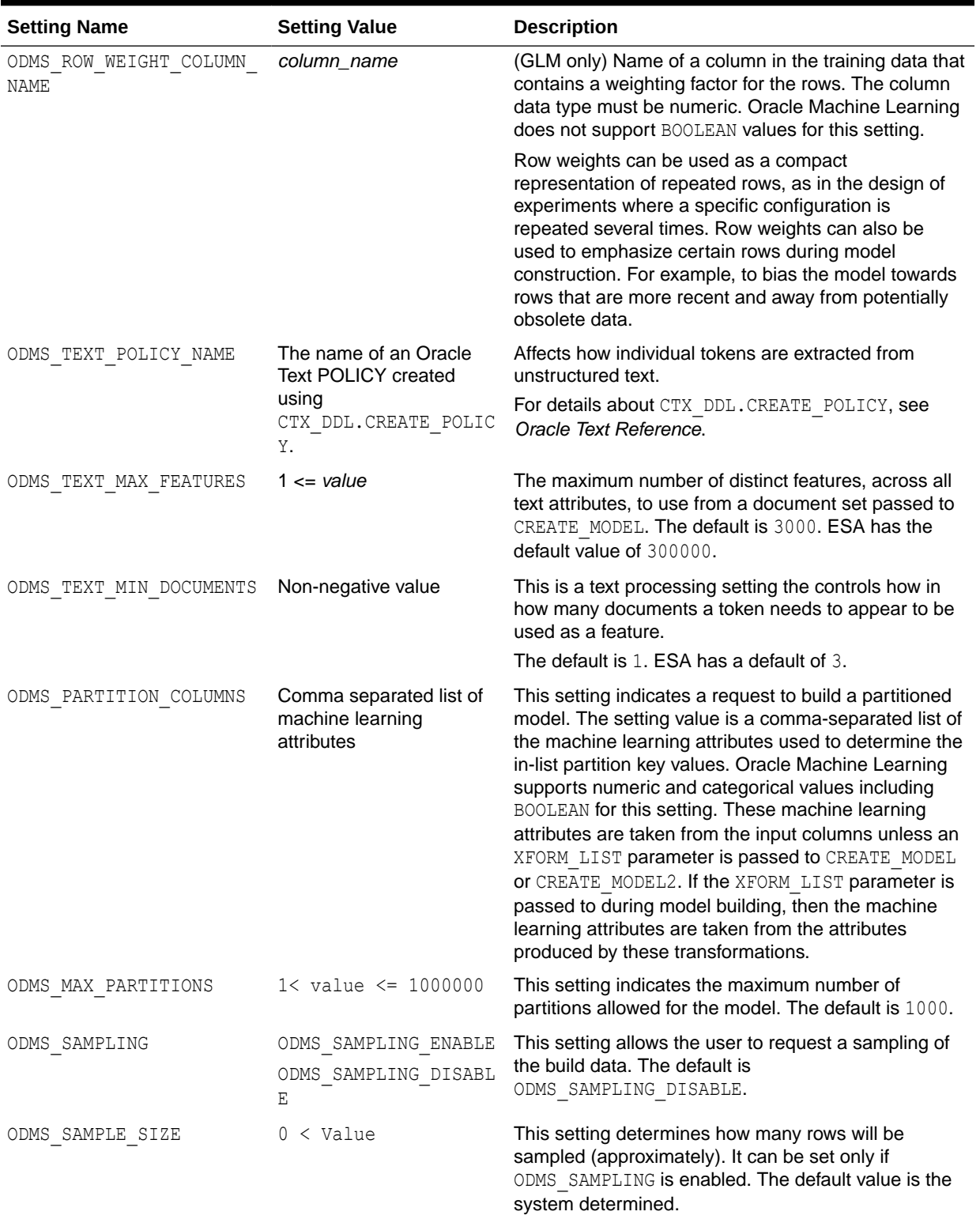

## **Table 42-8 (Cont.) Global Settings**

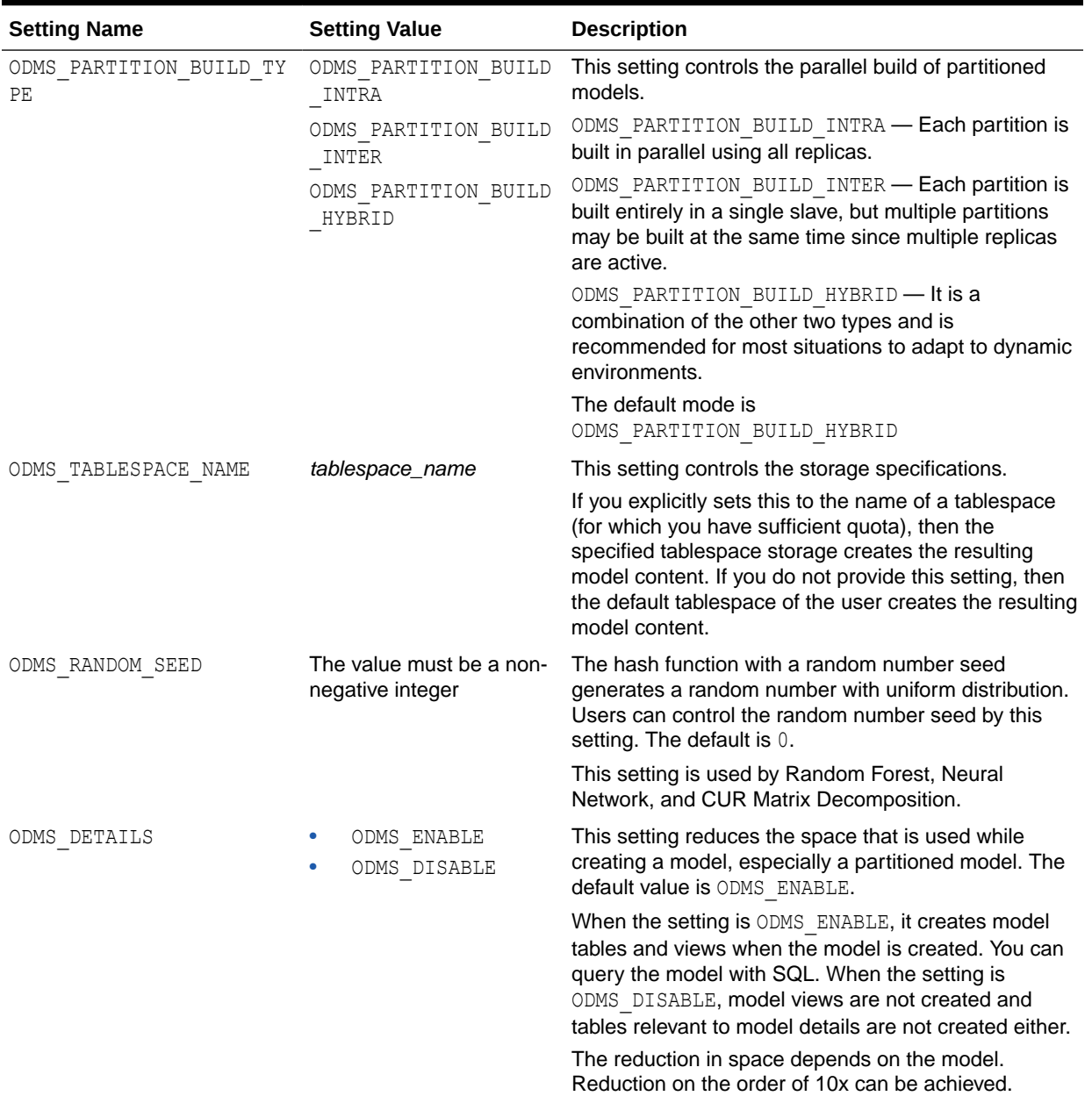

### **Table 42-8 (Cont.) Global Settings**

## **See Also:**

*Oracle Machine Learning for SQL Concepts* for information about GLM

*Oracle Machine Learning for SQL Concepts* for information about association rules

*Oracle Machine Learning for SQL User's Guide* for information about machine learning unstructured text

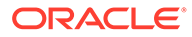

# <span id="page-426-0"></span>42.1.5 DBMS DATA MINING — Algorithm Specific Model Settings

Oracle Machine Learning for SQL uses algorithm specific settings to define the characteristics of a model.

All settings have default values. If you want to override one or more of the settings for a model, then you must specify those settings.

The information you provide in the settings table is used by the model at build time. The name of the settings table is an optional argument to the [CREATE\\_MODEL](#page-525-0) [Procedure](#page-525-0). You can also provide these settings through the [CREATE\\_MODEL2](#page-529-0) [Procedure](#page-529-0).

The settings used by a model can be found by querying the data dictionary view ALL\_MINING\_MODEL\_SETTINGS. This view displays the model settings used by the machine learning models to which you have access. All of the default and userspecified setting values are included in the view.

## **See Also:**

- ALL\_MINING\_MODEL\_SETTINGS in *Oracle Database Reference*
- *Oracle Machine Learning for SQL User's Guide* for information about specifying model settings

# 42.1.5.1 DBMS DATA MINING — Algorithm Settings: ALGO\_EXTENSIBLE\_LANG

The settings listed in the following table configure the behavior of the machine learning model with an extensible algorithm. The model is built in the R language.

The RALG  $*$  FUNCTION specifies the R script that is used to build, score, and view an R model and must be registered in the Oracle Machine Learning for R script repository. The R scripts are registered through OML4R with special privileges. When ALGO EXTENSIBLE LANG is set to R in the MINING MODEL SETTING table, the machine learning model is built in the R language. After the R model is built, the names of the R scripts are recorded in the MINING MODEL SETTING table in the SYS schema. The scripts must exist in the script repository for the R model to function. The amount of R memory used to build, score, and view the R model through these R scripts can be controlled by OML4R.

All algorithm-independent DBMS\_DATA\_MINING subprograms can operate on an R model for machine learning functions such as association, attribute importance, classification, clustering, feature extraction, and regression.

The supported DBMS\_DATA\_MINING subprograms include, but are not limited, to the following:

- ADD\_COST\_MATRIX Procedure
- COMPUTE\_CONFUSION\_MATRIX Procedure
- COMPUTE\_LIFT Procedure

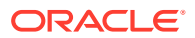

- COMPUTE\_ROC Procedure
- CREATE\_MODEL Procedure
- DROP\_MODEL Procedure
- EXPORT\_MODEL Procedure
- GET\_MODEL\_COST\_MATRIX Function
- IMPORT\_MODEL Procedure
- REMOVE\_COST\_MATRIX Procedure
- RENAME\_MODEL Procedure

#### **Table 42-9 ALGO\_EXTENSIBLE\_LANG Settings**

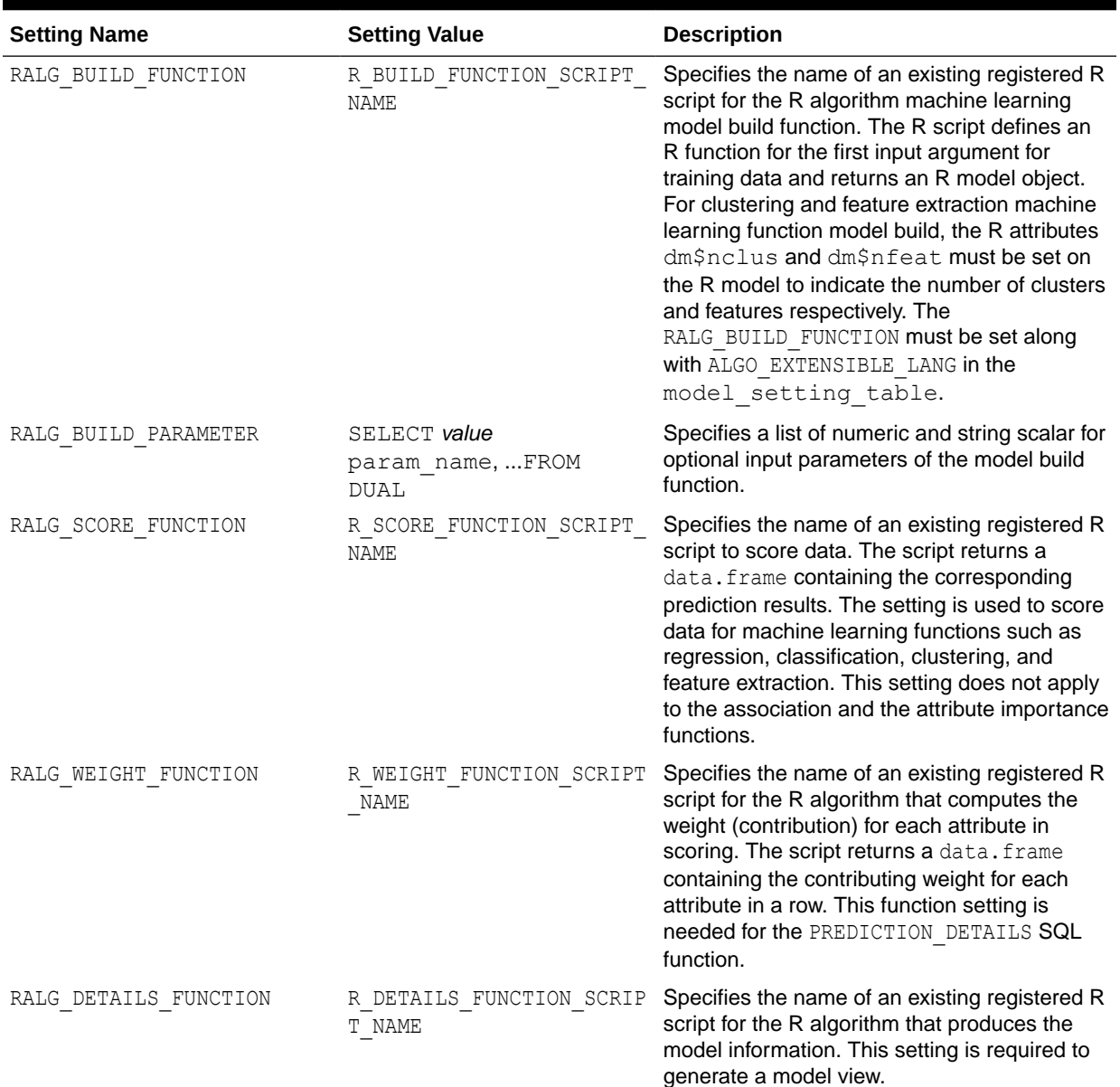

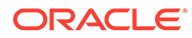

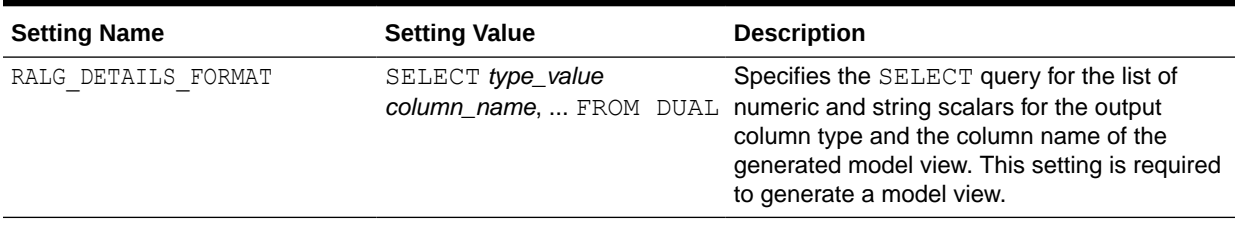

#### **Table 42-9 (Cont.) ALGO\_EXTENSIBLE\_LANG Settings**

**See Also:**

*Oracle Machine Learning for SQL User's Guide*

# 42.1.5.2 DBMS\_DATA\_MINING — Algorithm Settings: CUR Matrix Decomposition

The following settings affects the behavior of the CUR Matrix Decomposition algorithm.

**Table 42-10 CUR Matrix Decomposition Settings**

| <b>Setting Name</b>                                             | <b>Setting Value</b>                    | <b>Description</b>                                                                                                    |
|-----------------------------------------------------------------|-----------------------------------------|----------------------------------------------------------------------------------------------------|
| CURS APPROX ATTR N The value must be a<br>UМ                    | positive integer                        | Defines the approximate number of attributes to be selected.<br>The default value is the number of attributes.                                             |
| CURS ROW IMPORTANC CURS ROW IMP ENAB<br>Ε                       | LE                                      | Defines the flag indicating whether or not to perform row<br>selection.                                                                                    |
|                                                                 | CURS ROW IMP DISA<br>BLE                | The default value is CURS ROW IMP DISABLE.                                                                                                    |
| CURS APPROX ROW NU The value must be a<br>positive integer<br>М |                                         | Defines the approximate number of rows to be selected. This<br>parameter is only used when users decide to perform row<br>selection (CURS ROW IMP ENABLE). |
|                                                                 |                                         | The default value is the total number of rows.                                                                                                    |
| CURS SVD RANK                                                   | The value must be a<br>positive integer | Defines the rank parameter used in the column/row leverage<br>score calculation.                                                                           |
|                                                                 |                                         | If users do not provide an input value, the value is determined by<br>the system.                                                                          |

#### **Related Topics**

- [DBMS\\_DATA\\_MINING Machine Learning Functions](#page-411-0) A machine learning **function** refers to the methods for solving a given class of machine learning problems.
- [DBMS\\_DATA\\_MINING Global Settings](#page-421-0) The configuration settings in this table are applicable to any type of model, but are currently only implemented for specific algorithms.

**ORACLE** 

**See Also:**

*Oracle Machine Learning for SQL Concepts*

# 42.1.5.3 DBMS\_DATA\_MINING — Algorithm Settings: Decision Tree

These settings configure the behavior of the Decision Tree algorithm. Note that the Decision Tree settings are also used to configure the behavior of Random Forest as it constructs each individual decision tree.

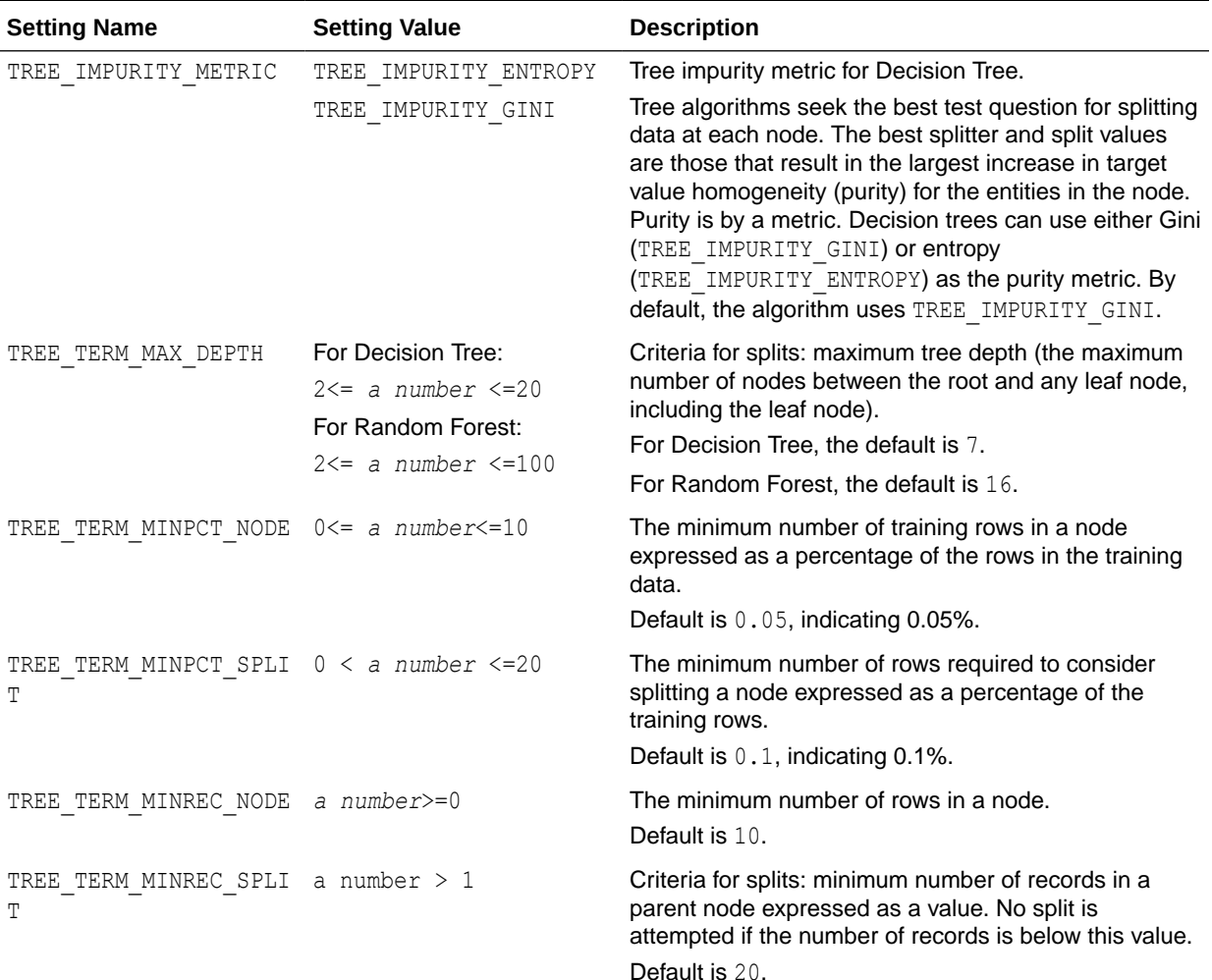

#### **Table 42-11 Decision Tree Settings**

#### **Related Topics**

[DBMS\\_DATA\\_MINING — Machine Learning Functions](#page-411-0) A machine learning **function** refers to the methods for solving a given class of machine learning problems.

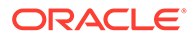

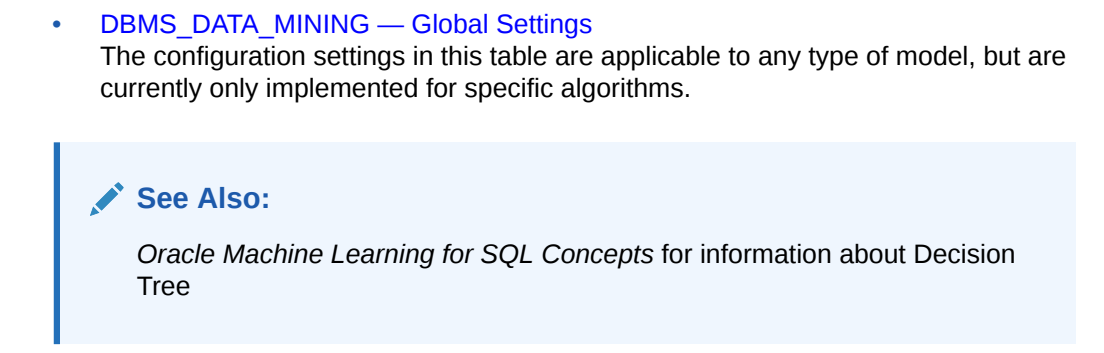

# 42.1.5.4 DBMS\_DATA\_MINING — Algorithm Settings: Expectation Maximization

These algorithm settings configure the behavior of the Expectation Maximization algorithm.

## **See Also:**

*Oracle Data Mining Concepts* for information about Expectation Maximization

#### **Table 42-12 Expectation Maximization Settings for Data Preparation and Analysis**

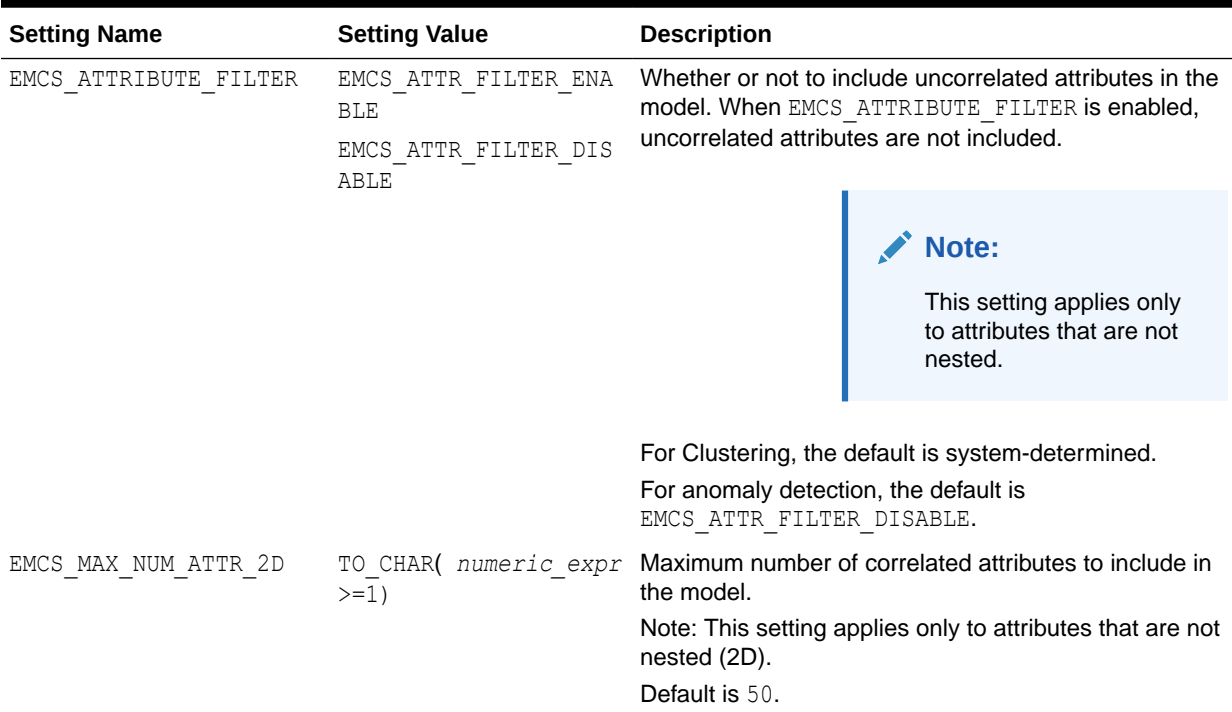

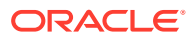

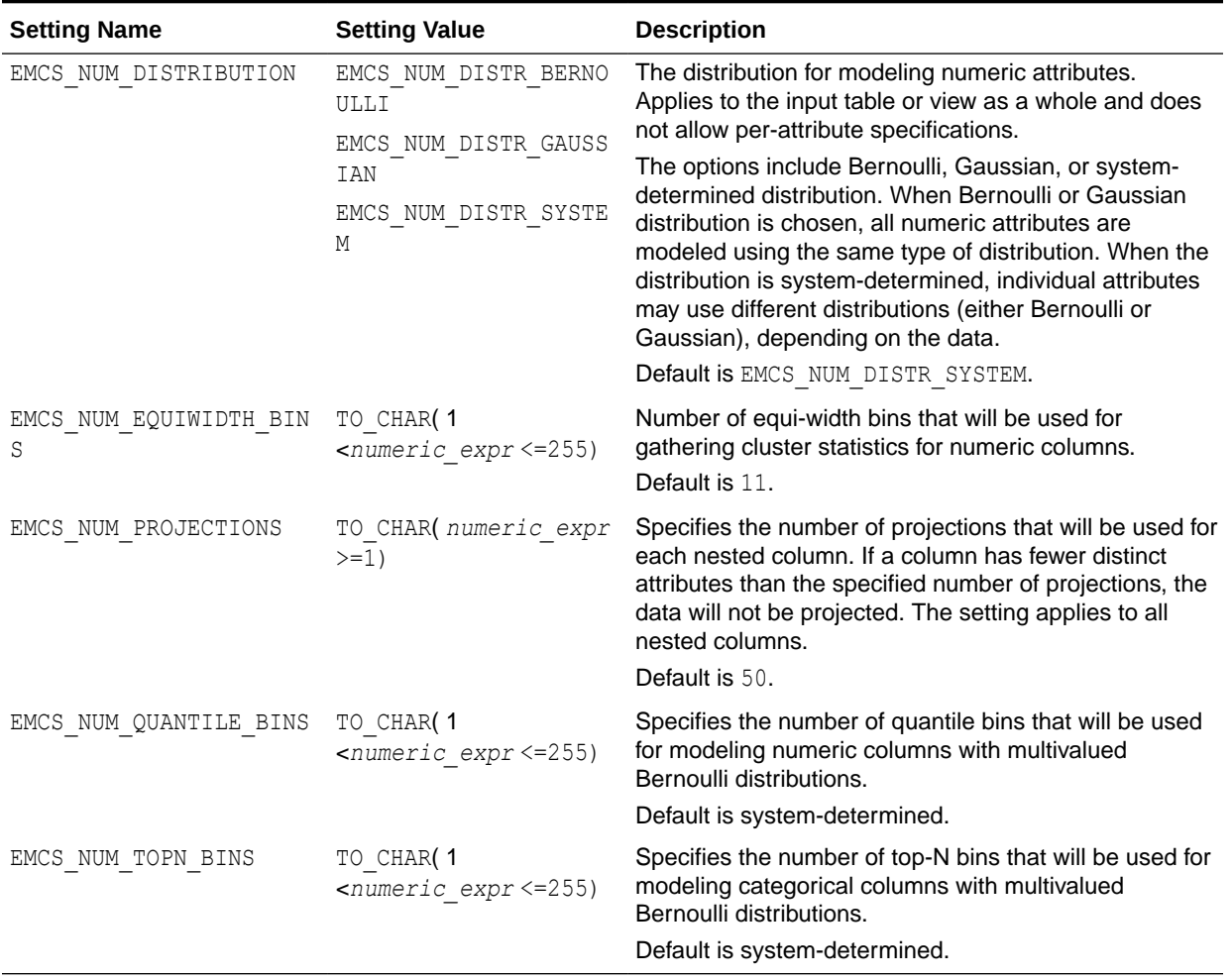

## **Table 42-12 (Cont.) Expectation Maximization Settings for Data Preparation and Analysis**

## **Table 42-13 Expectation Maximization Settings for Learning**

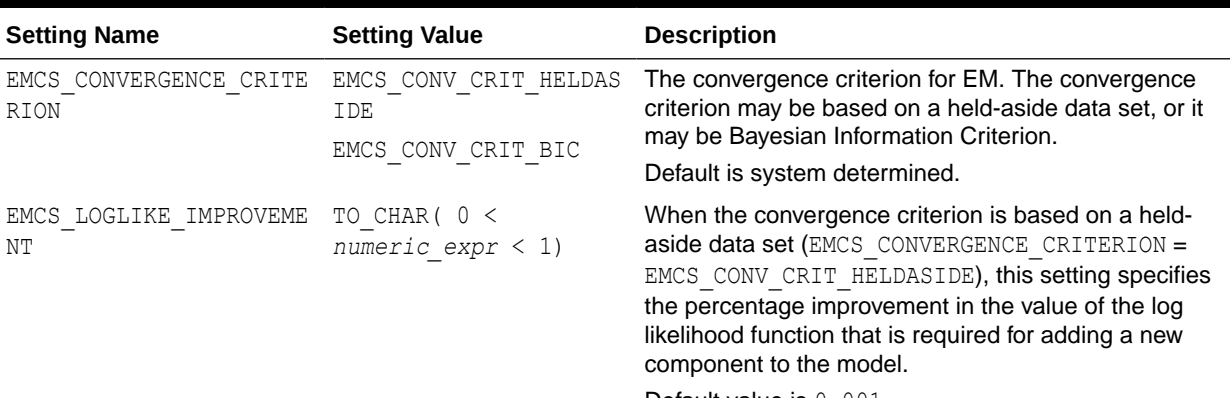

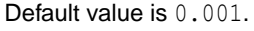
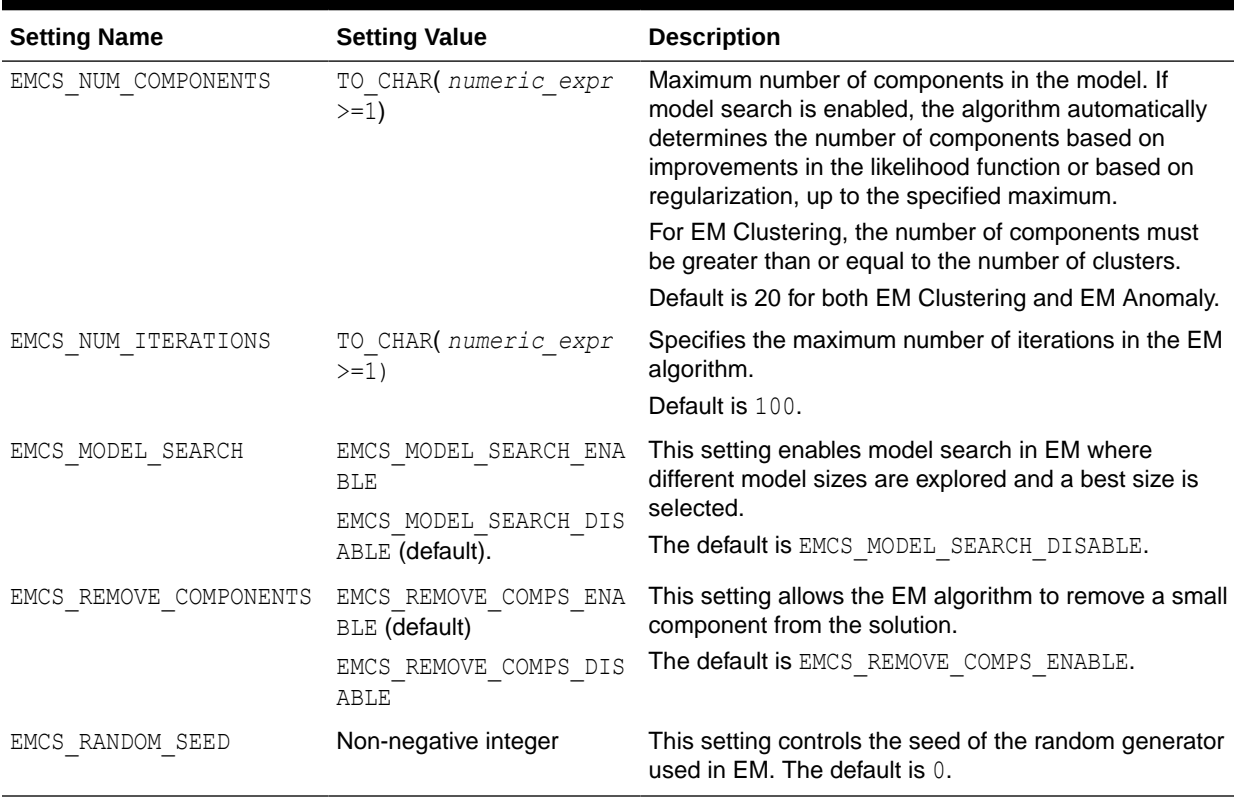

## **Table 42-13 (Cont.) Expectation Maximization Settings for Learning**

## **Table 42-14 Expectation Maximization Settings for Component Clustering**

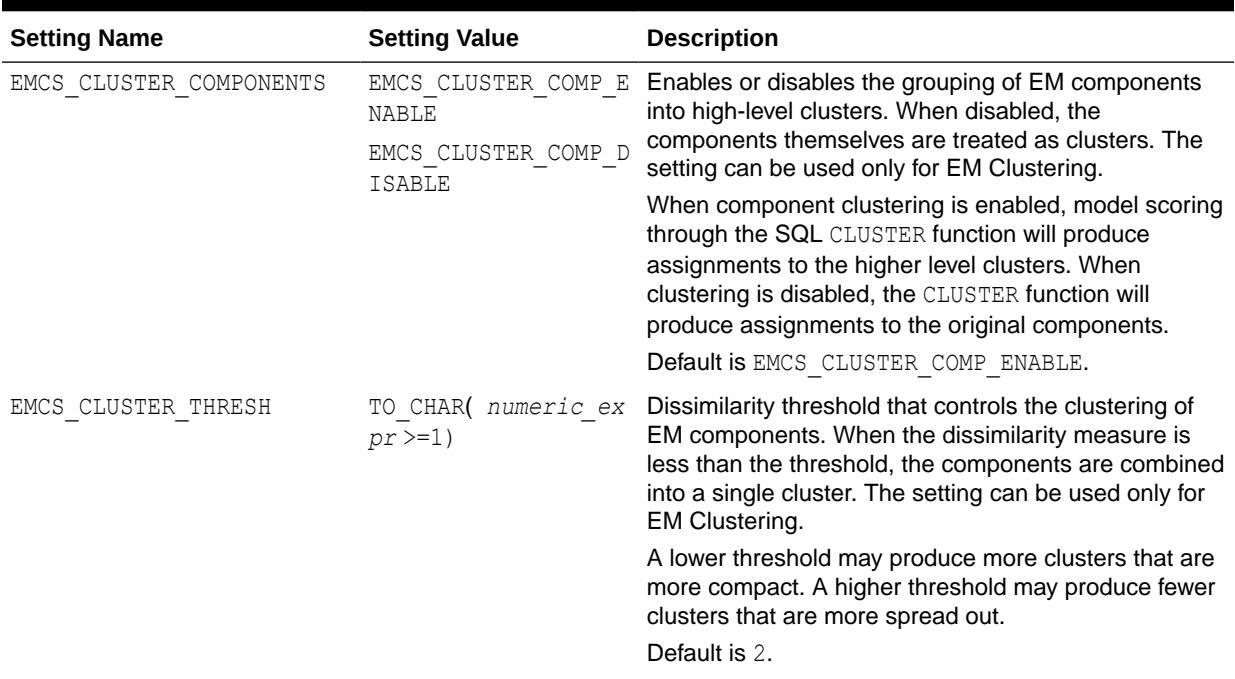

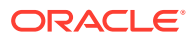

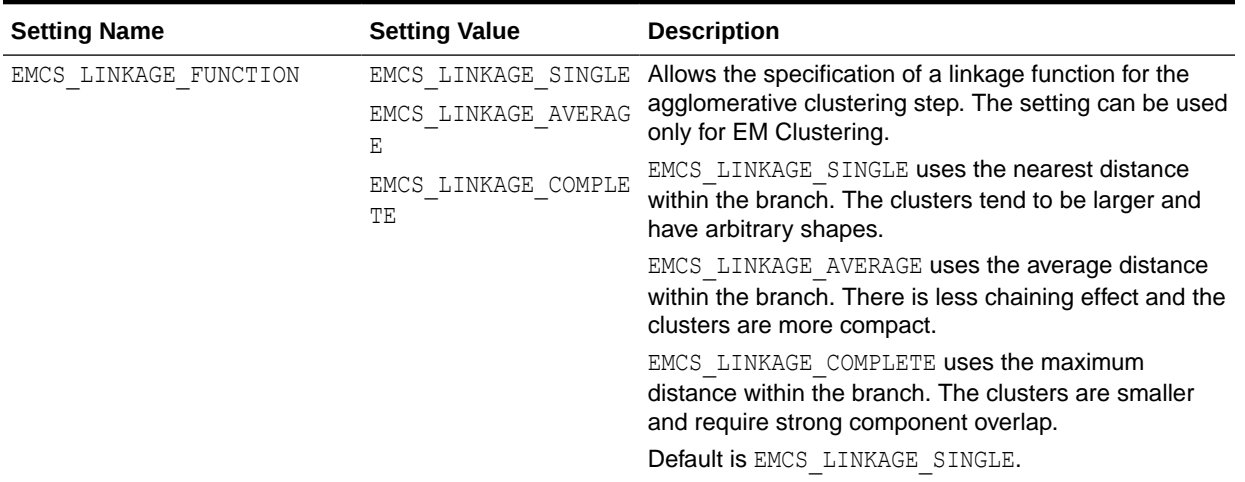

### **Table 42-14 (Cont.) Expectation Maximization Settings for Component Clustering**

### **Table 42-15 Expectation Maximization Settings for Cluster Statistics**

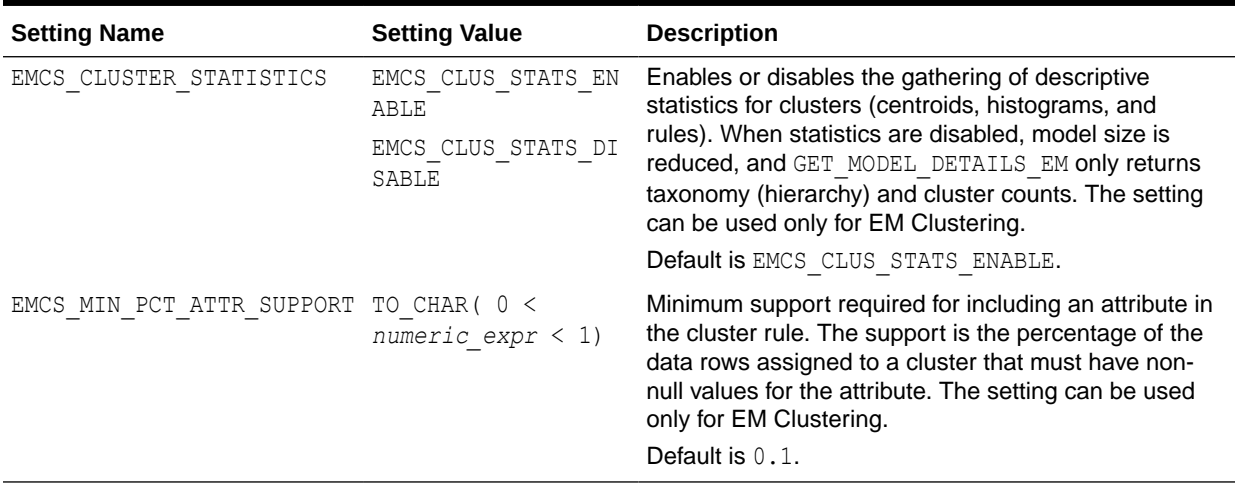

#### **Table 42-16 Expectation Maximization Settings for Anomaly Detection**

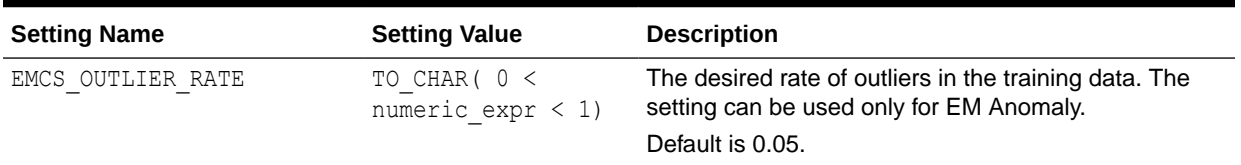

### **Related Topics**

- [DBMS\\_DATA\\_MINING Machine Learning Functions](#page-411-0) A machine learning **function** refers to the methods for solving a given class of machine learning problems.
- [DBMS\\_DATA\\_MINING Global Settings](#page-421-0) The configuration settings in this table are applicable to any type of model, but are currently only implemented for specific algorithms.

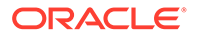

# 42.1.5.5 DBMS\_DATA\_MINING — Algorithm Settings: Explicit Semantic Analysis

Explicit Semantic Analysis (ESA) is a useful technique for extracting meaningful and interpretable features.

The settings listed in the following table configure the ESA values.

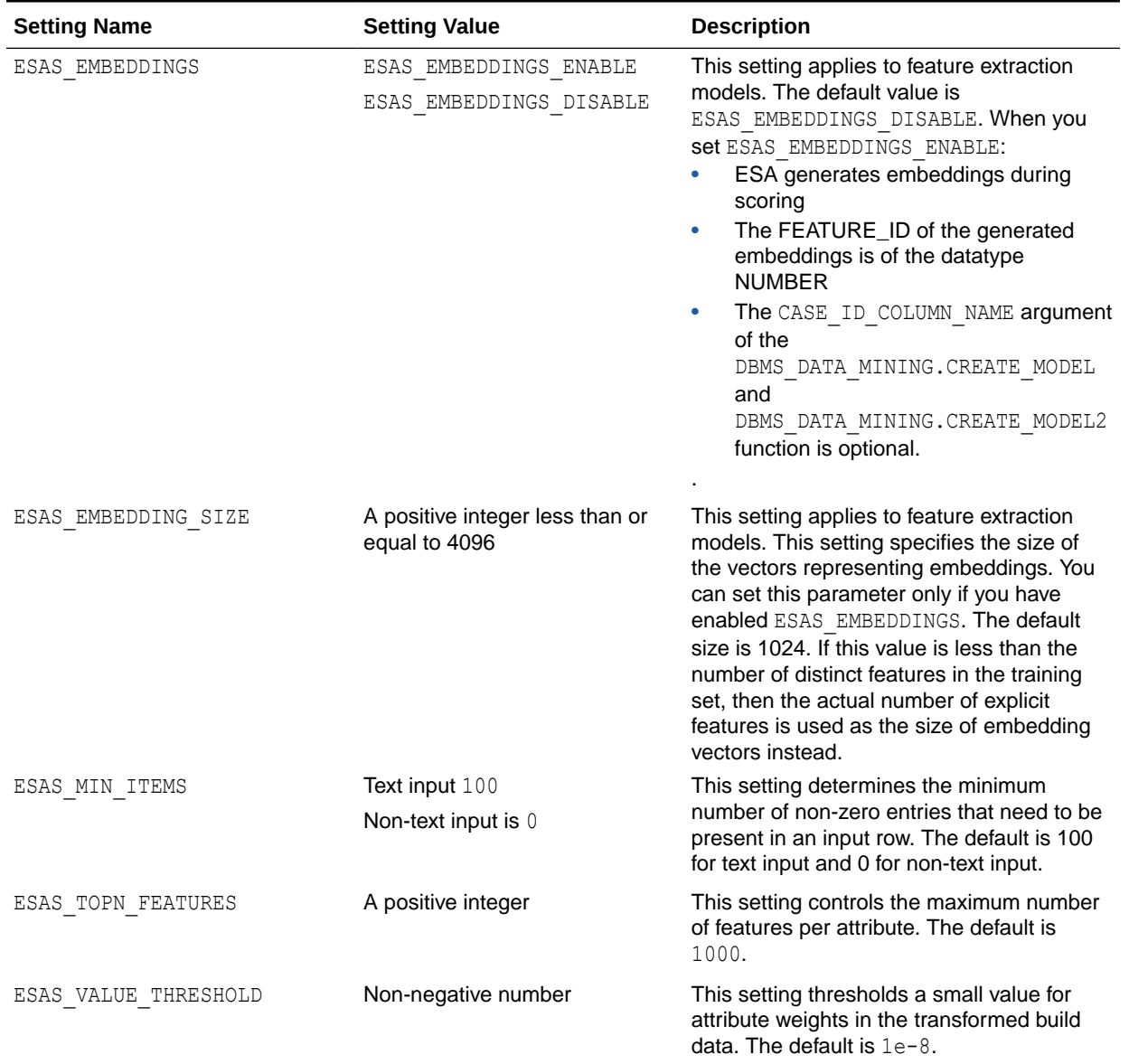

### **Table 42-17 Explicit Semantic Analysis Settings**

### **Related Topics**

### • [DBMS\\_DATA\\_MINING — Machine Learning Functions](#page-411-0)

A machine learning **function** refers to the methods for solving a given class of machine learning problems.

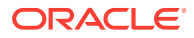

### [DBMS\\_DATA\\_MINING — Global Settings](#page-421-0)

The configuration settings in this table are applicable to any type of model, but are currently only implemented for specific algorithms.

**See Also:**

*Oracle Machine Learning for SQL Concepts* for information about ESA.

# 42.1.5.6 DBMS\_DATA\_MINING — Algorithm Settings: Exponential Smoothing

These settings configure the behavior of the Exponential Smoothing (ESM) algorithm.

The settings listed in the following table specify the setting names and possible values for Exponential Smoothing. You can specify the Setting Value using the prefix DBMS DATA MINING. For example, DBMS DATA MINING. EXSM SIMPLE. Alternatively, you can specify the Setting Value without the DBMS DATA MINING prefix, in single quotes. For example, 'EXSM\_SIMPLE'.

For Global settings, see [DBMS\\_DATA\\_MINING — Global Settings](#page-421-0).

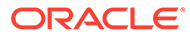

| <b>Setting Name</b> | <b>Setting Value</b>       | <b>Description</b>                                                                            |
|---------------------|----------------------------|-----------------------------------------------------------------------------------------------|
| EXSM MODEL          | EXSM SIMPLE                | This setting specifies the model.                                                             |
|                     | EXSM_SIMPLE_MULT_ERR       | EXSM SIMPLE: Forecasts data as a                                                              |
|                     | EXSM HOLT                  | weighted moving average, with the influence<br>of past observations declining exponentially   |
|                     | EXSM HOLT DAMPED           | with the length of time since the observation                                                 |
|                     | EXSM_MULT_TREND            | occurred. Errors in estimation are assumed                                                    |
|                     | EXSM_MULT_TREND_DAMPED     | to be normally distributed, with constant<br>mean and variance. It is appropriate for data    |
|                     | EXSM_SEASON_ADD            | with no clear trend or seasonal pattern.                                                      |
|                     | EXSM SEASON MUL            | EXSM SIMPLE MULT ERR: Forecasts data                                                          |
|                     | EXSM WINTERS               | as a weighted moving average, with the                                                        |
|                     | EXSM_WINTERS_DAMPED        | influence of past observations declining<br>exponentially with the length of time since       |
|                     | EXSM ADDWINTERS            | the observation occurred. Errors in                                                           |
|                     | EXSM ADDWINTERS DAMPED     | estimation are assumed to be proportional to                                                  |
|                     | EXSM_WINTERS_MUL_TREND     | the level of the prior estimate.<br>EXSM HOLT: Applies Holt's linear exponential              |
|                     | EXSM_WINTERS_MUL_TREND_DMP | smoothing method, designed to forecast                                                        |
|                     |                            | data with an underlying linear trend.                                                         |
|                     |                            | EXSM HOLT DAMPED: Applies Holt's linear                                                       |
|                     |                            | exponential smoothing with a damping factor<br>to progressively reduce the strength of the    |
|                     |                            | trend over time.                                                                              |
|                     |                            | EXSM MULT TREND: Applies an exponential                                                       |
|                     |                            | smoothing framework with a multiplicative                                                     |
|                     |                            | trend component, effectively capturing data<br>where trends are not linear but grow or        |
|                     |                            | decay over time.                                                                              |
|                     |                            | EXSM MULT TREND DAMPED: Applies an                                                            |
|                     |                            | exponential smoothing algorithm with a                                                        |
|                     |                            | multiplicative trend that diminishes over time,<br>providing a conservative approach to trend |
|                     |                            | estimation.                                                                                   |
|                     |                            | EXSM SEASON ADD: Applies an exponential                                                       |
|                     |                            | smoothing with an additive seasonal<br>component, isolating and accounting for                |
|                     |                            | seasonal variations without incorporating a                                                   |
|                     |                            | trend.                                                                                        |
|                     |                            | EXSM SEASON MUL: Executes exponential                                                         |
|                     |                            | smoothing with a multiplicative seasonal<br>component, capturing seasonal effects that        |
|                     |                            | increase or decrease in proportion to the                                                     |
|                     |                            | level of the series.                                                                          |
|                     |                            | EXSM WINTERS: Applies the Holt-Winters                                                        |
|                     |                            | method with additive trends and<br>multiplicative seasonality, offering a robust              |
|                     |                            | model for data with both linear trend and                                                     |
|                     |                            | proportional seasonal variation.                                                              |
|                     |                            | EXSM WINTERS DAMPED: Applies the Holt-                                                        |
|                     |                            | Winters method with a damped trend and<br>multiplicative seasonality, moderating the          |
|                     |                            |                                                                                               |
|                     |                            |                                                                                               |

**Table 42-18 Exponential Smoothing Settings**

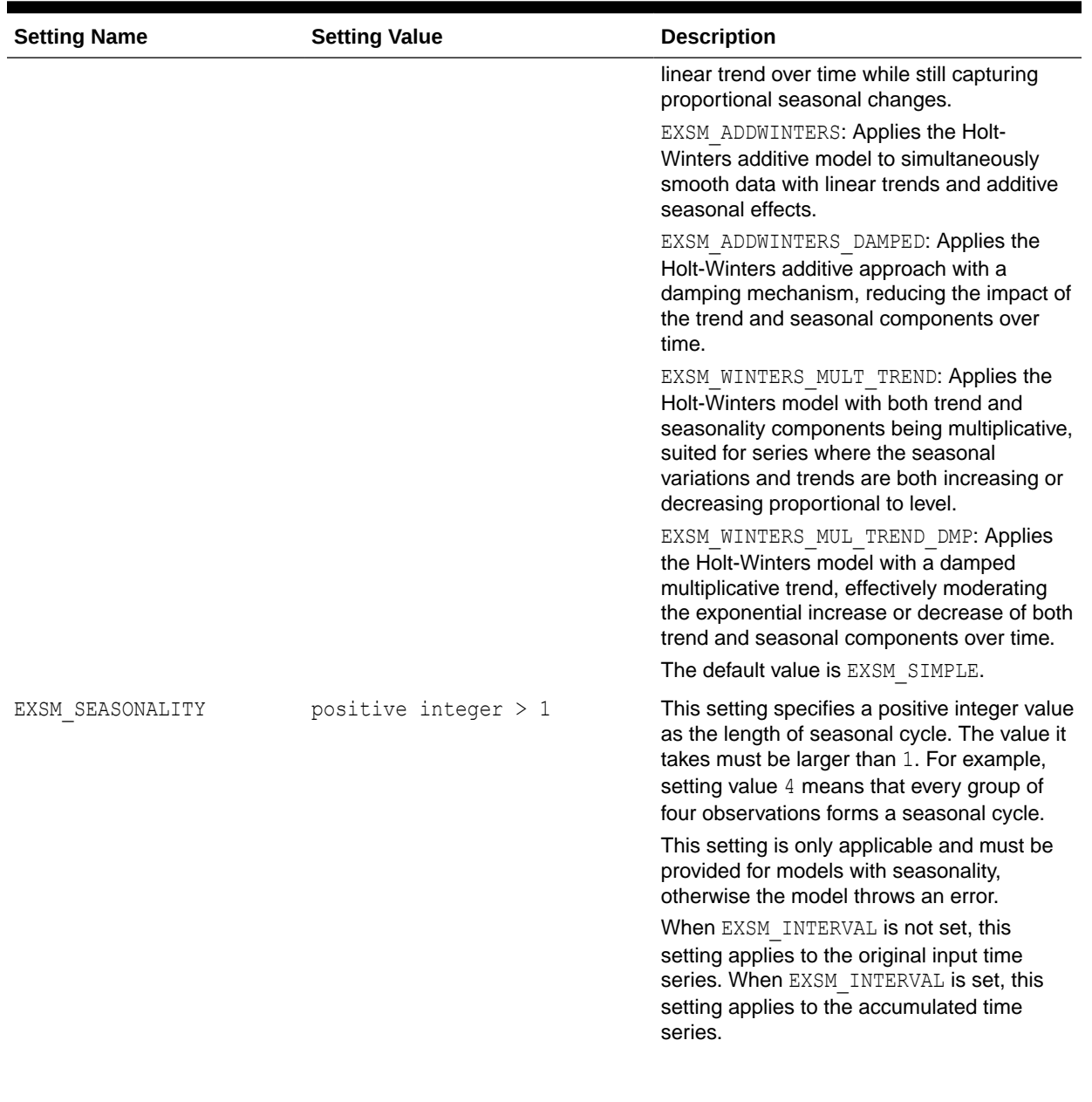

# **Table 42-18 (Cont.) Exponential Smoothing Settings**

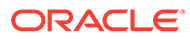

| <b>Setting Name</b> | <b>Setting Value</b>                                                                 | <b>Description</b>                                                                                                    |
|---------------------|--------------------------------------------------------------------------------------|----------------------------------------------------------------------------------------------------|
| EXSM INTERVAL       | EXSM INTERVAL YEAR<br>EXSM INTERVAL QTR<br>EXSM INTERVAL MONTH<br>EXSM INTERVAL WEEK | This setting only applies and must be<br>provided when the time column (case id<br>column) has datetime type. It specifies the<br>spacing interval of the accumulated equally<br>spaced time series.                    |
|                     | EXSM INTERVAL DAY<br>EXSM INTERVAL HOUR                                              | The model throws an error if the time column<br>of input table is of datetime type and setting<br>EXSM INTERVAL is not provided.                                                                                        |
|                     | EXSM INTERVAL MINUTE<br>EXSM INTERVAL SECOND                                         | The model throws an error if the time column<br>of input table is of oracle number type and<br>setting EXSM INTERVAL is provided.                                                                                       |
|                     |                                                                                      | EXSM INTERVAL YEAR: This option sets the<br>spacing interval of the accumulated time<br>series to one year. When selected, the data<br>is aggregated or summarized on a yearly<br>basis.                                |
|                     |                                                                                      | EXSM INTERVAL QTR: This option sets the<br>spacing interval to a quarter, aggregating the<br>data for every three months.                                                                                               |
|                     |                                                                                      | EXSM INTERVAL MONTH: This option adjusts<br>the spacing interval to one month. The<br>accumulated time series represent<br>aggregated or summarized data for each<br>month.                                             |
|                     |                                                                                      | EXSM INTERVAL WEEK: With this option<br>data is aggregated or summarized on a<br>weekly basis, setting the spacing interval to<br>one week.                                                                             |
|                     |                                                                                      | EXSM INTERVAL DAY: This option adjusts<br>the spacing interval to one day. It's suitable<br>for scenarios where daily aggregated<br>insights are required.                                                              |
|                     |                                                                                      | EXSM INTERVAL HOUR: For more granular<br>insights, this option sets the spacing interval<br>to one hour. It's especially useful when<br>analyzing data that changes significantly<br>within a day.                      |
|                     |                                                                                      | EXSM INTERVAL MINUTE: With this option<br>the spacing is set to one minute. This<br>provides a very detailed view of data,<br>suitable for applications like high-frequency<br>trading or real-time monitoring systems. |
|                     |                                                                                      | EXSM INTERVAL SECOND: For most granular<br>details, this options sets the spacing interval<br>to one second. It's tailored for scenarios<br>requiring real-time or near-real-time<br>analysis.                          |
|                     |                                                                                      |                                                                                                    |

**Table 42-18 (Cont.) Exponential Smoothing Settings**

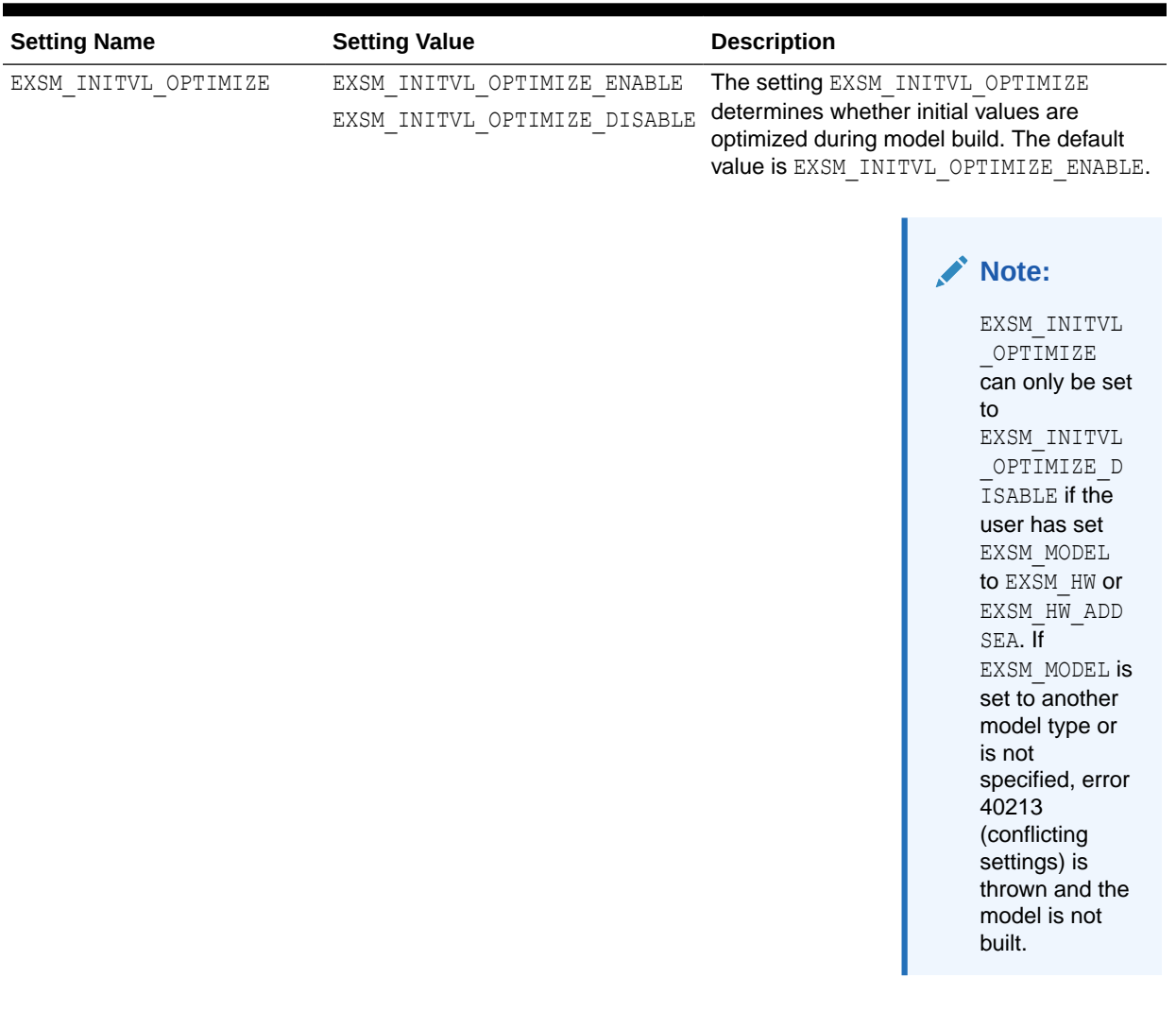

## **Table 42-18 (Cont.) Exponential Smoothing Settings**

| <b>Setting Name</b> | <b>Setting Value</b> | <b>Description</b>                                                                                                    |
|---------------------|----------------------|----------------------------------------------------------------------------------------------------|
| EXSM ACCUMULATE     | EXSM ACCU TOTAL      | This setting only applies and must be                                                                                                    |
|                     | EXSM ACCU STD        | provided when the time column has datetime<br>type. It specifies how to generate the value                                                                                                    |
|                     | EXSM ACCU MAX        | of the accumulated time series from the                                                                                                    |
|                     | EXSM ACCU MIN        | input time series.                                                                                                    |
|                     | EXSM ACCU AVG        | EXSM ACCU TOTAL: This option calculates                                                                                                    |
|                     | EXSM ACCU MEDIAN     | the total sum of the time series values within<br>a specified interval. When selected, it will                                                                                                    |
|                     | EXSM ACCU COUNT      | aggregate the data by summing up all the<br>individual values in the datetime range.                                                                                                    |
|                     |                      | EXSM ACCU STD: This option computes the<br>standard deviation of the time series values<br>within a specified interval. It helps you<br>understand the amount of variation or<br>dispersion in your data.                      |
|                     |                      | EXSM ACCU MAX: By selecting this option,<br>the maximum value of the time series within<br>a specified interval will be determined. It<br>helps in identifying the peak value in the<br>given range.                           |
|                     |                      | EXSM ACCU MIN: This option focuses on<br>determining the minimum value of the time<br>series within a specified interval. It is useful<br>for identifying the lowest value in the time<br>series for the given datetime range. |
|                     |                      | EXSM ACCU AVG: This specifies the average<br>value of your time series within a specified<br>interval. It calculates the mean value of all<br>data points in the specified range.                                              |
|                     |                      | EXSM ACCU MEDIAN: This option provides<br>the median of the time series values within<br>the given interval. The median gives a<br>central value, which can be especially useful<br>if your data contains outliers.            |
|                     |                      | EXSM ACCU COUNT: This option counts the<br>number of time series values within the<br>specified interval. It is helpful if you want to<br>know how many data points are present in a<br>certain datetime range.                |
|                     |                      | The default value is EXSM ACCU TOTAL.                                                                                                    |
|                     |                      |                                                                                                    |

**Table 42-18 (Cont.) Exponential Smoothing Settings**

| <b>Setting Name</b>   | <b>Setting Value</b>                                                                                        | <b>Description</b>                                                                                                    |
|-----------------------|----------------------------------------------------------------------------------------------------|----------------------------------------------------------------------------------------------------|
| EXSM SETMISSING       | Specify an option:<br>EXSM MISS MIN<br>EXSM MISS MAX<br>EXSM MISS AVG<br>EXSM MISS MEDIAN<br>EXSM MISS LAST | This setting specifies how to handle missing<br>values, which may come from input data<br>and/or the accumulation process of time<br>series. You can specify either a number or<br>an option. If a number is specified, all the<br>missing values are set to that number.<br>EXSM MISS MIN: Replaces missing value<br>with minimum of the accumulated time |
|                       | EXSM MISS FIRST<br>EXSM MISS PREV<br>EXSM MISS NEXT<br>EXSM MISS AUTO                                       | series.<br>EXSM MISS MAX: Replaces missing value<br>with maximum of the accumulated time<br>series.<br>EXSM MISS AVG: Replaces missing value<br>with average of the accumulated time series.<br>EXSM MISS MEDIAN: Replaces missing                                                                                                    |
|                       |                                                                                                    | value with median of the accumulated time<br>series.<br>EXSM MISS LAST: Replaces missing value<br>with last non-missing value of the<br>accumulated time series.                                                                                                    |
|                       |                                                                                                    | EXSM MISS FIRST: Replaces missing value<br>with first non-missing value of the<br>accumulated time series.                                                                                                    |
|                       |                                                                                                    | EXSM MISS PREV: Replaces missing value<br>with the previous non-missing value of the<br>accumulated time series.                                                                                                    |
|                       |                                                                                                    | EXSM MISS NEXT: Replaces missing value<br>with the next non-missing value of the<br>accumulated time series.                                                                                                    |
|                       |                                                                                                    | EXSM MISS AUTO: EXSM model treats the<br>input data as an irregular (non-uniformly<br>spaced) time series.                                                                                                    |
|                       |                                                                                                    | If this setting is not provided,<br>EXSM MISS AUTO is the default value. In<br>such a case, the model treats the input time<br>series as irregular time series, viewing<br>missing values as gaps.                                                                                                    |
| EXSM PREDICTION STEP  | It must be set to a number between<br>$1 - 30.$                                                             | This setting specifies how many steps ahead<br>the predictions are to be made.<br>If it is not set, the default value is 1: the<br>model gives one-step-ahead prediction. A<br>value greater than 30 results in an error.                                                                                                    |
| EXSM CONFIDENCE LEVEL | It must be a number between 0 and<br>1, exclusive.                                                          | This setting specifies the desired confidence<br>level for prediction.                                                                                                    |
|                       |                                                                                                    | The lower and upper bounds of the specified<br>confidence interval is reported. If this setting<br>is not specified, the default confidence level<br>$is 95%$ .                                                                                                    |

**Table 42-18 (Cont.) Exponential Smoothing Settings**

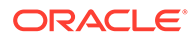

| <b>Setting Name</b> | <b>Setting Value</b>                                         | <b>Description</b>                                                                                                    |
|---------------------|--------------------------------------------------------------|----------------------------------------------------------------------------------------------------|
| EXSM OPT CRITERION  | EXSM OPT CRIT LIK<br>EXSM OPT CRIT MSE<br>EXSM OPT CRIT AMSE | This setting specifies the desired<br>optimization criterion. The optimization<br>criterion is useful as a diagnostic for<br>comparing models' fit to the same data. |
|                     | EXSM OPT CRIT SIG<br>EXSM OPT CRIT MAE                       | EXSM OPT CRIT LIK: This represents the<br>negative double of the logarithm of the<br>likelihood associated with a given model.                                       |
|                     |                                                              | EXSM OPT CRIT MSE: This provides the<br>mean squared error pertaining to the model.                                                                                  |
|                     |                                                              | EXSM OPT CRIT AMSE: This denotes the<br>average of the mean squared error over a<br>time window as specified by the user.                                            |
|                     |                                                              | EXSM OPT CRIT SIG: This metric captures<br>the standard deviation of the residuals of the<br>model.                                                                  |
|                     |                                                              | EXSM OPT CRIT MAE: This metric conveys<br>the average absolute error associated with<br>the model. It measures the size of the error.                                |
|                     |                                                              | The default value is EXSM OPT CRIT LIK.                                                                                                    |
| EXSM NMSE           | positive integer                                             | This setting specifies the length of the<br>window used in computing the error metric<br>average mean square error (AMSE).                                           |

**Table 42-18 (Cont.) Exponential Smoothing Settings**

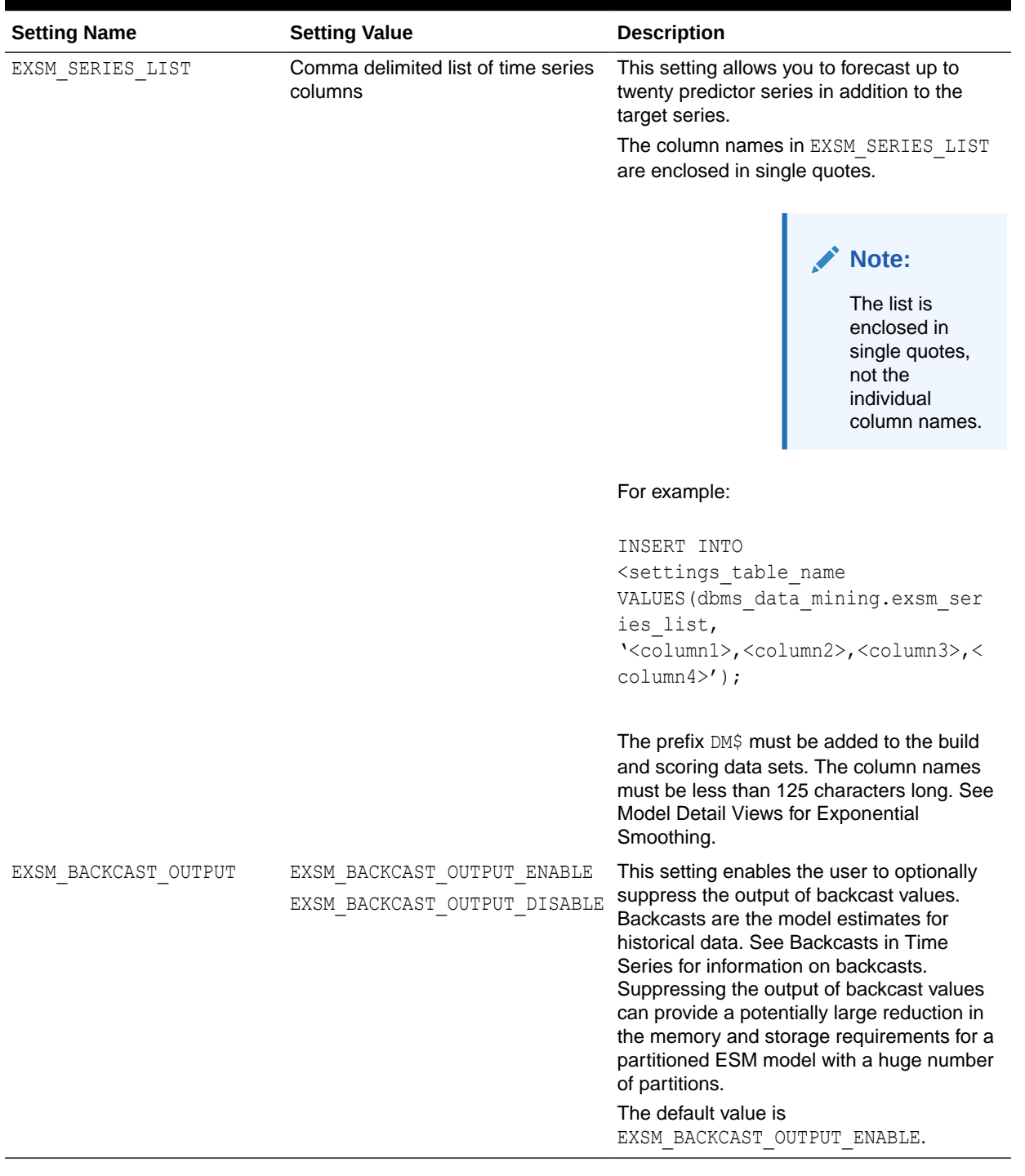

### **Table 42-18 (Cont.) Exponential Smoothing Settings**

## **Related Topics**

• [DBMS\\_DATA\\_MINING — Machine Learning Functions](#page-411-0) A machine learning **function** refers to the methods for solving a given class of machine learning problems.

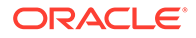

### [DBMS\\_DATA\\_MINING — Global Settings](#page-421-0)

The configuration settings in this table are applicable to any type of model, but are currently only implemented for specific algorithms.

### **See Also:**

*Oracle Machine Learning for SQL Concepts* for information about ESM.

[https://github.com/oracle-samples/oracle-db-examples/tree/main/machine](https://github.com/oracle-samples/oracle-db-examples/tree/main/machine-learning/sql)[learning/sql](https://github.com/oracle-samples/oracle-db-examples/tree/main/machine-learning/sql) browse to the release folder and click the oml4sql-timeseries-exponential-smoothing.sql example.

# 42.1.5.7 DBMS\_DATA\_MINING — Algorithm Settings: Generalized Linear Model

The settings listed in the following table configure the behavior of the Generalized Linear Model algorithm.

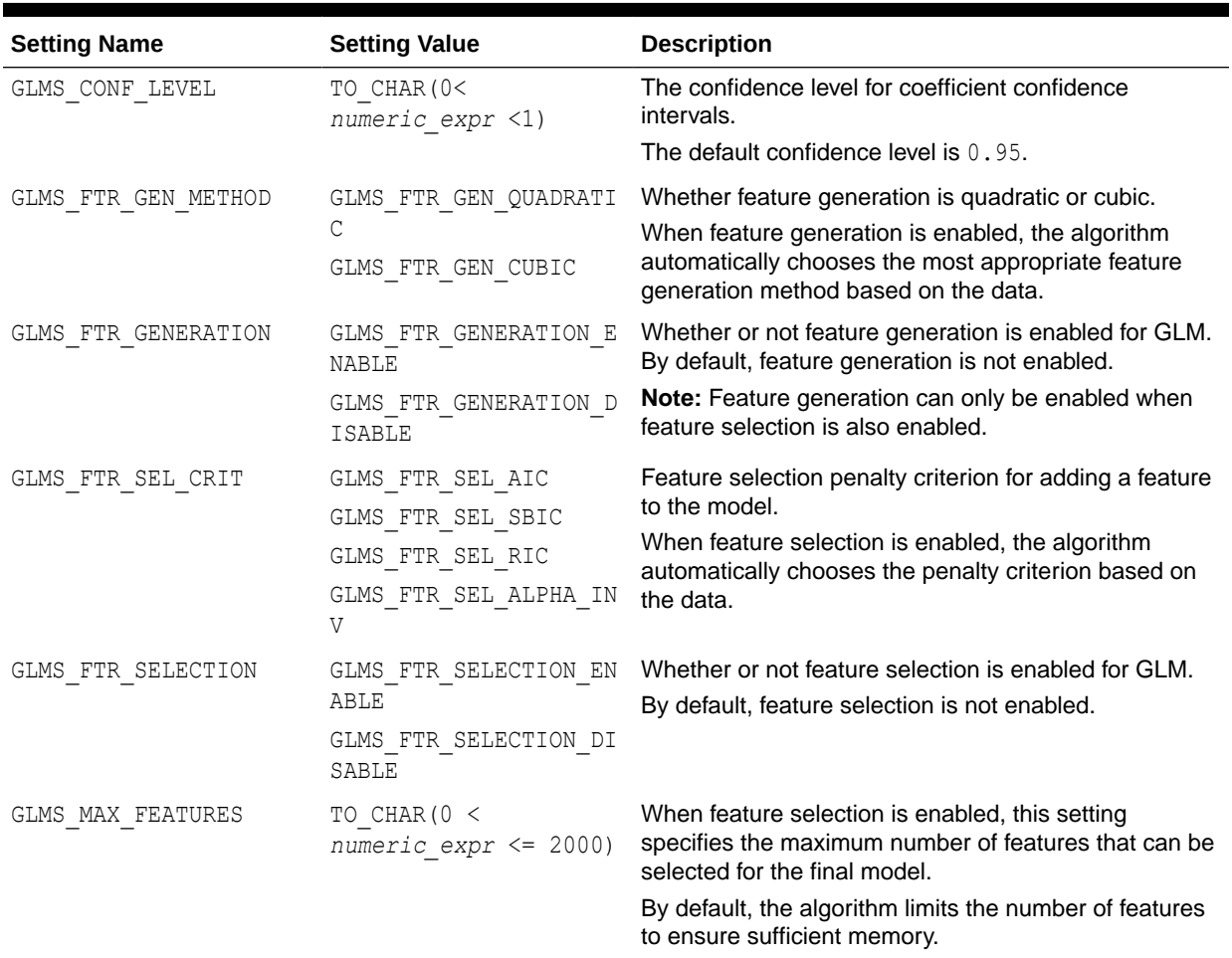

### **Table 42-19 DBMS\_DATA\_MINING GLM Settings**

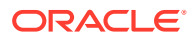

| Prune enable or disable for features in the final model.<br>GLMS PRUNE MODEL<br>GLMS PRUNE MODEL ENAB<br>Pruning is based on T-Test statistics for linear<br>LE<br>regression, or Wald Test statistics for logistic<br>GLMS PRUNE MODEL DISA<br>regression. Features are pruned in a loop until all<br>BLE<br>features are statistically significant with respect to the<br>full data.<br>When feature selection is enabled, the algorithm<br>automatically prunes based on the data.<br>The target value used as the reference class in a<br>GLMS REFERENCE CLASS N target_value<br>binary logistic regression model. Probabilities are<br>AME<br>produced for the other class.<br>By default, the algorithm chooses the value with the<br>highest prevalence (the most cases) for the reference<br>class.<br>Enable or disable ridge regression. Ridge applies to<br>GLMS_RIDGE_REGRESSION<br>GLMS RIDGE REG ENABLE<br>both regression and classification machine learning<br>GLMS_RIDGE_REG_DISABL<br>functions.<br>Е<br>When ridge is enabled, prediction bounds are not |  |
|----------------------------------------------------------------------------------------------------|--|
|                                                                                                    |  |
|                                                                                                    |  |
|                                                                                                    |  |
|                                                                                                    |  |
|                                                                                                    |  |
|                                                                                                    |  |
| produced by the PREDICTION BOUNDS SQL function.                                                                                                    |  |
| Note: Ridge may only be enabled when feature<br>selection is not specified, or has been explicitly<br>disabled. If ridge regression and feature selection are<br>both explicitly enabled, then an exception is raised.                                                                                                    |  |
| The value of the ridge parameter. This setting is only<br>TO CHAR (numeric expr<br>GLMS RIDGE VALUE<br>used when the algorithm is configured to use ridge<br>> 0)<br>regression.                                                                                                    |  |
| If ridge regression is enabled internally by the<br>algorithm, then the ridge parameter is determined by<br>the algorithm.                                                                                                    |  |
| Enable or disable row diagnostics.<br>GLMS ROW DIAGNOSTICS<br>GLMS ROW DIAG ENABLE                                                                                                    |  |
| GLMS ROW DIAG DISABLE<br>(default).                                                                                                    |  |
| The range is $(0, 1)$ non-<br>Convergence Tolerance setting of the GLM algorithm<br>GLMS CONV TOLERANCE<br>inclusive.<br>The default value is system-determined.                                                                                                    |  |
| GLMS NUM ITERATIONS<br>Positive integer<br>Maximum number of iterations for the GLM algorithm.<br>The default value is system-determined.                                                                                                    |  |
| 0 or Positive integer<br>Number of rows in a batch used by the SGD solver.<br>GLMS BATCH ROWS<br>The value of this parameter sets the size of the batch<br>for the SGD solver. An input of 0 triggers a data driven<br>batch size estimate.<br>The default is 2000                                                                                                    |  |

**Table 42-19 (Cont.) DBMS\_DATA\_MINING GLM Settings**

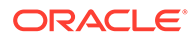

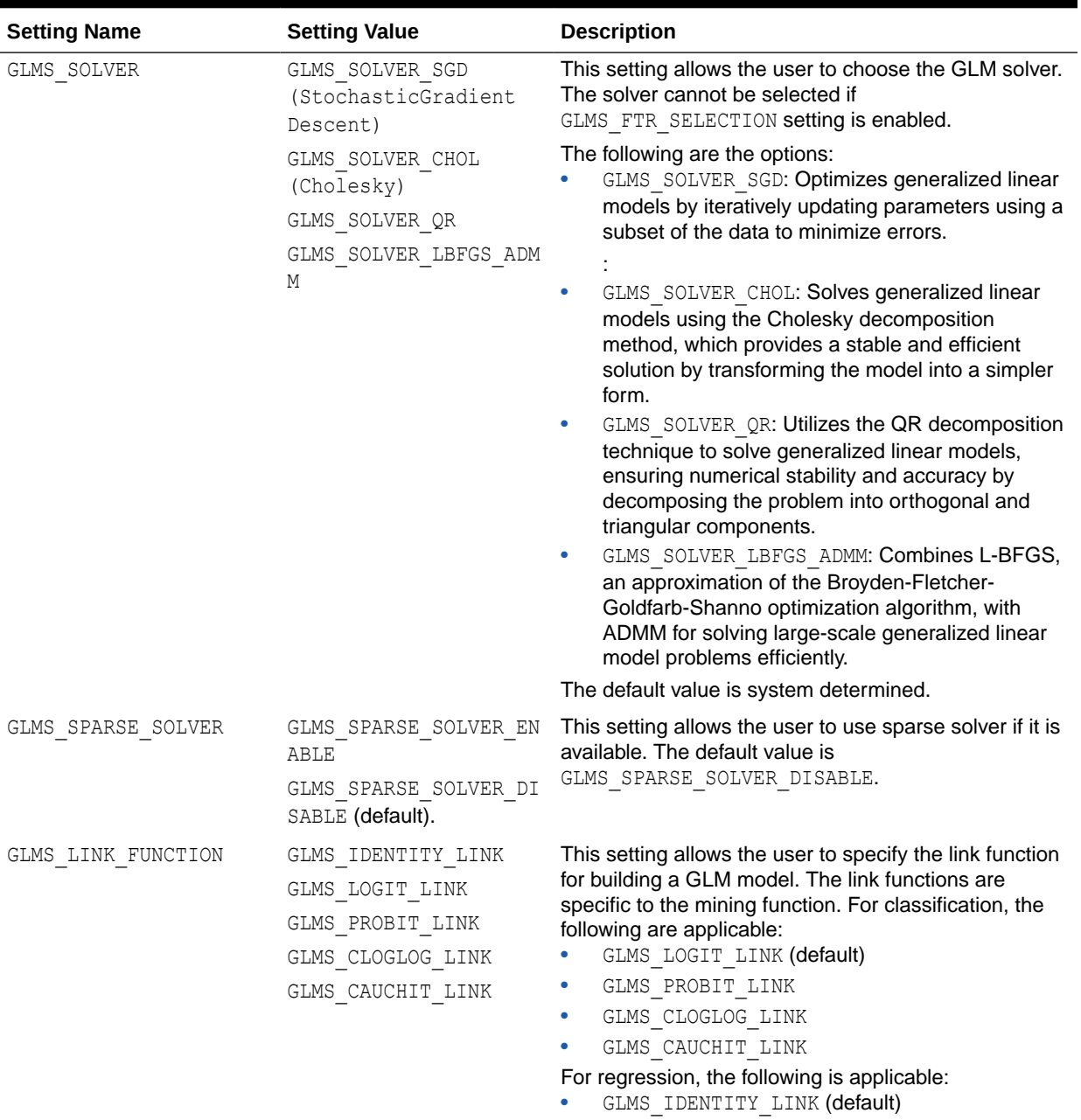

### **Table 42-19 (Cont.) DBMS\_DATA\_MINING GLM Settings**

### **Related Topics**

- [DBMS\\_DATA\\_MINING Machine Learning Functions](#page-411-0) A machine learning **function** refers to the methods for solving a given class of machine learning problems.
- [DBMS\\_DATA\\_MINING Global Settings](#page-421-0) The configuration settings in this table are applicable to any type of model, but are currently only implemented for specific algorithms.

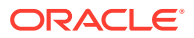

- [DBMS\\_DATA\\_MINING Algorithm Settings: Neural Network](#page-451-0) The settings listed in the following table configure the behavior of the Neural Network algorithm.
- [DBMS\\_DATA\\_MINING Solver Settings: LBFGS](#page-474-0) The settings listed in the following table configure the behavior of L-BFGS. Neural Network and Generalized Linear Model (GLM) use these settings.
- [DBMS\\_DATA\\_MINING Solver Settings: ADMM](#page-473-0) The settings listed in the following table configure the behavior of Alternating Direction Method of Multipliers (ADMM). The Generalized Linear Model (GLM) algorithm uses these settings.
- *Oracle Machine Learning for SQL Concepts*

### **See Also:**

*Oracle Machine Learning for SQL Concepts* for information about GLM.

# 42.1.5.8 DBMS\_DATA\_MINING — Algorithm Settings: *k*-Means

The settings listed in the following table configure the behavior of the *k*-Means algorithm.

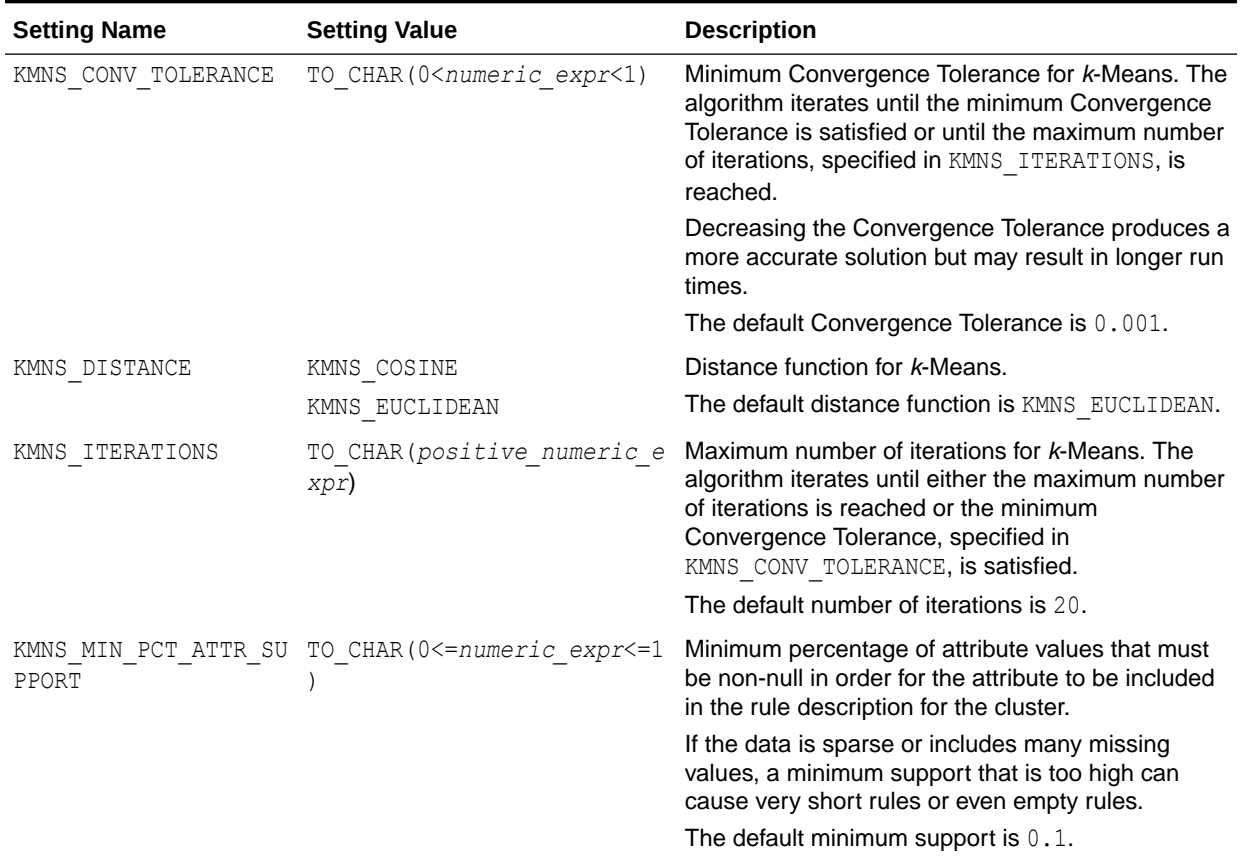

### **Table 42-20 k-Means Settings**

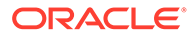

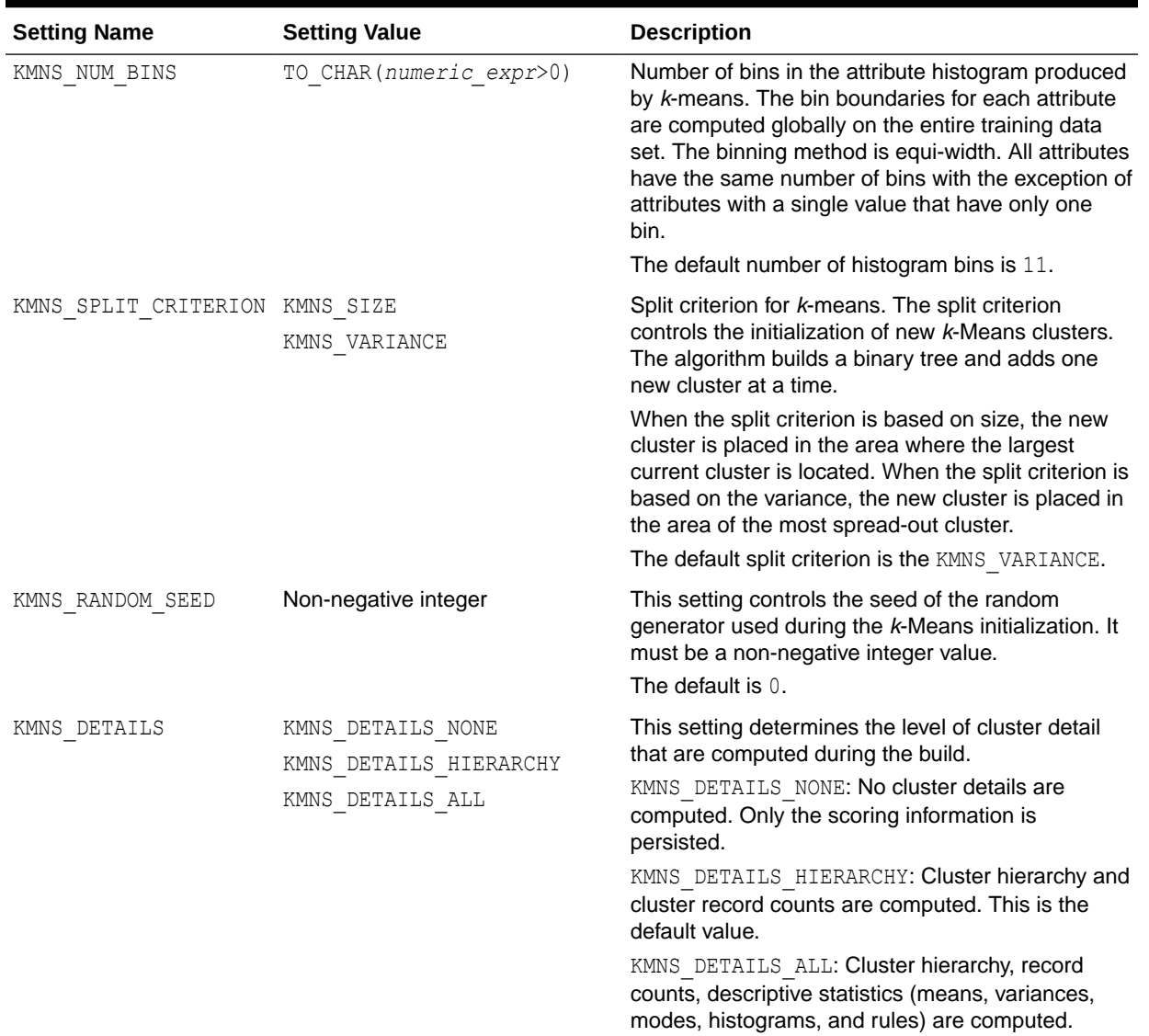

# **Table 42-20 (Cont.) k-Means Settings**

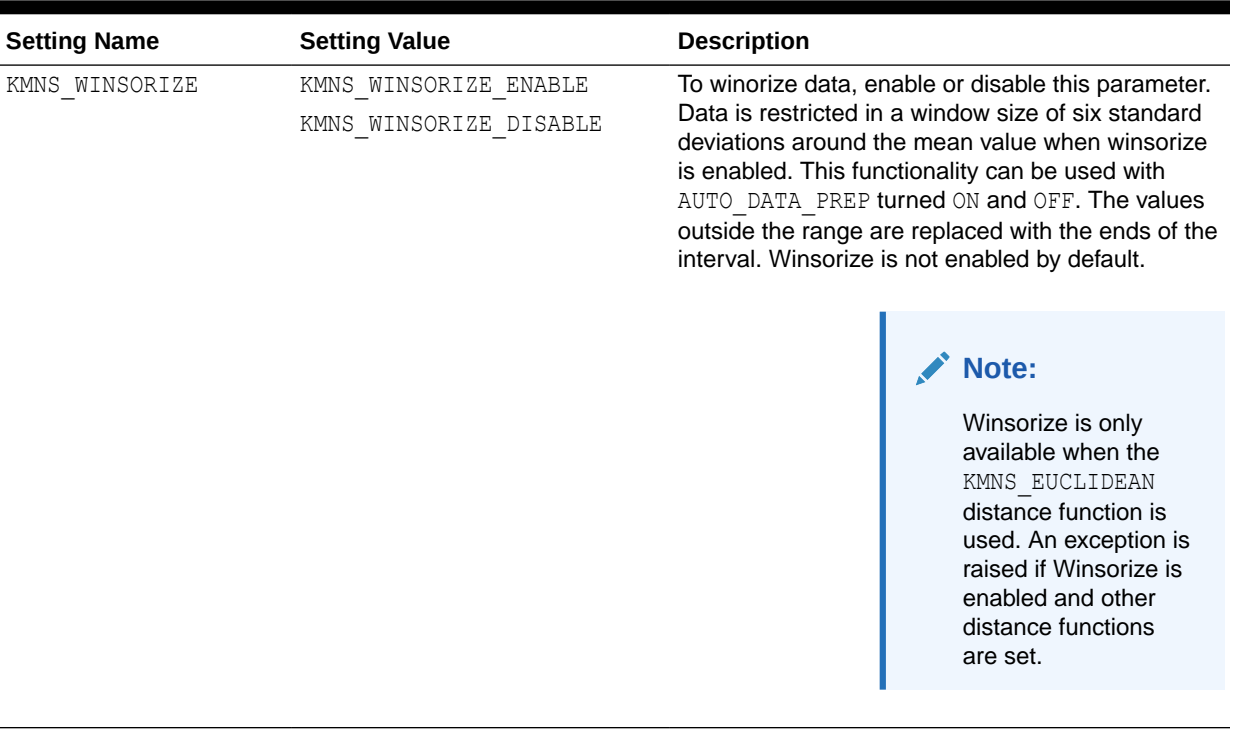

### **Table 42-20 (Cont.) k-Means Settings**

### **Related Topics**

- [DBMS\\_DATA\\_MINING Machine Learning Functions](#page-411-0) A machine learning **function** refers to the methods for solving a given class of machine learning problems.
- DBMS\_DATA\_MINING Global Settings The configuration settings in this table are applicable to any type of model, but are currently only implemented for specific algorithms.

### **See Also:**

- For generic machine learning function settings related to Clustering, see [DBMS\\_DATA\\_MINING — Machine Learning Functions](#page-411-0).
- *Oracle Machine Learning for SQL Concepts* for information about *k*-Means

# 42.1.5.9 DBMS\_DATA\_MINING - Algorithm Settings: Multivariate State Estimation Technique - Sequential Probability Ratio Test

Settings that configure the training calibration behavior of the Multivariate State Estimation Technique - Sequential Probability Ratio Test algorithm.

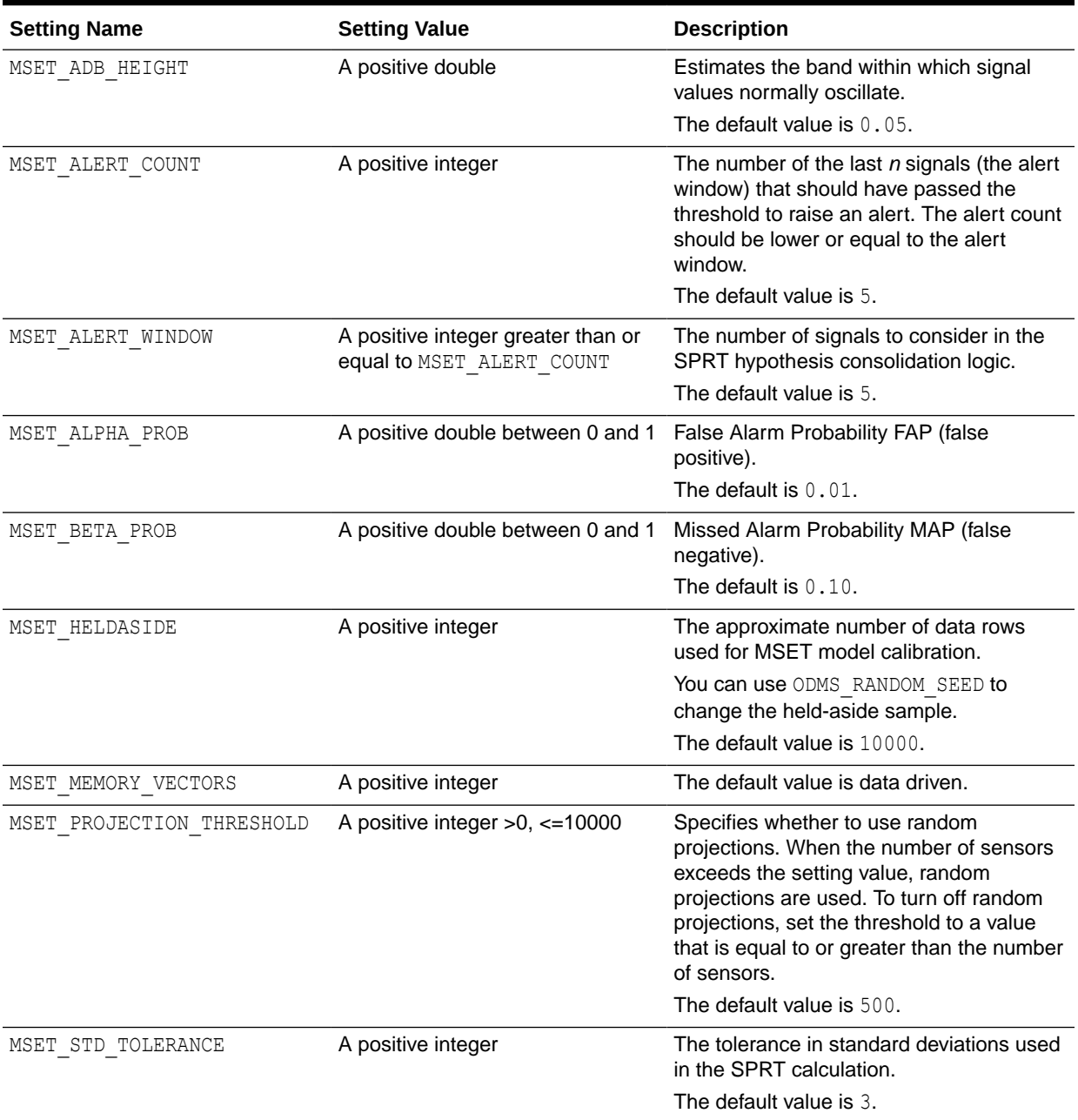

### **Table 42-21 MSET-SPRT Settings**

### **Related Topics**

- [DBMS\\_DATA\\_MINING Machine Learning Functions](#page-411-0) A machine learning **function** refers to the methods for solving a given class of machine learning problems.
- [DBMS\\_DATA\\_MINING Global Settings](#page-421-0) The configuration settings in this table are applicable to any type of model, but are currently only implemented for specific algorithms.

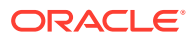

# <span id="page-451-0"></span>42.1.5.10 DBMS DATA MINING — Algorithm Settings: Naive Bayes

The settings listed in the following table configure the behavior of the Naive Bayes algorithm.

**Table 42-22 Naive Bayes Settings**

| <b>Setting Name</b>                       | <b>Setting Value</b> | <b>Description</b>                                                     |
|-------------------------------------------|----------------------|------------------------------------------------------------------------|
| NABS PAIRWISE THRESHO TO CHAR (0<=<br>LD  | numeric expr <= 1)   | Value of pairwise threshold for NB algorithm<br>Default is $0.$        |
| NABS SINGLETON THRESH TO CHAR (0<=<br>OLD | numeric expr <= 1)   | Value of singleton threshold for NB algorithm<br>Default value is $0.$ |

### **Related Topics**

- [DBMS\\_DATA\\_MINING Machine Learning Functions](#page-411-0) A machine learning **function** refers to the methods for solving a given class of machine learning problems.
- [DBMS\\_DATA\\_MINING Global Settings](#page-421-0) The configuration settings in this table are applicable to any type of model, but are currently only implemented for specific algorithms.

### **See Also:**

*Oracle Machine Learning for SQL Concepts* for information about Naive Bayes

# 42.1.5.11 DBMS\_DATA\_MINING — Algorithm Settings: Neural Network

The settings listed in the following table configure the behavior of the Neural Network algorithm.

**Table 42-23 DBMS\_DATA\_MINING Neural Network Settings**

| <b>Setting Name</b> | <b>Setting Value</b> | <b>Description</b>                                                  |
|---------------------|----------------------|---------------------------------------------------------------------|
| NNET SOLVER         |                      | One of the following strings: Specifies the method of optimization. |
|                     | NNET SOLVER ADAM     | The default value is system determined.                             |
|                     | NNET SOLVER LBFGS    |                                                                     |

| <b>Setting Name</b>                            | <b>Setting Value</b>                                                                                                    | <b>Description</b>                                                                                                    |
|------------------------------------------------|----------------------------------------------------------------------------------------------------|----------------------------------------------------------------------------------------------------|
| NNET ACTIVATIONS                               | One or more of the<br>following strings:<br>NNET ACTIVATIONS A<br>RCTAN<br>NNET ACTIVATIONS B<br>IPOLAR SIG<br>NNET ACTIVATIONS L<br>INEAR<br>NNET ACTIVATIONS L<br>OG_SIG<br>ELU<br>NNET ACTIVATIONS T<br>ANH | Specifies the activation functions for the hidden layers.<br>You can specify a single activation function, which is<br>then applied to each hidden layer, or you can specify<br>an activation function for each layer individually.<br>Different layers can have different activation functions.<br>To apply a different activation function to one or more<br>of the layers, you must specify an activation function<br>for each layer. The number of activation functions you<br>specify must be consistent with the<br>NNET HIDDEN LAYERS and NNET NODES PER LAYER<br>values.<br>NNET ACTIVATIONS_R For example, if you have three hidden layers, you could<br>specify the use of the same activation function for all<br>three layers with the following settings value:<br>('NNET ACTIVATIONS',<br>'NNET ACTIVATIONS TANH')<br>The following settings value specifies a different<br>activation function for each layer:<br>('NNET ACTIVATIONS',<br>' ' 'NNET ACTIVATIONS TANH'',<br>''NNET ACTIVATIONS_LOG_SIG'',<br>''NNET ACTIVATIONS ARCTAN''') |
|                                                |                                                                                                    | Note:<br>You specify the different<br>activation functions as<br>strings within a single<br>string. All quotes are<br>single and two single<br>quotes are used to<br>escape a single quote in<br>SQL statements and<br>PL/SQL blocks.                                                                                                    |
|                                                |                                                                                                    | The default value is NNET ACTIVATIONS LOG SIG.                                                                                                    |
| NNET_HELDASIDE_MAX_FAI A positive integer<br>L |                                                                                                    | With NNET REGULARIZER HELDASIDE, the training<br>process is stopped early if the network performance on<br>the validation data fails to improve or remains the<br>same for NNET HELDASIDE MAX FAIL epochs in a<br>row.<br>The default value is 6.                                                                                                    |
| NNET HELDASIDE RATIO                           | $0 \leq$ numeric expr $\leq 1$                                                                                                    | Define the held ratio for the held-aside method.<br>The default value is $0.25$ .                                                                                                    |

**Table 42-23 (Cont.) DBMS\_DATA\_MINING Neural Network Settings**

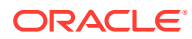

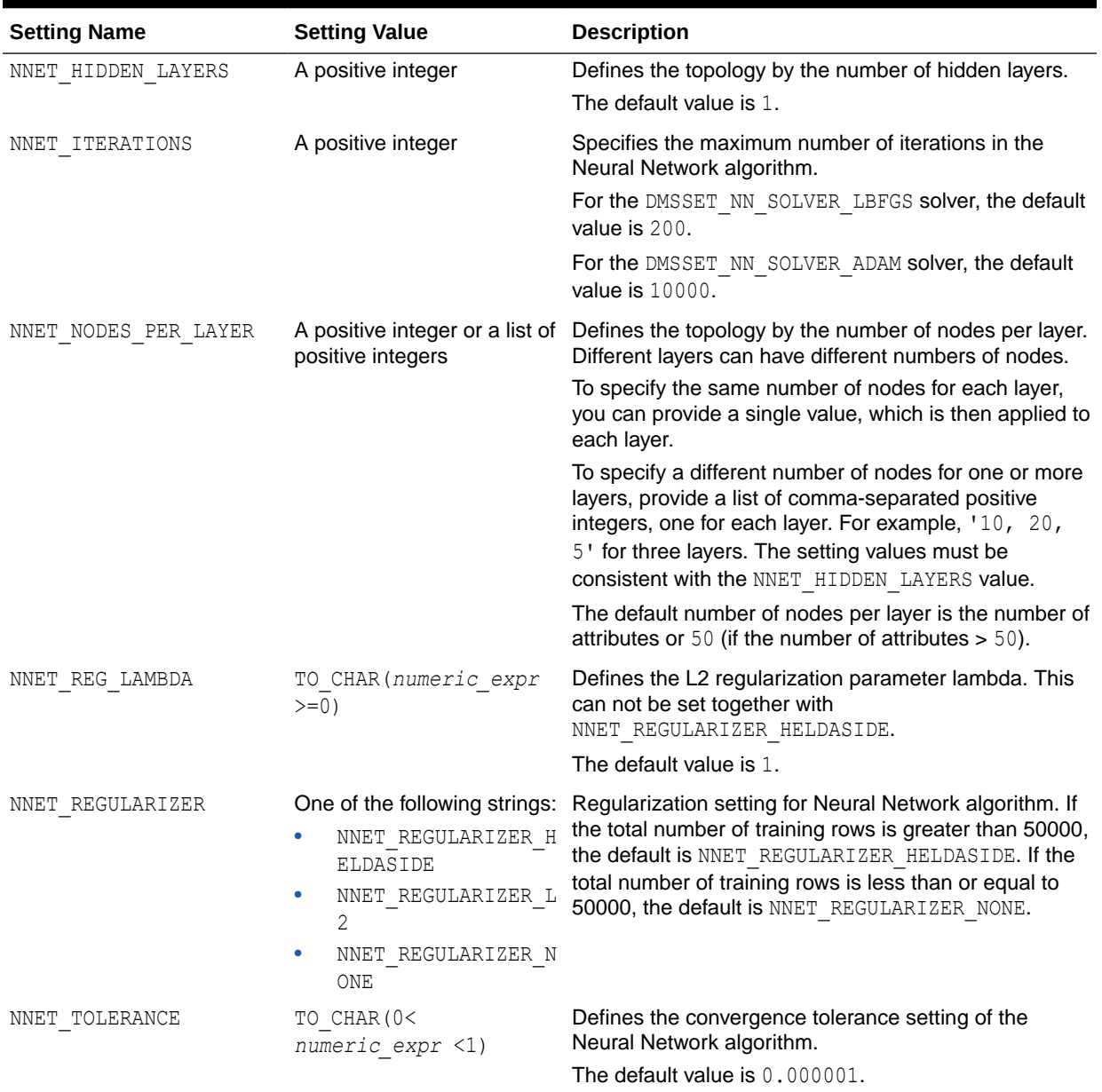

## **Table 42-23 (Cont.) DBMS\_DATA\_MINING Neural Network Settings**

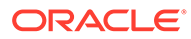

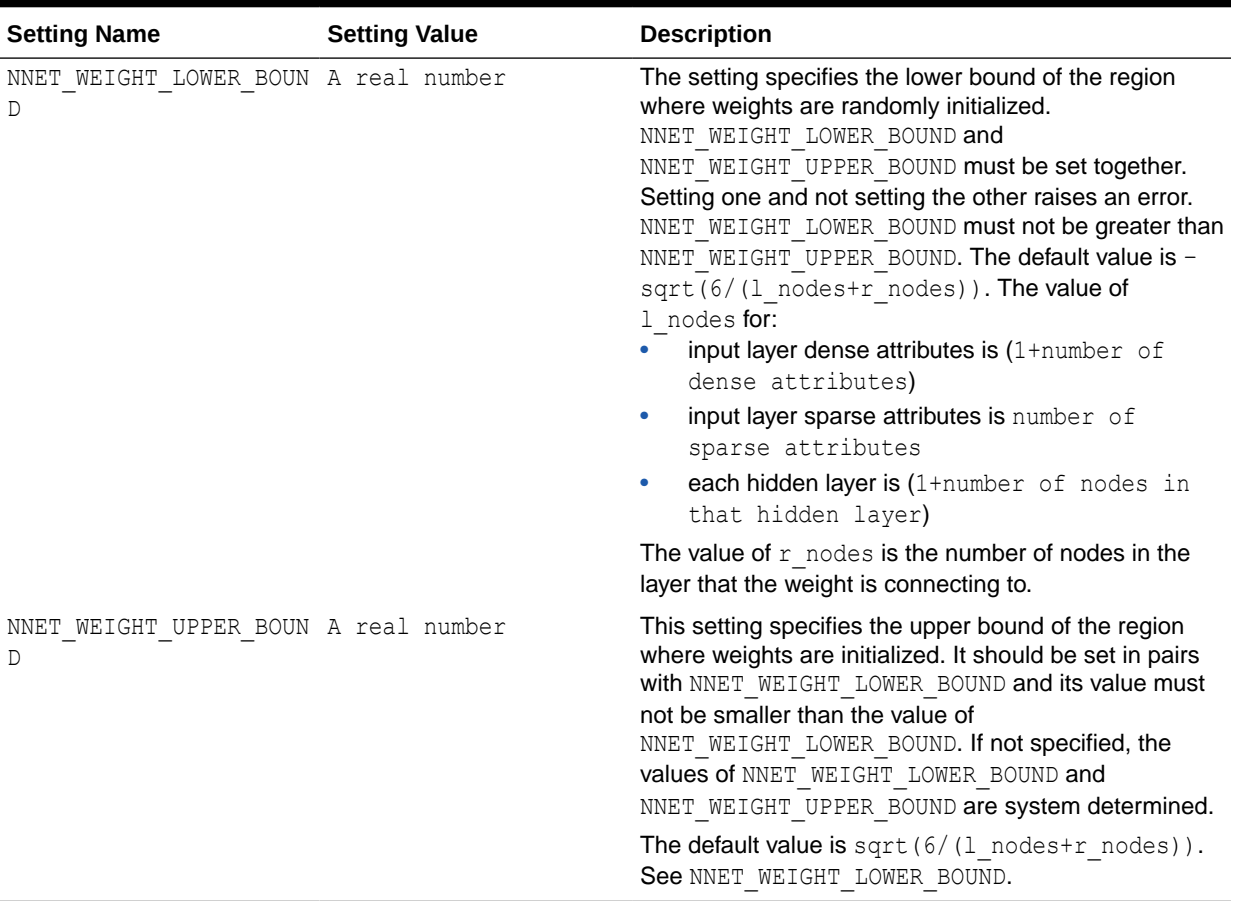

### **Table 42-23 (Cont.) DBMS\_DATA\_MINING Neural Network Settings**

### **Related Topics**

- [DBMS\\_DATA\\_MINING Machine Learning Functions](#page-411-0) A machine learning **function** refers to the methods for solving a given class of machine learning problems.
- DBMS DATA MINING Global Settings The configuration settings in this table are applicable to any type of model, but are currently only implemented for specific algorithms.
- [DBMS\\_DATA\\_MINING Solver Settings: LBFGS](#page-474-0) The settings listed in the following table configure the behavior of L-BFGS. Neural Network and Generalized Linear Model (GLM) use these settings.

### **See Also:**

*Oracle Machine Learning for SQL Concepts* for information about Neural Network.

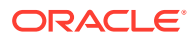

# 42.1.5.12 DBMS\_DATA\_MINING — Algorithm Settings: Non-Negative Matrix Factorization

The settings listed in the following table configure the behavior of the Non-negative Matrix Factorization algorithm.

You can query the data dictionary view \* MINING MODEL SETTINGS (using the ALL, USER, or DBA prefix) to find the setting values for a model. See *Oracle Database Reference* for information about \* MINING MODEL SETTINGS.

### **Table 42-24 NMF Settings**

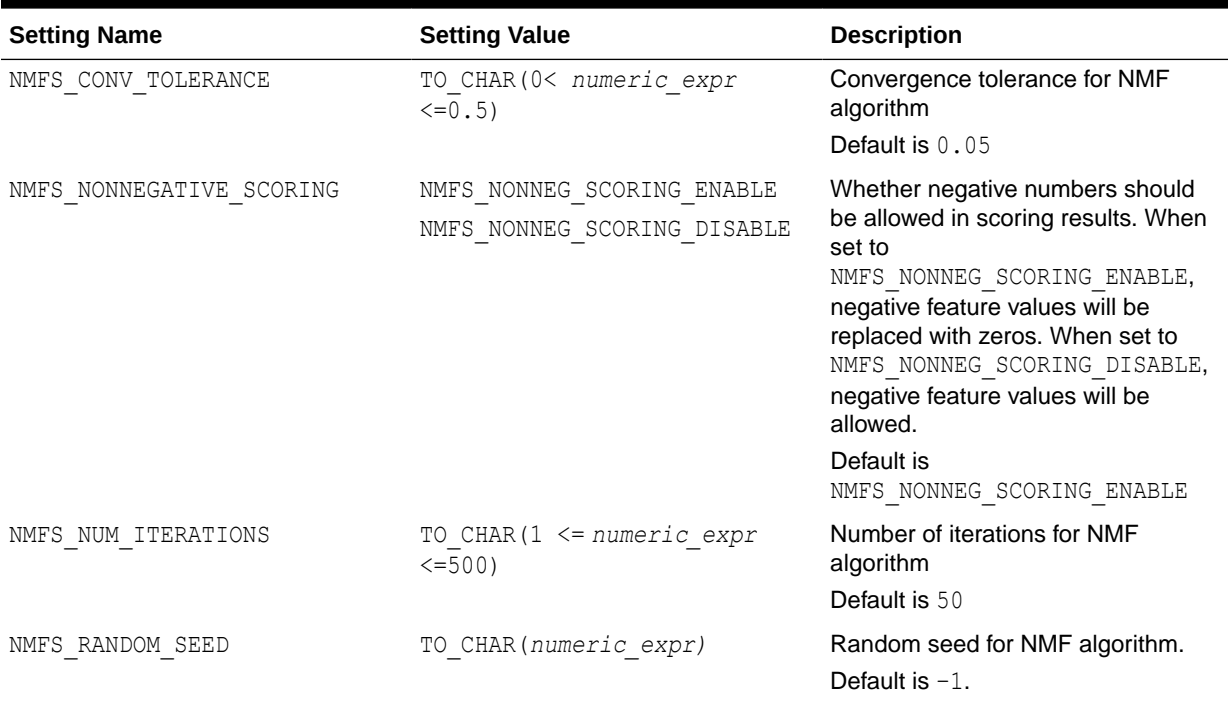

#### **Related Topics**

- [DBMS\\_DATA\\_MINING Machine Learning Functions](#page-411-0) A machine learning **function** refers to the methods for solving a given class of machine learning problems.
- [DBMS\\_DATA\\_MINING Global Settings](#page-421-0) The configuration settings in this table are applicable to any type of model, but are currently only implemented for specific algorithms.

### **See Also:**

*Oracle Machine Learning for SQL Concepts* for information about NMF

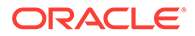

# 42.1.5.13 DBMS\_DATA\_MINING — Algorithm Settings: O-Cluster

The settings in the table configure the behavior of the O-Cluster algorithm.

**Table 42-25 O-CLuster Settings**

| <b>Setting Name</b> | <b>Setting Value</b>                         | <b>Description</b>                                                                                                    |
|---------------------|----------------------------------------------|----------------------------------------------------------------------------------------------------|
| OCLT SENSITIVITY    | TO CHAR(0<br>$\leq$ -numeric expr $\leq$ -1) | A fraction that specifies the peak density required for<br>separating a new cluster. The fraction is related to the global<br>uniform density.<br>Default is $0.5$ . |

### **Related Topics**

- [DBMS\\_DATA\\_MINING Machine Learning Functions](#page-411-0) A machine learning **function** refers to the methods for solving a given class of machine learning problems.
- [DBMS\\_DATA\\_MINING Global Settings](#page-421-0) The configuration settings in this table are applicable to any type of model, but are currently only implemented for specific algorithms.

**See Also:**

*Oracle Machine Learning for SQL Concepts* for information about O-Cluster

# 42.1.5.14 DBMS\_DATA\_MINING — Algorithm Settings: Random Forest

These settings configure the behavior of the Random Forest algorithm. Random Forest makes use of the Decision Tree settings to configure the construction of individual trees.

**Table 42-26 Random Forest Settings**

| <b>Setting Name</b> | <b>Setting Value</b>         | <b>Description</b>                                                                                                    |
|---------------------|------------------------------|----------------------------------------------------------------------------------------------------|
| RFOR MTRY           | a number $\geq 0$            | Size of the random subset of columns to be<br>considered when choosing a split at a node. For each<br>node, the size of the pool remains the same, but the<br>specific candidate columns change. The default is half<br>of the columns in the model signature. The special<br>value 0 indicates that the candidate pool includes all<br>columns. |
| RFOR NUM TREES      | $1 \le a$ number $\le 65535$ | Number of trees in the forest<br>Default is 20.                                                                                                    |
| RFOR SAMPLING RATIO | $0 < a$ fraction $\leq 1$    | Fraction of the training data to be randomly sampled<br>for use in the construction of an individual tree. The<br>default is half of the number of rows in the training<br>data.                                                                                                    |

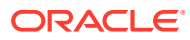

### **Related Topics**

- [DBMS\\_DATA\\_MINING Machine Learning Functions](#page-411-0) A machine learning **function** refers to the methods for solving a given class of machine learning problems.
- DBMS\_DATA\_MINING Global Settings The configuration settings in this table are applicable to any type of model, but are currently only implemented for specific algorithms.
- [DBMS\\_DATA\\_MINING Algorithm Settings: Decision Tree](#page-429-0) These settings configure the behavior of the Decision Tree algorithm. Note that the Decision Tree settings are also used to configure the behavior of Random Forest as it constructs each individual decision tree.

**See Also:**

*Oracle Machine Learning for SQL Concepts* for information about Random Forest

# 42.1.5.15 DBMS\_DATA\_MINING — Algorithm Constants and Settings: Singular Value Decomposition

The following settings configure the behavior of the Singular Value Decomposition algorithm.

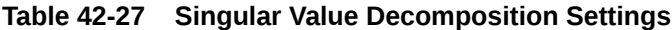

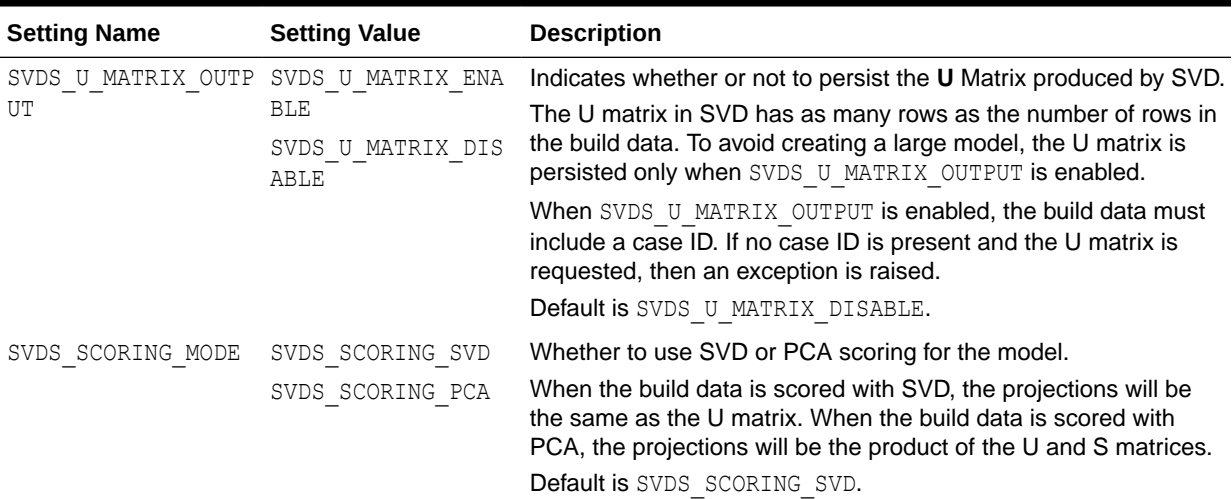

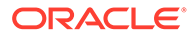

| <b>Setting Name</b>                      | <b>Setting Value</b>                                                            | <b>Description</b>                                                                                                    |  |
|------------------------------------------|---------------------------------------------------------------------------------|----------------------------------------------------------------------------------------------------|--|
| SVDS SOLVER<br>ΕN<br>EN                  | SVDS SOLVER TSSVD<br>SVDS SOLVER TSEIG<br>SVDS SOLVER SSVD<br>SVDS SOLVER STEIG | This setting indicates the solver to be used for computing SVD of<br>the data. In the case of PCA, the solver setting indicates the type<br>of SVD solver used to compute the PCA for the data. When this<br>setting is not specified the solver type selection is data driven. If<br>the number of attributes is greater than 3240, then the default<br>wide solver is used. Otherwise, the default narrow solver is<br>selected. |  |
|                                          |                                                                                 | The following are the group of solvers:                                                                                                    |  |
|                                          |                                                                                 | Narrow data solvers: for matrices with up to 11500 attributes<br>۰<br>(TSEIGEN) or up to 8100 attributes (TSSVD).                                                                                                    |  |
|                                          |                                                                                 | Wide data solvers: for matrices up to 1 million attributes.<br>۰                                                                                                    |  |
|                                          |                                                                                 | For narrow data solvers:                                                                                                    |  |
|                                          |                                                                                 | Tall-Skinny SVD uses QR computation TSVD<br>(SVDS SOLVER TSSVD)                                                                                                    |  |
|                                          |                                                                                 | Tall-Skinny SVD uses eigenvalue computation, TSEIGEN<br>٠<br>(SVDS SOLVER TSEIGEN), is the default solver for narrow<br>data.                                                                                                    |  |
|                                          |                                                                                 | For wide data solvers:                                                                                                    |  |
|                                          |                                                                                 | Stochastic SVD uses QR computation SSVD<br>$\bullet$<br>(SVDS SOLVER SSVD), is the default solver for wide data<br>solvers.<br>Stochastic SVD uses eigenvalue computations, STEIGEN<br>۰                                                                                                    |  |
|                                          |                                                                                 | (SVDS SOLVER STEIGEN).                                                                                                    |  |
| SVDS TOLERANCE                           | Range [0, 1]                                                                    | This setting is used to prune features. Define the minimum value<br>the eigenvalue of a feature as a share of the first eigenvalue to<br>not to prune. Default value is data driven.                                                                                                    |  |
| SVDS RANDOM SEED                         | Range $[0 -$<br>4,294,967,296]                                                  | The random seed value is used for initializing the sampling matrix<br>used by the Stochastic SVD solver. The default is 0. The SVD<br>Solver must be set to SSVD or STEIGEN.                                                                                                    |  |
| SVDS OVER SAMPLING Range [1, 5000].      |                                                                                 | This setting is configures the number of columns in the sampling<br>matrix used by the Stochastic SVD solver. The number of<br>columns in this matrix is equal to the requested number of<br>features plus the oversampling setting. The SVD Solver must be<br>set to SSVD or STEIGEN.                                                                                                    |  |
| SVDS POWER ITERATI Range [0, 20].<br>ONS |                                                                                 | The power iteration setting improves the accuracy of the SSVD<br>solver. The default is 2. The SVD Solver must be set to SSVD or<br>STEIGEN.                                                                                                    |  |

**Table 42-27 (Cont.) Singular Value Decomposition Settings**

### **Related Topics**

- [DBMS\\_DATA\\_MINING Machine Learning Functions](#page-411-0) A machine learning **function** refers to the methods for solving a given class of machine learning problems.
- [DBMS\\_DATA\\_MINING Global Settings](#page-421-0) The configuration settings in this table are applicable to any type of model, but are currently only implemented for specific algorithms.

**ORACLE®** 

**See Also:** *Oracle Machine Learning for SQL Concepts*

# 42.1.5.16 DBMS\_DATA\_MINING — Algorithm Settings: Support Vector Machine

The settings listed in the following table configure the behavior of the Support Vector Machine algorithm.

**Table 42-28 SVM Settings**

| <b>Setting Name</b>  | <b>Setting Value</b>            | <b>Description</b>                                                                                                    |
|----------------------|---------------------------------|----------------------------------------------------------------------------------------------------|
| R                    | pr > 0                          | SVMS COMPLEXITY FACTO TO CHAR (numeric ex Regularization setting that balances the complexity of the<br>model against model robustness to achieve good<br>generalization on new data. SVM uses a data-driven<br>approach to finding the complexity factor. |
|                      |                                 | Value of complexity factor for SVM algorithm (both<br>classification and regression).                                                                                                    |
|                      |                                 | Default value estimated from the data by the algorithm.                                                                                                    |
| SVMS_CONV_TOLERANCE  | pr > 0                          | TO CHAR (numeric ex Convergence tolerance for SVM algorithm.<br>Default is 0.0001.                                                                                                    |
| SVMS EPSILON         | pr > 0                          | TO CHAR (numeric ex Regularization setting for regression, similar to complexity<br>factor. Epsilon specifies the allowable residuals, or noise, in<br>the data.                                                                                           |
|                      |                                 | Value of epsilon factor for SVM regression.                                                                                                    |
|                      |                                 | Default is $0.1$ .                                                                                                    |
| SVMS KERNEL FUNCTION | SVMS_GAUSSIAN                   | Kernel for Support Vector Machine. Linear or Gaussian.                                                                                                    |
|                      | SVMS LINEAR                     | The default value is SVMS LINEAR.                                                                                                    |
| SVMS_OUTLIER_RATE    | TO CHAR (0<<br>numeric expr <1) | The desired rate of outliers in the training data. Valid for One-<br>Class SVM models only (anomaly detection).                                                                                                    |
|                      |                                 | Default is 0.01.                                                                                                    |
| SVMS STD DEV         | pr > 0                          | TO CHAR (numeric ex Controls the spread of the Gaussian kernel function. SVM<br>uses a data-driven approach to find a standard deviation<br>value that is on the same scale as distances between typical<br>cases.                                         |
|                      |                                 | Value of standard deviation for SVM algorithm.                                                                                                    |
|                      |                                 | This is applicable only for Gaussian kernel.                                                                                                    |
|                      |                                 | Default value estimated from the data by the algorithm.                                                                                                    |
| SVMS NUM ITERATIONS  | Positive integer                | This setting sets an upper limit on the number of SVM<br>iterations. The default is system determined because it<br>depends on the SVM solver.                                                                                                    |
| SVMS NUM PIVOTS      | Range [1; 10000]                | This setting sets an upper limit on the number of pivots used<br>in the Incomplete Cholesky decomposition. It can be set only<br>for non-linear kernels. The default value is 200.                                                                         |
| SVMS BATCH ROWS      | Positive integer                | This setting applies to SVM models with linear kernel. This<br>setting sets the size of the batch for the SGD solver. An input<br>of 0 triggers a data driven batch size estimate. The default is<br>20000.                                                |

### **Table 42-28 (Cont.) SVM Settings**

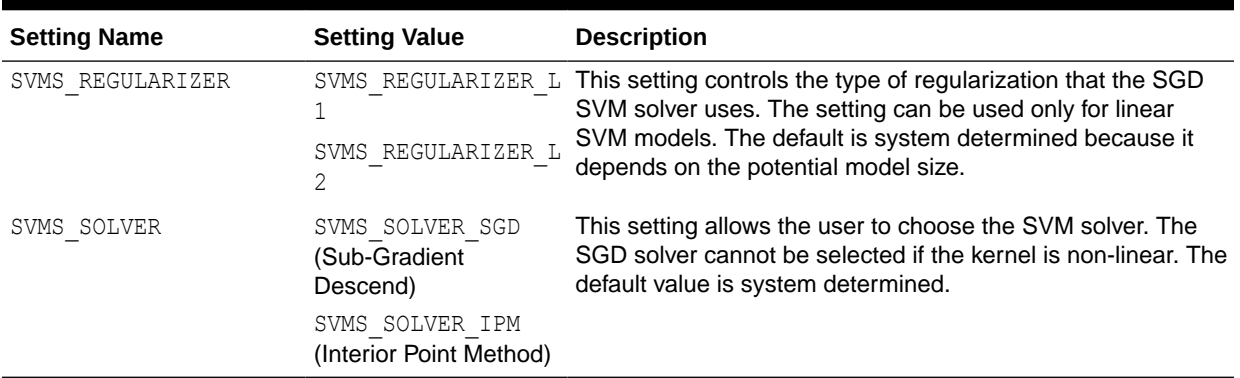

### **Related Topics**

- [DBMS\\_DATA\\_MINING Machine Learning Functions](#page-411-0) A machine learning **function** refers to the methods for solving a given class of machine learning problems.
- [DBMS\\_DATA\\_MINING Global Settings](#page-421-0) The configuration settings in this table are applicable to any type of model, but are currently only implemented for specific algorithms.

**See Also:**

*Oracle Machine Learning for SQL Concepts* for information about SVM

# 42.1.5.17 DBMS\_DATA\_MINING — Algorithm Settings: XGBoost

Settings that configure the behavior of the XGBoost gradient boosting algorithm.

The XGBoost settings are case sensitive. Enter the settings as they appear in the settings table. These settings match the XGBoost settings available in open source. OML4SQL XGBoost is based on the 1.7.4 version of XGBoost. For Global settings, see [DBMS\\_DATA\\_MINING — Global Settings](#page-421-0).

For generic machine learning technique settings, see [DBMS\\_DATA\\_MINING —](#page-411-0) [Machine Learning Functions.](#page-411-0)

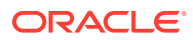

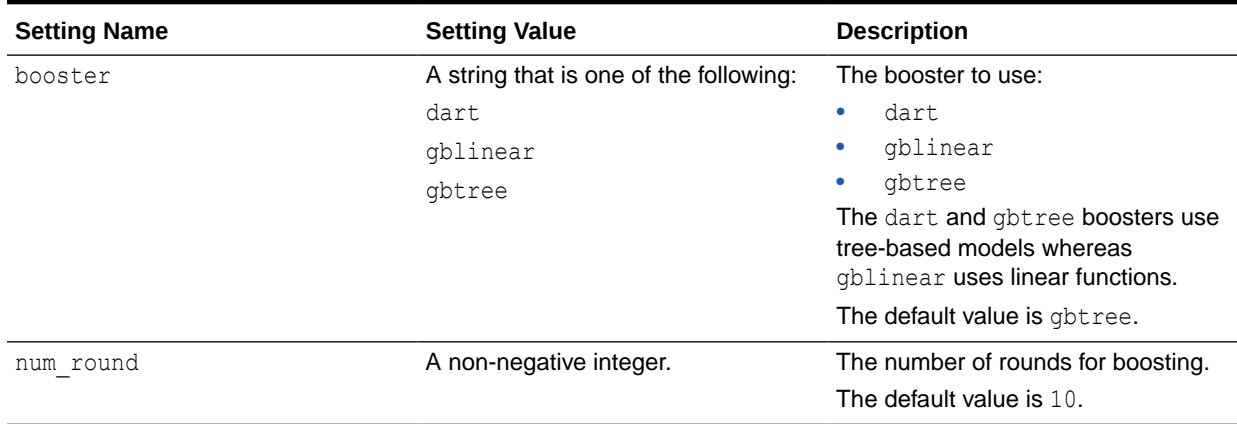

## **Table 42-29 General Settings**

## **Table 42-30 Settings for Tree Boosting**

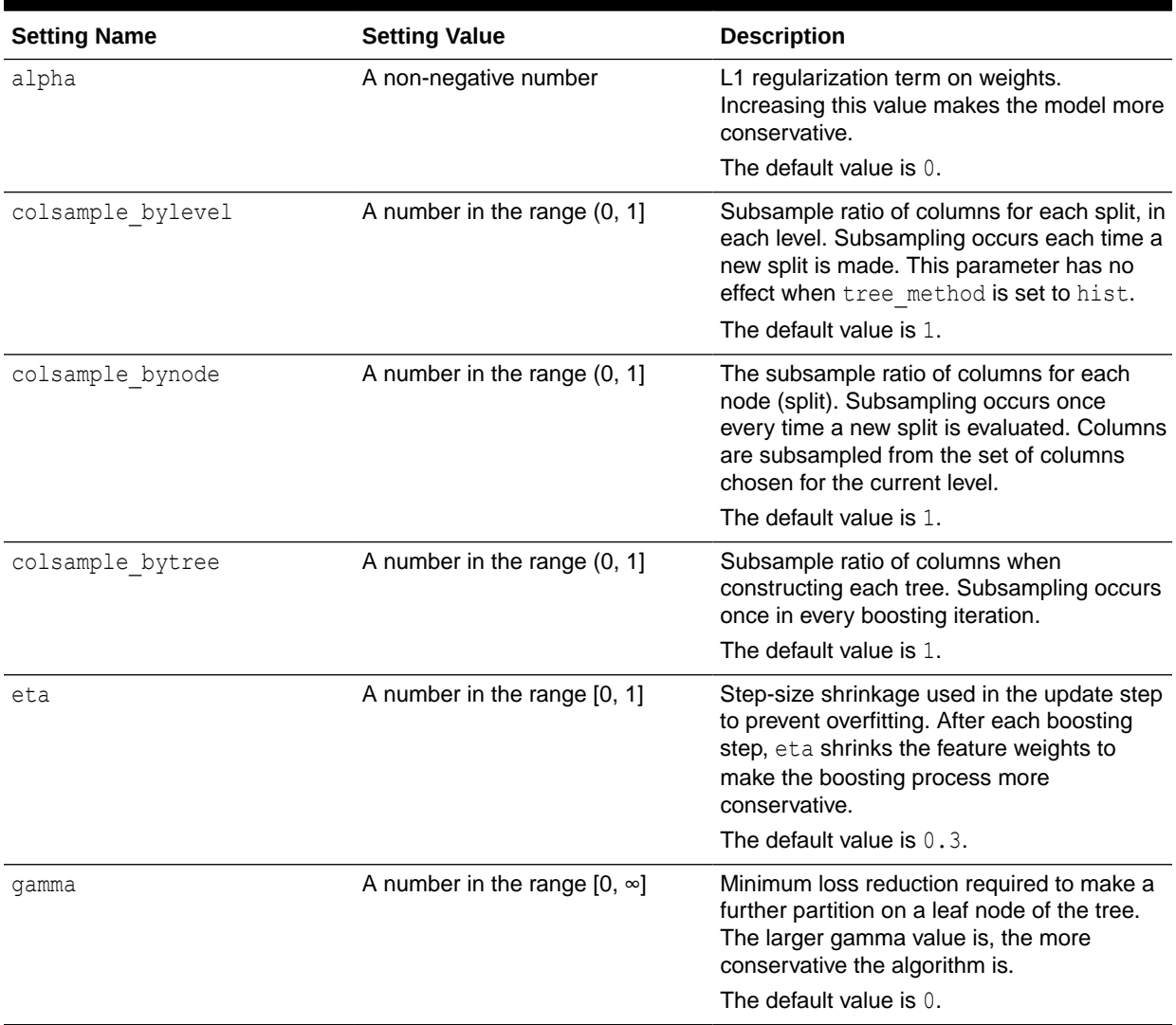

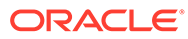

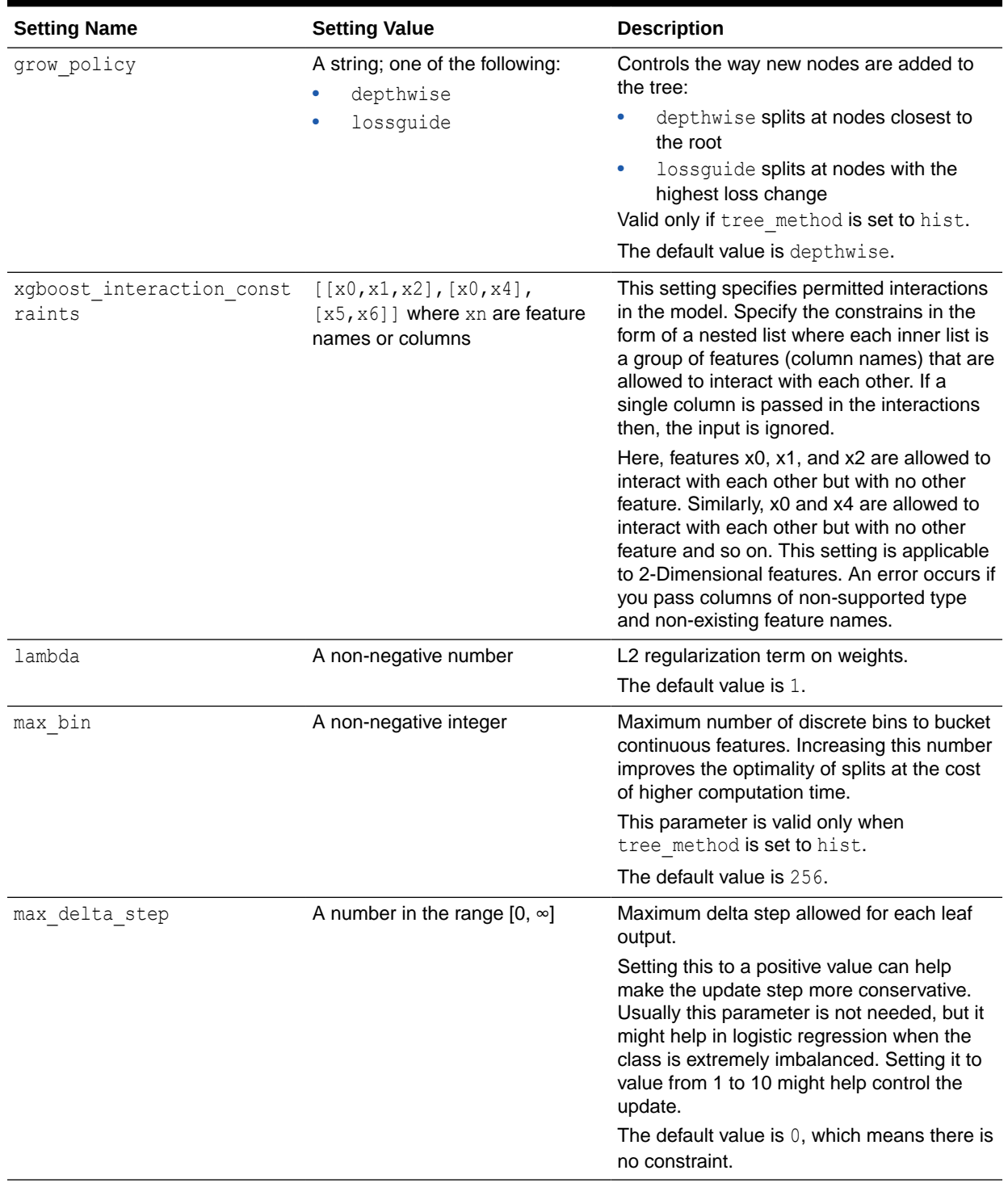

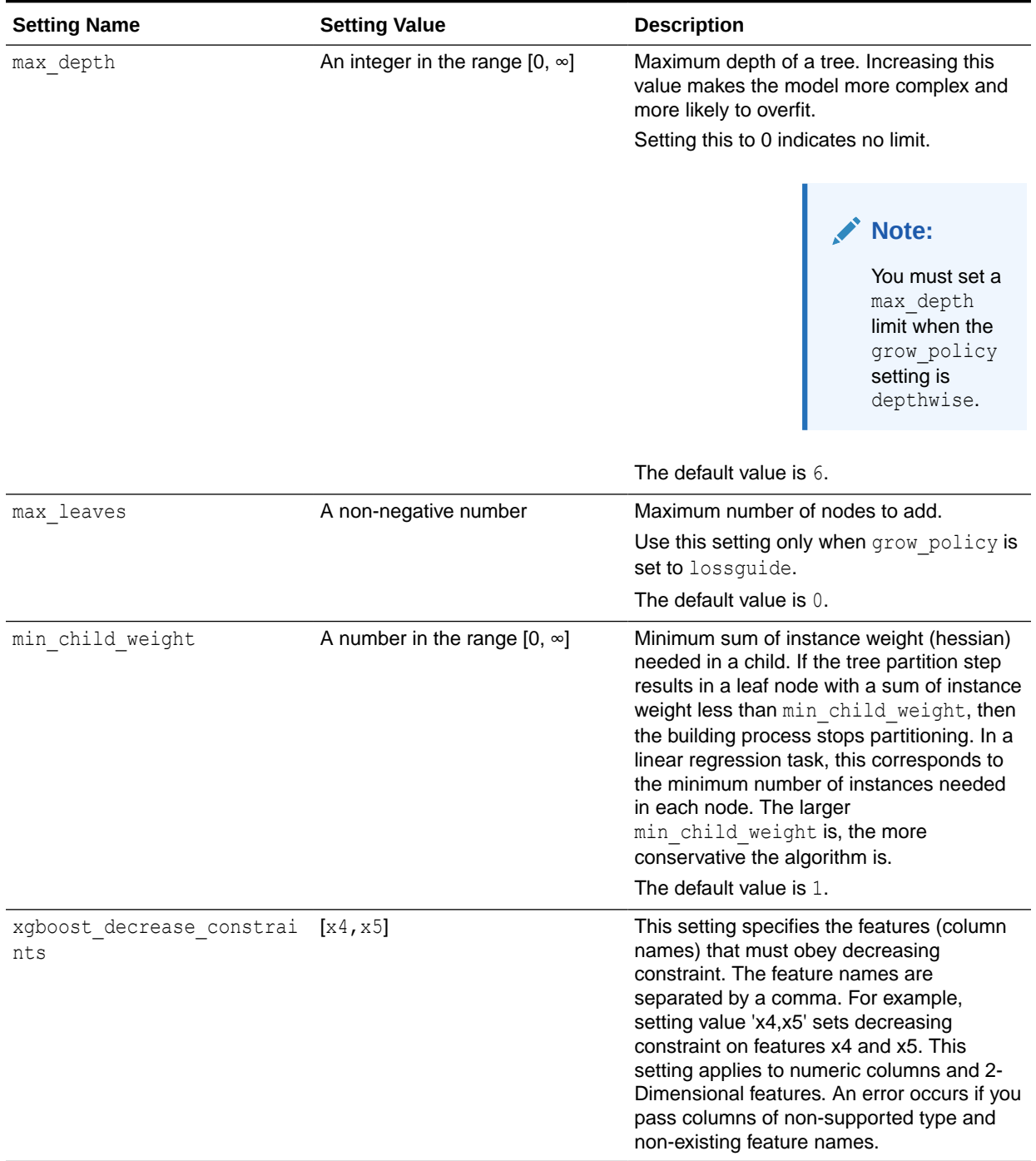

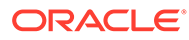

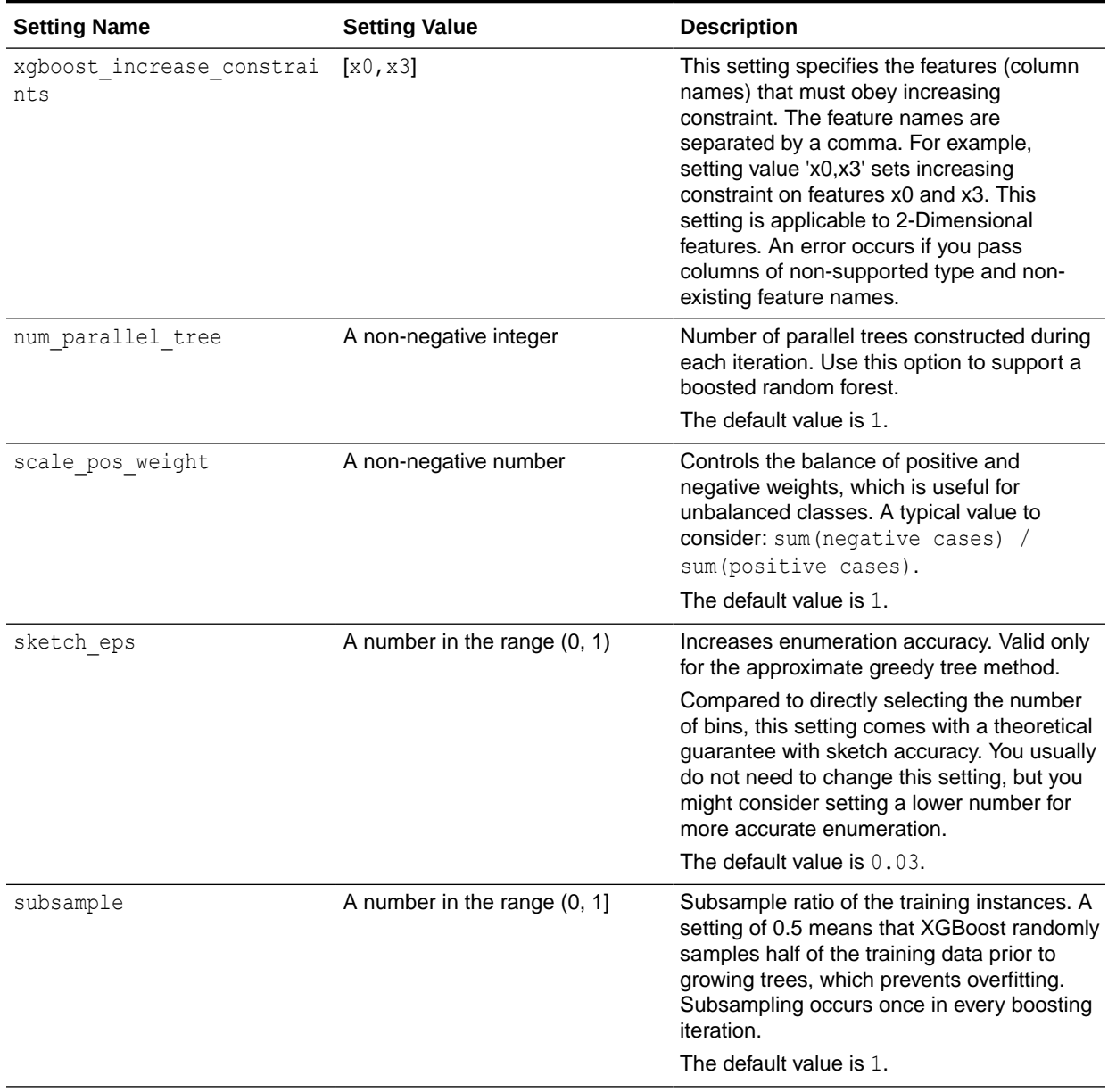

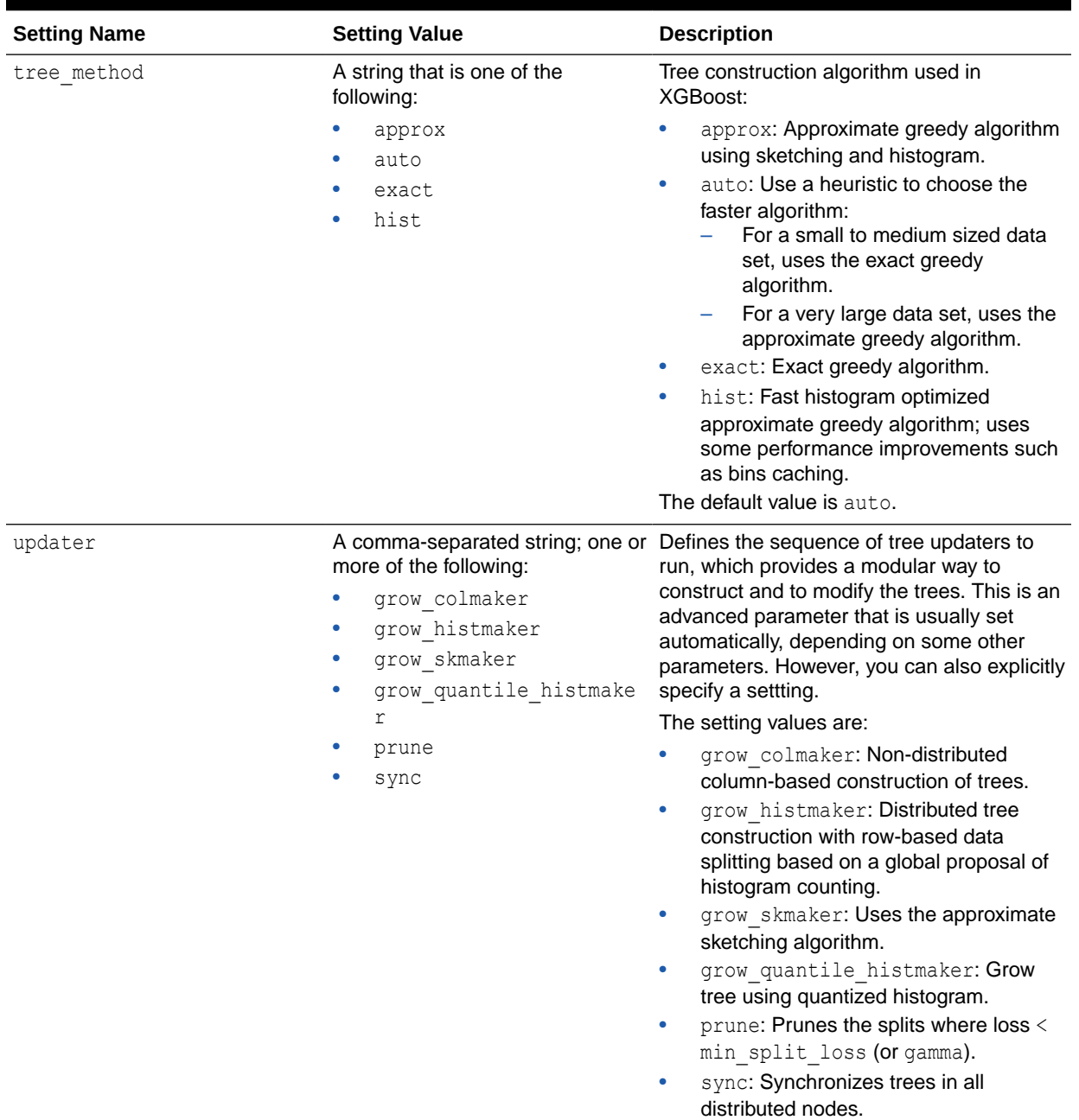

## **Table 42-31 Settings for the Dart Booster**

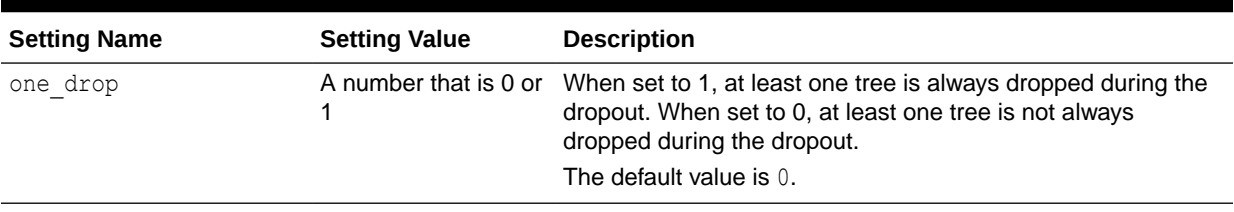

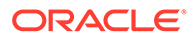

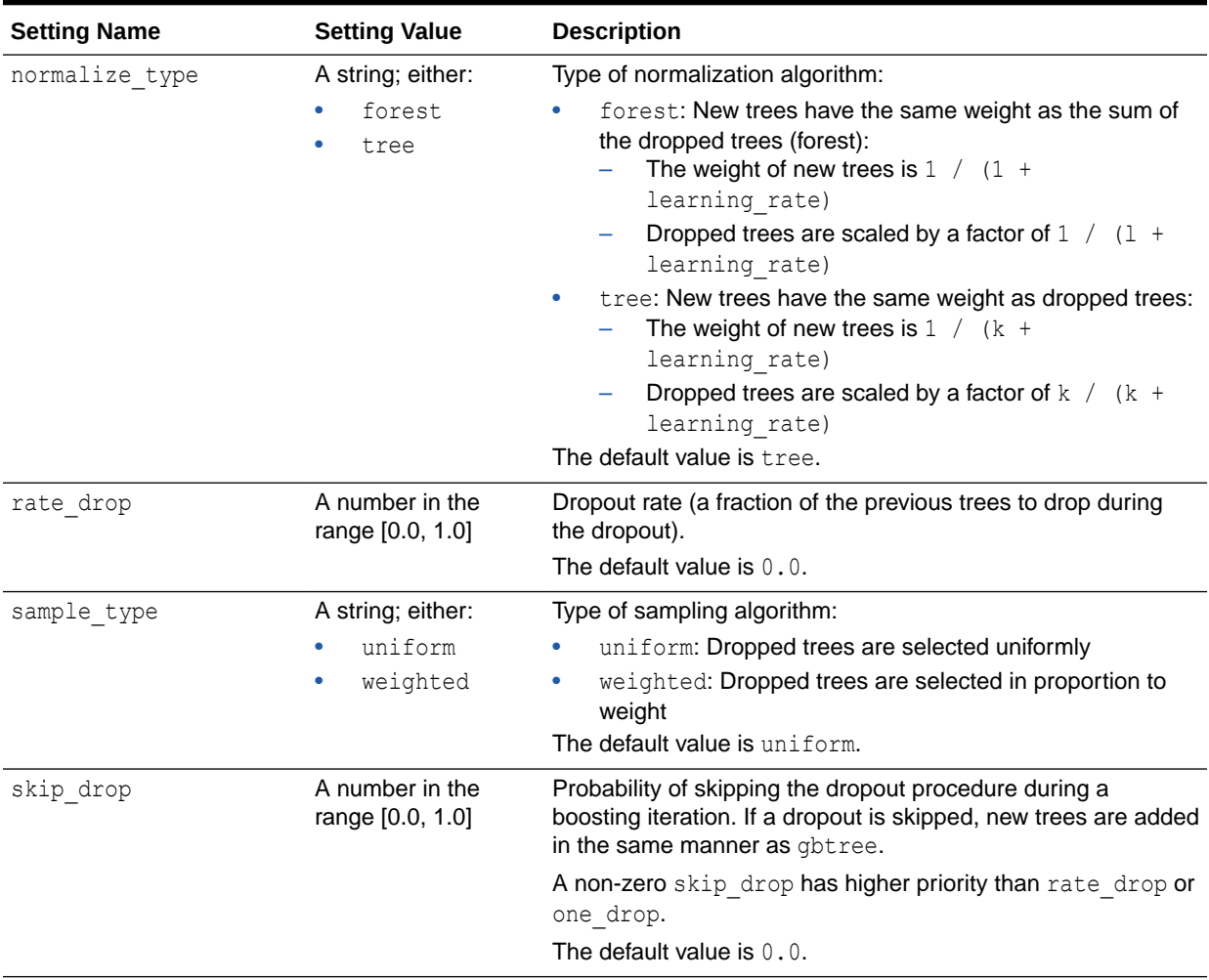

## **Table 42-31 (Cont.) Settings for the Dart Booster**

### **Table 42-32 Settings for the Linear Booster**

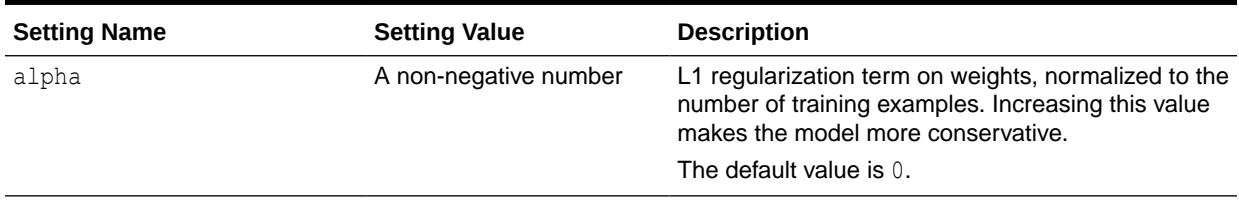

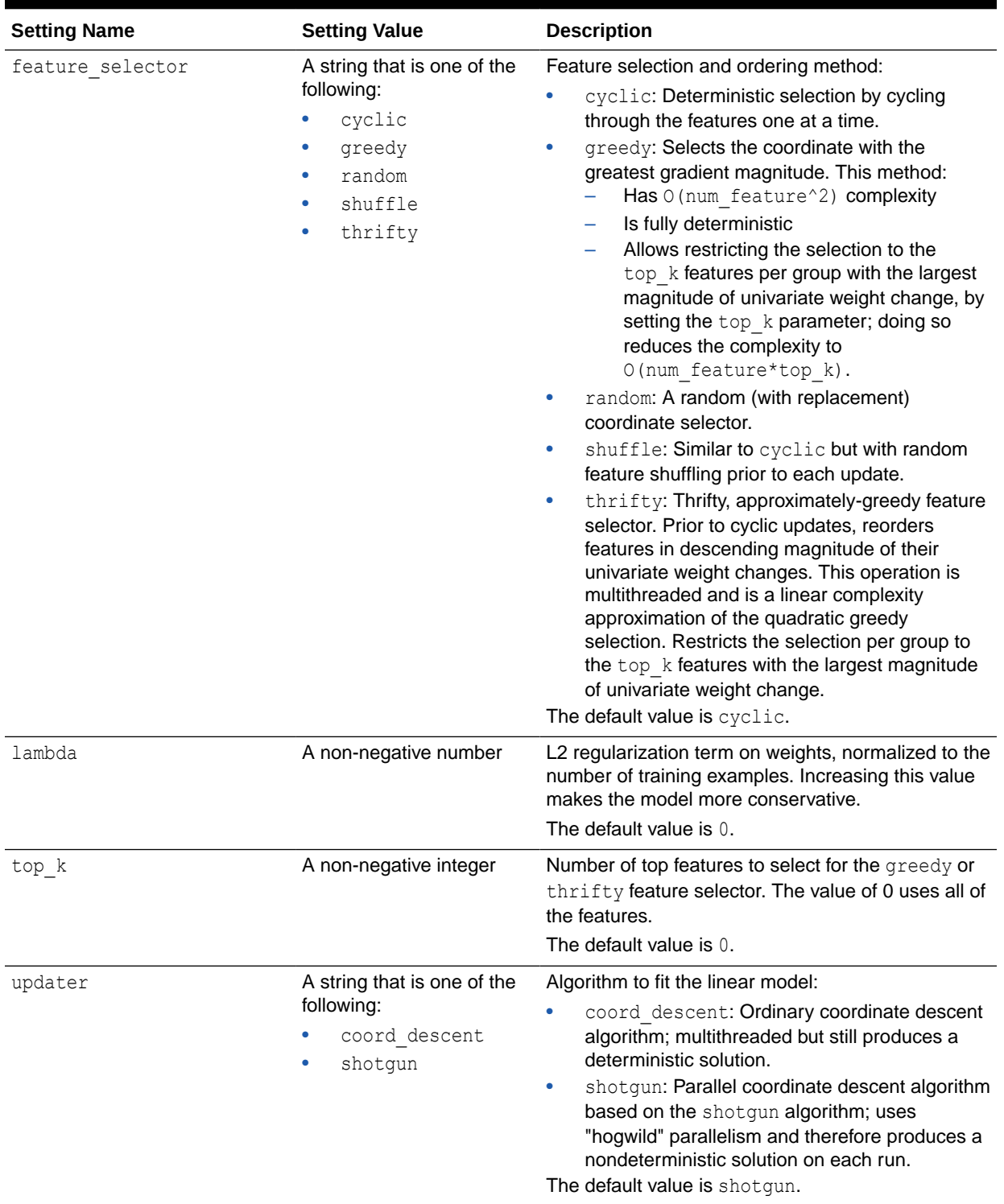

## **Table 42-32 (Cont.) Settings for the Linear Booster**

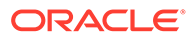
| <b>Setting Name</b>    | <b>Setting Value</b>         | <b>Description</b>                                                                                     |
|------------------------|------------------------------|----------------------------------------------------------------------------------------------------|
| tweedie variance power | A number in the range (1, 2) | Controls the variance of the Tweedie<br>distribution var $(y) \sim$<br>$E(y)$ 'tweedie variance power. |
|                        |                              | A setting closer to 1 shifts towards a<br>Poisson distribution.                                        |
|                        |                              | A setting closer to 2 shifts towards a<br>gamma distribution.                                          |
|                        |                              | The default value is $1.5$ .                                                                           |

**Table 42-33 Settings for Tweedie Regression**

Some XGBoost objectives apply only to classification function models and other objectives apply only to regression function models. If you specify an incompatible objective value, an error is raised. In the DBMS DATA MINING. CREATE MODEL procedure, if you specify DBMS DATA MINING. CLASSIFICATION as the function, then the only objective values that you can use are the binary and multi values. The one exception is binary: logitraw, which produces a continuous value and applies only to a regression model. If you specify DBMS DATA MINING.REGRESSION as the function, then you can specify binary: logitraw or any of the count, rank, reg, and survival values as the objective.

**Table 42-34 Settings for Learning Tasks**

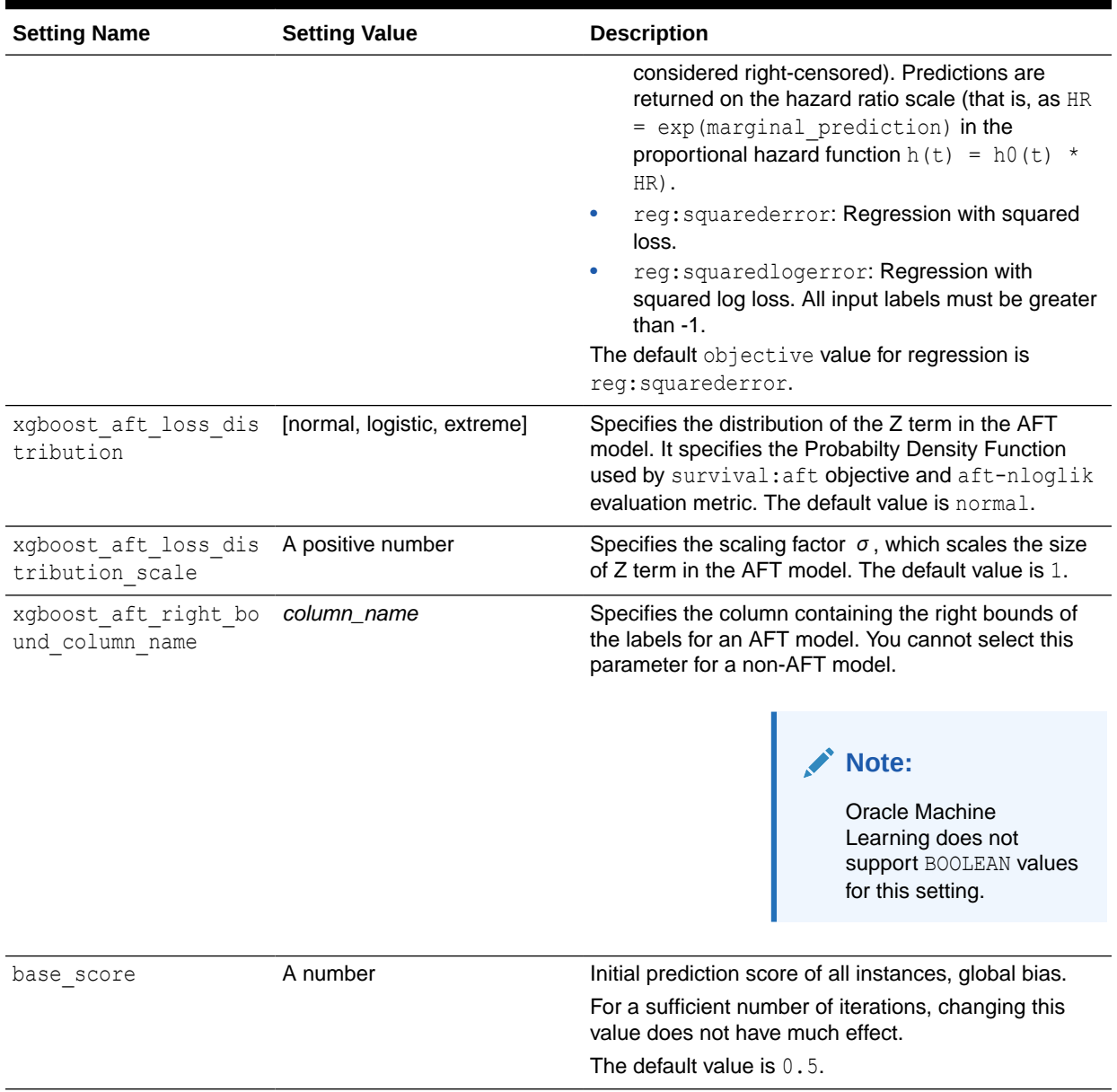

# **Table 42-34 (Cont.) Settings for Learning Tasks**

| <b>Setting Name</b> | <b>Setting Value</b>                                                                                                    | <b>Description</b>                                                                                                    |
|---------------------|----------------------------------------------------------------------------------------------------|----------------------------------------------------------------------------------------------------|
| eval metric         | A comma-separated string;<br>one or more of the following:                                                                                                    | Evaluation metrics for validation data. You can specify<br>one or more of these evaluation metrics:                                                                                                    |
|                     | aft-nloglik<br>auc<br>۰<br>aucpr<br>cox-nloglik<br>۰<br>error<br>۰<br>error@t<br>gamma-deviance<br>gamma-nloglik<br>۰<br>logloss<br>۰<br>۰<br>mae<br>$\bullet$<br>map<br>map@n<br>merror<br>۰<br>mlogloss<br>۰<br>ndcg<br>۰<br>ndcg@n<br>$\bullet$<br>poisson-nloglik<br>rmse<br>tweedie-nloglik@rho<br>$\bullet$<br>ndcg-<br>۰<br>$map-$<br>rmsle | aft-nloglik: Sets the eval metric to<br>negative log likelihood of AFT model.<br>auc: Area under the curve.<br>aucpr: Area under the PR curve.<br>۰<br>cox-nloglik: Negative partial log-likelihood for<br>٠<br>Cox proportional hazards regression.<br>error: Binary classification error rate, calculated<br>٠<br>as the number of wrong cases divided by the<br>number of all cases. For the predictions, the<br>evaluation regards the instances with a prediction<br>value larger than 0.5 as positive instances, and<br>the others as negative instances.<br>error@t: You can specify a binary classification<br>۰<br>threshold value other than 0.5 by specifying a<br>numerical value t; for example, error00.8.<br>gamma-deviance: Residual deviance for gamma<br>regression.<br>gamma-nloglik: Negative log-likelihood for<br>gamma regression.<br>logloss: Negative log-likelihood.<br>۰<br>mae: Mean absolute error.<br>$\bullet$<br>map: Mean average precision.<br>۰<br>$map@n$ : Assigns the integer n as the cut-off value<br>۰<br>for the top positions in the lists for evaluation.<br>merror: Multiclass classification error rate<br>٠<br>calculated as the number of wrong cases divided<br>by the number of all cases; the objective must be<br>multi:softprob or multi:softmax.<br>mlogloss: Multiclass logloss; the objective<br>۰<br>must be multi: softprob or multi: softmax.<br>ndcg: Normalized Discounted Cumulative Gain.<br>ndcg@n: Assigns the integer n as the cut-off<br>value for the top positions in the lists for<br>evaluation.<br>poisson-nloglik: Negative log-likelihood for<br>Poisson regression<br>rmse: Root Mean Square Error.<br>tweedie-nloglik@rho: Negative log-likelihood<br>for Tweedie regression (at a specified value rho<br>of the tweedie variance power parameter);<br>rho must be a number in the range $(1, 2)$ ; for<br>example, tweedie-nloglik@1.8.<br>ndcg- and map-: In XGBoost, NDCG and MAP<br>۰<br>will evaluate the score of a list without any<br>positive samples as 1. By adding "-" in the<br>evaluation metric XGBoost will evaluate these<br>score as 0 to be consistent under some |

**Table 42-34 (Cont.) Settings for Learning Tasks**

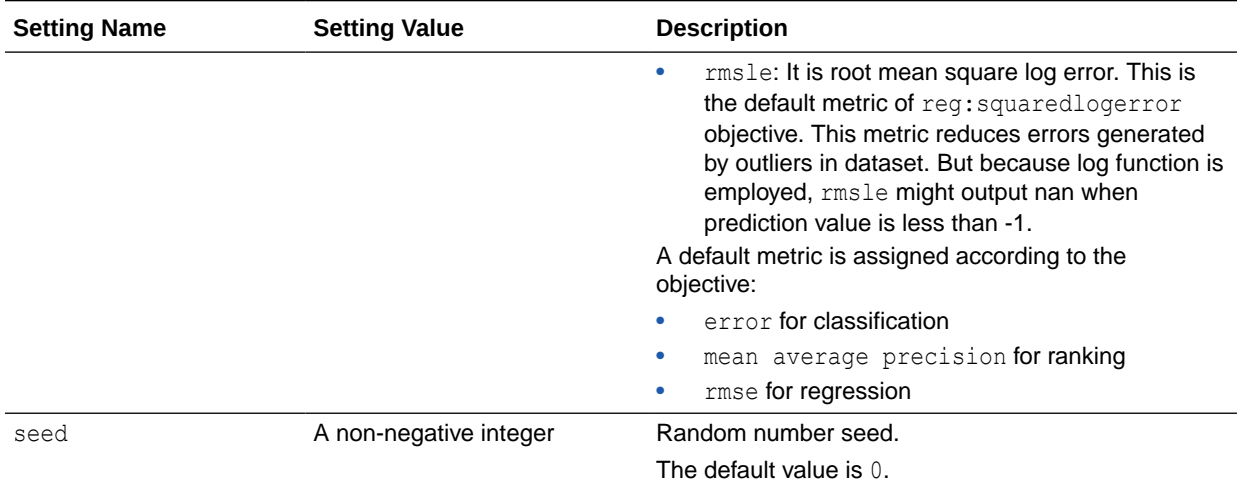

# **Table 42-34 (Cont.) Settings for Learning Tasks**

## **Related Topics**

- [DBMS\\_DATA\\_MINING Machine Learning Functions](#page-411-0) A machine learning **function** refers to the methods for solving a given class of machine learning problems.
- [DBMS\\_DATA\\_MINING Global Settings](#page-421-0) The configuration settings in this table are applicable to any type of model, but are currently only implemented for specific algorithms.

# **See Also:**

[https://github.com/oracle/oracle-db-examples/tree/master/machine](https://github.com/oracle/oracle-db-examples/tree/master/machine-learning/sql/)[learning/sql/,](https://github.com/oracle/oracle-db-examples/tree/master/machine-learning/sql/) select the release, and browse for an example of XGBoost.

# 42.1.6 DBMS\_DATA\_MINING — Solver Settings

Oracle Machine Learning for SQL algorithms can use different solvers. Solver settings can be provided at build time in the settings table.

## **Related Topics**

- [DBMS\\_DATA\\_MINING Solver Settings: Adam](#page-473-0) These settings configure the behavior of the Adaptive Moment Estimation (Adam) solver.
- [DBMS\\_DATA\\_MINING Solver Settings: ADMM](#page-473-0)

The settings listed in the following table configure the behavior of Alternating Direction Method of Multipliers (ADMM). The Generalized Linear Model (GLM) algorithm uses these settings.

[DBMS\\_DATA\\_MINING — Solver Settings: LBFGS](#page-474-0) The settings listed in the following table configure the behavior of L-BFGS. Neural Network and Generalized Linear Model (GLM) use these settings.

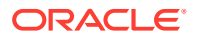

# <span id="page-473-0"></span>42.1.6.1 DBMS\_DATA\_MINING - Solver Settings: Adam

These settings configure the behavior of the Adaptive Moment Estimation (Adam) solver.

Neural Network models use these settings.

| <b>Setting Name</b>     | <b>Setting Value</b>                                                                 | <b>Description</b>                                |
|-------------------------|--------------------------------------------------------------------------------------|---------------------------------------------------|
| ADAM ALPHA              | A non-negative double precision<br>floating point number in the<br>interval $(0; 1]$ | The learning rate for Adam.                       |
|                         |                                                                                      | The default value is $0.001$ .                    |
| ADAM BATCH ROWS         | A positive integer                                                                   | The number of rows per batch.                     |
|                         |                                                                                      | <b>The default value is 10000.</b>                |
| ADAM BETA1              | A positive double precision                                                          | The exponential decay rate for                    |
|                         | floating point number in the                                                         | the 1st moment estimates.                         |
|                         | interval $[0; 1)$                                                                    | The default value is $0.9$ .                      |
| ADAM BETA2              | A positive double precision                                                          | The exponential decay rate for                    |
|                         | floating point number in the                                                         | the 2nd moment estimates.                         |
|                         | interval $[0; 1)$                                                                    | The default value is $0.99$ .                     |
| ADAM GRADIENT TOLERANCE | A positive double precision<br>floating point number                                 | The gradient infinity norm<br>tolerance for Adam. |
|                         |                                                                                      | The default value is $1E-9$ .                     |

**Table 42-35 DBMS\_DATA\_MINING Adam Settings**

### **Related Topics**

• [DBMS\\_DATA\\_MINING — Algorithm Settings: Neural Network](#page-451-0) The settings listed in the following table configure the behavior of the Neural Network algorithm.

# 42.1.6.2 DBMS\_DATA\_MINING — Solver Settings: ADMM

The settings listed in the following table configure the behavior of Alternating Direction Method of Multipliers (ADMM). The Generalized Linear Model (GLM) algorithm uses these settings.

# **Table 42-36 DBMS\_DATA\_MINING ADMM Settings**

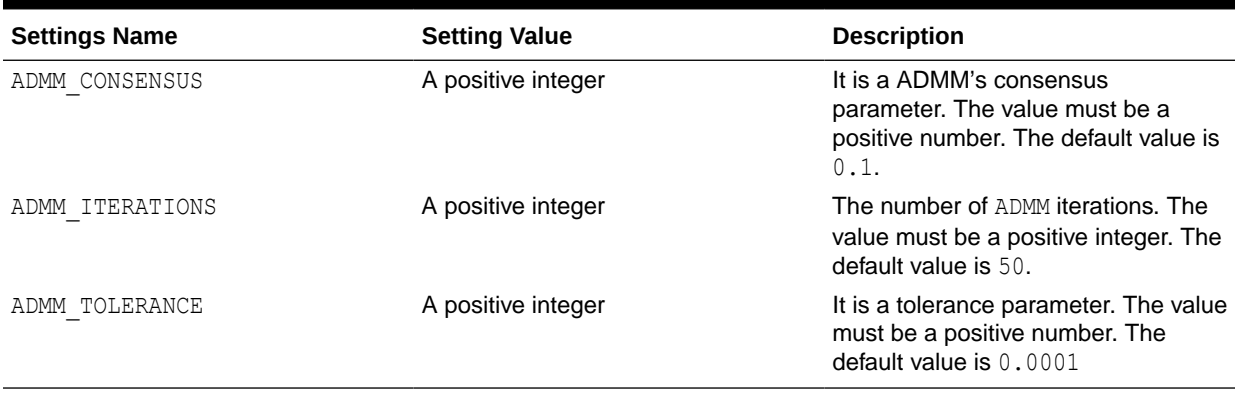

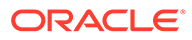

# <span id="page-474-0"></span>**Related Topics**

- [DBMS\\_DATA\\_MINING Algorithm Settings: Generalized Linear Model](#page-444-0) The settings listed in the following table configure the behavior of the Generalized Linear Model algorithm.
- *Oracle Machine Learning for SQL Concepts*

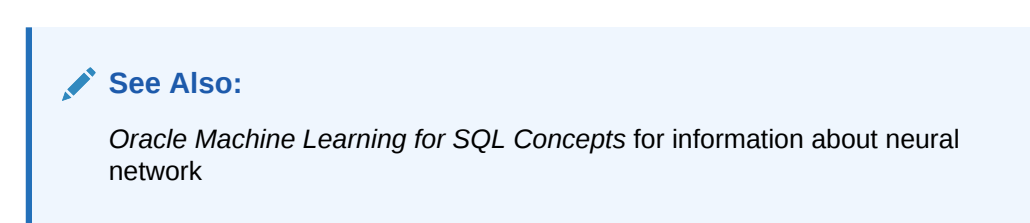

# 42.1.6.3 DBMS\_DATA\_MINING — Solver Settings: LBFGS

The settings listed in the following table configure the behavior of L-BFGS. Neural Network and Generalized Linear Model (GLM) use these settings.

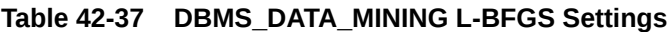

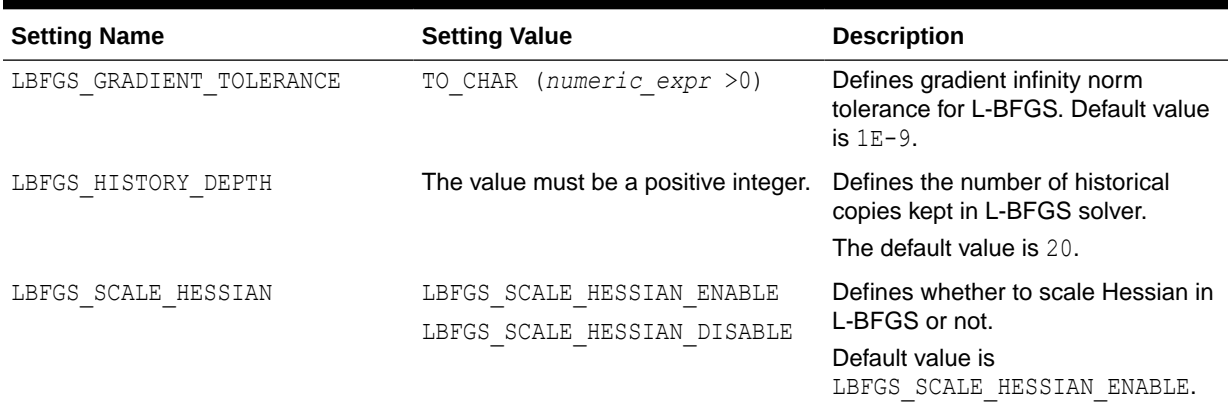

## **Related Topics**

- [DBMS\\_DATA\\_MINING Algorithm Settings: Neural Network](#page-451-0) The settings listed in the following table configure the behavior of the Neural Network algorithm.
- [DBMS\\_DATA\\_MINING Algorithm Settings: Generalized Linear Model](#page-444-0) The settings listed in the following table configure the behavior of the Generalized Linear Model algorithm.

# **See Also:**

*Oracle Machine Learning for SQL Concepts* for information about neural network

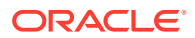

# <span id="page-475-0"></span>42.1.7 DBMS\_DATA\_MINING Datatypes

The DBMS DATA MINING package defines object data types for processing transactional data. The package also defines a type for user-specified transformations. These types are called DM\_NESTED\_*n*, where *n* identifies the Oracle data type of the nested attributes.

The Oracle Machine Learning for SQL object data types are described in the following table:

**Datatype Description** DM\_NESTED\_BINARY\_DOUBLE The name and value of a numerical attribute of type BINARY\_DOUBLE. DM\_NESTED\_BINARY\_DOUBLES A collection of DM\_NESTED\_BINARY\_DOUBLE. DM\_NESTED\_BINARY\_FLOAT The name and value of a numerical attribute of type BINARY\_FLOAT. DM\_NESTED\_BINARY\_FLOATS A collection of DM\_NESTED\_BINARY\_FLOAT. DM\_NESTED\_CATEGORICAL The name and value of a categorical attribute of type CHAR, VARCHAR, or VARCHAR2. DM\_NESTED\_CATEGORICALS A collection of DM\_NESTED\_CATEGORICAL. DM\_NESTED\_NUMERICAL The name and value of a numerical attribute of type NUMBER or FLOAT. DM\_NESTED\_NUMERICALS A collection of DM\_NESTED\_NUMERICAL. ORA MINING VARCHAR2 NT A table of VARCHAR2(4000). TRANSFORM\_LIST A list of user-specified transformations for a model. Accepted as a parameter by the [CREATE\\_MODEL Procedure](#page-525-0). This collection type is defined in the [DBMS\\_DATA\\_MINING\\_TRANSFORM](#page-597-0) package.

**Table 42-38 DBMS\_DATA\_MINING Summary of Data Types**

For more information about processing nested data, see *Oracle Machine Learning for SQL User's Guide*.

# **Note:**

Starting from Oracle Database 12c Release 2, \*GET\_MODEL\_DETAILS are deprecated and are replaced with *Model Detail Views*. See *Oracle Machine Learning for SQL User's Guide*.

# 42.1.7.1 Deprecated Types

This topic contains tables listing deprecated types.

The DBMS DATA MINING package defines object datatypes for storing information about model attributes. Most of these types are returned by the table functions GET\_*n*, where *n* identifies the type of information to return. These functions take a model name as input and return the requested information as a collection of rows.

For a list of the GET functions, see ["Summary of DBMS\\_DATA\\_MINING Subprograms](#page-480-0)".

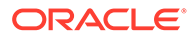

All the table functions use pipelining, which causes each row of output to be materialized as it is read from model storage, without waiting for the generation of the complete table object. For more information on pipelined, parallel table functions, consult the *Oracle Database PL/SQL Language Reference.*

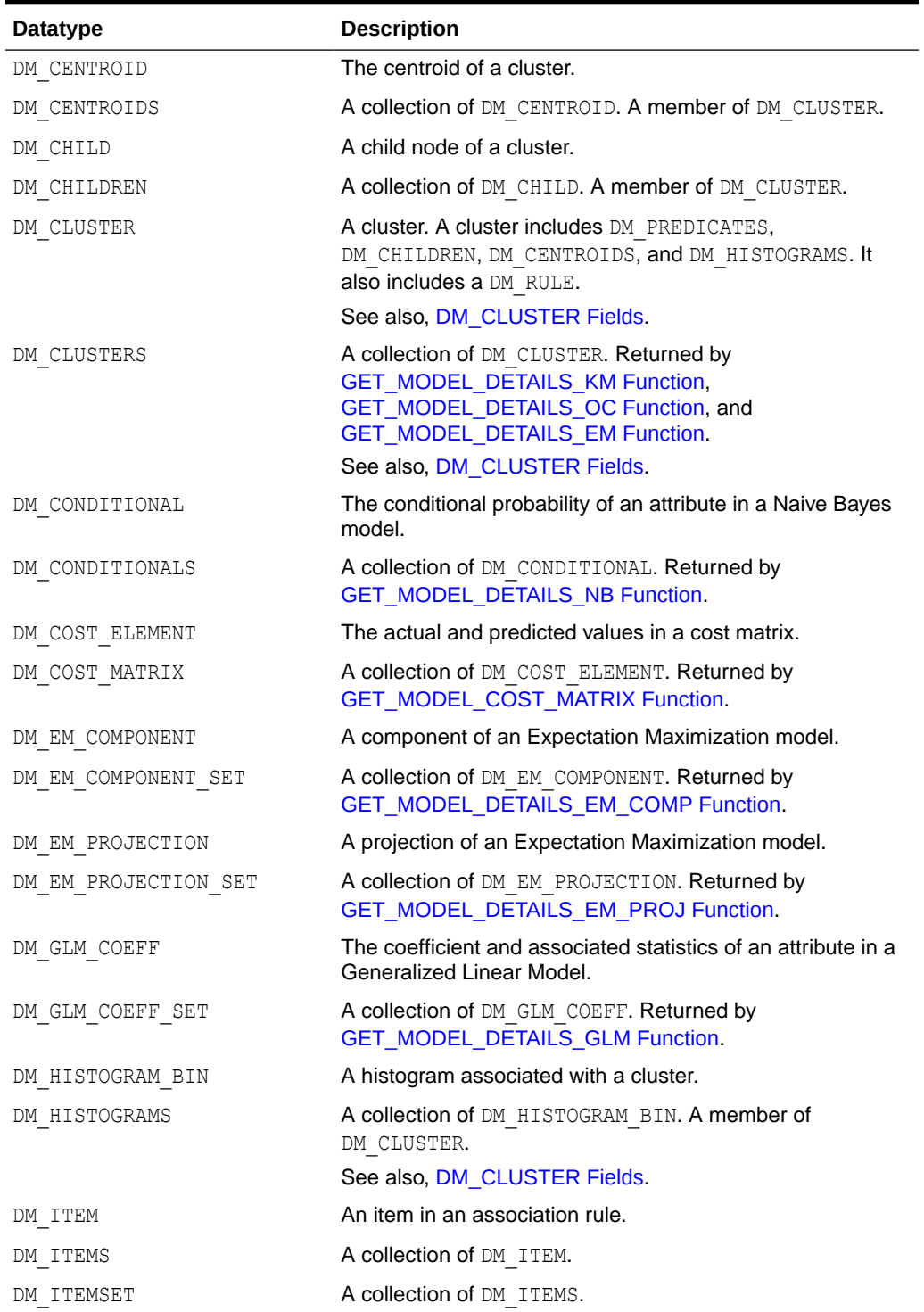

# **Table 42-39 DBMS\_DATA\_MINING Summary of Deprecated Datatypes**

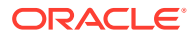

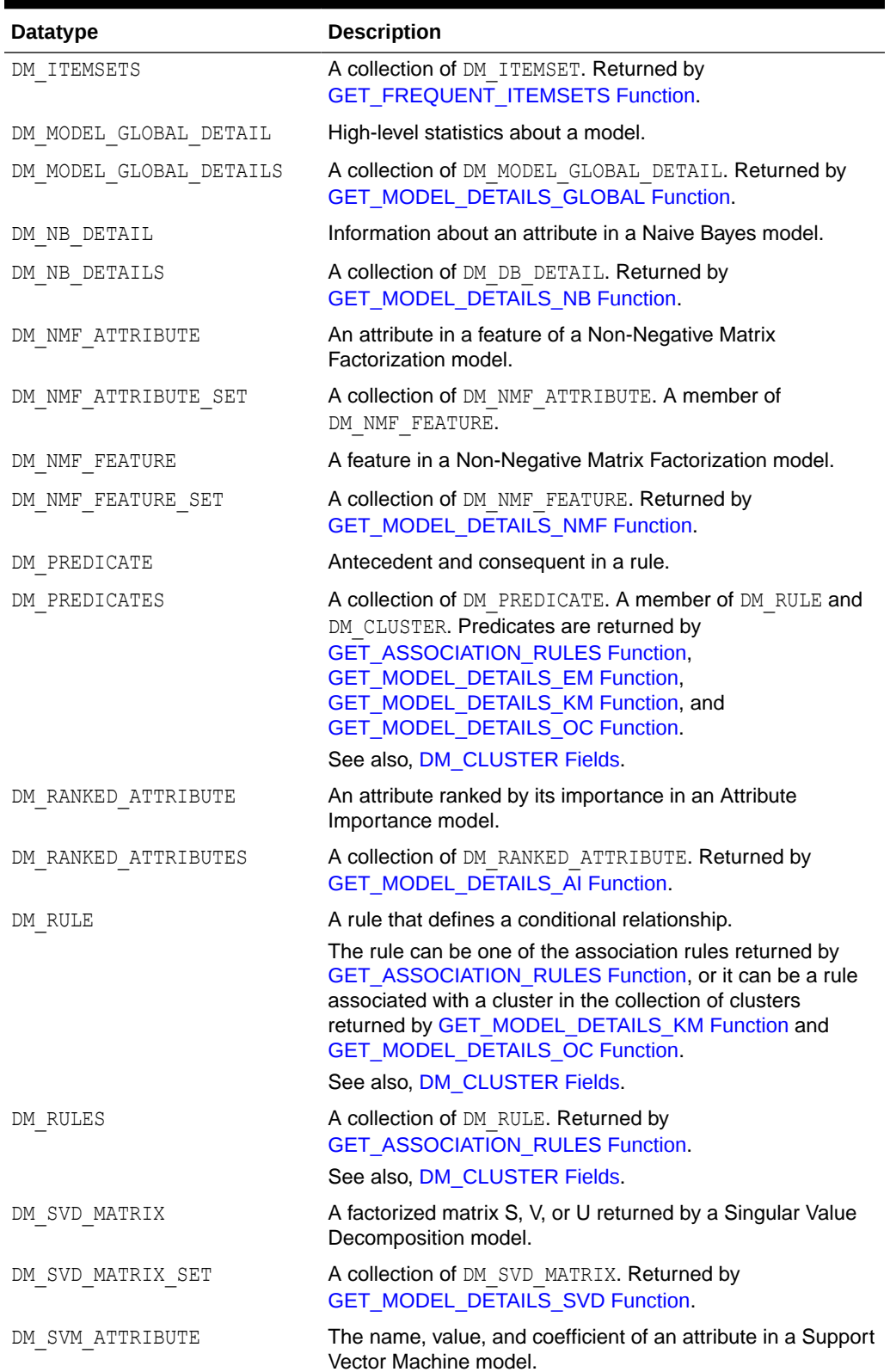

# **Table 42-39 (Cont.) DBMS\_DATA\_MINING Summary of Deprecated Datatypes**

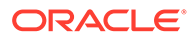

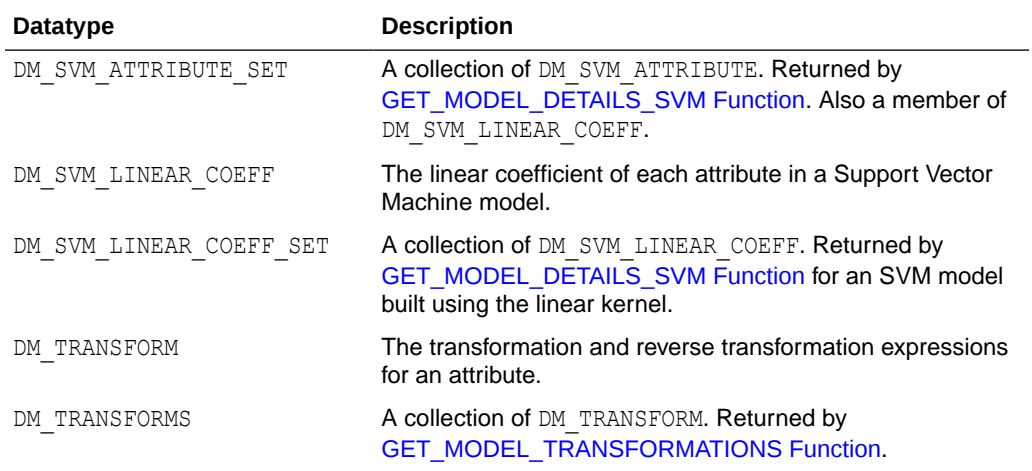

### **Table 42-39 (Cont.) DBMS\_DATA\_MINING Summary of Deprecated Datatypes**

# **Return Values for Clustering Algorithms**

The table contains description of DM\_CLUSTER return value columns, nested table columns, and rows.

# **Table 42-40 DM\_CLUSTER Return Values for Clustering Algorithms**

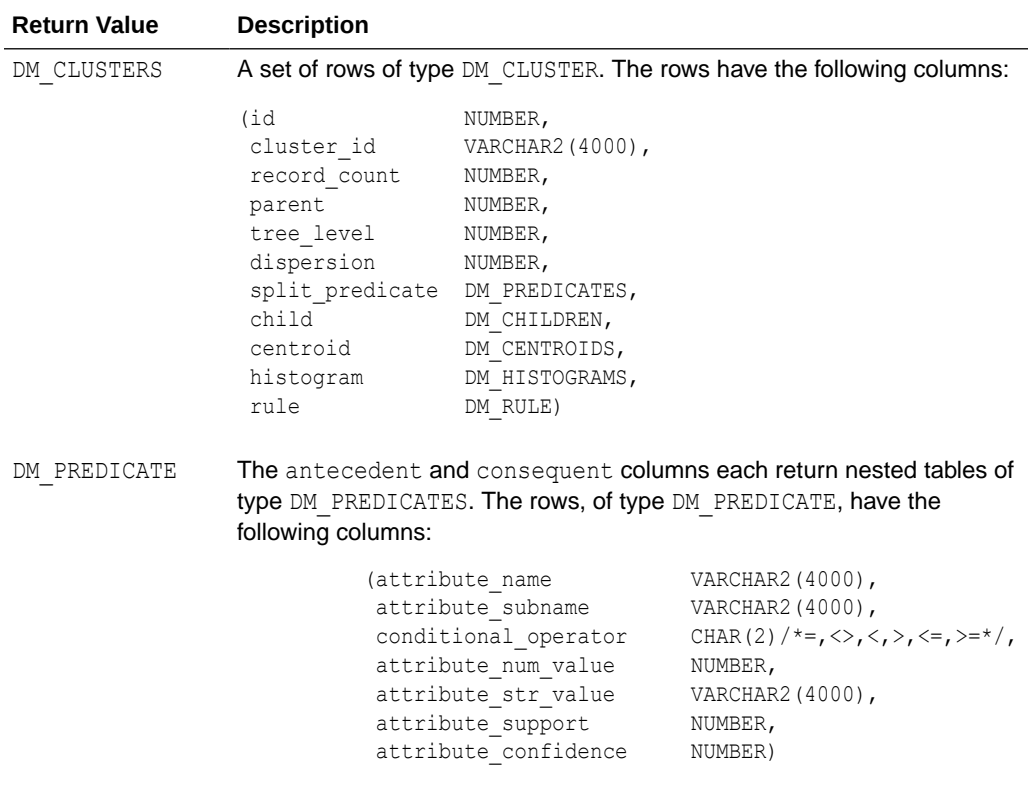

# **DM\_CLUSTER Fields**

The following table describes DM\_CLUSTER fields.

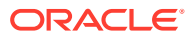

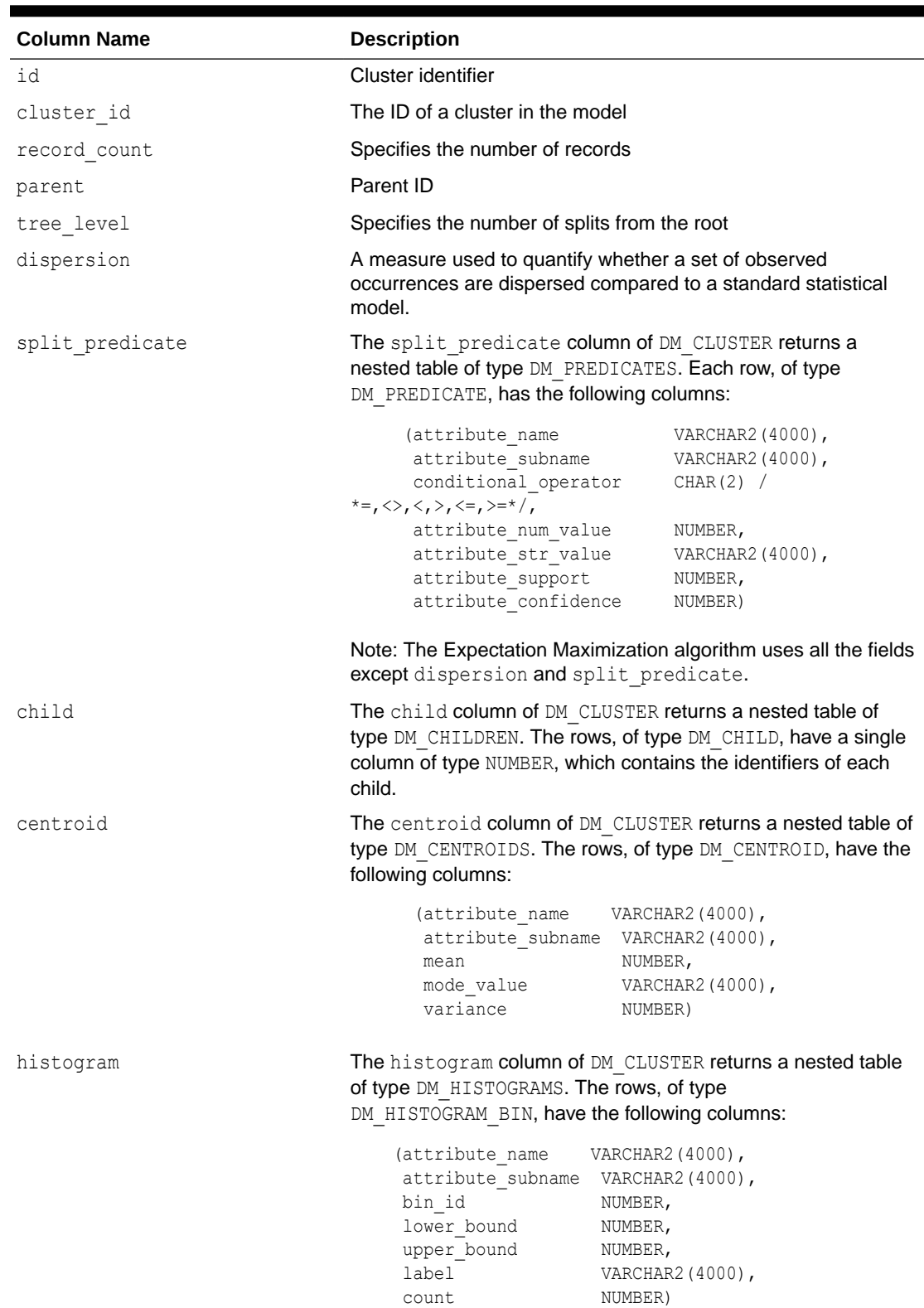

<span id="page-479-0"></span>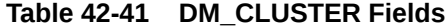

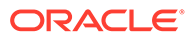

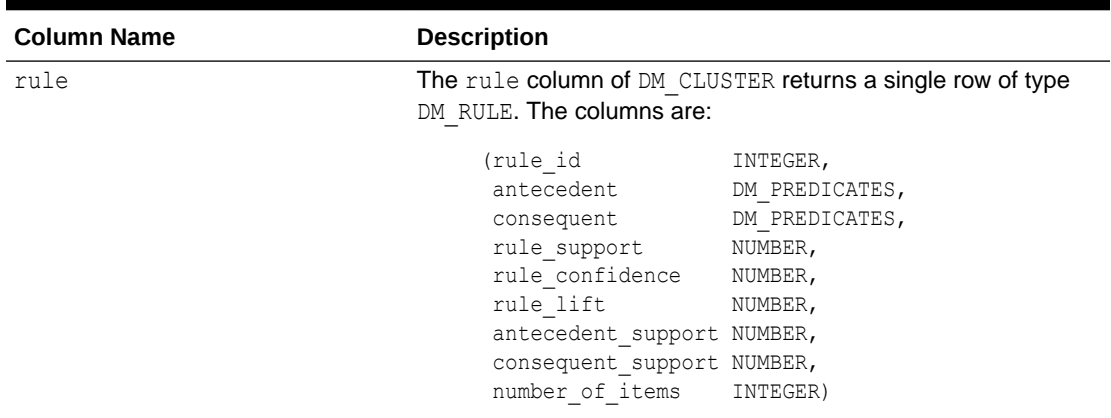

<span id="page-480-0"></span>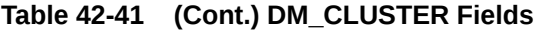

# **Usage Notes**

- The table function pipes out rows of type DM\_CLUSTER. For information on Oracle Machine Learning for SQL data types and piped output from table functions, see "[Data Types](#page-475-0)".
- For descriptions of predicates (DM\_PREDICATE) and rules (DM\_RULE), see [GET\\_ASSOCIATION\\_RULES Function.](#page-538-0)

# 42.1.8 Summary of DBMS\_DATA\_MINING Subprograms

This table summarizes the subprograms included in the DBMS\_DATA\_MINING package.

The  $GET$  interfaces are replaced by model views. Oracle recommends that users leverage model detail views instead. For more information, refer to Model Detail Views in *Oracle Machine Learning for SQL User's Guide* and Static Data Dictionary Views: ALL\_ALL\_TABLES to ALL\_OUTLINES in *Oracle Database Reference*.

**Table 42-42 DBMS\_DATA\_MINING Package Subprograms**

| Subprogram                                               | <b>Purpose</b>                                                                     |
|----------------------------------------------------------|------------------------------------------------------------------------------------|
| <b>ADD COST MATRIX Procedure</b>                         | Adds a cost matrix to a classification model                                       |
| <b>ADD PARTITION Procedure</b>                           | Adds single or multiple partitions in an existing partition<br>model               |
| ALTER REVERSE EXPRESSION<br>Procedure                    | Changes the reverse transformation expression to an<br>expression that you specify |
| <b>APPLY Procedure</b>                                   | Applies a model to a data set (scores the data)                                    |
| <b>COMPUTE CONFUSION MATRIX</b><br>Procedure             | Computes the confusion matrix for a classification model                           |
| <b>COMPUTE CONFUSION MATRIX</b><br><b>PART Procedure</b> | Computes the evaluation matrix for partitioned models                              |
| <b>COMPUTE LIFT Procedure</b>                            | Computes lift for a classification model                                           |
| <b>COMPUTE LIFT PART Procedure</b>                       | Computers lift for partitioned models                                              |
| <b>COMPUTE_ROC Procedure</b>                             | Computes Receiver Operating Characteristic (ROC) for a<br>classification model     |

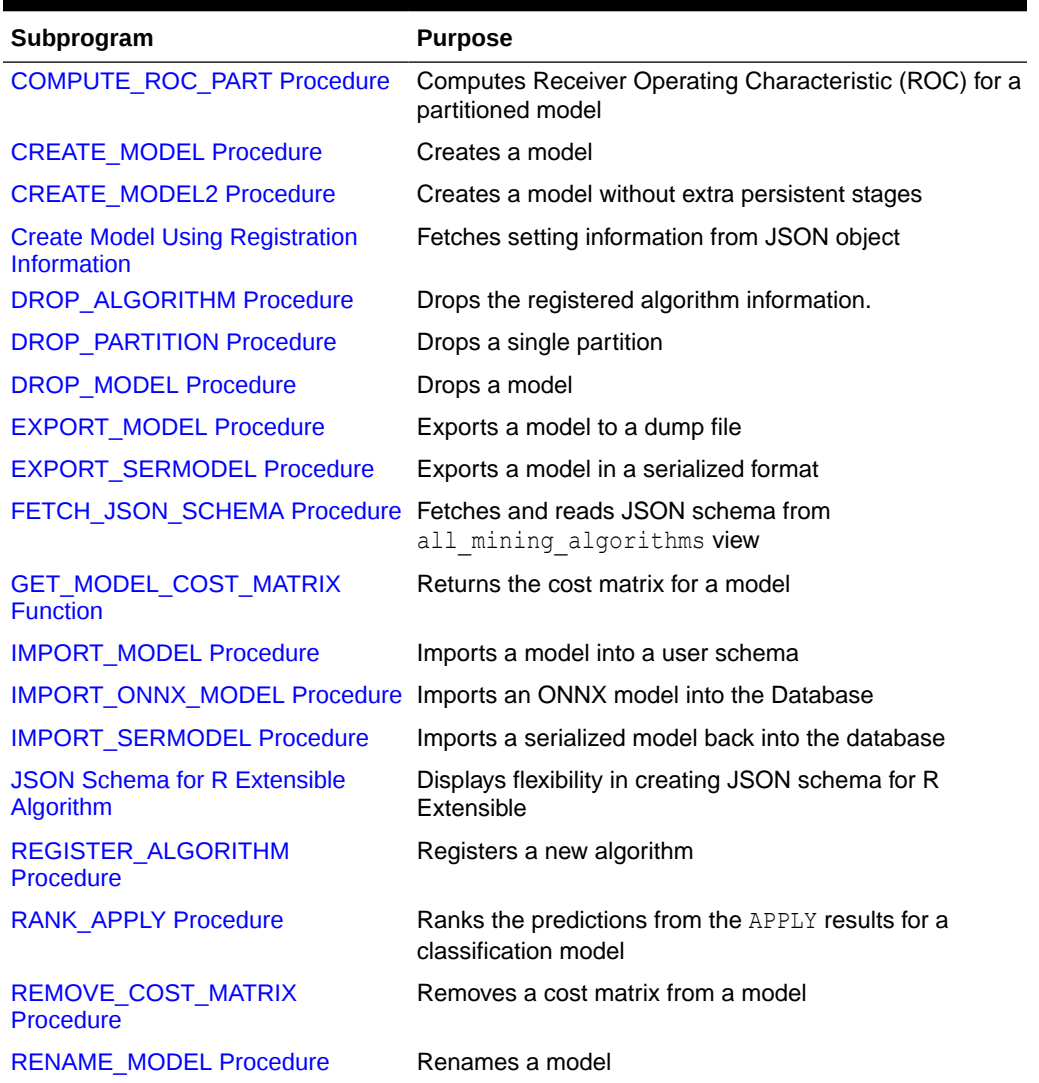

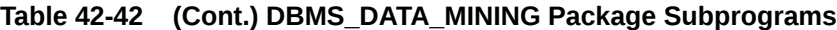

# **Deprecated GET\_MODEL\_DETAILS**

Starting from Oracle Database 12c Release 2, the following GET\_MODEL\_DETAILS are deprecated:

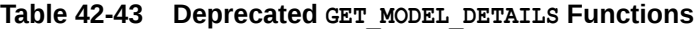

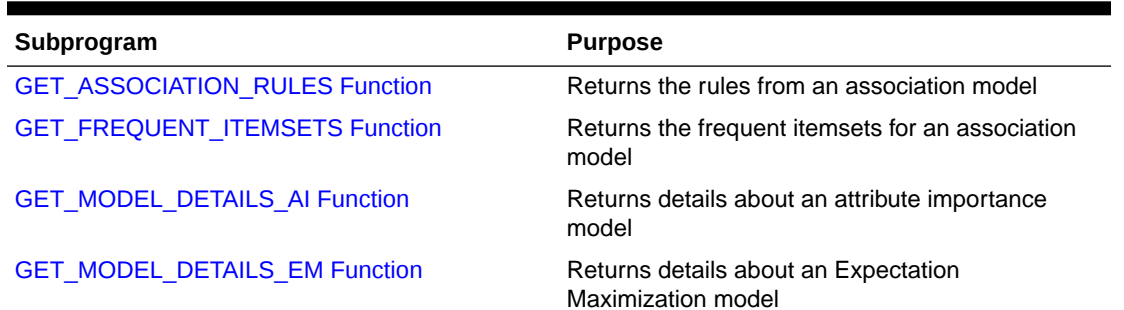

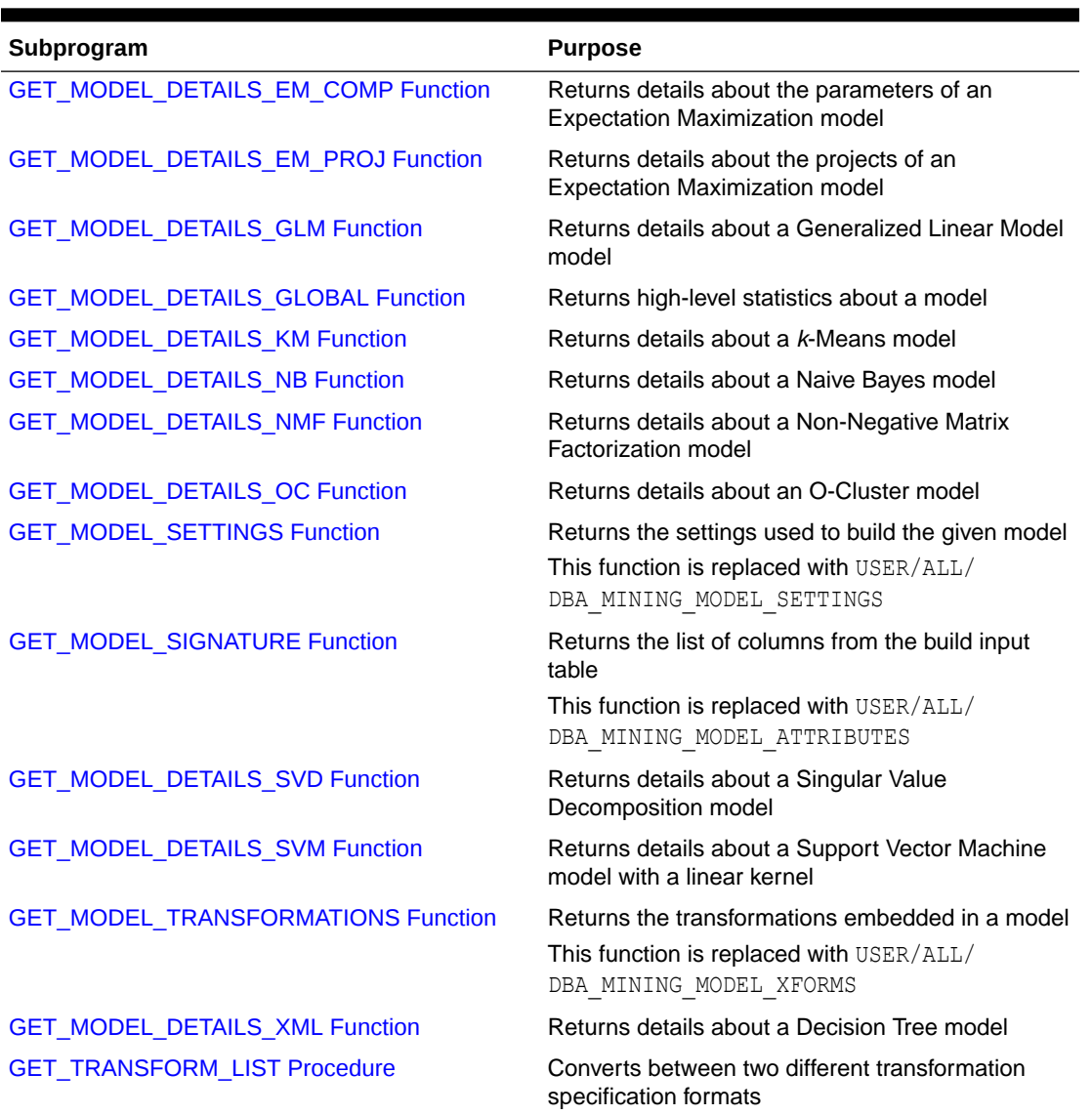

# <span id="page-482-0"></span>**Table 42-43 (Cont.) Deprecated GET\_MODEL\_DETAILS Functions**

# **Related Topics**

- *Oracle Machine Learning for SQL User's Guide*
- *Oracle Database Reference*

# 42.1.8.1 ADD\_COST\_MATRIX Procedure

The ADD\_COST\_MATRIX procedure associates a cost matrix table with a classification model. The cost matrix biases the model by assigning costs or benefits to specific model outcomes.

The cost matrix is stored with the model and taken into account when the model is scored.

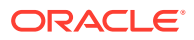

You can also specify a cost matrix inline when you invoke an Oracle Machine Learning for SQL function for scoring. To view the scoring matrix for a model, query the DM\$VC prefixed model view. Refer to Model Detail View for Classification Algorithm.

To obtain the default scoring matrix for a model, query the DM\$VC prefixed model view. To remove the default scoring matrix from a model, use the REMOVE\_COST\_MATRIX procedure. See [REMOVE\\_COST\\_MATRIX Procedure.](#page-595-0)

# **See Also:**

- "Biasing a Classification Model" in *Oracle Machine Learning for SQL Concepts* for more information about costs
- *Oracle Database SQL Language Reference* for syntax of inline cost matrix
- Specifying Costs in *Oracle Machine Learning for SQL User's Guide*

### **Syntax**

```
DBMS_DATA_MINING.ADD_COST_MATRIX (
model name IN VARCHAR2,
cost matrix table name IN VARCHAR2,
      cost_matrix_schema_name IN VARCHAR2 DEFAULT NULL);
     partition name IN VARCHAR2 DEFAULT NULL);
```
### **Parameters**

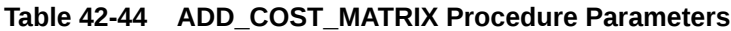

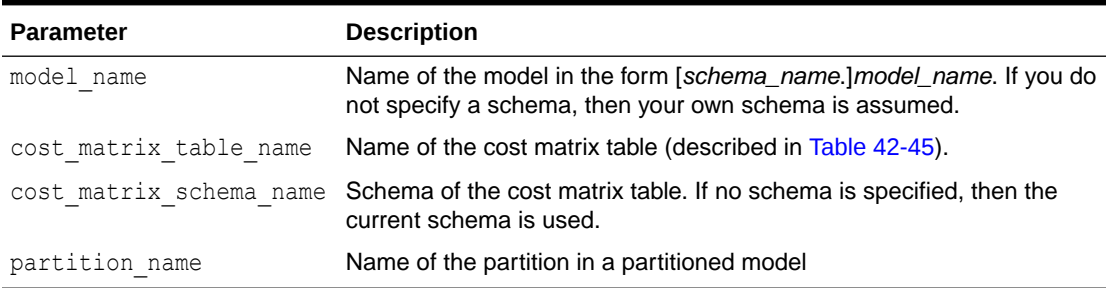

### **Usage Notes**

- **1.** If the model is not in your schema, then ADD COST\_MATRIX requires the ALTER ANY MINING MODEL system privilege or the ALTER object privilege for the machine learning model.
- **2.** The cost matrix table must have the columns shown in Table 42-45.

## **Table 42-45 Required Columns in a Cost Matrix Table**

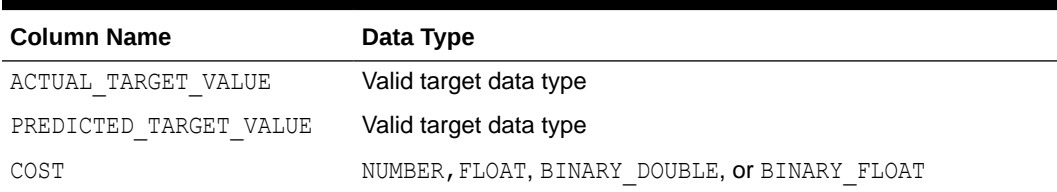

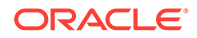

# **See Also:**

*Oracle Machine Learning for SQL User's Guide* for valid target data types

**3.** The types of the actual and predicted target values must be the same as the type of the model target. For example, if the target of the model is BINARY DOUBLE, then the actual and predicted values must be BINARY\_DOUBLE. If the actual and predicted values are CHAR or VARCHAR, then ADD\_COST\_MATRIX treats them as VARCHAR2 internally.

If the types do not match, or if the actual or predicted value is not a valid target value, then the ADD\_COST\_MATRIX procedure raises an error.

# **Note:**

If a reverse transformation is associated with the target, then the actual and predicted values must be consistent with the target after the reverse transformation has been applied.

See "Reverse Transformations and Model Transparency" under the "About Transformation Lists" section in [DBMS\\_DATA\\_MINING\\_TRANSFORM Operational Notes](#page-604-0) for more information.

- **4.** Since a benefit can be viewed as a negative cost, you can specify a benefit for a given outcome by providing a negative number in the costs column of the cost matrix table.
- **5.** All classification algorithms can use a cost matrix for scoring. The Decision Tree algorithm can also use a cost matrix at build time. If you want to build a Decision Tree model with a cost matrix, specify the cost matrix table name in the CLAS COST TABLE NAME setting in the settings table for the model. See [Table 42-7](#page-416-0).

The cost matrix used to create a Decision Tree model becomes the default scoring matrix for the model. If you want to specify different costs for scoring, use the REMOVE COST\_MATRIX procedure to remove the cost matrix and the ADD COST MATRIX procedure to add a new one.

**6.** Scoring on a partitioned model is partition-specific. Scoring cost matrices can be added to or removed from an individual partition in a partitioned model. If PARTITION NAME is NOT NULL, then the model must be a partitioned model. The COST\_MATRIX is added to that partition of the partitioned model.

If the PARTITION NAME is NULL, but the model is a partitioned model, then the COST MATRIX table is added to every partition in the model.

## **Example**

This example creates a cost matrix table called COSTS NB and adds it to a Naive Bayes model called NB\_SH\_CLAS\_SAMPLE. The model has a binary target: 1 means that the customer responds to a promotion; 0 means that the customer does not respond. The cost matrix assigns a cost of .25 to misclassifications of customers who do not respond and a cost of .75 to misclassifications of customers who do respond. This

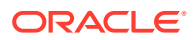

<span id="page-485-0"></span>means that it is three times more costly to misclassify responders than it is to misclassify nonresponders.

```
CREATE TABLE costs_nb (
actual target value NUMBER,
predicted target value NUMBER,
cost NUMBER);
INSERT INTO costs nb values (0, 0, 0);
INSERT INTO costs nb values (0, 1, .25);
INSERT INTO costs nb values (1, 0, .75);
INSERT INTO costs_nb values (1, 1, 0);
COMMIT;
EXEC dbms data mining.add cost matrix('nb sh_clas_sample', 'costs_nb');
SELECT cust gender, COUNT(*) AS cnt, ROUND(AVG(age)) AS avg age
   FROM mining_data_apply_v
  WHERE PREDICTION(nb_sh_clas_sample COST_MODEL
    USING cust marital status, education, household size) = 1
   GROUP BY cust_gender
   ORDER BY cust_gender;
C CNT AVG AGE
- ---------- ----------
F 72 39
M 555 44
```
# 42.1.8.2 ADD\_PARTITION Procedure

ADD PARTITION procedure supports a single or multiple partition addition to an existing partitioned model.

The ADD PARTITION procedure derives build settings and user-defined expressions from the existing model. The target column must exist in the input data query when adding partitions to a supervised model.

## **Syntax**

```
DBMS_DATA_MINING.ADD_PARTITION (
    model_name IN VARCHAR2,
data query IN CLOB,
add options IN VARCHAR2 DEFAULT ERROR);
```
### **Parameters**

# **Table 42-46 ADD\_PARTITION Procedure Parameters**

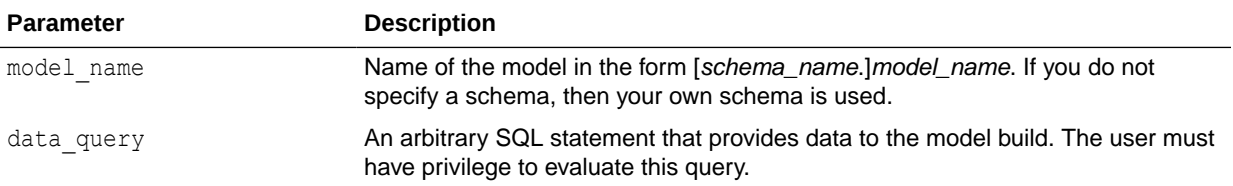

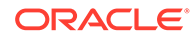

| <b>Parameter</b> | <b>Description</b>                                                                                                    |  |
|------------------|----------------------------------------------------------------------------------------------------|--|
| add options      | Allows users to control the conditional behavior of ADD for cases where rows in<br>the input dataset conflict with existing partitions in the model. The following are<br>the possible values:                                            |  |
|                  | REPLACE: Replaces the existing partition for which the conflicting keys are<br>found.<br>ERROR: Terminates the ADD operation without adding any partitions.<br>$\bullet$<br>IGNORE: Eliminates the rows having the conflicting keys.<br>۰ |  |
|                  | Note:<br>For better performance, Oracle recommends using<br>DROP PARTITION followed by the ADD PARTITION<br>instead of using the REPLACE option.                                                                                          |  |

<span id="page-486-0"></span>**Table 42-46 (Cont.) ADD\_PARTITION Procedure Parameters**

# 42.1.8.3 ALTER\_REVERSE\_EXPRESSION Procedure

This procedure replaces a reverse transformation expression with an expression that you specify. If the attribute does not have a reverse expression, the procedure creates one from the specified expression.

You can also use this procedure to customize the output of clustering, feature extraction, and anomaly detection models.

# **Syntax**

```
DBMS_DATA_MINING.ALTER_REVERSE_EXPRESSION (
model name VARCHAR2,
expression CLOB,
attribute name VARCHAR2 DEFAULT NULL,
attribute subname VARCHAR2 DEFAULT NULL);
```
### **Parameters**

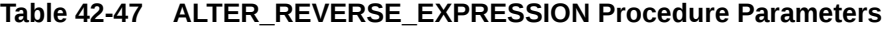

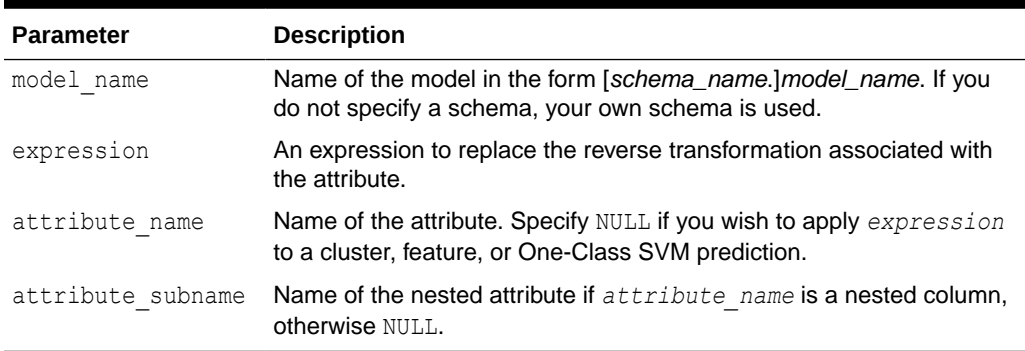

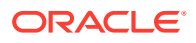

## **Usage Notes**

**1.** For purposes of model transparency, Oracle Machine Learning for SQL provides reverse transformations for transformations that are embedded in a model. Reverse transformations are applied to the attributes returned in model detail views and to the scored target of predictive models.

# **See Also:**

- "About Transformation Lists" under [DBMS\\_DATA\\_MINING\\_TRANSFORM](#page-604-0) [Operational Notes](#page-604-0)
- Model Detail Views in *Oracle Machine Learning for SQL User's Guide*
- **2.** If you alter the reverse transformation for the target of a model that has a cost matrix, you must specify a transformation expression that has the same type as the actual and predicted values in the cost matrix. Also, the reverse transformation that you specify must result in values that are present in the cost matrix.

**See Also:** ["ADD\\_COST\\_MATRIX Procedure](#page-482-0)" and *Oracle Machine Learning for SQL Concepts* for information about cost matrixes.

- **3.** To prevent reverse transformation of an attribute, you can specify NULL for *expression*.
- **4.** The reverse transformation expression can contain a reference to a PL/SQL function that returns a valid Oracle data type. For example, you could define a function like the following for a categorical attribute named blood pressure that has values 'Low', 'Medium' and 'High'.

```
CREATE OR REPLACE FUNCTION numx(c char) RETURN NUMBER IS
   BEGIN
     CASE c WHEN ''Low'' THEN RETURN 1;
            WHEN ''Medium'' THEN RETURN 2;
           WHEN ''High'' THEN RETURN 3;
            ELSE RETURN null;
     END CASE;
   END numx;
```
Then you could invoke ALTER\_REVERSE\_EXPRESION for blood\_pressure as follows.

```
EXEC dbms data mining.alter reverse expression(
             '<model name>', 'NUMX(blood pressure)', 'blood pressure');
```
**5.** You can use ALTER REVERSE EXPRESSION to label clusters produced by clustering models and features produced by feature extraction.

You can use ALTER\_REVERSE\_EXPRESSION to replace the zeros and ones returned by anomaly-detection models. By default, anomaly-detection models label anomalous records with 0 and all other records with 1.

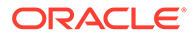

# **See Also:**

*Oracle Machine Learning for SQL Concepts* for information about anomaly detection

# **Examples**

**1.** In this example, the target (affinity card) of the model CLASS MODEL is manipulated internally as yes or no instead of 1 or 0 but returned as 1s and 0s when scored. The ALTER\_REVERSE\_EXPRESSION procedure causes the target values to be returned as TRUE or FALSE.

```
DECLARE
      v xlst dbms data mining transform.TRANSFORM LIST;
  BEGIN
   dbms_data_mining_transform.SET_TRANSFORM(v_xlst,
         'affinity_card', NULL,
        'decode(affinity card, 1, ''yes'', ''no'')',
        'decode(affinity_card, ''yes'', 1, 0)');
    dbms_data_mining.CREATE_MODEL(
model name \implies 'CLASS MODEL',
mining function \Rightarrow dbms data mining.classification,
data table name \implies 'mining data build',
case id column name \Rightarrow 'cust id',
 target_column_name => 'affinity_card',
settings table name \Rightarrow NULL,
     data schema name => 'oml user',
    settings_schema_name => NULL,
    xform list \overline{z} => v xlst );
  END;
/
SELECT cust_income_level, occupation,
         PREDICTION(CLASS_MODEL USING *) predict_response
     FROM mining data test WHERE age = 60 AND cust gender IN 'M'
     ORDER BY cust income level;
CUST_INCOME_LEVEL OCCUPATION PREDICT_RESPONSE
------------------------------ --------------------- --------------------
A: Below 30,000 Transp.<br>
E: 90,000 - 109,999 Transp. 1
E: 90,000 - 109,999 Transp. 1
E: 90,000 - 109,999 Sales Sales 1
G: 130,000 - 149,999 Handler 0<br>G: 130,000 - 149,999 Crafts 0
G: 130,000 - 149,999 Crafts 0<br>
H: 150.000 - 169.999 Prof. 1
H: 150,000 - 169,999 Prof.<br>
J: 190,000 - 249,999 Prof. 1
J: 190,000 - 249,999 Prof. 2008.
J: 190,000 - 249,999 Sales 1
BEGIN
  dbms_data_mining.ALTER_REVERSE_EXPRESSION (
    model_name => 'CLASS_MODEL',
   expression => 'decode(affinity card, ''yes'', ''TRUE'',
''FALSE'')',
    attribute name \Rightarrow 'affinity card');
END;
/
column predict_response on
column predict_response format a20
SELECT cust income level, occupation,
```
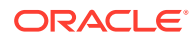

```
PREDICTION(CLASS_MODEL_USING *) predict_response
           FROM mining data test WHERE age = 60 AND cust gender IN 'M'
           ORDER BY cust income level;
    CUST_INCOME_LEVEL OCCUPATION PREDICT_RESPONSE
    ------------------------------ --------------------- --------------------
    A: Below 30,000 Transp. TRUE<br>
E: 90,000 - 109,999 Transp. TRUE<br>
E: 90,000 - 109,999 Transp. TRUE<br>
G: 130,000 - 149,999 Bales TRUE<br>
G: 130,000 - 149,999 Handlor
    E: 90,000 - 109,999 Transp. Transp.
    E: 90,000 - 109,999 Sales TRUE<br>
G: 130,000 - 149,999 Handler FALSE
    G: 130,000 - 149,999 Handler FALSE<br>
G: 130,000 - 149,999 Crafts FALSE<br>
H: 150,000 - 169,999 Prof. TRUE<br>
J: 190,000 - 249,999 Prof. TRUE
    G: 130,000 - 149,999 Crafts FALSE<br>
H: 150,000 - 169,999 Prof. TRUE
    H: 150,000 - 169,999J: 190,000 - 249,999 Prof. TRUE
    J: 190,000 - 249,999 Sales Sales TRUE
2. This example specifies labels for the clusters that result from the shilf clus model. The
    labels consist of the word "Cluster" and the internal numeric identifier for the cluster.
    BEGIN
      dbms data mining.ALTER_REVERSE_EXPRESSION( 'sh_clus', '''Cluster ''||value');
    END;
    /
    SELECT cust_id, cluster_id(sh_clus using *) cluster_id
       FROM sh aprep num
            WHERE cust_id < 100011
            ORDER by cust id;
    CUST_ID CLUSTER_ID
```
------- ------------------------------------------------

# 42.1.8.4 APPLY Procedure

The APPLY procedure applies a machine learning model to the data of interest, and generates the results in a table. The APPLY procedure is also referred to as **scoring**.

For predictive machine learning functions, the APPLY procedure generates predictions in a target column. For descriptive machine learning functions such as Clustering, the APPLY process assigns each case to a cluster with a probability.

In Oracle Machine Learning for SQL, the APPLY procedure is not applicable to Association models and Attribute Importance models.

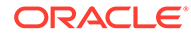

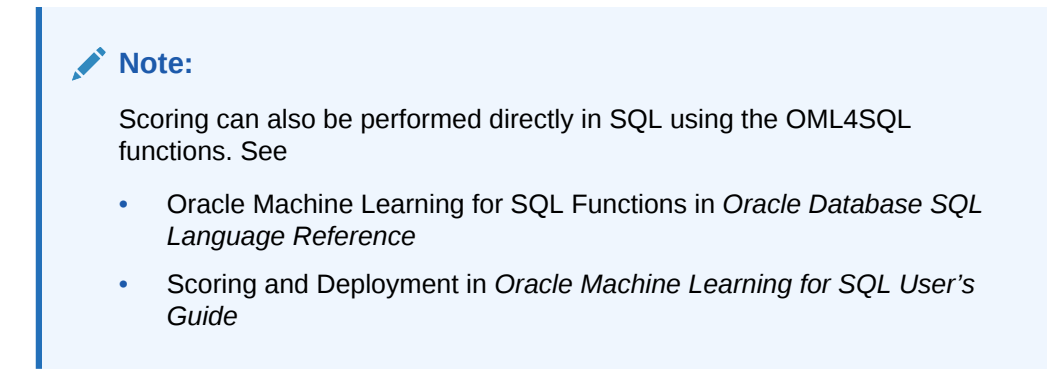

# **Syntax**

```
DBMS_DATA_MINING.APPLY (
model name IN VARCHAR2,
data table name IN VARCHAR2,
     case_id_column_name IN VARCHAR2,
result table name IN VARCHAR2,
data schema name IN VARCHAR2 DEFAULT NULL);
```
### **Parameters**

### **Table 42-48** *APPLY Procedure Parameters*

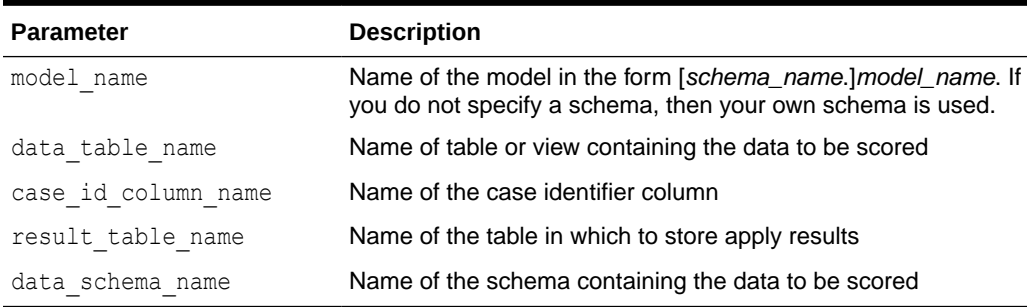

# **Usage Notes**

- **1.** The data provided for APPLY must undergo the same preprocessing as the data used to create and test the model. When you use Automatic Data Preparation, the preprocessing required by the algorithm is handled for you by the model: both at build time and apply time. (See "[Automatic Data Preparation](#page-414-0)".)
- **2.** APPLY creates a table in the user's schema to hold the results. The columns are algorithm-specific.

The columns in the results table are listed in [Table 42-49](#page-491-0) through [Table 42-53.](#page-492-0) The case ID column name in the results table will match the case ID column name provided by you. The type of the incoming case ID column is also preserved in APPLY output.

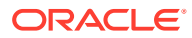

# <span id="page-491-0"></span>**Note:**

Make sure that the case ID column does not have the same name as one of the columns that will be created by APPLY. For example, when applying a Classification model, the case ID in the scoring data must not be PREDICTION or PROBABILITY (See Table 42-49).

- **3.** The data type for the PREDICTION, CLUSTER ID, and FEATURE ID output columns is influenced by any reverse expression that is embedded in the model by the user. If the user does not provide a reverse expression that alters the scored value type, then the types will conform to the descriptions in the following tables. See "[ALTER\\_REVERSE\\_EXPRESSION Procedure"](#page-486-0).
- **4.** If the model is partitioned, the result table name can contain results from different partitions depending on the data from the input data table. An additional column called PARTITION NAME is added to the result table indicating the partition name that is associated with each row.

For a non-partitioned model, the behavior does not change.

# **Classification**

The results table for Classification has the columns described in Table 42-49. If the target of the model is categorical, the PREDICTION column will have a VARCHAR2 data type. If the target has a binary type, the PREDICTION column will have the binary type of the target.

# **Table 42-49 APPLY Results Table for Classification**

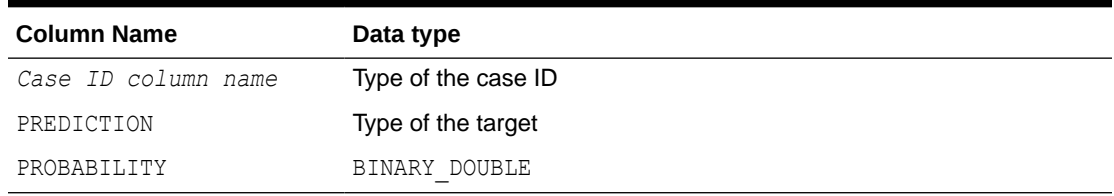

# **Anomaly Detection**

The results table for Anomaly Detection has the columns described in Table 42-50.

### **Table 42-50 APPLY Results Table for Anomaly Detection**

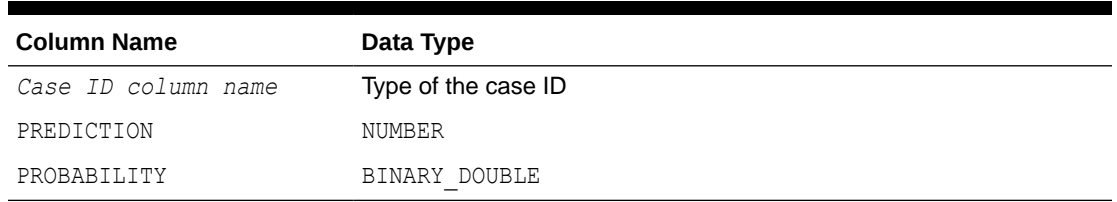

#### **Regression**

The results table for Regression has the columns described in [APPLY Procedure](#page-489-0).

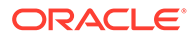

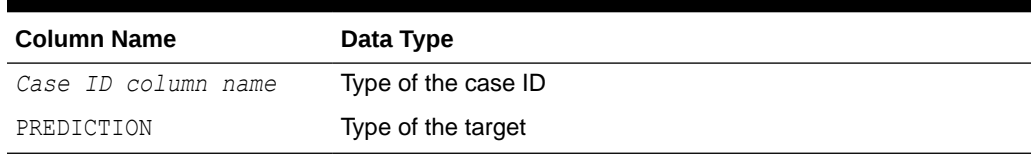

### <span id="page-492-0"></span>**Table 42-51 APPLY Results Table for Regression**

### **Clustering**

Clustering is an unsupervised machine learning function, and hence there are no targets. The results of an APPLY procedure contain simply the cluster identifier corresponding to a case, and the associated probability. The results table has the columns described in Table 42-52.

# **Table 42-52 APPLY Results Table for Clustering**

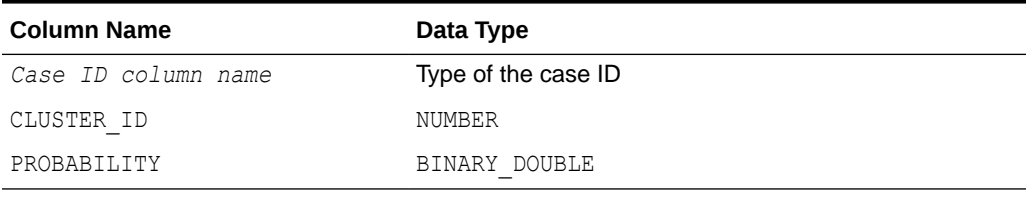

### **Feature Extraction**

Feature Extraction is also an unsupervised machine learning function, hence there are no targets. The results of an APPLY procedure will contain simply the feature identifier corresponding to a case, and the associated match quality. The results table has the columns described in Table 42-53.

### **Table 42-53 APPLY Results Table for Feature Extraction**

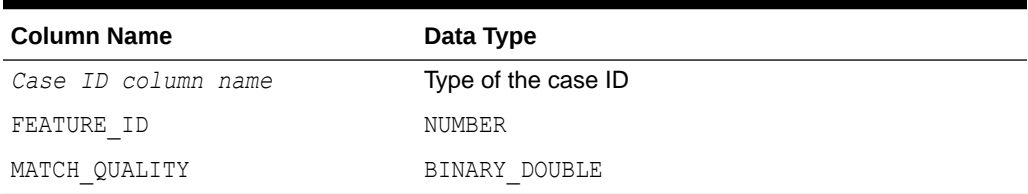

### **Examples**

This example applies the GLM Regression model GLMR\_SH\_REGR\_SAMPLE to the data in the MINING DATA APPLY V view. The APPLY results are output of the table REGRESSION APPLY RESULT.

```
SQL> BEGIN
       DBMS_DATA_MINING.APPLY (
      model name \implies 'glmr sh regr sample',
      data table name \overline{z} => 'mining data apply v',
      case id column name => 'cust id',
      result table name => 'regression_apply_result');
    END;
     /
SQL> SELECT * FROM regression apply result WHERE cust id > 101485;
```
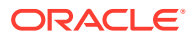

<span id="page-493-0"></span> CUST\_ID PREDICTION ---------- ---------- 101486 22.8048824 101487 25.0261101 101488 48.6146619 101489 51.82595 101490 22.6220714 101491 61.3856816 101492 24.1400748 101493 58.034631 101494 45.7253149 101495 26.9763318 101496 48.1433425 101497 32.0573434 101498 49.8965531 101499 56.270656 101500 21.1153047

# 42.1.8.5 COMPUTE\_CONFUSION\_MATRIX Procedure

This procedure computes a confusion matrix, stores it in a table in the user's schema, and returns the model accuracy.

A confusion matrix is a test metric for classification models. It compares the predictions generated by the model with the actual target values in a set of test data. The confusion matrix lists the number of times each class was correctly predicted and the number of times it was predicted to be one of the other classes.

COMPUTE CONFUSION MATRIX accepts three input streams:

- The predictions generated on the test data. The information is passed in three columns:
	- Case ID column
	- Prediction column
	- Scoring criterion column containing either probabilities or costs
- The known target values in the test data. The information is passed in two columns:
	- Case ID column
	- Target column containing the known target values
- (Optional) A cost matrix table with predefined columns. See the Usage Notes for the column requirements.

# **See Also:**

*Oracle Machine Learning for SQL Concepts* for more details about confusion matrixes and other test metrics for classification

["COMPUTE\\_LIFT Procedure](#page-506-0)"

["COMPUTE\\_ROC Procedure](#page-516-0)"

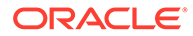

# **Syntax**

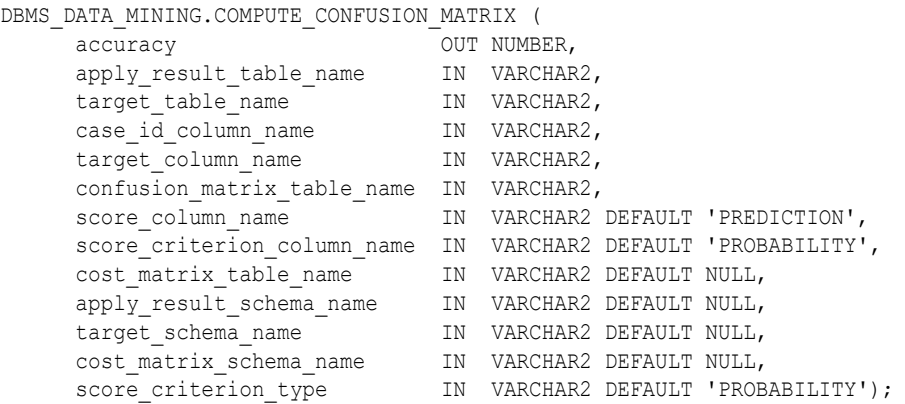

# **Parameters**

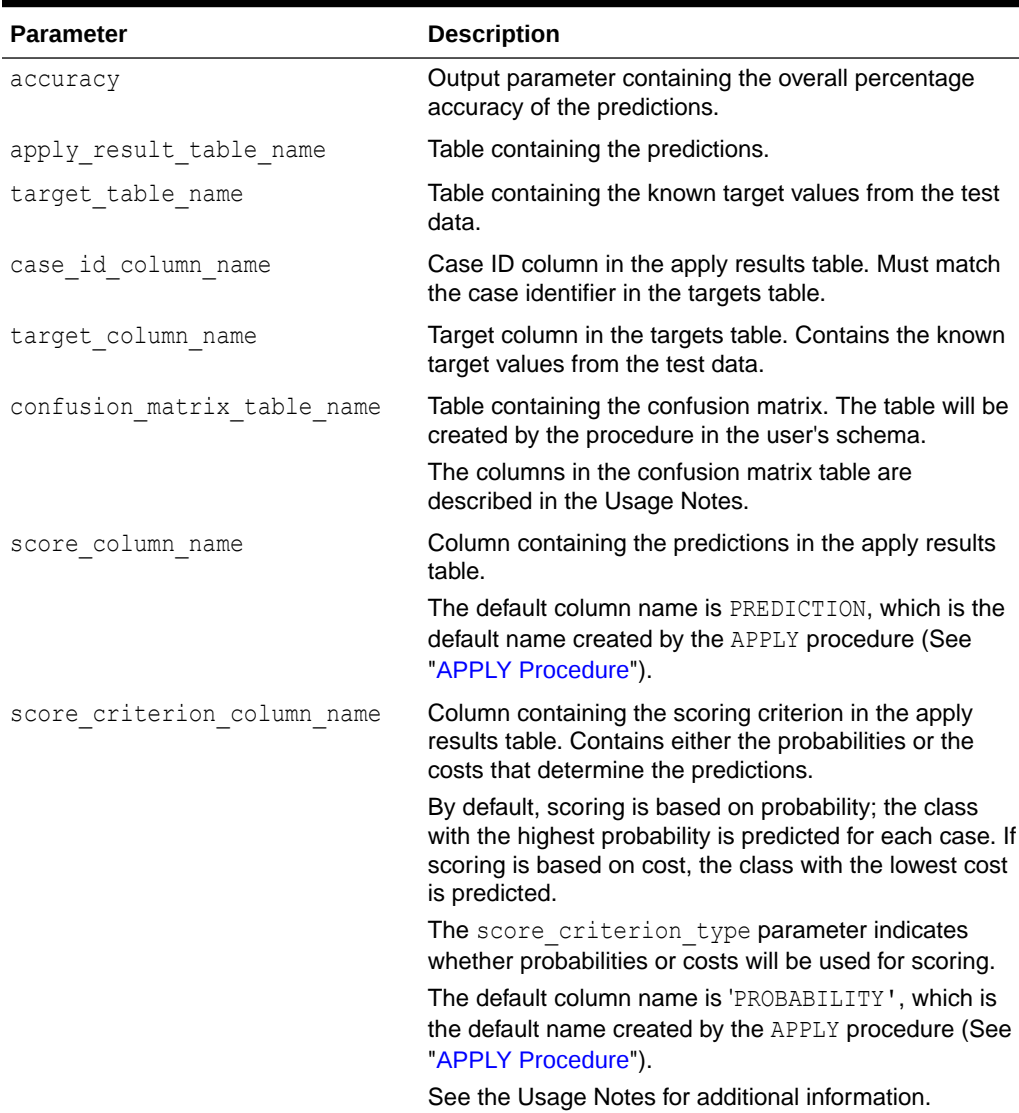

# **Table 42-54 COMPUTE\_CONFUSION\_MATRIX Procedure Parameters**

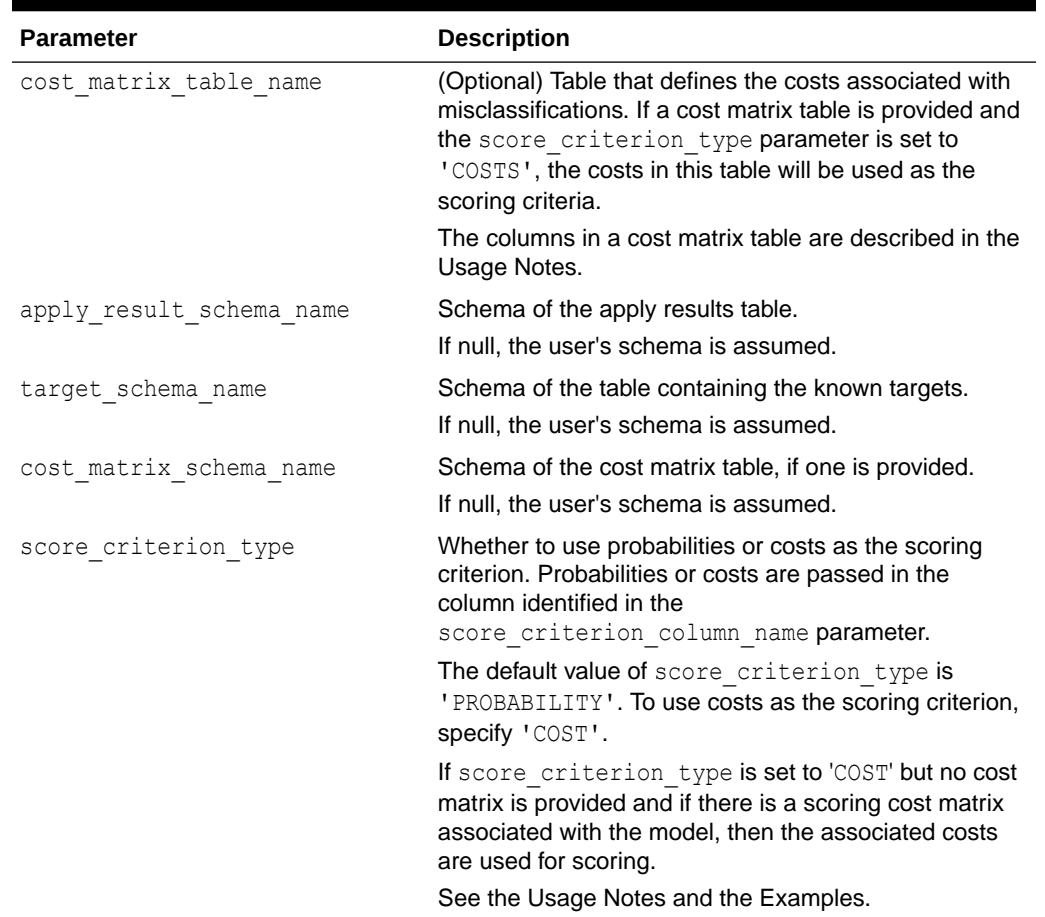

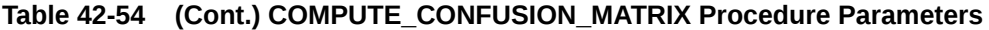

### **Usage Notes**

- The predictive information you pass to COMPUTE\_CONFUSION\_MATRIX may be generated using SQL PREDICTION functions, the DBMS DATA MINING. APPLY procedure, or some other mechanism. As long as you pass the appropriate data, the procedure can compute the confusion matrix.
- Instead of passing a cost matrix to COMPUTE\_CONFUSION\_MATRIX, you can use a scoring cost matrix associated with the model. A scoring cost matrix can be embedded in the model or it can be defined dynamically when the model is applied. To use a scoring cost matrix, invoke the SQL PREDICTION COST function to populate the score criterion column.
- The predictions that you pass to COMPUTE\_CONFUSION\_MATRIX are in a table or view specified in apply result table name.

CREATE TABLE *apply\_result\_table\_name* AS ( *case\_id\_column\_name* VARCHAR2, *score\_column\_name* VARCHAR2, *score\_criterion\_column\_name* VARCHAR2);

• A cost matrix must have the columns described in [Table 42-55](#page-496-0).

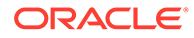

| <b>Column Name</b> | Data Type                                                                                                    |
|--------------------|----------------------------------------------------------------------------------------------------|
|                    | actual target value Type of the target column in the build data                                                                                                    |
| lue                | predicted target va Type of the predicted target in the test data. The type of the<br>predicted target must be the same as the type of the actual<br>target unless the predicted target has an associated reverse<br>transformation. |
| cost               | BINARY DOUBLE                                                                                                    |

<span id="page-496-0"></span>**Table 42-55 Columns in a Cost Matrix**

# **See Also:**

*Oracle Machine Learning for SQL User's Guide* for valid target data types

*Oracle Machine Learning for SQL Concepts* for more information about cost matrixes

The confusion matrix created by COMPUTE\_CONFUSION\_MATRIX has the columns described in Table 42-56.

**Table 42-56 Columns in a Confusion Matrix**

| <b>Column Name</b> | Data Type                                                                                                    |
|--------------------|----------------------------------------------------------------------------------------------------|
|                    | actual target value Type of the target column in the build data                                                                                                    |
| lue                | predicted target va Type of the predicted target in the test data. The type of the<br>predicted target is the same as the type of the actual target<br>unless the predicted target has an associated reverse<br>transformation. |
| value              | BINARY DOUBLE                                                                                                    |

# **See Also:**

*Oracle Machine Learning for SQL Concepts* for more information about confusion matrixes

### **Examples**

These examples use the Naive Bayes model nb sh clas sample.

## **Compute a Confusion Matrix Based on Probabilities**

The following statement applies the model to the test data and stores the predictions and probabilities in a table.

```
CREATE TABLE nb_apply_results AS
      SELECT cust id,
             PREDICTION(nb sh clas sample USING *) prediction,
```
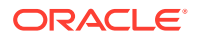

```
PREDICTION PROBABILITY(nb sh clas sample USING *) probability
FROM mining data test v;
```
Using probabilities as the scoring criterion, you can compute the confusion matrix as follows.

```
DECLARE
  v accuracy NUMBER;
     BEGIN
       DBMS_DATA_MINING.COMPUTE_CONFUSION_MATRIX (
\alpha accuracy \alpha => v accuracy,
apply result table name \qquad => 'nb apply results',
target table name \Rightarrow 'mining data test v',
case id column name \Rightarrow 'cust id',
target_column_name \Rightarrow 'affinity_card',
                confusion_matrix_table_name => 'nb_confusion_matrix',
                score_column_name => 'PREDICTION',
                score_criterion_column_name => 'PROBABILITY'
cost matrix table name \Rightarrow null,
apply result schema name \implies null,
target schema name \Rightarrow null,
cost matrix schema name \Rightarrow null,
score criterion type \Rightarrow 'PROBABILITY');
      DBMS_OUTPUT.PUT_LINE('**** MODEL ACCURACY ****: ' || ROUND(v_accuracy,4));
     END;
 /
```
The confusion matrix and model accuracy are shown as follows.

```
**** MODEL ACCURACY ****: .7847
SQL>SELECT * from nb confusion matrix;
ACTUAL_TARGET_VALUE PREDICTED_TARGET_VALUE VALUE
  ------------------- ---------------------- ----------
 1 0 60
 0 0 891
 1 1 286
 0 1 263
```
### **Compute a Confusion Matrix Based on a Cost Matrix Table**

The confusion matrix in the previous example shows a high rate of false positives. For 263 cases, the model predicted 1 when the actual value was 0. You could use a cost matrix to minimize this type of error.

The cost matrix table nb cost matrix specifies that a false positive is 3 times more costly than a false negative.

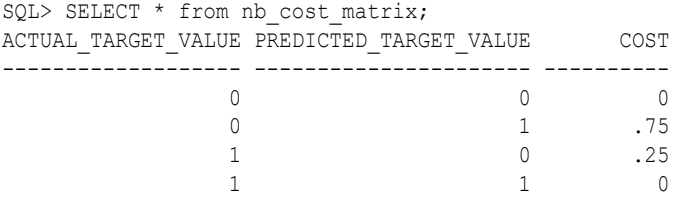

This statement shows how to generate the predictions using APPLY.

```
BEGIN
    DBMS_DATA_MINING.APPLY(
model name \implies 'nb sh clas sample',
data table name \implies 'mining data test v',
        case_id\_column_name => 'cut_id',
```

```
result table name => 'nb apply results');
 END;
/
```
This statement computes the confusion matrix using the cost matrix table. The score criterion column is named 'PROBABILITY', which is the name generated by APPLY.

```
DECLARE
 v accuracy NUMBER;
    BEGIN
      DBMS_DATA_MINING.COMPUTE_CONFUSION_MATRIX (
\texttt{accuracy} \implies v \texttt{accuracy},
apply result table name \implies 'nb apply results',
target table name \implies 'mining data test v',
case id column name \Rightarrow 'cust id',
target column name \Rightarrow 'affinity card',
              confusion_matrix_table_name => 'nb_confusion_matrix',
             score_column_name => 'PREDICTION',
             score criterion column name => 'PROBABILITY',
cost matrix table name \Rightarrow 'nb cost matrix',
apply result schema name \implies null,
target schema name \Rightarrow null,
cost matrix schema name \Rightarrow null,
score criterion type \Rightarrow 'COST');
     DBMS OUTPUT. PUT LINE('**** MODEL ACCURACY ****: ' || ROUND(v_accuracy,4));
    END;
    /
```
The resulting confusion matrix shows a decrease in false positives (212 instead of 263).

```
**** MODEL ACCURACY ****: .798
SQL> SELECT * FROM nb confusion matrix;
ACTUAL_TARGET_VALUE PREDICTED_TARGET_VALUE VALUE
------------------- ---------------------- ----------
 1 0 91
0 0 942
 1 1 255
 0 1 212
```
### **Compute a Confusion Matrix Based on Embedded Costs**

You can use the ADD COST\_MATRIX procedure to embed a cost matrix in a model. The embedded costs can be used instead of probabilities for scoring. This statement adds the previously-defined cost matrix to the model.

```
BEGIN DBMS_DATA_MINING.ADD_COST_MATRIX ('nb_sh_clas_sample',
'nb_cost_matrix');END;/
```
The following statement applies the model to the test data using the embedded costs and stores the results in a table.

```
CREATE TABLE nb_apply_results AS
          SELECT cust_id,
              PREDICTION(nb sh clas sample COST MODEL USING *) prediction,
              PREDICTION COST(nb_sh_clas_sample COST MODEL USING *) cost
          FROM mining data test v;
```
You can compute the confusion matrix using the embedded costs.

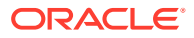

```
DECLARE
  v accuracy MUMBER;
   BEGIN
       DBMS_DATA_MINING.COMPUTE_CONFUSION_MATRIX (
\alpha accuracy \Rightarrow v accuracy,
 apply_result_table_name => 'nb_apply_results',
target table name \Rightarrow 'mining data test v',
case id column name \Rightarrow 'cust id',
target column name \Rightarrow 'affinity card',
           confusion_matrix_table_name => 'nb_confusion_matrix',
          \frac{1}{\sqrt{2}} score column name \frac{1}{\sqrt{2}} => 'PREDICTION',
          score_criterion_column_name => 'COST',
cost matrix table name \implies null,
apply result schema name \implies null,
target schema name \Rightarrow null,
 cost_matrix_schema_name => null,
score criterion type \Rightarrow 'COST');
   END;
   /
```
#### The results are:

\*\*\*\* MODEL ACCURACY \*\*\*\*: .798

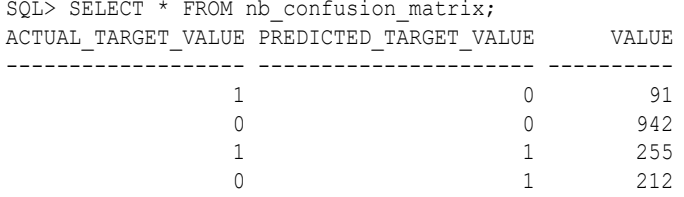

# 42.1.8.6 COMPUTE\_CONFUSION\_MATRIX\_PART Procedure

The COMPUTE CONFUSION MATRIX PART procedure computes a confusion matrix, stores it in a table in the user's schema, and returns the model accuracy.

COMPUTE\_CONFUSION\_MATRIX\_PART provides support to computation of evaluation metrics perpartition for partitioned models. For non-partitioned models, refer to [COMPUTE\\_CONFUSION\\_MATRIX Procedure](#page-493-0).

A confusion matrix is a test metric for classification models. It compares the predictions generated by the model with the actual target values in a set of test data. The confusion matrix lists the number of times each class was correctly predicted and the number of times it was predicted to be one of the other classes.

COMPUTE CONFUSION MATRIX PART accepts three input streams:

- The predictions generated on the test data. The information is passed in three columns:
	- Case ID column
	- Prediction column
	- Scoring criterion column containing either probabilities or costs
- The known target values in the test data. The information is passed in two columns:
	- Case ID column
	- Target column containing the known target values

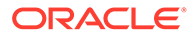

• (Optional) A cost matrix table with predefined columns. See the Usage Notes for the column requirements.

# **See Also:**

*Oracle Machine Learning for SQL Concepts* for more details about confusion matrixes and other test metrics for classification

["COMPUTE\\_LIFT\\_PART Procedure"](#page-510-0)

["COMPUTE\\_ROC\\_PART Procedure](#page-520-0)"

### **Syntax**

```
DBMS_DATA_MINING.compute_confusion_matrix_part(
accuracy accuracy course out DM_NESTED_NUMERICALS,
apply result table name IN VARCHAR2,
target table name IN VARCHAR2,
case id column name IN VARCHAR2,
target column name IN VARCHAR2,
     confusion matrix table name IN VARCHAR2,
     score_column_name \overline{I} IN VARCHAR2 DEFAULT 'PREDICTION',
      score_criterion_column_name IN VARCHAR2 DEFAULT 'PROBABILITY',
     score partition column name IN VARCHAR2 DEFAULT 'PARTITION NAME',
cost matrix table name IN VARCHAR2 DEFAULT NULL,
apply result schema name   IN  VARCHAR2 DEFAULT NULL,
target schema name \qquad \qquad \text{IN} \quad \text{VARCHAR2 DEFAULT NULL},
cost matrix schema name IN VARCHAR2 DEFAULT NULL,
score criterion type TN VARCHAR2 DEFAULT NULL);
```
### **Parameters**

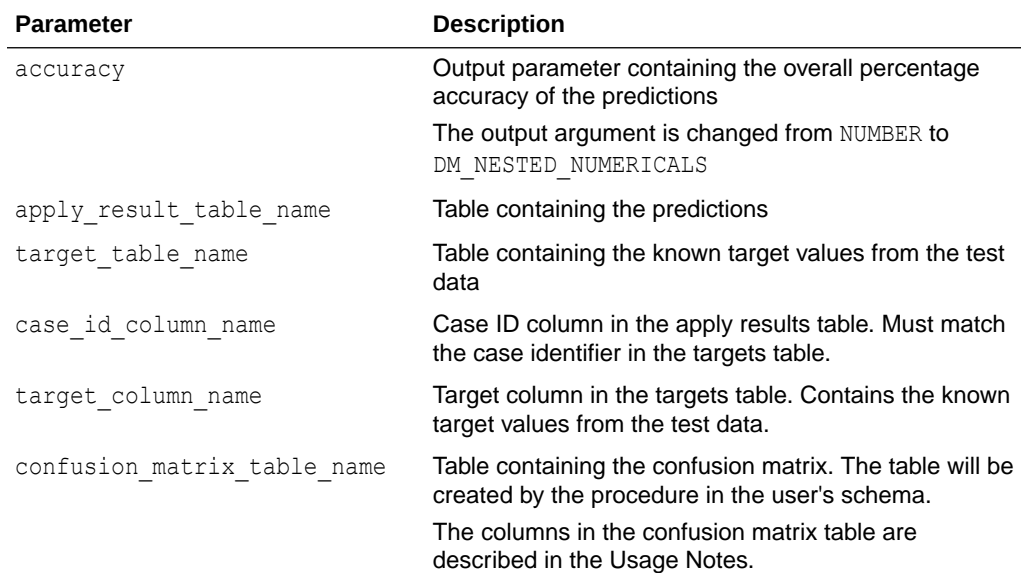

### **Table 42-57 COMPUTE\_CONFUSION\_MATRIX\_PART Procedure Parameters**

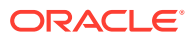

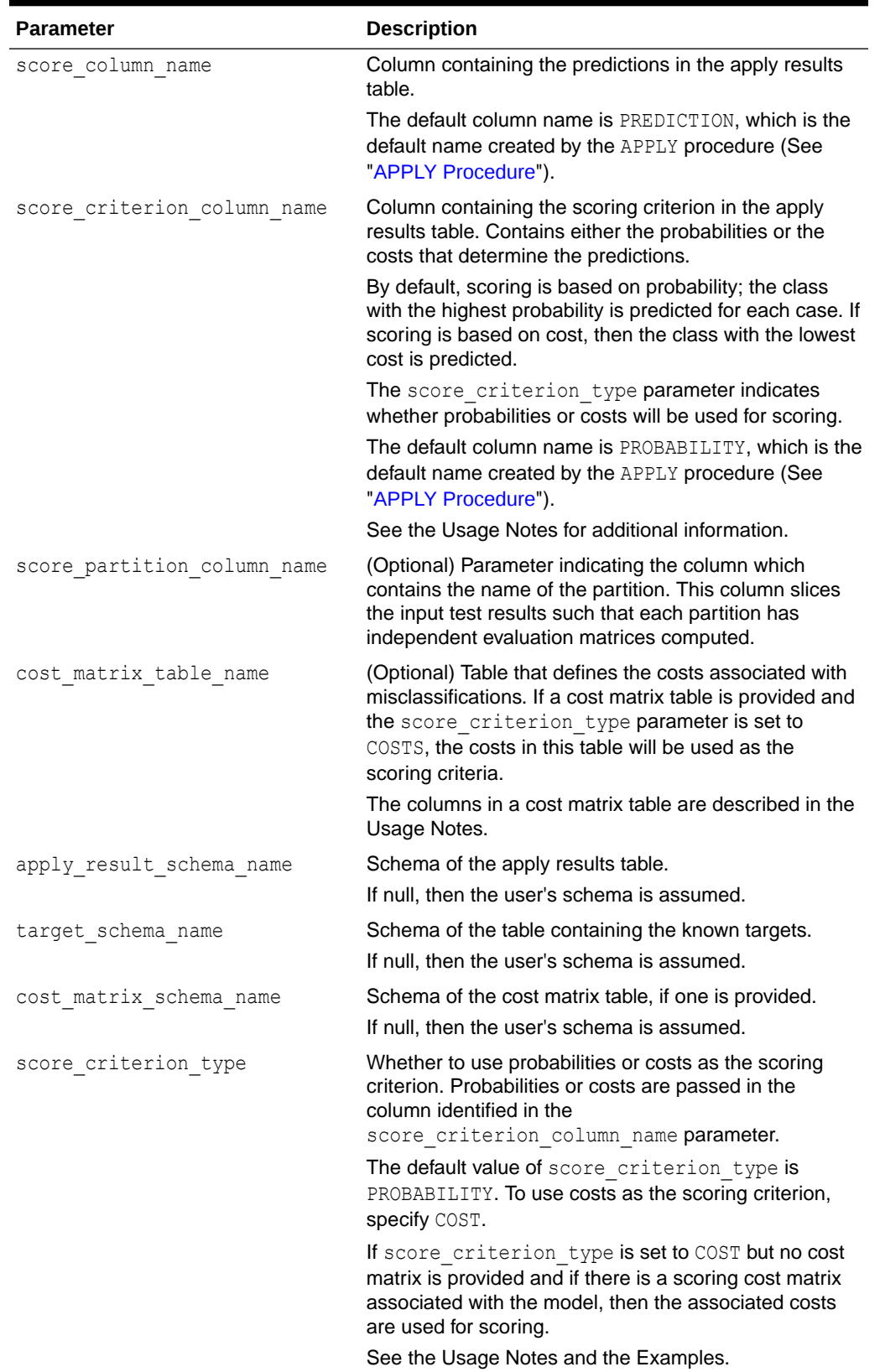

# **Table 42-57 (Cont.) COMPUTE\_CONFUSION\_MATRIX\_PART Procedure Parameters**

## **Usage Notes**

- The predictive information you pass to COMPUTE\_CONFUSION\_MATRIX\_PART may be generated using SQL PREDICTION functions, the DBMS\_DATA\_MINING.APPLY procedure, or some other mechanism. As long as you pass the appropriate data, the procedure can compute the confusion matrix.
- Instead of passing a cost matrix to COMPUTE\_CONFUSION\_MATRIX\_PART, you can use a scoring cost matrix associated with the model. A scoring cost matrix can be embedded in the model or it can be defined dynamically when the model is applied. To use a scoring cost matrix, invoke the SQL PREDICTION COST function to populate the score criterion column.
- The predictions that you pass to COMPUTE\_CONFUSION\_MATRIX\_PART are in a table or view specified in apply result table name.

```
CREATE TABLE apply_result_table_name AS (
 case_id_column_name VARCHAR2, 
 score_column_name VARCHAR2,
         score_criterion_column_name VARCHAR2);
```
• A cost matrix must have the columns described in [Table 42-55](#page-496-0).

## **Table 42-58 Columns in a Cost Matrix**

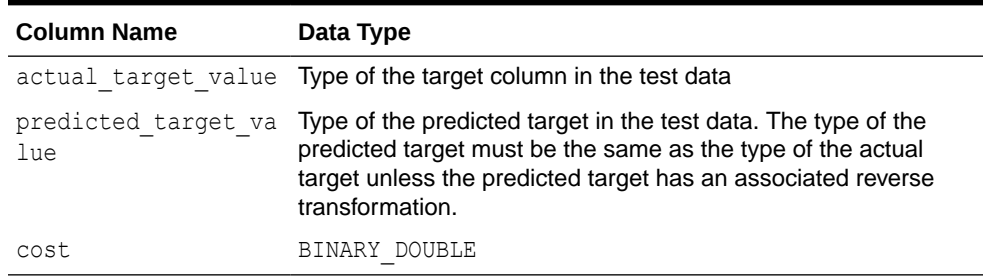

# **See Also:** *Oracle Machine Learning for SQL User's Guide* for valid target data types *Oracle Machine Learning for SQL Concepts* for more information about cost matrixes

The confusion matrix created by COMPUTE\_CONFUSION\_MATRIX\_PART has the columns described in [Table 42-56.](#page-496-0)

**Table 42-59 Columns in a Confusion Matrix Part**

| <b>Column Name</b> | Data Type                                                                                                    |
|--------------------|----------------------------------------------------------------------------------------------------|
|                    | actual target value Type of the target column in the test data                                                                                                    |
| lue                | predicted target va Type of the predicted target in the test data. The type of the<br>predicted target is the same as the type of the actual target<br>unless the predicted target has an associated reverse<br>transformation. |

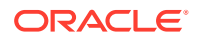

| <b>Column Name</b> | Data Type                                                           |
|--------------------|---------------------------------------------------------------------|
| value              | BINARY DOUBLE                                                       |
| <b>See Also:</b>   | Oracle Machine Learning for SQL Concepts for more information about |

**Table 42-59 (Cont.) Columns in a Confusion Matrix Part**

#### **Examples**

These examples use the Naive Bayes model nb sh clas sample.

#### **Compute a Confusion Matrix Based on Probabilities**

The following statement applies the model to the test data and stores the predictions and probabilities in a table.

```
CREATE TABLE nb_apply_results AS
      SELECT cust id,
              PREDICTION(nb_sh_clas_sample USING *) prediction,
              PREDICTION_PROBABILITY(nb_sh_clas_sample USING *) probability
        FROM mining_data_test_v;
```
Using probabilities as the scoring criterion, you can compute the confusion matrix as follows.

```
DECLARE
  v accuracy NUMBER;
     BEGIN
       DBMS_DATA_MINING.COMPUTE_CONFUSION_MATRIX_PART (
\alpha accuracy \alpha => v accuracy,
apply result table name \qquad => 'nb apply results',
target table name \Rightarrow 'mining data test v',
case id column name \Rightarrow 'cust id',
target_column_name \Rightarrow 'affinity_card',
confusion matrix table name => 'nb confusion matrix',
score_column_name => 'PREDICTION',
               score_criterion_column_name => 'PROBABILITY'
 score_partition_column_name => 'PARTITION_NAME'
cost matrix table name \Rightarrow null,
apply result schema name \implies null,
target schema name \Rightarrow null,
cost matrix schema name \Rightarrow null,
score criterion type \Rightarrow 'PROBABILITY');
      DBMS OUTPUT.PUT LINE('**** MODEL ACCURACY ****: ' || ROUND(v accuracy,4));
     END;
 /
```
The confusion matrix and model accuracy are shown as follows.

```
**** MODEL ACCURACY ****: .7847
SELECT * FROM NB CONFUSION MATRIX;
ACTUAL_TARGET_VALUE PREDICTED_TARGET_VALUE VALUE
------------------- ---------------------- ----------
                1 0 60
```
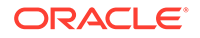
0 0 891 1 1 286 0 1 263

#### **Compute a Confusion Matrix Based on a Cost Matrix Table**

The confusion matrix in the previous example shows a high rate of false positives. For 263 cases, the model predicted 1 when the actual value was 0. You could use a cost matrix to minimize this type of error.

The cost matrix table  $nb$  cost  $matrix$  specifies that a false positive is 3 times more costly than a false negative.

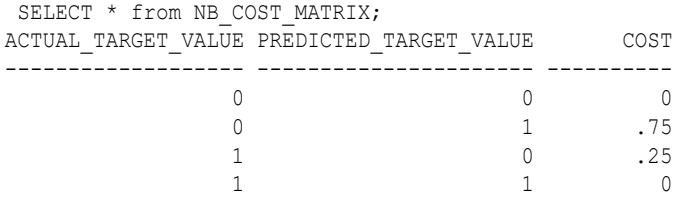

This statement shows how to generate the predictions using APPLY.

```
BEGIN
    DBMS_DATA_MINING.APPLY(
model name \implies 'nb sh clas sample',
data table name \implies 'mining data test v',
        case id column name => 'cust id',
         result table name => 'nb apply results');
 END;
/
```
This statement computes the confusion matrix using the cost matrix table. The score criterion column is named 'PROBABILITY', which is the name generated by APPLY.

```
DECLARE
 v accuracy NUMBER;
     BEGIN
      DBMS_DATA_MINING.COMPUTE_CONFUSION_MATRIX_PART (
\texttt{accuracy} \implies v \texttt{accuracy},
apply result table name \implies 'nb apply results',
target table name \implies 'mining data test v',
case id column name \Rightarrow 'cust id',
target column name \Rightarrow 'affinity card',
              confusion_matrix_table_name => 'nb_confusion_matrix',
              score_column_name => 'PREDICTION',
              score_criterion_column_name => 'PROBABILITY',
             score_partition_column_name => 'PARTITION NAME'
              cost_matrix_table_name => 'nb_cost_matrix',
              apply_result_schema_name => null,
target schema name \Rightarrow null,
cost matrix schema name \Rightarrow null,
score criterion type \Rightarrow 'COST');
     DBMS_OUTPUT.PUT_LINE('**** MODEL ACCURACY ****: ' || ROUND(v_accuracy,4));
    END;
 /
```
The resulting confusion matrix shows a decrease in false positives (212 instead of 263).

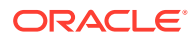

```
**** MODEL ACCURACY ****: .798
SELECT * FROM NB CONFUSION MATRIX;
ACTUAL_TARGET_VALUE PREDICTED_TARGET_VALUE VALUE
------------------- ---------------------- ----------
           1 0 91
0 0 942
 1 1 255
\sim 0 1 212
```
#### **Compute a Confusion Matrix Based on Embedded Costs**

You can use the ADD COST\_MATRIX procedure to embed a cost matrix in a model. The embedded costs can be used instead of probabilities for scoring. This statement adds the previously-defined cost matrix to the model.

```
BEGIN
DBMS_DATA_MINING.ADD_COST_MATRIX ('nb_sh_clas_sample', 'nb_cost_matrix');
END;/
```
The following statement applies the model to the test data using the embedded costs and stores the results in a table.

```
CREATE TABLE nb_apply_results AS
          SELECT cust_id,
             PREDICTION(nb sh clas sample COST MODEL USING *) prediction,
              PREDICTION COST(nb_sh_clas_sample COST MODEL USING *) cost
           FROM mining_data_test_v;
```
You can compute the confusion matrix using the embedded costs.

```
DECLARE
  v accuracy MUMBER;
   BEGIN
     DBMS_DATA_MINING.COMPUTE_CONFUSION_MATRIX_PART (
\alpha accuracy \Rightarrow v accuracy,
apply result table name \implies 'nb apply results',
target table name \Rightarrow 'mining data test v',
case id column name \Rightarrow 'cust id',
target column name \Rightarrow 'affinity card',
           confusion_matrix_table_name => 'nb_confusion_matrix',
           score_column_name => 'PREDICTION',
          score criterion column name => 'COST',
          score_partition_column_name => 'PARTITION NAME'
cost matrix table name \Rightarrow null,
apply result schema name \implies null,
target schema name \Rightarrow null,
cost matrix schema name \implies null,
score criterion type \Rightarrow 'COST');
   END;
   /
```
#### The results are:

\*\*\*\* MODEL ACCURACY \*\*\*\*: .798

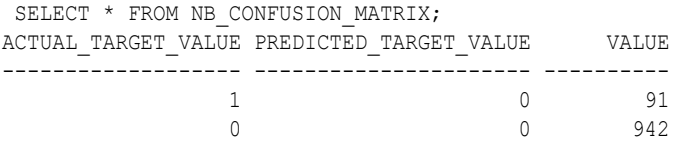

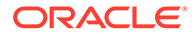

 $\begin{array}{ccccccccc}\n1 & & & & & & 1 & & & 255 \\
0 & & & & & & & 1 & & 212\n\end{array}$  $\sim$  0 1 212

# <span id="page-506-0"></span>42.1.8.7 COMPUTE\_LIFT Procedure

This procedure computes lift and stores the results in a table in the user's schema.

Lift is a test metric for binary classification models. To compute lift, one of the target values must be designated as the positive class. COMPUTE\_LIFT compares the predictions generated by the model with the actual target values in a set of test data. Lift measures the degree to which the model's predictions of the positive class are an improvement over random chance.

Lift is computed on scoring results that have been ranked by probability (or cost) and divided into quantiles. Each quantile includes the scores for the same number of cases.

COMPUTE\_LIFT calculates quantile-based and cumulative statistics. The number of quantiles and the positive class are user-specified. Additionally, COMPUTE\_LIFT accepts three input streams:

- The predictions generated on the test data. The information is passed in three columns:
	- Case ID column
	- Prediction column
	- Scoring criterion column containing either probabilities or costs associated with the predictions
- The known target values in the test data. The information is passed in two columns:
	- Case ID column
	- Target column containing the known target values
- (Optional) A cost matrix table with predefined columns. See the Usage Notes for the column requirements.

## **See Also:**

*Oracle Machine Learning for SQL Concepts* for more details about lift and test metrics for classification

["COMPUTE\\_CONFUSION\\_MATRIX Procedure](#page-493-0)"

["COMPUTE\\_ROC Procedure](#page-516-0)"

#### **Syntax**

```
DBMS_DATA_MINING.COMPUTE_LIFT (
     apply_result_table_name IN VARCHAR2,<br>target_table_name IN VARCHAR2,
 target_table_name IN VARCHAR2,
case id column name IN VARCHAR2,
target column name IN VARCHAR2,
     lift table name IN VARCHAR2,
```
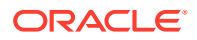

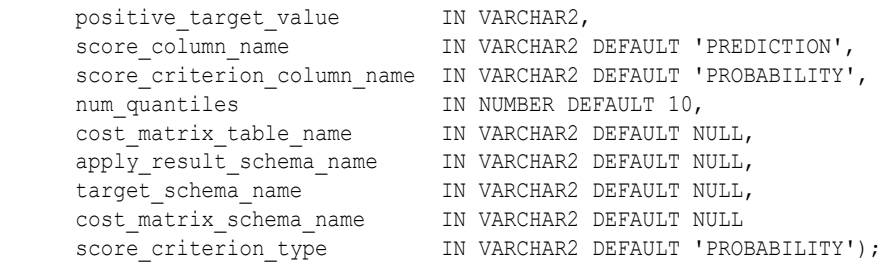

## **Table 42-60 COMPUTE\_LIFT Procedure Parameters**

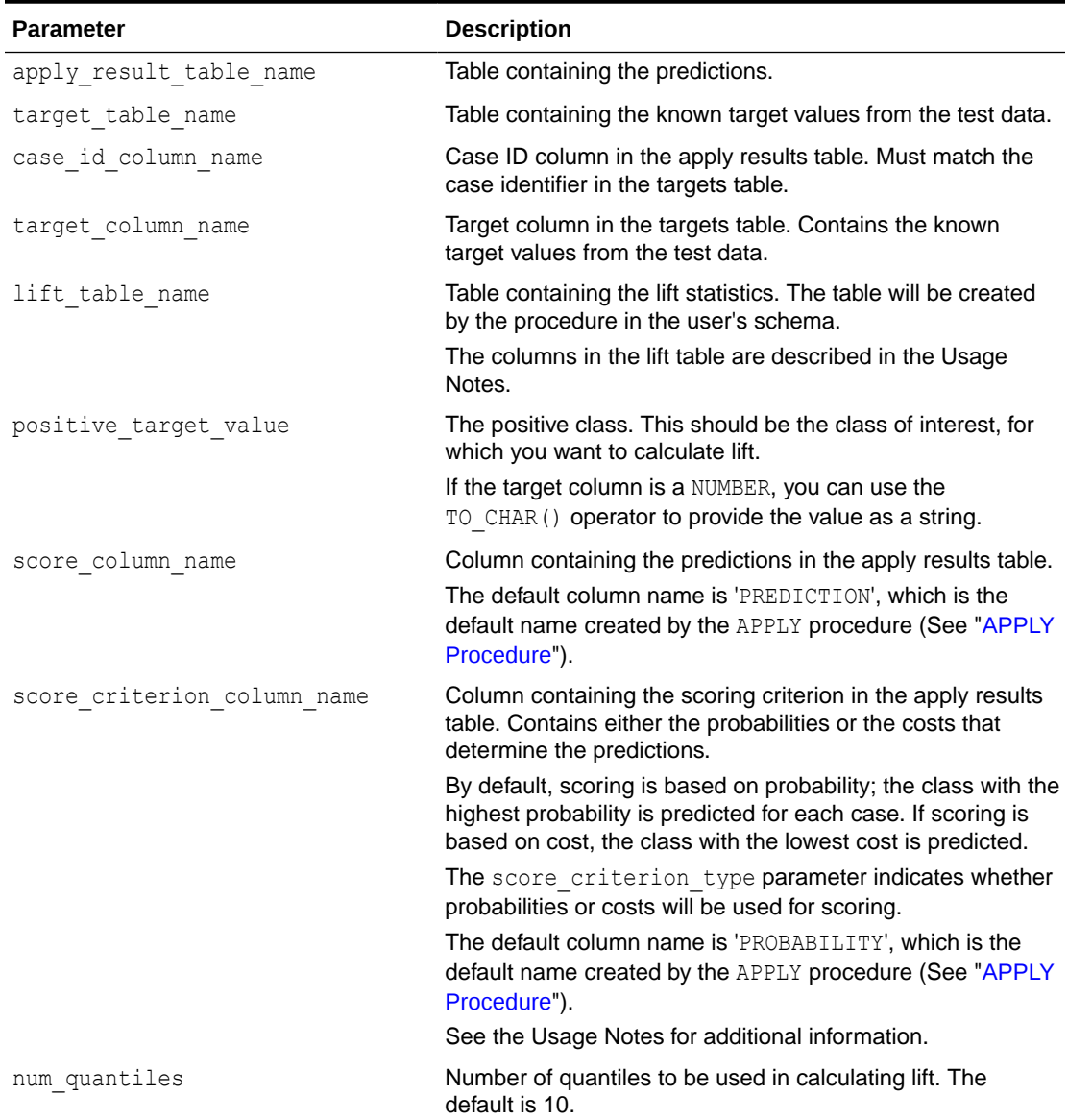

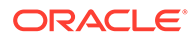

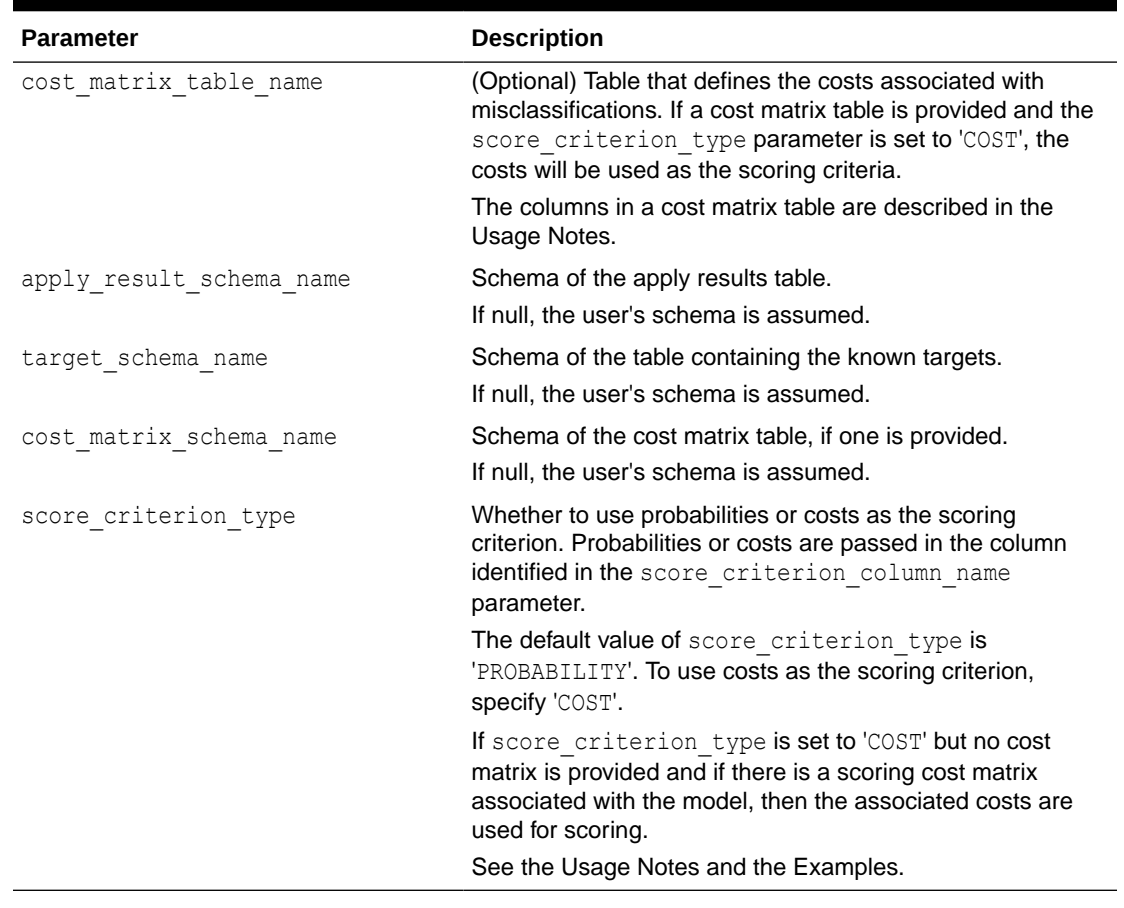

### **Table 42-60 (Cont.) COMPUTE\_LIFT Procedure Parameters**

#### **Usage Notes**

- The predictive information you pass to COMPUTE LIFT may be generated using SQL PREDICTION functions, the DBMS\_DATA\_MINING.APPLY procedure, or some other mechanism. As long as you pass the appropriate data, the procedure can compute the lift.
- Instead of passing a cost matrix to COMPUTE LIFT, you can use a scoring cost matrix associated with the model. A scoring cost matrix can be embedded in the model or it can be defined dynamically when the model is applied. To use a scoring cost matrix, invoke the SQL PREDICTION COST function to populate the score criterion column.
- The predictions that you pass to COMPUTE LIFT are in a table or view specified in apply results table name.

CREATE TABLE *apply\_result\_table\_name* AS ( *case\_id\_column\_name* VARCHAR2, *score\_column\_name* VARCHAR2, *score\_criterion\_column\_name* VARCHAR2);

• A cost matrix must have the columns described in [Table 42-61](#page-509-0).

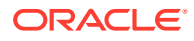

| <b>Column Name</b>         | Data Type                                                                                                    |
|----------------------------|----------------------------------------------------------------------------------------------------|
| actual target value        | Type of the target column in the build data                                                                                                    |
| predicted target val<br>ue | Type of the predicted target in the test data. The type of the predicted<br>target must be the same as the type of the actual target unless the<br>predicted target has an associated reverse transformation. |
| cost.                      | NUMBER                                                                                                    |

<span id="page-509-0"></span>**Table 42-61 Columns in a Cost Matrix**

## **See Also:**

*Oracle Machine Learning for SQL Concepts* for more information about cost matrixes

• The table created by COMPUTE LIFT has the columns described in Table 42-62

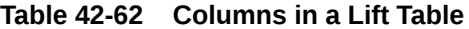

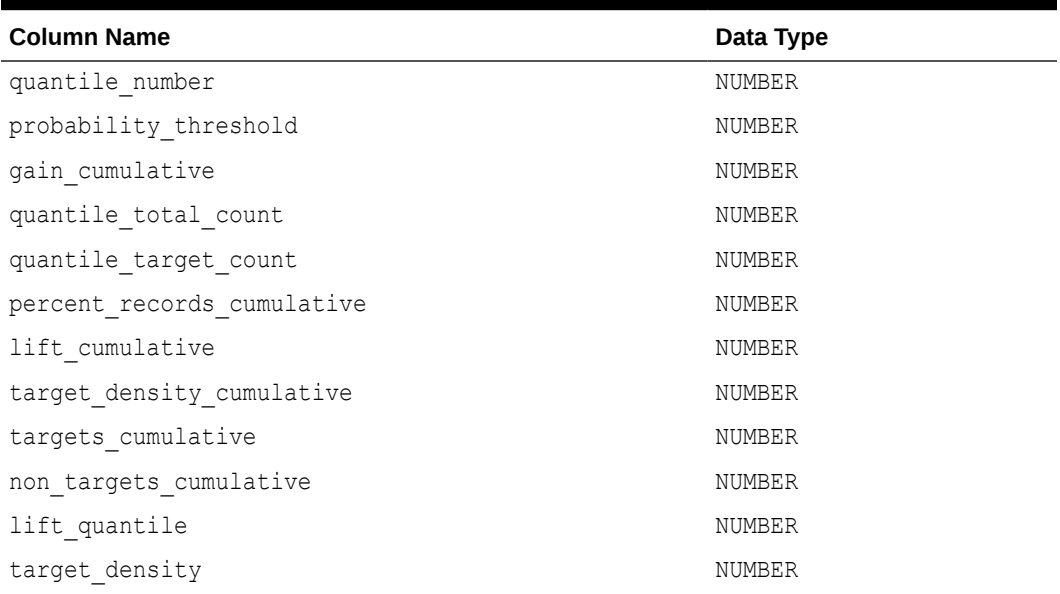

## **See Also:**

*Oracle Machine Learning for SQL Concepts* for details about the information in the lift table

• When a cost matrix is passed to COMPUTE LIFT, the cost threshold is returned in the probability threshold column of the lift table.

## **Examples**

This example uses the Naive Bayes model nb sh clas\_sample.

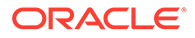

<span id="page-510-0"></span>The example illustrates lift based on probabilities. For examples that show computation based on costs, see "[COMPUTE\\_CONFUSION\\_MATRIX Procedure"](#page-493-0).

The following statement applies the model to the test data and stores the predictions and probabilities in a table.

```
CREATE TABLE nb_apply_results AS
    SELECT cust id, t.prediction, t.probability
    FROM mining data test v, TABLE(PREDICTION SET(nb sh clas sample USING *)) t;
```
Using probabilities as the scoring criterion, you can compute lift as follows.

```
BEGIN
      DBMS_DATA_MINING.COMPUTE_LIFT (
apply result table name \implies 'nb apply results',
target table name \Rightarrow 'mining data test v',
case id column name \Rightarrow 'cust id',
target column name \Rightarrow 'affinity card',
lift table name \implies 'nb lift',
positive target value \Rightarrow to char(1),
 score_column_name => 'PREDICTION',
score criterion column name => 'PROBABILITY',
num quantiles \implies 10,
cost matrix table name \Rightarrow null,
apply result schema name \implies null,
target schema name \Rightarrow null,
cost matrix schema name \Rightarrow null,
score criterion type \Rightarrow 'PROBABILITY');
     END;
     /
```
This query displays some of the statistics from the resulting lift table.

```
SQL>SELECT quantile_number, probability_threshold, gain_cumulative,
      quantile_total_count
     FROM nb lift;
QUANTILE_NUMBER PROBABILITY_THRESHOLD GAIN_CUMULATIVE QUANTILE_TOTAL_COUNT 
--------------- --------------------- --------------- -------------------- 
 1 .989335775 .15034965 55 
 2 .980534911 .26048951 55 
3 .968506098 .374125874 .55
 4 .958975196 .493006993 55 
 5 .946705997 .587412587 55 
 6 .927454174 .66958042 55 
 7 .904403627 .748251748 55 
 8 .836482525 .839160839 55 
 10 .500184953 1 54
```
# 42.1.8.8 COMPUTE\_LIFT\_PART Procedure

The COMPUTE LIFT PART procedure computes lift and stores the results in a table in the user's schema. This procedure provides support to the computation of evaluation metrics per-partition for partitioned models.

Lift is a test metric for binary classification models. To compute lift, one of the target values must be designated as the positive class. COMPUTE\_LIFT\_PART compares the predictions generated by the model with the actual target values in a set of test data. Lift measures the degree to which the model's predictions of the positive class are an improvement over random chance.

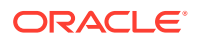

Lift is computed on scoring results that have been ranked by probability (or cost) and divided into quantiles. Each quantile includes the scores for the same number of cases.

COMPUTE\_LIFT\_PART calculates quantile-based and cumulative statistics. The number of quantiles and the positive class are user-specified. Additionally, COMPUTE\_LIFT\_PART accepts three input streams:

- The predictions generated on the test data. The information is passed in three columns:
	- Case ID column
	- Prediction column
	- Scoring criterion column containing either probabilities or costs associated with the predictions
- The known target values in the test data. The information is passed in two columns:
	- Case ID column
	- Target column containing the known target values
- (Optional) A cost matrix table with predefined columns. See the Usage Notes for the column requirements.

## **See Also:**

*Oracle Machine Learning for SQL Concepts* for more details about Lift and test metrics for classification

["COMPUTE\\_LIFT Procedure](#page-506-0)"

["COMPUTE\\_CONFUSION\\_MATRIX Procedure](#page-493-0)"

["COMPUTE\\_CONFUSION\\_MATRIX\\_PART Procedure"](#page-499-0)

["COMPUTE\\_ROC Procedure](#page-516-0)"

["COMPUTE\\_ROC\\_PART Procedure](#page-520-0)"

#### **Syntax**

```
DBMS_DATA_MINING.COMPUTE_LIFT_PART (
apply result table name IN VARCHAR2,
target table name IN VARCHAR2,
case id column name IN VARCHAR2,
target column name IN VARCHAR2,
lift table name TN VARCHAR2,
positive target value IN VARCHAR2,
score_column_name         IN VARCHAR2 DEFAULT 'PREDICTION',
    score criterion column name IN VARCHAR2 DEFAULT 'PROBABILITY',
    score partition column name IN VARCHAR2 DEFAULT 'PARTITION NAME',
num quantiles \qquad \qquad \qquad IN NUMBER DEFAULT 10,
cost matrix table name IN VARCHAR2 DEFAULT NULL,
apply result schema name   IN VARCHAR2 DEFAULT NULL,
target schema name IN VARCHAR2 DEFAULT NULL,
cost matrix schema name IN VARCHAR2 DEFAULT NULL,
score criterion type TN VARCHAR2 DEFAULT NULL);
```
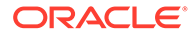

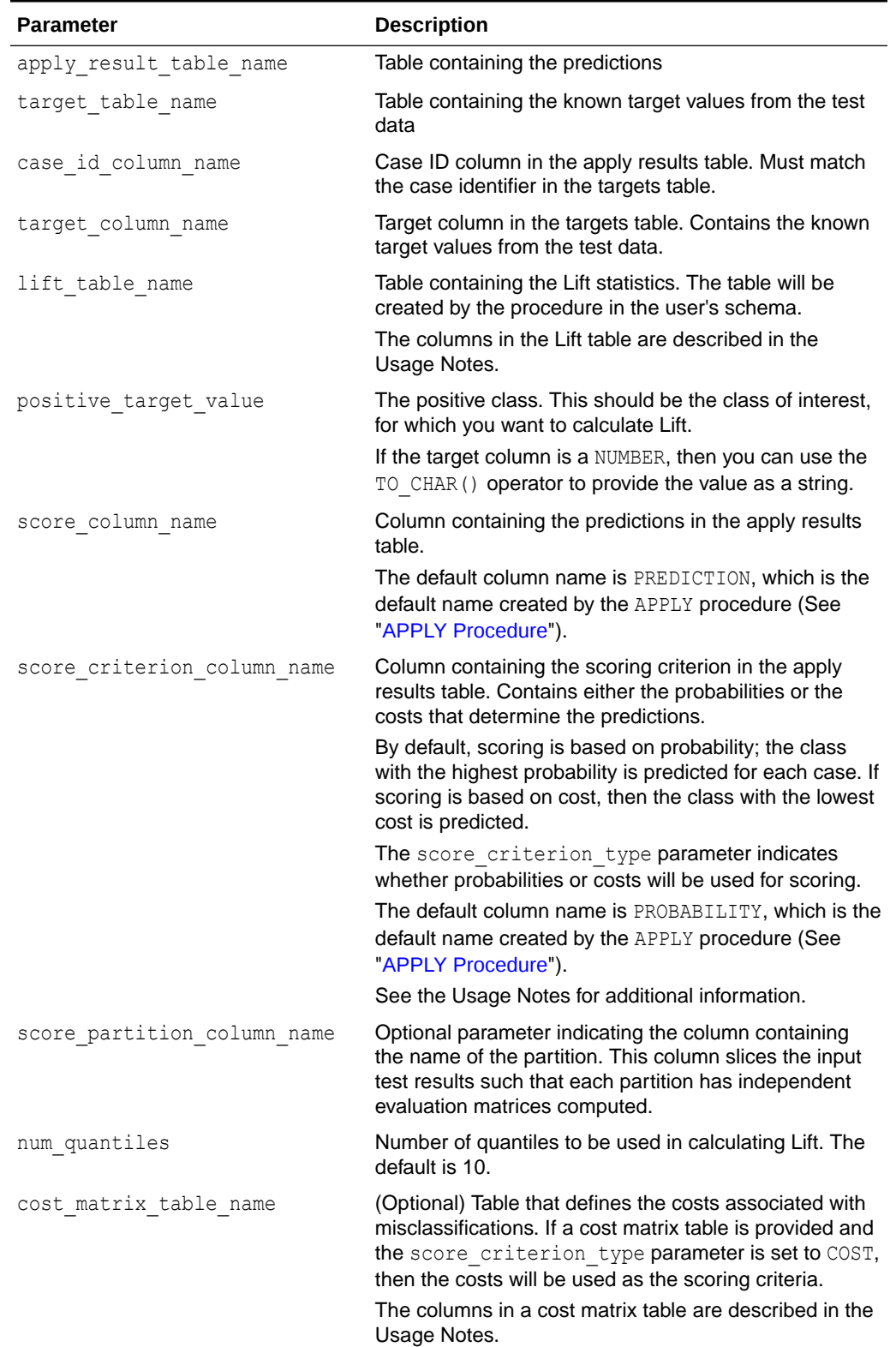

## **Table 42-63 COMPUTE\_LIFT\_PART Procedure Parameters**

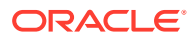

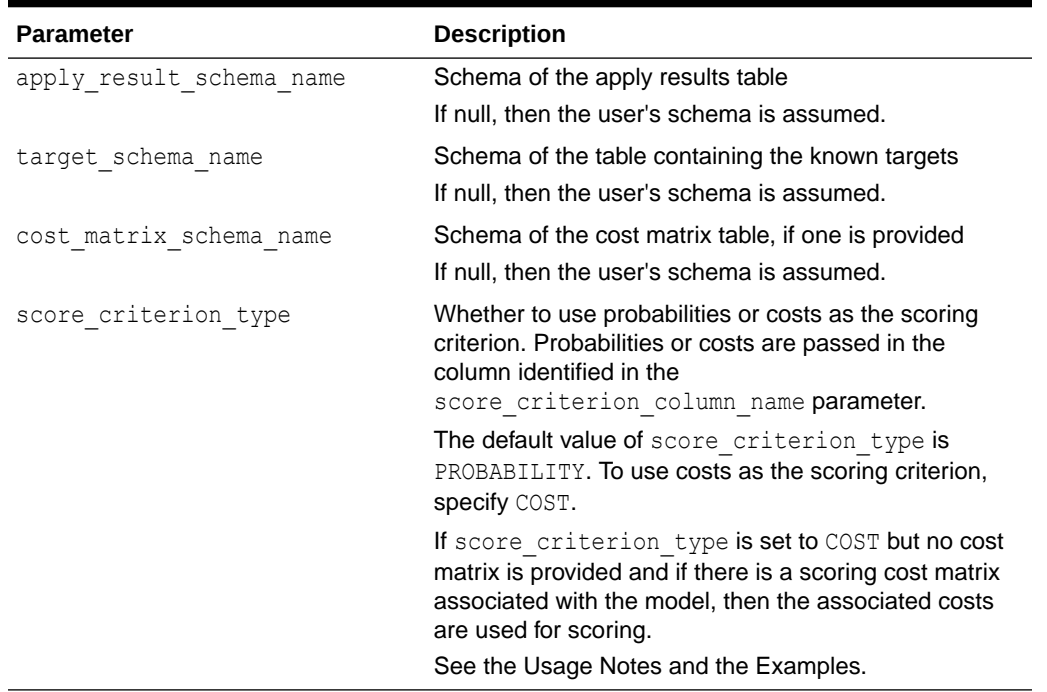

#### **Table 42-63 (Cont.) COMPUTE\_LIFT\_PART Procedure Parameters**

## **Usage Notes**

- The predictive information you pass to COMPUTE\_LIFT\_PART may be generated using SQL PREDICTION functions, the DBMS\_DATA\_MINING.APPLY procedure, or some other mechanism. As long as you pass the appropriate data, the procedure can compute the Lift.
- Instead of passing a cost matrix to COMPUTE LIFT PART, you can use a scoring cost matrix associated with the model. A scoring cost matrix can be embedded in the model or it can be defined dynamically when the model is applied. To use a scoring cost matrix, invoke the SQL PREDICTION COST function to populate the score criterion column.
- The predictions that you pass to COMPUTE LIFT PART are in a table or view specified in apply results table name.

CREATE TABLE *apply\_result\_table\_name* AS ( *case\_id\_column\_name* VARCHAR2, *score\_column\_name* VARCHAR2, *score\_criterion\_column\_name* VARCHAR2);

• A cost matrix must have the columns described in [Table 42-61](#page-509-0).

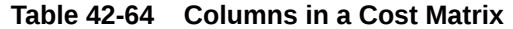

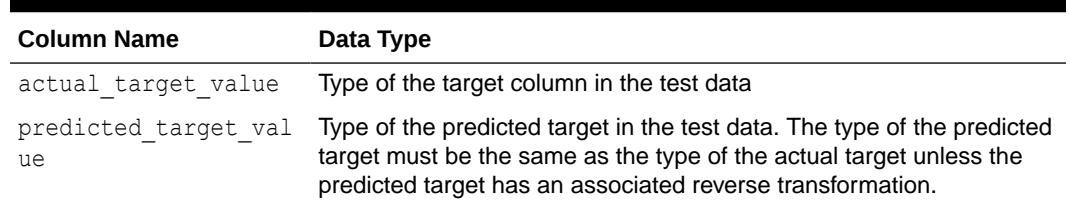

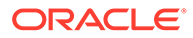

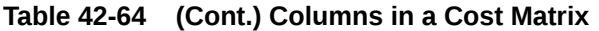

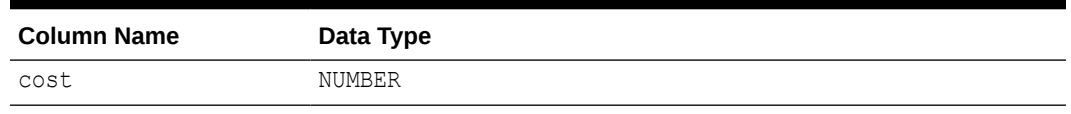

# **See Also:** *Oracle Machine Learning for SQL Concepts* for more information about cost matrixes

The table created by COMPUTE\_LIFT\_PART has the columns described in [Table 42-62](#page-509-0)

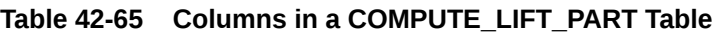

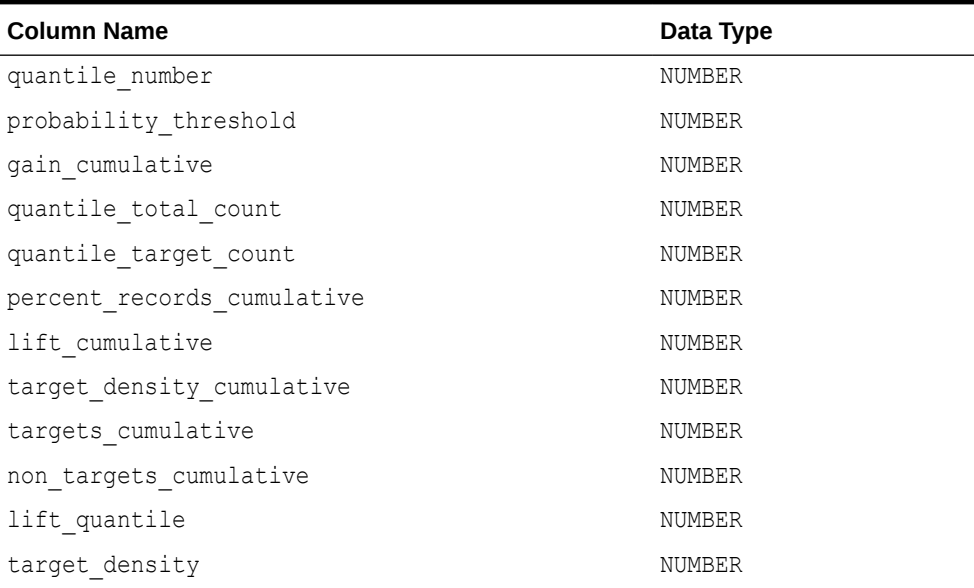

## **See Also:**

*Oracle Machine Learning for SQL Concepts* for details about the information in the Lift table

• When a cost matrix is passed to COMPUTE\_LIFT\_PART, the cost threshold is returned in the probability\_threshold column of the Lift table.

### **Examples**

This example uses the Naive Bayes model nb\_sh\_clas\_sample.

The example illustrates Lift based on probabilities. For examples that show computation based on costs, see "[COMPUTE\\_CONFUSION\\_MATRIX Procedure"](#page-493-0). For a partitioned model example, see ["COMPUTE\\_CONFUSION\\_MATRIX\\_PART](#page-499-0) [Procedure](#page-499-0)".

The following statement applies the model to the test data and stores the predictions and probabilities in a table.

```
CREATE TABLE nb_apply_results AS
   SELECT cust id, t.prediction, t.probability
   FROM mining_data_test_v, TABLE(PREDICTION_SET(nb_sh_clas_sample USING *)) t;
```
Using probabilities as the scoring criterion, you can compute Lift as follows.

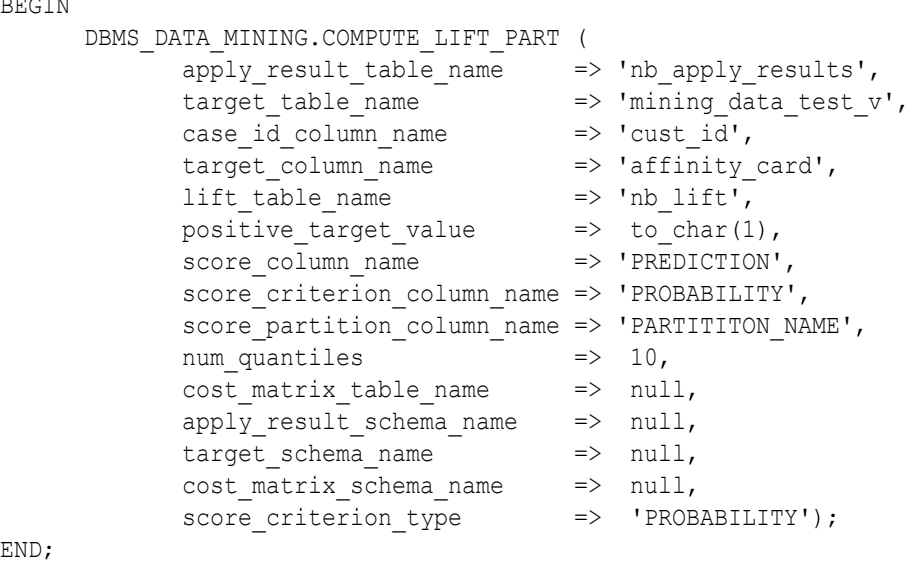

/

 $B = \alpha + \beta$ 

This query displays some of the statistics from the resulting Lift table.

```
SELECT quantile_number, probability_threshold, gain_cumulative,
           quantile total count
           FROM nb lift;
```
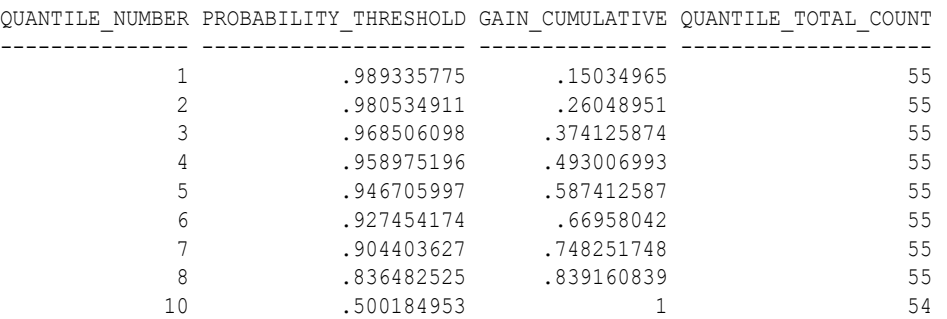

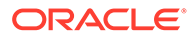

# <span id="page-516-0"></span>42.1.8.9 COMPUTE\_ROC Procedure

This procedure computes the receiver operating characteristic (ROC), stores the results in a table in the user's schema, and returns a measure of the model accuracy.

ROC is a test metric for binary classification models. To compute ROC, one of the target values must be designated as the positive class. COMPUTE\_ROC compares the predictions generated by the model with the actual target values in a set of test data.

ROC measures the impact of changes in the probability threshold. The probability threshold is the decision point used by the model for predictions. In binary classification, the default probability threshold is 0.5. The value predicted for each case is the one with a probability greater than 50%.

ROC can be plotted as a curve on an X-Y axis. The false positive rate is placed on the X axis. The true positive rate is placed on the Y axis. A false positive is a positive prediction for a case that is negative in the test data. A true positive is a positive prediction for a case that is positive in the test data.

COMPUTE\_ROC accepts two input streams:

- The predictions generated on the test data. The information is passed in three columns:
	- Case ID column
	- Prediction column
	- Scoring criterion column containing probabilities
- The known target values in the test data. The information is passed in two columns:
	- Case ID column
	- Target column containing the known target values

## **See Also:**

*Oracle Machine Learning for SQL Concepts* for more details about ROC and test metrics for classification

["COMPUTE\\_CONFUSION\\_MATRIX Procedure](#page-493-0)"

```
"COMPUTE_LIFT Procedure"
```
## **Syntax**

```
DBMS_DATA_MINING.COMPUTE_ROC (
roc area under curve oUT NUMBER,
apply result table name IN VARCHAR2,
target table name IN VARCHAR2,
case id column name IN VARCHAR2,
target column name IN VARCHAR2,
roc table name TN VARCHAR2,
positive target value IN VARCHAR2,
score_column_name         IN VARCHAR2 DEFAULT 'PREDICTION',
```
- 
- 
- 
- 
- 
- 
- 
- 

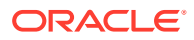

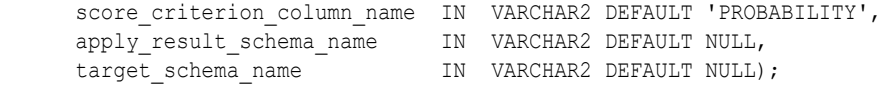

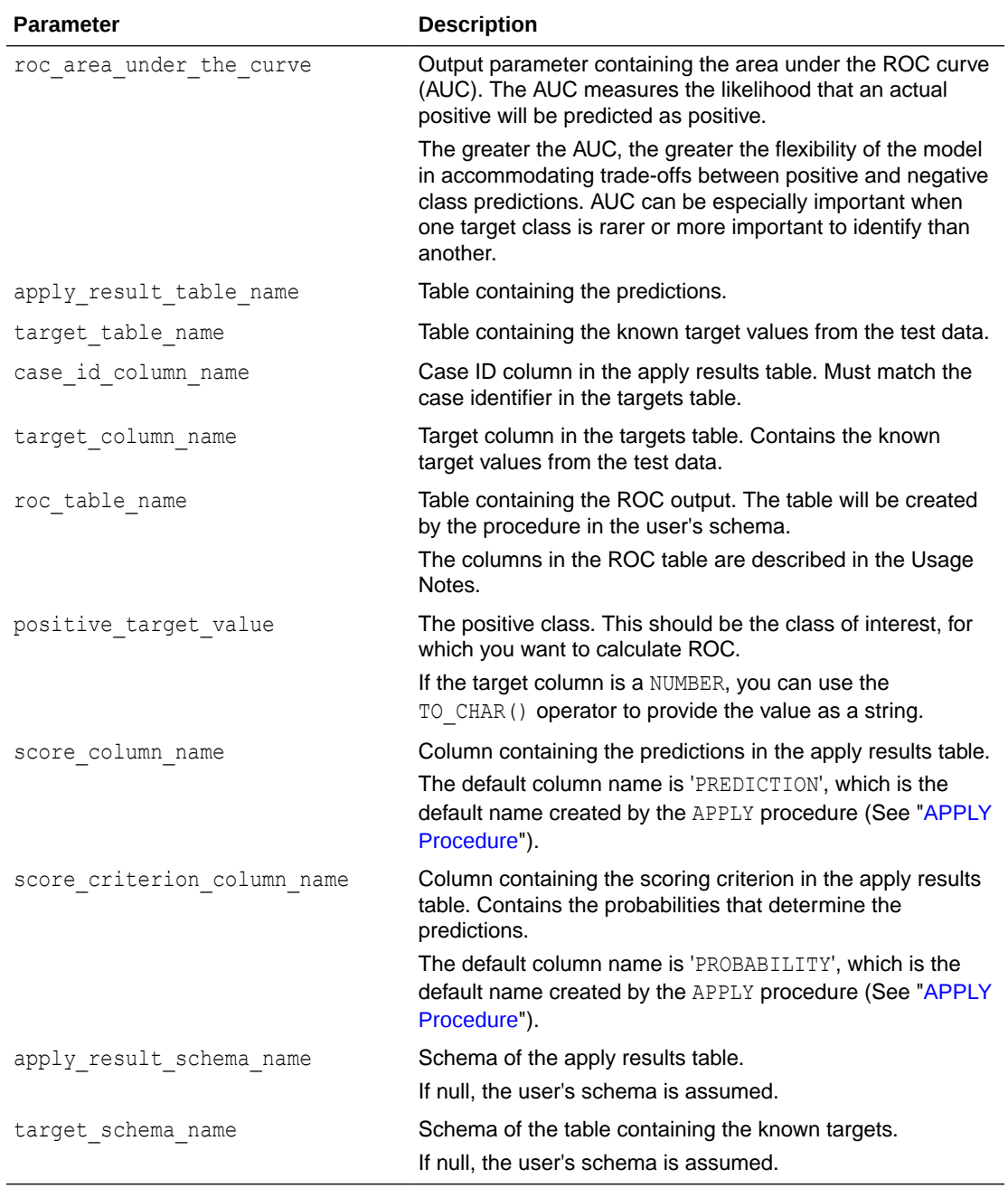

## **Table 42-66 COMPUTE\_ROC Procedure Parameters**

## **Usage Notes**

• The predictive information you pass to COMPUTE\_ROC may be generated using SQL PREDICTION functions, the DBMS DATA MINING. APPLY procedure, or some other

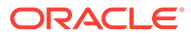

mechanism. As long as you pass the appropriate data, the procedure can compute the receiver operating characteristic.

The predictions that you pass to COMPUTE\_ROC are in a table or view specified in apply results table name.

CREATE TABLE *apply\_result\_table\_name* AS ( *case\_id\_column\_name* VARCHAR2, *score\_column\_name* VARCHAR2, *score\_criterion\_column\_name* VARCHAR2);

The table created by COMPUTE ROC has the columns shown in Table 42-67.

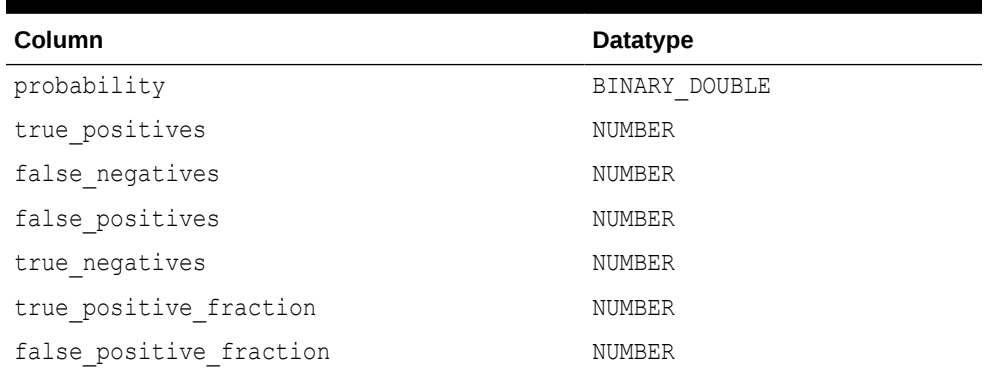

## **Table 42-67 COMPUTE\_ROC Output**

## **See Also:**

*Oracle Machine Learning for SQL Concepts* for details about the output of COMPUTE\_ROC

• ROC is typically used to determine the most desirable probability threshold. This can be done by examining the true positive fraction and the false positive fraction. The true positive fraction is the percentage of all positive cases in the test data that were correctly predicted as positive. The false positive fraction is the percentage of all negative cases in the test data that were incorrectly predicted as positive.

Given a probability threshold, the following statement returns the positive predictions in an apply result table ordered by probability.

```
SELECT case_id_column_name
        FROM apply_result_table_name
        WHERE probability > probability_threshold
        ORDER BY probability DESC;
```
• There are two approaches to identifying the most desirable probability threshold. Which approach you use depends on whether or not you know the relative cost of positive versus negative class prediction errors.

If the costs are known, you can apply the relative costs to the ROC table to compute the minimum cost probability threshold. Suppose the relative cost ratio is: Positive Class Error Cost / Negative Class Error Cost = 20. Then execute a query like this.

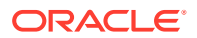

```
WITH cost AS (
  SELECT probability_threshold, 20 * false_negatives + false_positives cost
    FROM ROC_table
  GROUP BY probability_threshold), 
    minCost AS (
      SELECT min(cost) minCost
        FROM cost)
     SELECT max(probability threshold)probability_threshold
        FROM cost, minCost
    WHERE cost = minCost;
```
If relative costs are not well known, you can simply scan the values in the ROC table (in sorted order) and make a determination about which of the displayed trade-offs (misclassified positives versus misclassified negatives) is most desirable.

```
SELECT * FROM ROC_table
         ORDER BY probability_threshold;
```
#### **Examples**

This example uses the Naive Bayes model nb sh clas sample.

The following statement applies the model to the test data and stores the predictions and probabilities in a table.

```
CREATE TABLE nb_apply_results AS
   SELECT cust id, t.prediction, t.probability
    FROM mining data test v, TABLE(PREDICTION SET(nb sh clas sample USING *)) t;
```
Using the predictions and the target values from the test data, you can compute ROC as follows.

```
DECLARE
    v area under curve NUMBER;
BEGIN
     DBMS_DATA_MINING.COMPUTE_ROC (
roc area under curve \implies v area under curve,
apply result table name \qquad => 'nb apply results',
target table name \implies 'mining data test v',
case id column name \implies 'cust id',
target column name \implies 'mining data test v',
roc table name \Rightarrow 'nb roc',
positive target value \Rightarrow '1',
score_column_name => 'PREDICTION',
       score_criterion_column_name => 'PROBABILITY');
    DBMS OUTPUT.PUT LINE('**** AREA UNDER ROC CURVE ****: ' ||
    ROUND(v area under curve, 4));
END;
/
```
The resulting AUC and a selection of columns from the ROC table are shown as follows.

```
**** AREA UNDER ROC CURVE ****: .8212
SELECT PROBABILITY, TRUE POSITIVE FRACTION, FALSE POSITIVE FRACTION
           FROM NB_ROC;
```
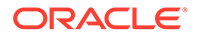

<span id="page-520-0"></span>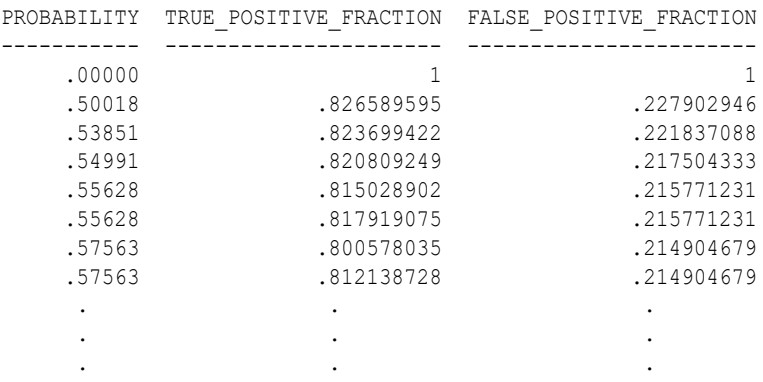

# 42.1.8.10 COMPUTE\_ROC\_PART Procedure

The COMPUTE\_ROC\_PART procedure computes Receiver Operating Characteristic (ROC), stores the results in a table in the user's schema, and returns a measure of the model accuracy. This procedure provides support to computation of evaluation metrics perpartition for partitioned models.

ROC is a test metric for binary classification models. To compute ROC, one of the target values must be designated as the positive class. COMPUTE\_ROC\_PART compares the predictions generated by the model with the actual target values in a set of test data.

ROC measures the impact of changes in the probability threshold. The probability threshold is the decision point used by the model for predictions. In binary classification, the default probability threshold is 0.5. The value predicted for each case is the one with a probability greater than 50%.

ROC can be plotted as a curve on an x-y axis. The false positive rate is placed on the x-axis. The true positive rate is placed on the y-axis. A false positive is a positive prediction for a case that is negative in the test data. A true positive is a positive prediction for a case that is positive in the test data.

COMPUTE ROC PART accepts two input streams:

- The predictions generated on the test data. The information is passed in three columns:
	- Case ID column
	- Prediction column
	- Scoring criterion column containing probabilities
- The known target values in the test data. The information is passed in two columns:
	- Case ID column
	- Target column containing the known target values

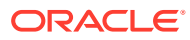

## **See Also:**

*Oracle Machine Learning for SQL Concepts* for more details about ROC and test metrics for Classification

["COMPUTE\\_ROC Procedure](#page-516-0)"

["COMPUTE\\_CONFUSION\\_MATRIX Procedure](#page-493-0)"

["COMPUTE\\_LIFT\\_PART Procedure"](#page-510-0)

["COMPUTE\\_LIFT Procedure](#page-506-0)"

### **Syntax**

```
DBMS_DATA_MINING.compute_roc_part(
roc area under curve oUT DM_NESTED_NUMERICALS,
apply result table name IN VARCHAR2,
target table name IN VARCHAR2,
case id column name IN VARCHAR2,
target column name IN VARCHAR2,
roc table name TN VARCHAR2,
positive target value IN VARCHAR2,
score_column_name        IN VARCHAR2 DEFAULT 'PREDICTION',
     score_criterion_column_name IN VARCHAR2 DEFAULT 'PROBABILITY',
    score_partition_column_name IN VARCHAR2 DEFAULT 'PARTITION NAME',
apply result schema name   IN  VARCHAR2 DEFAULT NULL,
target schema_name \qquad \qquad \text{IN} \quad \text{VARCHAR2} \text{ DEFINULT NULL};
```
## **Parameters**

#### **Table 42-68 COMPUTE\_ROC\_PART Procedure Parameters**

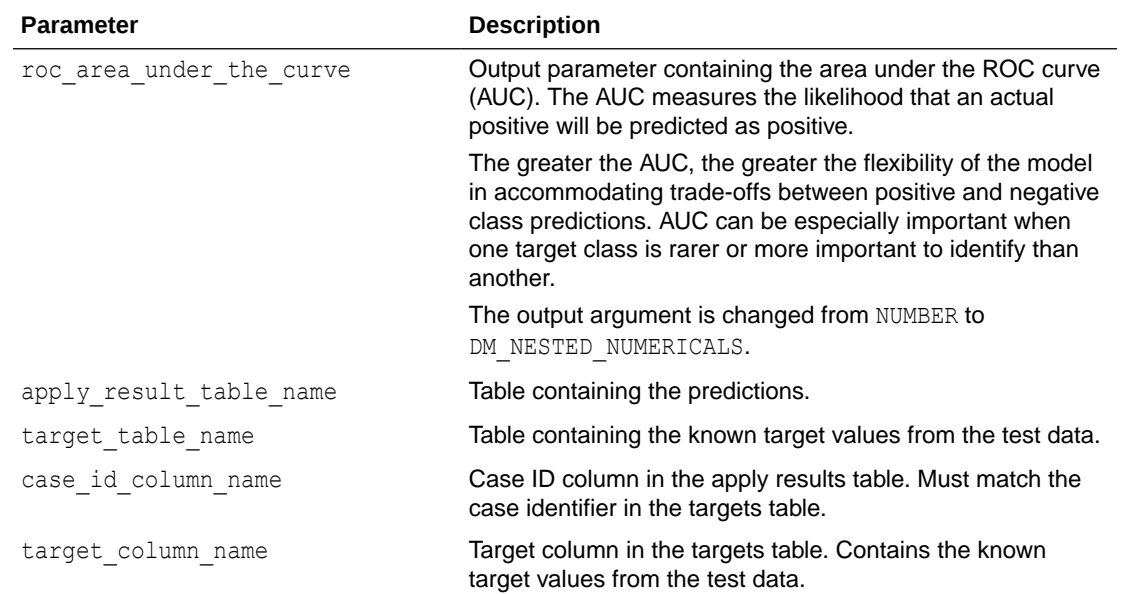

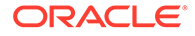

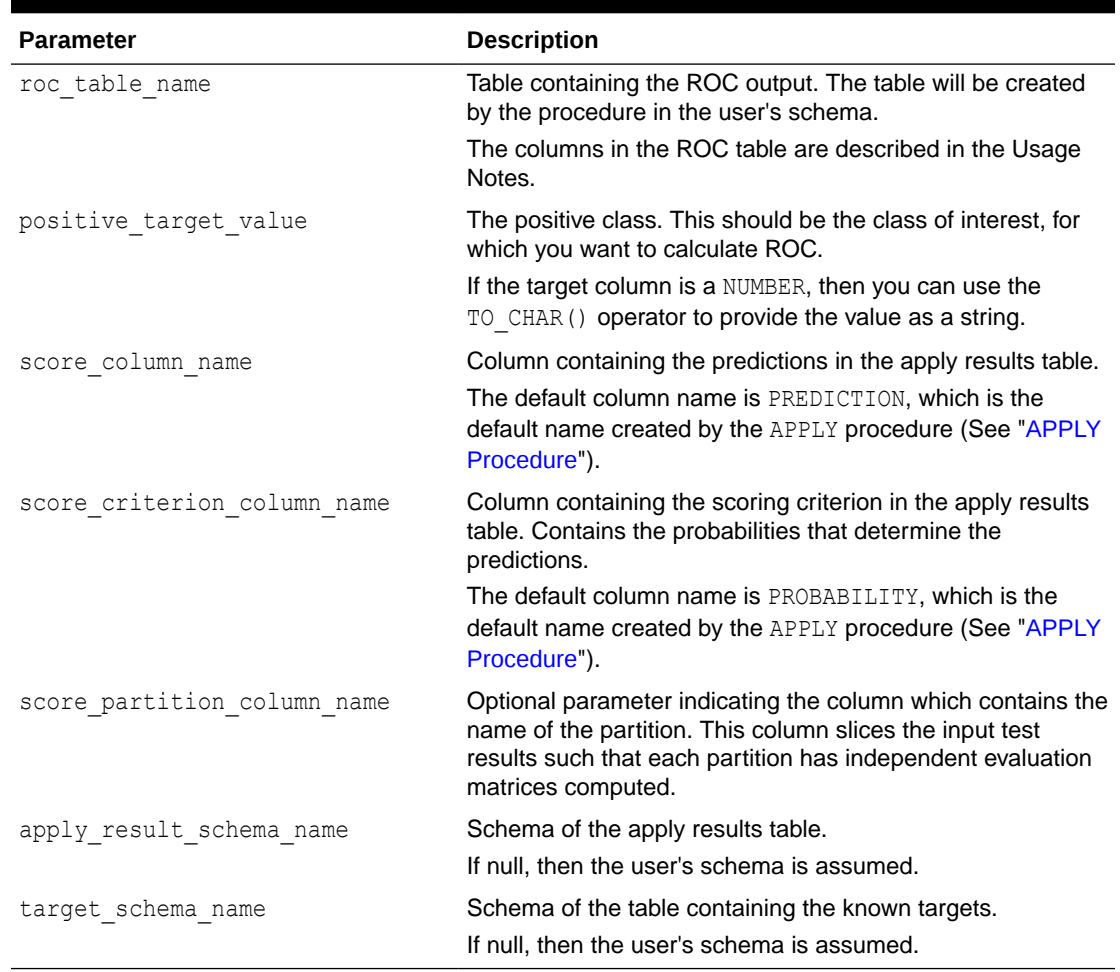

### **Table 42-68 (Cont.) COMPUTE\_ROC\_PART Procedure Parameters**

### **Usage Notes**

- The predictive information you pass to COMPUTE\_ROC\_PART may be generated using SQL PREDICTION functions, the DBMS\_DATA\_MINING.APPLY procedure, or some other mechanism. As long as you pass the appropriate data, the procedure can compute the receiver operating characteristic.
- The predictions that you pass to COMPUTE\_ROC\_PART are in a table or view specified in apply results table name.

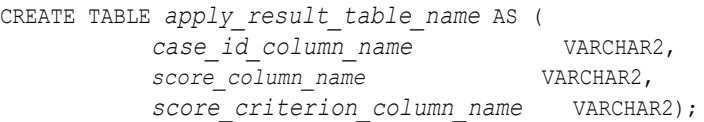

• The COMPUTE\_ROC\_PART table has the following columns:

## **Table 42-69 COMPUTE\_ROC\_PART Output**

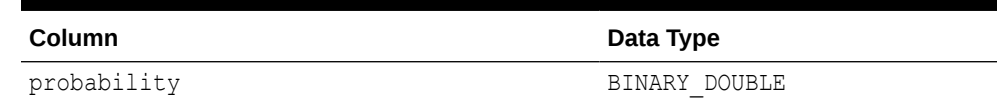

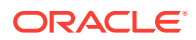

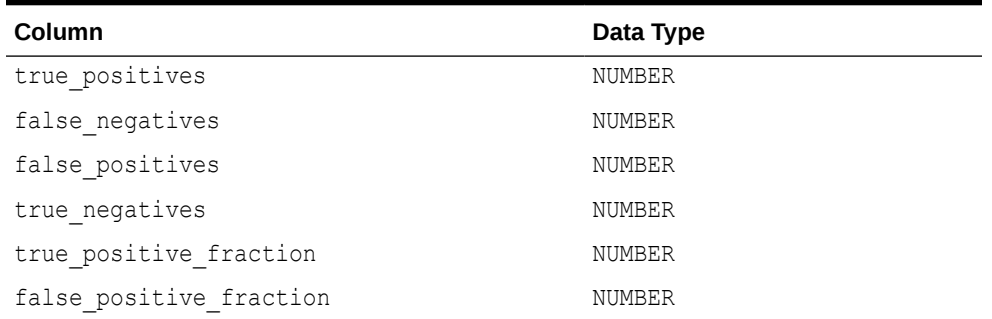

#### **Table 42-69 (Cont.) COMPUTE\_ROC\_PART Output**

## **See Also:**

*Oracle Machine Learning for SQL Concepts* for details about the output of COMPUTE\_ROC\_PART

• ROC is typically used to determine the most desirable probability threshold. This can be done by examining the true positive fraction and the false positive fraction. The true positive fraction is the percentage of all positive cases in the test data that were correctly predicted as positive. The false positive fraction is the percentage of all negative cases in the test data that were incorrectly predicted as positive.

Given a probability threshold, the following statement returns the positive predictions in an apply result table ordered by probability.

```
SELECT case_id_column_name
        FROM apply_result_table_name
        WHERE probability > probability_threshold
       ORDER BY probability DESC;
```
• There are two approaches to identify the most desirable probability threshold. The approach you use depends on whether you know the relative cost of positive versus negative class prediction errors.

If the costs are known, then you can apply the relative costs to the ROC table to compute the minimum cost probability threshold. Suppose the relative cost ratio is: Positive Class Error Cost / Negative Class Error Cost = 20. Then execute a query as follows:

```
WITH cost AS (
  SELECT probability_threshold, 20 * false_negatives + false_positives cost
    FROM ROC_table
  GROUP BY probability_threshold), 
    minCost AS (
      SELECT min(cost) minCost
        FROM cost)
     SELECT max(probability_threshold)probability_threshold
         FROM cost, minCost
    WHERE cost = minCost;
```
If relative costs are not well known, then you can simply scan the values in the ROC table (in sorted order) and make a determination about which of the displayed trade-offs (misclassified positives versus misclassified negatives) is most desirable.

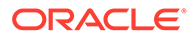

```
SELECT * FROM ROC_table
         ORDER BY probability_threshold;
```
#### **Examples**

This example uses the Naive Bayes model nb sh clas sample.

The following statement applies the model to the test data and stores the predictions and probabilities in a table.

```
CREATE TABLE nb apply results AS
    SELECT cust id, t.prediction, t.probability
    FROM mining data test v, TABLE(PREDICTION SET(nb sh clas sample USING *)) t;
```
Using the predictions and the target values from the test data, you can compute ROC as follows.

```
DECLARE
    v area under curve NUMBER;
BEGIN
     DBMS_DATA_MINING.COMPUTE_ROC_PART (
roc area under curve \implies v area under curve,
apply result table name \implies 'nb apply results',
target table name \implies 'mining data test v',
case id column name \implies 'cust id',
target column name \implies 'affinity card',
roc table name \Rightarrow 'nb roc',
positive target value \Rightarrow '1',
 score_column_name => 'PREDICTION',
        score criterion column name => 'PROBABILITY');
        score_partition_column_name => 'PARTITION NAME'
    DBMS OUTPUT.PUT LINE('**** AREA UNDER ROC CURVE ****: ' ||
    ROUND(v area under curve, 4));
END;
```
/

The resulting AUC and a selection of columns from the ROC table are shown as follows.

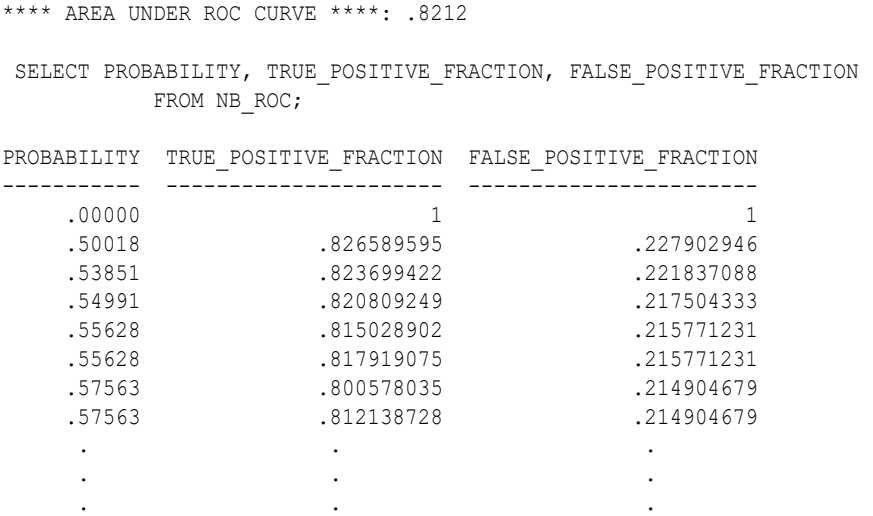

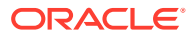

# <span id="page-525-0"></span>42.1.8.11 CREATE\_MODEL Procedure

This procedure creates an Oracle Machine Learning for SQL model with a given machine learning function.

## **Syntax**

```
DBMS_DATA_MINING.CREATE_MODEL (
model name IN VARCHAR2,
mining function IN VARCHAR2,
data table name IN VARCHAR2,
case id column name IN VARCHAR2,
target column name IN VARCHAR2 DEFAULT NULL,
settings table name IN VARCHAR2 DEFAULT NULL,
data schema name IN VARCHAR2 DEFAULT NULL,
     settings_schema_name IN VARCHAR2 DEFAULT NULL,
    xform_list \overline{IN} TRANSFORM_LIST DEFAULT NULL);
```
## **Parameters**

## **Table 42-70 CREATE\_MODEL Procedure Parameters**

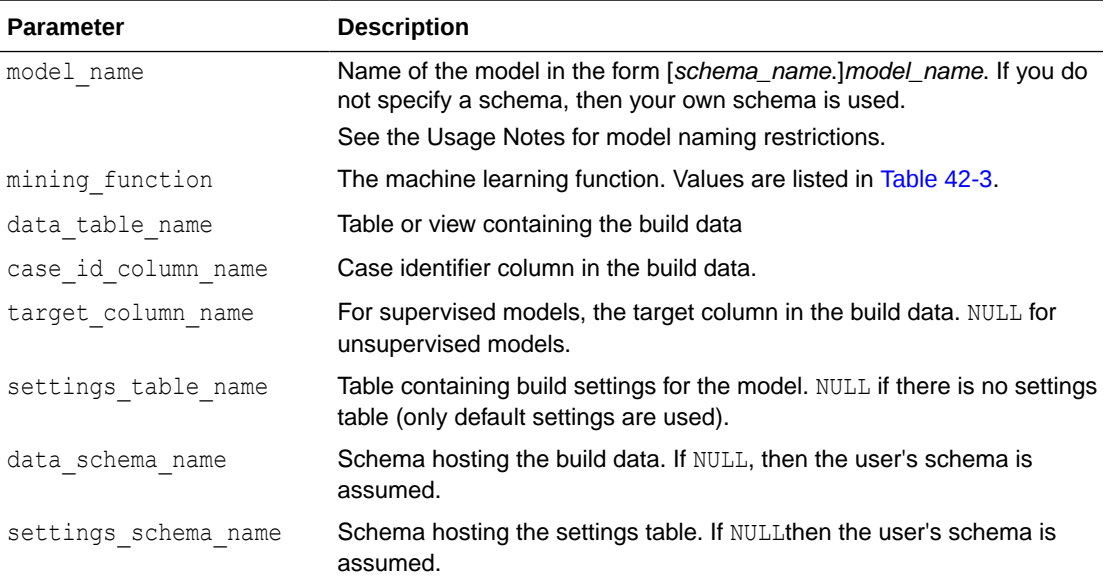

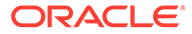

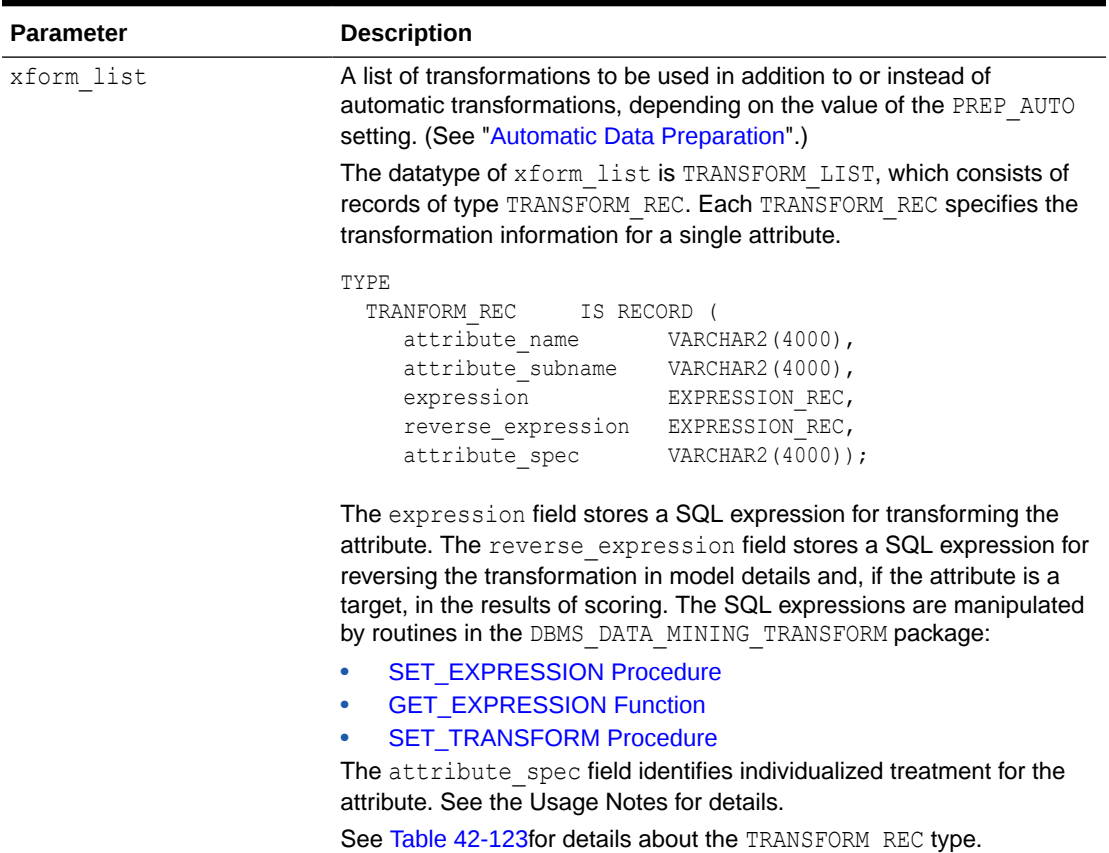

#### **Table 42-70 (Cont.) CREATE\_MODEL Procedure Parameters**

#### **Usage Notes**

- **1.** You can use the attribute spec field of the xform list argument to identify an attribute as unstructured text or to disable Automatic Data Preparation for the attribute. The attribute spec can have the following values:
	- TEXT: Indicates that the attribute contains unstructured text. The TEXT value may optionally be followed by POLICY\_NAME, TOKEN\_TYPE, MAX\_FEATURES, and MIN DOCUMENTS parameters.

TOKEN TYPE has the following possible values: NORMAL, STEM, THEME, SYNONYM, BIGRAM, STEM BIGRAM. SYNONYM may be optionally followed by a thesaurus name in square brackets.

MAX FEATURES specifies the maximum number of tokens extracted from the text.

MIN DOCUMENTS specifies the minimal number of documents in which every selected token shall occur. (For information about creating a text policy, see CTX\_DDL.CREATE\_POLICY in *Oracle Text Reference*).

Oracle Machine Learning for SQL can process columns of VARCHAR2/CHAR, CLOB, BLOB, and BFILE as text. If the column is VARCHAR2 or CHAR and you do not specify TEXT, then OML4SQL processes the column as categorical data. If the column is CLOB, then OML4SQL processes it as text by default (You do not need to specify it as TEXT. However, you do need to provide an Oracle Text

Policy in the settings). If the column is BLOB or BFILE, then you must specify it as TEXT, otherwise CREATE\_MODEL returns an error.

If you specify TEXT for a nested column or for an attribute in a nested column, then CREATE\_MODEL returns an error.

• NOPREP: Disables ADP for the attribute. When ADP is OFF, the NOPREP value is ignored.

You can specify NOPREP for a nested column, but not for an attribute in a nested column. If you specify NOPREP for an attribute in a nested column when ADP is on, then CREATE\_MODEL will return an error.

**2.** You can obtain information about a model by querying the Data Dictionary views.

```
ALL/USER/DBA_MINING_MODELS
ALL/USER/DBA_MINING_MODEL_ATTRIBUTES
ALL/USER/DBA_MINING_MODEL_SETTINGS
ALL/USER/DBA_MINING_MODEL_VIEWS
ALL/USER/DBA_MINING_MODEL_PARTITIONS
ALL/USER/DBA_MINING_MODEL_XFORMS
```
You can obtain information about model attributes by querying the model details through model views. Refer to *Oracle Machine Learning for SQL User's Guide*.

- **3.** The naming rules for models are more restrictive than the naming rules for most database schema objects. A model name must satisfy the following additional requirements:
	- It must be 123 or fewer characters long.
	- It must be a nonquoted identifier. Oracle requires that nonquoted identifiers contain only alphanumeric characters, the underscore  $($ ), dollar sign  $(\frac{4}{5})$ , and pound sign  $(\frac{4}{5})$ ; the initial character must be alphabetic. Oracle strongly discourages the use of the dollar sign and pound sign in nonquoted literals.

Naming requirements for schema objects are fully documented in *Oracle Database SQL Language Reference*.

**4.** To build a partitioned model, you must provide additional settings.

The setting for partitioning columns are as follows:

INSERT INTO settings\_table VALUES ('ODMS\_PARTITION\_COLUMNS', 'GENDER, AGE');

To set user-defined partition number for a model, the setting is as follows:

INSERT INTO settings table VALUES ('ODMS MAX PARTITIONS', '10');

The default value for maximum number of partitions is 1000.

**5.** By passing an xform\_list to CREATE\_MODEL, you can specify a list of transformations to be performed on the input data. If the PREP AUTO setting is  $ON$ , the transformations are used in addition to the automatic transformations. If the PREP\_AUTO setting is OFF, the specified transformations are the only ones implemented by the model. In both cases, transformation definitions are embedded in the model and run automatically whenever the model is applied. See "[Automatic Data Preparation](#page-414-0)". Other transforms that can be

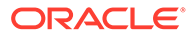

specified with xform\_list include FORCE\_IN. Refer to *Oracle Machine Learning for SQL User's Guide*.

#### **Examples**

The first example builds a classification model using the Support Vector Machine algorithm.

```
-- Create the settings table 
CREATE TABLE svm_model_settings (
 setting name VARCHAR2(30),
 setting value VARCHAR2(30));
-- Populate the settings table
-- Specify SVM. By default, Naive Bayes is used for classification.
-- Specify ADP. By default, ADP is not used.
BEGIN 
 INSERT INTO svm model settings (setting name, setting value) VALUES
    (dbms data mining.algo name, dbms data mining.algo support vector machines);
 INSERT INTO svm model settings (setting name, setting value) VALUES
    (dbms data mining.prep auto,dbms data mining.prep auto on);
 COMMTT:
END;
/
-- Create the model using the specified settings 
BEGIN
  DBMS_DATA_MINING.CREATE_MODEL(
   model name \Rightarrow 'svm model',
mining function \Rightarrow dbms data mining.classification,
data table name \implies 'mining data build v',
   case id column name => 'cust id',
   target column name => 'affinity card',
    settings table name => 'svm model settings');
END;
/
```
You can display the model settings with the following query:

```
SELECT * FROM user mining model settings
      WHERE model name IN 'SVM MODEL';
```
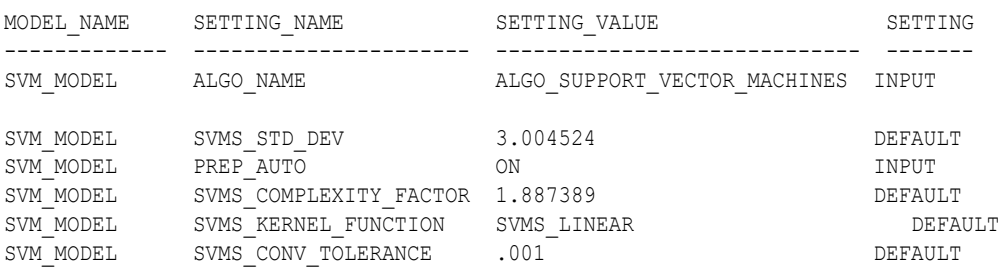

The following is an example of querying a model view instead of the older GEL MODEL DETAILS SVM routine.

SELECT target value, attribute name, attribute value, coefficient FROM DM\$VLSVM\_MODEL;

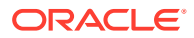

The second example creates an anomaly detection model. Anomaly detection uses SVM classification without a target. This example uses the same settings table created for the SVM classification model in the first example.

```
BEGIN
  DBMS_DATA_MINING.CREATE_MODEL(
model name \implies 'anomaly detect model',
mining function \Rightarrow dbms data mining.classification,
data table name \implies 'mining data build v',
   case id column name => 'cust id',
    target column name \Rightarrow null,
    settings table name => 'svm model settings');
END;
/
```
This query shows that the models created in these examples are the only ones in your schema.

SELECT model name, mining function, algorithm FROM user mining models;

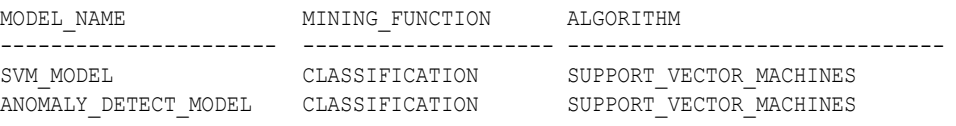

This query shows that only the SVM classification model has a target.

```
SELECT model name, attribute name, attribute type, target
     FROM user mining model attributes
      WHERE target = 'YES';
MODEL_NAME ATTRIBUTE_NAME ATTRIBUTE_TYPE TARGET
------------------ --------------- ----------------- ------
SVM_MODEL AFFINITY_CARD CATEGORICAL YES
```
# 42.1.8.12 CREATE\_MODEL2 Procedure

The CREATE\_MODEL2 procedure is an alternate procedure to the CREATE\_MODEL procedure, which enables creating a model without extra persistence stages. In the CREATE\_MODEL procedure, the input is a table or a view and if such an object is not already present, the user must create it. By using the CREATE\_MODEL2 procedure, the user does not need to create such transient database objects.

#### **Syntax**

```
DBMS_DATA_MINING.CREATE_MODEL2 (
model name IN VARCHAR2,
mining function IN VARCHAR2,
data query in CLOB,
set list IN SETTING LIST,
case id column name IN VARCHAR2 DEFAULT NULL,
target column name IN VARCHAR2 DEFAULT NULL,
xform list IN TRANSFORM LIST DEFAULT NULL);
```
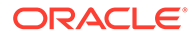

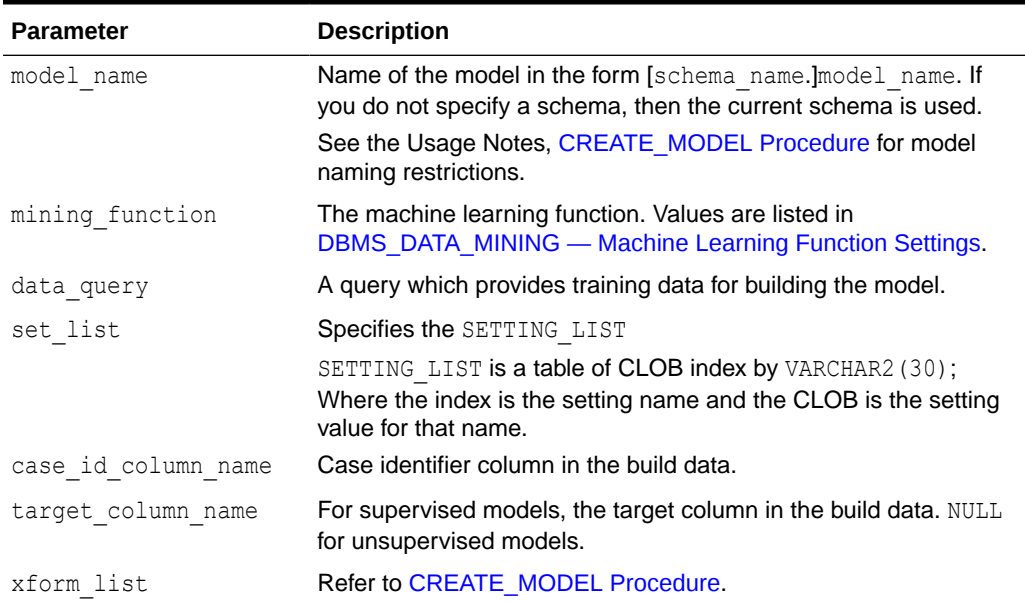

## **Table 42-71 CREATE\_MODEL2 Procedure Parameters**

## **Usage Notes**

Refer to [CREATE\\_MODEL Procedure](#page-525-0) for Usage Notes.

## **Examples**

The following example uses the Support Vector Machine algorithm.

```
declare
 v_setlst DBMS_DATA_MINING.SETTING_LIST;
BEGIN
  v setlst(dbms data mining.algo name) :=
dbms data mining.algo support vector machines;
  v setlst(dbms data mining.prep auto) :=
dbms data mining.prep auto on;
DBMS_DATA_MINING.CREATE_MODEL2(
    model name \implies 'svm model',
    mining function \Rightarrow dbms data mining.classification,
data query \Rightarrow 'select * from mining data build v',
data table name \Rightarrow 'mining data build v',
    case id column name=> 'cust id',
    target \overline{\text{column name}} \Rightarrow 'affinity card',
    set list \Rightarrow v setlst,
    case id column name=> \overline{\phantom{a}} 'cust id',
    target column name => 'affinity card');
END;
/
```
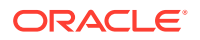

# 42.1.8.13 Create Model Using Registration Information

Create model function fetches the setting information from JSON object.

#### **Usage Notes**

If an algorithm is registered, user can create model using the registered algorithm name. Since all R scripts and default setting values are already registered, providing the value through the setting table is not necessary. This makes the use of this algorithm easier.

#### **Examples**

The first example builds a Classification model using the GLM algorithm.

```
CREATE TABLE GLM_RDEMO_SETTINGS_CL (
  setting name VARCHAR2(30),
  setting value VARCHAR2(4000));
   BEGIN
        INSERT INTO GLM_RDEMO_SETTINGS_CL VALUES
        ('ALGO_EXTENSIBLE_LANG', 'R');
        INSERT INTO GLM_RDEMO_SETTINGS_CL VALUES
        (dbms data mining.ralg_registration_algo_name, 't1');
        INSERT INTO GLM_RDEMO_SETTINGS_CL VALUES
        (dbms_data_mining.odms_formula, 
       'AGE + EDUCATION + HOUSEHOLD SIZE + OCCUPATION');
        INSERT INTO GLM_RDEMO_SETTINGS_CL VALUES
         ('RALG_PARAMETER_FAMILY', 'binomial(logit)' );
   END;
\overline{\phantom{a}} BEGIN
         DBMS_DATA_MINING.CREATE_MODEL(
model name \qquad \qquad \Rightarrow \qquad 'GLM RDEMO CLASSIFICATION',
mining function \Rightarrow \Rightarrow dbms data mining.classification,
data table name = = 'mining data build v',
 case_id_column_name => 'CUST_ID',
 target_column_name => 'AFFINITY_CARD',
settings table name \implies 'GLM RDEMO SETTINGS CL');
      END;
 /
```
# 42.1.8.14 DROP\_ALGORITHM Procedure

This function is used to drop the registered algorithm information.

#### **Syntax**

```
DBMS_DATA_MINING.DROP_ALGORITHM_(algorithm_name IN VARCHAR2(30),
                             cascade IN BOOLEAN default FALSE)
```
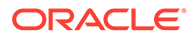

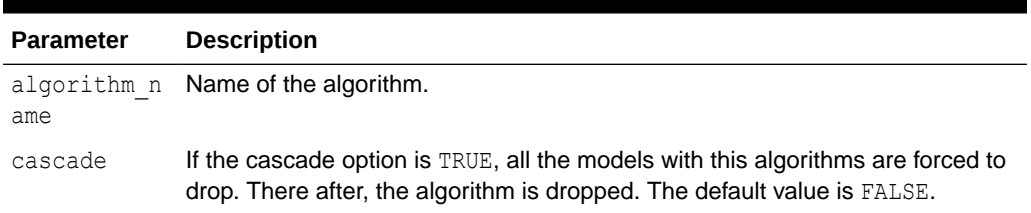

## **Table 42-72 DROP\_ALGORITHM Procedure Parameters**

#### **Usage Note**

- To drop a machine learning model, you must be the owner or you must have the RQADMIN privilege. See *Oracle Machine Learning for SQL User's Guide* for information about privileges for machine learning.
- Make sure a model is not built on the algorithm, then drop the algorithm from the system table.
- If you try to drop an algorithm with a model built on it, then an error is displayed.

# 42.1.8.15 DROP\_PARTITION Procedure

#### **Syntax**

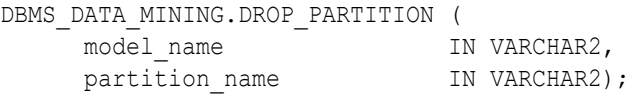

### **Parameters**

### **Table 42-73 DROP\_PARTITION Procedure Parameters**

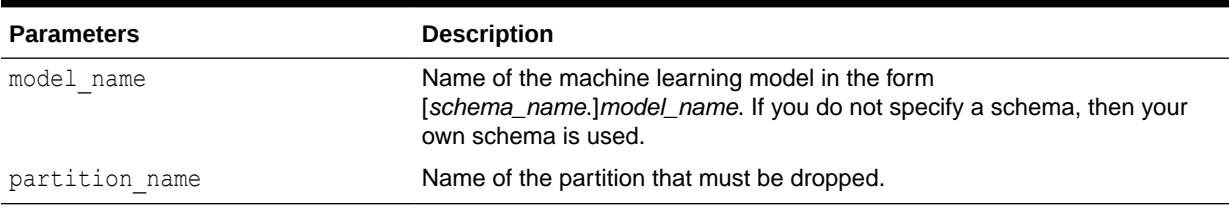

# 42.1.8.16 DROP\_MODEL Procedure

This procedure deletes the specified machine learning model.

#### **Syntax**

DBMS\_DATA\_MINING.DROP\_MODEL (model\_name IN VARCHAR2, force IN BOOLEAN DEFAULT FALSE);

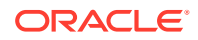

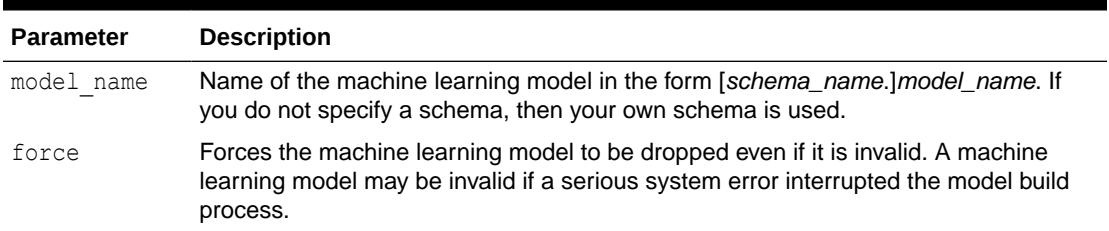

### **Table 42-74 DROP\_MODEL Procedure Parameters**

#### **Usage Note**

To drop a machine learning model, you must be the owner or you must have the DROP ANY MINING MODEL privilege. See *Oracle Data Mining User's Guide* for information about privileges for Oracle Machine Learning for SQL.

#### **Example**

You can use the following command to delete a valid machine learning model named nb sh clas sample that exists in your schema.

```
BEGIN
   DBMS_DATA_MINING.DROP_MODEL(model_name => 'nb_sh_clas_sample');
END;
/
```
# 42.1.8.17 EXPORT\_MODEL Procedure

This procedure exports the specified machine learning models to a dump file set.

To import the models from the dump file set, use the [IMPORT\\_MODEL Procedure.](#page-580-0) EXPORT\_MODEL and IMPORT\_MODEL use Oracle Data Pump technology.

When Oracle Data Pump is used to export/import an entire schema or database, the machine learning models in the schema or database are included. However, EXPORT\_MODEL and IMPORT\_MODEL are the only utilities that support the export/import of individual models.

## **See Also:**

*Oracle Database Utilities* for information about Oracle Data Pump

*Oracle Machine Learning for SQL User's Guide* for more information about exporting and importing machine learning models

#### **Syntax**

```
DBMS_DATA_MINING.EXPORT_MODEL (
 filename IN VARCHAR2,
directory IN VARCHAR2,
 model_filter IN VARCHAR2 DEFAULT NULL,
 filesize IN VARCHAR2 DEFAULT NULL,
 operation IN VARCHAR2 DEFAULT NULL,
```
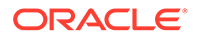

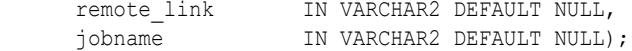

## **Table 42-75 EXPORT\_MODEL Procedure Parameters**

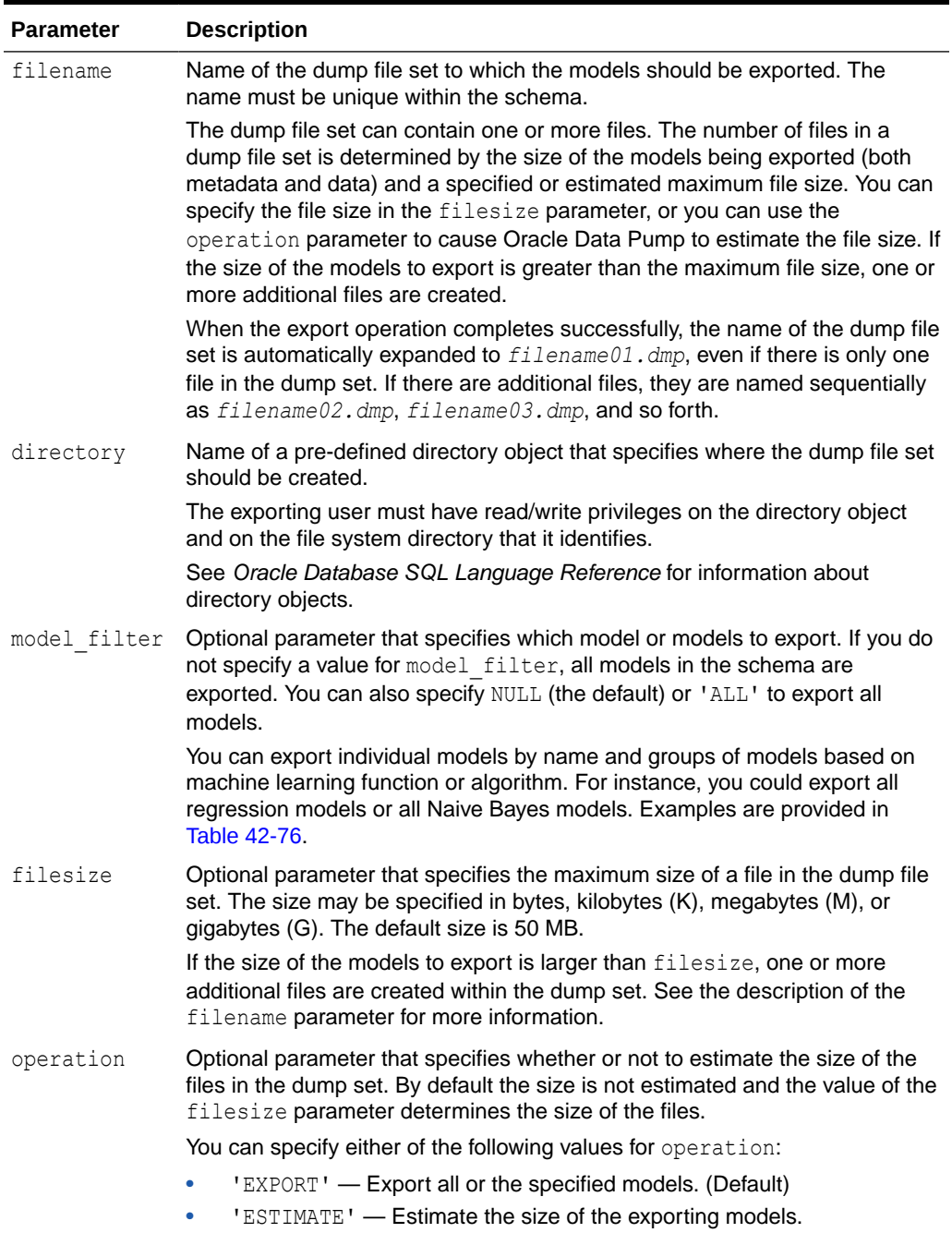

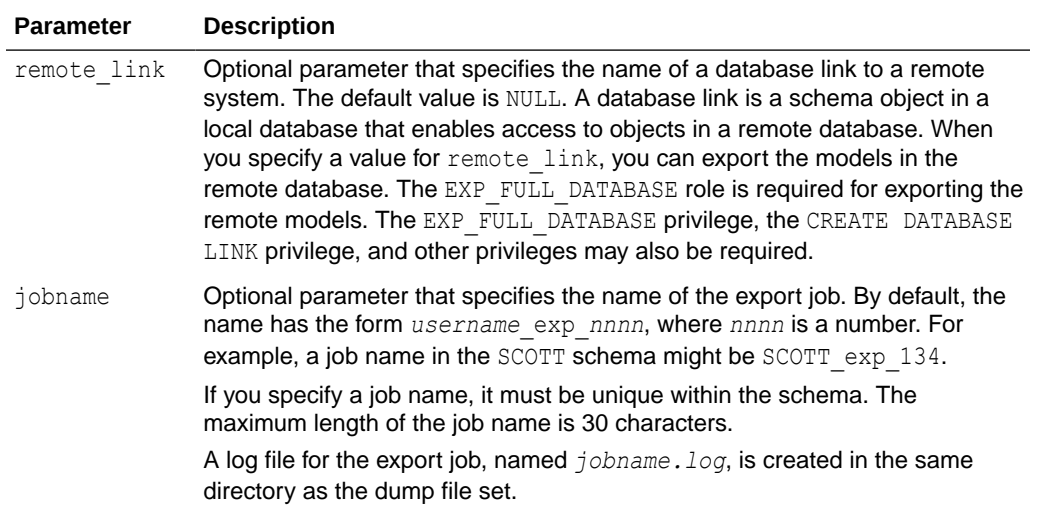

#### <span id="page-535-0"></span>**Table 42-75 (Cont.) EXPORT\_MODEL Procedure Parameters**

## **Usage Notes**

The model filter parameter specifies which models to export. You can list the models by name, or you can specify all models that have the same machine learning function or algorithm. You can query the USER\_MINING\_MODELS view to list the models in your schema.

```
SQL> describe user_mining_models
```
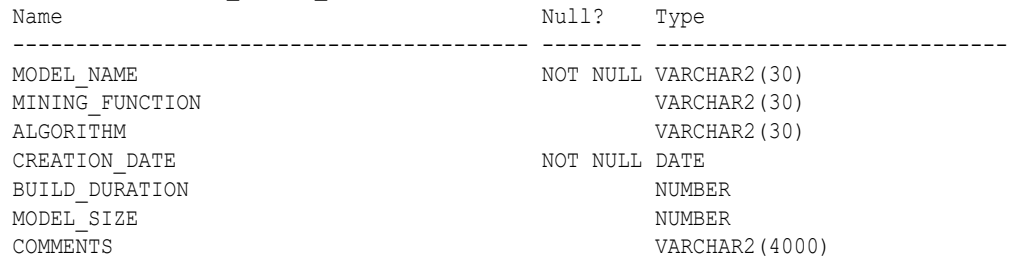

Examples of model filters are provided in Table 42-76.

**Table 42-76 Sample Values for the Model Filter Parameter**

| <b>Sample Value</b>                      | <b>Meaning</b>                                                                                   |
|------------------------------------------|--------------------------------------------------------------------------------------------------|
| 'mymodel'                                | <b>Export the model named mymodel</b>                                                            |
| $'$ name= $'$ 'mymodel'''                | <b>Export the model named mymodel</b>                                                            |
| $'$ name IN (''mymodel2'',''mymodel3'')' | <b>Export the models named mymodel2 and</b><br>mymodel3                                          |
| 'ALGORITHM NAME = ''NAIVE BAYES'''       | Export all Naive Bayes models. See<br>Table 42-5 for a list of algorithm names.                  |
| 'FUNCTION NAME =''CLASSIFICATION'''      | Export all classification models. See<br>Table 42-3 for a list of machine learning<br>functions. |

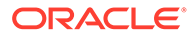

## **Examples**

**1.** The following statement exports all the models in the oml user3 schema to a dump file set called models out in the directory \$ORACLE\_HOME/rdbms/log. This directory is mapped to a directory object called DATA\_PUMP\_DIR. The oml\_user3 user has read/write access to the directory and to the directory object.

```
SQL>execute dbms_data_mining.export_model ('models_out', 'DATA_PUMP_DIR');
```
You can exit SQL\*Plus and list the resulting dump file and log file.

```
SQL>EXIT
>cd $ORACLE_HOME/rdbms/log
>ls
>oml user3 exp 1027.log models out01.dmp
```
**2.** The following example uses the same directory object and is run by the same user. This example exports the models called NMF\_SH\_SAMPLE and SVMR SH\_REGR\_SAMPLE to a different dump file set in the same directory.

```
SQL>EXECUTE DBMS_DATA_MINING.EXPORT_MODEL ( 'models2_out', 'DATA_PUMP_DIR',
            'name in (''NMF_SH_SAMPLE'', ''SVMR_SH_REGR_SAMPLE'')');
SQL>EXIT
>cd $ORACLE_HOME/rdbms/log
>ls
>oml user3 exp 1027.log models out01.dmp
 oml_user3_exp_924.log models2_out01.dmp
```
**3.** The following examples show how to export models with specific algorithm and machine learning function names.

```
SQL>EXECUTE DBMS_DATA_MINING.EXPORT_MODEL('algo.dmp','DM_DUMP',
         'ALGORITHM_NAME IN (''O_CLUSTER'',''GENERALIZED_LINEAR_MODEL'',
         ''SUPPORT_VECTOR_MACHINES'',''NAIVE_BAYES'')');
```
SQL>EXECUTE DBMS\_DATA\_MINING.EXPORT\_MODEL('func.dmp', 'DM\_DUMP', 'FUNCTION\_NAME IN (CLASSIFICATION,CLUSTERING,FEATURE\_EXTRACTION)');

# 42.1.8.18 EXPORT\_SERMODEL Procedure

This procedure exports the model in a serialized format so that they can be moved to another platform for scoring.

When exporting a model in serialized format, the user must pass in an empty BLOB locator and specify the model name to be exported. If the model is partitioned, the user can optionally select an individual partition to export, otherwise all partitions are exported. The returned BLOB contains the content that can be deployed.

### **Syntax**

```
DBMS_DATA_MINING.EXPORT_SERMODEL (
     model data IN OUT NOCOPY BLOB,
     model name IN VARCHAR2,
     partition name IN VARCHAR2 DEFAULT NULL);
```
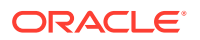

## **Table 42-77 EXPORT\_SERMODEL Procedure Parameters**

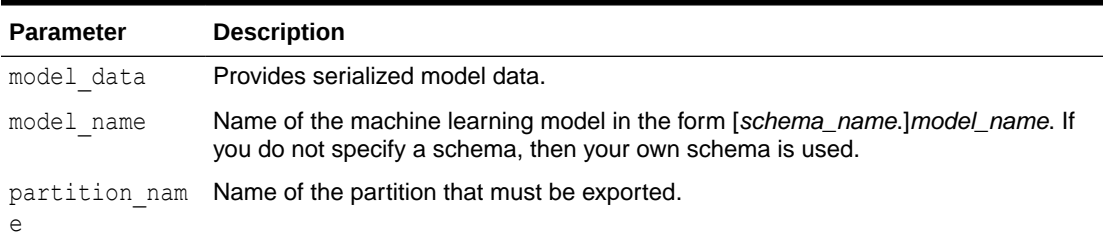

### **Examples**

The following statement exports all of the models in a serialized format.

```
DECLARE
v blob blob;
BEGIN
dbms lob.createtemporary(v blob, FALSE);
 dbms_data_mining.export_sermodel(v_blob, 'MY_MODEL');
-- save v blob somewhere (e.g., bfile, etc.)
 dbms lob.freetemporary(v blob);
END;
/
```
### **See Also:**

*Oracle Machine Learning for SQL User's Guide* for more information about exporting and importing machine learning models

## 42.1.8.19 FETCH\_JSON\_SCHEMA Procedure

User can fetch and read JSON schema from the ALL MINING ALGORITHMS view. This function returns the pre-registered JSON schema for R extensible algorithms.

### **Syntax**

DBMS\_DATA\_MINING.FETCH\_JSON\_SCHEMA RETURN CLOB;

#### **Parameters**

### **Table 42-78 FETCH\_JSON\_SCHEMA Procedure Parameters**

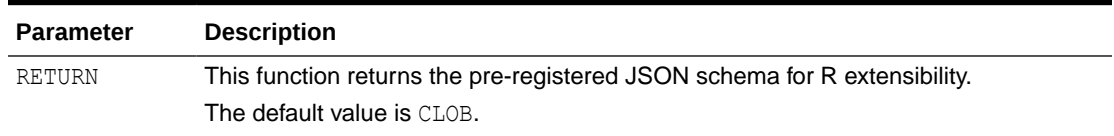

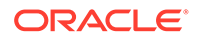

### **Usage Note**

If a user wants to register a new algorithm using the algorithm registration function, they must fetch and follow the pre-registered JSON schema using this function, when they create the required JSON object metadata, and then pass it to the registration function.

# 42.1.8.20 GET\_ASSOCIATION\_RULES Function

The GET\_ASSOCIATION\_RULES function returns the rules produced by an association model. Starting from Oracle Database 12*c* Release 2, this function is deprecated. Use model detail views instead.

See Model Detail Views in *Oracle Machine Learning for SQL User's Guide*.

You can specify filtering criteria to GET\_ASSOCIATION\_RULES to return a subset of the rules. Filtering criteria can improve the performance of the table function. If the number of rules is large, then the greatest performance improvement will result from specifying the topn parameter.

#### **Syntax**

```
DBMS_DATA_MINING.get_association_rules(
model name IN VARCHAR2,
topn IN NUMBER DEFAULT NULL,
rule id       IN INTEGER DEFAULT NULL,
      min_confidence IN NUMBER DEFAULT NULL,
    min_support IN NUMBER DEFAULT NULL,
     max_rule_length IN INTEGER DEFAULT NULL,
      min_rule_length IN INTEGER DEFAULT NULL,
     sort_order IN ORA_MINING_VARCHAR2_NT_DEFAULT_NULL,
     antecedent items IN DM ITEMS DEFAULT NULL,
     consequent items IN DM ITEMS DEFAULT NULL,
min lift IN NUMBER DEFAULT NULL,
 partition_name IN VARCHAR2 DEFAULT NULL)
 RETURN DM Rules PIPELINED;
```
#### **Parameters**

#### **Table 42-79 GET\_ASSOCIATION\_RULES Function Parameters**

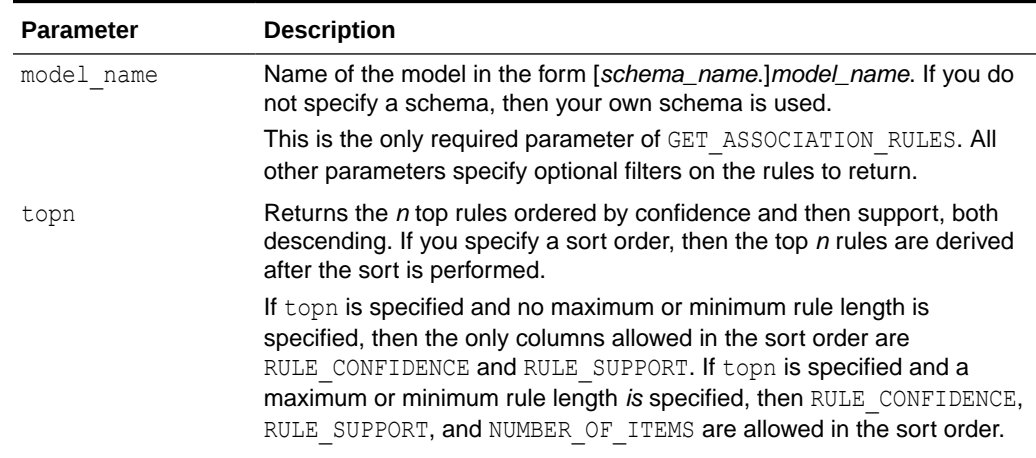

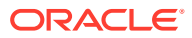

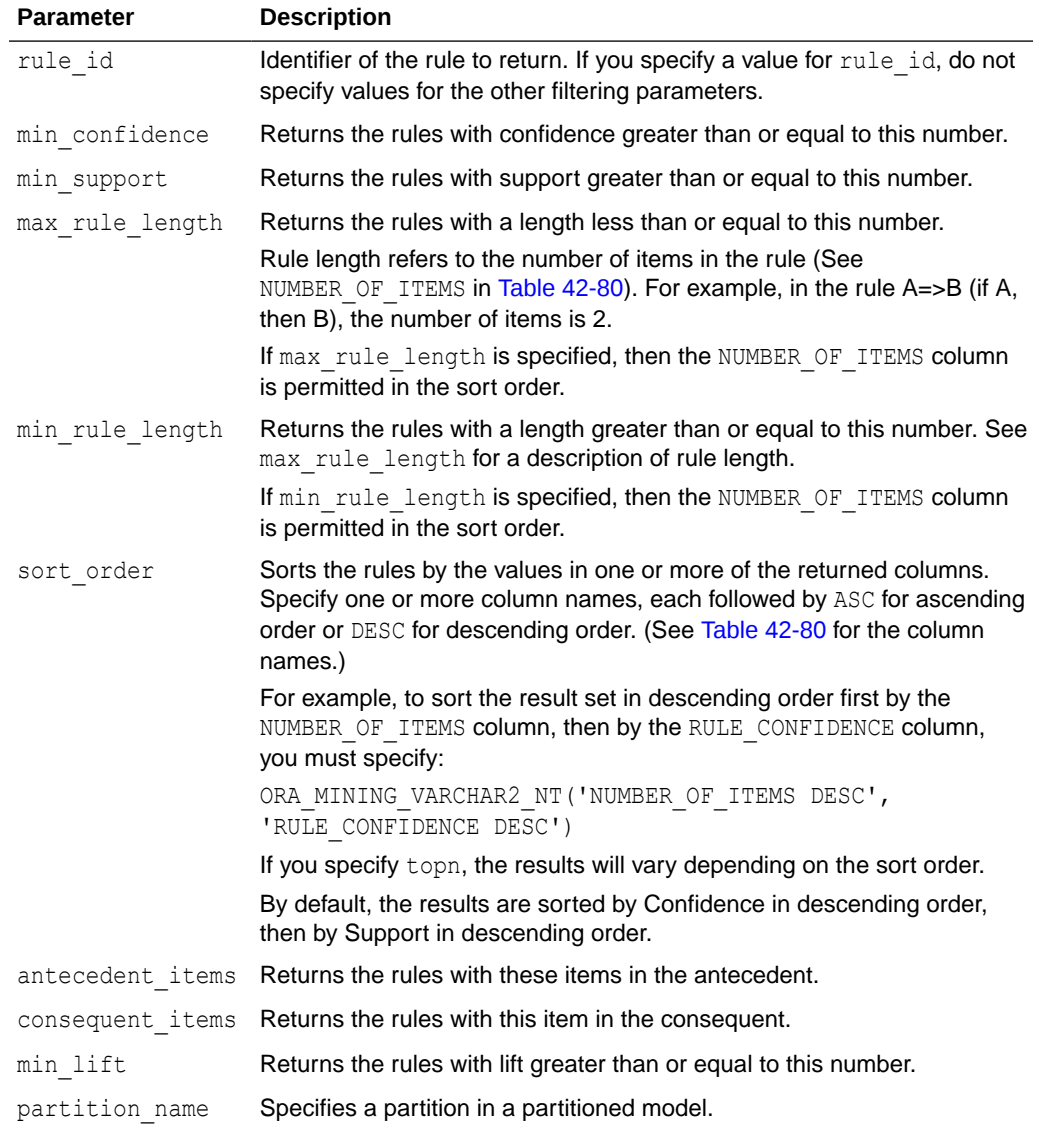

## **Table 42-79 (Cont.) GET\_ASSOCIATION\_RULES Function Parameters**

## **Return Values**

The object type returned by GET\_ASSOCIATION\_RULES is described in [Table 42-80.](#page-540-0) For descriptions of each field, see the Usage Notes.

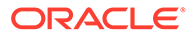
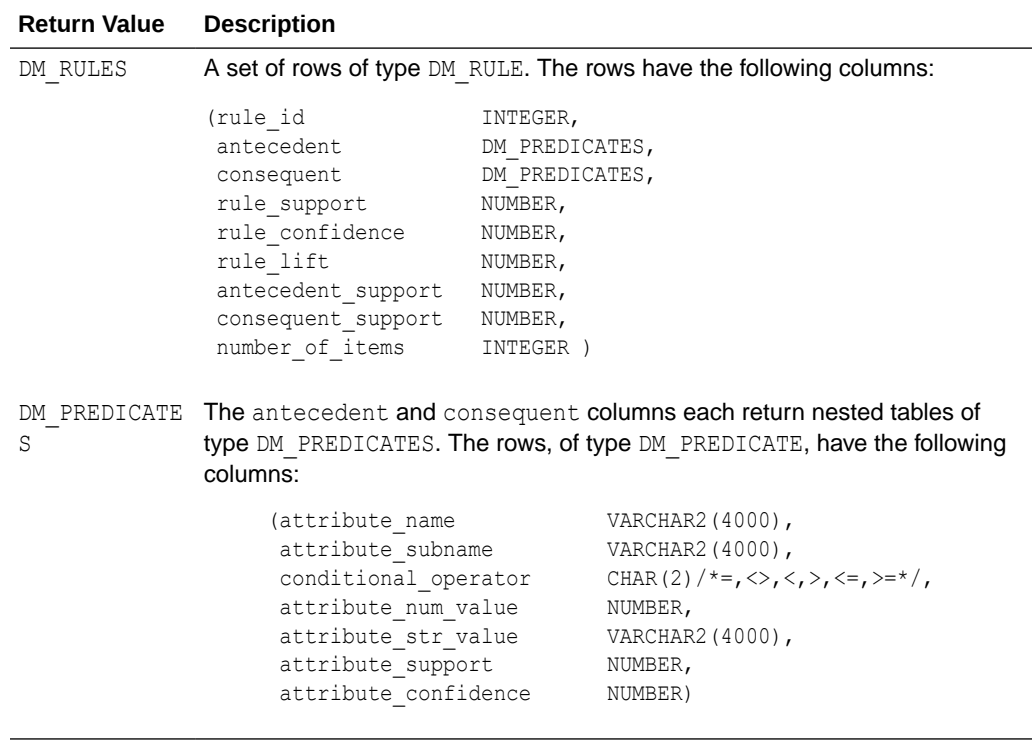

# <span id="page-540-0"></span>**Table 42-80 GET\_ASSOCIATION RULES Function Return Values**

# **Usage Notes**

- **1.** This table function pipes out rows of type DM\_RULES. For information on machine learning data types and piped output from table functions, see "[Datatypes"](#page-475-0).
- **2.** The columns returned by GET\_ASSOCIATION\_RULES are described as follows:

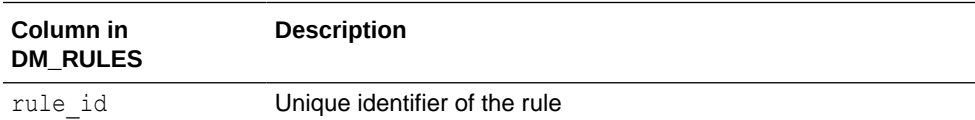

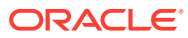

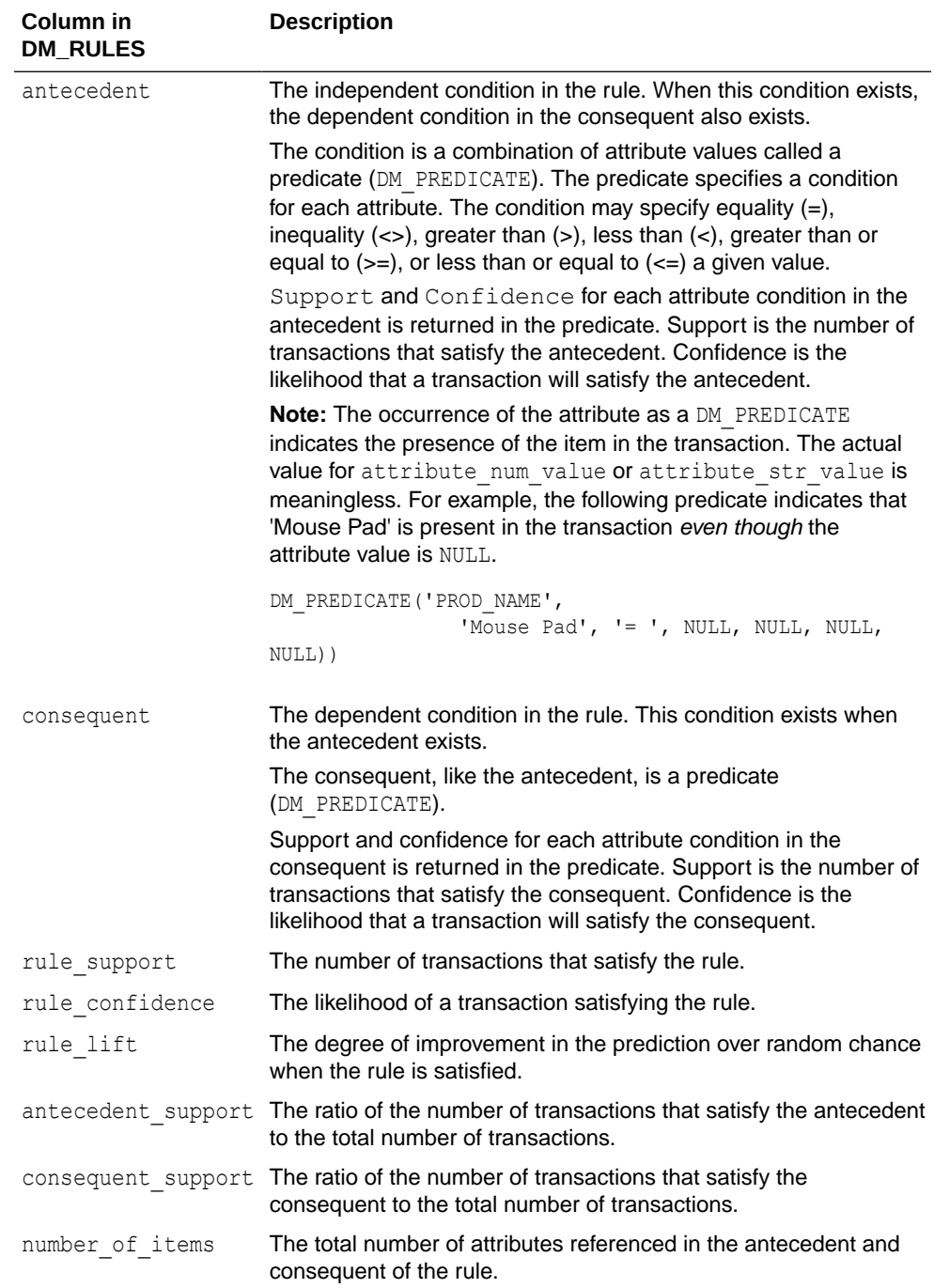

# **Examples**

The following example demonstrates an association model build followed by several invocations of the GET\_ASSOCIATION\_RULES table function:

```
-- prepare a settings table to override default settings
CREATE TABLE market_settings AS
SELECT *
  FROM TABLE(DBMS_DATA_MINING.GET_DEFAULT_SETTINGS)
WHERE setting_name LIKE 'ASSO_%';
BEGIN
-- update the value of the minimum confidence
```
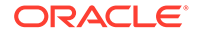

```
UPDATE market_settings
  SET setting value = TO CHAR(0.081)
WHERE setting name = DBMS DATA MINING.asso min confidence;
-- build an AR model 
DBMS_DATA_MINING.CREATE_MODEL(
 model name => 'market model',
  function => DBMS_DATA_MINING.ASSOCIATION,
 data table name => 'market build',
 case id column name => 'item id',
 target column name => NULL,
 settings table name => 'market settings');
END;
/
-- View the (unformatted) rules 
SELECT rule id, antecedent, consequent, rule_support,
       rule_confidence
 FROM TABLE(DBMS_DATA_MINING.GET_ASSOCIATION_RULES('market_model'));
```
In the previous example, you view all rules. To view just the top 20 rules, use the following statement.

```
-- View the top 20 (unformatted) rules
SELECT rule id, antecedent, consequent, rule support,
       rule_confidence
  FROM TABLE(DBMS_DATA_MINING.GET_ASSOCIATION_RULES('market_model', 20));
```
The following query uses the association model AR\_SH\_SAMPLE.

```
SELECT * FROM TABLE (
   DBMS_DATA_MINING.GET_ASSOCIATION_RULES (
      'AR_SH_SAMPLE', 10, NULL, 0.5, 0.01, 2, 1,
          ORA_MINING_VARCHAR2_NT (
         'NUMBER OF ITEMS DESC', 'RULE CONFIDENCE DESC', 'RULE SUPPORT DESC'),
          DM_ITEMS(DM_ITEM('CUSTPRODS', 'Mouse Pad', 1, NULL), 
                   DM_ITEM('CUSTPRODS', 'Standard Mouse', 1, NULL)),
         DM_ITEMS(DM_ITEM('CUSTPRODS', 'Extension Cable', 1, NULL))));
```
The query returns three rules, shown as follows:

```
13 DM_PREDICATES(
       DM_PREDICATE('CUSTPRODS', 'Mouse Pad', '= ', 1, NULL, NULL, NULL), 
      DM_PREDICATE('CUSTPRODS', 'Standard Mouse', '= ', 1, NULL, NULL, NULL))
    DM_PREDICATES(
      DM_PREDICATE('CUSTPRODS', 'Extension Cable', '= ', 1, NULL, NULL, NULL))
     .15532 .84393 2.7075 .18404 .3117 2
11 DM_PREDICATES(
      DM_PREDICATE('CUSTPRODS', 'Standard Mouse', '= ', 1, NULL, NULL, NULL))
    DM_PREDICATES(
      DM_PREDICATE('CUSTPRODS', 'Extension Cable', '= ', 1, NULL, NULL, NULL))
     .18085 .56291 1.8059 .32128 .3117 1
9 DM_PREDICATES(
     DM_PREDICATE('CUSTPRODS', 'Mouse Pad', '= ', 1, NULL, NULL, NULL))
    DM_PREDICATES(
      DM PREDICATE('CUSTPRODS', 'Extension Cable', '= ', 1, NULL, NULL, NULL))
      .17766 .55116 1.7682 .32234 .3117 1
```
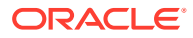

**See Also:**

[Table 42-80](#page-540-0) for the DM\_RULE column data types.

# 42.1.8.21 GET\_FREQUENT\_ITEMSETS Function

The GET\_FREQUENT\_ITEMSETS function returns a set of rows that represent the frequent itemsets from an association model. Starting from Oracle Database 12*c* Release 2, this function is deprecated. Use model detail views instead..

See Model Detail Views in *Oracle Machine Learning for SQL User's Guide*.

For a detailed description of frequent itemsets, consult *Oracle Machine Learning for SQL Concepts*.

### **Syntax**

```
DBMS_DATA_MINING.get_frequent_itemsets(
     model name IN VARCHAR2,
      topn IN NUMBER DEFAULT NULL,
      max_itemset_length IN NUMBER DEFAULT NULL,
     partition name IN VARCHAR2 DEFAULT NULL)
  RETURN DM_ItemSets PIPELINED;
```
# **Parameters**

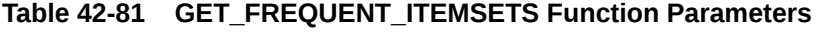

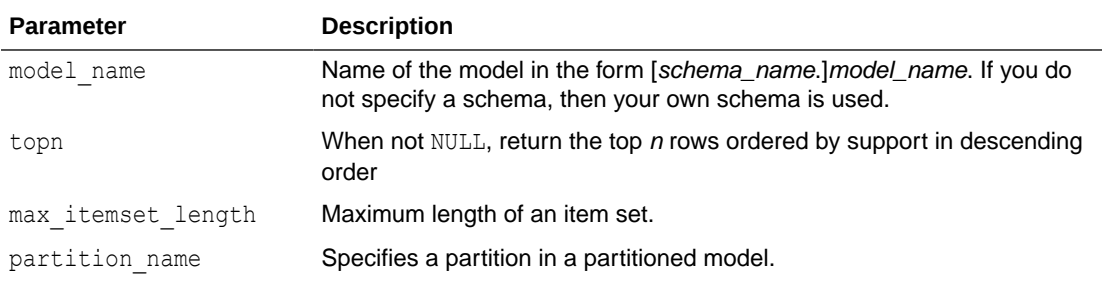

# **Note:**

The partition name columns applies only when the model is partitioned.

### **Return Values**

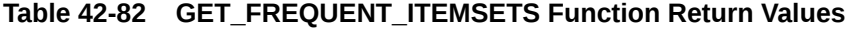

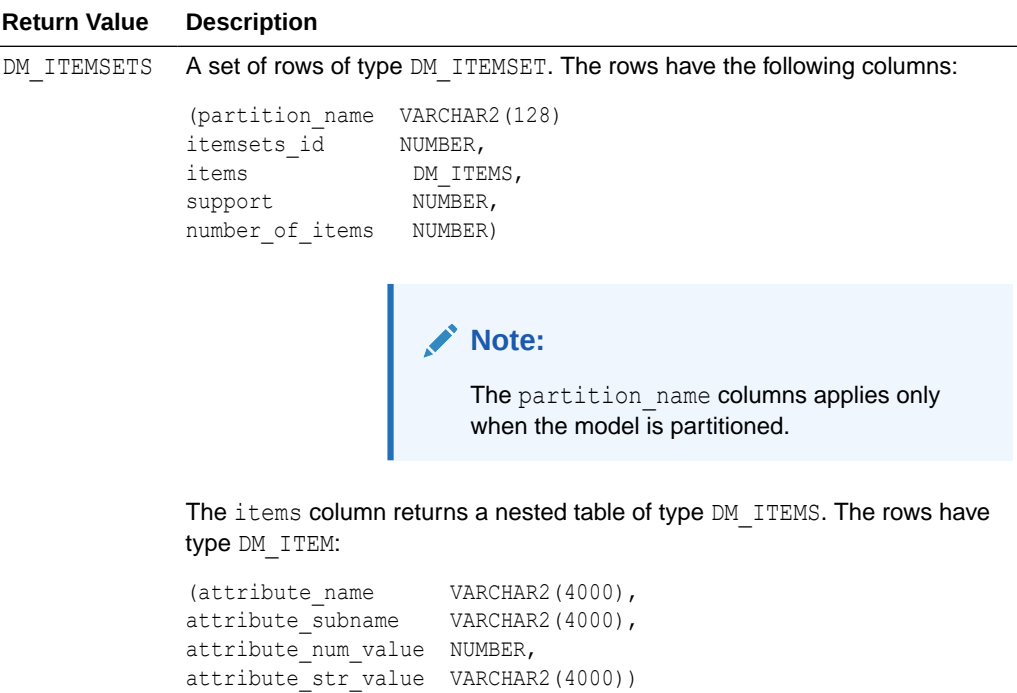

### **Usage Notes**

This table function pipes out rows of type DM\_ITEMSETS. For information on machine learning data types and piped output from table functions, see "[Data Types](#page-475-0)".

### **Examples**

The following example demonstrates an association model build followed by an invocation of GET\_FREQUENT\_ITEMSETS table function from Oracle SQL.

```
-- prepare a settings table to override default settings
CREATE TABLE market_settings AS
    SELECT *
 FROM TABLE(DBMS DATA MINING.GET DEFAULT SETTINGS)
WHERE setting name LIKE 'ASSO %';
BEGIN
-- update the value of the minimum confidence
UPDATE market_settings
  SET setting value = TO CHAR(0.081)
 WHERE setting_name = DBMS_DATA_MINING.asso_min_confidence;
/* build a AR model */
DBMS_DATA_MINING.CREATE_MODEL(
 model_name => 'market_model',<br>function => DBMS DATA MININ
function \Rightarrow DBMS DATA MINING.ASSOCIATION,
data table name \implies 'market build',
  case id column name => 'item id',
```
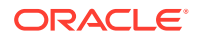

```
target column name => NULL,
 settings table name \Rightarrow 'market settings');
END;
/
-- View the (unformatted) Itemsets from SQL*Plus
SELECT itemset id, items, support, number of items
 FROM TABLE(DBMS_DATA_MINING.GET_FREQUENT_ITEMSETS('market_model'));
```
In the example above, you view all itemsets. To view just the top 20 itemsets, use the following statement:

```
-- View the top 20 (unformatted) Itemsets from SQL*Plus
SELECT itemset id, items, support, number of items
  FROM TABLE(DBMS_DATA_MINING.GET_FREQUENT_ITEMSETS('market_model', 20));
```
# 42.1.8.22 GET\_MODEL\_COST\_MATRIX Function

The  $GET*$  interfaces are replaced by model views, and Oracle recommends that users leverage the views instead.

The GET\_MODEL\_COST\_MATRIX function is replaced by the DM\$VC prefixed view, Scoring Cost Matrix. The cost matrix used when building a Decision Tree is made available by the DM\$VM prefixed view, Decision Tree build cost matrix.

Refer to Model Detail View for Classification Algorithm.

The GET\_MODEL\_COST\_MATRIX function returns the rows of a cost matrix associated with the specified model.

By default, this function returns the scoring cost matrix that was added to the model with the ADD COST MATRIX procedure. If you wish to obtain the cost matrix used to create a model, specify cost matrix type create as the matrix type. See Table 42-83.

See also [ADD\\_COST\\_MATRIX Procedure.](#page-482-0)

### **Syntax**

```
DBMS_DATA_MINING.GET_MODEL_COST_MATRIX (
     model_name - - - TN VARCHAR2,<br>matrix type - IN VARCHAR2
matrix type 1IN VARCHAR2 DEFAULT cost matrix type score)
partition name IN VARCHAR2 DEFAULT NULL);
RETURN DM COST MATRIX PIPELINED;
```
### **Parameters**

## **Table 42-83 GET\_MODEL\_COST\_MATRIX Function Parameters**

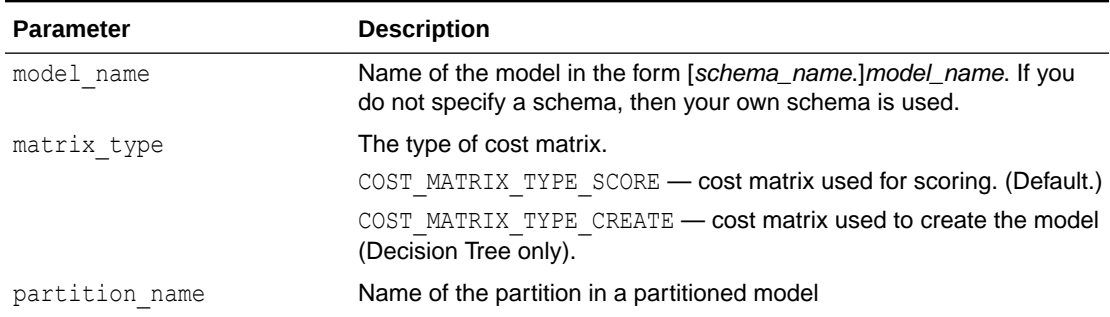

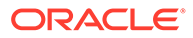

### **Return Values**

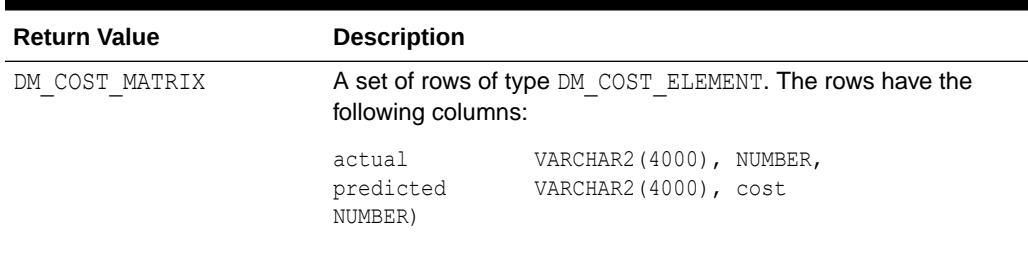

# **Table 42-84 GET\_MODEL\_COST\_MATRIX Function Return Values**

# **Usage Notes**

Only Decision Tree models can be built with a cost matrix. If you want to build a Decision Tree model with a cost matrix, specify the cost matrix table name in the CLAS COST TABLE NAME setting in the settings table for the model. See [Table 42-7](#page-416-0).

The cost matrix used to create a Decision Tree model becomes the default scoring matrix for the model. If you want to specify different costs for scoring, you can use the REMOVE COST\_MATRIX procedure to remove the cost matrix and the ADD\_COST\_MATRIX procedure to add a new one.

The GET\_MODEL\_COST\_MATRIX may return either the build or scoring cost matrix defined for a model or model partition.

If you do not specify a partitioned model name, then an error is displayed.

# **Example**

This example returns the scoring cost matrix associated with the Naive Bayes model NB\_SH\_CLAS\_SAMPLE.

```
column actual format a10
column predicted format a10
SELECT *
      FROM TABLE(dbms data mining.get model cost matrix('nb sh clas sample'))
       ORDER BY predicted, actual;
ACTUAL PREDICTED COST
---------- ---------- -----
\begin{matrix} 0 & 0 & 0 \\ 1 & 0 & 0 \\ 0 & 0 & 0 \\ 0 & 0 & 0 \\ 0 & 0 & 0 \\ 0 & 0 & 0 \\ 0 & 0 & 0 \\ 0 & 0 & 0 \\ 0 & 0 & 0 \\ 0 & 0 & 0 \\ 0 & 0 & 0 \\ 0 & 0 & 0 \\ 0 & 0 & 0 \\ 0 & 0 & 0 \\ 0 & 0 & 0 & 0 \\ 0 & 0 & 0 & 0 \\ 0 & 0 & 0 & 0 \\ 0 & 0 & 0 & 0 \\ 0 & 0 & 0 & 0 & 0 \\ 0 & 0 & 0 & 0 & 0 \\ 0 & 0 & 0 & 01 0 .75
0 1 .25
1 1 .00
```
# 42.1.8.23 GET\_MODEL\_DETAILS\_AI Function

The GET\_MODEL\_DETAILS\_AI function returns a set of rows that provide the details of an attribute importance model. Starting from Oracle Database 12*c* Release 2, this function is deprecated. Use model detail views instead.

See Model Detail Views in *Oracle Machine Learning for SQL User's Guide*.

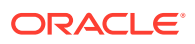

# **Syntax**

```
DBMS_DATA_MINING.get_model_details_ai(
     \overline{\phantom{a}} model name IN VARCHAR2,
       partition_name IN VARCHAR2 DEFAULT NULL)
  RETURN dm_ranked_attributes pipelined;
```
### **Parameters**

### **Table 42-85 GET\_MODEL\_DETAILS\_AI Function Parameters**

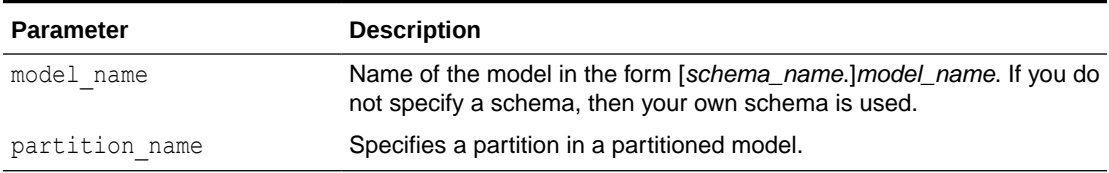

#### **Return Values**

### **Table 42-86 GET\_MODEL\_DETAILS\_AI Function Return Values**

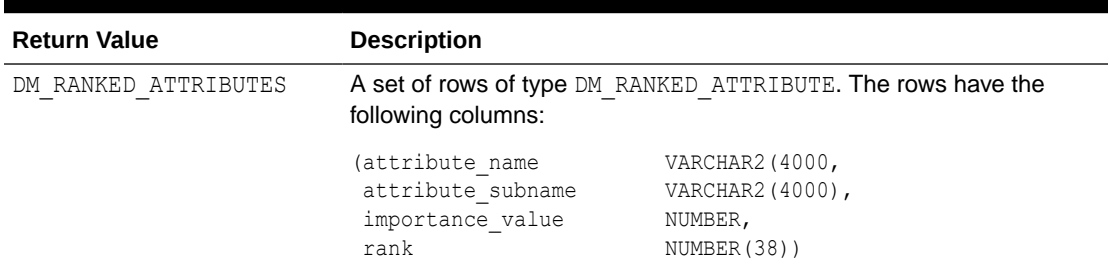

### **Examples**

The following example returns model details for the attribute importance model AI SH sample, which was created by the sample program dmaidemo.sql.

```
SELECT attribute_name, importance_value, rank
   FROM TABLE(DBMS_DATA_MINING.GET_MODEL_DETAILS_AI('AI_SH_sample'))
     ORDER BY RANK;
```
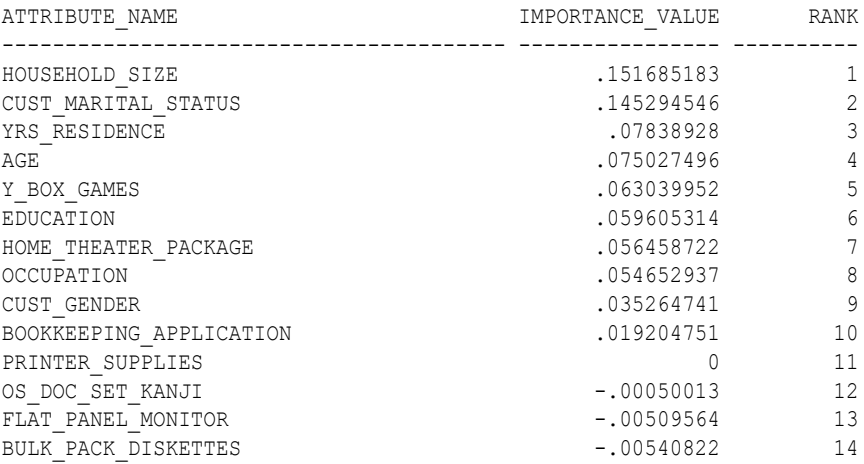

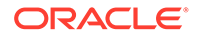

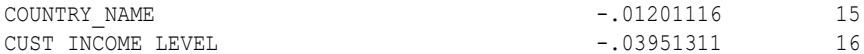

# <span id="page-548-0"></span>42.1.8.24 GET\_MODEL\_DETAILS\_EM Function

The GET\_MODEL\_DETAILS\_EM function returns a set of rows that provide statistics about the clusters produced by an expectation maximization model. Starting from Oracle Database 12*c* Release 2, this function is deprecated. Use model detail views instead.

See Model Detail Views in *Oracle Machine Learning for SQL User's Guide*.

By default, the EM algorithm groups components into high-level clusters, and GET MODEL DETAILS EM returns only the high-level clusters with their hierarchies. Alternatively, you can configure EM model to disable the grouping of components into high-level clusters. In this case, GET\_MODEL\_DETAILS\_EM returns the components themselves as clusters with their hierarchies. See [Table 42-12](#page-430-0).

### **Syntax**

```
DBMS_DATA_MINING.get_model_details_em(
     model name VARCHAR2,
     cluster id NUMBER DEFAULT NULL,
      attribute VARCHAR2 DEFAULT NULL,
 centroid NUMBER DEFAULT 1,
 histogram NUMBER DEFAULT 1,
 rules NUMBER DEFAULT 2,
     attribute subname VARCHAR2 DEFAULT NULL,
     topn attributes NUMBER DEFAULT NULL,
      partition_name IN VARCHAR2 DEFAULT NULL)
  RETURN dm_clusters PIPELINED;
```
### **Parameters**

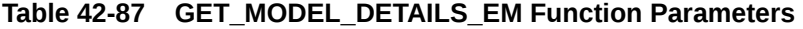

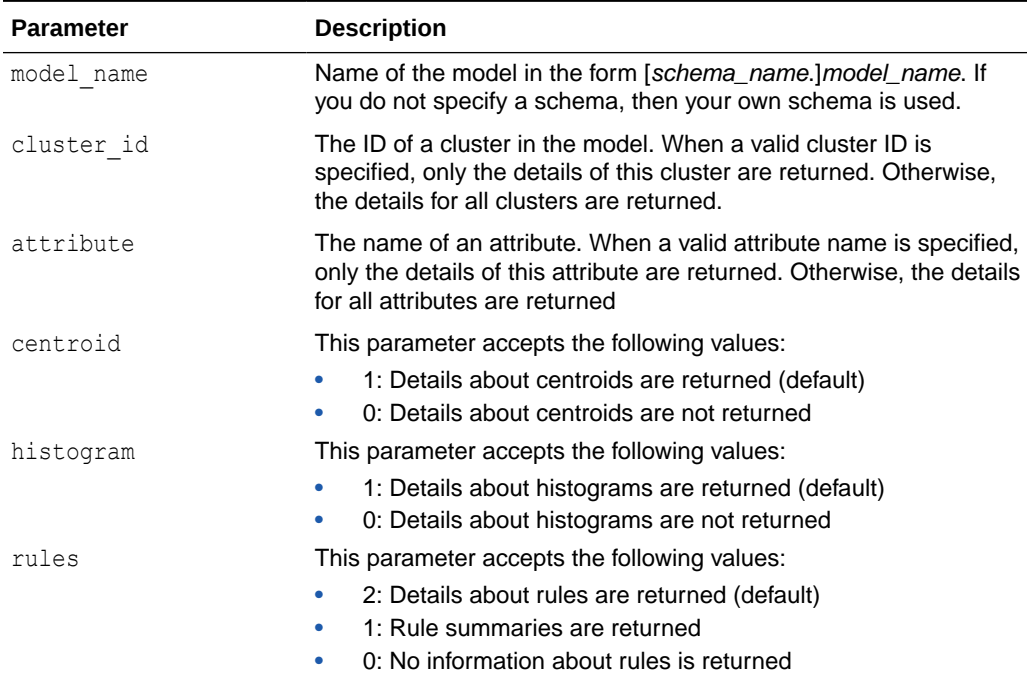

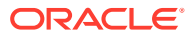

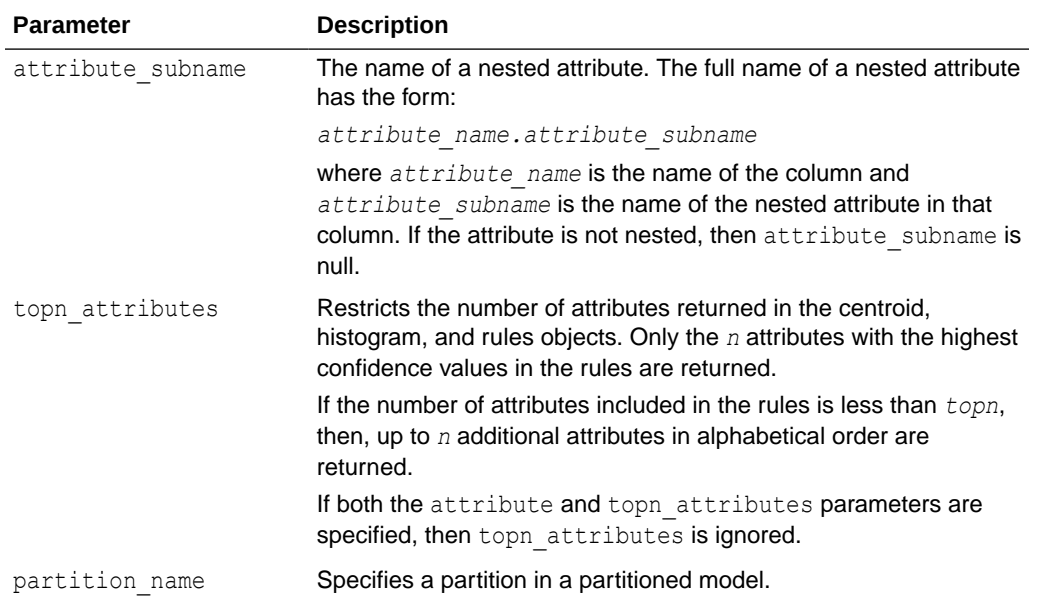

### **Table 42-87 (Cont.) GET\_MODEL\_DETAILS\_EM Function Parameters**

### **Usage Notes**

- **1.** For information on Oracle Machine Learning for SQL data types and return values for Clustering algorithms piped output from table functions, see "[Data Types](#page-475-0)".
- **2.** GET MODEL DETAILS functions preserve model transparency by automatically reversing the transformations applied during the build process. Thus the attributes returned in the model details are the original attributes (or a close approximation of the original attributes) used to build the model.
- **3.** When cluster statistics are disabled (EMCS CLUSTER STATISTICS is set to EMCS CLUS STATS DISABLE), GET MODEL DETAILS EM does not return centroids, histograms, or rules. Only taxonomy (hierarchy) and cluster counts are returned.
- **4.** When the partition name is NULL for a partitioned model, an exception is thrown. When the value is not null, it must contain the desired partition name.

# 42.1.8.25 GET\_MODEL\_DETAILS\_EM\_COMP Function

he GET\_MODEL\_DETAILS\_EM\_COMP table function returns a set of rows that provide details about the parameters of an expectation maximization model. Starting from Oracle Database 12*c* Release 2, this function is deprecated. Use model detail views instead.

See Model Detail Views in *Oracle Machine Learning for SQL User's Guide*.

### **Syntax**

```
DBMS_DATA_MINING.get_model_details_em_comp(
     model name IN VARCHAR2,
      partition_name IN VARCHAR2 DEFAULT NULL)
 RETURN DM_EM_COMPONENT_SET PIPELINED;
```
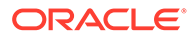

# **Parameters**

# **Table 42-88 GET\_MODEL\_DETAILS\_EM\_COMP Function Parameters**

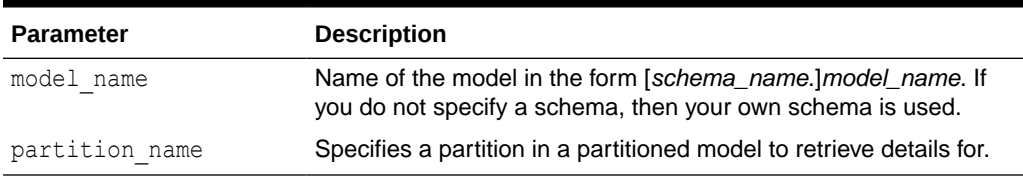

# **Return Values**

# **Table 42-89 GET\_MODEL\_DETAILS\_EM\_COMP Function Return Values**

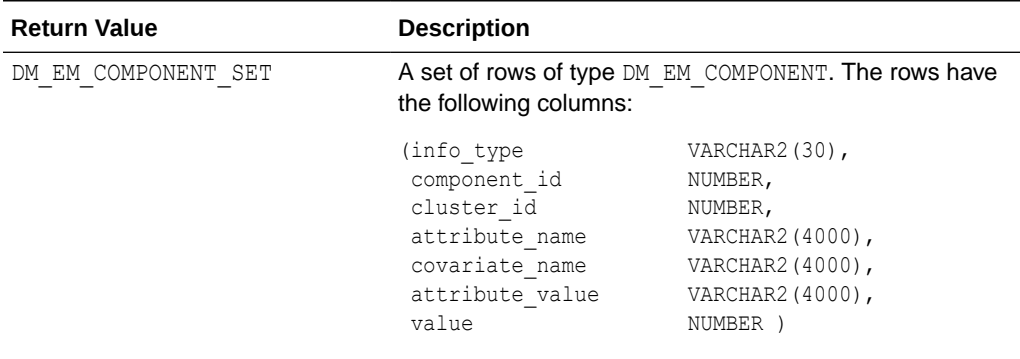

### **Usage Notes**

**1.** This table function pipes out rows of type DM\_EM\_COMPONENT. For information on Oracle Machine Learning for SQL data types and piped output from table functions, see ["Data Types"](#page-475-0).

The columns in each row returned by GET\_MODEL\_DETAILS\_EM\_COMP are described as follows:

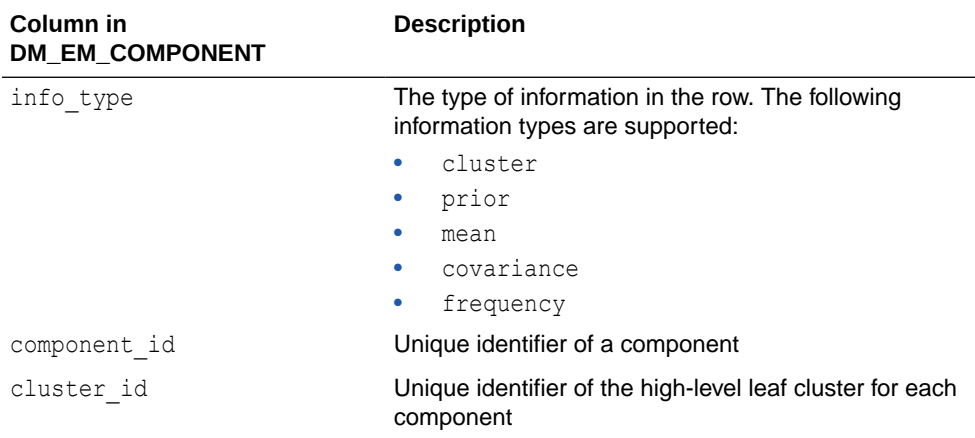

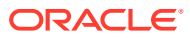

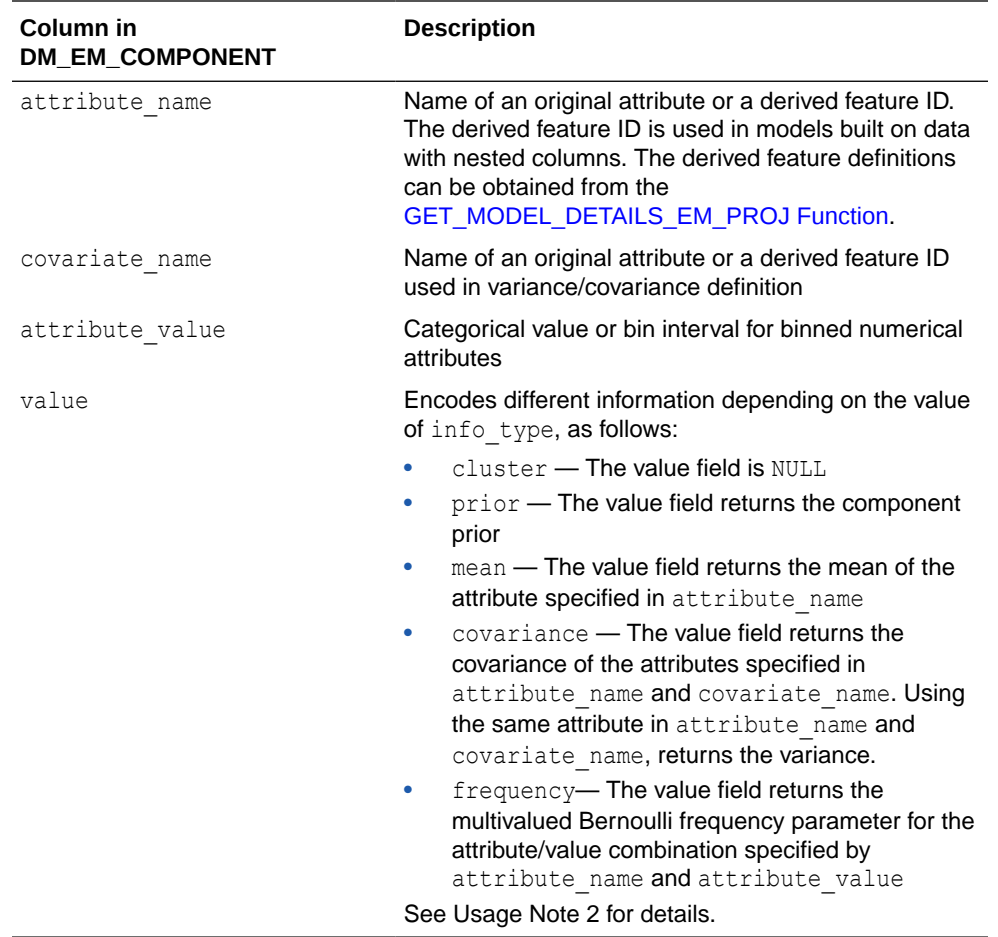

**2.** The following table shows which fields are used for each info type. The blank cells represent NULLs.

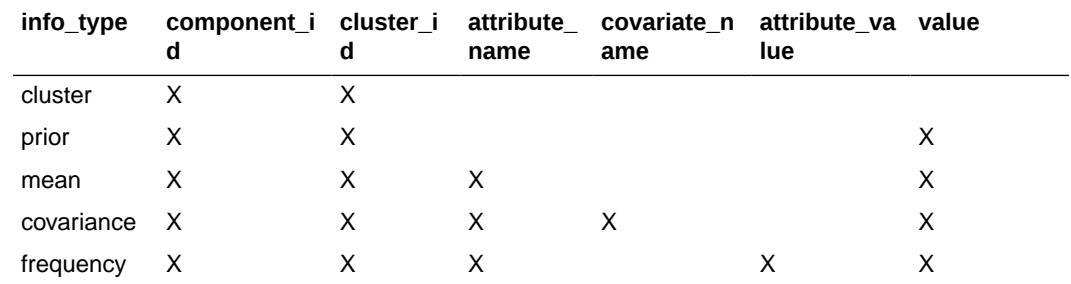

- **3.** GET\_MODEL\_DETAILS functions preserve model transparency by automatically reversing the transformations applied during the build process. Thus the attributes returned in the model details are the original attributes (or a close approximation of the original attributes) used to build the model.
- **4.** When the value is NULL for a partitioned model, an exception is thrown. When the value is not null, it must contain the desired partition name.

# <span id="page-552-0"></span>42.1.8.26 GET\_MODEL\_DETAILS\_EM\_PROJ Function

The GET\_MODEL\_DETAILS\_EM\_PROJ function returns a set of rows that provide statistics about the projections produced by an expectation maximization model. Starting from Oracle Database 12*c* Release 2, this function is deprecated. Use model detail views instead.

See Model Detail Views in *Oracle Machine Learning for SQL User's Guide*.

### **Syntax**

```
DBMS_DATA_MINING.get_model_details_em_proj(
     model name IN VARCHAR2,
     partition name IN VARCHAR2 DEFAULT NULL)
 RETURN DM_EM_PROJECTION SET PIPELINED;
```
### **Parameters**

# **Table 42-90 GET\_MODEL\_DETAILS\_EM\_PROJ Function Parameters**

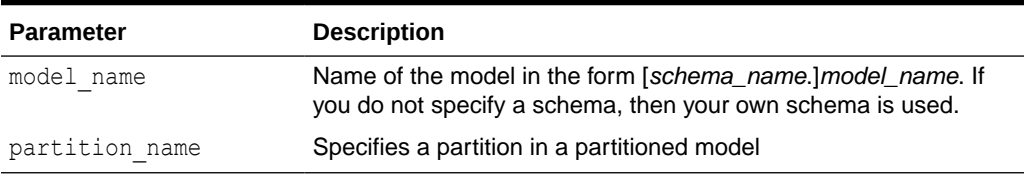

# **Return Values**

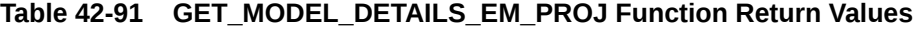

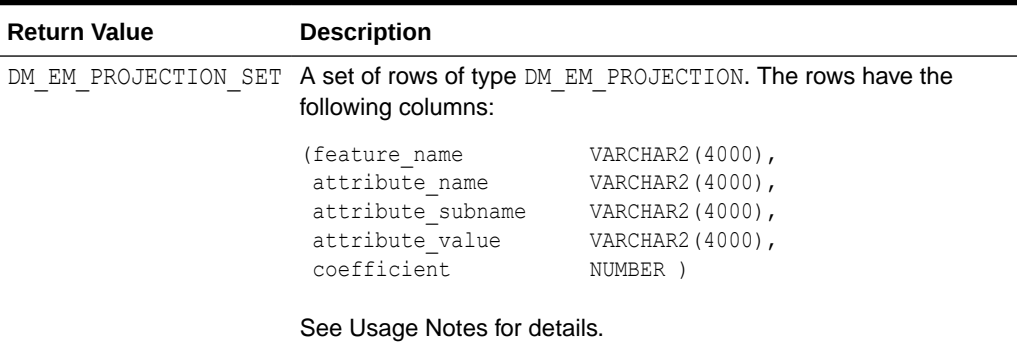

### **Usage Notes**

**1.** This table function pipes out rows of type DM\_EM\_PROJECTION. For information on machine learning data types and piped output from table functions, see "[Datatypes"](#page-475-0).

The columns in each row returned by GET\_MODEL\_DETAILS\_EM\_PROJ are described as follows:

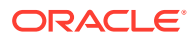

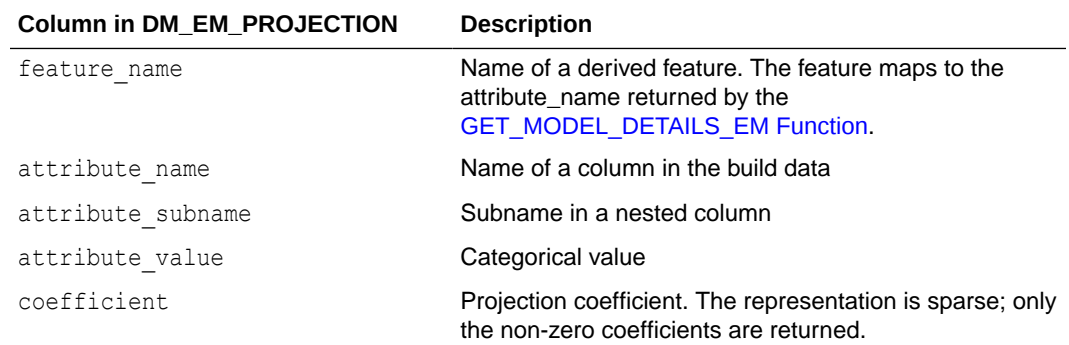

**2.** GET MODEL DETAILS functions preserve model transparency by automatically reversing the transformations applied during the build process. Thus the attributes returned in the model details are the original attributes (or a close approximation of the original attributes) used to build the model.

The coefficients are related to the transformed, not the original, attributes. When returned directly with the model details, the coefficients may not provide meaningful information.

**3.** When the value is NULL for a partitioned model, an exception is thrown. When the value is not null, it must contain the desired partition name.

### **Related Topics**

• *Oracle Machine Learning for SQL User's Guide*

# 42.1.8.27 GET\_MODEL\_DETAILS\_GLM Function

The GET\_MODEL\_DETAILS\_GLM function returns the coefficient statistics for a generalized linear model. Starting from Oracle Database 12*c* Release 2, this function is deprecated. Use model detail views instead.

See Model Detail Views in *Oracle Machine Learning for SQL User's Guide*.

The same set of statistics is returned for both linear and logistic regression, but statistics that do not apply to the machine learning function are returned as NULL. For more details, see the Usage Notes.

#### **Syntax**

```
DBMS_DATA_MINING.get_model_details_glm(
      model_name IN VARCHAR2,
       partition_name IN VARCHAR2 DEFAULT NULL)
 RETURN DM_GLM_Coeff_Set PIPELINED;
```
### **Parameters**

### **Table 42-92 GET\_MODEL\_DETAILS\_GLM Function Parameters**

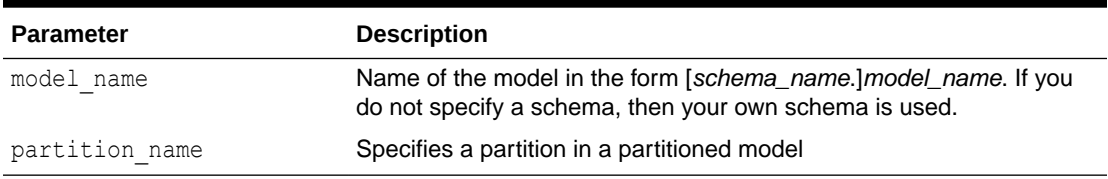

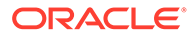

## **Return Values**

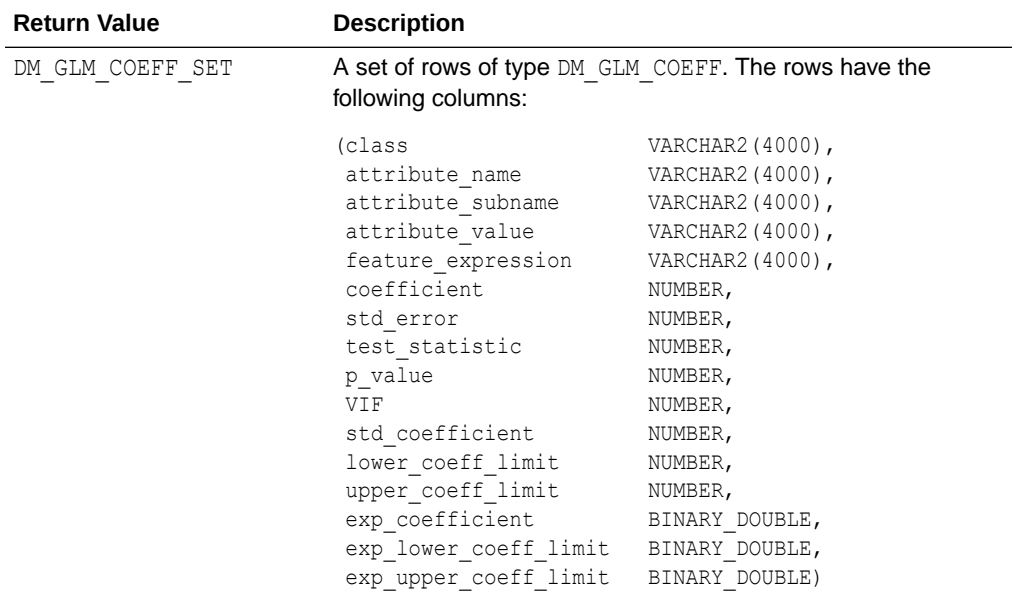

# **Table 42-93 GET\_MODEL\_DETAILS\_GLM Return Values**

GET\_MODEL\_DETAILS\_GLM returns a row of statistics for each attribute and one extra row for the intercept, which is identified by a null value in the attribute name. Each row has the DM\_GLM\_COEFF data type. The statistics are described in Table 42-94.

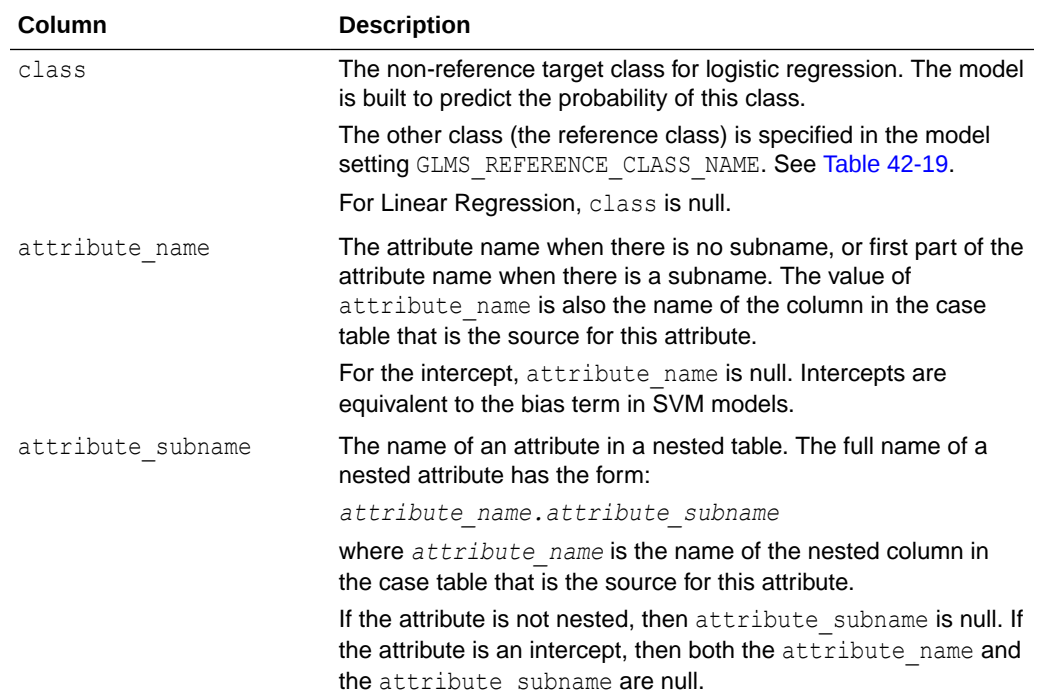

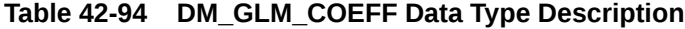

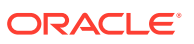

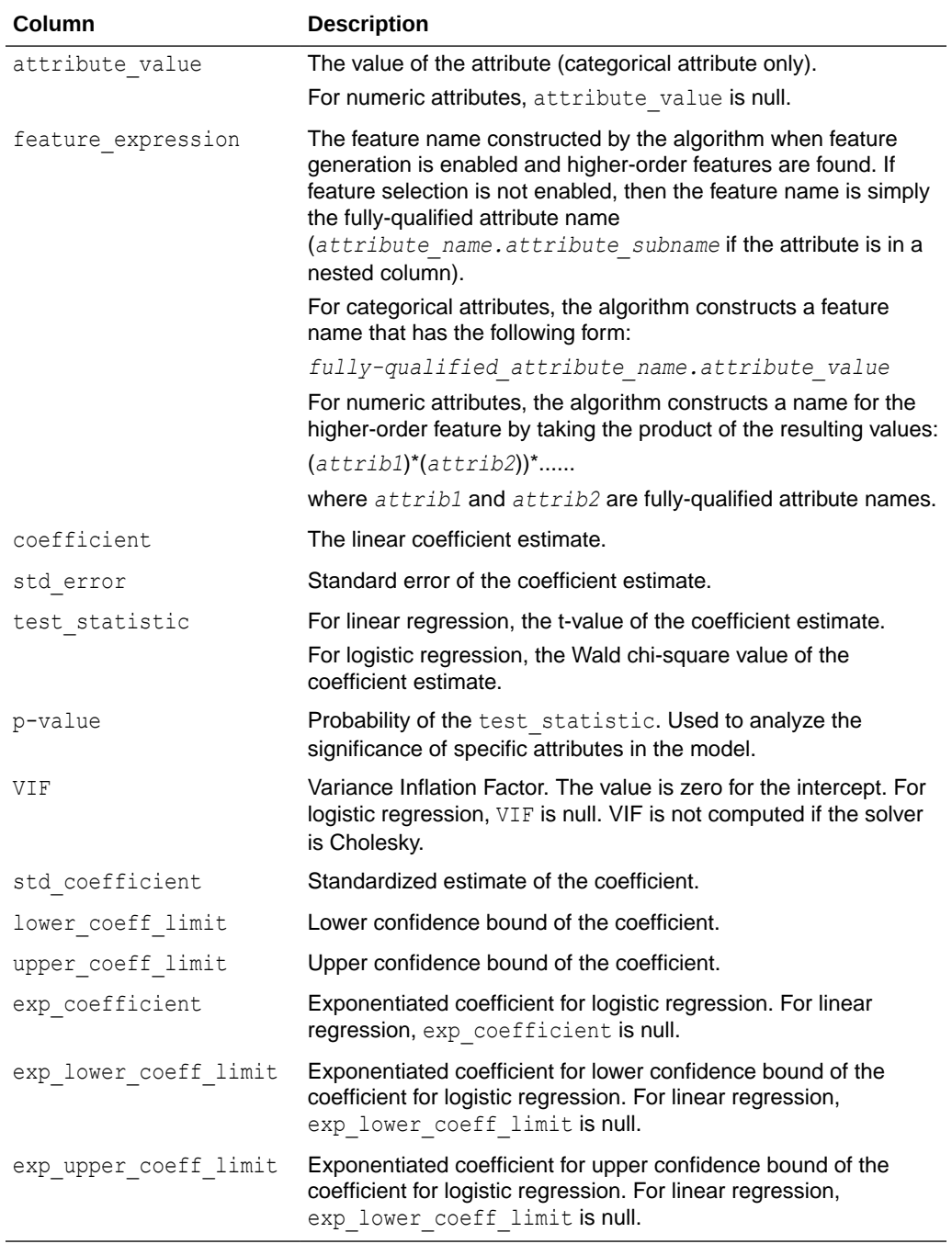

# **Table 42-94 (Cont.) DM\_GLM\_COEFF Data Type Description**

### **Usage Notes**

Not all statistics are necessarily returned for each coefficient. Statistics will be null if:

- They do not apply to the machine learning function. For example, exp\_coefficient does not apply to linear regression.
- They cannot be computed from a theoretical standpoint. For information on ridge regression, see [Table 42-19](#page-444-0).

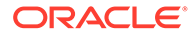

- They cannot be computed because of limitations in system resources.
- Their values would be infinity.
- When the value is NULL for a partitioned model, an exception is thrown. When the value is not null, it must contain the desired partition name.

### **Examples**

The following example returns some of the model details for the GLM regression model GLMR\_SH\_Regr\_sample.

```
SET line 120
SET pages 99
column attribute_name format a30
column attribute_subname format a20
column attribute_value format a20
col coefficient format 990.9999
col std_error format 990.9999
SQL> SELECT * FROM
(SELECT attribute name, attribute value, coefficient, std error
 FROM DM$VDGLMR SH_REGR_SAMPLE order by 1,2)
WHERE rownum < 11;
```
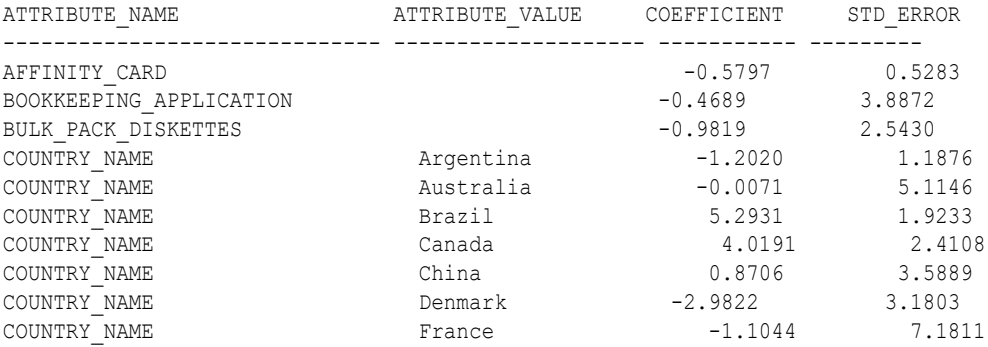

### **Related Topics**

• *Oracle Machine Learning for SQL User's Guide*

# 42.1.8.28 GET\_MODEL\_DETAILS\_GLOBAL Function

The GET\_MODEL\_DETAILS\_GLOBAL function returns statistics about the model as a whole. Starting from Oracle Database 12*c* Release 2, this function is deprecated. Use model detail views instead.

See Model Detail Views in *Oracle Machine Learning for SQL User's Guide*.

Global details are available for Generalized Linear Models, Association Rules, Singular Value Decomposition, and Expectation Maximization. There are new Global model views which show global information for all algorithms. Oracle recommends that users leverage the views instead. Refer to Model Details View Global.

### **Syntax**

```
DBMS_DATA_MINING.get_model_details_global(
      model_name IN VARCHAR2,
     partition name IN VARCHAR2 DEFAULT NULL)
 RETURN DM_model_global_details PIPELINED;
```
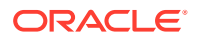

# **Parameters**

# **Table 42-95 GET\_MODEL\_DETAILS\_GLOBAL Function Parameters**

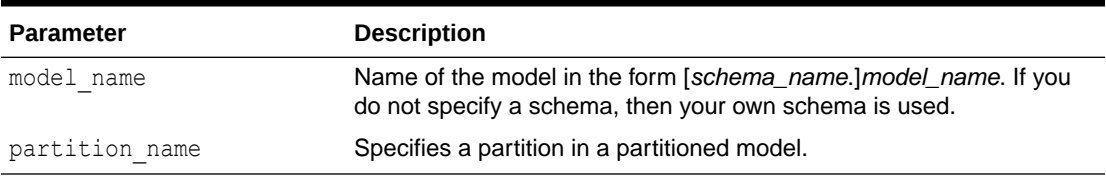

# **Return Values**

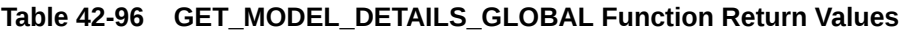

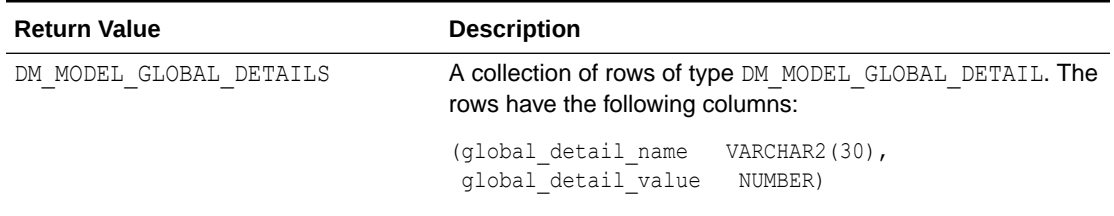

# **Examples**

The following example returns the global model details for the GLM regression model GLMR\_SH\_Regr\_sample.

SELECT \*

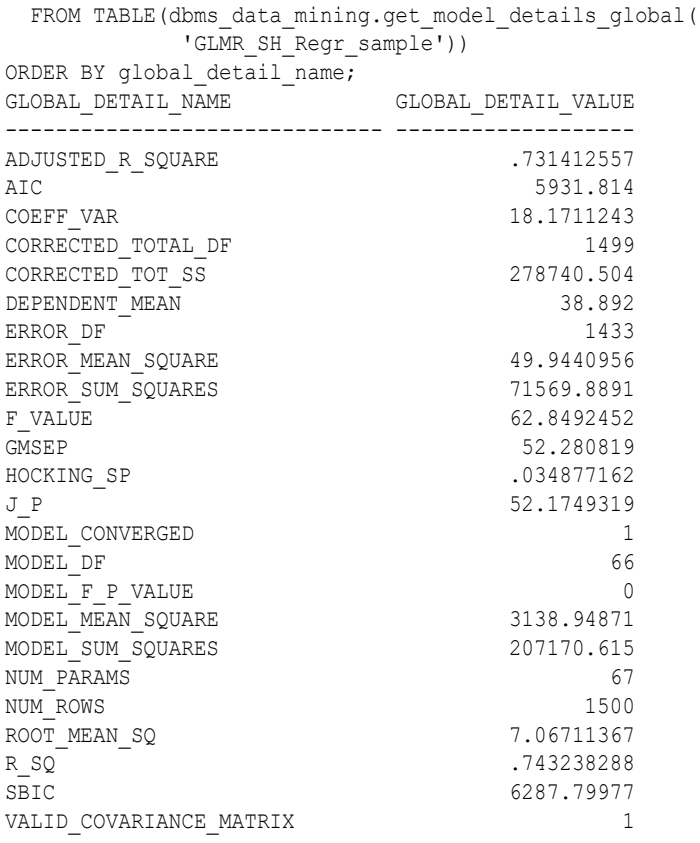

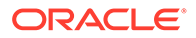

## **Related Topics**

• *Oracle Machine Learning for SQL User's Guide*

# 42.1.8.29 GET\_MODEL\_DETAILS\_KM Function

The GET\_MODEL\_DETAILS\_KM function returns a set of rows that provide the details of a *k*-means clustering model. Starting from Oracle Database 12*c* Release 2, this function is deprecated. Use model detail views instead.

See Model Detail Views in *Oracle Machine Learning for SQL User's Guide*.

You can provide input to GET\_MODEL\_DETAILS\_KM to request specific information about the model, thus improving the performance of the query. If you do not specify filtering parameters, then GET\_MODEL\_DETAILS\_KM returns all the information about the model.

### **Syntax**

```
DBMS_DATA_MINING.get_model_details_km(
      model_name VARCHAR2,
     cluster id NUMBER DEFAULT NULL,
      attribute VARCHAR2 DEFAULT NULL,
 centroid NUMBER DEFAULT 1,
 histogram NUMBER DEFAULT 1,
      rules NUMBER DEFAULT 2,
     attribute subname VARCHAR2 DEFAULT NULL,
     topn_attributes NUMBER DEFAULT NULL,
     partition name VARCHAR2 DEFAULT NULL)
 RETURN dm clusters PIPELINED;
```
### **Parameters**

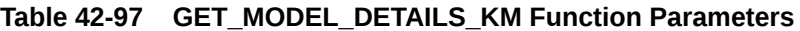

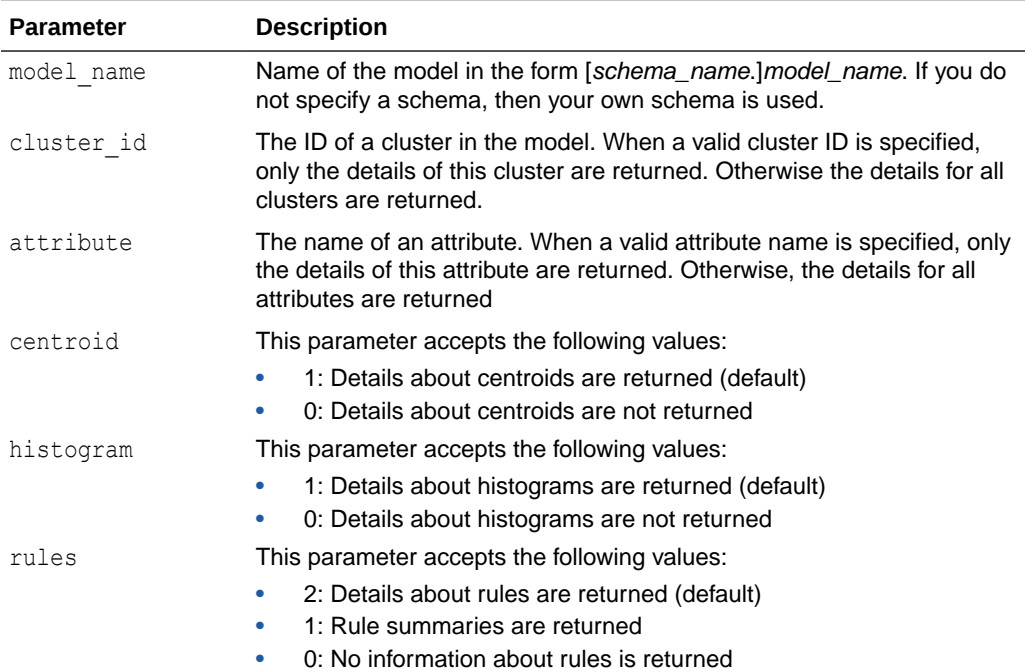

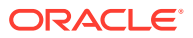

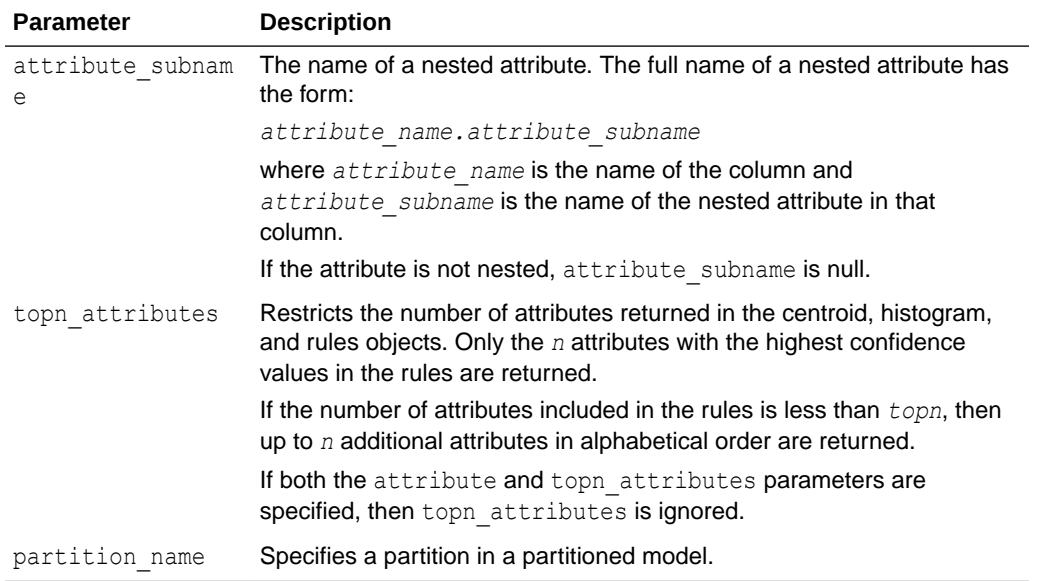

### **Table 42-97 (Cont.) GET\_MODEL\_DETAILS\_KM Function Parameters**

#### **Usage Notes**

- **1.** The table function pipes out rows of type DM\_CLUSTERS. For information on machine learning data types and Return Value for Clustering Algorithms piped output from table functions, see ["Data Types"](#page-475-0).
- **2.** When the value is NULL for a partitioned model, an exception is thrown. When the value is not null, it must contain the desired partition name.

### **Examples**

The following example returns model details for the *k*-means clustering model KM\_SH\_Clus\_sample.

```
SELECT T.id clu_id,
    T. record count rec cnt,
    T.parent parent,
    T.tree level tree level,
     T.dispersion dispersion
  FROM (SELECT *
       FROM TABLE(DBMS_DATA_MINING.GET_MODEL_DETAILS_KM(
             'KM_SH_Clus_sample'))
      ORDER BY id) T
 WHERE ROWNUM < 6; 
   CLU_ID REC_CNT PARENT TREE_LEVEL DISPERSION
---------- ---------- ---------- ---------- ----------
 1 1500 1 5.9152211
 2 638 1 2 3.98458982
 3 862 1 2 5.83732097
 4 376 3 3 5.05192137
 5 486 3 3 5.42901522
```
# **Related Topics**

• *Oracle Machine Learning for SQL User's Guide*

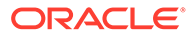

# 42.1.8.30 GET\_MODEL\_DETAILS\_NB Function

The GET\_MODEL\_DETAILS\_NB function returns a set of rows that provide the details of a naive Bayes model. Starting from Oracle Database 12*c* Release 2, this function is deprecated. Use model detail views instead.

See Model Detail Views in *Oracle Machine Learning for SQL User's Guide*.

### **Syntax**

```
DBMS_DATA_MINING.get_model_details_nb(
      model_name IN VARCHAR2,
     partition name IN VARCHAR2 DEFAULT NULL)
 RETURN DM_NB_Details PIPELINED;
```
# **Parameters**

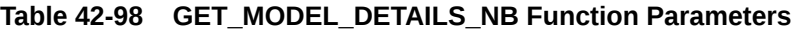

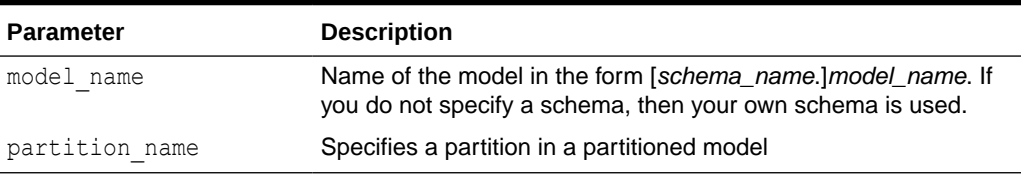

### **Return Values**

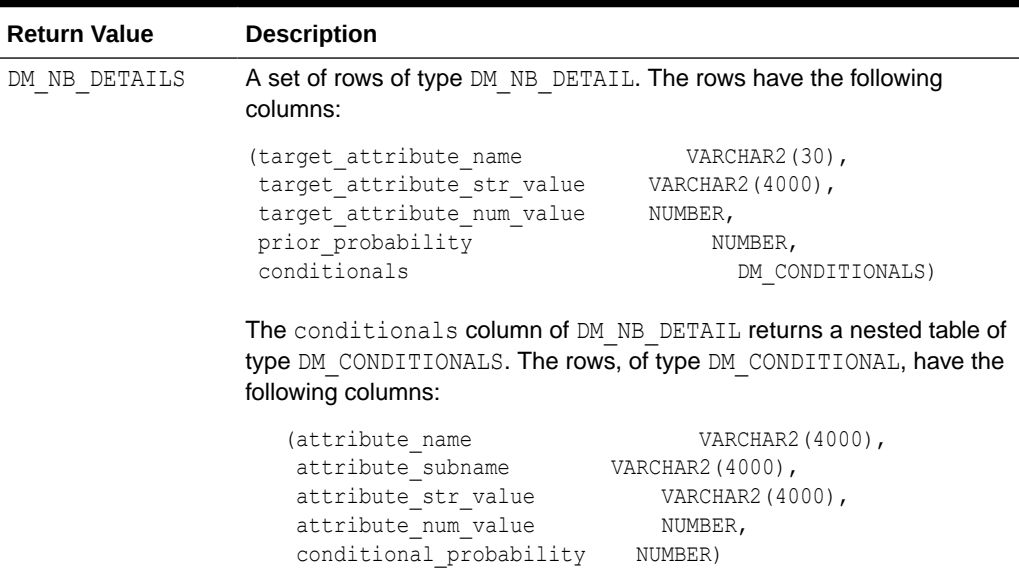

### **Table 42-99 GET\_MODEL\_DETAILS\_NB Function Return Values**

# **Usage Notes**

The table function pipes out rows of type DM\_NB\_DETAILS. For information on machine learning data types and piped output from table functions, see ["Data](#page-475-0) **Types** 

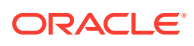

When the value is NULL for a partitioned model, an exception is thrown. When the value is not null, it must contain the desired partition name.

### **Examples**

The following query is from the sample program  $dmnbdem \cdot sq1$ . It returns model details about the model NB\_SH\_Clas\_sample. For information about the sample programs, see *Oracle Machine Learning for SQL User's Guide*.

The query creates labels from the bin boundary tables that were used to bin the training data. It replaces the attribute values with the labels. For numeric bins, the labels are (*lower\_boundary*,*upper\_boundary*]; for categorical bins, the label matches the value it represents. (This method of categorical label representation will only work for cases where one value corresponds to one bin.) The target was not binned.

```
WITH
     bin_label_view AS (
    SELECT col, bin, (DECODE(bin, '1', '[','(') || lv || ',' || val || ']') label
       FROM (SELECT col,
                      bin,
                       LAST_VALUE(val) OVER (
                       PARTITION BY col ORDER BY val
                       ROWS BETWEEN UNBOUNDED PRECEDING AND 1 PRECEDING) lv,
                       val
              FROM nb sh sample_num)
    UNION ALL
    SELECT col, bin, val label
     FROM nb sh sample cat
    ),
    model_details AS (
   SELECT T.target attribute name than the state of the transformation of the transformation of the transformation of the transformation of the transformation of the transformation of the transformation of the transformation 
          NVL(TO CHAR(T.target attribute num value, T.target attribute str value)) tval,
           C.attribute name pname, the control of the property of the property of the property of the property of the property of the property of the property of the property of the property of the property of the property of the pro
           NVL(L.label, NVL(C.attribute str value, C.attribute num value)) pval,
           T.prior probability \rhoC.conditional probability condp condp condp
      FROM TABLE(DBMS_DATA_MINING.GET_MODEL_DETAILS_NB('NB_SH_Clas_sample')) T,
            TABLE(T.conditionals) C,
            bin_label_view L
    WHERE C.attribute name = L.col (+) AND
           (NVL(C.attribute str value, C.attribute num value) = L.bin(+))
    ORDER BY 1,2,3,4,5,6
   \left( \right) SELECT tname, tval, pname, pval, priorp, condp
      FROM model_details
    WHERE ROWNUM < 11:
TNAME TVAL PNAME PVAL PONDP PVAL PRIORP CONDP
-------------- ---- ------------------------- ------------- ------- -------
AFFINITY CARD 0 AGE
\begin{tabular}{lcccccc} \tt AFFINITY_CARD & 0 & AGE & (30,35) & .6500 & .1509 \\ \tt AFFINITY_CARD & 0 & AGE & (35,40) & .6500 & .1125 \\ \tt AFFINITY_CARD & 0 & AGE & (40,46) & .6500 & .1134 \\ \end{tabular}AFFINITY CARD 0 AGE
AFFINITY CARD 0 AGE (40,46] .6500 .1134
AFFINITY CARD 0 AGE                           (46,53]           .6500 .1071
AFFINITY CARD 0 AGE                         (53,90]           .6500 .1312
AFFINITY CARD 0 AGE                               [17,24]             .6500 .2134
AFFINITY CARD 0 BOOKKEEPING APPLICATION 0 .6500 .1500
AFFINITY CARD 0 BOOKKEEPING APPLICATION 1 .6500 .8500
```
AFFINITY CARD 0 BULK PACK DISKETTES 0 .6500 .3670

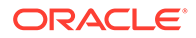

## **Related Topics**

• *Oracle Machine Learning for SQL User's Guide*

# 42.1.8.31 GET\_MODEL\_DETAILS\_NMF Function

The GET\_MODEL\_DETAILS\_NMF function returns a set of rows that provide the details of a non-negative matrix factorization model. Starting from Oracle Database 12*c* Release 2, this function is deprecated. Use model detail views instead.

See Model Detail Views in *Oracle Machine Learning for SQL User's Guide*.

# **Syntax**

```
DBMS_DATA_MINING.get_model_details_nmf(
     model name IN VARCHAR2,
     partition name VARCHAR2 DEFAULT NULL)
   RETURN DM NMF Feature Set PIPELINED;
```
### **Parameters**

# **Table 42-100 GET\_MODEL\_DETAILS\_NMF Function Parameters**

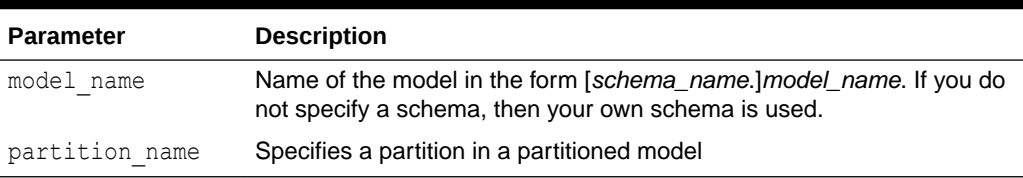

### **Return Values**

### **Table 42-101 GET\_MODEL\_DETAILS\_NMF Function Return Values**

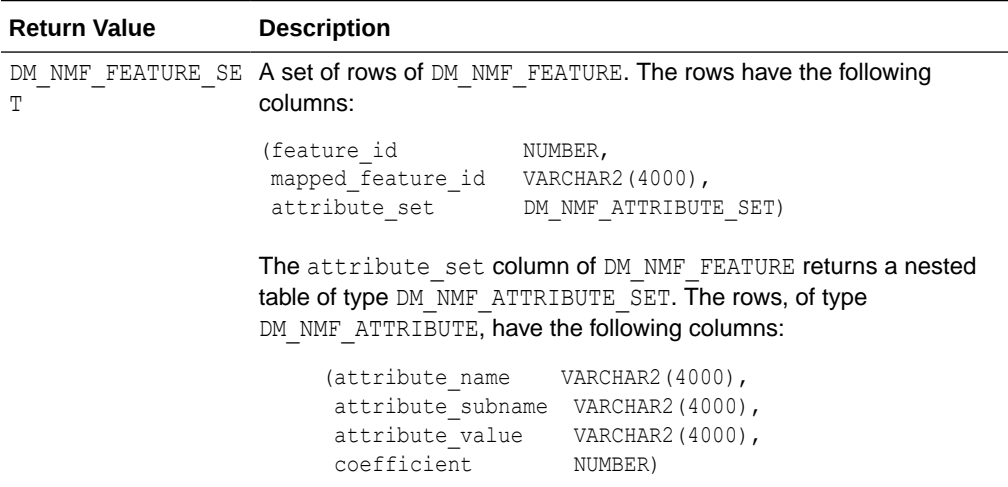

### **Usage Notes**

The table function pipes out rows of type DM\_NMF\_FEATURE\_SET. For information on machine learning data types and piped output from table functions, see ["Data](#page-475-0) [Types"](#page-475-0).

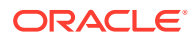

When the value is NULL for a partitioned model, an exception is thrown. When the value is not null, it must contain the desired partition name.

### **Examples**

The following example returns model details for the feature extraction model NMF\_SH\_Sample.

```
SELECT * FROM (
SELECT F.feature id,
     A.attribute name,
     A.attribute value,
      A.coefficient
 FROM TABLE(DBMS DATA MINING.GET MODEL DETAILS NMF('NMF SH Sample')) F,
     TABLE(F.attribute_set) A
ORDER BY feature id, attribute name, attribute value
) WHERE ROWNUM < 11; 
FEATURE_ID ATTRIBUTE_NAME ATTRIBUTE_VALUE COEFFICIENT
--------- ----------------------- ---------------- -------------------
 1 AFFINITY_CARD .051208078859308
1 AGE 20090513260041573
1 BOOKKEEPING APPLICATION .0512734004239326
```
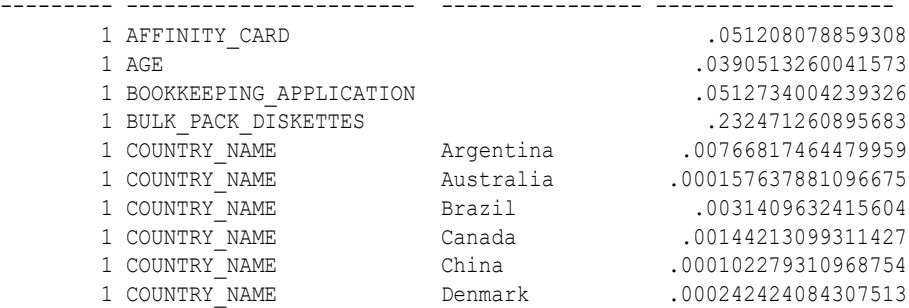

### **Related Topics**

• *Oracle Machine Learning for SQL User's Guide*

# 42.1.8.32 GET\_MODEL\_DETAILS\_OC Function

The GET\_MODEL\_DETAILS\_OC function returns a set of rows that provide the details of an Ocluster clustering model. The rows are an enumeration of the clustering patterns generated during the creation of the model. Starting from Oracle Database 12*c* Release 2, this function is deprecated. Use model detail views instead.

See Model Detail Views in *Oracle Machine Learning for SQL User's Guide*.

You can provide input to GET\_MODEL\_DETAILS\_OC to request specific information about the model, thus improving the performance of the query. If you do not specify filtering parameters, then GET\_MODEL\_DETAILS\_OC returns all the information about the model.

### **Syntax**

```
DBMS_DATA_MINING.get_model_details_oc(
      model_name VARCHAR2,
     cluster id NUMBER DEFAULT NULL,
      attribute VARCHAR2 DEFAULT NULL,
      centroid NUMBER DEFAULT 1,
     histogram NUMBER DEFAULT 1,
      rules NUMBER DEFAULT 2,
     topn attributes NUMBER DEFAULT NULL,
     partition name VARCHAR2 DEFAULT NULL)
  RETURN dm_clusters PIPELINED;
```
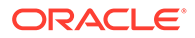

### **Parameters**

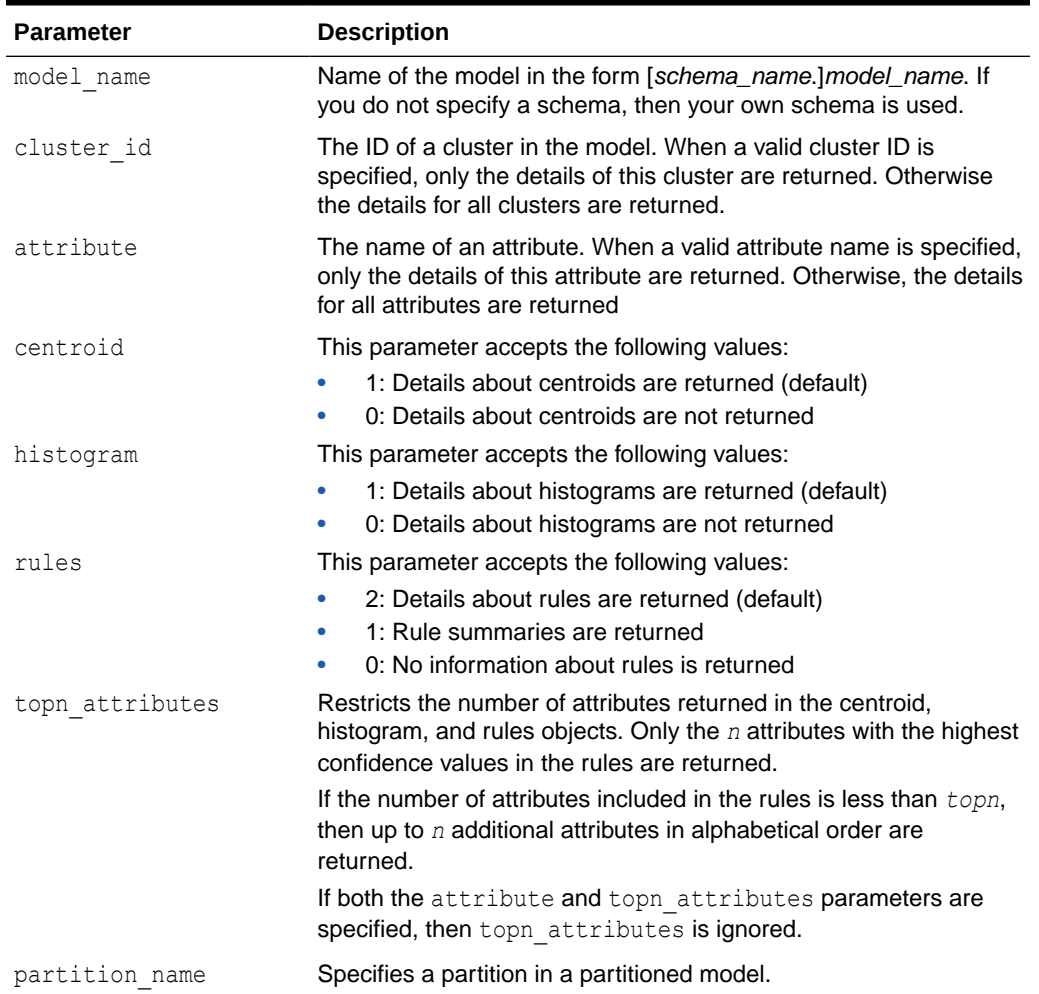

# **Table 42-102 GET\_MODEL\_DETAILS\_OC Function Parameters**

### **Usage Notes**

- **1.** For information about machine learning data types and return values for clustering algorithms piped output from table functions, see ["Data Types"](#page-475-0).
- **2.** When the value is NULL for a partitioned model, an exception is thrown. When the value is not null, it must contain the desired partition name.

### **Examples**

The following example returns model details for the clustering model OC\_SH\_Clus\_sample.

For each cluster in this example, the split predicate indicates the attribute and the condition used to assign records to the cluster's children during model build. It provides an important piece of information on how the population within a cluster can be divided up into two smaller clusters.

```
SELECT clu_id, attribute_name, op, s_value
    FROM (SELECT a.id clu id, sp.attribute name, sp.conditional operator op,
```
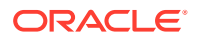

```
sp.attribute str value s value
           FROM TABLE(DBMS DATA MINING.GET MODEL DETAILS OC(
                 'OC_SH_Clus_sample')) a,
                TABLE(a.split_predicate) sp
         ORDER BY a.id, op, s value)
    WHERE ROWNUM < 11;
   CLU ID ATTRIBUTE NAME OP S VALUE
----------- -------------------- ---------------------------------
         1 OCCUPATION IN ?
         1 OCCUPATION IN Armed-F
         1 OCCUPATION IN Cleric.
         1 OCCUPATION IN Crafts
         2 OCCUPATION IN ?
        2 OCCUPATION IN Armed-F<br>2 OCCUPATION IN Cleric.
        2 OCCUPATION IN Cleri<br>3 OCCUPATION IN Exec.
        3 OCCUPATION
 3 OCCUPATION IN Farming
 3 OCCUPATION IN Handler
```
#### **Related Topics**

• *Oracle Machine Learning for SQL User's Guide*

# 42.1.8.33 GET\_MODEL\_SETTINGS Function

The GET\_MODEL\_SETTINGS function returns the settings used to build the given model. Starting from Oracle Database 12*c* Release 2, this function is deprecated. See "Static Data Dictionary Views: ALL\_ALL\_TABLES to ALL\_OUTLINES" in *Oracle Database Reference*.

#### **Syntax**

FUNCTION get model settings(model name IN VARCHAR2) RETURN DM Model Settings PIPELINED;

#### **Parameters**

### **Table 42-103 GET\_MODEL\_SETTINGS Function Parameters**

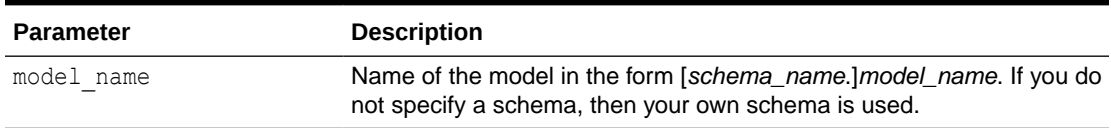

### **Return Values**

### **Table 42-104 GET\_MODEL\_SETTINGS Function Return Values**

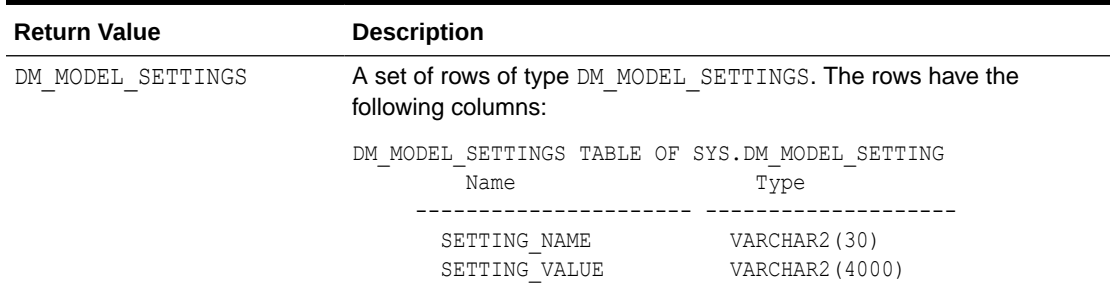

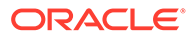

### **Usage Notes**

- **1.** This table function pipes out rows of type DM\_MODEL\_SETTINGS. For information on machine learning data types and piped output from table functions, see "[DBMS\\_DATA\\_MINING Datatypes"](#page-475-0).
- **2.** The setting names/values include both those specified by the user and any defaults assigned by the build process.

### **Examples**

The following example returns model model settings for an example naive Bayes model.

```
SETTING NAME SETTING VALUE
------------------------------ ------------------------------
ALGO_NAME ALGO_NAIVE_BAYES
PREP_AUTO
ODMS MAX PARTITIONS 1000
NABS SINGLETON THRESHOLD 0
CLAS_WEIGHTS_BALANCED OFF
NABS_PAIRWISE_THRESHOLD 0
ODMS_PARTITION_COLUMNS GENDER, Y_BOX_GAMES
ODMS_MISSING_VALUE_TREATMENT ODMS_MISSING_VALUE_AUTO
ODMS SAMPLING ODMS SAMPLING DISABLE
```

```
9 rows selected.
```
### **Related Topics**

• *Oracle Database Reference*

# 42.1.8.34 GET\_MODEL\_SIGNATURE Function

The GET\_MODEL\_SIGNATURE function returns the list of columns from the build input table that were used by the build process to train the model. Starting from Oracle Database 12*c* Release 2, this function is deprecated. See "Static Data Dictionary Views: ALL\_ALL\_TABLES to ALL\_OUTLINES" in *Oracle Database Reference*.

### **Syntax**

FUNCTION get model signature (model name IN VARCHAR2) RETURN DM Model Signature PIPELINED;

### **Parameters**

### **Table 42-105 GET\_MODEL\_SIGNATURE Function Parameters**

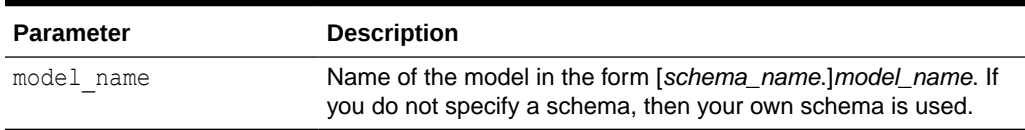

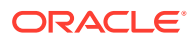

# **Return Values**

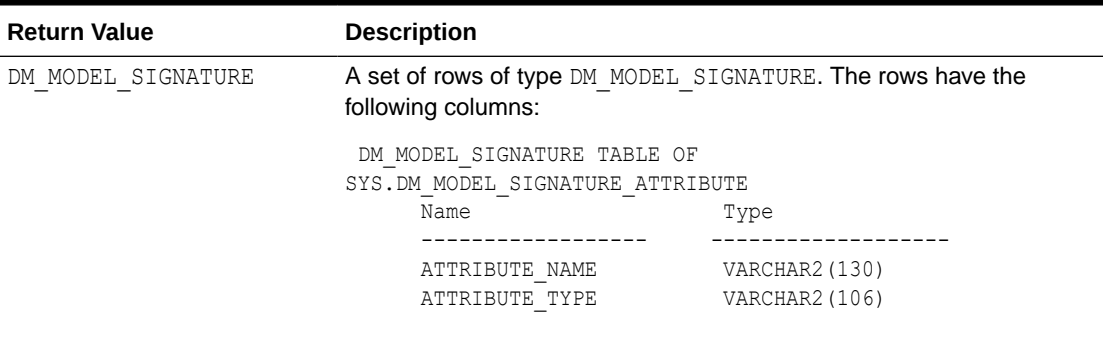

# **Table 42-106 GET\_MODEL\_SIGNATURE Function Return Values**

### **Usage Notes**

- **1.** This table function pipes out rows of type DM\_MODEL\_SIGNATURE. For information on machine learning data types and piped output from table functions, see "[DBMS\\_DATA\\_MINING Datatypes"](#page-475-0).
- **2.** The signature names or types include only those attributes used by the build process.

# **Examples**

The following example returns model settings for an example naive Bayes model.

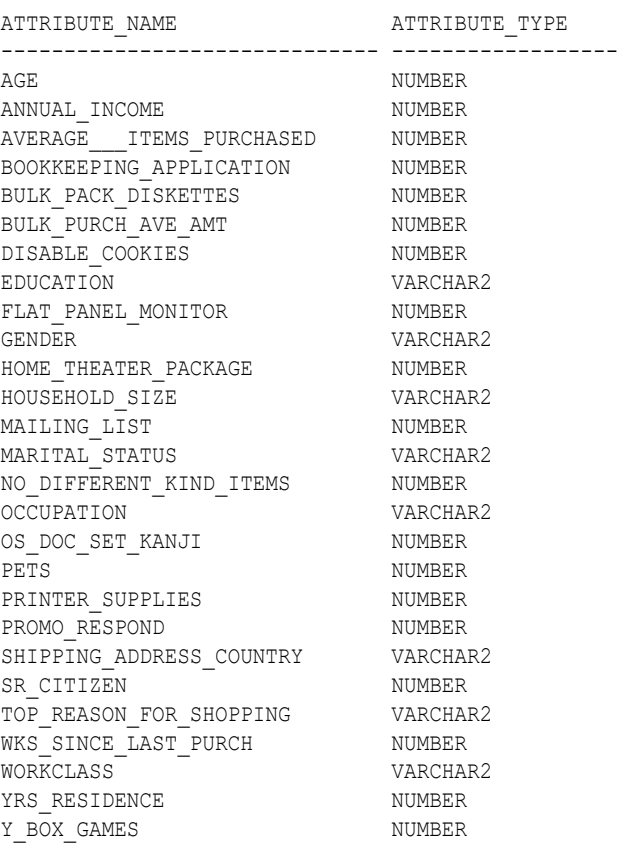

27 rows selected.

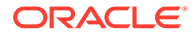

# **Related Topics**

• *Oracle Database Reference*

# 42.1.8.35 GET\_MODEL\_DETAILS\_SVD Function

The GET\_MODEL\_DETAILS\_SVD function returns a set of rows that provide the details of a singular value decomposition model. Oracle recommends to use model details view settings. Starting from Oracle Database 12*c* Release 2, this function is deprecated. Use model detail views instead.

Refer to Model Details View for Singular Value Decomposition.

### **Syntax**

```
DBMS_DATA_MINING.get_model_details_svd(
      model_name IN VARCHAR2,
     matrix type IN VARCHAR2 DEFAULT NULL,
     partition name VARCHAR2 DEFAULT NULL)
   RETURN DM_SVD_MATRIX_Set PIPELINED;
```
### **Parameters**

# **Table 42-107 GET\_MODEL\_DETAILS\_SVD Function Parameters**

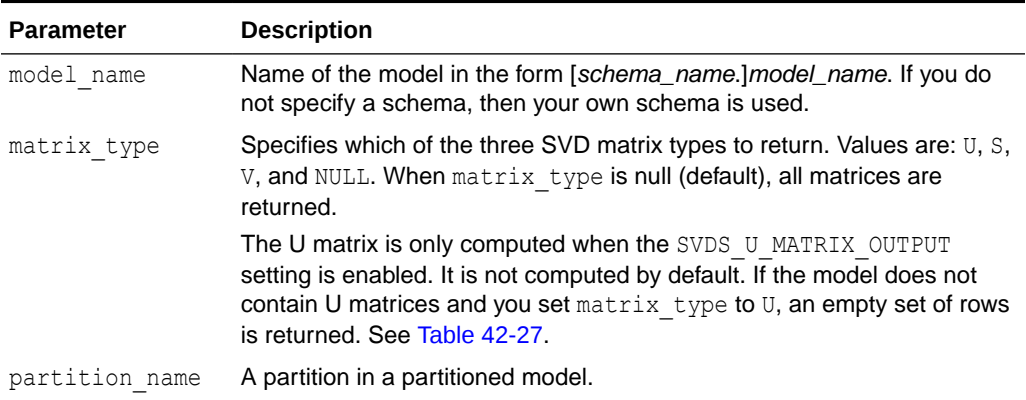

# **Return Values**

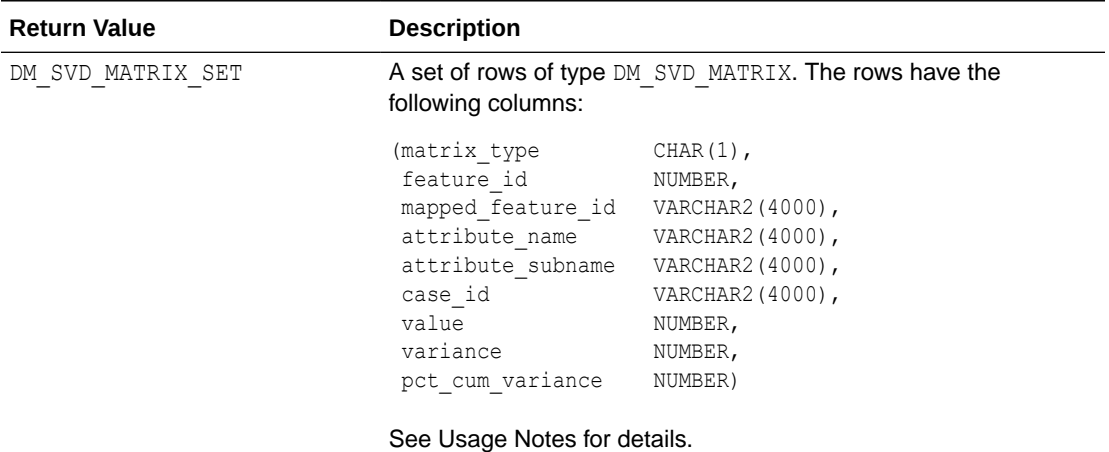

# **Table 42-108 GET\_MODEL\_DETAILS\_SVD Function Return Values**

# **Usage Notes**

**1.** This table function pipes out rows of type DM\_SVD\_MATRIX. For information on machine learning data types and piped output from table functions, see "[Data Types](#page-475-0)".

The columns in each row returned by GET\_MODEL\_DETAILS\_SVD are described as follows:

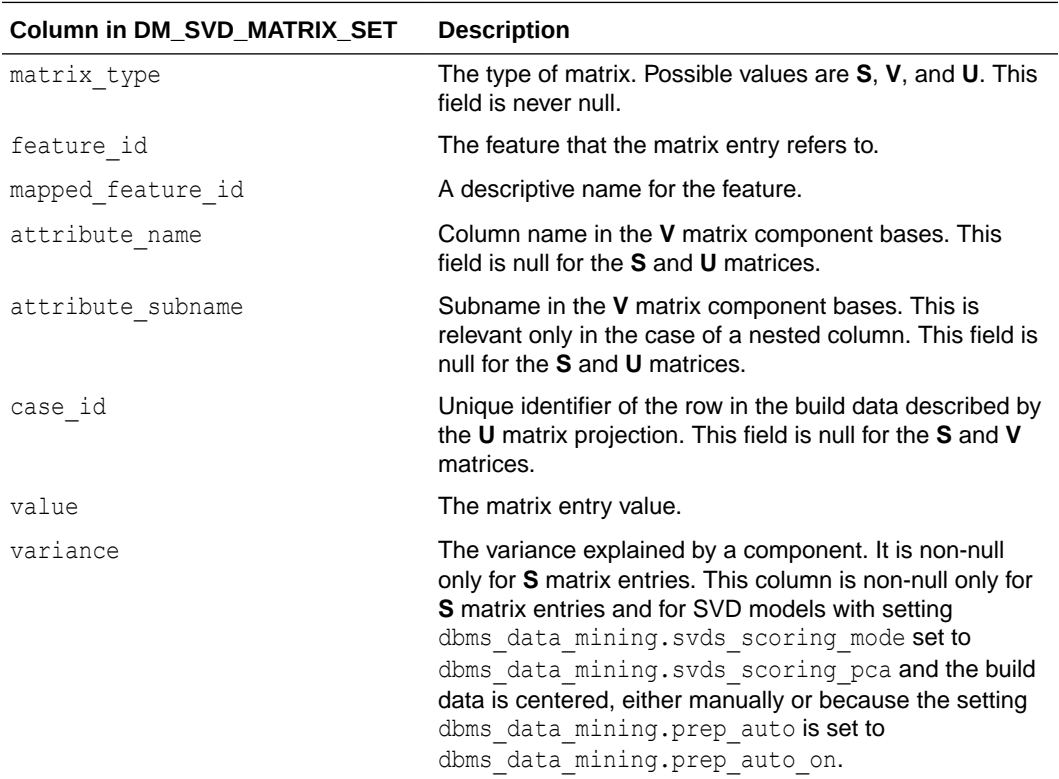

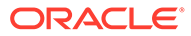

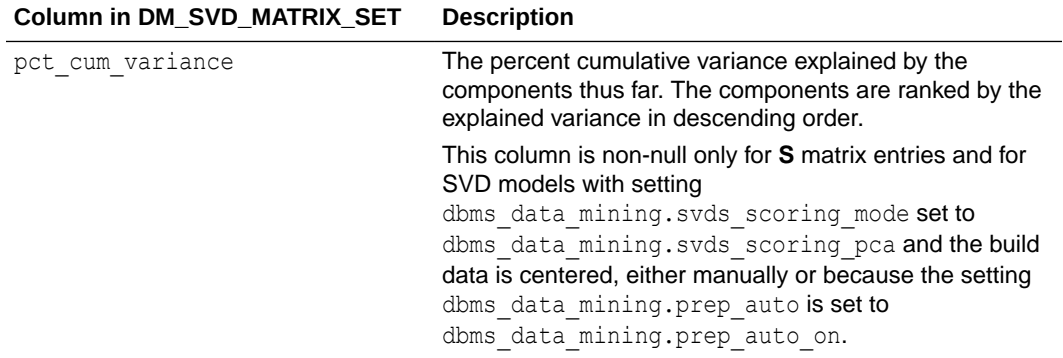

**2.** The output of GET\_MODEL\_DETAILS is in sparse format. Zero values are not returned. Only the diagonal elements of the **S** matrix, the non-zero coefficients in the **V** matrix bases, and the non-zero **U** matrix projections are returned.

There is one exception: If the data row does not produce non-zero **U** Matrix projections, the case ID for that row is returned with NULL for the feature id and value. This is done to avoid losing any records from the original data.

- **3.** GET MODEL DETAILS functions preserve model transparency by automatically reversing the transformations applied during the build process. Thus the attributes returned in the model details are the original attributes (or a close approximation of the original attributes) used to build the model.
- **4.** When the value is NULL for a partitioned model, an exception is thrown. When the value is not null, it must contain the preferred partition name.

### **Related Topics**

• *Oracle Machine Learning for SQL User's Guide*

# 42.1.8.36 GET\_MODEL\_DETAILS\_SVM Function

The GET\_MODEL\_DETAILS\_SVM function returns a set of rows that provide the details of a linear support vector machines (SVM) model. If invoked for nonlinear SVM, it returns ORA-40215. Starting from Oracle Database 12*c* Release 2, this function is deprecated. Use model detail views instead.

See Model Detail Views in *Oracle Machine Learning for SQL User's Guide*.

In linear SVM models, only nonzero coefficients are stored. This reduces storage and speeds up model loading. As a result, if an attribute is missing in the coefficient list returned by GET\_MODEL\_DETAILS\_SVM, then the coefficient of this attribute should be interpreted as zero.

### **Syntax**

```
DBMS_DATA_MINING.get_model_details_svm(
     model name VARCHAR2,
     reverse coef NUMBER DEFAULT 0,
     partition name VARCHAR2 DEFAULT NULL)
  RETURN DM_SVM_Linear_Coeff_Set PIPELINED;
```
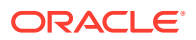

### **Parameters**

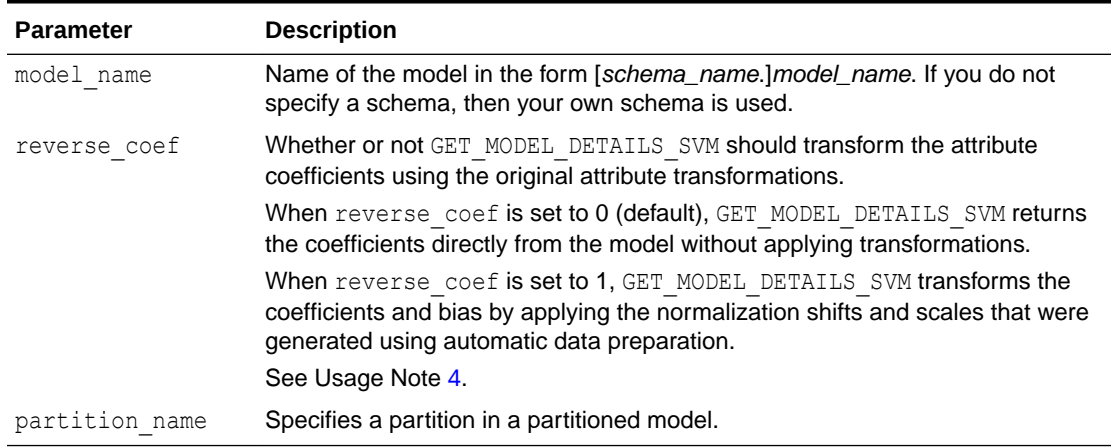

### **Table 42-109 GET\_MODEL\_DETAILS\_SVM Function Parameters**

# **Return Values**

### **Table 42-110 GET\_MODEL\_DETAILS\_SVM Function Return Values**

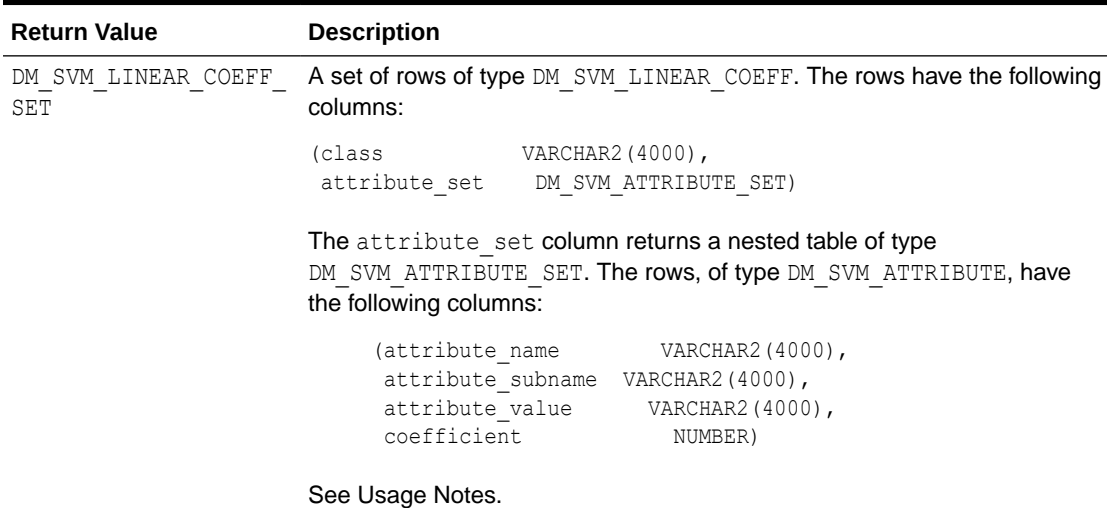

### **Usage Notes**

- **1.** This table function pipes out rows of type DM\_SVM\_LINEAR\_COEFF. For information on machine learning data types and piped output from table functions, see ["Data Types](#page-475-0)".
- **2.** The class column of DM\_SVM\_LINEAR\_COEFF contains classification target values. For SVM Regression models, class is null. For each classification target value, a set of coefficients is returned. For binary classification, one-class classification, and regression models, only a single set of coefficients is returned.
- **3.** The attribute\_value column in DM\_SVM\_ATTRIBUTE\_SET is used for categorical attributes.
- **4.** GET MODEL DETAILS functions preserve model transparency by automatically reversing the transformations applied during the build process. Thus the attributes returned in the

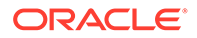

model details are the original attributes (or a close approximation of the original attributes) used to build the model.

The coefficients are related to the transformed, not the original, attributes. When returned directly with the model details, the coefficients may not provide meaningful information. If you want GET\_MODEL\_DETAILS\_SVM to transform the coefficients such that they relate to the original attributes, set the reverse\_coef parameter to 1.

**5.** When the value is NULL for a partitioned model, an exception is thrown. When the value is not null, it must contain the desired partition name.

# **Examples**

The following example returns model details for the SVM classification model SVMC\_SH\_Clas\_sample, which was created by the sample program dmsvcdem.sql. For information about the sample programs, see *Oracle Machine Learning for SQL User's Guide*.

```
WITH
  mod_dtls AS (
   SELECT *
    FROM TABLE(DBMS_DATA_MINING.GET_MODEL_DETAILS_SVM('SVMC_SH_Clas_sample'))
  ),
  model_details AS (
   SELECT D.class, A.attribute_name, A.attribute_value, A.coefficient
    FROM mod dtls D,
         TABLE(D.attribute_set) A
     ORDER BY D.class, ABS(A.coefficient) DESC
  \lambda SELECT class, attribute_name aname, attribute_value aval, coefficient coeff
    FROM model details
    WHERE ROWNUM < 11;
```
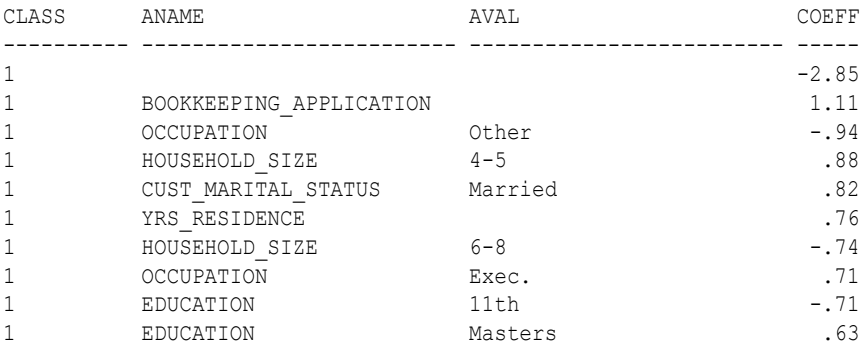

### **Related Topics**

• *Oracle Machine Learning for SQL User's Guide*

# 42.1.8.37 GET\_MODEL\_DETAILS\_XML Function

This function returns an XML object that provides the details of a decision tree model. Starting from Oracle Database 12*c* Release 2, this function is deprecated. Use model detail views instead.

See Model Detail Views for Decision Tree in *Oracle Machine Learning for SQL User's Guide*.

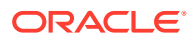

### **Syntax**

```
DBMS_DATA_MINING.get_model_details_xml(
     model name IN VARCHAR2,
      partition_name IN VARCHAR2 DEFAULT NULL)
  RETURN XMLType;
```
### **Parameters**

### **Table 42-111 GET\_MODEL\_DETAILS\_XML Function Parameters**

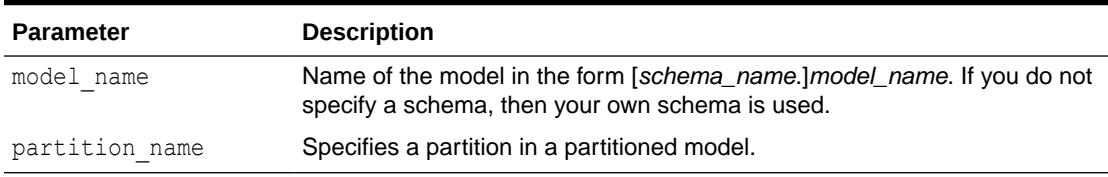

#### **Return Values**

### **Table 42-112 GET\_MODEL\_DETAILS\_XML Function Return Value**

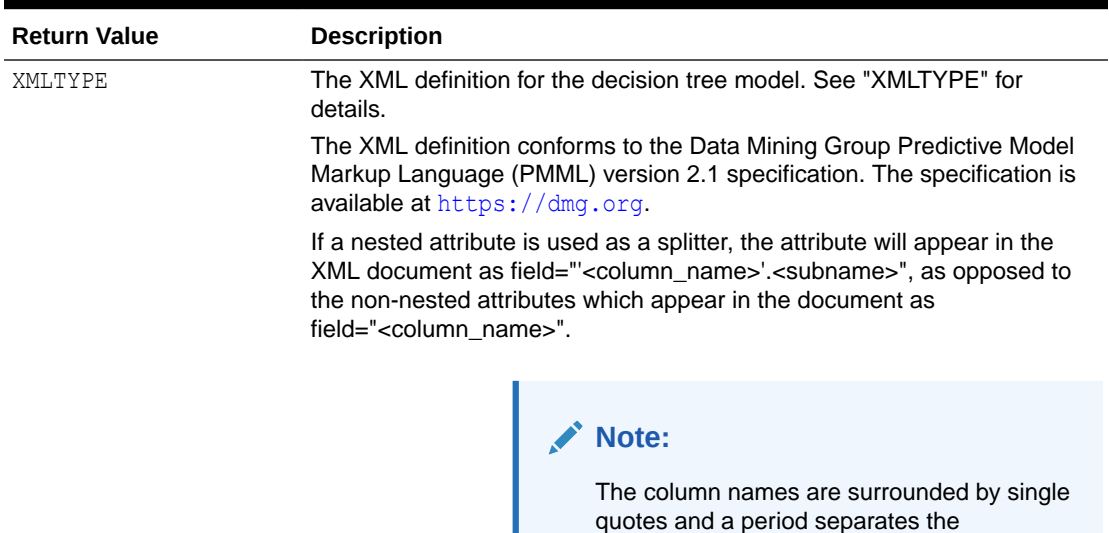

The rest of the document style remains unchanged.

column\_name from the subname.

### **Usage Notes**

Special characters that cannot be displayed by Oracle XML are converted to '#'.

### **Examples**

The following statements in SQL\*Plus return the details of the decision tree model dt sh clas sample.

Note: The "&quot" characters you will see in the XML output are a result of SQL\*Plus behavior. To display the XML in proper format, cut and past it into a file and open the file in a browser.

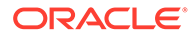

```
column dt_details format a320
SELECT 
dbms data mining.get model details xml('dt sh clas sample')
 AS DT_DETAILS
FROM dual;
```

```
DT_DETAILS
```

```
--------------------------------------------------------------------------------
<PMML version="2.1">
   <Header copyright="Copyright (c) 2004, Oracle Corporation. All rights
      reserved."/>
  <DataDictionary numberOfFields="9">
    <DataField name="AFFINITY_CARD" optype="categorical"/> 
    <DataField name="AGE" optype="continuous"/> 
    <DataField name="BOOKKEEPING_APPLICATION" optype="continuous"/>
    <DataField name="CUST_MARITAL_STATUS" optype="categorical"/>
    <DataField name="EDUCATION" optype="categorical"/> 
    <DataField name="HOUSEHOLD_SIZE" optype="categorical"/>
    <DataField name="OCCUPATION" optype="categorical"/>
    <DataField name="YRS_RESIDENCE" optype="continuous"/>
    <DataField name="Y_BOX_GAMES" optype="continuous"/>
   </DataDictionary>
   <TreeModel modelName="DT_SH_CLAS_SAMPLE" functionName="classification"
       splitCharacteristic="binarySplit">
     <Extension name="buildSettings">
       <Setting name="TREE_IMPURITY_METRIC" value="TREE_IMPURITY_GINI"/>
       <Setting name="TREE_TERM_MAX_DEPTH" value="7"/>
       <Setting name="TREE_TERM_MINPCT_NODE" value=".05"/>
       <Setting name="TREE_TERM_MINPCT_SPLIT" value=".1"/> 
       <Setting name="TREE_TERM_MINREC_NODE" value="10"/>
       <Setting name="TREE_TERM_MINREC_SPLIT" value="20"/>
       <costMatrix>
         <costElement>
           <actualValue>0</actualValue>
           <predictedValue>0</predictedValue>
           <cost>0</cost>
         </costElement>
         <costElement>
           <actualValue>0</actualValue>
           <predictedValue>1</predictedValue>
           <cost>1</cost>
         </costElement>
         <costElement>
           <actualValue>1</actualValue>
           <predictedValue>0</predictedValue>
           <cost>8</cost> 
         </costElement>
         <costElement> 
           <actualValue>1</actualValue>
           <predictedValue>1</predictedValue> 
           <cost>0</cost> 
         </costElement>
       </costMatrix>
     </Extension>
     <MiningSchema>
 .
 .
 .
 .
```
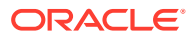

.

```
 . 
       </Node>
     </Node>
   </TreeModel>
</PMML>
```
### **Related Topics**

• *Oracle Database PL/SQL Packages and Types Reference*

# 42.1.8.38 GET\_MODEL\_TRANSFORMATIONS Function

This function returns the transformation expressions embedded in the specified model. Starting from Oracle Database 12*c* Release 2, this function is deprecated. See "Static Data Dictionary Views: ALL\_ALL\_TABLES to ALL\_OUTLINES" in *Oracle Database Reference*.

All GET  $*$  interfaces are replaced by model views, and Oracle recommends that users reference the model views to retrieve the relevant information. The GET\_MODEL\_TRANSFORMATIONS function is replaced by the following:

- USER(/DBA/ALL)\_MINING\_MODEL\_XFORMS: provides the user-embedded transformations
- DM\$VX prefixed model view: provides text feature extraction information
- D\$VN prefixed mode view: provides normalization and missing value information
- DM\$VB: provides binning information

# **See Also:**

"About Transformation Lists" in [DBMS\\_DATA\\_MINING\\_TRANSFORM Operational](#page-604-0) **[Notes](#page-604-0)** 

["GET\\_TRANSFORM\\_LIST Procedure](#page-577-0)"

["CREATE\\_MODEL Procedure](#page-525-0)"

"ALL\_MINING\_MODEL\_XFORMS" in *Oracle Database Reference*

"DBA\_MINING\_MODEL\_XFORMS" in *Oracle Database Reference*

"USER\_MINING\_MODEL\_XFORMS" in *Oracle Database Reference*

Model Details View for Binning

Normalization and Missing Value Handling

Data Preparation for Text Features

#### **Syntax**

```
DBMS_DATA_MINING.get_model_transformations(
      model_name IN VARCHAR2,
     partition name IN VARCHAR2 DEFAULT NULL)
  RETURN DM_Transforms PIPELINED;
```
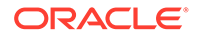
## **Parameters**

## **Table 42-113 GET\_MODEL\_TRANSFORMATIONS Function Parameters**

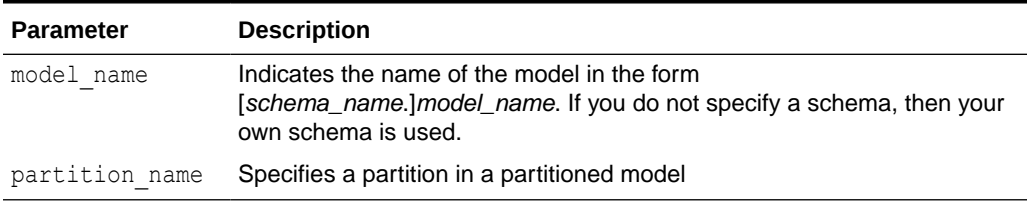

## **Return Values**

## **Table 42-114 GET\_MODEL\_TRANSFORMATIONS Function Return Value**

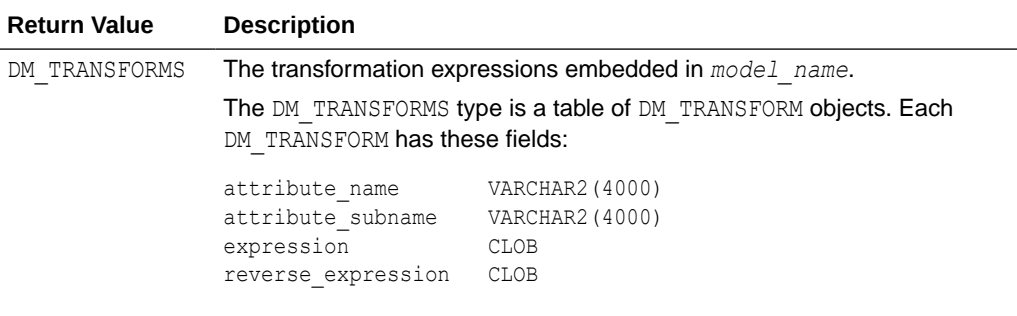

### **Usage Notes**

When Automatic Data Preparation (ADP) is enabled, both automatic and user-defined transformations may be associated with an attribute. In this case, the user-defined transformations are evaluated before the automatic transformations.

When invoked for a partitioned model, the partition name parameter must be specified.

## **Examples**

In this example, several columns in the SH.CUSTOMERS table are used to create a naive Bayes model. A transformation expression is specified for one of the columns. The model does not use ADP.

```
CREATE OR REPLACE VIEW mining_data AS
   SELECT cust_id, cust_year_of_birth, cust_income_level,cust_credit_limit
   FROM sh.customers;
describe mining_data
Name Null? Type
 -------------------------------------- -------- --------------------------
CUST ID NOT NULL NUMBER
CUST_YEAR_OF_BIRTH NOT NULL NUMBER(4)
CUST_INCOME_LEVEL VARCHAR2(30)
CUST_CREDIT_LIMIT NUMBER
CREATE TABLE settings_nb(
   setting name VARCHAR2(30),
    setting value VARCHAR2(30));
```
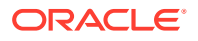

```
BEGIN
    INSERT INTO settings nb (setting name, setting value) VALUES
      (dbms data mining.algo name, dbms data mining.algo naive bayes);
    INSERT INTO settings nb (setting name, setting value) VALUES
         (dbms_data_mining.prep_auto, dbms_data mining.prep auto off);
     COMMIT;
END;
/
DECLARE
  mining data xforms dbms_data_mining_transform.TRANSFORM_LIST;
  BEGIN
    dbms_data_mining_transform.SET_TRANSFORM (
xform list \Rightarrow mining data xforms,
attribute name \implies 'cust year of birth',
attribute subname \Rightarrow null,
 expression => 'cust_year_of_birth + 10',
reverse expression \Rightarrow 'cust year of birth - 10');
   dbms data mining. CREATE MODEL (
       model_name => 'new_model',
mining function \Rightarrow dbms data mining.classification,
 data_table_name => 'mining_data',
       case_id_column_name => 'cust id',
      target column name => 'cust income level',
       settings table name => 'settings nb',
       data schema name \Rightarrow nulL,
       settings schema name => null,
        xform_list => mining_data_xforms );
  END;
  /
SELECT attribute name, TO_CHAR(expression), TO_CHAR(reverse_expression)
     FROM TABLE (dbms data mining.GET MODEL TRANSFORMATIONS('new model'));
ATTRIBUTE_NAME TO_CHAR(EXPRESSION) TO_CHAR(REVERSE_EXPRESSION)
------------------ ------------------------ ----------------------------- 
CUST YEAR OF BIRTH cust year of birth + 10 cust year of birth - 10
```
### **Related Topics**

• *Oracle Database Reference*

# 42.1.8.39 GET\_TRANSFORM\_LIST Procedure

This procedure converts transformation expressions specified as DM\_TRANSFORMS to a transformation list (TRANSFORM\_LIST) that can be used in creating a model. DM\_TRANSFORMS is returned by the GET\_MODEL\_TRANSFORMATIONS function.

You can also use routines in the DBMS\_DATA\_MINING\_TRANSFORM package to construct a transformation list.

**See Also:** "About Transformation Lists" in [DBMS\\_DATA\\_MINING\\_TRANSFORM](#page-597-0) ["GET\\_MODEL\\_TRANSFORMATIONS Function"](#page-575-0) ["CREATE\\_MODEL Procedure](#page-525-0)"

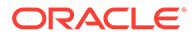

## **Syntax**

```
DBMS_DATA_MINING.GET_TRANSFORM_LIST (
xform list OUT NOCOPY TRANSFORM LIST,
model_xforms IN DM_TRANSFORMS);
```
### **Parameters**

## **Table 42-115 GET\_TRANSFORM\_LIST Procedure Parameters**

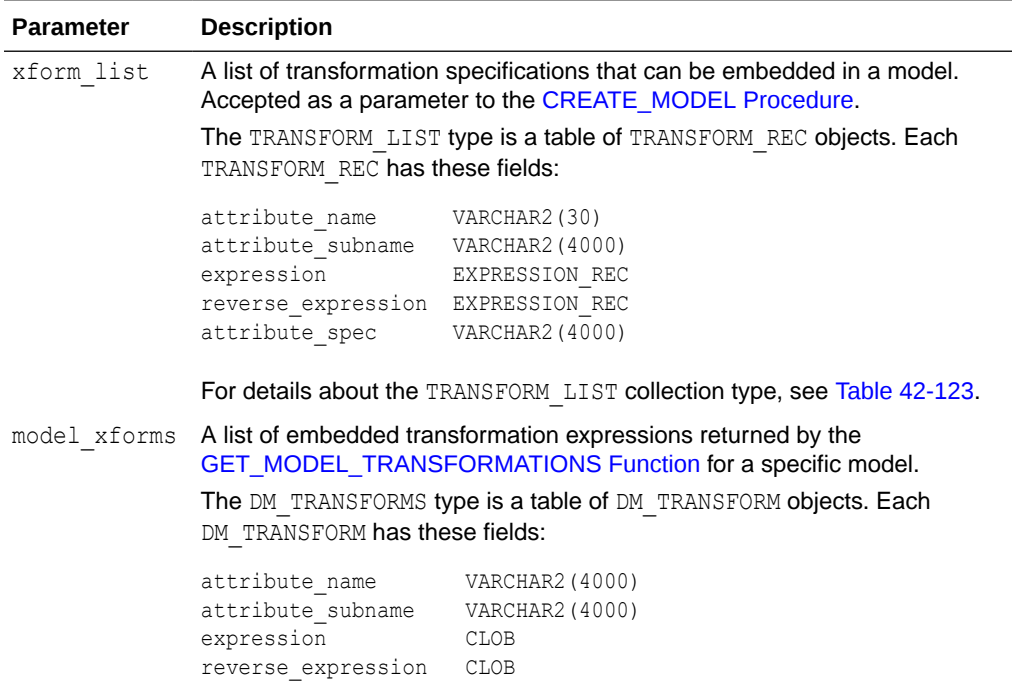

### **Examples**

In this example, a model  $mod1$  is trained using several columns in the  $SH.CUSTOMERS$ table. The model uses ADP, which automatically bins one of the columns.

A second model mod2 is trained on the same data without ADP, but it uses a transformation list that was obtained from mod1. As a result, both mod1 and mod2 have the same embedded transformation expression.

```
CREATE OR REPLACE VIEW mining_data AS
    SELECT cust_id, cust_year_of_birth, cust_income_level, cust_credit_limit
    FROM sh.customers;
describe mining_data
Name Null? Type
 ----------------------------------------- -------- ----------------------------
CUST ID NOT NULL NUMBER
CUST YEAR OF BIRTH NOT NULL NUMBER(4)
 CUST_INCOME_LEVEL VARCHAR2(30)
CUST CREDIT LIMIT NUMBER
CREATE TABLE setmod1(setting_name VARCHAR2(30), setting_value VARCHAR2(30));
BEGIN
```
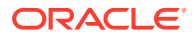

```
INSERT INTO setmod1 VALUES (dbms data mining.algo name, dbms data mining.algo naive bayes);
   INSERT INTO setmod1 VALUES (dbms_data_mining.prep_auto,dbms_data_mining.prep_auto_on);
   dbms_data_mining.CREATE_MODEL (
model name \implies 'mod1',
mining function \implies dbms data mining.classification,
 data_table_name => 'mining_data',
             case_id\_column_name => 'cut_id',target column name => 'cust income level',
             settings_table name => 'setmod1');
   COMMTT:
END;
/
CREATE TABLE setmod2 (setting name VARCHAR2(30), setting value VARCHAR2(30));
BEGIN
  INSERT INTO setmod2
    VALUES (dbms data mining.algo name, dbms data mining.algo naive bayes);
  COMMIT;
END;
/
DECLARE
 v xform list dbms data mining transform.TRANSFORM LIST;
 dmxf DM_TRANSFORMS;
BEGIN
   EXECUTE IMMEDIATE
   'SELECT dm_transform(attribute_name, attribute_subname, expression, reverse_expression)
   FROM TABLE(dbms data mining.GET MODEL TRANSFORMATIONS (''mod1''))'
     BULK COLLECT INTO dmxf;
  dbms_data_mining.GET_TRANSFORM_LIST (
xform list \Rightarrow v xform list,
model xforms \implies dmxf);
   dbms_data_mining.CREATE_MODEL(
       model_name => 'modd',mining function \Rightarrow dbms data mining.classification,
data table name \implies 'mining data',
       case id column name \Rightarrow 'cust id',
 target_column_name => 'cust_income_level',
settings table name => 'setmod2',
       xform list \Rightarrow v xform list);
END;
/
```
#### **-- Transformation expression embedded in mod1**

SELECT TO CHAR(expression) FROM TABLE (dbms data mining.GET MODEL TRANSFORMATIONS('mod1'));

```
TO_CHAR(EXPRESSION)
--------------------------------------------------------------------------------
CASE WHEN "CUST YEAR OF BIRTH"<1915 THEN 0 WHEN "CUST YEAR OF BIRTH"<=1915 THEN 0
WHEN "CUST YEAR OF BIRTH"<=1920.5 THEN 1 WHEN "CUST YEAR OF BIRTH"<=1924.5 THEN 2
.
.
.
```

```
.5 THEN 29 WHEN "CUST_YEAR_OF_BIRTH" IS NOT NULL THEN 30 END
```
#### **-- Transformation expression embedded in mod2**

SELECT TO CHAR(expression) FROM TABLE (dbms data mining.GET MODEL TRANSFORMATIONS('mod2'));

TO\_CHAR(EXPRESSION)

-------------------------------------------------------------------------------- CASE WHEN "CUST YEAR OF BIRTH"<1915 THEN 0 WHEN "CUST YEAR OF BIRTH"<=1915 THEN 0 WHEN "CUST YEAR OF BIRTH"<=1920.5 THEN 1 WHEN "CUST YEAR OF BIRTH"<=1924.5 THEN 2

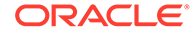

.

```
.5 THEN 29 WHEN "CUST_YEAR_OF_BIRTH" IS NOT NULL THEN 30 END
```

```
-- Reverse transformation expression embedded in mod1
SELECT TO CHAR(reverse expression)FROM TABLE
(dbms data mining.GET MODEL TRANSFORMATIONS('mod1'));
```

```
TO_CHAR(REVERSE_EXPRESSION)
```
. .

.

```
--------------------------------------------------------------------------------
DECODE("CUST_YEAR_OF_BIRTH",0,'( ; 1915), [1915; 1915]',1,'(1915; 1920.5]',2,'(1
920.5; 1924.5]',3,'(1924.5; 1928.5]',4,'(1928.5; 1932.5]',5,'(1932.5; 1936.5]',6
.
.
```
8,'(1987.5; 1988.5]',29,'(1988.5; 1989.5]',30,'(1989.5; )',NULL,'NULL')

```
-- Reverse transformation expression embedded in mod2
SELECT TO CHAR(reverse expression) FROM TABLE
(dbms_data_mining.GET_MODEL_TRANSFORMATIONS('mod2'));
```
TO\_CHAR(REVERSE\_EXPRESSION)

-------------------------------------------------------------------------------- DECODE("CUST\_YEAR\_OF\_BIRTH",0,'( ; 1915), [1915; 1915]',1,'(1915; 1920.5]',2,'(1 920.5; 1924.5]',3,'(1924.5; 1928.5]',4,'(1928.5; 1932.5]',5,'(1932.5; 1936.5]',6 . . . 8,'(1987.5; 1988.5]',29,'(1988.5; 1989.5]',30,'(1989.5; )',NULL,'NULL')

# 42.1.8.40 IMPORT\_MODEL Procedure

This procedure imports one or more machine learning models. The procedure is overloaded. You can call it to import machine learning models from a dump file set, or you can call it to import a single machine learning model from a PMML document.

## **Import from a dump file set**

You can import machine learning models from a dump file set that was created by the [EXPORT\\_MODEL Procedure.](#page-533-0) IMPORT\_MODEL and EXPORT\_MODEL use Oracle Data Pump technology to export to and import from a dump file set.

When Oracle Data Pump is used directly to export/import an entire schema or database, the machine learning models in the schema or database are included. EXPORT\_MODEL and IMPORT\_MODEL export/import machine learning models only.

## **Import from PMML**

You can import a machine learning model represented in Predictive Model Markup Language (PMML). The model must be of type RegressionModel, either linear regression or binary logistic regression.

PMML is an XML-based standard specified by the Data Mining Group ([https://](https://dmg.org) [dmg.org](https://dmg.org)). Applications that are PMML-compliant can deploy PMML-compliant models that were created by any vendor. Oracle Machine Learning for SQL supports the core features of PMML 3.1 for regression models.

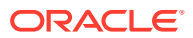

**See Also:** *Oracle Machine Learning for SQL User's Guide* for more information about exporting and importing machine learning models *Oracle Database Utilities* for information about Oracle Data Pump <https://dmg.org/dmg-faq.html> for more information about PMML

## **Syntax**

Imports a machine learning model from a dump file set:

```
DBMS_DATA_MINING.IMPORT_MODEL (
```
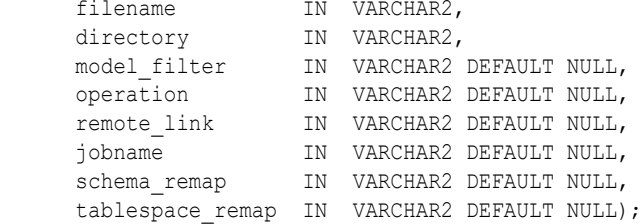

Imports a machine learning model from a PMML document:

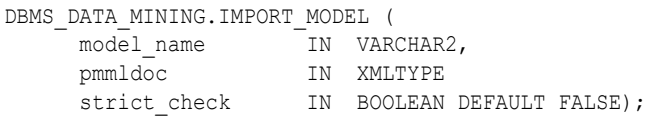

### **Parameters**

## **Table 42-116 IMPORT\_MODEL Procedure Parameters**

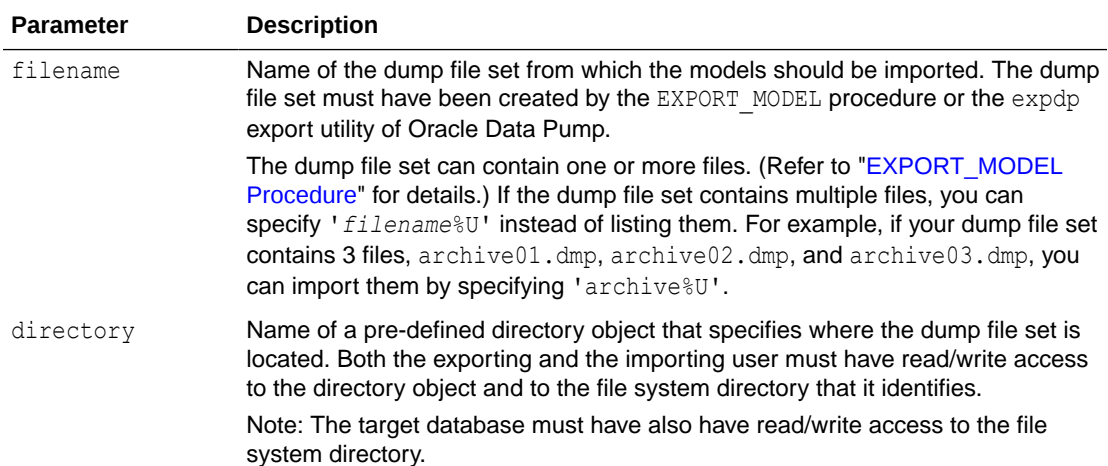

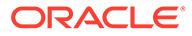

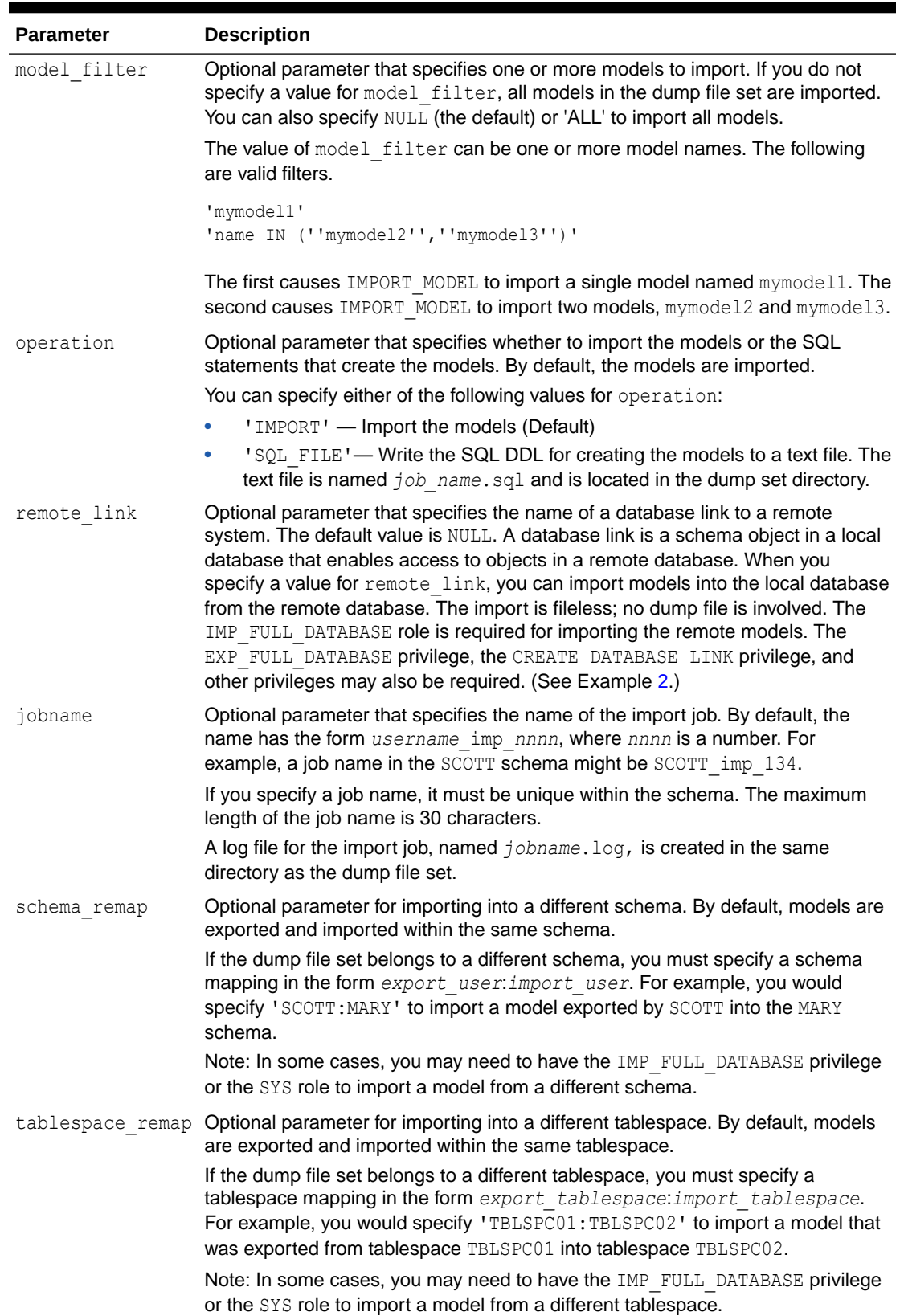

## **Table 42-116 (Cont.) IMPORT\_MODEL Procedure Parameters**

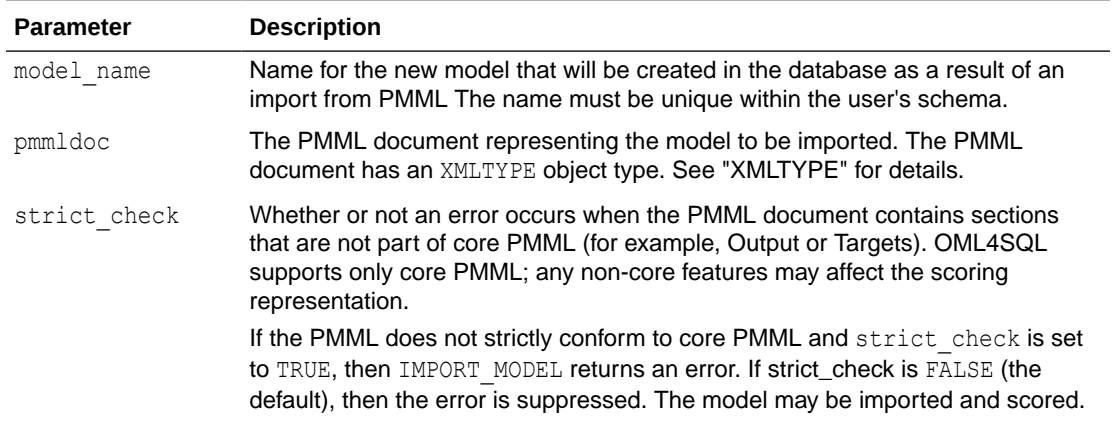

### **Table 42-116 (Cont.) IMPORT\_MODEL Procedure Parameters**

### **Examples**

SQL> connect oml\_user2

**1.** This example shows a model being exported and imported within the schema oml user2. Then the same model is imported into the oml user3 schema. The oml user3 user has the IMP\_FULL\_DATABASE privilege. The oml\_user2 user has been assigned the USER2 tablespace; oml user3 has been assigned the USER3 tablespace.

```
Enter password: oml_user2_password
Connected.
SQL> select model name from user mining models;
MODEL_NAME
------------------------------
NMF_SH_SAMPLE
SVMO SH CLAS SAMPLE
SVMR_SH_REGR_SAMPLE
-- export the model called NMF SH SAMPLE to a dump file in same schema
SQL>EXECUTE DBMS_DATA_MINING.EXPORT_MODEL (
            filename =>'NMF SH SAMPLE out',
             directory =>'DATA_PUMP_DIR', 
            model_fitter => 'name = 'NMF_SH_SAMPLE'''');
-- import the model back into the same schema
SQL>EXECUTE DBMS_DATA_MINING.IMPORT_MODEL (
            filename => 'NMF SH_SAMPLE_out01.dmp',
             directory => 'DATA_PUMP_DIR', 
             model_filter => 'name = ''NMF_SH_SAMPLE''');
-- connect as different user
-- import same model into that schema
SQL> connect oml_user3
Enter password: oml_user3_password
Connected.
SQL>EXECUTE DBMS_DATA_MINING.IMPORT_MODEL (
            filename => 'NMF SH_SAMPLE_out01.dmp',
            directory => 'DATA PUMP DIR',
             model_filter => 'name = ''NMF_SH_SAMPLE''',
             operation =>'IMPORT', 
             remote_link => NULL,
```
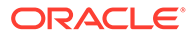

```
 jobname => 'nmf_imp_job',
schema remap => 'oml user2:oml user3',
tablespace remap => 'USER2:USER3');
```
<span id="page-584-0"></span>The following example shows user MARY importing all models from a dump file, model exp\_001.dmp, which was created by user SCOTT. User MARY has been assigned a tablespace named USER2; user SCOTT was assigned the tablespace USERS when the models were exported into the dump file  $\text{model}$  exp  $001$ .dmp.The dump file is located in the file system directory mapped to a directory object called DM\_DUMP. If user MARY does not have IMP\_FULL\_DATABASE privileges, IMPORT\_MODEL will raise an error.

```
-- import all models
DECLARE
 file_name VARCHAR2(40);
BEGIN
 file name := 'model exp 001.dmp';
   DBMS_DATA_MINING.IMPORT_MODEL(
            -<br>filename=> 'file name',
             directory=>'DM_DUMP',
             schema_remap=>'SCOTT:MARY', 
             tablespace_remap=>'USERS:USER2');
   DBMS_OUTPUT.PUT_LINE(
           'DBMS DATA MINING.IMPORT MODEL of all models from SCOTT done!');
END;
/
```
**2.** This example shows how the user xuser could import the model oml user.r1mod from a remote database. The SQL\*Net connection alias for the remote database is R1DB. The user xuser is assigned the SYSAUX tablespace; the user oml user is assigned the TBS 1 tablespace.

```
CONNECT / AS SYSDBA;
GRANT CREATE DATABASE LINK TO xuser; 
GRANT imp_full_database TO xuser;
CONNECT xuser/xuserpassword
CREATE DATABASE LINK oml_user_link 
         CONNECT TO oml_user IDENTIFIED BY oml_userpassword USING 'R1DB';
EXEC dbms data mining.import model (
    NULL, 
   'oml user DIR',
    'R1MOD',
   remote link => 'oml user LINK', schema remap => 'oml user:XUSER',
                    tablespace remap => 'TBS 1:SYSAUX' );
SELECT name FROM dm user models;
```
NAME

R1MOD

**3.** This example shows how a PMML document called SamplePMML1.xml could be imported from a location referenced by directory object PMMLDIR into the schema of the current user. The imported model will be called PMMLMODEL1.

```
BEGIN 
    dbms data mining.import model ('PMMLMODEL1',
         XMLType (bfilename ('PMMLDIR', 'SamplePMML1.xml'),
          nls charset id ('AL32UTF8')
         ));
END;
```
-----------------------------------------------------------------------------

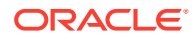

## **Related Topics**

• *Oracle Database PL/SQL Packages and Types Reference*

# 42.1.8.41 IMPORT\_SERMODEL Procedure

This procedure imports the serialized format of the model back into a database.

The import routine takes the serialized content in the BLOB and the name of the model to be created with the content. This import does not create model views or tables that are needed for querying model details. The import procedure only provides the ability to score the model.

## **Syntax**

```
DBMS_DATA_MINING.IMPORT_SERMODEL (
model data IN BLOB,
model name IN VARCHAR2, );
```
## **Parameters**

## **Table 42-117 IMPORT\_SERMODEL Procedure Parameters**

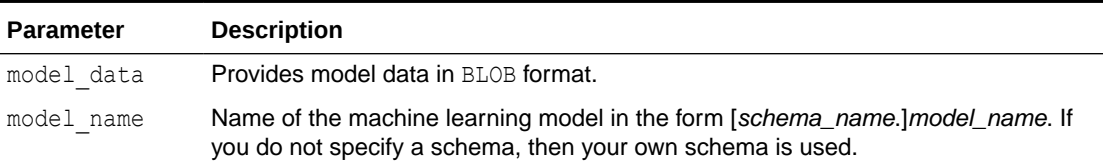

## **Examples**

The following statement imports the serialized format of the models.

```
declare
v blob blob;
BEGIN
dbms lob.createtemporary(v blob, FALSE);
-- fill in v blob from somewhere (e.g., bfile, etc.)
 dbms_data_mining.import_sermodel(v_blob, 'MY_MODEL');
 dbms lob.freetemporary(v blob);
END;
/
```
## **Related Topics**

• [EXPORT\\_SERMODEL Procedure](#page-536-0)

This procedure exports the model in a serialized format so that they can be moved to another platform for scoring.

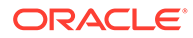

## **See Also:**

*Oracle Machine Learning for SQL User's Guide* for more information about exporting and importing machine learning models

# 42.1.8.42 IMPORT\_ONNX\_MODEL Procedure

This procedure enables you to import an ONNX model into the Database.

## **Syntax**

```
DBMS_DATA_MINING.IMPORT_ONNX_MODEL(
model_name IN VARCHAR2,
model_data IN BLOB,
metadata IN JSON);
```
## **Parameters**

## **Table 42-118 IMPORT\_ONNX\_MODEL Procedure Parameters**

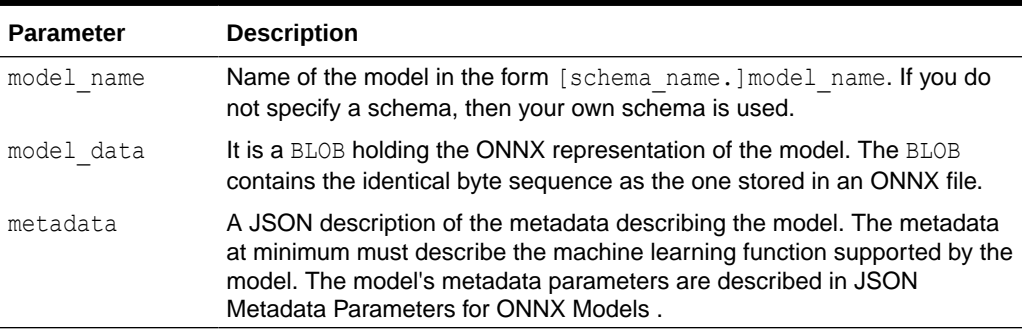

### **Example**

The following example illustrates a code snippet of using the DBMS DATA MINING. IMPORT ONNX MODEL procedure. The complete step-by-step example is illustrated in Import ONNX Models and Generate Embeddings and Alternate Method to Import ONNX Models.

```
DBMS_DATA_MINING.IMPORT_ONNX_MODEL('my_embedding_model.onnx',
                                               :blob bind variable,
                                                 JSON('{"function" : 
"embedding", 
"embeddingOutput" : "embedding" ,
                                                          "input":
{"input": ["DATA"]}}'));
```
For a complete example to illustrate how you can define a BLOB variable and use it in the IMPORT ONNX MODEL procedure, you can have the following:

```
CREATE OR REPLACE MY LOAD EMBEDDING MODEL(embedding model name
VARCHAR2, onnx_blob BLOB) IS
```
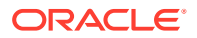

```
BEGIN
DBMS_DATA_MINING.IMPORT_ONNX_MODEL(embedding_model_name,
                               onnx_blob, 
                               JSON('{"function" : "embedding", 
                                      "embeddingOutput" : "embedding" ,
                                      "input":{"input": ["DATA"]}}'));
END;
/
```
## **Usage Notes**

The name of the model follows the same restrictions as those used for other machine learning models, namely:

- The schema name, if provided, is limited to 128 characters.
- The model name is limited to 123 characters and must follow the rules of unquoted identifiers: they contain only alphanumeric characters, the underscore (), dollar sign (\$), and pound sign (#). The initial character must be alphabetic.
- The model size is limited to 1 gigabyte.
- The model must not depend on external initializers. To know more about initializers and other ONNX concepts, see <https://onnx.ai/onnx/intro/concepts.html>.

## 42.1.8.43 JSON Schema for R Extensible Algorithm

Provides some flexibility when creating a new JSON object following the JSON schema.

### **Usage Note**

Some flexibility when creating a new JSON object is as follows:

- Partial registration is allowed. For example, the detail function can be missing.
- Different orders are allowed. For example, the detail function can be written before the build function or after it.

## **Example 42-1 JSON Schema**

JSON schema 1.1 for R extensible algorithm:

```
{
    "type": "object",
    "properties": {
       "algo name display": { "type" : "object",
                                            "properties" : {
                                            "language" : { "type" : 
"string",
"enum" : ["English", "Spanish", "French"],
"default" : "English"},
                                           "name" : { "type" : "string"}}
\}, \{ "function_language": {"type": "string" },
       "mining function": {
```
ORACLE

```
 "type" : "array",
               "items" : [
                   { "type" : "object",
                     "properties" : {
                        "mining_function_name" : { "type" : 
"string"},
                        "build_function": { 
                               "type": "object",
                               "properties": {
                                   "function_body": { "type": 
"CLOB" }
 }
 },
      "detail function": {
               "type" : "array",
                "items" : [
                    {"type": "object",
                     "properties": {
                         "function body": { "type": "CLOB" },
                          "view_columns": { "type" : "array",
"items" : {
    "type" : "object",
    "properties" : {
       "name" : { "type" : "string"},
       "type" : { "type" : "string",
                     "enum" : ["VARCHAR2",
                                    "NUMBER",
                                    "DATE",
                                    "BOOLEAN"]
 }
     }
 }
 }
 }
design to the control of the control of the control of the control of the control of the control of the control of
       },
      "score function": {
               "type": "object",
               "properties": {
                    "function body": { "type": "CLOB" }
 }
               },
```

```
 "weight_function": {
                    "type": "object",
                    "properties": {
                      "function body": { "type": "CLOB" },
 }
 }
 }
         }]
       }, 
      "algo_setting": {
             "type" : "array",
             "items" : [
                 { "type" : "object",
                   "properties" : {
                     "name" : { "type" : "string"},
                    "name display": { "type" : "object",
                                              "properties" : {
                                              "language" : 
{ "type" : "string",
    "enum" : ["English", "Spanish", "French"],
    "default" : "English"},
                                              "name" : { "type" : 
"string"}}
}, "type" : { "type" : "string",
                                  "enum" : ["string", "integer", 
"number", "boolean"]},
                     "optional": {"type" : "BOOLEAN",
                                      "default" : "FALSE"},
                     "value" : { "type" : "string"}, 
                    "min_value" : { "type": "object",
                                            "properties": {
                                                "min_value": 
{"type": "number"},
                                                 "inclusive": 
{ "type": "boolean",
     "default" : TRUE},
 }
},"max_value" : {"type": "object",
                                           "properties": {
                                               "max_value": 
{"type": "number"},
                                               "inclusive": 
{ "type": "boolean",
    "default" : TRUE},
 }
```
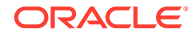

```
}, "categorical choices" : { "type": "array",
"items": {
"type": "string"
 }
\}, \{, \}, \{, \}, \{, \}, \{, \}, \{, \}, \{, \}, \{, \}, \{, \}, \{, \}, \{, \}, \{, \}, \{, \}, \{, \}, \{, \}, \{, \}, \{, \}, \{, \}, \{, \},
                   "description display": { "type" : "object",
"properties" : {
"language" : { "type" : "string",
               "enum" : ["English", "Spanish", "French"],
               "default" : "English"},
"name" : { "type" : "string"}}
 }
 }
 }
 ]
        } 
    }
}
```
## **Example 42-2 JSON object example**

The following is an JSON object example that must be passed to the registration procedure:

```
{ "algo name display" : {^{\{}}"English", "t1"\},
                       "function language" : "R",
                       "mining function" : {
  "mining_function_name" : "CLASSIFICATION",
                       "build function" : {"function body":
"function(dat, formula, family) 
{ 
set.seed(1234);
                                      mod <- qlm (formula =
formula, data=dat,
 family= 
eval(parse(text=family))); 
mod}"}, 
          "score function" : { "function body": "function(mod, dat) {
                                          res <- predict(mod, 
newdata = dat,type=''response 
\left( \begin{array}{c} 1 \\ 1 \end{array} \right);
                                          res2=data.frame(1-res, 
res); res2}"}}
```
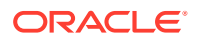

```
 },
                    "algo setting" : [{"name" :
"dbms data mining.odms m
                                         issing value treatment",
                     "name_display" : {"English",
"dbms data mining.odms missing value
treatment"},
                      "type" : "string",
                      "optional" : "TRUE",
                     "value"
"dbms data mining.odms missing value mean mode",
                     "categorical choices" :
[ "dbms data mining.odms missing value mean mode",
"dbms data mining.odms missing value auto",
"dbms data mining.odms missing value delete row"],
                      "description" : {"English",
 "how to 
treat missing values"}
                   },
{"name" : "RALG_PARAMETER_FAMILY",
                     "name_display" : {"English",
"RALG_PARAMETER_FAMILY"},
                     "type" : "string",<br>"optional" : "TRUE",
                     "optional"
                      "value" : "",
                      "description" : {"English", "R family 
parameter in build function"}
 }
],
 }
```
## 42.1.8.44 REGISTER\_ALGORITHM Procedure

Use this function to register a new algorithm by providing the algorithm name, machine learning function, and all other algorithm metadata.

## **Syntax**

```
 DBMS_DATA_MINING.REGISTER_ALGORITHM (
algorithm name IN VARCHAR2,
algorithm metadata IN CLOB,
algorithm_description IN VARCHAR2 DEFAULT NULL);
```
### **Parameters**

### **Table 42-119** *REGISTER\_ALGORITHM Procedure Parameters*

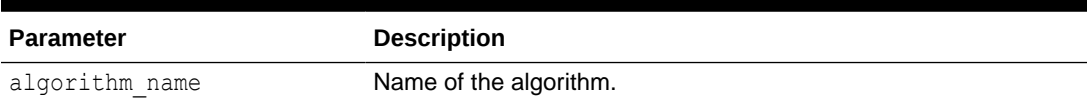

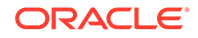

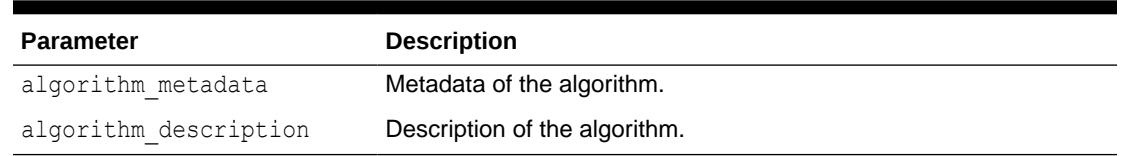

## **Table 42-119 (Cont.)** *REGISTER\_ALGORITHM Procedure Parameters*

## **Usage Notes**

The registration procedure performs the following:

- Checks whether algorithm metadata has correct JSON syntax.
- Checks whether the input JSON object follows the predefined JSON schema.
- Checks whether current user has RQADMIN privilege.
- Checks duplicate algorithms so that the same algorithm is not registered twice.
- Checks for missing entries. For example, algorithm name, algorithm type, metadata, and build function.

## **Register Algorithms After the JSON Object Is Created**

SQL users can register new algorithms by creating a JSON object following the JSON schema and passing it to the REGISTER\_ALGORITHM procedure.

```
BEGIN
  DBMS_DATA_MINING.register_algorithm(
   algorithm name = +2',
    algorithm metadata \Rightarrow '{"function_language" : "R",
      "mining function" :
         { "mining_function_name" : "CLASSIFICATION",
           "build function" : {"function body": "function(dat,
formula, family) \{ set.seed(1234);
                                          mod <- glm(formula = 
formula, data=dat, 
family=eval(parse(text=family))); 
mod}"}, 
           "score function" : {"function body": "function(mod, dat) {
                                              res <- predict(mod, 
newdata = dat, type=''response'');
                                              res2=data.frame(1-res, 
res); res2}"}}
     }',
    algorithm description \Rightarrow 't1');
END;
/
```
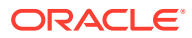

# 42.1.8.45 RANK\_APPLY Procedure

This procedure ranks the results of an APPLY operation based on a top-N specification for predictive and descriptive model results.

For classification models, you can provide a cost matrix as input, and obtain the ranked results with costs applied to the predictions.

## **Syntax**

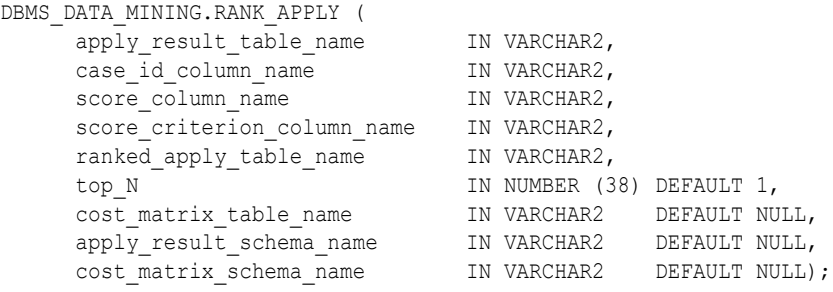

## **Parameters**

## **Table 42-120 RANK\_APPLY Procedure Parameters**

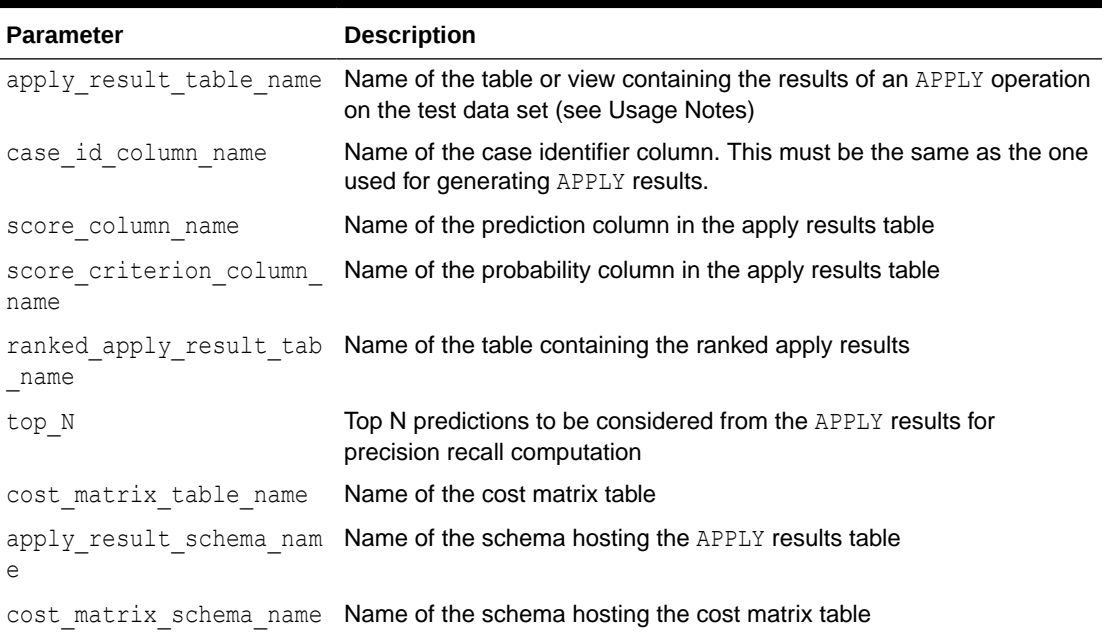

## **Usage Notes**

You can use RANK\_APPLY to generate ranked apply results, based on a top-N filter and also with application of cost for predictions, if the model was built with costs.

The behavior of RANK\_APPLY is similar to that of APPLY with respect to other DDL-like operations such as CREATE\_MODEL, DROP\_MODEL, and RENAME\_MODEL. The procedure does not depend on the model; the only input of relevance is the apply results generated in a fixed schema table from APPLY.

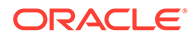

The main intended use of RANK\_APPLY is for the generation of the final APPLY results against the scoring data in a production setting. You can apply the model against test data using APPLY, compute various test metrics against various cost matrix tables, and use the candidate cost matrix for RANK\_APPLY.

The schema for the apply results from each of the supported algorithms is listed in subsequent sections. The case id column will be the same case identifier column as that of the apply results.

### **Classification Models — NB and SVM**

For numerical targets, the ranked results table will have the definition as shown:

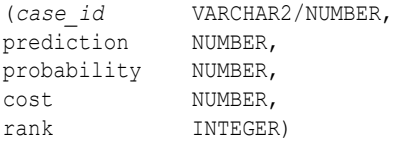

For categorical targets, the ranked results table will have the following definition:

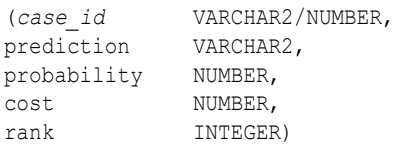

### **Clustering Using** *k***-Means or O-Cluster**

Clustering is an unsupervised machine learning function, and hence there are no targets. The results of an APPLY operation contains simply the cluster identifier corresponding to a case, and the associated probability. Cost matrix is not considered here. The ranked results table will have the definition as shown, and contains the cluster ids ranked by top-N.

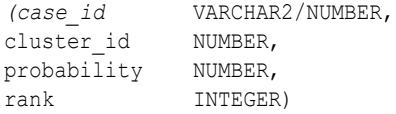

## **Feature Extraction using NMF**

Feature extraction is also an unsupervised machine learning function, and hence there are no targets. The results of an APPLY operation contains simply the feature identifier corresponding to a case, and the associated match quality. Cost matrix is not considered here. The ranked results table will have the definition as shown, and contains the feature ids ranked by top-N.

```
(case_id VARCHAR2/NUMBER,
feature id NUMBER,
match_quality NUMBER,
rank INTEGER)
```
### **Examples**

#### BEGIN

```
/* build a model with name census model.
  * (See example under CREATE_MODEL)
 */
```
/\* if training data was pre-processed in any manner,

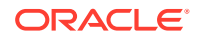

```
* perform the same pre-processing steps on apply
  * data also.
  * (See examples in the section on DBMS_DATA_MINING_TRANSFORM)
  */
/* apply the model to data to be scored */
DBMS_DATA_MINING.RANK_APPLY(
apply result table name \implies 'census apply result',
case id column name \implies 'person id',
score column name \Rightarrow 'prediction',
 score_criterion_column_name => 'probability
ranked apply result tab name \Rightarrow 'census ranked apply result',
 top N \Rightarrow 3,
  cost_matrix_table_name => 'census_cost_matrix');
END;
/
-- View Ranked Apply Results
SELECT *
 FROM census ranked apply result;
```
## 42.1.8.46 REMOVE\_COST\_MATRIX Procedure

The REMOVE COST\_MATRIX procedure removes the default scoring matrix from a classification model.

# **See Also:** ["ADD\\_COST\\_MATRIX Procedure](#page-482-0)" • "REMOVE\_COST\_MATRIX Procedure"

## **Syntax**

```
DBMS_DATA_MINING.REMOVE_COST_MATRIX (
     model name IN VARTAR2;
```
## **Parameters**

## **Table 42-121 Remove\_Cost\_Matrix Procedure Parameters**

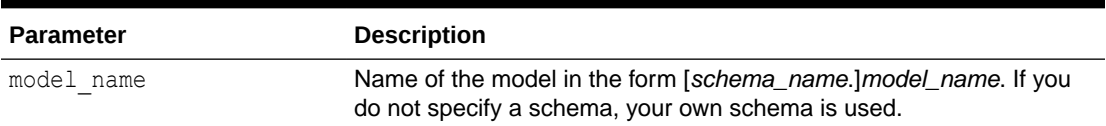

## **Usage Notes**

If the model is not in your schema, then REMOVE COST\_MATRIX requires the ALTER ANY MINING MODEL system privilege or the ALTER object privilege for the machine learning model.

## **Example**

The naive Bayes model NB\_SH\_CLAS\_SAMPLE has an associated cost matrix that can be used for scoring the model.

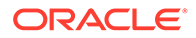

```
SQL>SELECT *
    FROM TABLE(dbms data mining.get model cost matrix('nb sh clas sample'))
      ORDER BY predicted, actual;
ACTUAL PREDICTED COST
---------- ---------- ----------
0 0 0
1 0 .75
\begin{array}{ccc} 1 & 0 & 1 \\ 0 & 1 & 1 \end{array}1 0
```
You can remove the cost matrix with REMOVE COST\_MATRIX.

```
SQL>EXECUTE dbms data mining.remove cost matrix('nb sh clas sample');
SQL>SELECT *
```

```
FROM TABLE(dbms data mining.get model cost matrix('nb sh clas sample'))
 ORDER BY predicted, actual;
```
no rows selected

# 42.1.8.47 RENAME\_MODEL Procedure

This procedure changes the name of the machine learning model indicated by *model\_name* to the name that you specify as *new\_model\_name*.

If a model with *new\_model\_name* already exists, then the procedure optionally renames *new\_model\_name* to *versioned\_model\_name* before renaming *model\_name* to *new\_model\_name*.

The model name is in the form [*schema\_name*.]*model\_name*. If you do not specify a schema, your own schema is used. For machine learning model naming restrictions, see the Usage Notes for ["CREATE\\_MODEL Procedure](#page-525-0)".

## **Syntax**

```
DBMS_DATA_MINING.RENAME_MODEL (
model name IN VARCHAR2,
new model name IN VARCHAR2,
    versioned_model_name IN VARCHAR2 DEFAULT NULL);
```
## **Parameters**

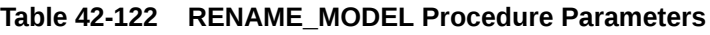

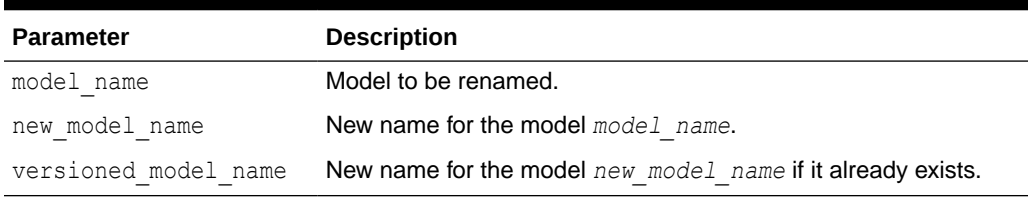

## **Usage Notes**

If you attempt to rename a model while it is being applied, then the model will be renamed but the apply operation will return indeterminate results.

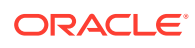

## <span id="page-597-0"></span>**Examples**

**1.** This example changes the name of model census model to census model 2012.

```
BEGIN
  DBMS_DATA_MINING.RENAME_MODEL(
  model name \implies 'census model',
  new model name => 'census model 2012');
END;
/
```
**2.** In this example, there are two classification models in the user's schema: clas mod, the working model, and clas mod tst, a test model. The RENAME MODEL procedure preserves clas mod as clas mod old and makes the test model the new working model.

```
SELECT model_name FROM user_mining_models;
MODEL_NAME
-------------------------------------------------------------------
CLAS_MOD
CLAS_MOD_TST
BEGIN
  DBMS_DATA_MINING.RENAME_MODEL(
model name \implies 'clas mod tst',
new model name \qquad \Rightarrow 'clas mod',
    versioned_model_name => 'clas_mod_old');
END;
/
SELECT model name FROM user mining models;
MODEL_NAME
-------------------------------------------------------------------
CLAS_MOD
CLAS_MOD_OLD
```
# 42.2 DBMS\_DATA\_MINING\_TRANSFORM

DBMS DATA MINING TRANSFORM implements a set of transformations that are commonly used in machine learning.

This chapter contains the following topics:

- [Overview](#page-598-0)
- **[Operational Notes](#page-604-0)**
- **[Security Model](#page-601-0)**
- **[Datatypes](#page-601-0)**
- **[Constants](#page-603-0)**
- [Summary of DBMS\\_DATA\\_MINING\\_TRANSFORM Subprograms](#page-613-0)

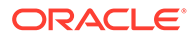

**See Also:**

- <span id="page-598-0"></span>\* PENS\_DATA\_MINING<br>Particular Long Learning<br>Particular Learning
	- *Oracle Machine Learning for SQL User's Guide*

# 42.2.1 Using DBMS\_DATA\_MINING\_TRANSFORM

This section contains topics that relate to using the DBMS\_DATA\_MINING\_TRANSFORM package.

- Overview
- [Operational Notes](#page-604-0)
- **[Security Model](#page-601-0)**
- **[Datatypes](#page-601-0)**
- **[Constants](#page-603-0)**

# 42.2.1.1 DBMS\_DATA\_MINING\_TRANSFORM Overview

A transformation is a SQL expression that modifies the data in one or more columns.

Data must typically undergo certain transformations before it can be used to build a machine learning model. Many machine learning algorithms have specific transformation requirements.

Data that will be scored must be transformed in the same way as the data that was used to create (train) the model.

## **External or Embedded Transformations**

DBMS DATA MINING TRANSFORM offers two approaches to implementing transformations. For a given model, you can either:

• Create a list of transformation expressions and pass it to the [CREATE\\_MODEL](#page-525-0) **[Procedure](#page-525-0)** 

*or*

• Create a view that implements the transformations and pass the name of the view to the [CREATE\\_MODEL Procedure](#page-525-0)

If you create a transformation list and pass it to CREATE\_MODEL, the transformation expressions are embedded in the model and automatically implemented whenever the model is applied.

If you create a view, the transformation expressions are external to the model. You will need to re-create the transformations whenever you apply the model.

## **Note:**

Embedded transformations significantly enhance the model's usability while simplifying the process of model management.

ORACLE

## **Automatic Transformations**

Oracle Machine Learning for SQL supports an Automatic Data Preparation (ADP) mode. When ADP is enabled, most algorithm-specific transformations are *automatically* embedded. Any additional transformations must be explicitly provided in an embedded transformation list or in a view.

If ADP is enabled and you create a model with a transformation list, both sets of transformations are embedded. The model will execute the user-specified transformations from the transformation list before executing the automatic transformations specified by ADP.

Within a transformation list, you can selectively disable ADP for individual attributes.

**See Also:** ["Automatic Data Preparation](#page-414-0)" *Oracle Machine Learning for SQL User's Guide* for a more information about ADP ["DBMS\\_DATA\\_MINING\\_TRANSFORM-About Transformation Lists](#page-606-0)"

## **Transformations in DBMS\_DATA\_MINING\_TRANSFORM**

The transformations supported by DBMS\_DATA\_MINING\_TRANSFORM are summarized in this section.

## **Binning**

Binning refers to the mapping of continuous or discrete values to discrete values of reduced cardinality.

• Supervised Binning (Categorical and Numerical)

Binning is based on intrinsic relationships in the data as determined by a decision tree model.

See ["INSERT\\_BIN\\_SUPER Procedure"](#page-642-0).

• Top-N Frequency Categorical Binning

Binning is based on the number of cases in each category.

See ["INSERT\\_BIN\\_CAT\\_FREQ Procedure"](#page-632-0)

• Equi-Width Numerical Binning

Binning is based on equal-range partitions.

See ["INSERT\\_BIN\\_NUM\\_EQWIDTH Procedure"](#page-636-0).

• Quantile Numerical Binning

Binning is based on quantiles computed using the SQL NTILE function.

See ["INSERT\\_BIN\\_NUM\\_QTILE Procedure"](#page-640-0).

## **Linear Normalization**

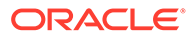

Normalization is the process of scaling continuous values down to a specific range, often between zero and one. Normalization transforms each numerical value by subtracting a number (the **shift**) and dividing the result by another number (the **scale**).

 $x_new = (x_old-shift)/scale$ 

• Min-Max Normalization

Normalization is based on the minimum and maximum with the following shift and scale:

```
shift = minscale = max-min
```
See ["INSERT\\_NORM\\_LIN\\_MINMAX Procedure](#page-656-0)".

• Scale Normalization

Normalization is based on the minimum and maximum with the following shift and scale:

```
shift = 0scale = max{abs(max), abs(min)}
```
See ["INSERT\\_NORM\\_LIN\\_SCALE Procedure](#page-658-0)".

• Z-Score Normalization

Normalization is based on the mean and standard deviation with the following shift and scale:

 $shift = mean$ scale = standard\_deviation

See ["INSERT\\_NORM\\_LIN\\_ZSCORE Procedure"](#page-660-0).

## **Outlier Treatment**

An outlier is a numerical value that is located far from the rest of the data. Outliers can artificially skew the results of machine learning.

**Winsorizing** 

Outliers are replaced with the nearest value that is not an outlier.

See ["INSERT\\_CLIP\\_WINSOR\\_TAIL Procedure"](#page-649-0)

• Trimming

Outliers are set to NULL.

See ["INSERT\\_CLIP\\_TRIM\\_TAIL Procedure](#page-646-0)".

## **Missing Value Treatment**

Missing data may indicate sparsity or it may indicate that some values are missing at random. DBMS\_DATA\_MINING\_TRANSFORM supports the following transformations for minimizing the effects of missing values:

• Missing numerical values are replaced with the mean.

See ["INSERT\\_MISS\\_NUM\\_MEAN Procedure](#page-654-0)".

• Missing categorical values are replaced with the mode.

See ["INSERT\\_MISS\\_CAT\\_MODE Procedure"](#page-652-0).

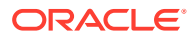

## **Note:**

Oracle Machine Learning for SQL also has default mechanisms for handling missing data. See *Oracle Machine Learning for SQL User's Guide* for details.

# <span id="page-601-0"></span>42.2.1.2 DBMS\_DATA\_MINING\_TRANSFORM Security Model

The DBMS\_DATA\_MINING\_TRANSFORM package is owned by user SYS and is installed as part of database installation. Execution privilege on the package is granted to public. The routines in the package are run with invokers' rights (run with the privileges of the current user).

The DBMS\_DATA\_MINING\_TRANSFORM.INSERT\_\* procedures have a *data\_table\_name* parameter that enables the user to provide the input data for transformation purposes. The value of *data\_table\_name* can be the name of a physical table or a view. The *data\_table\_name* parameter can also accept an inline query.

## **Note:**

Because an inline query can be used to specify the data for transformation, Oracle strongly recommends that the calling routine perform any necessary SQL injection checks on the input string.

## **See Also:**

["Operational Notes"](#page-604-0) for a description of the DBMS\_DATA\_MINING\_TRANSFORM.INSERT\_\* procedures

# 42.2.1.3 DBMS\_DATA\_MINING\_TRANSFORM Datatypes

DBMS\_DATA\_MINING\_TRANSFORM defines the datatypes described in the following table.

## **Table 42-123 Datatypes in DBMS\_DATA\_MINING\_TRANSFORM**

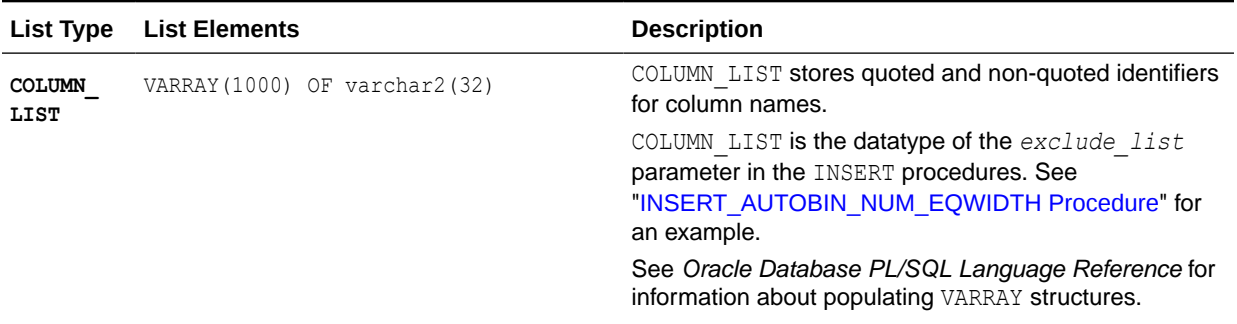

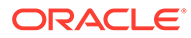

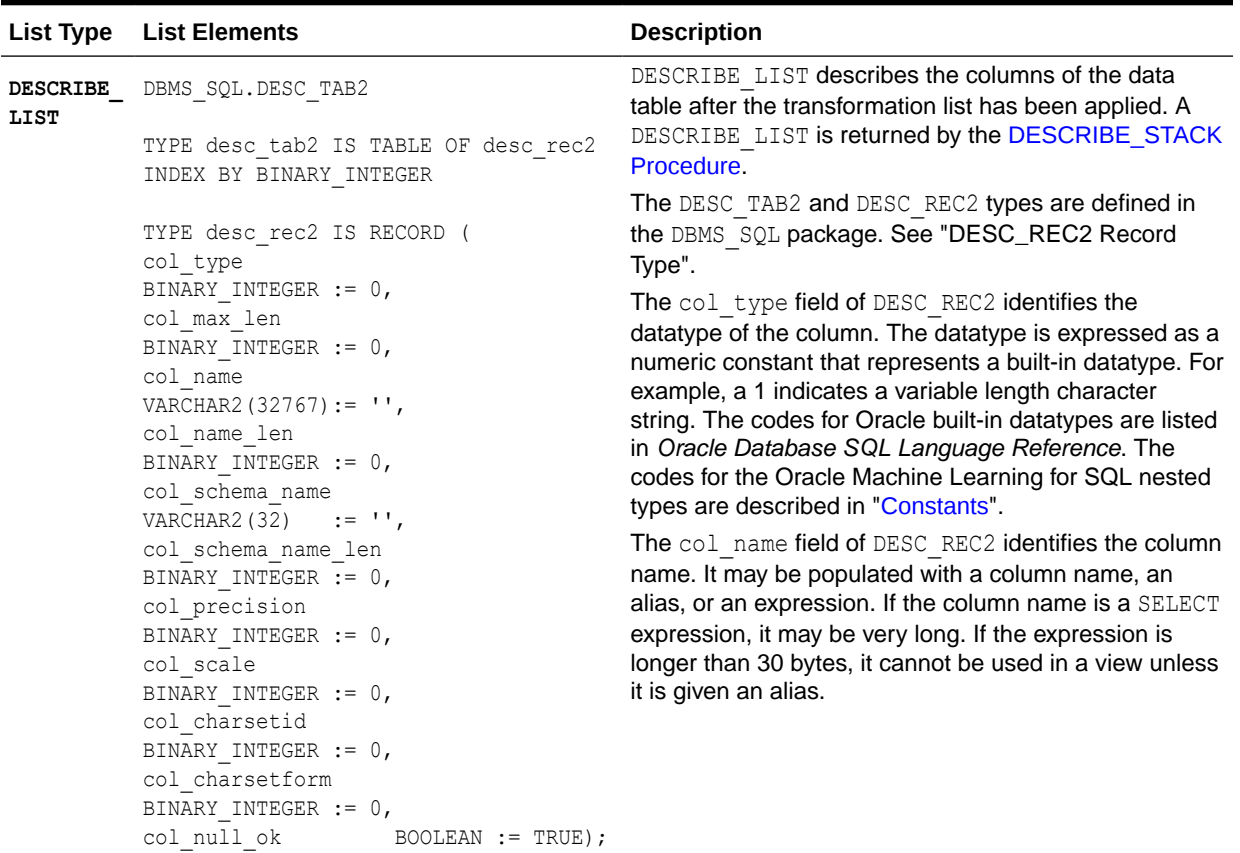

## **Table 42-123 (Cont.) Datatypes in DBMS\_DATA\_MINING\_TRANSFORM**

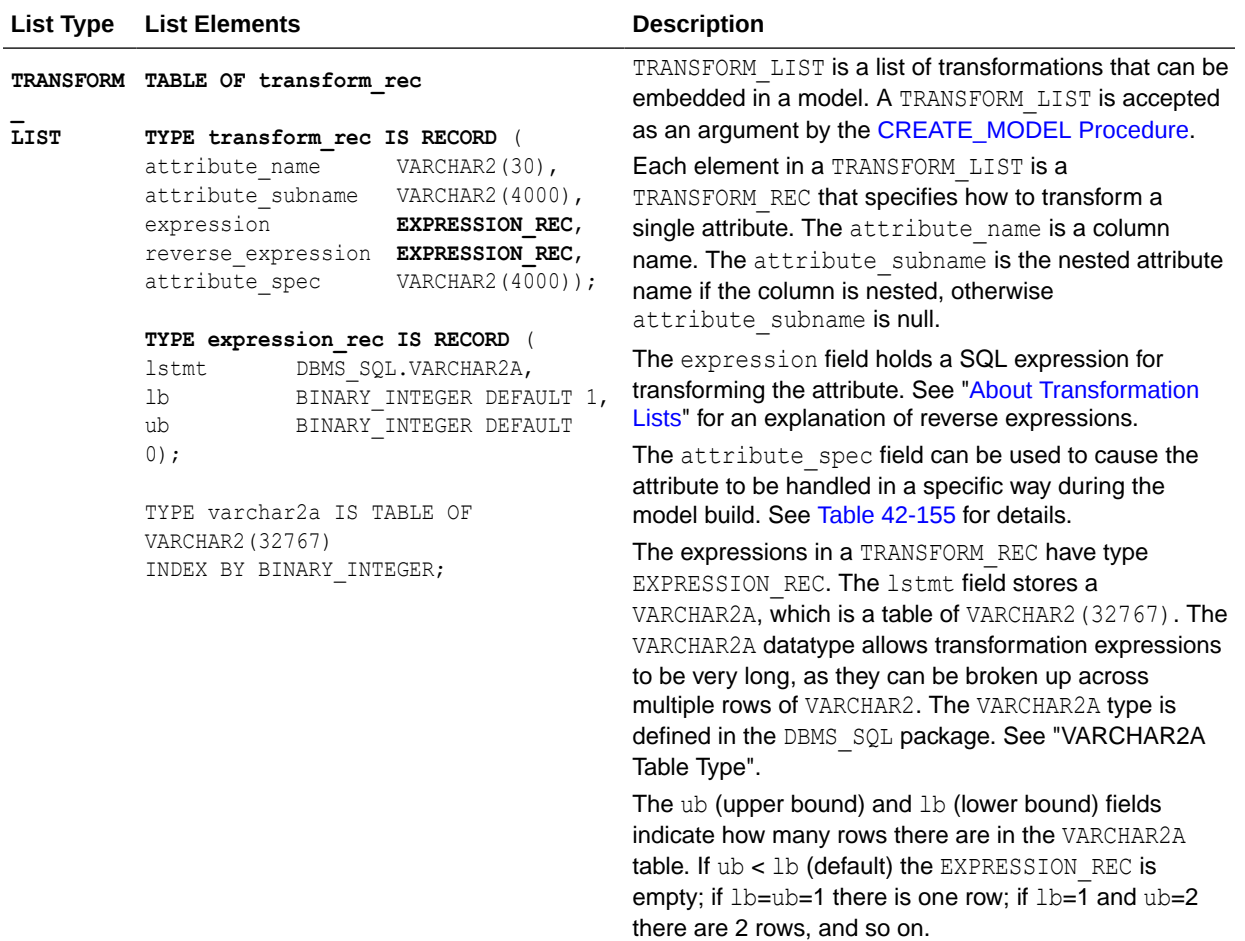

## <span id="page-603-0"></span>**Table 42-123 (Cont.) Datatypes in DBMS\_DATA\_MINING\_TRANSFORM**

## **Related Topics**

• *Oracle Database PL/SQL Packages and Types Reference*

## **Related Topics**

• *Oracle Database PL/SQL Packages and Types Reference*

# 42.2.1.4 DBMS\_DATA\_MINING\_TRANSFORM Constants

DBMS DATA MINING TRANSFORM defines the constants described in the following table.

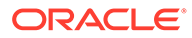

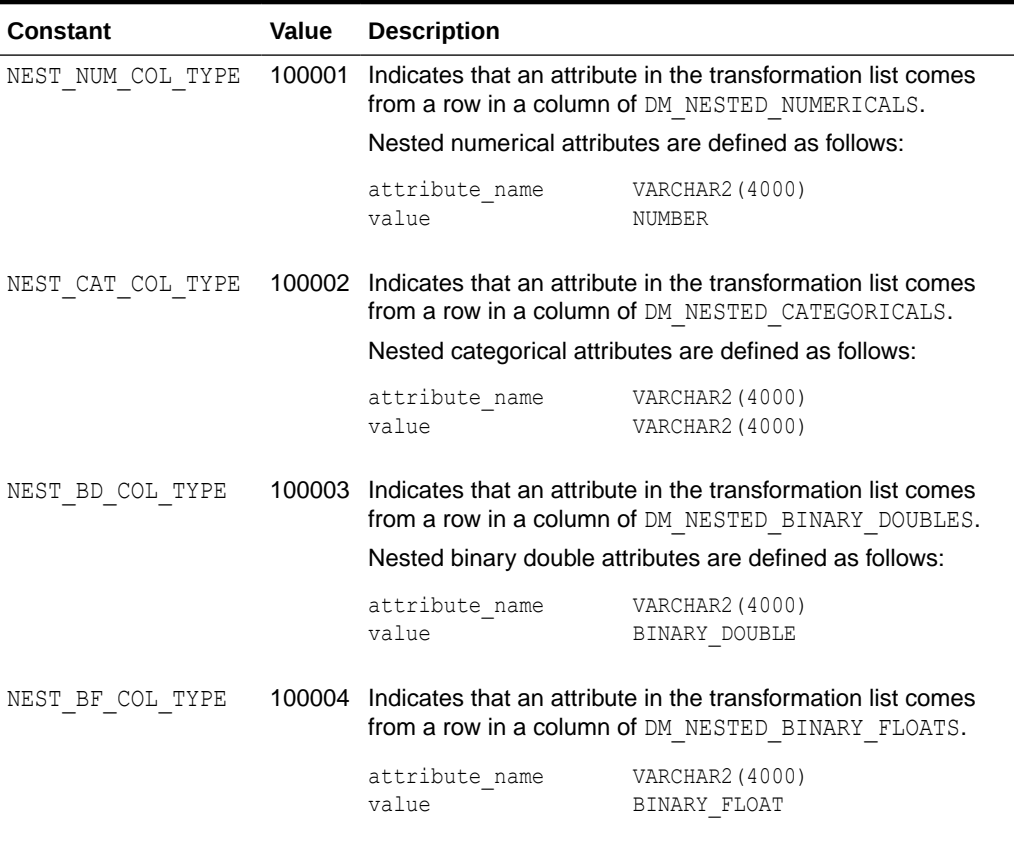

### <span id="page-604-0"></span>**Table 42-124 Constants in DBMS\_DATA\_MINING\_TRANSFORM**

## **See Also:**

*Oracle Machine Learning for SQL User's Guide* for information about nested data in Oracle Machine Learning for SQL

# 42.2.2 DBMS\_DATA\_MINING\_TRANSFORM Operational Notes

The DBMS\_DATA\_MINING\_TRANSFORM package offers a flexible framework for specifying data transformations. If you choose to embed transformations in the model (the preferred method), you create a **transformation list** object and pass it to the CREATE\_MODEL Procedure. If you choose to transform the data without embedding, you create a view.

When specified in a transformation list, the transformation expressions are run by the model. When specified in a view, the transformation expressions are run by the view.

## **Transformation Definitions**

Transformation definitions are used to generate the SQL expressions that transform the data. For example, the transformation definitions for normalizing a numeric column are the shift and scale values for that data.

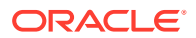

With the DBMS DATA MINING TRANSFORM package, you can call procedures to compute the transformation definitions, or you can compute them yourself, or you can do both.

## **Transformation Definition Tables**

DBMS\_DATA\_MINING\_TRANSFORM provides **INSERT** procedures that compute transformation definitions and insert them in transformation definition tables. You can modify the values in the transformation definition tables or populate them yourself.

**XFORM** routines use populated definition tables to transform data in external views. **STACK** routines use populated definition tables to build transformation lists.

To specify transformations based on definition tables, follow these steps:

**1.** Use **CREATE** routines to create transformation definition tables.

The tables have columns to hold the transformation definitions for a given type of transformation. For example, the [CREATE\\_BIN\\_NUM Procedure](#page-617-0) creates a definition table that has a column for storing data values and another column for storing the associated bin identifiers.

**2.** Use **INSERT** routines to compute and insert transformation definitions in the tables.

Each INSERT routine uses a specific technique for computing the transformation definitions. For example, the [INSERT\\_BIN\\_NUM\\_EQWIDTH Procedure](#page-636-0) computes bin boundaries by identifying the minimum and maximum values then setting the bin boundaries at equal intervals.

- **3.** Use **STACK** or **XFORM** routines to generate transformation expressions based on the information in the definition tables:
	- Use **STACK** routines to add the transformation expressions to a transformation list. Pass the transformation list to the [CREATE\\_MODEL Procedure](#page-525-0). The transformation expressions will be assembled into one long SQL query and embedded in the model.
	- Use **XFORM** routines to execute the transformation expressions within a view. The transformations will be external to the model and will need to be re-created whenever the model is applied to new data.

## **Transformations Without Definition Tables**

STACK routines are not the only method for adding transformation expressions to a transformation list. You can also build a transformation list without using definition tables.

To specify transformations without using definition tables, follow these steps:

- **1.** Write a SQL expression for transforming an attribute.
- **2.** Write a SQL expression for reversing the transformation. (See "Reverse Transformations and Model Transparency" in "[DBMS\\_DATA\\_MINING\\_TRANSFORM-About](#page-606-0) [Transformation Lists](#page-606-0)".)
- **3.** Determine whether or not to disable ADP for the attribute. By default ADP is enabled for the attribute if it is specified for the model. (See "Disabling Automatic Data Preparation" in "[DBMS\\_DATA\\_MINING\\_TRANSFORM - About Transformation Lists"](#page-606-0).)
- **4.** Specify the SQL expressions and ADP instructions in a call to the [SET\\_TRANSFORM](#page-665-0) [Procedure](#page-665-0), which adds the information to a transformation list.
- **5.** Repeat steps 1 through 4 for each attribute that you wish to transform.

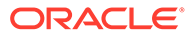

<span id="page-606-0"></span>**6.** Pass the transformation list to the [CREATE\\_MODEL Procedure](#page-525-0). The transformation expressions will be assembled into one long SQL query and embedded in the model.

## **Note:**

SQL expressions that you specify with SET\_TRANSFORM must fit within a VARCHAR2. To specify a longer expression, you can use the [SET\\_EXPRESSION Procedure.](#page-663-0) With SET\_EXPRESSION, you can build an expression by appending rows to a VARCHAR2 array.

## **About Stacking**

Transformation lists are built by stacking transformation records. Transformation lists are evaluated from bottom to top. Each transformation expression depends on the result of the transformation expression below it in the stack.

### **Related Topics**

- [CREATE\\_MODEL Procedure](#page-525-0) This procedure creates an Oracle Machine Learning for SQL model with a given machine learning function.
- DBMS\_DATA\_MINING\_TRANSFORM About Transformation Lists The elements of a transformation list are **transformation records**. Each transformation record provides all the information needed by the model for managing the transformation of a single attribute.
- [DBMS\\_DATA\\_MINING\\_TRANSFORM About Stacking and Stack Procedures](#page-608-0) Transformation lists are built by stacking transformation records. Transformation lists are evaluated from bottom to top. Each transformation expression depends on the result of the transformation expression below it in the stack.
- [DBMS\\_DATA\\_MINING\\_TRANSFORM Nested Data Transformations](#page-610-0) The CREATE routines create transformation definition tables that include two columns, col and att, for identifying attributes.

# 42.2.2.1 DBMS\_DATA\_MINING\_TRANSFORM — About Transformation Lists

The elements of a transformation list are **transformation records**. Each transformation record provides all the information needed by the model for managing the transformation of a single attribute.

Each transformation record includes the following fields:

- *attribute\_name* Name of the column of data to be transformed
- *attribute\_subname* Name of the nested attribute if *attribute\_name* is a nested column, otherwise NULL
- *expression* SQL expression for transforming the attribute
- *reverse\_expression* SQL expression for reversing the transformation
- attribute spec Identifies special treatment for the attribute during the model build. See [Table 42-155](#page-665-0) for details.

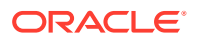

## **See Also:**

- [Table 42-123](#page-601-0) for details about the TRANSFORM\_LIST and TRANSFORM\_REC object types
- [SET\\_TRANSFORM Procedure](#page-665-0)
- [CREATE\\_MODEL Procedure](#page-525-0)

## **Reverse Transformations and Model Transparency**

An algorithm manipulates transformed attributes to train and score a model. The transformed attributes, however, may not be meaningful to an end user. For example, if attribute *x* has been transformed into bins  $1 - 4$ , the bin names 1, 2, 3, and 4 are manipulated by the algorithm, but a user is probably not interested in the model details about bins  $1 - 4$  or in predicting the numbers  $1 - 4$ .

To return original attribute values in model details and predictions, you can provide a reverse expression in the transformation record for the attribute. For example, if you specify the transformation expression  $\log(10, y)$  for attribute *y*, you could specify the reverse transformation expression **'power(10, y)'**.

Reverse transformations enable **model transparency**. They make internal processing transparent to the user.

## **Note:**

STACK procedures automatically reverse normalization transformations, but they do not provide a mechanism for reversing binning, clipping, or missing value transformations.

You can use the DBMS\_DATA\_MINING.ALTER\_REVERSE\_EXPRESSION procedure to specify or update reverse transformations expressions for an existing model.

## **See Also:**

[Table 42-123](#page-601-0)

["ALTER\\_REVERSE\\_EXPRESSION Procedure"](#page-486-0)

["Summary of DBMS\\_DATA\\_MINING Subprograms](#page-480-0)" for links to the model details functions

## **Disabling Automatic Data Preparation**

ADP is controlled by a model-specific setting (PREP\_AUTO). The PREP\_AUTO setting affects all model attributes unless you disable it for individual attributes.

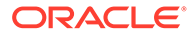

<span id="page-608-0"></span>If ADP is enabled and you set *attribute spec* to NOPREP, only the transformations that you specify for that attribute will be evaluated. If ADP is enabled and you do *not* set *attribute\_spec* to NOPREP, the automatic transformations will be evaluated *after* the transformations that you specify for the attribute.

If ADP is not enabled for the model, the *attribute\_spec* field of the transformation record is ignored.

**See Also:**

["Automatic Data Preparation](#page-414-0)" for information about the PREP\_AUTO setting

## **Adding Transformation Records to a Transformation List**

A transformation list is a stack of transformation records. When a new transformation record is added, it is appended to the top of the stack. (See "About Stacking" for details.)

When you use SET\_TRANSFORM to add a transformation record to a transformation list, you can specify values for all the fields in the transformation record.

When you use STACK procedures to add transformation records to a transformation list, only the transformation expression field is populated. For normalization transformations, the reverse transformation expression field is also populated.

You can use both STACK procedures and SET\_TRANSFORM to build one transformation list. Each STACK procedure call adds transformation records for all the attributes in a specified transformation definition table. Each SET\_TRANSFORM call adds a transformation record for a single attribute.

# 42.2.2.2 DBMS\_DATA\_MINING\_TRANSFORM — About Stacking and Stack Procedures

Transformation lists are built by stacking transformation records. Transformation lists are evaluated from bottom to top. Each transformation expression depends on the result of the transformation expression below it in the stack.

## **Stack Procedures**

STACK procedures create transformation records from the information in transformation definition tables. For example STACK BIN NUM builds a transformation record for each attribute specified in a definition table for numeric binning. STACK procedures stack the transformation records as follows:

- If an attribute is specified in the definition table but not in the transformation list, the STACK procedure creates a transformation record, computes the reverse transformation (if possible), inserts the transformation and reverse transformation in the transformation record, and appends the transformation record to the top of the transformation list.
- If an attribute is specified in the transformation list but not in the definition table, the STACK procedure takes no action.

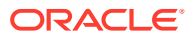

• If an attribute is specified in the definition table *and* in the transformation list, the STACK procedure stacks the transformation expression from the definition table on top of the transformation expression in the transformation record and updates the reverse transformation. See [Table 42-123a](#page-601-0)nd [Example 42-6](#page-612-0).

## **Example 42-3 Stacking a Clipping Transformation**

This example shows how [STACK\\_CLIP Procedure](#page-670-0) would add transformation records to a transformation list. Note that the clipping transformations are not reversed in COL1 and COL2 after stacking (as described in "Reverse Transformations and Model Transparency" in "[DBMS\\_DATA\\_MINING\\_TRANSFORM-About Transformation Lists](#page-606-0)").

Refer to:

- CREATE CLIP Procedure Creates the definition table
- [INSERT\\_CLIP\\_TRIM\\_TAIL Procedure](#page-646-0) Inserts definitions in the table
- [INSERT\\_CLIP\\_WINSOR\\_TAIL Procedure](#page-649-0)  Inserts definitions in the table
- [Table 42-123](#page-601-0)  Describes the structure of the transformation list (TRANSFORM LIST object)

### **Assume a clipping definition table populated as follows.**

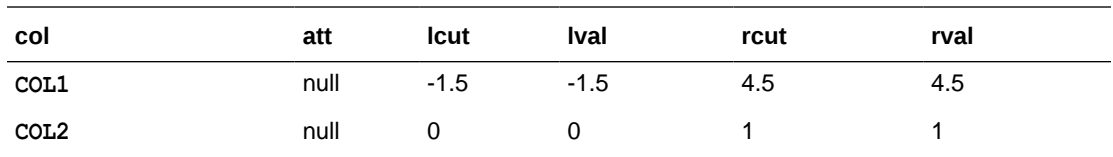

**Assume the following transformation list before stacking.**

```
-------------------------
transformation record #1:
-------------------------
attribute name = COL1
 attribute_subname = null
expression = log(10, COL1)reverse expression = power(10, COL1)
-------------------------
transformation record #2:
  -------------------------
attribute name = COL3
 attribute_subname = null
    expression = ln(COL3) reverse_expression = exp(COL3)
```
### **After stacking, the transformation list is as follows.**

```
-------------------------
transformation record #1:
-------------------------
     attribute_name = COL1
    attribute subname = null
    expression = CASE WHEN log(10, COL1) < -1.5 THEN -1.5WHEN log(10, COL1) > 4.5 THEN 4.5
                                 ELSE log(10, COL1)
                           END;
     reverse_expression = power(10, COL1)
    -------------------------
transformation record #2:
```
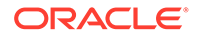

<span id="page-610-0"></span>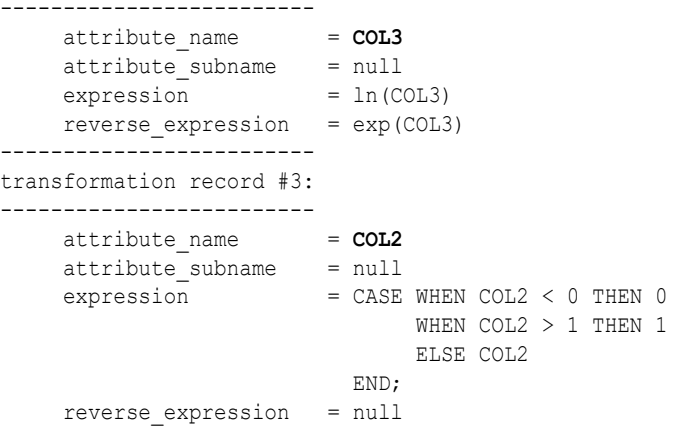

# 42.2.2.3 DBMS\_DATA\_MINING\_TRANSFORM — Nested Data **Transformations**

The CREATE routines create transformation definition tables that include two columns, col and att, for identifying attributes.

The column col holds the name of a column in the data table. If the data column is not nested, then att is null, and the name of the attribute is *col*. If the data column is nested, then att holds the name of the nested attribute, and the name of the attribute is *col.att*. The INSERT and XFORM routines ignore the att column in the definition tables. Neither the INSERT nor the XFORM routines support nested data.

Only the STACK procedures and SET\_TRANSFORM support nested data. Nested data transformations are always embedded in the model.

Nested columns in Oracle Machine Learning for SQL can have the following types:

```
DM_NESTED_NUMERICALS
DM_NESTED_CATEGORICALS
DM_NESTED_BINARY_DOUBLES
DM_NESTED_BINARY_FLOATS
```
## **See Also:**

["Constants](#page-603-0)"

*Oracle Machine Learning for SQL User's Guide* for details about nested attributes in Oracle Machine Learning for SQL

## **Specifying Nested Attributes in a Transformation Record**

A transformation record (TRANSFORM\_REC) includes two fields, attribute name and attribute subname, for identifying the attribute. The field attribute name holds the name of a column in the data table. If the data column is not nested, then attribute subname is null, and the name of the attribute is *attribute name*. If the data column is nested, then attribute subname holds the name of the nested attribute, and the name of the attribute is *attribute\_name.attribute\_subname*.

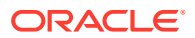

## **Transforming Individual Nested Attributes**

You can specify different transformations for different attributes in a nested column, and you can specify a default transformation for all the remaining attributes in the column. To specify a default nested transformation, specify null in the attribute name field and the name of the nested column in the attribute subname field as shown in Example 42-4. Note that the keyword VALUE is used to represent the value of a nested attribute in a transformation expression.

## **Example 42-4 Transforming a Nested Column**

The following statement transforms two of the nested attributes in COL N1. Attribute ATTR1 is transformed with normalization; Attribute ATTR2 is set to null, which causes attribute removal transformation (ATTR2 is not used in training the model). All the remaining attributes in COL N1 are divided by 10.

```
DECLARE
  stk dbms data mining transform.TRANSFORM LIST;
BEGIN
   dbms_data_mining_transform.SET_TRANSFORM(
        stk,'COL_N1', 'ATTR1', '(VALUE - (-1.5))/20', 'VALUE *20 + (-1.5)');
    dbms_data_mining_transform.SET_TRANSFORM(
        \overline{\text{stk}}, \overline{\text{COL}} \overline{\text{N1'}}, \overline{\text{ATTR2'}}, \overline{\text{NULL}}, \overline{\text{NULL}};
  dbms_data_mining_transform.SET_TRANSFORM(
        stk, \overline{\text{NULL}}, 'COL N1', 'VALUE/10', 'VALUE*10');
END;
/
```
## The following SQL is generated from this statement.

```
CAST(MULTISET(SELECT DM_NESTED_NUMERICAL(
                                "ATTRIBUTE NAME",
                                DECODE("ATTRIBUTE_NAME",
                                  'ATTR1', ('VALUE" - (-1.5))/20,
                                   "VALUE"/10))
                         FROM TABLE("COL_N1")
                       WHERE "ATTRIBUTE NAME" IS NOT IN ('ATTR2'))
              AS DM_NESTED_NUMERICALS)
```
If transformations are not specified for COL\_N1.ATTR1 and COL\_N1.ATTR2, then the default transformation is used for all the attributes in COL N1, and the resulting SQL does not include a DECODE.

```
 CAST(MULTISET(SELECT DM_NESTED_NUMERICAL(
                            "ATTRIBUTE NAME",
                             "VALUE"/10)
                      FROM TABLE("COL_N1"))
         AS DM_NESTED_NUMERICALS)
```
Since DECODE is limited to 256 arguments, multiple DECODE functions are nested to support an arbitrary number of individual nested attribute specifications.

## **Adding a Nested Column**

You can specify a transformation that adds a nested column to the data, as shown in [Example 42-5.](#page-612-0)

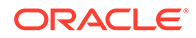
## **Example 42-5 Adding a Nested Column to a Transformation List**

```
DECLARE
    v xlst dbms data mining transform.TRANSFORM LIST;
   BEGIN
    dbms_data_mining_transform.SET_TRANSFORM(v_xlst,
       'YOB_CREDLIM', NULL,
      'dm_nested_numericals(
            dm_nested_numerical(
                   ''CUST_YEAR_OF_BIRTH'', cust_year_of_birth),
             dm_nested_numerical(
                   ''CUST_CREDIT_LIMIT'', cust_credit_limit))',
         NULL);
     dbms_data_mining_transform.SET_TRANSFORM(
                v_xlst, 'CUST_YEAR_OF_BIRTH', NULL, NULL, NULL);
     dbms_data_mining_transform.SET_TRANSFORM(
               v_xlst, 'CUST_CREDIT_LIMIT', NULL, NULL, NULL);
     dbms_data_mining_transform.XFORM_STACK(
              v xlst, 'mining data', 'mining data v');
END;
/
set long 2000
SELECT text FROM user views WHERE view name IN 'MINING DATA V';
TEXT
                                                            ---------------------------------------------------------------------------------
SELECT "CUST_ID","CUST_POSTAL_CODE",dm_nested_numericals(
         dm_nested_numerical(
            'CUST_YEAR_OF_BIRTH', cust_year_of_birth),
         dm_nested_numerical(
            'CUST_CREDIT_LIMIT', cust_credit_limit)) "YOB_CREDLIM" FROM 
mining_data
SELECT * FROM mining data v WHERE cust_id = 104500;
CUST_ID CUST_POSTAL_CODE_YOB_CREDLIM(ATTRIBUTE_NAME, VALUE)
      -- ----<del>-</del>-----<del>-</del>----
 ---------------------------------------------------------
  104500 68524 DM_NESTED_NUMERICALS(DM_NESTED_NUMERICAL(
                          'CUST YEAR OF BIRTH', 1962),
                           DM_NESTED_NUMERICAL('CUST_CREDIT_LIMIT', 15000))
```
#### **Stacking Nested Transformations**

Example 42-6 shows how the [STACK\\_NORM\\_LIN Procedure](#page-678-0) would add transformation records for nested column  $COL$  N to a transformation list.

#### **Refer to:**

- [CREATE\\_NORM\\_LIN Procedure](#page-624-0)  Creates the definition table
- [INSERT\\_NORM\\_LIN\\_MINMAX Procedure](#page-656-0) Inserts definitions in the table
- [INSERT\\_NORM\\_LIN\\_SCALE Procedure](#page-658-0) Inserts definitions in the table
- [INSERT\\_NORM\\_LIN\\_ZSCORE Procedure](#page-660-0)  Inserts definitions in the table
- [Table 42-123](#page-601-0)  Describes the structure of the transformation list

**Example 42-6 Stacking a Nested Normalization Transformation**

**Assume a linear normalization definition table populated as follows.**

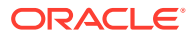

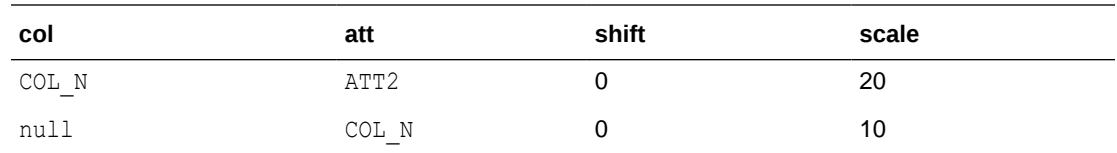

#### **Assume the following transformation list before stacking.**

```
-------------------------
transformation record #1:
-------------------------
attribute name = COL N
 attribute_subname = ATT1
\text{expression} = \text{log}(10, \text{ VALUE})reverse expression = power(10, VALUE)-------------------------
transformation record #2:
 -------------------------
    attribute name = null
    attribute_subname = COL<sub>N</sub>
    expression = ln(VALUE)
     reverse_expression = exp(VALUE)
```
**After stacking, the transformation list is as follows.**

```
-------------------------
transformation record #1:
-------------------------
    attribute name = COL N
     attribute_subname = ATT1
    \exp = (log(10, VALUE) - 0)/10
   reverse expression = power(10, VALUE*10 + 0)
-------------------------
transformation record #2:
 -------------------------
    attribute name = NULL
 attribute_subname = COL_N
 expression = (ln(VALUE)- 0)/10
   reverse_expression = exp(VALUE *10 + 0)-------------------------
transformation record #3:
-------------------------
attribute name = COL N
 attribute_subname = ATT2
expression = (\ln(\text{VALUE}) - 0)/20reverse_expression = exp(VALUE * 20 + 0)
```
# 42.2.3 Summary of DBMS\_DATA\_MINING\_TRANSFORM Subprograms

This table lists the DBMS\_DATA\_MINING\_TRANSFORM subprograms in alphabetical order and briefly describes them.

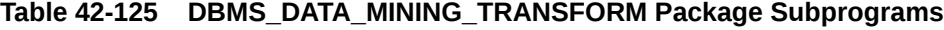

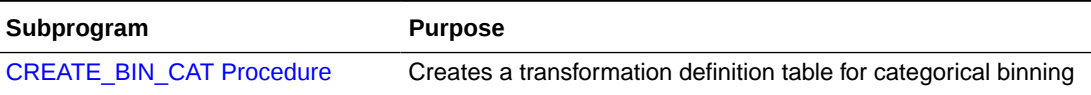

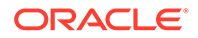

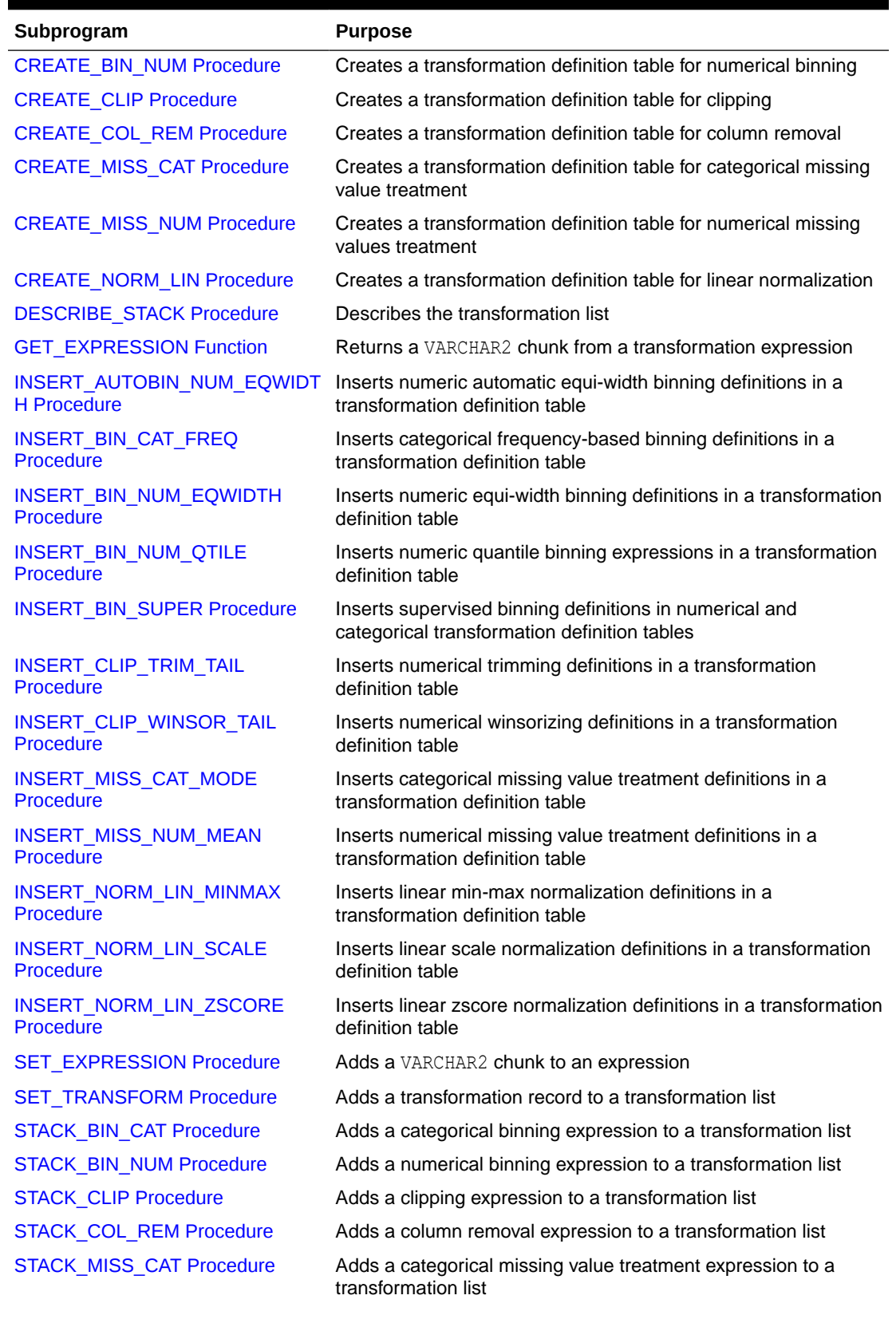

## **Table 42-125 (Cont.) DBMS\_DATA\_MINING\_TRANSFORM Package Subprograms**

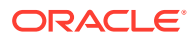

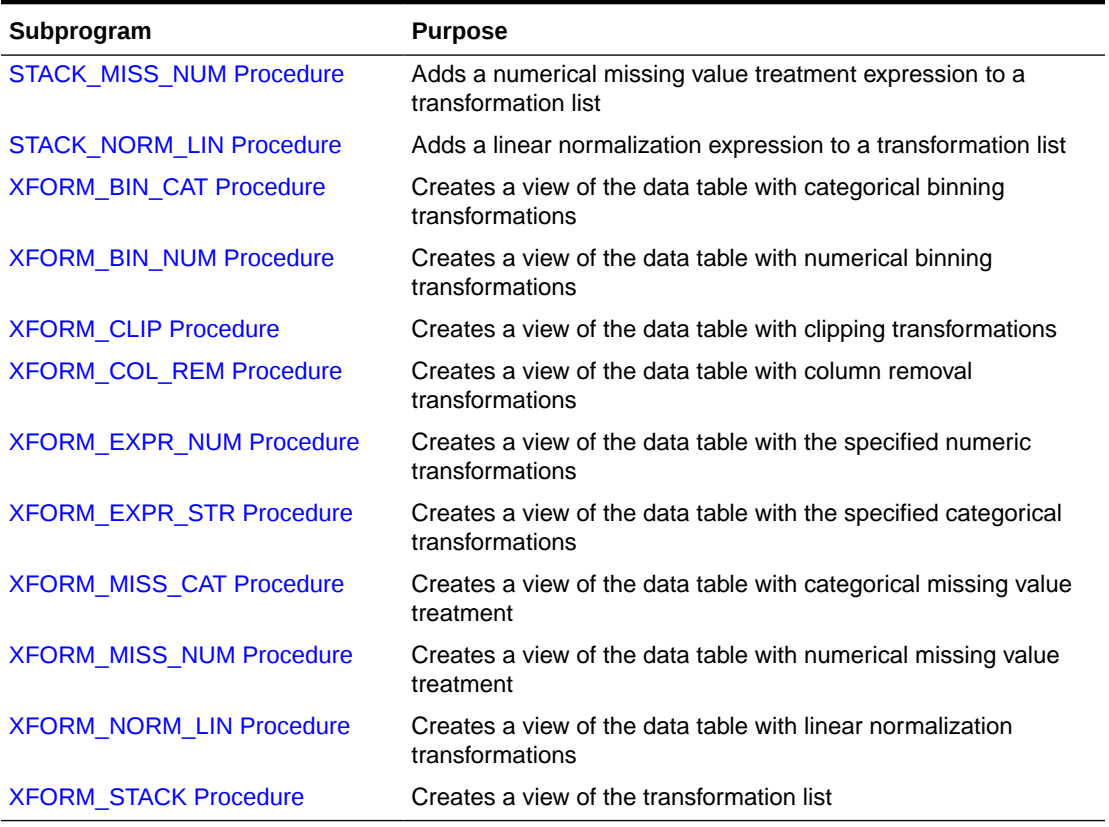

<span id="page-615-0"></span>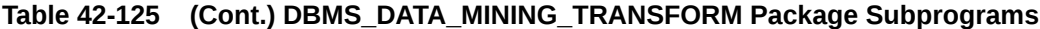

# 42.2.3.1 CREATE\_BIN\_CAT Procedure

This procedure creates a transformation definition table for categorical binning.

The columns are described in the following table.

**Table 42-126 Columns in a Transformation Definition Table for Categorical Binning**

| <b>Name</b> | <b>Datatype</b> | <b>Description</b>                                                                                                    |
|-------------|-----------------|----------------------------------------------------------------------------------------------------|
| col         | VARCHAR2 (30)   | Name of a column of categorical data.                                                                                                    |
|             |                 | If the column is not nested, the column name is also the attribute<br>name. For information about attribute names, see Oracle Machine<br>Learning for SQL User's Guide. |
| att         | VARCHAR2 (4000) | The attribute subname if col is a nested column.                                                                                                    |
|             |                 | If col is nested, the attribute name is col. att. If col is not nested,<br>$att$ is null.                                                                               |
| val         | VARCHAR2 (4000) | Values of the attribute                                                                                                    |
| bin         | VARCHAR2 (4000) | Bin assignments for the values                                                                                                    |

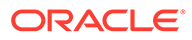

### **Syntax**

```
DBMS_DATA_MINING_TRANSFORM.CREATE_BIN_CAT (
   bin table name IN VARCHAR2,
    bin schema name IN VARCHAR2 DEFAULT NULL );
```
#### **Parameters**

#### **Table 42-127 CREATE\_BIN\_CAT Procedure Parameters**

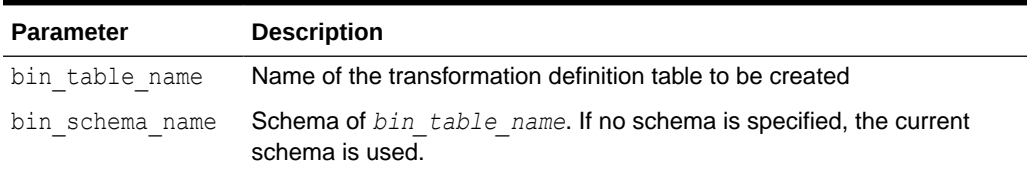

## **Usage Notes**

- **1.** See *Oracle Machine Learning for SQL User's Guide* for details about categorical data.
- **2.** See ["Nested Data Transformations](#page-610-0)" for information about transformation definition tables and nested data.
- **3.** You can use the following procedures to populate the transformation definition table:
	- [INSERT\\_BIN\\_CAT\\_FREQ Procedure](#page-632-0)  frequency-based binning
	- [INSERT\\_BIN\\_SUPER Procedure](#page-642-0)  supervised binning

**See Also:** "Binning" in [DBMS\\_DATA\\_MINING\\_TRANSFORM Overview](#page-598-0) ["Operational Notes"](#page-604-0)

### **Examples**

The following statement creates a table called bin\_cat\_xtbl in the current schema. The table has columns that can be populated with bin assignments for categorical attributes.

```
BEGIN
 DBMS_DATA_MINING_TRANSFORM.CREATE_BIN_CAT('bin_cat_xtbl');
END;
/
DESCRIBE bin_cat_xtbl
Name Null? Type
 ----------------------------------------- -------- ----------------------------
COL VARCHAR2(30)
 ATT VARCHAR2(4000)
VAL VARCHAR2(4000)
 BIN VARCHAR2(4000)
```
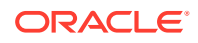

# <span id="page-617-0"></span>42.2.3.2 CREATE\_BIN\_NUM Procedure

This procedure creates a transformation definition table for numerical binning.

The columns are described in the following table.

**Table 42-128 Columns in a Transformation Definition Table for Numerical Binning**

| Name | <b>Datatype</b> | <b>Description</b>                                                                                                    |
|------|-----------------|----------------------------------------------------------------------------------------------------|
| col  | VARCHAR2 (30)   | Name of a column of numerical data.                                                                                                    |
|      |                 | If the column is not nested, the column name is also the attribute<br>name. For information about attribute names, see Oracle Machine<br>Learning for SQL User's Guide. |
| att  | VARCHAR2 (4000) | The attribute subname if $col$ is a nested column.                                                                                                    |
|      |                 | If $col$ is nested, the attribute name is $col.$ att. If $col$ is not nested,<br>$att$ is null.                                                                         |
| val  | NUMBER          | Values of the attribute                                                                                                    |
| bin  | VARCHAR2 (4000) | Bin assignments for the values                                                                                                    |

## **Syntax**

```
DBMS_DATA_MINING_TRANSFORM.CREATE_BIN_NUM (
    bin table name IN VARCHAR2,
    bin_schema_name IN VARCHAR2 DEFAULT NULL ) ;
```
## **Parameters**

## **Table 42-129 CREATE\_BIN\_NUM Procedure Parameters**

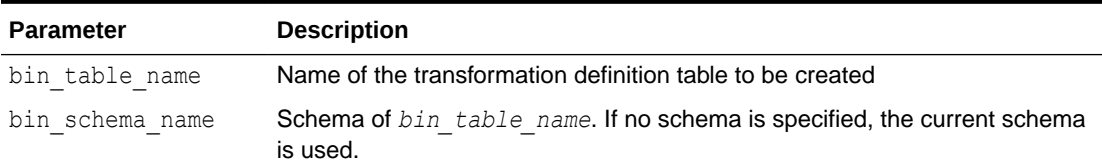

## **Usage Notes**

- **1.** See *Oracle Machine Learning for SQL User's Guide* for details about numerical data.
- **2.** See ["Nested Data Transformations](#page-610-0)" for information about transformation definition tables and nested data.
- **3.** You can use the following procedures to populate the transformation definition table:
	- [INSERT\\_AUTOBIN\\_NUM\\_EQWIDTH Procedure](#page-628-0) automatic equi-width binning
	- [INSERT\\_BIN\\_NUM\\_EQWIDTH Procedure](#page-636-0)  user-specified equi-width binning
	- [INSERT\\_BIN\\_NUM\\_QTILE Procedure](#page-640-0) quantile binning
	- [INSERT\\_BIN\\_SUPER Procedure](#page-642-0)  supervised binning

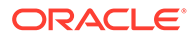

<span id="page-618-0"></span>**See Also:** "Binning" in [DBMS\\_DATA\\_MINING\\_TRANSFORM Overview](#page-598-0) ["Operational Notes"](#page-604-0)

## **Examples**

The following statement creates a table called bin\_num\_xtbl in the current schema. The table has columns that can be populated with bin assignments for numerical attributes.

```
BEGIN
DBMS_DATA_MINING_TRANSFORM.CREATE_BIN_NUM('bin_num_xtbl');
END;
/
DESCRIBE bin_num_xtbl
Name Null? Type
 ----------------------------------------- -------- ----------------------------
COL VARCHAR2(30)
 ATT VARCHAR2(4000)
VAL NUMBER
 BIN VARCHAR2(4000)
```
# 42.2.3.3 CREATE\_CLIP Procedure

This procedure creates a transformation definition table for clipping or winsorizing to minimize the effect of outliers.

The columns are described in the following table.

## **Table 42-130 Columns in a Transformation Definition Table for Clipping or Winsorizing**

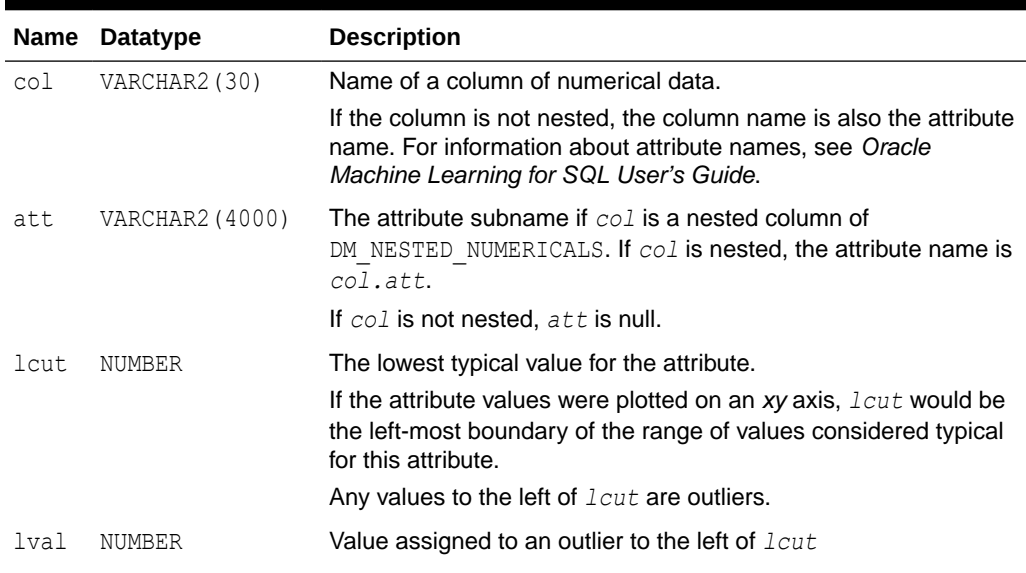

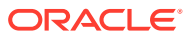

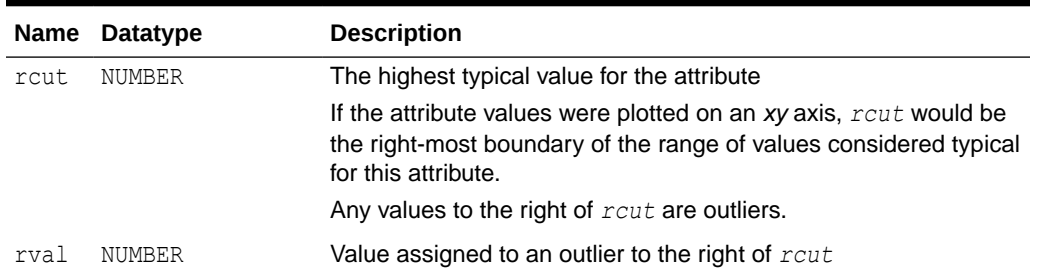

## **Table 42-130 (Cont.) Columns in a Transformation Definition Table for Clipping or Winsorizing**

#### **Syntax**

```
DBMS_DATA_MINING_TRANSFORM.CREATE_CLIP (
clip_table_name IN VARCHAR2,
clip_schema_name IN VARCHAR2 DEFAULT NULL );
```
#### **Parameters**

### **Table 42-131 CREATE\_CLIP Procedure Parameters**

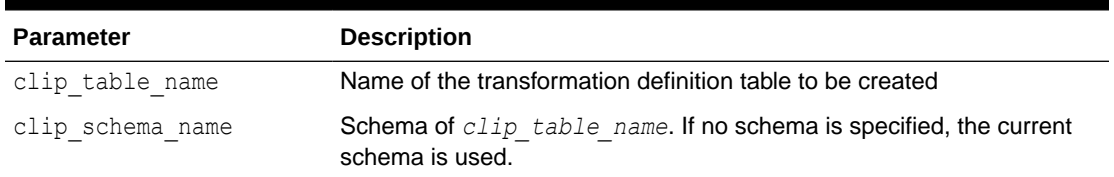

#### **Usage Notes**

- **1.** See *Oracle Machine Learning for SQL User's Guide* for details about numerical data.
- **2.** See ["Nested Data Transformations](#page-610-0)" for information about transformation definition tables and nested data.
- **3.** You can use the following procedures to populate the transformation definition table:
	- [INSERT\\_CLIP\\_TRIM\\_TAIL Procedure](#page-646-0) replaces outliers with nulls
	- [INSERT\\_CLIP\\_WINSOR\\_TAIL Procedure](#page-649-0)  replaces outliers with an average value

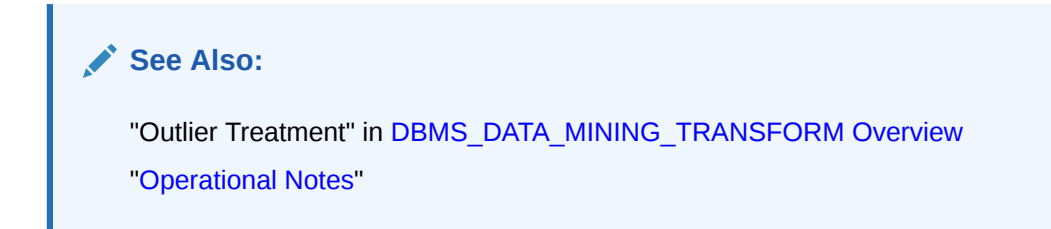

## **Examples**

The following statement creates a table called clip  $x$ tbl in the current schema. The table has columns that can be populated with clipping instructions for numerical attributes.

```
BEGIN
 DBMS_DATA_MINING_TRANSFORM.CREATE_CLIP('clip_xtbl');
```
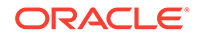

<span id="page-620-0"></span>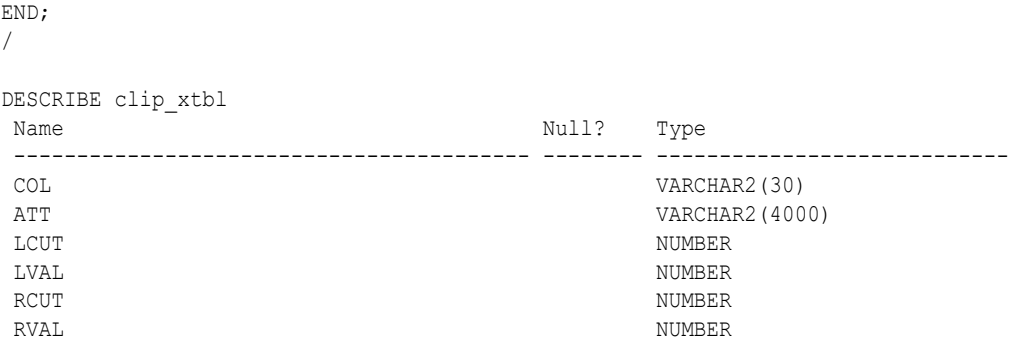

# 42.2.3.4 CREATE\_COL\_REM Procedure

This procedure creates a transformation definition table for removing columns from the data table.

The columns are described in the following table.

## **Table 42-132 Columns in a Transformation Definition Table for Column Removal**

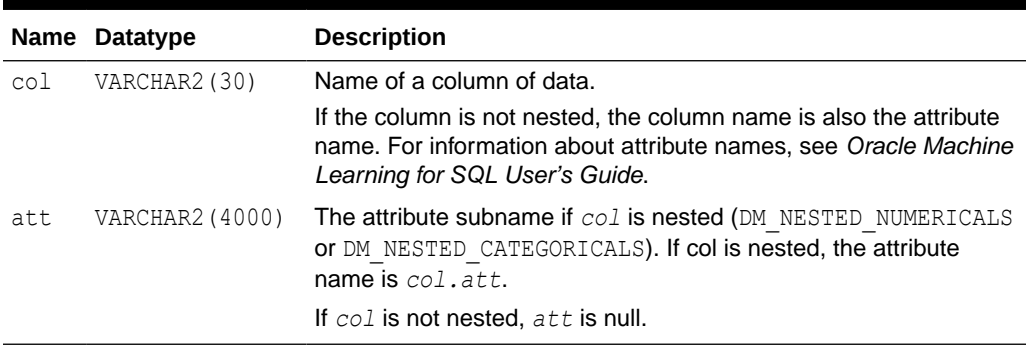

### **Syntax**

```
DBMS_DATA_MINING_TRANSFORM.CREATE_COL_REM (
rem table name vARCHAR2,
 rem_schema_name VARCHAR2 DEFAULT NULL );
```
## **Parameters**

## **Table 42-133 CREATE\_COL\_REM Procedure Parameters**

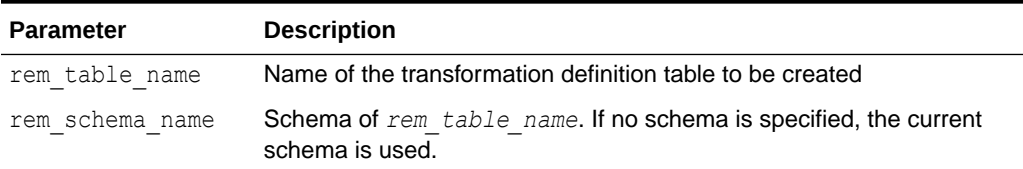

## **Usage Notes**

- **1.** See ["Nested Data Transformations](#page-610-0)" for information about transformation definition tables and nested data.
- **2.** See ["Operational Notes"](#page-604-0).

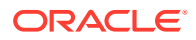

## <span id="page-621-0"></span>**Examples**

The following statement creates a table called rem att xtbl in the current schema. The table has columns that can be populated with the names of attributes to exclude from the data to be mined.

```
BEGIN
  DBMS_DATA_MINING_TRANSFORM.CREATE_COL_REM ('rem_att_xtbl');
END;
 /
DESCRIBE rem_att_xtbl
Name \overline{\phantom{a}} Null? Type
       ----------------------------------------- -------- ----------------------------
 COL VARCHAR2(30)
 ATT VARCHAR2(4000)
```
## 42.2.3.5 CREATE\_MISS\_CAT Procedure

This procedure creates a transformation definition table for replacing categorical missing values.

The columns are described in the following table.

## **Table 42-134 Columns in a Transformation Definition Table for Categorical Missing Value Treatment**

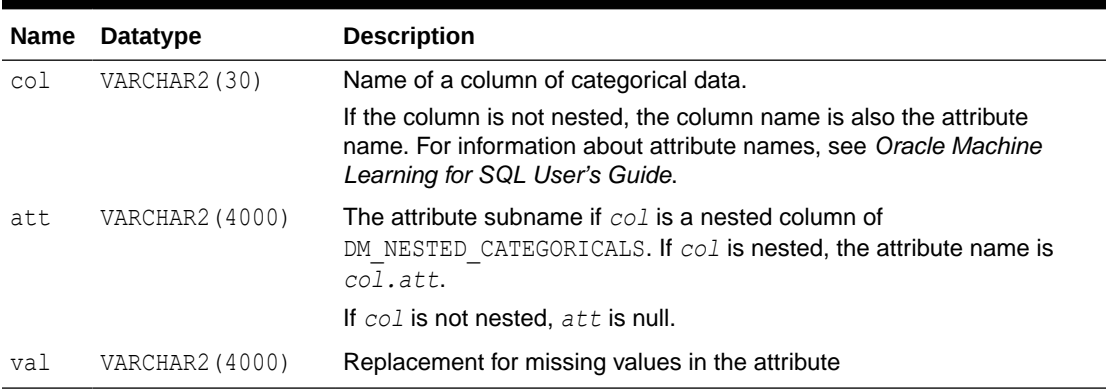

### **Syntax**

```
DBMS_DATA_MINING_TRANSFORM.CREATE_MISS_CAT (
miss table name IN VARCHAR2,
miss schema name IN VARCHAR2 DEFAULT NULL );
```
#### **Parameters**

### **Table 42-135 CREATE\_MISS\_CAT Procedure Parameters**

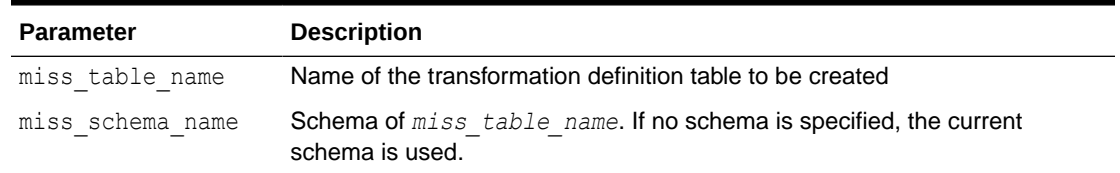

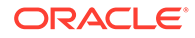

### <span id="page-622-0"></span>**Usage Notes**

- **1.** See *Oracle Machine Learning for SQL User's Guide* for details about categorical data.
- **2.** See ["Nested Data Transformations](#page-610-0)" for information about transformation definition tables and nested data.
- **3.** You can use the [INSERT\\_MISS\\_CAT\\_MODE Procedure](#page-652-0) to populate the transformation definition table.

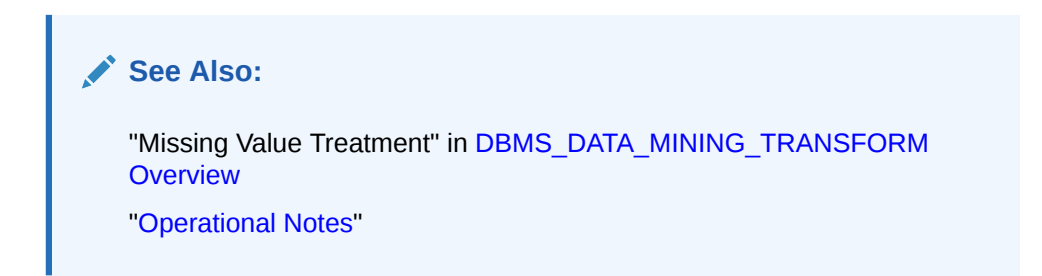

## **Examples**

The following statement creates a table called miss cat xtbl in the current schema. The table has columns that can be populated with values for missing data in categorical attributes.

BEGIN

```
DBMS_DATA_MINING_TRANSFORM.CREATE_MISS_CAT('miss_cat_xtbl');
END;
/
DESCRIBE miss_cat_xtbl
Name Null? Type
       ----------------------------------------- -------- ----------------------------
 COL VARCHAR2(30)
ATT VARCHAR2 (4000)
 VAL VARCHAR2(4000)
```
## 42.2.3.6 CREATE\_MISS\_NUM Procedure

This procedure creates a transformation definition table for replacing numerical missing values.

The columns are described in Table 42-136.

## **Table 42-136 Columns in a Transformation Definition Table for Numerical Missing Value Treatment**

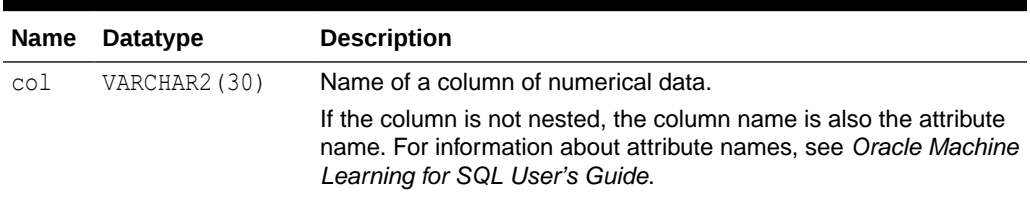

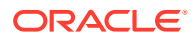

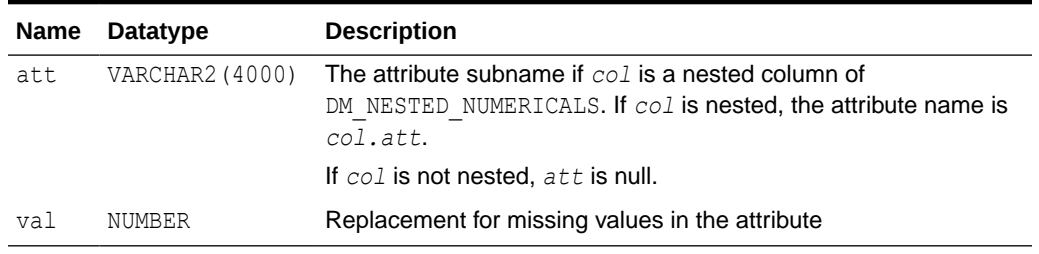

## **Table 42-136 (Cont.) Columns in a Transformation Definition Table for Numerical Missing Value Treatment**

#### **Syntax**

```
DBMS_DATA_MINING_TRANSFORM.CREATE_MISS_NUM (
miss table name IN VARCHAR2,
miss schema name IN VARCHAR2 DEFAULT NULL );
```
#### **Parameters**

#### **Table 42-137 CREATE\_MISS\_NUM Procedure Parameters**

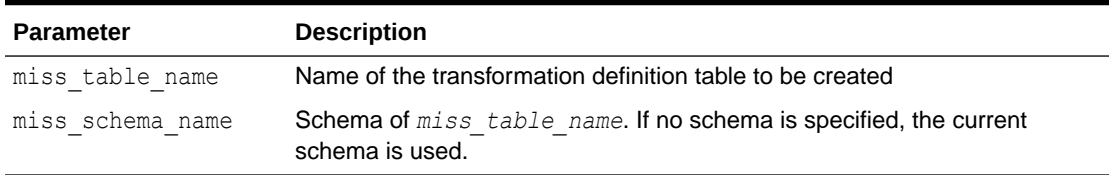

#### **Usage Notes**

- **1.** See *Oracle Machine Learning for SQL User's Guide* for details about numerical data.
- **2.** See ["Nested Data Transformations](#page-610-0)" for information about transformation definition tables and nested data.
- **3.** You can use the [INSERT\\_MISS\\_NUM\\_MEAN Procedure](#page-654-0) to populate the transformation definition table.

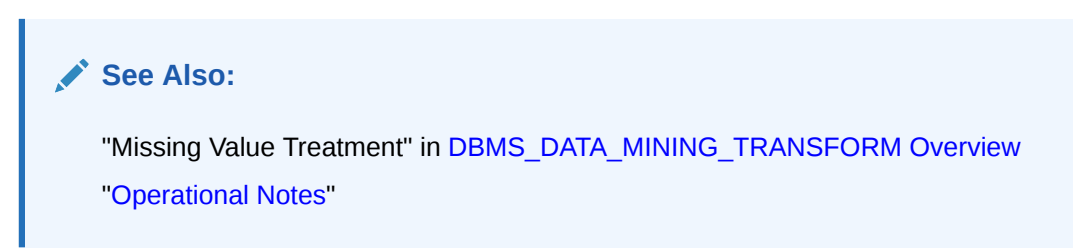

## **Example**

The following statement creates a table called  $\text{miss\_num\_xtbl}$  in the current schema. The table has columns that can be populated with values for missing data in numerical attributes.

```
BEGIN
    DBMS_DATA_MINING_TRANSFORM.CREATE_MISS_NUM('miss_num_xtbl');
END;
/
```
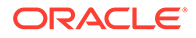

<span id="page-624-0"></span>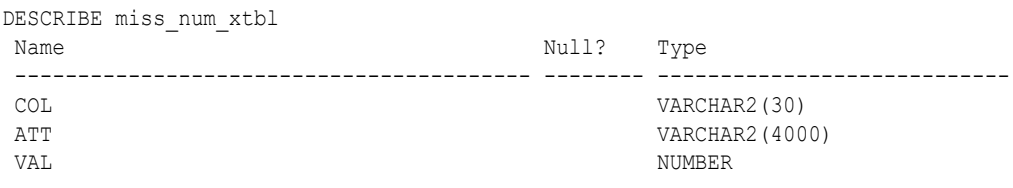

## 42.2.3.7 CREATE\_NORM\_LIN Procedure

This procedure creates a transformation definition table for linear normalization.

The columns are described in Table 42-138.

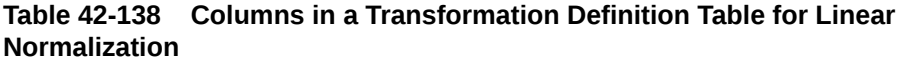

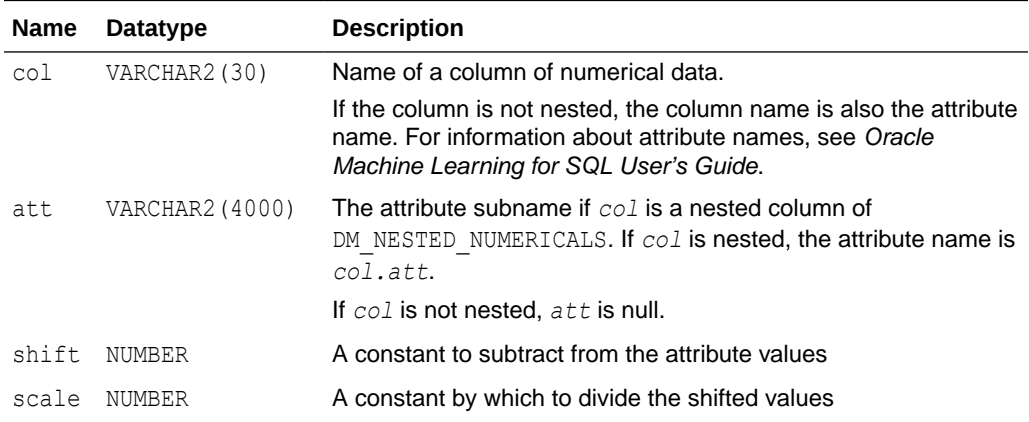

## **Syntax**

```
DBMS_DATA_MINING_TRANSFORM.CREATE_NORM_LIN (
norm table name IN VARCHAR2,
norm schema name IN VARCHAR2 DEFAULT NULL );
```
#### **Parameters**

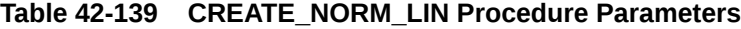

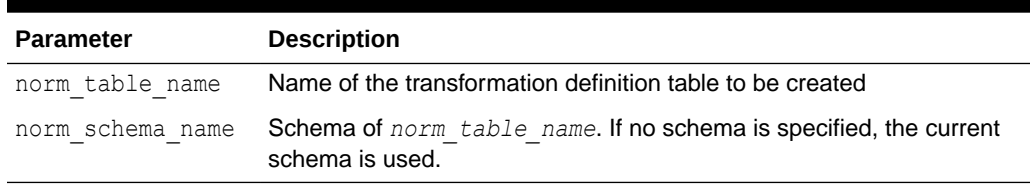

## **Usage Notes**

- **1.** See *Oracle Machine Learning for SQL User's Guide* for details about numerical data.
- **2.** See ["Nested Data Transformations](#page-610-0)" for information about transformation definition tables and nested data.
- **3.** You can use the following procedures to populate the transformation definition table:

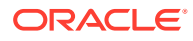

- <span id="page-625-0"></span>• [INSERT\\_NORM\\_LIN\\_MINMAX Procedure](#page-656-0) — Uses linear min-max normalization
- [INSERT\\_NORM\\_LIN\\_SCALE Procedure](#page-658-0) Uses linear scale normalization
- [INSERT\\_NORM\\_LIN\\_ZSCORE Procedure](#page-660-0)  Uses linear zscore normalization

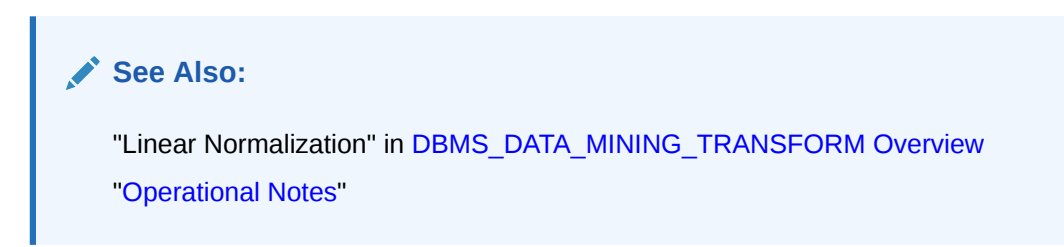

## **Examples**

The following statement creates a table called norm  $x$ tbl in the current schema. The table has columns that can be populated with shift and scale values for normalizing numerical attributes.

```
BEGIN
  DBMS_DATA_MINING_TRANSFORM.CREATE_NORM_LIN('norm_xtbl');
END;
/
DESCRIBE norm_xtbl
Name Null? Type
          ----------------------------------------- -------- ----------------------------
 COL VARCHAR2(30)
ATT VARCHAR2 (4000)
SHIFT NUMBER
SCALE NUMBER
```
## 42.2.3.8 DESCRIBE\_STACK Procedure

This procedure describes the columns of the data table after a list of transformations has been applied.

Only the columns that are specified in the transformation list are transformed. The remaining columns in the data table are included in the output without changes.

To create a view of the data table after the transformations have been applied, use the [XFORM\\_STACK Procedure](#page-698-0).

#### **Syntax**

```
DBMS_DATA_MINING_TRANSFORM.DESCRIBE_STACK (
   -xform_list IN TRANSFORM_LIST,
data table name IN VARCHAR2,
describe_list OUT DESCRIBE_LIST,
data schema name IN VARCHAR2 DEFAULT NULL);
```
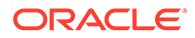

### **Parameters**

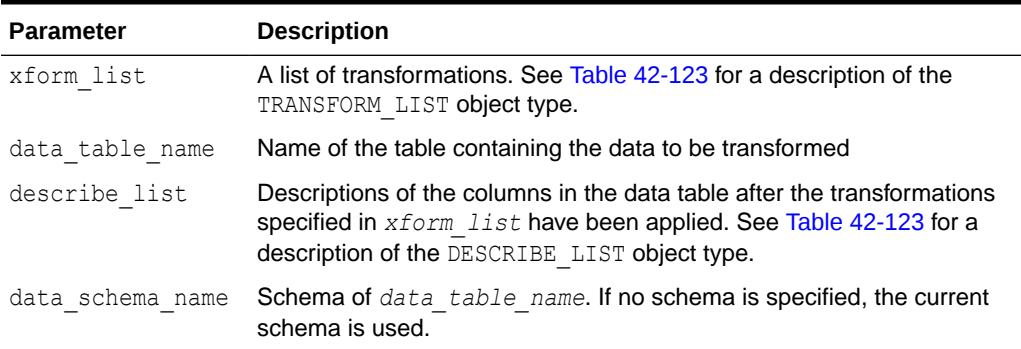

## **Table 42-140 DESCRIBE\_STACK Procedure Parameters**

#### **Usage Notes**

See ["Operational Notes"](#page-604-0) for information about transformation lists and embedded transformations.

#### **Examples**

This example shows the column name and datatype, the column name length, and the column maximum length for the view oml user.cust info after the transformation list has been applied. All the transformations are user-specified. The results of DESCRIBE STACK do not include one of the columns in the original table, because the SET\_TRANSFORM procedure sets that column to NULL.

```
CREATE OR REPLACE VIEW cust_info AS
         SELECT a.cust_id, c.country_id, c.cust_year_of_birth,
         CAST(COLLECT(DM_Nested_Numerical(
               b.prodname, 1))
              AS DM Nested Numericals) custprods
                FROM sh.sales a, sh.products b, sh.customers c
                WHERE a.prod id = b.prod id AND
                      a.cust_id=c.cust_id and
                      a.cust_id between 100001 AND 105000
        GROUP BY a.cust id, country id, cust year of birth;
describe cust_info
Name Null? Type
  ----------------------------------------- -------- ----------------------------
CUST ID NOT NULL NUMBER
COUNTRY ID NOT NULL NUMBER
CUST_YEAR_OF_BIRTH NOT NOT NULL NUMBER(4)<br>CUSTPRODS SYS.DM NE
                                               SYS.DM_NESTED_NUMERICALS
DECLARE
cust stack dbms data mining transform.TRANSFORM LIST;
 cust_cols dbms_data_mining_transform.DESCRIBE_LIST;
BEGIN
  dbms data mining transform.SET TRANSFORM (cust stack,
    'country_id', NULL, 'country_id/10', 'country_id*10');
  dbms_data_mining_transform.SET_TRANSFORM (cust stack,
      'cust_year_of_birth', NULL, NULL, NULL);
   dbms_data_mining_transform.SET_TRANSFORM (cust_stack,
      'custprods', 'Mouse Pad', 'value*100', 'value/100');
```

```
 dbms_data_mining_transform.DESCRIBE_STACK(
       xform list \Rightarrow cust stack,
       data table name \Rightarrow 'cust info',
       describe list \Rightarrow cust cols);
  dbms output.put line('====');
   for i in 1..cust_cols.COUNT loop
    dbms_output.put_line('COLUMN_NAME: '||cust_cols(i).col_name);
    dbms_output.put_line('COLUMN_TYPE: '||cust_cols(i).col_type);
    dbms_output.put_line('COLUMN_NAME_LEN: '||cust_cols(i).col_name_len);
    dbms_output.put_line('COLUMN_MAX_LEN: '||cust_cols(i).col_max_len);
    dbms output.put line('==='); END loop;
END;
/
=COLUMN_NAME: CUST_ID<br>COLUMN_TYPE: 2
COLUMN_TYPE: 2
COLUMN_NAME_LEN: 7
COLUMN_MAX_LEN: 22
=COLUMN_NAME: COUNTRY_ID
COLUMN_TYPE: 2
COLUMN_NAME_LEN: 10
COLUMN_MAX_LEN: 22
----COLUMN_NAME: CUSTPRODS
COLUMN_TYPE: 100001
COLUMN_NAME_LEN: 9
COLUMN_MAX_LEN: 40
====
```
## 42.2.3.9 GET\_EXPRESSION Function

This function returns a row from a VARCHAR2 array that stores a transformation expression. The array is built by calls to the SET\_EXPRESSION Procedure.

The array can be used for specifying SQL expressions that are too long to be used with the SET\_TRANSFORM Procedure.

#### **Syntax**

```
DBMS_DATA_MINING_TRANSFORM.GET_EXPRESSION (
expression IN EXPRESSION REC,
chunk_num IN PLS_INTEGER DEFAULT_NULL);
 RETURN VARCHAR2;
```
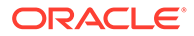

### <span id="page-628-0"></span>**Parameters**

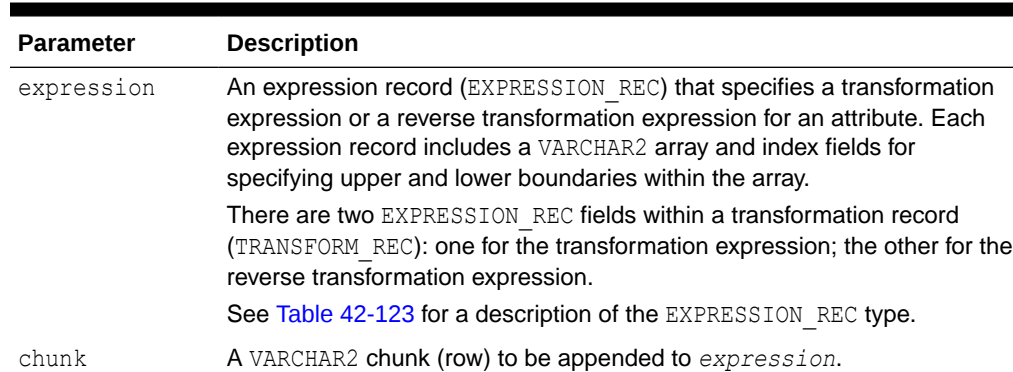

## **Table 42-141 GET\_EXPRESSION Function Parameters**

#### **Usage Notes**

- **1.** Chunk numbering starts with one. For chunks outside of the range, the return value is null. When a chunk number is null the whole expression is returned as a string. If the expression is too big, a VALUE ERROR is raised.
- **2.** See ["About Transformation Lists](#page-606-0)".
- **3.** See ["Operational Notes"](#page-604-0).

#### **Examples**

See the example for the [SET\\_EXPRESSION Procedure.](#page-663-0)

#### **Related Topics**

- **[SET\\_EXPRESSION Procedure](#page-663-0)** This procedure appends a row to a VARCHAR2 array that stores a SQL expression.
- **[SET\\_TRANSFORM Procedure](#page-665-0)** This procedure appends the transformation instructions for an attribute to a transformation list.

## 42.2.3.10 INSERT\_AUTOBIN\_NUM\_EQWIDTH Procedure

This procedure performs numerical binning and inserts the transformation definitions in a transformation definition table. The procedure identifies the minimum and maximum values and computes the bin boundaries at equal intervals.

INSERT AUTOBIN NUM EQWIDTH computes the number of bins separately for each column. If you want to use equi-width binning with the same number of bins for each column, use the [INSERT\\_BIN\\_NUM\\_EQWIDTH Procedure](#page-636-0).

INSERT AUTOBIN NUM EQWIDTH bins all the NUMBER and FLOAT columns in the data source unless you specify a list of columns to ignore.

#### **Syntax**

DBMS\_DATA\_MINING\_TRANSFORM.INSERT\_AUTOBIN\_NUM\_EQWIDTH ( bin table name IN VARCHAR2, data table name IN VARCHAR2,

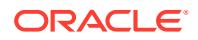

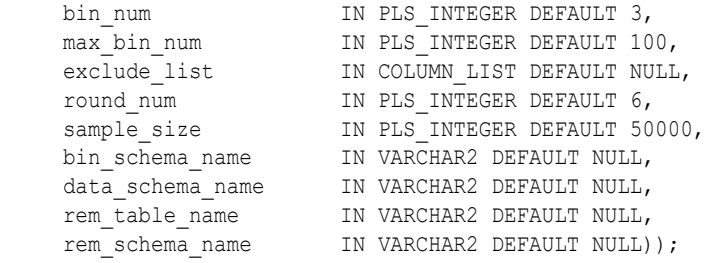

### **Parameters**

## **Table 42-142 INSERT\_AUTOBIN\_NUM\_EQWIDTH Procedure Parameters**

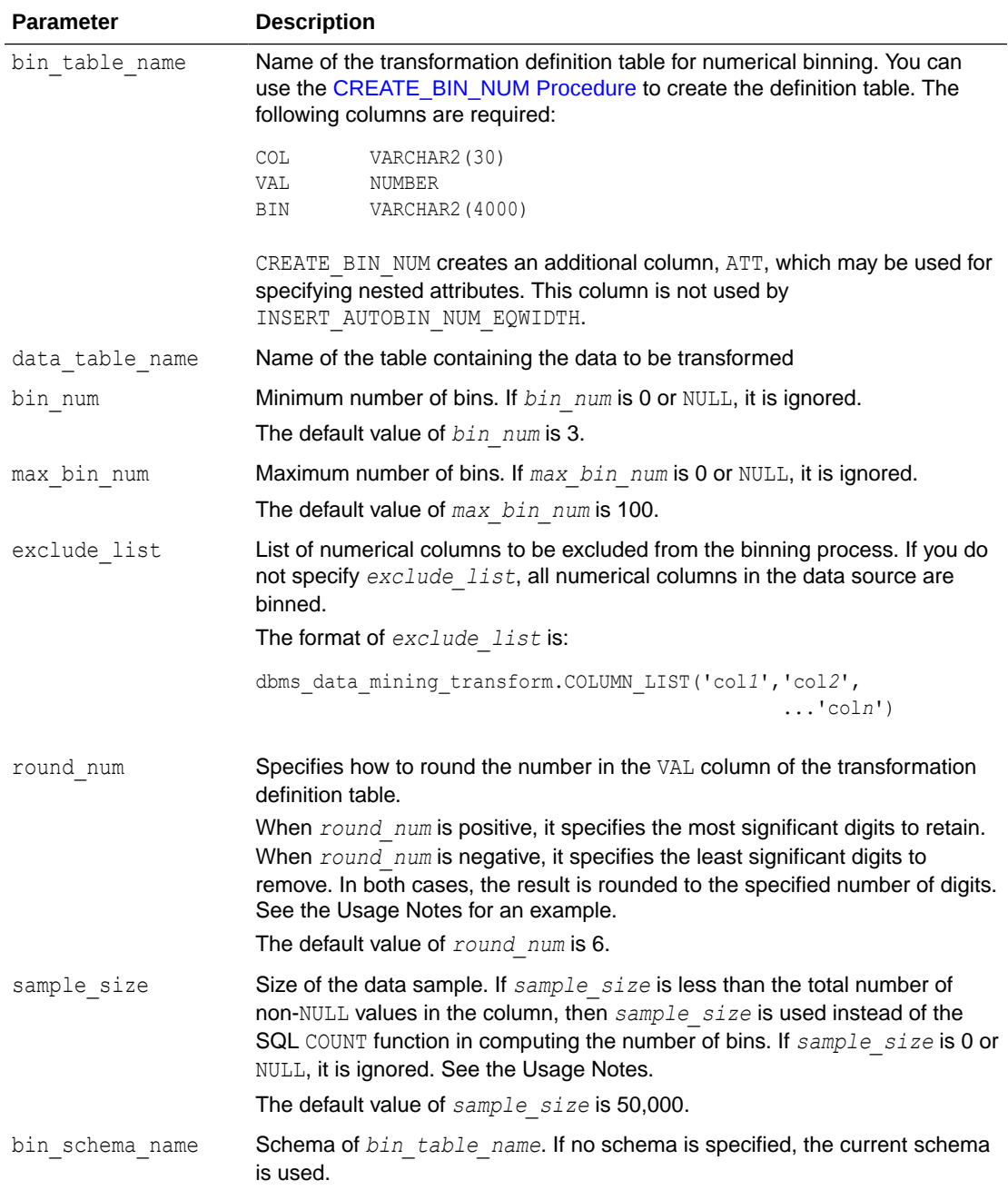

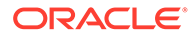

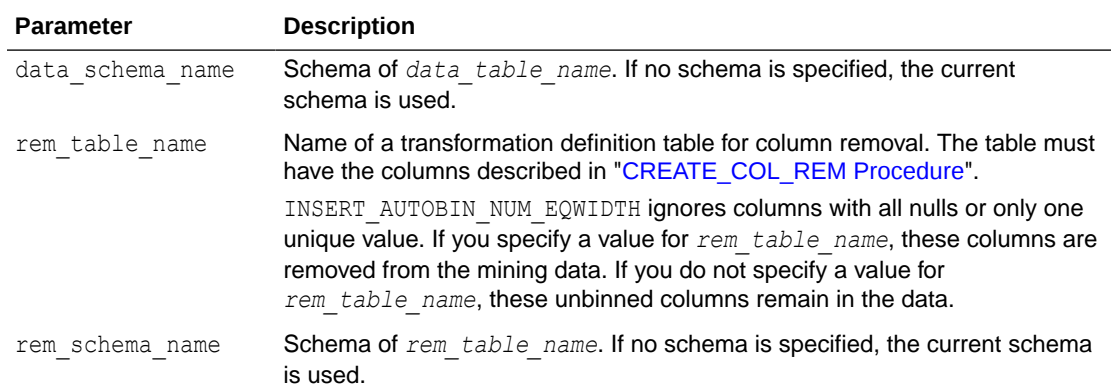

## **Table 42-142 (Cont.) INSERT\_AUTOBIN\_NUM\_EQWIDTH Procedure Parameters**

#### **Usage Notes**

- **1.** See *Oracle Machine Learning for SQL User's Guide* for details about numerical data.
- **2.** INSERT AUTOBIN NUM EQWIDTH computes the number of bins for a column based on the number of non-null values (COUNT), the maximum (MAX), the minimum (MIN), the standard deviation (STDDEV), and the constant C=3.49/0.9:

N=floor(power(COUNT,1/3)\*(max-min)/(c\*dev))

If the sample size parameter is specified, it is used instead of COUNT.

See *Oracle Machine Learning for SQL User's Guide* for information about the COUNT, MAX, MIN, STDDEV, FLOOR, and POWER functions.

- **3.** INSERT AUTOBIN NUM EQWIDTH uses absolute values to compute the number of bins. The sign of the parameters *bin\_num*, *max\_bin\_num*, and *sample\_size* has no effect on the result.
- **4.** In computing the number of bins, INSERT AUTOBIN NUM EQWIDTH evaluates the following criteria in the following order:
	- **a.** The minimum number of bins (*bin\_num*)
	- **b.** The maximum number of bins (*max\_bin\_num*)
	- **c.** The maximum number of bins for integer columns, calculated as the number of distinct values in the range *max-min+1*.
- **5.** The *round num* parameter controls the rounding of column values in the transformation definition table, as follows:

#### **For a value of 308.162:**

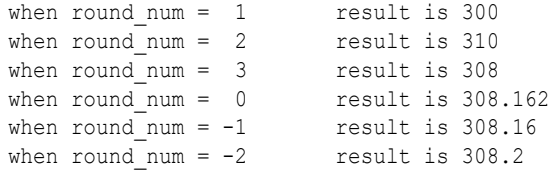

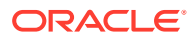

## **Examples**

In this example, INSERT AUTOBIN NUM EQWIDTH computes the bin boundaries for the cust year of birth column in sh.customers and inserts the transformations in a transformation definition table. The [STACK\\_BIN\\_NUM Procedure](#page-668-0) creates a transformation list from the contents of the definition table. The [CREATE\\_MODEL Procedure](#page-525-0) embeds the transformation list in a new model called nb model.

The transformation and reverse transformation expressions embedded in nb\_model are returned by the [GET\\_MODEL\\_TRANSFORMATIONS Function](#page-575-0).

```
CREATE OR REPLACE VIEW mining_data AS
      SELECT cust id, cust year of birth, cust postal code
       FROM sh.customers;
DESCRIBE mining data
Name Null? Type
  ----------------------------- -------- ----------------------------
CUST ID NOT NULL NUMBER
CUST YEAR OF BIRTH NOT NULL NUMBER(4)
CUST POSTAL CODE NOT NULL VARCHAR2(10)
BEGIN
 dbms_data_mining_transform.CREATE_BIN_NUM(
   bin table name \Rightarrow 'bin tbl');
 dbms_data_mining_transform.INSERT_AUTOBIN_NUM_EQWIDTH (
    bin table name \Rightarrow 'bin tbl',
    data table name => 'mining data',
bin num \implies 3,
max bin num \Rightarrow 5,
exclude list => dbms data mining transform.COLUMN LIST('cust id'));
END;
/
set numwidth 4
column val off
SELECT col, val, bin FROM bin tbl
     ORDER BY val ASC;
COL VAL BIN
------------------------- ---- -----
CUST_YEAR_OF_BIRTH 1913
CUST YEAR OF BIRTH 1928 1
CUST YEAR OF BIRTH 1944 2
CUST YEAR OF BIRTH 1959 3
CUST YEAR OF BIRTH 1975 4
CUST YEAR OF BIRTH 1990 5
DECLARE
     year_birth_xform dbms_data_mining_transform.TRANSFORM_LIST;
BEGIN
    dbms_data_mining_transform.STACK_BIN_NUM (
bin table name \Rightarrow 'bin tbl',
xform list \Rightarrow year birth xform);
     dbms_data_mining.CREATE_MODEL(
 model_name => 'nb_model',
mining function \Rightarrow dbms data mining.classification,
data table name \implies 'mining data',
case id column name \Rightarrow 'cust id',
target column name \qquad => 'cust postal code',
```
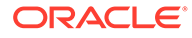

```
 settings_table_name => null,
data schema name \implies null,
        settings_schema_name => null,
        xform list \Rightarrow year_birth_xform);
END;
/
SELECT attribute name
      FROM TABLE(dbms data_mining.GET_MODEL_TRANSFORMATIONS('nb_model'));
ATTRIBUTE_NAME
------------------------
CUST_YEAR_OF_BIRTH
SELECT expression 
      FROM TABLE(dbms data mining.GET MODEL TRANSFORMATIONS('nb model'));
EXPRESSION
--------------------------------------------------------------------------------
CASE WHEN "CUST YEAR OF BIRTH"<1913 THEN NULL WHEN "CUST YEAR OF BIRTH"<=1928.4
THEN '1' WHEN "CUST_YEAR OF BIRTH"<=1943.8 THEN '2' WHEN "CUST YEAR OF BIRTH"
\le =1959.2 THEN '3' WHEN "CUST_YEAR OF BIRTH"\le =1974.6 THEN '4' WHEN
"CUST_YEAR_OF_BIRTH" <=1990 THEN '5' END
SELECT reverse expression
      FROM TABLE(dbms data mining.GET MODEL TRANSFORMATIONS('nb model'));
REVERSE_EXPRESSION
--------------------------------------------------------------------------------
DECODE("CUST_YEAR_OF_BIRTH",'5','(1974.6; 1990]','1','[1913; 1928.4]','2','(1928
.4; 1943.8]','3','(1943.8; 1959.2]','4','(1959.2; 1974.6]',NULL,'( ; 1913), (199
0; ), NULL')
```
## 42.2.3.11 INSERT\_BIN\_CAT\_FREQ Procedure

This procedure performs categorical binning and inserts the transformation definitions in a transformation definition table. The procedure computes the bin boundaries based on frequency.

INSERT\_BIN\_CAT\_FREQ bins all the CHAR and VARCHAR2 columns in the data source unless you specify a list of columns to ignore.

#### **Syntax**

```
DBMS_DATA_MINING_TRANSFORM.INSERT_BIN_CAT_FREQ (
 bin_table_name IN VARCHAR2,
data table name IN VARCHAR2,
bin_num IN PLS INTEGER DEFAULT 9,
exclude list IN COLUMN LIST DEFAULT NULL,
default_num IN PLS_INTEGER DEFAULT 2,
 bin_support IN NUMBER DEFAULT NULL,
bin schema name     IN VARCHAR2 DEFAULT NULL,
data schema name IN VARCHAR2 DEFAULT NULL);
```
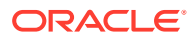

## **Parameters**

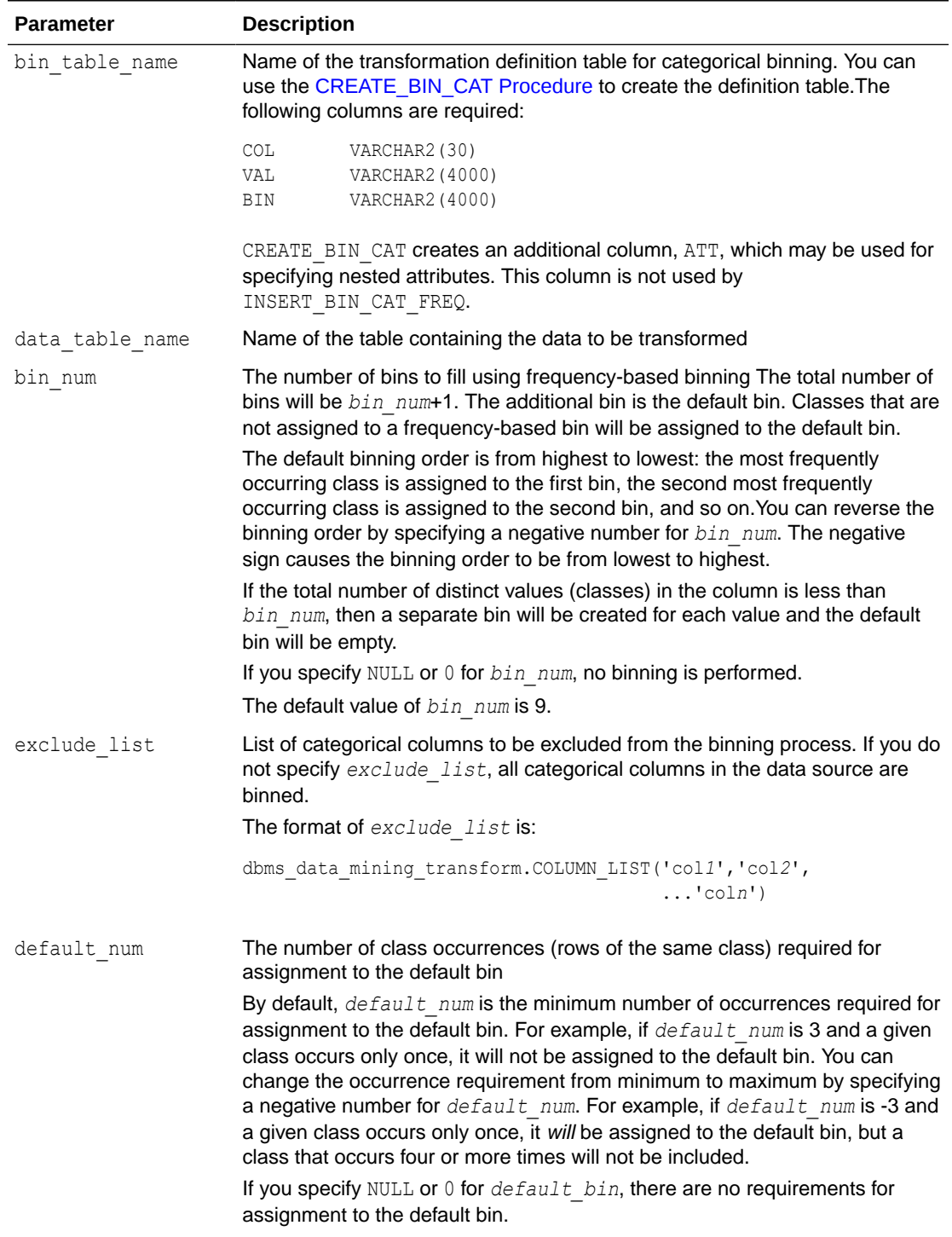

## **Table 42-143 INSERT\_BIN\_CAT\_FREQ Procedure Parameters**

The default value of *default\_num* is 2.

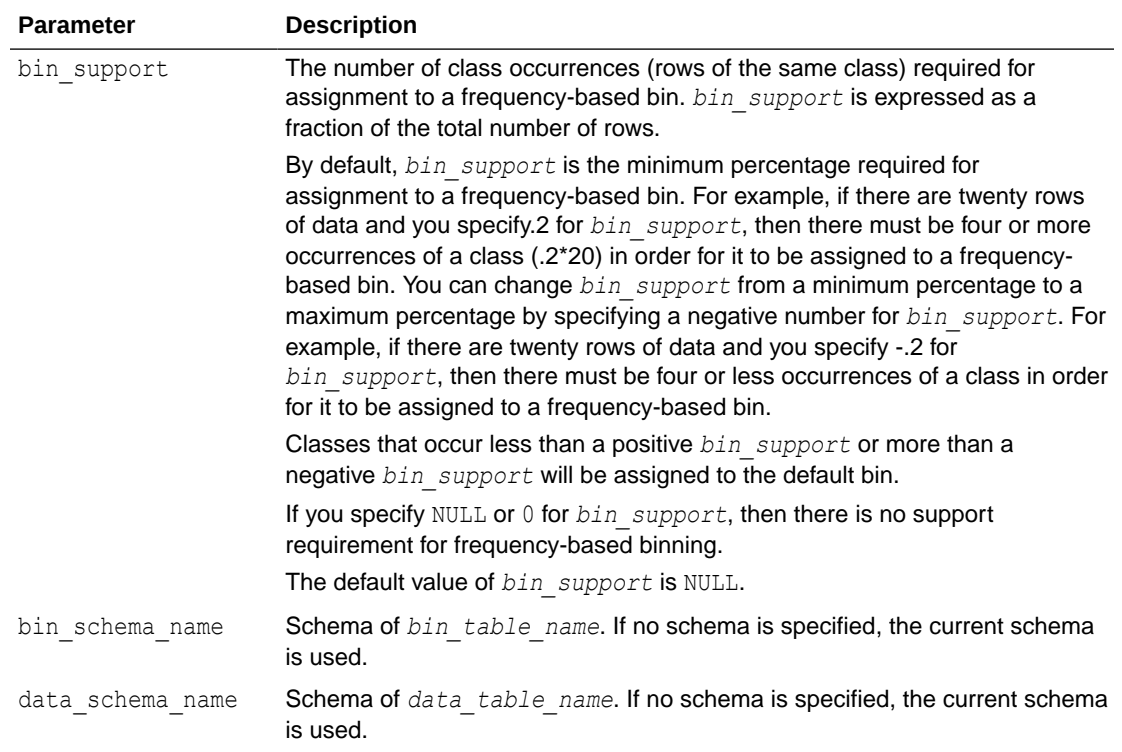

#### <span id="page-634-0"></span>**Table 42-143 (Cont.) INSERT\_BIN\_CAT\_FREQ Procedure Parameters**

#### **Usage Notes**

- **1.** See *Oracle Machine Learning for SQL User's Guide* for details about categorical data.
- **2.** If values occur with the same frequency, INSERT BIN CAT FREQ assigns them in descending order when binning is from most to least frequent, or in ascending order when binning is from least to most frequent.

## **Examples**

**1.** In this example, INSERT BIN CAT FREQ computes the bin boundaries for the cust postal code and cust city columns in sh.customers and inserts the transformations in a transformation definition table. The [STACK\\_BIN\\_CAT](#page-666-0) [Procedure](#page-666-0) creates a transformation list from the contents of the definition table, and the [CREATE\\_MODEL Procedure](#page-525-0) embeds the transformation list in a new model called nb model.

The transformation and reverse transformation expressions embedded in nb\_model are returned by the [GET\\_MODEL\\_TRANSFORMATIONS Function.](#page-575-0)

```
CREATE OR REPLACE VIEW mining_data AS
        SELECT cust_id, cust_year_of_birth, cust_postal_code, cust_city
        FROM sh.customers;
DESCRIBE mining data
Name Null? Type
 ------------------------------------- -------- -----------------------------
CUST ID NOT NULL NUMBER
```
CUST YEAR OF BIRTH NOT NULL NUMBER(4)

```
CUST POSTAL CODE NOT NULL VARCHAR2(10)
CUST CITY NOT NULL VARCHAR2(30)
BEGIN
    dbms_data_mining_transform.CREATE_BIN_CAT(
     bin table name \Rightarrow 'bin tbl 1');
    dbms_data_mining_transform.INSERT_BIN_CAT_FREQ (
      bin\_table\_name => 'bin\_tbl\_l',
      data<sub>rable_name => 'mining_data',</sub>
      bin num \overline{=} \Rightarrow 4);
END;
/
column col format a18
column val format a15
column bin format a10
SELECT col, val, bin 
     FROM bin tbl 1
      ORDER BY col ASC, bin ASC;
COL VAL BIN
------------------ --------------- ----------
CUST CITY Los Angeles 1
CUST CITY Greenwich 2
CUST_CITY Killarney 3
CUST_CITY Montara 4
CUST CITY 5
CUST_POSTAL_CODE 38082 1
CUST POSTAL CODE 63736 2
CUST POSTAL CODE 55787 3
CUST_POSTAL_CODE 78558 4
CUST POSTAL CODE 5
DECLARE
    city_xform dbms_data_mining_transform.TRANSFORM_LIST;
BEGIN
     dbms data mining transform. STACK BIN CAT (
bin table name \Rightarrow 'bin tbl 1',
xform list \Rightarrow city xform);
      dbms_data_mining.CREATE_MODEL(
 model_name => 'nb_model',
mining function \Rightarrow dbms data mining.classification,
data table name \implies 'mining data',
          case_id_column_name => 'cust_id',
         \frac{1}{\text{target}} column name \Rightarrow 'cust city',
         settings table name \Rightarrow null,
         data schema name \Rightarrow null,
         settings_schema_name => null,
          xform_list => city_xform);
END;
/
SELECT attribute name
      FROM TABLE(dbms_data_mining.GET_MODEL_TRANSFORMATIONS('nb_model'));
ATTRIBUTE_NAME
-----------------------------------------------------------------------------
CUST_CITY
CUST_POSTAL_CODE
SELECT expression
```

```
FROM TABLE(dbms data mining.GET MODEL TRANSFORMATIONS('nb model'));
```
<span id="page-636-0"></span>EXPRESSION

```
-----------------------------------------------------------------------------
DECODE("CUST_CITY",'Greenwich','2','Killarney','3','Los Angeles','1',
'Montara','4',NULL,NULL,'5')
DECODE("CUST_POSTAL_CODE",'38082','1','55787','3','63736','2','78558','4',NULL,NULL,'5')
SELECT reverse_expression 
      FROM TABLE(dbms_data_mining.GET_MODEL_TRANSFORMATIONS('nb_model'));
```
REVERSE\_EXPRESSION

```
-----------------------------------------------------------------------------
DECODE("CUST_CITY",'2','''Greenwich''','3','''Killarney''','1',
'''Los Angeles''','4','''Montara''',NULL,'NULL','5','DEFAULT')
DECODE("CUST_POSTAL_CODE",'1','''38082''','3','''55787''','2','''63736''',
'4','''78558''',NULL,'NULL','5','DEFAULT')
```
**2.** The binning order in example [1](#page-634-0) is from most frequent to least frequent. The following example shows reverse order binning (least frequent to most frequent). The binning order is reversed by setting *bin\_num* to -4 instead of 4.

```
BEGIN
    dbms_data_mining_transform.CREATE_BIN_CAT(
      bin table name \Rightarrow 'bin tbl reverse');
    dbms_data_mining_transform.INSERT_BIN_CAT_FREQ (
      bin table name \Rightarrow 'bin tbl reverse',
       data_table_name => 'mining data',
      bin num \qquad \qquad \Rightarrow -4);
 END;
  /
column col format a20
SELECT col, val, bin 
     FROM bin_tbl_reverse
      ORDER BY col ASC, bin ASC;
COL VAL BIN
-------------------- --------------- ----------
CUST_CITY Tokyo 1
CUST CITY Sliedrecht 2
CUST CITY Haarlem 3
CUST CITY Diemen 4
CUST CITY 5
CUST_POSTAL_CODE 49358 1<br>CUST_POSTAL_CODE 49358 1<br>CUST_POSTAL_CODE 80562
CUST_POSTAL_CODE 80563
CUST POSTAL CODE 74903 3
CUST POSTAL CODE 71349 4
CUST POSTAL CODE 5
```
## 42.2.3.12 INSERT\_BIN\_NUM\_EQWIDTH Procedure

This procedure performs numerical binning and inserts the transformation definitions in a transformation definition table. The procedure identifies the minimum and maximum values and computes the bin boundaries at equal intervals.

INSERT\_BIN\_NUM\_EQWIDTH computes a specified number of bins (*n*) and assigns *(maxmin)/n* values to each bin. The number of bins is the same for each column. If you want to use equi-width binning, but you want the number of bins to be calculated on a per-column basis, use the [INSERT\\_AUTOBIN\\_NUM\\_EQWIDTH Procedure.](#page-628-0)

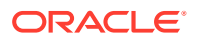

INSERT BIN NUM EQWIDTH bins all the NUMBER and FLOAT columns in the data source unless you specify a list of columns to ignore.

## **Syntax**

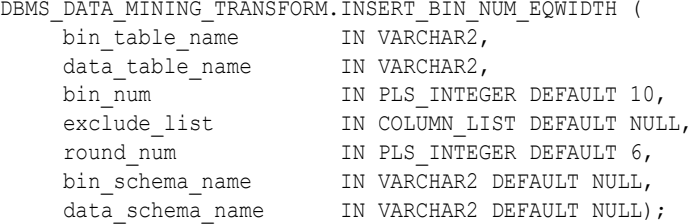

## **Parameters**

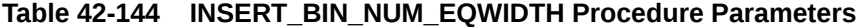

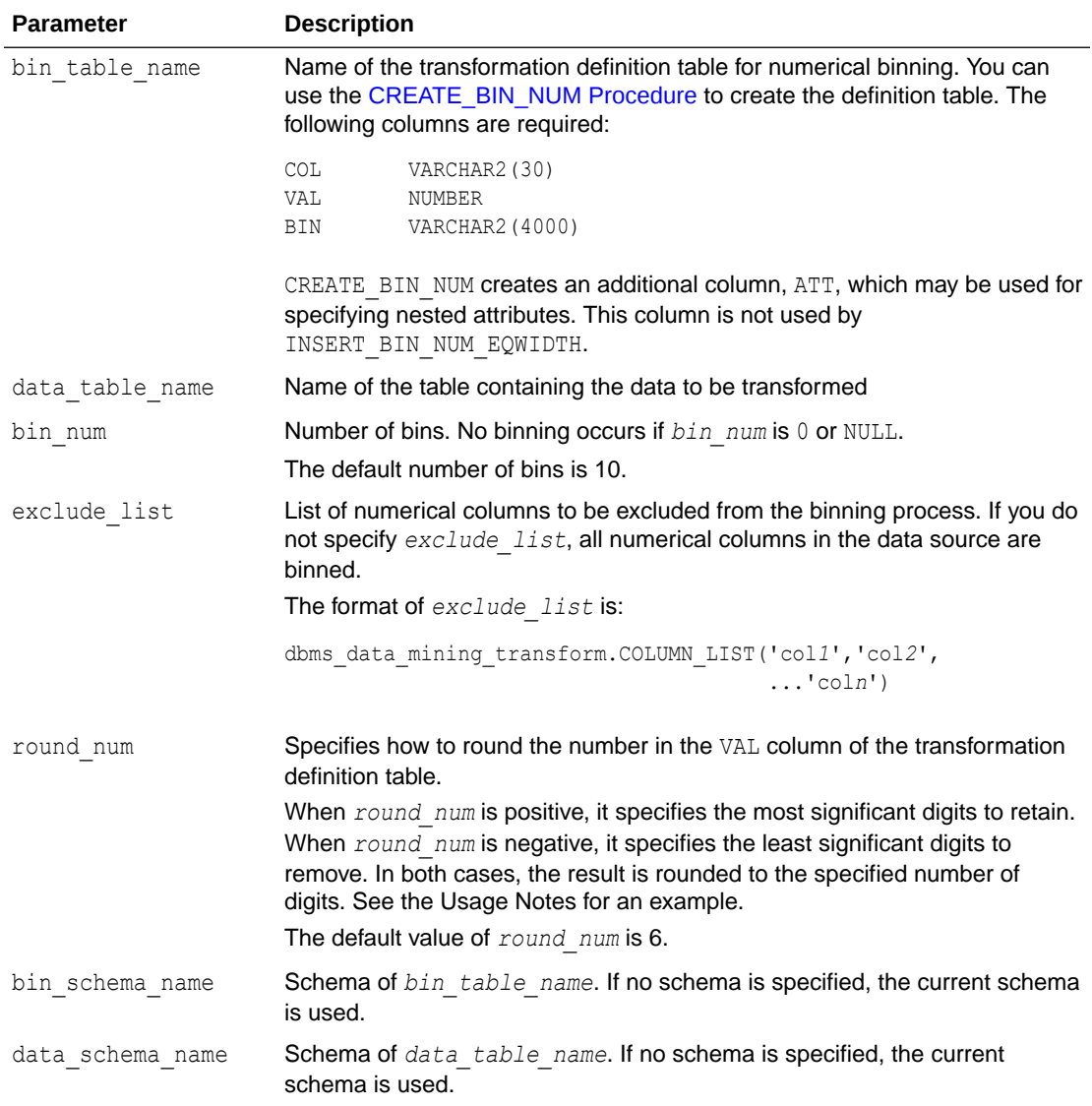

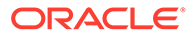

### **Usage Notes**

- **1.** See *Oracle Machine Learning for SQL User's Guide* for details about numerical data.
- **2.** The *round\_num* parameter controls the rounding of column values in the transformation definition table, as follows:

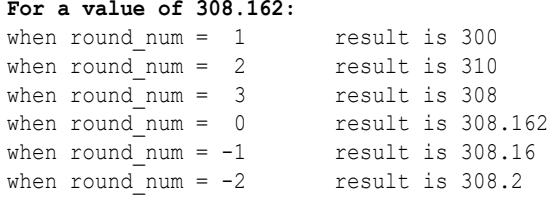

**3.** INSERT BIN NUM EQWIDTH ignores columns with all NULL values or only one unique value.

#### **Examples**

In this example, INSERT\_BIN\_NUM\_EQWIDTH computes the bin boundaries for the affinity card column in mining data build and inserts the transformations in a transformation definition table. The [STACK\\_BIN\\_NUM Procedure](#page-668-0) creates a transformation list from the contents of the definition table. The [CREATE\\_MODEL](#page-525-0) [Procedure](#page-525-0) embeds the transformation list in a new model called  $qlm \mod 1$ .

The transformation and reverse transformation expressions embedded in  $qlm$  model are returned by the [GET\\_MODEL\\_TRANSFORMATIONS Function](#page-575-0).

```
CREATE OR REPLACE VIEW mining_data AS
      SELECT cust id, cust income level, cust gender, affinity card
      FROM mining data build;
DESCRIBE mining_data
Name Null? Type
  ------------------------- -------- -----------------
 CUST_ID NOT NULL NUMBER
                       VARCHAR2(30)
CUST GENDER VARCHAR2(1)
AFFINITY CARD NUMBER(10)
BEGIN
    dbms_data_mining_transform.CREATE_BIN_NUM(
      bin table name \Rightarrow 'bin tbl');
   dbms data mining transform. INSERT BIN NUM EQWIDTH (
       bin table name \Rightarrow 'bin tbl',
       data<sub>_table_name => 'mining_data',</sub>
      bin num \implies 4,
       exclude_list => dbms_data_mining_transform.COLUMN_LIST('cust_id'));
END;
/
set numwidth 10
column val off
column col format a20
column bin format a10
SELECT col, val, bin FROM bin tbl
    ORDER BY val ASC;
```
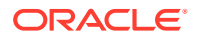

```
COL VAL BIN
-------------------- ---------- ----------
AFFINITY_CARD 0<br>AFFINITY_CARD 1.25 1
AFFINITY CARD
AFFINITY_CARD .5 2<br>AFFINITY_CARD .75 3
AFFINITY CARD
AFFINITY CARD 1 4
CREATE TABLE glmsettings(
      setting name VARCHAR2(30),
       setting value VARCHAR2(30));
BEGIN
   INSERT INTO glmsettings (setting_name, setting_value) VALUES
       (dbms data mining.algo name, dbms data mining.algo generalized linear model);
   COMMIT;
END;
/
DECLARE
     xforms dbms_data_mining_transform.TRANSFORM_LIST;
BEGIN
    dbms data mining transform. STACK BIN NUM (
        bin table name \implies 'bin tbl',
 xform_list => xforms,
literal flag \Rightarrow TRUE);
     dbms_data_mining.CREATE_MODEL(
model name \qquad \qquad \Rightarrow 'glm model',
mining function \implies dbms data mining.regression,
 data_table_name => 'mining_data',
case id column name \Rightarrow 'cust id',
target column name \qquad => 'affinity card',
settings table name \qquad \Rightarrow 'glmsettings',
data schema name \implies null,
settings_schema_name => null,
xform list \Rightarrow xforms);
END;
/
SELECT attribute name
     FROM TABLE(dbms data mining.GET MODEL TRANSFORMATIONS('glm model'));
ATTRIBUTE_NAME
------------------------
AFFINITY_CARD
SELECT expression 
      FROM TABLE(dbms_data_mining.GET_MODEL_TRANSFORMATIONS('glm_model'));
EXPRESSION
--------------------------------------------------------------------------------
CASE WHEN "AFFINITY CARD"<0 THEN NULL WHEN "AFFINITY CARD"<=. 25 THEN 1 WHEN
"AFFINITY CARD" <=. 5 THEN 2 WHEN "AFFINITY CARD" <=. 75 THEN 3 WHEN
"AFFINITY_CARD"<=1 THEN 4 END
SELECT reverse expression
      FROM TABLE(dbms data mining.GET MODEL TRANSFORMATIONS('glm model'));
REVERSE_EXPRESSION
--------------------------------------------------------------------------------
```
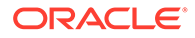

DECODE("AFFINITY\_CARD",4,'(.75; 1]',1,'[0; .25]',2,'(.25; .5]',3,'(.5; .75]', NULL,'( ; 0), (1; ), NULL')

## <span id="page-640-0"></span>42.2.3.13 INSERT\_BIN\_NUM\_QTILE Procedure

This procedure performs numerical binning and inserts the transformation definitions in a transformation definition table. The procedure calls the SQL NTILE function to order the data and divide it equally into the specified number of bins (quantiles).

INSERT BIN NUM QTILE bins all the NUMBER and FLOAT columns in the data source unless you specify a list of columns to ignore.

#### **Syntax**

```
DBMS_DATA_MINING_TRANSFORM.INSERT_BIN_NUM_QTILE (
 bin_table_name IN VARCHAR2,
data table name IN VARCHAR2,
bin_num IN PLS INTEGER DEFAULT 10,
exclude list IN COLUMN LIST DEFAULT NULL,
bin schema name IN VARCHAR2 DEFAULT NULL,
 data_schema_name IN VARCHAR2 DEFAULT NULL);
```
### **Parameters**

## **Table 42-145 INSERT\_BIN\_NUM\_QTILE Procedure Parameters**

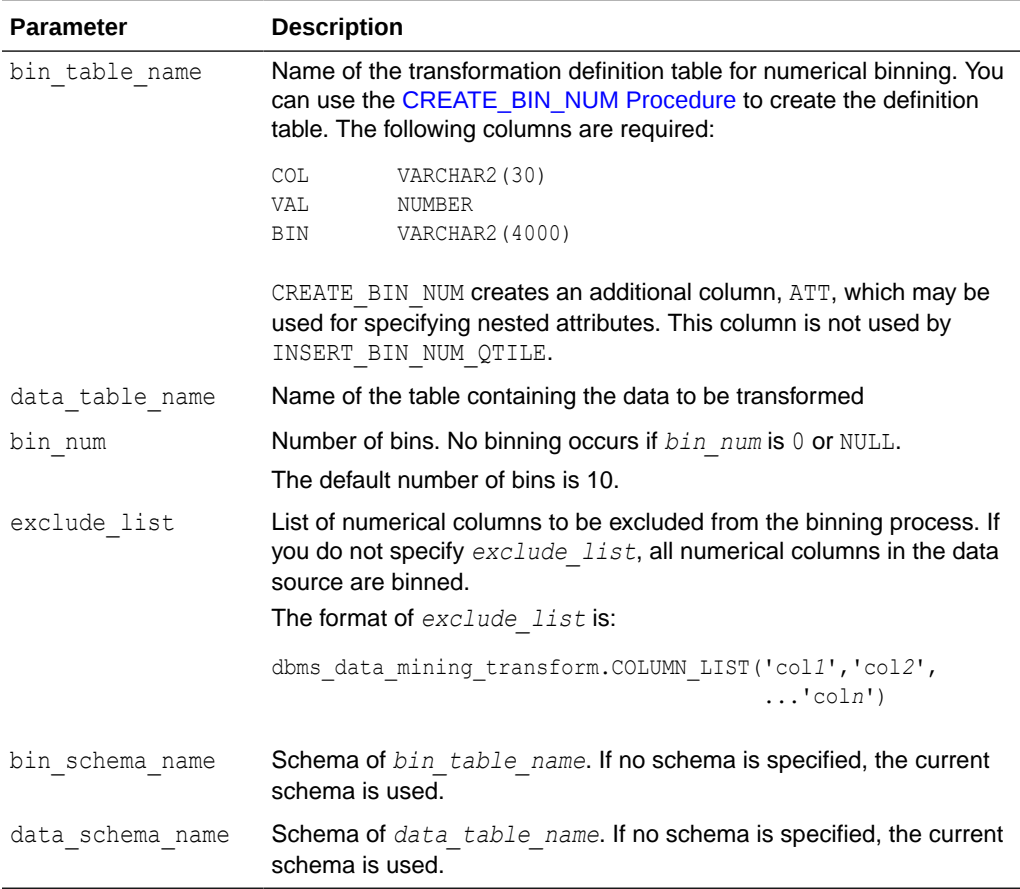

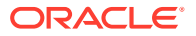

### **Usage Notes**

- **1.** See *Oracle Machine Learning for SQL User's Guide* for details about numerical data.
- **2.** After dividing the data into quantiles, the NTILE function distributes any remainder values one for each quantile, starting with the first. See *Oracle Database SQL Language Reference* for details.
- **3.** Columns with all NULL values are ignored by INSERT BIN NUM QTILE.

#### **Examples**

In this example, INSERT BIN NUM QTILE computes the bin boundaries for the cust year of birth and cust credit limit columns in sh.customers and inserts the transformations in a transformation definition table. The [STACK\\_BIN\\_NUM Procedure](#page-668-0) creates a transformation list from the contents of the definition table.

The SQL expression that computes the transformation is shown in STACK\_VIEW. The view is for display purposes only; it cannot be used to embed the transformations in a model.

```
CREATE OR REPLACE VIEW mining_data AS
        SELECT cust_id, cust_year_of_birth, cust_credit_limit, cust_city
        FROM sh.customers;
DESCRIBE mining data
Name Null? Type
                                                     --------------------------------------- -------- -----------------------------
CUST ID NOT NULL NUMBER
CUST_YEAR OF BIRTH NOT NULL NUMBER(4)
CUST CREDIT LIMIT
CUST CITY NOT NULL VARCHAR2(30)
BEGIN
  dbms_data_mining_transform.CREATE_BIN_NUM(
      bin table name \Rightarrow 'bin tbl');
  dbms_data_mining_transform.INSERT_BIN_NUM_QTILE (
bin table name => 'bin tbl',
data table name => 'mining data',
      bin_num \implies 3,
       exclude list => dbms data mining transform.COLUMN LIST('cust id'));
END;
/
set numwidth 8
column val off
column col format a20
column bin format a10
SELECT col, val, bin
     FROM bin_tbl
     ORDER BY col ASC, val ASC;
COL VAL BIN
-------------------- -------- ----------
CUST CREDIT LIMIT 1500
CUST_CREDIT_LIMIT 3000 1
CUST CREDIT LIMIT 9000 2
CUST CREDIT LIMIT 15000 3
CUST YEAR OF BIRTH 1913
CUST YEAR OF BIRTH 1949 1
CUST_YEAR_OF_BIRTH 1965 2
```
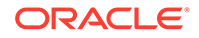

```
CUST YEAR OF BIRTH 1990 3
DECLARE
  xforms dbms data mining transform.TRANSFORM LIST;
BEGIN
   dbms_data_mining_transform.STACK_BIN_NUM (
bin table name \Rightarrow 'bin tbl',
xform list \Rightarrow xforms);
   dbms_data_mining_transform.XFORM_STACK (
      xform\_list => xform,
 data_table_name => 'mining_data',
xform view name \implies 'stack view');
END;
/
set long 3000
SELECT text FROM user views WHERE view name in 'STACK VIEW';
TEXT
--------------------------------------------------------------------------------
```
SELECT "CUST\_ID",CASE WHEN "CUST\_YEAR\_OF\_BIRTH"<1913 THEN NULL WHEN "CUST\_YEAR\_O F\_BIRTH"<=1949 THEN '1' WHEN "CUST\_YEAR\_OF\_BIRTH"<=1965 THEN '2' WHEN "CUST\_YEAR OF BIRTH"<=1990 THEN '3' END "CUST YEAR OF BIRTH", CASE WHEN "CUST CREDIT LIMIT" <1500 THEN NULL WHEN "CUST\_CREDIT\_LIMIT"<=3000 THEN '1' WHEN "CUST\_CREDIT\_LIMIT" <=9000 THEN '2' WHEN "CUST\_CREDIT\_LIMIT"<=15000 THEN '3' END "CUST\_CREDIT\_LIMIT" ,"CUST\_CITY" FROM mining\_data

## 42.2.3.14 INSERT\_BIN\_SUPER Procedure

This procedure performs numerical and categorical binning and inserts the transformation definitions in transformation definition tables. The procedure computes bin boundaries based on intrinsic relationships between predictors and a target.

INSERT\_BIN\_SUPER uses an intelligent binning technique known as **supervised binning**. It builds a single-predictor decision tree and derives the bin boundaries from splits within the tree.

INSERT BIN SUPER bins all the VARCHAR2, CHAR, NUMBER, and FLOAT columns in the data source unless you specify a list of columns to ignore.

#### **Syntax**

```
DBMS_DATA_MINING_TRANSFORM.INSERT_BIN_SUPER (
  num_table_name IN VARCHAR2,
cat table name IN VARCHAR2,
data table name IN VARCHAR2,
   target_column_name IN VARCHAR2,
max bin num IN PLS INTEGER DEFAULT 1000,
exclude list TN COLUMN LIST DEFAULT NULL,
num schema name IN VARCHAR2 DEFAULT NULL,
cat schema name IN VARCHAR2 DEFAULT NULL,
data schema name     IN VARCHAR2    DEFAULT NULL,
rem table name IN VARCHAR2 DEFAULT NULL,
rem_schema_name IN VARCHAR2 DEFAULT NULL);
```
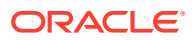

## **Parameters**

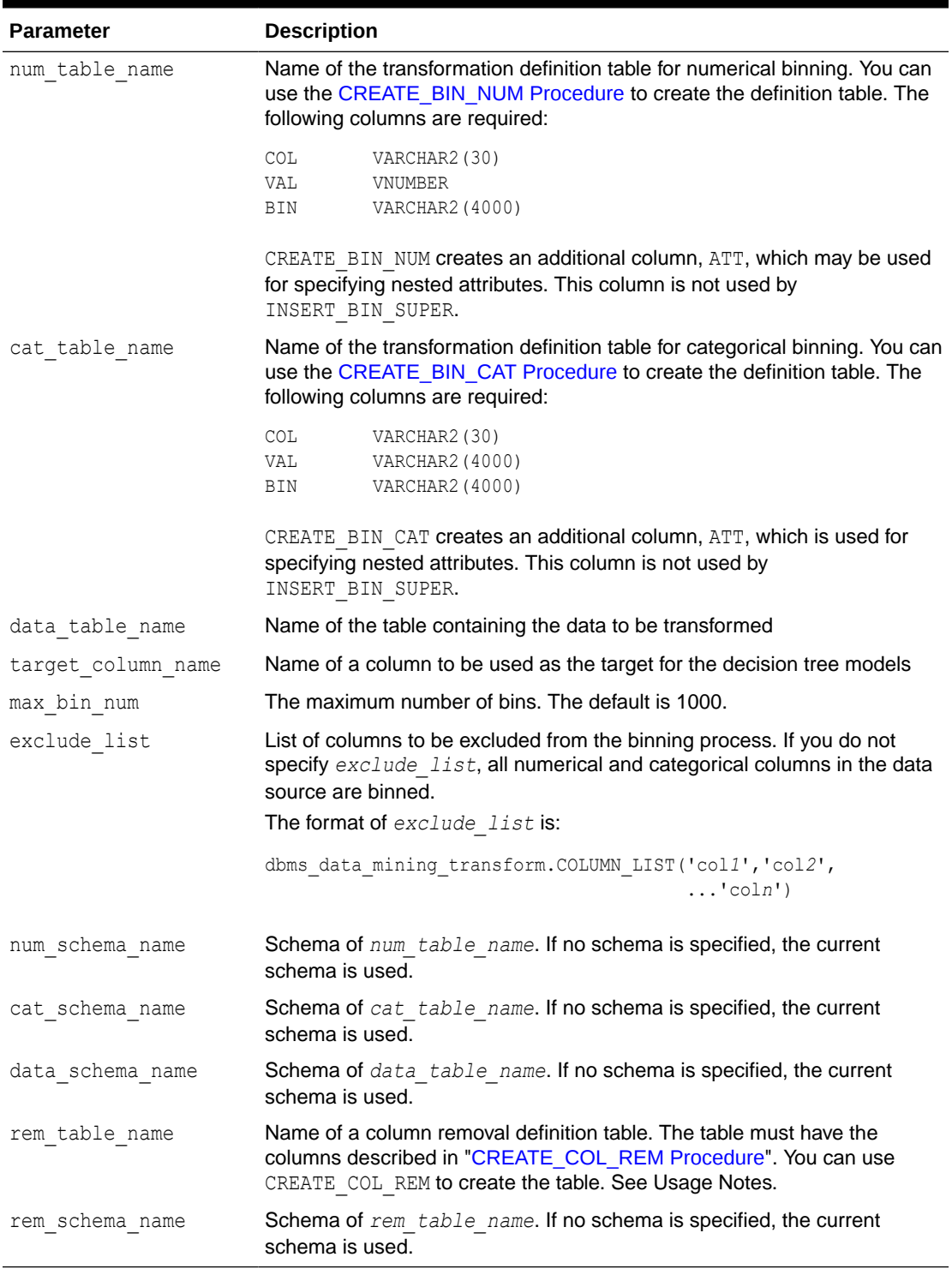

## **Table 42-146 INSERT\_BIN\_SUPER Procedure Parameters**

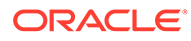

### **Usage Notes**

- **1.** See *Oracle Machine Learning for SQL User's Guide* for details about numerical and categorical data.
- **2.** Columns that have no significant splits are not binned. You can remove the unbinned columns from the mining data by specifying a column removal definition table. If you do not specify a column removal definition table, the unbinned columns remain in the mining data.
- **3.** See *Oracle Machine Learning for SQL Concepts* to learn more about decision trees in Oracle Machine Learning for SQL

### **Examples**

In this example, INSERT BIN SUPER computes the bin boundaries for predictors of cust credit limit and inserts the transformations in transformation definition tables. One predictor is numerical, the other is categorical. (INSERT BIN SUPER determines that the cust postal code column is not a significant predictor.) STACK procedures create transformation lists from the contents of the definition tables.

The SQL expressions that compute the transformations are shown in the views MINING DATA STACK NUM and MINING DATA STACK CAT. The views are for display purposes only; they cannot be used to embed the transformations in a model.

```
CREATE OR REPLACE VIEW mining_data AS
     SELECT cust_id, cust_year_of_birth, cust_marital_status,
          cust postal code, cust_credit_limit
     FROM sh.customers;
DESCRIBE mining data
Name Null? Type
  -------------------------------- -------- ------------------------------------
CUST ID NOT NULL NUMBER
CUST_YEAR_OF_BIRTH NOT NULL NUMBER(4)
CUST MARITAL STATUS VARCHAR2(20)
CUST POSTAL CODE NOT NULL VARCHAR2(10)
CUST CREDIT LIMIT NUMBER
BEGIN
    dbms_data_mining_transform.CREATE_BIN_NUM(
      bin table name \Rightarrow 'bin num tbl');
   dbms_data_mining_transform.CREATE_BIN_CAT(
      bin table name \Rightarrow 'bin cat tbl');
    dbms_data_mining_transform.CREATE_COL_REM(
       rem_table_name \implies 'rem tbl');
END;
/
BEGIN
   COMMIT;
  dbms_data_mining_transform.INSERT_BIN_SUPER (
num table name \Rightarrow 'bin num tbl',
cat table name \Rightarrow 'bin cat tbl',
 data_table_name => 'mining_data',
      target_column_name => 'cust_credit_limit',
max bin num \implies 4,
exclude list \Rightarrow dbms data mining transform.COLUMN LIST('cust id'),
num schema name \implies 'oml user',
 cat_schema_name => 'oml_user',
```
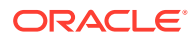

```
 data_schema_name => 'oml_user',
rem table name \Rightarrow 'rem tbl',
rem schema name \implies 'oml user');
   COMMIT;
END;
/
set numwidth 8
column val off
SELECT col, val, bin FROM bin num tbl
     ORDER BY bin ASC;
COL VAL BIN
-------------------- -------- ----------
CUST_YEAR_OF_BIRTH 1923.5 1
CUST_YEAR_OF_BIRTH 1923.5 1
CUST_YEAR_OF_BIRTH 1945.5 2
CUST_YEAR_OF_BIRTH 1980.5 3
CUST YEAR OF BIRTH 4
column val on
column val format a20
SELECT col, val, bin FROM bin cat tbl
     ORDER BY bin ASC;
COL VAL BIN
-------------------- -------------------- ----------
CUST MARITAL STATUS married 1
CUST MARITAL STATUS single 2
CUST_MARITAL_STATUS Mar-AF 3<br>CUST_MARITAL_STATUS Mabsent 3
CUST_MARITAL_STATUS Mabsent 3<br>CUST_MARITAL_STATUS Divorc. 3
CUST_MARITAL_STATUS Divorc. 3
CUST_MARITAL_STATUS Married 3
CUST_MARITAL_STATUS Widowed 3<br>
CUST_MARITAL_STATUS NeverM 3
CUST_MARITAL_STATUS NeverM 3<br>
CUST_MARITAL_STATUS Separ. 3<br>
CUST_MARITAL_STATUS divorced 4
CUST_MARITAL_STATUS Separ.
CUST_MARITAL_STATUS divorced 4
CUST MARITAL STATUS widow 4
SELECT col from rem tbl;
COL
--------------------
CUST_POSTAL_CODE
DECLARE
   xforms_num dbms_data_mining_transform.TRANSFORM_LIST;
    xforms_cat dbms_data_mining_transform.TRANSFORM_LIST;
    BEGIN
      dbms data mining transform. STACK BIN NUM (
 bin_table_name => 'bin_num_tbl',
xform list \Rightarrow xforms num);
       dbms_data_mining_transform.XFORM_STACK (
          xform list => xforms num,
data table name => 'mining data',
 xform_view_name => 'mining_data_stack_num');
       dbms_data_mining_transform.STACK_BIN_CAT (
           bin table name => 'bin cat tbl',
           xform list \Rightarrow xforms cat);
       dbms_data_mining_transform.XFORM_STACK (
           xform list \Rightarrow xforms cat,
```

```
 data_table_name => 'mining_data',
xform view name => 'mining data stack cat');
   END;
  /
set long 3000
SELECT text FROM user views WHERE view name IN 'MINING DATA STACK NUM';
TEXT
--------------------------------------------------------------------------------
SELECT "CUST ID", CASE WHEN "CUST YEAR OF BIRTH"<1923.5 THEN '1' WHEN "CUST YEAR
OF BIRTH"<=1923.5 THEN '1' WHEN "CUST YEAR OF BIRTH"<=1945.5 THEN '2' WHEN "CUST
YEAR OF BIRTH"<=1980.5 THEN '3' WHEN "CUST YEAR OF BIRTH" IS NOT NULL THEN '4'
END "CUST_YEAR_OF_BIRTH","CUST_MARITAL_STATUS","CUST_POSTAL_CODE","CUST_CREDIT_L
IMIT" FROM mining_data
SELECT text FROM user views WHERE view name IN 'MINING DATA STACK CAT';
TEXT
--------------------------------------------------------------------------------
SELECT "CUST_ID","CUST_YEAR_OF_BIRTH",DECODE("CUST_MARITAL_STATUS",'Divorc.','3'
,'Mabsent','3','Mar-AF','3','Married','3','NeverM','3','Separ.','3','Widowed','3
','divorced','4','married','1','single','2','widow','4') "CUST_MARITAL_STATUS","
CUST_POSTAL_CODE", "CUST_CREDIT_LIMIT" FROM mining_data
```
## 42.2.3.15 INSERT\_CLIP\_TRIM\_TAIL Procedure

This procedure replaces numeric outliers with nulls and inserts the transformation definitions in a transformation definition table.

INSERT\_CLIP\_TRIM\_TAIL computes the boundaries of the data based on a specified percentage. It removes the values that fall outside the boundaries (tail values) from the data. If you wish to replace the tail values instead of removing them, use the [INSERT\\_CLIP\\_WINSOR\\_TAIL Procedure.](#page-649-0)

INSERT CLIP TRIM TAIL clips all the NUMBER and FLOAT columns in the data source unless you specify a list of columns to ignore.

## **Syntax**

```
DBMS_DATA_MINING_TRANSFORM.INSERT_CLIP_TRIM_TAIL (
  clip table name IN VARCHAR2,
   data table name IN VARCHAR2,
tail frac IN NUMBER DEFAULT 0.025,
exclude list IN COLUMN LIST DEFAULT NULL,
    clip_schema_name IN VARCHAR2 DEFAULT NULL,
    data_schema_name IN VARCHAR2 DEFAULT NULL);
```
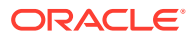

## **Parameters**

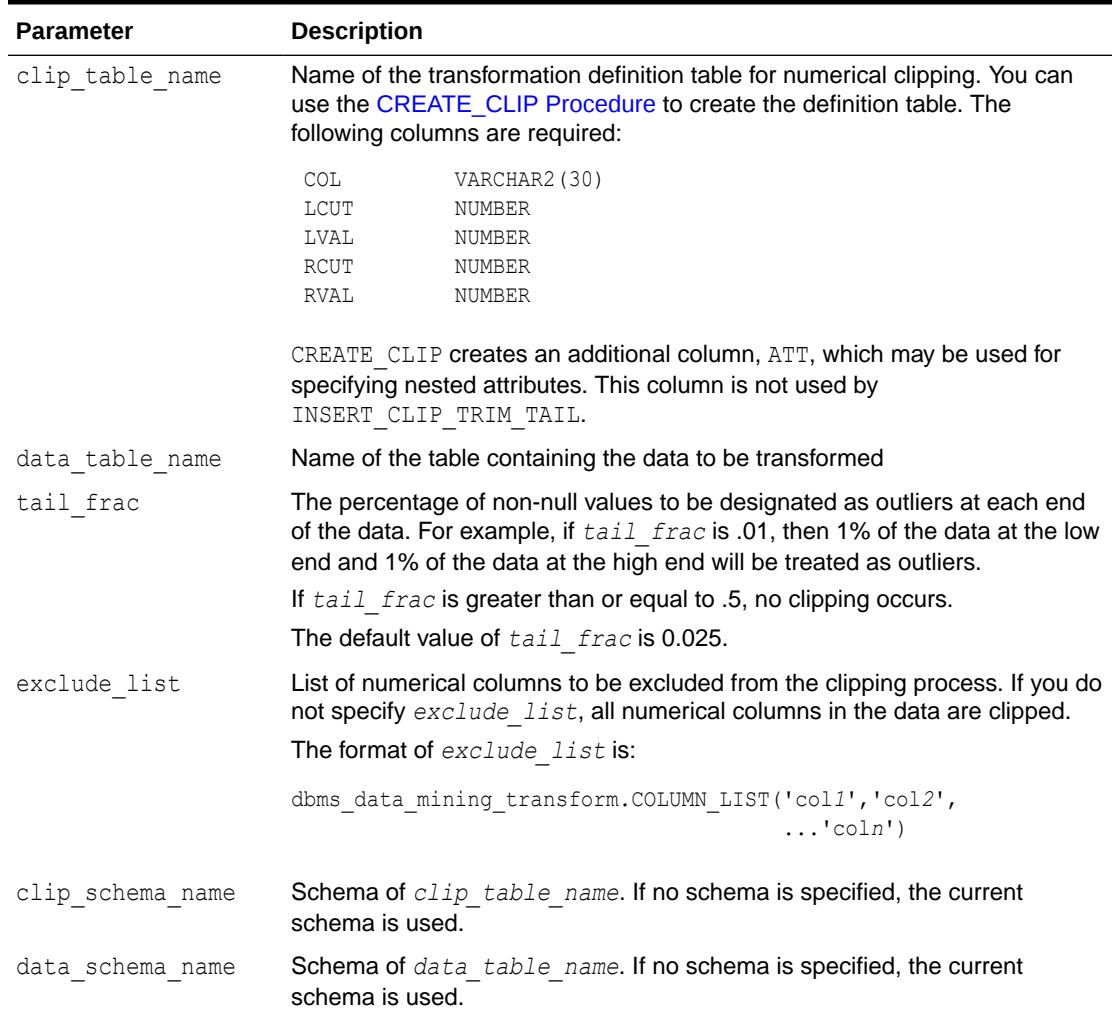

## **Table 42-147 INSERT\_CLIP\_TRIM\_TAIL Procedure Parameters**

### **Usage Notes**

- **1.** See *Oracle Machine Learning for SQL User's Guide* for details about numerical data.
- **2.** The DBMS DATA MINING TRANSFORM package provides two clipping procedures: INSERT\_CLIP\_TRIM\_TAIL and INSERT\_CLIP\_WINSOR\_TAIL. Both procedures compute the boundaries as follows:
	- Count the number of non-null values, *n*, and sort them in ascending order
	- Calculate the number of outliers, *t*, as *n\*tail\_frac*
	- Define the lower boundary *lcut* as the value at position *1+***floor***(t)*
	- Define the upper boundary *rcut* as the value at position *n-***floor***(t)*

(The SQL FLOOR function returns the largest integer less than or equal to *t*.)

• All values that are <= *lcut* or => *rcut* are designated as outliers.

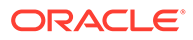
INSERT\_CLIP\_TRIM\_TAIL replaces the outliers with nulls, effectively removing them from the data.

INSERT\_CLIP\_WINSOR\_TAIL assigns *lcut* to the low outliers and *rcut* to the high outliers.

#### **Examples**

In this example, INSERT CLIP TRIM TAIL trims 10% of the data in two columns (5% from the high end and 5% from the low end) and inserts the transformations in a transformation definition table. The [STACK\\_CLIP Procedure](#page-670-0) creates a transformation list from the contents of the definition table.

The SQL expression that computes the trimming is shown in the view MINING\_DATA\_STACK. The view is for display purposes only; it cannot be used to embed the transformations in a model.

```
CREATE OR REPLACE VIEW mining_data AS
       SELECT cust id, cust year of birth, cust credit limit, cust city
        FROM sh.customers;
DESCRIBE mining_data
Name Null? Type
                   ------------------------------- -------- -------------------
 CUST ID NOT NULL NUMBER
CUST YEAR OF BIRTH NOT NULL NUMBER(4)
CUST CREDIT LIMIT NUMBER
 CUST_CREDIT_LIMIT<br>
CUST CITY<br>
NOT NULL VARCHAR2(30)
BEGIN
   dbms_data_mining_transform.CREATE_CLIP(
     clip table name \Rightarrow 'clip tbl');
   dbms_data_mining_transform.INSERT_CLIP_TRIM_TAIL(
clip table name \Rightarrow 'clip tbl',
data table name => 'mining data',
tail frac \Rightarrow 0.05,
exclude_list => DBMS_DATA_MINING_TRANSFORM.COLUMN_LIST('cust_id'));
END;
/
SELECT col, lcut, lval, rcut, rval
     FROM clip_tbl
       ORDER BY col ASC;
COL LCUT LVAL RCUT RVAL
-------------------- -------- -------- -------- --------
CUST CREDIT LIMIT 1500 11000
CUST YEAR OF BIRTH 1934 1982
DECLARE
     xforms dbms_data_mining_transform.TRANSFORM_LIST;
BEGIN
     dbms data mining transform. STACK CLIP (
          clip table name \Rightarrow 'clip tbl',
          x \frac{1}{x} \frac{1}{x} \frac{1}{x} \frac{1}{x} \frac{1}{x} \frac{1}{x} \frac{1}{x} \frac{1}{x} \frac{1}{x} \frac{1}{x} \frac{1}{x} \frac{1}{x} \frac{1}{x} \frac{1}{x} \frac{1}{x} \frac{1}{x} \frac{1}{x} \frac{1}{x} \frac{1}{x} \frac{1}{x} \frac{1}{x} \frac{1}{x dbms_data_mining_transform.XFORM_STACK (
xform list \Rightarrow xforms,
data table name => 'mining data',
xform view name \Rightarrow 'mining data stack');
  END;
  /
```
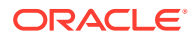

```
set long 3000
SELECT text FROM user views WHERE view name IN 'MINING DATA STACK';
```
#### TEXT

```
SELECT "CUST ID", CASE WHEN "CUST YEAR OF BIRTH" < 1934 THEN NULL WHEN "CUST YEAR
OF BIRTH" > 1982 THEN NULL ELSE "CUST YEAR OF BIRTH" END "CUST YEAR OF BIRTH", C
ASE WHEN "CUST CREDIT LIMIT" < 1500 THEN NULL WHEN "CUST CREDIT LIMIT" > 11000 T
HEN NULL ELSE "CUST CREDIT LIMIT" END "CUST CREDIT LIMIT", "CUST CITY" FROM minin
g_data
```
--------------------------------------------------------------------------------

# 42.2.3.16 INSERT\_CLIP\_WINSOR\_TAIL Procedure

This procedure replaces numeric outliers with the upper or lower boundary values. It inserts the transformation definitions in a transformation definition table.

INSERT\_CLIP\_WINSOR\_TAIL computes the boundaries of the data based on a specified percentage. It replaces the values that fall outside the boundaries (tail values) with the related boundary value. If you wish to set tail values to null, use the [INSERT\\_CLIP\\_TRIM\\_TAIL](#page-646-0) [Procedure](#page-646-0).

INSERT CLIP WINSOR TAIL clips all the NUMBER and FLOAT columns in the data source unless you specify a list of columns to ignore.

#### **Syntax**

```
DBMS_DATA_MINING_TRANSFORM.INSERT_CLIP_WINSOR_TAIL (
```
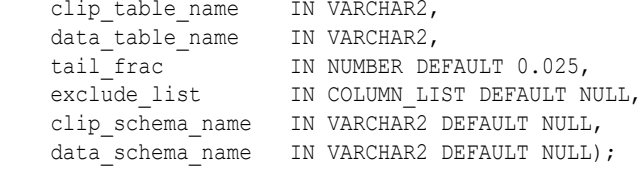

#### **Parameters**

#### **Table 42-148 INSERT\_CLIP\_WINSOR\_TAIL Procedure Parameters**

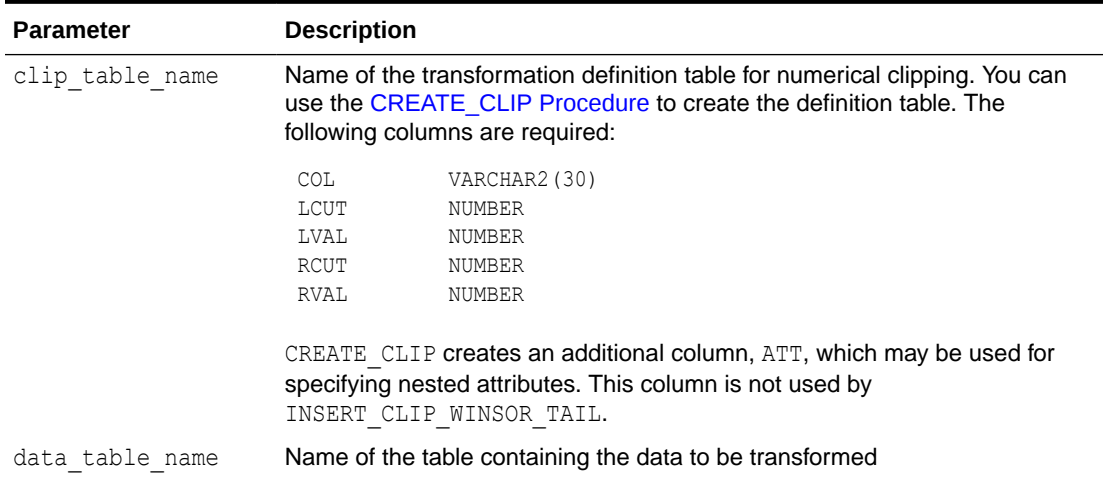

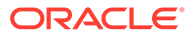

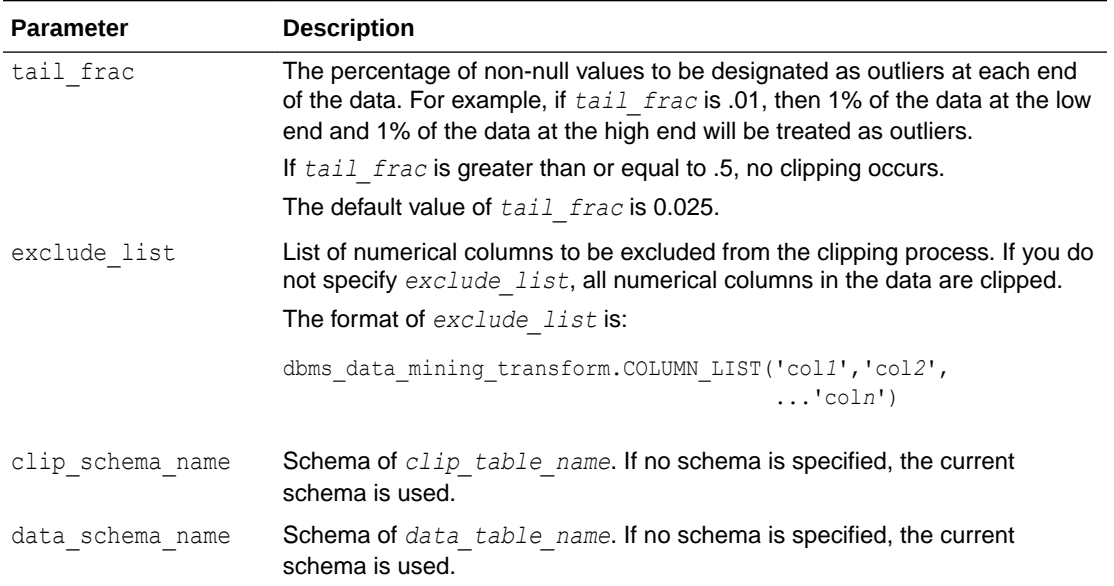

#### **Table 42-148 (Cont.) INSERT\_CLIP\_WINSOR\_TAIL Procedure Parameters**

#### **Usage Notes**

- **1.** See *Oracle Machine Learning for SQL User's Guide* for details about numerical data.
- **2.** The DBMS DATA MINING TRANSFORM package provides two clipping procedures: INSERT CLIP WINSOR TAIL and INSERT CLIP TRIM TAIL. Both procedures compute the boundaries as follows:
	- Count the number of non-null values, *n*, and sort them in ascending order
	- Calculate the number of outliers, *t*, as *n\*tail\_frac*
	- Define the lower boundary *lcut* as the value at position *1+***floor***(t)*
	- Define the upper boundary *rcut* as the value at position *n-***floor***(t)*

(The SQL FLOOR function returns the largest integer less than or equal to *t*.)

• All values that are <= *lcut* or => *rcut* are designated as outliers.

INSERT\_CLIP\_WINSOR\_TAIL assigns *lcut* to the low outliers and *rcut* to the high outliers.

INSERT\_CLIP\_TRIM\_TAIL replaces the outliers with nulls, effectively removing them from the data.

#### **Examples**

In this example, INSERT CLIP WINSOR TAIL winsorizes 10% of the data in two columns (5% from the high end, and 5% from the low end) and inserts the transformations in a transformation definition table. The [STACK\\_CLIP Procedure](#page-670-0) creates a transformation list from the contents of the definition table.

The SQL expression that computes the transformation is shown in the view MINING\_DATA\_STACK. The view is for display purposes only; it cannot be used to embed the transformations in a model.

ORACLE®

```
CREATE OR REPLACE VIEW mining_data AS
      SELECT cust id, cust year of birth, cust credit limit, cust city
        FROM sh.customers;
describe mining_data
Name Type
  ---------------------------------------- -------- -------------
CUST ID NOT NULL NUMBER
CUST_YEAR OF BIRTH NOT NULL NUMBER(4)
CUST_CREDIT_LIMIT NUMBER
CUST CITY NOT NULL VARCHAR2(30)
BEGIN
 dbms_data_mining_transform.CREATE_CLIP(
    clip table name \Rightarrow 'clip tbl');
 dbms_data_mining_transform.INSERT_CLIP_WINSOR_TAIL(
     clip_table_name => 'clip_tbl',
     data_table_name => 'mining_data',
    tail_frac => 0.05,
    exclude_list => DBMS_DATA_MINING_TRANSFORM.COLUMN_LIST('cust_id'));
END;
/
SELECT col, lcut, lval, rcut, rval FROM clip tbl
  ORDER BY col ASC;
COL COL LCUT LVAL RCUT RVAL
------------------------------ -------- -------- -------- --------
CUST CREDIT LIMIT 1500 1500 11000 11000
CUST YEAR OF BIRTH 1934 1934 1982 1982
DECLARE
 xforms dbms data mining transform.TRANSFORM LIST;
BEGIN
   dbms_data_mining_transform.STACK_CLIP (
clip table name \Rightarrow 'clip tbl',
 xform_list => xforms);
dbms_data_mining_transform.XFORM_STACK (
 xform_list => xforms,
data table name => 'mining data',
xform view name \Rightarrow 'mining data stack');
END;
/
set long 3000
SQL> SELECT text FROM user views WHERE view name IN 'MINING DATA STACK';
TEXT
--------------------------------------------------------------------------------
SELECT "CUST ID", CASE WHEN "CUST YEAR OF BIRTH" < 1934 THEN 1934 WHEN "CUST YEAR
OF BIRTH" > 1982 THEN 1982 ELSE "CUST YEAR OF BIRTH" END "CUST YEAR OF BIRTH", C
\overline{A}SE WHEN "CUST CREDIT LIMIT" < 1500 THEN 1500 WHEN "CUST CREDIT LIMIT" > 11000 T
HEN 11000 ELSE "CUST CREDIT LIMIT" END "CUST CREDIT LIMIT", "CUST CITY" FROM mini
```

```
ng_data
```
# <span id="page-652-0"></span>42.2.3.17 INSERT\_MISS\_CAT\_MODE Procedure

This procedure replaces missing categorical values with the value that occurs most frequently in the column (the mode). It inserts the transformation definitions in a transformation definition table.

INSERT\_MISS\_CAT\_MODE replaces missing values in all VARCHAR2 and CHAR columns in the data source unless you specify a list of columns to ignore.

#### **Syntax**

```
DBMS_DATA_MINING_TRANSFORM.INSERT_MISS_CAT_MODE (
miss table name IN VARCHAR2,
data table name IN VARCHAR2,
 exclude_list IN COLUMN_LIST DEFAULT NULL,
 miss_schema_name IN VARCHAR2 DEFAULT NULL,
data schema name IN VARCHAR2 DEFAULT NULL);
```
#### **Parameters**

#### **Table 42-149 INSERT\_MISS\_CAT\_MODE Procedure Parameters**

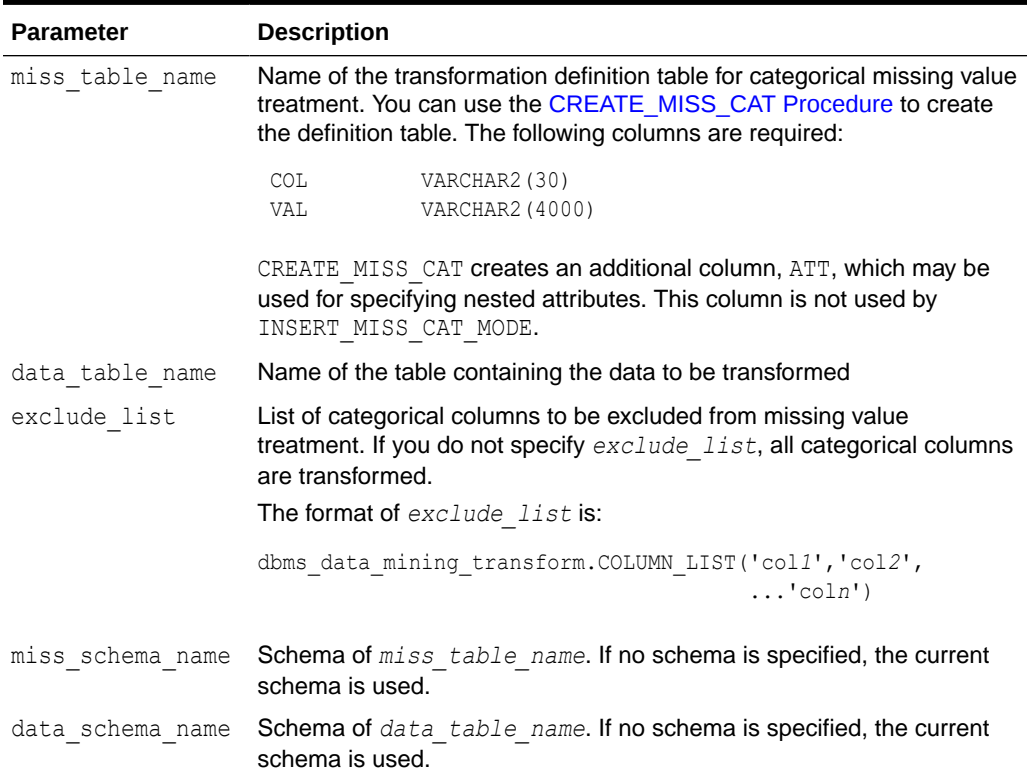

#### **Usage Notes**

- **1.** See *Oracle Machine Learning for SQL User's Guide* for details about categorical data.
- **2.** If you wish to replace categorical missing values with a value other than the mode, you can edit the transformation definition table.

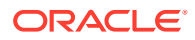

## **See Also:**

*Oracle Machine Learning for SQL User's Guide* for information about default missing value treatment in Oracle Machine Learning for SQL

#### **Example**

In this example, INSERT\_MISS\_CAT\_MODE computes missing value treatment for cust\_city and inserts the transformation in a transformation definition table. The [STACK\\_MISS\\_CAT](#page-674-0) [Procedure](#page-674-0) creates a transformation list from the contents of the definition table.

The SQL expression that computes the transformation is shown in the view MINING DATA STACK. The view is for display purposes only; it cannot be used to embed the transformations in a model.

```
CREATE OR REPLACE VIEW mining_data AS
        SELECT cust_id, cust_year_of_birth, cust_city
         FROM sh.customers;
describe mining_data
Name Null? Type
               -------------------------------- -------- ----------------
CUST ID NOT NULL NUMBER
CUST YEAR OF BIRTH NOT NULL NUMBER(4)
CUST CITY NOT NULL VARCHAR2(30)
BEGIN
 dbms data mining transform.create miss cat(
     miss table name \Rightarrow 'missc tbl');
  dbms data mining transform.insert miss cat mode(
miss table name \Rightarrow 'missc tbl',
data table name \Rightarrow 'mining data');
END;
/
SELECT stats_mode(cust_city) FROM mining_data;
STATS_MODE(CUST_CITY)
------------------------------
Los Angeles
SELECT col, val
  from missc tbl;
COL VAL
------------------------------ ------------------------------
CUST CITY Los Angeles
DECLARE
   xforms dbms_data_mining_transform.TRANSFORM_LIST;
BEGIN
   dbms_data_mining_transform.STACK_MISS_CAT (
miss table name \Rightarrow 'missc tbl',
xform list \Rightarrow xforms);
    dbms_data_mining_transform.XFORM_STACK (
        xform_list => xforms,
         data_table_name => 'mining_data',
        xform view name \Rightarrow 'mining data stack');
```
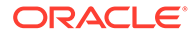

```
END;
/
set long 3000
SELECT text FROM user views WHERE view name IN 'MINING DATA STACK';
TEXT
--------------------------------------------------------------------------------
SELECT "CUST_ID","CUST_YEAR_OF_BIRTH",NVL("CUST_CITY",'Los Angeles') "CUST_CITY"
 FROM mining_data
```
# 42.2.3.18 INSERT\_MISS\_NUM\_MEAN Procedure

This procedure replaces missing numerical values with the average (the mean) and inserts the transformation definitions in a transformation definition table.

INSERT\_MISS\_NUM\_MEAN replaces missing values in all NUMBER and FLOAT columns in the data source unless you specify a list of columns to ignore.

#### **Syntax**

```
DBMS_DATA_MINING_TRANSFORM.INSERT_MISS_NUM_MEAN (
miss table name IN VARCHAR2,
data table name IN VARCHAR2,
 exclude_list IN COLUMN_LIST DEFAULT NULL,
round num IN PLS INTEGER DEFAULT 6,
    miss_schema_name IN VARCHAR2 DEFAULT NULL,
    data_schema_name IN VARCHAR2 DEFAULT NULL);
```
#### **Parameters**

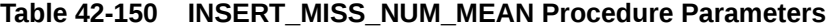

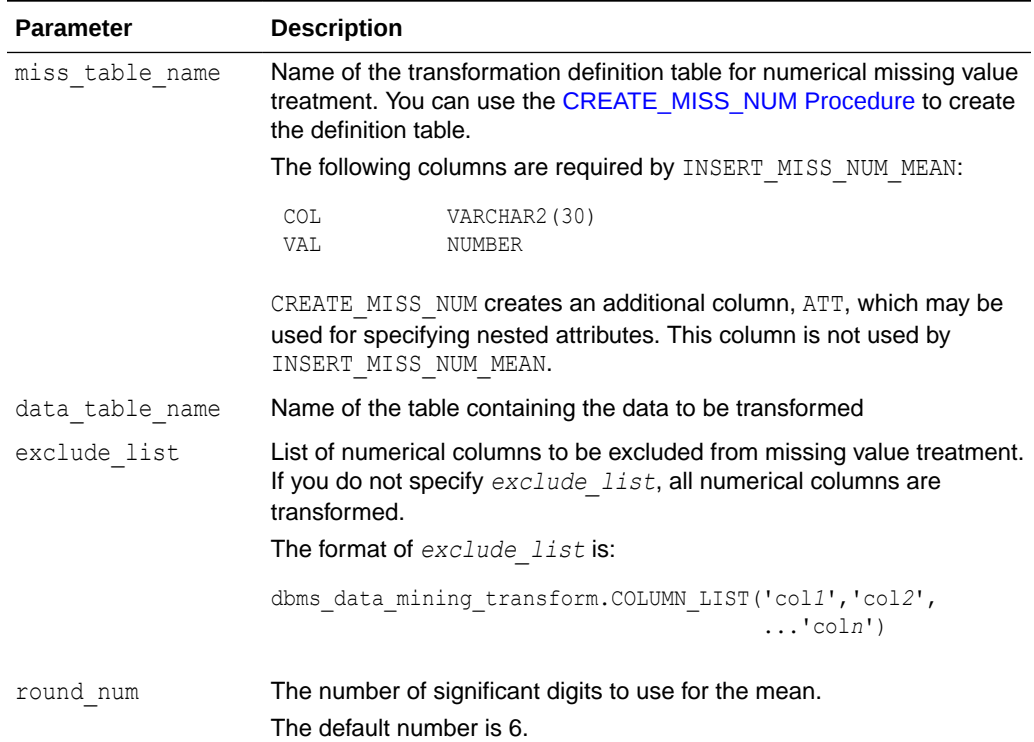

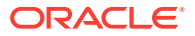

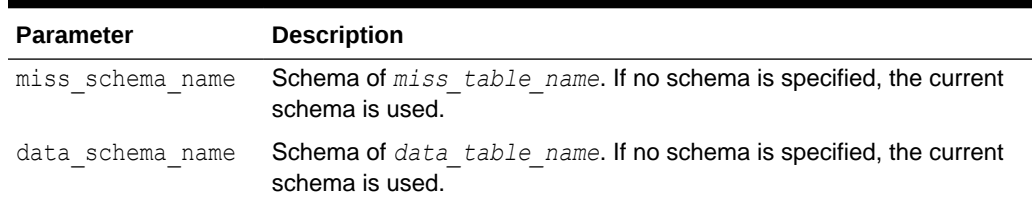

#### **Table 42-150 (Cont.) INSERT\_MISS\_NUM\_MEAN Procedure Parameters**

#### **Usage Notes**

- **1.** See *Oracle Machine Learning for SQL User's Guide* for details about numerical data.
- **2.** If you wish to replace numerical missing values with a value other than the mean, you can edit the transformation definition table.

## **See Also:**

*Oracle Machine Learning for SQL User's Guide* for information about default missing value treatment in Oracle Machine Learning for SQL

#### **Example**

In this example, INSERT MISS NUM MEAN computes missing value treatment for cust year of birth and inserts the transformation in a transformation definition table. The STACK MISS NUM Procedure creates a transformation list from the contents of the definition table.

The SQL expression that computes the transformation is shown in the view MINING\_DATA\_STACK. The view is for display purposes only; it cannot be used to embed the transformations in a model.

```
CREATE OR REPLACE VIEW mining_data AS
    SELECT cust id, cust year of birth, cust city
     FROM sh.customers;
DESCRIBE mining_data
 Name Null? Type
                     ------------------------------------------ -------- -------------------
 CUST ID NOT NULL NUMBER
 \begin{array}{lll} {\tt CUST\_YEAR\_OF\_BIRTH} & \hspace*{1.5cm} {\tt NOT NULL NUMBER(4)} \\ {\tt CUST\_CITY} & \hspace*{1.5cm} {\tt NOT NULL VARCHAR2(} \\ \end{array}NOT NULL VARCHAR2(30)
BEGIN
   dbms data mining transform.create miss num(
      miss table name \Rightarrow 'missn tbl');
   dbms data mining transform.insert miss num mean (
       miss table name \Rightarrow 'missn tbl',
       data_table_name => 'mining_data',
       exclude list => DBMS DATA MINING TRANSFORM.COLUMN LIST('cust id'));
END;
/
set numwidth 4
column val off
SELECT col, val
```
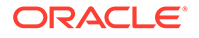

```
FROM missn tbl;
COL VAL
-------------------- ----
CUST YEAR OF BIRTH 1957
SELECT avg(cust_year_of_birth) FROM mining_data;
AVG(CUST_YEAR_OF_BIRTH)
-----------------------
                    1957
DECLARE
    xforms dbms_data_mining_transform.TRANSFORM_LIST;
BEGIN
    dbms_data_mining_transform.STACK_MISS_NUM (
miss table name \Rightarrow 'missn tbl',
xform list \Rightarrow xforms);
     dbms_data_mining_transform.XFORM_STACK (
       x form list \overline{z} => xforms,
        data table name => 'mining data',
         xform_view_name => 'mining_data_stack');
END;
/
set long 3000
SELECT text FROM user views WHERE view name IN 'MINING DATA STACK';
TEXT
                 --------------------------------------------------------------------------------
SELECT "CUST_ID",NVL("CUST_YEAR_OF_BIRTH",1957.4) "CUST_YEAR_OF_BIRTH","CUST_CIT
Y" FROM mining_data
```
# 42.2.3.19 INSERT\_NORM\_LIN\_MINMAX Procedure

This procedure performs linear normalization and inserts the transformation definitions in a transformation definition table.

INSERT\_NORM\_LIN\_MINMAX computes the minimum and maximum values from the data and sets the value of *shift* and *scale* as follows:

```
shift = min
scale = max - min
```
Normalization is computed as:

*x\_new* = (*x\_old - shift*)/*scale*

INSERT\_NORM\_LIN\_MINMAX rounds the value of *scale* to a specified number of significant digits before storing it in the transformation definition table.

INSERT\_NORM\_LIN\_MINMAX normalizes all the NUMBER and FLOAT columns in the data source unless you specify a list of columns to ignore.

#### **Syntax**

```
DBMS_DATA_MINING_TRANSFORM.INSERT_NORM_LIN_MINMAX (
 norm_table_name IN VARCHAR2,
data table name IN VARCHAR2,
exclude list IN COLUMN LIST DEFAULT NULL,
```
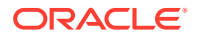

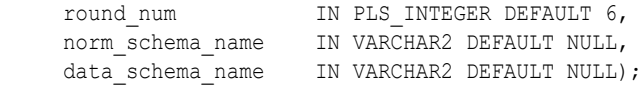

#### **Parameters**

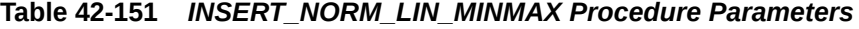

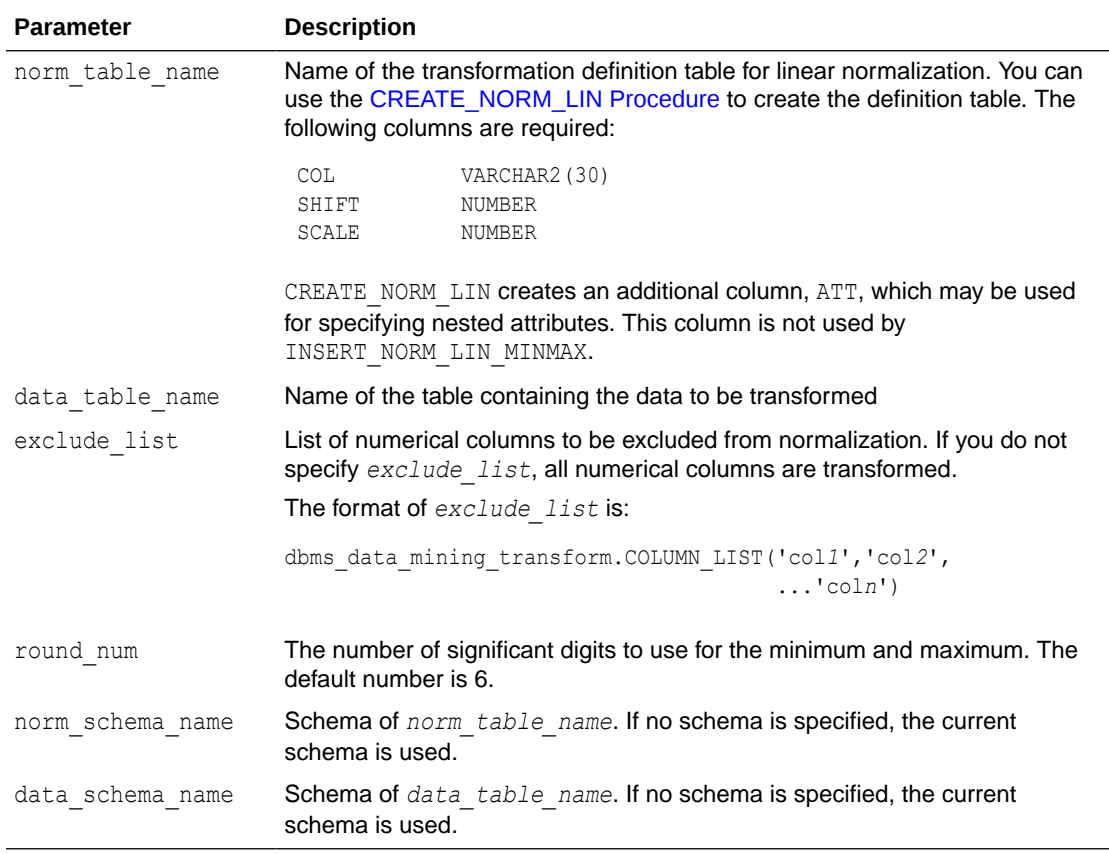

#### **Usage Notes**

See *Oracle Machine Learning for SQL User's Guide* for details about numerical data.

#### **Examples**

In this example, INSERT\_NORM\_LIN\_MINMAX normalizes the cust\_year\_of\_birth column and inserts the transformation in a transformation definition table. The [STACK\\_NORM\\_LIN](#page-678-0) [Procedure](#page-678-0) creates a transformation list from the contents of the definition table.

The SQL expression that computes the transformation is shown in the view MINING DATA STACK. The view is for display purposes only; it cannot be used to embed the transformations in a model.

```
CREATE OR REPLACE VIEW mining_data AS
       SELECT cust_id, cust_gender, cust_year_of_birth
       FROM sh.customers;
describe mining_data
Name Null? Type
 ------------------------------------ -------- ----------------
CUST ID NOT NULL NUMBER
```
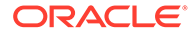

```
CUST GENDER NOT NULL CHAR(1)
CUST YEAR OF BIRTH NOT NULL NUMBER(4)
BEGIN
      dbms_data_mining_transform.CREATE_NORM_LIN(
       norm table name => 'norm tbl');
       dbms_data_mining_transform.INSERT_NORM_LIN_MINMAX(
        norm table name => 'norm tbl',
        data_table_name => 'mining_data',
exclude list \Rightarrow dbms data mining transform.COLUMN LIST( 'cust id'),
round_num \implies 3);
END;
/
SELECT col, shift, scale FROM norm tbl;
COL SHIFT SCALE
------------------------------ ---------- ----------
CUST YEAR OF BIRTH 1910 77
DECLARE
    xforms dbms_data_mining_transform.TRANSFORM_LIST;
BEGIN
    dbms data mining transform. STACK NORM LIN (
        norm table name \Rightarrow 'norm tbl',
        xform list \overline{z} => xforms);
     dbms_data_mining_transform.XFORM_STACK (
         xform_list => xforms,
        data_table_name => 'mining data',
        xform view name \Rightarrow 'mining data stack');
END;
/
set long 3000
SELECT text FROM user views WHERE view name IN 'MINING DATA STACK';
TEXT
      --------------------------------------------------------------------------------
SELECT "CUST_ID", "CUST_GENDER", ("CUST_YEAR_OF_BIRTH"-1910)/77 "CUST_YEAR_OF_BIRT
H" FROM mining data
```
## 42.2.3.20 INSERT\_NORM\_LIN\_SCALE Procedure

This procedure performs linear normalization and inserts the transformation definitions in a transformation definition table.

INSERT\_NORM\_LIN\_SCALE computes the minimum and maximum values from the data and sets the value of *shift* and *scale* as follows:

```
shift = 0
scale = max(abs(max), abs(min))
```
Normalization is computed as:

```
x_new = (x_old)/scale
```
INSERT\_NORM\_LIN\_SCALE rounds the value of *scale* to a specified number of significant digits before storing it in the transformation definition table.

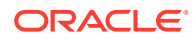

INSERT\_NORM\_LIN\_SCALE normalizes all the NUMBER and FLOAT columns in the data source unless you specify a list of columns to ignore.

#### **Syntax**

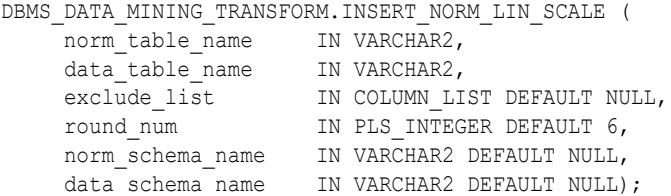

#### **Parameters**

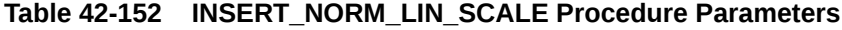

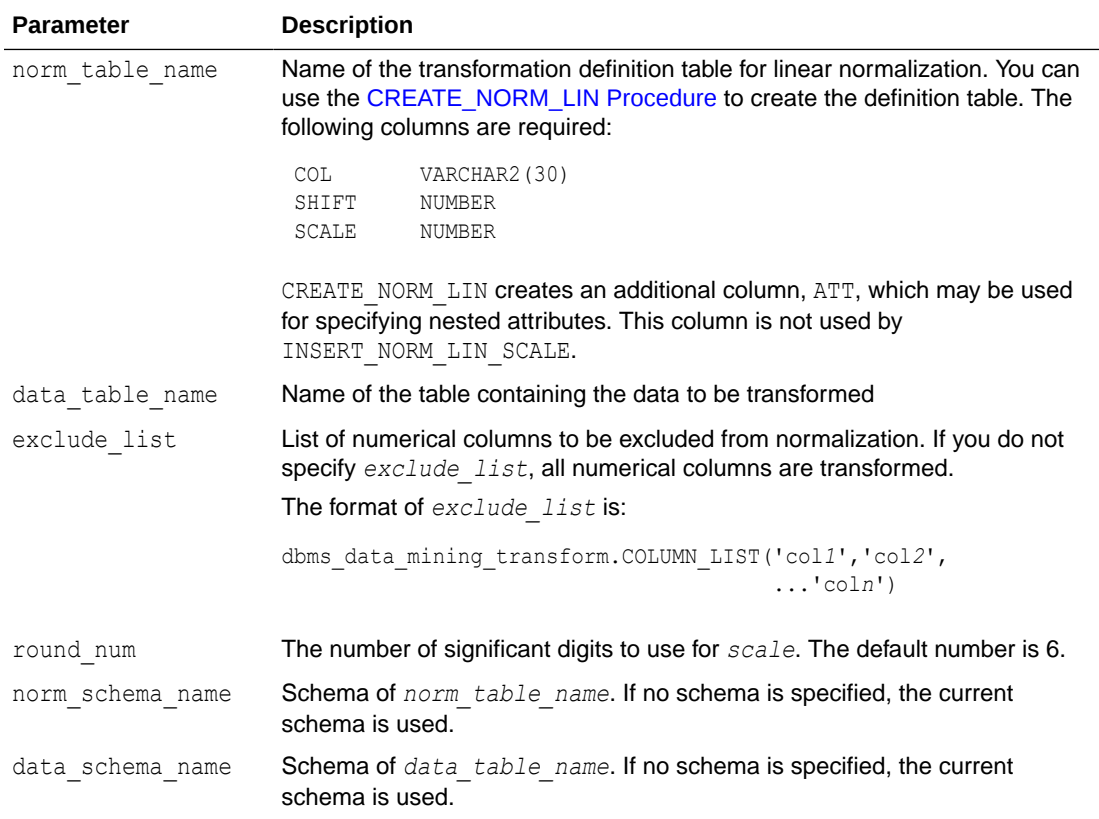

#### **Usage Notes**

See *Oracle Machine Learning for SQL User's Guide* for details about numerical data.

#### **Examples**

In this example, INSERT\_NORM\_LIN\_SCALE normalizes the cust\_year\_of\_birth column and inserts the transformation in a transformation definition table. The [STACK\\_NORM\\_LIN](#page-678-0) [Procedure](#page-678-0) creates a transformation list from the contents of the definition table.

The SQL expression that computes the transformation is shown in the view MINING DATA STACK. The view is for display purposes only; it cannot be used to embed the transformations in a model.

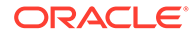

```
CREATE OR REPLACE VIEW mining_data AS
     SELECT cust id, cust gender, cust year of birth
      FROM sh.customers;
DESCRIBE mining data
Name Null? Type
  ---------------------------------- -------- ------------------
CUST ID NOT NULL NUMBER
CUST GENDER NOT NULL CHAR(1)
CUST_YEAR OF BIRTH NOT NULL NUMBER(4)
BEGIN
  dbms_data_mining_transform.CREATE_NORM_LIN(
      norm table name \Rightarrow 'norm tbl');
      dbms_data_mining_transform.INSERT_NORM_LIN_SCALE(
      norm_table_name => 'norm_tbl',
      data_table_name => 'mining_data',
      exclude_list => dbms_data_mining_transform.COLUMN_LIST( 'cust_id'),
      round_num \implies 3);
 END;
  /
SELECT col, shift, scale FROM norm tbl;
COL SHIFT SCALE
-------------------- ----- -----
CUST_YEAR_OF_BIRTH 0 1990
DECLARE
   xforms dbms data mining transform.TRANSFORM_LIST;
BEGIN
    dbms_data_mining_transform.STACK_NORM_LIN (
norm table name => 'norm tbl',
xform list \Rightarrow xforms);
   dbms data mining transform.XFORM STACK (
 xform_list => xforms,
data table name => 'mining data',
xform view name \Rightarrow 'mining data stack');
END;
/
set long 3000
SELECT text FROM user views WHERE view name IN 'MINING DATA STACK';
TEXT
               --------------------------------------------------------------------------------
SELECT "CUST_ID","CUST_GENDER",("CUST_YEAR_OF_BIRTH"-0)/1990 "CUST_YEAR_OF_BIRTH
" FROM mining_data
```
# 42.2.3.21 INSERT\_NORM\_LIN\_ZSCORE Procedure

This procedure performs linear normalization and inserts the transformation definitions in a transformation definition table.

INSERT\_NORM\_LIN\_ZSCORE computes the mean and the standard deviation from the data and sets the value of *shift* and *scale* as follows:

*shift* = mean *scale* = stddev

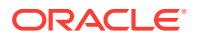

Normalization is computed as:

*x\_new* = (*x\_old - shift*)/*scale*

INSERT\_NORM\_LIN\_ZSCORE rounds the value of *scale* to a specified number of significant digits before storing it in the transformation definition table.

INSERT\_NORM\_LIN\_ZSCORE normalizes all the NUMBER and FLOAT columns in the data unless you specify a list of columns to ignore.

#### **Syntax**

```
DBMS_DATA_MINING_TRANSFORM.INSERT_NORM_LIN_ZSCORE (
norm table name IN VARCHAR2,
data table name IN VARCHAR2,
exclude list IN COLUMN LIST DEFAULT NULL,
 round_num IN PLS_INTEGER DEFAULT 6,
 norm_schema_name IN VARCHAR2 DEFAULT NULL,
    data schema name IN VARCHAR2 DEFAULT NULL);
```
#### **Parameters**

#### **Table 42-153 INSERT\_NORM\_LIN\_ZSCORE Procedure Parameters**

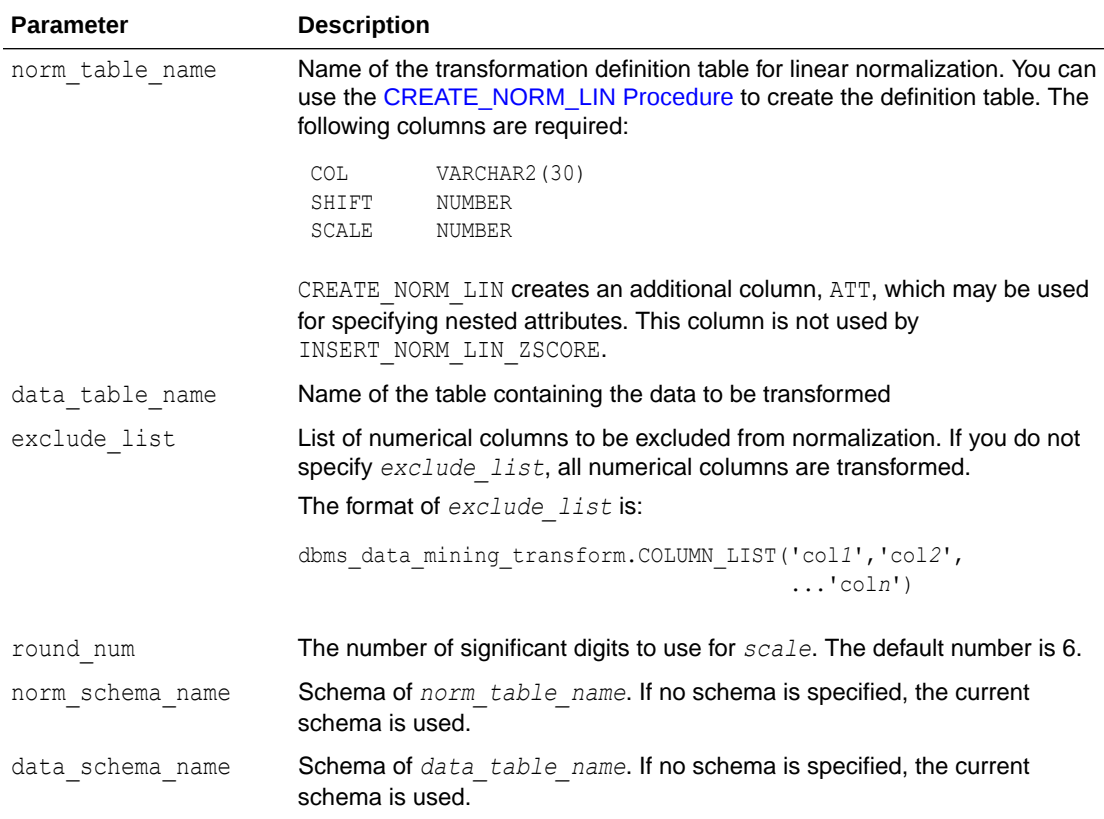

#### **Usage Notes**

See *Oracle Machine Learning for SQL User's Guide* for details about numerical data.

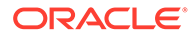

#### **Examples**

In this example, INSERT\_NORM\_LIN\_ZSCORE normalizes the cust year of birth column and inserts the transformation in a transformation definition table. The [STACK\\_NORM\\_LIN Procedure](#page-678-0) creates a transformation list from the contents of the definition table.

The SQL expression that computes the transformation is shown in the view MINING\_DATA\_STACK. The view is for display purposes only; it cannot be used to embed the transformations in a model.

```
CREATE OR REPLACE VIEW mining_data AS
       SELECT cust_id, cust_gender, cust_year_of_birth
       FROM sh.customers;
DESCRIBE mining data
Name Null? Type
  ----------------------------------- -------- --------------------
CUST ID NOT NULL NUMBER
CUST GENDER NOT NULL CHAR(1)
CUST YEAR OF BIRTH NOT NOT NULL NUMBER(4)
BEGIN
    dbms_data_mining_transform.CREATE_NORM_LIN(
      norm table name \Rightarrow 'norm tbl');
       dbms_data_mining_transform.INSERT_NORM_LIN_ZSCORE(
      norm table name => 'norm tbl',
      data table name \Rightarrow 'mining data',
       exclude_list => dbms_data_mining_transform.COLUMN_LIST( 'cust_id'),
      round num \implies 3);
END;
/
SELECT col, shift, scale FROM norm tbl;
COL SHIFT SCALE
-------------------- ----- -----
CUST_YEAR_OF_BIRTH 1960 15
DECLARE
  xforms dbms data mining transform.TRANSFORM LIST;
BEGIN
    dbms_data_mining_transform.STACK_NORM_LIN (
norm table name => 'norm tbl',
xform list \Rightarrow xforms);
    dbms_data_mining_transform.XFORM_STACK (
       xform_list => xforms,
       data_table_name => 'mining_data',
        xform_view_name => 'mining_data_stack');
END;
/
set long 3000
SQL> SELECT text FROM user views WHERE view name IN 'MINING DATA STACK';
TEXT
                   --------------------------------------------------------------------------------
SELECT "CUST_ID","CUST_GENDER",("CUST_YEAR_OF_BIRTH"-1960)/15 "CUST_YEAR_OF_BIRT
H" FROM mining_data
```
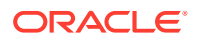

# 42.2.3.22 SET\_EXPRESSION Procedure

This procedure appends a row to a VARCHAR2 array that stores a SQL expression.

The array can be used for specifying a transformation expression that is too long to be used with the [SET\\_TRANSFORM Procedure](#page-665-0).

The [GET\\_EXPRESSION Function](#page-627-0) returns a row in the array.

When you use SET\_EXPRESSION to build a transformation expression, you must build a corresponding reverse transformation expression, create a transformation record, and add the transformation record to a transformation list.

#### **Syntax**

```
DBMS_DATA_MINING_TRANSFORM.SET_EXPRESSION (
        expression IN OUT NOCOPY EXPRESSION REC,
        chunk VARCHAR2 DEFAULT NULL);
```
#### **Parameters**

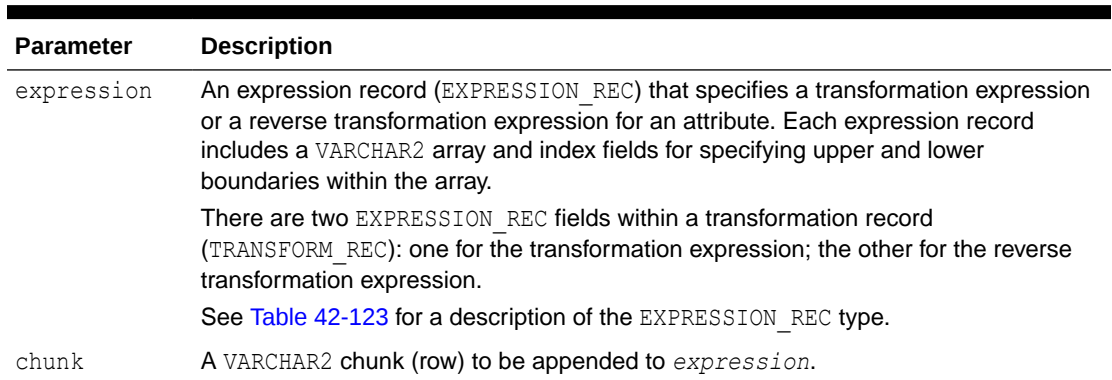

### **Table 42-154 SET\_EXPRESSION Procedure Parameters**

## **Notes**

- **1.** You can pass NULL in the *chunk* argument to SET\_EXPRESSION to clear the previous chunk. The default value of *chunk* is NULL.
- **2.** See ["About Transformation Lists](#page-606-0)".
- **3.** See ["Operational Notes"](#page-604-0).

#### **Examples**

In this example, two calls to SET\_EXPRESSION construct a transformation expression and two calls construct the reverse transformation.

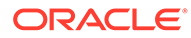

## **Note:**

This example is for illustration purposes only. It shows how SET EXPRESSION appends the text provided in *chunk* to the text that already exists in *expression*. The SET\_EXPRESSION procedure is meant for constructing very long transformation expressions that cannot be specified in a VARCHAR2 argument to SET\_TRANSFORM.

Similarly while transformation lists are intended for embedding in a model, the transformation list  $v_x$ lst is shown in an external view for illustration purposes.

```
CREATE OR REPLACE VIEW mining_data AS
       SELECT cust id, cust year of birth, cust postal code, cust credit limit
        FROM sh.customers;
DECLARE
        v expr dbms data mining transform.EXPRESSION REC;
        v rexp dbms data mining transform.EXPRESSION REC;
        v xrec dbms data mining transform.TRANSFORM REC;
        v xlst dbms data mining transform.TRANSFORM LIST :=
                                dbms data mining transform.TRANSFORM LIST(NULL);
BEGIN
     dbms_data_mining_transform.SET_EXPRESSION(
         EXPRESSION \Rightarrow v expr,
         CHUNK \equiv > '("CUST YEAR OF BIRTH"-1910)');
     dbms_data_mining_transform.SET_EXPRESSION(
          EXPRESSION => v_expr,
          CHUNK =>1\sqrt{771};
     dbms_data_mining_transform.SET_EXPRESSION(
         EXPRESSION => v rexp,
          CHUNK \equiv \sqrt{\pi}CUST YEAR OF BIRTH"*77');
     dbms_data_mining_transform.SET_EXPRESSION(
         EXPRESSION => v_rexp,
          CHUNK => '+1910');
    v xrec := null;
    v xrec.attribute name := 'CUST_YEAR_OF_BIRTH';
    v xrec.expression := v expr;
    v xrec.reverse expression := v rexp;
     v_xlst.TRIM;
     v_xlst.extend(1);
    v xlst(1) := v xrec;
     dbms_data_mining_transform.XFORM_STACK (
        xform_list => v_xlst,
data table name \implies 'mining data',
xform view name \Rightarrow 'v xlst view');
    dbms output.put line(' ====');
    FOR i IN 1..v xlst.count LOOP
      dbms_output.put_line('ATTR: '||v_xlst(i).attribute_name);
       dbms_output.put_line('SUBN: '||v_xlst(i).attribute_subname);
      FOR j IN v xlst(i).expression.lb..v xlst(i).expression.ub LOOP
         dbms_output.put_line('EXPR: '||v_xlst(i).expression.lstmt(j));
       END LOOP;
      FOR j IN v xlst(i).reverse expression.lb..
```

```
 v_xlst(i).reverse_expression.ub LOOP
        dbms_output.put_line('REXP: '||v_xlst(i).reverse_expression.lstmt(j));
       END LOOP;
      dbms output.put line(' ====');
     END LOOP;
   END;
/
====
ATTR: CUST_YEAR_OF_BIRTH
SUBN:
EXPR: ("CUST_YEAR_OF_BIRTH"-1910)
EXPR: /77
REXP: "CUST_YEAR_OF_BIRTH"*77
REXP: +1910
----
```
# 42.2.3.23 SET\_TRANSFORM Procedure

This procedure appends the transformation instructions for an attribute to a transformation list.

#### **Syntax**

```
DBMS_DATA_MINING_TRANSFORM.SET_TRANSFORM (
xform_list \qquad \qquad \text{IN OUT NOCOPY TRANSFORM LIST,}attribute name VARCHAR2,
attribute subname VARCHAR2,
expression VARCHAR2,
reverse expression VARCHAR2,
attribute spec VARCHAR2 DEFAULT NULL);
```
#### **Parameters**

#### **Table 42-155 SET\_TRANSFORM Procedure Parameters**

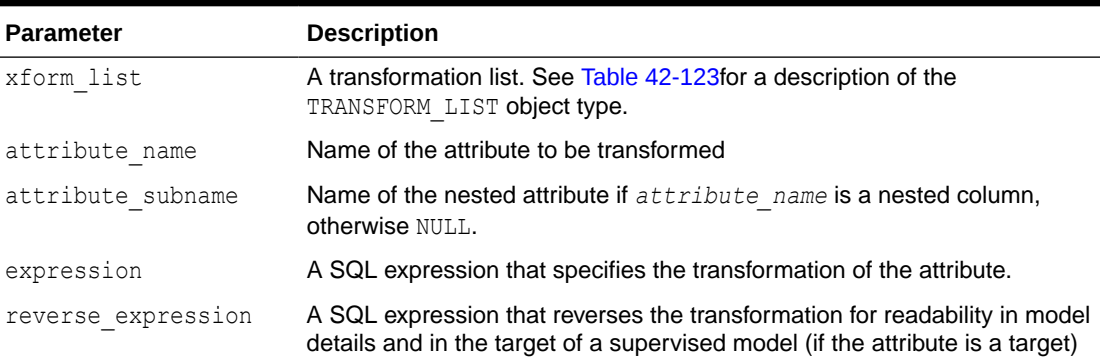

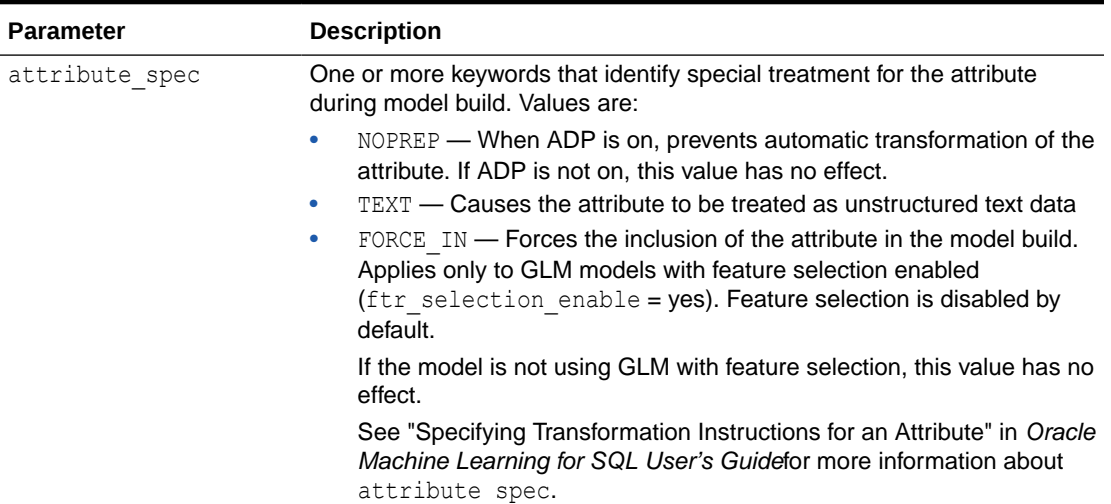

#### **Table 42-155 (Cont.) SET\_TRANSFORM Procedure Parameters**

### **Usage Notes**

- **1.** See the following relevant sections in "[Operational Notes](#page-604-0)":
	- About Transformation Lists
	- Nested Data Transformations
- **2.** As shown in the following example, you can eliminate an attribute by specifying a null transformation expression and reverse expression. You can also use the STACK interface to remove a column [\(CREATE\\_COL\\_REM Procedure](#page-620-0) and [STACK\\_COL\\_REM Procedure](#page-672-0)).

## 42.2.3.24 STACK\_BIN\_CAT Procedure

This procedure adds categorical binning transformations to a transformation list.

#### **Syntax**

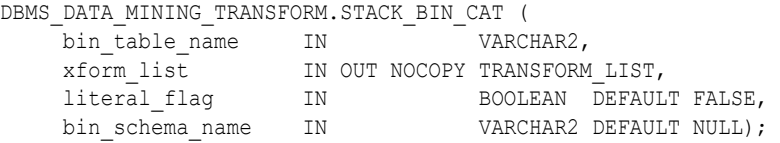

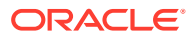

#### **Parameters**

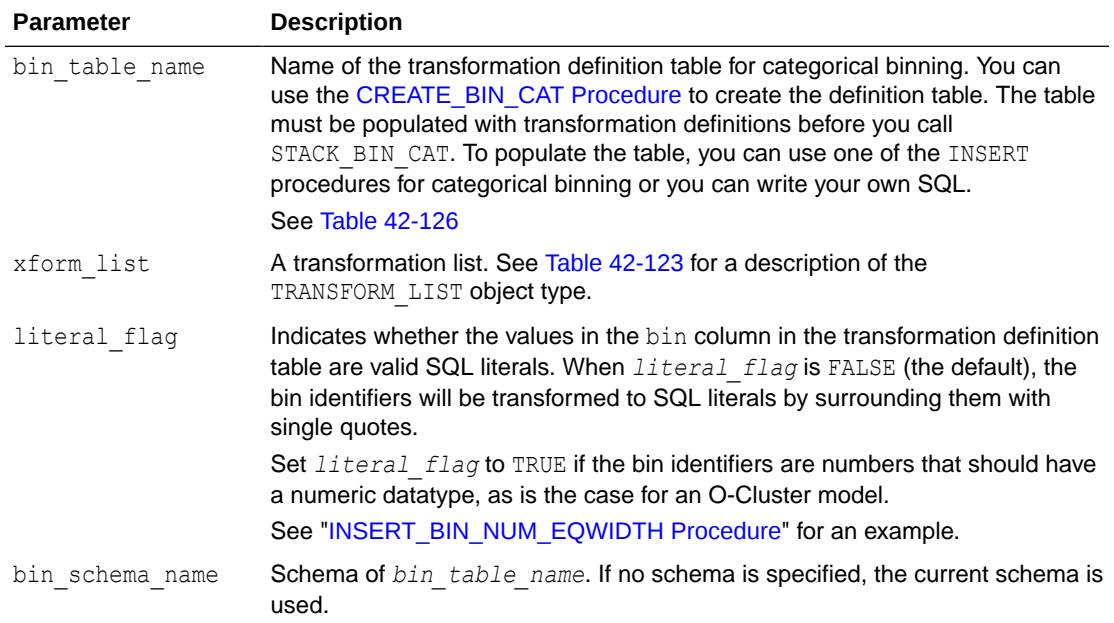

### **Table 42-156 STACK\_BIN\_CAT Procedure Parameters**

#### **Usage Notes**

See ["Operational Notes"](#page-604-0). The following sections are especially relevant:

- "[About Transformation Lists"](#page-606-0)
- "[About Stacking"](#page-608-0)
- "[Nested Data Transformations"](#page-610-0)

### **Examples**

This example shows how a binning transformation for the categorical column cust postal code could be added to a stack called mining data stack.

## **Note:**

This example invokes the [XFORM\\_STACK Procedure](#page-698-0) to show how the data is transformed by the stack. XFORM STACK simply generates an external view of the transformed data. The actual purpose of the STACK procedures is to assemble a list of transformations for embedding in a model. The transformations are passed to CREATE\_MODEL in the xform\_list parameter. See [INSERT\\_BIN\\_NUM\\_EQWIDTH](#page-636-0) [Procedure](#page-636-0) for an example.

```
CREATE or REPLACE VIEW mining_data AS
     SELECT cust_id, cust_postal_code, cust_credit_limit
       FROM sh.customers
       WHERE cust_id BETWEEN 100050 AND 100100;
BEGIN
```
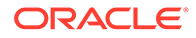

```
dbms data mining transform. CREATE BIN CAT ('bin cat tbl');
  dbms_data_mining_transform.INSERT_BIN_CAT_FREQ (
      bin table name \Rightarrow 'bin cat tbl',
      data table name => 'mining data',
      bin num \implies 3);
  END;
/
DECLARE
  MINING_DATA_STACK dbms_data_mining_transform.TRANSFORM_LIST;
BEGIN
  dbms_data_mining_transform.STACK_BIN_CAT (
bin table name \implies 'bin cat tbl',
xform list \Rightarrow mining data stack);
 dbms data mining transform.XFORM STACK (
xform list \implies mining data stack,
 data_table_name => 'mining_data',
xform view name \implies 'mining data stack view');
  END;
/
-- Before transformation
column cust_postal_code format a16
SELECT * from mining_data 
            WHERE cust_id BETWEEN 100050 AND 100053
            ORDER BY cust_id;
  CUST_ID CUST_POSTAL_CODE CUST_CREDIT_LIMIT
---------- ---------------- -----------------
   100050 76486 1500
   100051 73216 9000
   100052 69499 5000
    100053 45704 7000
-- After transformation
SELECT * FROM mining data stack view
           WHERE cust id BETWEEN 100050 AND 100053
            ORDER BY cust_id;
  CUST_ID CUST_POSTAL_CODE CUST_CREDIT_LIMIT
---------- ---------------- -----------------
    100050 4 1500
    100051 1 9000
    100052 4 5000
    100053 4 7000
```
## 42.2.3.25 STACK\_BIN\_NUM Procedure

This procedure adds numerical binning transformations to a transformation list.

#### **Syntax**

```
DBMS_DATA_MINING_TRANSFORM.STACK_BIN_NUM (
bin table name IN VARCHAR2,
 xform_list IN OUT NOCOPY TRANSFORM_LIST,
literal flag in IN BOOLEAN DEFAULT FALSE,
 bin_schema_name IN VARCHAR2 DEFAULT NULL);
```
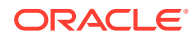

#### **Parameters**

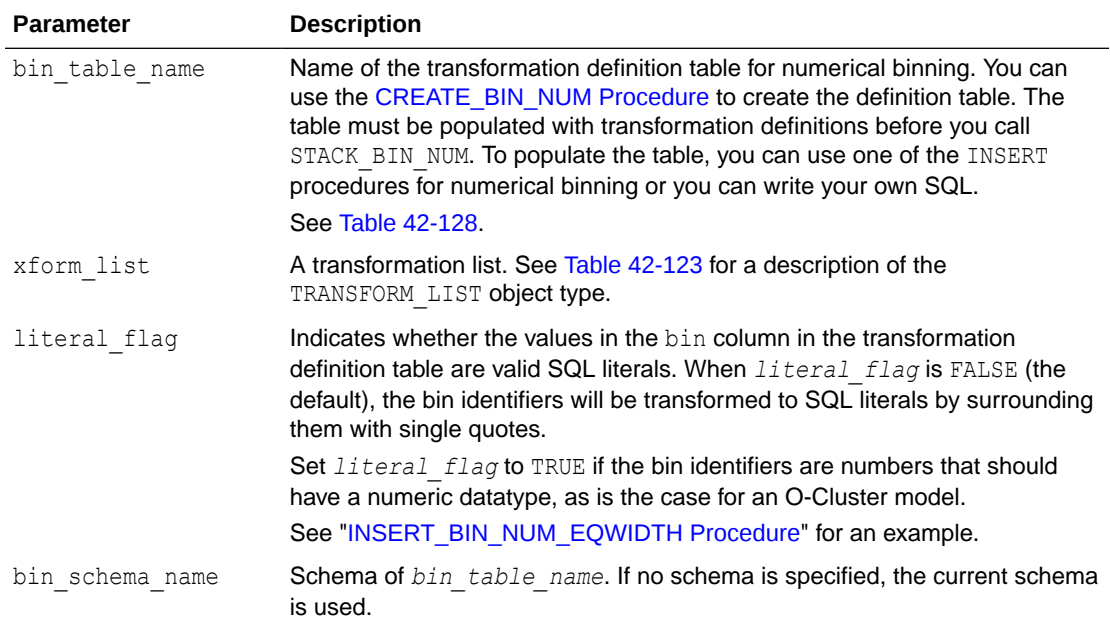

### **Table 42-157 STACK\_BIN\_NUM Procedure Parameters**

#### **Usage Notes**

See ["Operational Notes"](#page-604-0). The following sections are especially relevant:

- "[About Transformation Lists"](#page-606-0)
- "[About Stacking"](#page-608-0)
- "[Nested Data Transformations"](#page-610-0)

### **Examples**

This example shows how a binning transformation for the numerical column cust\_credit\_limit could be added to a stack called mining\_data\_stack.

## **Note:**

This example invokes the [XFORM\\_STACK Procedure](#page-698-0) to show how the data is transformed by the stack. XFORM STACK simply generates an external view of the transformed data. The actual purpose of the STACK procedures is to assemble a list of transformations for embedding in a model. The transformations are passed to CREATE\_MODEL in the xform\_list parameter. See [INSERT\\_BIN\\_NUM\\_EQWIDTH](#page-636-0) [Procedure](#page-636-0) for an example.

```
CREATE OR REPLACE VIEW mining_data AS
    SELECT cust_id, cust_postal_code, cust_credit_limit
      FROM sh.customers
      WHERE cust_id BETWEEN 100050 and 100100;
BEGIN
```

```
dbms data mining transform.create bin num ('bin num tbl');
 dbms data mining transform.insert bin num qtile (
 bin table name \Rightarrow 'bin num tbl',
 data table name => 'mining data',
 bin_num => 5, exclude_list => dbms_data_mining_transform.COLUMN_LIST('cust_id'));
END;
/
DECLARE
 MINING DATA STACK dbms data mining transform.TRANSFORM LIST;
BEGIN
  dbms data mining transform. STACK BIN CAT (
bin table name \Rightarrow 'bin num tbl',
xform list \implies mining data stack);
  dbms_data_mining_transform.XFORM_STACK (
    xform list \Rightarrow mining data stack,
     data_table_name => 'mining_data',
    xform view name => 'mining data stack view');
END;
/
-- Before transformation
SELECT cust_id, cust_postal_code, ROUND(cust_credit_limit) FROM mining_data
  WHERE cust_id BETWEEN 100050 AND 100055
  ORDER BY cust id;
CUST_ID CUST_POSTAL_CODE ROUND(CUST_CREDIT_LIMIT)
------- ----------------- -------------------------
100050 76486 1500
100051 73216 9000 
100052 69499 5000
100053 45704 7000
100055 74673 11000
100055 74673 11000
-- After transformation
SELECT cust id, cust postal code, ROUND(cust credit limit)
 FROM mining data stack view
 WHERE cust id BETWEEN 100050 AND 100055
 ORDER BY cust id;
CUST_ID CUST_POSTAL_CODE ROUND(CUST_CREDIT_LIMITT)
------- ---------------- -------------------------
100050 76486 
100051 73216 2
100052 69499 1
100053 45704 
100054 88021 3
100055 74673 3
```
## 42.2.3.26 STACK\_CLIP Procedure

This procedure adds clipping transformations to a transformation list.

#### **Syntax**

```
DBMS_DATA_MINING_TRANSFORM.STACK_CLIP (
clip_table_name IN VARCHAR2,
 xform_list IN OUT NOCOPY TRANSFORM_LIST,
       clip schema name IN VARCHAR2 DEFAULT NULL);
```
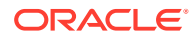

#### **Parameters**

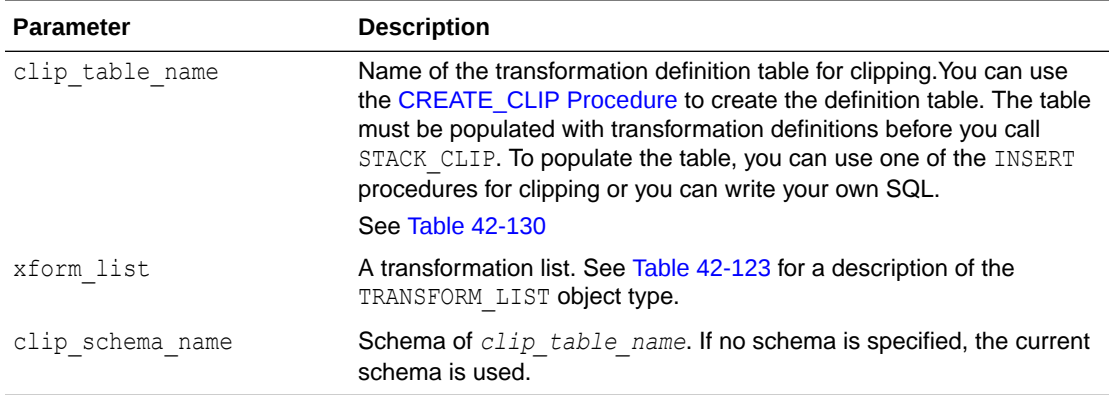

## **Table 42-158 STACK\_CLIP Procedure Parameters**

#### **Usage Notes**

See [DBMS\\_DATA\\_MINING\\_TRANSFORM Operational Notes](#page-604-0). The following sections are especially relevant:

- "About Transformation Lists"
- "About Stacking"
- "Nested Data Transformations"

#### **Examples**

This example shows how a clipping transformation for the numerical column cust credit limit could be added to a stack called mining data stack.

## **Note:**

This example invokes the [XFORM\\_STACK Procedure](#page-698-0) to show how the data is transformed by the stack. XFORM STACK simply generates an external view of the transformed data. The actual purpose of the STACK procedures is to assemble a list of transformations for embedding in a model. The transformations are passed to CREATE\_MODEL in the xform\_list parameter. See [INSERT\\_BIN\\_NUM\\_EQWIDTH](#page-636-0) [Procedure](#page-636-0) for an example.

```
CREATE OR REPLACE VIEW mining_data AS
       SELECT cust_id, cust_postal_code, cust_credit_limit
       FROM sh.customers
      WHERE cust id BETWEEN 100050 AND 100100;
BEGIN
   dbms_data_mining_transform.create_clip ('clip_tbl');
  dbms data mining transform.insert clip winsor tail (
clip table name \Rightarrow 'clip tbl',
data table name => 'mining data',
tail frac \Rightarrow 0.25,
exclude list \implies dbms data mining transform.COLUMN LIST('cust id'));
END;
```
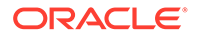

```
/
DECLARE
    MINING_DATA_STACK dbms_data_mining_transform.TRANSFORM_LIST;
BEGIN
     dbms_data_mining_transform.STACK_CLIP (
 clip_table_name => 'clip_tbl',
xform list \Rightarrow mining data stack);
     dbms_data_mining_transform.XFORM_STACK (
       xform_list => mining_data_stack,
data table name => 'mining data',
 xform_view_name => 'mining_data_stack_view');
END;
/
-- Before transformation
SELECT cust id, cust postal code, round(cust credit limit)
 FROM mining data
  WHERE cust id BETWEEN 100050 AND 100054
   ORDER BY cust_id;
CUST_ID CUST_POSTAL_CODE ROUND(CUST_CREDIT_LIMIT)
------- ---------------- ------------------------ 
100050 76486 1500 
100051 73216 9000 
100052 69499 5000 
100053 45704 7000 
100054 88021 11000 
-- After transformation
SELECT cust_id, cust_postal_code, round(cust_credit_limit) 
 FROM mining data stack view
  WHERE cust id BETWEEN 100050 AND 100054
   ORDER BY cust_id;
CUST_ID CUST_POSTAL_CODE ROUND(CUST_CREDIT_LIMIT)
------- ---------------- ------------------------
100050 76486 5000
100051 73216 9000
100052 69499 5000
100053 45704 7000
100054 88021 11000
```
## 42.2.3.27 STACK\_COL\_REM Procedure

This procedure adds column removal transformations to a transformation list.

#### **Syntax**

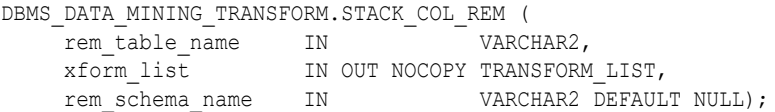

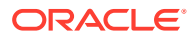

#### **Parameters**

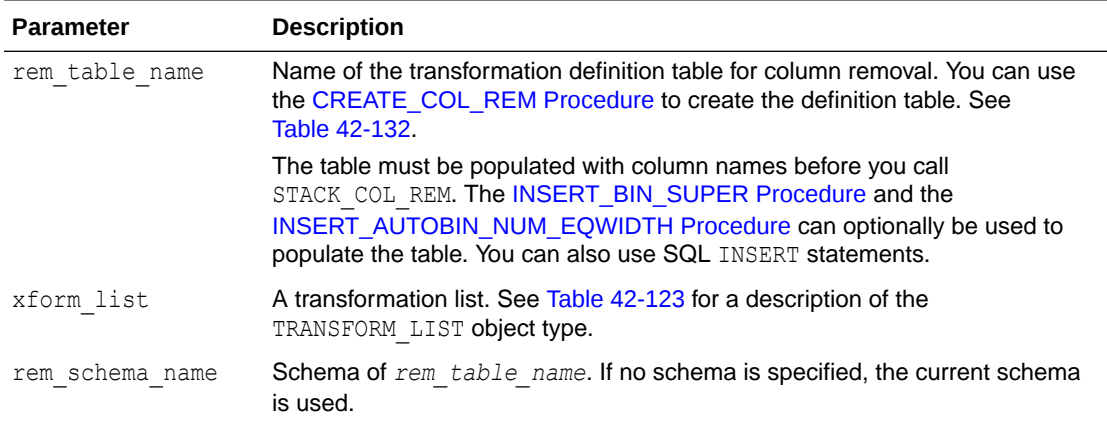

### **Table 42-159 STACK\_COL\_REM Procedure Parameters**

### **Usage Notes**

See ["Operational Notes"](#page-604-0). The following sections are especially relevant:

- "[About Transformation Lists"](#page-606-0)
- "[About Stacking"](#page-608-0)
- "[Nested Data Transformations"](#page-610-0)

#### **Examples**

This example shows how the column cust credit limit could be removed in a transformation list called mining data stack.

## **Note:**

This example invokes the [XFORM\\_STACK Procedure](#page-698-0) to show how the data is transformed by the stack. XFORM\_STACK simply generates an external view of the transformed data. The actual purpose of the STACK procedures is to assemble a list of transformations for embedding in a model. The transformations are passed to CREATE\_MODEL in the xform\_list parameter. See [INSERT\\_BIN\\_NUM\\_EQWIDTH](#page-636-0) [Procedure](#page-636-0) for an example.

```
CREATE OR REPLACE VIEW mining_data AS
      SELECT cust_id, country_id, cust_postal_code, cust_credit_limit
         FROM sh.customers;
BEGIN
     dbms_data_mining_transform.create_col_rem ('rem_tbl');
END;
/
INSERT into rem_tbl VALUES (upper('cust_postal_code'), null);
DECLARE
```
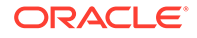

```
MINING DATA STACK dbms data mining transform.TRANSFORM LIST;
BEGIN
     dbms_data_mining_transform.stack_col_rem (
rem table name \Rightarrow 'rem tbl',
xform list \Rightarrow mining data stack);
      dbms_data_mining_transform.XFORM_STACK (
xform list \Rightarrow mining data stack,
data table name => 'mining data',
xform view name \Rightarrow 'mining data stack view');
END;
/
SELECT * FROM mining data
 WHERE cust id BETWEEN 100050 AND 100051
  ORDER BY cust_id;
CUST_ID COUNTRY_ID CUST_POSTAL_CODE CUST_CREDIT_LIMIT
------- ---------- ---------------- -----------------
100050 52773 76486 1500
100051 52790 73216 9000
SELECT * FROM mining_data_stack_view
  WHERE cust_id BETWEEN 100050 AND 100051
  ORDER BY cust_id;
CUST_ID COUNTRY_ID CUST_CREDIT_LIMIT
------- ---------- -----------------
100050 52773 1500
100051 52790 9000
```
# 42.2.3.28 STACK\_MISS\_CAT Procedure

This procedure adds categorical missing value transformations to a transformation list.

#### **Syntax**

```
DBMS_DATA_MINING_TRANSFORM.STACK_MISS_CAT (
    miss_table_name IN VARCHAR2,
     xform_list IN OUT NOCOPY TRANSFORM_LIST,
     miss_schema_name IN VARCHAR2 DEFAULT NULL);
```
#### **Parameters**

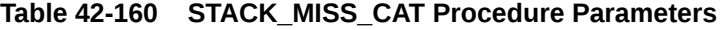

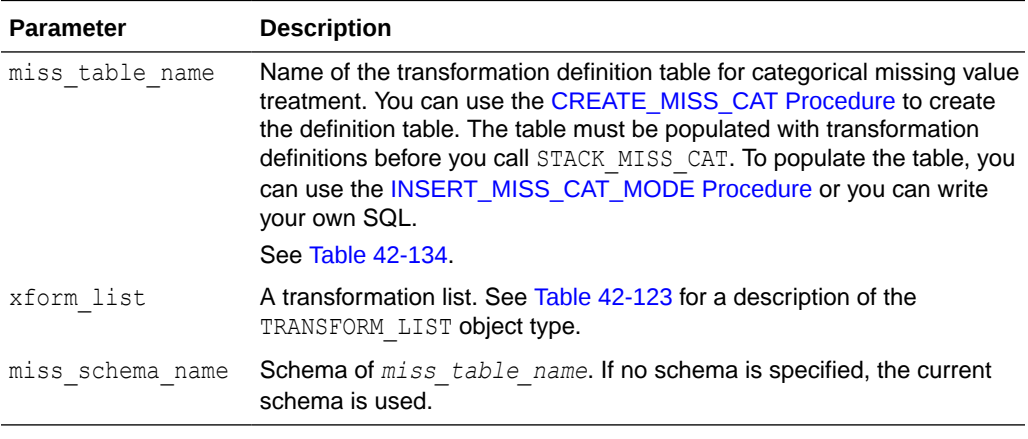

#### **Usage Notes**

See ["Operational Notes"](#page-604-0). The following sections are especially relevant:

- "[About Transformation Lists"](#page-606-0)
- "[About Stacking"](#page-608-0)
- "[Nested Data Transformations"](#page-610-0)

#### **Examples**

This example shows how the missing values in the column cust marital status could be replaced with the mode in a transformation list called mining data stack.

## **Note:**

This example invokes the [XFORM\\_STACK Procedure](#page-698-0) to show how the data is transformed by the stack. XFORM STACK simply generates an external view of the transformed data. The actual purpose of the STACK procedures is to assemble a list of transformations for embedding in a model. The transformations are passed to CREATE\_MODEL in the xform\_list parameter. See [INSERT\\_BIN\\_NUM\\_EQWIDTH](#page-636-0) [Procedure](#page-636-0) for an example.

```
CREATE OR REPLACE VIEW mining_data AS
      SELECT cust_id, country_id, cust_marital_status
         FROM sh.customers
        where cust id BETWEEN 1 AND 10;
BEGIN
 dbms data mining transform.create miss cat ('miss cat tbl');
  dbms_data_mining_transform.insert_miss_cat_mode ('miss_cat_tbl', 'mining_data');
END;
/
DECLARE
  MINING_DATA_STACK dbms_data_mining_transform.TRANSFORM_LIST;
BEGIN
     dbms data mining transform.stack miss cat (
 miss_table_name => 'miss_cat_tbl',
xform list \implies mining data stack);
      dbms_data_mining_transform.XFORM_STACK (
          xform_list => mining_data_stack,
          data_table_name => 'mining_data',
          xform_view_name => 'mining_data_stack_view');
END;
/
SELECT * FROM mining data
 ORDER BY cust id;
CUST_ID COUNTRY_ID CUST_MARITAL_STATUS
 ------- ---------- --------------------
      1 52789
      2 52778
      3 52770
          52770
```
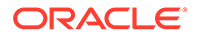

<span id="page-676-0"></span> 5 52789 6 52769 single 7 52790 single 8 52790 married 9 52770 divorced 10 52790 widow SELECT \* FROM mining\_data\_stack\_view ORDER By cust\_id; CUST\_ID COUNTRY\_ID CUST\_MARITAL\_STATUS ------- ---------- ------------------- 1 52789 single 2 52778 single 3 52770 single 4 52770 single 5 52789 single 6 52769 single 7 52790 single 8 52790 married 9 52770 divorced<br>10 52790 widow 52790 widow

# 42.2.3.29 STACK\_MISS\_NUM Procedure

This procedure adds numeric missing value transformations to a transformation list.

#### **Syntax**

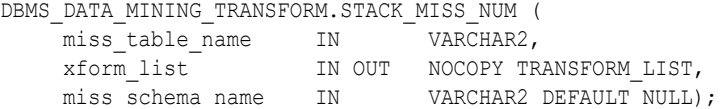

#### **Parameters**

#### **Table 42-161 STACK\_MISS\_NUM Procedure Parameters**

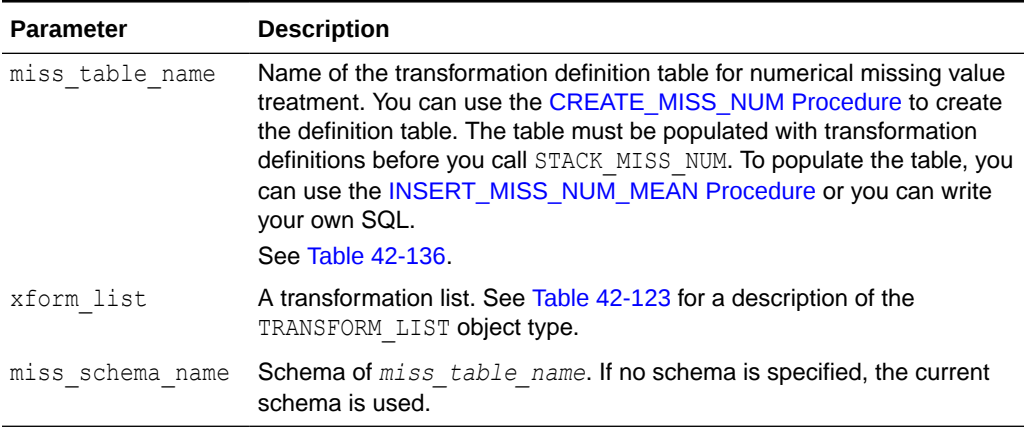

#### **Usage Notes**

See ["Operational Notes"](#page-604-0). The following sections are especially relevant:

• "[About Transformation Lists"](#page-606-0)

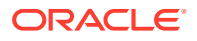

- "[About Stacking"](#page-608-0)
- "[Nested Data Transformations"](#page-610-0)

#### **Examples**

This example shows how the missing values in the column cust credit limit could be replaced with the mean in a transformation list called mining data stack.

## **Note:**

This example invokes the [XFORM\\_STACK Procedure](#page-698-0) to show how the data is transformed by the stack. XFORM\_STACK simply generates an external view of the transformed data. The actual purpose of the STACK procedures is to assemble a list of transformations for embedding in a model. The transformations are passed to CREATE\_MODEL in the xform\_list parameter. See [INSERT\\_BIN\\_NUM\\_EQWIDTH](#page-636-0) [Procedure](#page-636-0) for an example.

```
describe mining_data
Name Null? Type
              ----------------------------------------------------- -------- -----
CUST ID NOT NULL NUMBER
CUST CREDIT LIMIT NUMBER
BEGIN
  dbms data mining transform.create miss num ('miss num tbl');
  dbms data mining transform.insert miss num mean ('miss num tbl', 'mining data');
END;
/
SELECT * FROM miss num tbl;
COL ATT VAL
-------------------- ----- ------
CUST ID 5.5
CUST CREDIT LIMIT 185.71
DECLARE
  MINING DATA STACK dbms data mining transform.TRANSFORM LIST;
  BEGIN
    dbms_data_mining_transform.STACK_MISS_NUM (
       miss_table_name => 'miss_num_tbl',
       xform_list => mining_data_stack);
    dbms_data_mining_transform.XFORM_STACK (
        xform_list => mining_data_stack,
        data_table_name => 'mining_data',
         xform_view_name => 'mining_data_stack_view');
END;
/
-- Before transformation
SELECT * FROM mining data
ORDER BY cust id;
CUST_ID CUST_CREDIT_LIMIT
------- -----------------
     1 100
     2
      3 200
      4
```
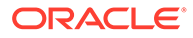

<span id="page-678-0"></span> 5 150 6 400 7 150 8 9 100 10 200 -- After transformation SELECT \* FROM mining\_data\_stack\_view ORDER BY cust id; CUST\_ID CUST\_CREDIT\_LIMIT ------- ----------------- 1 100 2 185.71 3 200 4 185.71 5 150 6 400<br>7 150 150<br>185.71 8<br>9 100<br>200 10

# 42.2.3.30 STACK\_NORM\_LIN Procedure

This procedure adds linear normalization transformations to a transformation list.

#### **Syntax**

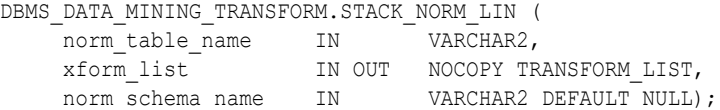

#### **Parameters**

#### **Table 42-162 STACK\_NORM\_LIN Procedure Parameters**

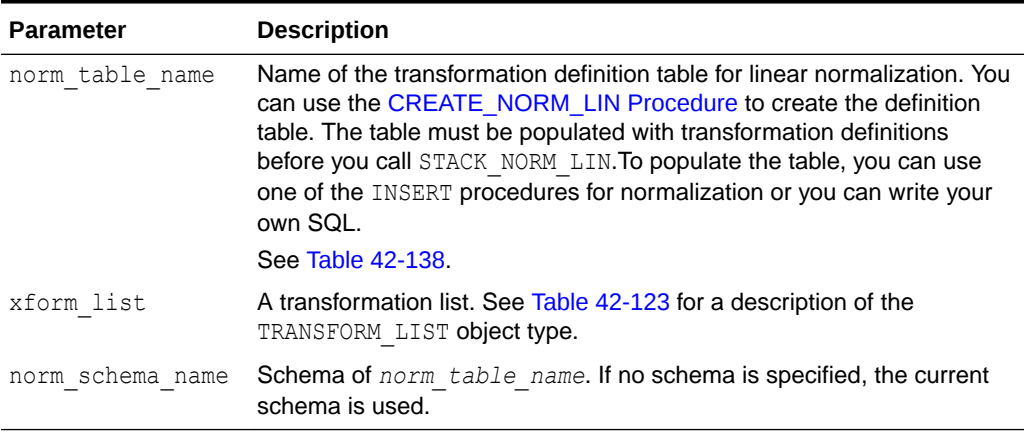

### **Usage Notes**

See ["Operational Notes"](#page-604-0). The following sections are especially relevant:

• "[About Transformation Lists"](#page-606-0)

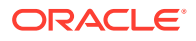

- "[About Stacking"](#page-608-0)
- "[Nested Data Transformations"](#page-610-0)

#### **Examples**

This example shows how the column cust credit limit could be normalized in a transformation list called mining data stack.

## **Note:**

This example invokes the [XFORM\\_STACK Procedure](#page-698-0) to show how the data is transformed by the stack. XFORM\_STACK simply generates an external view of the transformed data. The actual purpose of the STACK procedures is to assemble a list of transformations for embedding in a model. The transformations are passed to CREATE\_MODEL in the xform\_list parameter. See [INSERT\\_BIN\\_NUM\\_EQWIDTH](#page-636-0) [Procedure](#page-636-0) for an example.

```
CREATE OR REPLACE VIEW mining_data AS
       SELECT cust_id, country_id, cust_postal_code, cust_credit_limit
         FROM sh.customers;
BEGIN
  dbms data mining transform.create norm lin ('norm lin tbl');
  dbms data mining transform.insert norm lin minmax (
     norm table name => 'norm lin tbl',
     data_table_name => 'mining data',
      exclude_list => dbms_data_mining_transform.COLUMN_LIST('cust_id',
                                                   'country id'));
END;
/
SELECT * FROM norm lin tbl;
COL ATT SHIFT SCALE
-------------------- ----- ------ ------
CUST CREDIT LIMIT 1500 13500
DECLARE
  MINING_DATA_STACK dbms_data_mining_transform.TRANSFORM_LIST;
BEGIN
  dbms data mining transform.stack norm lin (
 norm_table_name => 'norm_lin_tbl',
xform list \implies mining data stack);
   dbms_data_mining_transform.XFORM_STACK (
      xform_list => mining_data_stack,
      data table name => 'mining data',
       xform_view_name => 'mining_data_stack_view');
END;
/
SELECT * FROM mining data
 WHERE cust id between 1 and 10
 ORDER BY cust id;
CUST_ID COUNTRY_ID CUST_POSTAL_CODE CUST_CREDIT_LIMIT
------- ---------- -------------------- -----------------
     1 52789 30828 9000
      2 52778 86319 10000
     3 52770 88666 1500<br>4 52770 87551 1500
          4 52770 87551 1500
      5 52789 59200 1500
```
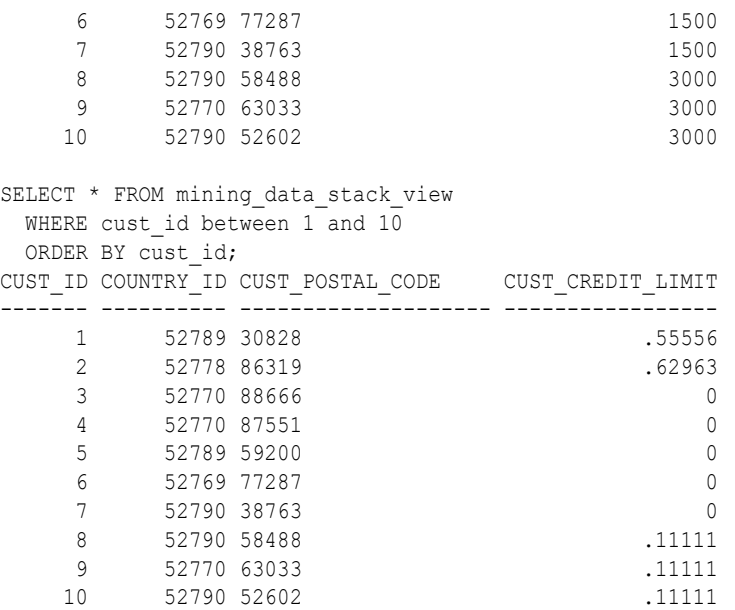

# 42.2.3.31 XFORM\_BIN\_CAT Procedure

This procedure creates a view that implements the categorical binning transformations specified in a definition table. Only the columns that are specified in the definition table are transformed; the remaining columns from the data table are present in the view, but they are not changed.

#### **Syntax**

```
DBMS_DATA_MINING_TRANSFORM.XFORM_BIN_CAT (
bin table name IN VARCHAR2,
data table name IN VARCHAR2,
xform view name IN VARCHAR2,
 literal_flag IN BOOLEAN DEFAULT FALSE,
bin schema name     IN VARCHAR2 DEFAULT NULL,
data schema name IN VARCHAR2 DEFAULT NULL,
xform schema name IN VARCHAR2 DEFAULT NULL);
```
#### **Parameters**

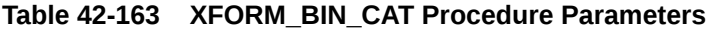

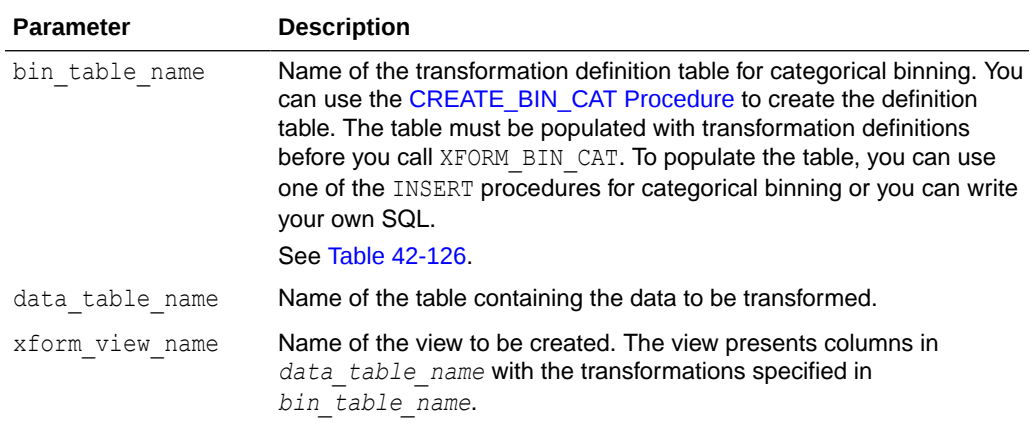

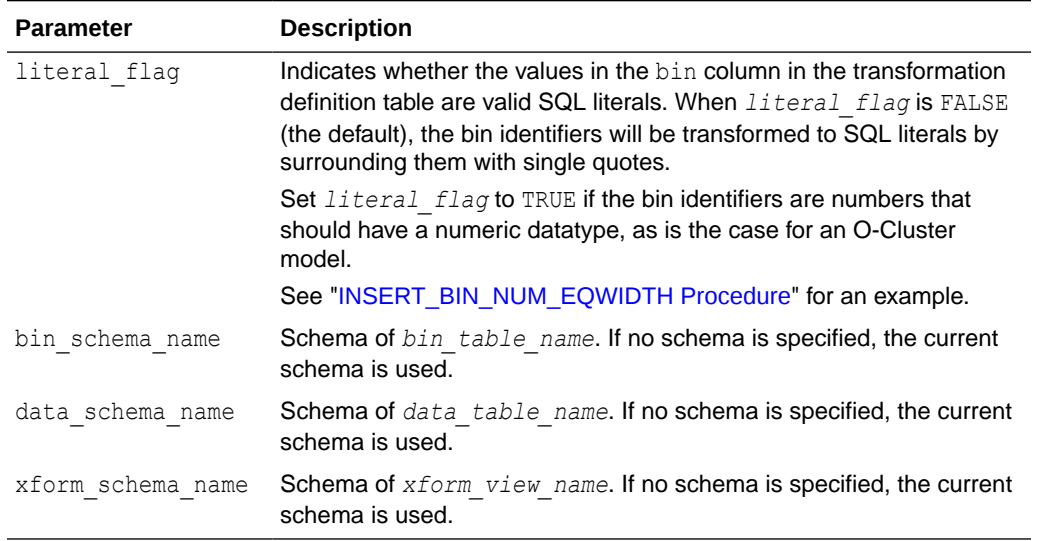

#### **Table 42-163 (Cont.) XFORM\_BIN\_CAT Procedure Parameters**

#### **Usage Notes**

See ["Operational Notes"](#page-604-0).

#### **Examples**

This example creates a view that bins the cust postal code column. The data source consists of three columns from sh.customer.

```
describe mining data
Name Null? Type
 -------------------------------------- -------- ------------------------
CUST ID NOT NULL NUMBER
CUST POSTAL CODE NOT NULL VARCHAR2(10)
CUST CREDIT LIMIT NUMBER
SELECT * FROM mining data WHERE cust id between 104066 and 104069;
   CUST_ID CUST_POSTAL_CODE 
CUST_CREDIT_LIMIT
--------- -------------------- 
----------------- 
    104066 69776 
7000 
    104067 52602 
9000 
    104068 55787 
11000 
    104069 55977 
5000 
BEGIN
  dbms_data_mining_transform.create_bin_cat(
   bin table name \Rightarrow 'bin cat tbl');
 dbms data mining transform.insert bin cat freq(
bin table name \Rightarrow 'bin cat tbl',
 data_table_name => 'mining_data',
    bin_num \implies 10);
```
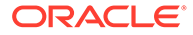

```
dbms data mining transform.xform bin cat(
     bin table name \implies 'bin cat tbl',
     data table name => 'mining data',
     xform view name \Rightarrow 'bin cat view');
END;
/
SELECT * FROM bin cat view WHERE cust id between 104066 and 104069;
    CUST_ID CUST_POSTAL_CODE 
CUST_CREDIT_LIMIT 
---------- -------------------- 
 ----------------- 
     104066 6 
7000 
     104067 11 
9000 
    104068 3 
11000 
     104069 11 
5000 
SELECT text FROM user views WHERE view name IN 'BIN CAT VIEW';
TEXT 
-------------------------------------------------------------------------------- 
SELECT 
"CUST_ID",DECODE("CUST_POSTAL_CODE",'38082','1','45704','9','48346','5',' 
55787','3','63736','2','67843','7','69776','6','72860','10','78558','4','80841', 
'8', NULL, NULL, '11') "CUST POSTAL CODE", "CUST CREDIT LIMIT" FROM
mining_data
```
## 42.2.3.32 XFORM\_BIN\_NUM Procedure

This procedure creates a view that implements the numerical binning transformations specified in a definition table. Only the columns that are specified in the definition table are transformed; the remaining columns from the data table are present in the view, but they are not changed.

#### **Syntax**

```
DBMS_DATA_MINING_TRANSFORM.XFORM_BIN_NUM (
   bin table name IN VARCHAR2,
    data table name IN VARCHAR2,
     xform_view_name IN VARCHAR2,
    literal flag IN BOOLEAN DEFAULT FALSE,
     bin_schema_name IN VARCHAR2 DEFAULT NULL,
    data schema name IN VARCHAR2 DEFAULT NULL,
     xform_schema_name IN VARCHAR2 DEFAULT NULL);
```
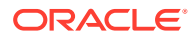

### **Parameters**

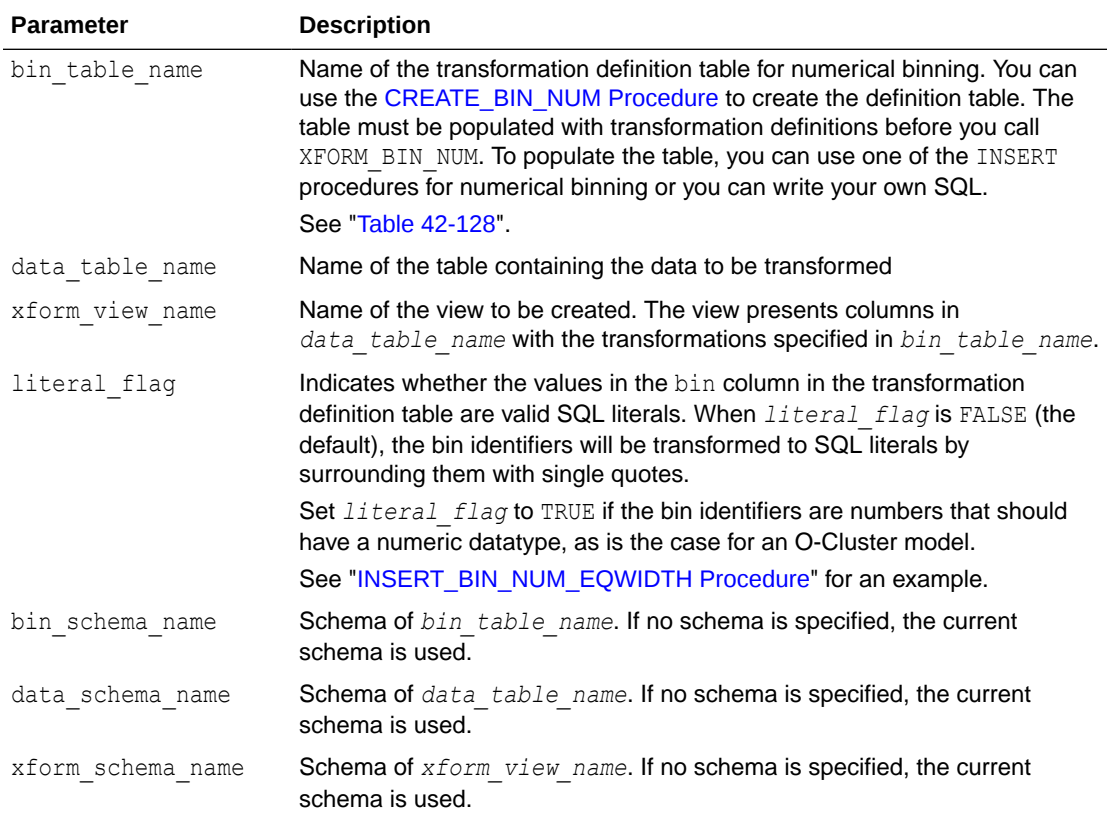

## **Table 42-164 XFORM\_BIN\_NUM Procedure Parameters**

### **Usage Notes**

See ["Operational Notes"](#page-604-0).

### **Examples**

This example creates a view that bins the cust\_credit\_limit column. The data source consists of three columns from sh.customer.

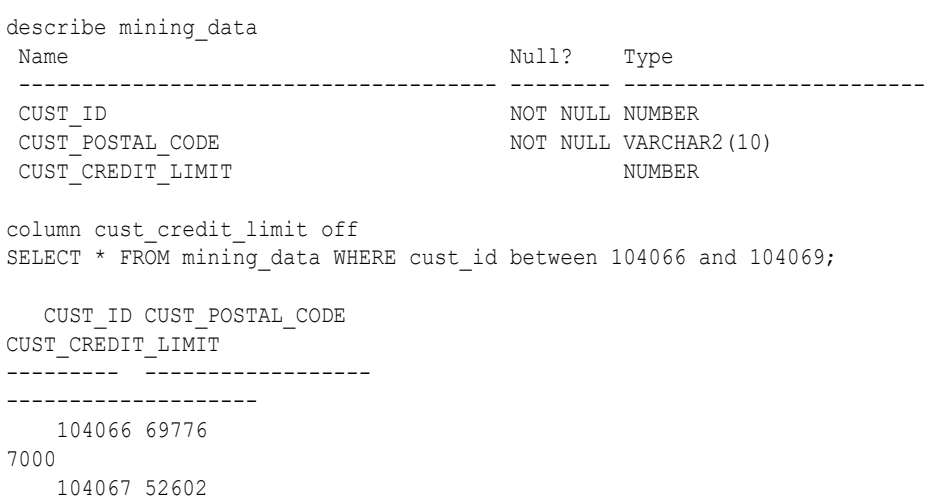

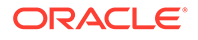
```
9000 
    104068 55787 
11000 
    104069 55977 
5000 
BEGIN
   dbms_data_mining_transform.create_bin_num(
        bin table name \Rightarrow 'bin num tbl');
  dbms_data_mining_transform.insert_autobin_num_eqwidth(
 bin_table_name => 'bin_num_tbl',
data table name \Rightarrow 'mining data',
bin num \Rightarrow 5,
max bin num \implies 10,
exclude list \Rightarrowdbms data mining transform.COLUMN LIST('cust id'));
  dbms_data_mining_transform.xform_bin_num(
         bin_table_name => 'bin_num_tbl',
          data_table_name => 'mining_data',
         xform view name \implies 'mining data view');
END;
/
describe mining_data_view
Name Null? Type
       ------------------------------------ -------- ------------------------
CUST ID NOT NULL NUMBER
CUST POSTAL CODE NOT NULL VARCHAR2(10)
CUST CREDIT LIMIT VARCHAR2(2)
col cust credit limit on
col cust_credit_limit format a25
SELECT * FROM mining_data_view WHERE cust_id between 104066 and 104069;
   CUST_ID CUST_POSTAL_CODE 
CUST_CREDIT_LIMIT 
---------- -------------------- 
------------------------- 
    104066 69776 
5 
    104067 52602 
6 
    104068 55787 
8 
    104069 55977 
3 
set long 2000
SELECT text FROM user views WHERE view name IN 'MINING DATA VIEW';
TEXT 
-------------------------------------------------------------------------------- 
SELECT "CUST_ID","CUST_POSTAL_CODE",CASE WHEN "CUST_CREDIT_LIMIT"<1500 THEN 
NULL 
WHEN "CUST CREDIT LIMIT" <= 2850 THEN '1' WHEN "CUST CREDIT LIMIT" <= 4200 THEN
'2' WHEN "CUST_CREDIT_LIMIT"<=5550 THEN '3' WHEN "CUST_CREDIT_LIMIT"<=6900 THEN 
'4' 
WHEN "CUST CREDIT LIMIT"<=8250 THEN '5' WHEN "CUST CREDIT LIMIT"<=9600 THEN
'6'
```
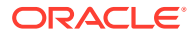

```
WHEN "CUST_CREDIT_LIMIT"<=10950 THEN '7' WHEN "CUST_CREDIT_LIMIT"<=12300 THEN 
\mathbf{r}8' WHEN "CUST_CREDIT_LIMIT"<=13650 THEN '9' WHEN "CUST_CREDIT_LIMIT"<=15000 
THEN 
 '10' END "CUST CREDIT LIMIT" FROM
mining_data
```
## 42.2.3.33 XFORM\_CLIP Procedure

This procedure creates a view that implements the clipping transformations specified in a definition table. Only the columns that are specified in the definition table are transformed; the remaining columns from the data table are present in the view, but they are not changed.

#### **Syntax**

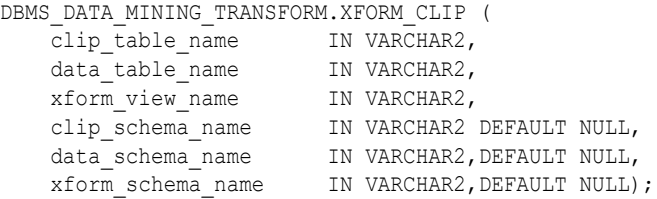

#### **Parameters**

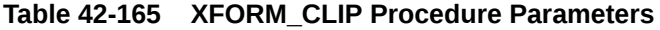

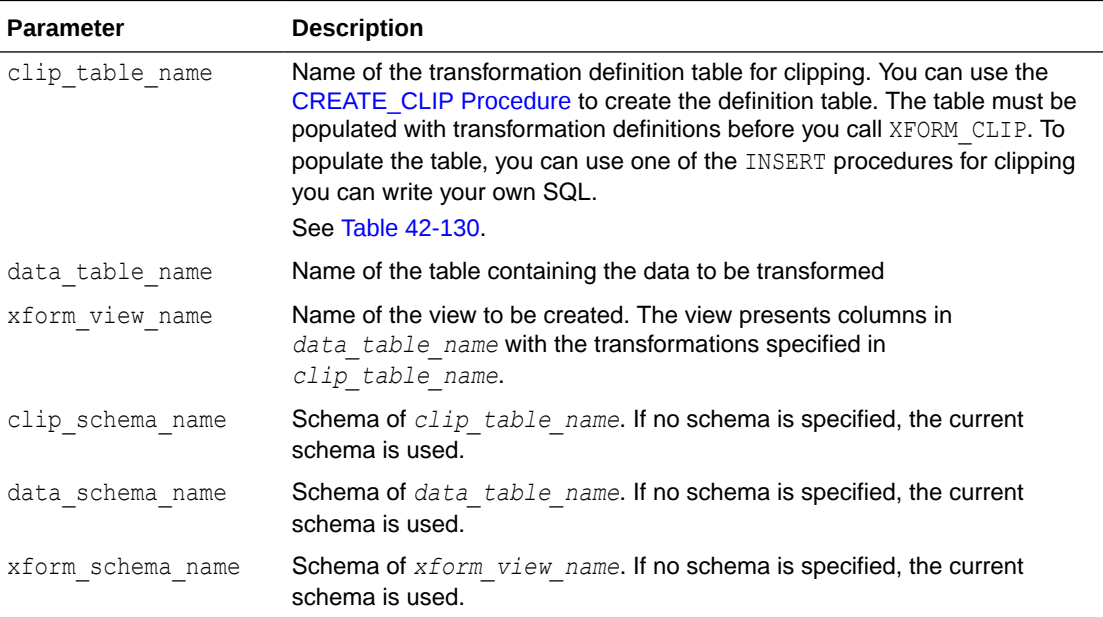

#### **Examples**

This example creates a view that clips the cust credit limit column. The data source consists of three columns from sh.customer.

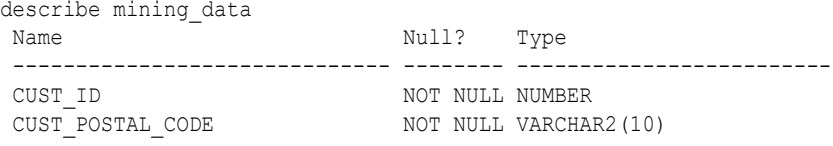

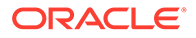

```
CUST CREDIT LIMIT NUMBER
BEGIN
  dbms data mining transform.create clip(
    clip table name \Rightarrow 'clip tbl');
   dbms_data_mining_transform.insert_clip_trim_tail(
      clip_table_name => 'clip_tbl',
data table name => 'mining data',
tail frac \Rightarrow 0.05,
exclude_list => dbms_data_mining_transform.COLUMN_LIST('cust_id'));
  dbms data mining transform.xform clip(
clip table name \Rightarrow 'clip tbl',
data table name => 'mining data',
xform view name \Rightarrow 'clip view');
END;
/
describe clip_view
Name Null? Type
 ----------------------------- -------- --------------------------
CUST ID NOT NULL NUMBER
CUST_POSTAL_CODE NOT NULL VARCHAR2(10)
CUST CREDIT LIMIT NUMBER
SELECT MIN(cust credit limit), MAX(cust credit limit) FROM mining data;
MIN(CUST_CREDIT_LIMIT) MAX(CUST_CREDIT_LIMIT)
---------------------- ----------------------
               1500 15000
SELECT MIN(cust credit limit), MAX(cust credit limit) FROM clip view;
MIN(CUST_CREDIT_LIMIT) MAX(CUST_CREDIT_LIMIT)
---------------------- ----------------------
                                  11000
set long 2000
SELECT text FROM user views WHERE view name IN 'CLIP VIEW';
TEXT
      --------------------------------------------------------------------------------
```
SELECT "CUST ID", "CUST POSTAL CODE", CASE WHEN "CUST CREDIT LIMIT" < 1500 THEN NU LL WHEN "CUST CREDIT LIMIT" > 11000 THEN NULL ELSE "CUST CREDIT LIMIT" END "CUST CREDIT LIMIT" FROM mining data

## 42.2.3.34 XFORM\_COL\_REM Procedure

This procedure creates a view that implements the column removal transformations specified in a definition table. Only the columns that are specified in the definition table are removed; the remaining columns from the data table are present in the view.

#### **Syntax**

```
DBMS_DATA_MINING_TRANSFORM.XFORM_COL_REM (
    rem_table_name IN VARCHAR2,
data table name IN VARCHAR2,
xform_view_name IN VARCHAR2,
rem schema name IN VARCHAR2 DEFAULT NULL,
data schema name IN VARCHAR2 DEFAULT NULL,
xform_schema_name IN VARCHAR2 DEFAULT NULL);
```
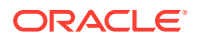

#### **Parameters**

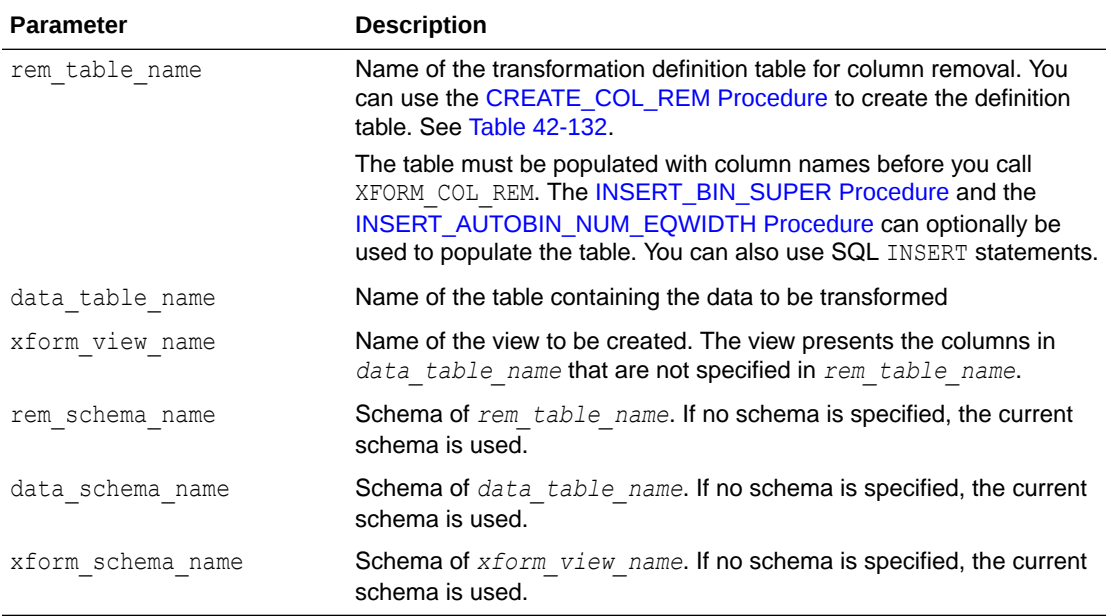

#### **Table 42-166 XFORM\_COL\_REM Procedure Parameters**

#### **Usage Notes**

See ["Operational Notes"](#page-604-0).

#### **Examples**

This example creates a view that includes all but one column from the table customers in the current schema.

```
describe customers
Name Null? Type
 ----------------------------------------- -------- ----------------------------
CUST ID NOT NULL NUMBER
CUST MARITAL STATUS VARCHAR2(20)
OCCUPATION VARCHAR2(21)
AGE NUMBER
YRS RESIDENCE NUMBER
BEGIN
  DBMS_DATA_MINING_TRANSFORM.CREATE_COL_REM ('colrem_xtbl');
END;
 /
INSERT INTO colrem_xtbl VALUES('CUST_MARITAL_STATUS', null);
NOTE: This currently doesn't work. See bug 9310319
BEGIN
   DBMS_DATA_MINING_TRANSFORM.XFORM_COL_REM (
rem table name \implies 'colrem xtbl',
data table name \implies 'customers',
xform view name \implies 'colrem view');
END;
/
```
describe colrem\_view

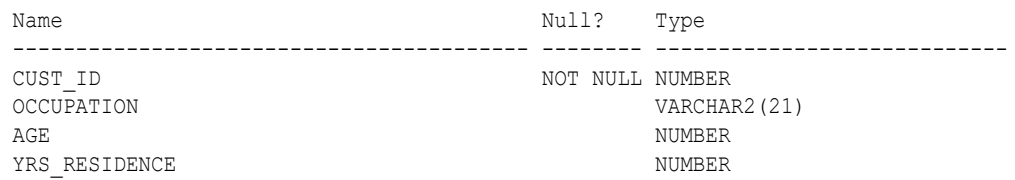

## 42.2.3.35 XFORM\_EXPR\_NUM Procedure

This procedure creates a view that implements the specified numeric transformations. Only the columns that you specify are transformed; the remaining columns from the data table are present in the view, but they are not changed.

#### **Syntax**

```
DBMS_DATA_MINING_TRANSFORM.XFORM_EXPR_NUM (
expr_pattern IN VARCHAR2,
data table name IN VARCHAR2,
xform_view_name IN VARCHAR2,
exclude list IN COLUMN LIST DEFAULT NULL,
 include_list IN COLUMN_LIST DEFAULT NULL,
 col_pattern IN VARCHAR2 DEFAULT ':col',
data schema name IN VARCHAR2 DEFAULT NULL,
xform_schema_name IN VARCHAR2 DEFAULT NULL);
```
#### **Parameters**

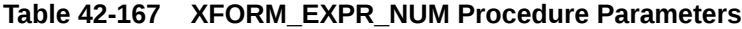

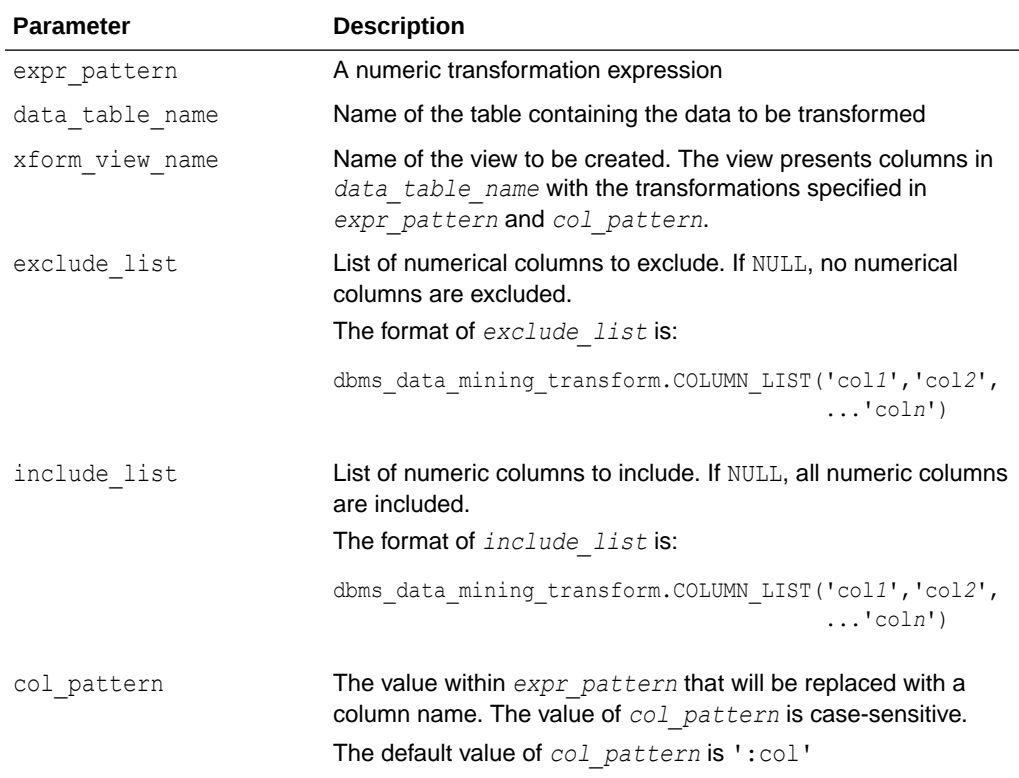

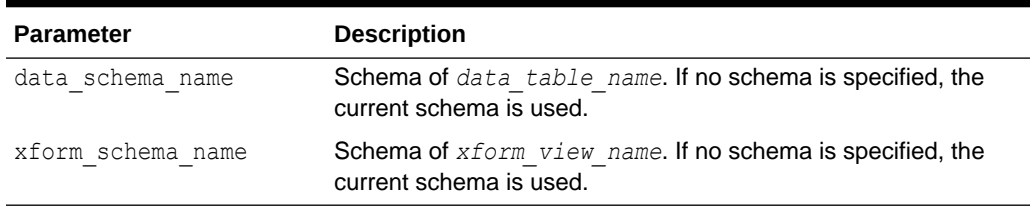

#### **Table 42-167 (Cont.) XFORM\_EXPR\_NUM Procedure Parameters**

#### **Usage Notes**

**1.** The XFORM\_EXPR\_NUM procedure constructs numeric transformation expressions from the specified expression pattern (*expr\_pattern*) by replacing every occurrence of the specified column pattern (*col\_pattern*) with an actual column name.

XFORM EXPR NUM uses the SQL REPLACE function to construct the transformation expressions.

REPLACE (*expr\_pattern*,*col\_pattern*,'"*column\_name*"') || '"*column\_name*"'

If there is a column match, then the replacement is made in the transformation expression; if there is not a match, then the column is used without transformation.

### **See:**

*Oracle Database SQL Language Reference* for information about the REPLACE function

- **2.** Because of the include and exclude list parameters, the XFORM EXPR\_NUM and XFORM\_EXPR\_STR procedures allow you to easily specify individual columns for transformation within large data sets. The other XFORM \* procedures support an exclude list only. In these procedures, you must enumerate every column that you do not want to transform.
- **3.** See ["Operational Notes"](#page-604-0)

#### **Examples**

This example creates a view that transforms the datatype of numeric columns.

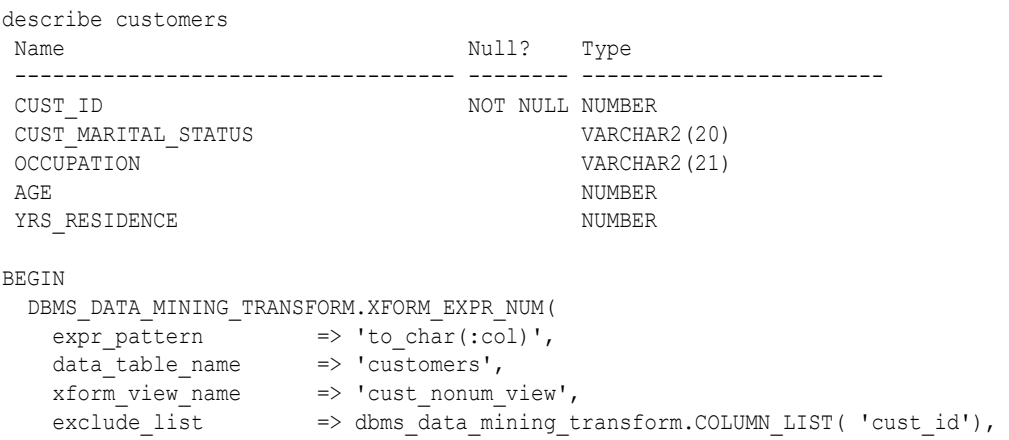

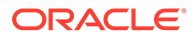

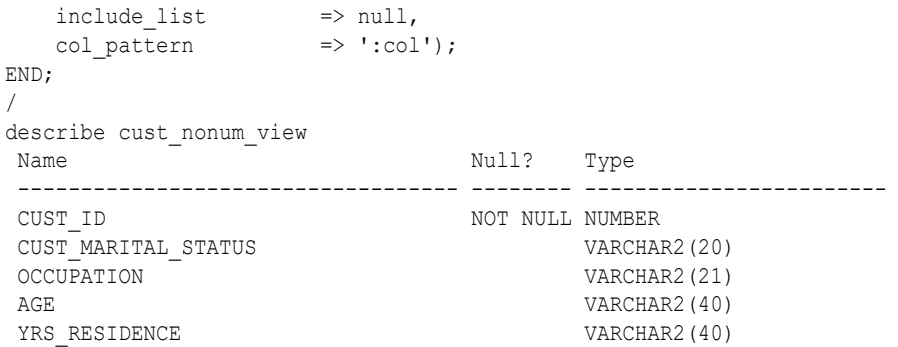

## 42.2.3.36 XFORM\_EXPR\_STR Procedure

This procedure creates a view that implements the specified categorical transformations. Only the columns that you specify are transformed; the remaining columns from the data table are present in the view, but they are not changed.

#### **Syntax**

```
DBMS_DATA_MINING_TRANSFORM.XFORM_EXPR_STR (
   expr_pattern IN VARCHAR2,
data table name IN VARCHAR2,
xform_view_name IN VARCHAR2,
exclude list IN COLUMN LIST DEFAULT NULL,
 include_list IN COLUMN_LIST DEFAULT NULL,
 col_pattern IN VARCHAR2 DEFAULT ':col',
data schema name IN VARCHAR2 DEFAULT NULL,
xform_schema_name IN VARCHAR2 DEFAULT NULL);
```
#### **Parameters**

#### **Table 42-168 XFORM\_EXPR\_STR Procedure Parameters**

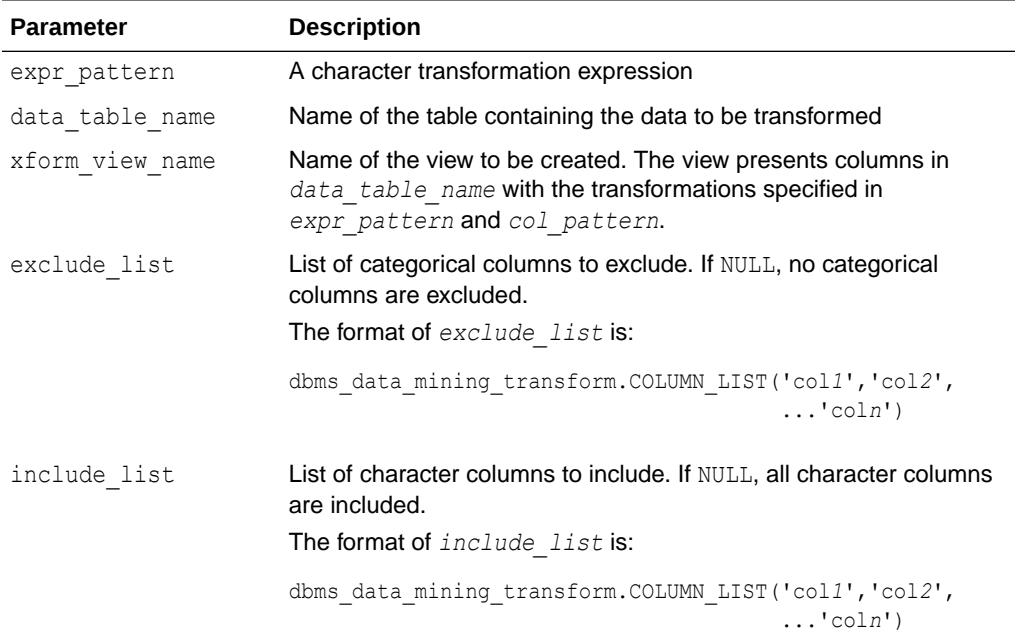

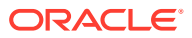

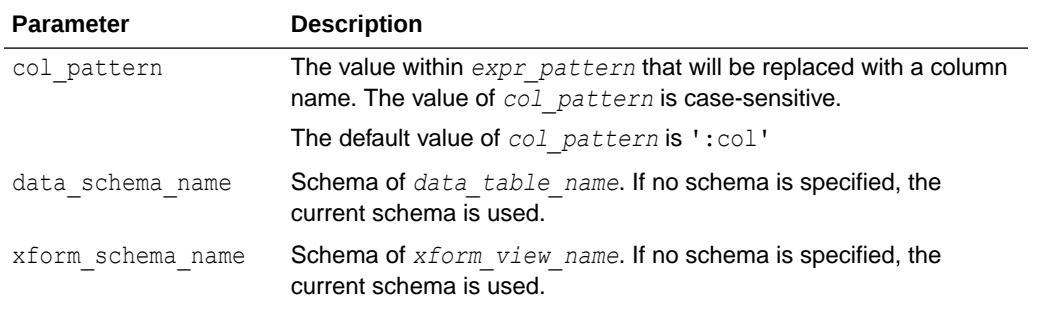

#### **Table 42-168 (Cont.) XFORM\_EXPR\_STR Procedure Parameters**

#### **Usage Notes**

**1.** The XFORM\_EXPR\_STR procedure constructs character transformation expressions from the specified expression pattern (*expr\_pattern*) by replacing every occurrence of the specified column pattern (*col pattern*) with an actual column name.

XFORM\_EXPR\_STR uses the SQL REPLACE function to construct the transformation expressions.

REPLACE (*expr\_pattern*,*col\_pattern*,'"*column\_name*"') || '"*column\_name*"'

If there is a column match, then the replacement is made in the transformation expression; if there is not a match, then the column is used without transformation.

### **See:**

*Oracle Database SQL Language Reference* for information about the REPLACE function

- **2.** Because of the include and exclude list parameters, the XFORM EXPR STR and XFORM EXPR\_NUM procedures allow you to easily specify individual columns for transformation within large data sets. The other  $XFORM * procedure$  support an exclude list only. In these procedures, you must enumerate every column that you do not want to transform.
- **3.** See ["Operational Notes"](#page-604-0)

#### **Examples**

This example creates a view that transforms character columns to upper case.

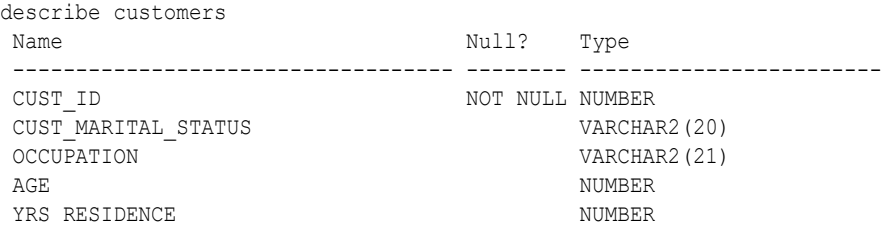

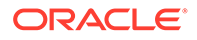

```
SELECT cust id, cust marital status, occupation FROM customers
   WHERE cust id > 102995ORDER BY cust id desc;
CUST_ID CUST_MARITAL_STATUS OCCUPATION
------- -------------------- ---------------------
103000 Divorc.<br>102999 Married Cleric.
102999 Married Cleri<br>102998 Married Exec.
102998 Married Exec.<br>102997 Married Exec.
102997 Married Exec.<br>102996 NeverM Other
102996 NeverM
BEGIN
  DBMS_DATA_MINING_TRANSFORM.XFORM_EXPR_STR(
     \overline{\text{expr\_pattern}} => \overline{\text{``upper/(col)'}},
 data_table_name => 'customers',
xform view name \Rightarrow 'cust upcase view');
END;
/
describe cust upcase view
Name Null? Type
 ----------------------------- -------- --------------------
CUST ID NOT NULL NUMBER
CUST MARITAL STATUS VARCHAR2(20)
OCCUPATION VARCHAR2(21)
AGE NUMBER
YRS RESIDENCE NUMBER
SELECT cust_id, cust_marital_status, occupation FROM cust_upcase_view
  WHERE \overline{\text{cust}} id > 102995
  ORDER BY cust id desc;
CUST_ID CUST_MARITAL_STATUS OCCUPATION
------- -------------------- ---------------------
 103000 DIVORC. CLERIC.
102999 MARRIED CLERIC.<br>102998 MARRIED EXEC.
 102998 MARRIED EXEC.
 102997 MARRIED EXEC.
 102996 NEVERM OTHER
```
## 42.2.3.37 XFORM\_MISS\_CAT Procedure

This procedure creates a view that implements the categorical missing value treatment transformations specified in a definition table. Only the columns that are specified in the definition table are transformed; the remaining columns from the data table are present in the view, but they are not changed.

#### **Syntax**

```
DBMS_DATA_MINING_TRANSFORM.XFORM_MISS_CAT (
miss table name IN VARCHAR2,
data table name IN VARCHAR2,
xform view name IN VARCHAR2,
miss schema name IN VARCHAR2 DEFAULT NULL,
```
data schema name IN VARCHAR2 DEFAULT NULL, xform schema name IN VARCHAR2 DEFAULT NULL;

#### **Parameters**

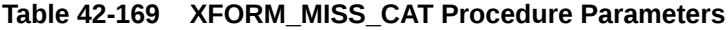

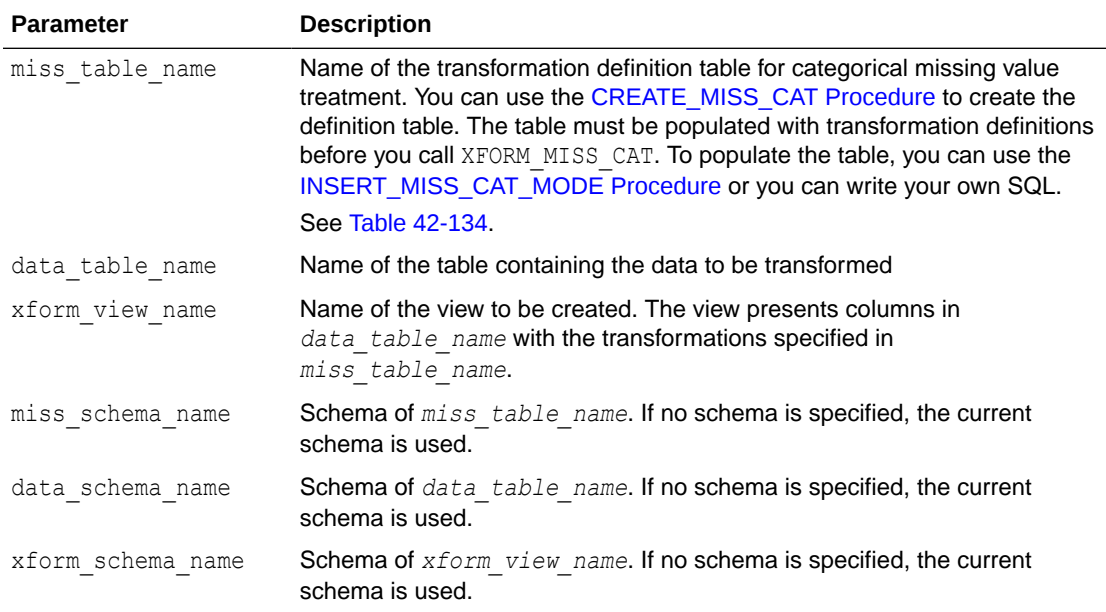

#### **Usage Notes**

See ["Operational Notes"](#page-604-0).

#### **Examples**

This example creates a view that replaces missing categorical values with the mode.

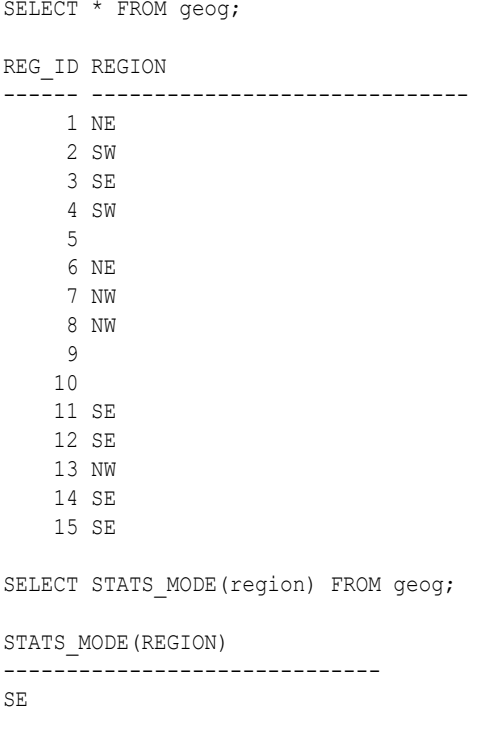

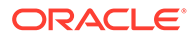

```
BEGIN
 DBMS_DATA_MINING_TRANSFORM.CREATE_MISS_CAT('misscat_xtbl');
 DBMS_DATA_MINING_TRANSFORM.INSERT_MISS_CAT_MODE (
    miss_table_name => 'misscat_xtbl',
    data_table_name => 'geog' );
END;
/
SELECT col, val FROM misscat xtbl;
COL VAL
---------- ----------
REGION SE
BEGIN
 DBMS_DATA_MINING_TRANSFORM.XFORM_MISS_CAT (
     miss_table_name => 'misscat_xtbl',
data table name \implies 'geog',
xform view name \qquad \Rightarrow 'geogxf view');
END;
/
SELECT * FROM geogxf view;
REG_ID REGION
------ ------------------------------
     1 NE
     2 SW
     3 SE
     4 SW
      5 SE
      6 NE
     7 NW
     8 NW
     9 SE
    10 SE
    11 SE
    12 SE
    13 NW
    14 SE
    15 SE
```
## 42.2.3.38 XFORM\_MISS\_NUM Procedure

This procedure creates a view that implements the numerical missing value treatment transformations specified in a definition table. Only the columns that are specified in the definition table are transformed; the remaining columns from the data table are present in the view, but they are not changed.

#### **Syntax**

```
DBMS_DATA_MINING_TRANSFORM.XFORM_MISS_NUM (
miss table name IN VARCHAR2,
data table name IN VARCHAR2,
xform view name IN VARCHAR2,
miss schema name IN VARCHAR2 DEFAULT NULL,
data schema name IN VARCHAR2 DEFAULT NULL,
xform schema name IN VARCHAR2 DEFAULT NULL;
```
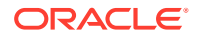

#### **Parameters**

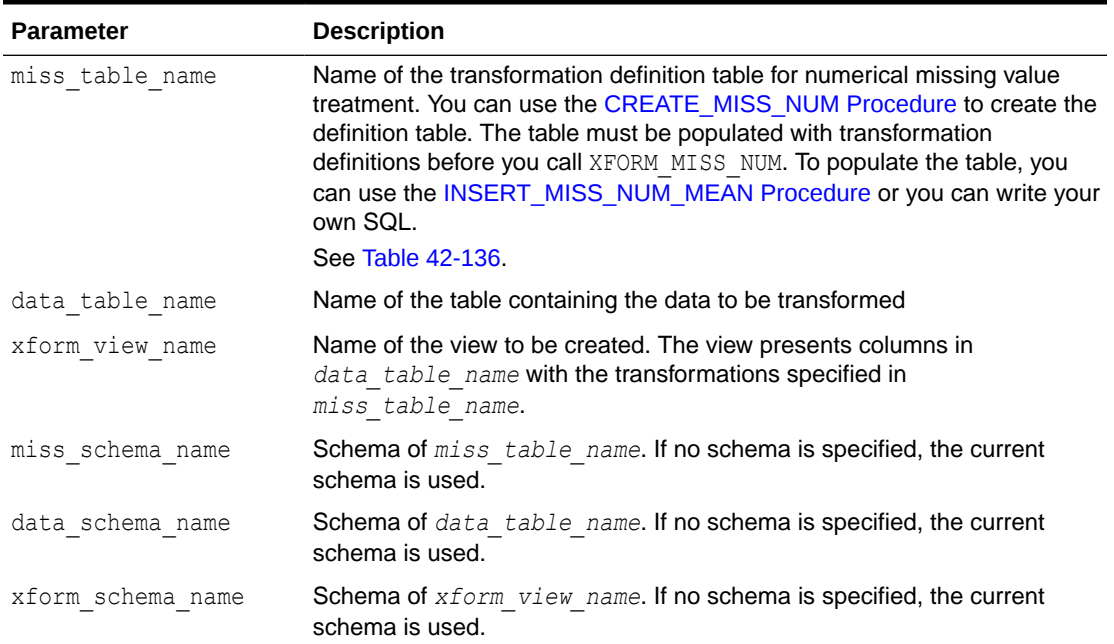

#### **Table 42-170 XFORM\_MISS\_NUM Procedure Parameters**

#### **Usage Notes**

See ["Operational Notes"](#page-604-0).

#### **Examples**

This example creates a view that replaces missing numerical values with the mean.

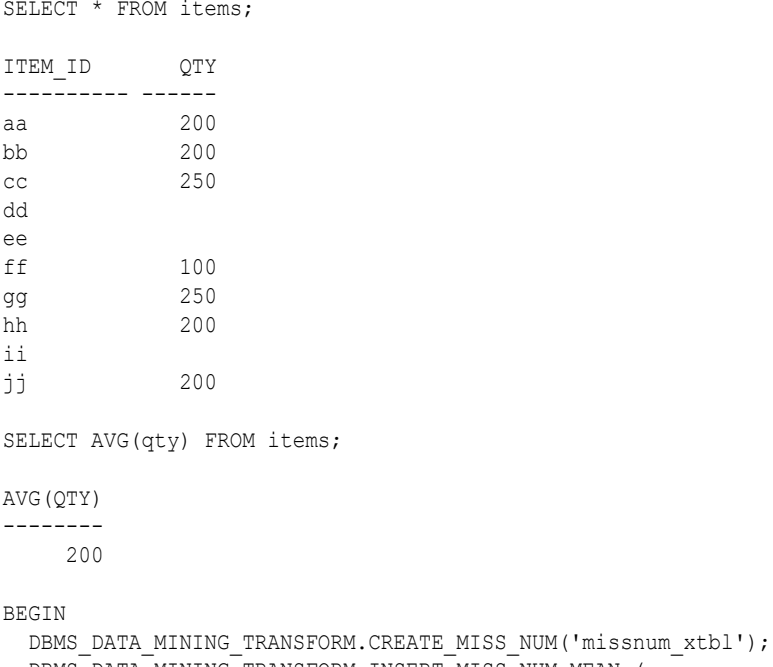

DBMS\_DATA\_MINING\_TRANSFORM.INSERT\_MISS\_NUM\_MEAN (

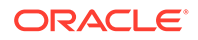

```
 miss_table_name => 'missnum_xtbl',
data table name \implies 'items' );
END;
/
SELECT col, val FROM missnum_xtbl;
COL VAL
---------- ------
QTY 200
BEGIN
  DBMS_DATA_MINING_TRANSFORM.XFORM_MISS_NUM (
miss table name \implies 'missnum xtbl',
data table name \implies 'items',
 xform_view_name => 'items_view');
END;
/
SELECT * FROM items view;
ITEM_ID QTY
---------- ------
aa 200
bb 200
cc 250
dd 200
ee 200
ff 100
gg 250
hh 200
ii 200
jj 200
```
## 42.2.3.39 XFORM\_NORM\_LIN Procedure

This procedure creates a view that implements the linear normalization transformations specified in a definition table. Only the columns that are specified in the definition table are transformed; the remaining columns from the data table are present in the view, but they are not changed.

#### **Syntax**

```
DBMS_DATA_MINING_TRANSFORM.XFORM_NORM_LIN (
  norm_table_name IN VARCHAR2,
data table name IN VARCHAR2,
xform view name IN VARCHAR2,
norm schema name IN VARCHAR2 DEFAULT NULL,
data schema name IN VARCHAR2 DEFAULT NULL,
    xform schema name IN VARCHAR2 DEFAULT NULL);
```
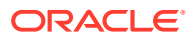

#### **Parameters**

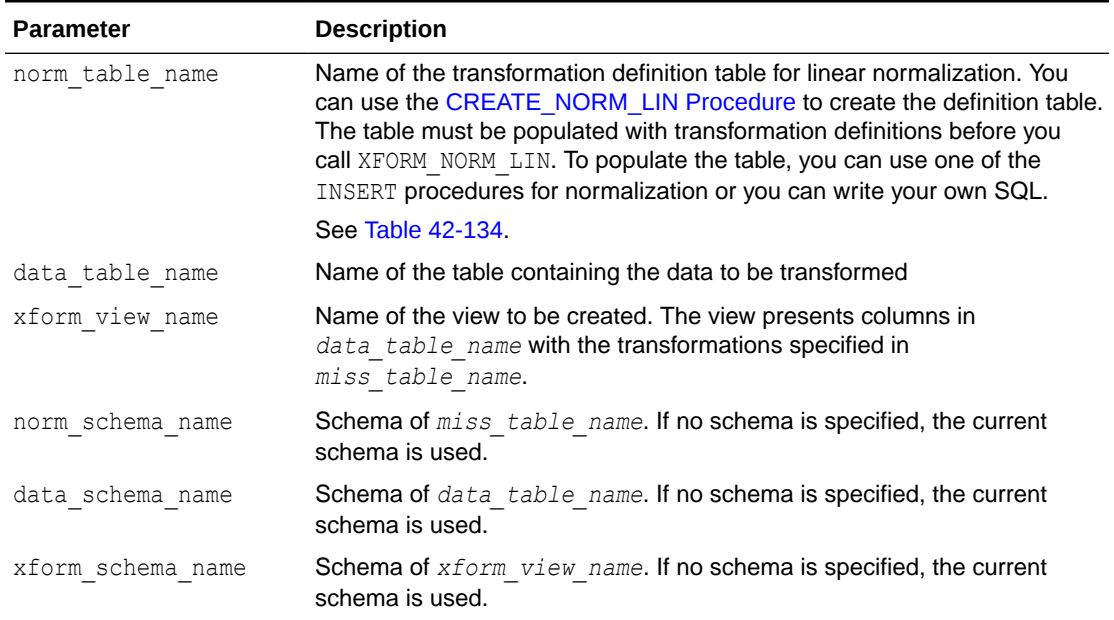

#### **Table 42-171 XFORM\_NORM\_LIN Procedure Parameters**

#### **Usage Notes**

See ["Operational Notes"](#page-604-0).

#### **Examples**

This example creates a view that normalizes the cust year of birth and cust credit limit columns. The data source consists of three columns from sh.customer.

```
CREATE OR REPLACE VIEW mining_data AS
    SELECT cust_id, cust_year_of_birth, cust_credit_limit
    FROM sh.customers;
describe mining_data
Name Null? Type
 -------------------------------------- -------- --------------------------
CUST ID NOT NULL NUMBER
CUST YEAR OF BIRTH NOT NOT NULL NUMBER(4)
CUST_CREDIT_LIMIT NUMBER
SELECT * FROM mining_data WHERE cust_id > 104495
    ORDER BY cust_year_of_birth;
 CUST_ID CUST_YEAR_OF_BIRTH CUST_CREDIT_LIMIT
-------- ------------------ -----------------
 104496 1947 3000
 104498 1954 10000
 104500 1962 15000
 104499 1970 3000
  104497 1976 3000
BEGIN
  dbms_data_mining_transform.CREATE_NORM_LIN(
```
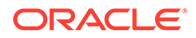

```
norm table name => 'normx tbl');
dbms_data_mining_transform.INSERT_NORM_LIN_MINMAX(
norm table name => 'normx tbl',
data table name \Rightarrow 'mining data',
exclude list => dbms data mining transform.COLUMN LIST( 'cust id'),
    round num \implies 3);
END;
/
SELECT col, shift, scale FROM normx tbl;
COL SHIFT SCALE
------------------------------ -------- -------- 
CUST YEAR OF BIRTH 1910 77
CUST CREDIT LIMIT 1500 13500
BEGIN
  DBMS_DATA_MINING_TRANSFORM.XFORM_NORM_LIN (
    norm_table_name => 'normx_tbl',
    data_table_name => 'mining_data',
    xform view name \overline{z} 'norm view');
END;
/
SELECT * FROM norm view WHERE cust id > 104495
    ORDER BY cust year of birth;
 CUST_ID CUST_YEAR_OF_BIRTH CUST_CREDIT_LIMIT
-------- ------------------ -----------------
 104496 .4805195 .1111111
 104498 .5714286 .6296296
 104500 .6753247 1
 104499 .7792208 .1111111
104497 .8571429 .1111111
set long 2000
SQL> SELECT text FROM user views WHERE view name IN 'NORM VIEW';
TEXT 
---------------------------------------------------------------------------
```
SELECT "CUST ID", ("CUST YEAR OF BIRTH"-1910)/77 "CUST YEAR OF BIRTH", ("CUST CREDIT LIMIT"-1500)/13500 "CUST\_CREDIT\_LIMIT" FROM mining\_data

## 42.2.3.40 XFORM\_STACK Procedure

This procedure creates a view that implements the transformations specified by the stack. Only the columns and nested attributes that are specified in the stack are transformed. Any remaining columns and nested attributes from the data table appear in the view without changes.

To create a list of objects that describe the transformed columns, use the [DESCRIBE\\_STACK Procedure](#page-625-0).

## **See Also:**

#### ["Overview](#page-598-0)"

*Oracle Machine Learning for SQL User's Guide* for more information about machine learning attributes

#### **Syntax**

```
DBMS_DATA_MINING_TRANSFORM.XFORM_STACK (
xform list IN TRANSFORM list,
data table name IN VARCHAR2,
xform view name IN VARCHAR2,
data schema name IN VARCHAR2 DEFAULT NULL,
xform schema name IN VARCHAR2 DEFAULT NULL);
```
#### **Parameters**

#### **Table 42-172 XFORM\_STACK Procedure Parameters**

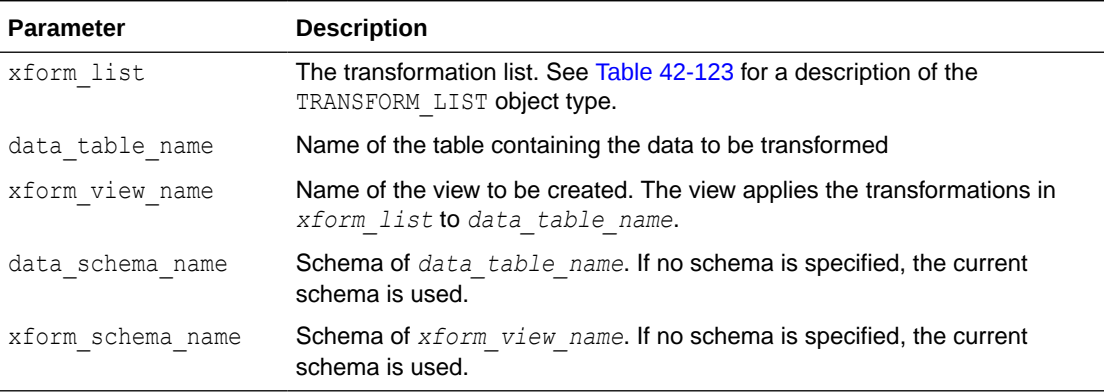

#### **Usage Notes**

See ["Operational Notes"](#page-604-0). The following sections are especially relevant:

- "[About Transformation Lists"](#page-606-0)
- "[About Stacking"](#page-608-0)
- "[Nested Data Transformations"](#page-610-0)

#### **Examples**

This example applies a transformation list to the view oml user.cust info and shows how the data is transformed. The CREATE statement for cust info is shown in "[DESCRIBE\\_STACK Procedure"](#page-625-0).

```
BEGIN
   dbms_data_mining_transform.CREATE_BIN_NUM ('birth_yr_bins');
   dbms_data_mining_transform.INSERT_BIN_NUM_QTILE (
       bin\_table\_name => 'birth_yr_bins',
data table name => 'cust info',
bin num \Rightarrow 6,
exclude list => dbms data mining transform.column list(
```
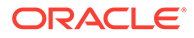

```
'cust id', 'country id'));
END;
/
SELECT * FROM birth_yr_bins;
COL ATT VAL BIN
-------------------- ----- ------ ----------
CUST_YEAR_OF_BIRTH 1922<br>
CUST_YEAR_OF_BIRTH 1951_1
CUST_YEAR_OF_BIRTH 1951 1<br>
CUST_YEAR_OF_BIRTH 1959 2
CUST_YEAR_OF_BIRTH
CUST YEAR OF BIRTH 1966 3
CUST YEAR OF BIRTH 1973 4
CUST YEAR OF BIRTH 1979 5
CUST YEAR OF BIRTH 1986 6
DECLARE
     cust stack dbms data mining transform.TRANSFORM LIST;
BEGIN
      dbms_data_mining_transform.SET_TRANSFORM (cust_stack,
          'country_id', NULL, 'country_id/10', 'country_id*10');
      dbms data mining transform. STACK BIN NUM ('birth yr bins',
         cust stack);
       dbms_data_mining_transform.SET_TRANSFORM (cust_stack,
          'custprods', 'Mouse Pad', 'value*100', 'value/100');
       dbms_data_mining_transform.XFORM_STACK(
         xform list \Rightarrow cust stack,
         data_table_name => 'cust info',
          xform_view_name => 'cust_xform_view');
  END;
/
-- Two rows of data without transformations
SELECT * from cust info WHERE cust id BETWEEN 100010 AND 100011;
CUST_ID COUNTRY_ID CUST_YEAR_OF_BIRTH CUSTPRODS(ATTRIBUTE_NAME, VALUE)
------- ---------- ------------------ -----------------------------------------
100010 52790 1975 DM_NESTED_NUMERICALS(
                                        DM_NESTED_NUMERICAL(
                                         '18" Flat Panel Graphics Monitor', 1),
                                        DM_NESTED_NUMERICAL(
                                        'SIMM- 16MB PCMCIAII card', 1))
100011 52775 1972 DM_NESTED_NUMERICALS(
                                       DM_NESTED_NUMERICAL(
                                         'External 8X CD-ROM', 1),
                                       DM_NESTED_NUMERICAL(
                                         'Mouse Pad', 1),
                                       DM_NESTED_NUMERICAL(
                                       'SIMM- 16MB PCMCIAII card', 1),
                                       DM_NESTED_NUMERICAL(
                                         'Keyboard Wrist Rest', 1),
                                       DM_NESTED_NUMERICAL(
                                         '18" Flat Panel Graphics Monitor', 1),
                                       DM_NESTED_NUMERICAL(
                                         'O/S Documentation Set - English', 1))
-- Same two rows of data with transformations
SELECT * FROM cust xform view WHERE cust id BETWEEN 100010 AND 100011;
CUST_ID COUNTRY_ID C CUSTPRODS(ATTRIBUTE_NAME, VALUE)
------- ---------- - --------------------------------------------------------
 100010 5279 5 DM_NESTED_NUMERICALS(
```
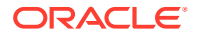

```
 DM_NESTED_NUMERICAL(
                           '18" Flat Panel Graphics Monitor', 1),
                           DM_NESTED_NUMERICAL(
                             'SIMM- 16MB PCMCIAII card', 1))
 100011 5277.5 4 DM_NESTED_NUMERICALS(
                           DM_NESTED_NUMERICAL(
                            'External 8X CD-ROM', 1),
                           DM_NESTED_NUMERICAL(
                            'Mouse Pad', 100),
                           DM_NESTED_NUMERICAL(
                            'SIMM- 16MB PCMCIAII card', 1),
                           DM_NESTED_NUMERICAL(
                            'Keyboard Wrist Rest', 1),
                           DM_NESTED_NUMERICAL(
                            '18" Flat Panel Graphics Monitor', 1),
                           DM_NESTED_NUMERICAL(
                             'O/S Documentation Set - English', 1))
```
## 42.3 DBMS\_PREDICTIVE\_ANALYTICS

Machine learning can discover useful information buried in vast amounts of data. However, both the programming interfaces and the machine learning expertise required to obtain these results are too complex for use by the wide audiences that can obtain benefits from using Oracle Machine Learning for SQL.

The DBMS\_PREDICTIVE\_ANALYTICS package addresses both of these complexities by automating the entire machine learning process from data preprocessing through model building to scoring new data. This package provides an important tool that makes machine learning possible for a broad audience of users, in particular, business analysts.

This chapter contains the following topics:

- **Overview**
- **[Security Model](#page-702-0)**
- [Summary of DBMS\\_PREDICTIVE\\_ANALYTICS Subprograms](#page-702-0)

## 42.3.1 Using DBMS\_PREDICTIVE\_ANALYTICS

This section contains topics that relate to using the DBMS\_PREDICTIVE\_ANALYTICS package.

- **Overview**
- **[Security Model](#page-702-0)**

### 42.3.1.1 DBMS\_PREDICTIVE\_ANALYTICS Overview

DBMS\_PREDICTIVE\_ANALYTICS automates parts of the machine learning process.

Machine learning, according to a commonly used process model, requires the following steps:

- **1.** Understand the business problem.
- **2.** Understand the data.
- **3.** Prepare the data for mining.
- **4.** Create models using the prepared data.

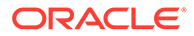

- <span id="page-702-0"></span>**5.** Evaluate the models.
- **6.** Deploy and use the model to score new data.

DBMS PREDICTIVE ANALYTICS automates parts of step  $3 - 5$  of this process.

Predictive analytics procedures analyze and prepare the input data, create and test machine learning models using the input data, and then use the input data for scoring. The results of scoring are returned to the user. The models and supporting objects are not preserved after the operation completes.

## 42.3.1.2 DBMS\_PREDICTIVE\_ANALYTICS Security Model

The DBMS\_PREDICTIVE\_ANALYTICS package is owned by user SYS and is installed as part of database installation. Execution privilege on the package is granted to public. The routines in the package are run with invokers' rights (run with the privileges of the current user).

The DBMS\_PREDICTIVE\_ANALYTICS package exposes APIs which are leveraged by the Oracle Machine Learning for SQL option. Users who wish to invoke procedures in this package require the CREATE MINING MODEL system privilege (as well as the CREATE TABLE and CREATE VIEW system privilege).

## 42.3.2 Summary of DBMS PREDICTIVE ANALYTICS Subprograms

This table lists and briefly describes the DBMS\_PREDICTIVE\_ANALYTICS package subprograms.

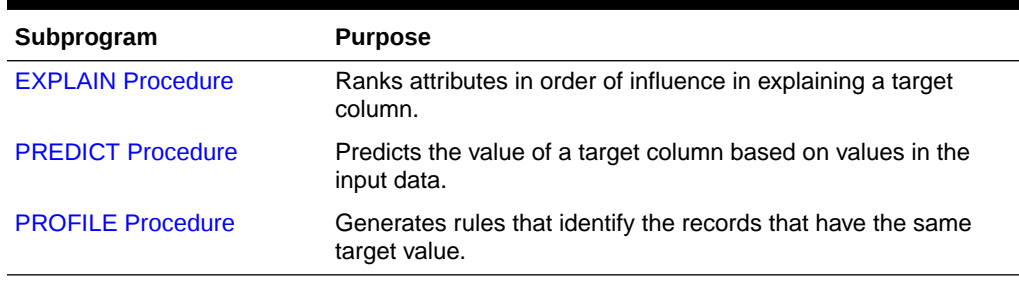

#### **Table 42-173 DBMS\_PREDICTIVE\_ANALYTICS Package Subprograms**

## 42.3.2.1 EXPLAIN Procedure

The EXPLAIN procedure identifies the attributes that are important in explaining the variation in values of a target column.

The input data must contain some records where the target value is known (not NULL). These records are used by the procedure to train a model that calculates the attribute importance.

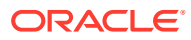

### **Note:**

EXPLAIN supports DATE and TIMESTAMP datatypes in addition to the numeric, character, and nested datatypes supported by Oracle Machine Learning for SQL models.

Data requirements for Oracle Machine Learning for SQL are described in *Oracle Machine Learning for SQL User's Guide*

The EXPLAIN procedure creates a result table that lists the attributes in order of their explanatory power. The result table is described in the Usage Notes.

#### **Syntax**

```
DBMS_PREDICTIVE_ANALYTICS.EXPLAIN (
     data_table_name IN VARCHAR2,
     explain_column_name IN VARCHAR2,
     result_table_name IN VARCHAR2,
    data schema name IN VARCHAR2 DEFAULT NULL);
```
#### **Parameters**

#### **Table 42-174 EXPLAIN Procedure Parameters**

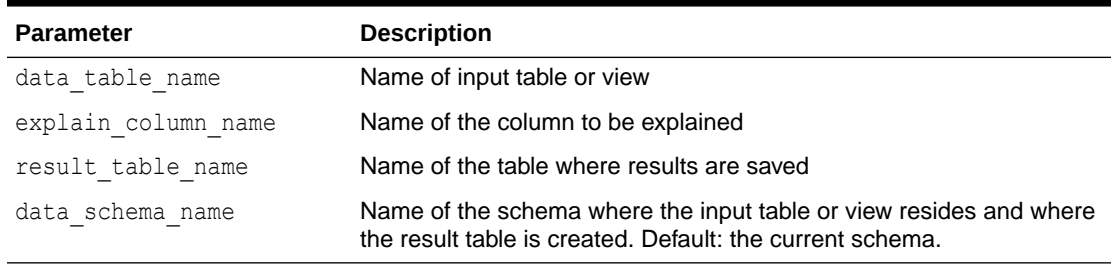

#### **Usage Notes**

The EXPLAIN procedure creates a result table with the columns described in Table 42-175.

#### **Table 42-175 EXPLAIN Procedure Result Table**

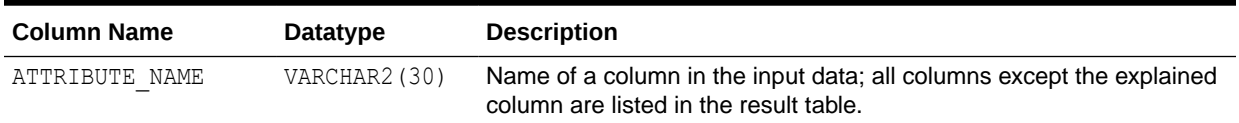

| <b>Column Name</b> | Datatype | <b>Description</b>                                                                                                    |
|--------------------|----------|----------------------------------------------------------------------------------------------------|
| EXPLANATORY VALUE  | NUMBER   | Value indicating how useful the column is for determining the value of<br>the explained column. Higher values indicate greater explanatory<br>power. Value can range from 0 to 1.                                                                                                    |
|                    |          | An individual column's explanatory value is independent of other<br>columns in the input table. The values are based on how strong each<br>individual column correlates with the explained column. The value is<br>affected by the number of records in the input table, and the relations<br>of the values of the column to the values of the explain column. |
|                    |          | An explanatory power value of 0 implies there is no useful correlation<br>between the column's values and the explain column's values. An<br>explanatory power of 1 implies perfect correlation; such columns<br>should be eliminated from consideration for PREDICT. In practice, an<br>explanatory power equal to 1 is rarely returned.                      |
| RANK               | NUMBER   | Ranking of explanatory power. Rows with equal values for<br>explanatory value have the same rank. Rank values are not<br>skipped in the event of ties.                                                                                                    |

**Table 42-175 (Cont.) EXPLAIN Procedure Result Table**

#### **Example**

The following example performs an EXPLAIN operation on the SUPPLEMENTARY\_DEMOGRAPHICS table of Sales History.

```
--Perform EXPLAIN operation 
BEGIN 
     DBMS_PREDICTIVE_ANALYTICS.EXPLAIN( 
        \overline{d} data table name \Rightarrow 'supplementary demographics',
        explain_{conum\_name} => 'home_theater_package',
          result_table_name => 'demographics_explain_result'); 
END; 
/ 
--Display results 
SELECT * FROM demographics_explain_result;
```
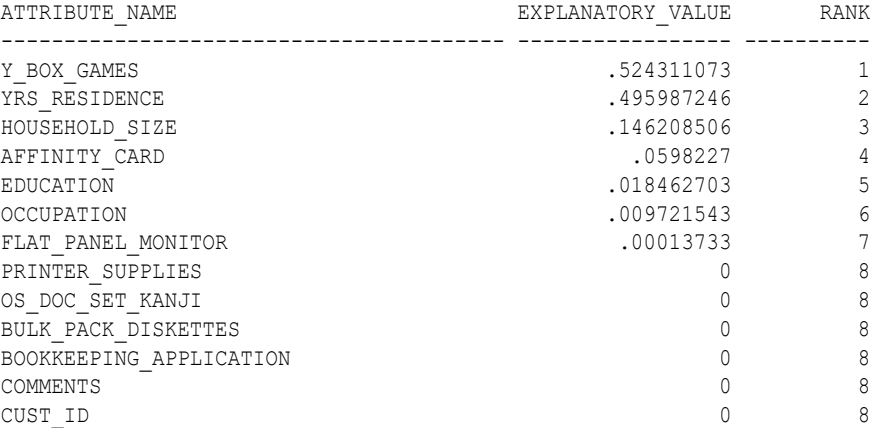

The results show that Y\_BOX\_GAMES, YRS\_RESIDENCE, and HOUSEHOLD\_SIZE are the best predictors of HOME\_THEATER\_PACKAGE.

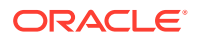

## <span id="page-705-0"></span>42.3.2.2 PREDICT Procedure

The PREDICT procedure predicts the values of a target column.

The input data must contain some records where the target value is known (not NULL). These records are used by the procedure to train and test a model that makes the predictions.

### **Note:**

PREDICT supports DATE and TIMESTAMP datatypes in addition to the numeric, character, and nested datatypes supported by Oracle Machine Learning for SQL models.

Data requirements for OML4SQL are described in *Oracle Machine Learning for SQL User's Guide*

The PREDICT procedure creates a result table that contains a predicted target value for every record. The result table is described in the Usage Notes.

#### **Syntax**

```
DBMS_PREDICTIVE_ANALYTICS.PREDICT (
accuracy out NUMBER,
data table name IN VARCHAR2,
case id column name IN VARCHAR2,
target column name IN VARCHAR2,
result table name IN VARCHAR2,
data schema name IN VARCHAR2 DEFAULT NULL);
```
#### **Parameters**

#### **Table 42-176 PREDICT Procedure Parameters**

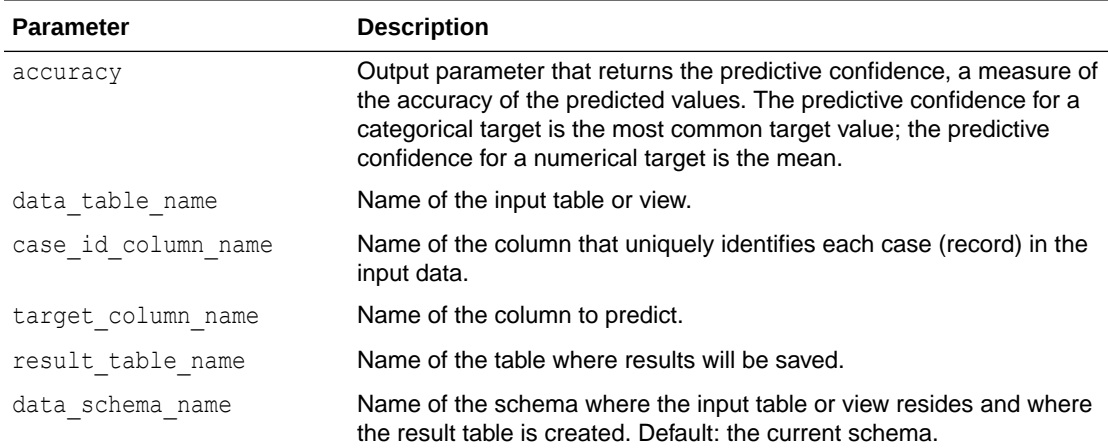

#### **Usage Notes**

The PREDICT procedure creates a result table with the columns described in [Table 42-177](#page-706-0).

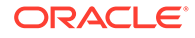

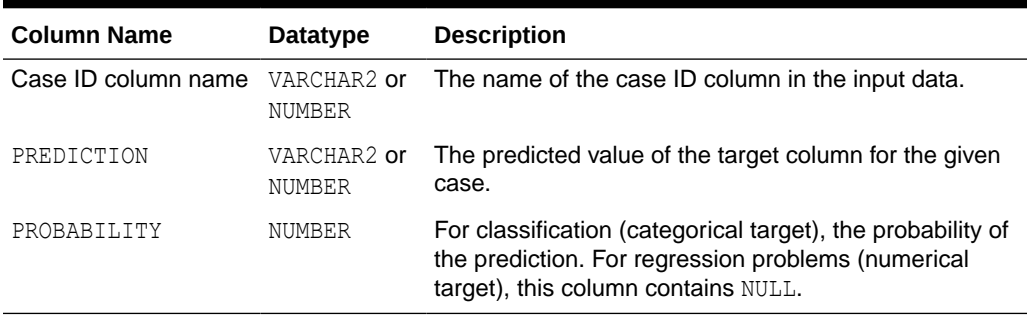

#### <span id="page-706-0"></span>**Table 42-177 PREDICT Procedure Result Table**

#### **Note:**

Make sure that the name of the case ID column is not 'PREDICTION' or 'PROBABILITY'.

Predictions are returned for all cases whether or not they contained target values in the input.

Predicted values for known cases may be interesting in some situations. For example, you could perform deviation analysis to compare predicted values and actual values.

#### **Example**

The following example performs a PREDICT operation and displays the first 10 predictions. The results show an accuracy of 79% in predicting whether each customer has an affinity card.

```
--Perform PREDICT operation 
DECLARE 
  v accuracy NUMBER(10, 9);
BEGIN 
    DBMS_PREDICTIVE_ANALYTICS.PREDICT( 
accuracy \Rightarrow v accuracy,
data table name \quad \Rightarrow 'supplementary demographics',
       case id column name \Rightarrow 'cust id',
       target column name \Rightarrow 'affinity card',
      result table name => 'pa demographics predict result');
   DBMS OUTPUT. PUT LINE ('Accuracy = ' || v accuracy);
END; 
/
Accuracy = .788696903
--Display results
SELECT * FROM pa_demographics_predict_result WHERE rownum < 10;
   CUST_ID PREDICTION PROBABILITY
---------- ---------- -----------
 101501 1 .834069848
 101502 0 .991269965
 101503 0 .99978311
 101504 1 .971643388
 101505 1 .541754127
```
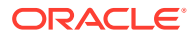

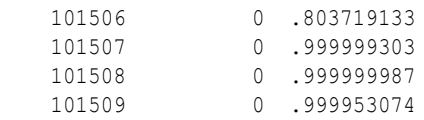

## <span id="page-707-0"></span>42.3.2.3 PROFILE Procedure

The PROFILE procedure generates rules that describe the cases (records) from the input data.

For example, if a target column CHURN has values 'Yes' and 'No', PROFILE generates a set of rules describing the expected outcomes. Each profile includes a rule, record count, and a score distribution.

The input data must contain some cases where the target value is known (not NULL). These cases are used by the procedure to build a model that calculates the rules.

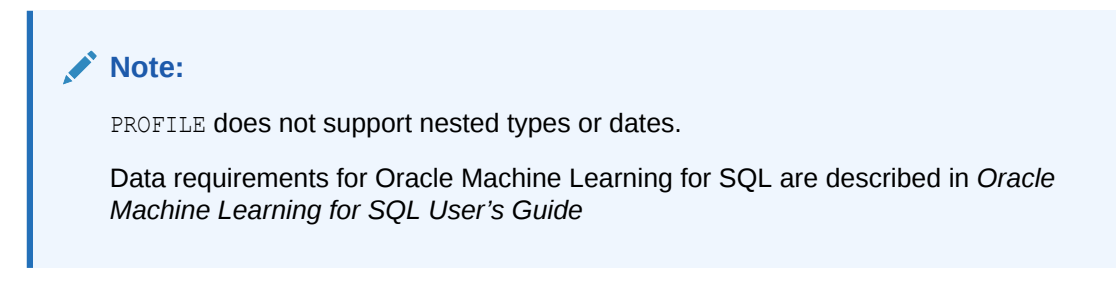

The PROFILE procedure creates a result table that specifies rules (profiles) and their corresponding target values. The result table is described in the Usage Notes.

#### **Syntax**

```
DBMS_PREDICTIVE_ANALYTICS.PROFILE (
data table name IN VARCHAR2,
target column name IN VARCHAR2,
result table name IN VARCHAR2,
 data_schema_name IN VARCHAR2 DEFAULT NULL);
```
#### **Parameters**

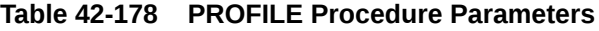

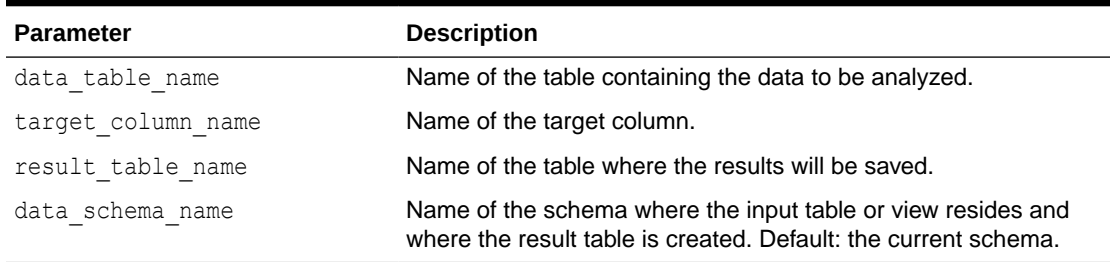

#### **Usage Notes**

The PROFILE procedure creates a result table with the columns described in [Table 42-179](#page-708-0).

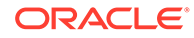

| <b>Column Name</b> | Datatype    | <b>Description</b>                                    |
|--------------------|-------------|-------------------------------------------------------|
| PROFILE ID         | NUMBER      | A unique identifier for this profile (rule).          |
| RECORD COUNT       | NUMBER      | The number of records described by the profile.       |
| DESCRIPTION        | SYS.XMLTYPE | The profile rule. See "XML Schema for Profile Rules". |

<span id="page-708-0"></span>**Table 42-179 PROFILE Procedure Result Table**

#### XML Schema for Profile Rules

The DESCRIPTION column of the result table contains XML that conforms to the following XSD:

```
<xs:element name="SimpleRule">
  <xs:complexType>
    <xs:sequence>
      <xs:group ref="PREDICATE"/>
      <xs:element ref="ScoreDistribution" minOccurs="0" maxOccurs="unbounded"/>
    </xs:sequence>
    <xs:attribute name="id" type="xs:string" use="optional"/>
    <xs:attribute name="score" type="xs:string" use="required"/>
    <xs:attribute name="recordCount" type="NUMBER" use="optional"/>
   </xs:complexType>
</xs:element>
```
#### **Example**

This example generates a rule describing customers who are likely to use an affinity card (target value is 1) and a set of rules describing customers who are not likely to use an affinity card (target value is 0). The rules are based on only two predictors: education and occupation.

```
SET serveroutput ON
SET trimspool ON
SET pages 10000
SET long 10000
SET pagesize 10000
SET linesize 150
CREATE VIEW cust_edu_occ_view AS
              SELECT cust id, education, occupation, affinity card
              FROM sh.supplementary demographics;
BEGIN
     DBMS_PREDICTIVE_ANALYTICS.PROFILE(
         DATA TABLE NAME => 'cust edu occ view',
         TARGET COLUMN NAME => 'affinity_card',
        RESULT TABLE NAME => 'profile result');
END;
/
```
This example generates eight rules in the result table profile result. Seven of the rules suggest a target value of 0; one rule suggests a target value of 1. The score attribute on a rule identifies the target value.

This SELECT statement returns all the rules in the result table.

```
SELECT a.profile id, a.record count, a.description.getstringval()
FROM profile result a;
```
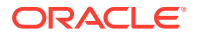

This SELECT statement returns the rules for a target value of 0.

```
SELECT *
  FROM profile result t
   WHERE extractvalue(t.description, '/SimpleRule/@score') = 0;
```
The eight rules generated by this example are displayed as follows.

```
<SimpleRule id="1" score="0" recordCount="443"> 
   <CompoundPredicate booleanOperator="and"> 
     <SimpleSetPredicate field="OCCUPATION" booleanOperator="isIn"> 
       <Array type="string">"Armed-F" "Exec." "Prof." "Protec."
       </Array> 
     </SimpleSetPredicate> 
     <SimpleSetPredicate field="EDUCATION" booleanOperator="isIn"> 
       <Array type="string">"< Bach." "Assoc-V" "HS-grad"
       </Array> 
     </SimpleSetPredicate> 
   </CompoundPredicate> 
   <ScoreDistribution value="0" recordCount="297" /> 
   <ScoreDistribution value="1" recordCount="146" /> 
</SimpleRule>
<SimpleRule id="2" score="0" recordCount="18">
   <CompoundPredicate booleanOperator="and">
     <SimpleSetPredicate field="OCCUPATION" booleanOperator="isIn">
       <Array type="string">"Armed-F" "Exec." "Prof." "Protec."
       </Array> 
     </SimpleSetPredicate>
     <SimpleSetPredicate field="EDUCATION" booleanOperator="isIn">
       <Array type="string">"10th" "11th" "12th" "1st-4th" "5th-6th" "7th-8th" "9th" "Presch."
       </Array> 
     </SimpleSetPredicate>
   </CompoundPredicate>
   <ScoreDistribution value="0" recordCount="18" /> 
</SimpleRule>
<SimpleRule id="3" score="0" recordCount="458"> 
   <CompoundPredicate booleanOperator="and"> 
     <SimpleSetPredicate field="OCCUPATION" booleanOperator="isIn"> 
       <Array type="string">"Armed-F" "Exec." "Prof." "Protec."
       </Array> 
     </SimpleSetPredicate> 
     <SimpleSetPredicate field="EDUCATION" booleanOperator="isIn"> 
       <Array type="string">"Assoc-A" "Bach."
       </Array> 
     </SimpleSetPredicate> 
   </CompoundPredicate> 
   <ScoreDistribution value="0" recordCount="248" /> 
   <ScoreDistribution value="1" recordCount="210" /> 
</SimpleRule>
<SimpleRule id="4" score="1" recordCount="276"> 
   <CompoundPredicate booleanOperator="and"> 
     <SimpleSetPredicate field="OCCUPATION" booleanOperator="isIn"> 
       <Array type="string">"Armed-F" "Exec." "Prof." "Protec."
       </Array> 
     </SimpleSetPredicate> 
     <SimpleSetPredicate field="EDUCATION" booleanOperator="isIn"> 
       <Array type="string">"Masters" "PhD" "Profsc"
       </Array>
```
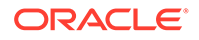

```
 </SimpleSetPredicate> 
   </CompoundPredicate> 
   <ScoreDistribution value="1" recordCount="183" /> 
   <ScoreDistribution value="0" recordCount="93" /> 
</SimpleRule>
<SimpleRule id="5" score="0" recordCount="307"> 
   <CompoundPredicate booleanOperator="and"> 
     <SimpleSetPredicate field="EDUCATION" booleanOperator="isIn"> 
       <Array type="string">"Assoc-A" "Bach." "Masters" "PhD" "Profsc"
       </Array> 
     </SimpleSetPredicate> 
     <SimpleSetPredicate field="OCCUPATION" booleanOperator="isIn"> 
       <Array type="string">"Crafts" "Sales" "TechSup" "Transp."
       </Array> 
     </SimpleSetPredicate> 
   </CompoundPredicate> 
   <ScoreDistribution value="0" recordCount="184" /> 
   <ScoreDistribution value="1" recordCount="123" /> 
</SimpleRule>
<SimpleRule id="6" score="0" recordCount="243"> 
   <CompoundPredicate booleanOperator="and"> 
     <SimpleSetPredicate field="EDUCATION" booleanOperator="isIn"> 
       <Array type="string">"Assoc-A" "Bach." "Masters" "PhD" "Profsc"
       </Array> 
     </SimpleSetPredicate> 
     <SimpleSetPredicate field="OCCUPATION" booleanOperator="isIn"> 
       <Array type="string">"?" "Cleric." "Farming" "Handler" "House-s" "Machine" "Other"
       </Array> 
     </SimpleSetPredicate> 
   </CompoundPredicate> 
   <ScoreDistribution value="0" recordCount="197" /> 
   <ScoreDistribution value="1" recordCount="46" /> 
</SimpleRule>
<SimpleRule id="7" score="0" recordCount="2158">
   <CompoundPredicate booleanOperator="and">
     <SimpleSetPredicate field="EDUCATION" booleanOperator="isIn">
       <Array type="string">
         "10th" "11th" "12th" "1st-4th" "5th-6th" "7th-8th" "9th" "< Bach." "Assoc-V" "HS-grad"
         "Presch."
       </Array>
     </SimpleSetPredicate>
     <SimpleSetPredicate field="OCCUPATION" booleanOperator="isIn">
       <Array type="string">"?" "Cleric." "Crafts" "Farming" "Machine" "Sales" "TechSup" " 
Transp."
       </Array>
     </SimpleSetPredicate>
   </CompoundPredicate>
   <ScoreDistribution value="0" recordCount="1819"/>
   <ScoreDistribution value="1" recordCount="339"/>
</SimpleRule>
<SimpleRule id="8" score="0" recordCount="597">
   <CompoundPredicate booleanOperator="and">
     <SimpleSetPredicate field="EDUCATION" booleanOperator="isIn">
       <Array type="string">
         "10th" "11th" "12th" "1st-4th" "5th-6th" "7th-8th" "9th" "< Bach." "Assoc-V" "HS-grad"
         "Presch."
       </Array>
```
 </SimpleSetPredicate> <SimpleSetPredicate field="OCCUPATION" booleanOperator="isIn"> <Array type="string">"Handler" "House-s" "Other" </Array> </SimpleSetPredicate> </CompoundPredicate> <ScoreDistribution value="0" recordCount="572"/> <ScoreDistribution value="1" recordCount="25"/> </SimpleRule>

# 43 Data Dictionary Views

The information in the data dictionary tables can be viewed through data dictionary views. The Oracle Machine Learning for SQL related dictionary views are listed in this chapter.

- ALL\_MINING\_MODELS
- [ALL\\_MINING\\_MODEL\\_ATTRIBUTES](#page-714-0)
- [ALL\\_MINING\\_MODEL\\_PARTITIONS](#page-716-0)
- [ALL\\_MINING\\_MODEL\\_SETTINGS](#page-716-0)
- [ALL\\_MINING\\_MODEL\\_VIEWS](#page-717-0)
- [ALL\\_MINING\\_MODEL\\_XFORMS](#page-718-0)

## 43.1 ALL\_MINING\_MODELS

ALL MINING MODELS describes the machine learning models accessible to the current user.

Mining models are schema objects created by Oracle Machine Learning for SQL.

#### **Related Views**

- DBA\_MINING\_MODELS describes all machine learning models in the database.
- USER\_MINING\_MODELS describes the machine learning models owned by the current user. This view does not display the OWNER column.

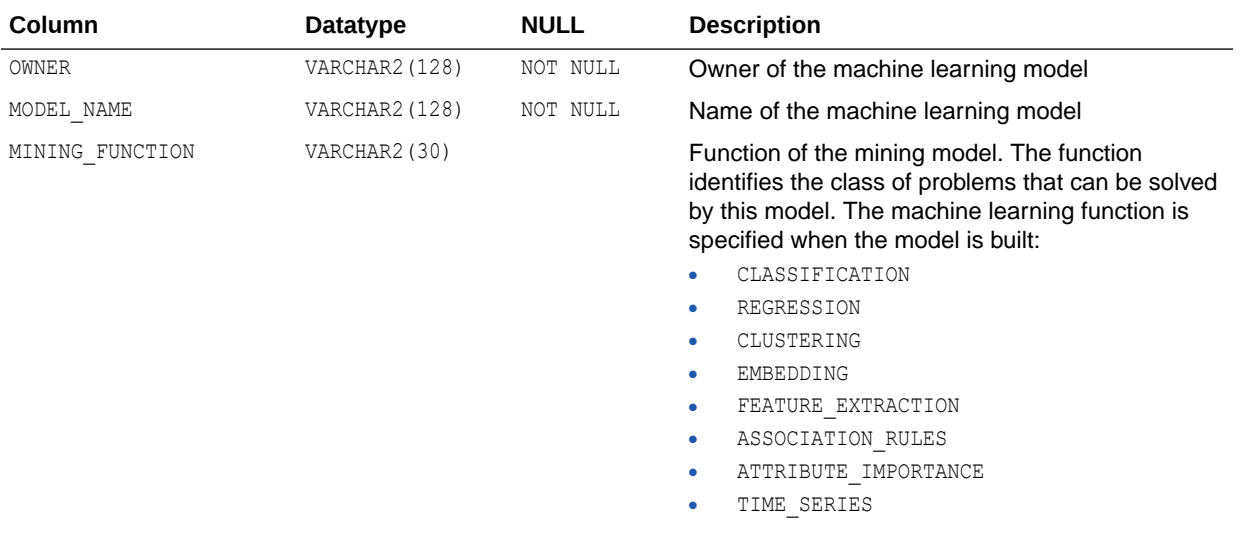

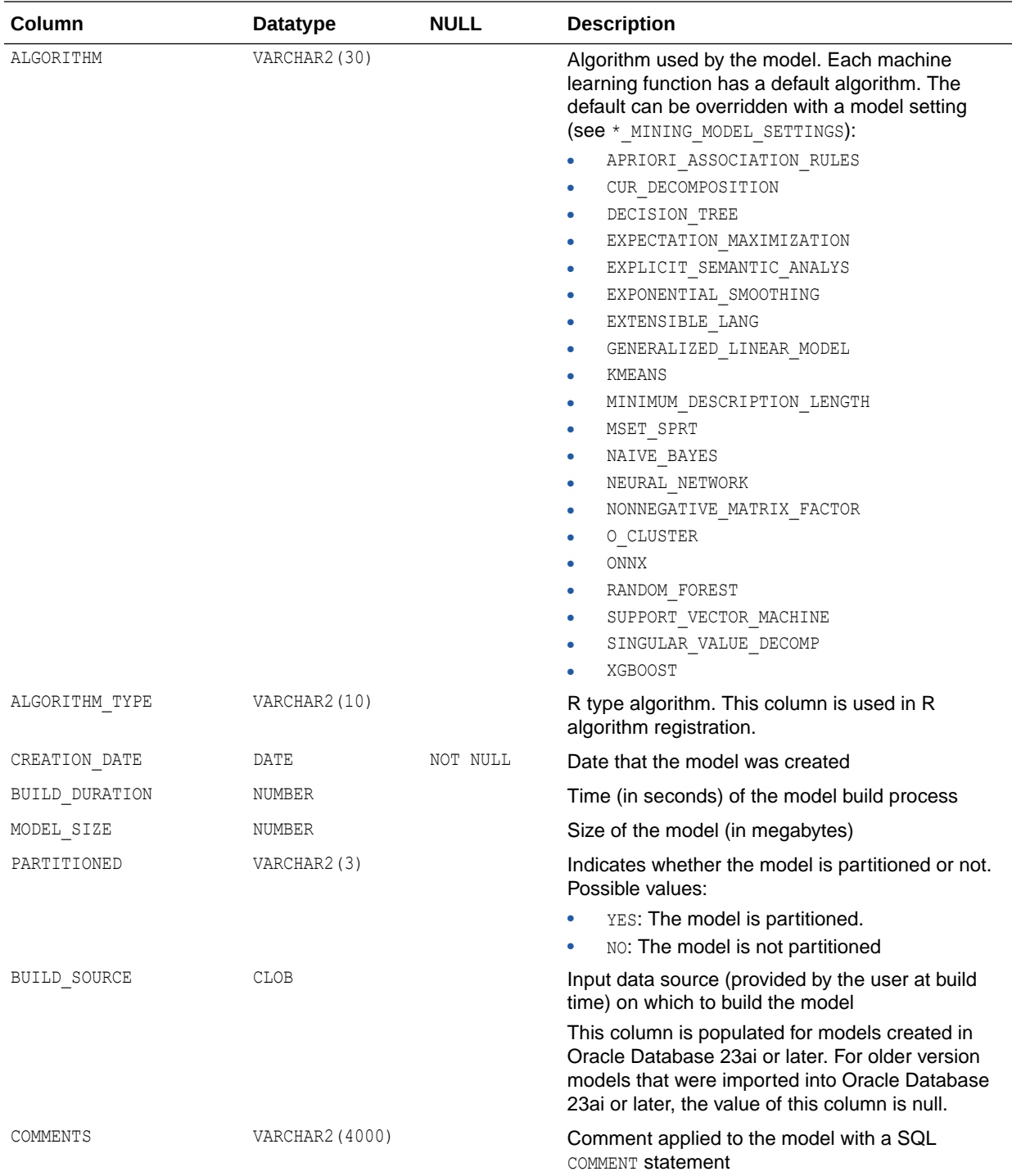

#### **Related Topics**

- *DBA\_MINING\_MODEL*
- *USER\_MINING\_MODELS*

## <span id="page-714-0"></span>43.2 ALL\_MINING\_MODEL\_ATTRIBUTES

ALL MINING MODEL ATTRIBUTES describes the attributes of the machine learning models accessible to the current user.

Only the attributes in the model signature are included in this view. The attributes in the model signature correspond to the columns in the training data that were used to build the model.

Machine learning models are schema objects created by Oracle Machine Learning for SQL.

#### **Related Views**

- DBA\_MINING\_MODEL\_ATTRIBUTES describes the attributes of all machine learning models in the database.
- USER\_MINING\_MODEL\_ATTRIBUTES describes the attributes of the machine learning models owned by the current user. This view does not display the OWNER column.

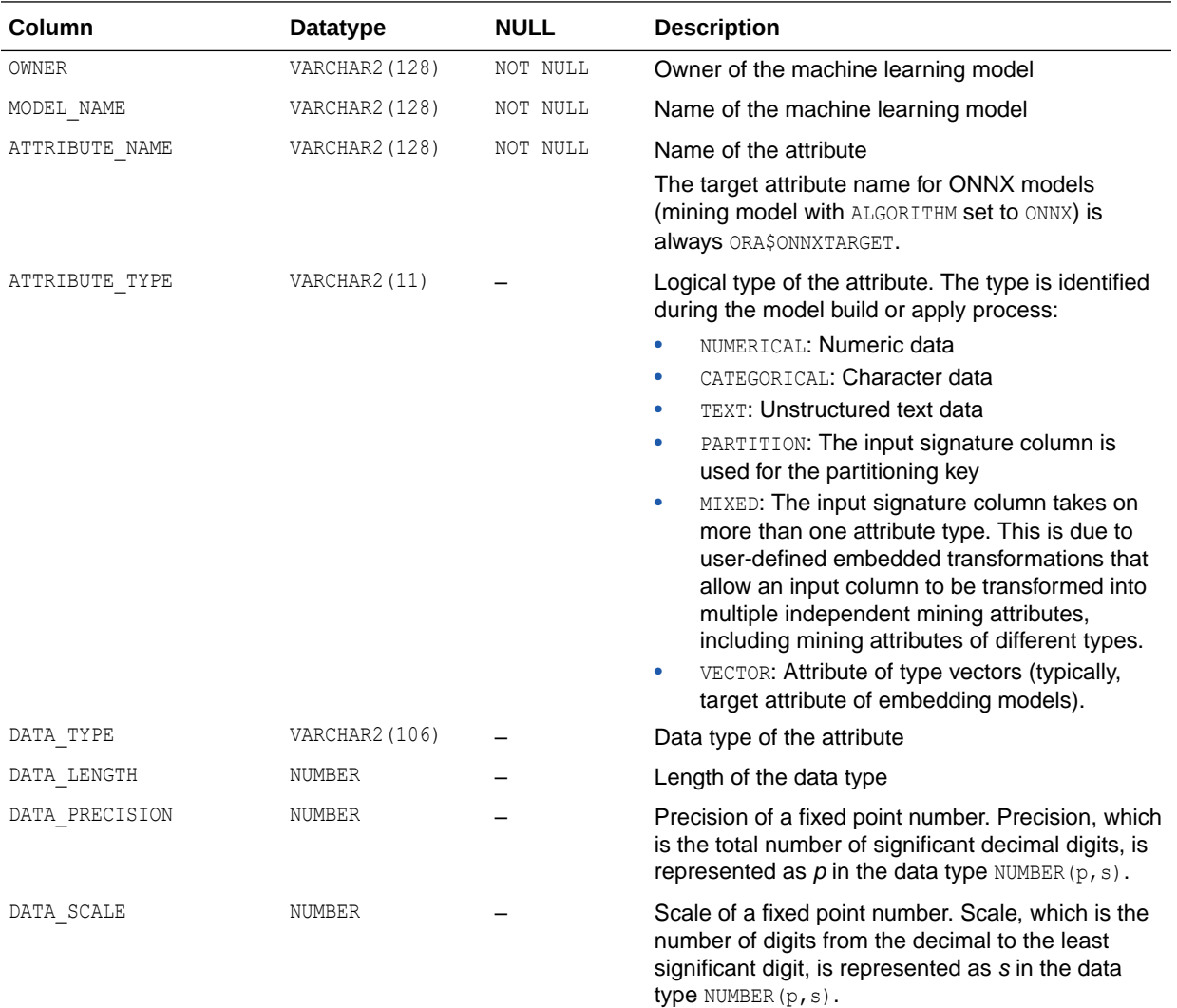

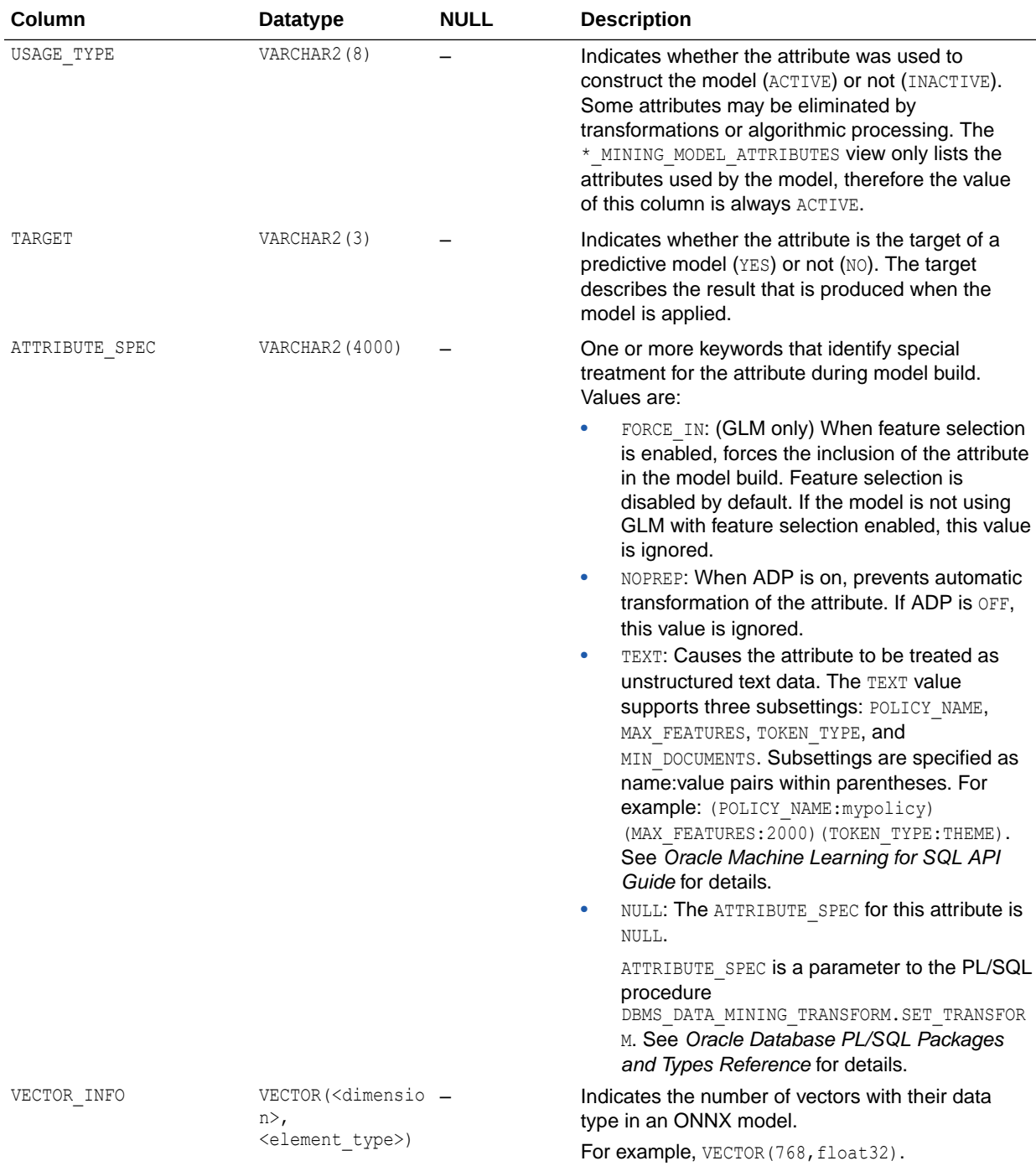

#### **Related Topics**

- *DBA\_MINING\_MODEL\_ATTRIBUTES*
- *USER\_MINING\_MODEL\_ATTRIBUTES*

## <span id="page-716-0"></span>43.3 ALL\_MINING\_MODEL\_PARTITIONS

ALL\_MINING\_MODEL\_PARTITIONS describes all the model partitions accessible to the user.

#### **Related Views**

- DBA\_MINING\_MODEL\_PARTITIONS describes all the model partitions accessible to the system.
- USER MINING MODEL PARTITIONS describes the user's own model partitions. This view does not display the OWNER column.

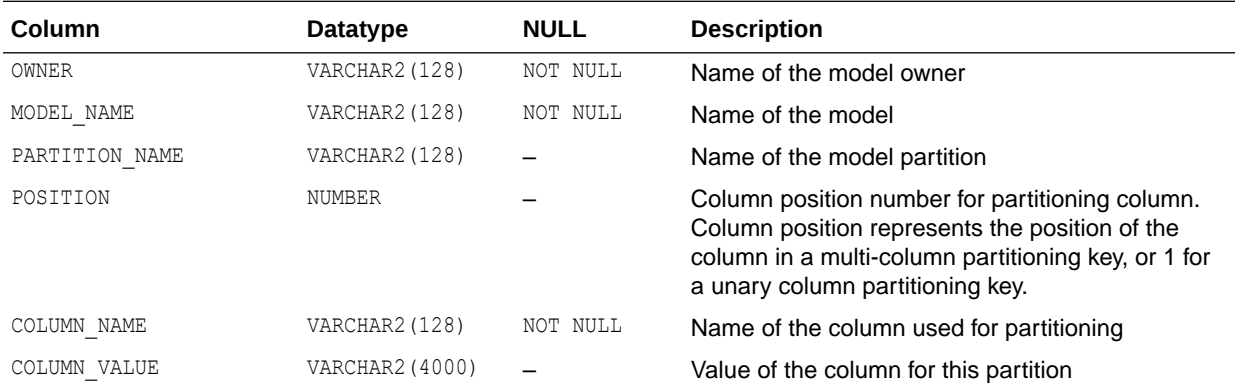

#### **Related Topics**

- *DBA\_MINING\_MODEL\_PARTITIONS*
- *USER\_MINING\_MODEL\_PARTITIONS*

## 43.4 ALL MINING MODEL SETTINGS

ALL\_MINING\_MODEL\_SETTINGS describes the settings of the machine learning models accessible to the current user.

Machine learning models are schema objects created by Oracle Machine Learning for SQL.

#### **Related Views**

- DBA\_MINING\_MODEL\_SETTINGS describes the settings of all machine learning models in the database.
- USER MINING MODEL SETTINGS describes the settings of the machine learning models owned by the current user. This view does not display the OWNER column.

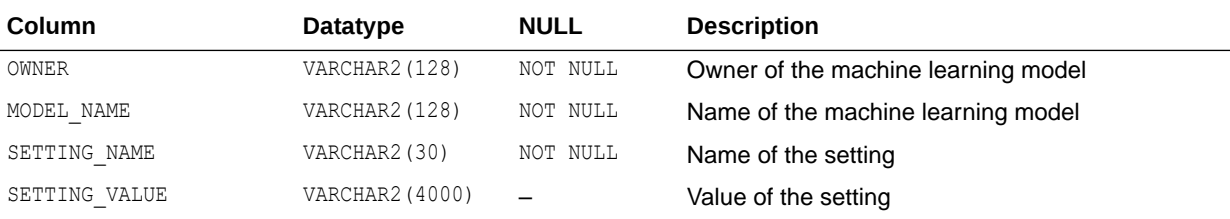

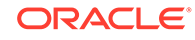

<span id="page-717-0"></span>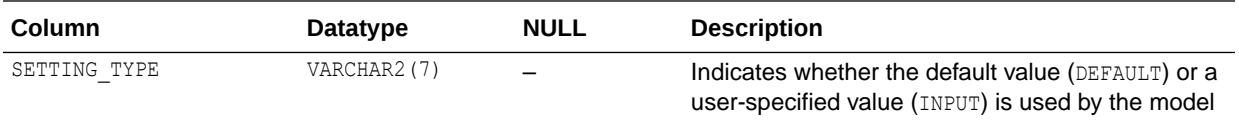

#### **Related Topics**

- *DBA\_MINING\_MODEL\_SETTINGS*
- *USER\_MINING\_MODEL\_SETTINGS*

#### **See Also:**

*Oracle Database PL/SQL Packages and Types Reference* for descriptions of model settings

## 43.5 ALL\_MINING\_MODEL\_VIEWS

ALL\_MINING\_MODEL\_VIEWS\_provides a description of all the model views accessible to the user.

#### **Related Views**

- DBA\_MINING\_MODEL\_VIEWS provides a description of all the model views in the database.
- USER MINING MODEL VIEWS provides a description of the user's own model views. This view does not display the OWNER column.

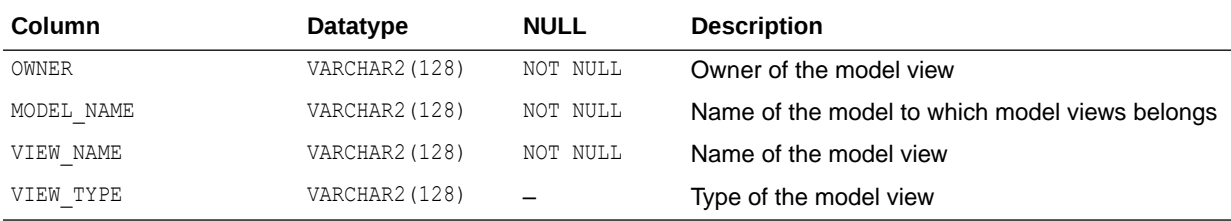

#### **Related Topics**

- *DBA\_MINING\_MODEL\_VIEWS*
- *USER\_MINING\_MODEL\_VIEWS*

#### **See Also:**

"ALL\_MINING\_MODEL\_VIEWS" in *Oracle Machine Learning for SQL User's Guide*

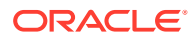

## <span id="page-718-0"></span>43.6 ALL\_MINING\_MODEL\_XFORMS

ALL MINING MODEL XFORMS describes the user-specified transformations embedded in all models accessible to the user.

#### **Related Views**

- DBA\_MINING\_MODEL\_XFORMS describes the user-specified transformations embedded in all models accessible in the system.
- USER MINING MODEL XFORMS describes the user-specified transformations embedded with the user's own models. This view does not display the OWNER column.

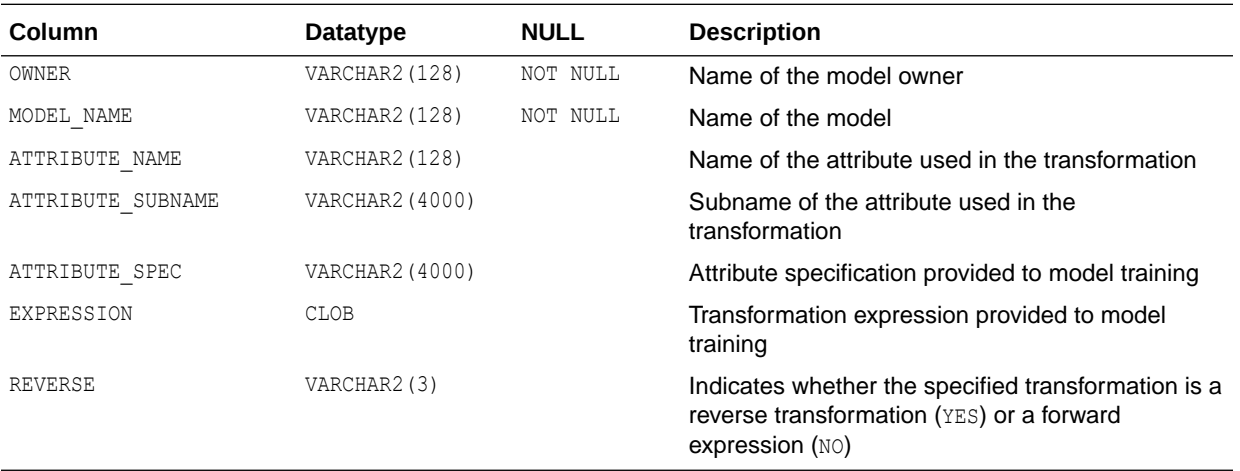

#### **Related Topics**

- *DBA\_MINING\_MODEL\_XFORMS*
- *USER\_MINING\_MODEL\_XFORMS*

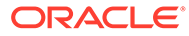

# 44 SQL Scoring Functions

Oracle Machine Learning for SQL functions are single-row functions that use OML4SQL to score data. The functions can apply a mining model schema object to the data, or they can dynamically mine the data by executing an analytic clause.

#### **Note:**

For a description of the syntax diagrams for these functions, see How to Read Syntax Diagrams in *Oracle Database SQL Language Reference*

- [CLUSTER\\_DETAILS](#page-720-0)
- [CLUSTER\\_DISTANCE](#page-723-0)
- [CLUSTER\\_ID](#page-726-0)
- [CLUSTER\\_PROBABILITY](#page-729-0)
- [CLUSTER\\_SET](#page-731-0)
- [FEATURE\\_COMPARE](#page-734-0)
- **FEATURE DETAILS**
- **[FEATURE\\_ID](#page-739-0)**
- **[FEATURE\\_SET](#page-741-0)**
- [FEATURE\\_VALUE](#page-744-0)
- [ORA\\_DM\\_PARTITION\\_NAME](#page-746-0)
- [PREDICTION](#page-748-0)
- [PREDICTION\\_BOUNDS](#page-753-0)
- [PREDICTION\\_COST](#page-754-0)
- [PREDICTION\\_DETAILS](#page-759-0)
- [PREDICTION\\_PROBABILITY](#page-764-0)
- [PREDICTION\\_SET](#page-768-0)
- [VECTOR\\_EMBEDDING](#page-771-0)

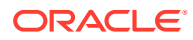
## 44.1 CLUSTER\_DETAILS

### **Syntax**

*cluster\_details***::=**

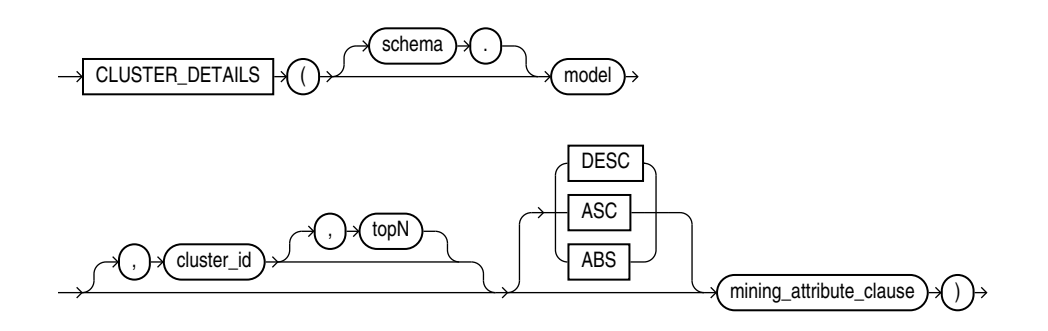

## **Analytic Syntax**

*cluster\_details\_analytic***::=**

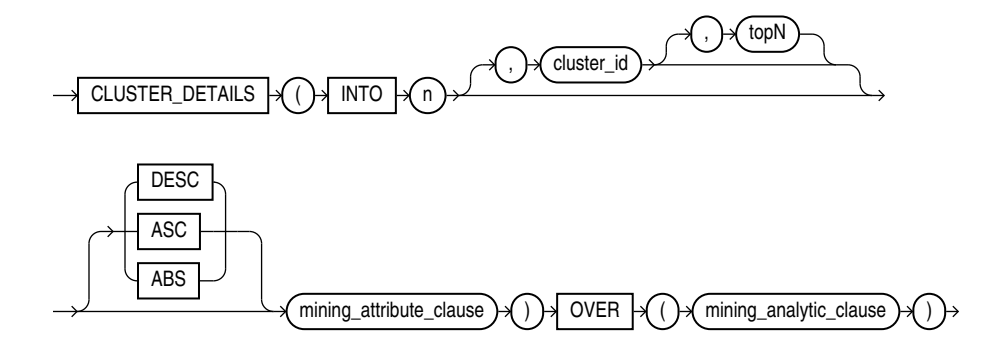

*mining\_attribute\_clause***::=**

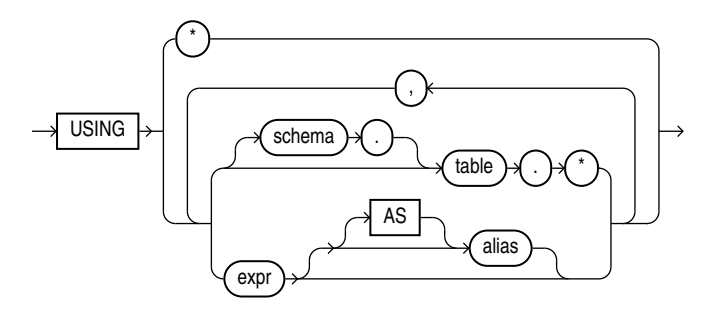

*mining\_analytic\_clause***::=**

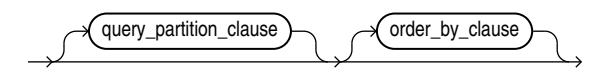

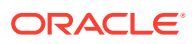

## **See Also:**

"Analytic Functions" for information on the syntax, semantics, and restrictions of *mining\_analytic\_clause*

#### **Purpose**

CLUSTER\_DETAILS returns cluster details for each row in the selection. The return value is an XML string that describes the attributes of the highest probability cluster or the specified *cluster\_id*.

#### **topN**

If you specify a value for *topN*, the function returns the *N* attributes that most influence the cluster assignment (the score). If you do not specify *topN*, the function returns the 5 most influential attributes.

#### **DESC, ASC, or ABS**

The returned attributes are ordered by weight. The weight of an attribute expresses its positive or negative impact on cluster assignment. A positive weight indicates an increased likelihood of assignment. A negative weight indicates a decreased likelihood of assignment.

By default, CLUSTER\_DETAILS returns the attributes with the highest positive weights (DESC). If you specify ASC, the attributes with the highest negative weights are returned. If you specify ABS, the attributes with the greatest weights, whether negative or positive, are returned. The results are ordered by absolute value from highest to lowest. Attributes with a zero weight are not included in the output.

#### **Syntax Choice**

CLUSTER\_DETAILS can score the data in one of two ways: It can apply a mining model object to the data, or it can dynamically mine the data by executing an analytic clause that builds and applies one or more transient mining models. Choose **Syntax** or **Analytic Syntax**:

- **Syntax** Use the first syntax to score the data with a pre-defined model. Supply the name of a clustering model.
- **Analytic Syntax** Use the analytic syntax to score the data without a pre-defined model. Include INTO *n*, where *n* is the number of clusters to compute, and *mining\_analytic\_clause*, which specifies if the data should be partitioned for multiple model builds. The *mining\_analytic\_clause* supports a *query\_partition\_clause* and an *order by clause*. (See "analytic clause::=".)

The syntax of the CLUSTER DETAILS function can use an optional GROUPING hint when scoring a partitioned model. See GROUPING Hint.

#### **mining\_attribute\_clause**

*mining\_attribute\_clause* identifies the column attributes to use as predictors for scoring. When the function is invoked with the analytic syntax, these predictors are also used for building the transient models. The *mining\_attribute\_clause* behaves as described for the PREDICTION function. (See "mining\_attribute\_clause".)

ORACLE

## **See Also:**

- *Oracle Machine Learning for SQL User's Guide* for information about scoring.
- *Oracle Machine Learning for SQL Concepts* for information about clustering.

## **Note:**

The following examples are excerpted from the Oracle Machine Learning for SQL examples. For more information about the examples, see Appendix A in *Oracle Machine Learning for SQL User's Guide*.

## **Example**

This example lists the attributes that have the greatest impact (more that 20% probability) on cluster assignment for customer ID 100955. The query invokes the CLUSTER\_DETAILS and CLUSTER\_SET functions, which apply the clustering model em sh clus sample.

```
SELECT S.cluster id, probability prob,
       CLUSTER DETAILS(em sh_clus_sample, S.cluster_id, 5 USING T.*) det
FROM
  (SELECT v.*, CLUSTER SET(em sh_clus_sample, NULL, 0.2 USING *) pset
   FROM mining data apply v v
  WHERE cust id = 100955) T,
  TABLE(T.pset) S
ORDER BY 2 DESC; 
CLUSTER_ID PROB DET
---------- ----- 
                           ---------------------------------------------------------------------------------
         14 .6761 <Details algorithm="Expectation Maximization" cluster="14">
                  <Attribute name="AGE" actualValue="51" weight=".676" rank="1"/>
                  <Attribute name="HOME_THEATER_PACKAGE" actualValue="1" weight=".557" rank="2"/>
                  <Attribute name="FLAT_PANEL_MONITOR" actualValue="0" weight=".412" rank="3"/>
                  <Attribute name="Y_BOX_GAMES" actualValue="0" weight=".171" rank="4"/>
                  <Attribute name="BOOKKEEPING_APPLICATION" actualValue="1" 
weight="-.003"rank="5"/>
                  </Details>
          3 .3227 <Details algorithm="Expectation Maximization" cluster="3">
                  <Attribute name="YRS_RESIDENCE" actualValue="3" weight=".323" rank="1"/>
                  <Attribute name="BULK_PACK_DISKETTES" actualValue="1" weight=".265" rank="2"/>
                  <Attribute name="EDUCATION" actualValue="HS-grad" weight=".172" rank="3"/>
                  <Attribute name="AFFINITY_CARD" actualValue="0" weight=".125" rank="4"/>
                  <Attribute name="OCCUPATION" actualValue="Crafts" weight=".055" rank="5"/>
                  </Details>
```
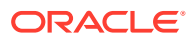

### **Analytic Example**

This example divides the customer database into four segments based on common characteristics. The clustering functions compute the clusters and return the score without a predefined clustering model.

```
SELECT * FROM (
    SELECT cust id,
           CLUSTER_ID(INTO 4 USING *) OVER () cls,
          CLUSTER DETAILS(INTO 4 USING *) OVER () cls details
    FROM mining data apply v)
WHERE cust id \leq 100003ORDER BY 1; 
CUST_ID CLS CLS_DETAILS
------- --- -----------------------------------------------------------------------------------
 100001 5 <Details algorithm="K-Means Clustering" cluster="5">
             <Attribute name="FLAT_PANEL_MONITOR" actualValue="0" weight=".349" rank="1"/>
             <Attribute name="BULK_PACK_DISKETTES" actualValue="0" weight=".33" rank="2"/>
             <Attribute name="CUST_INCOME_LEVEL" actualValue="G: 130\,000 - 149\,999" weight=".291" 
             rank="3"/>
             <Attribute name="HOME_THEATER_PACKAGE" actualValue="1" weight=".268" rank="4"/>
             <Attribute name="Y_BOX_GAMES" actualValue="0" weight=".179" rank="5"/>
             </Details>
 100002 6 <Details algorithm="K-Means Clustering" cluster="6">
             <Attribute name="CUST_GENDER" actualValue="F" weight=".945" rank="1"/>
             <Attribute name="CUST_MARITAL_STATUS" actualValue="NeverM" weight=".856" rank="2"/>
             <Attribute name="HOUSEHOLD_SIZE" actualValue="2" weight=".468" rank="3"/>
             <Attribute name="AFFINITY_CARD" actualValue="0" weight=".012" rank="4"/>
             <Attribute name="CUST_INCOME_LEVEL" actualValue="L: 300\,000 and above" weight=".009"
             rank="5"/>
             </Details>
 100003 7 <Details algorithm="K-Means Clustering" cluster="7">
             <Attribute name="CUST_MARITAL_STATUS" actualValue="NeverM" weight=".862" rank="1"/>
             <Attribute name="HOUSEHOLD_SIZE" actualValue="2" weight=".423" rank="2"/>
             <Attribute name="HOME_THEATER_PACKAGE" actualValue="0" weight=".113" rank="3"/>
             <Attribute name="AFFINITY_CARD" actualValue="0" weight=".007" rank="4"/>
             <Attribute name="CUST_ID" actualValue="100003" weight=".006" rank="5"/>
             </Details>
```
## 44.2 CLUSTER\_DISTANCE

**Syntax**

*cluster\_distance***::=**

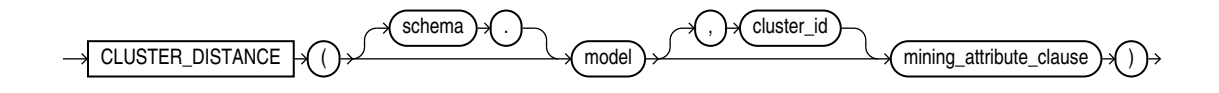

## **Analytic Syntax**

*cluster\_distance\_analytic***::=**

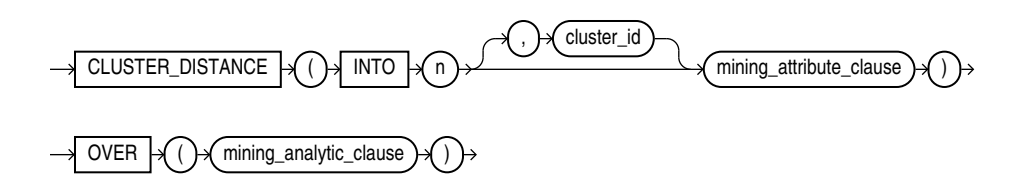

## *mining\_attribute\_clause***::=**

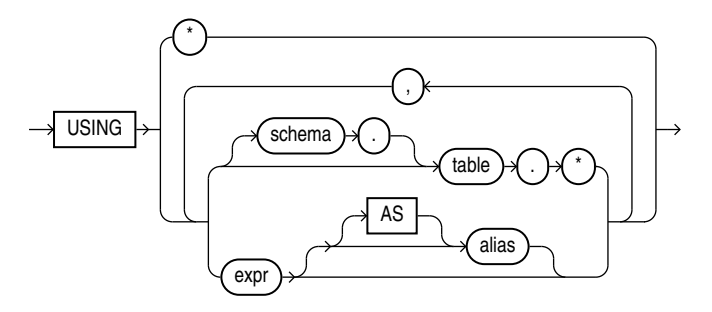

*mining\_analytic\_clause***::=**

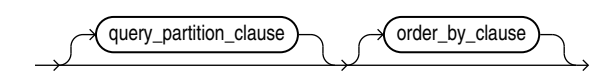

## **See Also:**

"Analytic Functions" for information on the syntax, semantics, and restrictions of *mining\_analytic\_clause*

## **Purpose**

CLUSTER\_DISTANCE returns a cluster distance for each row in the selection. The cluster distance is the distance between the row and the centroid of the highest probability cluster or the specified *cluster\_id*. The distance is returned as BINARY\_DOUBLE.

## **Syntax Choice**

CLUSTER\_DISTANCE can score the data in one of two ways: It can apply a mining model object to the data, or it can dynamically mine the data by executing an analytic clause that builds and applies one or more transient mining models. Choose **Syntax** or **Analytic Syntax**:

• **Syntax** — Use the first syntax to score the data with a pre-defined model. Supply the name of a clustering model.

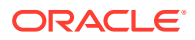

• **Analytic Syntax** — Use the analytic syntax to score the data without a pre-defined model. Include INTO *n*, where *n* is the number of clusters to compute, and *mining\_analytic\_clause*, which specifies if the data should be partitioned for multiple model builds. The *mining\_analytic\_clause* supports a *query\_partition\_clause* and an order by clause. (See "analytic\_clause::=".)

The syntax of the CLUSTER DISTANCE function can use an optional GROUPING hint when scoring a partitioned model. See GROUPING Hint.

#### **mining\_attribute\_clause**

*mining\_attribute\_clause* identifies the column attributes to use as predictors for scoring. When the function is invoked with the analytic syntax, this data is also used for building the transient models. The *mining\_attribute\_clause* behaves as described for the PREDICTION function. (See "mining attribute clause".)

## **See Also:**

- *Oracle Machine Learning for SQL User's Guide* for information about scoring.
- *Oracle Machine Learning for SQL Concepts* for information about clustering.

## **Note:**

The following example is excerpted from the Oracle Machine Learning for SQL examples. For more information about the examples, see Appendix A in *Oracle Machine Learning for SQL User's Guide*.

#### **Example**

This example finds the 10 rows that are most anomalous as measured by their distance from their nearest cluster centroid.

```
SELECT cust_id
   FROM (
     SELECT cust_id,
            rank() over
              (order by CLUSTER_DISTANCE(km_sh_clus_sample USING *) desc) rnk
       FROM mining_data_apply_v)
   WHERE rnk <= 11
   ORDER BY rnk;
    CUST_ID
  ----------
     100579
     100050
     100329
     100962
     101251
     100179
     100382
     100713
     100629
```
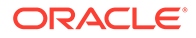

 100787 101478

## 44.3 CLUSTER\_ID

## **Syntax**

*cluster\_id***::=**

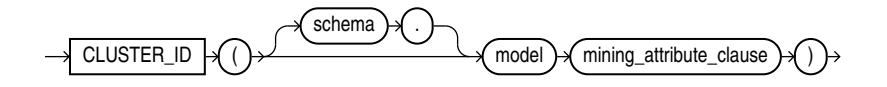

**Analytic Syntax**

*cluster\_id\_analytic***::=**

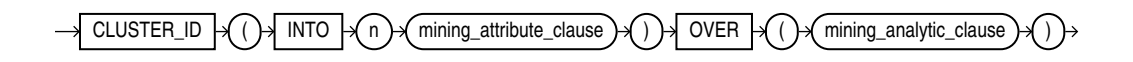

*mining\_attribute\_clause***::=**

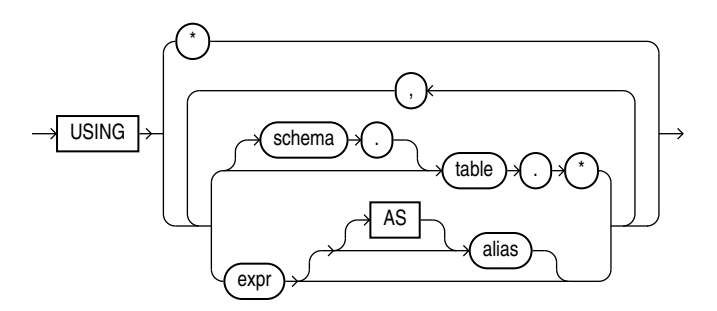

*mining\_analytic\_clause***::=**

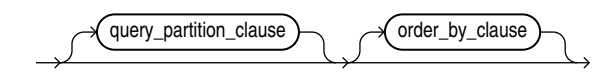

## **See Also:**

"Analytic Functions" for information on the syntax, semantics, and restrictions of *mining\_analytic\_clause*

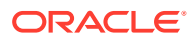

## **Purpose**

CLUSTER\_ID returns the identifier of the highest probability cluster for each row in the selection. The cluster identifier is returned as an Oracle NUMBER.

## **Syntax Choice**

CLUSTER\_ID can score the data in one of two ways: It can apply a mining model object to the data, or it can dynamically mine the data by executing an analytic clause that builds and applies one or more transient mining models. Choose **Syntax** or **Analytic Syntax**:

- **Syntax** Use the first syntax to score the data with a pre-defined model. Supply the name of a clustering model.
- **Analytic Syntax** Use the analytic syntax to score the data without a pre-defined model. Include INTO *n*, where *n* is the number of clusters to compute, and *mining\_analytic\_clause*, which specifies if the data should be partitioned for multiple model builds. The *mining\_analytic\_clause* supports a *query\_partition\_clause* and an order by clause. (See "analytic\_clause::=".)

The syntax of the CLUSTER\_ID function can use an optional GROUPING hint when scoring a partitioned model. See GROUPING Hint.

### **mining\_attribute\_clause**

*mining\_attribute\_clause* identifies the column attributes to use as predictors for scoring. When the function is invoked with the analytic syntax, these predictors are also used for building the transient models. The *mining\_attribute\_clause* behaves as described for the PREDICTION function. (See "mining attribute clause".)

## **See Also:**

- *Oracle Machine Learning for SQL User's Guide* for information about scoring.
- *Oracle Machine Learning for SQL Concepts* for information about clustering.

## **Note:**

The following examples are excerpted from the Oracle Machine Learning for SQL examples. For more information about the examples, see Appendix A in *Oracle Machine Learning for SQL User's Guide*.

## **Example**

The following example lists the clusters into which the customers in mining data apply  $v$ have been grouped.

```
SELECT CLUSTER ID(km sh_clus_sample USING *) AS clus, COUNT(*) AS cnt
  FROM mining data apply v
   GROUP BY CLUSTER_ID(km_sh_clus_sample USING *)
   ORDER BY cnt DESC;
```
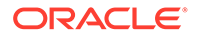

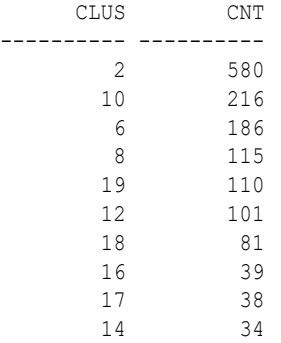

#### **Analytic Example**

This example divides the customer database into four segments based on common characteristics. The clustering functions compute the clusters and return the score without a predefined clustering model.

```
SELECT * FROM (
    SELECT cust id,
          CLUSTER_ID(INTO 4 USING *) OVER () cls,
          CLUSTER DETAILS(INTO 4 USING *) OVER () cls details
    FROM mining data apply v)
WHERE cust id \leq 100003
ORDER BY 1; 
CUST_ID CLS CLS_DETAILS
------- --- -----------------------------------------------------------------------------
 100001 5 <Details algorithm="K-Means Clustering" cluster="5">
             <Attribute name="FLAT_PANEL_MONITOR" actualValue="0" weight=".349" rank="1"/>
             <Attribute name="BULK_PACK_DISKETTES" actualValue="0" weight=".33" rank="2"/>
             <Attribute name="CUST_INCOME_LEVEL" actualValue="G: 130\,000 - 149\,999"
                weight=".291" rank="3"/>
             <Attribute name="HOME_THEATER_PACKAGE" actualValue="1" weight=".268" rank="4"/>
             <Attribute name="Y_BOX_GAMES" actualValue="0" weight=".179" rank="5"/>
             </Details>
 100002 6 <Details algorithm="K-Means Clustering" cluster="6">
             <Attribute name="CUST_GENDER" actualValue="F" weight=".945" rank="1"/>
             <Attribute name="CUST_MARITAL_STATUS" actualValue="NeverM" weight=".856" rank="2"/>
             <Attribute name="HOUSEHOLD_SIZE" actualValue="2" weight=".468" rank="3"/>
             <Attribute name="AFFINITY_CARD" actualValue="0" weight=".012" rank="4"/>
            \forallAttribute name="CUST_INCOME_LEVEL" actualValue="L: 300\,000 and above"
                weight=".009" rank="5"/>
             </Details>
 100003 7 <Details algorithm="K-Means Clustering" cluster="7">
             <Attribute name="CUST_MARITAL_STATUS" actualValue="NeverM" weight=".862" rank="1"/>
             <Attribute name="HOUSEHOLD_SIZE" actualValue="2" weight=".423" rank="2"/>
             <Attribute name="HOME_THEATER_PACKAGE" actualValue="0" weight=".113" rank="3"/>
             <Attribute name="AFFINITY_CARD" actualValue="0" weight=".007" rank="4"/>
```
 <Attribute name="CUST\_ID" actualValue="100003" weight=".006" rank="5"/> </Details>

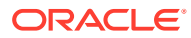

## 44.4 CLUSTER\_PROBABILITY

**Syntax**

*cluster\_probability***::=**

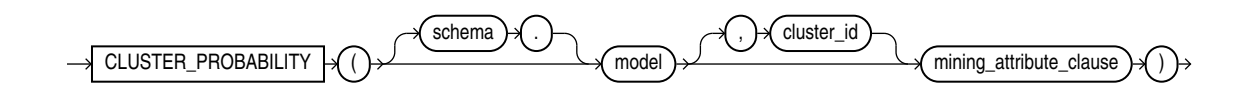

**Analytic Syntax**

*cluster\_prob\_analytic***::=**

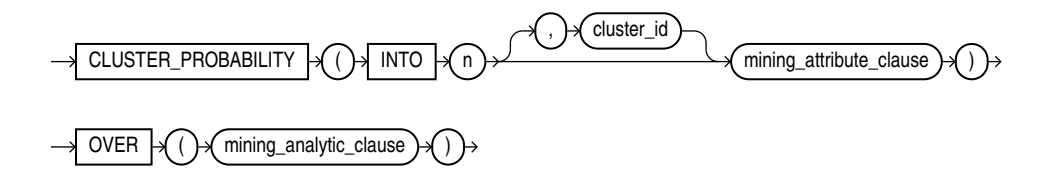

*mining\_attribute\_clause***::=**

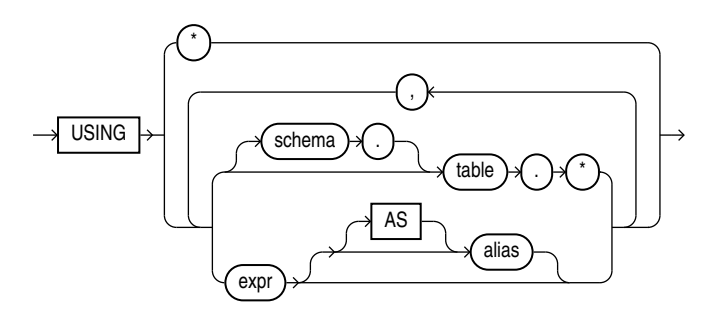

*mining\_analytic\_clause***::=**

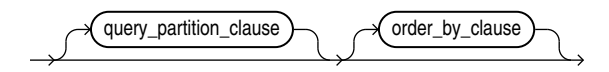

## **See Also:**

"Analytic Functions" for information on the syntax, semantics, and restrictions of *mining\_analytic\_clause*

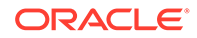

## **Purpose**

CLUSTER\_PROBABILITY returns a probability for each row in the selection. The probability refers to the highest probability cluster or to the specified *cluster\_id*. The cluster probability is returned as BINARY\_DOUBLE.

## **Syntax Choice**

CLUSTER\_PROBABILITY can score the data in one of two ways: It can apply a mining model object to the data, or it can dynamically mine the data by executing an analytic clause that builds and applies one or more transient mining models. Choose **Syntax** or **Analytic Syntax**:

- **Syntax** Use the first syntax to score the data with a pre-defined model. Supply the name of a clustering model.
- **Analytic Syntax** Use the analytic syntax to score the data without a predefined model. Include INTO *n*, where *n* is the number of clusters to compute, and mining analytic clause, which specifies if the data should be partitioned for multiple model builds. The *mining\_analytic\_clause* supports a *query\_partition\_clause* and an *order\_by\_clause*. (See "analytic\_clause::=".)

The syntax of the CLUSTER\_PROBABILITY function can use an optional GROUPING hint when scoring a partitioned model. See GROUPING Hint.

## **mining\_attribute\_clause**

*mining\_attribute\_clause* identifies the column attributes to use as predictors for scoring. When the function is invoked with the analytic syntax, these predictors are also used for building the transient models. The *mining\_attribute\_clause* behaves as described for the PREDICTION function. (See "mining attribute clause".)

## **See Also:**

- *Oracle Machine Learning for SQL User's Guide* for information about scoring.
- *Oracle Machine Learning for SQL Concepts* for information about clustering.

## **Note:**

The following example is excerpted from the Oracle Machine Learning for SQL examples. For more information about the examples, see Appendix A in *Oracle Machine Learning for SQL User's Guide*.

## **Example**

The following example lists the ten most representative customers, based on likelihood, of cluster 2.

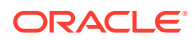

```
SELECT cust_id
   FROM (SELECT cust_id, rank() OVER (ORDER BY prob DESC, cust_id) rnk_clus2
     FROM (SELECT cust_id, CLUSTER_PROBABILITY(km_sh_clus_sample, 2 USING *) prob
          FROM mining_data_apply_v))
WHERE rnk_clus2 <= 10
ORDER BY rnk_clus2;
    CUST_ID
----------
     100256
     100988
     100889
     101086
     101215
     100390
     100985
     101026
     100601
     100672
```
# 44.5 CLUSTER\_SET

**Syntax**

*cluster\_set***::=**

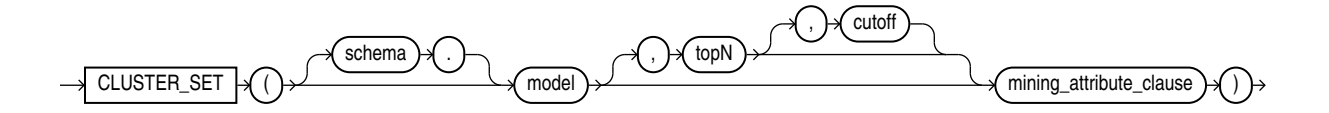

**Analytic Syntax**

*cluster\_set\_analytic***::=**

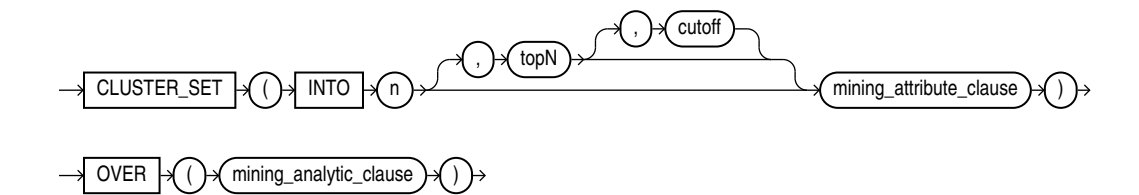

## *mining\_attribute\_clause***::=**

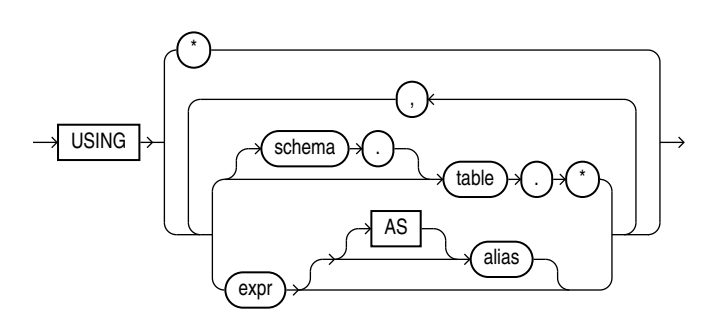

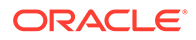

### *mining\_analytic\_clause***::=**

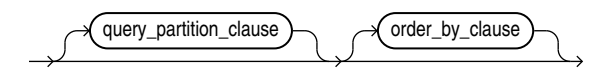

## **See Also:**

"Analytic Functions" for information on the syntax, semantics, and restrictions of *mining\_analytic\_clause*

## **Purpose**

CLUSTER\_SET returns a set of cluster ID and probability pairs for each row in the selection. The return value is a varray of objects with field names CLUSTER ID and PROBABILITY. The cluster identifier is an Oracle NUMBER; the probability is BINARY\_DOUBLE.

## **topN and cutoff**

You can specify *topN* and *cutoff* to limit the number of clusters returned by the function. By default, both *topN* and *cutoff* are null and all clusters are returned.

- *topN* is the *N* most probable clusters. If multiple clusters share the *N*th probability, then the function chooses one of them.
- *cutoff* is a probability threshold. Only clusters with probability greater than or equal to *cutoff* are returned. To filter by *cutoff* only, specify NULL for *topN*.

To return up to the *N* most probable clusters that are greater than or equal to *cutoff*, specify both *topN* and *cutoff*.

## **Syntax Choice**

CLUSTER\_SET can score the data in one of two ways: It can apply a mining model object to the data, or it can dynamically mine the data by executing an analytic clause that builds and applies one or more transient mining models. Choose **Syntax** or **Analytic Syntax**:

- **Syntax** Use the first syntax to score the data with a pre-defined model. Supply the name of a clustering model.
- **Analytic Syntax** Use the analytic syntax to score the data without a predefined model. Include INTO *n*, where *n* is the number of clusters to compute, and *mining\_analytic\_clause*, which specifies if the data should be partitioned for multiple model builds. The *mining\_analytic\_clause* supports a *query\_partition\_clause* and an *order\_by\_clause*. (See "analytic\_clause::=".)

The syntax of the CLUSTER SET function can use an optional GROUPING hint when scoring a partitioned model. See GROUPING Hint.

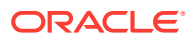

#### **mining\_attribute\_clause**

*mining\_attribute\_clause* identifies the column attributes to use as predictors for scoring. When the function is invoked with the analytic syntax, these predictors are also used for building the transient models. The *mining\_attribute\_clause* behaves as described for the PREDICTION function. (See "mining\_attribute\_clause".)

## **See Also:**

- *Oracle Machine Learning for SQL User's Guide* for information about scoring.
- *Oracle Machine Learning for SQL Concepts* for information about clustering.

## **Note:**

The following example is excerpted from the Oracle Machine Learning for SQL examples. For more information about the examples, see Appendix A in *Oracle Machine Learning for SQL User's Guide*.

## **Example**

This example lists the attributes that have the greatest impact (more that 20% probability) on cluster assignment for customer ID 100955. The query invokes the CLUSTER\_DETAILS and CLUSTER SET functions, which apply the clustering model em sh\_clus\_sample.

```
SELECT S.cluster id, probability prob,
       CLUSTER_DETAILS(em_sh_clus_sample, S.cluster_id, 5 USING T.*) det
FROM
  (SELECT v.*, CLUSTER SET(em sh_clus_sample, NULL, 0.2 USING *) pset
   FROM mining data apply v v
  WHERE cust id = 100955) T,
  TABLE(T.pset) S
ORDER BY 2 DESC; 
CLUSTER_ID PROB DET
---------- ----- ------------------------------------------------------------------------------
        14 .6761 <Details algorithm="Expectation Maximization" cluster="14">
                  <Attribute name="AGE" actualValue="51" weight=".676" rank="1"/>
                  <Attribute name="HOME_THEATER_PACKAGE" actualValue="1" weight=".557" rank="2"/>
                  <Attribute name="FLAT_PANEL_MONITOR" actualValue="0" weight=".412" rank="3"/>
                  <Attribute name="Y_BOX_GAMES" actualValue="0" weight=".171" rank="4"/>
                  <Attribute name="BOOKKEEPING_APPLICATION" actualValue="1" weight="-.003"rank="5"/>
                  </Details>
          3 .3227 <Details algorithm="Expectation Maximization" cluster="3">
                  <Attribute name="YRS_RESIDENCE" actualValue="3" weight=".323" rank="1"/>
                  <Attribute name="BULK_PACK_DISKETTES" actualValue="1" weight=".265" rank="2"/>
                  <Attribute name="EDUCATION" actualValue="HS-grad" weight=".172" rank="3"/>
                  <Attribute name="AFFINITY_CARD" actualValue="0" weight=".125" rank="4"/>
                  <Attribute name="OCCUPATION" actualValue="Crafts" weight=".055" rank="5"/>
                  </Details>
```
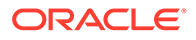

## 44.6 FEATURE\_COMPARE

**Syntax**

*feature\_compare***::=**

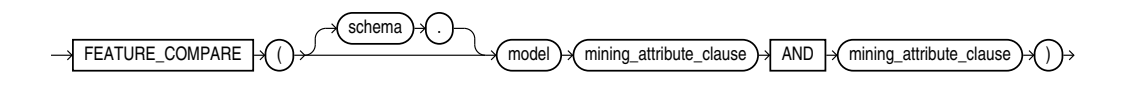

*mining\_attribute\_clause***::=**

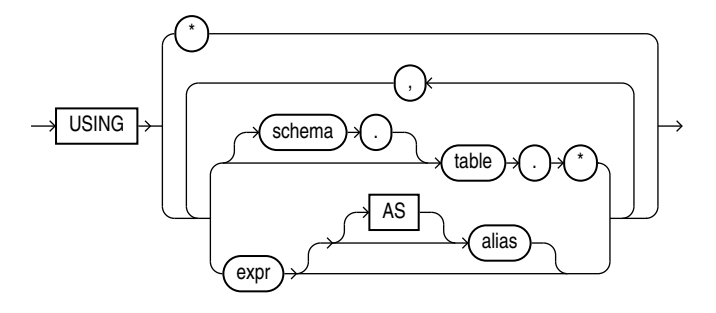

## **Purpose**

The FEATURE\_COMPARE function uses a feature extraction model to compare two different documents, including short ones such as keyword phrases or two attribute lists, for similarity or dissimilarity. The FEATURE\_COMPARE function can be used with Feature Extraction algorithms such as Singular Value Decomposition (SVD), Principal Component Analysis PCA), Non-negative Matrix Factorization (NMF), and Explicit Semantic Analysis (ESA). This function is applicable not only to documents, but also to numeric and categorical data.

The input to the FEATURE COMPARE function is a single feature model built using the Feature Extraction algorithms of Oracle Machine Learning for SQL, such as NMF, SVD, and ESA. The double USING clause provides a mechanism to compare two different documents or constant keyword phrases, or any combination of the two, for similarity or dissimilarity using the extracted features in the model.

The syntax of the FEATURE COMPARE function can use an optional GROUPING hint when scoring a partitioned model. See GROUPING Hint.

#### *mining\_attribute\_clause*

The *mining\_attribute\_clause* identifies the column attributes to use as predictors for scoring. When the function is invoked with the analytic syntax, these predictors are also used for building the transient models. The *mining\_attribute\_clause* behaves as described for the PREDICTION function. See *mining\_attribute\_clause*.

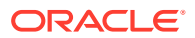

## **See Also:**

- *Oracle Machine Learning for SQL User's Guide* for information about scoring
- *Oracle Machine Learning for SQL Concepts* for information about clustering

### **Note:**

The following examples are excerpted from the Oracle Machine Learning for SQL examples. For more information about the examples, see Appendix A in *Oracle Machine Learning for SQL User's Guide*.

#### **Examples**

An ESA model is built against a 2005 Wiki data set rendering over 200,000 features. The documents are mined as text and the document titles are considered as the Feature IDs.

The examples show the FEATURE\_COMPARE function with the ESA algorithm, which compares a similar set of texts and then a dissimilar set of texts.

### **Similar texts**

SELECT 1-FEATURE COMPARE (esa wiki mod USING 'There are several PGA tour golfers from South Africa' text AND USING 'Nick Price won the 2002 Mastercard Colonial Open' text) similarity FROM DUAL;

SIMILARITY ---------- .258

> The output metric shows the results of a distance calculation. Therefore, a smaller number represents more similar texts. So 1 minus the distance in the queries represents a document similarity metric.

### **Dissimilar texts**

SELECT 1-FEATURE COMPARE(esa wiki mod USING 'There are several PGA tour golfers from South Africa' text AND USING 'John Elway played quarterback for the Denver Broncos' text) similarity FROM DUAL;

SIMILARITY

----------

.007

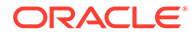

# 44.7 FEATURE\_DETAILS

## **Syntax**

*feature\_details***::=**

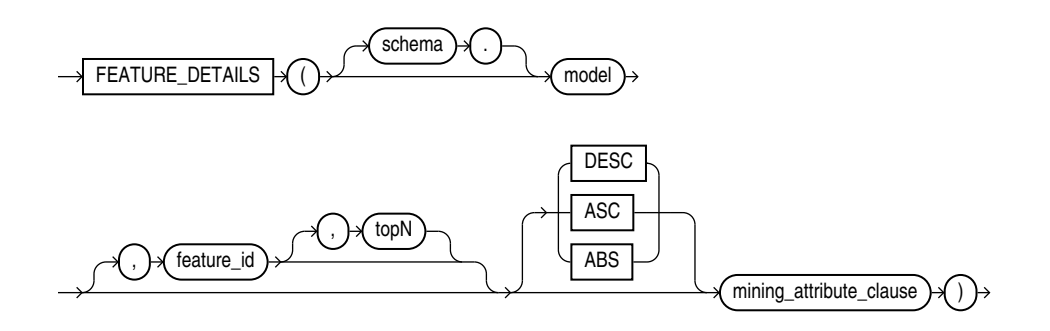

## **Analytic Syntax**

## *feature\_details\_analytic***::=**

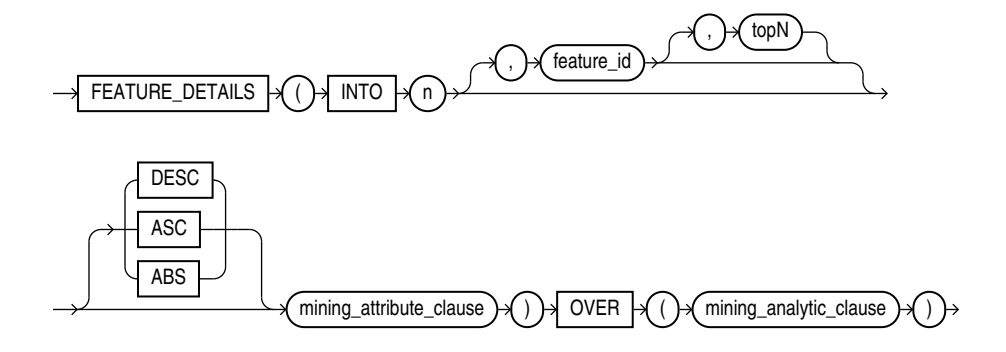

*mining\_attribute\_clause***::=**

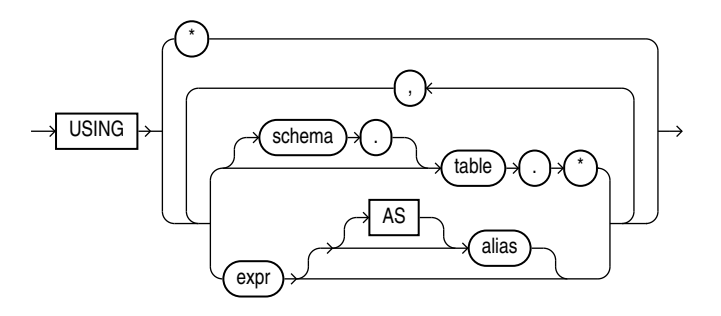

*mining\_analytic\_clause***::=**

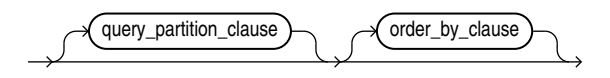

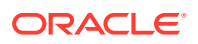

## **See Also:**

"Analytic Functions" for information on the syntax, semantics, and restrictions of *mining\_analytic\_clause*

#### **Purpose**

FEATURE DETAILS returns feature details for each row in the selection. The return value is an XML string that describes the attributes of the highest value feature or the specified *feature\_id*.

#### **topN**

If you specify a value for *topN*, the function returns the *N* attributes that most influence the feature value. If you do not specify *topN*, the function returns the 5 most influential attributes.

#### **DESC, ASC, or ABS**

The returned attributes are ordered by weight. The weight of an attribute expresses its positive or negative impact on the value of the feature. A positive weight indicates a higher feature value. A negative weight indicates a lower feature value.

By default, FEATURE DETAILS returns the attributes with the highest positive weight (DESC). If you specify ASC, the attributes with the highest negative weight are returned. If you specify ABS, the attributes with the greatest weight, whether negative or positive, are returned. The results are ordered by absolute value from highest to lowest. Attributes with a zero weight are not included in the output.

#### **Syntax Choice**

FEATURE DETAILS can score the data in one of two ways: It can apply a mining model object to the data, or it can dynamically mine the data by executing an analytic clause that builds and applies one or more transient mining models. Choose **Syntax** or **Analytic Syntax**:

- **Syntax** Use the first syntax to score the data with a pre-defined model. Supply the name of a feature extraction model.
- **Analytic Syntax** Use the analytic syntax to score the data without a pre-defined model. Include INTO *n*, where *n* is the number of features to extract, and *mining\_analytic\_clause*, which specifies if the data should be partitioned for multiple model builds. The *mining\_analytic\_clause* supports a *query\_partition\_clause* and an *order by clause*. (See "analytic clause::=".)

The syntax of the FEATURE DETAILS function can use an optional GROUPING hint when scoring a partitioned model. See GROUPING Hint.

### **mining\_attribute\_clause**

*mining\_attribute\_clause* identifies the column attributes to use as predictors for scoring. When the function is invoked with the analytic syntax, these predictors are also used for building the transient models. The *mining\_attribute\_clause* behaves as described for the PREDICTION function. (See "mining attribute clause".)

**ORACLE** 

## **See Also:**

- *Oracle Machine Learning for SQL User's Guide* for information about scoring.
- *Oracle Machine Learning for SQL Concepts* for information about feature extraction.

## **Note:**

The following examples are excerpted from the Oracle Machine Learning for SQL examples. For more information about the examples, see Appendix A in *Oracle Machine Learning for SQL User's Guide*.

## **Example**

This example uses the feature extraction model  $nmf$  sh sample to score the data. The query returns the three features that best represent customer 100002 and the attributes that most affect those features.

```
SELECT S.feature id fid, value val,
      FEATURE DETAILS(nmf sh sample, S.feature id, 5 using T.*) det
   FROM
      (SELECT v.*, FEATURE_SET(nmf_sh_sample, 3 USING *) fset
        FROM mining data apply v v
        WHERE cust id = 100002) T,
   TABLE(T.fset) S
ORDER BY 2 DESC;
 FID VAL DET
---- ------ ------------------------------------------------------------------------------------
   5 3.492 <Details algorithm="Non-Negative Matrix Factorization" feature="5">
              <Attribute name="BULK_PACK_DISKETTES" actualValue="1" weight=".077" rank="1"/>
              <Attribute name="OCCUPATION" actualValue="Prof." weight=".062" rank="2"/>
              <Attribute name="BOOKKEEPING_APPLICATION" actualValue="1" weight=".001" rank="3"/>
              <Attribute name="OS_DOC_SET_KANJI" actualValue="0" weight="0" rank="4"/>
              <Attribute name="YRS_RESIDENCE" actualValue="4" weight="0" rank="5"/>
              </Details>
    3 1.928 <Details algorithm="Non-Negative Matrix Factorization" feature="3">
              <Attribute name="HOUSEHOLD_SIZE" actualValue="2" weight=".239" rank="1"/>
              <Attribute name="CUST_INCOME_LEVEL" actualValue="L: 300\,000 and above" 
              weight=".051" rank="2"/>
              <Attribute name="FLAT_PANEL_MONITOR" actualValue="1" weight=".02" rank="3"/>
              <Attribute name="HOME_THEATER_PACKAGE" actualValue="1" weight=".006" rank="4"/>
              <Attribute name="AGE" actualValue="41" weight=".004" rank="5"/>
              </Details>
    8 .816 <Details algorithm="Non-Negative Matrix Factorization" feature="8">
              <Attribute name="EDUCATION" actualValue="Bach." weight=".211" rank="1"/>
              <Attribute name="CUST_MARITAL_STATUS" actualValue="NeverM" weight=".143" rank="2"/>
              <Attribute name="FLAT_PANEL_MONITOR" actualValue="1" weight=".137" rank="3"/>
              <Attribute name="CUST_GENDER" actualValue="F" weight=".044" rank="4"/>
              <Attribute name="BULK_PACK_DISKETTES" actualValue="1" weight=".032" rank="5"/>
              </Details>
```
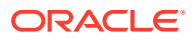

## **Analytic Example**

This example dynamically maps customer attributes into six features and returns the feature mapping for customer 100001.

```
SELECT feature_id, value
   FROM (
    SELECT cust id, feature set(INTO 6 USING *) OVER () fset
        FROM mining_data_apply_v),
  TABLE (fset)
 WHERE cust id = 100001
  ORDER BY feature_id;
FEATURE ID VALUE
 ---------- --------
         1 2.670
         2 .000
         3 1.792
         4 .000
         5 .000
         6 3.379
```
## 44.8 FEATURE\_ID

**Syntax**

*feature\_id***::=**

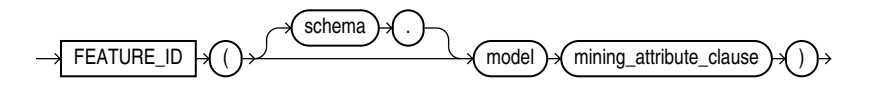

## **Analytic Syntax**

*feature\_id\_analytic***::=**

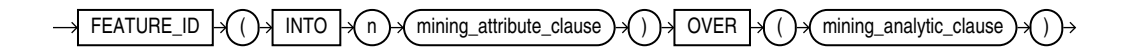

### *mining\_attribute\_clause***::=**

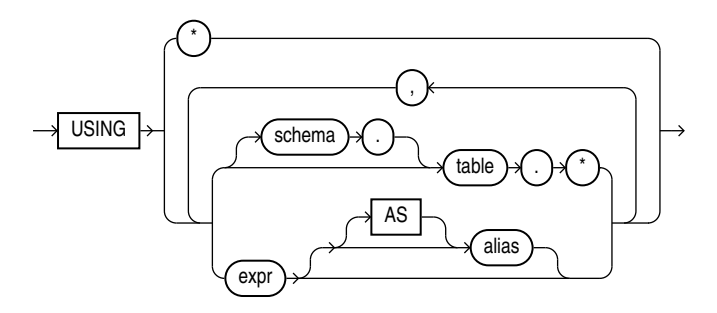

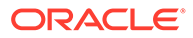

## *mining\_analytic\_clause***::=**

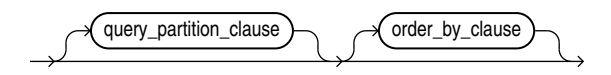

## **See Also:**

"Analytic Functions" for information on the syntax, semantics, and restrictions of *mining\_analytic\_clause*

## **Purpose**

FEATURE ID returns the identifier of the highest value feature for each row in the selection. The feature identifier is returned as an Oracle NUMBER.

## **Syntax Choice**

FEATURE\_ID can score the data in one of two ways: It can apply a mining model object to the data, or it can dynamically mine the data by executing an analytic clause that builds and applies one or more transient mining models. Choose **Syntax** or **Analytic Syntax**:

- **Syntax** Use the first syntax to score the data with a pre-defined model. Supply the name of a feature extraction model.
- **Analytic Syntax** Use the analytic syntax to score the data without a predefined model. Include INTO *n*, where *n* is the number of features to extract, and *mining\_analytic\_clause*, which specifies if the data should be partitioned for multiple model builds. The *mining\_analytic\_clause* supports a *query\_partition\_clause* and an *order\_by\_clause*. (See "analytic\_clause::=".)

The syntax of the FEATURE ID function can use an optional GROUPING hint when scoring a partitioned model. See GROUPING Hint.

## **mining\_attribute\_clause**

*mining\_attribute\_clause* identifies the column attributes to use as predictors for scoring. When the function is invoked with the analytic syntax, these predictors are also used for building the transient models. The *mining\_attribute\_clause* behaves as described for the PREDICTION function. (See "mining\_attribute\_clause".)

## **See Also:**

- *Oracle Machine Learning for SQL User's Guide* for information about scoring.
- *Oracle Machine Learning for SQL Concepts* for information about feature extraction.

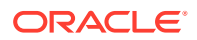

## **Note:**

The following example is excerpted from the Oracle Machine Learning for SQL examples. For more information about the examples, see Appendix A in *Oracle Machine Learning for SQL User's Guide*.

### **Example**

This example lists the features and corresponding count of customers in a data set.

```
SELECT FEATURE_ID(nmf_sh_sample USING *) AS feat, COUNT(*) AS cnt
  FROM nmf_sh_sample_apply_prepared
  GROUP BY FEATURE_ID(nmf_sh_sample USING *)
  ORDER BY cnt DESC, feat DESC;
     FEAT CNT
   ---------- ----------
       7 1443
        2 49
 3 6
 6 1
 1 1
```
## 44.9 FEATURE\_SET

**Syntax**

*feature\_set***::=**

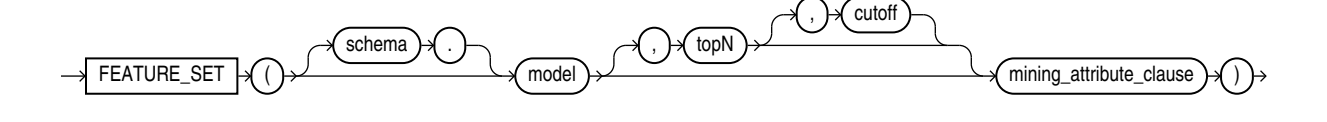

**Analytic Syntax**

*feature\_set\_analytic***::=**

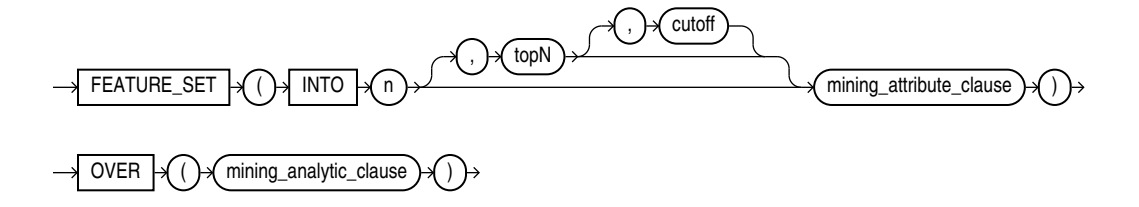

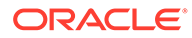

### *mining\_attribute\_clause***::=**

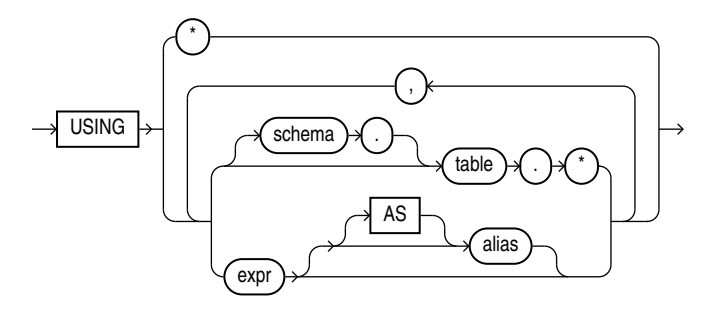

*mining\_analytic\_clause***::=**

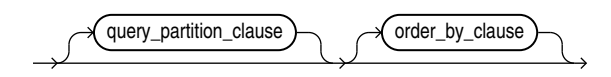

## **See Also:**

"Analytic Functions" for information on the syntax, semantics, and restrictions of *mining\_analytic\_clause*

## **Purpose**

FEATURE SET returns a set of feature ID and feature value pairs for each row in the selection. The return value is a varray of objects with field names FEATURE ID and VALUE. The data type of both fields is NUMBER.

## **topN and cutoff**

You can specify *topN* and *cutoff* to limit the number of features returned by the function. By default, both *topN* and *cutoff* are null and all features are returned.

- *topN* is the *N* highest value features. If multiple features have the *N*th value, then the function chooses one of them.
- *cutoff* is a value threshold. Only features that are greater than or equal to *cutoff* are returned. To filter by *cutoff* only, specify NULL for *topN*.

To return up to *N* features that are greater than or equal to *cutoff*, specify both *topN* and *cutoff*.

## **Syntax Choice**

FEATURE SET can score the data in one of two ways: It can apply a mining model object to the data, or it can dynamically mine the data by executing an analytic clause that builds and applies one or more transient mining models. Choose **Syntax** or **Analytic Syntax**:

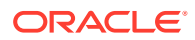

- **Syntax** Use the first syntax to score the data with a pre-defined model. Supply the name of a feature extraction model.
- **Analytic Syntax** Use the analytic syntax to score the data without a pre-defined model. Include INTO *n*, where *n* is the number of features to extract, and *mining\_analytic\_clause*, which specifies if the data should be partitioned for multiple model builds. The *mining\_analytic\_clause* supports a *query\_partition\_clause* and an *order\_by\_clause*. (See "analytic\_clause::=".)

The syntax of the FEATURE SET function can use an optional GROUPING hint when scoring a partitioned model. See GROUPING Hint.

#### **mining\_attribute\_clause**

*mining\_attribute\_clause* identifies the column attributes to use as predictors for scoring. When the function is invoked with the analytic syntax, these predictors are also used for building the transient models. The *mining\_attribute\_clause* behaves as described for the PREDICTION function. (See "mining\_attribute\_clause".)

## **See Also:**

- *Oracle Machine Learning for SQL User's Guide* for information about scoring.
- *Oracle Machine Learning for SQL Concepts* for information about feature extraction.

## **Note:**

The following example is excerpted from the Oracle Machine Learning for SQL examples. For more information about the examples, see Appendix A in *Oracle Machine Learning for SQL User's Guide*.

#### **Example**

This example lists the top features corresponding to a given customer record and determines the top attributes for each feature (based on coefficient > 0.25).

```
WITH
feat_tab AS (
SELECT F.feature id fid,
      A.attribute name attr,
      TO CHAR(A.attribute value) val,
       A.coefficient coeff
  FROM TABLE(DBMS_DATA_MINING.GET_MODEL_DETAILS_NMF('nmf_sh_sample')) F,
      TABLE(F.attribute set) A
 WHERE A.coefficient > 0.25
),
feat AS (
SELECT fid,
       CAST(COLLECT(Featattr(attr, val, coeff))
         AS Featattrs) f_attrs
 FROM feat tab
GROUP BY fid
```
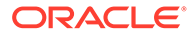

```
),
cust_10_features AS (
SELECT T.cust id, S.feature id, S.value
 FROM (SELECT cust id, FEATURE SET(nmf sh_sample, 10 USING *) pset
      FROM nmf sh sample apply prepared
      WHERE cust id = 100002) T,
     TABLE(T.pset) S
)
SELECT A.value, A.feature id fid,
     B.attr, B.val, B.coeff
 FROM cust 10 features A,
     (SELECT T.fid, F.*
       FROM feat T,
          TABLE(T.f_attrs) F) B
WHERE A.feature id = B.fidORDER BY A.value DESC, A.feature_id ASC, coeff DESC, attr ASC, val ASC;
  VALUE FID ATTR VAL COEFF
  -------- ---- ------------------------- ------------------------ -------
 6.8409 7 YRS RESIDENCE 1.3879
 6.8409 7 BOOKKEEPING_APPLICATION .4388
 6.8409 7 CUST GENDER M M .2956
  6.8409 7 COUNTRY_NAME United States of America .2848
 6.4975 3 YRS RESIDENCE 1.2668
 6.4975 3 BOOKKEEPING APPLICATION .3465
  6.4975 3 COUNTRY_NAME United States of America .2927
 6.4886 2 YRS RESIDENCE 1.3285
 6.4886 2 CUST GENDER M .2819
 6.4886 2 PRINTER SUPPLIES .2704
 6.3953 4 YRS_RESIDENCE 1.2931<br>5.9640 6 YRS_RESIDENCE 1.1585
 5.9640 6 YRS RESIDENCE
 5.9640 6 HOME THEATER PACKAGE .2576
  5.2424 5 YRS_RESIDENCE 1.0067
 2.4714 8 YRS RESIDENCE .3297
 2.3559 1 YRS RESIDENCE .2768
 2.3559 1 FLAT PANEL MONITOR .2593
```
## 44.10 FEATURE\_VALUE

**Syntax**

*feature\_value***::=**

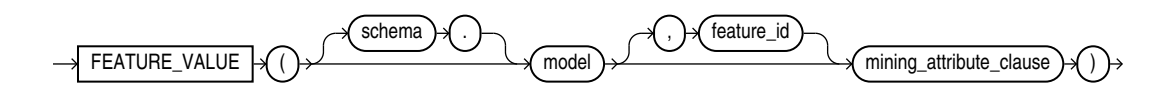

**Analytic Syntax**

*feature\_value\_analytic***::=**

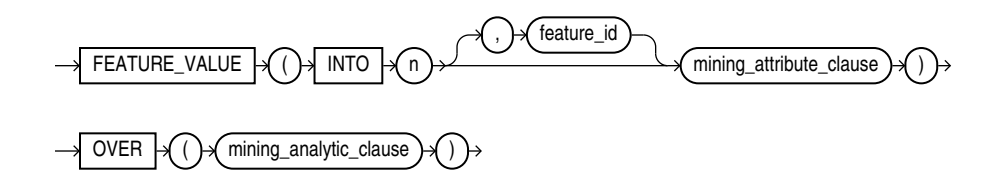

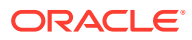

### *mining\_attribute\_clause***::=**

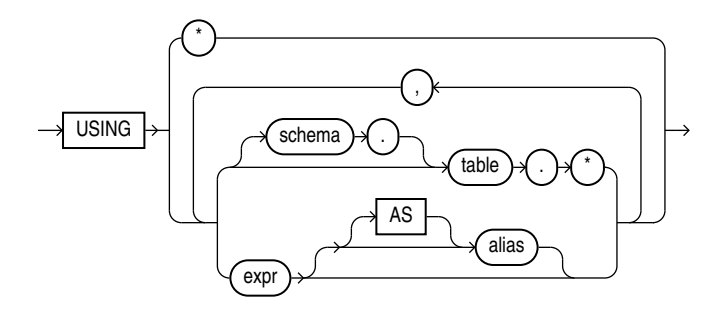

*mining\_analytic\_clause***::=**

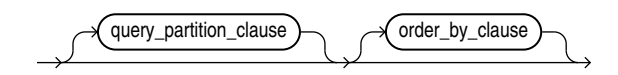

## **See Also:**

"Analytic Functions" for information on the syntax, semantics, and restrictions of *mining\_analytic\_clause*

## **Purpose**

FEATURE VALUE returns a feature value for each row in the selection. The value refers to the highest value feature or to the specified *feature\_id*. The feature value is returned as BINARY\_DOUBLE.

### **Syntax Choice**

FEATURE VALUE can score the data in one of two ways: It can apply a mining model object to the data, or it can dynamically mine the data by executing an analytic clause that builds and applies one or more transient mining models. Choose **Syntax** or **Analytic Syntax**:

- **Syntax** Use the first syntax to score the data with a pre-defined model. Supply the name of a feature extraction model.
- **Analytic Syntax** Use the analytic syntax to score the data without a pre-defined model. Include INTO *n*, where *n* is the number of features to extract, and *mining\_analytic\_clause*, which specifies if the data should be partitioned for multiple model builds. The *mining\_analytic\_clause* supports a *query\_partition\_clause* and an order by clause. (See "analytic\_clause::=".)

The syntax of the FEATURE VALUE function can use an optional GROUPING hint when scoring a partitioned model. See GROUPING Hint.

## **mining\_attribute\_clause**

*mining\_attribute\_clause* identifies the column attributes to use as predictors for scoring. When the function is invoked with the analytic syntax, this data is also used for building the

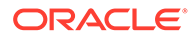

transient models. The *mining\_attribute\_clause* behaves as described for the PREDICTION function. (See "mining\_attribute\_clause".)

## **See Also:**

- *Oracle Machine Learning for SQL User's Guide* for information about scoring.
- *Oracle Machine Learning for SQL Concepts* for information about feature extraction.

## **Note:**

The following example is excerpted from the Oracle Machine Learning for SQL examples. For more information about the examples, see Appendix A in *Oracle Machine Learning for SQL User's Guide*.

#### **Example**

The following example lists the customers that correspond to feature 3, ordered by match quality.

```
SELECT *
 FROM (SELECT cust id, FEATURE VALUE(nmf sh sample, 3 USING *) match quality
         FROM nmf sh sample apply prepared
          ORDER BY match_quality DESC)
 WHERE ROWNUM < 11;
   CUST_ID MATCH_QUALITY
 ---------- -------------
    100210 19.4101627
    100962 15.2482251
    101151 14.5685197
    101499 14.4186292
    100363 14.4037396
    100372 14.3335148
    100982 14.1716545
    101039 14.1079914
    100759 14.0913761
    100953 14.0799737
```
## 44.11 ORA\_DM\_PARTITION\_NAME

**Syntax**

$$
\rightarrow \text{ORA\_DM\_PARTITION\_NAME} \rightarrow \text{(\text{)} \rightarrow \text{(\text{model})} \rightarrow \text{(mning\_attribute\_ clause)} \rightarrow \text{(\text{)} \rightarrow \text{(\text{model})} \rightarrow \text{(mning\_attribute\_ clause)} \rightarrow \text{(\text{)} \rightarrow \text{(model)} \rightarrow \text{(model)} \
$$

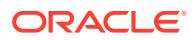

### *mining\_attribute\_clause***::=**

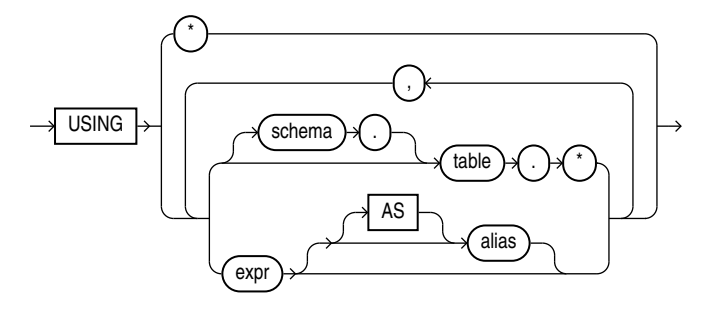

## **Purpose**

ORA DM\_PARTITION\_NAME is a single row function that works along with other existing functions. This function returns the name of the partition associated with the input row. When ORA DM PARTITION NAME is used on a non-partitioned model, the result is NULL.

The syntax of the ORA\_DM\_PARTITION\_NAME function can use an optional GROUPING hint when scoring a partitioned model. See GROUPING Hint.

## *mining\_attribute\_clause*

The *mining\_attribute\_clause* identifies the column attributes to use as predictors for scoring. When the function is invoked with the analytic syntax, these predictors are also used for building the transient models. The *mining\_attribute\_clause* behaves as described for the PREDICTION function. See *mining\_attribute\_clause*.

## **See Also:**

- *Oracle Machine Learning for SQL User's Guide* for information about scoring
- *Oracle Machine Learning for SQL Concepts* for information about clustering

## **Note:**

The following examples are excerpted from the Oracle Machine Learning for SQL examples. For more information about the examples, see Appendix A in *Oracle Machine Learning for SQL User's Guide*.

## **Example**

```
SELECT prediction(mymodel using *) pred, ora dm partition name(mymodel USING
*) pname FROM customers;
```
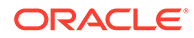

## 44.12 PREDICTION

## **Syntax**

*prediction***::=**

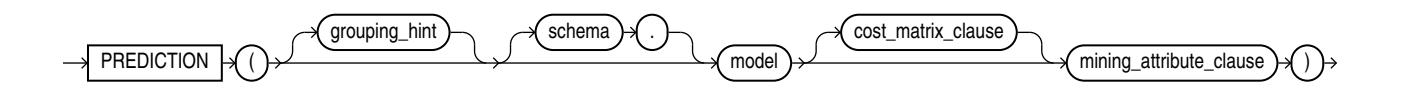

*prediction\_ordered***::=**

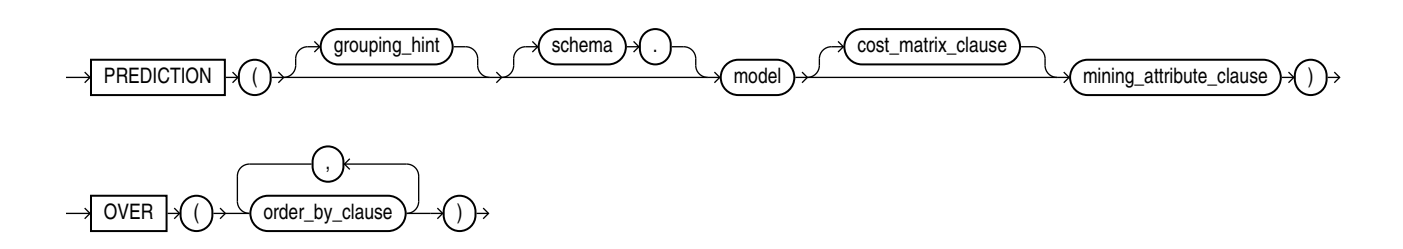

**Analytic Syntax**

*prediction\_analytic***::=**

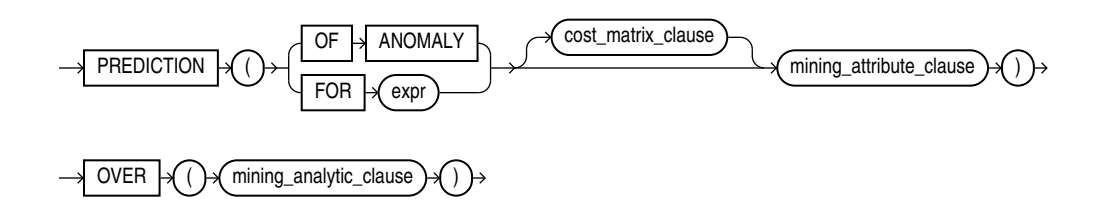

*cost\_matrix\_clause***::=**

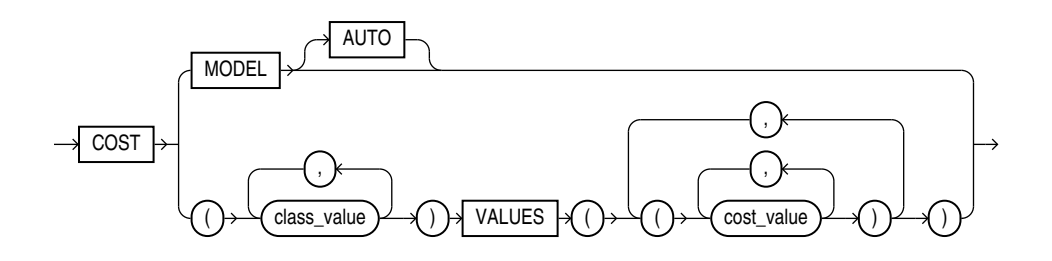

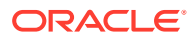

### *mining\_attribute\_clause***::=**

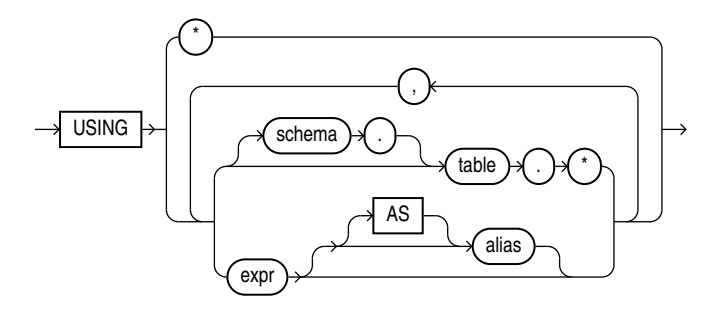

*mining\_analytic\_clause***::=**

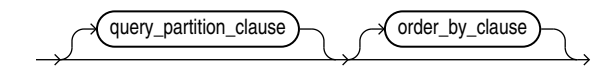

**See Also:**

"Analytic Functions" in *Oracle Database SQL Language Reference* for information on the syntax, semantics, and restrictions of *query\_partition\_clause* and *order\_by\_clause*

## **Purpose**

PREDICTION returns a prediction for each row in the selection. The data type of the returned prediction depends on whether the function performs Regression, Classification, or Anomaly Detection.

- **Regression**: Returns the expected target value for each row. The data type of the return value is the data type of the target.
- **Classification**: Returns the most probable target class (or lowest cost target class, if costs are specified) for each row. The data type of the return value is the data type of the target.
- **Anomaly Detection**: Returns 1 or 0 for each row. Typical rows are classified as 1. Rows that differ significantly from the rest of the data are classified as 0.

#### **cost\_matrix\_clause**

Costs are a biasing factor for minimizing the most harmful kinds of misclassifications. You can specify a cost matrix clause for classification or anomaly detection. Costs are not relevant for regression. The *cost\_matrix\_clause* behaves as described for ["PREDICTION\\_COST](#page-754-0)".

#### **Syntax Choice**

PREDICTION can score data by applying a mining model object to the data, or it can dynamically score the data by executing an analytic clause that builds and applies one or more transient mining models. Choose **Syntax** or **Analytic Syntax**:

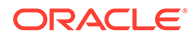

• **Syntax**: Use the *prediction* syntax to score the data with a pre-defined model. Supply the name of a model that performs Classification, Regression, or Anomaly Detection.

Use the *prediction* ordered syntax for a model that requires ordered data, such as an MSET-SPRT model. The *prediction\_ordered* syntax requires an *order\_by\_clause* clause.

Restrictions on the *prediction\_ordered* syntax are that you cannot use it in the WHERE clause of a query. Also, you cannot use a *query partition clause* or a *windowing\_clause* with the *prediction\_ordered* syntax.

For details about the *order\_by\_clause*, see "Analytic Functions" in *Oracle Database SQL Language Reference*.

- **Analytic Syntax**: Use the *prediction\_analytic* syntax to score the data without a pre-defined model. The analytic syntax uses the *mining\_analytic\_clause*, which specifies whether the data should be partitioned for multiple model builds. The *mining\_analytic\_clause* supports a *query\_partition\_clause* and an *order\_by\_clause*. (See the *analytic\_clause* in "Analytic Functions" in *Oracle Database SQL Language Reference*.)
	- For Regression, specify FOR *expr*, where *expr* is an expression that identifies a target column that has a numeric data type.
	- For Classification, specify FOR *expr*, where *expr* is an expression that identifies a target column that has a character data type.
	- For Anomaly Detection, specify the keywords OF ANOMALY.

The syntax of the PREDICTION function can use an optional GROUPING hint when scoring a partitioned model. See GROUPING Hint.

## **mining\_attribute\_clause**

The *mining\_attribute\_clause* identifies the column attributes to use as predictors for scoring.

- If you specify  $USING *$ , then all the relevant attributes present in the input row are used.
- If you invoke the function with the analytic syntax, then the *mining\_attribute\_clause* is used both for building the transient models and for scoring.
- If you invoke the function with a pre-defined model, then the *mining\_attribute\_clause* should include all or some of the attributes that were used to create the model. The following conditions apply:
	- If the *mining* attribute clause includes an attribute with the same name but a different data type from the one that was used to create the model, then the data type is converted to the type expected by the model.
	- If you specify more attributes for scoring than were used to create the model, then the extra attributes are silently ignored.
	- If you specify fewer attributes for scoring than were used to create the model, then scoring is performed on a best-effort basis.

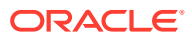

## **See Also:**

- *Oracle Machine Learning for SQL User's Guide* for information about scoring.
- *Oracle Machine Learning for SQL Concepts* for information about predictive Oracle Machine Learning for SQL.
- Appendix C in *Oracle Database Globalization Support Guide* for the collation derivation rules, which define the collation assigned to the return value of PREDICTION when it is a character value

## **Note:**

The following examples are excerpted from the Oracle Machine Learning for SQL examples. For more information about the examples, see Appendix A in *Oracle Machine Learning for SQL User's Guide*.

### **Example**

In this example, the model  $dt$  sh clas sample predicts the gender and age of customers who are most likely to use an affinity card (target  $= 1$ ). The PREDICTION function takes into account the cost matrix associated with the model and uses marital status, education, and household size as predictors.

```
SELECT cust gender, COUNT(*) AS cnt, ROUND(AVG(age)) AS avg age
  FROM mining data apply v
  WHERE PREDICTION(dt sh_clas_sample COST MODEL
    USING cust marital status, education, household size) = 1
   GROUP BY cust_gender
   ORDER BY cust_gender;
CUST_GENDER CNT AVG_AGE
------------ ---------- ----------
F 170 38
M 685 42
```
The cost matrix associated with the model  $dt$  sh clas sample is stored in the table dt sh\_sample\_costs. The cost matrix specifies that the misclassification of 1 is 8 times more costly than the misclassification of 0.

SQL> select \* from dt\_sh\_sample\_cost; ACTUAL TARGET VALUE PREDICTED TARGET VALUE COST ------------------- ---------------------- ------------ 0 .000000000<br>0 .0000000000 .000000000 0 1 1.000000000 1 0 8.000000000 1 1 .000000000

#### **Analytic Example**

In this example, dynamic regression is used to predict the age of customers who are likely to use an affinity card. The query returns the 3 customers whose predicted age is most different

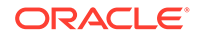

from the actual. The query includes information about the predictors that have the greatest influence on the prediction. SELECT cust id, age, pred age, age-pred age age diff, pred det FROM (SELECT cust\_id, age, pred\_age, pred\_det, RANK() OVER (ORDER BY ABS(age-pred\_age) desc) rnk FROM (SELECT cust\_id, age, PREDICTION(FOR age USING \*) OVER () pred age, PREDICTION DETAILS(FOR age ABS USING \*) OVER () pred det FROM mining data apply v)) WHERE rnk  $\leq$  3; CUST\_ID AGE PRED\_AGE AGE\_DIFF PRED\_DET ------- ---- -------- -------- -------- ---------------------------------------------------------- 100910 80 40.67 39.33 <Details algorithm="Support Vector Machines"> <Attribute name="HOME\_THEATER\_PACKAGE" actualValue="1" weight=".059" rank="1"/> <Attribute name="Y\_BOX\_GAMES" actualValue="0" weight=".059" rank="2"/> <Attribute name="AFFINITY\_CARD" actualValue="0" weight=".059" rank="3"/> <Attribute name="FLAT\_PANEL\_MONITOR" actualValue="1" weight=".059" rank="4"/> <Attribute name="YRS\_RESIDENCE" actualValue="4" weight=".059" rank="5"/> </Details> 101285 79 42.18 36.82 <Details algorithm="Support Vector Machines"> <Attribute name="HOME\_THEATER\_PACKAGE" actualValue="1" weight=".059" rank="1"/> <Attribute name="HOUSEHOLD\_SIZE" actualValue="2" weight=".059" rank="2"/> <Attribute name="CUST\_MARITAL\_STATUS" actualValue="Mabsent" weight=".059" rank="3"/> <Attribute name="Y\_BOX\_GAMES" actualValue="0" weight=".059" rank="4"/> <Attribute name="OCCUPATION" actualValue="Prof." weight=".059" rank="5"/> </Details> 100694 77 41.04 35.96 <Details algorithm="Support Vector Machines"> <Attribute name="HOME\_THEATER\_PACKAGE" actualValue="1" weight=".059" rank="1"/> <Attribute name="EDUCATION" actualValue="&lt; Bach." weight=".059" rank="2"/> <Attribute name="Y\_BOX\_GAMES" actualValue="0" weight=".059" rank="3"/> <Attribute name="CUST\_ID" actualValue="100694" weight=".059" rank="4"/> <Attribute name="COUNTRY\_NAME" actualValue="United States of America" weight=".059" rank="5"/> </Details>

## 44.13 PREDICTION\_BOUNDS

**Syntax**

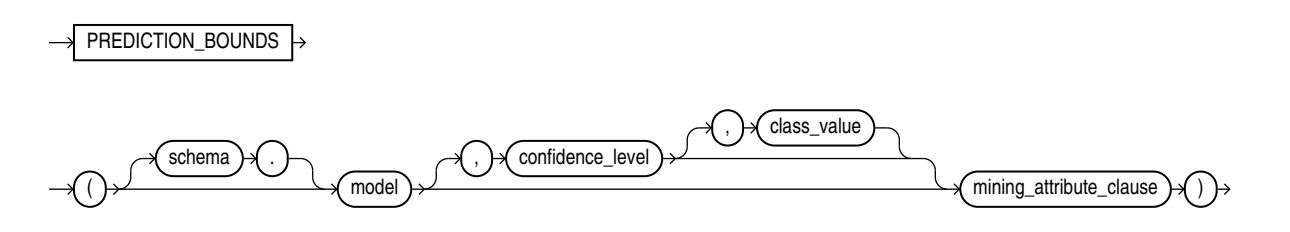

*mining\_attribute\_clause***::=**

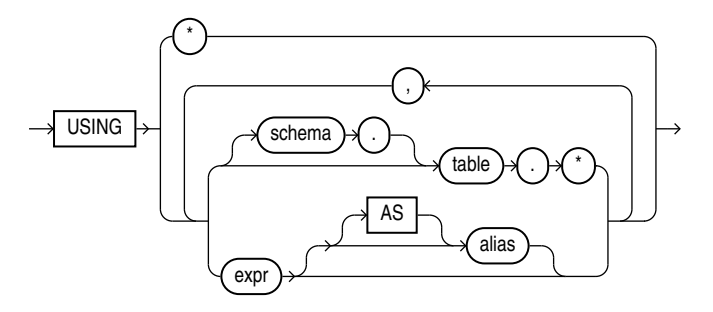

## **Purpose**

PREDICTION BOUNDS applies a Generalized Linear Model (GLM) to predict a class or a value for each row in the selection. The function returns the upper and lower bounds of each prediction in a varray of objects with fields UPPER and LOWER.

GLM can perform either regression or binary classification:

- The bounds for regression refer to the predicted target value. The data type of UPPER and LOWER is the data type of the target.
- The bounds for binary classification refer to the probability of either the predicted target class or the specified *class\_value*. The data type of UPPER and LOWER is BINARY\_DOUBLE.

If the model was built using ridge regression, or if the covariance matrix is found to be singular during the build, then PREDICTION BOUNDS returns NULL for both bounds.

*confidence\_level* is a number in the range (0,1). The default value is 0.95. You can specify *class\_value* while leaving *confidence\_level* at its default by specifying NULL for *confidence\_level*.

The syntax of the PREDICTION BOUNDS function can use an optional GROUPING hint when scoring a partitioned model. See GROUPING Hint.

#### **mining\_attribute\_clause**

*mining\_attribute\_clause* identifies the column attributes to use as predictors for scoring. This clause behaves as described for the PREDICTION function. (Note that the reference to analytic syntax does not apply.) See "mining\_attribute\_clause".

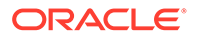

## <span id="page-754-0"></span>**See Also:**

- *Oracle Machine Learning for SQL User's Guide* for information about scoring
- *Oracle Machine Learning for SQL Concepts* for information about Generalized Linear Models

## **Note:**

The following example is excerpted from the Oracle Machine Learning for SQL examples. For more information about the examples, see Appendix A in *Oracle Machine Learning for SQL User's Guide*.

#### **Example**

The following example returns the distribution of customers whose ages are predicted with 98% confidence to be greater than 24 and less than 46.

```
SELECT count(cust id) cust count, cust marital status
  FROM (SELECT cust id, cust marital status
    FROM mining data apply v
    WHERE PREDICTION_BOUNDS(glmr_sh_regr_sample,0.98 USING *).LOWER > 24 AND
           PREDICTION_BOUNDS(glmr_sh_regr_sample,0.98 USING *).UPPER < 46)
    GROUP BY cust marital status;
    CUST COUNT CUST MARITAL STATUS
          -------------- --------------------
             46 NeverM
             7 Mabsent
             5 Separ.
             35 Divorc.
             72 Married
```
## 44.14 PREDICTION\_COST

**Syntax**

*prediction\_cost***::=**

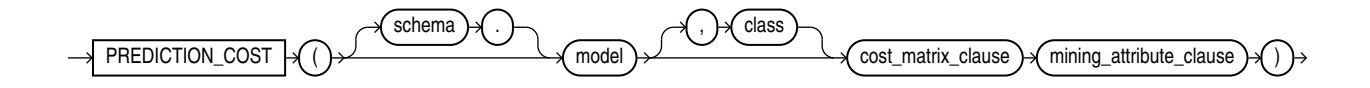

## *prediction\_cost\_ordered***::=**

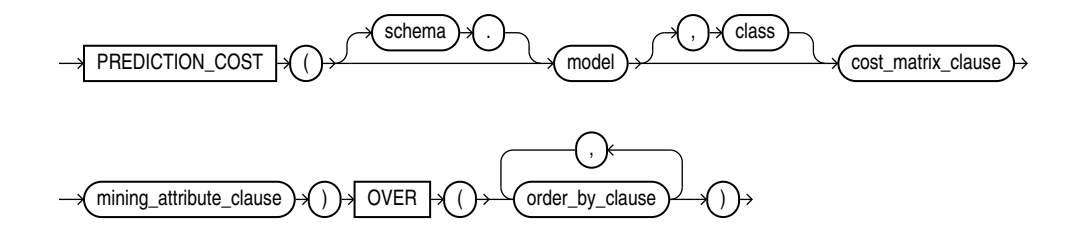

**Analytic Syntax**

*prediction\_cost\_analytic***::=**

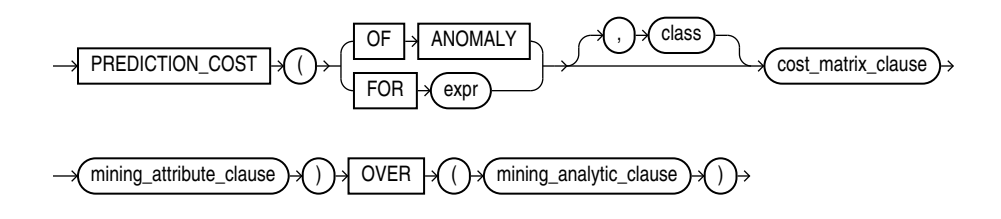

*cost\_matrix\_clause***::=**

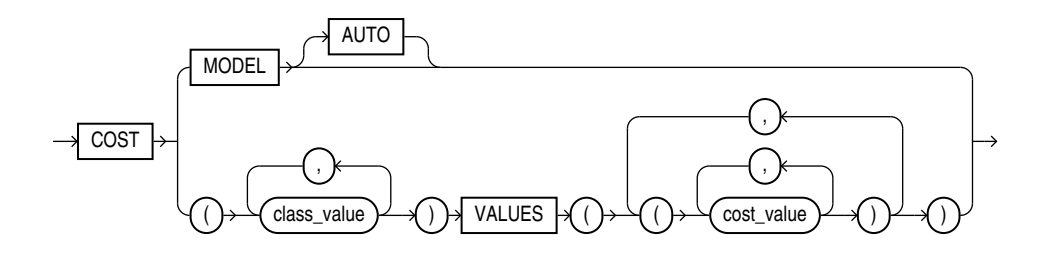

*mining\_attribute\_clause***::=**

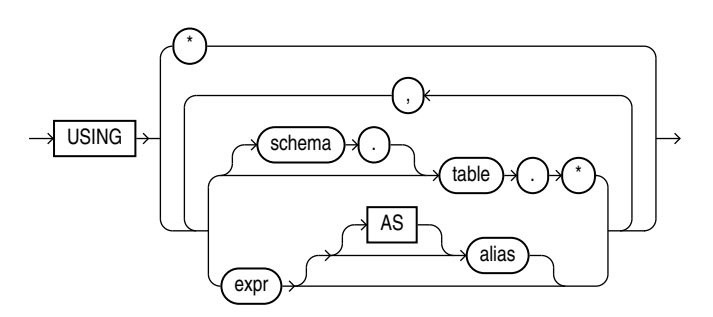

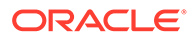
## *mining\_analytic\_clause***::=**

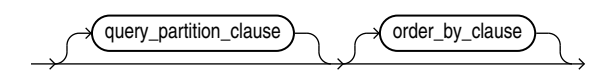

## **See Also:**

"Analytic Functions" for information on the syntax, semantics, and restrictions of the mining analytic clause

## **Purpose**

PREDICTION COST returns a cost for each row in the selection. The cost refers to the lowest cost class or to the specified *class*. The cost is returned as a BINARY DOUBLE.

PREDICTION COST can perform classification or anomaly detection. For classification, the returned cost refers to a predicted target class. For anomaly detection, the returned cost refers to a classification of  $1$  (for typical rows) or  $0$  (for anomalous rows).

You can use PREDICTION COST in conjunction with the PREDICTION function to obtain the prediction and the cost of the prediction.

## **cost\_matrix\_clause**

Costs are a biasing factor for minimizing the most harmful kinds of misclassifications. For example, false positives might be considered more costly than false negatives. Costs are specified in a cost matrix that can be associated with the model or defined inline in a VALUES clause. All classification algorithms can use costs to influence scoring.

Decision Tree is the only algorithm that can use costs to influence the model build. The cost matrix used to build a Decision Tree model is also the default scoring cost matrix for the model.

The following cost matrix table specifies that the misclassification of  $1$  is five times more costly than the misclassification of 0.

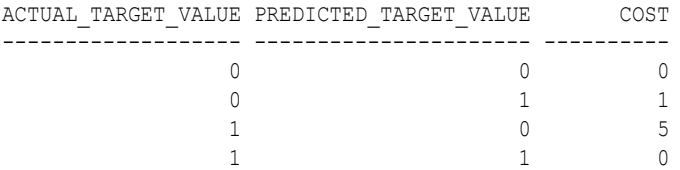

In *cost\_matrix\_clause*:

- COST MODEL indicates that scoring should be performed by taking into account the scoring cost matrix associated with the model. If the cost matrix does not exist, then the function returns an error.
- COST MODEL AUTO indicates that the existence of a cost matrix is unknown. If a cost matrix exists, then the function uses it to return the lowest cost prediction. Otherwise the function returns the highest probability prediction.

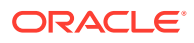

• The VALUES clause specifies an inline cost matrix for *class\_value*. For example, you could specify that the misclassification of 1 is five times more costly than the misclassification of 0 as follows:

PREDICTION (nb model COST  $(0, 1)$  VALUES  $((0, 1), (1, 5))$  USING \*)

If a model that has a scoring cost matrix is invoked with an inline cost matrix, then the inline costs are used.

## **See Also:**

*Oracle Machine Learning for SQL User's Guide* for more information about cost-sensitive prediction.

## **Syntax Choice**

PREDICTION COST can score data by applying a mining model object to the data, or it can dynamically mine the data by executing an analytic clause that builds and applies one or more transient mining models. Choose **Syntax** or **Analytic Syntax**:

• **Syntax**: Use the *prediction\_cost* syntax to score the data with a pre-defined model. Supply the name of a model that performs classification or anomaly detection.

Use the *prediction\_cost\_ordered* syntax for a model that requires ordered data, such as an MSET-SPRT model. The *prediction\_cost\_ordered* syntax requires an *order\_by\_clause* clause.

Restrictions on the *prediction cost ordered* syntax are that you cannot use it in the WHERE clause of a query. Also, you cannot use a *query\_partition\_clause* or a *windowing\_clause* with the *prediction\_cost\_ordered* syntax.

For details about the *order\_by\_clause*, see "Analytic Functions" in *Oracle Database SQL Language Reference*.

- **Analytic Syntax**: Use the *prediction\_cost\_analytic* syntax to score the data without a pre-defined model. The analytic syntax uses the *mining\_analytic\_clause*, which specifies whether the data should be partitioned for multiple model builds. The *mining\_analytic\_clause* supports a *query\_partition\_clause* and an *order\_by\_clause*. (See the *analytic\_clause* in "Analytic Functions" in *Oracle Database SQL Language Reference*.)
	- For classification, specify FOR *expr*, where *expr* is an expression that identifies a target column that has a character data type.
	- For anomaly detection, specify the keywords OF ANOMALY.

The syntax of the PREDICTION COST function can use an optional GROUPING hint when scoring a partitioned model. See GROUPING Hint.

### **mining\_attribute\_clause**

The *mining\_attribute\_clause* identifies the column attributes to use as predictors for scoring. When the function is invoked with the analytic syntax, these predictors are also used for building the transient models. The *mining\_attribute\_clause* behaves as described for the PREDICTION function. (See "mining attribute clause".)

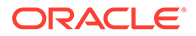

## **See Also:**

- *Oracle Machine Learning for SQL User's Guide* for information about scoring.
- *Oracle Machine Learning for SQL Concepts* for information about classification with costs

## **Note:**

The following example is excerpted from the Oracle Machine Learning for SQL examples. For more information about the examples, see Appendix A in *Oracle Machine Learning for SQL User's Guide*.

## **Example**

This example predicts the ten customers in Italy who would respond to the least expensive sales campaign (offering an affinity card).

```
SELECT cust_id 
FROM (SELECT cust id, rank()
      OVER (ORDER BY PREDICTION COST(DT SH Clas sample, 1 COST MODEL USING *)
           ASC, cust id) rnk
         FROM mining_data_apply_v
       WHERE country name = 'Italy')
   WHERE rnk <= 10
   ORDER BY rnk;
   CUST_ID
----------
    100081
    100179
    100185
    100324
    100344
    100554
    100662
    100733
    101250
     101306
```
# 44.15 PREDICTION\_DETAILS

## **Syntax**

*prediction\_details***::=**

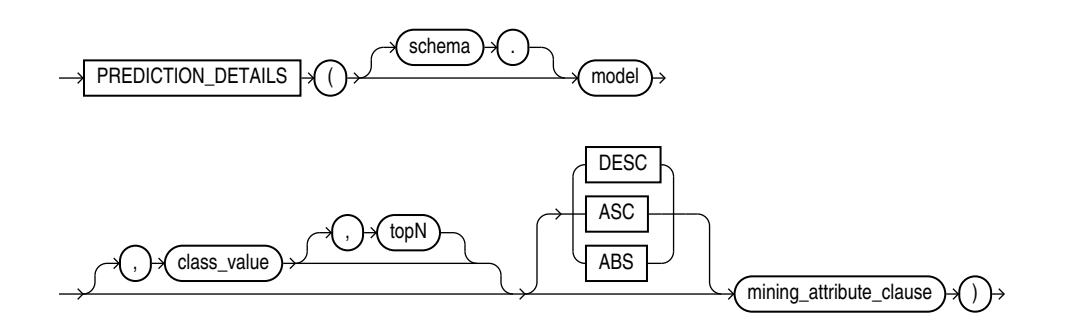

*prediction\_details\_ordered***::=**

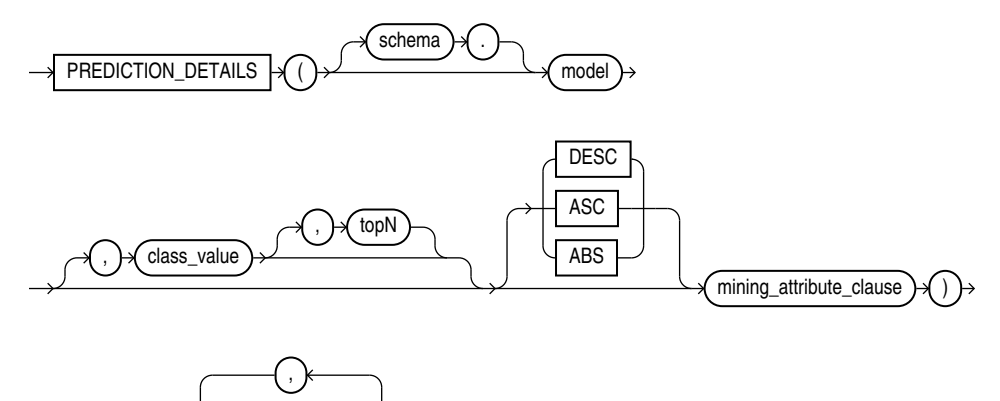

)

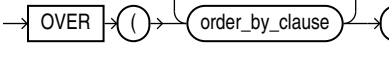

**Analytic Syntax**

*prediction\_details\_analytic***::=**

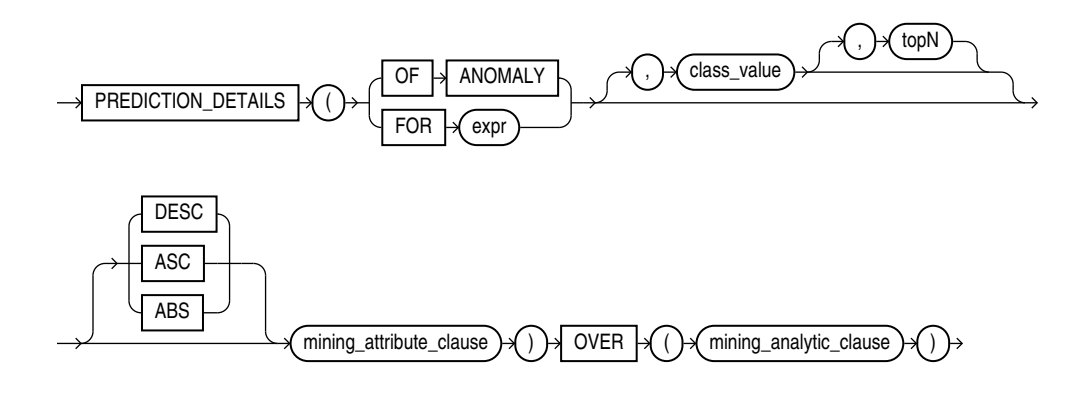

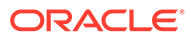

*mining\_attribute\_clause***::=**

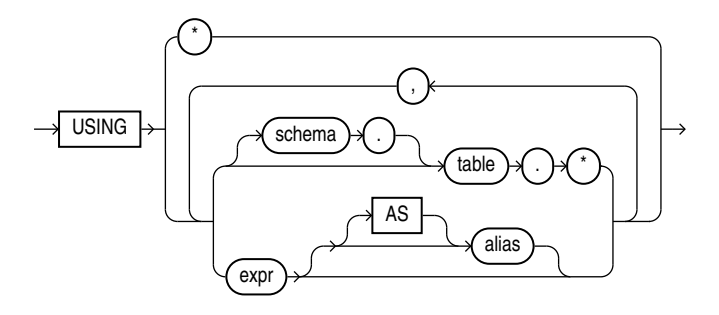

*mining\_analytic\_clause***::=**

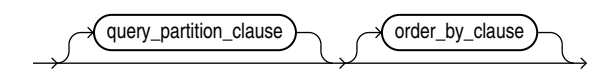

**See Also:** "Analytic Functions" for information on the syntax, semantics, and restrictions of *mining\_analytic\_clause*

## **Purpose**

PREDICTION DETAILS returns prediction details for each row in the selection. The return value is an XML string that describes the attributes of the prediction.

For regression, the returned details refer to the predicted target value. For classification and anomaly detection, the returned details refer to the highest probability class or the specified *class\_value*.

## **topN**

If you specify a value for *topN*, the function returns the *N* attributes that have the most influence on the prediction (the score). If you do not specify *topN*, the function returns the 5 most influential attributes.

## **DESC, ASC, or ABS**

The returned attributes are ordered by weight. The weight of an attribute expresses its positive or negative impact on the prediction. For regression, a positive weight indicates a higher value prediction; a negative weight indicates a lower value prediction. For classification and anomaly detection, a positive weight indicates a higher probability prediction; a negative weight indicates a lower probability prediction.

By default, PREDICTION DETAILS returns the attributes with the highest positive weight (DESC). If you specify ASC, the attributes with the highest negative weight are returned. If you specify ABS, the attributes with the greatest weight, whether negative or positive,

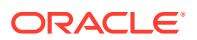

are returned. The results are ordered by absolute value from highest to lowest. Attributes with a zero weight are not included in the output.

#### **Syntax Choice**

PREDICTION DETAILS can score the data by applying a mining model object to the data, or it can dynamically mine the data by executing an analytic clause that builds and applies one or more transient mining models. Choose **Syntax** or **Analytic Syntax**:

• **Syntax**: Use the *prediction\_details* syntax to score the data with a pre-defined model. Supply the name of a model that performs classification, regression, or anomaly detection.

Use the *prediction\_details\_ordered* syntax for a model that requires ordered data, such as an MSET-SPRT model. The *prediction\_details\_ordered* syntax requires an *order\_by\_clause* clause.

Restrictions on the *prediction\_details\_ordered* syntax are that you cannot use it in the WHERE clause of a query. Also, you cannot use a *query\_partition\_clause* or a *windowing\_clause* with the *prediction\_details\_ordered* syntax.

## **Note:**

When random projections are engaged for an MSET-SPRT model., only the overall PREDICTION and PREDICTION PROBABILITY are computed and PREDICTION DETAILS are not reported.

For details about the *order\_by\_clause*, see "Analytic Functions" in *Oracle Database SQL Language Reference*.

- **Analytic Syntax**: Use the *prediction\_details\_analytic* syntax to score the data without a pre-defined model. The analytic syntax uses *mining analytic clause*, which specifies if the data should be partitioned for multiple model builds. The *mining\_analytic\_clause* supports a *query\_partition\_clause* and an *order\_by\_clause*. (See "analytic\_clause::=".)
	- For classification, specify FOR *expr*, where *expr* is an expression that identifies a target column that has a character data type.
	- For regression, specify FOR *expr*, where *expr* is an expression that identifies a target column that has a numeric data type.
	- For anomaly detection, specify the keywords OF ANOMALY.

The syntax of the PREDICTION DETAILS function can use an optional GROUPING hint when scoring a partitioned model. See GROUPING Hint.

## **mining\_attribute\_clause**

*mining\_attribute\_clause* identifies the column attributes to use as predictors for scoring. When the function is invoked with the analytic syntax, these predictors are also used for building the transient models. The *mining\_attribute\_clause* behaves as described for the PREDICTION function. (See "mining attribute clause".)

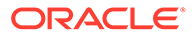

## **See Also:**

- *Oracle Machine Learning for SQL User's Guide* for information about scoring.
- *Oracle Machine Learning for SQL Concepts* for information about predictive Oracle Machine Learning for SQL.

## **Note:**

The following examples are excerpted from the Oracle Machine Learning for SQL examples. For more information about the examples, see Appendix A in *Oracle Machine Learning for SQL User's Guide*.

### **Example**

This example uses the model svmr\_sh\_regr\_sample to score the data. The query returns the three attributes that have the greatest influence on predicting a higher value for customer age.

```
SELECT PREDICTION DETAILS(svmr sh_regr_sample, null, 3 USING *) prediction details
   FROM mining data apply v
   WHERE cust id = 100001;
```
PREDICTION\_DETAILS

```
---------------------------------------------------------------------------------------
<Details algorithm="Support Vector Machines">
<Attribute name="CUST_MARITAL_STATUS" actualValue="Widowed" weight=".361" rank="1"/>
<Attribute name="CUST_GENDER" actualValue="F" weight=".14" rank="2"/>
<Attribute name="HOME_THEATER_PACKAGE" actualValue="1" weight=".135" rank="3"/>
</Details>
```
#### **Analytic Syntax**

This example dynamically identifies customers whose age is not typical for the data. The query returns the attributes that predict or detract from a typical age.

```
SELECT cust id, age, pred age, age-pred age age diff, pred det
   FROM (SELECT cust id, age, pred age, pred det,
          RANK() OVER (ORDER BY ABS(age-pred_age) DESC) rnk
         FROM (SELECT cust id, age,
            PREDICTION(FOR age USING *) OVER () pred age,
            PREDICTION DETAILS(FOR age ABS USING *) OVER () pred det
            FROM mining data apply v))
   WHERE rnk \leq 5;
CUST_ID AGE PRED_AGE AGE_DIFF PRED_DET
------- --- -------- -------- ------------------------------------------------------------------
 100910 80 40.67 39.33 <Details algorithm="Support Vector Machines">
                              <Attribute name="HOME_THEATER_PACKAGE" actualValue="1" 
weight=".059"
                               rank="1"/>
                              <Attribute name="Y_BOX_GAMES" actualValue="0" weight=".059"
                               rank="2"/>
```
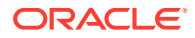

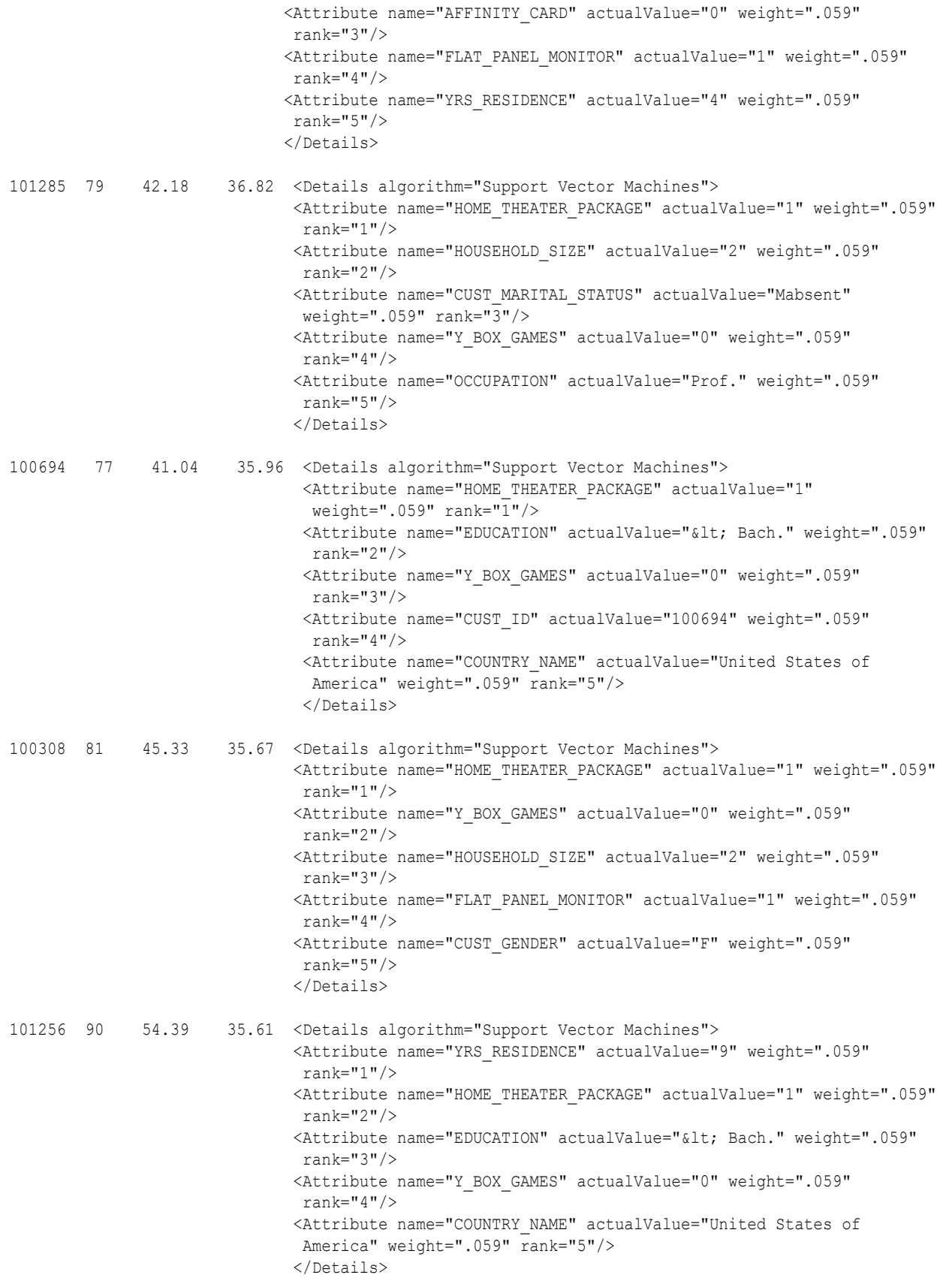

## 44.16 PREDICTION\_PROBABILITY

**Syntax**

*prediction\_probability***::=**

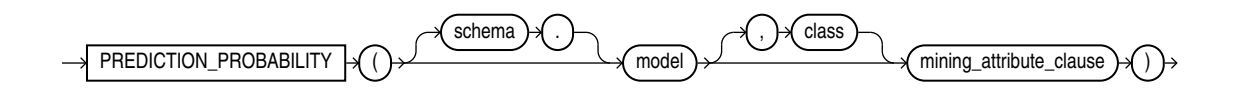

*prediction\_probability\_ordered***::=**

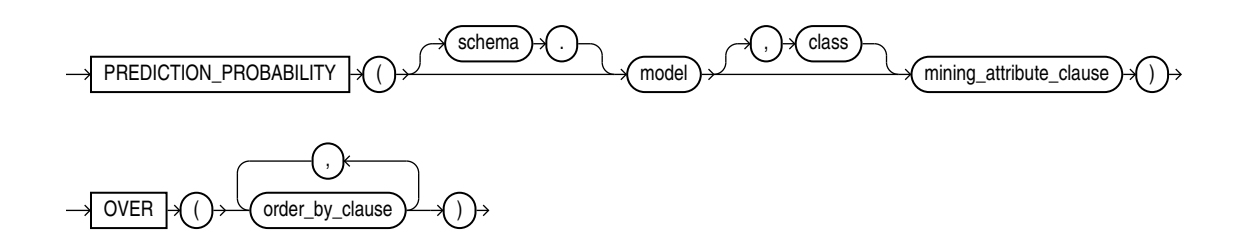

**Analytic Syntax**

*prediction\_prob\_analytic***::=**

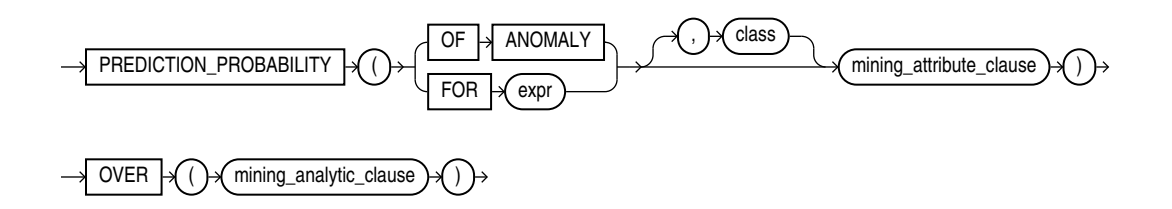

*mining\_attribute\_clause***::=**

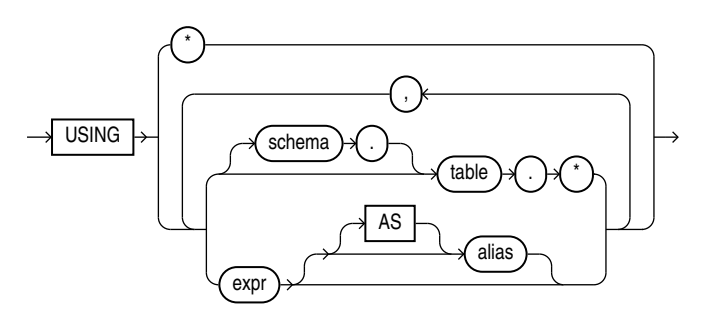

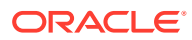

## *mining\_analytic\_clause***::=**

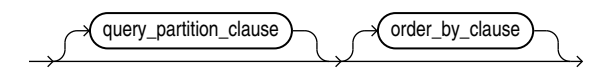

## **See Also:**

"Analytic Functions" for information on the syntax, semantics, and restrictions of *mining\_analytic\_clause*

## **Purpose**

PREDICTION PROBABILITY returns a probability for each row in the selection. The probability refers to the highest probability class or to the specified *class*. The data type of the returned probability is BINARY\_DOUBLE.

PREDICTION PROBABILITY can perform classification or anomaly detection. For classification, the returned probability refers to a predicted target class. For anomaly detection, the returned probability refers to a classification of  $1$  (for typical rows) or  $0$  (for anomalous rows).

You can use PREDICTION PROBABILITY in conjunction with the PREDICTION function to obtain the prediction and the probability of the prediction.

## **Syntax Choice**

PREDICTION PROBABILITY can score the data by applying a mining model object to the data, or it can dynamically mine the data by executing an analytic clause that builds and applies one or more transient mining models. Choose **Syntax** or **Analytic Syntax**:

**Syntax:** Use the *prediction probability* syntax to score the data with a pre-defined model. Supply the name of a model that performs classification or anomaly detection.

Use the *prediction probability ordered* syntax for a model that requires ordered data, such as an MSET-SPRT model. The *prediction\_probability\_ordered* syntax requires an *order\_by\_clause* clause.

Restrictions on the *prediction probability ordered* syntax are that you cannot use it in the WHERE clause of a query. Also, you cannot use a *query\_partition\_clause* or a *windowing\_clause* with the *prediction\_probability\_ordered* syntax.

For details about the *order\_by\_clause*, see "Analytic Functions" in *Oracle Database SQL Language Reference*.

- **Analytic Syntax**: Use the analytic syntax to score the data without a pre-defined model. The analytic syntax uses *mining analytic clause*, which specifies if the data should be partitioned for multiple model builds. The *mining\_analytic\_clause* supports a *query\_partition\_clause* and an *order\_by\_clause*. (See "analytic\_clause::=".)
	- For classification, specify FOR *expr*, where *expr* is an expression that identifies a target column that has a character data type.
	- For anomaly detection, specify the keywords OF ANOMALY.

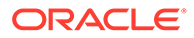

The syntax of the PREDICTION PROBABILITY function can use an optional GROUPING hint when scoring a partitioned model. See GROUPING Hint.

#### **mining\_attribute\_clause**

*mining\_attribute\_clause* identifies the column attributes to use as predictors for scoring. When the function is invoked with the analytic syntax, these predictors are also used for building the transient models. The *mining\_attribute\_clause* behaves as described for the PREDICTION function. (See "mining\_attribute\_clause".)

## **See Also:**

- *Oracle Machine Learning for SQL User's Guide* for information about scoring.
- *Oracle Machine Learning for SQL Concepts* for information about predictive Oracle Machine Learning for SQL.

## **Note:**

The following examples are excerpted from the Oracle Machine Learning for SQL examples. For more information about the examples, see Appendix A in *Oracle Machine Learning for SQL User's Guide*.

#### **Example**

The following example returns the 10 customers living in Italy who are most likely to use an affinity card.

```
SELECT cust_id FROM (
   SELECT cust_id
   FROM mining data apply v
   WHERE country name = 'Italy'
   ORDER BY PREDICTION PROBABILITY (DT SH Clas sample, 1 USING *)
      DESC, cust id)
   WHERE rownum < 11;
   CUST_ID
----------
     100081
    100179
    100185
    100324
    100344
    100554
     100662
    100733
     101250
     101306
```
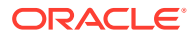

## **Analytic Example**

This example identifies rows that are most atypical in the data in  $mining$  data one class  $v$ . Each type of marital status is considered separately so that the most anomalous rows per marital status group are returned.

The query returns three attributes that have the most influence on the determination of anomalous rows. The PARTITION BY clause causes separate models to be built and applied for each marital status. Because there is only one record with status Mabsent, no model is created for that partition (and no details are provided).

```
SELECT cust id, cust marital status, rank anom, anom det FROM
    (SELECT cust id, cust marital status, anom det,
            rank() OVER (PARTITION BY CUST_MARITAL_STATUS
                        ORDER BY ANOM PROB DESC, cust id) rank anom FROM
    (SELECT cust id, cust marital status,
           PREDICTION PROBABILITY (OF ANOMALY, 0 USING *)
             OVER (PARTITION BY CUST MARITAL STATUS) anom prob,
           PREDICTION DETAILS (OF ANOMALY, 0, 3 USING *)
              OVER (PARTITION BY CUST_MARITAL_STATUS) anom_det
    FROM mining data one class v
    ))
  WHERE rank anom < 3 order by 2, 3;
CUST_ID CUST_MARITAL_STATUS RANK_ANOM ANOM_DET
------- ------------------- ---------- -----------------------------------------------------------
102366 Divorc. 1 <Details algorithm="Support Vector Machines" class="0">
                                       <Attribute name="COUNTRY_NAME" actualValue="United Kingdom"
                                       weight=".069" rank="1"/>
                                       <Attribute name="AGE" actualValue="28" weight=".013"
                                       rank="2"/>
                                       <Attribute name="YRS_RESIDENCE" actualValue="4"
                                       weight=".006" rank="3"/>
                                       </Details>
101817 Divorc. 2 <Details algorithm="Support Vector Machines" class="0">
                                       <Attribute name="YRS_RESIDENCE" actualValue="8"
                                      weight=".018" rank=\frac{1}{1}"/>
                                       <Attribute name="EDUCATION" actualValue="PhD" weight=".007"
                                       rank="2"/>
                                       <Attribute name="CUST_INCOME_LEVEL" actualValue="K:
                                       250\,000 - 299\,999" weight=".006" rank="3"/>
                                       </Details>
101713 Mabsent 1
101790 Married 1 <Details algorithm="Support Vector Machines" class="0">
                                       <Attribute name="COUNTRY_NAME" actualValue="Canada"
                                       weight=".063" rank="1"/>
                                       <Attribute name="EDUCATION" actualValue="7th-8th"
                                       weight=".011" rank="2"/>
                                       <Attribute name="HOUSEHOLD_SIZE" actualValue="4-5"
                                       weight=".011" rank="3"/>
                                       </Details>
. . .
```
## 44.17 PREDICTION\_SET

## **Syntax**

*prediction\_set***::=**

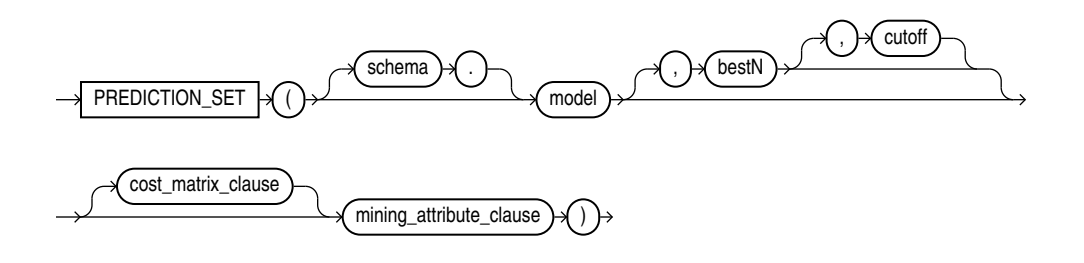

## *prediction\_set\_ordered***::=**

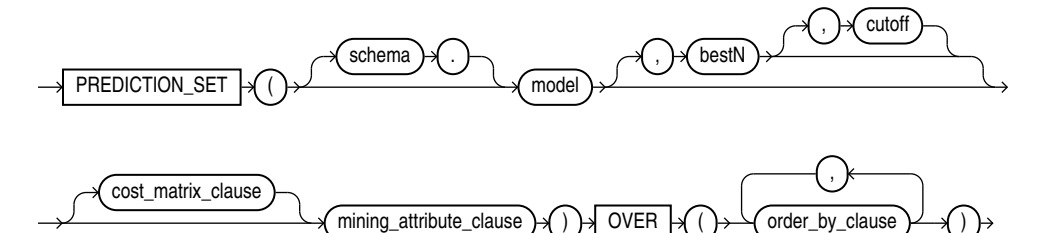

**Analytic Syntax**

*prediction\_set\_analytic***::=**

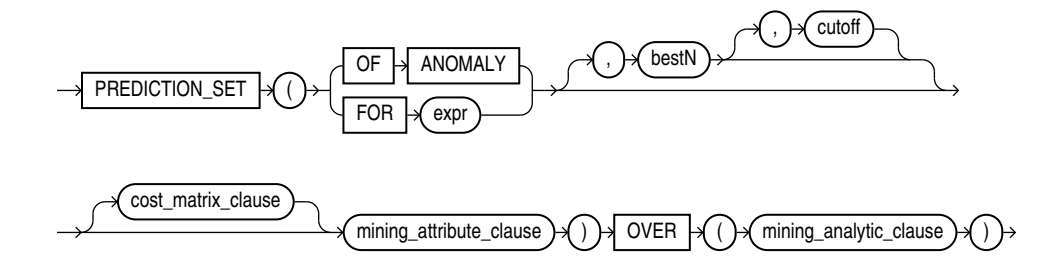

*cost\_matrix\_clause***::=**

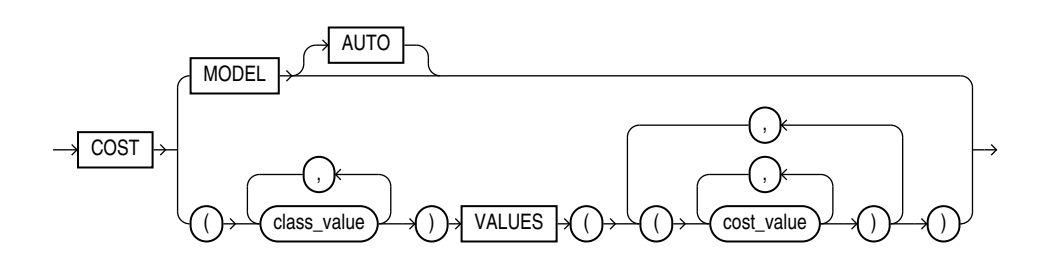

## *mining\_attribute\_clause***::=**

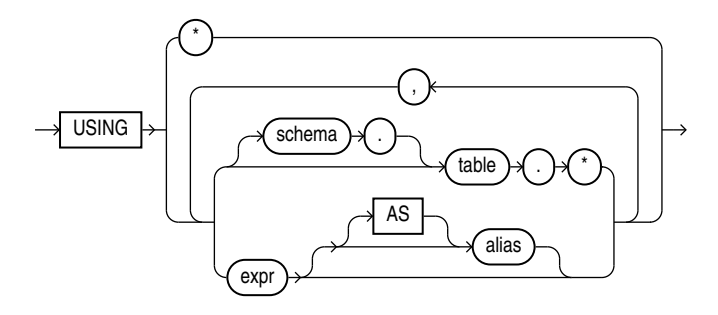

*mining\_analytic\_clause***::-**

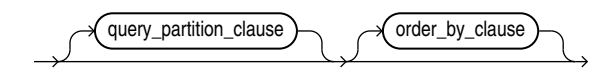

**See Also:**

"Analytic Functions" for information on the syntax, semantics, and restrictions of *mining\_analytic\_clause*

## **Purpose**

PREDICTION SET returns a set of predictions with either probabilities or costs for each row in the selection. The return value is a varray of objects with field names PREDICTION ID and PROBABILITY or COST. The data type of the PREDICTION field depends on the target value type used during the build of the model; the probability and cost fields are BINARY\_DOUBLE.

PREDICTION SET can perform classification or anomaly detection. For classification, the return value refers to a predicted target class. For anomaly detection, the return value refers to a classification of  $1$  (for typical rows) or  $0$  (for anomalous rows).

## **bestN and cutoff**

You can specify  $bestN$  and  $cutoff$  to limit the number of predictions returned by the function. By default, both *bestN* and *cutoff* are null and all predictions are returned.

- *bestN* is the *N* predictions that are either the most probable or the least costly. If multiple predictions share the *N*th probability or cost, then the function chooses one of them.
- *cutoff* is a value threshold. Only predictions with probability greater than or equal to *cutoff*, or with cost less than or equal to *cutoff*, are returned. To filter by *cutoff* only, specify NULL for *bestN*. If the function uses a *cost\_matrix\_clause* with COST MODEL AUTO, then *cutoff* is ignored.

You can specify *bestN* with *cutoff* to return up to the *N* most probable predictions that are greater than or equal to *cutoff*. If costs are used, specify *bestN* with *cutoff* to return up to the *N* least costly predictions that are less than or equal to cutoff.

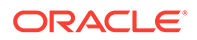

## **cost\_matrix\_clause**

You can specify *cost matrix clause* as a biasing factor for minimizing the most harmful kinds of misclassifications. *cost\_matrix\_clause* behaves as described for "[PREDICTION\\_COST](#page-754-0) ".

## **Syntax Choice**

PREDICTION SET can score the data by applying a mining model object to the data, or it can dynamically mine the data by executing an analytic clause that builds and applies one or more transient mining models. Choose **Syntax** or **Analytic Syntax**:

**Syntax**: Use the *prediction* set syntax to score the data with a pre-defined model. Supply the name of a model that performs classification or anomaly detection.

Use the *prediction\_set\_ordered* syntax for a model that requires ordered data, such as an MSET-SPRT model. The *prediction\_set\_ordered* syntax requires an *order\_by\_clause* clause.

Restrictions on the *prediction\_set\_ordered* syntax are that you cannot use it in the WHERE clause of a query. Also, you cannot use a *query\_partition\_clause* or a *windowing\_clause* with the *prediction\_set\_ordered* syntax.

For details about the *order\_by\_clause*, see "Analytic Functions" in *Oracle Database SQL Language Reference*.

- **Analytic Syntax**: Use the analytic syntax to score the data without a pre-defined model. The analytic syntax uses *mining\_analytic\_clause*, which specifies if the data should be partitioned for multiple model builds. The *mining\_analytic\_clause* supports a *query\_partition\_clause* and an *order\_by\_clause*. (See "analytic\_clause::=".)
	- For classification, specify FOR *expr*, where *expr* is an expression that identifies a target column that has a character data type.
	- For anomaly detection, specify the keywords OF ANOMALY.

The syntax of the PREDICTION SET function can use an optional GROUPING hint when scoring a partitioned model. See GROUPING Hint.

## **mining\_attribute\_clause**

*mining\_attribute\_clause* identifies the column attributes to use as predictors for scoring. When the function is invoked with the analytic syntax, these predictors are also used for building the transient models. The *mining\_attribute\_clause* behaves as described for the PREDICTION function. (See "mining attribute clause".)

## **See Also:**

- *Oracle Machine Learning for SQL User's Guide* for information about scoring.
- *Oracle Machine Learning for SQL Concepts* for information about predictive Oracle Machine Learning for SQL.

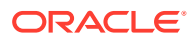

## **Note:**

The following example is excerpted from the Oracle Machine Learning for SQL examples. For more information about the examples, see Appendix A in *Oracle Machine Learning for SQL User's Guide*.

### **Example**

This example lists the probability and cost that customers with ID less than 100006 will use an affinity card. This example has a binary target, but such a query is also useful for multiclass classification such as low, medium, and high.

```
SELECT T.cust_id, S.prediction, S.probability, S.cost
   FROM (SELECT cust_id,
               PREDICTION SET(dt sh clas sample COST MODEL USING *) pset
          FROM mining data apply v
         WHERE cust id < 100006) T,
        TABLE(T.pset) S
ORDER BY cust id, S.prediction;
```
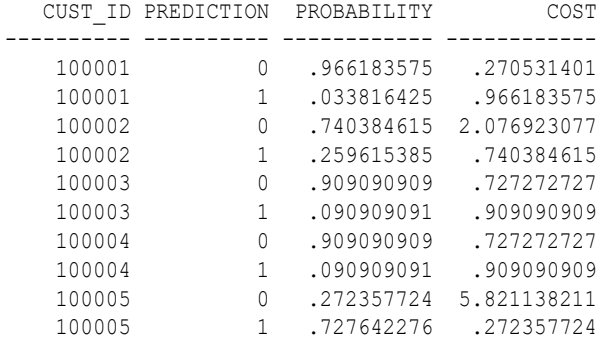

## 44.18 VECTOR\_EMBEDDING

**Syntax**

*vector\_embedding***::=**

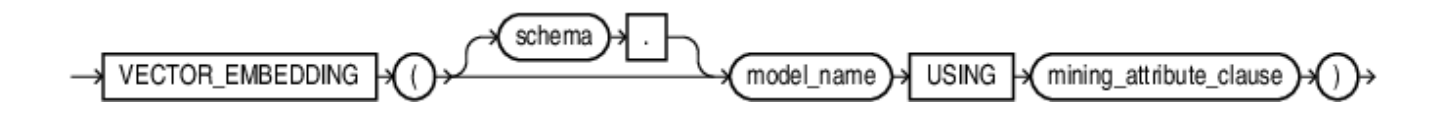

## **Analytic Syntax**

## *mining\_attribute\_clause***::=**

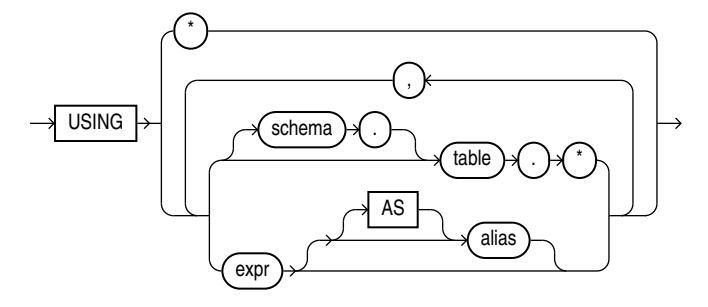

## **Purpose**

Use VECTOR\_EMBEDDING if you want to generate a single vector embedding for different data types. To get embedding, this function uses pretrained ONNX embedding machine learning models.

## **Syntax Choice**

The function accepts the following types as input:

VARCHAR2 for text embedding models. Oracle automatically converts any other type to VARCHAR2 except for NCLOB, which will be automatically converted to NVARCHAR2. Oracle does not expect values whose textual representation exceeds the maximum size of a VARCHAR2, since embedding models support only text that translates to a couple thousand tokens. An attribute with a type that has no conversion to VARCHAR2 results in a SQL compilation error.

The function always returns a VECTOR type, whose dimension is dictated by the model itself. The model stores the dimension information in metadata within the data dictionary.

You can use VECTOR EMBEDDING in SELECT clauses, in predicates, and as an operand for SQL operations accepting a VECTOR type.

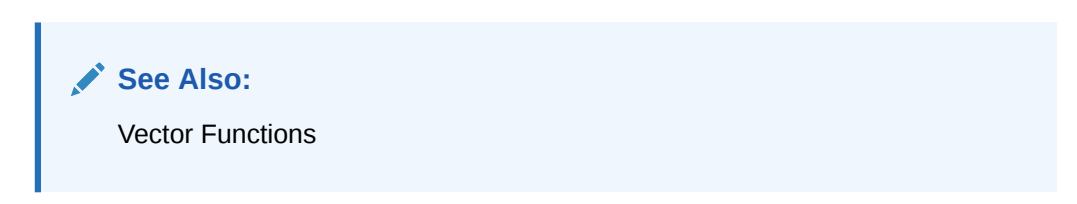

#### **Parameters**:

*model\_name* refers to the name of the imported embedding model that implements the embedding machine learning function.

Use the first syntax to score the data with a pre-defined model. Supply the name of an embedding model.

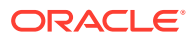

## **mining\_attribute\_clause**

The mining attribute clause is one of the following:

- The *mining* attribute clause argument identifies the column attributes to use as predictors for scoring. This is used as a convenience, as embedding operator only accepts single input value.
- USING  $*$ : all the relevant attributes present in the input (supplied in JSON metadata) are used. This is used as a convenience. For an embedding model, the operator only takes one input value as embedding models have only one column.
- USING <column expression> [AS <alias>] [, <column expression> [AS  $\langle$ alias> $\rangle$ ] : all the relevant attributes present in the comma-separated list of column expressions are used. This syntax is consistent with the syntax of other machine learning operators. You may specify more than one attribute, however, the embedding model only takes one relevant input. Therefore, you must specify a single mining attribute.

The operator always returns a VECTOR type, whose dimension is dictated by the model itself. The model stores the dimension information in metadata within the data dictionary.

The operator accepts values of the following types for its input attribute:

## **Example**

The following example generates vector embeddings with "hello" as the input, utilizing the pretrained ONNX format model my\_embedding\_model.onnx imported into the Database. For complete example, see Import ONNX Models and Generate Embeddings.

SELECT TO VECTOR(VECTOR EMBEDDING(model USING 'hello' as data)) AS embedding; ----------------------------------------------------------------------------- --- [-9.76553112E-002,-9.89954844E-002,7.69771636E-003,-4.16760892E-003,-9.693056 34E-002, -3.01141385E-002,-2.63396613E-002,-2.98553891E-002,5.96499592E-002,4.13885899  $E - 002$ , 5.32859489E-002,6.57707453E-002,-1.47056757E-002,-4.18472625E-002,4.1588001E-002, -2.86354572E-002,-7.56499246E-002,-4.16395674E-003,-1.52879998E-001,6.6001057 6E-002, -3.9013084E-002,3.15719917E-002,1.2428958E-002,-2.47651711E-002,-1.16851285E-001, -7.82847106E-002,3.34323719E-002,8.03267583E-002,1.70483496E-002,-5.42407483E  $-002,$ 6.54291287E-002,-4.81935125E-003,6.11041225E-002,6.64106477E-003,-5.47

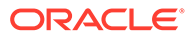